<span id="page-0-0"></span>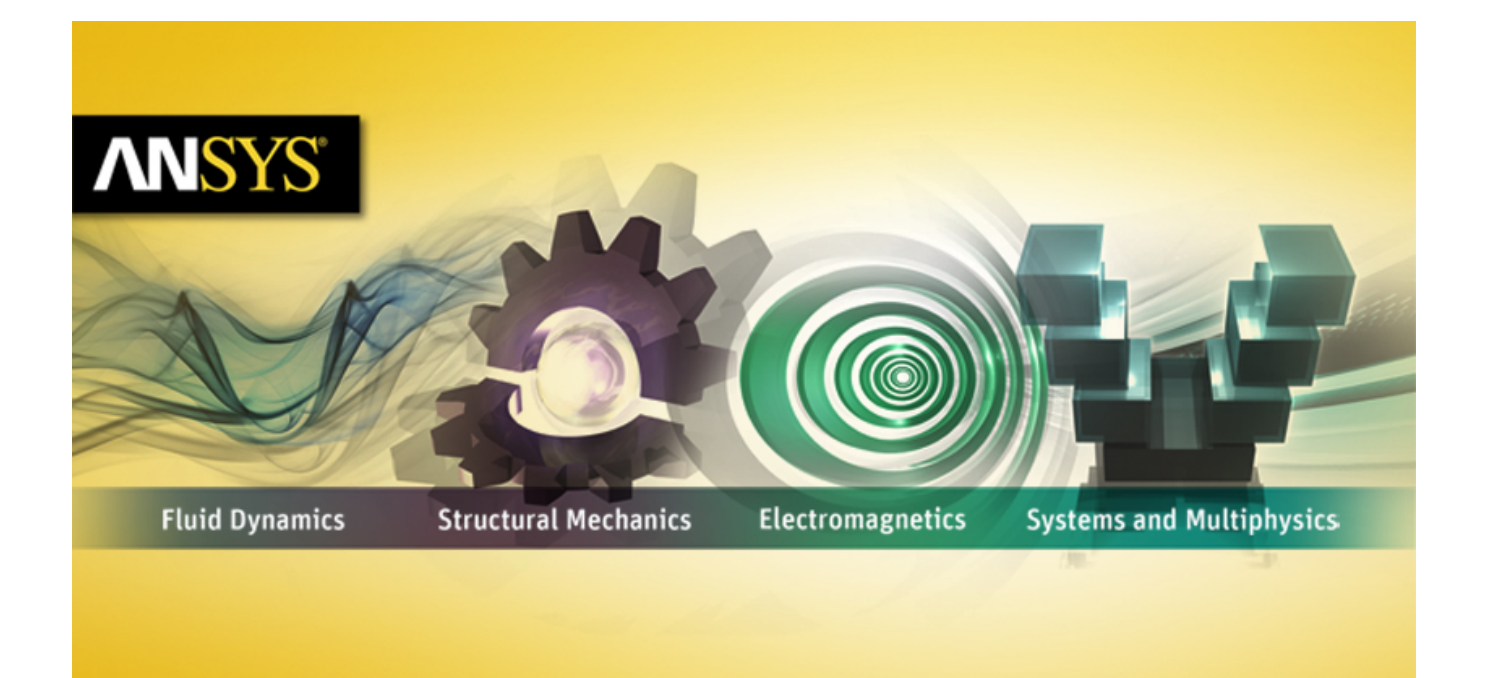

# **ANSYS Fluent UDF Manual**

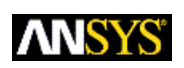

ANSYS, Inc. **Release 15.0** Southpointe November 2013 275 Technology Drive Canonsburg, PA 15317 ansysinfo@ansys.com http://www.ansys.com (T) 724-746-3304 (F) 724-514-9494

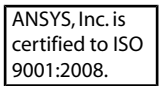

# **Copyright and Trademark Information**

© 2013 SAS IP, Inc. All rights reserved. Unauthorized use, distribution or duplication is prohibited.

ANSYS, ANSYS Workbench, Ansoft, AUTODYN, EKM, Engineering Knowledge Manager, CFX, FLUENT, HFSS and any and all ANSYS, Inc. brand, product, service and feature names, logos and slogans are registered trademarks or trademarks of ANSYS, Inc. or its subsidiaries in the United States or other countries. ICEM CFD is a trademark used by ANSYS, Inc. under license. CFX is a trademark of Sony Corporation in Japan. All other brand, product, service and feature names or trademarks are the property of their respective owners.

### **Disclaimer Notice**

THIS ANSYS SOFTWARE PRODUCT AND PROGRAM DOCUMENTATION INCLUDE TRADE SECRETS AND ARE CONFID-ENTIAL AND PROPRIETARY PRODUCTS OF ANSYS, INC., ITS SUBSIDIARIES, OR LICENSORS. The software products and documentation are furnished by ANSYS, Inc., its subsidiaries, or affiliates under a software license agreement that contains provisions concerning non-disclosure, copying, length and nature of use, compliance with exporting laws, warranties, disclaimers, limitations of liability, and remedies, and other provisions. The software products and documentation may be used, disclosed, transferred, or copied only in accordance with the terms and conditions of that software license agreement.

ANSYS, Inc. is certified to ISO 9001:2008.

#### **U.S. Government Rights**

For U.S. Government users, except as specifically granted by the ANSYS, Inc. software license agreement, the use, duplication, or disclosure by the United States Government is subject to restrictions stated in the ANSYS, Inc. software license agreement and FAR 12.212 (for non-DOD licenses).

#### **Third-Party Software**

See the legal information in the product help files for the complete Legal Notice for ANSYS proprietary software and third-party software. If you are unable to access the Legal Notice, please contact ANSYS, Inc.

Published in the U.S.A.

# **Table of Contents**

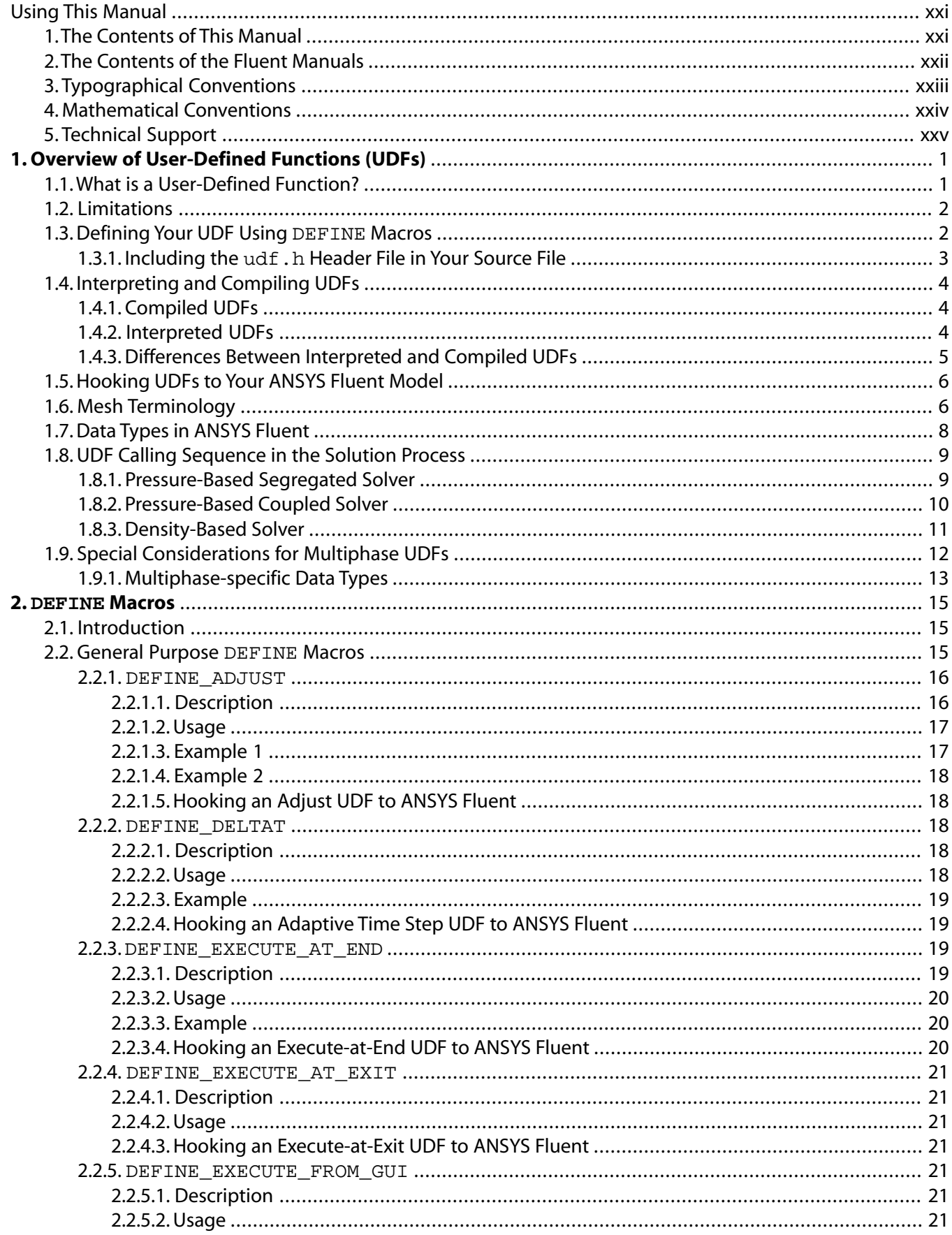

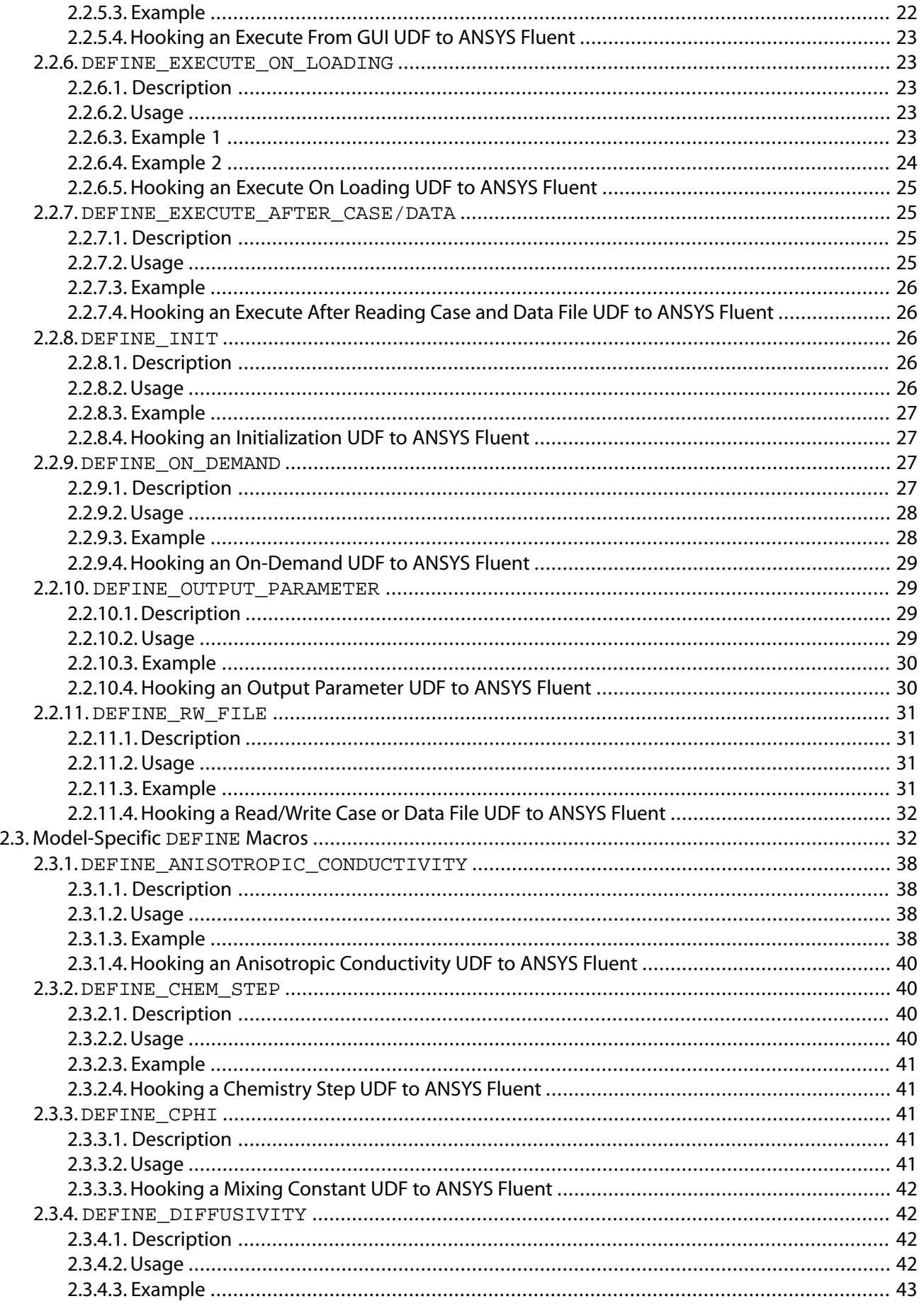

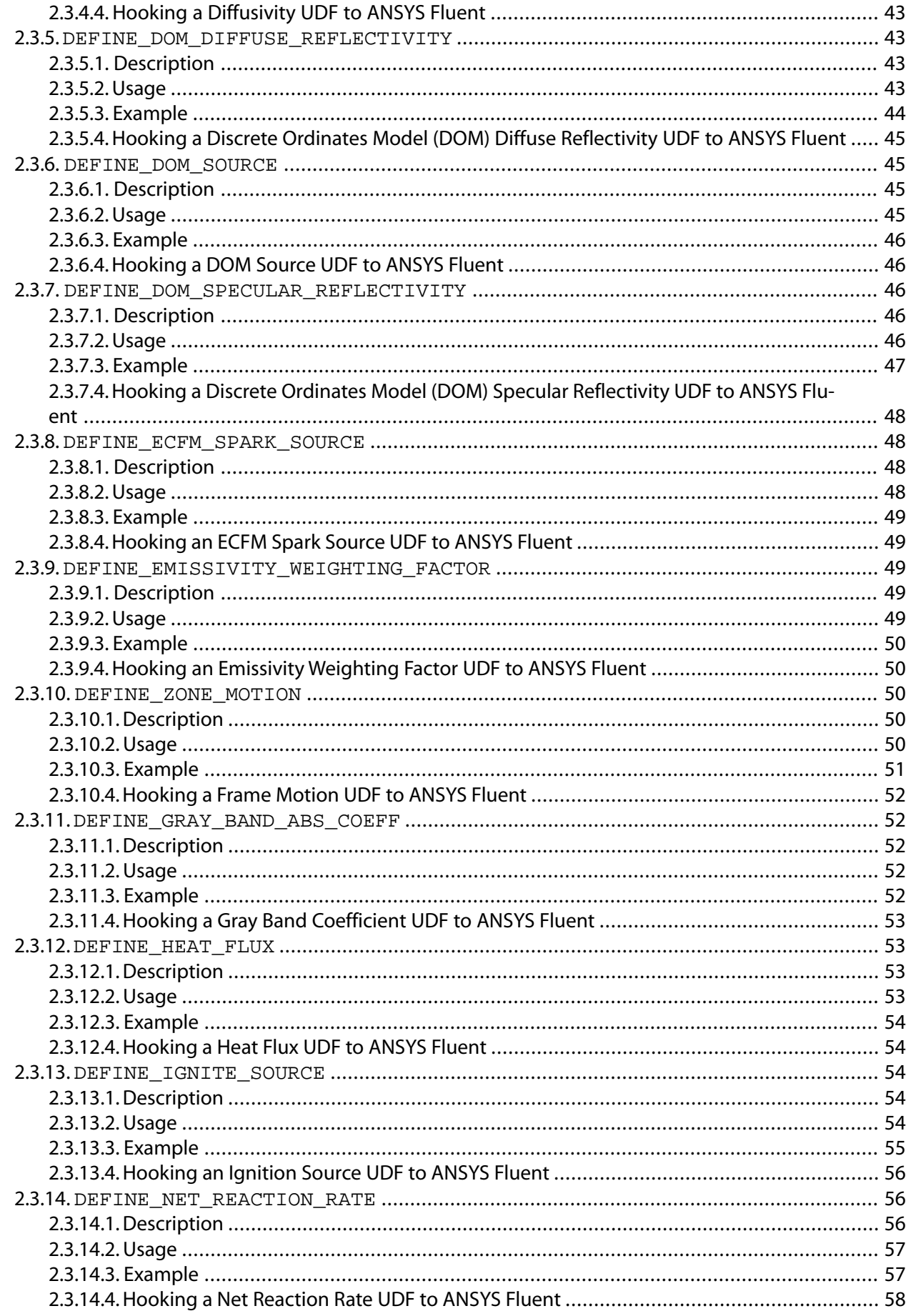

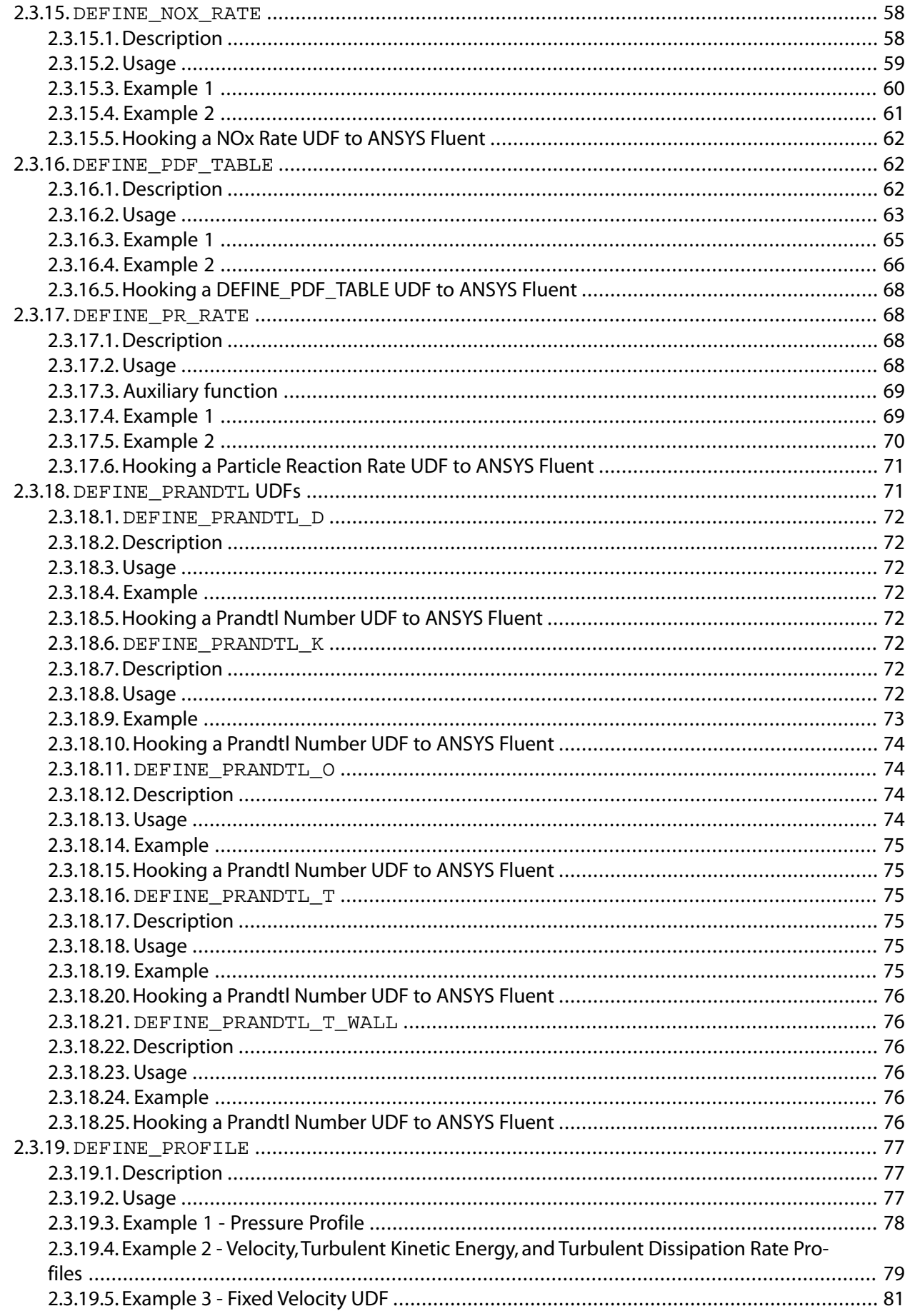

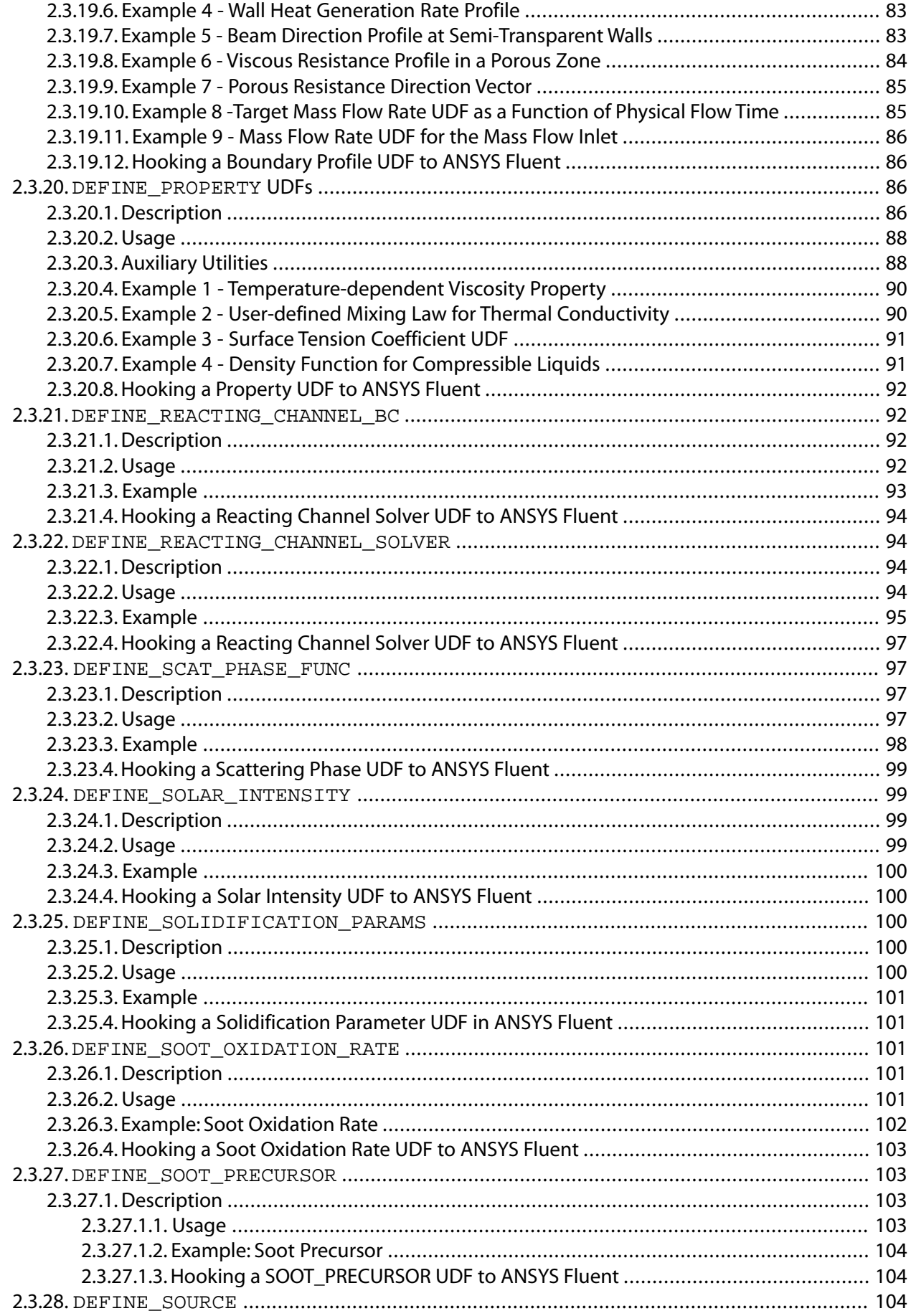

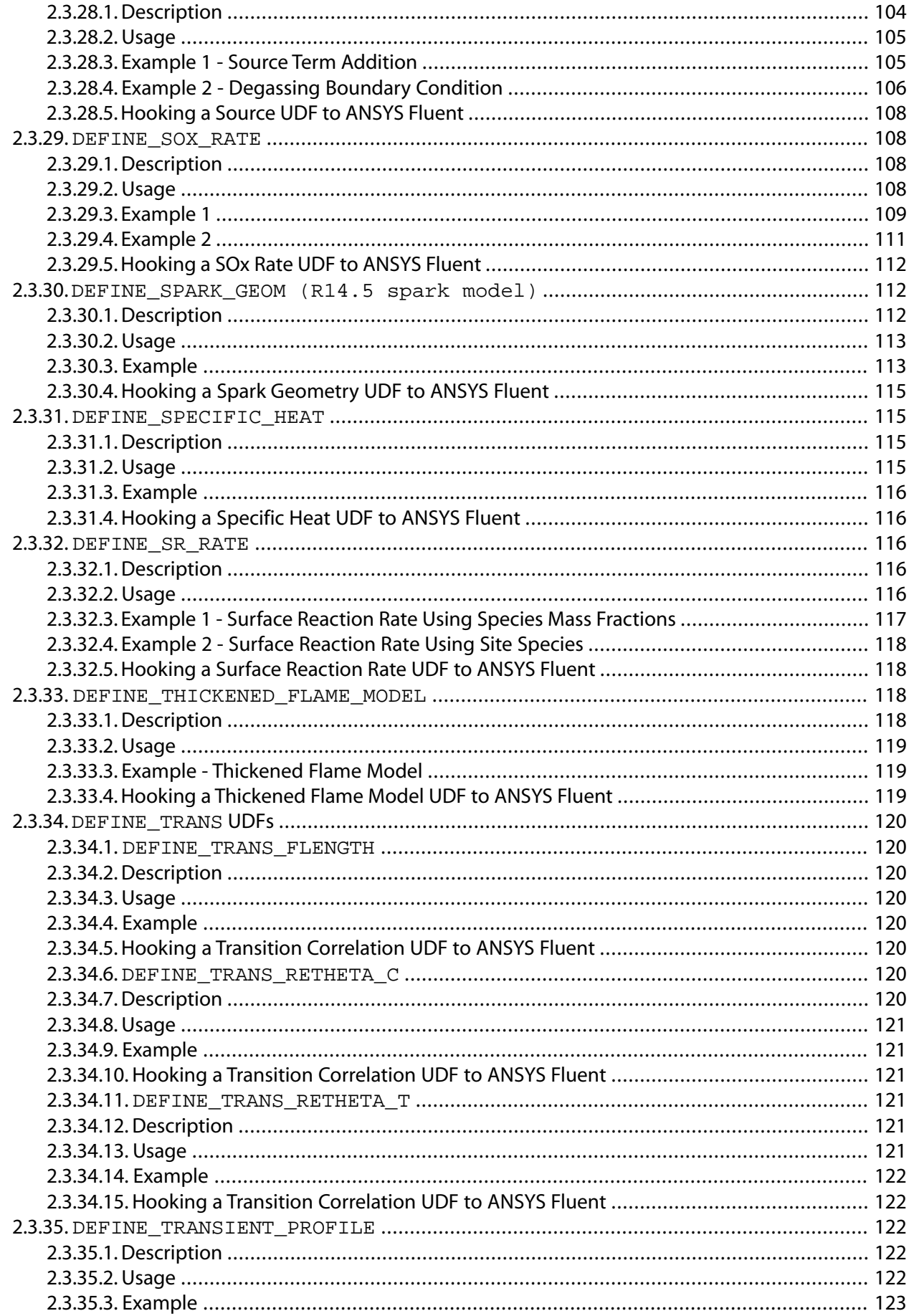

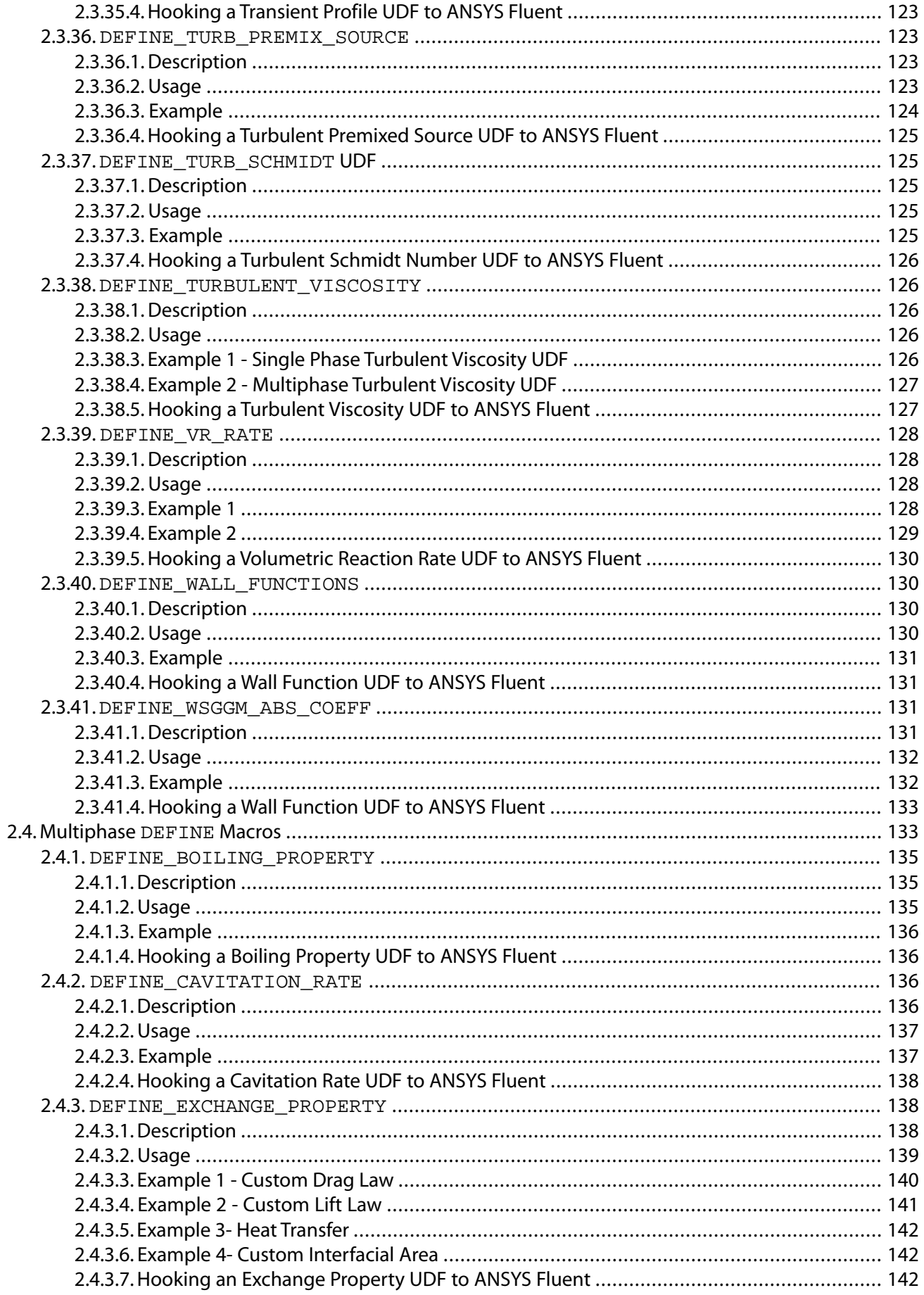

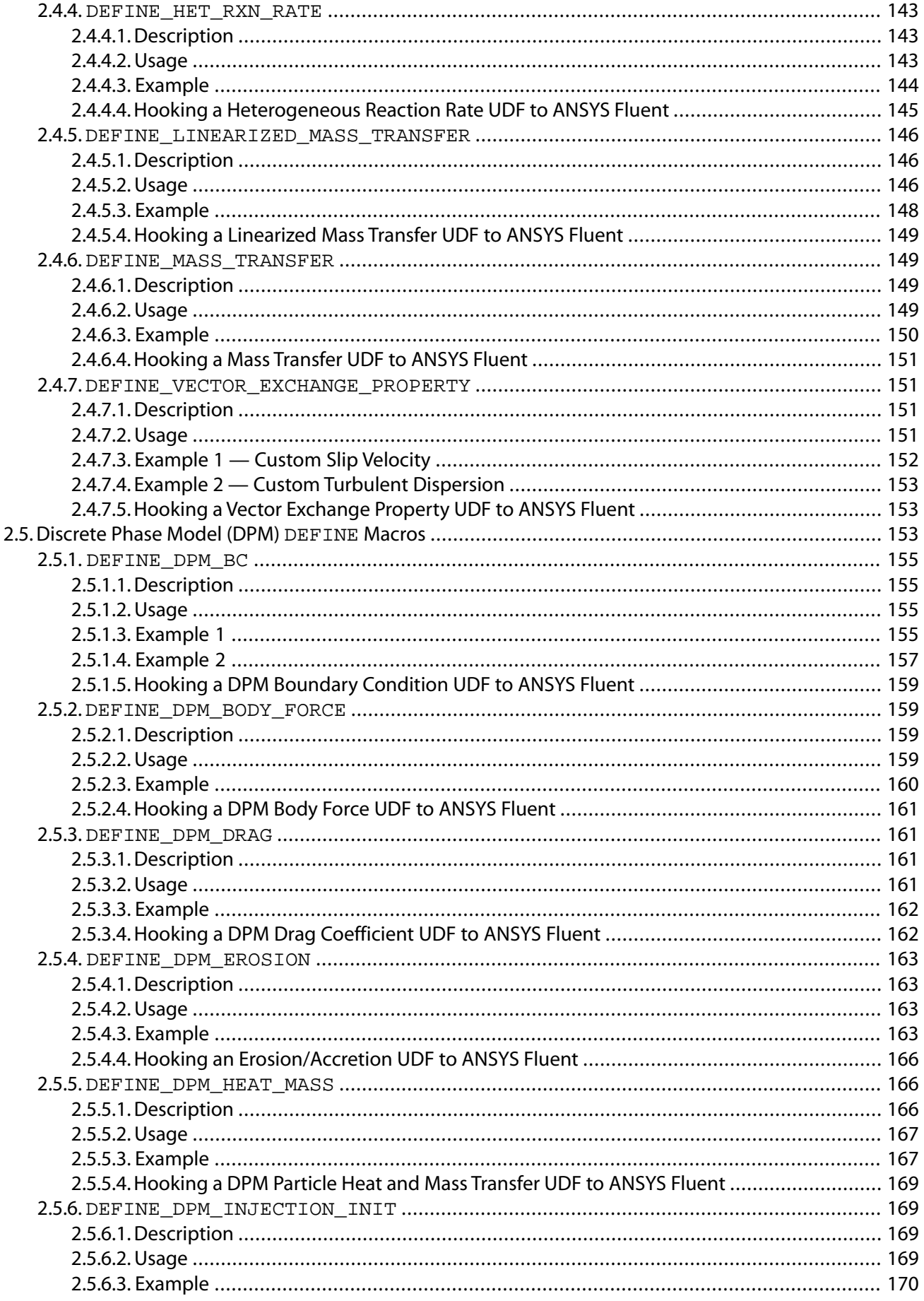

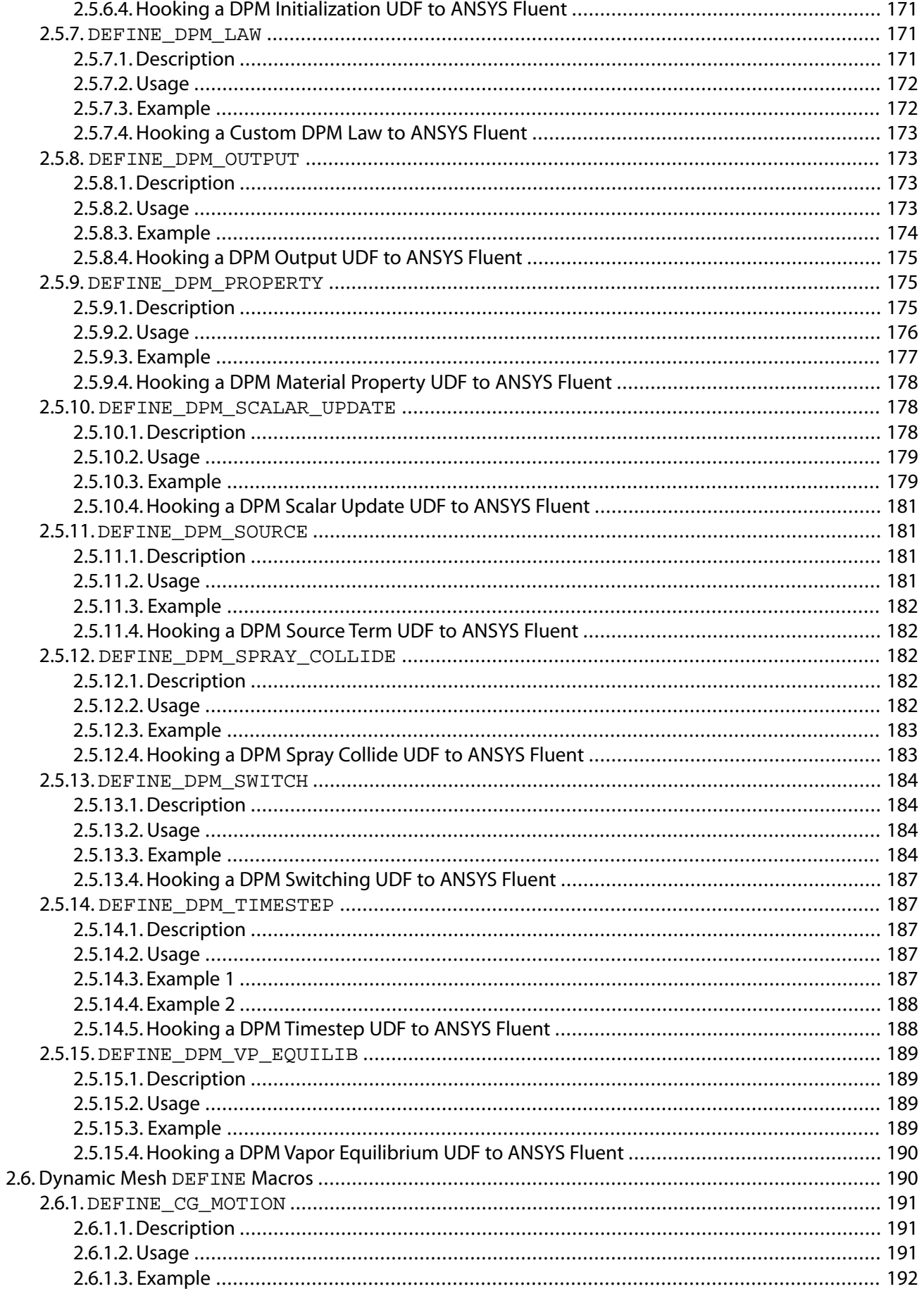

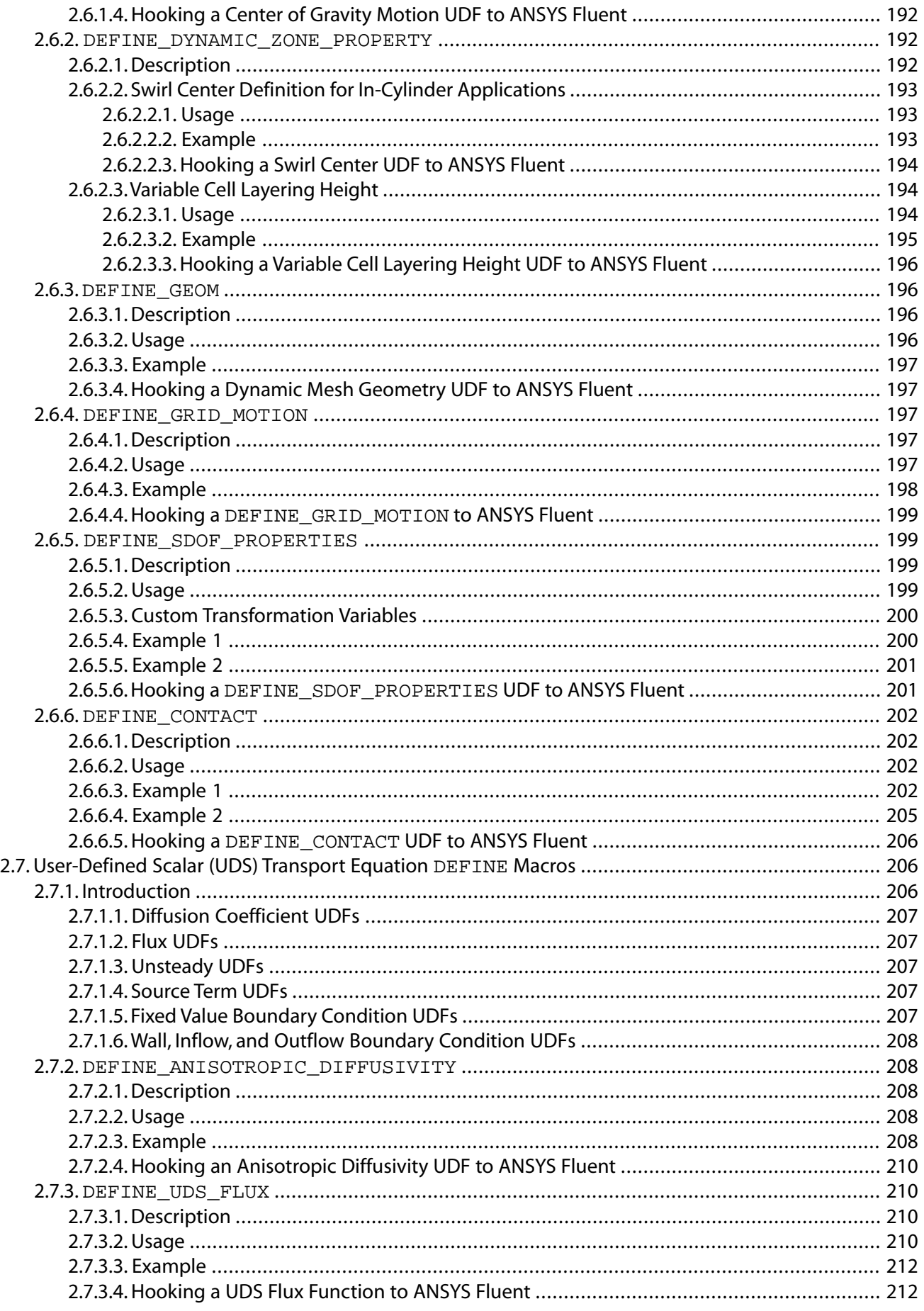

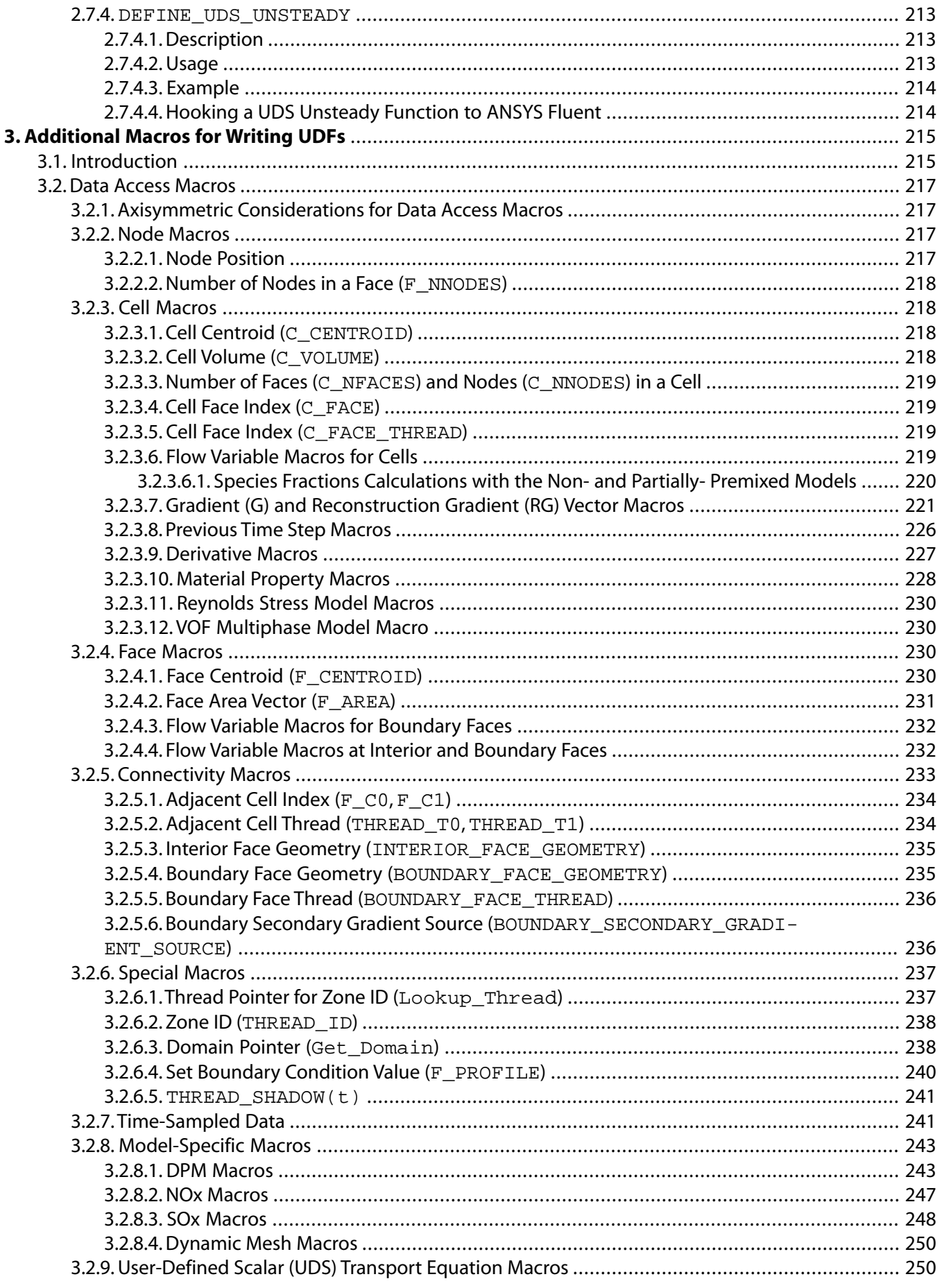

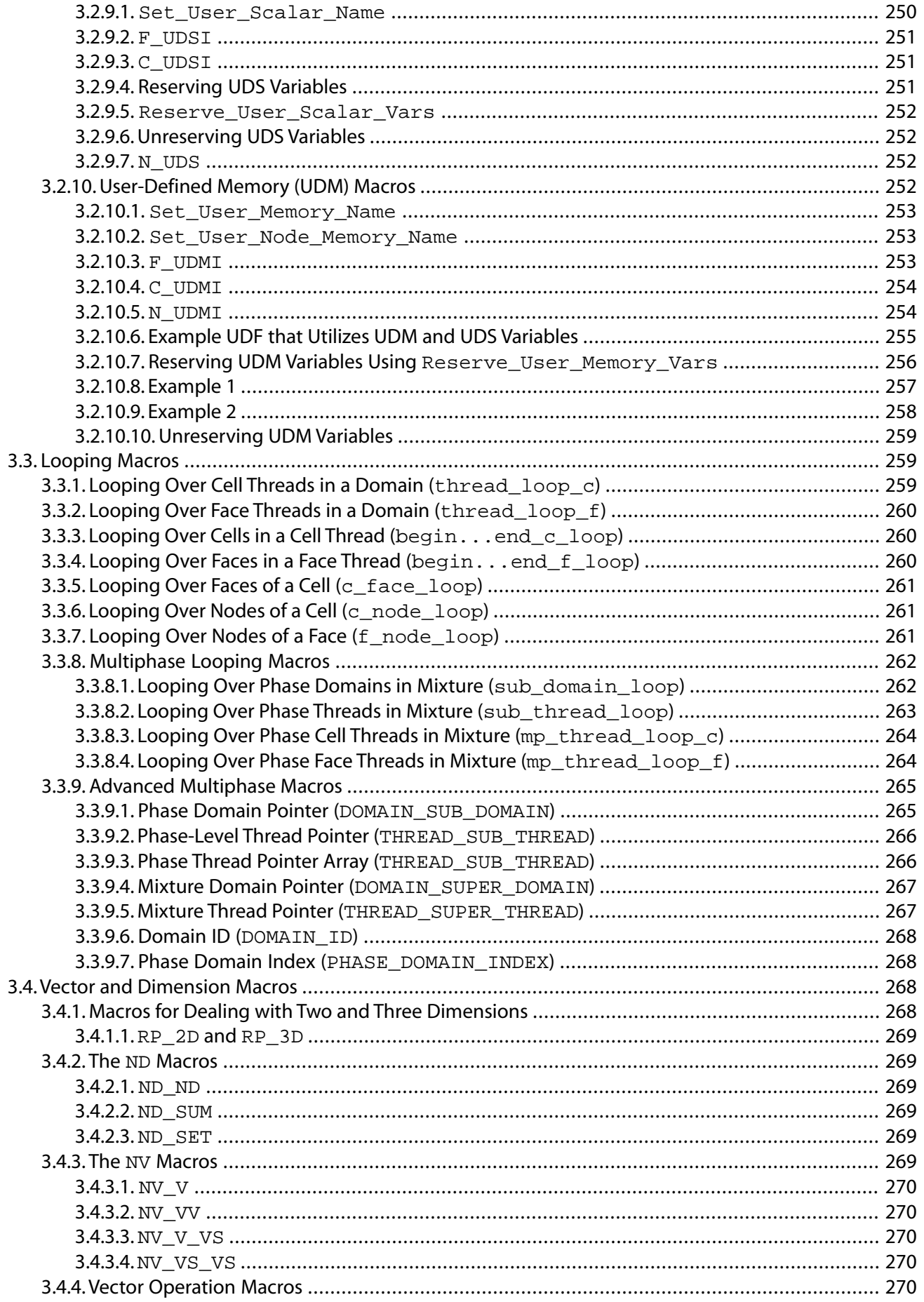

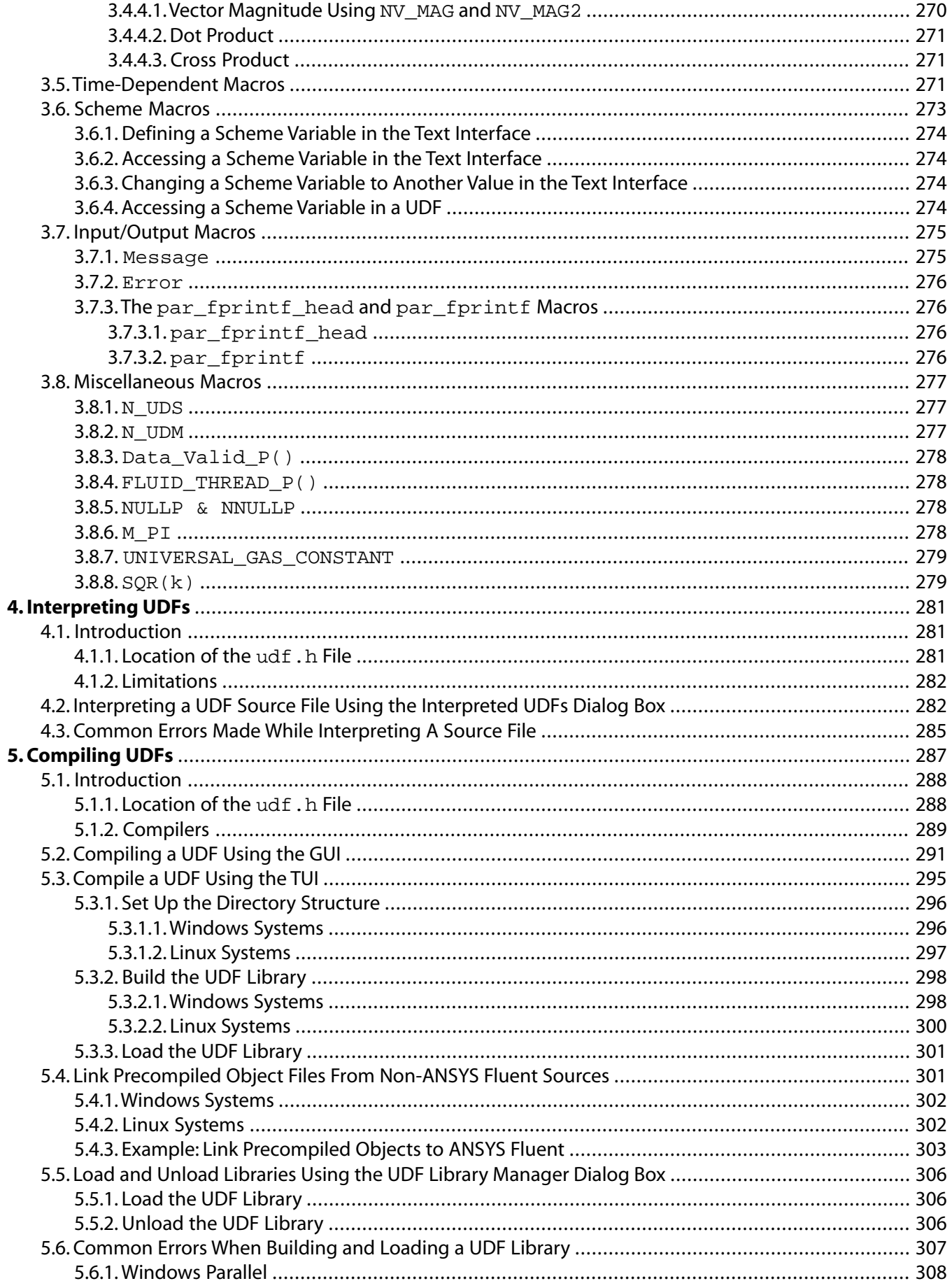

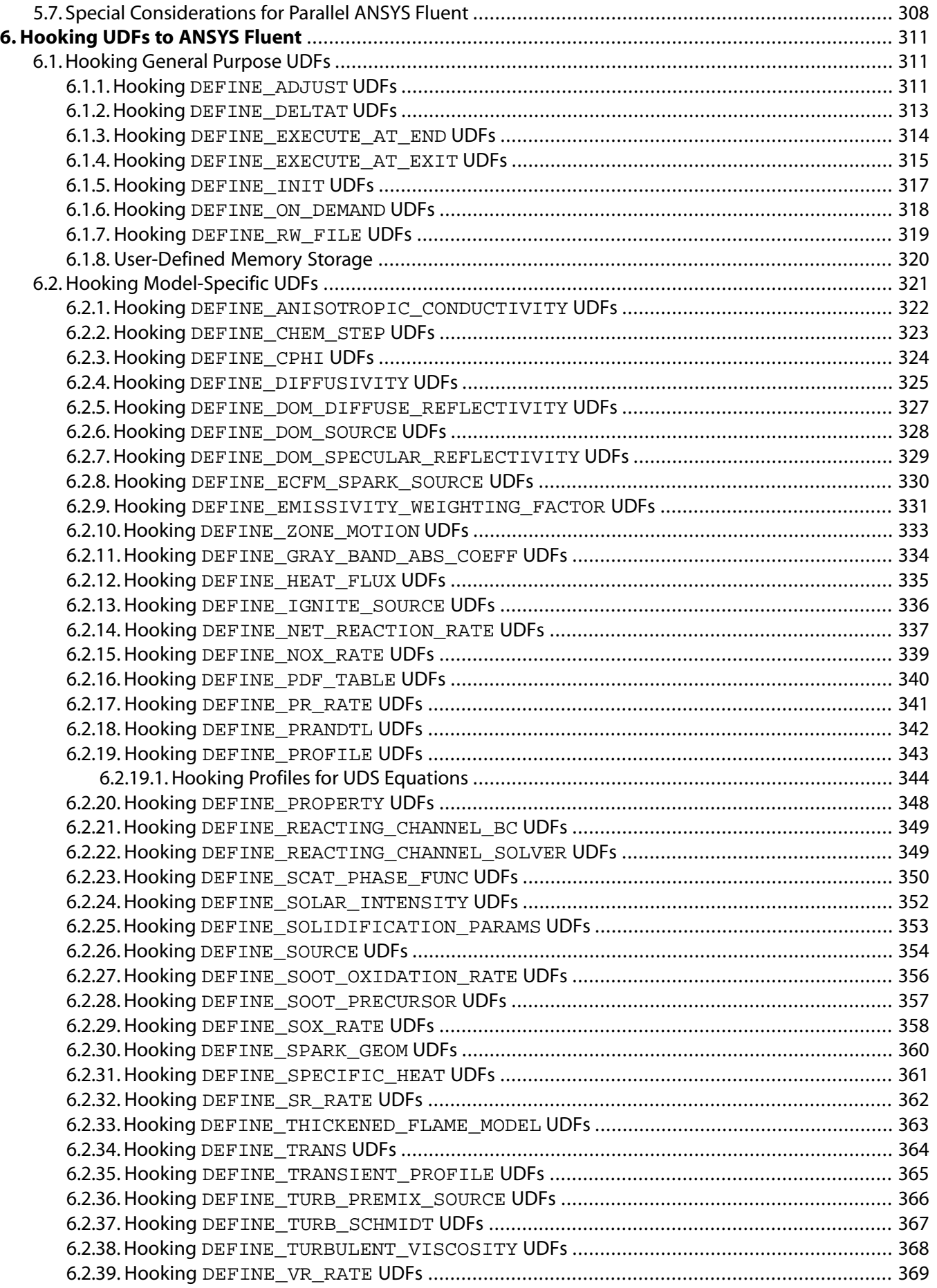

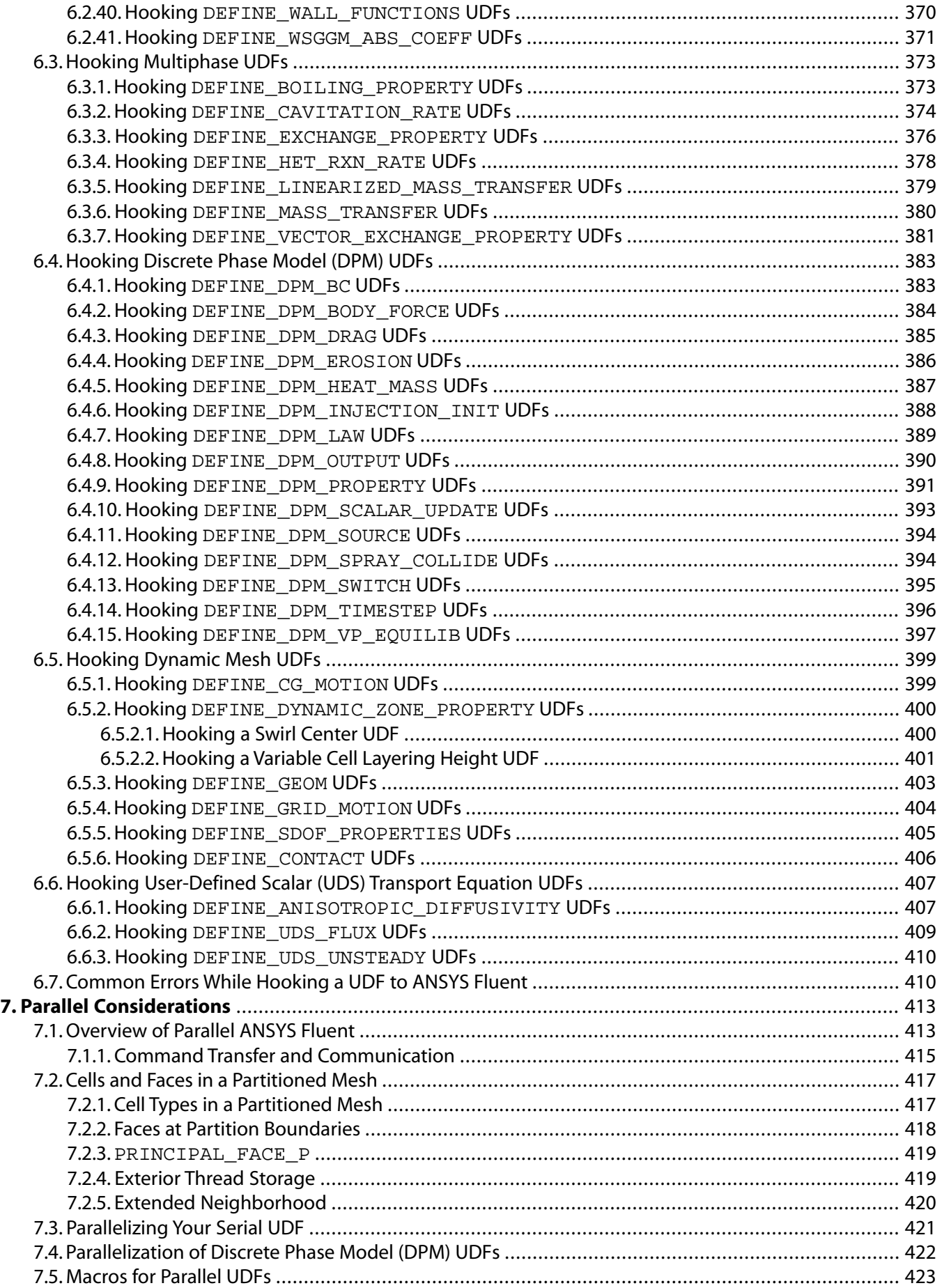

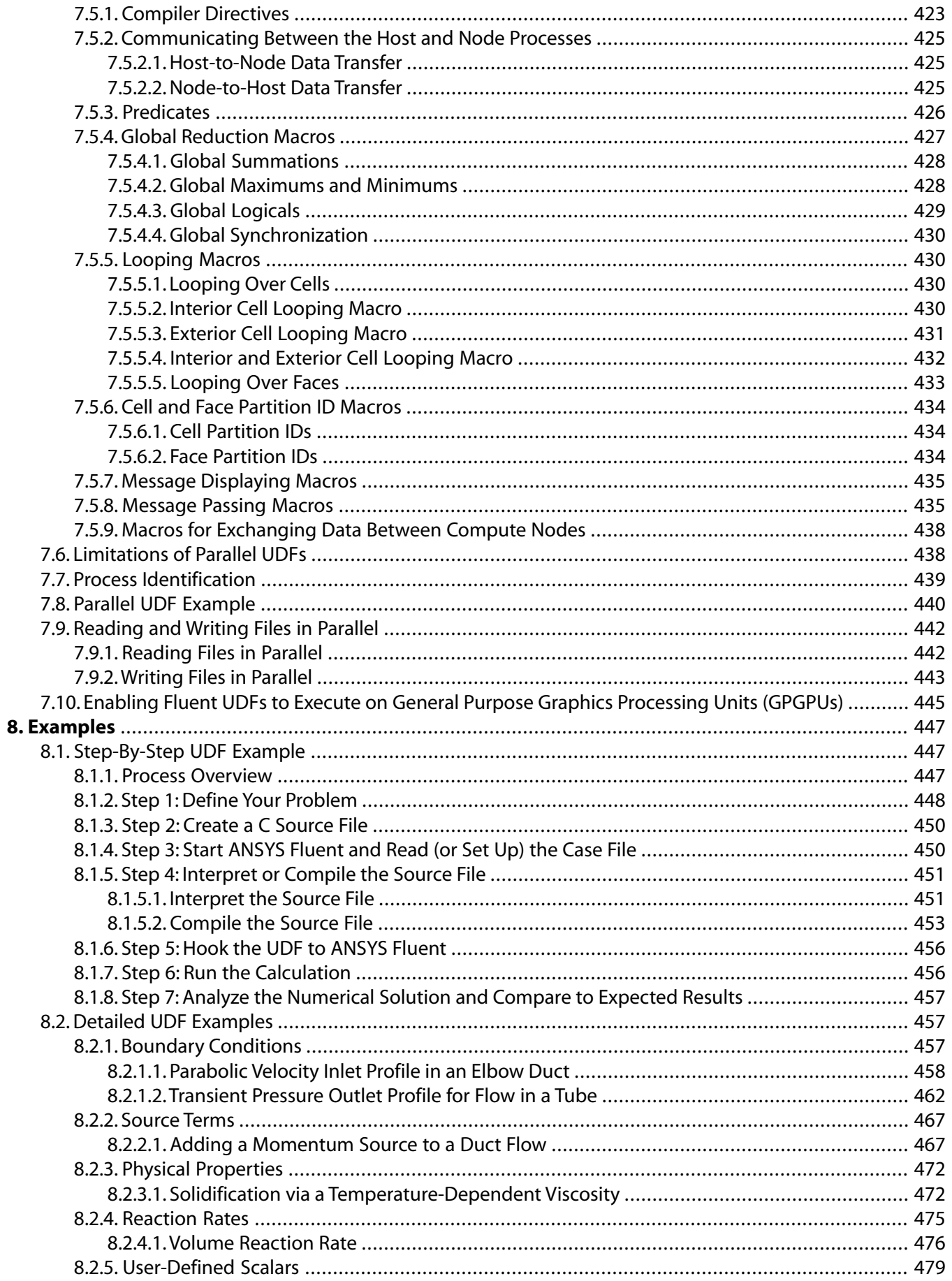

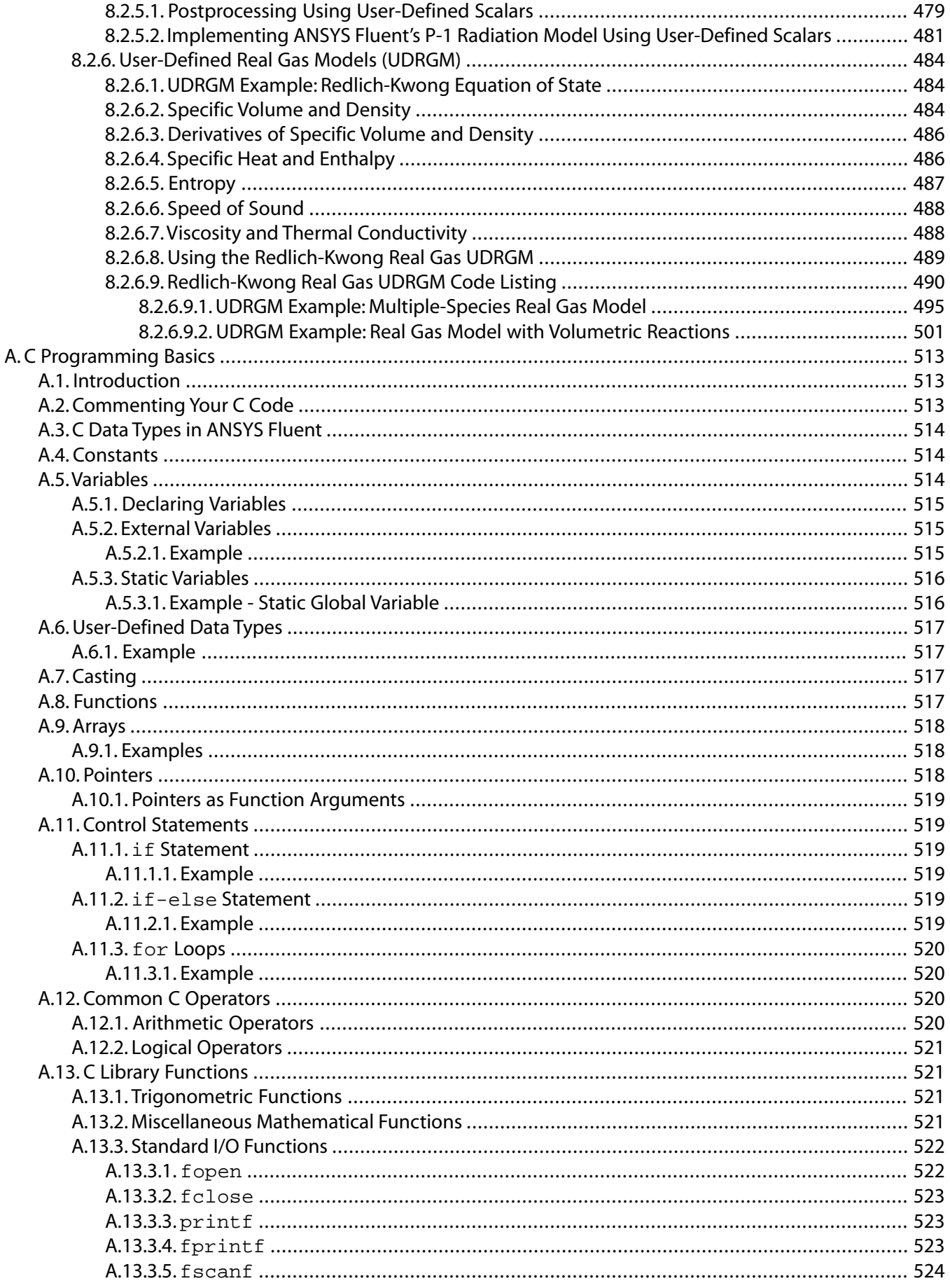

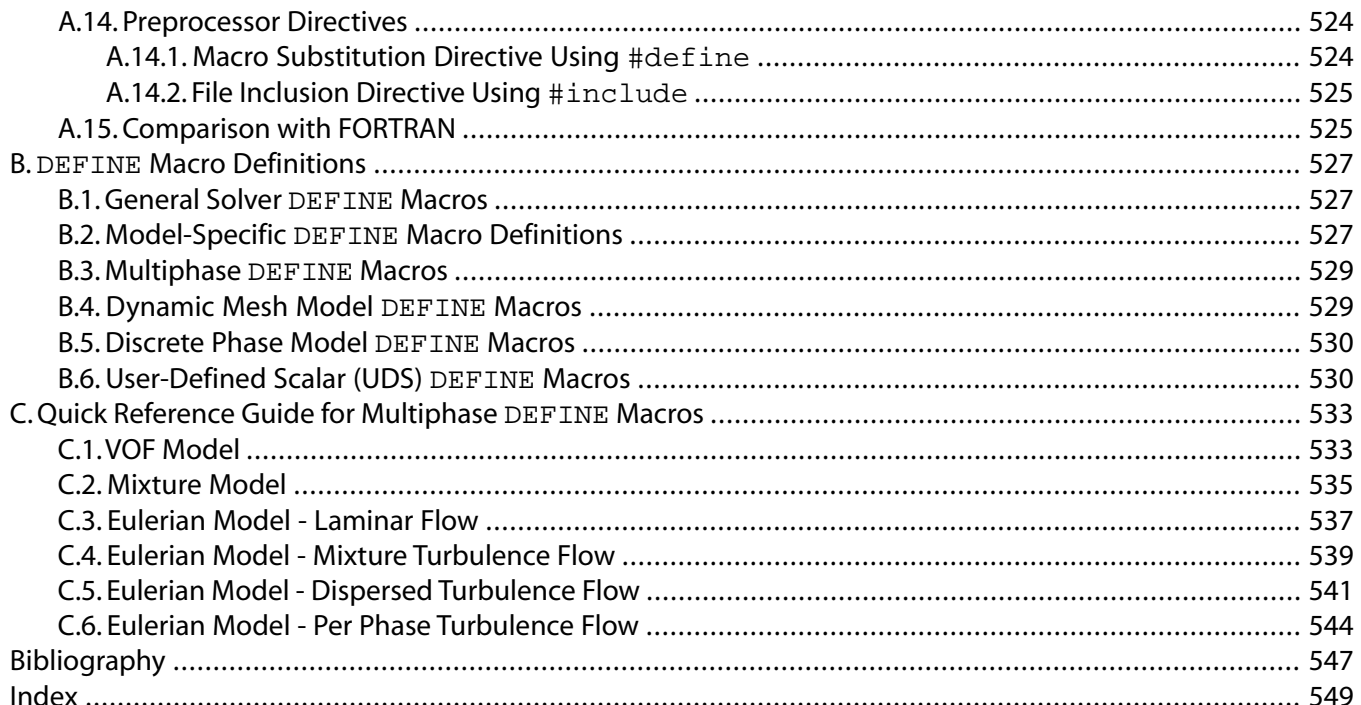

# <span id="page-20-0"></span>**Using This Manual**

This preface is divided into the following sections:

- [1.The Contents of This Manual](#page-20-1)
- [2.The Contents of the Fluent Manuals](#page-21-0)
- [3.Typographical Conventions](#page-22-0)
- [4. Mathematical Conventions](#page-23-0)
- <span id="page-20-1"></span>[5.Technical Support](#page-24-0)

# **1. The Contents of This Manual**

User-defined functions (UDFs) allow you to customize ANSYS Fluent and can significantly enhance its capabilities. The ANSYS Fluent UDF Manual presents detailed information on how to write, compile, and use UDFs in ANSYS Fluent. Examples have also been included, where available. General information about C programming basics is included in an appendix.

# **Important**

Under U.S. and international copyright law, ANSYS, Inc. is unable to distribute copies of the papers listed in the bibliography, other than those published internally by ANSYS, Inc. Use your library or a document delivery service to obtain copies of copyrighted papers.

Information in this manual is presented in the following chapters:

- [Overview of User-Defined Functions \(UDFs\) \(p. 1\)](#page-28-0) , presents an introduction to User Defined Functions (UDFs).
- [DEFINE](#page-42-0) Macros [\(p. 15\)](#page-42-0) , describes predefined DEFINE macros that you will use to define your UDF.
- [Additional Macros for Writing UDFs \(p. 215\)](#page-242-0) , describes additional predefined macros that you will use to define your UDF.
- [Interpreting UDFs \(p. 281\)](#page-308-0) , describes how to interpret the source file for your UDFs.
- [Compiling UDFs \(p. 287\)](#page-314-0) , describes how to compile the UDF source file, build a shared library from the resulting objects, and load the library into ANSYS Fluent.
- [Hooking UDFs to ANSYS Fluent \(p. 311\)](#page-338-0) , describes how to add, or hook, your UDF into the ANSYS Fluent interface.
- [Parallel Considerations \(p. 413\)](#page-440-0) , describes how to use UDFs in a parallel computing environment.
- [Examples \(p. 447\)](#page-474-0) , presents examples of UDFs.
- [Appendix A \(p. 513\),](#page-540-0) presents an introduction to the C programming language.
- [Appendix B \(p. 527\)](#page-554-0), presents a series of  $DEFINE$  macro definitions for multiple categories.
- [Appendix C \(p. 533\),](#page-560-0) presents a series of reference tables for multiphase-related DEFINE macros.

This document provides some basic information about the C programming language (Appendix A) as it relates to user-defined functions in ANSYS Fluent, and assumes that you are an experienced program-

mer in C. If you are unfamiliar with C, consult a C language reference guide (for example, [\[6\] \(p. 547\),](#page-574-1) [\[9\] \(p. 547\)\)](#page-574-2) before you begin the process of writing UDFs and using them in your ANSYS Fluent model.

This document does not imply responsibility on the part of ANSYS, Inc. for the accuracy or stability of solutions obtained using UDFs that are either user-generated or provided by ANSYS, Inc. Support for current license holders will be limited to guidance related to communication between a UDF and the ANSYS Fluent solver. Other aspects of the UDF development process that include conceptual function design, implementation (writing C code), compilation and debugging of C source code, execution of the UDF, and function design verification will remain the responsibility of the UDF author.

<span id="page-21-0"></span>UDF compiled libraries are specific to the computer architecture being used and the version of the ANSYS Fluent executable being run and must be rebuilt any time ANSYS Fluent is upgraded, your operating system changes, or the job is run on a different type of computer. Note that UDFs may need to be updated with new versions of ANSYS Fluent.

# **2. The Contents of the Fluent Manuals**

The manuals listed below form the Fluent product documentation set. They include descriptions of the procedures, commands, and theoretical details needed to use Fluent products.

- Fluent Getting Started Guide contains general information about getting started with using Fluent and provides details about starting, running, and exiting the program.
- Fluent Migration Manual contains information about transitioning from the previous release of Fluent, including details about new features, solution changes, and text command list changes.
- Fluent User's Guide contains detailed information about running a simulation using the solution mode of Fluent, including information about the user interface, reading and writing files, defining boundary conditions, setting up physical models, calculating a solution, and analyzing your results.
- ANSYS Fluent Meshing User's Guide contains detailed information about creating 3D meshes using the meshing mode of Fluent.
- Fluent in Workbench User's Guide contains information about getting started with and using Fluent within the Workbench environment.
- Fluent Theory Guide contains reference information for how the physical models are implemented in Fluent.
- [Fluent UDF Manual](#page-0-0) contains information about writing and using user-defined functions (UDFs).
- Fluent Tutorial Guide contains a number of examples of various flow problems with detailed instructions, commentary, and postprocessing of results.
- ANSYS Fluent Meshing Tutorials contains a number of examples of general mesh-generation techniques used in ANSYS Fluent Meshing.

Tutorials for release 15.0 are available on the ANSYS Customer Portal. To access tutorials and their input files on the ANSYS Customer Portal, go to [http://support.ansys.com/training.](http://support.ansys.com/training)

- Fluent Text Command List contains a brief description of each of the commands in Fluent's solution mode text interface.
- ANSYS Fluent Meshing Text Command List contains a brief description of each of the commands in Fluent's meshing mode text interface.
- Fluent Adjoint Solver Module Manual contains information about the background and usage of Fluent's Adjoint Solver Module that allows you to obtain detailed sensitivity data for the performance of a fluid system.
- Fluent Battery Module Manual contains information about the background and usage of Fluent's Battery Module that allows you to analyze the behavior of electric batteries.
- Fluent Continuous Fiber Module Manual contains information about the background and usage of Fluent's Continuous Fiber Module that allows you to analyze the behavior of fiber flow, fiber properties, and coupling between fibers and the surrounding fluid due to the strong interaction that exists between the fibers and the surrounding gas.
- Fluent Fuel Cell Modules Manual contains information about the background and the usage of two separate add-on fuel cell models for Fluent that allow you to model polymer electrolyte membrane fuel cells (PEMFC), solid oxide fuel cells (SOFC), and electrolysis with Fluent.
- Fluent Magnetohydrodynamics (MHD) Module Manual contains information about the background and usage of Fluent's Magnetohydrodynamics (MHD) Module that allows you to analyze the behavior of electrically conducting fluid flow under the influence of constant (DC) or oscillating (AC) electromagnetic fields.
- Fluent Population Balance Module Manual contains information about the background and usage of Fluent's Population Balance Module that allows you to analyze multiphase flows involving size distributions where particle population (as well as momentum, mass, and energy) require a balance equation.
- Fluent as a Server User's Guide contains information about the usage of Fluent as a Server which allows you to connect to a Fluent session and issue commands from a remote client application.
- Running Fluent Under LSF contains information about using Fluent with Platform Computing's LSF software, a distributed computing resource management tool.
- Running Fluent Under PBS Professional contains information about using Fluent with Altair PBS Professional, an open workload management tool for local and distributed environments.
- <span id="page-22-0"></span>• Running Fluent Under SGE contains information about using Fluent with Sun Grid Engine (SGE) software, a distributed computing resource management tool.

# **3. Typographical Conventions**

Several typographical conventions are used in this manual's text to facilitate your learning process.

- Different type styles are used to indicate graphical user interface menu items and text interface menu items (for example, **Iso-Surface** dialog box, surface/iso-surface command).
- The text interface type style is also used when illustrating exactly what appears on the screen to distinguish it from the narrative text. In this context, user inputs are typically shown in boldface.
- A mini flow chart is used to guide you through the navigation pane, which leads you to a specific task page or dialog box. For example,

**Models** → **Multiphase** → **Edit...**

indicates that **Models** is selected in the navigation pane, which then opens the corresponding task page. In the **Models** task page, **Multiphase** is selected from the list. Clicking the **Edit...** button opens the **Multiphase** dialog box.

Also, a mini flow chart is used to indicate the menu selections that lead you to a specific command or dialog box. For example,

# **Define** → **Injections...**

indicates that the **Injections...** menu item can be selected from the **Define** pull-down menu, and

display  $\rightarrow$  mesh

indicates that the mesh command is available in the display text menu.

In this manual, mini flow charts usually precede a description of a dialog box or command, or a screen illustration showing how to use the dialog box or command. They allow you to look up information about a command or dialog box and quickly determine how to access it without having to search the preceding material.

<span id="page-23-0"></span>• The menu selections that will lead you to a particular dialog box or task page are also indicated (usually within a paragraph) using a "**/**". For example, **Define/Materials...** tells you to choose the **Materials...** menu item from the **Define** pull-down menu.

# **4. Mathematical Conventions**

- Where possible, vector quantities are displayed with a raised arrow (e.g.,  $\vec{a}$  ,  $\vec{A}$ ). Boldfa $\cdot$  $\overline{\phantom{a}}$  $\emph{A}$  ). Boldfaced characters are reserved for vectors and matrices as they apply to linear algebra (e.g., the identity matrix,  $I$ ).
- The operator  $\nabla$ , referred to as grad, nabla, or del, represents the partial derivative of a quantity with respect to all directions in the chosen coordinate system. In Cartesian coordinates,  $\nabla$  is defined to be

$$
\frac{\partial}{\partial x}\vec{t} + \frac{\partial}{\partial y}\vec{f} + \frac{\partial}{\partial z}\vec{k}
$$
 (1)

 $\nabla$  appears in several ways:

– The gradient of a scalar quantity is the vector whose components are the partial derivatives; for example,

$$
\nabla p = \frac{\partial p}{\partial x}\vec{\tau} + \frac{\partial p}{\partial y}\vec{\jmath} + \frac{\partial p}{\partial z}\vec{k}
$$
 (2)

– The gradient of a vector quantity is a second-order tensor; for example, in Cartesian coordinates,

$$
\nabla (\vec{v}) = \left( \frac{\partial}{\partial x} \vec{v} + \frac{\partial}{\partial y} \vec{j} + \frac{\partial}{\partial z} \vec{k} \right) \left( v_x \vec{v} + v_j \vec{j} + v_z \vec{k} \right)
$$
 (3)

This tensor is usually written as

$$
\begin{pmatrix}\n\frac{\partial v_x}{\partial x} & \frac{\partial v_x}{\partial y} & \frac{\partial v_x}{\partial z} \\
\frac{\partial v_y}{\partial x} & \frac{\partial v_y}{\partial y} & \frac{\partial v_y}{\partial z} \\
\frac{\partial v_z}{\partial x} & \frac{\partial v_z}{\partial y} & \frac{\partial v_z}{\partial z}\n\end{pmatrix}
$$
\n(4)

– The divergence of a vector quantity, which is the inner product between  $\nabla$  and a vector; for example,

$$
\nabla \cdot \vec{v} = \frac{\partial v_x}{\partial x} + \frac{\partial v_y}{\partial y} + \frac{\partial v_z}{\partial z}
$$
 (5)

– The operator  $\nabla \cdot \nabla$  , which is usually written as  $\nabla^{\angle}$  and is known as the Laplacian; for example,

$$
\nabla^2 T = \frac{\partial^2 T}{\partial x^2} + \frac{\partial^2 T}{\partial y^2} + \frac{\partial^2 T}{\partial z^2}
$$
 (6)

 $\nabla^2 T$  is different from the expression  $(|\nabla T)^2$ , which is defined as

$$
(\nabla T)^{2} = \left(\frac{\partial T}{\partial x}\right)^{2} + \left(\frac{\partial T}{\partial y}\right)^{2} + \left(\frac{\partial T}{\partial z}\right)^{2}
$$
 (7)

<span id="page-24-0"></span>• An exception to the use of ∇ is found in the discussion of Reynolds stresses in Turbulence in the *Fluent Theory Guide*, where convention dictates the use of Cartesian tensor notation. In this chapter, you will also find that some velocity vector components are written as  $u$ ,  $v$ , and  $w$  instead of the conventional  $v$  with directional subscripts.

# **5. Technical Support**

If you encounter difficulties while using ANSYS Fluent, please first refer to the section(s) of the manual containing information on the commands you are trying to use or the type of problem you are trying to solve. The product documentation is available from the online help, or from the ANSYS Customer Portal. To access documentation files on the ANSYS Customer Portal, go to [http://support.ansys.com/](http://support.ansys.com/documentation) [documentation](http://support.ansys.com/documentation).

If you encounter an error, please write down the exact error message that appeared and note as much information as you can about what you were doing in ANSYS Fluent.

Technical Support for ANSYS, Inc. products is provided either by ANSYS, Inc. directly or by one of our certified ANSYS Support Providers. Please check with the ANSYS Support Coordinator (ASC) at your company to determine who provides support for your company, or go to [www.ansys.com](http://www.ansys.com/) and select **Contact ANSYS > Contacts and Locations**.

If your support is provided by ANSYS, Inc. directly, Technical Support can be accessed quickly and efficiently from the ANSYS Customer Portal, which is available from the ANSYS Website [\(www.ansys.com\)](http://www.ansys.com/) under **Support > Customer Portal**. The direct URL is: [support.ansys.com](http://support.ansys.com).

One of the many useful features of the Customer Portal is the Knowledge Resources Search, which can be found on the Home page of the Customer Portal.

Systems and installation Knowledge Resources are easily accessible via the Customer Portal by using the following keywords in the search box: Systems/Installation. These Knowledge Resources provide solutions and guidance on how to resolve installation and licensing issues quickly.

# **NORTH AMERICA**

# **All ANSYS, Inc. Products**

**Web:** Go to the ANSYS Customer Portal [\(http://support.ansys.com\)](http://support.ansys.com) and select the appropriate option.

**Toll-Free Telephone:** 1.800.711.7199

# **Fax:** 1.724.514.5096

Support for University customers is provided only through the ANSYS Customer Portal.

# **GERMANY**

# **ANSYS Mechanical Products**

**Telephone:** +49 (0) 8092 7005-55 (CADFEM)

**Email:** support@cadfem.de

# **All ANSYS Products**

**Web:** Go to the ANSYS Customer Portal [\(http://support.ansys.com\)](http://support.ansys.com) and select the appropriate option.

# **National Toll-Free Telephone:**

German language: 0800 181 8499

English language: 0800 181 1565

Austria: 0800 297 835

Switzerland: 0800 546 318

# **International Telephone:**

German language: +49 6151 152 9981 English language: +49 6151 152 9982 **Email:** support-germany@ansys.com

# **UNITED KINGDOM**

# **All ANSYS, Inc. Products**

**Web:** Go to the ANSYS Customer Portal [\(http://support.ansys.com\)](http://support.ansys.com) and select the appropriate option. **Telephone:** Please have your Customer or Contact ID ready. UK: 0800 048 0462 Republic of Ireland: 1800 065 6642 Outside UK: +44 1235 420130 **Email:** support-uk@ansys.com

Support for University customers is provided only through the ANSYS Customer Portal.

# **JAPAN**

# **CFX , ICEM CFD and Mechanical Products**

### **Telephone:** +81-3-5324-8333

**Fax:** +81-3-5324-7308

# **Email:**

CFX: japan-cfx-support@ansys.com;

Mechanical: japan-ansys-support@ansys.com

# **Fluent Products**

**Telephone:** +81-3-5324-7305 **Email:** Fluent: japan-fluent-support@ansys.com; Polyflow: japan-polyflow-support@ansys.com; FfC: japan-ffc-support@ansys.com; FloWizard: japan-flowizard-support@ansys.com **Icepak Telephone:** +81-3-5324-7444

**Email:** japan-icepak-support@ansys.com *Licensing and Installation* **Email:** japan-license-support@ansys.com

# **INDIA**

# **All ANSYS, Inc. Products**

**Web:** Go to the ANSYS Customer Portal [\(http://support.ansys.com\)](http://support.ansys.com) and select the appropriate option.

**Telephone:** +91 1 800 209 3475 (toll free) or +91 20 6654 3000 (toll)

**Fax:** +91 80 6772 2600

# **Email:**

FEA products: feasup-india@ansys.com; CFD products: cfdsup-india@ansys.com; Ansoft products: ansoftsup-india@ansys.com; Installation: installation-india@ansys.com

# **FRANCE**

# **All ANSYS, Inc. Products**

Web: Go to the ANSYS Customer Portal [\(http://support.ansys.com\)](http://support.ansys.com) and select the appropriate option. **Toll-Free Telephone:** +33 (0) 800 919 225 **Toll Number:** +33 (0) 170 489 087 **Email:** support-france@ansys.com

### **BELGIUM**

# **All ANSYS Products**

**Web:** Go to the ANSYS Customer Portal [\(http://support.ansys.com\)](http://support.ansys.com) and select the appropriate option. **Telephone:** +32 (0) 10 45 28 61 **Email:** support-belgium@ansys.com

Support for University customers is provided only through the ANSYS Customer Portal.

# **SWEDEN**

# **All ANSYS Products**

**Web:** Go to the ANSYS Customer Portal [\(http://support.ansys.com\)](http://support.ansys.com) and select the appropriate option.

**Telephone:** +44 (0) 870 142 0300

**Email:** support-sweden@ansys.com

Support for University customers is provided only through the ANSYS Customer Portal.

# **SPAIN and PORTUGAL**

# **All ANSYS Products**

**Web:** Go to the ANSYS Customer Portal [\(http://support.ansys.com\)](http://support.ansys.com) and select the appropriate option. **Telephone:** +34 900 933 407 (Spain), +351 800 880 513 (Portugal) **Email:** support-spain@ansys.com, support-portugal@ansys.com Support for University customers is provided only through the ANSYS Customer Portal.

# **ITALY**

# **All ANSYS Products**

**Web:** Go to the ANSYS Customer Portal [\(http://support.ansys.com\)](http://support.ansys.com) and select the appropriate option.

**Telephone:** +39 02 89013378

**Email:** support-italy@ansys.com

Support for University customers is provided only through the ANSYS Customer Portal.

# <span id="page-28-0"></span>**Chapter 1: Overview of User-Defined Functions (UDFs)**

This chapter contains an overview of user-defined functions (UDFs) and their usage in ANSYS Fluent. UDF functionality is described in the following sections:

- [1.1.What is a User-Defined Function?](#page-28-1)
- [1.2. Limitations](#page-29-0)
- [1.3. Defining Your UDF Using DEFINE Macros](#page-29-1)
- [1.4. Interpreting and Compiling UDFs](#page-31-0)
- [1.5. Hooking UDFs to Your ANSYS Fluent Model](#page-33-0)
- [1.6. Mesh Terminology](#page-33-1)
- [1.7. Data Types in ANSYS Fluent](#page-35-0)
- <span id="page-28-1"></span>[1.8. UDF Calling Sequence in the Solution Process](#page-36-0)
- [1.9. Special Considerations for Multiphase UDFs](#page-39-0)

# **1.1. What is a User-Defined Function?**

A user-defined function, or UDF, is a C function that can be dynamically loaded with the ANSYS Fluent solver to enhance its standard features. For example, you can use a UDF to:

- Customize boundary conditions, material property definitions, surface and volume reaction rates, source terms in ANSYS Fluent transport equations, source terms in user-defined scalar (UDS) transport equations, diffusivity functions, and so on.
- Adjust computed values on a once-per-iteration basis.
- Initialize of a solution.
- Perform asynchronous (on demand) execution of a UDF.
- Execute at the end of an iteration, upon exit from ANSYS Fluent, or upon loading of a compiled UDF library.
- Enhance postprocessing.
- Enhance existing ANSYS Fluent models (such as discrete phase model, multiphase mixture model, discrete ordinates radiation model).

UDFs are identified by a .  $c$  extension (for example, myudf.c). One source file can contain a single UDF or multiple UDFs, and you can define multiple source files. See [Appendix A \(p. 513\)](#page-540-0) for some basic information on C programming.

UDFs are defined using DEFINE macros provided by ANSYS Fluent (see [DEFINE](#page-42-0) Macros [\(p. 15\)](#page-42-0)). They are coded using additional macros and functions (also supplied by ANSYS Fluent) that access ANSYS Fluent solver data and perform other tasks. See [Additional Macros for Writing UDFs \(p. 215\)](#page-242-0) for details.

Every UDF must contain the  $\text{udf.h}$  file inclusion directive (#include "udf.h") at the beginning of the source code file, which enables both the definition of DEFINE macros and other ANSYS Fluent-provided macros and functions, and their inclusion in the compilation process. See [Including the](#page-30-0) udf.h [Header File in Your Source File \(p. 3\)](#page-30-0) for details.

Source files containing UDFs can be either interpreted or compiled in ANSYS Fluent.

- For interpreted UDFs, source files are interpreted and loaded directly at *runtime* in a single-step process.
- For compiled UDFs, the process involves two separate steps. A shared object code library is first built, then loaded, into ANSYS Fluent. See [Interpreting UDFs \(p. 281\)](#page-308-0) and [Compiling UDFs \(p. 287\)](#page-314-0).

After being interpreted or compiled, UDFs will become visible and selectable in ANSYS Fluent dialog boxes, and can be hooked to a solver by choosing the function name in the appropriate dialog box. This process is described in [Hooking UDFs to ANSYS Fluent \(p. 311\).](#page-338-0)

In summary, UDFs:

- Are written in the C programming language.
- Must be defined using DEFINE macros supplied by ANSYS Fluent.
- Must have an include statement for the udf. h file.
- Use predefined macros and functions to access ANSYS Fluent solver data and to perform other tasks.
- Are executed as interpreted or compiled functions.
- <span id="page-29-0"></span>• Are hooked to an ANSYS Fluent solver using a graphical user interface dialog boxes.

# **1.2. Limitations**

UDFs have the following limitations:

- Although the UDF capability in ANSYS Fluent can address a wide range of applications, it is not possible to address every application using UDFs. Not all solution variables or ANSYS Fluent models can be accessed by UDFs. If you are unsure whether a particular problem can be handled using a UDF, contact your technical support engineer for assistance.
- <span id="page-29-1"></span>• UDFs use and return values specified in SI units.
- You may need to update your UDF when you use a new version of ANSYS Fluent.

# **1.3. Defining Your UDF Using DEFINE Macros**

UDFs are defined using ANSYS Fluent-supplied function declarations. These function declarations are implemented in the code as macros, and are referred to in this document as DEFINE (all capitals) macros. Definitions for DEFINE macros are contained in the  $udf$ . h header file (see [Appendix B \(p. 527\)](#page-554-0) for a listing). For a complete description of each DEFINE macro and an example of its usage, refer to [DEFINE](#page-42-0) Macros [\(p. 15\)](#page-42-0).

The general format of a DEFINE macro is:

DEFINE\_MACRONAME(udf\_name, passed-in variables)

where the first argument in the parentheses is the name of the UDF that you supply. Name arguments are case-sensitive and *must* be specified in lowercase. After the function has been interpreted or compiled, the name that you choose for your UDF will become visible and selectable in drop-down lists in ANSYS Fluent. The second set of input arguments to the DEFINE macro are variables that are passed into your function from the ANSYS Fluent solver.

For example, the macro:

DEFINE\_PROFILE(inlet\_x\_velocity, thread, index)

defines a boundary profile function named inlet\_x\_velocity with two variables, thread and index, that are passed into the function from ANSYS Fluent. These passed-in variables are the boundary condition zone ID (as a pointer to the thread) and the index identifying the variable that is to be stored. After the UDF has been interpreted or compiled, its name  $(\text{inlet } x \text{ velocity})$  will become visible and selectable in drop-down lists in the appropriate boundary condition dialog box (for example, **Velocity Inlet**) in ANSYS Fluent.

### **Important**

When using UDFs:

- All of the arguments to a DEFINE macro need to be placed on the same line in your source code. Splitting the DEFINE statement onto several lines will result in a compilation error.
- There must be no spaces between the macro (for example, DEFINE\_PROFILE) and the first parenthesis of the arguments, as this will cause an error in Windows.
- <span id="page-30-0"></span>• Do not include a DEFINE macro statement (such as DEFINE\_PROFILE) within a comment in your source code. This will cause a compilation error.

# **1.3.1. Including the udf.h Header File in Your Source File**

The udf.h header file contains:

- Definitions for DEFINE macros
- #include compiler directives for C library function header files
- Header files (for example, mem.h) for other ANSYS Fluent-supplied macros and functions.

You must, therefore, include the udf.h file at the beginning of *every* UDF source code file using the #include compiler directive:

#include "udf.h"

For example, when udf.h is included in the source file containing the DEFINE statement from the previous section,

```
#include "udf.h"
 DEFINE_PROFILE(inlet_x_velocity, thread, index)
```
#### upon compilation, the macro will expand to

```
void inlet_x_velocity(Thread *thread, int index)
```
#### **Important**

You do not need to put a copy of udf.h in your local folder when you compile your UDF. The ANSYS Fluent solver automatically reads the  $\text{udf}$ . h file from the following folder after your UDF is compiled, for example:

path\ANSYS Inc\v150\fluent\fluent15.0.0\src

where  $path$  is the folder in which you have installed ANSYS Fluent (by default, the path is C:\Program Files).

# <span id="page-31-0"></span>**1.4. Interpreting and Compiling UDFs**

Source code files containing UDFs can be either interpreted or compiled in ANSYS Fluent. In both cases the functions are compiled, but the way in which the source code is compiled and the code that results from the compilation process is different for the two methods. These differences are explained in the following sections:

- [1.4.1. Compiled UDFs](#page-31-1)
- <span id="page-31-1"></span>[1.4.2. Interpreted UDFs](#page-31-2)
- [1.4.3. Differences Between Interpreted and Compiled UDFs](#page-32-0)

# **1.4.1. Compiled UDFs**

Compiled UDFs are built in the same way that the ANSYS Fluent executable itself is built: a Makefile script is used to invoke the system C compiler to build an object code library. You initiate this action in the **Compiled UDFs** dialog box by clicking **Build**. The object code library contains the native machine language translation of your higher-level C source code. The shared library must then be loaded into ANSYS Fluent at runtime by a process called "dynamic loading". You initiate this action in the **Compiled UDFs** dialog box by clicking **Load**. The object libraries are specific to the computer architecture being used, as well as to the particular version of the ANSYS Fluent executable being run. The libraries must, therefore, be rebuilt any time ANSYS Fluent is upgraded, when the computer's operating system level changes, or when the job is run on a different type of computer.

<span id="page-31-2"></span>In summary, compiled UDFs are compiled from source files using the graphical user interface, in a twostep process. The process involves the **Compiled UDFs** dialog box, where you first build a shared library object file from a source file, and then load the shared library that was just built into ANSYS Fluent.

# **1.4.2. Interpreted UDFs**

Interpreted UDFs are interpreted from source files using the graphical user interface, but in a singlestep process. The process, which occurs at *runtime*, involves using the **Interpreted UDFs** dialog box, where you **Interpret** a source file.

Inside ANSYS Fluent, the source code is compiled into an intermediate, architecture-independent machine code using a C preprocessor. This machine code then executes on an internal emulator, or interpreter, when the UDF is invoked. This extra layer of code incurs a performance penalty, but enables an interpreted UDF to be shared effortlessly between different architectures, operating systems, and ANSYS Fluent versions. If execution speed does become an issue, an interpreted UDF can always be run in compiled mode without modification.

The interpreter that is used for interpreted UDFs does not have all of the capabilities of a standard C compiler (which is used for compiled UDFs). Specifically, interpreted UDFs *cannot* contain any of the following C programming language elements:

- goto statements
- Non-ANSI-C prototypes for syntax
- Direct data structure references
- Declarations of local structures
- Unions
- Pointers to functions
- Arrays of functions
- <span id="page-32-0"></span>• Multi-dimensional arrays

# **1.4.3. Differences Between Interpreted and Compiled UDFs**

The major difference between interpreted and compiled UDFs is that interpreted UDFs cannot access ANSYS Fluent solver data using direct structure references; they can only indirectly access data through the use of ANSYS Fluent-supplied macros. This can be significant if, for example, you want to introduce new data structures in your UDF.

Here is a summary of the differences between interpreted and compiled UDFs:

- Interpreted UDFs:
	- Are portable to other platforms
	- Can all be run as compiled UDFs
	- Do not require a C compiler
	- Are slower than compiled UDFs
	- Are restricted in the use of the C programming language
	- Cannot be linked to compiled system or user libraries
	- Can access data stored in an ANSYS Fluent structure *only* using a predefined macro (see [Additional](#page-242-0) [Macros for Writing UDFs \(p. 215\)\)](#page-242-0).

See [Interpreting UDFs \(p. 281\)](#page-308-0) for details on interpreting UDFs in ANSYS Fluent.

- Compiled UDFs:
	- Execute faster than interpreted UDFs
	- Are not restricted in their use of the C programming language
	- Can call functions written in other languages (specifics are system- and compiler-dependent)
	- Cannot necessarily be run as interpreted UDFs if they contain certain elements of the C language that the interpreter cannot handle.

See [Compiling UDFs \(p. 287\)](#page-314-0) for details on compiling UDFs in ANSYS Fluent.

Thus, when deciding which type of UDF to use for your ANSYS Fluent model:

• Use interpreted UDFs for small, straightforward functions

- Use compiled UDFs for complex functions that:
	- Have a significant CPU requirement (for example, a property UDF that is called on a per-cell basis every iteration)
	- Require access to a shared library.

# <span id="page-33-0"></span>**1.5. Hooking UDFs to Your ANSYS Fluent Model**

<span id="page-33-1"></span>After your UDF source file is interpreted or compiled, the function(s) contained in the interpreted code or shared library will appear in drop-down lists in dialog boxes, ready for you to activate or "hook" to your CFD model. See [Hooking UDFs to ANSYS Fluent \(p. 311\)](#page-338-0) for details on how to hook a UDF to ANSYS Fluent.

# **1.6. Mesh Terminology**

Most user-defined functions access data from an ANSYS Fluent solver. Because solver data is defined in terms of mesh components, you will need to learn some basic mesh terminology before you can write a UDF.

A mesh is broken up into control volumes, or cells. Each cell is defined by a set of nodes, a cell center, and the faces that bound the cell ([Figure 1.1: Mesh Components \(p. 7\)\)](#page-34-0). ANSYS Fluent uses internal data structures to define the domain(s) of the mesh; to assign an order to cells, cell faces, and nodes in a mesh; and to establish connectivity between adjacent cells.

A *thread* is a data structure in ANSYS Fluent that is used to store information about a boundary or cell zone. *Cell threads* are groupings of cells, and *face threads* are groupings of faces. Pointers to thread data structures are often passed to functions and manipulated in ANSYS Fluent to access the information about the boundary or cell zones represented by each thread. Each boundary or cell zone that you define in your ANSYS Fluent model in a boundary conditions dialog box has an integer Zone ID that is associated with the data contained within the zone. You will not see the term "thread" in a dialog box in ANSYS Fluent so you can think of a "zone" as being the same as a "thread" data structure when programming UDFs.

Cells and cell faces are grouped into zones that typically define the physical components of the model (for example, inlets, outlets, walls, fluid regions). A face will bound either one or two cells depending on whether it is a boundary face or an interior face. A domain is a data structure in ANSYS Fluent that is used to store information about a collection of node, face threads, and cell threads in a mesh.

# <span id="page-34-0"></span>**Figure 1.1: Mesh Components**

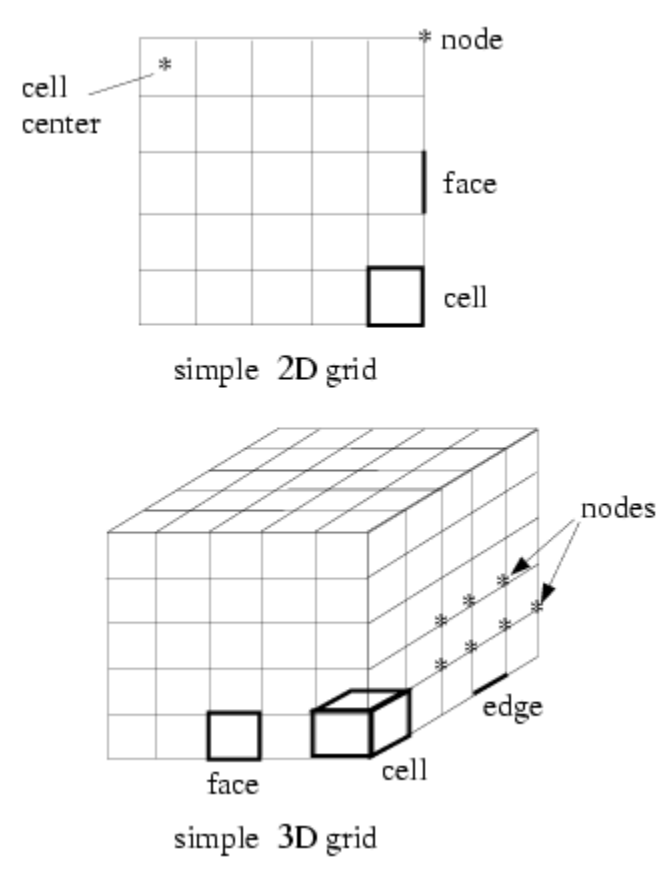

# **node**

A mesh point.

# **node thread**

A grouping of nodes.

# **edge**

A boundary of a face (3D).

#### **face**

A boundary of a cell (2D or 3D).

# **face thread**

A grouping of faces.

#### **cell**

A control volume into which a domain is broken up.

#### **cell center**

The location where cell data is stored.

#### **cell thread**

A grouping of cells.

### **domain**

A grouping of node, face, and cell threads.

# <span id="page-35-0"></span>**1.7. Data Types in ANSYS Fluent**

In addition to standard C language data types such as real, int, and so on that you can use to define data in your UDF, there are ANSYS Fluent-specific data types that are associated with solver data. These data types represent the computational units for a mesh [\(Figure 1.1: Mesh Components \(p. 7\)](#page-34-0)). Variables that are defined using these data types are typically supplied as arguments to DEFINE macros, as well as to other special functions that access ANSYS Fluent solver data.

Some of the more commonly used ANSYS Fluent data types are:

# **Node**

A structure data type that stores data associated with a mesh point.

# **face\_t**

An integer data type that identifies a particular face within a face thread.

# **cell\_t**

An integer data type that identifies a particular cell within a cell thread.

# **Thread**

A structure data type that stores data that is common to the group of cells or faces that it represents. For multiphase applications, there is a thread structure for each phase, as well as for the mixture. See [Multiphase-specific Data Types \(p. 13\)](#page-40-0) for details.

# **Domain**

A structure data type that stores data associated with a collection of node, face, and cell threads in a mesh. For single-phase applications, there is only a single domain structure. For multiphase applications, there are domain structures for each phase, the interaction between phases, as well as for the mixture. The mixture-level domain is the highest-level structure for a multiphase model. See [Multiphase-specific](#page-40-0) [Data Types \(p. 13\)](#page-40-0) for details.

# **Important**

All ANSYS Fluent data types are case-sensitive.

When you use a UDF in ANSYS Fluent, your function can access solution variables at individual cells or cell faces in the fluid and boundary zones. UDFs need to be passed appropriate arguments such as a thread reference (that is, a pointer to a particular thread) and the cell or face ID in order to enable individual cells or faces to be accessed. Note that a face ID or cell ID by itself does not uniquely identify the face or cell. A thread pointer is always required along with the ID to identify the thread to which the face (or cell) belongs.

Some UDFs are passed the cell index variable (c) as an argument (such as in  $DEFINE\_PROP-$ ERTY( $my\_function, c, t)$ ), or the face index variable (f) (such as in DEFINE\_UDS\_FLUX( $my_f$  unction, f,t,i)). If the cell or face index variable (for example, cell\_t c,  $face_t$   $f$ ) is not passed as an argument and is needed in the UDF, the variable is always available to be used by the function after it has been declared locally. See [DEFINE\\_UDS\\_FLUX](#page-237-1) [\(p. 210\)](#page-237-1) for an example.

The data structures that are passed to your UDF (as pointers) depend on the DEFINE macro you are using and the property or term you are trying to modify. For example, DEFINE\_ADJUST UDFs are general-purpose functions that are passed a domain pointer (d) (such as in  $DEFINE\_ADJUST(my\_func-$
tion, d)). DEFINE\_PROFILE UDFs are passed a thread pointer (t) to the boundary zone to which the function is hooked, such as in DEFINE\_PROFILE(my\_function, thread, i).

Some UDFs (such as DEFINE\_ON\_DEMAND functions) are not passed any pointers to data structures, while others are not passed the pointer the UDF needs. If your UDF needs to access a thread or domain pointer that is not *directly* passed by the solver through an argument, then you will need to use a special ANSYS Fluent-supplied macro to obtain the pointer in your UDF. For example, DEFINE\_ADJUST is passed only the domain pointer, so if your UDF needs a thread pointer, it will have to declare the variable locally and then obtain it using the special macro Lookup\_Thread. An exception to this is if your UDF needs a thread pointer to loop over all of the cell threads or all the face threads in a domain (using thread\_c\_loop(c,t) or thread\_f\_loop(f,t), respectively) and it is not passed to the DEFINE macro. Since the UDF will be looping over all threads in the domain, you will not need to use Lookup Thread to get the thread pointer to pass it to the looping macro; you will just need to declare the thread pointer (and cell or face ID) locally before calling the loop. See [DEFINE\\_ADJUST](#page-43-0) [\(p. 16\)](#page-43-0) for an example.

As another example, if you are using DEFINE\_ON\_DEMAND (which is not passed any pointer argument) to execute an asynchronous UDF and your UDF needs a domain pointer, then the function will need to declare the domain variable locally and obtain it using Get Domain. See DEFINE ON DE-[MAND](#page-54-0) [\(p. 27\)](#page-54-0) for an example. Refer to [Special Macros \(p. 237\)](#page-264-0) for details.

# **1.8. UDF Calling Sequence in the Solution Process**

UDFs are called at predetermined times in the ANSYS Fluent solution process. However, they can also be executed asynchronously (or "on demand") using a DEFINE\_ON\_DEMAND UDF. If a DEFINE\_EX-ECUTE\_AT\_END UDF is used, then ANSYS Fluent calls the function at the end of an iteration. A DEFINE\_EXECUTE\_AT\_EXIT is called at the end of an ANSYS Fluent session while a DEFINE\_EX-ECUTE\_ON\_LOADING is called whenever a UDF compiled library is loaded. Understanding the context in which UDFs are called within ANSYS Fluent's solution process may be important when you begin the process of writing UDF code, depending on the type of UDF you are writing. The solver contains call-outs that are linked to user-defined functions that you write. Knowing the sequencing of function calls within an iteration in the ANSYS Fluent solution process can help you determine which data are current and available at any given time.

<span id="page-36-0"></span>For more information, see the following:

- [1.8.1. Pressure-Based Segregated Solver](#page-36-0)
- [1.8.2. Pressure-Based Coupled Solver](#page-37-0)
- [1.8.3. Density-Based Solver](#page-38-0)

# **1.8.1. Pressure-Based Segregated Solver**

The solution process for the pressure-based segregated solver ([Figure 1.2: Solution Procedure for the](#page-37-1) [Pressure-Based Segregated Solver \(p. 10\)\)](#page-37-1) begins with a two-step initialization sequence that is executed outside of the solution iteration loop. This sequence begins by initializing equations to user-entered (or default) values taken from the ANSYS Fluent user interface. Next, PROFILE UDFs are called, followed by a call to INIT UDFs. Initialization UDFs overwrite initialization values that were previously set.

The solution iteration loop begins with the execution of ADJUST UDFs. Next, momentum equations for u, v, and w velocities are solved sequentially, followed by mass continuity and velocity updates. Subsequently, the energy and species equations are solved, followed by turbulence and other scalar transport equations, as required. Note that PROFILE and SOURCE UDFs are called by each "Solve" routine for the variable currently under consideration (for example, species, velocity).

After the conservation equations, properties are updated, including PROPERTY UDFs. Thus, if your model involves the gas law, for example, the density will be updated at this time using the updated temperature (and pressure and/or species mass fractions). A check for either convergence or additional requested iterations is done, and the loop either continues or stops.

<span id="page-37-1"></span>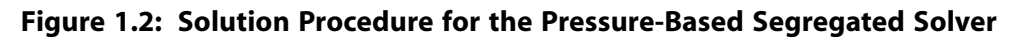

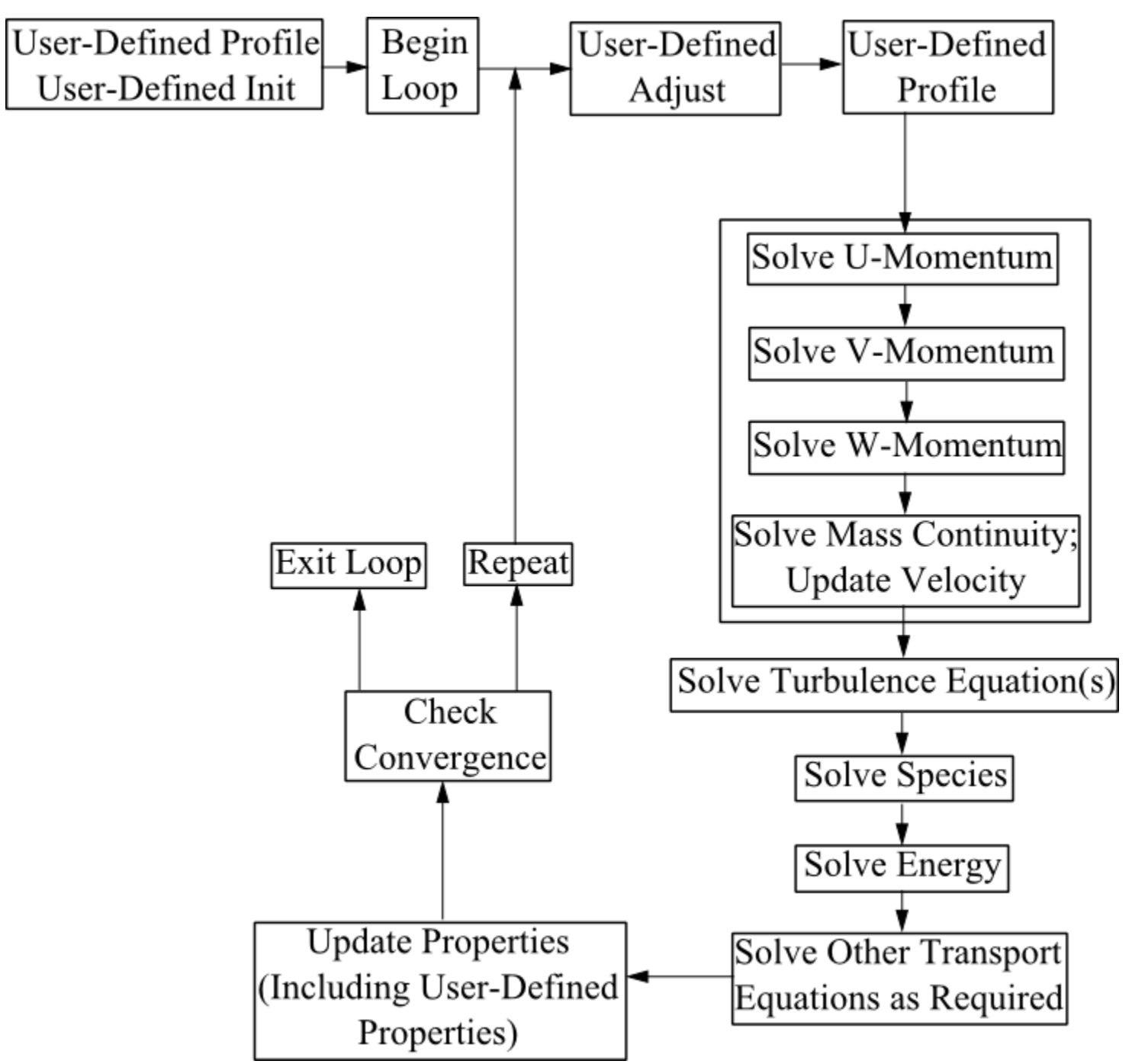

# <span id="page-37-0"></span>**1.8.2. Pressure-Based Coupled Solver**

The solution process for the pressure-based coupled solver [\(Figure 1.3: Solution Procedure for the](#page-38-1) [Pressure-Based Coupled Solver \(p. 11\)](#page-38-1)) begins with a two-step initialization sequence that is executed outside of the solution iteration loop. This sequence begins by initializing equations to user-entered

(or default) values taken from the ANSYS Fluent user interface. Next, PROFILE UDFs are called, followed by a call to INIT UDFs. Initialization UDFs overwrite initialization values that were previously set.

The solution iteration loop begins with the execution of ADJUST UDFs. Next, ANSYS Fluent solves the governing equations of continuity and momentum in a coupled fashion, which is simultaneously as a set, or vector, of equations. Energy, species transport, turbulence, and other transport equations as required are subsequently solved sequentially, and the remaining process is the same as the pressurebased segregated solver.

<span id="page-38-1"></span>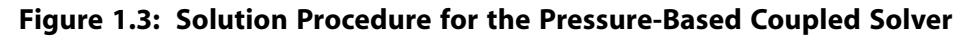

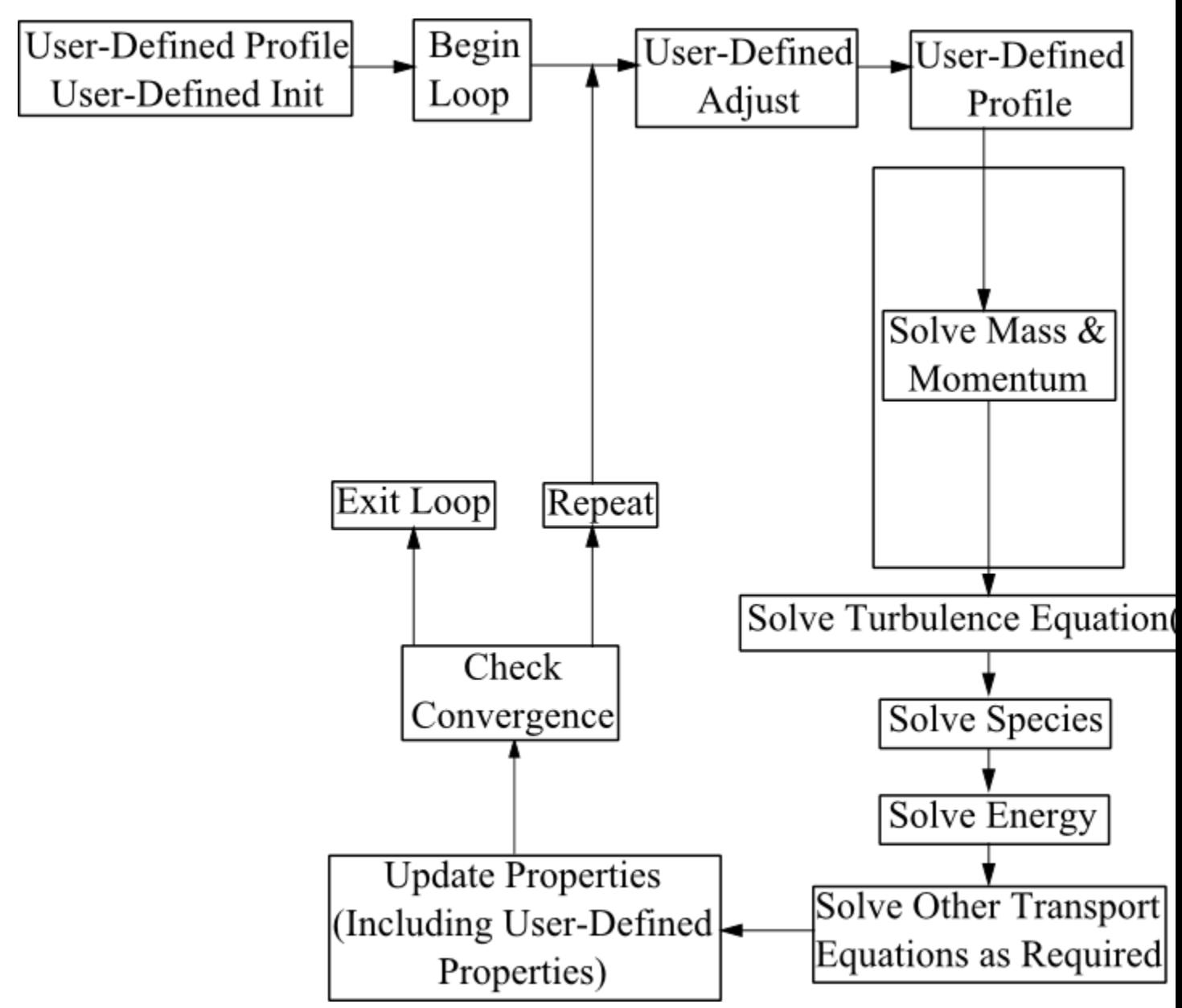

# <span id="page-38-0"></span>**1.8.3. Density-Based Solver**

As is the case for the other solvers, the solution process for the density-based solver ([Figure 1.4: Solution](#page-39-0) [Procedure for the Density-Based Solver \(p. 12\)\)](#page-39-0) begins with a two-step initialization sequence that is executed outside the solution iteration loop. This sequence begins by initializing equations to userentered (or default) values taken from the ANSYS Fluent user interface. Next, PROFILE UDFs are called,

followed by a call to INIT UDFs. Initialization UDFs overwrite initialization values that were previously set.

The solution iteration loop begins with the execution of ADJUST UDFs. Next, ANSYS Fluent solves the governing equations of continuity and momentum, energy, and species transport in a coupled fashion, which is simultaneously as a set, or vector, of equations. Turbulence and other transport equations as required are subsequently solved sequentially, and the remaining process is the same as the pressurebased segregated solver.

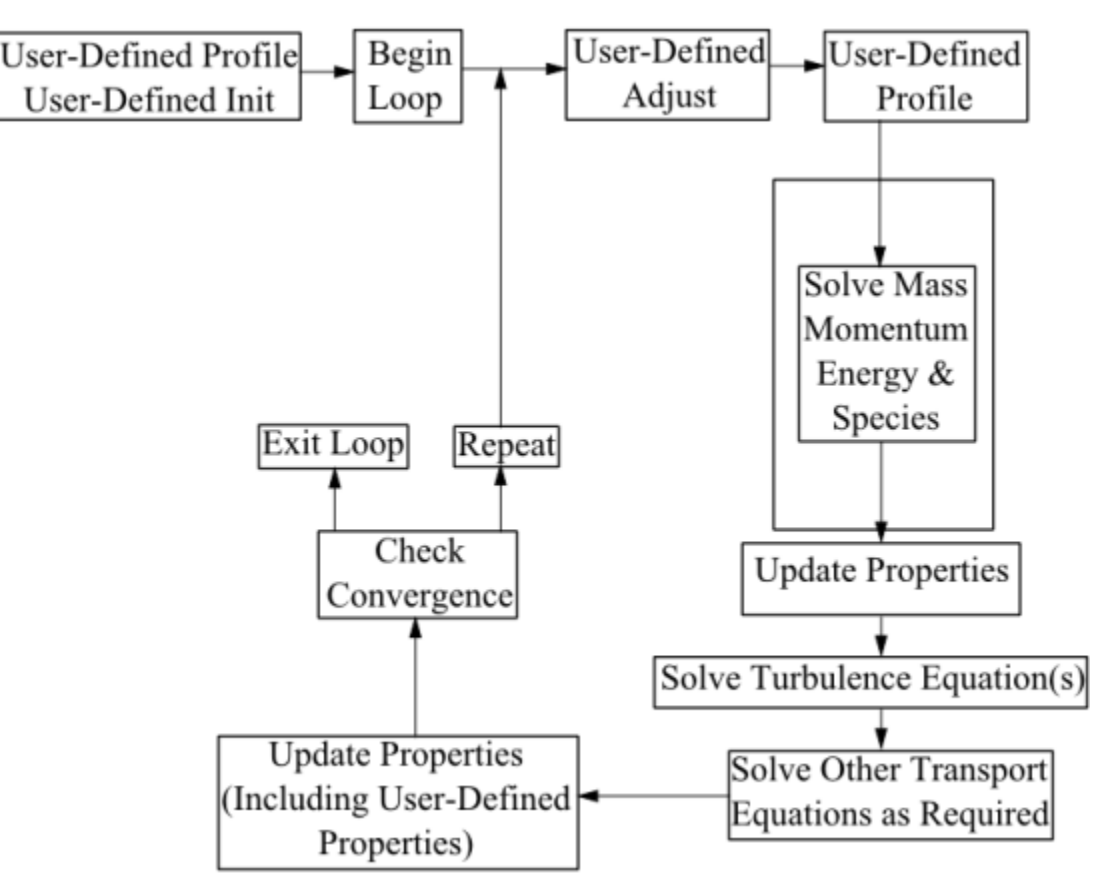

<span id="page-39-0"></span>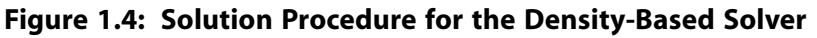

# **1.9. Special Considerations for Multiphase UDFs**

In many cases, the UDF source code that you will write for a single-phase flow will be the same as for a multiphase flow. For example, there will be no differences between the C code for a single-phase boundary profile (defined using DEFINE\_PROFILE) and the code for a multiphase profile, assuming that the function is accessing data *only* from the phase-level domain to which it is hooked in the graphical user interface. If your UDF is *not* explicitly passed a pointer to the thread or domain structure that it requires, you will need to use a special multiphase-specific macro (for example, THREAD\_SUB\_THREAD) to retrieve it. This is discussed in [Additional Macros for Writing UDFs \(p. 215\)](#page-242-0).

See [Appendix B \(p. 527\)](#page-554-0) for a complete list of general-purpose DEFINE macros and multiphase-specific DEFINE macros that can be used to define UDFs for multiphase model cases.

# **1.9.1. Multiphase-specific Data Types**

In addition to the ANSYS Fluent-specific data types presented in [Data Types in ANSYS Fluent \(p. 8\)](#page-35-0), there are special thread and domain data structures that are specific to multiphase UDFs. These data types are used to store properties and variables for the mixture of all of the phases, as well as for each individual phase when a multiphase model (Mixture, VOF, or Eulerian) is used.

In a multiphase application, the top-level domain is referred to as the *superdomain*. Each phase occupies a domain referred to as a *subdomain*. A third domain type, the *interaction* domain, is introduced to allow for the definition of phase interaction mechanisms. When mixture properties and variables are needed (a sum over phases), the superdomain is used for those quantities, while the subdomain carries the information for individual phases.

In single-phase, the concept of a mixture is used to represent the sum over all the species (components), while in multiphase it represents the sum over all the phases. This distinction is important, because ANSYS Fluent has the capability of handling multiphase multi-components, where, for example, a phase can consist of a mixture of species.

Because solver information is stored in thread data structures, threads must be associated with the superdomain as well as with each of the subdomains. In other words, for each cell or face thread defined in the superdomain, there is a corresponding cell or face thread defined for each subdomain. Some of the information defined in one thread of the superdomain is shared with the corresponding threads of each of the subdomains. Threads associated with the superdomain are referred to as 'superthreads', while threads associated with the subdomain are referred to as phase-level threads, or 'subthreads'. The domain and thread hierarchy are summarized in [Figure 1.5: Domain and Thread Structure Hier](#page-40-0)[archy \(p. 13\)](#page-40-0).

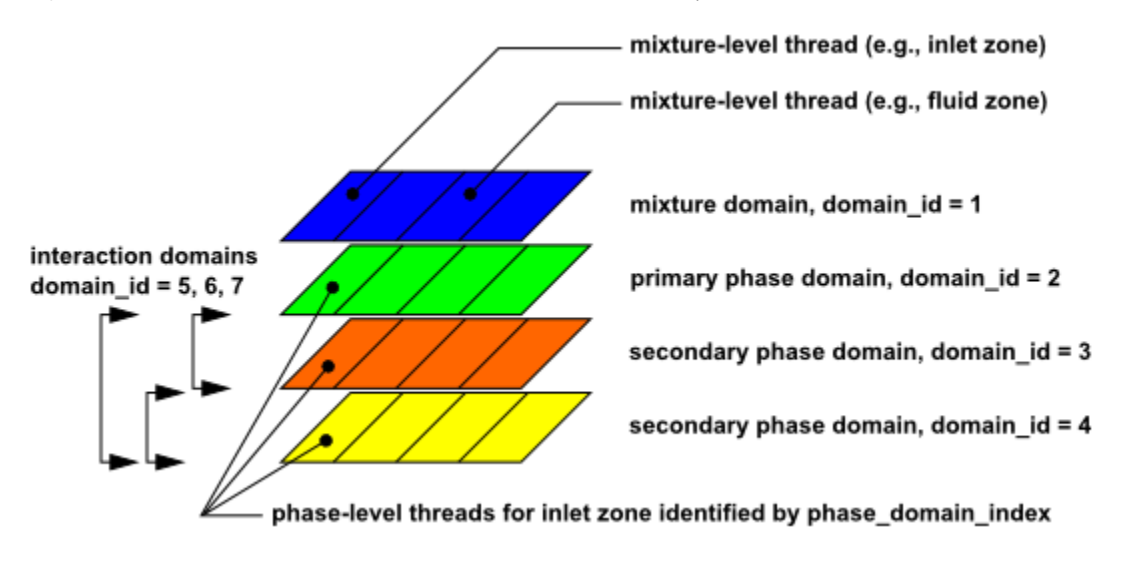

## <span id="page-40-0"></span>**Figure 1.5: Domain and Thread Structure Hierarchy**

[Figure 1.5: Domain and Thread Structure Hierarchy \(p. 13\)](#page-40-0) introduces the concept of the domain\_id and phase\_domain\_index. The domain\_id can be used in UDFs to distinguish the superdomain from the primary and secondary phase-level domains. The superdomain (mixture domain) domain\_id is always assigned the value of 1. Interaction domains are also identified with the domain\_id. The domain\_id elements are not necessarily ordered sequentially, as shown in [Figure 1.5: Domain and](#page-40-0) [Thread Structure Hierarchy \(p. 13\).](#page-40-0)

The phase domain index can be used in UDFs to distinguish between the primary and secondary phase-level threads. phase\_domain\_index is always assigned the value of 0 for the primary phaselevel thread.

The data structures that are passed to a UDF depend on the multiphase model that is enabled, the property or term that is being modified, the DEFINE macro that is used, and the domain that is to be affected (mixture or phase). To better understand this, consider the differences between the Mixture and Eulerian multiphase models. In the Mixture model, a single momentum equation is solved for a mixture whose properties are determined from the sum of its phases. In the Eulerian model, a momentum equation is solved for each phase. ANSYS Fluent enables you to directly specify a momentum source for the mixture of phases (using DEFINE SOURCE) when the mixture model is used, but not for the Eulerian model. For the latter case, you can specify momentum sources for the individual phases. Hence, the multiphase model, as well as the term being modified by the UDF, determines which domain or thread is required.

UDFs that are hooked to the mixture of phases are passed superdomain (or mixture-level) structures, while functions that are hooked to a particular phase are passed subdomain (or phase-level) structures. DEFINE\_ADJUST and DEFINE\_INIT UDFs are hardwired to the mixture-level domain. Other types of UDFs are hooked to different phase domains. For your convenience, [Appendix B \(p. 527\)](#page-554-0) contains a list of multiphase models in ANSYS Fluent and the phase on which UDFs are specified for the given variables. From this information, you can infer which domain structure is passed from the solver to the UDF.

# **Chapter 2: DEFINE Macros**

This chapter contains descriptions of predefined DEFINE macros that you will use to define your UDF.

The chapter is organized in the following sections:

- [2.1. Introduction](#page-42-0)
- [2.2. General Purpose DEFINE Macros](#page-42-1)
- [2.3. Model-Specific DEFINE Macros](#page-59-0)
- [2.4. Multiphase DEFINE Macros](#page-160-0)
- [2.5. Discrete Phase Model \(DPM\) DEFINE Macros](#page-180-0)
- <span id="page-42-0"></span>[2.6. Dynamic Mesh DEFINE Macros](#page-217-0)
- [2.7. User-Defined Scalar \(UDS\) Transport Equation DEFINE Macros](#page-233-0)

# **2.1. Introduction**

DEFINE macros are predefined macros provided by ANSYS, Inc. that must be used to define your UDF. A listing and discussion of each DEFINE macro is presented below. (Refer to [Defining Your UDF Using](#page-29-0) [DEFINE](#page-29-0) Macros [\(p. 2\)](#page-29-0) for general information about DEFINE macros.) Definitions for DEFINE macros are contained within the  $\text{udf}$ . h file. For your convenience, they are provided in [Appendix B \(p. 527\)](#page-554-0).

For each of the DEFINE macros listed in this chapter, a source code example of a UDF that utilizes it is provided, where available. Many of the examples make extensive use of other macros presented in [Additional Macros for Writing UDFs \(p. 215\)](#page-242-0). Note that not all of the examples in the chapter are complete functions that can be executed as stand-alone UDFs in ANSYS Fluent. Examples are intended to demonstrate DEFINE macro usage only.

Special care must be taken for some serial UDFs that will be run in parallel ANSYS Fluent. See [Parallel](#page-440-0) [Considerations \(p. 413\)](#page-440-0) for details.

#### **Important**

- You must place all of the arguments to a DEFINE macro on the same line in your source code. Splitting the DEFINE statement onto several lines will result in a compilation error.
- Make sure that there are no spaces between the macro (such as DEFINE PROFILE) and the first parenthesis of the arguments, as this will cause an error in Windows.
- <span id="page-42-1"></span>• Do not include a DEFINE macro statement (such as DEFINE\_PROFILE) within a comment in your source code. This will cause a compilation error.

# **2.2. General Purpose DEFINE Macros**

The DEFINE macros presented in this section implement general solver functions that are independent of the model(s) you are using in ANSYS Fluent. [Table 2.1: Quick Reference Guide for General Purpose](#page-43-1) [DEFINE Macros \(p. 16\)](#page-43-1) provides a quick reference guide to these DEFINE macros, the functions they

are used to define, and the dialog boxes where they are activated or "hooked" to ANSYS Fluent. Definitions of each DEFINE macro are contained in  $\text{udf}$ . h can be found in [Appendix B \(p. 527\)](#page-554-0). [2.2.1. DEFINE\\_ADJUST](#page-43-0) [2.2.2. DEFINE\\_DELTAT](#page-45-0) [2.2.3. DEFINE\\_EXECUTE\\_AT\\_END](#page-46-0) [2.2.4. DEFINE\\_EXECUTE\\_AT\\_EXIT](#page-48-0) [2.2.5. DEFINE\\_EXECUTE\\_FROM\\_GUI](#page-48-1) [2.2.6. DEFINE\\_EXECUTE\\_ON\\_LOADING](#page-50-0) [2.2.7. DEFINE\\_EXECUTE\\_AFTER\\_CASE/DATA](#page-52-0) [2.2.8. DEFINE\\_INIT](#page-53-0) [2.2.9. DEFINE\\_ON\\_DEMAND](#page-54-0) [2.2.10. DEFINE\\_OUTPUT\\_PARAMETER](#page-56-0)

<span id="page-43-1"></span>[2.2.11. DEFINE\\_RW\\_FILE](#page-58-0)

#### **Table 2.1: Quick Reference Guide for General Purpose DEFINE Macros**

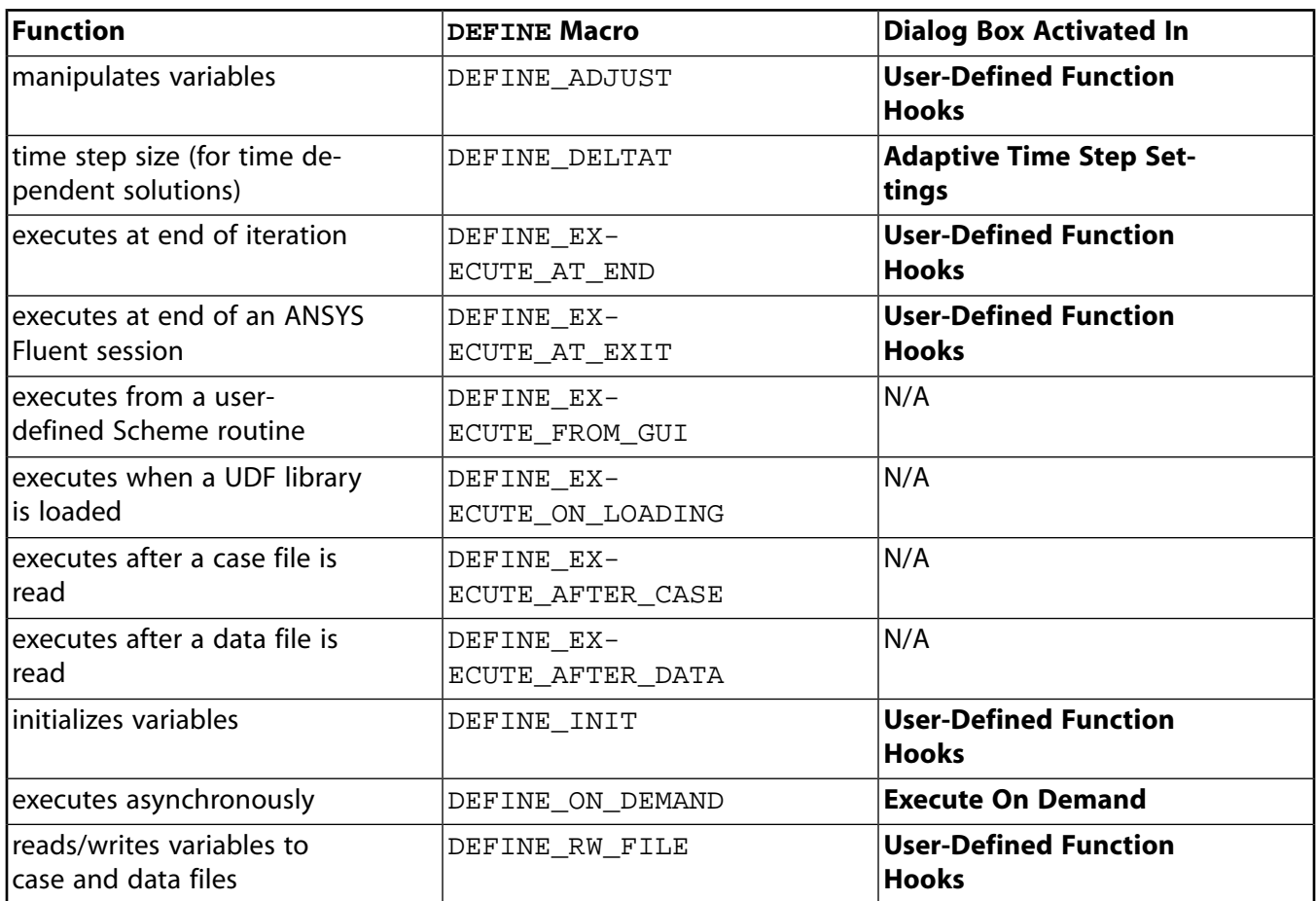

# <span id="page-43-0"></span>**2.2.1.DEFINE\_ADJUST**

# *2.2.1.1. Description*

DEFINE\_ADJUST is a general-purpose macro that can be used to adjust or modify ANSYS Fluent variables that are *not* passed as arguments. For example, you can use DEFINE\_ADJUST to modify flow variables (for example, velocities, pressure) and compute integrals. You can also use it to integrate a scalar quantity over a domain and adjust a boundary condition based on the result. A function that is defined using DEFINE\_ADJUST executes at every iteration and is called at the beginning of every iteration before transport equations are solved. For an overview of the ANSYS Fluent solution process

which shows when a DEFINE\_ADJUST UDF is called, refer to Figure 1.2: Solution Procedure for the Pressure-Based Segregated Solver (p. 10), Figure 1.3: Solution Procedure for the Pressure-Based Coupled Solver (p. 11), and Figure 1.4: Solution Procedure for the Density-Based Solver (p. 12).

# 2.2.1.2. Usage

DEFINE ADJUST (name, d)

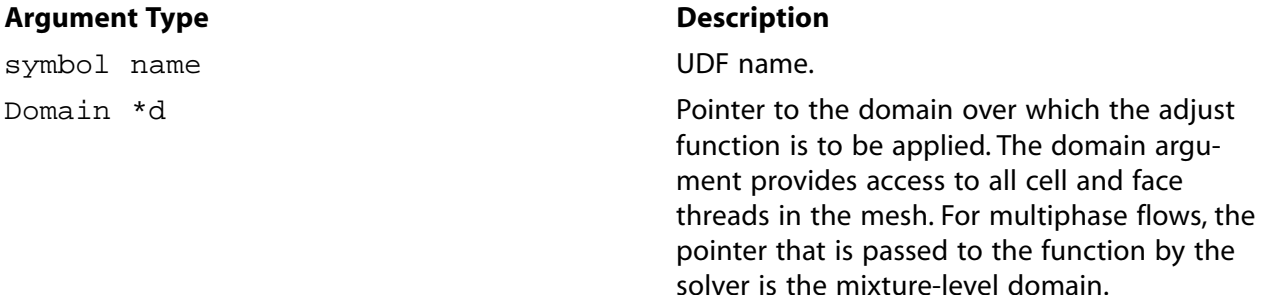

#### **Function returns**

void

There are two arguments to DEFINE\_ADJUST: name and d. You supply name, the name of the UDF. d is passed by the ANSYS Fluent solver to your UDF.

## 2.2.1.3. Example 1

The following UDF, named my\_adjust, integrates the turbulent dissipation over the entire domain using DEFINE\_ADJUST. This value is then displayed in the console. The UDF is called once every iteration. It can be executed as an interpreted or compiled UDF in ANSYS Fluent.

```
UDF for integrating turbulent dissipation and displaying it in the
  console
            **********
#include "udf.h"
DEFINE_ADJUST(my_adjust,d)
  Thread *t/* Integrate dissipation. */
  real sum_diss=0.;
   cell t cthread\_loop_c(t, d)begin_{c}begin{bmatrix} c & b \end{bmatrix}sum diss += C D(c,t)*
    C VOLUME(c, t);
   end_c\lrcorner\log(c,t)\mathcal{L}printf("Volume integral of turbulent dissipation: %g\n", sum_diss);
\}
```
# *2.2.1.4. Example 2*

The following UDF, named adjust\_fcn, specifies a user-defined scalar as a function of the gradient of another user-defined scalar, using DEFINE\_ADJUST. The function is called once every iteration. It is executed as a compiled UDF in ANSYS Fluent.

```
/********************************************************************
      UDF for defining user-defined scalars and their gradients
   *********************************************************************/
  #include "udf.h"
  DEFINE_ADJUST(adjust_fcn,d)
   {
        Thread *t;
        cell_t c;
       real K EL = 1.0;
         /* Do nothing if gradient isn't allocated yet. */
        if (! Data_Valid_P())
            return;
        thread_loop_c(t,d)
 {
             if (FLUID_THREAD_P(t))
\left\{ \begin{array}{ccc} 1 & 0 & 0 \\ 0 & 0 & 0 \\ 0 & 0 & 0 \\ 0 & 0 & 0 \\ 0 & 0 & 0 \\ 0 & 0 & 0 \\ 0 & 0 & 0 \\ 0 & 0 & 0 \\ 0 & 0 & 0 \\ 0 & 0 & 0 \\ 0 & 0 & 0 \\ 0 & 0 & 0 \\ 0 & 0 & 0 \\ 0 & 0 & 0 & 0 \\ 0 & 0 & 0 & 0 \\ 0 & 0 & 0 & 0 \\ 0 & 0 & 0 & 0 & 0 \\ 0 & 0 & 0 & 0 & 0 \\ 0 & 0 & 0 & 0 & 0 \\ 0 & 0 & 0 & 0 begin_c_loop_all(c,t)
\left\{ \begin{array}{ccc} 0 & 0 & 0 \\ 0 & 0 & 0 \\ 0 & 0 & 0 \\ 0 & 0 & 0 \\ 0 & 0 & 0 \\ 0 & 0 & 0 \\ 0 & 0 & 0 \\ 0 & 0 & 0 \\ 0 & 0 & 0 \\ 0 & 0 & 0 \\ 0 & 0 & 0 \\ 0 & 0 & 0 \\ 0 & 0 & 0 \\ 0 & 0 & 0 & 0 \\ 0 & 0 & 0 & 0 \\ 0 & 0 & 0 & 0 \\ 0 & 0 & 0 & 0 & 0 \\ 0 & 0 & 0 & 0 & 0 \\ 0 & 0 & 0 & 0 & 0 \\ 0 & 0 & 0 & 0C_UDSI(c,t,1) +=
                                          K_EL*NV_MAG2(C_UDSI_G(c,t,0))*C_VOLUME(c,t);
 }
                   end_c_loop_all(c,t)
                 }
             }
  }
```
# *2.2.1.5. Hooking an Adjust UDF to ANSYS Fluent*

<span id="page-45-0"></span>After the UDF that you have defined using DEFINE\_ADJUST is interpreted [\(Interpreting UDFs \(p. 281\)](#page-308-0)) or compiled [\(Compiling UDFs \(p. 287\)](#page-314-0)), the name of the argument that you supplied as the first DEFINE macro argument (for example, adjust\_fcn) will become visible and selectable via the **User-Defined Function Hooks** dialog box in ANSYS Fluent. Note that you can hook multiple adjust functions to your model. See Hooking [DEFINE\\_ADJUST](#page-338-0) UDFs [\(p. 311\)](#page-338-0) for details.

## **2.2.2.DEFINE\_DELTAT**

## *2.2.2.1. Description*

DEFINE\_DELTAT is a general-purpose macro that you can use to control the size of the time step during the solution of a transient problem. Note that this macro can be used only if **Adaptive** is selected from the **Time Stepping Method** drop-down list in the **Run Calculation** task page in ANSYS Fluent.

## *2.2.2.2. Usage*

DEFINE DELTAT (name, d)

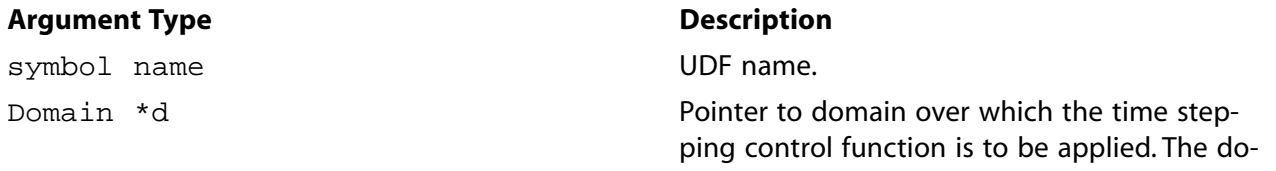

### **Argument Type**

#### **Description**

main argument provides access to all cell and face threads in the mesh. For multiphase flows, the pointer that is passed to the function by the solver is the mixture-level domain.

#### **Function returns**

real

There are two arguments to DEFINE\_DELTAT: name and domain. You supply name, the name of the UDF. domain is passed by the ANSYS Fluent solver to your UDF. Your UDF will need to compute the real value of the physical time step and return it to the solver.

# **2.2.2.3. Example**

The following UDF, named mydeltat, is a simple function that shows how you can use DEFINE\_DELTAT to change the value of the time step in a simulation. First, CURRENT\_TIME is used to get the value of the current simulation time (which is assigned to the variable  $flow_time)$ . Then, for the first 0.5 seconds of the calculation, a time step of 0.1 is set. A time step of 0.2 is set for the remainder of the simulation. The time step variable is then returned to the solver. See Time-Dependent Macros (p. 271) for details on CURRENT\_TIME.

```
UDF that changes the time step value for a time-dependent solution
#include "udf.h"
DEFINE_DELTAT(mydeltat,d)
 real time_step;
 real flow_time = CURRENT_TIME;
 if (flow_time < 0.5)time\_step = 0.1\triangle 38
   time_step = 0.2ireturn time_step;
\mathcal{E}
```
# 2.2.2.4. Hooking an Adaptive Time Step UDF to ANSYS Fluent

<span id="page-46-0"></span>After the UDF that you have defined using DEFINE\_DELTAT is interpreted (Interpreting UDFs (p. 281)) or compiled (Compiling UDFs (p. 287)), the name of the argument that you supplied as the first DEFINE macro argument (e.g., mydeltat) will become visible and selectable in the **Adaptive Time Step Settings** dialog box in ANSYS Fluent. See Hooking DEFINE\_DELTAT UDFs (p. 313) for details.

## 2.2.3. DEFINE EXECUTE AT END

# 2.2.3.1. Description

DEFINE EXECUTE AT END is a general-purpose macro that is executed at the end of an iteration in a steady state run, or at the end of a time step in a transient run. You can use DEFINE EX-ECUTE AT END when you want to calculate flow quantities at these particular times. Note that you do not have to specify whether your execute-at-end UDF gets executed at the end of a time step or the end of an iteration. This is done automatically when you select the steady or unsteady time method in your ANSYS Fluent model.

# 2.2.3.2. Usage

DEFINE\_EXECUTE\_AT\_END (name)

#### **Argument Type**

symbol name

#### **Function returns**

void

There is only one argument to DEFINE EXECUTE AT END: name. You supply name, the name of the UDF. Unlike DEFINE\_ADJUST, DEFINE\_EXECUTE\_AT\_END is not passed a domain pointer. Therefore, if your function requires access to a domain pointer, then you will need to use the utility Get\_Do- $\text{main}$  (ID) to explicitly obtain it (see Domain Pointer (Get Domain) (p. 238) and the example below). If your UDF requires access to a phase domain pointer in a multiphase solution, then it will need to pass the appropriate phase ID to Get\_Domain in order to obtain it.

**Description** 

UDF name.

# 2.2.3.3. Example

The following UDF, named execute\_at\_end, integrates the turbulent dissipation over the entire domain using DEFINE EXECUTE AT END and displays it in the console at the end of the current iteration or time step. It can be executed as an interpreted or compiled UDF in ANSYS Fluent.

```
UDF for integrating turbulent dissipation and displaying it in the
  console at the end of the current iteration or time step
#include "udf.h"
DEFINE_EXECUTE_AT_END(execute_at_end)
\{Domain *d:
  Thread *t;
  /* Integrate dissipation. */
  real sum_diss=0.;
  cell_t c;
  d = Get\_Domain(1); /* mixture domain if multiphase */
  thread\_loop_c(t, d)\{if (FLUID_THREAD_P(t))\{begin\_c\_loop(c,t)sum_diss += C_D(c,t) * C_VOLUME(c,t);end_c\_{loop(c,t)}}
      \mathcal{E}printf("Volume integral of turbulent dissipation: %q\n", sum_diss);
  fflush(stdout);
```
# 2.2.3.4. Hooking an Execute-at-End UDF to ANSYS Fluent

After the UDF that you have defined using DEFINE\_EXECUTE\_AT\_END is interpreted (Interpreting UDFs (p. 281)) or compiled (Compiling UDFs (p. 287)), the name of the argument that you supplied as the first DEFINE macro argument (for example, execute\_at\_end) will become visible and selectable <span id="page-48-0"></span>via the **User-Defined Function Hooks** dialog box in ANSYS Fluent. Note that you can hook multiple end-iteration functions to your model. See Hooking [DEFINE\\_EXECUTE\\_AT\\_END](#page-341-0) UDF[s \(p. 314\)](#page-341-0) for details.

## **2.2.4.DEFINE\_EXECUTE\_AT\_EXIT**

# *2.2.4.1. Description*

DEFINE\_EXECUTE\_AT\_EXIT is a general-purpose macro that can be used to execute a function at the end of an ANSYS Fluent session.

## *2.2.4.2. Usage*

DEFINE EXECUTE AT EXIT (name)

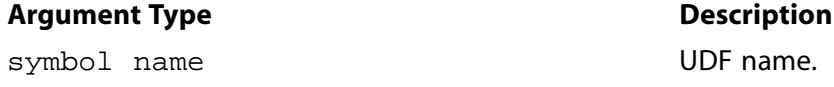

#### **Function returns**

void

There is only one argument to DEFINE\_EXECUTE\_AT\_EXIT: name. You supply name, the name of the UDF.

# *2.2.4.3. Hooking an Execute-at-Exit UDF to ANSYS Fluent*

<span id="page-48-1"></span>After the UDF that you have defined using DEFINE\_EXECUTE\_AT\_EXIT is interpreted [\(Interpreting](#page-308-0) [UDFs \(p. 281\)\)](#page-308-0) or compiled [\(Compiling UDFs \(p. 287\)\)](#page-314-0), the name of the argument that you supplied as the first DEFINE macro argument will become visible and selectable via the **User-Defined Function Hooks** dialog box in ANSYS Fluent. Note that you can hook multiple at-exit UDFs to your model. For details, see Hooking [DEFINE\\_EXECUTE\\_AT\\_EXIT](#page-342-0) UDF[s \(p. 315\).](#page-342-0)

## **2.2.5.DEFINE\_EXECUTE\_FROM\_GUI**

## *2.2.5.1. Description*

DEFINE\_EXECUTE\_FROM\_GUI is a general-purpose macro that you can use to define a UDF which is to be executed from a user-defined graphical user interface (GUI). For example, a C function that is defined using DEFINE\_EXECUTE\_FROM\_GUI can be executed whenever a button is clicked in a userdefined GUI. Custom GUI components (dialog boxes, buttons, etc.) are defined in ANSYS Fluent using the Scheme language.

# *2.2.5.2. Usage*

DEFINE\_EXECUTE\_FROM\_GUI (name, libname, mode)

### **Argument Type Description**

symbol name **UDF** name. char \*libname

name of the UDF library that has been loaded in ANSYS Fluent.

#### **Argument Type**

int mode

#### **Description**

an integer passed from the Scheme program that defines the user-defined GUI.

#### **Function returns**

hiov

There are three arguments to DEFINE\_EXECUTE\_FROM\_GUI: name, libname, and mode. You supply name, the name of the UDF. The variables libname and mode are passed by the ANSYS Fluent solver to your UDF. The integer variable mode is passed from the Scheme program which defines the userdefined GUI, and represent the possible user options available from the GUI dialog box. A different C function in UDF can be called for each option. For example, the user-defined GUI dialog box may have a number of buttons. Each button may be represented by different integers, which, when clicked, will execute a corresponding C function.

#### Important

DEFINE\_EXECUTE\_FROM\_GUI UDFs must be implemented as compiled UDFs, and there can be only one function of this type in a UDF library.

# 2.2.5.3. Example

The following UDF, named reset\_udm, resets all user-defined memory (UDM) values when a reset button on a user-defined GUI dialog box is clicked. The clicking of the button is represented by 0, which is passed to the UDF by the ANSYS Fluent solver.

```
/********************************
                                            ***********
  UDF called from a user-defined GUI dialog box to reset
  all user-defined memory locations
 #include "udf.h"
DEFINE_EXECUTE_FROM_GUI(reset_udm, myudflib, mode)
 ₹
    Domain *domain = Get_Domain(1); /* Get domain pointer */
    Thread *t;
    cell_t c;
    int i/* Return if mode is not zero */
    if (mode := 0) return i/* Return if no User-Defined Memory is defined in ANSYS Fluent */
    if (n\_udm == 0) return;
    /* Loop over all cell threads in domain */
    thread\_loop_c(t, domain)/* Loop over all cells */begin_{c} begin_c_loop(c, t)
            /* Set all UDMs to zero */
            for (i = 0; i < n udm; i++)C UDMI(c, t, i) = 0.0;
        end_c\[cop(c, t);
    \}\}
```
# *2.2.5.4. Hooking an Execute From GUI UDF to ANSYS Fluent*

After the UDF that you have defined using DEFINE\_EXECUTE\_FROM\_GUI is compiled ([Compiling](#page-314-0) [UDFs \(p. 287\)\)](#page-314-0), the function will *not* need to be hooked to ANSYS Fluent through any graphics dialog boxes. Instead, the function will be searched automatically by the ANSYS Fluent solver when the execution of the UDF is requested (that is, when a call is made from a user-defined Scheme program to execute a C function).

# <span id="page-50-0"></span>**2.2.6.DEFINE\_EXECUTE\_ON\_LOADING**

# *2.2.6.1. Description*

DEFINE\_EXECUTE\_ON\_LOADING is a general-purpose macro that can be used to specify a function that executes as soon as a compiled UDF library is loaded in ANSYS Fluent. This is useful when you want to initialize or set up UDF models when a UDF library is loaded. (Alternatively, if you save your case file when a shared library is loaded, then the UDF will execute whenever the case file is subsequently read.)

Compiled UDF libraries are loaded using either the **Compiled UDFs** or the **UDF Library Manager** dialog box (see [Load and Unload Libraries Using the UDF Library Manager Dialog Box \(p. 306\)](#page-333-0)). An EX-ECUTE\_ON\_LOADING UDF is the best place to reserve user-defined scalar (UDS) and user-defined memory (UDM) for a particular library (Reserve User Scalar Vars [\(p. 252\)](#page-279-0) and [Reserving UDM](#page-283-0) Variables Using [Reserve\\_User\\_Memory\\_Vars](#page-283-0) [\(p. 256\)](#page-283-0)) as well as set UDS and UDM names (Set User Scalar Name [\(p. 250\)](#page-277-0) and Set User Memory Name [\(p. 253\)\)](#page-280-0).

## **Important**

DEFINE\_EXECUTE\_ON\_LOADING UDFs can be executed only as compiled UDFs.

# *2.2.6.2. Usage*

DEFINE EXECUTE ON LOADING (name, libname)

### **Argument Type Description**

symbol name **UDF** name.

char \*libname compiled UDF library name.

### **Function returns**

void

There are two arguments to DEFINE\_EXECUTE\_ON\_LOADING: name and libname. You supply a name for the UDF which will be used by ANSYS Fluent when reporting that the EXECUTE\_ON\_LOADING UDF is being run. The libname is set by ANSYS Fluent to be the name of the library (for example, libudf) that you have specified (by entering a name or keeping the default libudf). libname is passed so that you can use it in messages within your UDF.

# *2.2.6.3. Example 1*

The following simple UDF named report\_version, prints a message on the console that contains the version and release number of the library being loaded.

```
#include "udf.h"
static int version = 1;
static int release = 2;
DEFINE_EXECUTE_ON_LOADING(report_version, libname)
    Message("\nLoading %s version %d.%d\n",libname, version, release);
```
## 2.2.6.4. Example 2

The following source code contains two UDFs. The first UDF is an EXECUTE ON LOADING function that is used to reserve three UDMs (using Reserve\_User\_Memory\_Vars) for a library and set unique names for the UDM locations (using Set\_User\_Memory\_Name). The second UDF is an ON\_DEMAND function that is used to set the values of the UDM locations after the solution has been initialized. The ON\_DEMAND UDF sets the initial values of the UDM locations using udm\_offset, which is defined in the on-loading UDF. Note that the on demand UDF must be executed *after* the solution is initialized to reset the initial values for the UDMs. See Reserving UDM Variables Using Re-

serve\_User\_Memory\_Vars (p. 256) and Set\_User\_Memory\_Name (p. 253) for more information on reserving and naming UDMs.

```
This file contains two UDFs: an execute on loading UDF that reserves three UDMs
for libudf and renames the UDMs to enhance postprocessing,
and an on-demand UDF that sets the initial value of the UDMs.
 #include "udf.h"
#define NUM_UDM 3
static int udm_offset = UDM_UNRESERVED;
DEFINE_EXECUTE_ON_LOADING(on_loading, libname)
 ł
   if (udm_offset == UDM_UNRESERVED) udm_offset =
       Reserve_User_Memory_Vars(NUM_UDM);
   if (udm_offset == UDM_UNRESERVED)
       Message("\nYou need to define up to %d extra UDMs in GUI and "
          "then reload current library %s\n", NUM_UDM, libname);
   \trianglelse
        Message("%d UDMs have been reserved by the current "
          "library %s\n", NUM_UDM, libname);
        Set_User_Memory_Name(udm_offset,"lib1-UDM-0");
        Set_User_Memory_Name(udm_offset+1,"lib1-UDM-1");
        Set_User_Memory_Name(udm_offset+2,"lib1-UDM-2");
   Message("\nUDM Offset for Current Loaded Library = %d", udm_offset);
\rightarrowDEFINE_ON_DEMAND(set_udms)
 ₹
   Domain *d;
   Thread *ct;
   cell t c;
   int i;
   d = Get\_Domain(1);if(udm offset != UDM UNRESERVED)
     \left\{ \right.Message("Setting UDMs\n");
        for (i=0; i<NUM UDM;i++)
          \{thread_loop_c(ct,d)
```

```
{
             begin_c_loop(c,ct)
\{ C_UDMI(c,ct,udm_offset+i)=3.0+i/10.0;
 }
            end c loop(c,ct)
 }
 }
 }
      else
      Message("UDMs have not yet been reserved for library 1\n");
 }
```
# *2.2.6.5. Hooking an Execute On Loading UDF to ANSYS Fluent*

<span id="page-52-0"></span>After the UDF that you have defined using DEFINE\_EXECUTE\_ON\_LOADING is compiled [\(Compiling](#page-314-0) [UDFs \(p. 287\)\)](#page-314-0), the function will *not* need to be hooked to ANSYS Fluent through any graphics dialog boxes. Instead, ANSYS Fluent searches the newly loaded library for any UDFs of the type EX-ECUTE\_ON\_LOADING, and will automatically execute them in the order they appear in the library.

## **2.2.7.DEFINE\_EXECUTE\_AFTER\_CASE/DATA**

## *2.2.7.1. Description*

DEFINE\_EXECUTE\_AFTER\_CASE and DEFINE\_EXECUTE\_AFTER\_DATA are general-purpose macros that can be used to specify a function that executes after the case and/or data file is read in ANSYS Fluent. This is useful because it provides access to UDF functions after the case and/or data file is read.

Compiled UDF libraries are loaded using either the **Compiled UDFs** or the **UDF Library Manager** dialog box (see [Load and Unload Libraries Using the UDF Library Manager Dialog Box \(p. 306\)](#page-333-0)).

### **Important**

DEFINE\_EXECUTE\_AFTER\_CASE and DEFINE\_EXECUTE\_AFTER\_DATA UDFs can be executed only as compiled UDFs.

# *2.2.7.2. Usage*

DEFINE\_EXECUTE\_AFTER\_CASE (name, libname) or

DEFINE\_EXECUTE\_AFTER\_DATA (name, libname)

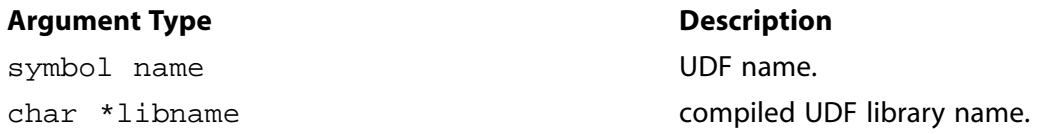

#### **Function returns**

void

There are two arguments to DEFINE\_EXECUTE\_AFTER\_CASE and DEFINE\_EXECUTE\_AFTER\_DATA: name and libname. You supply a name for the UDF which will be used by ANSYS Fluent when reporting that the EXECUTE\_AFTER\_CASE or EXECUTE\_AFTER\_DATA UDF is being run. The libname is set by ANSYS Fluent to be the name of the library (for example, libudf) that you have specified (by entering a name or keeping the default libudf). libname is passed so that you can use it in messages within your UDF.

## *2.2.7.3. Example*

The following simple UDF named after case and after data, prints a message to the console that contains the name of the library being loaded.

```
#include "udf.h"
  DEFINE_EXECUTE_AFTER_CASE(after_case, libname)
  {
       Message("EXECUTE_AFTER_CASE called from $s\n", libname);
   }
  DEFINE_EXECUTE_AFTER_DATA(after_data, libname) 
  {
       Message("EXECUTE_AFTER_DATA called from $s\n", libname);
 }
```
## *2.2.7.4. Hooking an Execute After Reading Case and Data File UDF to ANSYS Fluent*

<span id="page-53-0"></span>After the UDF that you have defined using DEFINE\_EXECUTE\_AFTER\_CASE or DEFINE\_EX-ECUTE\_AFTER\_DATA is compiled [\(Compiling UDFs \(p. 287\)\)](#page-314-0), the function will *not* need to be hooked to ANSYS Fluent through any graphics dialog boxes. Instead, ANSYS Fluent searches the newly loaded library for any UDFs of the type EXECUTE\_AFTER\_CASE or EXECUTE\_AFTER\_DATA, and will automatically execute them in the order they appear in the library.

## **2.2.8.DEFINE\_INIT**

## *2.2.8.1. Description*

DEFINE\_INIT is a general-purpose macro that you can use to specify a set of initial values for your solution. DEFINE\_INIT accomplishes the same result as patching, but does it in a different way, by means of a UDF. A DEFINE\_INIT function is executed once per initialization and is called immediately after the default initialization is performed by the solver. Since it is called after the flow field is initialized, it is typically used to set initial values of flow quantities. For an overview of the ANSYS Fluent solution process which shows when a DEFINE\_INIT UDF is called, refer to [Figure 1.2: Solution Procedure for](#page-37-1) [the Pressure-Based Segregated Solver \(p. 10\)](#page-37-1), [Figure 1.3: Solution Procedure for the Pressure-Based](#page-38-1) [Coupled Solver \(p. 11\)](#page-38-1), and [Figure 1.4: Solution Procedure for the Density-Based Solver \(p. 12\)](#page-39-0).

## *2.2.8.2. Usage*

DEFINE\_INIT (name, d)

#### **Argument Type Description**

symbol name **UDF** name. Domain \*d

Pointer to the domain over which the initialization function is to be applied. The domain argument provides access to all cell and face threads in the mesh. For multiphase flows, the pointer that is passed to the function by the solver is the mixture-level domain.

#### **Function returns**

void

There are two arguments to DEFINE\_INIT: name and d. You supply name, the name of the UDF. d is passed from the ANSYS Fluent solver to your UDF.

# *2.2.8.3. Example*

The following UDF, named  $my\_init\_func$ , initializes flow field variables in a solution. It is executed once, at the beginning of the solution process. The function can be executed as an interpreted or compiled UDF in ANSYS Fluent.

```
/***********************************************************************
    UDF for initializing flow field variables
                               ************************************************************************/
  #include "udf.h"
 DEFINE_INIT(my_init_func,d)
  {
     cell_t c;
     Thread *t;
     real xc[ND_ND];
     /* loop over all cell threads in the domain */
     thread_loop_c(t,d)
        {
            /* loop over all cells */
            begin_c_loop_all(c,t)
\left\{ \begin{array}{c} 1 & 1 \\ 1 & 1 \end{array} \right\} C_CENTROID(xc,c,t);
                 if (sqrt(ND\_SUM(pow(xc[0] - 0.5, 2.)),pow(xc[1] - 0.5, 2.),pow(xc[2] - 0.5, 2.))) < 0.25)C T(c,t) = 400.;
                  else
                    C_T(c,t) = 300.7 }
            end_c_loop_all(c,t)
        }
 }
```
The macro ND\_SUM( $a, b, c$ ) computes the sum of the first two arguments (2D) or all three arguments (3D). It is useful for writing functions involving vector operations so that the same function can be used for 2D and 3D. For a 2D case, the third argument is ignored. See [Additional Macros for Writing UD-](#page-242-0)[Fs \(p. 215\)](#page-242-0) for a description of predefined macros such as C\_CENTROID and ND\_SUM.

# *2.2.8.4. Hooking an Initialization UDF to ANSYS Fluent*

<span id="page-54-0"></span>After the UDF that you have defined using DEFINE\_INIT is interpreted ([Interpreting UDFs \(p. 281\)\)](#page-308-0) or compiled [\(Compiling UDFs \(p. 287\)](#page-314-0)), the name of the argument that you supplied as the first DEFINE macro argument (for example, my\_init\_func) will become visible and selectable via the **User-Defined Function Hooks** dialog box in ANSYS Fluent. Note that you can hook multiple init functions to your model. See Hooking [DEFINE\\_INIT](#page-344-0) UDFs [\(p. 317\)](#page-344-0) for details.

# **2.2.9.DEFINE\_ON\_DEMAND**

# *2.2.9.1. Description*

DEFINE ON DEMAND is a general-purpose macro that you can use to specify a UDF that is executed "on demand" in ANSYS Fluent, rather than having ANSYS Fluent call it automatically during the calculation. Your UDF will be executed immediately, after it is activated, but it is not accessible while the solver is iterating. Note that the domain pointer d is not explicitly passed as an argument to DEFINE\_ON\_DE-MAND. Therefore, if you want to use the domain variable in your on-demand function, you will need to first retrieve it using the Get\_Domain utility provided by ANSYS Fluent (shown in the example below). See [Domain Pointer \(](#page-265-0)Get Domain) [\(p. 238\)](#page-265-0) for details on Get Domain.

## *2.2.9.2. Usage*

DEFINE ON DEMAND (name)

#### **Argument Type Description**

symbol name **UDF** name.

#### **Function returns**

void

There is only one argument to DEFINE ON DEMAND: name. You supply name, the name of the UDF.

## *2.2.9.3. Example*

The following UDF, named on\_demand\_calc, computes and prints the minimum, maximum, and average temperatures for the current data field. It then computes a temperature function

$$
f(T) = \frac{T - T_{min}}{T_{max} - T_{min}}
$$
\n(2.1)

and stores it in user-defined memory location  $0$  (which is allocated as described in [Cell Macros \(p. 218\)\)](#page-245-0). After you hook the on-demand UDF (as described in Hooking [DEFINE\\_ON\\_DEMAND](#page-345-0) UDFs [\(p. 318\)](#page-345-0)), the field values for  $f(T)$  will be available in drop-down lists in postprocessing dialog boxes in ANSYS Fluent. You can select this field by choosing **User Memory 0** in the **User-Defined Memory...** category. If you write a data file after executing the UDF, the user-defined memory field will be saved to the data file. This source code can be interpreted or compiled in ANSYS Fluent.

```
/**********************************************************************
   UDF to calculate temperature field function and store in
   user-defined memory. Also print min, max, avg temperatures.
  ***********************************************************************/
 #include "udf.h"
 DEFINE_ON_DEMAND(on_demand_calc)
 {
   Domain *d; /* declare domain pointer since it is not passed as an
       argument to the DEFINE macro */
  real tavg = 0.;
  real tmax = 0.ireal tmin = 0.;
  real temp, volume, vol_tot;
   Thread *t;
  cell t c;
  d = Get_Domain(1); /* Get the domain using ANSYS Fluent utility */
   /* Loop over all cell threads in the domain */
   thread_loop_c(t,d)
       {
      /* Compute max, min, volume-averaged temperature */
       /* Loop over all cells */
      begin_c_loop(c,t)
```

```
 {
           volume = C_VOLUME(c,t); /* get cell volume */
           temp = C_T(c,t); /* get cell temperature */
           if (temp < tmin || tmin == 0.) tmin = temp;
           if (temp > tmax || tmax == 0.) tmax = temp;
            vol_tot += volume;
            tavg += temp*volume;
 }
     end_c_loop(c,t)
    tavg / = vol_tot;
   printf("\n Tmin = q \cdot \text{max} = \qquad q \cdot \text{max} = \qquad q \cdot \text{min}, \text{max}, \text{tavg});
     /* Compute temperature function and store in user-defined memory*/
    /*(location index 0) */
    begin_c_loop(c,t)
 {
         temp = C_T(c,t);C_UDMI(c,t,0) = (temp-tmin)/(tmax-tmin); }
    end c loop(c,t)
     }
 }
```
Get Domain is a macro that retrieves the pointer to a domain. It is necessary to get the domain pointer using this macro since it is not explicitly passed as an argument to DEFINE\_ON\_DEMAND. The function, named on\_demand\_calc, does not take any explicit arguments. Within the function body, the variables that are to be used by the function are defined and initialized first. Following the variable declarations, a looping macro is used to loop over each cell thread in the domain. Within that loop another loop is used to loop over all the cells. Within the inner loop, the total volume and the minimum, maximum, and volume-averaged temperature are computed. These computed values are printed to the ANSYS Fluent console. Then a second loop over each cell is used to compute the function  $f(T)$ and store it in user-defined memory location 0. Refer to [Additional Macros for Writing UDFs \(p. 215\)](#page-242-0) for a description of predefined macros such as C\_T and begin\_c\_loop.

# *2.2.9.4. Hooking an On-Demand UDF to ANSYS Fluent*

<span id="page-56-0"></span>After the UDF that you have defined using DEFINE ON DEMAND is interpreted [\(Interpreting UDFs \(p. 281\)](#page-308-0)) or compiled [\(Compiling UDFs \(p. 287\)](#page-314-0)), the name of the argument that you supplied as the first DEFINE macro argument (for example, on\_demand\_calc) will become visible and selectable in the **Execute On Demand** dialog box in ANSYS Fluent. See Hooking [DEFINE\\_ON\\_DEMAND](#page-345-0) UDFs [\(p. 318\)](#page-345-0) for details.

# **2.2.10.DEFINE\_OUTPUT\_PARAMETER**

# *2.2.10.1. Description*

You can use DEFINE OUTPUT PARAMETER to specify your own output parameter in ANSYS Fluent.

# *2.2.10.2. Usage*

DEFINE\_OUTPUT\_PARAMETER (name, n, parlist)

## **Argument Type Description**

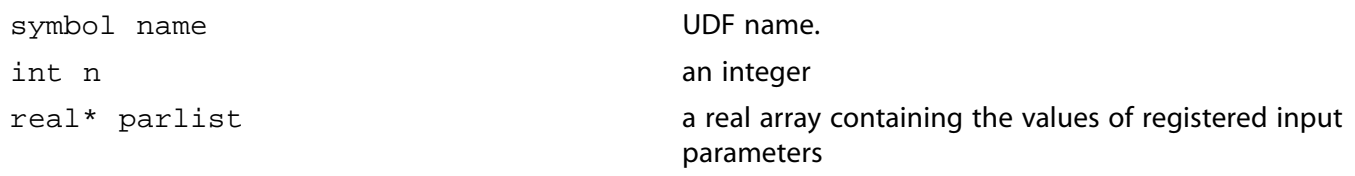

#### **Function returns**

int

There three arguments to DEFINE\_OUTPUT\_PARAMETER: name, n, and parlist. You supply name, the name of the UDF, n, the number of real values in the real array parlist, and the array itself, parlist, that stores the registered input variable values.

# *2.2.10.3. Example*

The following UDF, named hit\_factor, computes the total particle count in a DPM calculation. This source code can be interpreted or compiled in ANSYS Fluent.

```
#include "udf.h"
int hit = 0;
DEFINE_ADJUST(reset_hit,d)
{
hit = 0;
}
DEFINE_DPM_BC(DPM_BC,p,t,f,f_norml,dim)
{
hit += 1;Message("myid=%d, ++ hit=%d\n", hit);
 return PATH_ABORT;
}
DEFINE OUTPUT PARAMETER(hit factor, n, parlist)
{
  int sum=hit;/*in serial this value will be returned*/
#if RP_NODE
  sum = PRF_GISUM1(hit);
  if I_AM_NODE_ZERO_P
   PRF_CSEND_INT(node_host,\Sigma,1,0);
#endif
#if RP_HOST
 PRF_CRECV_INT(node_zero,\Sigma,1,0);/*value received at host*/
#endif
  Message("ID=%d:SUM/total hit=%d\n", myid, sum);
  return sum;
}
```
The function, named  $hit\_factor$ , returns the total particle count in a DPM calculation. The function DEFINE\_DPM\_BC is executed every time a particle touches a boundary of the domain (see [DEFINE\\_DPM\\_BC](#page-182-0) [\(p. 155\)](#page-182-0). for details). Similar to the DEFINE\_ADJUST macro, the DEFINE\_OUT-PUT\_PARAMETER macro is executed on both the host and the nodes. Refer to [Parallel Considera](#page-440-0)[tions \(p. 413\)](#page-440-0) for a description of predefined macros such as PRF\_GISUM1, PRF\_CSEND\_INT and PRF\_CRECV\_INT.

# *2.2.10.4. Hooking an Output Parameter UDF to ANSYS Fluent*

After the UDF that you have defined using DEFINE\_OUTPUT\_PARAMETER is interpreted ([Interpreting](#page-308-0) [UDFs \(p. 281\)\)](#page-308-0) or compiled [\(Compiling UDFs \(p. 287\)\)](#page-314-0), the name of the argument that you supplied as the first DEFINE macro argument (for example, hit\_factor) will become visible and selectable in

<span id="page-58-0"></span>the User Defined Output Parameter dialog box in ANSYS Fluent. See Computing Output Parameters With User-Defined Functions for details.

# 2.2.11. DEFINE RW FILE

# 2.2.11.1. Description

DEFINE\_RW\_FILE is a general-purpose macro that you can use to specify customized information that is to be written to a case or data file, or read from a case or data file. You can save and restore custom variables of any data type (for example, integer, real, CXBoolean, structure) using DEFINE\_RW\_FILE. It is often useful to save dynamic information (for example, number of occurrences in conditional sampling) while your solution is being calculated, which is another use of this function. Note that the read order and the write order must be the same when you use this function.

# 2.2.11.2. Usage

DEFINE RW FILE (name, fp)

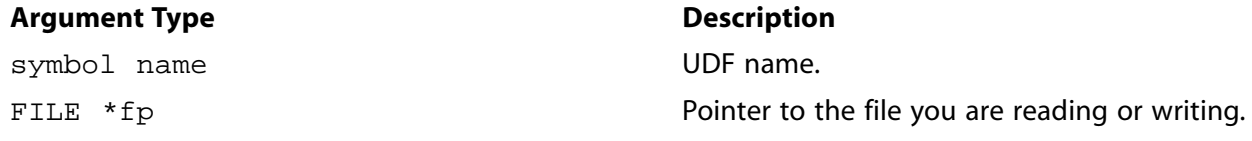

## **Function returns**

hiov

There are two arguments to DEFINE\_RW\_FILE: name and fp. You supply name, the name of the UDF. fp is passed from the solver to the UDF.

# 2.2.11.3. Example

The following C source code listing contains examples of functions that write information to a data file and read it back. These functions are concatenated into a single source file that can be interpreted or compiled in ANSYS Fluent.

```
UDFs that increment a variable, write it to a data file
  and read it back in
#include "udf.h"
int kount = 0; /* define qlobal variable kount */
DEFINE_ADJUST(demo_calc,d)
\mathcal{L}kount++;
  printf("kount = <math>d\n</math>", kount);DEFINE_RW_FILE(writer, fp)
  printf("Writing UDF data to data file...\n");
  fprintf(fp, "%d", kount); /* write out kount to data file */
DEFINE_RW_FILE(reader, fp)
\{printf("Reading UDF data from data file...\n");
   fscanf(fp, "%d", &kount); /* read kount from data file */
J.
```
At the top of the listing, the integer kount is defined and initialized to zero. The first function (demo\_calc) is an ADJUST function that increments the value of kount at each iteration, since the ADJUST function is called once per iteration. (See [DEFINE\\_ADJUST](#page-43-0) [\(p. 16\)](#page-43-0) for more information about ADJUST functions.) The second function (writer) instructs ANSYS Fluent to write the current value of kount to the data file, when the data file is saved. The third function (reader) instructs ANSYS Fluent to read the value of kount from the data file, when the data file is read.

The functions work together as follows. If you run your calculation for, say, 10 iterations (kount has been incremented to a value of 10) and save the data file, then the current value of kount (10) will be written to your data file. If you read the data back into ANSYS Fluent and continue the calculation, kount will start at a value of 10 and will be incremented at each iteration. Note that you can save as many static variables as you want, but you must be sure to read them in the same order in which they are written.

# *2.2.11.4. Hooking a Read/Write Case or Data File UDF to ANSYS Fluent*

<span id="page-59-0"></span>After the UDF that you have defined using DEFINE\_RW\_FILE is interpreted ([Interpreting UDFs \(p. 281\)\)](#page-308-0) or compiled [\(Compiling UDFs \(p. 287\)](#page-314-0)), the name of the argument that you supplied as the first DEFINE macro argument (for example, writer) will become visible and selectable via the **User-Defined Function Hooks** dialog box in ANSYS Fluent. Note that you can hook multiple read/write functions to your model. See Hooking [DEFINE\\_RW\\_FILE](#page-346-0) UDFs [\(p. 319\)](#page-346-0) for details.

# **2.3. Model-Specific DEFINE Macros**

The DEFINE macros presented in this section are used to set parameters for a particular model in ANSYS Fluent. [Table 2.2: Quick Reference Guide for Model-Specific DEFINE Functions \(p. 33\)](#page-60-0) – [Table 2.6: Quick](#page-64-0) [Reference Guide for Model-Specific DEFINE Functions MULTIPHASE ONLY \(p. 37\)](#page-64-0) provides a quick reference guide to the DEFINE macros, the functions they are used to define, and the dialog boxes where they are activated in ANSYS Fluent. Definitions of each  $DEFINE$  macro are listed in  $udf$ .h. For your convenience, they are listed in [Appendix B \(p. 527\).](#page-554-0)

[2.3.1. DEFINE\\_ANISOTROPIC\\_CONDUCTIVITY](#page-65-0) [2.3.2. DEFINE\\_CHEM\\_STEP](#page-67-0) [2.3.3. DEFINE\\_CPHI](#page-68-0) [2.3.4. DEFINE\\_DIFFUSIVITY](#page-69-0) [2.3.5. DEFINE\\_DOM\\_DIFFUSE\\_REFLECTIVITY](#page-70-0) [2.3.6. DEFINE\\_DOM\\_SOURCE](#page-72-0) [2.3.7. DEFINE\\_DOM\\_SPECULAR\\_REFLECTIVITY](#page-73-0) [2.3.8. DEFINE\\_ECFM\\_SPARK\\_SOURCE](#page-75-0) [2.3.9. DEFINE\\_EMISSIVITY\\_WEIGHTING\\_FACTOR](#page-76-0) [2.3.10. DEFINE\\_ZONE\\_MOTION](#page-77-0) [2.3.11. DEFINE\\_GRAY\\_BAND\\_ABS\\_COEFF](#page-79-0) [2.3.12. DEFINE\\_HEAT\\_FLUX](#page-80-0) [2.3.13. DEFINE\\_IGNITE\\_SOURCE](#page-81-0) [2.3.14. DEFINE\\_NET\\_REACTION\\_RATE](#page-83-0) [2.3.15. DEFINE\\_NOX\\_RATE](#page-85-0) [2.3.16. DEFINE\\_PDF\\_TABLE](#page-89-0) [2.3.17. DEFINE\\_PR\\_RATE](#page-95-0) [2.3.18. DEFINE\\_PRANDTL UDFs](#page-98-0) [2.3.19. DEFINE\\_PROFILE](#page-104-0) [2.3.20. DEFINE\\_PROPERTY UDFs](#page-113-0) [2.3.21. DEFINE\\_REACTING\\_CHANNEL\\_BC](#page-119-0) [2.3.22. DEFINE\\_REACTING\\_CHANNEL\\_SOLVER](#page-121-0)

[2.3.23. DEFINE\\_SCAT\\_PHASE\\_FUNC](#page-124-0) [2.3.24. DEFINE\\_SOLAR\\_INTENSITY](#page-126-0) [2.3.25. DEFINE\\_SOLIDIFICATION\\_PARAMS](#page-127-0) [2.3.26. DEFINE\\_SOOT\\_OXIDATION\\_RATE](#page-128-0) [2.3.27. DEFINE\\_SOOT\\_PRECURSOR](#page-130-0) [2.3.28. DEFINE\\_SOURCE](#page-131-0) [2.3.29. DEFINE\\_SOX\\_RATE](#page-135-0) [2.3.30. DEFINE\\_SPARK\\_GEOM \(R14.5 spark model\)](#page-139-0) [2.3.31. DEFINE\\_SPECIFIC\\_HEAT](#page-142-0) [2.3.32. DEFINE\\_SR\\_RATE](#page-143-0) [2.3.33. DEFINE\\_THICKENED\\_FLAME\\_MODEL](#page-145-0) [2.3.34. DEFINE\\_TRANS UDFs](#page-147-0) [2.3.35. DEFINE\\_TRANSIENT\\_PROFILE](#page-149-0) [2.3.36. DEFINE\\_TURB\\_PREMIX\\_SOURCE](#page-150-0) [2.3.37. DEFINE\\_TURB\\_SCHMIDT UDF](#page-152-0) [2.3.38. DEFINE\\_TURBULENT\\_VISCOSITY](#page-153-0) [2.3.39. DEFINE\\_VR\\_RATE](#page-155-0) [2.3.40. DEFINE\\_WALL\\_FUNCTIONS](#page-157-0) [2.3.41. DEFINE\\_WSGGM\\_ABS\\_COEFF](#page-158-0)

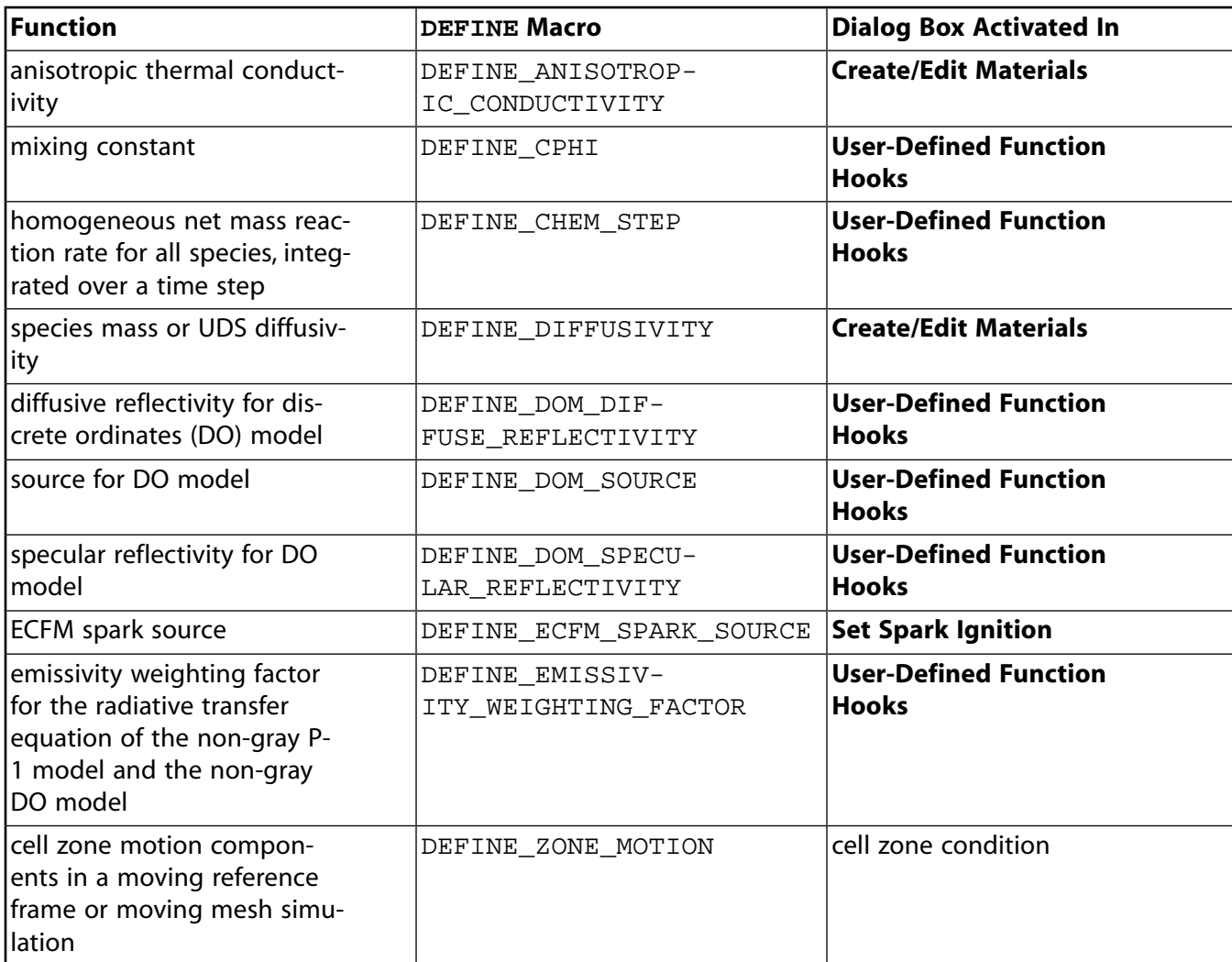

<span id="page-60-0"></span>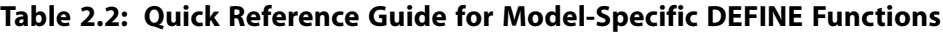

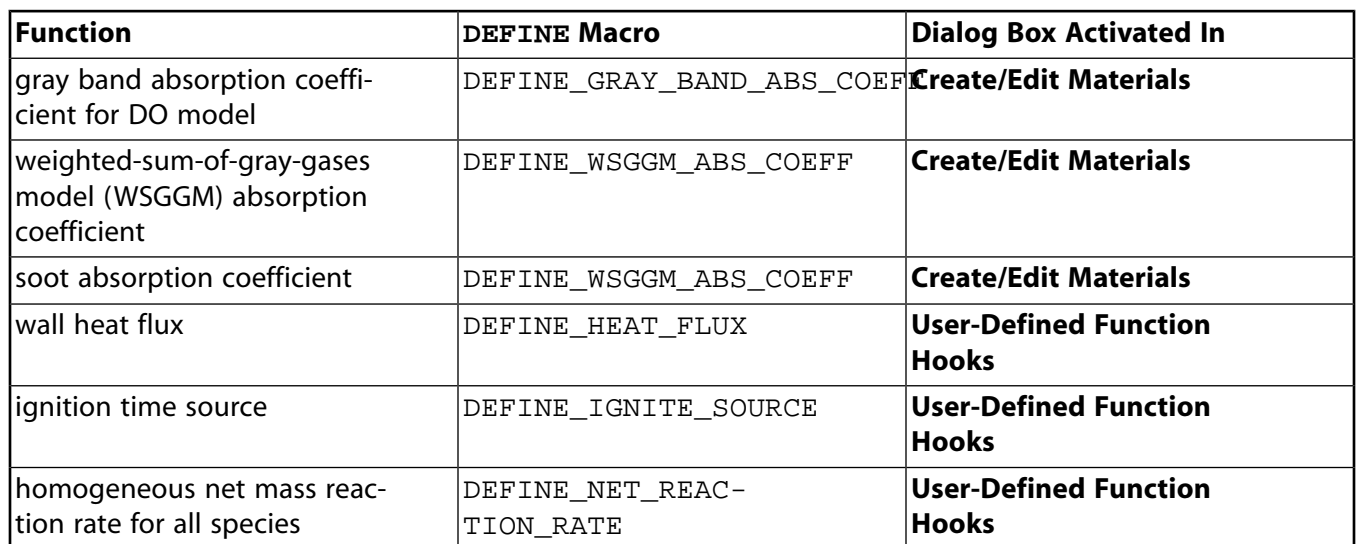

## **Table 2.3: Quick Reference Guide for Model-Specific DEFINE Functions–Continued**

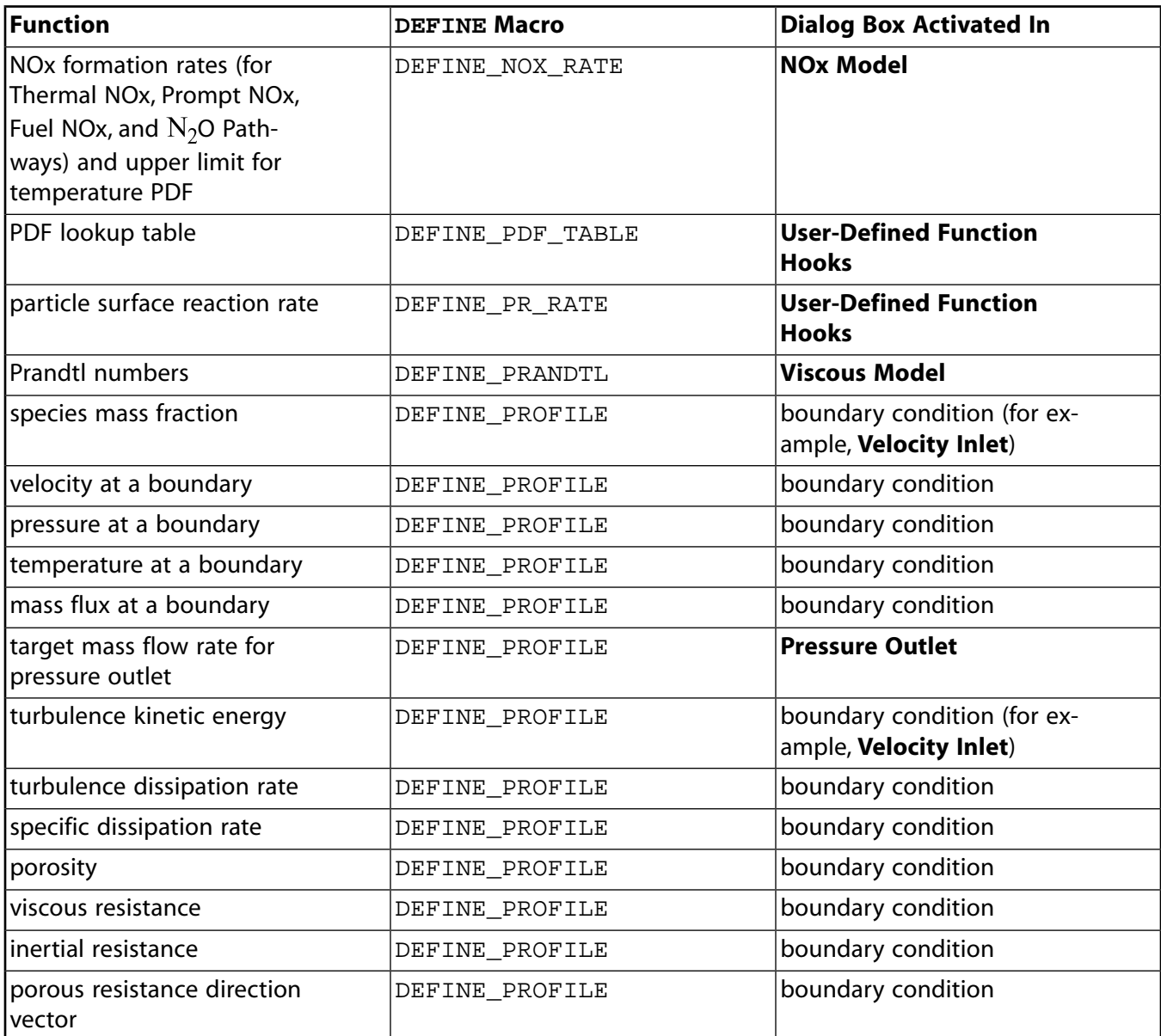

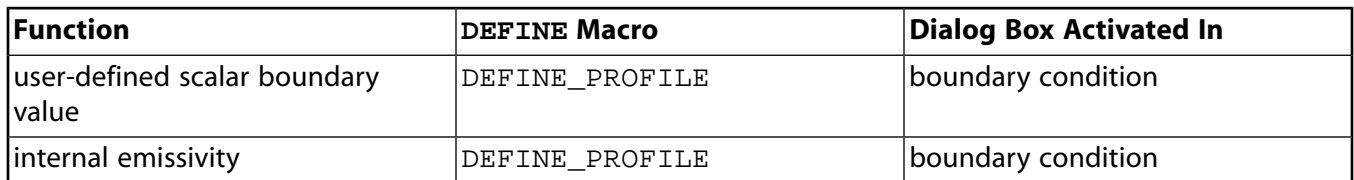

#### **Table 2.4: Quick Reference Guide for Model-Specific DEFINE Functions–Continued**

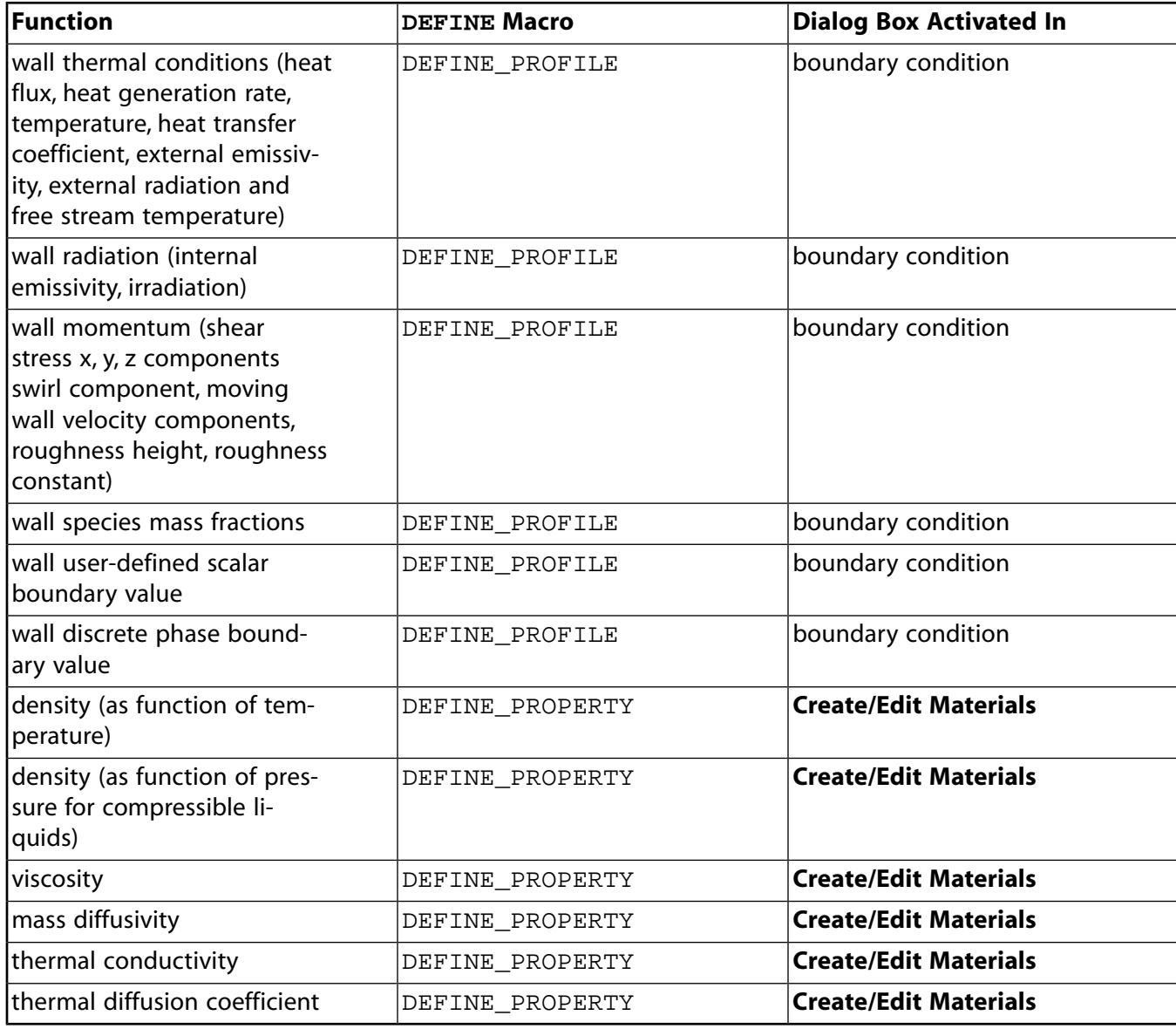

## **Table 2.5: Quick Reference Guide for Model-Specific DEFINE Functions–Continued**

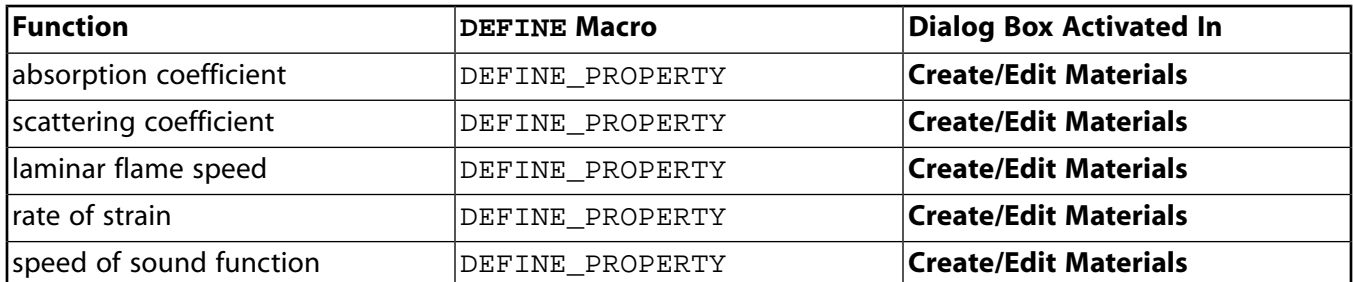

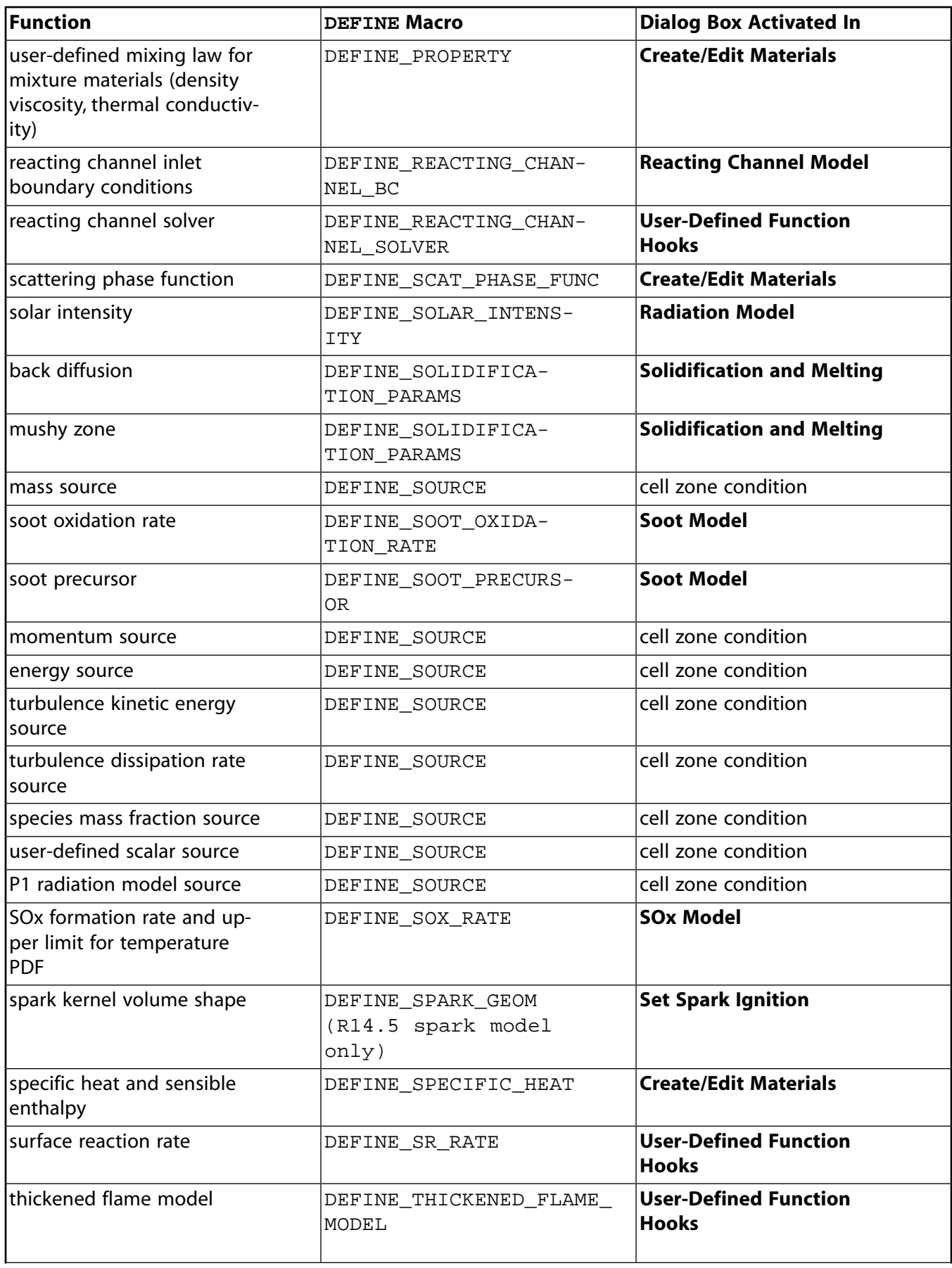

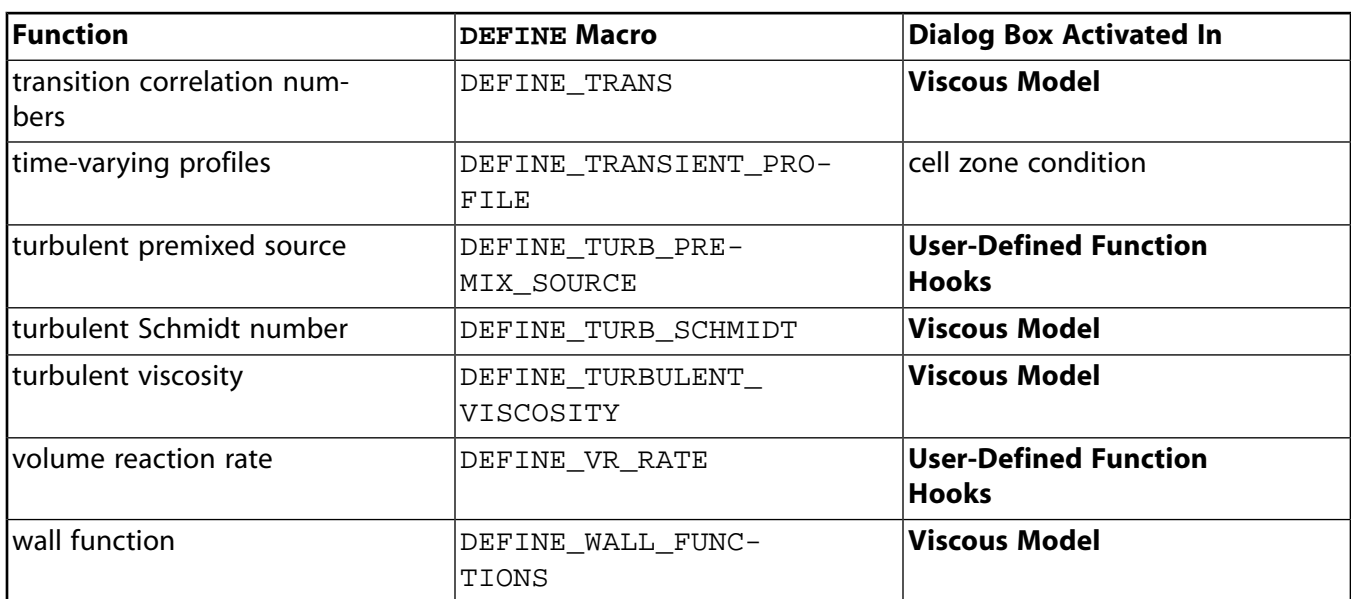

### <span id="page-64-0"></span>**Table 2.6: Quick Reference Guide for Model-Specific DEFINE Functions MULTIPHASE ONLY**

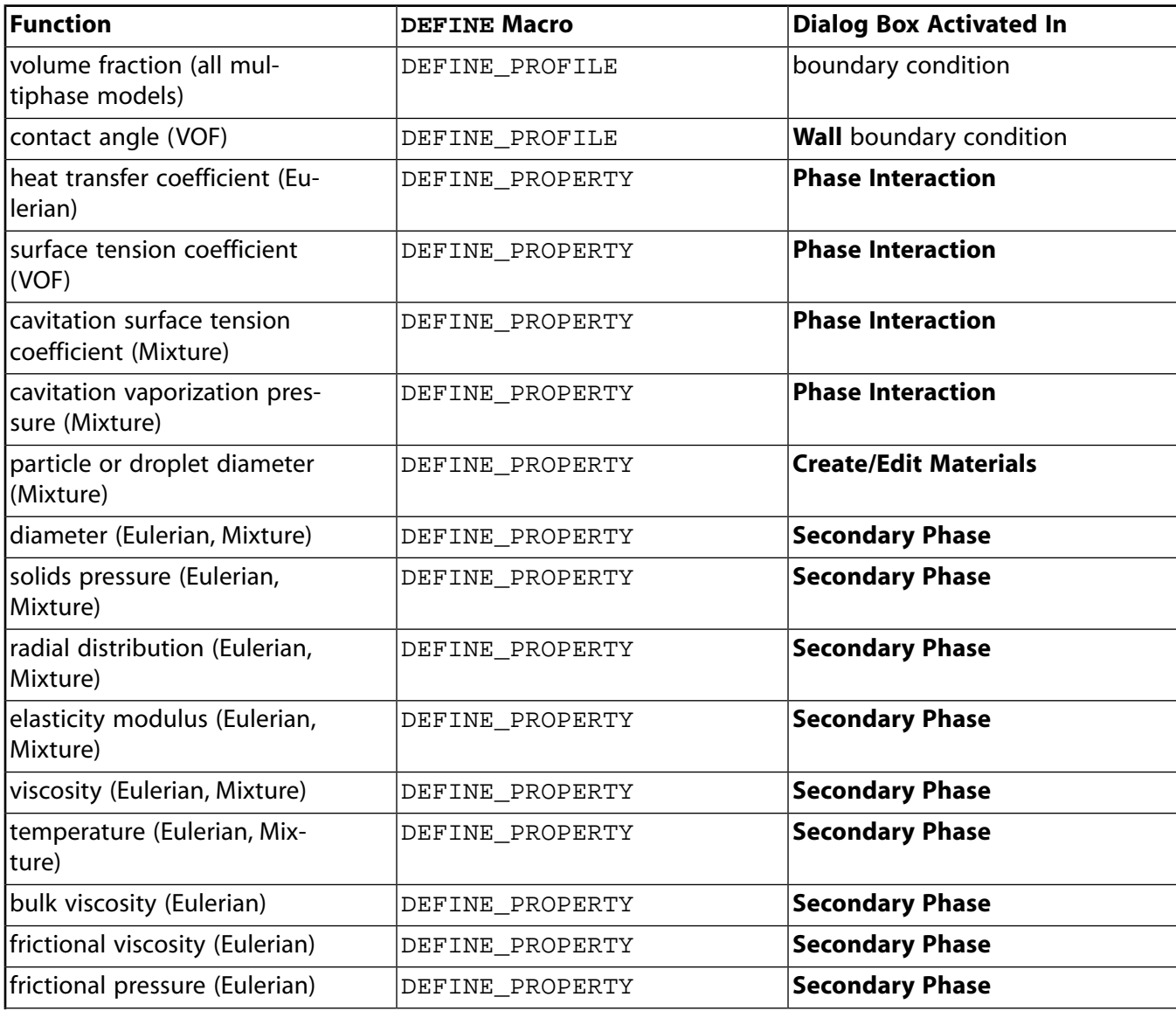

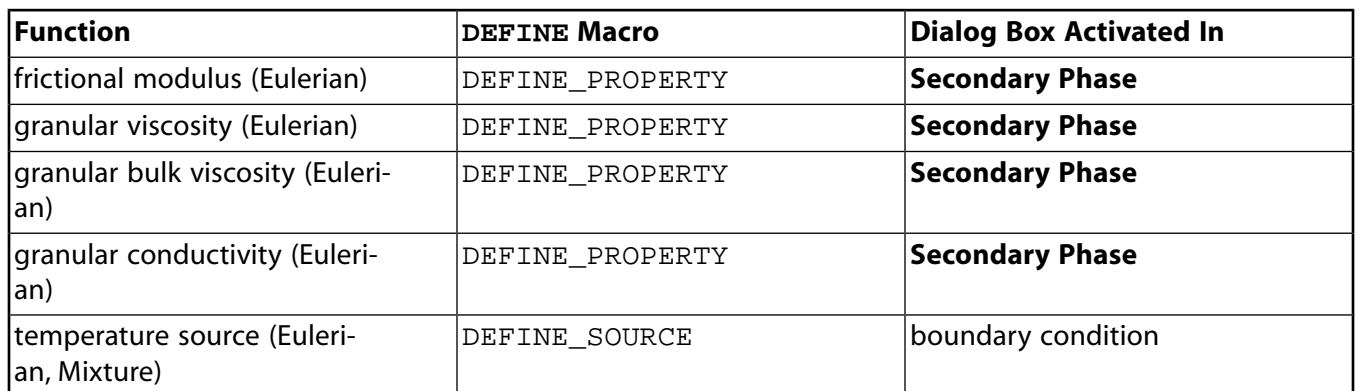

# <span id="page-65-0"></span>**2.3.1.DEFINE\_ANISOTROPIC\_CONDUCTIVITY**

# *2.3.1.1. Description*

You can use DEFINE\_ANISOTROPIC\_CONDUCTIVITY to specify the conductivity matrix in a solid, in order to simulate anisotropic thermal conductivity. For details about user-defined anisotropic conductivity, see User-Defined Anisotropic Thermal Conductivity in the User's Guide.

# *2.3.1.2. Usage*

DEFINE\_ANISOTROPIC\_CONDUCTIVITY (name, c, t, dmatrix)

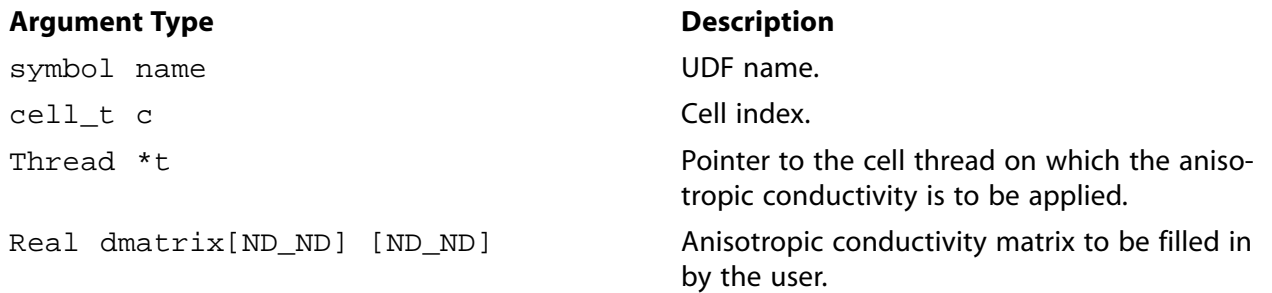

#### **Function returns**

void

There are four arguments to DEFINE\_ANISOTROPIC\_CONDUCTIVITY: name, c, t, and dmatrix. You supply name, the name of the UDF. c, t, and dmatrix are variables that are passed by the ANSYS Fluent solver to your UDF. Your function will compute the conductivity matrix for a single cell and fill dmatrix with it. Note that anisotropic conductivity UDFs are called by ANSYS Fluent from within a loop on cell threads. Consequently, your UDF will not need to loop over cells in a thread since ANSYS Fluent is doing it outside of the function call.

# *2.3.1.3. Example*

The following UDF, named cyl\_ortho\_cond computes the anisotropic conductivity matrix for a cylindrical shell that has different conductivities in radial, tangential, and axial directions. This function can be executed as a compiled UDF.

```
/******************************************************************************
 UDF for defining the anisotropic conductivity matrix for a cylindrical shell
 ******************************************************************************/
 #include "udf.h"
```

```
 /* Computation of anisotropic conductivity matrix for
 * cylindrical orthotropic conductivity */
 /* axis definition for cylindrical conductivity */
static const real origin[3] = {0.0, 0.0, 0.0};
static const real axis[3] = \{0.0, 0.0, 1.0\};
 /* conductivities in radial, tangential and axial directions */
static const real cond[3] = \{1.0, 0.01, 0.01\};
 DEFINE_ANISOTROPIC_CONDUCTIVITY(cyl_ortho_cond,c,t,dmatrix)
 {
    real x[3][3]; /* principal direction matrix for cell in cartesian coords. */
    real xcent[ND_ND];
    real R;
    C_CENTROID(xcent,c,t);
    NV_VV(x[0],=,xcent,-,origin);
    #if RP_3D
     NV_V(x[2], =, axis); #endif
    #if RP_3D
     R = NV\_DOT(x[0], x[2]);NV_VS(x[0], -1, x[2], *, R); #endif
   R = NV MAG(x[0]); if (R > 0.0)
      NV\_S(x[0], / =, R); #if RP_3D
    N3V_CROSS(x[1],x[2],x[0]);
    #else
     x[1][0] = -x[0][1];x[1][1] = x[0][0]; #endif
     /* dmatrix is computed as xT*cond*x */
   dmatrix[0][0] = cond[0]*x[0][0]*x[0][0]
        + cond[1]*x[1][0]*x[1][0]
    #if RP_3D
     + cond[2]*x[2][0]*x[2][0]
    #endif
\mathbf{z}dmatrix[1][1] = cond[0]*x[0][1]*x[0][1]+ \text{cond}[1]*x[1][1]*x[1][1] #if RP_3D
     + cond[2]*x[2][1]*x[2][1]
    #endif
     ;
   dmatrix[1][0] = cond[0]*x[0][1]*x[0][0] + cond[1]*x[1][1]*x[1][0]
    #if RP_3D
     + cond[2]*x[2][1]*x[2][0]
    #endif
    ;
   dmatrix[0][1] = dmatrix[1][0]; #if RP_3D
   dmatrix[2][2] = cond[0]*x[0][2]*x[0][2] + cond[1]*x[1][2]*x[1][2]
     + cond[2]*x[2][2]*x[2][2]
\mathcal{L}dmatrix[0][2] = cond[0]*x[0][0]*x[0][2] + cond[1]*x[1][0]*x[1][2]
      + cond[2]*x[2][0]*x[2][2]
      ;
   dmatrix[2][0] = dmatrix[0][2];
  dmatrix[1][2] = cond[0]*x[0][1]*x[0][2] + cond[1]*x[1][1]*x[1][2]
      + cond[2]*x[2][1]*x[2][2]
     ;
   dmatrix[2][1] = dmatrix[1][2];
    #endif
 }
```
# *2.3.1.4. Hooking an Anisotropic Conductivity UDF to ANSYS Fluent*

After the UDF that you have defined using DEFINE\_ANISOTROPIC\_CONDUCTIVITY is interpreted [\(Interpreting UDFs \(p. 281\)](#page-308-0)) or compiled ([Compiling UDFs \(p. 287\)](#page-314-0)), the name of the argument that you supplied as the first DEFINE macro argument (for example, cyl\_ortho\_cond) will become visible and selectable in the **Create/Edit Materials** dialog box in ANSYS Fluent. See Hooking [DEFINE\\_ANISO](#page-349-0)TROPIC CONDUCTIVITY UDF[s \(p. 322\)](#page-349-0) for details.

## <span id="page-67-0"></span>**2.3.2.DEFINE\_CHEM\_STEP**

# *2.3.2.1. Description*

 $\mathbf{A}$ 

You can use DEFINE CHEM STEP to specify the change in mass fraction due to homogeneous reaction over a time step:

$$
Y_i^{\Delta t} = Y_i^0 + \int_0^{\Delta t} \frac{dY_i}{dt} dt
$$
\n(2.2)

where  $Y_i^{\vee}$  is the initial mass fraction of species i, t is time,  $\Delta t$  is the given time step, and  $\frac{dY_i}{dt}$  is the net

rate of change of the  $i^{\text{th}}$  species mass fraction.  $Y_i^{\Delta t}$  is  $i^{\text{th}}$  species mass fraction at the end of the integration.

DEFINE\_CHEM\_STEP UDFs are used for the Laminar finite-rate (with Stiff Chemistry enabled), EDC and PDF Transport models.

# *2.3.2.2. Usage*

DEFINE\_CHEM\_STEP (name, c, t, p, num\_p, n\_spe, dt, pres, temp, yk)

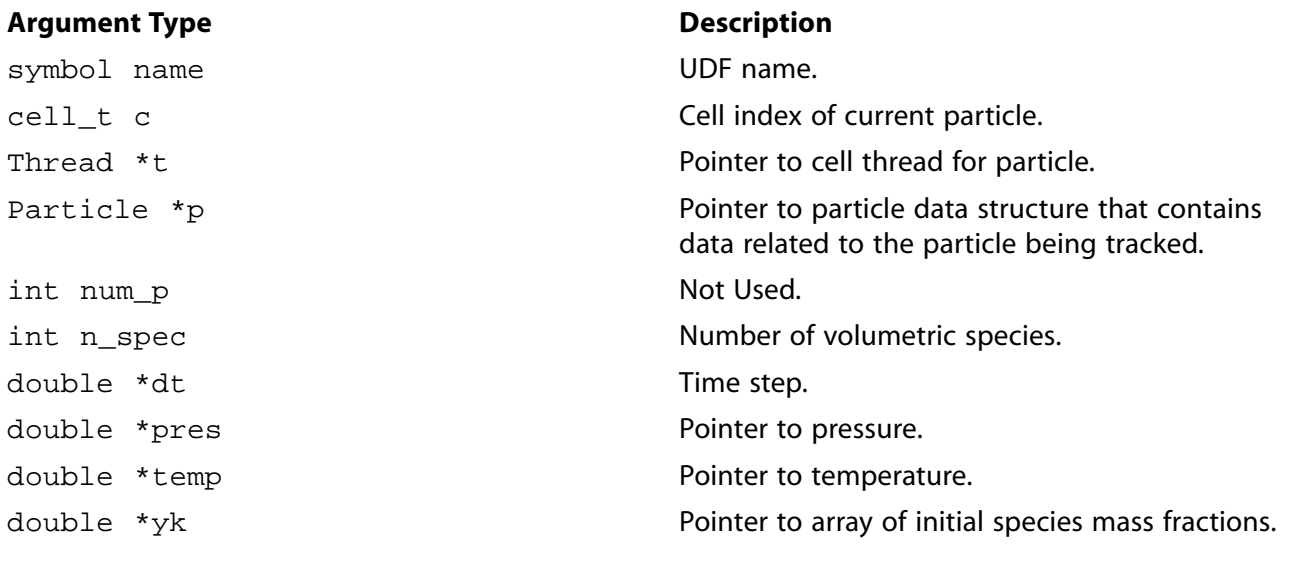

#### **Function returns**

void

There are nine arguments to DEFINE\_CHEM\_STEP: name, c, p, num\_p, n\_spe, dt, pres, temp, and  $y$ k. You supply name, the name of the UDF. c, p, n\_spe, dt, pres, temp, and  $y$ k are variables that are passed by the ANSYS Fluent solver to your UDF. num p is not used by the function and can be ignored. The output of the function is the array of mass fractions yk *after* the integration step. The initial mass fractions in array yk are overwritten.

# *2.3.2.3. Example*

The following UDF, named user\_chem\_step, assumes that the net volumetric reaction rate is the expression,

$$
\frac{dY_k}{dt} = 1/N_{spe} - Y_k
$$
\n(2.3)

where  $N_{spe}$  is the number of species.

An analytic solution exists for the integral of this ODE as,

```
Y_k^{\Delta t} = \left(Y_k^0 - 1/N_{spe}\right) exp(-\Delta t) + 1/N_{spe} (2.4)

 /***************************************************
    Example UDF that demonstrates DEFINE_CHEM_STEP
   ***************************************************/
  #include "udf.h"
  DEFINE_CHEM_STEP(user_chem_step,cell,thread,particle,nump,nspe,dt,pres,temp,yk)
  {
    int i;
   double c = 1.7 (double) nspe;
   double decay = exp(-(*dt));
   for(i=0,i<sub>on</sub> spe;i++)yk[i] = (yk[i]-c)*decay + c; }
```
# *2.3.2.4. Hooking a Chemistry Step UDF to ANSYS Fluent*

<span id="page-68-0"></span>After the UDF that you have defined using DEFINE CHEM STEP is interpreted [\(Interpreting UDFs \(p. 281\)](#page-308-0)) or compiled [\(Compiling UDFs \(p. 287\)](#page-314-0)), the name of the argument that you supplied as the first DEFINE macro argument (for example, user\_chem\_step) will become visible and selectable in the **User-Defined Function Hooks** dialog box in ANSYS Fluent. See Hooking DEFINE CHEM STEP UDFs [\(p. 323\)](#page-350-0) for details.

# **2.3.3.DEFINE\_CPHI**

# *2.3.3.1. Description*

You can use DEFINE\_CPHI to set the value of the mixing constant  $C_{\phi}$  (see Equation 11.6 and Equation 11.8 in the Theory Guide for details). It is useful for modeling flows where  $C_{\phi}$  departs substantially from its default value of  $2$ , which occurs at low Reynolds and/or high Schmidt numbers.

# *2.3.3.2. Usage*

DEFINE\_CPHI (name, c, t)

**Argument Type Description**

#### DEFINE Macros

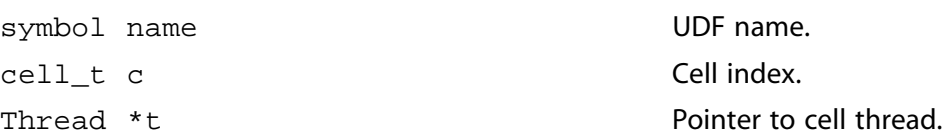

#### **Function returns**

real

There are three arguments to DEFINE\_CPHI: name, c, and t. You supply name, the name of the UDF.  $c$  and  $t$  are passed by the ANSYS Fluent solver to your UDF. Your UDF will need to compute the real value of the mixing constant  $(C_{\phi})$  and return it to the solver.

## *2.3.3.3. Hooking a Mixing Constant UDF to ANSYS Fluent*

<span id="page-69-0"></span>After the UDF that you have defined using DEFINE\_CPHI is interpreted ([Interpreting UDFs \(p. 281\)\)](#page-308-0) or compiled [\(Compiling UDFs \(p. 287\)](#page-314-0)), the name of the argument that you supplied as the first DEFINE macro argument will become visible and selectable in the **User-Defined Function Hooks** dialog box in ANSYS Fluent whenever the Composition PDF Transport model is enabled. See Hooking [DEFINE\\_CPHI](#page-351-0) [UDFs \(p. 324\)](#page-351-0) for details.

## **2.3.4.DEFINE\_DIFFUSIVITY**

## *2.3.4.1. Description*

You can use DEFINE\_DIFFUSIVITY to specify the diffusivity for the species transport equations (for example, mass diffusivity) or for user-defined scalar (UDS) transport equations. For details about UDS diffusivity, see User-Defined Scalar (UDS) Diffusivity in the User's Guide.

## *2.3.4.2. Usage*

DEFINE\_DIFFUSIVITY (name, c, t, i)

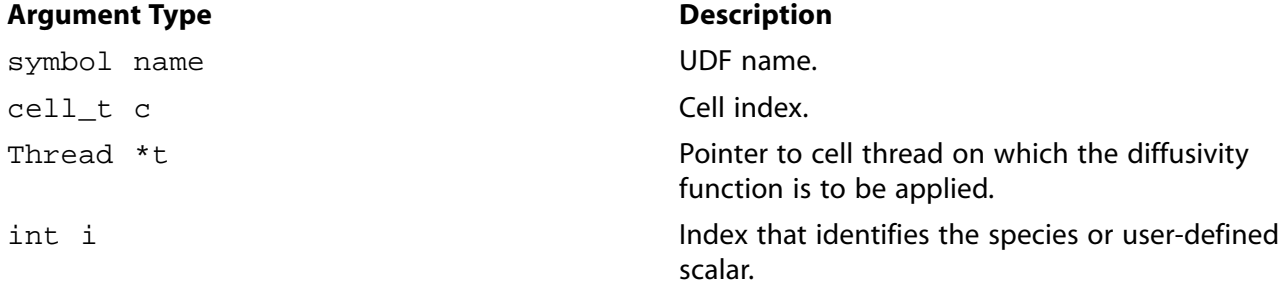

#### **Function returns**

real

There are four arguments to DEFINE\_DIFFUSIVITY: name, c, and t, and i. You supply name, the name of the UDF.  $c, t$ , and i are variables that are passed by the ANSYS Fluent solver to your UDF. Your UDF will need to compute the diffusivity *only* for a single cell and return the real value to the solver.

Note that diffusivity UDFs are called by ANSYS Fluent from within a loop on cell threads. Consequently, your UDF will not need to loop over cells in a thread since ANSYS Fluent is doing it outside of the function call.

# 2.3.4.3. Example

The following UDF, named mean\_age\_diff, computes the diffusivity for the mean age of air using a user-defined scalar. Note that the mean age of air calculations do not require that energy, radiation, or species transport calculations have been performed. You will need to set  $uds-0 = 0.0$  at all inlets and outlets in your model. This function can be executed as an interpreted or compiled UDF.

```
UDF that computes diffusivity for mean age using a user-defined
 scalar.
          #include "udf.h"
DEFINE_DIFFUSIVITY(mean_age_diff,c,t,i)
  return C R(c,t) * 2.88e-05 + C MU EFF(c,t) / 0.7;
```
# 2.3.4.4. Hooking a Diffusivity UDF to ANSYS Fluent

<span id="page-70-0"></span>After the UDF that you have defined using DEFINE DIFFUSIVITY is interpreted (Interpreting UD-Fs (p. 281)) or compiled (Compiling UDFs (p. 287)), the name that you specified in the DEFINE macro argument (for example,  $mean \text{ age diff}$ ) will become visible and selectable in the Create/Edit Materials dialog box in ANSYS Fluent. See Hooking DEFINE\_DIFFUSIVITY UDFs (p. 325) for details.

## 2.3.5. DEFINE DOM DIFFUSE REFLECTIVITY

# 2.3.5.1. Description

You can use DEFINE\_DOM\_DIFFUSE\_REFLECTIVITY to modify the inter-facial reflectivity computed by ANSYS Fluent at diffusely reflecting semi-transparent walls, based on the refractive index values. During execution, a DEFINE\_DOM\_DIFFUSE\_REFLECTIVITY function is called by ANSYS Fluent for each semi-transparent wall and also for each band (in the case of a non-gray discrete ordinates (DO) model). Therefore the function can be used to modify diffuse reflectivity and diffuse transmissivity values at the interface.

# 2.3.5.2. Usage

DEFINE\_DOM\_DIFFUSE\_REFLECTIVITY (name, t, nb, n\_a, n\_b, diff\_ref\_a, diff\_tran\_a, diff\_ref\_b,diff\_tran\_b)

## Important

Note that all of the arguments to a DEFINE macro need to be placed on the same line in your source code. Splitting the DEFINE statement onto several lines will result in a compilation error.

#### **Argument Type**

symbol name

**Description** 

UDF name.

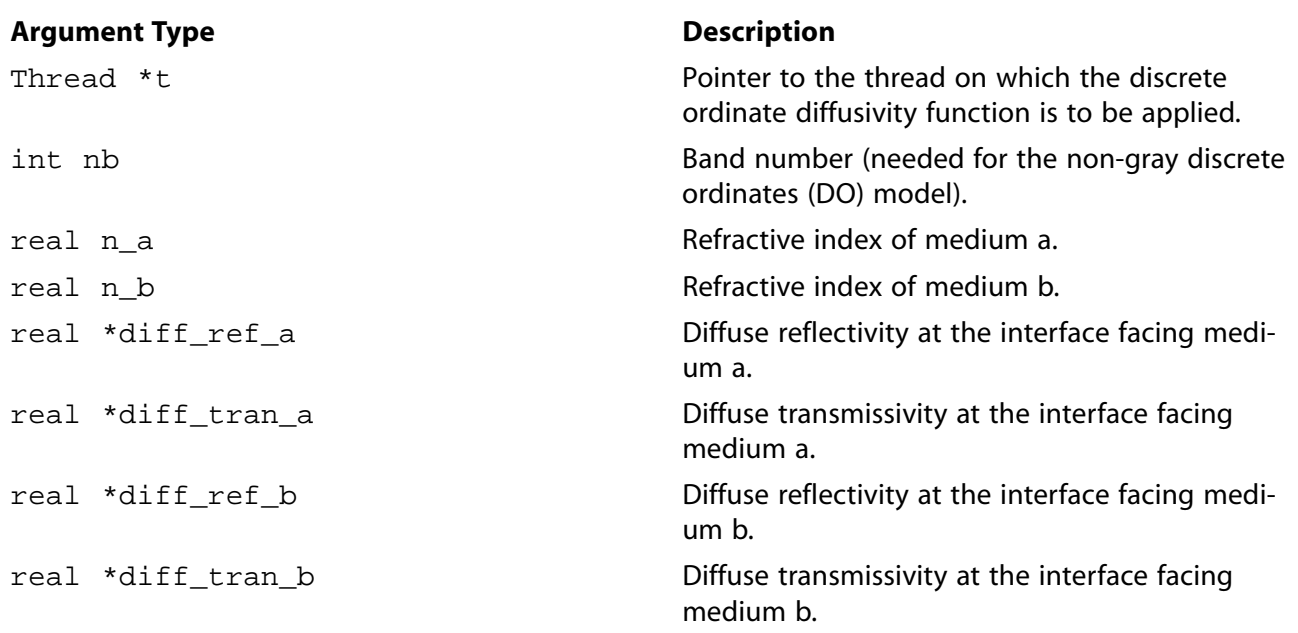

#### **Function returns**

void

There are nine arguments to DEFINE\_DOM\_DIFFUSE\_REFLECTIVITY: name, t, nb, n\_a, n\_b, diff\_ref\_a, diff\_tran\_a, diff\_ref\_b, and diff\_tran\_b. You supply name, the name of the UDF. t, nb, n\_a, n\_b, diff\_ref\_a, diff\_tran\_a, diff\_ref\_b, and diff\_tran\_b are variables that are passed by the ANSYS Fluent solver to your UDF.

## *2.3.5.3. Example*

The following UDF, named user\_dom\_diff\_refl, modifies diffuse reflectivity and transmissivity values on both the sides of the interface separating medium a and b. The UDF is called for all the semitransparent walls and prints the value of the diffuse reflectivity and transmissivity values for side a and b.

#### **Important**

Note that in the example that follows, the DEFINE\_DOM\_DIFFUSE\_REFLECTIVITY statement is broken up into two lines for the sake of readability. In your source file, you must make sure that the DEFINE statement is on one line only.

```
/* UDF to print the diffuse reflectivity and transmissivity 
 at semi-transparent walls*/
 #include "udf.h"
 DEFINE_DOM_DIFFUSE_REFLECTIVITY(user_dom_diff_refl,t,nband,n_a,n_b,
 diff_ref_a,diff_tran_a,diff_ref_b,diff_tran_b)
 {
   printf("diff_ref_a=%f diff_tran_a=%f \n", *diff_ref_a, *diff_tran_a);
   printf("diff_ref_b=%f diff_tran_b=%f \n", *diff_ref_b, *diff_tran_b);
 }
```
# *2.3.5.4. Hooking a Discrete Ordinates Model (DOM) Diffuse Reflectivity UDF to ANSYS Fluent*

After the UDF that you have defined using DEFINE\_DOM\_DIFFUSE\_REFLECTIVITY is interpreted [\(Interpreting UDFs \(p. 281\)](#page-308-0)) or compiled ([Compiling UDFs \(p. 287\)](#page-314-0)), the name of the argument that you supplied as the first DEFINE macro argument (for example, user\_dom\_diff\_refl) will become visible and selectable in the **User-Defined Function Hooks** dialog box in ANSYS Fluent.

See Hooking [DEFINE\\_DOM\\_DIFFUSE\\_REFLECTIVITY](#page-354-0) UDF[s \(p. 327\)](#page-354-0) for details.

# **2.3.6.DEFINE\_DOM\_SOURCE**

## *2.3.6.1. Description*

You can use DEFINE DOM SOURCE to modify the emission term (first term on the right hand side in Equation 5.59 or Equation 5.60 in the Theory Guide as well as the scattering term (second term on the right hand side of either equation) in the radiative transport equation for the discrete ordinates (DO) model.

## *2.3.6.2. Usage*

DEFINE\_DOM\_SOURCE (name, c, t, ni, nb, emission, in\_scattering, abs\_coeff, scat\_coeff)

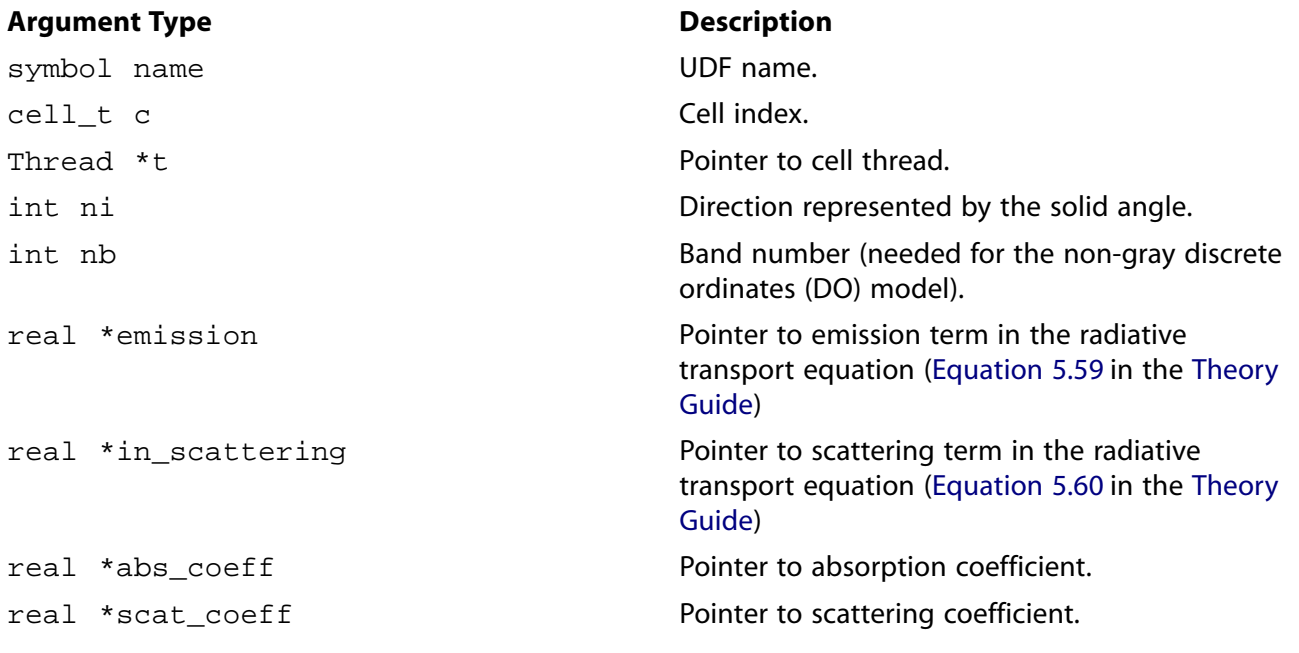

#### **Function returns**

void

There are nine arguments to DEFINE\_DOM\_SOURCE: name, t, c, ni, nb, emission, in\_scattering, abs\_coeff, and scat\_coeff. You supply name, the name of the UDF. c, ni, nb, emission, in\_scattering, abs\_coeff, and scat\_coeff are variables that are passed by the ANSYS Fluent solver to your UDF. DEFINE\_DOM\_SOURCE is called by ANSYS Fluent for each cell.

# *2.3.6.3. Example*

In the following UDF, named dom, the emission term present in the radiative transport equation is modified. The UDF is called for all the cells and increases the emission term by  $5\%$ .

```
/* UDF to alter the emission source term in the DO model */
 #include "udf.h"
 DEFINE_DOM_SOURCE(dom,c,t,ni,nb,emission,in_scattering,abs_coeff,scat_coeff)
 {
    /* increased the emission by 5% */
   *emission *= 1.05i }
```
# *2.3.6.4. Hooking a DOM Source UDF to ANSYS Fluent*

After the UDF that you have defined using DEFINE\_DOM\_SOURCE is interpreted ([Interpreting UD-](#page-308-0)[Fs \(p. 281\)](#page-308-0)) or compiled ([Compiling UDFs \(p. 287\)](#page-314-0)), the name of the argument that you supplied as the first DEFINE macro argument (for example, dom) will become visible and selectable in the **User-Defined Function Hooks** dialog box in ANSYS Fluent. Note that you can hook multiple discrete ordinate source term functions to your model. See Hooking [DEFINE\\_DOM\\_SOURCE](#page-355-0) UDFs [\(p. 328\)](#page-355-0) for details.

#### **2.3.7.DEFINE\_DOM\_SPECULAR\_REFLECTIVITY**

### *2.3.7.1. Description*

You can use DEFINE\_DOM\_SPECULAR\_REFLECTIVITY to modify the inter-facial reflectivity of specularly reflecting semi-transparent walls. You may want to do this if the reflectivity is dependent on other conditions that the standard boundary condition does not allow for (see Specular Semi-Transparent Walls of the Theory Guide for more information). During ANSYS Fluent execution, the same UDF is called for all the faces of the semi-transparent wall, for each of the directions.

#### *2.3.7.2. Usage*

DEFINE\_DOM\_SPECULAR\_REFLECTIVITY (name, f, t, nband, n\_a, n\_b, ray\_direction, en, internal\_reflection, specular\_reflectivity, specular\_transmissivity)

#### **Important**

Note that all of the arguments to a DEFINE macro need to be placed on the same line in your source code. Splitting the DEFINE statement onto several lines will result in a compilation error.

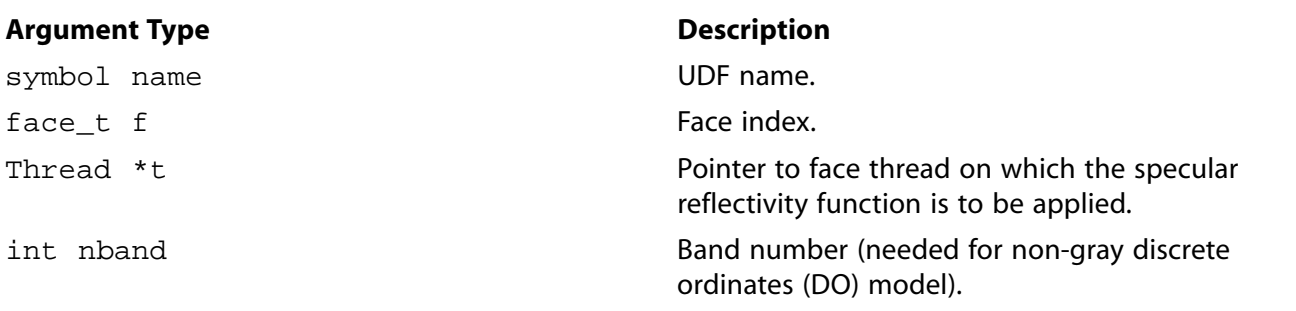

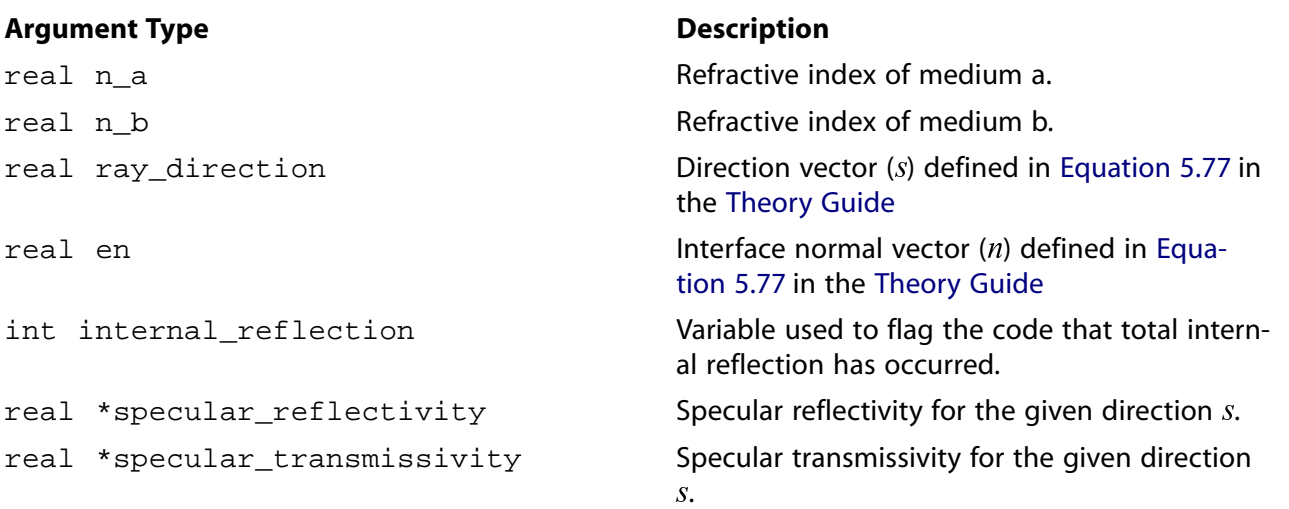

#### **Function returns**

void

There are eleven arguments to DEFINE\_DOM\_SPECULAR\_REFLECTIVITY: name, f, t, nband, n\_a, n b, ray direction, en, internal reflection, specular reflectivity, and specular\_transmissivity. You supply name, the name of the UDF. f, t, nband, n\_a, n\_b, ray\_direction, en, internal\_reflection, specular\_reflectivity, and specular\_transmissivity are variables that are passed by the ANSYS Fluent solver to your UDF.

# *2.3.7.3. Example*

In the following UDF, named user  $dom\;spec\;refl$ , specular reflectivity and transmissivity values are altered for a given ray direction  $s$  at face  $f$ .

#### **Important**

Note that in the example that follows, the DEFINE\_DOM\_SPECULAR\_REFLECTIVITY statement is broken up into three lines for the sake of readability. In your source file, you must make sure that the DEFINE statement is on one line only.

```
/* UDF to alter the specular reflectivity and transmissivity, at
  semi-transparent walls, along direction s at face f */
 #include "udf.h"
 DEFINE_DOM_SPECULAR_REFLECTIVITY(user_dom_spec_refl,f,t, nband,n_a,n_b,
 ray_direction,en,internal_reflection,specular_reflectivity,
 specular_transmissivity)
 {
   real angle, cos_theta;
   real PI = 3.141592;
   cos_theta = NV_DOT(ray_direction, en);
  angle = acos(cos_{theta});
  if (angle > 45 & angle < 60)
 {
         *specular_reflectivity = 0.3;
         *specular_transmissivity = 0.7;
 }
 }
```
# *2.3.7.4. Hooking a Discrete Ordinates Model (DOM) Specular Reflectivity UDF to ANSYS Fluent*

After the UDF that you have defined using DEFINE\_DOM\_SPECULAR\_REFLECTIVITY is interpreted [\(Interpreting UDFs \(p. 281\)](#page-308-0)) or compiled ([Compiling UDFs \(p. 287\)](#page-314-0)), the name of the argument that you supplied as the first DEFINE macro argument (for example, user\_dom\_spec\_refl) will become visible and selectable in the **User-Defined Function Hooks** dialog box in ANSYS Fluent.

See Hooking [DEFINE\\_DOM\\_SPECULAR\\_REFLECTIVITY](#page-356-0) UDFs [\(p. 329\)](#page-356-0) for details.

### **2.3.8.DEFINE\_ECFM\_SPARK\_SOURCE**

#### *2.3.8.1. Description*

You can use DEFINE ECFM\_SPARK\_SOURCE to apply a custom source term to the ECFM equation within the volume of the spark ignition kernel.

## *2.3.8.2. Usage*

DEFINE\_ECFM\_SPARK\_SOURCE (name, c, t, source, ap)

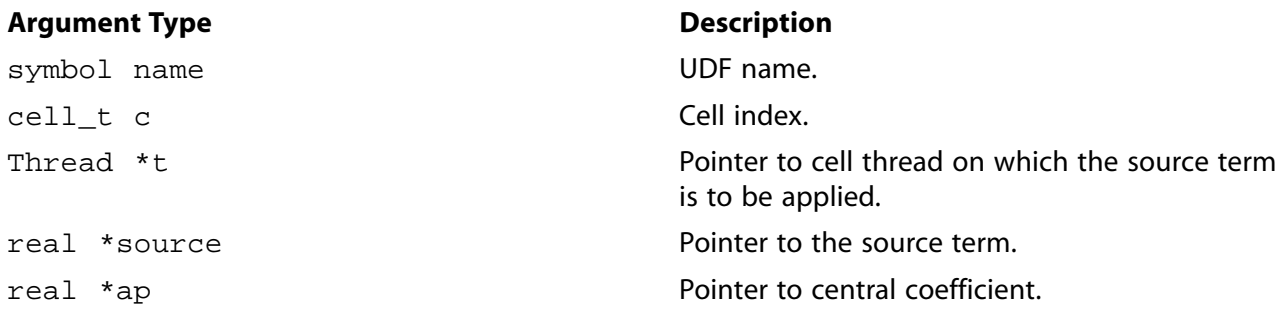

#### **Function returns**

void

There are five arguments to DEFINE\_ECFM\_SPARK\_SOURCE: name, c, t, source, and ap. You supply name, the name of the UDF. The variables  $c$  and  $t$  are passed by the ANSYS Fluent solver to your UDF. Your UDF will need to set the values of the terms referenced by the real pointers source and ap to the source term and central coefficient, respectively.

This allows you to set implicit and explicit components of the source term:

$$
S_{\Sigma} = source + ap\left(\frac{\Sigma}{\rho}\right)
$$

#### **Important**

ANSYS Fluent solves for  $\Sigma'$   $=$   $\stackrel{\sim}{\text{}}$ , therefore you need to set the source accordingly. Note also  $\sim$   $\sim$ that for stability reasons  $ap$  will only be used if it is negative, in which case ANSYS Fluent will add

source  $-ap$  .  $\Sigma'$ 

to the  $\varSigma$  equation source term and  $ap$  will be added to the central coefficient. In other cases, *ap* is ignored and the source is added to the  $\Sigma$  source term unmodified.

## *2.3.8.3. Example*

This example fixes the value of  $\Sigma$  within the spark kernel volume to a set value.

```
#include "udf.h"
  #define BIG 1.0e+30
 DEFINE_ECFM_SPARK_SOURCE(sigma_spark_source, c, t, ap)
  {
    real s;
    real fix_value=20.0; /* desired value of sigma */
    s = fix\_value/C\_R(c,t) - C\_ECFM\_SIGMA(c,t);*ap = -(real) BIG;
     *source = BIG*s;
  }
```
# *2.3.8.4. Hooking an ECFM Spark Source UDF to ANSYS Fluent*

After the UDF that you have defined using DEFINE\_ECFM\_SPARK\_SOURCE is interpreted [\(Interpreting](#page-308-0) [UDFs \(p. 281\)\)](#page-308-0) or compiled [\(Compiling UDFs \(p. 287\)\)](#page-314-0), the name of the argument that you supplied as the first DEFINE macro argument will become visible and selectable in the **Set Spark Ignition** dialog box in ANSYS Fluent. See Hooking [DEFINE\\_ECFM\\_SPARK\\_SOURCE](#page-357-0) UDFs [\(p. 330\)](#page-357-0) for details.

#### **2.3.9.DEFINE\_EMISSIVITY\_WEIGHTING\_FACTOR**

## *2.3.9.1. Description*

When employing the non-gray P-1 radiation model or the non-gray discrete ordinates (DO) radiation model, you can use DEFINE\_EMISSIVITY\_WEIGHTING\_FACTOR to modify the emissivity weighting factor  $F(0 \to n\lambda_2 T) - F(0 \to n\lambda_1 T)$ . By default, the emissivity weighting factor is calculated internally by ANSYS Fluent so it can be used in the emission term of the radiative transfer equation, as shown in Equation 5.25 and Equation 5.61 of the Theory Guide. This macro allows you to revise the calculated value.

## *2.3.9.2. Usage*

DEFINE\_EMISSIVITY\_WEIGHTING\_FACTOR (name, c, t, T, nb, emissivity\_weighting\_factor)

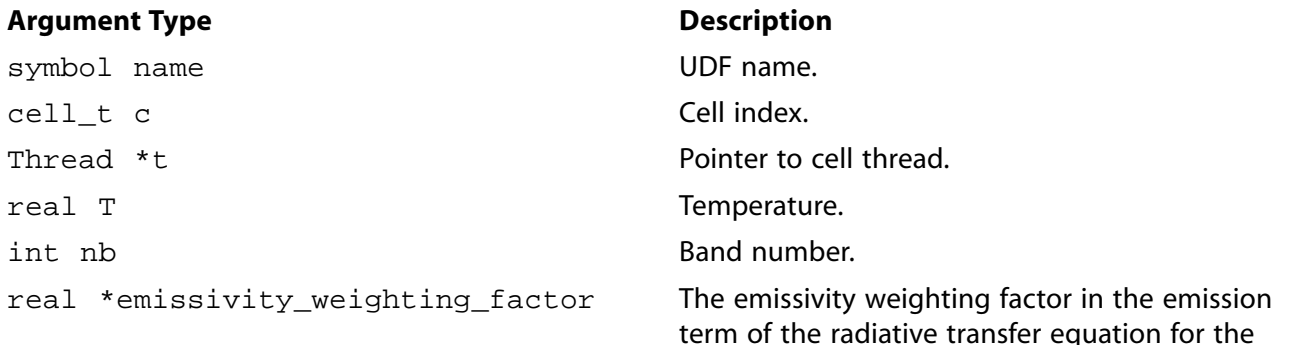

non-gray P-1 model (Equation 5.25 in the Theory Guide) or the non-gray DO model (Equation 5.61 in the Theory Guide).

#### **Function returns**

void

There are six arguments to DEFINE\_EMISSIVITY\_WEIGHTING\_FACTOR: name, c, t, T, nb, and emissivity\_weighting\_factor. You supply name, the name of the UDF. c, t, T, nb, and emissivity\_weighting\_factor are variables that are passed by the ANSYS Fluent solver to your UDF. DEFINE\_EMISSIVITY\_WEIGHTING\_FACTOR is called by ANSYS Fluent for each cell.

#### *2.3.9.3. Example*

In the following UDF (named  $em_wt$ ), the emissivity weighting factor present in the emission term of the radiative transfer equation for the non-gray DO model is modified. The UDF is called for all of the cells. It modifies the emissivity weighting factor so that it is no longer the value calculated internally by ANSYS Fluent, but is instead changed to l.

```
/* UDF to alter the emissivity weighting factor for the non-gray DO model */
  #include "udf.h"
  DEFINE_EMISSIVITY_WEIGHTING_FACTOR(em_wt,c,t,T,nb,emissivity_weighting_factor)
 \left\{ \right./* revise the calculated emissivity_weighting_factor to be a value of 1 * / *emissivity_weighting_factor = 1.0;
 }
```
# *2.3.9.4. Hooking an Emissivity Weighting Factor UDF to ANSYS Fluent*

After the UDF that you have defined using DEFINE\_EMISSIVITY\_WEIGHTING\_FACTOR is interpreted [\(Interpreting UDFs \(p. 281\)](#page-308-0)) or compiled ([Compiling UDFs \(p. 287\)](#page-314-0)), the name of the argument that you supplied as the first  $DEFINE$  macro argument (for example,  $em_wt$ ) will become visible and selectable in the **User-Defined Function Hooks** dialog box in ANSYS Fluent. See Hooking [DEFINE\\_EMISSIV-](#page-358-0)ITY WEIGHTING FACTOR UDFs [\(p. 331\)](#page-358-0) for details.

#### **2.3.10.DEFINE\_ZONE\_MOTION**

#### *2.3.10.1. Description*

You can use DEFINE\_ZONE\_MOTION to specify the cell zone motion components in a moving reference frame or moving mesh simulation. All motion components are passed as arguments to the UDF, so that access to them is provided in a single UDF. The arguments contain the default values already, so that if a specific component (for example, the origin) is not modified by the UDF, it will retain its default value.

## *2.3.10.2. Usage*

DEFINE\_ZONE\_MOTION (name, omega, axis, origin, velocity, time, dtime)

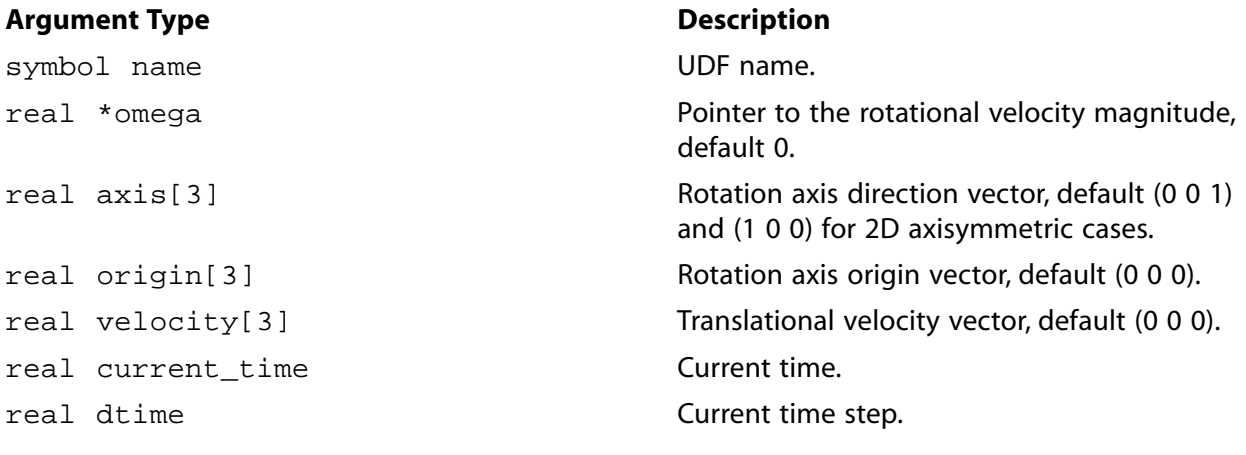

#### **Function returns**

void

There are seven arguments to DEFINE\_ZONE\_MOTION: name, omega, axis, origin, velocity, time, and dtime. You supply name, the name of the UDF. The variables omega, axis, origin, velocity, time, and dtime are passed by the ANSYS Fluent solver to your UDF. Your UDF will need to compute the motion components that you want to modify. If a certain component is not modified by the UDF, it will retain its default value. The vector specified as axis does not need to be a unit vector; note that it will be normalized before it is used further inside the solver, that is, definitions such as (1 1 1) and (10 10 10) are equivalent.

All vectors are specified as 3 dimensional, even for 2D simulations. The third component of the origin and the translational velocity vectors will be ignored in 2D cases. For regular 2D cases, rotation is assumed to be around the z-axis. In a 2D axisymmetric case, the rotation is around the x-axis. Hence, for 2D cases any modification to the axis vector inside the UDF will be ignored.

## *2.3.10.3. Example*

The following UDF, named fmotion, computes the rotation rate of a cell zone, simulating start-up behavior. The angular velocity is increased linearly in time up to a flow time of 0.1 s, after which it remains constant. A constant translational velocity of 1 m/s in the x-direction is assigned. The lines assigning the origin and axis vectors only repeat the default behavior, and could be omitted. The source can be interpreted or compiled.

```
#include "udf.h"
 DEFINE_ZONE_MOTION(fmotion,omega,axis,origin,velocity,time,dtime)
{
 if (time < 0.1) {
    *omega = 2500.0 * time;
    }
  else
    {
    *omega = 250.07 }
  N3V_D (velocity,=,1.0,0.0,0.0);
 N3V_S(origin,=,0.0); /* default values, line could be omitted */
N3V_D(axis, =, 0.0, 0.0, 1.0); /* default values, line could be omitted */
  return;
}
```
## *2.3.10.4. Hooking a Frame Motion UDF to ANSYS Fluent*

After the UDF that you have defined using DEFINE\_ZONE\_MOTION is interpreted [\(Interpreting UD-](#page-308-0)[Fs \(p. 281\)](#page-308-0)) or compiled ([Compiling UDFs \(p. 287\)](#page-314-0)), the name of the argument that you supplied as the first DEFINE macro argument will become visible and selectable in the cell zone condition dialog boxes.

See Hooking [DEFINE\\_ZONE\\_MOTION](#page-360-0) UDFs [\(p. 333\)](#page-360-0) for details.

#### **2.3.11.DEFINE\_GRAY\_BAND\_ABS\_COEFF**

#### *2.3.11.1. Description*

You can use DEFINE GRAY BAND ABS COEFF to specify a UDF for the gray band absorption coefficient as a function of temperature, that can be used with a non-gray discrete ordinates model.

#### *2.3.11.2. Usage*

DEFINE\_GRAY\_BAND\_ABS\_COEFF (name, c, t, nb)

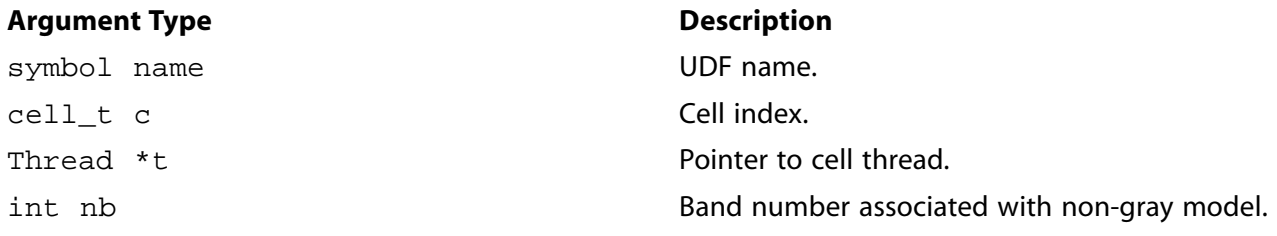

#### **Function returns**

real

There are four arguments to DEFINE\_GRAY\_BAND\_ABS\_COEFF: name, c, t, and nb. You supply name, the name of the UDF. The variables  $c$ ,  $t$ , and nb are passed by the ANSYS Fluent solver to your UDF. Your UDF will need to return the real value of the gray band coefficient to the solver.

#### *2.3.11.3. Example*

The following UDF, named user\_gray\_band\_abs, specifies the gray-band absorption coefficient as a function of temperature that can be used for a non-gray discrete ordinates model.

```
#include "udf.h"
  DEFINE_GRAY_BAND_ABS_COEFF(user_gray_band_abs,c,t,nb)
 {
    real abs_coeff = 0;
   real T = C_T(c,t); switch (nb)
     {
      case 0 : abs\_coeff = 1.3+0.001*T; break;
      case 1 : abs\_coeff = 2.7 + 0.005*T; break; }
  return abs_coeff;
  }
```
# *2.3.11.4. Hooking a Gray Band Coefficient UDF to ANSYS Fluent*

After the UDF that you have defined using DEFINE\_GRAY\_BAND\_ABS\_COEFF is interpreted ([Interpret](#page-308-0)[ing UDFs \(p. 281\)](#page-308-0)) or compiled ([Compiling UDFs \(p. 287\)](#page-314-0)), the name of the argument that you supplied as the first DEFINE macro argument (for example, user\_gray\_band\_abs) will become visible and selectable in the **Create/Edit Materials** dialog box for the **Absorption Coefficient**.

See Hooking [DEFINE\\_GRAY\\_BAND\\_ABS\\_COEFF](#page-361-0) UDFs [\(p. 334\)](#page-361-0) for details.

# **2.3.12.DEFINE\_HEAT\_FLUX**

# *2.3.12.1. Description*

You can use DEFINE\_HEAT\_FLUX to modify the heat flux at a wall. Despite the name, a DEFINE\_HEAT\_FLUX UDF is *not* the means to specify the actual heat flux entering a domain from the outside. To specify this type of heat flux, you would simply use a DEFINE\_PROFILE function in conjunction with a heat flux thermal boundary condition. In contrast, a DEFINE\_HEAT\_FLUX UDF allows you to modify the way in which the dependence between the flux entering the domain and the wall and cell temperatures is modeled.

#### **Important**

This function allows you to modify the heat flux at walls adjacent to a solid. Note, however, that for solids since only heat conduction is occurring, any extra heat flux that you add in a heat flux UDF can have a detrimental effect on the solution of the energy equation. These effects will likely show up in conjugate heat transfer problems. To avoid this, you will need to make sure that your heat flux UDF excludes the walls adjacent to solids, or includes only the necessary walls adjacent to fluid zones.

# *2.3.12.2. Usage*

DEFINE\_HEAT\_FLUX (name, f, t, c0, t0, cid, cir)

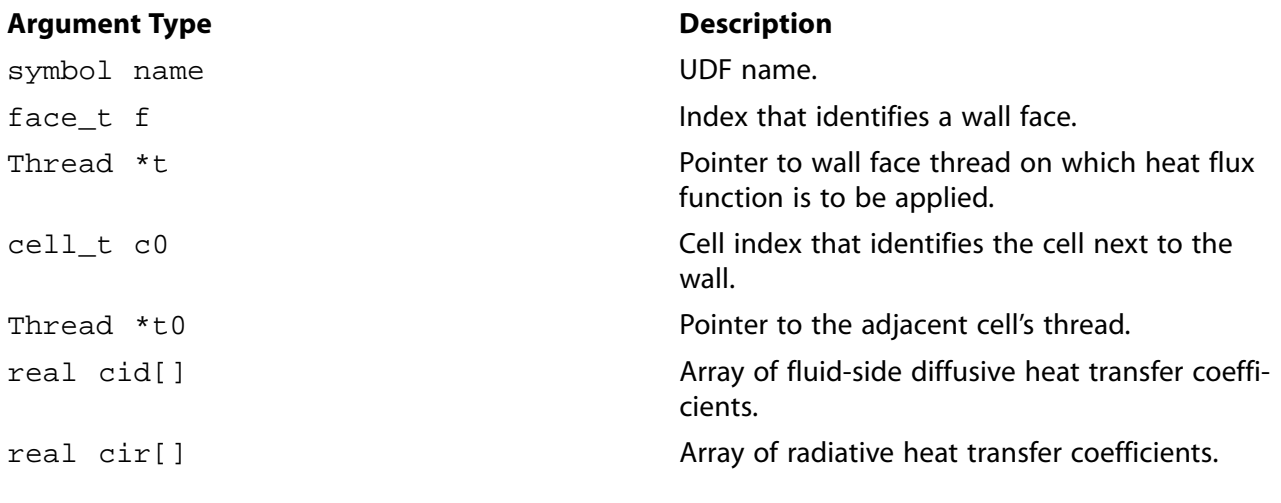

#### **Function returns**

void

There are seven arguments to DEFINE\_HEAT\_FLUX: name, f, t, c0, t0, cid, and cir. You supply name, the name of the UDF.  $f$ ,  $t$ ,  $c$ 0, and  $t$ 0 are variables that are passed by the ANSYS Fluent solver to your UDF. Arrays  $cir[]$  and  $cid[]$  contain the linearizations of the radiative and diffusive heat fluxes, respectively, computed by ANSYS Fluent based on the activated models. These arrays allow you to modify the heat flux in any way that you choose. ANSYS Fluent computes the heat flux at the wall using these arrays *after* the call to DEFINE\_HEAT\_FLUX, so the total heat flux at the wall will be the currently computed heat flux (based on the activated models) with any modifications as defined by your UDF.

The diffusive heat flux (qid) and radiative heat flux ( $qir$ ) are computed by ANSYS Fluent according to the following equations:

```
qid = cid[0] + caf_fac*(cid[1]*C_T(c0,t0) - cid[2]*F_T(f,t)) - cid[3]*pow(F_T(f,t),4)
qir = cir[0] + cir[1]*C_T(c0,t0) - cir[2]*F_T(f,t) - cir[3]*pow(F_T(f,t),4)
```
where caf fac is the convective augmentation factor defined using the define/boundary-conditions/wall text command (for further details, see Augmented Heat Transfer in the User's Guide).

The sum of  $\text{qid}$  and  $\text{qir}$  defines the total heat flux from the fluid to the wall (this direction being positive flux), and, from an energy balance at the wall, equals the heat flux of the surroundings (exterior to the domain). Note that heat flux UDFs (defined using DEFINE\_HEAT\_FLUX) are called by ANSYS Fluent from within a loop over wall faces.

#### **Important**

In order for the solver to compute C  $T$  and  $F$   $T$ , the values you supply to  $cid[1]$  and cid[2] should never be zero.

## *2.3.12.3. Example*

[Implementing ANSYS Fluent's P-1 Radiation Model Using User-Defined Scalars \(p. 481\)](#page-508-0) provides an example of the P-1 radiation model implementation through a user-defined scalar. An example of the usage of the DEFINE\_HEAT\_FLUX macro is included in that implementation.

## *2.3.12.4. Hooking a Heat Flux UDF to ANSYS Fluent*

After the UDF that you have defined using DEFINE HEAT FLUX is interpreted [\(Interpreting UDFs \(p. 281\)](#page-308-0)) or compiled [\(Compiling UDFs \(p. 287\)](#page-314-0)), the name of the argument that you supplied as the first DEFINE macro argument (for example, heat\_flux) will become visible and selectable in the **User-Defined Function Hooks** dialog box in ANSYS Fluent. See Hooking [DEFINE\\_HEAT\\_FLUX](#page-362-0) UDF[s \(p. 335\)](#page-362-0) for details.

#### **2.3.13.DEFINE\_IGNITE\_SOURCE**

#### *2.3.13.1. Description*

You can use DEFINE\_IGNITE\_SOURCE to customize the ignition time source term in the autoignition model.

## *2.3.13.2. Usage*

DEFINE\_IGNITE\_SOURCE (name, c, t, source)

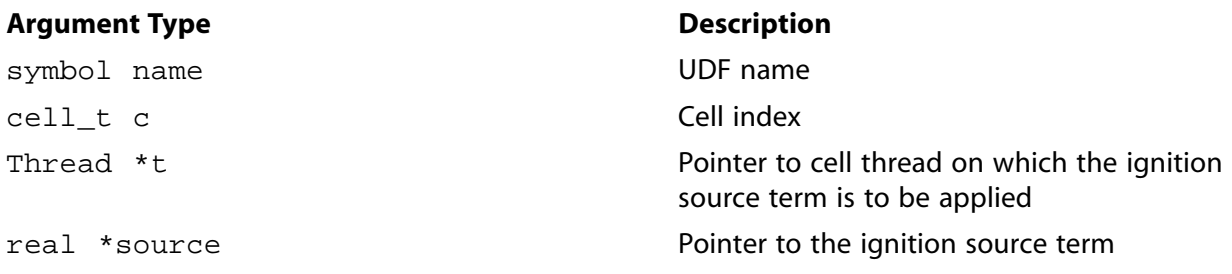

#### **Function returns**

void

There are four arguments to DEFINE\_IGNITE\_SOURCE: name, c, t, and source. You supply name, the name of the UDF. c, t and source are variables that are passed by the ANSYS Fluent solver to your UDF. Your UDF will need to set the value referenced by the source pointer as shown in the example below.

#### *2.3.13.3. Example*

The following UDF, named ign\_udf\_src, specifies a custom source term in the ignition model. The source code must be executed as a compiled UDF in ANSYS Fluent.

In the standard ignition model in ANSYS Fluent, the source term for the ignition progress variable is given by a Livengood-Wu integral [\[7\] \(p. 547\)](#page-574-0):

$$
S_{ig} = \int_{t=t_0}^{t} \frac{dt}{t_{ig}} \tag{2.5}
$$

where  $dt$  is the flow time step and  $\tau_{i\sigma}$  is the correlation between spark time and knock, by Douaud and Eyzat [\[3\] \(p. 547\)](#page-574-1):

$$
\tau = 0.01768 \left( \frac{ON}{100} \right)^{3.402} p^{-1.7} \exp\left( \frac{3800}{T} \right)
$$
\n(2.6)

Here, ON is the octane number of the fuel, p is the absolute pressure in atmospheres and T is the temperature in Kelvin.

In the following UDF example, the Douaud and Eyzat correlation is used to calculate an induction time. See [Additional Macros for Writing UDFs \(p. 215\)](#page-242-0) for details on the NNULLP, C\_STORAGE\_R, C\_PRE-MIXC\_T, C\_P, C\_R, CURRENT\_TIMESTEP and C\_IGNITE macros used below.

```
/*------------------------------------------------------------------
 This UDF produces an ignition model source in ANSYS Fluent v12.0 or 
 later that uses the default parameters for the correlation of Douaud 
 and Eyzat for knock. 
 /*------------------------------------------------------------------*/
 #include "udf.h"
real A = 0.01768; /* Preexponential */
real Ea = 3800; /* Activation temperature */
real 0_N = 90.0; /* Octane number */
real 0_E = 3.402; /* Octane number exponent */<br>real P E = -1.7; /* Pressure exponent. */
real P_E = -1.7; /* Pressure exponent
static real A1 = 0.0; /* Cached value of A*ON^OE */
static real dt = 0.0; /* Cached time step */
```

```
static real p\_op = 0.0; /* Cached value of operating pressure */
static cxboolean lit = FALSE; /* Cached burning flag
 DEFINE_IGNITE_SOURCE(ign_udf_src, c, t, source)
 {
  real rho = C_R(c,t);
  real time = 0.0;
   real prog = NNULLP(THREAD_STORAGE(t,SV_PREMIXC_M1)) ?
     C_STORAGE_R(c,t,SV_PREMIXC_M1) :
     C_STORAGE_R(c,t,SV_PREMIXC) ;
  real fuel = 1.0 - prog;
  real T = C_PREMIXC_T(c,t);real P = C_P(c,t);real ipv = C_I GNITE(c,t);if (c == 0) {
         dt = CURRENT_TIMESTEP;
         p_op = RP_Get_Real("operating-pressure");
        A1 = A * pow(O_N/100, O_E); }
    if (ipv > 1.0)
     lit = TRUE;
   P += p\_op;
   P /= 101325.; /* in atm */
   P = MAX(P, 0.01); /* minimum pressure for ignition */
    if (fuel > 0.99 || lit)
     time = A1 * pow(P, P\_E) * exp(EA/T);
   if (time > 0.0) {
        real max\_source = rho*(5.0-ipy)/dt;
         real user_source = rho/time;
         *source = MIN(user_source,max_source);
      }
    else
     *source = 0.0;
    return;
 }
```
## *2.3.13.4. Hooking an Ignition Source UDF to ANSYS Fluent*

After the UDF that you have defined using DEFINE\_IGNITE\_SOURCE is compiled ([Compiling UD-](#page-314-0)[Fs \(p. 287\)](#page-314-0)), the name of the argument that you supplied as the first DEFINE macro argument (for example, ign\_udf\_src) will become visible and selectable in the **User-Defined Function Hooks** dialog box in ANSYS Fluent. See Hooking [DEFINE\\_IGNITE\\_SOURCE](#page-363-0) UDFs [\(p. 336\)](#page-363-0) for details.

#### **2.3.14.DEFINE\_NET\_REACTION\_RATE**

#### *2.3.14.1. Description*

You can use DEFINE\_NET\_REACTION\_RATE to compute the homogeneous net molar reaction rates of all species. The net reaction rate of a species is the sum over all reactions of the volumetric reaction rates:

$$
R_i = \sum_{r=1}^{N_R} \hat{R}_{i,r}
$$
 (2.7)

where  $R_{\,i}$  is the net reaction rate of species  $i$  and  $\hat{R}_{i\,,r}$  is the Arrhenius molar rate of creation/destruction of species  $i$  in reaction  $r$ .

A DEFINE\_NET\_REACTION\_RATE UDF may be used for the laminar finite-rate (with stiff chemistry enabled), EDC, and PDF Transport models, as well as for the surface chemistry model. In contrast, the volumetric UDF function DEFINE\_VR\_RATE and surface UDF function DEFINE\_SR\_RATE are used for the laminar finite-rate model when stiff chemistry is disabled.

## *2.3.14.2. Usage*

DEFINE\_NET\_REACTION\_RATE (name, c, t, particle, pressure, temp, yi, rr, jac)

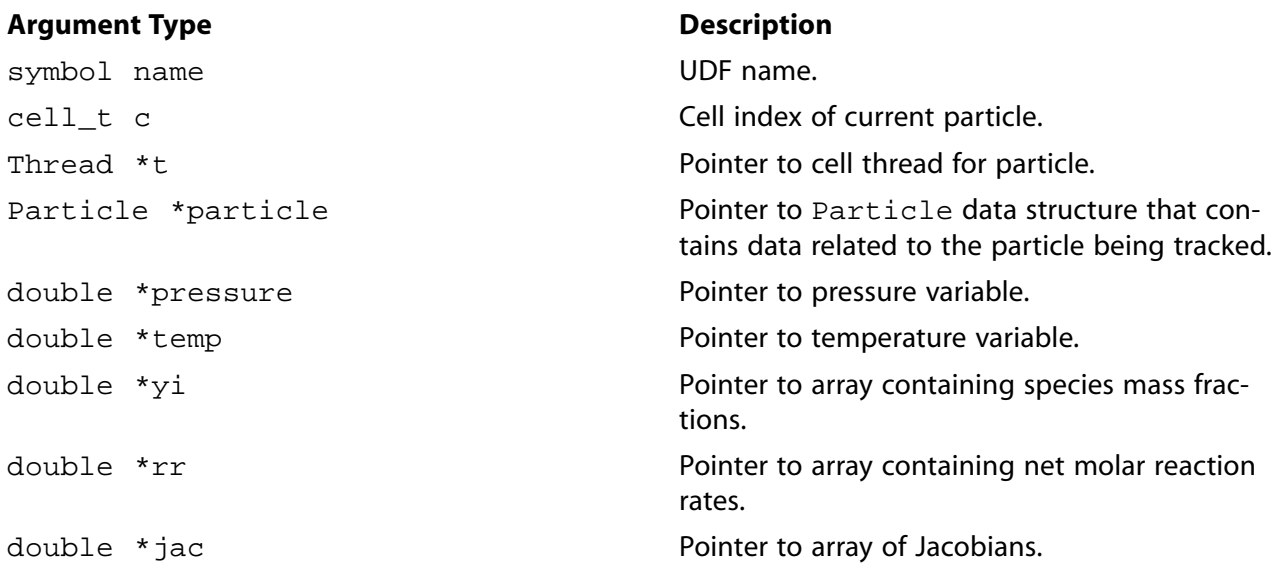

#### **Function returns**

void

There are nine arguments to DEFINE\_NET\_REACTION\_RATE: name, c, t, particle, pressure, temp, yi, rr, and jac. You supply name, the name of the UDF. The variables c, t, particle, pressure, temp, yi, rr, and jac are passed by the ANSYS Fluent solver to your UDF and have SI

units. The outputs of the function are the array of net molar reaction rates,  $\text{rr}$  (with units  $kmol/m^3 - s$ ), and the Jacobian array jac. The Jacobian is only required for surface chemistry, and is the derivative of the surface net reaction rate with respect to the species concentration.

DEFINE\_NET\_REACTION\_RATE is called for all fluid zones (volumetric reactions as well as surface reactions in porous media) and for all wall thread zones whenever the **Reaction** option is enabled in the boundary conditions dialog box and the UDF is hooked to ANSYS Fluent in the **User-Defined Function Hooks** dialog box.

#### **Important**

DEFINE\_NET\_REACTION\_RATE functions can be executed only as compiled UDFs.

# *2.3.14.3. Example*

The following UDF, named  $net\_rxn$ , assumes that the net volumetric reaction rate is the expression,  $R_{net} = 1/N_{spe} Y_i$  (2.8) where  $N_{spe}$  is the number of species.

```
/***********************************************************
     Net Reaction Rate Example UDF
   ************************************************************/
 #include "udf.h"
 DEFINE_NET_REACTION_RATE(net_rxn,c,t,particle,pressure,temp,yi,rr,jac)
 {
    int i;
   for(i=0:i< n\_spe;i++)rr[i] = 1./(real)n_spe - yi[i]; }
```
Note that during the course of the ODE solution, the species mass fractions can exceed realizable bounds. For optimal ODE performance, the species mass fractions should not be clipped, but derived quantities, such as concentrations which are raised to non-integer powers, must be bounded. Also, if density is required, for instance to calculate concentrations, it should be calculated from the temperature and species passed into the UDF. Finally, double precision should be used for all local variables.

# *2.3.14.4. Hooking a Net Reaction Rate UDF to ANSYS Fluent*

After the UDF that you have defined using DEFINE\_NET\_REACTION\_RATE is interpreted [\(Interpreting](#page-308-0) [UDFs \(p. 281\)\)](#page-308-0) or compiled [\(Compiling UDFs \(p. 287\)\)](#page-314-0), the name of the argument that you supplied as the first DEFINE macro argument (for example,  $net\_rxn$ ) will become visible and selectable in the **User-Defined Function Hooks** dialog box in ANSYS Fluent. See Hooking [DEFINE\\_NET\\_REAC-](#page-364-0)[TION\\_RATE](#page-364-0) UDFs [\(p. 337\)](#page-364-0) for details.

# **2.3.15.DEFINE\_NOX\_RATE**

# *2.3.15.1. Description*

You can use the DEFINE NOX RATE to specify a custom NOx rate for thermal NOx, prompt NOx, fuel NOx, and N <sub>2</sub>O intermediate pathways that can *either* replace the internally-calculated NOx rate in the source term equation, or be added to the ANSYS Fluent rate. Example 1 demonstrates this use of DEFINE\_NOX\_RATE. By default, the **Add to ANSYS Fluent Rate** option is enabled **UDF Rate** group box in each of the tabs under **Formation Model Parameters**, so that user-defined rates are added to the ANSYS Fluent-calculated rates. You can change this default by selecting **Replace ANSYS Fluent Rate**, so that the ANSYS Fluent-calculated rate for that NOx pathway will not be used and it will instead be replaced by the NOx rate you have defined in your UDF.

#### **Important**

Note that a single UDF is used to define the different rates for the four NOx pathways: thermal NOx, prompt NOx, fuel NOx, and N<sub>2</sub>O intermediate pathway. That is, a NOx rate UDF can contain up to four separate rate functions that are concatenated in a single source file which you hook to ANSYS Fluent.

DEFINE\_NOX\_RATE may also be used to calculate the upper limit for the integration of the temperature PDF (when temperature is accounted for in the turbulence interaction modeling). You can calculate a custom maximum limit  $(T_{max})$  for each cell and then assign it to the POLLUT\_CTMAX(Pollut\_Par)

macro (see [NOx Macros \(p. 247\)](#page-274-0) for further details about data access macros). Example 2 demonstrates this use of DEFINE\_NOX\_RATE.

#### **Important**

If you want to use <code>DEFINE\_NOX\_RATE</code> only for the purpose of specifying  $T_{max}$ , then be sure that the user-defined NOx rate does not alter the internally-calculated rate for the source term calculation.

### *2.3.15.2. Usage*

DEFINE\_NOX\_RATE (name, c, t, Pollut, Pollut\_Par, NOx)

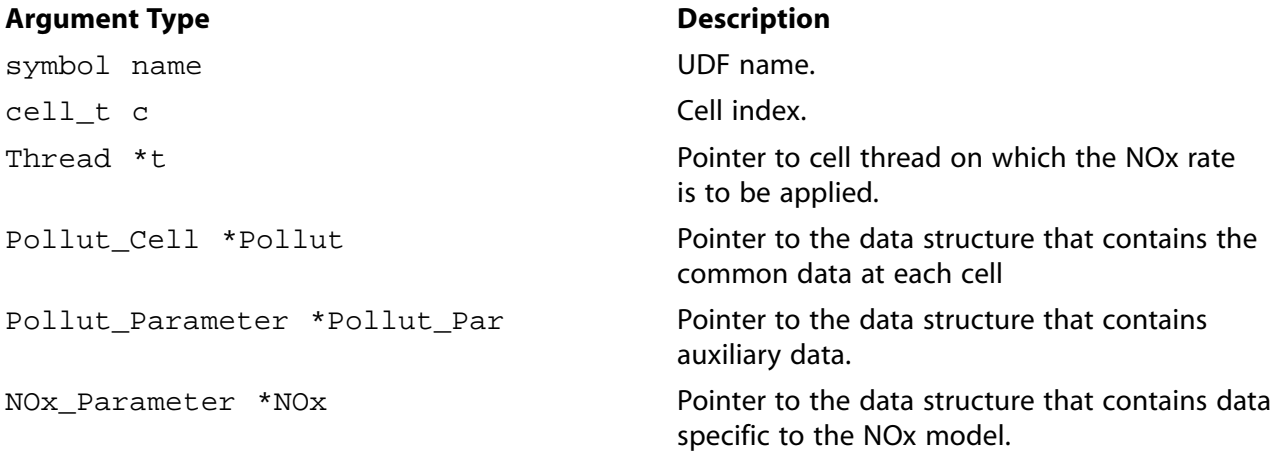

#### **Function returns**

#### void

There are six arguments to DEFINE\_NOX\_RATE: name, c, t, Pollut, Pollut\_Par, and NOx. You will supply name, the name of the UDF.  $c$ ,  $t$ ,  $P$ ollut,  $P$ ollut\_Par, and NOx are variables that are passed by the ANSYS Fluent solver to your function. A DEFINE\_NOX\_RATE function does not output a value. The calculated NOx rates (or other pollutant species rates) are returned through the Pollut structure as the forward rate POLLUT\_FRATE(Pollut) and reverse rate POLLUT\_RRATE(Pollut), respectively.

#### **Important**

The data contained within the NOx structure is specific *only* to the NOx model. Alternatively, the Pollut structure contains data at each cell that are useful for all pollutant species (for example, forward and reverse rates, gas phase temperature, density). The Pollut Par structure contains auxiliary data common to all pollutant species (for example, equation solved, universal gas constant, species molecular weights). Note that molecular weights extracted from the Pollut\_Par structure (that is,  $\text{Polit\_Par}\text{-spf}(\text{IDX}(i))$ . mw for pollutant species—NO, HCN, etc.—and Pollut\_Par->sp[i].mw for other species, such as O $_{\rm 2}$ ) has units of kg/kmol.

#### *2.3.15.3. Example 1*

The following compiled UDF, named user\_nox, exactly reproduces the default ANSYS Fluent NOx rates for the prompt NOx pathway. Note that this UDF will replace the ANSYS Fluent rate *only* if you select Replace ANSYS Fluent Rate in the **UDF Rate** group box in the **Prompt** tab. Otherwise, the rate computed in the UDF will be added to ANSYS Fluent's default rate. See [Hooking](#page-366-0) DEFINE NOX RATE UDFs [\(p. 339\)](#page-366-0) for details.

See [NOx Macros \(p. 247\)](#page-274-0) for details about the NOx macros (for example, POLLUT\_EQN, MOLECON, ARRH) that are used in pollutant rate calculations in this UDF.

```
/*****************************************************************
 UDF example of User-Defined NOx Rate for ANSYS Fluent 12 or later
 If used with the "Replace with UDF" radio buttons activated,
 this UDF will exactly reproduce the default ANSYS Fluent NOx
 rates for prompt NOx pathway.
 The flag "Pollut_Par->pollut_io_pdf == IN_PDF" should always
 be used for rates other than that from char N, so that if
 requested, the contributions will be PDF integrated. Any
 contribution from char must be included within a switch
 statement of the form "Pollut_Par->pollut_io_pdf == OUT_PDF".
 *
 * Arguments:
   char nox_func_name - UDF name
 * cell_t c - Cell index
                             - Pointer to cell thread on
 * which the NOx rate is to be applied
                                 - Pointer to Pollut structure
 * Pollut_Parameter *Pollut_Par - Pointer to Pollut_Par structure
   NOx_Parameter *NOx - Pointer to NOx structure
 *****************************************************************/
 #include "udf.h"
 DEFINE_NOX_RATE(user_nox, c, t, Pollut, Pollut_Par, NOx)
 {
 /* NOx->prompt_nox = Flag to indicate Prompt NOx is enabled
 * NOx->prompt_udf_replace = Flag to indicate UDF replace
 * Pollut_Par->nfstreams = Number of fuel streams
 * Pollut_Par->nfspe[i] = Number of fuel species in stream "i" 
 * NOx->equiv_ratio[i] = Equivalence ratio for stream "i"
 * NOx->c_number[i] = Carbon number for stream "i"
 * Pollut_Par->fuel_idx[j][i] = Index of jth species in stream "i"
 * Pollut_Par->fuel_dup[j][i] = Fuel species duplication check
 * Pollut_Par->uni_R = Universal gas constant in SI units
 * Pollut->temp_m = Mean gas temperature (K)
 * Pollut->press = Pressure in SI units
 * Pollut->oxy_order = Oxygen order (please refer to user manual)
  */
 POLLUT_FRATE(Pollut) = 0.0;
  POLLUT_RRATE(Pollut) = 0.0;
  switch (Pollut_Par->pollut_io_pdf) {
  case IN_PDF:
   \prime* Included source terms other than those from char */
    if (POLLUT_EQN(Pollut_Par) == EQ_NO) {
        /* Prompt NOx */
       if (NOx->prompt_nox && NOx->prompt_udf_replace) {
         int ifstream;
         real f=0., rf;
         Rate_Const K_PM = {6.4e6, 0.0, 36483.49436};
         for(ifstream=0; ifstream<Pollut_Par->nfstreams; ifstream++) {
            int i;
            real xc_fuel=0., eqr=NOx->equiv_ratio[ifstream];
```

```
 for (i=0; i<Pollut_Par->nfspe[ifstream]; i++) {
                 if(!Pollut_Par->fuel_dup[i][ifstream])
                  xc_fuel += MOLECON(Pollut, Pollut_Par->fuel_idx[i][ifstream]);
 }
            f += (4.75 + 0.0819*NOx - >c_number[ifstream]- 23.2*eqr + 32.0*pow(eqr, 2.) - 12.2*pow(eqr, 3.))*xc_fuel;
       }
      rf = ARRH(Pollut, K_PM); rf *= pow((Pollut_Par->uni_R*Pollut->temp_m/Pollut->press),
           (1.+Pollut->oxy_order)); 
       rf *= pow(MOLECON(Pollut, O2), Pollut->oxy_order);
       rf *= MOLECON(Pollut, N2);
       POLLUT_FRATE(Pollut) += f*rf;
     }
 }
    break;
    case OUT_PDF:
    /* Char Contributions, must be included here */
    break;
  default:
  /* Not used */
  break;
```
### *2.3.15.4. Example 2*

 } }

The following compiled UDF, named  $\text{nox\_func\_name}$ , specifies a custom maximum limit  $(T_{max})$  for the integration of the temperature PDF for each cell. Note that this UDF does not alter the internallycalculated NOx rate.

See [NOx Macros \(p. 247\)](#page-274-0) for details about the NOx macro (POLLUT\_CTMAX) used in this UDF.

```
/************************************************************
 UDF example of User-Defined Tmax value
 *
 * Arguments:
 * char nox_func_name - UDF name
 \cdot cell_t c
   Thread *t - Pointer to cell thread
                  on which the NOx rate
* is to be applied<br>* Pollut_Cell *Pollut - Poir
                              - Pointer to Pollut_Cell
                  structure
 * Pollut_Parameter *Pollut_Par - Pointer to Pollut_Parameter
                  structure
   NOx_Parameter *NOx - Pointer to NOx_Parameter
                  structure
 ANSYS Fluent Version: 12.0 or later
 *************************************************************/
 #include "udf.h"
 int ud_nox_do_once=1;
 enum
 {
    CELL_TMAX=0,
    N_REQUIRED_UDM
 };
 /*Compute/assign Tmax at each cell*/
 real ud_eval_cell_tmax(cell_t c,Thread *t)
 {
   real tmax = 0.;
```

```
 /* Compute cell-based Tmax value */
   tmax = 1.1*C_T(c,t); /* This is only an example */
    return tmax;
 }
 DEFINE_NOX_RATE(user_nox, c, t, Pollut, Pollut_Par, NOx)
 {
     /* Assign cell-based Tmax value */
    POLLUT_CTMAX(Pollut_Par) = ud_eval_cell_tmax(c,t);
     /*POLLUT_CTMAX(Pollut_Par) = C_UDMI(c,t,CELL_TMAX);*/
 }
 DEFINE_ON_DEMAND(init_tmax)
 {
    Domain *domain;
    register Thread *t;
    register cell_t c;
    Message("Computing/Storing cell Tmax values\n");
   domain = Get\_Domain(1); /* Store User-Defined Tmax at each cell */
   if(ud_nox_do_once == 1) {
      if(n_udm < N_REQUIRED_UDM)
         Error("Not enough udm allocated\n");
      thread_loop_c (t,domain)
         begin_c_loop (c,t)
          C_UUMI(c,t,CELL_TMAX) = ud\_eval\_cell\_tmax(c,t); end_c_loop (c,t)
      ud_nox_do_once = 0;
 }
    Message("Computing cell Tmax values completed..\n");
 }
```
# *2.3.15.5. Hooking a NOx Rate UDF to ANSYS Fluent*

After the UDF that you have defined using DEFINE\_NOX\_RATE is compiled ([Compiling UDFs \(p. 287\)\)](#page-314-0), the name of the argument that you supplied as the first DEFINE macro argument (for example, user\_nox) will become visible and selectable in the **NOx Model** dialog box in ANSYS Fluent. See Hooking [DEFINE\\_NOX\\_RATE](#page-366-0) UDFs [\(p. 339\)](#page-366-0) for details.

## **2.3.16.DEFINE\_PDF\_TABLE**

## *2.3.16.1. Description*

The Non-Premixed and Partially-Premixed models in ANSYS Fluent employ look-up tables that store the convolution of state-relations with assumed-shape PDFs as described by Equation 8.16 to Equation 8.19, Equation 8.24 and Equation 8.25 in the Theory Guide. ANSYS Fluent solves transport equations for lower moments, such as the mean mixture fraction and the mean enthalpy, and interpolates the PDF table for the required variables:

- Mean temperature
- Mean density
- Mean specific heat
- Mean mixture molecular weight
- Mean species mole fractions

You can use DEFINE PDF TABLE to customize the above variables.

#### **Important**

- When using DEFINE\_PDF\_TABLE, you must use ANSYS Fluent's transport equations for mixture fraction; for non-adiabatic cases, you must use mean enthalpy.
- The model settings and options that apply to your user-defined PDF Table must be set through the standard ANSYS Fluent interface and a valid PDF table with the same settings and options must be generated or read into ANSYS Fluent before you can use your UDF table. For example, if your PDF Table is a two-mixture fraction non-adiabatic table, you first generate/read a valid two-mixture fraction non-adiabatic PDF file. The reason for doing this is that ANSYS Fluent will need to access some information about your system, such as the species order and the boundary compositions and temperatures through this default PDF table.
- When generating your default ANSYS Fluent PDF file, you must use the same thermodynamic database file as you used to create your UDF table.
- You must ensure that the species order in your default ANSYS Fluent PDF file is identical to the order in your PDF table. The default ANSYS Fluent species order is in the material structure pdf-mixture, which is passed to the UDF.
- DEFINE\_PDF\_TABLE must use the identical fuel and oxidizer boundary compositions and temperatures as in the corresponding default ANSYS Fluent PDF file. If you are using the two mixture fraction model, the same applies for the secondary stream.
- When you are using the Partially-Premixed or the Inert models, the DEFINE\_PDF\_TABLE UDF must return the properties of the **burnt** mixture.
- If you are modeling pollutants, the UDF is used for the calculation of the mean pollutant rates only if **mixture fraction** is selected as the **Turbulence Interaction Mode** in the pollutants model. For all other **Turbulence Interaction Options** the UDF is not accessed by the pollutant model and you can skip the pollutant rates calculation.

Your UDF can access and use the variables and functions in the default PDF table, such as boundary composition values and the adiabatic enthalpy function, listed in the header files pdf\_props.h and pdf table.h, which you would need to include in your UDF.

The UDF is called for all fluid cells and boundary faces, every iteration, and care should be taken to efficiently interpolate your table.

## *2.3.16.2. Usage*

DEFINE\_PDF\_TABLE (name, m, c, t, fmean, fvar, fmean2, fvar2, h, what, prop, x, s\_pollut)

#### **Important**

- Note that all the arguments of a DEFINE macro need to be placed on the same line in your source code. Splitting the DEFINE statement into several lines will result in a compilation error.
- DEFINE PDF TABLE functions can be executed only as compiled UDFs.

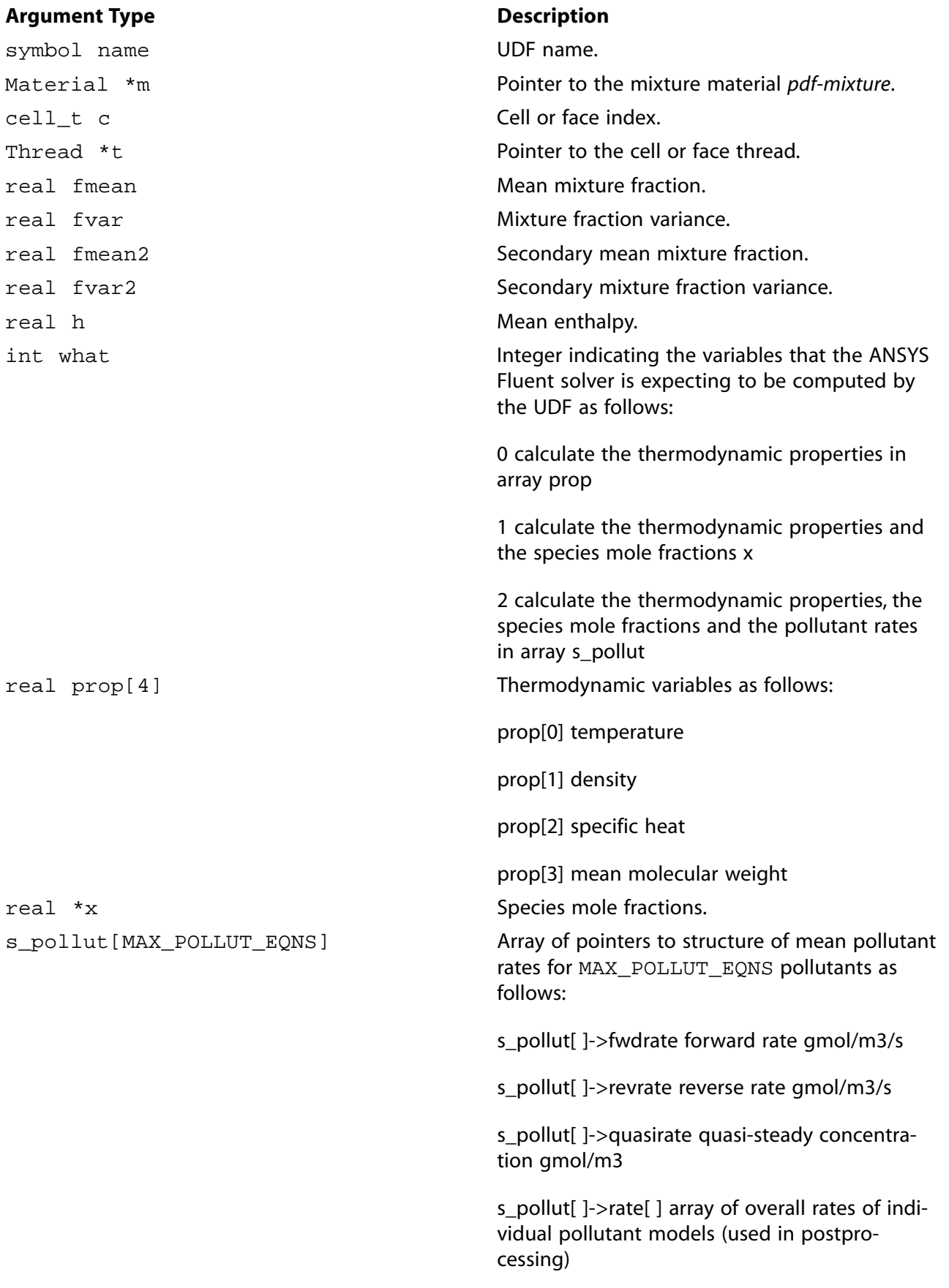

#### **Function returns**

#### void

There are thirteen arguments to DEFINE\_PDF\_TABLE. You supply name, the name of the UDF. The variables m, c, t, fmean, fvar, fmean2, fvar2, h, what are passed by the ANSYS Fluent solver to your UDF. The output of the function are the array of thermodynamic variables prop, the array of mole fractions  $x$  and the array of pointers to structure  $s$  pollut containing the mean pollutant rates.

#### *2.3.16.3. Example 1*

The following example is a source code template where the DEFINE\_PDF\_TABLE function is used together with a DEFINE\_ON\_DEMAND and a DEFINE\_EXECUTE\_AFTER\_CASE function to replace the default PDF table of a non-adiabatic single mixture fraction model. The DEFINE\_ON\_DEMAND and a DEFINE\_EXECUTE\_AFTER\_CASE UDF functions demonstrate control to generate and load your UDF table, but are not required. The UDF provides the properties for a non-reacting mixing case with slight heat loss or gain.

```
/*********************************************************************
Example UDF that demonstrates the use of DEFINE_PDF_TABLE to replace the default PDF table
**********************************************************************/
#include <udf.h>
#include "pdf_props.h"
#include "pdf_table.h"
/* pdf table data */
static real temp_min = 0.;
static real t_table = 0.;
static real t_warm = 0.;
/* Generate the User Defined PDF Table */
DEFINE_ON_DEMAND(generate_pdf)
{
if (NULLP(pd))
   Error("Please generate or read a Fluent PDF file first\n");
t<sub>t</sub>able = pd-\frac{1}{m}[0];t_warm = t_table+10.;
temp\_min = pd->tmin;Message("User Defined PDF Table successfully generated\n");
}
DEFINE_EXECUTE_AFTER_CASE(generate_pdf_after_read, libname)
{
if (NULLP(pd))
  Error("Please generate or read a Fluent PDF file first\n");
t_{table} = pd->tinn[0];t warm = t_table+10.;
temp_min = pd->tmin;
Message("User Defined PDF Table successfully generated\n");
}
/* Retrieve the properties for User Defined PDF table corresponding to 
unburnt mixture of two streams entering at the same temperature t_table */
DEFINE_PDF_TABLE(single_mixing, m, c, t, fmean, fvar, fmean2, fvar2, h, what, prop, x, s_pollut)
{
Material *sp;
int k;
real y[MAX_PDF_SPECIES],hi[MAX_PDF_SPECIES];
real mw = 0.;
real rgas;
real h_adia, h_diff, t_adia;
real temp, den, Cp ;
if (t_table<1.)
```

```
 Error("Please generate the User Defined PDF Table\n");
t\_adia = temp = t\_table;
h_adia = Pdf_Adiabatic_Enthalpy (fmean);
h_diff = ABS((h_ddi - h)/h_ddi);
pdf_spe_loop(k)
{
  y[k] = pf \rightarrow yinm[0][k]*fmean + pf \rightarrow yinn[1][k]*(1.-fmean);}
/*heat-loss */
if ((h_diff > 0.0001)&&((h_adia>h)))
{
  real h_min = Enthalpy(m, temp_min, 1., op_pres ,y, hi);
   temp = t_adia - (h_adia-h)/(h_adia-h_min)*(t_adia-temp_min);
}
else if ((h_diff > 0.0001)&&((h_adia<h)))
{
  real h_max = Enthalpy(m, t_warm, 1., op_pres ,y, hi);
   temp = t_adia + (h-h_adia)/(h_max-h_adia)*(t_warm-t_adia);
}
mixture_species_loop(m,sp,k)
{
   mw += y[k]/MATERIAL_PROP(sp,PROP_mwi);
}
rgas = Gas_Constant(m, y);
den = op_pres/(rgas*temp);
Cp = Specific_Heat(m, temp, den, op_pres, y);if (what>0)
{
   mixture_species_loop(m,sp,k)
   {
    x[k] = y[k] / (mw * MATERIAL_PROP(sp, PROP_mwi)); }
}
if (what==2)
{
/* pollutant calculations – set zero pollutant rates*/
   int in, i;
   for (in=0; in< MAX_POLLUT_EQNS ; in ++) 
   {
     if (Pollut_Par->pollut_solve[in] && NNULLP(s_pollut[in]))
     {
       s_pollut[in]->fwdrate = 0.; 
      s pollut[in]->revrate = 0.;
      s\_pollut[in]-squareirate = 0.;
      for (i = 0; i < MAX\_POLLUT\_MODEL[in]; i++) s_pollut[in]->rate[i] = 0.;
     }
   } 
}
prop[TEMP_UDF] = temp;
prop[MOL_WT_MIX_UDF] = 1./mw;
prop[DEN_UDF] = den;
prop[CP_UDF] = Cp;
}
```
## *2.3.16.4. Example 2*

In the following example, the DEFINE PDF\_TABLE function is used to modify the default PDF table output for a nonadiabatic single mixture fraction case. The use of the default ANSYS Fluent functions to access the PDF table data is demonstrated. For this example the modification applied is to limit the density value to the value DEN\_MIN.

```
/*********************************************************************
Example UDF that demonstrates the use of DEFINE_PDF_TABLE to access and modify the data of the default PDF table
**********************************************************************/
#include <udf.h>
#include "pdf_props.h"
#include "pdf_table.h"
DEFINE_PDF_TABLE(default_table, m, c, t, fmean, fvar, fmean2, fvar2, h, what, prop, x, s_pollut)
{
#define DEN_MIN 1
real fldim = 0.;
real sum_x =1.;
int i;
real h_adiab = 0.;
Table_Point value ;
real hbar;
int hstate;
cxboolean do_species = FALSE;
if NULLP(pf)
   Error("Please generate or read a Fluent PDF file first\n");
if(what==2)
{
   Error("NOx UDF not implemented\n");
}
else if(what==1)
{
   do_species = TRUE;
   fldim = Scaled_fvar (fmean, fvar);
   h_adiab = Pdf_Adiabatic_Enthalpy (fmean);
   value = pdf_interp_3d_table_point 
(fmean, fldim, h, h_adiab, pf->nonadia1mf, ALL, do_species, &hbar, &hstate);
if (value.temp>1.0)
   {
     prop[TEMP_UDF] = value.temp;
     prop[CP_UDF] = value.cp;
    prop[DEN\_UDF] = MAX(DEN\_MIN, value.den);prop[MOL_WT_MIX_UDF] = value.mol_wt ;
for (i = 0; i < n spe_pdf - 1; i++)\{x[i] = value.xml[i]; if (x[i] < 0)
  x[i] = 0;sum_x -= x[i];
     }
    x[n_spe_pdf - 1] = (sum_x > 0) ? sum_x : 0;
   }
}
else /*no_species*/
{
   do_species = FALSE;
   fldim = Scaled_fvar (fmean, fvar);
   h_adiab = Pdf_Adiabatic_Enthalpy (fmean);
   value = pdf_interp_3d_table_point
(fmean, fldim, h, h_adiab, pf->nonadia1mf, ALL, do_species, &hbar, &hstate);
if (value.temp > 1.0)
   {
     prop[TEMP_UDF] = value.temp;
     prop[CP_UDF] = value.cp;
    prop[DEN_UDF] = MAX(DEN_MIN, value.den); prop[MOL_WT_MIX_UDF] = value.mol_wt ;
   }
}
```

```
FREETP (value)
}
```
# *2.3.16.5. Hooking a DEFINE\_PDF\_TABLE UDF to ANSYS Fluent*

After you have enabled the **Non-Premixed** or **Partially-Premixed** models, generated or read a valid PDF table, and compiled [\(Compiling UDFs \(p. 287\)\)](#page-314-0) the DEFINE\_PDF\_TABLE UDF, the name of the argument that you supplied as the first DEFINE macro argument will become visible and selectable in the **User-Defined Function Hooks** dialog box in ANSYS Fluent. See Hooking [DEFINE\\_PDF\\_TABLE](#page-367-0) [UDFs \(p. 340\)](#page-367-0) for details.

### **2.3.17.DEFINE\_PR\_RATE**

# *2.3.17.1. Description*

You can use DEFINE\_PR\_RATE to specify a custom particle surface reaction for the multiple surface reactions particle model. During ANSYS Fluent execution, the same UDF is called sequentially for all particle surface reactions, so DEFINE\_PR\_RATE can be used to define custom reaction rates for a single reaction, or for multiple reactions. The volumetric and wall surface reactions are not affected by the definition of this macro and will follow the designated rates. Note that a DEFINE PR RATE UDF is *not* called with the coupled solution option, so you will need to disable the **Coupled Heat Mass Solution** option in the **Discrete Phase Model** dialog box when using it. The auxiliary function, zbrent\_pr\_rate, which is provided below, can be used when there is no analytical solution for the overall particle reaction rate.

## *2.3.17.2. Usage*

DEFINE PR RATE (name, c, t, r, mw, ci, p, sf, dif index, cat index,  $rr$ )

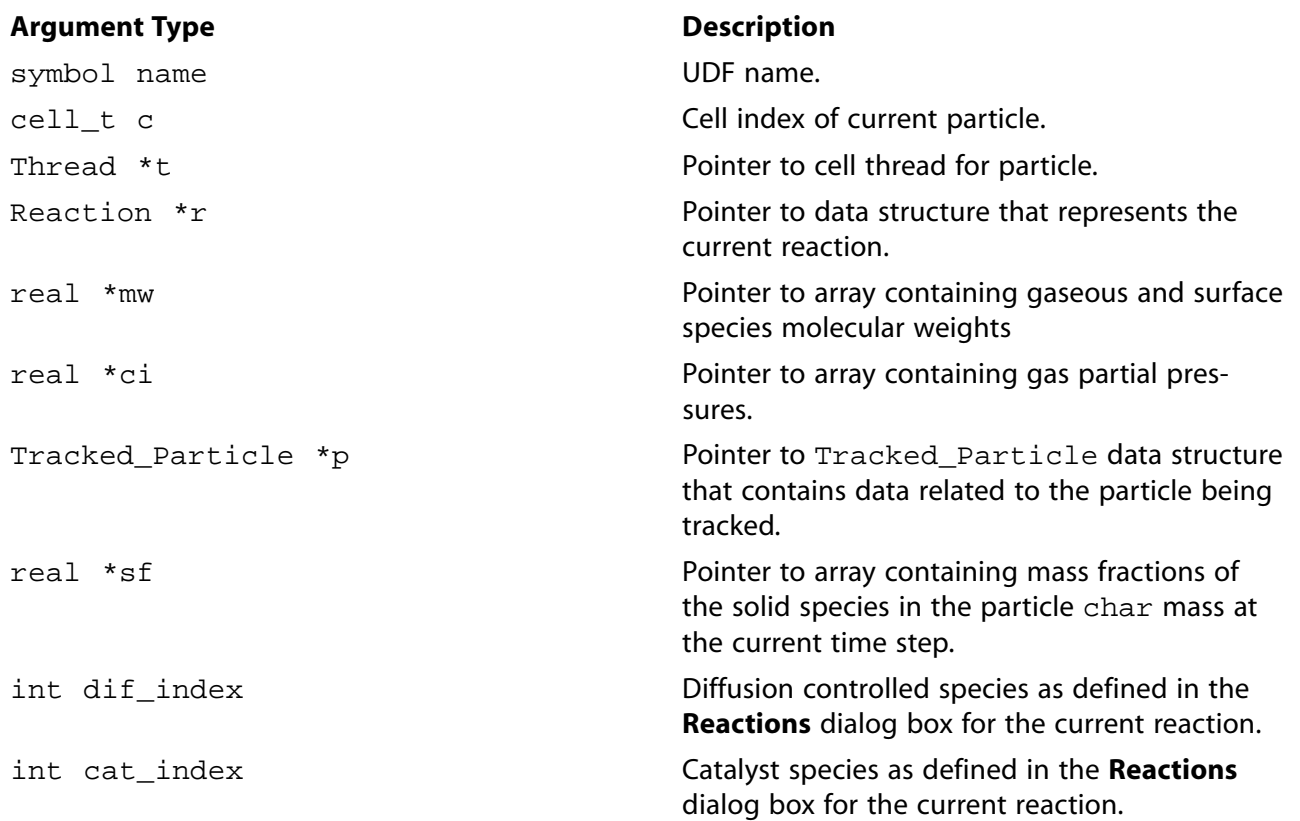

#### **Argument Type Description**

real \*rr

Pointer to array containing particle reaction rate (kg/s).

#### **Function returns**

void

There are eleven arguments to  $DEFINE\_PR\_RATE: name, c, t, r, mw, ci, p, sf, dif_index,$ cat index, and rr. You supply name, the name of the UDF. c, t, r, mw, ci, p, sf, dif index, cat\_index, and rr are variables that are passed by the ANSYS Fluent solver to your UDF. Your UDF will need to set the value referenced by the  $real$  pointer  $rr$  to the particle reaction rate in kg/s.

Note that  $p$  is an argument to many particle-specific macros defined in [DPM Macros \(p. 243\)](#page-270-0)  $sf$  is the same as the order in which the species are defined in the **Selected Solid Species** list in the **Create/Edit Materials** dialog box, which is opened from the **Edit Species** names option for the **Mixture Material**.

DEFINE\_PR\_RATE is called by ANSYS Fluent every time step during the particle tracking calculation. The auxiliary function  $z\text{brent\_pr\_rate}$  is used when there is no analytical solution for the overall particle reaction rate. It uses Brent's method to find the root of a function known to lie between  $x1$  and  $x2$ . The root will be refined until its accuracy has reached tolerance  $\text{tol}$ . This is demonstrated in Example  $2<sub>1</sub>$ 

# *2.3.17.3. Auxiliary function*

zbrent\_pr\_rate (real (\*func),(real,real[],int [],cxboolean [],char \*,) real ruser[],int iuser[], cxboolean buser[],char \*cuser,real x1 real x2,real tol,cxboolean \*ifail)

Auxiliary function returns: real

## *2.3.17.4. Example 1*

The following UDF, named user\_pr\_rate, specifies a particle reaction rate given by Equation 7.75 in the Theory Guide, where the effectiveness factor  $\eta_{\nu}$  is defined as

the contract of the contract of the contract of the contract of the contract of the contract of the contract of

 $\eta_{r} = 1 - x$ 

where  $x$  is the fractional conversion of the particle char mass. In this case, the UDF will be applied to all surface particle reactions defined in the ANSYS Fluent model.

```
/* UDF of specifying the surface reaction rate of a particle */
  #include "udf.h"
  #define A1 0.002
  #define E1 7.9e7
  DEFINE_PR_RATE(user_pr_rate,c,t,r,mw,pp,p,sf,dif_i,cat_i,rr)
 {
  /* Argument types
     cell_t c
     Thread *t
     Reaction *r (reaction structure)
     real *mw (species molecular weight)
     real *pp (gas partial pressures)
     Tracked_Particle *p (particle structure)
```

```
 real *sf (current mass fractions of solid species in
         particle char mass)
    int dif_i (index of diffusion controlled species)
    int cat_i (index of catalyst species)
    real *rr (rate of reaction kg/s)
  */
 real ash_mass =
 P_INIT_MASS(p)*(1.-DPM_CHAR_FRACTION(p)-DPM_VOLATILE_FRACTION(p));
 real one_minus_conv =
 MAX(0.,(P_MASS(p) -ash_mass) / P_INIT_MASS(p)/ DPM_CHAR_FRACTION(p));
 real rate = A1*exp(-E1/UNIVERSAL_GAS_CONSTANT/P_T(p));
 *rr=-rate*P_DIAM(p)*P_DIAM(p)*M_PI*sf[0]*one_minus_conv;
 }
```
#### *2.3.17.5. Example 2*

the contract of the contract of the contract of the contract of the contract of the contract of the contract of

The following compiled UDF, named user rate, specifies a particle reaction rate given by Equation 7.70 and Equation 7.73 in the Theory Guide. The reaction order on the kinetic rate is  $0.9$  and the effectiveness factor  $\eta_{\nu}$  is defined as

 $\eta_{\nu} = 1 - x$ 

where  $x$  is the fractional conversion of the particle char mass. In this case it is necessary to obtain a numerical solution for the overall surface reaction rate.

This UDF is called only for reaction 2, which means that the default ANSYS Fluent solution will be used for the rest of the particle surface reactions defined.

```
/* UDF of specifying the surface reaction rate of a particle,
 using a numerical solution */
 #include "udf.h"
 #define c1 5e-12
 #define A1 0.002
 #define E1 7.9e7
 #define tolerance 1e-4
 #define order 0.9
 real reaction_rate(real rate, real ruser[], int iuser[], cxboolean buser[],
 char *cuser)
  /* Note that all arguments in the reaction_rate function call 
 in your .c source file MUST be on the same line or a 
 compilation error will occur */
  {
     return (ruser[2]*pow(MAX(0.,(ruser[0]-rate/ruser[1])),order) -rate);
 }
 DEFINE_PR_RATE(user_rate,c,t,r,mw,pp,p,sf,dif_i,cat_i,rr)
 {
 if (!strcmp(r->name, "reaction-2"))
 {
     cxboolean ifail=FALSE;
     real ash_mass =
     P_INIT_MASS(p)*(1.-DPM_CHAR_FRACTION(p)-DPM_VOLATILE_FRACTION(p));
    real one minus conv =
    MAX(0., (P_MASS(p) -ash\_mass) / P_INT\_MASS(p) / DPM\_CHAR\_FRACTION(p));
     real ruser[3];
```

```
 int iuser[1]; cxboolean buser[1];
   char cuser[30];
   real ratemin, ratemax, root;
  ruser[0] = pp[dif_i];ruser[1] = MAX(1.E-15, (c1*pow(0.5*(P_T(p)+C_T(c,t)),0.75)/P_DIAM(p))));ruser[2] = AI*exp(-E1/UNITVERSAL_GAS_CONSTANT/P_T(p)); strcpy(cuser, "reaction-2");
   ratemin=0;
   ratemax=ruser[1]*pp[dif_i];
    /* arguments for auxiliary function zbrent_pr_rate */
   root = zbrent_pr_rate(reaction_rate, ruser, iuser, buser, cuser,
           ratemin, ratemax, tolerance, &ifail);
    if (ifail) root=MAX(1.E-15,ruser[1]);
    *rr=-root*P_DIAM(p)*P_DIAM(p)*M_PI*sf[0]*one_minus_conv;
   Message("Fail status %d\n", ifail);
  Message("Reaction rate for reaction %s : %g\n", cuser, *rr);
  }
 }
```
In this example, a real function named reaction\_rate is defined at the top of the UDF. The arguments of reaction\_rate are real rate, and the pointer arrays real ruser[], integer iuser[], cxboolean buser[], and char \*cuser, which must be declared and defined in the main body of the DEFINE\_PR\_RATE function.

Typically, if the particle surface reaction rate is described by

rate = f(ruser[],iuser[],rate)

then the real function (in this example reaction\_rate) should return

f(ruser[],iuser[],rate) - rate

The variables cxboolean buser [] and char \*cuser can be used to control the flow of the program in cases of complicated rate definitions.

ratemin and ratemax, hold the minimum and maximum possible values of the variable rate, respectively. They define the search interval where the numerical algorithm will search for the root of the equation, as defined in the function reaction rate. The value of reaction rate rr will be refined until an accuracy specified by the value of tolerance tol is reached.

The variable ifail will take the value TRUE if the root of the function has not been found.

## *2.3.17.6. Hooking a Particle Reaction Rate UDF to ANSYS Fluent*

After the UDF that you have defined using DEFINE\_PR\_RATE is interpreted ([Interpreting UDFs \(p. 281\)\)](#page-308-0) or compiled [\(Compiling UDFs \(p. 287\)](#page-314-0)), the name of the argument that you supplied as the first DEFINE macro argument (for example, user\_pr\_rate) will become visible and selectable in the **User-Defined Function Hooks** dialog box in ANSYS Fluent. See Hooking [DEFINE\\_PR\\_RATE](#page-368-0) UDFs [\(p. 341\)](#page-368-0) for details.

# **2.3.18.DEFINE\_PRANDTL UDFs**

The following DEFINE macros can be used to specify Prandtl numbers in ANSYS Fluent, for single-phase flows.

#### *2.3.18.1.***DEFINE\_PRANDTL\_D**

#### *2.3.18.2. Description*

You can use DEFINE\_PRANDTL\_D to specify Prandtl numbers for turbulent dissipation  $(\varepsilon)$ .

#### *2.3.18.3. Usage*

DEFINE PRANDTL D (name, c, t)

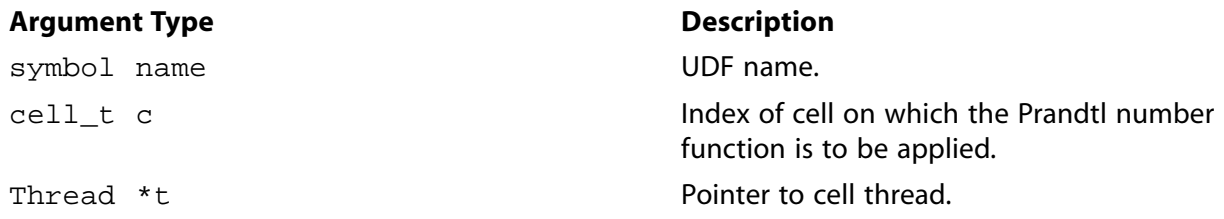

#### **Function returns**

real

There are three arguments to DEFINE\_PRANDTL\_D: name, c, and t. You supply name, the name of the UDF.  $c$  and  $t$  are variables that are passed by the ANSYS Fluent solver to your UDF. Your UDF will need to return the real value for the turbulent dissipation Prandtl number to the solver.

### *2.3.18.4. Example*

An example of a DEFINE\_Prandtl\_D UDF is provided below in the source listing for DEFINE PRANDTL K.

#### *2.3.18.5. Hooking a Prandtl Number UDF to ANSYS Fluent*

After the UDF that you have defined using DEFINE\_PRANDTL\_D is interpreted [\(Interpreting UDFs \(p. 281\)](#page-308-0)) or compiled [\(Compiling UDFs \(p. 287\)](#page-314-0)), the name of the argument that you supplied as the first DEFINE macro argument (for example, user\_pr\_d) will become visible and selectable in the **Viscous Model** dialog box in ANSYS Fluent. See Hooking [DEFINE\\_PRANDTL](#page-369-0) UDF[s \(p. 342\)](#page-369-0) for details.

#### *2.3.18.6.***DEFINE\_PRANDTL\_K**

#### *2.3.18.7. Description*

You can use DEFINE\_PRANDTL\_K to specify Prandtl numbers for turbulence kinetic energy  $(k)$ .

#### *2.3.18.8. Usage*

DEFINE\_PRANDTL\_K (name, c, t)

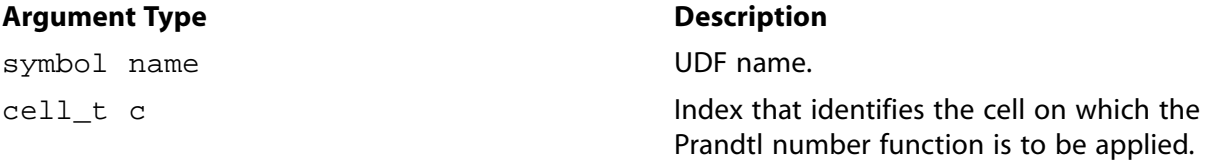

#### **Argument Type Description**

Thread \*t **Pointer to cell thread.** 

#### **Function returns**

real

There are three arguments to DEFINE\_PRANDTL\_K: name, c, and t. You supply name, the name of the UDF.  $c$  and  $t$  are variables that are passed by the ANSYS Fluent solver to your UDF. Your UDF will need to return the real value for the kinetic energy Prandtl number to the solver.

## *2.3.18.9. Example*

The following UDF implements a high-Re version of the RNG model, using the  $k$ -  $\varepsilon$  option that is activated in ANSYS Fluent.

Three steps are required:

- 1. Set Cmu, C1eps, and C2eps as in the RNG model.
- 2. Calculate Prandtl numbers for  $k$  and  $\varepsilon$  using the UDF.
- 3. Add the -r source term in the  $\varepsilon$  equation.

In the RNG model, diffusion in k and  $\varepsilon$  equations appears as

$$
\left(\mu+\mu_t\right)*\alpha
$$

while in the standard  $k$ -  $\varepsilon$  model, it is given by

$$
\mu + \frac{\mu_t}{Pr}
$$

For the new implementation, a UDF is needed to define a Prandtl number  $Pr$  as

$$
Pr = \frac{\mu_t}{\left[ \left( \mu + \mu_t \right) * \alpha - \mu \right]}
$$

in order to achieve the same implementation as the original RNG Model.

The following functions (which are concatenated into a single C source code file) demonstrate this usage. Note that the source code must be executed as a compiled UDF.

```
#include "udf.h"
 DEFINE_PRANDTL_K(user_pr_k,c,t)
 {
    real pr_k, alpha;
   real mu = C_MU_L(c,t);real mu_t = C_MU_T(c,t);alpha = rng\_alpha(1., mu + mu_t, mu);pr_k = mu_t/((mu+mu_t)*alpha-mu); return pr_k;
 }
```

```
 DEFINE_PRANDTL_D(user_pr_d,c,t)
 {
    real pr_d, alpha;
   real mu = C_MU_L(c,t);real mu_t = C_MU_T(c,t);
  alpha = rng\_alpha(1., mu + mu_t, mu);pr_d = mu_t/((mu+mu_t)*alpha-mu); return pr_d;
 }
 DEFINE_SOURCE(eps_r_source,c,t,dS,eqn)
 {
   real con, source;
  real mu = C_MUL(c,t);real mu_t = C_MU_T(c,t);real k = C_K(c,t); real d = C_D(c,t);
  real prod = C_PRODUCTION(c, t);real s = sqrt(prod/(mu+ mu_t)) ;
  real eta = s*k/di real eta_0 = 4.38;
  real term = mu_t*s*s*(1.0 + 0.012*eta*eta*eta);
  source = - term * (1. - eta/eta_0);
  dS[eqn] = - term/di return source;
 }
```
# *2.3.18.10. Hooking a Prandtl Number UDF to ANSYS Fluent*

After the UDF that you have defined using DEFINE\_PRANDTL\_K is interpreted [\(Interpreting UDFs \(p. 281\)](#page-308-0)) or compiled [\(Compiling UDFs \(p. 287\)](#page-314-0)), the name of the argument that you supplied as the first DEFINE macro argument (for example, user\_pr\_k) will become visible and selectable in the **Viscous Model** dialog box in ANSYS Fluent. See Hooking [DEFINE\\_PRANDTL](#page-369-0) UDF[s \(p. 342\)](#page-369-0) for details.

#### *2.3.18.11.***DEFINE\_PRANDTL\_O**

#### *2.3.18.12. Description*

You can use DEFINE\_PRANDTL\_O to specify Prandtl numbers for specific dissipation ( $\omega$  in the  $k$ - $\omega$ model).

#### *2.3.18.13. Usage*

DEFINE\_PRANDTL\_O (name, c, t)

#### **Argument Type Description**

symbol name **UDF** name.

cell\_t c

Thread \*t **Pointer to cell thread.** 

#### **Function returns**

real

Index that identifies the cell on which the Prandtl number function is to be applied.

There are three arguments to DEFINE\_PRANDTL\_O: name, c, and t. You supply name, the name of the UDF.  $c$  and  $t$  are variables that are passed by the ANSYS Fluent solver to your UDF. Your UDF will need to return the real value for the specific dissipation Prandtl number to the solver.

## *2.3.18.14. Example*

```
/* Specifying a Constant Specific Dissipation Prandtl Number */
 #include "udf.h"
 DEFINE_PRANDTL_O(user_pr_o,c,t)
  {
    real pr_o;
   pr_0 = 2.;
    return pr_o;
  }
```
## *2.3.18.15. Hooking a Prandtl Number UDF to ANSYS Fluent*

After the UDF that you have defined using  $DEFINE$  PRANDTL  $\circ$  is interpreted [\(Interpreting UDFs \(p. 281\)](#page-308-0)) or compiled [\(Compiling UDFs \(p. 287\)](#page-314-0)), the name of the argument that you supplied as the first DEFINE macro argument (for example, user\_pr\_o) will become visible and selectable in the **Viscous Model** dialog box in ANSYS Fluent. See Hooking [DEFINE\\_PRANDTL](#page-369-0) UDF[s \(p. 342\)](#page-369-0) for details.

#### *2.3.18.16.***DEFINE\_PRANDTL\_T**

### *2.3.18.17. Description*

You can use DEFINE\_PRANDTL\_T to specify Prandtl numbers that appear in the temperature equation diffusion term.

## *2.3.18.18. Usage*

DEFINE\_PRANDTL\_T (name, c, t)

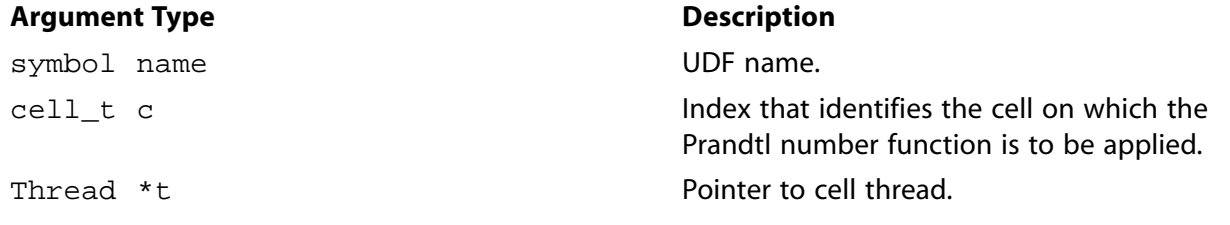

#### **Function returns**

real

There are three arguments to DEFINE PRANDTL T: name, c, and t. You supply name, the name of the UDF.  $c$  and  $t$  are variables that are passed by the ANSYS Fluent solver to your UDF. Your UDF will need to return the real value for the temperature Prandtl number to the solver.

#### *2.3.18.19. Example*

```
/* Specifying a Constant Temperature Prandtl Number */
 #include "udf.h"
 DEFINE_PRANDTL_T(user_pr_t,c,t)
 \left\{ \right. real pr_t;
    pr_t = 0.85;
```

```
 return pr_t;
 }
```
# *2.3.18.20. Hooking a Prandtl Number UDF to ANSYS Fluent*

After the UDF that you have defined using DEFINE\_PRANDTL\_T is interpreted [\(Interpreting UDFs \(p. 281\)](#page-308-0)) or compiled [\(Compiling UDFs \(p. 287\)](#page-314-0)), the name of the argument that you supplied as the first DEFINE macro argument (for example, user\_pr\_t) will become visible and selectable in the **Viscous Model** dialog box in ANSYS Fluent. See Hooking [DEFINE\\_PRANDTL](#page-369-0) UDF[s \(p. 342\)](#page-369-0) for details.

#### *2.3.18.21.***DEFINE\_PRANDTL\_T\_WALL**

## *2.3.18.22. Description*

You can use DEFINE\_PRANDTL\_T\_WALL to specify Prandtl numbers for thermal wall functions.

### *2.3.18.23. Usage*

DEFINE\_PRANDTL\_T\_WALL (name, c, t)

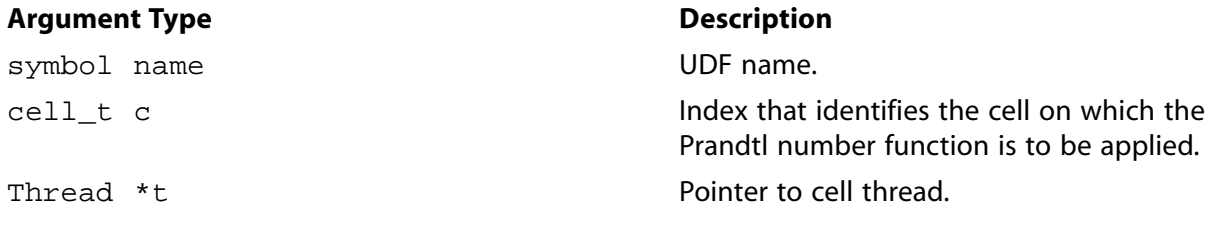

#### **Function returns**

real

There are three arguments to DEFINE\_PRANDTL\_T\_WALL: name, c, and t. You supply name, the name of the UDF.  $c$  and  $t$  are variables that are passed by the ANSYS Fluent solver to your UDF. Your UDF will need to return the real value for the thermal wall function Prandtl number to the solver.

#### *2.3.18.24. Example*

```
/*************************************************************
  Specifying a constant thermal wall function Prandtl number
   ********************************************************* **/
 #include "udf.h"
 DEFINE_PRANDTL_T_WALL(user_pr_t_wall,c,t)
 {
    real pr_t_wall;
   pr_t_wall = 0.85;
    return pr_t_wall;
 }
```
## *2.3.18.25. Hooking a Prandtl Number UDF to ANSYS Fluent*

After the UDF that you have defined using DEFINE\_PRANDTL\_T\_WALL is interpreted [\(Interpreting](#page-308-0) [UDFs \(p. 281\)\)](#page-308-0) or compiled [\(Compiling UDFs \(p. 287\)\)](#page-314-0), the name of the argument that you supplied as the first DEFINE macro argument (for example,  $user\_pr_t\_wall$ ) will become visible and selectable in the **Viscous Model** dialog box in ANSYS Fluent. See Hooking [DEFINE\\_PRANDTL](#page-369-0) UDF[s \(p. 342\)](#page-369-0) for details.

## **2.3.19.DEFINE\_PROFILE**

## *2.3.19.1. Description*

You can use DEFINE\_PROFILE to define a custom boundary profile or cell zone condition that varies as a function of spatial coordinates or time. Some of the variables you can customize are:

- velocity, pressure, temperature, turbulence kinetic energy, turbulence dissipation rate
- mass flux
- target mass flow rate as a function of physical flow time
- species mass fraction (species transport)
- volume fraction (multiphase models)
- wall thermal conditions (temperature, heat flux, heat generation rate, heat transfer coefficients, and external emissivity, etc.)
- wall roughness conditions
- wall shear and stress conditions
- porosity
- porous resistance direction vector
- wall adhesion contact angle (VOF multiphase model)
- source terms
- fixed variables

Note that DEFINE PROFILE allows you to modify only a single value for wall heat flux. Single values are used in the explicit source term which ANSYS Fluent does not linearize. If you want to linearize your source term for wall heat flux and account for conductive and radiative heat transfer separately, you will need to use DEFINE HEAT FLUX to specify your UDF.

Some examples of boundary profile UDFs are provided below. For an overview of the ANSYS Fluent solution process which shows when a DEFINE\_PROFILE UDF is called, refer to [Figure 1.2: Solution](#page-37-0) [Procedure for the Pressure-Based Segregated Solver \(p. 10\)](#page-37-0), [Figure 1.3: Solution Procedure for the](#page-38-0) [Pressure-Based Coupled Solver \(p. 11\)](#page-38-0), and [Figure 1.4: Solution Procedure for the Density-Based Solv](#page-39-0)[er \(p. 12\)](#page-39-0).

#### *2.3.19.2. Usage*

DEFINE PROFILE (name, t, i)

#### **Argument Type Description**

symbol name **UDF** name. Thread \*t

Pointer to thread on which boundary condition is to be applied.

#### **Argument Type Description**

int i

Index that identifies the variable that is to be defined. i is set when you hook the UDF with a variable in a boundary conditions dialog box through the graphical user interface. This index is subsequently passed to your UDF by the ANSYS Fluent solver so that your function knows which variable to operate on.

#### **Function returns**

void

There are three arguments to DEFINE\_PROFILE: name, t, and i. You supply name, the name of the UDF. t and i are variables that are passed by the ANSYS Fluent solver to your UDF.

While DEFINE\_PROFILE is usually used to specify a profile condition on a boundary face zone, it can also be used to specify, or fix, flow variables that are held constant during computation in a cell zone. See Fixing the Values of Variables in the User's Guide for more information on fixing values in a cell zone boundary condition. For these cases, the arguments of the macro will change accordingly.

Note that unlike source term and property UDFs, profile UDFs (defined using DEFINE\_PROFILE) are *not* called by ANSYS Fluent from within a loop on threads in the boundary zone. The solver passes only the pointer to the thread associated with the boundary zone to the DEFINE\_PROFILE macro. Your UDF will need to do the work of looping over all of the faces in the thread, computing the face value for the boundary variable, and then storing the value in memory. ANSYS Fluent has provided you with a face looping macro to loop over all faces in a thread (begin f loop...). See [Additional Macros for](#page-242-0) [Writing UDFs \(p. 215\)](#page-242-0) for details.

F\_PROFILE is typically used along with DEFINE\_PROFILE and is a predefined macro supplied by ANSYS Fluent. F\_PROFILE stores a boundary condition in memory for a given face and thread and is nested within the face loop as shown in the examples below. It is important to note that the index i that is an argument to DEFINE\_PROFILE is the same argument to F\_PROFILE. F\_PROFILE uses the thread pointer  $t$ , face identifier  $f$ , and index  $\pm$  to set the appropriate boundary face value in memory. See [Set Boundary Condition Value \(](#page-267-0)F\_PROFILE[\) \(p. 240\)](#page-267-0) for a description of F\_PROFILE. Note that in the case of porosity profiles, you can also utilize  $C$  PROFILE to define those types of functions. See the example UDFs provided below.

In multiphase cases a DEFINE\_PROFILE UDF may be called more than once (particularly if the profile is used in a mixture domain thread). If this must be avoided, then add the prefix  $MP$  to the UDF name. The function will then be called only once even if it is used for more than one profile.

## *2.3.19.3. Example 1 - Pressure Profile*

The following UDF, named pressure\_profile, generates a parabolic pressure profile according to the equation

$$
p(y) = 1.1 \times 10^5 - 0.1 \times 10^5 \left(\frac{y}{0.0745}\right)^2
$$

Note that this UDF assumes that the mesh is generated such that the origin is at the geometric center of the boundary zone to which the UDF is to be applied.  $y$  is 0.0 at the center of the inlet and extends

to  $\pm 0.0745$  at the top and bottom of the inlet. The source code can be interpreted or compiled in ANSYS Fluent.

```
/***********************************************************************
 UDF for specifying steady-state parabolic pressure profile boundary
profile for a turbine vane
                                     ************************************************************************/
 #include "udf.h"
DEFINE_PROFILE(pressure_profile,t,i)
 {
   real x[ND_ND]; /* this will hold the position vector */
    real y;
    \verb|face_t f| begin_f_loop(f,t)
\{F_CENTROID(x, f, t);y = x[1];
       F_PROFILE(f,t,i) = 1.1e5 - y*y/(.0745*.0745)*0.1e5; }
     end_f_loop(f,t)
 }
```
The function named  $presure\_profile$  has two arguments:  $t$  and  $i$ .  $t$  is a pointer to the face's thread, and  $\pm$  is an integer that is a numerical label for the variable being set within each loop.

Within the function body variable  $f$  is declared as a face. A one-dimensional array x and variable y are declared as real data types. Following the variable declarations, a looping macro is used to loop over each face in the zone to create a profile, or an array of data. Within each loop, F\_CENTROID returns the value of the face centroid (array x) for the face with index  $f$  that is on the thread pointed to by  $f$ . The y coordinate stored in  $x[1]$  is assigned to variable y, and is then used to calculate the pressure. This value is then assigned to  $F$  PROFILE which uses the integer i (passed to it by the solver, based on your selection of the UDF as the boundary condition for pressure in the **Pressure Inlet** dialog box) to set the pressure face value in memory.

## *2.3.19.4. Example 2 - Velocity, Turbulent Kinetic Energy, and Turbulent Dissipation Rate Profiles*

In the following example, DEFINE PROFILE is used to generate profiles for the x velocity, turbulent kinetic energy, and dissipation rate, respectively, for a 2D fully-developed duct flow. Three separate UDFs named  $x$  velocity,  $k$  profile, and dissip profile are defined. These functions are concatenated in a single C source file and can be interpreted or compiled in ANSYS Fluent.

The 1/7th power law is used to specify the  $x$  velocity component:

$$
v_x = v_x
$$
, free  $\left(\frac{y}{\delta}\right)^{1/7}$ 

A fully-developed profile occurs when  $\delta$  is one-half the duct height. In this example, the mean x velocity is prescribed and the peak (free-stream) velocity is determined by averaging across the channel.

The turbulent kinetic energy is assumed to vary linearly from a near-wall value of

$$
k_{nw} = \frac{u_{\tau}^2}{\sqrt{C_{\mu}}}
$$

to a free-stream value of

$$
k_{\text{inf}} = 0.002 u_{\text{free}}^2
$$

The dissipation rate is given by

$$
\varepsilon = \frac{C_{\mu}^{3/4} (k^{3/2})}{\ell}
$$

where the mixing length  $\ell$  is the minimum of  $\kappa y$  and 0.085  $\delta$ . ( $\kappa$  is the von Karman constant = 0.41.)

The friction velocity and wall shear take the forms:

 $u_{\tau} = \sqrt{\tau_w/\rho}$  $\tau_{w} = \frac{J \rho u_{free}}{2}$ 

The friction factor is estimated from the Blasius equation:

```
=0.045l
              I
                       \left( \frac{1}{2} \right)\bigg)J
                         − . . . .
                $ %
                  and the contract of the contract of the contract of the contract of the contract of the contract of the contract of the contract of the contract of the contract of the contract of the contract of the contract of the contra
                           \frac{1}{4}*+,,
/**********************************************************************
   Concatenated UDFs for fully-developed turbulent inlet profiles
   ***********************************************************************/
  #include "udf.h"
  #define YMIN 0.0 /* constants */
  #define YMAX 0.4064
  #define UMEAN 1.0
  #define B 1./7.
  #define DELOVRH 0.5
  #define VISC 1.7894e-05
  #define CMU 0.09
  #define VKC 0.41
  /* profile for x-velocity */
  DEFINE_PROFILE(x_velocity,t,i)
   {
      real y, del, h, x[ND_ND], ufree; /* variable declarations */
      face_t f;
     h = YMAX - YMIN; del = DELOVRH*h;
     ufree = UMEAN*(B+1.); begin_f_loop(f,t)
         {
           F_CENTROID(x, f, t);y = x[1];if (y \leq del)F_PROFILE(f,t,i) = ufree*pow(y/del,B); else
              F_PROFILE(f,t,i) = ufree*pow((h-y)/del,B); }
      end_f_loop(f,t)
  }
  /* profile for kinetic energy */
```
```
 DEFINE_PROFILE(k_profile,t,i)
 {
    real y, del, h, ufree, x[ND_ND];
    real ff, utau, knw, kinf;
    face_t f;
   h = YMAX - YMIN; del = DELOVRH*h;
    ufree = UMEAN*(B+1.);ff = 0.045/pow(ufree*del/VISC, 0.25);
    utau=sqrt(ff*pow(ufree,2.)/2.0);
    knw=pow(utau,2.)/sqrt(CMU);
    kinf=0.002*pow(ufree,2.);
     begin_f_loop(f,t)
 {
         F_CENTROID(x, f, t);\mathbf{y}{=}\mathbf{x}[\mathbf{1}] ;
           if (y \leq det F_PROFILE(f,t,i)=knw+y/del*(kinf-knw);
            else
             F_PROFILE(f,t,i)=knw+(h-y)/del*(kinf-knw); }
      end f loop(f,t)
 }
 /* profile for dissipation rate */
DEFINE_PROFILE(dissip_profile,t,i)
 {
     real y, x[ND_ND], del, h, ufree;
    real ff, utau, knw, kinf;
    real mix, kay;
    face_t f;
   h = YMAX - YMIN; del = DELOVRH*h;
   ufree = UMEAN*(B+1.);ff = 0.045/pow(ufree*del/VISC, 0.25);
     utau=sqrt(ff*pow(ufree,2.)/2.0);
     knw=pow(utau,2.)/sqrt(CMU);
   kinf=0.002*pow(ufree, 2.); begin_f_loop(f,t)
       {
         F_CENTROID(x, f, t);\mathbf{y}{=}\mathbf{x}[\mathbf{1}] ;
         if (y \leq del) kay=knw+y/del*(kinf-knw);
          else
            kay=knw+(h-y)/del*(kinf-knw);
          if (VKC*y < 0.085*del)
           mix = VKC*yi else
           mix = 0.085 * del;
         F_PROFILE(f,t,i)=pow(CMU,0.75)*pow(kay,1.5)/mix; }
       end_f_loop(f,t)
 }
```
# *2.3.19.5. Example 3 - Fixed Velocity UDF*

In the following example DEFINE\_PROFILE is used to fix flow variables that are held constant during computation in a cell zone. Three separate UDFs named  $fixed\_u$ ,  $fixed\_v$ , and  $fixed\_ke$  are defined in a single C source file. They specify fixed velocities that simulate the transient startup of an

impeller in an impeller-driven mixing tank. The physical impeller is simulated by fixing the velocities and turbulence quantities using the fix option in ANSYS Fluent. See Fixing the Values of Variables in the User's Guide for more information on fixing variables.

\*\*\*\*\*\*\*\*

```
Concatenated UDFs for simulating an impeller using fixed velocity
  #include "udf.h"
#define FLUID ID 1
#define ua1 -7.1357e-2
#define ua2 54.304
#define ua3 -3.1345e3
#define ua4 4.5578e4
#define ua5 -1.9664e5
#define val 3.1131e-2
#define va2 -10.313
#define va3 9.5558e2
#define va4 -2.0051e4
#define va5 1.1856e5
#define ka1 2.2723e-2
#define ka2 6.7989
#define ka3 -424.18
#define ka4 9.4615e3
#define ka5 -7.7251e4
#define ka6 1.8410e5
#define dal -6.5819e-2
#define da2 88.845
#define da3 -5.3731e3
#define da4 1.1643e5
#define da5 -9.1202e5
#define da6 1.9567e6
DEFINE_PROFILE(fixed_u,t,i)
ſ
   cell_t c;
  real x[ND ND];real ribegin_{c}begin{bmatrix} c & b \end{bmatrix}\{/* centroid is defined to specify position dependent profiles */
        C_CENTROID(x, c, t);
       r = x[1];F_PROFILE(c, t, i) =ual+(ua2*r)+(ua3*r*r)+(ua4*r*r*r)(ua5*r*r*r)r)- }
   end_c\lrcorner\log(c,t)\}DEFINE_PROFILE(fixed_v,t,i)
\{cell_t c;
  real x[ND_ND];real r;
  begin\_c\_\looparrowright (c,t)
/* centroid is defined to specify position dependent profiles*/
        C_CENTROID(x, c, t);r = x[1];F_PROFILE(c, t, i) =val+(va2*r)+(va3*r*r)+(va4*r*r*r)(va5*r*r*r*r);\left\{ \right\}
```

```
 end_c_loop(c,t)
 } 
 DEFINE_PROFILE(fixed_ke,t,i)
 {
    cell_t c;
    real x[ND_ND];
    real r;
    begin_c_loop(c,t)
       {
 /* centroid is defined to specify position dependent profiles*/
        C_CENTROID(x,c,t);r = x[1];F_PROFILE(c,t,i) = ka1+(ka2*r)+(ka3*r*r)+(ka4*r*r*r)+(ka5*r*r*r*r)+(ka6*r*r*r*r*r);
 }
    end_c_loop(c,t)
 }
```
## *2.3.19.6. Example 4 - Wall Heat Generation Rate Profile*

The following UDF, named wallheatgenerate, generates a heat generation rate profile for a planar conduction wall. After it has been interpreted or compiled, you can activate this UDF in the **Wall** boundary conditions dialog box in ANSYS Fluent.

```
/* Wall Heat Generation Rate Profile UDF */
  #include "udf.h"
 DEFINE PROFILE(wallheatgenerate,thread,i)
  {
     real source = 0.001;
     face_t f;
     begin_f_loop(f,thread)
        F_PROFILE(f, thread, i) = source;end_f_loop(f,thread)
  }
```
## *2.3.19.7. Example 5 - Beam Direction Profile at Semi-Transparent Walls*

The following UDF, named  $q_n$  x, where x is the direction vector i, j, k, specifies the beam direction normal to every face on the cylinder. After it has been interpreted or compiled, you can activate this UDF in the **Wall** boundary conditions dialog box in ANSYS Fluent.

```
/* Beam Direction Profile UDF at Semi-Transparent Walls */
  #include "udf.h"
  DEFINE_PROFILE(q_ni, t, position)
  {
     real A[3], e_n[3];
     face_t f;
     real At;
     begin_f_loop(f, t)
         {
          F_\text{AREA}(A, f, t);At = NV_MAG(A);\text{NV\_VS}\left(\text{e\_n} \right.,=\text{,A},\text{/ },\text{At}\text{)} ;
          F_PROFILE(f, t, position) = -e_n[0]; }
     end_f_loop(f, t)
  }
  DEFINE_PROFILE(q_nj, t, position)
  {
     real A[3], e_n[3];
```

```
 face_t f;
     real At;
     begin_f_loop(f, t)
          {
           F_\text{AREA}(A, f, t);At = NV\_MAG(A);NV_VS(e_n, =, A, /, At);F_PROFILE(f, t, position) = -e_n[1]; }
     end_f_loop(f, t) 
 }
 DEFINE_PROFILE(q_nk, t, position)
 {
     real A[3], e_n[3];
     face_t f;
     real At;
     begin_f_loop(f, t)
          {
           F_\text{AREA}(A, f, t);At = NV\_MAG(A);\texttt{NV\_VS}\left( \, \texttt{e\_{}n} \, , \texttt{=}, \texttt{A} \, , \, / \, , \texttt{At} \, \right) ;
           F_PROFILE(f, t, position) = -e_n[2]; }
    end f loop(f, t)
 }
```
### *2.3.19.8. Example 6 - Viscous Resistance Profile in a Porous Zone*

You can either use F\_PROFILE or C\_PROFILE to define a viscous resistance profile in a porous zone. Below are two sample UDFs that demonstrate the usage of F\_PROFILE and C\_PROFILE, respectively. Note that porosity functions are hooked to ANSYS Fluent in the **Porous Zone** tab in the appropriate **Fluid** cell zone conditions dialog box.

The following UDF, named  $vis\_res$ , generates a viscous resistance profile in a porous zone. After it has been interpreted or compiled and loaded, you can activate this UDF in the **Fluid** cell zone condition dialog box in ANSYS Fluent.

```
/* Viscous Resistance Profile UDF in a Porous Zone that utilizes F_PROFILE*/
  #include "udf.h"
  DEFINE_PROFILE(vis_res,t,i)
 \left\{ \right. real x[ND_ND];
     real a;
     cell_t c;
     begin_c_loop(c,t)
 {
        C<sub>C</sub>CENTROID(x,c,t);if(x[1] < (x[0]-0.01))a = 1e9; else
           a = 1.0;F_PROFILE(c,t,i) = a;
 }
     end_c_loop(c,t)
  }
  /* Viscous Resistance Profile UDF in a Porous Zone that utilizes C_PROFILE*/
  #include "udf.h"
  DEFINE_PROFILE(porosity_function, t, nv)
  {
    cell_t c;
   begin c loop(c,t)
```

```
C PROFILE(c,t,nv) = USER INPUT;
   end_c_loop(c,t)
 }
```
# *2.3.19.9. Example 7 - Porous Resistance Direction Vector*

The following UDF contains profile functions for two porous resistance direction vectors that utilize C\_PROFILE. These profiles can be hooked to corresponding direction vectors under **Porous Zone** in the **Fluid** cell zone condition dialog box.

```
/* Porous Resistance Direction Vector Profile that utilizes C_PROFILE*/
  #include "udf.h"
 DEFINE_PROFILE{dir1, t, nv}
 \{ cell_t c;
    begin_c_loop(c,t)
       C_PROFILE(c, t, nv) = USER INPUT1;
    end_c_loop(c,t)
  }
 DEFINE_PROFILE{dir2, t, nv}
 \mathcal{L}_{\mathcal{L}_{\mathcal{L}}} cell_t c;
    begin_c_loop(c,t)
       C_PROFILE(c,t,nv) = USER INPUT2; end_c_loop(c,t)
  }
```
## *2.3.19.10. Example 8 -Target Mass Flow Rate UDF as a Function of Physical Flow Time*

For some unsteady problems, it is desirable that the target mass flow rate be a function of the physical flow time. This boundary condition can be applied using a DEFINE\_PROFILE UDF. The following UDF, named <code>tm\_pout2</code>, adjusts the mass flow rate from  $1$  .  $00kg/s$  to  $1$  .  $35kg/s$  when the physical time step is greater than  $0.2$  seconds. After it has been interpreted or compiled, you can activate this UDF in the **Pressure Outlet** boundary condition dialog box in ANSYS Fluent by selecting the **Specify target mass-flow rate** option, and then choosing the UDF name from the corresponding drop-down list.

#### **Important**

Note that the mass flow rate profile is a function of time and only one constant value should be applied to all zone faces at a given time.

```
/* UDF for setting target mass flow rate in pressure-outlet */<br>/* at t0.2 sec the target mass flow rate set to 1.00 kg/s */
 /* at t0.2 sec the target mass flow rate set to 1.00 kg/s
  /* when t0.2 sec the target mass flow rate will change to 1.35 kg/s */
  #include "udf.h"
 DEFINE_PROFILE(tm_pout2, t, nv)
 {
     face_t f ;
     real flow_time = RP_Get_Real("flow-time");
     if (flow_time < 0.2)
       {
         printf("Time = f sec. n", flow_time);
         printf("Targeted mass-flow rate set at 1.0 \text{ kg/s } \n\pi");
          begin_f_loop(f,t)
\{F_PROFILE(f,t,nv) = 1.0 ;
 }
           end_f_loop(f,t)
       }
```

```
 else
      {
        printf("Time = f sec. \n\times flow_time);
        printf("Targeted mass-flow rate set at 1.35 kg/s \n") ;
         begin_f_loop(f,t)
\{F_PROFILE(f,t,nv) = 1.35 }
         end_f_loop(f,t)
  } }
```
# *2.3.19.11. Example 9 - Mass Flow Rate UDF for the Mass Flow Inlet*

This UDF is used to provide a time-varying specification of the mass flow rate. This boundary condition can be applied using a DEFINE PROFILE UDF. The following UDF, named inlet  $mf$ , adjusts the mass flow rate from  $1$  .  $00 kg/s$  to  $1$  .  $35 kg/s$  when the physical time step is greater than  $0$  .  $2$  seconds. After it has been interpreted or compiled, you can activate this UDF in the **Mass-Flow Inlet** boundary condition dialog box in ANSYS Fluent by selecting the UDF from the **Mass Flow Rate** drop-down list.

```
#include "udf.h"
  DEFINE_PROFILE(inlet_mf,th,i)
  {
    face_t f;
    begin_f_loop(f,th)
      {
        if(CURRENT_TIME <= 0.01)
          F_PROFILE(f,th,i) = 3.0; else if(CURRENT_TIME <=0.02 && CURRENT_TIME >0.01)
         F_PROFILE(f, th, i) = 4.0; else
          F_PROFILE(f, th, i) = 5.0; }
    end_f\_{loop}(f,th); }
```
# *2.3.19.12. Hooking a Boundary Profile UDF to ANSYS Fluent*

After the UDF that you have defined using DEFINE\_PROFILE is interpreted ([Interpreting UDFs \(p. 281\)\)](#page-308-0) or compiled [\(Compiling UDFs \(p. 287\)](#page-314-0)), the name of the argument that you supplied as the first DEFINE macro argument (for example,  $vis\_res$ ) will become visible and selectable in the appropriate boundary condition or cell zone condition dialog box (for example, the **Velocity Inlet** dialog box) in ANSYS Fluent. See Hooking [DEFINE\\_PROFILE](#page-370-0) UDF[s \(p. 343\)](#page-370-0) for details.

# **2.3.20.DEFINE\_PROPERTY UDFs**

## *2.3.20.1. Description*

You can use DEFINE\_PROPERTY to specify a custom material property in ANSYS Fluent for singlephase and multiphase flows. When you are writing a user-defined mixing law UDF for a mixture material, you will need to use special utilities to access species material properties. These are described below. If you want to define a custom mass diffusivity property when modeling species transport, you must use DEFINE\_DIFFUSIVITY instead of DEFINE\_PROPERTY. See [DEFINE\\_DIFFUSIVITY](#page-69-0) [\(p. 42\)](#page-69-0) for details on DEFINE\_DIFFUSIVITY UDFs. For an overview of the ANSYS Fluent solution process which shows when a DEFINE\_PROPERTY UDF is called, refer to [Figure 1.2: Solution Procedure for the](#page-37-0) [Pressure-Based Segregated Solver \(p. 10\),](#page-37-0) [Figure 1.3: Solution Procedure for the Pressure-Based Coupled](#page-38-0) [Solver \(p. 11\),](#page-38-0) and [Figure 1.4: Solution Procedure for the Density-Based Solver \(p. 12\).](#page-39-0)

Some of the properties you can customize using DEFINE PROPERTY are:

- density (as a function of temperature)
- viscosity
- thermal conductivity
- absorption and scattering coefficients
- laminar flame speed
- rate of strain
- user-defined mixing laws for density, viscosity, and thermal conductivity of mixture materials
- partially-premixed unburnt properties for unburnt density, unburnt temperature, unburnt specific heat, and unburnt thermal diffusivity

#### **Important**

If you would like to use a UDF to define specific heat properties, you must use the [DEFINE\\_SPECIFIC\\_HEAT](#page-142-0), as described in DEFINE\_SPECIFIC\_HEAT [\(p. 115\).](#page-142-0)

#### **Important**

Note that when you specify a user-defined density function for a compressible liquid flow application, you must also include a speed of sound function in your model. Compressible liquid density UDFs can be used in the pressure-based solver and for single phase, multiphase mixture and cavitation models, only. See the example below for details.

#### **For Multiphase Flows**

- surface tension coefficient (VOF model)
- cavitation parameters including surface tension coefficient and vaporization pressure (Mixture, cavitation models)
- heat transfer coefficient (Mixture model)
- particle or droplet diameter (Mixture model)
- speed of sound function (Mixture, cavitation models)
- density (as a function of pressure) for compressible liquid flows only (Mixture, cavitation models)
- granular temperature and viscosity (Mixture, Eulerian models)
- granular bulk viscosity (Eulerian model)
- granular conductivity (Eulerian model)
- frictional pressure and viscosity (Eulerian model)
- frictional modulus (Eulerian model)
- elasticity modulus (Eulerian model)
- radial distribution (Eulerian model)
- solids pressure (Eulerian, Mixture models)
- diameter (Eulerian, Mixture models)

### *2.3.20.2. Usage*

DEFINE PROPERTY (name, c, t)

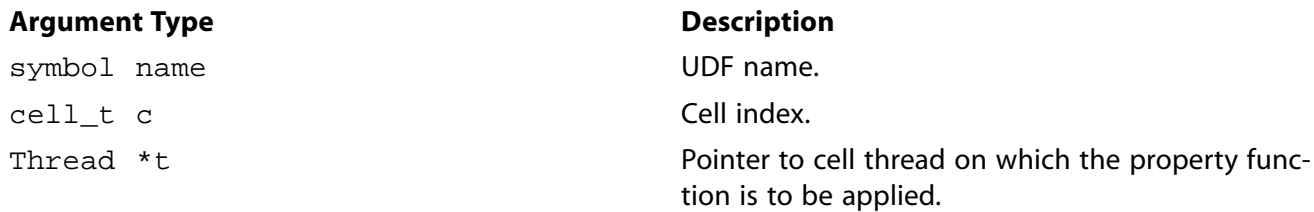

#### **Function returns**

real

There are three arguments to DEFINE\_PROPERTY: name, c, and t. You supply name, the name of the UDF.  $c$  and  $t$  are variables that are passed by the ANSYS Fluent solver to your UDF. Your UDF will need to compute the real property *only* for a single cell and return it to the solver.

Note that like source term UDFs, property UDFs (defined using DEFINE\_PROPERTY) are called by ANSYS Fluent from within a loop on cell threads. The solver passes all of the variables needed to allow a DEFINE PROPERTY UDF to define a custom material, since properties are assigned on a cell basis. Consequently, your UDF will *not* need to loop over cells in a zone since ANSYS Fluent is already doing it.

### *2.3.20.3. Auxiliary Utilities*

Some commonly-used auxiliary utilities for custom property UDFs are described below. They are generic\_property, MATERIAL\_PROPERTY, THREAD\_MATERIAL, and mixture\_species\_loop.

generic\_property is a general purpose function that returns the real value for the given property id for the given thread material. It is defined in  $prop.$  h and is used only for species properties.

The following Property\_ID variables are available:

- PROP rho, density
- PROP mu, viscosity
- PROP\_ktc, thermal conductivity

generic\_property (name, c, t, prop, id, T)

#### **Argument Type Description**

symbol name **Function name**. cell\_t c Cell index.

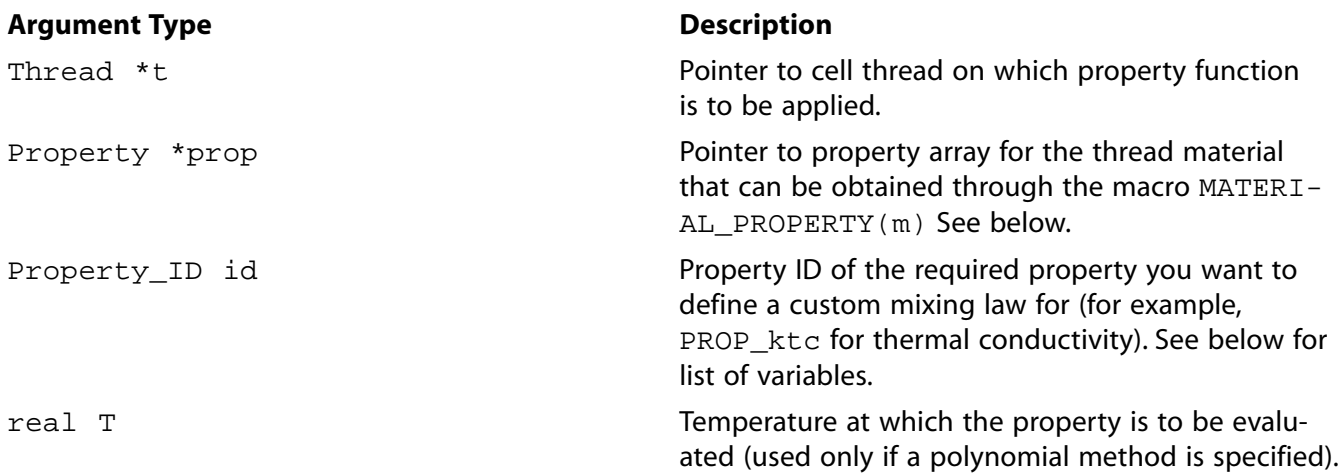

### **Function returns**

real

MATERIAL\_PROPERTY is defined in materials.h and returns a real pointer to the Property array prop for the given material pointer m.

MATERIAL\_PROPERTY (m)

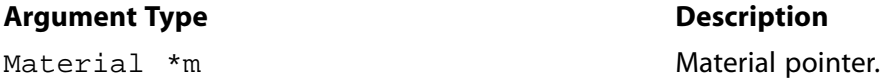

#### **Function returns**

real

THREAD MATERIAL is defined in threads.h and returns real pointer m to the Material that is associated with the given cell thread  $t$ .

#### **Important**

Note that in previous versions of ANSYS Fluent, THREAD\_MATERIAL took two arguments  $(t, i)$ , but now only takes one  $(t)$ .

THREAD\_MATERIAL (t)

#### **Argument Type Description**

Thread \*t Pointer to cell thread.

#### **Function returns**

real

mixture\_species\_loop is defined in materials.h and loops over all of the species for the given mixture material.

mixture\_species\_loop (m,sp,i)

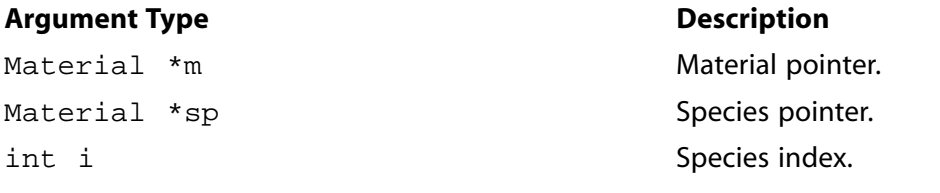

#### **Function returns**

real

# 2.3.20.4. Example 1 - Temperature-dependent Viscosity Property

The following UDF, named cell\_viscosity, generates a variable viscosity profile to simulate solidification. The function is called for every cell in the zone. The viscosity in the warm ( $T > 288$  K) fluid has

a molecular value for the liquid (5.5  $\times$  10<sup>-3</sup> kg/m-s), while the viscosity for the cooler region (T < 286 K) has a much larger value (1.0 kg/m-s). In the intermediate temperature range (286 K  $\leq T \leq$  288 K), the viscosity follows a linear profile that extends between the two values given above:  $\mu$ =143.2135-0.49725T  $(2.9)$ 

This model is based on the assumption that as the liquid cools and rapidly becomes more viscous, its velocity will decrease, thereby simulating solidification. Here, no correction is made for the energy field to include the latent heat of freezing. The source code can be interpreted or compiled in ANSYS Fluent.

```
**********************
                               UDF that simulates solidification by specifying a temperature-
 dependent viscosity property
*********************
                      #include "udf.h"
DEFINE_PROPERTY(cell_viscosity,c,t)
₹
  real mu lam;
  real temp = C_T(c,t);
  if (\text{temp} > 288.)mu_lam = 5.5e-3;
  else if temp > 286.)
    mu_lam = 143.2135 - 0.49725 * temp;
  else
    mu_lam = 1.;
  return mu_lam;
\rightarrow
```
The function  $cell\_viscosity$  is defined on a cell. Two real variables are introduced:  $temp$ , the value of  $C_T(c, t)$ , and  $mu_l$  am, the laminar viscosity computed by the function. The value of the temperature is checked, and based upon the range into which it falls, the appropriate value of  $mu_l$  am is computed. At the end of the function the computed value for the viscosity  $(mu_1)$  am) is returned to the solver.

# 2.3.20.5. Example 2 - User-defined Mixing Law for Thermal Conductivity

You can use DEFINE\_PROPERTY to define custom user-defined mixing laws for density, viscosity, and conductivity of mixture materials. In order to access species material properties your UDF will need to utilize auxiliary utilities that are described above.

The following UDF, named mass wtd k, is an example of a mass-fraction weighted conductivity function. The UDF utilizes the generic\_property function to obtain properties of individual species. It also makes use of MATERIAL\_PROPERTY and THREAD\_MATERIAL.

```
UDF that specifies a custom mass-fraction weighted conductivity
#include "udf.h"
DEFINE_PROPERTY(mass_wtd_k,c,t)
\{real sum = 0.i int i;
  Material *sp;
  real ktc;
  Property *prop;
  mixture_species_loop(THREAD_MATERIAL(t), sp,i)
    \mathcal{L}prop = (MATERIAL_PROPERTY(sp));ktc = generic_property(c,t,prop,PROP_ktc,C_T(c,t));
      sum += C YI(c,t,i)*ktc;-3
  return sum;
\}
```
# 2.3.20.6. Example 3 - Surface Tension Coefficient UDF

DEFINE PROPERTY can also be used to define a surface tension coefficient UDF for the multiphase VOF model. The following UDF specifies a surface tension coefficient as a quadratic function of temperature. The source code can be interpreted or compiled in ANSYS Fluent.

```
Surface Tension Coefficient UDF for the multiphase VOF Model
#include "udf.h"
DEFINE_PROPERTY(sfc,c,t)
\{real T = C_T(c,t);return 1.35 - 0.004*T + 5.0e-6*T*T;
```
#### Important

Note that surface tension UDFs for the VOF and Mixture multiphase models are both hooked to ANSYS Fluent in the Phase Interaction dialog box, but in different ways. For the VOF model, the function hook is located in the **Surface Tension** tab in the dialog box. For the Mixture model, however, the function hook is located in the Mass tab, and will become visible upon selecting the **Cavitation** option.

## 2.3.20.7. Example 4 - Density Function for Compressible Liquids

Liquid density is not a constant but is instead a function of the pressure field. In order to stabilize the pressure solution for compressible flows in ANSYS Fluent, an extra term related to the speed of sound is needed in the pressure correction equation. Consequently, when you want to define a custom density function for a compressible flow, your model must also include a speed of sound function. Although you can direct ANSYS Fluent to calculate a speed of sound function by choosing one of the available methods (for example, piecewise-linear, polynomial) in the Create/Edit Materials dialog box, as a general guideline you should define a speed of sound function along with your density UDF using the formulation:

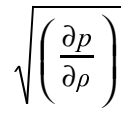

For simplicity, it is recommended that you concatenate the density and speed of sound functions into a single UDF source file.

The following UDF source code example contains two concatenated functions: a density function named superfluid\_density that is defined in terms of pressure and a custom speed of sound function named sound\_speed.

```
/********************************************************************
   Density and speed of sound UDFs.
  *********************************************************************/
#include "udf.h"
#define BMODULUS 2.2e9
#define rho_ref 1000.0
#define p_ref 101325
DEFINE PROPERTY(superfluid density, c, t)
{
     real rho;
    real p, dp;
   p = C_P(c,t) + op_{press};
    dp = p-p_ref;rho = rho_ref/(1.0-dp/BMODULUS); return rho;
}
DEFINE_PROPERTY(sound_speed, c,t)
{
    real a;
    real p, dp;
    p = C_P(c,t) + op_{press};
    dp = p-p_ref; a = (1.-dp/BMODULUS)*sqrt(BMODULUS/rho_ref); return a;
}
```
## *2.3.20.8. Hooking a Property UDF to ANSYS Fluent*

After the UDF that you have defined using DEFINE\_PROPERTY is interpreted [\(Interpreting UDFs \(p. 281\)\)](#page-308-0) or compiled [\(Compiling UDFs \(p. 287\)](#page-314-0)), the name of the argument that you supplied as the first DEFINE macro argument (for example, sound speed) will become visible and selectable in dialog boxes in ANSYS Fluent. See Hooking [DEFINE\\_PROPERTY](#page-375-0) UDFs [\(p. 348\)](#page-375-0) for details.

### **2.3.21.DEFINE\_REACTING\_CHANNEL\_BC**

### *2.3.21.1. Description*

You can use DEFINE\_REACTING\_CHANNEL\_BC to specify user-defined inlet conditions at any reacting channel inlet. Typically this UDF is used for manifolds where the flow in two (or more) reacting channels mix in a manifold into one (or more) reacting channels. During execution, the DEFINE\_REACTING\_CHAN-NEL\_BC is called for every channel iteration. The UDF is available only if the reacting channel model is enabled.

## *2.3.21.2. Usage*

DEFINE\_REACTING\_CHANNEL\_BC (name, i, group)

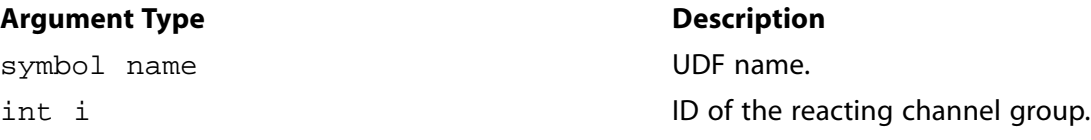

#### **Argument Type**

Channel\_Group \*group

Pointer to structure of reacting channel group.

#### **Function returns**

hiov

There are three arguments to DEFINE\_REACTING\_CHANNEL\_BC: name, i, group. You supply name, the name of the UDF, while i and group are variables that are passed by the ANSYS Fluent solver to your UDF. The variable  $\pm$  is the integer ID of the reacting channel group. The last argument is group, which is a pointer to the reacting channel group structure. The members of the structure group are described in the header file sq reacting channel.h.

**Description** 

### 2.3.21.3. Example

The following UDF, named tube3\_bc\_from\_1\_and\_2, specifies the inlet conditions for a reacting channel. In this UDF example, the inlet conditions (mass-flow rate, pressure, temperature, and species mass fractions) of the reacting channel, tube 3, are defined using the mass-flow weighted outlet states from the reacting channels, tubes 1 and 2.

```
* User defined function to specify the inlet boundary conditions at a reacting channel
* using mass weighted average outlet variables from two other reacting channels.
* In this UDF, the user defined inlet conditions for temperature, mass flow rate,
* species mass fraction, and pressure are applied
#include "udf.h"
#include "sg_reacting_channel.h"
#define MAX_GROUPS 3 /* maximum number of groups defined in the interface*/
#define total_tubes 3 /* total number of wall zones in all groups used as reacting channel*/
static void outlet_average_variables(int *group_ids, int num_groups, Channel_Group *group)
   if(num_groups > N_channel_groups-1 || NULLP(group_ids))
       Message("incorrect number of groups\n");
       return;
   else
       Material *m = group ->m; /* Material of any group, specified in the interface*/
       int i, id, j, ns, nspe=MIXTURE_NSPECIES(m);
       real mf, sum_temp, sum_mf, sum_press;
       cxboolean group_found = FALSE;
       Channel_Tube tube;
       real *sum_yi = (real *) CX_Malloc(sizeof(real)*nspe);
       spe_loop(ns,nspe)
         sum_y i[ns] = 0.7sum_temp = 0.;
       sum press =0.7sum_mf=0.7for(j=0:j<total_tubes:j++)/* Total number of wall zones selected in all groups in the interface in reacting channel model*/
         ſ
           group_found = FALSE;tube = channel_tubes[j]; /* structure for any wall zone,
                                       which is specified as reacting channel wall*/
           id = tube.group_id; /* id of the group to which this wall zone belongs*/
           for(i=0:i<num\_groups:i++) /* loop over all groups*/
             if (id == group\_ids[i])\{/* the current wall zone is valid reacting channel zone
                 group\_found = TRUE;
                                         and belongs to a group*/
```

```
 break;
 }
             if(!group_found) continue ;
             i = tube.n_bands-1; /* last grid point of the 1D grid of reacting channel wall zone*/
            mf = tube.group->mf; /* mass flow rate of the group*/
            sum mf += mf;
            sum_temp += mf*tube.bands[i].T; /* temperature at the last grid point,
                                                  i.e. at the exit of the current channel*/
             sum_press += mf*tube.bands[i].pressure; /* similar to temperature, and other variables
                                                          at exit of current channel*/
             spe_loop(ns,nspe)
               sum_yi[ns] += mf*tube.bands[i].yi[ns];
 }
         if(sum_mf > SMALL)
\{ group->mf = sum_mf; /* here group is the current group, where udf is applied,
                                      the mass flow rate is sum of mf from all other groups*/
             group->temp = sum_temp/sum_mf; /* the temperature, pressure and mass fraction at this 
                                          group are mass weighted average from exit of other groups*/
             group->pressure = sum_press/sum_mf;
             spe_loop(ns,nspe)
               group->yi[ns] = sum_yi[ns]/sum_mf;
            } CX_Free(sum_yi);
       }
 }
/* By default, the group will use conditions provided in the interface of the 
 * group in reacting channel model set up. 
 * The UDF can modify few or all inlet conditions. 
  * Any inlet conditions provided by the udf will overwrite the default conditions 
 * provided in the interface for any given group */
DEFINE_REACTING_CHANNEL_BC(tube3_bc_from_1_and_2,i,group)
  {
    int group_ids[MAX_GROUPS];
    int num_groups =0;
    group_ids[0] = 0; /* id of the group 0 specified in gui or tui */
   group\_ids[1] = 1; num_groups =2; /* total number of groups from where the averaging is to be done,
                        in this case, averaged variables from 2 groups are used 
                        to specify the inlet conditions for the third group*/
    outlet_average_variables(group_ids,num_groups,group);
 }
```
## *2.3.21.4. Hooking a Reacting Channel Solver UDF to ANSYS Fluent*

After the UDF that you have defined using DEFINE\_REACTING\_CHANNEL\_BC is compiled ([Compiling](#page-314-0) [UDFs \(p. 287\)\)](#page-314-0), the name that you specified in the DEFINE macro argument (for example, tube3\_bc\_from\_1\_and\_2) will become visible and selectable in the **Reacting Channel Model** dialog box in ANSYS Fluent. See Hooking [DEFINE\\_REACTING\\_CHANNEL\\_SOLVER](#page-376-0) UDF[s \(p. 349\)](#page-376-0) for details.

### **2.3.22.DEFINE\_REACTING\_CHANNEL\_SOLVER**

### *2.3.22.1. Description*

You can use DEFINE\_REACTING\_CHANNEL\_SOLVER to specify a user-defined heat transfer coefficient or heat flux at the reacting channel walls. During execution, the DEFINE\_REACTING\_CHANNEL\_SOLVER is called for every channel iteration. The UDF is available only if the reacting channel model is enabled.

## *2.3.22.2. Usage*

DEFINE\_REACTING\_CHANNEL\_SOLVER (name, params, inlet\_state, dist, dt, wall\_temp, wall\_hf, compute\_htc)

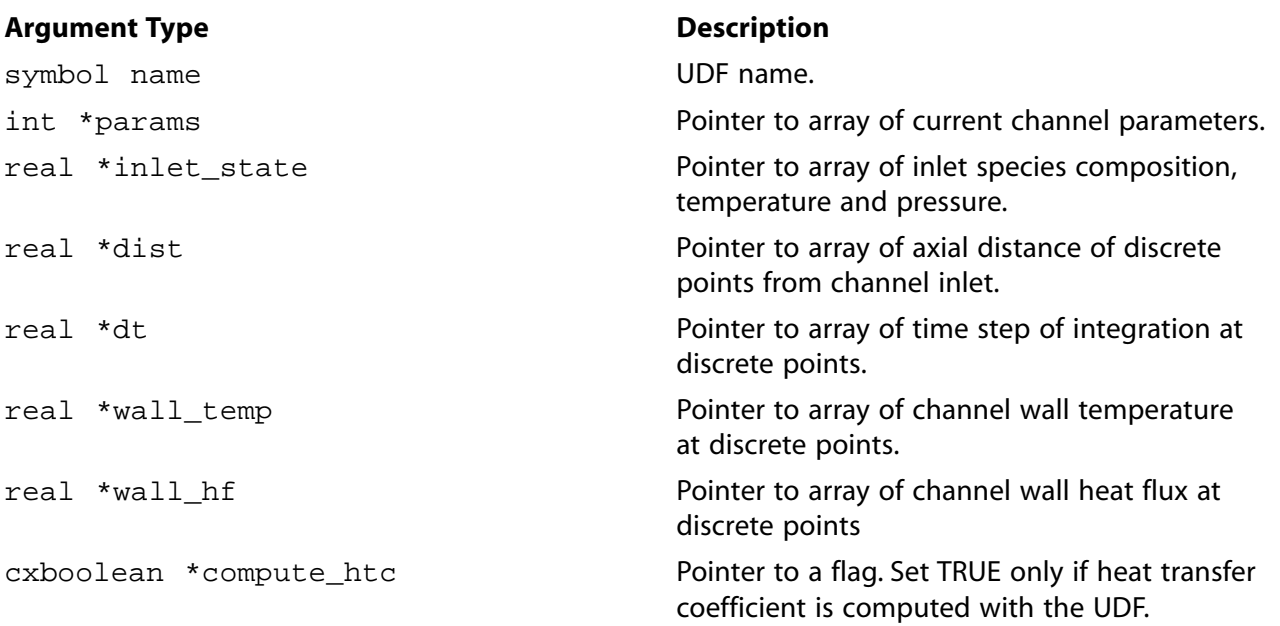

#### **Function returns**

void

There are eight arguments to DEFINE\_REACTING\_CHANNEL\_SOLVER: name, params, inlet\_state, dist, dt, wall\_temp, wall\_hf, compute\_htc. You supply name, the name of the UDF, while params, inlet\_state, dist, dt, wall\_temp, wall\_hf, and compute\_htc are variables that are passed by the ANSYS Fluent solver to your UDF. The variable params contains four integer values specifying the number of species, the number of discrete points along the channel axis, the index of the current channel, and the index of the current channel group. The array inlet state has  $N + 2$ elements, where N is the number of species in the channel material. The first N element of the array contains the mass fraction of the species at the channel inlet. The next two elements are temperature and pressure at the channel inlet. The variables dist, dt, wall\_temp, and wall\_hf have M elements, where M is the number of discrete points specified along the axis of the channel from the channel inlet to the exit. Your UDF will need to set the boolean variable compute\_htc to TRUE if you want to set the heat transfer coefficient to the reacting channel wall using this UDF or set it to FALSE if you want to set the reacting channel wall heat flux. Your UDF will need to set the value of wall he with the heat transfer coefficient if the flag is true or the heat flux from the reacting channel if the flag is false.

## *2.3.22.3. Example*

The following UDF, set\_channel\_htc, specifies the heat transfer coefficient at the reacting channel wall. The function must be executed as a compiled UDF in ANSYS Fluent.

```
#include "udf.h"
#include "sg_reacting_channel.h"
/*
    There are following two main structures "defined in sg_reacting_channel.h"
    Channel_Group *channel_groups; //channel groups, containing information about inlet conditions, 
    material, model setting etc.
    Channel_Tubes *channel_tubes ' // wall zones, selected as reacting channels, information regarding 
    grid, heat flux, temperature and all other variables stored on this
    params is a pointer to integer array containing channel parameters. The array has following 
    four values stored
```

```
 no of species = params[0];
    no of grid points in channel = params[1]
   id of channel = params[2];
    id of the group to which this channel belong = params[3];
    By just having id of channel, we can get all the information regarding a channel as following:
    id_channel = params[2];
    Channel_Tube tube = channel_tubes[id_chanel];
    Channel_Group *group = tube.group; //tube belongs to the group
    1. Getting the group variables like pressure, temperature, mass flow rate etc from the group 
       obtained above. All these are inlet conditions.
    real pressure = group->pressure.
    real temp = group->temp;
   real mf = group-<math>cmf</math>; real yi[ns] = group->yi[ns];
    2. The variables like velocity, diameter, rho etc are either available at each grid point 
       of the tube or calculated at each grid point as follows
->Each tube has many grid points along the axial direction. Each grid point is called as bands. 
  All solution variables are stored in bands. 
         int nbands = params[1];
         For nth grid point, starting from inlet of the tube.
         Material *m = group->m ; //mixture material of the reacting channel group 
         real temp = tube.bands[n].T
         yk[ns] = tube.bands[n].yi[ns];
         pressure = tube.bands[n].pressure;
         //band is any grid point of the channel
         rho = tube.bands[n].rho;
         band_ktc = Thermal_Conductivity(0, NULL, m, temp, 0., yk,xk,0.);
                    //xk is the mole fraction, yk is the mass fraction
         band_dia = 2.*sqrt(MAX(0., channel_tubes[i].bands[j].area/M_PI));
                   //area of the bands is available and stored, diamete is calculated.
         band_mu = Viscosity(0,NULL,m,temp,rho,yk,xk,0.);
         band_vel = tube.bands[n].vel;
    */
DEFINE_REACTING_CHANNEL_SOLVER(set_channel_htc,params,inlet_state,dist,dt,wall_temp,wall_hf,compute_htc)
{
    int g_{pts}, id_c = params[2], j, ns, nspecies= params[0];
    real Nu,Re,vel,channel_dia,visc,Prt,rho,ktc;
     real xk[MAX_SPE_EQNS],yk[MAX_SPE_EQNS];
    Channel\_Tube tube = channel_tubes[id_c];
     Channel_Group *group = tube.group;
    Material *m = group~>m ;
    real p, temp, pgauge, mfrate;
    real op_pres_save;
     *compute_htc = TRUE ;
    g_{pts} = params[1]; Prt=0.85;
    for (j=0; j++) {
        if (j == 0 || N_ITER < 1) /*first band or first iteration*/
\{ spe_loop(ns,nspecies) /*initial conditions from the inlet bc of the group*/
```

```
 yk[ns] = group->yi[ns];
             temp = group->temp ;
           }
        else
\{ spe_loop(ns,nspecies)
             yk[ns] = tube.bands[j-1].yi[ns];temp = tube.bands[j-1].T ;
 }
       mfrate = group-<math>mfs</math> p = group->pressure;
        Mole_Fraction(m,yk,xk);
        pgauge =0.;
         op_pres_save = op_pres;
        op_pres = group->pressure; /*channel inlet pressure can be different than the operating pressure*/
        rho = Density(0,NULL,m,temp,pgauge,yk,0,0,0,0,0,0,0,0);
       channel_dia = 2.*sqrt(MAX(0., tube.bands[j].area/M_PI)); vel = mfrate/(SMALL_S+rho*tube.bands[j].area);
        visc= Viscosity(0,NULL,m,temp,rho,yk,xk,0.);
        ktc = Thermal_Conductivity(0, NULL, m, temp, 0., yk,xk,0.);
        Re = rho*channel_dia*vel/visc;
        op_pres = op_pres_save;
        Nu=3.66;/*You can specify own correlation for Nusselt Number: E.g., one formulation is given below*/
#if 1
        if(Re < 3000)
          Nu=3.66;
        else
           {/*use Gnielinksi correlation for turbulent flows*/
           real fac = 0.125/ (SMALL + pow( (0.79*log(Re)-1.64), 2)); /*f/8*/ Nu = 1.2*fac*(Re - 1000)*M_keprt/(SMALL + (1. + 12.7 *sqrt(SMALL+fac) * (pow(M_keprt,0.66) -1)));
            Nu *= pow((temp/tube.bands[j].wall_temp),0.36); /*temperature correction*/
 }
#endif
         wall_hf[j] = Nu*ktc/channel_dia;
 }
}
```
# *2.3.22.4. Hooking a Reacting Channel Solver UDF to ANSYS Fluent*

After the UDF that you have defined using DEFINE\_REACTING\_CHANNEL\_SOLVER is compiled [\(Compiling UDFs \(p. 287\)\)](#page-314-0), the name that you specified in the DEFINE macro argument (for example, set\_channel\_htc) will become visible and selectable in the **User-Defined Function Hooks** dialog box in ANSYS Fluent. See Hooking [DEFINE\\_REACTING\\_CHANNEL\\_SOLVER](#page-376-0) UDF[s \(p. 349\)](#page-376-0) for details.

# **2.3.23.DEFINE\_SCAT\_PHASE\_FUNC**

# *2.3.23.1. Description*

You can use DEFINE SCAT PHASE FUNC to specify the radiation scattering phase function for the discrete ordinates (DO) model. The function computes two values: the fraction of radiation energy scattered from direction  $i$  to direction  $j$ , and the forward scattering factor.

# *2.3.23.2. Usage*

DEFINE\_SCAT\_PHASE\_FUNC (name, cosine, f)

## **Argument Type Description**

symbol name **UDF** name.

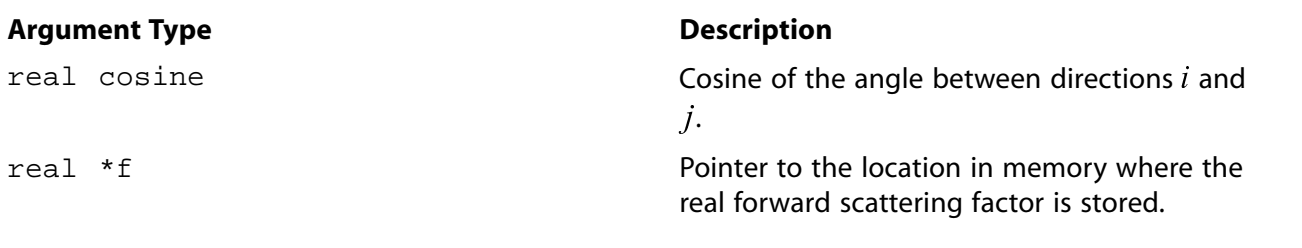

#### **Function returns**

real

There are three arguments to DEFINE\_SCAT\_PHASE\_FUNC: name, cosine, and f. You supply name, the name of the UDF. cosine and f are variables that are passed by the ANSYS Fluent solver to your UDF. Your UDF will need to compute the  $r$ eal fraction of radiation energy scattered from direction  $i$ to direction  $j$  and return it to the solver. Note that the solver computes and stores a scattering matrix for each material by calling this function for each unique pair of discrete ordinates.

### 2.3.23.3. Example

In the following example, a number of UDFs are concatenated in a single C source file. These UDFs implement backward and forward scattering phase functions that are cited by Jendoubi et al. [5] (p. 547). The source code can be interpreted or compiled in ANSYS Fluent.

```
UDFs that implement backward and forward scattering
 phase functions as cited by Jendoubi et al.
********************
#include "udf.h"
DEFINE_SCAT_PHASE_FUNC(ScatPhiB2,c,fsf)
₹
  real phi=0;*fsf = 0;phi = 1.0 - 1.2*c + 0.25*(3*c*c-1);
  return (phi);
\}DEFINE_SCAT_PHASE_FUNC(ScatPhiB1,c,fsf)
\{real phi = 0;*fsf = 0;phi = 1.0 - 0.56524*c + 0.29783*0.5*(3*c*c-1) +
    0.08571*0.5*(5*c*c*c-3*c) + 0.01003/8*(35*c*c*c*c-30*c*c+3) +0.00063/8*(63*c*c*c*c*c-c70*c*c+c+15*c);return (phi);\}DEFINE SCAT PHASE FUNC(ScatPhiF3,c,fsf)
\{real phi=0;*fsf = 0;phi = 1.0 + 1.2*c + 0.25*(3*c*c-1);
  return (phi);
\left\{ \right\}DEFINE_SCAT_PHASE_FUNC(ScatPhiF2,c,fsf) {
  real phi=0;
  real coeffs[9]={1,2.00917,1.56339,0.67407,0.22215,0.04725,
        0.00671, 0.00068, 0.00005;
  real P[9];
  int i*fsf = 0;P[0] = 1;
```

```
P[1] = ciphi = P[0]*coeffs[0] + P[1]*coeffs[1];for(i=1;i<7;i++)\{P[i+1] = 1/(i+1.0) * ((2 * i + 1) * c * P[i] - i * P[i-1]);phi += \text{coeffs}[i+1]*P[i+1]; }
     return (phi);
 }
 DEFINE_SCAT_PHASE_FUNC(ScatIso,c,fsf)
 {
    *fsf=0;
     return (1.0);
 }
```
### *2.3.23.4. Hooking a Scattering Phase UDF to ANSYS Fluent*

After the UDF that you have defined using DEFINE\_SCAT\_PHASE\_FUNCTION is interpreted ([Interpret](#page-308-0)[ing UDFs \(p. 281\)](#page-308-0)) or compiled ([Compiling UDFs \(p. 287\)](#page-314-0)), the name that you specified in the DEFINE macro argument (for example, ScatPhiB) will become visible and selectable in the **Create/Edit Materials** dialog box in ANSYS Fluent. See Hooking [DEFINE\\_SCAT\\_PHASE\\_FUNC](#page-377-0) UDFs [\(p. 350\)](#page-377-0) for details.

### **2.3.24.DEFINE\_SOLAR\_INTENSITY**

### *2.3.24.1. Description*

You can use the DEFINE\_SOLAR\_INTENSITY macro to define direct solar intensity or diffuse solar intensity UDFs for the solar load model. See Modeling Heat Transfer in the User's Guide for more information on the solar load model.

#### **Important**

Note that solar intensity UDFs are used with the Solar Model, which is available only for the 3D geometries in ANSYS Fluent.

### *2.3.24.2. Usage*

DEFINE\_SOLAR\_INTENSITY (name, sum\_x, sun\_y, sun\_z, S\_hour, S\_minute)

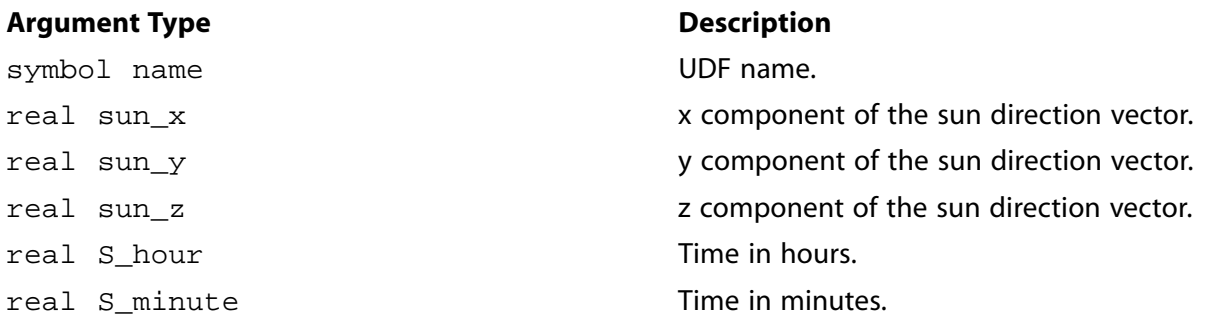

#### **Function returns**

#### real

There are six arguments to DEFINE\_SOLAR\_INTENSITY: name, sun\_x, sun\_y, sun\_z, S\_hour, and  $S_m$  inute. You provide the name of your user-defined function. The variables sun\_x, sun\_y,

sun\_z, S\_hour, and S\_minute are passed by the ANSYS Fluent solver to your UDF. Your UDF will need to compute the direct or diffuse solar irradiation and return the  $\texttt{real}$  value (in  $\textit{w/m}^{\text{-}}$ ) to the solver.

### *2.3.24.3. Example*

The following source code contains two UDFs: sol\_direct\_intensity computes the direct solar irradiation and returns it to the ANSYS Fluent solver, and  $\text{sol\_diffuse\_intensity}$  computes the diffuse solar irradiation.

```
#include "udf.h"
 DEFINE_SOLAR_INTENSITY(sol_direct_intensity,sun_x,sun_y,sun_z,hour,minute)
  {
     real intensity;
     intensity = 1019;
     printf("solar-time=%f intensity=%e\n", minute, intensity);
     return intensity;
 }
 DEFINE_SOLAR_INTENSITY(sol_diffuse_intensity,sun_x,sun_y,sun_z,hour,minute)
 {
     real intensity;
     intensity = 275;
     printf("solar-time=%f intensity-diff=%e\n", minute, intensity);
     return intensity;
 }
```
### *2.3.24.4. Hooking a Solar Intensity UDF to ANSYS Fluent*

After the UDF that you have defined using DEFINE\_SOLAR\_INTENSITY is interpreted [\(Interpreting](#page-308-0) [UDFs \(p. 281\)\)](#page-308-0) or compiled [\(Compiling UDFs \(p. 287\)\)](#page-314-0), the name that you specified (for example, sol direct\_intensity) in the DEFINE macro argument will become visible and selectable for **Direct Solar Irradiation** and **Diffuse Solar Irradiation** in the **Radiation Model** dialog box in ANSYS Fluent. Note that the solar load model must be enabled. See Hooking [DEFINE\\_SOLAR\\_INTENSITY](#page-379-0) [UDFs \(p. 352\)](#page-379-0) for details.

### **2.3.25.DEFINE\_SOLIDIFICATION\_PARAMS**

### *2.3.25.1. Description*

You can use DEFINE\_SOLIDIFICATION\_PARAMS to specify user-defined mushy zone parameters and back diffusion parameters. See Modeling Solidification and Melting in the User's Guide for more information on the solidification and melting model.

#### **Important**

The back diffusion parameter is only used if the **Back Diffusion** option is enabled in the **Solidification and Melting** dialog box.

### *2.3.25.2. Usage*

DEFINE\_SOLIDIFICATION\_PARAMS (name, c, t, Amush, Gamma)

#### **Argument Type Description**

symbol name UDF name.

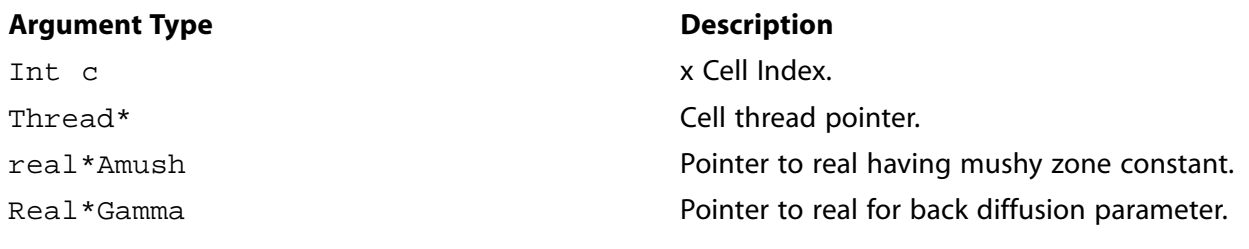

#### **Function returns**

void

### *2.3.25.3. Example*

The following UDF, named user soild params, specifies the mushy zone and uses the Clyne Kurz model for the back diffusion parameter.

```
#include "udf.h"
 DEFINE_SOLIDIFICATION_PARAMS(user_solid_params, c,t,Amush,Gamma)
 {
   real alpha ;
   real local_solidification_time = 1. ;
   real sec_arm_spacing = 5e-5 ;
   real solid_diff = 1e-10 ; /*solid diffusivity m2/s */
   *Amush = 1e+6 ;
   alpha = 4. * solid_diff*local_solidification_time/SQR(sec_arm_spacing);
    *Gamma = 2.*alpha/(1.+2.*alpha);
  }
```
## *2.3.25.4. Hooking a Solidification Parameter UDF in ANSYS Fluent*

After the UDF has been interpreted [\(Interpreting UDFs \(p. 281\)](#page-308-0)) or compiled ([Compiling UDFs \(p. 287\)](#page-314-0)), the name of the argument that you supplied as the first  $DEFINE$  macro argument (eg., user  $\_sol$ id\_params) will become visible in the **Solidification and Melting** dialog box in ANSYS Fluent. See Hooking [DEFINE\\_SOLIDIFICATION\\_PARAMS](#page-380-0) UDF[s \(p. 353\)](#page-380-0) for details.

### **2.3.26.DEFINE\_SOOT\_OXIDATION\_RATE**

### *2.3.26.1. Description*

You can use DEFINE\_SOOT\_OXIDATION\_RATE to specify a user-defined soot oxidation rate. The UDF is only available if the **Moss-Brookes** or the **Moss-Brookes-Hall** soot models are enabled.

## *2.3.26.2. Usage*

DEFINE\_SOOT\_OXIDATION\_RATE (name, c, t, Pollut, Pollut\_Par, Soot, soot\_oxi\_rate)

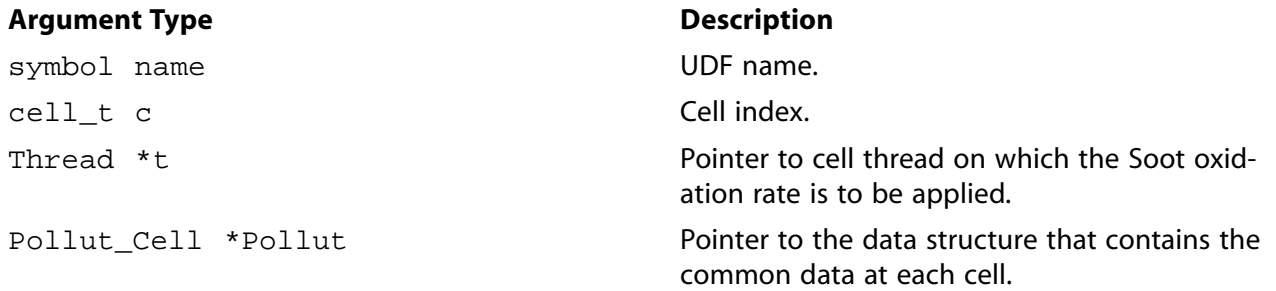

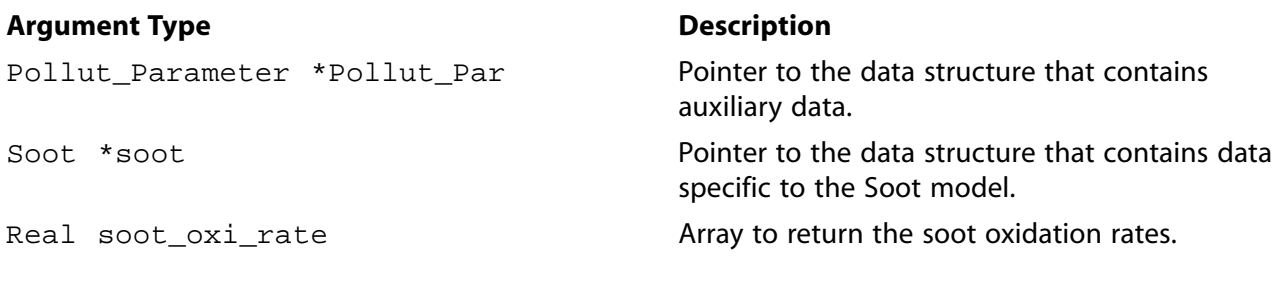

#### **Function returns**

hiov

There are seven arguments to DEFINE\_SOOT\_OXIDATION\_RATE: name, c, t, Pollut, Pollut\_Par, Soot, and soot\_oxi\_rate. You supply name, the name of the UDF. Variables c, t, Pollut, Pollut par, Soot, and soot oxi rate are passed by the ANSYS Fluent solver to your function. A DEFINE\_SOOT\_OXIDATION\_RATE function does not output a value. The calculated soot oxidation rates will be stored in the array soot oxi rate.

The soot oxidation rate consists of explicit and implicit parts and can be expressed as follows:

oxidation rate =  $A * B$ 

where A is an explicit part of the oxidation rate that can be a function of any variable(s) other than soot mass fraction and soot nuclei concentration, and B is an implicit part of the oxidation rate that represents terms involving soot mass fraction and soot nuclei concentration. The term A is stored as the first element of the array "soot\_oxi\_rate", while the term B is stored as the second element of the array.

The units of oxidation rate are  $\text{kg/m}^3/\text{s}$ 

## 2.3.26.3. Example: Soot Oxidation Rate

The following compiled UDF, named user\_soot\_oxid\_rate is used to provide the user-defined oxidation rate.

```
User defined Soot oxidation Rate: Fenimore-Jones soot oxidation model
#include "udf.h"
#include "sg_pollut.h"
#define NNORM 1.e+15
#define soot_dens 1800
#define c_omega 105.8125 /*kg-m-kmol-1 K^-1./2. S^-1, oxidation model constant*/
#define coleff 0.04 /*collisional*/
#define oxid const 0.015 /*oxidation rate scaling parameter*/
/*user defined soot oxidation rates to be filled in array "soot_oxi_rate"*/
/*User defined Soot oxidation rate has to be in following form:
  Rate = A*B, Where B is function of soot mass fraction and/or soot nuclie and A is function of any
  variables other than soot mass fraction and nuclei. This break is done to apriori store the soot
  formation rates in PDF tables*/
/* Store the computed soot oxidation rate inside the UDF as: */
/* soot_oxi_rate[0] = A; */ /*Linear part*/
/* soot_oxi_rate[1] = B; */ /*Non Linear part*/
/*Following UDF is implementation of Fenimore-Jones soot oxidation model using UDF*/
```

```
DEFINE_SOOT_OXIDATION_RATE(user_soot_oxid_rate,c,t,Pollut,Pollut_Par,Soot,soot_oxi_rate)
\{
```

```
 real term1;
    real oh_conc;
    real temp = Pollut->fluct.temp;
    real rho = POLLUT_GASDEN(Pollut);
   real onethird = 1./3.ireal twothird = 2./3. ;
    real soot_yi,nuc;
    real o_eq=0.;
    oh_conc = get_oheq(Pollut, Soot->oh_mode, o_eq)*1.e-03; /*kmol/m3*/
    term1 = sqrt(temp)*pow(M_PI*NNORM, onethird)*pow(6./soot_dens, twothird);
    soot_oxi_rate[0] = c_omega*coleff*oxid_const*oh_conc*rho*term1;
     if(NNULLP(t)) /*This check is must*/
       {
       soot_yi = C_POLLUT(c,t,EQ_SOOT);nuc = C_POLLUT(c, t, EQ_NUCLET); soot_oxi_rate[1] = pow(nuc, onethird)*pow(soot_yi,twothird);
       }
}
```
# *2.3.26.4. Hooking a Soot Oxidation Rate UDF to ANSYS Fluent*

After the UDF that you have defined using DEFINE\_SOOT\_OXIDATION\_RATE is compiled ([Compiling](#page-314-0) [UDFs \(p. 287\)\)](#page-314-0), the name of the argument that you supplied as the first DEFINE macro argument (for example, user\_soot\_oxid\_rate) will become visible and selectable in the **User-Defined Oxidation Rate** drop-down list of the **Soot Model** dialog box in ANSYS Fluent. See Hooking [DEFINE\\_SOOT\\_OX-](#page-383-0)[IDATION\\_RATE](#page-383-0) UDFs [\(p. 356\)](#page-383-0) for details.

# **2.3.27.DEFINE\_SOOT\_PRECURSOR**

## *2.3.27.1. Description*

You can use DEFINE\_SOOT\_PRECURSOR to specify a user-defined concentration of soot precursor. During execution, the DEFINE\_SOOT\_PRECURSOR is called at the time of calculating the average soot source terms. The UDF is only available if the **Moss Brookes** soot model is enabled.

## **2.3.27.1.1. Usage**

DEFINE\_SOOT\_PRECURSOR (name, c, t, Pollut, Pollut\_Par, Soot)

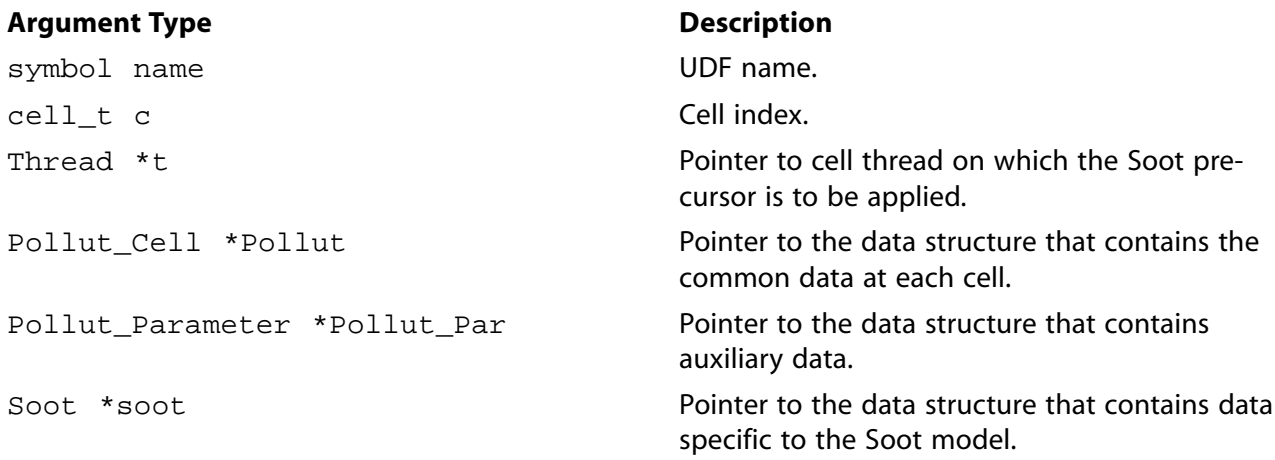

#### **Function returns**

real

There are six arguments to DEFINE\_SOOT\_PRECURSOR: name, c, t, Pollut, Pollut\_Par, and Soot. You supply name, the name of the UDF. Variables c, t, Pollut, Pollut\_par, and Soot are passed by the ANSYS Fluent solver to your function. A DEFINE\_SOOT\_PRECURSOR function returns the soot precursor concentration in  $kq$ -mol/m<sup>3</sup>.

### 2.3.27.1.2. Example: Soot Precursor

The following compiled UDF, named user soot prec is used to provide the user-defined soot precursor concentration in  $kg$ -mol/m<sup>3</sup>.

```
/*****************************
                             *************************
User Defined Soot precursor concentration:
Return molar concentration of soot precursor in kg-mol/m3
C2H2 is used as precursor
DEFINE_SOOT_PRECURSOR(user_soot_prec, Pollut, Pollut_Par, Soot)
\left\{ \right.real xmol_prec;
 real rho = POLLUT_GASDEN(Pollut);
 real c2h2_mol_wt = 26;
 xmol_prec = rho*MAX(0., Pollut->fluct.yi[C2H2])/c2h2_mol_wt;
 return xmol_prec;
\{
```
## 2.3.27.1.3. Hooking a SOOT\_PRECURSOR UDF to ANSYS Fluent

After the UDF that you have defined using DEFINE\_SOOT\_PRECURSOR is compiled (Compiling UD-Fs (p. 287)), the name of the argument that you supplied as the first DEFINE macro argument (for example, user\_soot\_precursor) will become visible and selectable in the Species Definition group box of the Soot Model dialog box in ANSYS Fluent. See Hooking DEFINE\_SOOT\_PRECURSOR UD-Fs (p. 357) for details.

## **2.3.28. DEFINE\_SOURCE**

## 2.3.28.1. Description

You can use DEFINE\_SOURCE to specify custom source terms for the different types of solved transport equations in ANSYS Fluent (except the discrete ordinates radiation model) including:

- $\cdot$  mass
- momentum
- $k, \varepsilon$
- energy (also for solid zones)
- species mass fractions
- P1 radiation model
- user-defined scalar (UDS) transport
- · granular temperature (Eulerian, Mixture multiphase models)

# *2.3.28.2. Usage*

DEFINE\_SOURCE (name, c, t, dS, eqn)

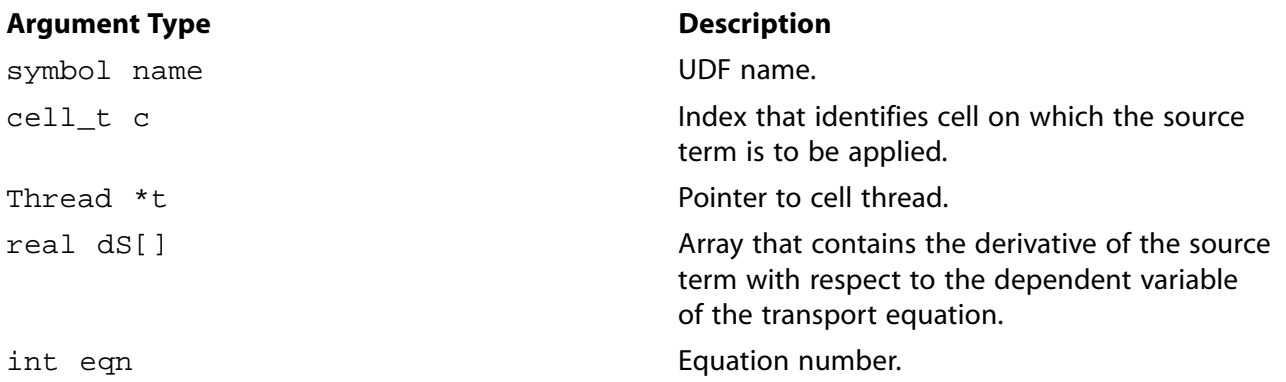

#### **Function returns**

real

There are five arguments to DEFINE\_SOURCE: name, c, t, dS, and eqn. You supply name, the name of the UDF. c, t, dS, and eqn are variables that are passed by the ANSYS Fluent solver to your UDF. Note that the source term derivatives may be used to linearize the source term if they enhance the stability of the solver. To illustrate this, note that the source term can be expressed, in general, as [Equation 2.10 \(p. 105\)](#page-132-0), where  $\phi$  is the dependent variable, A is the explicit part of the source term, and  $B\phi$  is the implicit part.

<span id="page-132-0"></span>
$$
S_{\phi} = A + B\phi \tag{2.10}
$$

Specifying a value for B in [Equation 2.10 \(p. 105\)](#page-132-0) can enhance the stability of the solution and help convergence rates due to the increase in diagonal terms on the solution matrix. ANSYS Fluent automatically determines if the value of  $B$  that is given by you will aid stability. If it does, then ANSYS Fluent will define A as  $S^* - (\partial S/\partial \phi)^* \phi^*$ , and B as  $(\partial S/\partial \phi)^*$ . If not, the source term is handled explicitly.

Your UDF will need to compute the real source term *only* for a single cell and return the value to the solver, but you have the choice of setting the implicit term  $dS[eqn]$  to  $dS/db$ , or forcing the explicit solution of the source term by setting it equal to  $0.0$ .

Note that like property UDFs, source term UDFs (defined using DEFINE\_SOURCE) are called by ANSYS Fluent from within a loop on cell threads. The solver passes to the DEFINE\_SOURCE term UDF all the necessary variables it must define a custom source term, since source terms are solved on a cell basis. Consequently, your UDF will *not* need to loop over cells in the thread since ANSYS Fluent is already doing it.

The units on all source terms are of the form generation-rate/volume. For example, a source term for the continuity equation would have units of kg/m  $\degree$ -s.

# *2.3.28.3. Example 1 - Source Term Addition*

The following UDF, named xmom\_source, is used to add source terms in ANSYS Fluent. The source code can be interpreted or compiled. The function generates an  $x$ -momentum source term that varies with  $\nu$  position as

```
source = -0.5C_2 \rho y \mid v_x \mid v_x
```
Suppose

```
source = S = -A |v_r| v_r
```
where

$$
A=0.5C_2\rho y
$$

Then

 $\frac{dS}{dv_x} = -A |v_x| - Av_x \frac{d}{dv_x} (|v_x|)$ 

The source term returned is

source =  $-A$  |  $v_x$  |  $v_x$ 

and the derivative of the source term with respect to  $v_x$  (true for both positive and negative values of  $V_{\gamma}$ ) is

```
\frac{dS}{dv_x} = -2A \mid v_x \midUDF for specifying an x-momentum source term in a spatially
   dependent porous media
  #include "udf.h"
 #define C2 100.0
 DEFINE SOURCE (xmom source, c, t, dS, eqn)
  \{real x[ND_ND];real con, source;
    C CENTROID(x, c, t);
    con = C2*0.5*C_R(c,t)*x[1];source = -con*fabs(C_U(c, t))*C_U(c, t);
    dS[eqn] = -2.*con*fabs(C_U(c,t));return source;
 \{
```
## 2.3.28.4. Example 2 - Degassing Boundary Condition

The following UDFs are used to define the bottom surface as a standard velocity inlet for the gas (primary) phase. The inlet VOF of the droplet phase is 0 and a negative source term for secondary phase mass conservation is set for the layer of cells next to the outlet. The source removes all secondary phase mass in the cell during one time step. The recoil force due to the mass source is also calculated.

```
This UDF is an implementation of the degassing boundary condition
#include "udf.h"
#include "sg.h"
#include "sg_mphase.h"
#include "flow.h"
#include "mem.h"
```

```
 #include "metric.h"
 DEFINE_SOURCE(degassing_source, cell, thread, dS, eqn)
 {
     real source;
     Thread *tm = THREAD_SUPER_THREAD(thread);
    source = -C_R(cell, thread)*C_VOF(cell, thread)/CURRENT_TIMESTEP ;
     C_UDMI(cell,tm,0) = source;
    dS[eqn] = -C_R(cell,thread)/CURRENT_TIMESTEP; return source;
 }
 DEFINE_SOURCE(x_prim_recoil, cell, tp, dS, eqn)
 {
     real source;
    Thread *tm = THREAD SUPER THREAD(tp);
    Thread *ts;
    ts = \text{THREAD\_SUB\_THREAD(tm,1)};
    source = -C_R(cell,ts)*C_VOF(cell,ts)/CURRENT_TIMESTEP*C_U(cell,tp); dS[eqn] =-C_R(cell,ts)*C_VOF(cell,ts)/CURRENT_TIMESTEP;
     return source;
 }
 DEFINE_SOURCE(x_sec_recoil, cell, ts, dS, eqn)
 {
     real source;
    Thread *tm = THREAD_SUPER_THREAD(ts);
    \texttt{source = -C\_R}(\texttt{cell},\texttt{ts}) * \texttt{C\_VOF}(\texttt{cell},\texttt{ts}) / \texttt{CURRENT\_TIME STEP * C\_U}(\texttt{cell},\texttt{ts}) \texttt{;} dS[eqn] = -C_R(cell,ts)*C_VOF(cell,ts)/CURRENT_TIMESTEP;
     return source;
 }
 DEFINE_SOURCE(y_prim_recoil, cell, tp, dS, eqn)
 {
     real source;
    Thread *tm = THREAD SUPER THREAD(tp);
     Thread *ts;
    ts = \text{THREAD\_SUB\_THREAD(tm,1)};
    source = -C_R(cell,ts)*C_VOF(cell,ts)/CURRENT_TIMESTEP*C_V(cell,tp); dS[eqn] =-C_R(cell,ts)*C_VOF(cell,ts)/CURRENT_TIMESTEP;
     return source;
 }
  DEFINE_SOURCE(y_sec_recoil, cell, ts, dS, eqn)
 {
     real source; Thread *tm = THREAD_SUPER_THREAD(ts);
    \texttt{source = -C\_R}(\texttt{cell},\texttt{ts}) * \texttt{C\_VOF}(\texttt{cell},\texttt{ts}) / \texttt{CURRENT\_TIMESTEP *C\_V}(\texttt{cell},\texttt{ts}) \texttt{;}dS[eqn] = -C_R(cell, ts) * C_VOF(cell, ts)/CURRENT_TIMESTEPI; return source;
 }
 DEFINE_SOURCE(z_prim_recoil, cell, tp, dS, eqn)
 {
     real source;
     Thread *tm = THREAD_SUPER_THREAD(tp);
     Thread *ts;
     ts = THREAD_SUB_THREAD(tm,1);
     source = -C_R(cell,ts)*C_VOF(cell,ts)/CURRENT_TIMESTEP*C_W(cell,tp);
     dS[eqn] =-C_R(cell,ts)*C_VOF(cell,ts)/CURRENT_TIMESTEP;
     return source;
 }
  DEFINE_SOURCE(z_sec_recoil, cell, ts, dS, eqn)
 {
     real source;
    Thread *tm = THREAD_SUPER_THREAD(ts);
    source = -C_R(cell,ts) * C_VOF(cell,ts)/CURRENT_TIMESTEP*C_W(cell,ts); dS[eqn] = -C_R(cell,ts)*C_VOF(cell,ts)/CURRENT_TIMESTEP;
     return source;
 }
```
## *2.3.28.5. Hooking a Source UDF to ANSYS Fluent*

After the UDF that you have defined using DEFINE\_SOURCE is interpreted [\(Interpreting UDFs \(p. 281\)](#page-308-0)) or compiled [\(Compiling UDFs \(p. 287\)](#page-314-0)), the name of the argument that you supplied as the first DEFINE macro argument (for example, xmom\_source) will become visible and selectable in the **Fluid** or **Solid** cell zone condition dialog box in ANSYS Fluent. See Hooking [DEFINE\\_SOURCE](#page-381-0) UDF[s \(p. 354\)](#page-381-0) for details.

### **2.3.29.DEFINE\_SOX\_RATE**

### *2.3.29.1. Description*

You can use DEFINE\_SOX\_RATE to specify a custom SOx rate that can either replace the internallycalculated SOx rate in the source term equation, or be added to the ANSYS Fluent rate. Example 1 demonstrates this use of DEFINE\_SOX\_RATE. The default functionality is to add user-defined rates to the ANSYS Fluent-calculated rates. If the **Replace with UDF Rate** option is enabled in the **SOx Model** dialog box, then the ANSYS Fluent-calculated rate will not be used and it will instead be replaced by the SOx rate you have defined in your UDF. When you hook a SOx rate UDF to the graphical interface without checking the **Replace with UDF Rate** box, then the user-defined SOx rate will be *added* to the internally-calculated rate for the source term calculation.

DEFINE\_SOX\_RATE may also be used to calculate the upper limit for the integration of the temperature PDF (when temperature is accounted for in the turbulence interaction modeling). You can calculate a custom maximum limit ( $T_{max}$ ) for each cell and then assign it to the POLLUT\_CTMAX(Pollut\_Par) macro (see [SOx Macros \(p. 248\)](#page-275-0) for further details about data access macros). Example 2 demonstrates this use of DEFINE\_SOX\_RATE.

#### **Important**

If you want to use DEFINE\_SOX\_RATE only for the purpose of specifying  $T_{max}$ , be sure that the user-defined SOx rate does not alter the internally-calculated rate for the source term calculation.

### *2.3.29.2. Usage*

DEFINE SOX RATE (name, c, t, Pollut, Pollut Par, SOx)

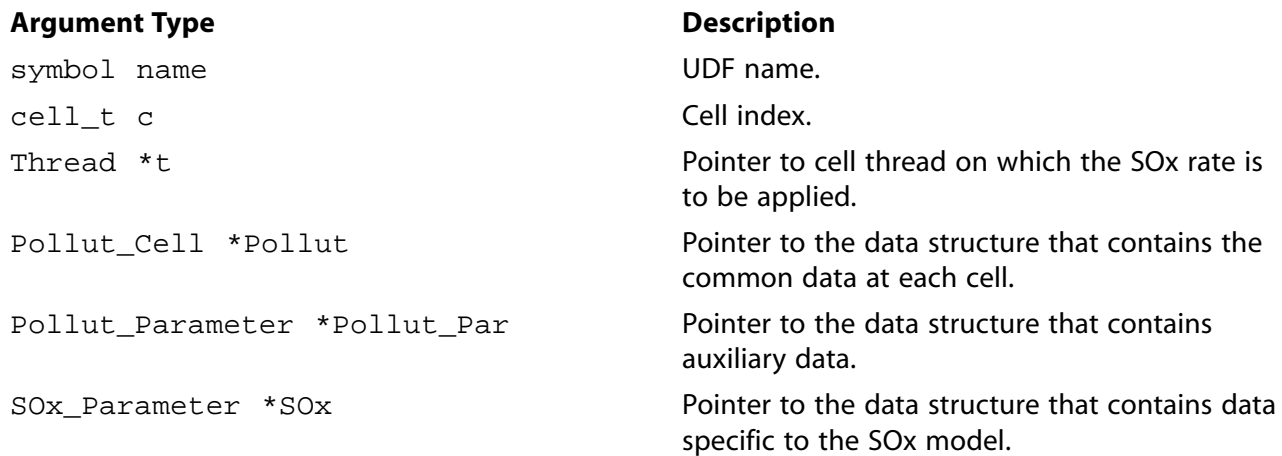

#### **Function returns**

### void

There are six arguments to DEFINE\_SOX\_RATE: name, c, t, Pollut, Pollut\_Par and SOx. You will supply name, the name of the UDF.  $c$ ,  $t$ ,  $P$ ollut,  $P$ ollut\_Par and SOx are variables that are passed by the ANSYS Fluent solver to your function. A DEFINE\_SOX\_RATE function does not output a value. The calculated  $\mathrm{SO}_2$  rates (or other pollutant species rates) are returned through the <code>Pollut</code> structure as the forward rate POLLUT\_FRATE(Pollut) and reverse rate POLLUT\_RRATE(Pollut), respectively.

### **Important**

The data contained within the SOx structure is specific *only* to the SOx model. Alternatively, the Pollut structure contains data at each cell that is useful for all pollutant species (for example, forward and reverse rates, gas phase temperature, density). The Pollut\_Par structure contains auxiliary data common for all pollutant species (for example, equation solved, universal gas constant, species molecular weights). Note that molecular weights extracted from the Pollut\_Par structure (that is, Pollut\_Par->sp[IDX(i)].mw for pollutant species—NO, HCN, etc.—and Pollut\_Par->sp[i].mw for other species, such as  $\mathrm{O}_2$ ) has units of kg/kmol.

# *2.3.29.3. Example 1*

The following compiled UDF, named  $\text{user\_sox}$ , computes the rates for  $\mathrm{SO}_2$  and  $\mathrm{SO}_3$  formation according to the reaction given in [Equation 2.11 \(p. 109\)](#page-136-0). Note that this UDF will replace the ANSYS Fluent rate *only* if you select the **Replace with UDF Rate** option in the **SOx Model** dialog box. Otherwise, the rate computed in the UDF will be added to ANSYS Fluent's default rate. See Hooking [DEFINE\\_SOX\\_RATE](#page-385-0) [UDFs \(p. 358\)](#page-385-0) for details.

<span id="page-136-0"></span>It is assumed that the release of fuel sulfur from fuel is proportional to the rate of release of volatiles and all sulfur is in the form of  $\mathrm{SO}_2$  when released to the gas phase. The reversible reaction for  $\mathrm{SO}_2/\mathrm{SO}_3$ is given below:

$$
SO_3 + O \leftrightarrow SO_2 + O_2 \tag{2.11}
$$

with forward and reverse rates of reaction ( $k_{f}$  and  $k_{\textit{r}}$ , respectively) in the Arrhenius form  $\mathbf{r}$  and  $\mathbf{r}$ 

$$
k_f = 1.2e^6e^{(-39765.575/RT)}
$$

The O atom concentration in the gas phase  $(o_{eq})$  is computed using the partial equilibrium assumption, which states

$$
o_{eq} = 36.64T^{0.5}e^{(-27123.0/RT)}\sqrt{[O_2]}
$$

 $k_r = 1.0e^4T^{-1}e^{(-10464.625/RT)}$ 

where  $[O_2]$  is the molar concentration of oxygen. Here, all units are in m-mol-J-sec.

The function  $\texttt{so2\_so3\_rate}$  is used to compute the forward and reverse rates for both  $\text{SO}_2$  and  $\text{SO}_3$ .

The rate of release of  $SO_2$  from volatiles ( $S_{SO_2,volatile}$ ) is given by:

$$
S_{SO_2, volatile} = \frac{1000r_{volatile}Y_{S,volatile}Y_{S,SO_2}}{M_{w,S}V}
$$

where  $r_{volatile}$  is the rate of release of volatiles in kg/sec,  $Y_{S, volatile}$  is the mass fraction of sulfur species in volatiles,  $Y_{S_1, SO_2}$  is the mass fraction of fuel S that converts to  $SO_2$ ,  $M_{W,S}$  is the molecular weight of sulfur in kg/kmol, and  $V$  is the cell volume in  $m^3$ .

See SOx Macros (p. 248) for details about the SOx macros (for example, POLLUT\_EQN, MOLECON, ARRH) that are used in pollutant rate calculations in this UDF.

```
1 + + + + + + + +UDF example of User-Defined SOx Rate for ANSYS Fluent 12 or later
If used with the "Replace with UDF" radio button activated,
this UDF will replace the default fluent SOx rates.
The flag "Pollut_Par->pollut_io_pdf == IN_PDF" should always
be used for rates other than that from char N, so that if
requested, the contributions will be PDF integrated. Any
contribution from char must be included within a switch
statement of the form "Pollut_Par->pollut_io_pdf == OUT_PDF".
* Arguments:
\starchar sox_func_name
                           - UDF name
                           - Cell index
   cell_t c
   Thread *t
                           - Pointer to cell thread on
                           which the SOx rate is to be
                           applied
   \texttt{Polit\_Cell * Pollut} \quad \texttt{- Pointer to Pollut structure} \\ \texttt{Polit\_Parameter * Pollut\_Par} \quad \texttt{- Pointer to Pollut\_Par} \\\starstructure
\starSOx_Parameter *SOx
                                 - Pointer to SOx structure
#include "udf.h"
static void so2_so3_rate(cell_t c, Thread* t, Pollut_Cell *Pollut,
       Pollut_Parameter *Pollut_Par, SOx_Parameter *SOx);
DEFINE_SOX_RATE(user_sox, c, t, Pollut, Pollut_Par, SOx)
₹
   POLLUT_FRATE(Pollut) = 0.07POLLUT_RRATE(Pollut) = 0.07switch (Pollut_Par->pollut_io_pdf) {
   case IN PDF:
     /* Included source terms other than those from char */if (SOx->user_replace) {
         /* This rate replaces the default ANSYS Fluent rate */
         so2_so3_rate(c,t,Pollut,Pollut_Par,SOx);
     \left\{ \right\}else {/* This rate is added to the default ANSYS Fluent rate */
         so2_so3_rate(c,t,Pollut,Pollut_Par,SOx);
     break;
   case OUT PDF:
     /* Char Contributions, must be included here */
     break;
 default:
     /* Not used */break;
   \}
```

```
 }
 static void so2_so3_rate(cell_t c, Thread* t, Pollut_Cell *Pollut,
      Pollut_Parameter *Pollut_Par, SOx_Parameter *SOx)
 {
    /* Pollut_Par->nfstreams = Number of fuel streams
   * Pollut->r_fuel_gls[i] = Rate of volatile release for stream "i"
                       per unit volume in kg/m3-sec
   * SOx->Ys_fuelvolat[i] = Mass fraction of S in volatile stream "i"
   * SOx->fuels_so2_frac[i] = Partition fraction of SO2 in stream "i"
   */
    real kf,kr,rf=0,rr=0;
    real o_eq;
    real r_volatile,Ys_volatile,fuels_so2_frac;
  Rate_Const K_F = \{1.2e6, 0.0, 39765.575\};
   Rate_Const K_R = \{1.0e4, -1.0, 10464.625\};
    Rate_Const K_O = {36.64, 0.5, 27123.0};
    /* SO3 + O <-> SO2 + O2 */
   kf = ARRH(Pollut, K_F);kr = ARRH(Pollut, K_R); o_eq = ARRH(Pollut, K_O)*sqrt(MOLECON(Pollut, O2));
    if (POLLUT_EQN(Pollut_Par) == EQ_SO2) {
       int ifstream;
      Ys_volatile = 1.e-04;
     fuels_so2_frac = 1.;
       for(ifstream=0; ifstream<Pollut_Par->nfstreams; ifstream++) {
         rf += Pollut->r_fuel_gls[ifstream]*SOx->Ys_fuelvolat[ifstream]
               *SOx->fuels_so2_frac[ifstream]*1000./Pollut_Par->sp[S].mw;
       }
      rf += kf*o_eq*MOLECON(Pollut, IDX(SO3));
      rr = -kr*MOLECON(Pollut, O2)*MOLECON(Pollut, IDX(SO2));
 }
    else if (POLLUT_EQN(Pollut_Par) == EQ_SO3) {
      rf = kr*MOLECON(Pollut, O2)*MOLECON(Pollut, IDX(SO2));
      rr = -kf*o_eq*MOLECON(Pollut, IDX(SO3));
 }
    POLLUT_FRATE(Pollut) += rf;
    POLLUT_RRATE(Pollut) += rr;
 }
```
### *2.3.29.4. Example 2*

The following compiled UDF, named  $\texttt{sox\_func\_name}$ , specifies a custom maximum limit  $(T_{max})$  for the integration of the temperature PDF for each cell. Note that this UDF does not alter the internallycalculated SOx rate.

See [SOx Macros \(p. 248\)](#page-275-0) for details about the SOx macro (POLLUT\_CTMAX) used in this UDF.

```
/************************************************************
 UDF example of User-Defined Tmax value
 *
 * Arguments:
  char sox_func_name - UDF name
   cell_t c - Cell index
   Thread *t - Pointer to cell thread
                  on which the SOx rate
* is to be applied<br>* Pollut_Cell *Pollut - Poin
                             - Pointer to Pollut_Cell
                  structure
   * Pollut_Parameter *Pollut_Par - Pointer to Pollut_Parameter
                  structure
   SOx_Parameter *SOx - Pointer to SOx_Parameter
```

```
structure
 ANSYS Fluent Version: 12.0 or later
 *************************************************************/
 #include "udf.h"
 int ud_sox_do_once=1;
 enum
  {
    CELL_TMAX=0,
    N_REQUIRED_UDM
 };
 /*Compute/assign Tmax at each cell*/
 real ud_eval_cell_tmax(cell_t c,Thread *t)
 {
   real tmax = 0.; /* Compute cell-based Tmax value */
   tmax = 1.1*C_T(c,t); /* This is only an example */
    return tmax;
 }
 DEFINE_SOX_RATE(user_sox, c, t, Pollut, Pollut_Par, SOx)
 {
     /* Assign cell-based Tmax value */
   POLLUT CTMAX(Pollut Par) = ud eval cell tmax(c,t); /*POLLUT_CTMAX(Pollut_Par) = C_UDMI(c,t,CELL_TMAX);*/
 }
 DEFINE_ON_DEMAND(init_tmax)
  {
    Domain *domain;
    register Thread *t;
    register cell_t c;
    Message("Computing/Storing cell Tmax values\n");
   domain = Get\_Domain(1); /* Store User-Defined Tmax at each cell */
   if(ud_sox_do_once == 1) {
       if(n_udm < N_REQUIRED_UDM)
          Error("Not enough udm allocated\n");
       thread_loop_c (t,domain)
         begin_c_loop (c,t)
          C_UDMI(c,t,CELL_TMAX) = ud\_eval\_cell_tmax(c,t); end_c_loop (c,t)
       ud_sox_do_once = 0;
    }
    Message("Computing cell Tmax values completed..\n");
 }
```
# *2.3.29.5. Hooking a SOx Rate UDF to ANSYS Fluent*

After the UDF that you have defined using DEFINE\_SOX\_RATE is compiled ([Compiling UDFs \(p. 287\)\)](#page-314-0), the name of the argument that you supplied as the first DEFINE macro argument (for example, user\_sox) will become visible and selectable in the **SOx Model** dialog box in ANSYS Fluent. See Hooking [DEFINE\\_SOX\\_RATE](#page-385-0) UDFs [\(p. 358\)](#page-385-0) for details.

## **2.3.30.DEFINE\_SPARK\_GEOM (R14.5 spark model)**

The DEFINE\_SPARK\_GEOM is available with the R14.5 spark model only. See the R14.5 ANSYS Fluent User's Guide for information about using the R14.5 spark model in ANSYS Fluent.

## *2.3.30.1. Description*

You can use DEFINE\_SPARK\_GEOM to define custom spark kernel volume shapes.

# *2.3.30.2. Usage*

DEFINE\_SPARK\_GEOM (name, c, t)

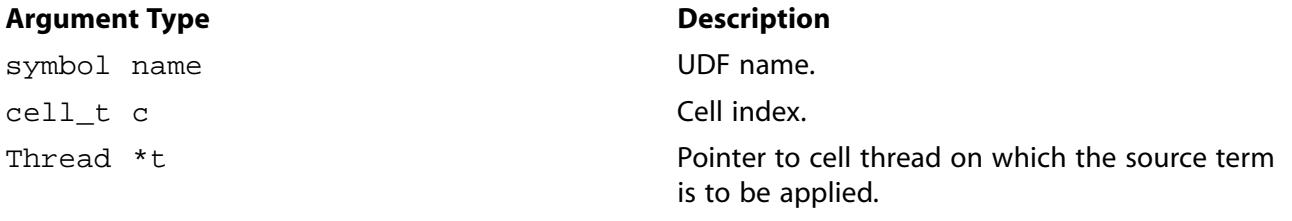

#### **Function returns**

integer inside

There are three arguments to DEFINE\_SPARK\_GEOM: name, c, and t. You will supply name, the name of the UDF, and the variables  $c$  and  $t$  are passed by the ANSYS Fluent solver into the UDF. The UDF will need to return an integer value that indicates whether or not the cell defined by the arguments  $\sigma$ and  $t$  is within the spark kernel volume. A returned value of zero indicates that the cell is not within the spark kernel. All other values indicate that the cell is within the kernel.

# *2.3.30.3. Example*

This example UDF is used to define three different custom shape types: a sphere, a cylinder, or a frustum.

```
#include "udf.h"
  typedef enum {
     SPHERE,
     CYLINDER,
    FRUSTUM
  } Spark_Geom;
  DEFINE_SPARK_GEOM(spark_geom,c,t)
 {
     int inside=0;
     Spark_Geom spark_geom=FRUSTUM; /* set to chosen shape */
     Spark_Par *spark_par = getSparkPar();
     int snum=0; /* spark index */
     switch(spark_geom) {
       case SPHERE:
         {
            real rad,rad2;
            real NV_VEC(xc);
            real NV_VEC(xdiff);
            real time = CURRENT_TIME;
            real start_time = spark_par[snum].start_time;
            real duration = spark_par[snum].duration;
            /* user sphere data */
           real r0 = 0.001; /* initial radius */
           real rf = 0.003; /* final radius */
           real xcen[3]=\{0.0, 0.0, 0.0\}; /* sphere centre */
           real dr = ABS(rf-r0); C_CENTROID(xc,c,t);
           NV_VV(xdiff, =, xc,-,xcen); /* user growth rate */
            rad = r0 + (time-start_time)*dr/duration;
           rad2 = \text{rad}^* \text{rad};
             /* flag cell if inside sphere */
            if (NV_DOT(xdiff,xdiff) < rad2)
              inside = 1;
              break;
         }
```

```
 case CYLINDER:
           {
               real rad, rad2;
              real am, NV_VEC(xa);
               real cm, NV_VEC(xc);
               real time = CURRENT_TIME;
               real start_time = spark_par[snum].start_time;
               real duration = spark_par[snum].duration;
               /* user cylinder data */
              real r0 = 0.001; /* initial radius */
             real rf = 0.003; /* final radius */
              real x0[3]=\{0.0,0.0,0.0\}; /* axis start */
              real x1[3]=\{-0.003, 0.0, 0.0\}; /* axis end */
             real dr = ABS(rf-r0); /* user growth rate */
              rad = r0 + (time-start_time)*dr/duration;
               rad2 = rad*rad;
               /* compute normalized axis vector */
             \text{NV\_VV}\left(\, \text{xa}\, , =\, , \, \text{x1}\, , -\, , \, \text{x0}\, \right)\, ;am = NV_MAG(xa);NV\_S(xa, / = , am); C_CENTROID(xc,c,t);
              NV V (xc, ==, x0);
              cm = NV\_DOT(xc,xa); /* flag cell if inside cylinder */
              if (\text{cm} > = 0 \&\& \text{cm} <= \text{am})\left\{ \begin{array}{ccc} 1 & 0 & 0 \\ 0 & 1 & 0 \\ 0 & 0 & 0 \\ 0 & 0 & 0 \\ 0 & 0 & 0 \\ 0 & 0 & 0 \\ 0 & 0 & 0 \\ 0 & 0 & 0 \\ 0 & 0 & 0 \\ 0 & 0 & 0 \\ 0 & 0 & 0 \\ 0 & 0 & 0 \\ 0 & 0 & 0 \\ 0 & 0 & 0 & 0 \\ 0 & 0 & 0 & 0 \\ 0 & 0 & 0 & 0 \\ 0 & 0 & 0 & 0 \\ 0 & 0 & 0 & 0 & 0 \\ 0 & 0 & 0 & 0 & 0 \\ 0 & 0 & 0 & 0 & 0NV_VS(xc, -z, xa, *, cm);if (NV_MAG2(xc) \leq rad2) inside = 1;
 }
            break;
           }
        case FRUSTUM:
           {
              real rad, rad0, rad1, rad2;
               real am, NV_VEC(xa);
              real cm, NV_VEC(xc);
               real time = CURRENT_TIME;
               real start_time = spark_par[snum].start_time;
               real duration = spark_par[snum].duration;
               /* user frustum data */
 real r00 = 0.001, r01 = 0.002; /* initial radii */
 real rf0 = 0.003, rf1 = 0.004; /* final radii */
              real x0[3]=\{0.0,0.0,0.0\}; /* axis start */
              real x1[3]=(-0.003,-0.003,0.0); /* axis end */
             real dr0 = ABS(rf0-r00);real dr1 = ABS(rf1-r01); /* user growth rate */
              rad0 = r00 + (time-start_time)*dr0/duration;
               rad1 = r01 + (time-start_time)*dr1/duration;
              /* compute normalized axis vector */
              NV_VV(xa, =, x1, -, x0);am = NV_MAG(xa);NV\_S(xa, / = , am); C_CENTROID(xc,c,t);
             \text{NV\_V} (xc, -=, x0);
              cm = NV\_DOT(xc, xa);rad = rad0 + cm/am * (rad1 - rad0);rad2 = \text{rad}^* \text{rad};
               /* flag cell if inside frustum */
              if (\text{cm} > = 0 \&\& \text{cm} < = \text{am})\{\text{NV\_VS}\left(\text{xc}\right.,-\text{=},\text{xa}\left.,\text{*},\text{cm}\right) ;
```

```
if (NV_MAG2(xc) \le rad2)
                inside = 1;
 }
          break;
 }
        default:
       break;
 }
    return inside;
 }
```
# *2.3.30.4. Hooking a Spark Geometry UDF to ANSYS Fluent*

<span id="page-142-0"></span>After the UDF that you have defined using DEFINE\_SPARK\_GEOM is compiled ([Compiling UDFs \(p. 287\)](#page-314-0)), the name that you specified in the DEFINE macro argument will become visible and selectable in the **Set Spark Ignition** dialog box in ANSYS Fluent. See Hooking [DEFINE\\_SPARK\\_GEOM](#page-387-0) UDFs [\(p. 360\)](#page-387-0) for details.

### **2.3.31.DEFINE\_SPECIFIC\_HEAT**

## *2.3.31.1. Description*

The DEFINE\_SPECIFIC\_HEAT macro can be used to define temperature dependent functions for specific heat and sensible enthalpy for fluid, solid and mixture materials (this does not include DPM particles). These functions must be defined in a consistent manner, that is, the enthalpy function should be the temperature integral of the specific heat function.

### **Important**

This option is not available with the premixed, non-premixed and partially premixed models, and should be used as a compiled UDF only.

## *2.3.31.2. Usage*

DEFINE\_SPECIFIC\_HEAT (name,T,Tref,h,yi)

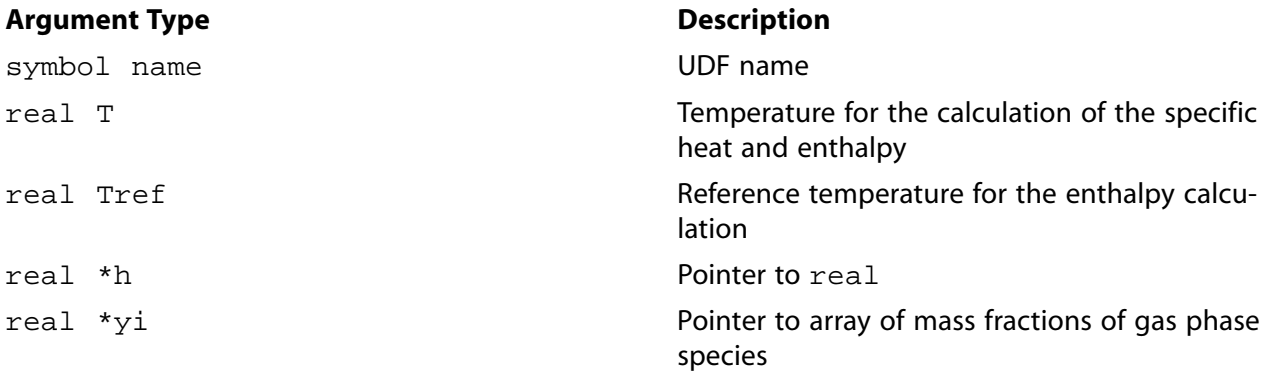

#### **Function returns**

real

There are five arguments to DEFINE\_SPECIFIC\_HEAT: name, T, Tref, h, and yi. You supply name, the name of the UDF. T and Tref are real variables that are passed by the ANSYS Fluent solver to the UDF, and h is a pointer to real.

The UDF must return the real value of the specific heat, and set the sensible enthalpy to the value referenced by the real pointer h. Note that the entropy is not computed in the UDF, instead ANSYS Fluent sets the entropy as  $S=cp$  (*Tmean*)  $log(T/Tref)$ , where *cp* is computed by the UDF at *Tmean*, and *Tmean* is the mean logarithmic average of  $T$  and  $Tref$ .

### 2.3.31.3. *Example*

```
UDF that computes specific heat and sets the sensible enthalpy
 to the referenced value
#include "udf.h"
DEFINE_SPECIFIC_HEAT(my_user_cp, T, Tref, h, yi)
 real cp=2000.;
 *h = cp*(T-Tref);return cp;
- 1
```
# 2.3.31.4. Hooking a Specific Heat UDF to ANSYS Fluent

After the UDF that you have defined using DEFINE\_SPECIFIC\_HEAT is compiled (Compiling UD-Fs (p. 287)), the name that you specified in the DEFINE macro argument (for example,  $my\_user\_cp$ ) will become visible and selectable in the Create/Edit Materials dialog box in ANSYS Fluent. See Hooking DEFINE\_SPECIFIC\_HEAT UDFs (p. 361) for details.

### 2.3.32. DEFINE SR RATE

### 2.3.32.1. Description

You can use DEFINE\_SR\_RATE to specify a custom surface reaction rate. A custom surface reaction rate function defined using this macro will overwrite the default reaction rate (for example, finiterate) that is specified in the Create/Edit Materials dialog box. A DEFINE\_SR\_RATE UDF is compatible with the laminar finite-rate model, but you must make sure that the stiff chemistry option is disabled.

An example of a reaction rate that depends upon gas species mass fractions is provided below. Also provided is a reaction rate UDF that takes into account site species.

#### Important

Note that the three types of surface reaction species are internally numbered with an (integer) index i in order

### 2.3.32.2. Usage

DEFINE SR RATE (name,  $f$ ,  $t$ ,  $r$ ,  $my$ ,  $y$ i,  $rr$ )

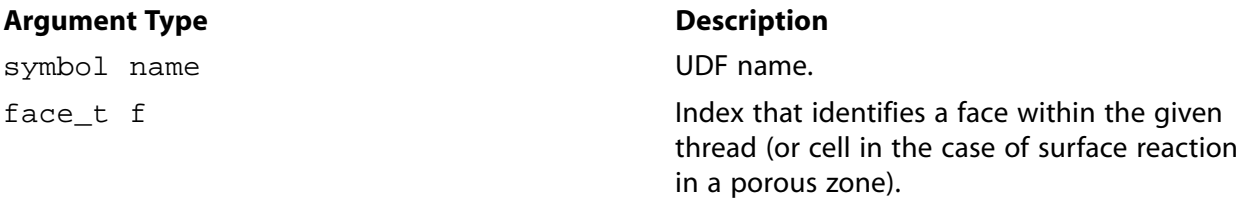
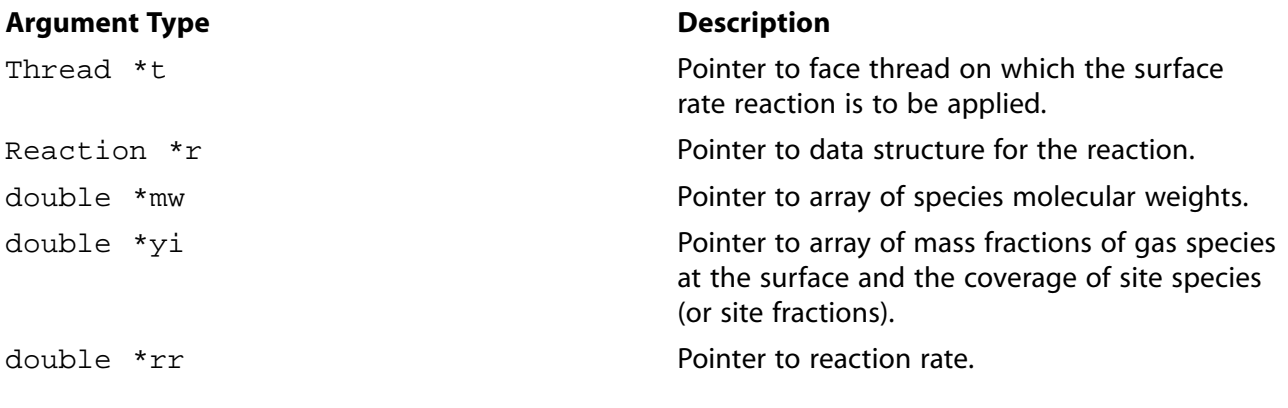

#### **Function returns**

void

There are seven arguments to DEFINE\_SR\_RATE: name,  $f$ ,  $t$ ,  $r$ ,  $my$ ,  $yi$ , and  $rr$ . You supply name, the name of the UDF. After your UDF is compiled and linked, the name that you have chosen for your function will become visible and selectable in the graphical user interface in ANSYS Fluent.  $f, t, r, m y$ , and yi are variables that are passed by the ANSYS Fluent solver to your UDF. Your UDF will need to set the reaction rate to the value referenced by the real pointer rr as shown in the examples below.

# 2.3.32.3. Example 1 - Surface Reaction Rate Using Species Mass Fractions

The following compiled UDF, named arrhenius, defines a custom surface reaction rate using species mass fractions in ANSYS Fluent.

```
Custom surface reaction rate UDF
#include "udf.h"
/* ARRHENIUS CONSTANTS */
#define PRE_EXP 1e+15
#define ACTIVE 1e+08
#define BETA 0.0
real arrhenius rate(real temp)
\{return
  PRE_EXP*pow(temp, BETA)*exp(-ACTIVE/(UNIVERSAL_GAS_CONSTANT*temp));
}
/* Species numbers. Must match order in ANSYS Fluent dialog box */
#define HF 0
#define WF6 1
#define H2O 2
#define NUM SPECS 3
/* Reaction Exponents */
#define HF_EXP 2.0
#define WF6_EXP 0.0
#define H2O_EXP 0.0
#define MW_H2 2.0
#define STOIC_H2 3.0
/* Reaction Rate Routine */
real reaction_rate(cell_t c, Thread *cthread, real mw[], real yi[])
/* Note that all arguments in the reaction_rate function call in your .c
source file MUST be on the same line or a compilation error will occur */
₹
```

```
real concenHF = C_R(c,cthread)*vi[HF]/mw[HF]; return arrhenius_rate(C_T(c,cthread))*pow(concenHF,HF_EXP);
 }
 DEFINE_SR_RATE(arrhenius,f,fthread,r,mw,yi,rr)
 {
  *rr = reaction_rate(F_C0(f,fthread),THREAD_T0(fthread),mw,yi);
 }
```
# *2.3.32.4. Example 2 - Surface Reaction Rate Using Site Species*

The following compiled UDF, named my\_rate, defines a custom surface reaction rate that takes into account site species.

```
/*******************************************************************
 Custom surface reaction rate UDF
  ********************************************************************/
 #include "udf.h"
 DEFINE_SR_RATE(my_rate,f,t,r,mw,yi,rr)
 {
   Thread *t0=t->t0;
  cell t c0=F CO(f,t);
  double sih4 = yi[0]; /* mass fraction of sih4 at the wall */double si2h6 = yi[1];double \sin 2 = \text{yi[2]};
  double h2 = yi[3];
  double ar = yi[4]; /* mass fraction of ar at the wall */
  double rho_w = 1.0, site_rho = 1.0e-6, T_w = 300.0;
  double si_s = yi[6]; /* site fraction of si_s*/
  double \sin_5 = \text{yi}[7]; /* site fraction of \sin_5*/
  T_w = F_T(f, t);rho_w = C_R(c0,t0) * C_T(c0,t0)/T_w; sih4 *= rho_w/mw[0]; /* converting of mass fractions to molar concentrations */
  si2h6 *= rho_w/mw[1];sih2 *= rho_w/mw[2];
  h2 *= rho_w/mw[3];
  ar * = rho w/mw[4];
   si_s *= site_rho; /* converting of site fractions to site concentrations */
   sih_s *= site_rho;
   if (STREQ(r->name, "reaction-1"))
     *rr = 100.0*sin4; else if (STREQ(r->name, "reaction-2"))
     *rr = 0.1*sin_s; else if (STREQ(r->name, "reaction-3"))
     *rr = 100*si2h6*si s;
   else if (STREQ(r->name, "reaction-4"))
     *rr = 1.0e10*sin2; }
```
# *2.3.32.5. Hooking a Surface Reaction Rate UDF to ANSYS Fluent*

After the UDF that you have defined using DEFINE\_SR\_RATE is interpreted ([Interpreting UDFs \(p. 281\)\)](#page-308-0) or compiled [\(Compiling UDFs \(p. 287\)](#page-314-0)), the name of the argument that you supplied as the first DEFINE macro argument (for example, my\_rate) will become visible and selectable in the **User-Defined Function Hooks** dialog box in ANSYS Fluent. See Hooking [DEFINE\\_SR\\_RATE](#page-389-0) UDFs [\(p. 362\)](#page-389-0) for details.

## **2.3.33.DEFINE\_THICKENED\_FLAME\_MODEL**

# *2.3.33.1. Description*

You can use  $DEFINE\_THICKENED\_FLAME\_MODEL$  to specify the thickening factor  $F$ , efficiency factor,  $E$ , and dynamic thickening parameter  $\varOmega$  for the thickened flame model (TFM). This UDF can be hooked only if the thickened flame model is enabled in the **Species Model** dialog box.

# *2.3.33.2. Usage*

DEFINE\_THICKENED\_FLAME\_MODEL (name,c,t,F,E,Omega)

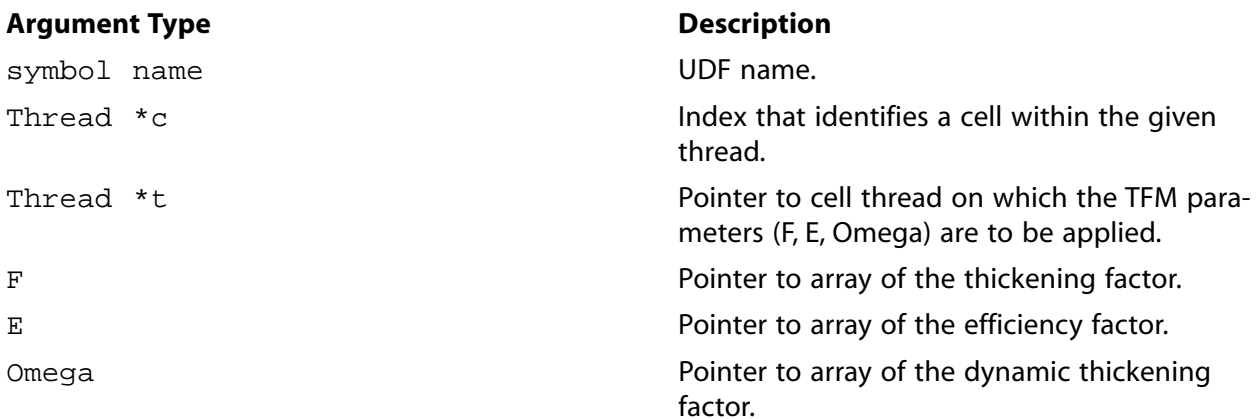

#### **Function returns**

void

There are six arguments to DEFINE\_THICKENED\_FLAME\_MODEL: name, c, t, F, E, and Omega. You supply name, the name of the UDF. After your UDF is compiled, the name that you have chosen for your function will become visible and selectable in the graphical user interface in ANSYS Fluent. c, t, F, E, and Omega are variables that are passed by the ANSYS Fluent solver to your UDF.

#### **Note**

The default values of  $F$ , E, and  $Omeq$  are calculated before the UDF is called, therefore none of these values necessarily need to be set in the UDF.

## *2.3.33.3. Example - Thickened Flame Model*

In the simple example below, the DEFINE\_THICKENED\_FLAME\_MODEL returns a fixed thickening factor  $F = 10$ , with a unity efficiency factor (so that the effect of thickening on the turbulent flame speed is neglected), and a unity dynamic thickening parameter (so that thickening is applied everywhere in the domain, including far from the flame front).

```
 #include "udf.h"
DEFINE_THICKENED_FLAME_MODEL(user_TFM, c, t, F, E, Omega)
{
   *F = 10.7E = 1.7*Omega = 1.;
}
```
# *2.3.33.4. Hooking a Thickened Flame Model UDF to ANSYS Fluent*

After the UDF that you have defined using DEFINE\_THICKENED\_FLAME\_MODEL is interpreted [\(Inter](#page-308-0)[preting UDFs \(p. 281\)](#page-308-0)) or compiled ([Compiling UDFs \(p. 287\)](#page-314-0)), the name of the argument that you supplied as the DEFINE macro argument (for example, user\_TFM) will become visible and selectable in the

**User-Defined Function Hooks** dialog box in ANSYS Fluent. See [Hooking](#page-390-0) [DEFINE\\_THICKENED\\_FLAME\\_MODEL](#page-390-0) UDF[s \(p. 363\)](#page-390-0) for details.

# **2.3.34.DEFINE\_TRANS UDFs**

The following DEFINE macros can be used to specify transition correlations for the Transition SST model in ANSYS Fluent.

#### *2.3.34.1.***DEFINE\_TRANS\_FLENGTH**

## *2.3.34.2. Description*

You can use DEFINE\_TRANS\_FLENGTH to specify the transition length for the Transition SST turbulence model.

## *2.3.34.3. Usage*

DEFINE\_TRANS\_FLENGTH (name, c, t)

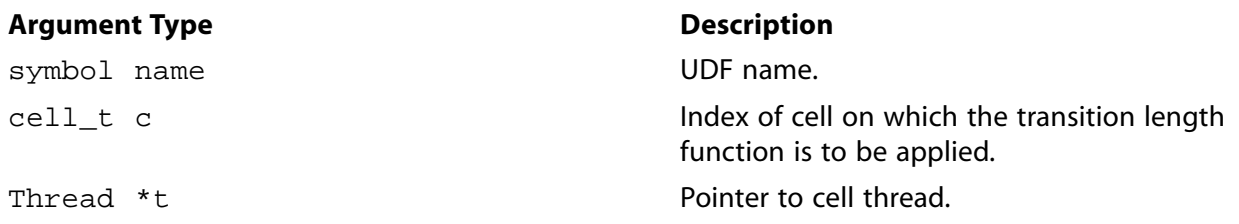

#### **Function returns**

real

There are three arguments to DEFINE\_TRANS\_FLENGTH: name, c, and t. You supply name, the name of the UDF. c and t are variables that are passed by the ANSYS Fluent solver to your UDF. Your UDF will need to return the real value for the transition length function to the solver.

## *2.3.34.4. Example*

An example of a TRANS FLENGTH UDF is provided at the end of this section.

## *2.3.34.5. Hooking a Transition Correlation UDF to ANSYS Fluent*

After the UDF that you have defined using DEFINE\_TRANS\_FLENGTH is interpreted ([Interpreting](#page-308-0) [UDFs \(p. 281\)\)](#page-308-0) or compiled [\(Compiling UDFs \(p. 287\)\)](#page-314-0), the name of the argument that you supplied as the DEFINE macro argument (for example, user\_Flength) will become visible and selectable in the **Viscous Model** dialog box in ANSYS Fluent. See Hooking [DEFINE\\_TRANS](#page-391-0) UDF[s \(p. 364\)](#page-391-0) for details.

## *2.3.34.6.***DEFINE\_TRANS\_RETHETA\_C**

## *2.3.34.7. Description*

You can use DEFINE\_TRANS\_RETHETA\_C to specify the critical momentum thickness Reynolds number for the Transition SST turbulence model.

# *2.3.34.8. Usage*

DEFINE\_TRANS\_RETHETA\_C (name, c, t)

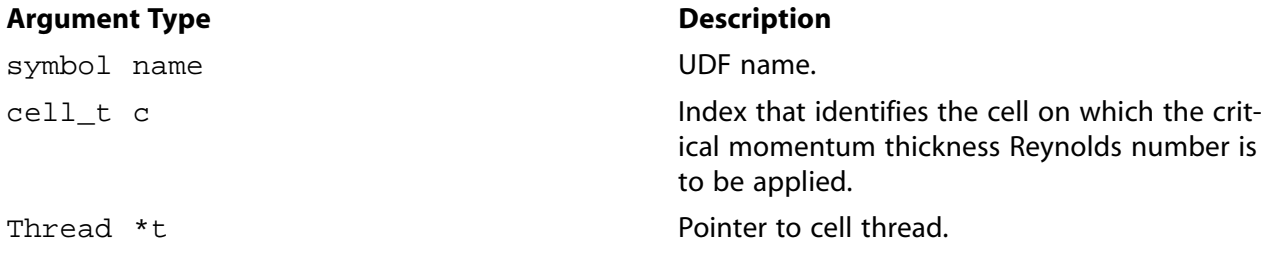

#### **Function returns**

real

There are three arguments to DEFINE\_TRANS\_RETHETA\_C: name, c, and t. You supply name, the name of the UDF.  $c$  and  $t$  are variables that are passed by the ANSYS Fluent solver to your UDF. Your UDF will need to return the real value for the critical momentum thickness Reynolds number to the solver.

# *2.3.34.9. Example*

An example of a TRANS\_RETHETA\_C UDF is provided at the end of this section.

## *2.3.34.10. Hooking a Transition Correlation UDF to ANSYS Fluent*

After the UDF that you have defined using DEFINE\_TRANS\_RETHETA\_C is interpreted [\(Interpreting](#page-308-0) [UDFs \(p. 281\)\)](#page-308-0) or compiled [\(Compiling UDFs \(p. 287\)\)](#page-314-0), the name of the argument that you supplied as the DEFINE macro argument (for example, user\_Re\_thetac) will become visible and selectable in the **Viscous Model** dialog box in ANSYS Fluent. See Hooking [DEFINE\\_TRANS](#page-391-0) UDF[s \(p. 364\)](#page-391-0) for details.

## *2.3.34.11.***DEFINE\_TRANS\_RETHETA\_T**

## *2.3.34.12. Description*

You can use DEFINE\_TRANS\_RETHETA\_T to specify the transition onset momentum thickness Reynolds number for the Transition SST turbulence model.

## *2.3.34.13. Usage*

DEFINE TRANS RETHETA T (name,  $c, t$ )

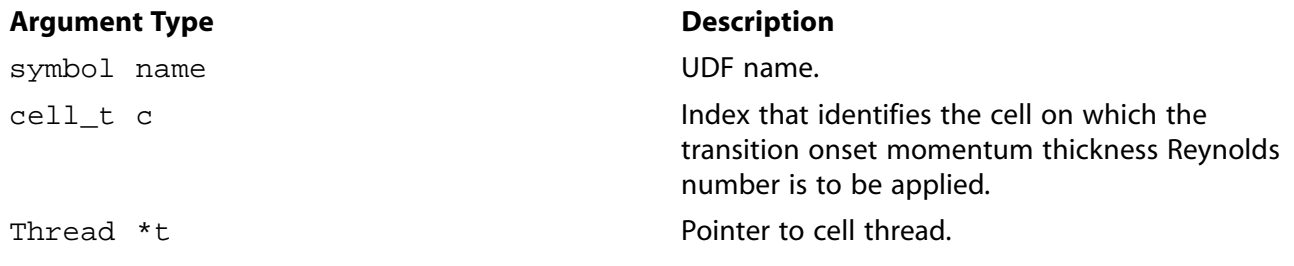

**Function returns**

real

There are three arguments to DEFINE\_TRANS\_RETHETA\_T: name, c, and t. You supply name, the name of the UDF.  $c$  and  $t$  are variables that are passed by the ANSYS Fluent solver to your UDF. Your UDF will need to return the real value for the transition onset momentum thickness Reynolds number to the solver.

## *2.3.34.14. Example*

The following functions (which are concatenated into a single C source code file) demonstrate this usage.

```
 #include "udf.h"
 DEFINE_TRANS_FLENGTH(user_Flength, c, t)
 {
    real Flength = 31.468;
    return Flength;
 }
 DEFINE_TRANS_RETHETA_C(user_Re_thetac, c, t)
 {
   real Re_{th}thetac = 176.396;
    return Re_thetac;
 }
 DEFINE_TRANS_RETHETA_T(user_Re_thetat, c, t)
 {
    real Re_thetat = 210;
    return Re_thetat;
 }
```
## *2.3.34.15. Hooking a Transition Correlation UDF to ANSYS Fluent*

After the UDF that you have defined using DEFINE\_TRANS is interpreted ([Interpreting UDFs \(p. 281\)\)](#page-308-0) or compiled [\(Compiling UDFs \(p. 287\)](#page-314-0)), the name of the argument that you supplied as the DEFINE macro argument (for example, user\_Re\_thetat) will become visible and selectable in the **Viscous Model** dialog box in ANSYS Fluent. See Hooking [DEFINE\\_TRANS](#page-391-0) UDFs [\(p. 364\)](#page-391-0) for details.

## **2.3.35.DEFINE\_TRANSIENT\_PROFILE**

## *2.3.35.1. Description*

You can use the DEFINE\_TRANSIENT\_PROFILE macro to specify cell zone conditions that vary over time (for example, the rotation rate of a fan rotor zone at machine startup). Using this macro, you can replace the default transient profile interpolation method in ANSYS Fluent or provide an analytic expression for the corresponding variable.

## *2.3.35.2. Usage*

DEFINE TRANSIENT PROFILE (name, current time)

#### **Argument Type Description**

symbol name **UDF** name. real current\_time current time.

#### **Function returns**

real

There are two arguments to DEFINE\_TRANSIENT\_PROFILE: name and current\_time. You supply name, and then current\_time is passed by the ANSYS Fluent solver to your UDF. Your UDF will need to compute the real value of the corresponding variable, to which the function is assigned.

# *2.3.35.3. Example*

The following UDF, named rotation\_rate\_ramp, computes the rotation rate of a cell zone, simulating startup behavior. The angular velocity is increased linearly in time up to a flow time of 0.1s, after which it remains constant. The source can be interpreted or compiled.

```
 #include "udf.h"
 DEFINE_TRANSIENT_PROFILE(rotation_rate_ramp,time)
  {
  real rotation_rate = 0.0;
 if (time < 0.1)
   {
     rotation_rate = 2500.0 * time;
  }
  else
   {
  rotation rate = 250.0;
  }
 return rotation_rate; 
}
```
# *2.3.35.4. Hooking a Transient Profile UDF to ANSYS Fluent*

After the UDF that you have defined using DEFINE\_TRANSIENT\_PROFILE is interpreted [\(Interpreting](#page-308-0) [UDFs \(p. 281\)\)](#page-308-0) or compiled [\(Compiling UDFs \(p. 287\)\)](#page-314-0), the name that you specified in the DEFINE macro argument will become visible and selectable in the cell zone condition dialog boxes. See [Hooking](#page-392-0) [DEFINE\\_TRANSIENT\\_PROFILE](#page-392-0) UDF[s \(p. 365\)](#page-392-0) for details.

## **2.3.36.DEFINE\_TURB\_PREMIX\_SOURCE**

# *2.3.36.1. Description*

You can use DEFINE\_TURB\_PREMIX\_SOURCE to customize the turbulent flame speed and source term in the premixed combustion model (see Modeling Premixed Combustion in the User's Guide) and the partially premixed combustion model (see Modeling Partially Premixed Combustion in the User's Guide).

# *2.3.36.2. Usage*

DEFINE\_TURB\_PREMIX\_SOURCE (name, c, t, turb\_flame\_speed, source)

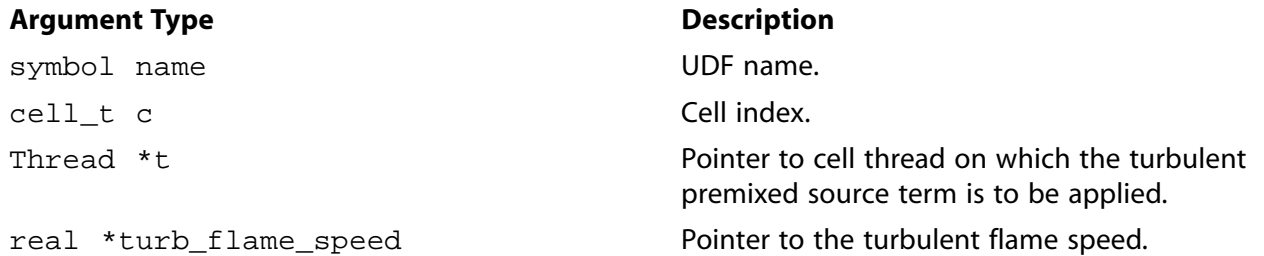

#### **Argument Type**  Description

real \*source Pointer to the reaction progress source term.

#### **Function returns**

void

There are five arguments to DEFINE\_TURB\_PREMIX\_SOURCE: name, c, t, turb\_flame\_speed, and source. You supply name, the name of the UDF. c, t, turb\_flame\_speed, and source are variables that are passed by the ANSYS Fluent solver to your UDF. Your UDF will need to set the turbulent flame speed to the value referenced by the turb\_flame\_speed pointer. It will also need to set the source term to the value referenced by the source pointer.

## *2.3.36.3. Example*

The following UDF, named turb\_flame\_src, specifies a custom turbulent flame speed and source term in the premixed combustion model. The source code must be executed as a compiled UDF in ANSYS Fluent.

In the standard premixed combustion model in ANSYS Fluent, the mean reaction rate of the progress variable (that is, the source term) is modeled as

$$
\rho S_c = \rho_u U_t \mid \nabla c \mid \tag{2.12}
$$

where  $c$  is the mean reaction progress variable,  $\rho$  is the density, and  $U_t$  is the turbulent flame speed.

In the UDF example, the turbulent flame speed is modeled as

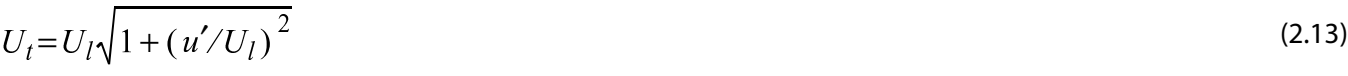

where  $U_l$  is the laminar flame speed and  $u^\prime$  is the turbulent fluctuation. Note that the partially premixed combustion model is assumed to be enabled (see Modeling Partially Premixed Combustion in the User's Guide), so that the unburned density and laminar flame speed are available as polynomials. See [Addi](#page-242-0)[tional Macros for Writing UDFs \(p. 215\)](#page-242-0) for details on the NULLP, THREAD\_STORAGE, and SV\_VARS macros.

```
/*******************************************************************
  UDF that specifies a custom turbulent flame speed and source
  for the premixed combustion model
  ********************************************************************/
 #include "udf.h"
 #include "sg_pdf.h" /* not included in udf.h so must include here */
 DEFINE_TURB_PREMIX_SOURCE(turb_flame_src,c,t,turb_flame_speed,source)
  {
   real up = TRB_VEL_SCAL(c, t); real ut, ul, grad_c, rho_u, Xl, DV[ND_ND];
   ul = C_LAM_FLAME_SPEED(c,t); Calculate_unburnt_rho_and_Xl(t, &rho_u, &Xl);
    if(NNULLP(THREAD_STORAGE(t,SV_PREMIXC_G)))
 {
        NV_V(DV, =, C_STORAGE_R_NV(c,t,SV_PREMIXC_G));
        grad_c = sqrt(NV_DOT(DV, DV)); }
   ut = ul*sqrt(1. + SQR(up/ul)); *turb_flame_speed = ut;
     *source = rho_u*ut*grad_c;
 }
```
# *2.3.36.4. Hooking a Turbulent Premixed Source UDF to ANSYS Fluent*

After the UDF that you have defined using DEFINE\_TURB\_PREMIX\_SOURCE is interpreted [\(Interpreting](#page-308-0) [UDFs \(p. 281\)\)](#page-308-0) or compiled [\(Compiling UDFs \(p. 287\)\)](#page-314-0), the name of the argument that you supplied as the first DEFINE macro argument (for example, turb\_flame\_src) will become visible and selectable in the **User-Defined Function Hooks** dialog box in ANSYS Fluent. See Hooking [DEFINE\\_TURB\\_PRE](#page-393-0)MIX SOURCE UDF[s \(p. 366\)](#page-393-0) for details.

# **2.3.37.DEFINE\_TURB\_SCHMIDT UDF**

The DEFINE\_TURB\_SCHMIDT macro can be used to specify the turbulent Schmidt numbers of all transported species in ANSYS Fluent, for single-phase flows.

# *2.3.37.1. Description*

The turbulent Schmidt number, denoted  $Sc_{t^\prime}$  controls the turbulent diffusion of species transported in ANSYS Fluent. You can use <code>DEFINE\_TURB\_SCHMIDT</code> to specify  $Sc_{t}$  for each species solved.

# *2.3.37.2. Usage*

DEFINE\_TURB\_SCHMIDT (name, c, t, i)

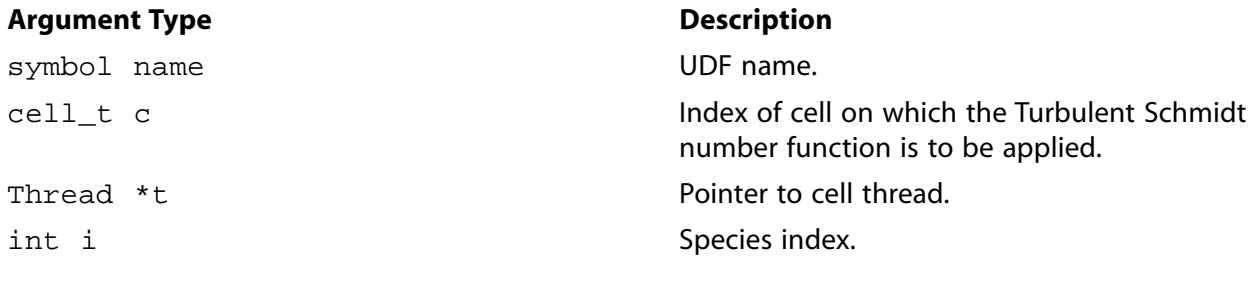

#### **Function returns**

real

There are four arguments to DEFINE\_TURB\_SCHMIDT: name, c, t and i. You supply name, the name of the UDF. c, t and i are variables that are passed by the ANSYS Fluent solver to your UDF. Your UDF will need to return the  $real$  value for the turbulent Schmidt number to the solver.

## *2.3.37.3. Example*

The following example sets  $Sc_{t}$  to be inversely proportional to the species index. Hence, the first species in the materials list will have the smallest turbulent diffusion, and the last species will have the largest turbulent diffusion.

```
#include "udf.h"
  DEFINE_TURB_SCHMIDT(udf_sct, c, t, i)
 {
    return 1./((\text{real})i+1.); }
```
# *2.3.37.4. Hooking a Turbulent Schmidt Number UDF to ANSYS Fluent*

After the UDF that you have defined using DEFINE\_TURB\_SCHMIDT is interpreted [\(Interpreting UD-](#page-308-0)[Fs \(p. 281\)](#page-308-0)) or compiled ([Compiling UDFs \(p. 287\)](#page-314-0)), the name of the argument that you supplied as the first DEFINE macro argument (for example,  $udf_{\rm sc}$  in the above example) will become visible and selectable in the **Viscous Model** dialog box in ANSYS Fluent. See Hooking [DEFINE\\_TURB\\_SCHMIDT](#page-394-0) [UDFs \(p. 367\)](#page-394-0) for details.

## **2.3.38.DEFINE\_TURBULENT\_VISCOSITY**

# *2.3.38.1. Description*

You can use DEFINE\_TURBULENT\_VISCOSITY to specify a custom turbulent viscosity function for the Spalart-Allmaras,  $k$ -  $\varepsilon$ , and  $k$ -  $\omega$  turbulence models for single-phase applications. In addition, for 3D versions of ANSYS Fluent you can specify a subgrid-scale turbulent viscosity UDF for the large eddy simulation model. For Eulerian multiphase flows, turbulent viscosity UDFs can be assigned on a perphase basis, and/or to the mixture, depending on the turbulence model. See [Table 2.7: Eulerian Multiphase](#page-153-0) Model and [DEFINE\\_TURBULENT\\_VISCOSITY](#page-153-0) UDF Usag[e \(p. 126\)](#page-153-0) for details.

<span id="page-153-0"></span>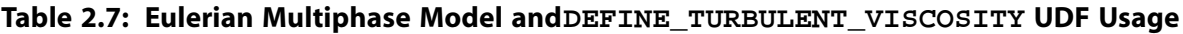

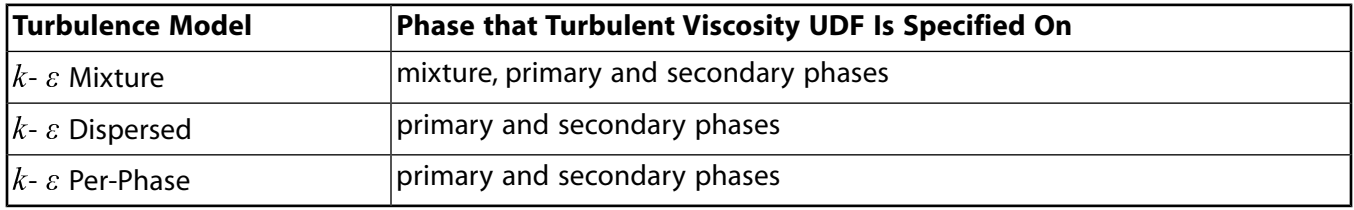

# *2.3.38.2. Usage*

DEFINE\_TURBULENT\_VISCOSITY (name, c, t)

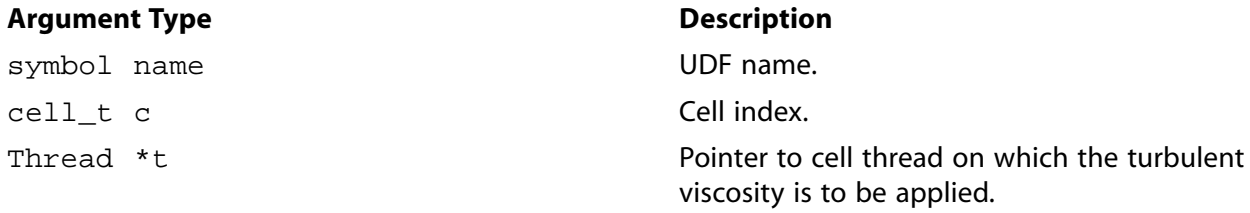

#### **Function returns**

real

There are three arguments to DEFINE\_TURBULENT\_VISCOSITY: name, c, and t. You supply name, the name of the UDF.  $\sigma$  and  $\tau$  are variables that are passed by the ANSYS Fluent solver to your UDF. Your UDF will need to return the real value of the turbulent viscosity to the solver.

# *2.3.38.3. Example 1 - Single Phase Turbulent Viscosity UDF*

The following UDF, named  $\mathtt{user\_mu\_t}$ , defines a custom turbulent viscosity for the standard  $k$ -  $\varepsilon$ turbulence model. Note that the value of  $M$ <sub>keCmu</sub> in the example is defined through the graphical user interface, but made accessible to all UDFs. The source code can be interpreted or compiled in ANSYS Fluent.

```
UDF that specifies a custom turbulent viscosity for standard
k-epsilon formulation
tinglude "udf h"
DEFINE_TURBULENT_VISCOSITY(user_mu_t,c,t)
\{real mu tireal rho = C_R(c,t);
  real k = C K(c,t);
  real d = C_p(c,t);
  mu_t = M_k eCmu *rho * SQR(k)/direturn mu t;
\mathcal{E}
```
# 2.3.38.4. Example 2 - Multiphase Turbulent Viscosity UDF

```
Custom turbulent viscosity functions for each phase and the
  mixture in a two-phase multiphase flow
#include "udf.h"
DEFINE_TURBULENT_VISCOSITY(mu_t_ke_mixture, c, t)
  real mu tireal rho = C_R(c,t);
  real k = C_K(c,t);real d = C_D(c, t);
  real cmu = M_keCmu;
  mu_t = rho*cmu*k*kld;return mu_t;
\}DEFINE TURBULENT VISCOSITY (mu t ke 1, c, t)
\{Thread *tm = lookup_thread_by_id(DOMAIN_SUPER_DOMAIN(THREAD_DOMAIN(t)), t->id);
  CACHE_T_SV_R (density, t, SV_DENSITY);
  CACHE_T_SV_R (mu_t, t, SV_MU_T);
  CACHE_T_SV_R (density_m, tm, SV_DENSITY);
  CACHE_T_SV_R (mu_t_m, tm, SV_MU_T);
  return density[c]/density_m[c]*mu_t_m[c];
\}DEFINE TURBULENT VISCOSITY(mu t ke 2, c, t)
\{Thread *tm = lookup_thread_by_id(DOMAIN_SUPER_DOMAIN(THREAD_DOMAIN(t)), t->id);
  CACHE_T_SV_R (density, t, SV_DENSITY);
  CACLE_T_SV_R (mu_t, t, SV_MU_T);
  CACHE_T_SV_R (density_m, tm, SV_DENSITY);
  CACHE_T_SV_R (mu_t_m, tm, SV_MU_T);
  return density[c]/density_m[c]*mu_t_m[c];
\}
```
## 2.3.38.5. Hooking a Turbulent Viscosity UDF to ANSYS Fluent

After the UDF that you have defined using DEFINE\_TURBULENT\_VISCOSITY is interpreted (Interpreting UDFs (p. 281)) or compiled (Compiling UDFs (p. 287)), the function name(s) that you specified in the DEFINE macro argument(s) (for example user\_mu\_t for single phase, or mu\_t\_ke\_mixture, mu t ke 1, and mu t ke 2 for multiphase) will become visible and selectable in the Viscous Model dialog box in ANSYS Fluent. See Hooking DEFINE\_TURBULENT\_VISCOSITY UDFs (p. 368) for details.

## **2.3.39.DEFINE\_VR\_RATE**

#### *2.3.39.1. Description*

You can use DEFINE\_VR\_RATE to specify a custom volumetric reaction rate for a single reaction or for multiple reactions. During ANSYS Fluent execution, DEFINE VR RATE is called for every reaction in every single cell. A DEFINE\_VR\_RATE UDF is compatible with the laminar finite-rate model, but you must make sure that the stiff chemistry option is disabled.

#### *2.3.39.2. Usage*

DEFINE\_VR\_RATE (name, c, t, r, mw, yi, rr, rr\_t)

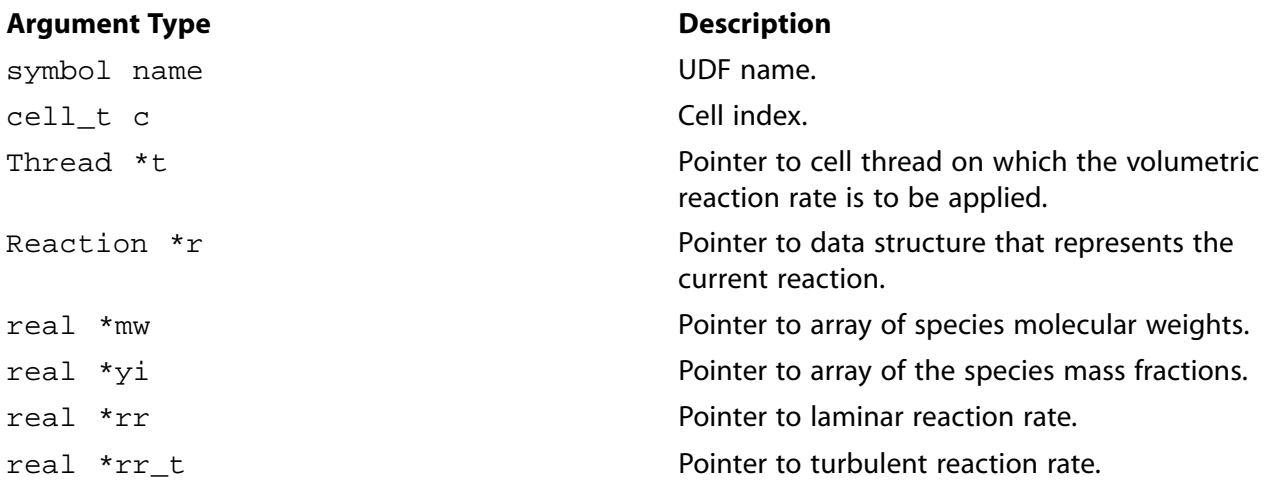

#### **Function returns**

void

There are eight arguments to  $DEFINE_YR_RATE: name, c, t, r, mw, yi, rr, and rr_t. You supply$ name, the name of the UDF. c, t,  $r$ ,  $m$ w,  $y$  i,  $rr$ , and  $rr$  t are variables that are passed by the ANSYS Fluent solver to your UDF. Your UDF will need to set the values referenced by the real pointers  $rr$ and  $rr\_t$  to the laminar and turbulent reaction rates, respectively.

 $rr$  and  $rr_t$  (defined by the UDF) are computed and the lower of the two values is used when the finite-rate/eddy-dissipation chemical reaction mechanism used. Note that  $rr$  and  $rr$  t are conversion rates in kmol/ $\rm m^{\circ}$ -s. These rates, when multiplied by the respective stoichiometric coefficients, yield the production/consumption rates of the individual chemical components.

## *2.3.39.3. Example 1*

The following UDF, named vol\_reac\_rate, specifies a volume reaction rate. The function must be executed as a compiled UDF in ANSYS Fluent.

/\*\*\*\*\*\*\*\*\*\*\*\*\*\*\*\*\*\*\*\*\*\*\*\*\*\*\*\*\*\*\*\*\*\*\*\*\*\*\*\*\*\*\*\*\*\*\*\*\*\*\*\*\*\*\*\*\*\*\*\*\*\*\*\*\*\*\*\*\* UDF for specifying a volume reaction rate The basics of ANSYS Fluent's calculation of reaction rates: only an Arrhenius ("finite rate") reaction rate is calculated from the inputs given by the user in the graphical user interface \*\*\*\*\*\*\*\*\*\*\*\*\*\*\*\*\*\*\*\*\*\*\*\*\*\*\*\*\*\*\*\*\*\*\*\*\*\*\*\*\*\*\*\*\*\*\*\*\*\*\*\*\*\*\*\*\*\*\*\*\*\*\*\*\*\*\*\*\*\*/

#include "udf.h"

```
 DEFINE_VR_RATE(vol_reac_rate,c,t,r,wk,yk,rate,rr_t)
 {
   real ci, prod;
   int i;
   /* Calculate Arrhenius reaction rate */
  prod = 1.ifor(i = 0; i < r->n_reactants; i++)
      {
      ci = C_R(c,t) * yk[r-|z] / wk[r->reactant[i]];
       prod *= pow(ci, r->exp_reactant[i]);
      }
     *rate = r->A * exp(-r->E / (UNIVERSAL_GAS_CONSTANT * C_T(c,t))) *
             pow(C_T(c,t), r->b) * prod;*rr t = *rate;
      /* No "return..;" value. */
 }
```
# *2.3.39.4. Example 2*

When multiple reactions are specified, a volume reaction rate UDF is called several times in each cell. Different values are assigned to the pointer  $r$ , depending on which reaction the UDF is being called for. Therefore, you will need to determine which reaction is being called, and return the correct rates for that reaction. Reactions can be identified by their name through the  $r$ ->name statement. To test whether a given reaction has the name  $reaction-1$ , for example, you can use the following C construct:

```
if (!strcmp(r->name, "reaction-1"))
  {
        . /* r->name is identical to "reaction-1" ... */ }
```
#### **Important**

Note that strcmp(r->name, "reaction-1") returns  $0$  which is equal to FALSE when the two strings are identical.

It should be noted that DEFINE\_VR\_RATE defines only the reaction rate for a predefined stoichiometric equation (set in the **Reactions** dialog box) therefore providing an alternative to the Arrhenius rate model. DEFINE VR RATE does not directly address the particular rate of species creation or depletion; this is done by the ANSYS Fluent solver using the reaction rate supplied by your UDF.

The following is a source code template that shows how to use DEFINE VR RATE in connection with more than one user-specified reaction. Note that ANSYS Fluent always calculates the  $rr$  and  $rr\_t$  reaction rates before the UDF is called. Consequently, the values that are calculated are available only in the given variables when the UDF is called.

```
/*********************************************************************
   Multiple reaction UDF that specifies different reaction rates
   for different volumetric chemical reactions
   **********************************************************************/
 #include "udf.h"
 DEFINE_VR_RATE(myrate,c,t,r,mw,yi,rr,rr_t)
 {
    /*If more than one reaction is defined, it is necessary to distinguish
  between these using the names of the reactions. */ if (!strcmp(r->name, "reaction-1"))
       {
           /* Reaction 1 */
 }
     else if (!strcmp(r->name, "reaction-2"))
        {
```

```
 /* Reaction 2 */
          }
       else
\left\{ \begin{array}{ccc} & & \\ & & \end{array} \right./* Message("Unknown Reaction\n"); */
 }
     /* Message("Actual Reaction: %s\n",r->name); */
 }
```
# *2.3.39.5. Hooking a Volumetric Reaction Rate UDF to ANSYS Fluent*

After the UDF that you have defined using DEFINE\_VR\_RATE is interpreted ([Interpreting UDFs \(p. 281\)\)](#page-308-0)or compiled [\(Compiling UDFs \(p. 287\)](#page-314-0)), the name of the argument that you supplied as the first DEFINE macro argument (for example, myrate) will become visible and selectable in the **User-Defined Function Hooks** dialog box in ANSYS Fluent. See Hooking [DEFINE\\_VR\\_RATE](#page-396-0) UDFs [\(p. 369\)](#page-396-0) for details.

## **2.3.40.DEFINE\_WALL\_FUNCTIONS**

## *2.3.40.1. Description*

You can use DEFINE WALL FUNCTIONS to provide custom wall functions for applications when you want to replace the standard wall functions in ANSYS Fluent. Note that this is available only for use with the  $k$ -  $\varepsilon$  turbulence models.

## *2.3.40.2. Usage*

DEFINE\_WALL\_FUNCTIONS (name, f, t, c0, t0, wf\_ret, yPlus, Emod)

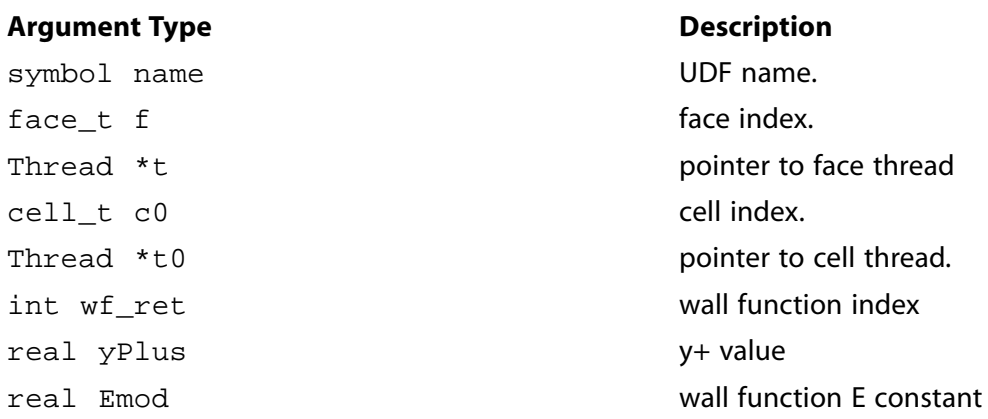

#### **Function returns**

real

There are eight arguments to DEFINE\_WALL\_FUNCTIONS: name, f, t, c0, t0, wf\_ret, yPlus, and Emod. You supply name, the name of the UDF.  $f$ ,  $t$ ,  $c0$ ,  $t0$ ,  $wf$ <sub>ret, yPlus, and Emod are variables</sub> that are passed by the ANSYS Fluent solver to your UDF. Your UDF will need to compute the real value of the wall functions  $U^+, dU^+,$  and  $dY^+$  for laminar and turbulent regions and return them to the solver.

# *2.3.40.3. Example*

The following UDF, named user\_log\_law, computes  $U+$  and  $dU+$ , and  $dY+$  for laminar and turbulent regions using DEFINE\_WALL\_FUNCTIONS. The source code can be interpreted or compiled in ANSYS Fluent.

```
/******************************************************************
   User-defined wall functions: separated into turbulent and laminar regimes
  /*****************************************************************/
 #include "udf.h"
DEFINE WALL FUNCTIONS(user log law, f, t, c0, t0, wf ret, yPlus, Emod)
 {
    real wf_value;
    switch (wf_ret)
       {
      case UPLUS_LAM:
         wf_value = yPlus;
         break;
      case UPLUS_TRB:
         wf_value = log(Emod*yPlus)/KAPPA;
         break;
      case DUPLUS_LAM:
         wf value = 1.0;
         break;
      case DUPLUS_TRB:
        wf_value = 1./(KAPPA*yPlus); break;
      case D2UPLUS_TRB:
         wf\_value = -1./(KAPPA*yPlus*yPlus);
         break;
      default:
         printf("Wall function return value unavailable\n");
       }
    return wf_value;
 }
```
# *2.3.40.4. Hooking a Wall Function UDF to ANSYS Fluent*

After the UDF that you have defined using DEFINE\_WALL\_FUNCTIONS is interpreted [\(Interpreting](#page-308-0) [UDFs \(p. 281\)\)](#page-308-0) or compiled [\(Compiling UDFs \(p. 287\)\)](#page-314-0), the name of the argument that you supplied as the first DEFINE macro argument (for example, user\_log\_law) will become visible and selectable in the **Viscous Model** dialog box in ANSYS Fluent. See Hooking [DEFINE\\_WALL\\_FUNCTIONS](#page-397-0) UDF[s \(p. 370\)](#page-397-0) for details.

## **2.3.41.DEFINE\_WSGGM\_ABS\_COEFF**

## *2.3.41.1. Description*

You can use DEFINE\_WSGGM\_ABS\_COEFF to customize the absorption coefficient computed using the domain-based weighted-sum-of-gray-gases model (WSGGM) model, by either replacing the internally calculated value or by modifying the value computed by ANSYS Fluent. During the execution, a DEFINE\_WSGGM\_ABS\_COEFF function is called by ANSYS Fluent for each fluid zone and also for each band (in the case of the non-gray discrete ordinates radiation model or the non-gray P-1 radiation model). If the soot model is enabled, DEFINE\_WSGGM\_ABS\_COEFF can also be used to modify the soot absorption coefficient computed by ANSYS Fluent. See Radiation in Combusting Flows in the Theory Guide for further information about how composition-dependent absorption coefficients are calculated.

# *2.3.41.2. Usage*

DEFINE\_WSGGM\_ABS\_COEFF (name, c, t, xi, p\_t, s, soot\_conc, Tcell, nb, ab\_wsggm, ab\_soot)

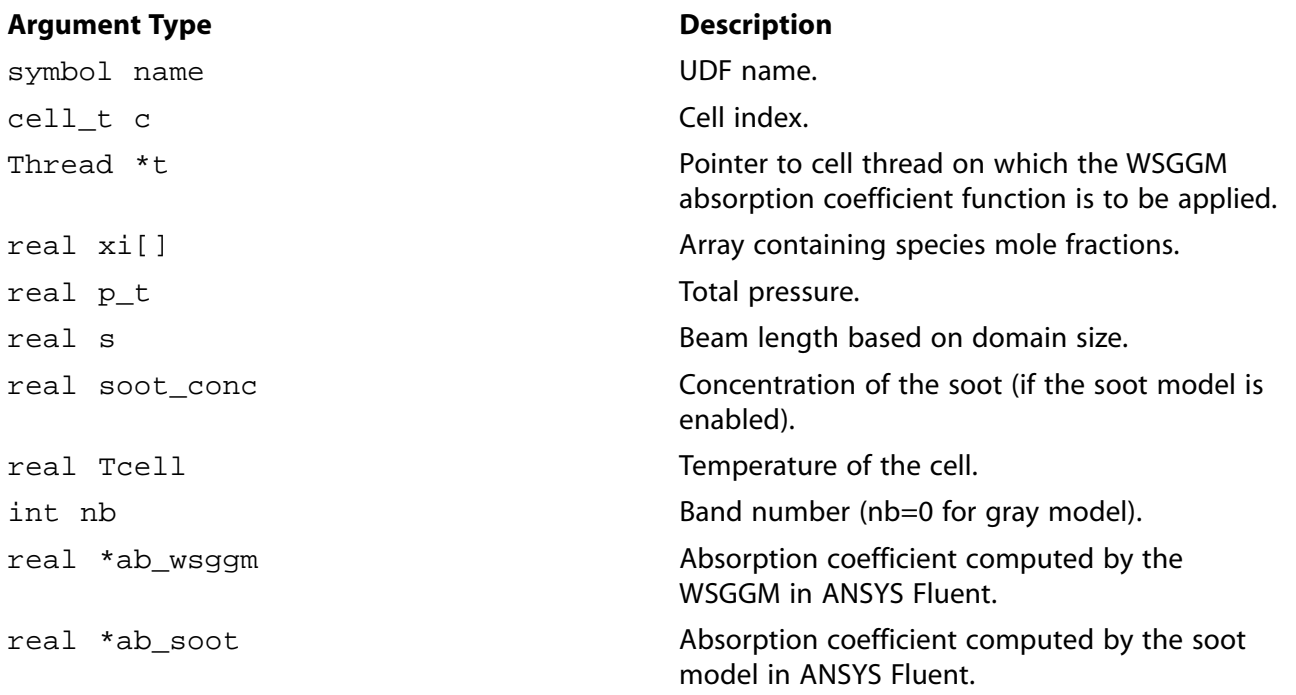

#### **Function returns**

void

There are eleven arguments to DEFINE\_WSGGM\_ABS\_COEFF: name, c, t, xi, p\_t, s, soot\_conc, Tcell, nb, ab\_wsggm, and ab\_soot. You supply name, the name of the UDF. c, t, xi, p\_t, s, soot\_conc, Tcell, nb, ab\_wsggm, and ab\_soot are variables that are passed by the ANSYS Fluent solver to your UDF.

## *2.3.41.3. Example*

The following UDF, named user\_wsggm\_abs\_coeff, replaces the WSGGM and soot absorption coefficients so that they are no longer the value calculated internally by ANSYS Fluent. While DEFINE\_WSGGM\_ABS\_COEFF UDFs can be interpreted or compiled in ANSYS Fluent, the following example can only be compiled.

```
include "udf.h"
#include "materials.h"
DEFINE_WSGGM_ABS_COEFF(user_wsggm_abs_coeff, c, t, xi, p_t, s, soot_conc, Tcell, nb, ab_wsggm, ab_soot)
{
  Material *m = THREAD_MATERIAL(t);
  int ico2 = mixture_specie_index(m, "co2");
  int ih2o = mixture_specie_index(m, "h2o");
  real CO2_molf, H2O_molf;
  real k2, k3, k4;
 CO2 molf = xi[ico2]; H2O_molf= xi[ih2o];
         switch (nb)
```

```
\{ case 0 : /* First gray gas*/
\{*ab_wsggm = 0; }
          break;
         case 1 : /* Second gray gas*/
\{k2 = 0.1;*ab_wsggm = (k2 * (H20_model + CO2_model)) * p_t; }
          break;
         case 2 : /* Third gray gas*/
\{k3 = 7.1;
           *ab_wsggm = (k3 * (H20_molf + CO2_molf)) * p_t; }
          break;
         case 3 : /* Fourth gray gas*/
\{k4 = 60.07*ab_wsggm = (k4 * (H20_molf + CO2_molf)) * p_t; }
 }
     *ab_soot = 0.1;
```
# *2.3.41.4. Hooking a Wall Function UDF to ANSYS Fluent*

After the UDF that you have defined using DEFINE\_WSGGM\_ABS\_COEFF is interpreted [\(Interpreting](#page-308-0) [UDFs \(p. 281\)\)](#page-308-0) or compiled [\(Compiling UDFs \(p. 287\)\)](#page-314-0), the name of the argument that you supplied as the first DEFINE macro argument (for example, user\_wsggm\_abs\_coeff) will become visible and selectable in the **Create/Edit Materials** dialog box in ANSYS Fluent. See [Hooking](#page-398-0) [DEFINE\\_WSGGM\\_ABS\\_COEFF](#page-398-0) UDF[s \(p. 371\)](#page-398-0) for details.

# **2.4. Multiphase DEFINE Macros**

}

The DEFINE macros presented in this section are used for multiphase applications, *only*.

[Table 2.8: Quick Reference Guide for Multiphase DEFINE Macros \(p. 134\)](#page-161-0) provides a quick reference guide to the multiphase-specific DEFINE macros, the functions they are used to define, and the dialog boxes in which they are activated in ANSYS Fluent. Definitions of each DEFINE macro are listed in the udf.h header file (see [Appendix C \(p. 533\)\)](#page-560-0).

[Appendix B \(p. 527\)](#page-554-0) contains a list of general purpose DEFINE macros that can also be used to define UDFs for multiphase cases. For example, the general purpose DEFINE\_PROPERTY macro is used to define a surface tension coefficient UDF for the multiphase VOF model. See [DEFINE\\_PROPERTY](#page-113-0) UD-[Fs \(p. 86\)](#page-113-0) for details.

```
2.4.1. DEFINE_BOILING_PROPERTY
2.4.2. DEFINE_CAVITATION_RATE
2.4.3. DEFINE_EXCHANGE_PROPERTY
2.4.4. DEFINE_HET_RXN_RATE
2.4.5. DEFINE_LINEARIZED_MASS_TRANSFER
2.4.6. DEFINE_MASS_TRANSFER
```
#### [2.4.7. DEFINE\\_VECTOR\\_EXCHANGE\\_PROPERTY](#page-178-0)

#### <span id="page-161-0"></span>**Table 2.8: Quick Reference Guide for Multiphase DEFINE Macros**

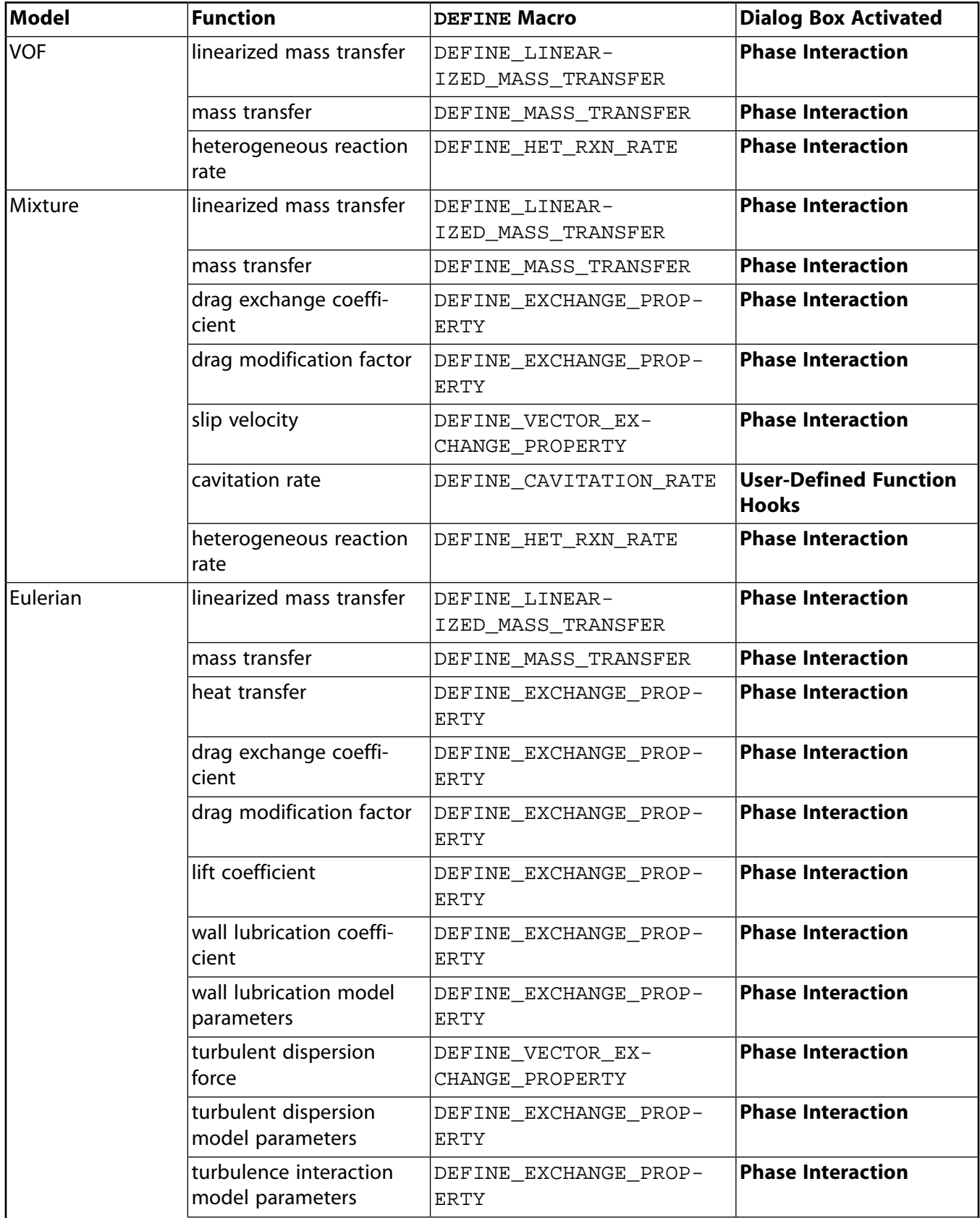

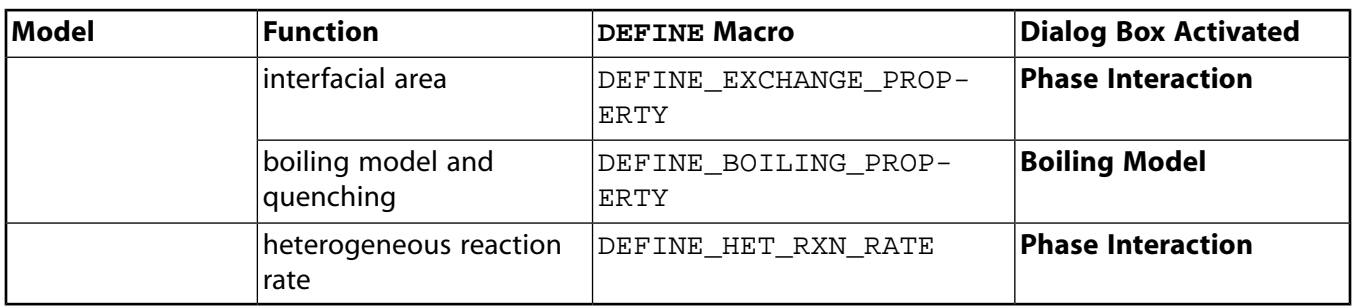

## <span id="page-162-0"></span>**2.4.1.DEFINE\_BOILING\_PROPERTY**

## *2.4.1.1. Description*

You can use DEFINE\_BOILING\_PROPERTY to model the boiling model parameters and the quenching model correction. The parameters include the **Bubble Departure Diameter**, **Frequency of Bubble Departure**, **Nucleation Site Density**, **Area Influence Coeff.**, and **Liquid Reference Temperature** for quenching correction.

# *2.4.1.2. Usage*

DEFINE\_BOILING\_PROPERTY (name, f, t, c0, t0, from\_phase\_index, from\_species\_index, to phase index, to species index)

#### **Important**

As with all the other user-defined functions, all of the arguments to this DEFINE macro must be placed on the same line in your source code. Splitting the DEFINE statement onto several lines will result in a compilation error.

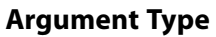

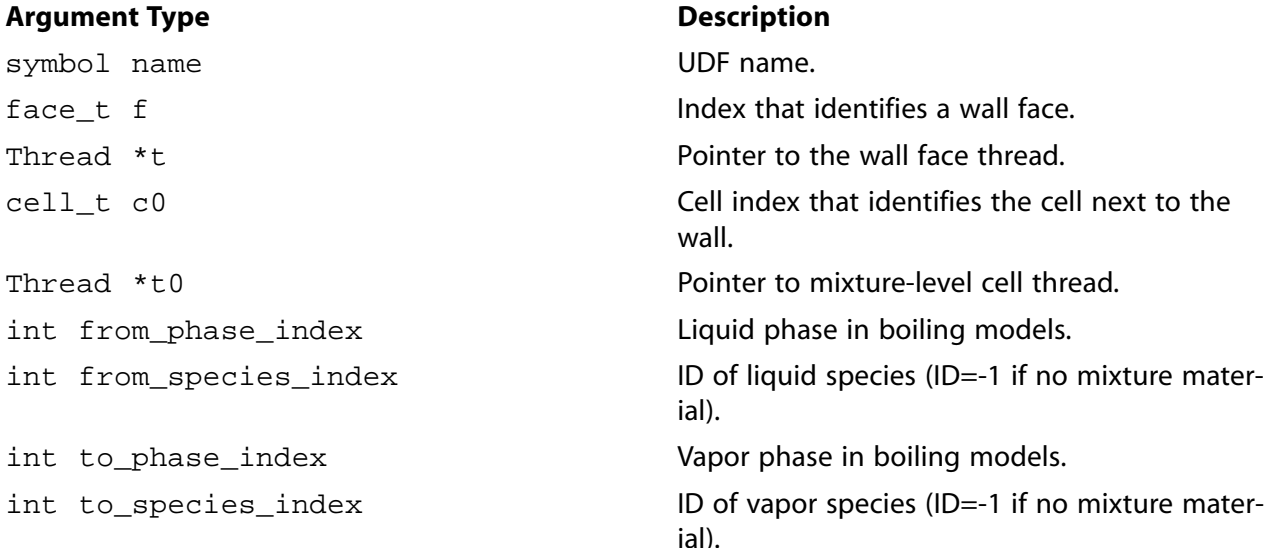

#### **Function returns**

real

There are nine arguments to DEFINE\_BOILING\_PROPERTY: name, f, t, c0, t0, from\_phase\_index, from\_species\_index, to\_phase\_index, and to\_species\_index. You supply name, the name

of the UDF. The remaining eight variables are passed by the ANSYS Fluent solver to your UDF. The defined UDF will return the desired real value for a specific model parameter.

#### Important

Note that the arguments from species index and to species index are relevant for multiphase species transport problems only, and only if the respective phase has a mixture material associated with it.

## 2.4.1.3. Example

The following UDF named bubble\_depart\_dia, demonstrates how the bubble diameter is computed. All other boiling parameters can use this example and can be modified accordingly.

```
7 * * * * * * * * * *UDF that demonstrates how to compute the bubble diameter based on tolubinski-kostanchuk.
Can be interpreted or compiled.
                             ********************************
#include "udf.h"
#define d_bw_max 0.0014
#define d_bw_coef 0.0006
#define subcool_ref 45.0
DEFINE_BOILING_PROPERTY(bubble_depart_dia,f,t,c0,t0,from_index,from_species_index,to_index,to_species_index)
  real diam_b, subcool;
  int liq_phase = from_index;
  Thread **pt0
              = THREAD_SUB_THREADS(t0);
  real T_SAT = C_STORAGE_R(c0,t0,SV_SAT_TEMPERATURE);real T_l = C_T(c0, pt0[iq_pbase]);subcool = T_SAT - T_ldiam_b = MIN(d_bw_max, d_bw\_coeff*exp(-subcool/subcool\_ref))return diam_b;
- 1
```
## 2.4.1.4. Hooking a Boiling Property UDF to ANSYS Fluent

<span id="page-163-0"></span>After the UDF that you have defined using DEFINE\_BOILING\_PROPERTY is interpreted (Interpreting UDFs  $(p. 281)$  or compiled (Compiling UDFs  $(p. 287)$ ), the name of the argument that you supplied as the first DEFINE macro argument (for example, bubble\_depart\_dia) will become visible and selectable in the Boiling Models dialog box in ANSYS Fluent. See Hooking DEFINE\_BOILING\_PROPERTY UDFs (p. 373) for details.

#### 2.4.2. DEFINE CAVITATION RATE

## 2.4.2.1. Description

You can use DEFINE CAVITATION RATE to model the cavitation source terms  $R_e$  and  $R_c$  in the vapor mass fraction transport equation used in the Singhal et al model (see Equation 17.470 in the Theory Guide). Assuming  $m_{dot}$  denotes the mass-transfer rate between liquid and vapor phases, we have

```
R_e = MAX[m_{dot}, 0]f_1
```
#### the contract of the contract of the contract of the contract of the contract of the contract of the contract of  $R_c = MAX[-m_{dot}, 0]$   $f_{v}$

the contract of the contract of the contract of the contract of the contract of the contract of the contract of

where  $f_{\rm l}^{\phantom{\dag}}$  and  $f_{\rm v}^{\phantom{\dag}}$  are the mass-fraction of the liquid and vapor phase, respectively.

DEFINE\_CAVITATION\_RATE is used to calculate  $m_{dot}$  only. The values of  $R_e$  and  $R_c$  are computed by the solver, accordingly.

# *2.4.2.2. Usage*

DEFINE\_CAVITATION\_RATE (name, c, t, p, rhoV, rhoL, mafV, p\_v, cigma, f\_gas, m\_dot)

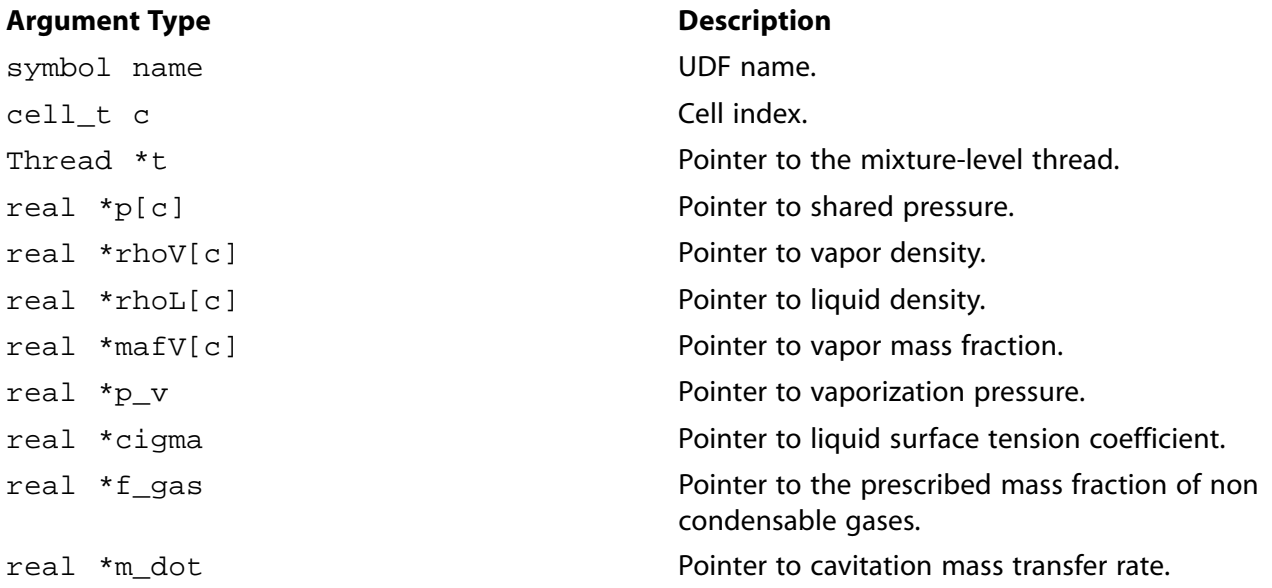

#### **Function returns**

void

There are eleven arguments to DEFINE\_CAVITATION\_RATE: name, c, t, p,  $r$ hoV,  $r$ hoL, mafV,  $p_v$ , cigma,  $f_{gg}$ as, and  $m_{dot}$  . You supply name, the name of the UDF. c, t, p, rhoV, rhoL, mafV,  $p_{dot}$ v, cigma, f\_gas, and m\_dot are variables that are passed by the ANSYS Fluent solver to your UDF. Your UDF will need to set the value referenced by the  $real$  pointer  $m_d$  dot to the cavitation rate.

## *2.4.2.3. Example*

The following UDF named  $c$   $_$ rate, is an example of a cavitation model for a multiphase mixture thatis different from the default model in ANSYS Fluent. This cavitation model calculates the cavitation mass transfer rates between the liquid and vapor phase depending on fluid pressure  $(*p)$ , turbulence kinetic energy  $(C_K(c, t))$ , and the liquid vaporization pressure (\*p\_v).

In general, the existence of turbulence enhances cavitation. In this example, the turbulence effect is taken into account by increasing the cavitation pressure by  $0.195* C_R(c,t) * C_K(c,t)$ . The pressure  $p_{\text{vapor}}$  that determines whether cavitation occurs increases from  $p_{\text{v}}$  to

 $p_v + 0.195 * C_R(c,t) * C_K(c,t)$ 

When the absolute fluid pressure ( $\text{ABS}_P$ ) is lower than  $p\text{-}vapor$ , then liquid evaporates to vapor  $(R_{\rho})$ . When it is greater than p\_vapor, vapor condenses to liquid  $(R_{\rho})$ .

#### The evaporation rate is calculated by

```
If ABS_P < p\_vapor, then
 c_evap * rhoV[c] * sqrt(2.0/3.0*rhoL[c]) * ABS(p_vapor - ABS_P(p[c]))
```
#### The condensation rate is

```
If ABS_P > p\_vapor, then
  -c_{con}\nrightthoL[c] * sqrt(2.0/3.0*rhoL[c]) * ABS(p_{vapor} - ABS_P(p[c]))
```
where c evap and c con are model coefficients.

```
UDF that is an example of a cavitation model different from default.
Can be interpreted or compiled.
                             #include "udf.h"
#define c_evap 1.0
#define c_con 0.1
DEFINE_CAVITATION_RATE(c_rate,c,t,p,rhoV,rhoL,mafV,p_v,cigma,f_gas, m_dot)
\{real p_vapor = *p_v;
   real dp, dp0, source;
   p_{v} = mN(0.195*C_R(c, t) * C_K(c, t), 5.0 * p_{v} = m);
   dp = p_vapor - ABS_P(p[c], op_pres);dp0 = MAX(0.1, ABS(dp));source = sqrt(2.0/3.0*rhoL[c]) * dp0;if(dp > 0.0)*m_dot = c_evap*rhoV[c]*source;
   e] se
     \text{*m\_dot} = -\text{c\_con} \text{*rho}[c] \text{*source}\}
```
## 2.4.2.4. Hooking a Cavitation Rate UDF to ANSYS Fluent

<span id="page-165-0"></span>After the UDF that you have defined using DEFINE CAVITATION RATE is interpreted (Interpreting UDFs (p. 281)) or compiled (Compiling UDFs (p. 287)), the name of the argument that you supplied as the first DEFINE macro argument (for example,  $c$  rate) will become visible and selectable in the **User-Defined Function Hooks** dialog box in ANSYS Fluent. See Hooking DEFINE\_CAVITATION\_RATE UDFs (p. 374) for details.

#### 2.4.3. DEFINE EXCHANGE PROPERTY

## 2.4.3.1. Description

You can use DEFINE\_EXCHANGE\_PROPERTY to specify UDFs for some phase interaction variables in multiphase models. These include net heat transfer rate between phases, drag exchange coefficient, lift coefficient, wall lubrication coefficient, and interfacial area (for the Eulerian multiphase boiling model). Drag exchange coefficient may also be specified for the Mixture model. Below is a list of userdefined functions that can be specified using DEFINE EXCHANGE PROPERTY for the multiphase models in ANSYS Fluent. Note that there are some phase interaction variables such as vaporization

pressure and surface tension coefficient (cavitation parameters) that are defined using DEFINE\_PROPERTY. See [DEFINE\\_PROPERTY](#page-113-0) UDF[s \(p. 86\)](#page-113-0) for details.

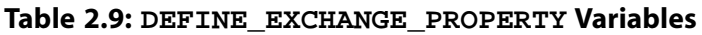

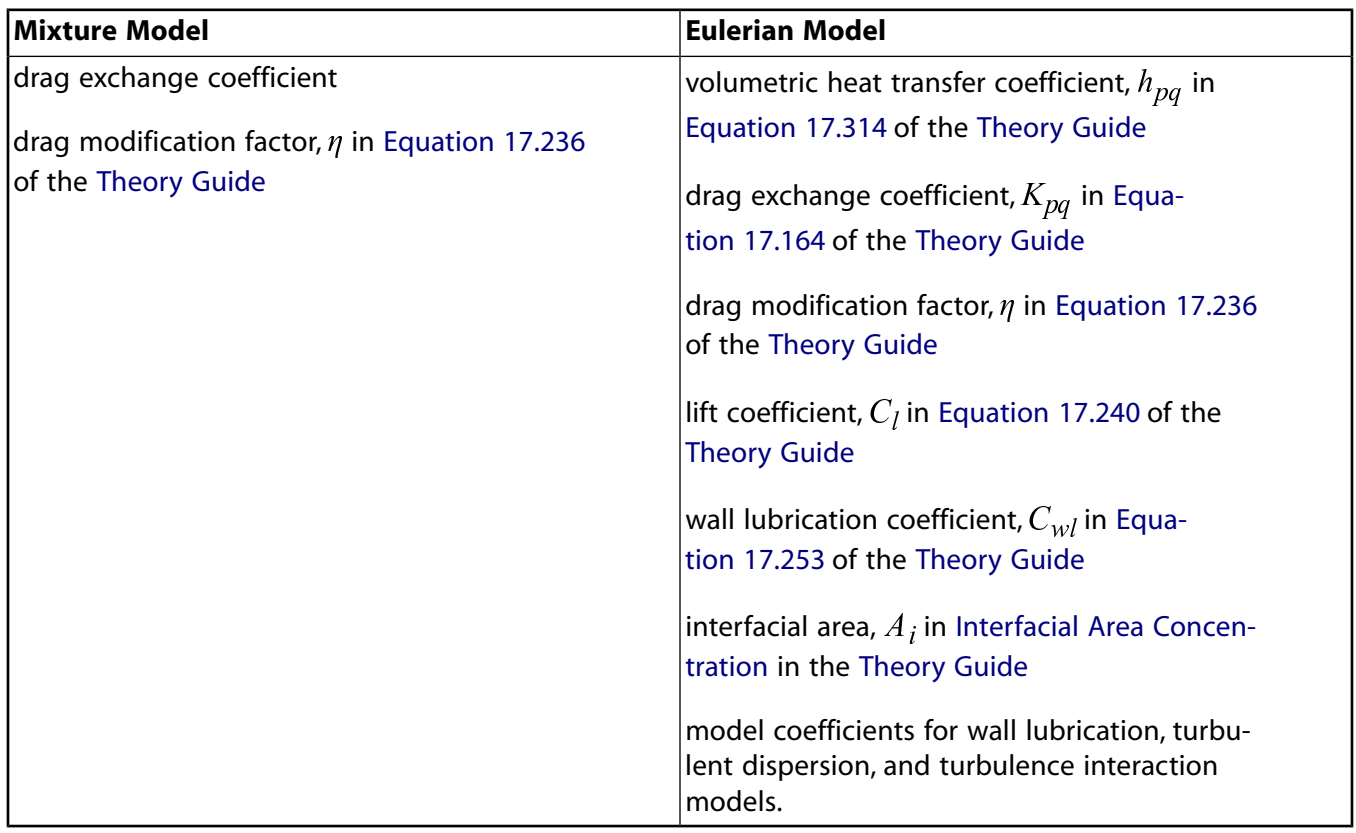

## *2.4.3.2. Usage*

DEFINE\_EXCHANGE\_PROPERTY (name, c, mixture\_thread, second\_column\_phase\_index, first column phase index)

#### **Important**

Note that all of the arguments to a DEFINE macro must be placed on the same line in your source code. Splitting the DEFINE statement onto several lines will result in a compilation error.

#### **Argument Type Description**

symbol name UDF name. cell\_t c contract contract contract contract contract contract contract contract contract contract contract co Thread \*mixture\_thread **Pointer to the mixture-level thread.** int second\_column\_phase\_index

Identifier that corresponds to the pair of phases in your multiphase flow that you are specifying a slip velocity for. The identifiers correspond to the phases you select in the **Phase Interaction** dialog box in the graphical user interface. An index of 0 corresponds to the primary

#### **Argument Type**

#### **Description**

phase, and is incremented by one for each secondary phase.

int first column phase index

See int second column phase index.

#### **Function returns**

real

There are five arguments to DEFINE EXCHANGE PROPERTY: name, c, mixture thread, second\_column\_phase\_index, and first\_column\_phase\_index. You supply name, the name of the UDF.c, mixture thread, second column phase index, and first\_column\_phase\_index are variables that are passed by the ANSYS Fluent solver to your UDF. Your UDF will need to return the real value of the volumetric heat transfer coefficient, lift coefficient, drag exchange coefficient, wall lubrication coefficient, or interfacial area to the solver.

## 2.4.3.3. Example 1 - Custom Drag Law

The following UDF, named custom\_drag, can be used to customize the default Syamlal drag law in ANSYS Fluent. The default drag law uses 0.8 (for void  $\lt$  =0.85) and 2.65 (void>0.85) for bfac. This results in a minimum fluid velocity of 25 cm/s. The UDF modifies the drag law to result in a minimum fluid velocity of 8 cm/s, using 0.28 and 9.07 for the bfac parameters.

```
UDF for customizing the default Syamlal drag law in ANSYS Fluent
#include "udf.h"
#define pi 4.*atan(1.)
#define diam2 3.e-4
DEFINE_EXCHANGE_PROPERTY(custom_drag,cell,mix_thread,s_col,f_col)
\{Thread *thread_g, *thread_s;
  real x_vel_g, x_vel_s, y_vel_g, y_vel_s, abs_v, slip_x, slip_y,
      rho_g, rho_s, mu_g, reyp, afac,
      bfac, void_g, vfac, fdrgs, taup, k_g_s;
  /* find the threads for the gas (primary) */
  /* and solids (secondary phases)
                                    \star /
  thread_g = THREAD_SUB_THREAD(mix_{th}read, s_col);/* gas phase */
  thread_s = THREAD_SUB_THREAD(mix_thread, f_col);/* solid phase*/
  /* find phase velocities and properties*/
  x_{vel_g} = C_U(\text{cell}, \text{thread}_g);y_{val_g} = C_v(\text{cell}, \text{thread}_g);
  x_{vel_s} = C_U(\text{cell}, \text{thread_s})y_{vel_s} = C_V(cell, thread_s);slip_x = x_{vel_g - x_{vel_s};slip_y = y_{vel_g} - y_{vel_s};rho_g = C_R(cell, thread_g); rho_s = C_R(cell, thread_s);
  mu_g = C_M U_L (cell, thread_g);
  /*compute slip*/
  abs_v = sqrt(slip_x * slip_x + slip_y * slip_y);
  /*compute Reynold's number*/
  reyp = rho_g * abs_v * diam2 / mu_g;/* compute particle relaxation time */
  tamp = rho_s * diam2 * diam2 / 18. / mu_g;void_g = C_VOF(cell, thread_g);/* gas vol frac*/
```

```
 /*compute drag and return drag coeff, k_g_s*/
 afac = pow(void_g, 4.14); if(void_g<=0.85)
    bfac = 0.281632 * pow(void_g, 1.28); else
    bfac = pow(void_q, 9.076960);
   vfac = 0.5*(afac-0.06*reyp+sqrt(0.0036*reyp*reyp+0.12*reyp*(2.*bfac- afac)+afac*afac));
    fdrgs = void_g*(pow((0.63*sqrt(reyp})) vfac+4.8*sqrt(vfac)/vfac),2))/24.0;
   k_g_s = (1.-void_g)*rho_s*fdrgs/taup; return k_g_s;
 }
```
# *2.4.3.4. Example 2 - Custom Lift Law*

The following UDF, named custom\_lift, computes the coefficient for the lift force using a formulation developed by Tomiyama in 2002:

```
/* this example uses "user-defined" to implement a lift model by Tomiyama et al in 2002 */
#include "udf.h"
#include "flow.h"
#define Eo_l1 4.0 
#define Eo_l2 10.0
DEFINE_EXCHANGE_PROPERTY(custom_lift,c,t,i,j)
{
/* i -- liquid-phase; j -- vapor-phase */
 Thread *pt = THREAD_SUB_THREADS(t);
   real v_x=0., v_y=0., v_z=0.;
   real vel, Rev, Eo, d2, T_sfc, sigma;
   real lift_coeff, lift_co, wk_co;;
   real diam = C_PHASE_DIAMETER(c,pt[j]);
  real rho_v = C_R(c, pt[j]);
  real rho_1 = C_R(c, pt[i]);real mu_l = C_M U_L(c, pt[i]); real gravity = NV_MAG(M_gravity);
   Property *prop = 
   DOMAIN_COMPLEX_PROP_PROPERTY(DOMAIN_INTERACTION(root_domain),
                                                 COMPLEX_PROP_sfc_tension_coeff,
i,j);
   T_sfc = (sg_temperature && NNULLP(THREAD_STORAGE(pt[i],SV_T)))? C_T(c,pt[i]) : T_REF;
  if(prop == NULL || PROPERTIES_METHOD(prop, 0) == PROP_METHOD_NONE) Error("Lift-Tomiyama: Please set value for surface tension !");
   sigma = generic_property(c,t,prop,(Property_ID)0,T_sfc);
   if(sigma <= 0.) Error("Lift-Tomiyama: Please set non-zero value for surface tension !");
   /* calculate bubble Reynolds Number */
  v_x = C_U(c, pt[j]) - C_U(c, pt[i]);v_y = C_V(c, pt[j]) - C_V(c, pt[i]);#if RP_3D
  v_z = C_W(c, pt[j]) - C_W(c, pt[i]);#endif
 vel = sqrt(v_x * v_x + v_y * v_y + v_z * v_z); Rev = RE_NUMBER(rho_l,vel,diam,mu_l);
   d2 = diam*diam;
 Eo = gravity*(rho_1-rho_v)*d2/sigma;
  if (Eo \le Eo_11)wk \cos = 0.0;
   else if (Eo < Eo_l2)
    wk_{CO} = -0.096*E_0 + 0.384; else
     wk_{\_}co = -0.576; lift_co = 0.288*tanh(0.121*Rev);
```

```
 lift_coeff = lift_co + wk_co;
  return lift_coeff;
}
```
# *2.4.3.5. Example 3- Heat Transfer*

The following UDF, named heat\_udf, specifies a coefficient that when multiplied by the temperature difference between the dispersed and continuous phases, is equal to the net rate of heat transfer per unit volume.

```
#include "udf.h"
  #define PR_NUMBER(cp,mu,k) ((cp)*(mu)/(k))
  #define IP_HEAT_COEFF(vof,k,nu,d) ((vof)*6.*(k)*(Nu)/(d)/(d))
  static real heat_ranz_marshall(cell_t c, Thread *ti, Thread *tj)
 {
    real h;
   real d = C_PHASE_DIAMETER(c,tj);
   real k = C_K_L(c, ti); real NV_VEC(v), vel, Re, Pr, Nu;
   \texttt{NV\_DD}(\texttt{v},\texttt{=},\texttt{C\_U}(\texttt{c},\texttt{tj}),\texttt{C\_V}(\texttt{c},\texttt{tj}),\texttt{C\_W}(\texttt{c},\texttt{tj}),\texttt{=},\texttt{C\_U}(\texttt{c},\texttt{ti}),\texttt{C\_V}(\texttt{c},\texttt{ti}),\texttt{C\_W}(\texttt{c},\texttt{ti}))\}vel = NVMAG(v);Re = RE_NUMBER(C_R(c, ti), vel, d, C_MUL(c, ti));Pr = PR_NUMBER (C_CPP(c,ti), C_MU_L(c,ti),k);Nu = 2. + 0.6*sqrt(Re)*pow(Pr, 1./3.);h = IP_HEAT_COEFF(C_VOF(c,tj),k,Nu,d); return h;
  }
  DEFINE_EXCHANGE_PROPERTY(heat_udf, c, t, i, j)
  {
     Thread *ti = THREAD SUB THREAD(t,i);
     Thread *tj = THREAD_SUB_THREAD(t,j); real val;
    val = heat_ranz_marshall(c,ti, tj);
      return val;
  }
```
# *2.4.3.6. Example 4- Custom Interfacial Area*

The following UDF named custom\_ia, computes the interfacial area, while including the symmetric model.

```
#include "udf.h"
DEFINE_EXCHANGE_PROPERTY(custom_ia,c,t,i,j)
{
/* i -- liquid-phase; j -- vapor-phase */
 Thread *pt = THREAD_SUB_THREADS(t);
  real diam = C PHASE DIAMETER(c, pt[j]);
 real \text{vof}_i = C_V \text{OF}(c, pt[i]);real \text{vof}_j = C_V \text{OF}(c, pt[j]);
  real area_intf;
  area\_int f = 6.*vof_i*vof_j/diam; return area_intf;
}
```
## *2.4.3.7. Hooking an Exchange Property UDF to ANSYS Fluent*

After the UDF that you have defined using DEFINE\_EXCHANGE\_PROPERTY is interpreted [\(Interpreting](#page-308-0) [UDFs \(p. 281\)\)](#page-308-0) or compiled [\(Compiling UDFs \(p. 287\)\)](#page-314-0), the name of the argument that you supplied as

the first DEFINE macro argument (for example, heat\_udf) will become visible and selectable in the **Phase Interaction** dialog box in ANSYS Fluent. See Hooking [DEFINE\\_EXCHANGE\\_PROPERTY](#page-403-0) UD-[Fs \(p. 376\)](#page-403-0) for details.

#### <span id="page-170-0"></span>**2.4.4.DEFINE\_HET\_RXN\_RATE**

## *2.4.4.1. Description*

You need to use DEFINE\_HET\_RXN\_RATE to specify reaction rates for heterogeneous reactions. A heterogeneous reaction is one that involves reactants and products from more than one phase. Unlike DEFINE\_VR\_RATE, a DEFINE\_HET\_RXN\_RATE UDF can be specified differently for different heterogeneous reactions.

During ANSYS Fluent execution, the DEFINE\_HET\_RXN\_RATE UDF for each heterogeneous reaction that is defined is called in every fluid cell. ANSYS Fluent will use the reaction rate specified by the UDF to compute production/destruction of the species participating in the reaction, as well as heat and momentum transfer across phases due to the reaction.

A heterogeneous reaction is typically used to define reactions involving species of different phases. Heterogeneous reactions are defined in the **Phase Interaction** dialog box.

#### *2.4.4.2. Usage*

DEFINE\_HET\_RXN\_RATE (name, c, t, r, mw, yi, rr, rr\_t)

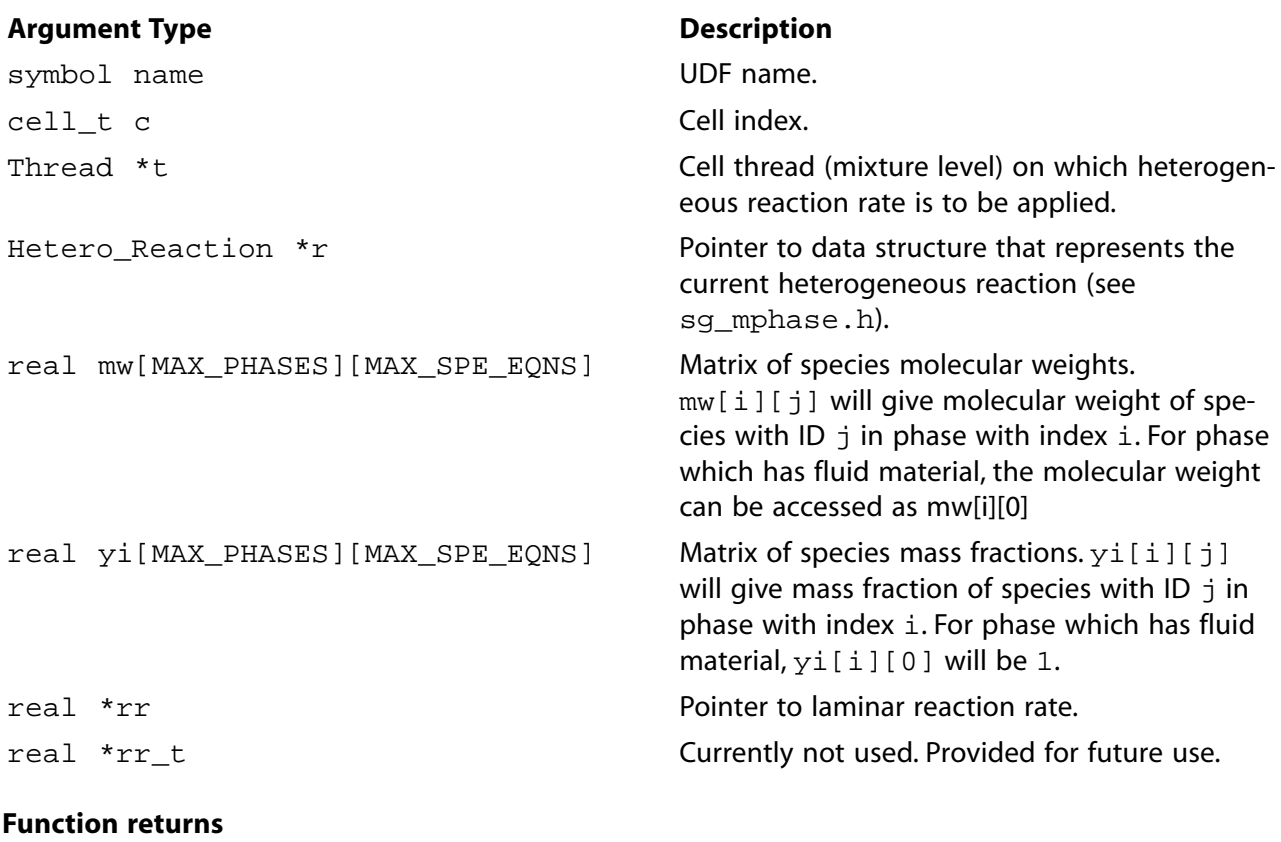

void

There are eight arguments to DEFINE\_HET\_RXN\_RATE: name, c, t, r, mw, yi, rr, and  $rr_t$ t. You supply name, the name of the UDF. c, t, r, mw, yi, rr, and  $rr_t$  are variables that are passed by the ANSYS Fluent solver to your UDF. Your UDF will need to set the values referenced by the real pointer

rr. The values must be specified in  $kmol/m<sup>3</sup>s$  (where the volume is the cell volume).

## 2.4.4.3. Example

The following compiled UDF named user\_evap\_condens\_react defines the reaction rate required to simulate evaporation or condensation on the surface of droplets. Such a reaction can be formally described by the following:

 $H_2O_{(lia)} \leftarrow \rightarrow H_2O_{(gas)}$  $(2.14)$ 

Here, gas is a primary phase mixture of two species:  $H_2O_{(gas)}$  and air. Droplets constitute the secondary phase and represent a mixture of one species -  $H_2O_{(liq)}$ . Single-species mixtures are allowed in multiphase models.

The formulation for the reaction rate follows the model for particle evaporation that is defined in Droplet Vaporization (Law 2) in the Theory Guide.

```
#include "udf.h"
/*Constants used in psat_h2o to calculate saturation pressure*/
#define PSAT_A 0.01
#define PSAT_TP 338.15
#define C_LOOP 8
#define H2O_PC 22.089E6
#define H2O_TC 647.286
/*user inputs*/
#define MAX_SPE_EQNS_PRIM 2 /*total number of species in primary phase*/
#define index_evap_primary 0 /*evaporating species index in primary phase*/
#define prim_index 0 /*index of primary phase*/
#define P_OPER 101325 /*operating pressure equal to GUI value*/
/*end of user inputs*/
 /* UDF for specifying an interfacial area density */
double psat_h2o(double tsat)
/*
                 \star /
/* Computes saturation pressure of water vapor
                                                 \star /
/* as function of temperature
                                      \star /
/* Equation is taken from THERMODYNAMIC PROPERTIES IN SI, */
/* by Reynolds, 1979
                                    \star /
 /* Returns pressure in PASCALS, given temperature in KELVIN */
 ∤
  int i;
  double var1, sum1, ans1, psat;
  double constants[8]={-7.4192420, 2.97221E-1, -1.155286E-1,
     8.68563E-3, 1.094098E-3, -4.39993E-3, 2.520658E-3, -5.218684E-4};
  /* varl is an expression that is used in the summation loop */
  var1 = PSAT_A*(tsat-PSAT_T);
  /* Compute summation loop */i = 0;\texttt{sum1 = 0.0};while (i < C\_LOOP) {
      suml+=constants[i]*pow(varl,i);
      ++i;\}
```

```
ans1 = \text{sum1*}(H2OTC/tsat-1.0); /* compute exponential to determine result */
   /* psat has units of Pascals
  psat = H20_PC*exp(ansl); return psat;
  }
DEFINE HET RXN RATE(user evap condens react, c, t, hr, mw, yi, rr, rr t)
 {
    Thread **pt = THREAD SUB THREADS(t);
   Thread *tp = pt[0];Thread *ts = pt[1]; int i;
    real concentration evap primary, accum = 0., mole frac evap prim,
     concentration_sat ;
   real T_prim = C_T(c, tp); /*primary phase (gas) temperature*/
    real T_sec = C_T(c,ts); /*secondary phase (droplet) temperature*/
    real diam = C_PHASE_DIAMETER(c,ts); /*secondary phase diameter*/
    real D_evap_prim = C_DIFF_EFF(c,tp,index_evap_primary)
      - 0.7*C_MU_T(c, tp)/C_R(c, tp); /*primary phase species turbulent diffusivity*/
     real Re, Sc, Nu, urel, urelx,urely,urelz=0., mass_coeff, area_density,
       flux evap ;
     if(Data_Valid_P())
       {
         urelx = C_U(c, tp) - C_U(c, ts);urely = C_V(c, tp) - C_V(c, ts); #if RP_3D
          urelz = C_W(c, tp) - C_W(c, ts); #endif
          urel = sqrt(urelx*urelx + urely*urely + urelz*urelz);
          /*relative velocity*/
        Re = urel * diam * C_R(c, tp) / C_MUL(c, tp);Sc = C_MUL(c, tp) / C_R(c, tp) / D_evap_prim ;Nu = 2. + 0.6 * pow(Re, 0.5)* pow(Sc, 0.333);
        mass\_coeff = Nu * D_evap_prim / diam ;
        for (i=0; i < MAX\_SPE\_EQNS\_PRIM ; i++)\{\text{accum} = \text{accum} + C_YI(c,tp, i) / \text{mw}[i][\text{prim_index}]; }
        mole_fracevap_prim = C_YI(c,tp,indexevap_primary)
            / mw[index_evap_primary][prim_index] / accum;
         concentration_evap_primary = mole_frac_evap_prim * P_OPER
            / UNIVERSAL_GAS_CONSTANT / T_prim ;
         concentration_sat = psat_h2o(T_sec)/UNIVERSAL_GAS_CONSTANT/T_sec ;
        area\_density = 6. * C_VOF(c, ts) / diam ; flux_evap = mass_coeff *
             (concentration_sat - concentration_evap_primary) ;
         *rr = area_density * flux_evap ;
       } 
}
```
# *2.4.4.4. Hooking a Heterogeneous Reaction Rate UDF to ANSYS Fluent*

After the UDF that you have defined using DEFINE\_HET\_RXN\_RATE is interpreted [\(Interpreting UD-](#page-308-0)[Fs \(p. 281\)](#page-308-0)) or compiled ([Compiling UDFs \(p. 287\)](#page-314-0)), the name of the argument that you supplied as the first DEFINE macro argument (for example, user\_evap\_condens\_react) will become visible and selectable under **Reaction Rate Function** in the **Reactions** tab of the **Phase Interaction** dialog box. (Note you will first need to specify the **Total Number of Reactions** greater than **0**.) See [Hooking](#page-405-0) [DEFINE\\_HET\\_RXN\\_RATE](#page-405-0) UDF[s \(p. 378\)](#page-405-0) for details.

#### <span id="page-173-0"></span>**2.4.5.DEFINE\_LINEARIZED\_MASS\_TRANSFER**

## *2.4.5.1. Description*

You can use DEFINE\_LINEARIZED\_MASS\_TRANSFER when you want to model mass transfer in a multiphase problem. This macro allows you to linearize the mass transfer source terms as well as couple the interfacial mass transfer with flows. This is the recommend UDF method for modeling mass transfer in multiphase flows.

<span id="page-173-1"></span>You can linearize the mass transfer term for the calculation of the volume fraction equation in ANSYS Fluent, such that

$$
\dot{m} = \dot{m}_0 + k_1 \alpha_{from} - k_2 \alpha_{to} \tag{2.15}
$$

where

 $\dot{m}$  = mass transfer rate

 $\alpha_{from}$  = volume fraction of the phase from which mass is transferred

 $\alpha_{to}$  = volume fraction of the phase to which mass is transferred

 $\dot{m}_0$  = mass transfer source which cannot be linearized to  $\alpha_{from}$  and  $\alpha_{to}$ 

 $k_1$  linearization coefficient related to  $a_{\emph{from}}$ 

 $k_{2}$  linearization coefficient related to  $a_{\,to}$ 

<span id="page-173-2"></span>To couple the mass transfer terms with flow transport equations, the derivative of the mass transfer rate to pressure is required to be computed and stored in a macro:

C\_STORAGE\_R(c, mixture\_thread, SV\_MT\_DS\_DP)  
=abs
$$
\left\{ \left( \frac{1}{\rho_{\text{ref},\text{to}}} - \frac{1}{\rho_{\text{ref},\text{from}}} \right) \frac{\partial \text{ in}}{\partial P} \right\}
$$
(2.16)

Where  $\rho_{\rm ref, to}$  and  $\rho_{\rm ref, from}$  are the reference densities of the phases. Typically, they are the cell phase densities.

## *2.4.5.2. Usage*

DEFINE LINEARIZED MASS TRANSFER (name, c, mixture thread, from phase index, from\_species\_index, to\_phase\_index, to\_species\_index, lin\_from, lin\_to)

#### **Important**

Note that all of the arguments to a DEFINE macro need to be placed on the same line in your source code. Splitting the DEFINE statement onto several lines will result in a compilation error.

#### **Argument Type Description**

symbol name UDF name.

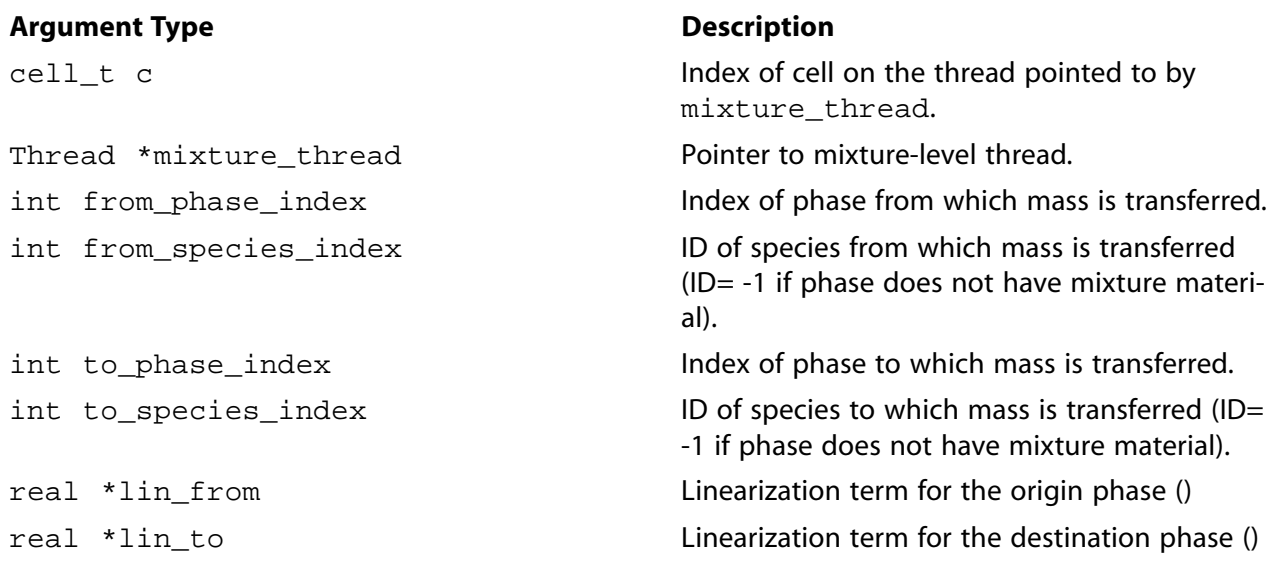

#### **Function returns**

#### real

There are nine arguments to DEFINE\_LINEARIZED\_MASS\_TRANSFER: name, c, mixture\_thread, from\_phase\_index, from\_species\_index, to\_phase\_index, to\_species\_index, lin\_from, lin to. You supply name, the name of the UDF. The variables c, mixture thread, from\_phase\_index, from\_species\_index, to\_phase\_index, to\_species\_index, lin\_from, and lin\_to are passed by the ANSYS Fluent solver to your UDF. Your UDF will need to return the real value of the mass transfer rate to the solver and the two linearized terms  $\lim_{n \to \infty}$  and  $\lim_{n \to \infty}$ 

#### **Important**

The linearization terms \*lin\_from and \*lin\_to are calculated based on the linearization coefficients  $k_1$  and  $k_2$  in [Equation 2.15 \(p. 146\)](#page-173-1):

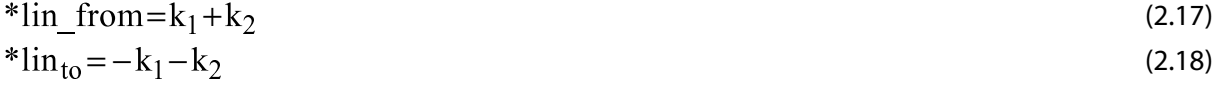

The derivative of mass transfer rate to pressure is stored in the above-mentioned macro in [Equation 2.16 \(p. 146\)](#page-173-2).

The arguments from\_species\_index and to\_species\_index are relevant for multiphase species transport problems only, and only if the respective phase has a mixture material associated with it.

## *2.4.5.3. Example*

The following UDF, named cav\_source, specifies mass transfer source terms as a function of liquid vaporization pressure and flow pressure.

#### **Important**

Note that in the example that follows, the DEFINE\_LINEARIZED\_MASS\_TRANSFER statement is broken up into three lines for the sake of readability. In your source file, you must make sure that the DEFINE statement is on one line only.

```
 #include "udf.h"
DEFINE_LINEARIZED_MASS_TRANSFER (cav_source,cell,thread,from_index,
                   from_species _index, to_index, to_species_index, d_mdot_d_vof_from, 
                  d_mdot_d_vof_to)
{
    real vof_nuc = RP_Get_Real("mp/cvt/cfx/vof-nuc"); 
   real r_b = RP_Get_Real("mp/cvt/cfx/r-bubbles");
    real F_evap = RP_Get_Real("mp/cvt/cfx/f-evap"); 
   real F cond = RP Get Real("mp/cvt/cfx/f-cond");
   real c_evap = 3.0*F_evap*vof_nuc/r_b;
   real c_{cond} = 3.0*F_{cond}/r_{b};
    real P_SAT = RP_Get_Real("mp/cvt/vapor-p");
   Thread *liq = THREAD SUB THREAD(thread, from index);
    Thread *vap = THREAD_SUB_THREAD(thread, to_index);
    real m_dot, dp, m_source;
    real p_op = RP_Get_Real ("operating-pressure");
   real press = C_P(cell, thread) + p\_op;
   real rho_l = C_R(cell,liq);
   real rho_v = C_R(cell,vap);
   real \text{vof\_l} = C_\text{VOF}(\text{cell},\text{liq});
   real vof_v = C_VOF(cell, vap);real r_rho_lv = 1./rho_v - 1./rho_l;
m_dot = 0.;
  m_source = 0.0;
    if (press <= P_SAT)
      {
        dp = P_SAT - press;dp = MAX(dp, 1e-4);m_dot = c_evap*rho_v*sqrt(2/3.0*dp/rho_l); m_source = m_dot*vof_l;
         *d_mdot_d_vof_from = m_dot;
        *d_mdot_d_vof_to = -m_dot; }
    else
      {
       dp = press - P_SAT;dp = MAX(dp, 1e-4);m_dot = -c_cond*rho_v*sqrt(2/3.0*dp/rho_1); m_source = m_dot*vof_v;
        *d_mdot_d_vof_from = m_dot;
        *d_mdot_d_vof_to = -m_dot;
 }
      /* ++++++++++ ds/dp term ++++++++++++++ */
      if(NNULLP(THREAD_STORAGE(thread, SV_MT_DS_DP)))
         C_STORAGE_R(cell,thread,SV_MT_DS_DP) = ABS(r_rho_lv*m_source/dp);
```

```
 return m_source;
}
```
# *2.4.5.4. Hooking a Linearized Mass Transfer UDF to ANSYS Fluent*

After the UDF that you have defined using DEFINE\_LINEARIZED\_MASS\_TRANSFER is interpreted [\(Interpreting UDFs \(p. 281\)](#page-308-0)) or compiled ([Compiling UDFs \(p. 287\)](#page-314-0)), the name of the argument that you supplied as the first DEFINE macro argument will become visible and selectable under **Mass Transfer** when you select the **Mass** tab option in the **Phase Interaction** dialog box and specify the **Number of Mass Transfer Functions**. See Hooking [DEFINE\\_LINEARIZED\\_MASS\\_TRANSFER](#page-406-0) UDFs [\(p. 379\)](#page-406-0) for details.

## <span id="page-176-0"></span>**2.4.6.DEFINE\_MASS\_TRANSFER**

# *2.4.6.1. Description*

You can use DEFINE\_MASS\_TRANSFER when you want to model mass transfer in a multiphase problem. The mass transfer rate specified using a DEFINE\_MASS\_TRANSFER UDF is used to compute mass, momentum, energy, and species sources for the phases involved in the mass transfer. For problems in which species transport is enabled, the mass transfer will be from one species in one phase, to another species in another phase. If one of the phases does not have a mixture material associated with it, then the mass transfer will be with the bulk fluid of that phase.

#### **Note**

By default, Fluent will attempt to hook mass transfer UDFs defined using DEFINE\_LINEAR-IZED\_MASS\_TRANSFER. In order to hook a DEFINE\_MASS\_TRANSFER UDF to Fluent, you must first issue the TUI command solve/set/expert and enter **no** at the Linearized Mass Transfer UDF? prompt.

You may want to consider using the DEFINE\_LINEARIZED\_MASS\_TRANSFER macro ([DEFINE\\_LINEARIZED\\_MASS\\_TRANSFER](#page-173-0) [\(p. 146\)](#page-173-0)) as it may provide a more robust solution, even though the results may be the same when converged.

## *2.4.6.2. Usage*

DEFINE\_MASS\_TRANSFER (name, c, mixture\_thread, from\_phase\_index, from\_species\_index, to\_phase\_index, to\_species\_index)

#### **Important**

Note that all of the arguments to a DEFINE macro need to be placed on the same line in your source code. Splitting the DEFINE statement onto several lines will result in a compilation error.

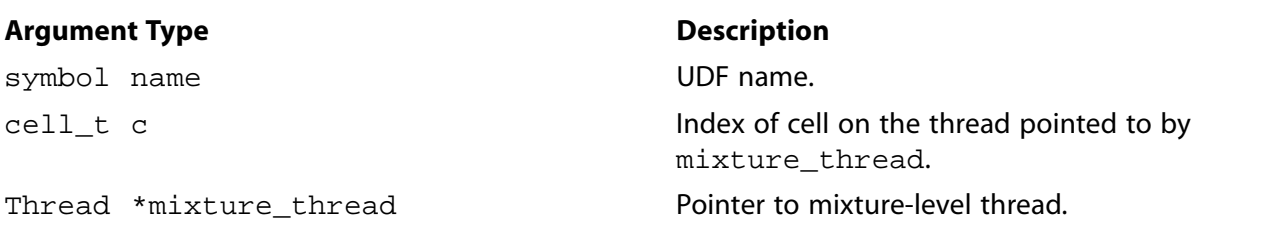

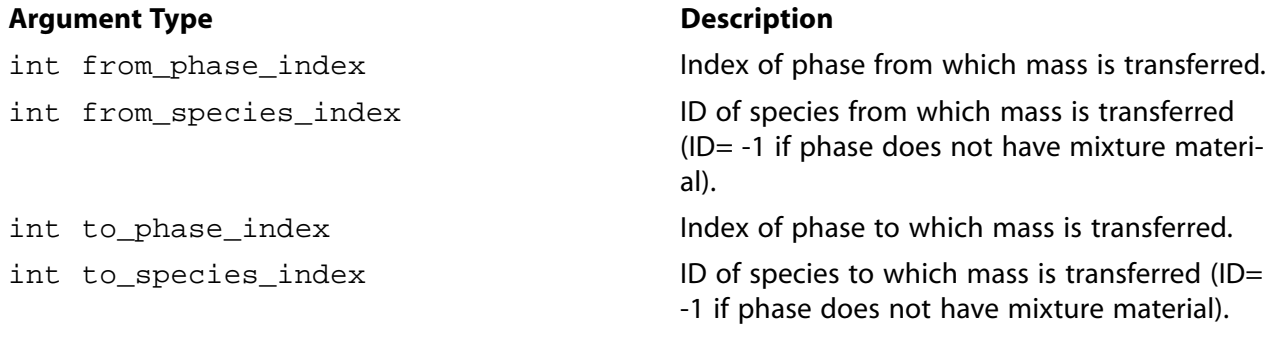

#### **Function returns**

real

There are seven arguments to DEFINE\_MASS\_TRANSFER: name, c, mixture\_thread, from\_phase\_index, from\_species\_index, to\_phase\_index, to\_species\_index. You supply name, the name of the UDF. The variables  $c$ , mixture thread, from phase index, from\_species\_index, to\_phase\_index, and to\_species\_index are passed by the ANSYS Fluent solver to your UDF. Your UDF will need to return the real value of the mass transfer to the solver in the units of kg/ $\rm m$   $\rm /s.$ 

#### **Important**

The arguments from\_species\_index and to\_species\_index are relevant for multiphase species transport problems only, and only if the respective phase has a mixture material associated with it.

## *2.4.6.3. Example*

The following UDF, named  $\text{liq\_gas\_source}$ , specifies a simple mass transfer coefficient based on saturation temperature:

#### **Important**

Note that in the example that follows, the DEFINE\_MASS\_TRANSFER statement is broken up into two lines for the sake of readability. In your source file, you must make sure that the DEFINE statement is on one line only.

```
/* UDF to define a simple mass transfer based on Saturation Temperature.
    The "from" phase is the gas phase and the "to" phase is the liquid phase */
   #include "udf.h"
  DEFINE_MASS_TRANSFER(liq_gas_source, cell, thread, from_index,
  from_species_index, to_index, to_species_index)
   {
    real m_lg;
    real T_SAT = 373.15;
    Thread *gas, *liq;
     gas = THREAD_SUB_THREAD(thread, from_index);
     liq = THREAD_SUB_THREAD(thread, to_index);
   m_l = 0.0;if (C_T(\text{cell}, \text{liq}) > T_SAT)
```

```
 { /* Evaporating */
    m_l = -0.1*C_VOF(cell,liq)*C_R(cell,liq)* (C_T(cell,liq)-T_SAT)/T_SAT;
   }
  else if (C_T(cell, gas) < T_SAT)
  \{\m_l = 0.1*C_VOF(cell, gas)*C_R(cell, gas)* (T_SAT-C_T(cell,gas))/T_SAT;
   }
  return (m_lg);
 }
```
# *2.4.6.4. Hooking a Mass Transfer UDF to ANSYS Fluent*

In order to hook a DEFINE\_MASS\_TRANSFER UDF to Fluent, you must first issue the TUI command solve/set/expert and enter **no** at the Linearized Mass Transfer UDF? prompt.

After the UDF that you have defined using DEFINE\_MASS\_TRANSFER is interpreted ([Interpreting](#page-308-0) [UDFs \(p. 281\)\)](#page-308-0) or compiled [\(Compiling UDFs \(p. 287\)\)](#page-314-0), the name of the argument that you supplied as the first DEFINE macro argument (for example,  $\text{ling gas}$  source) will become visible and selectable under **Mass Transfer** when you select the **Mass** tab option in the **Phase Interaction** dialog box and specify the **Number of Mass Transfer Functions**. See Hooking [DEFINE\\_MASS\\_TRANSFER](#page-407-0) UDFs [\(p. 380\)](#page-407-0) for details.

#### <span id="page-178-0"></span>**2.4.7.DEFINE\_VECTOR\_EXCHANGE\_PROPERTY**

## *2.4.7.1. Description*

You can use DEFINE\_VECTOR\_EXCHANGE\_PROPERTY to specify custom slip velocities for the multiphase Mixture model or custom turbulent dispersion forces for the multiphase Eulerian model.

## *2.4.7.2. Usage*

DEFINE VECTOR EXCHANGE PROPERTY (name, c, mixture thread, second\_column\_phase\_index, first\_column\_phase\_index, vector\_result)

#### **Important**

Note that all of the arguments to a DEFINE macro need to be placed on the same line in your source code. Splitting the DEFINE statement onto several lines will result in a compilation error.

#### **Argument Type Description**

symbol name UDF name. cell t c Cell index. real \*vector\_result Pointer to slip velocity vector.

Thread \*mixture thread **Pointer to cell thread of mixture domain.** int second column phase index **Index** Index of second phase in phase interaction. int first\_column\_phase\_index Index of first phase in phase interaction.

#### **Function returns**

real

There are six arguments to DEFINE\_VECTOR\_EXCHANGE\_PROPERTY: name, c, mixture\_thread, second\_column\_phase\_index, first\_column\_phase\_index, and vector\_result. You supply name, the name of the UDF. c, mixture\_thread, second\_column\_phase\_index, first\_column\_phase\_index, and vector\_result are variables that are passed by the ANSYS Fluent solver to your UDF. Your UDF will need to set the values referenced by the real pointer to the slip velocity vector (vector  $result$ ) to the components of the slip velocity vector (for example, vector  $result[0], vector result[1]$  for a 2D problem).

## *2.4.7.3. Example 1 — Custom Slip Velocity*

The following UDF, named custom\_slip, specifies a custom slip velocity in a two-phase mixture problem.

#### **Important**

Note that in the example that follows, the DEFINE\_VECTOR\_EXCHANGE\_PROPERTY statement is broken up into two lines for the sake of readability. In your source file, you must make sure that the DEFINE statement is on one line only.

```
/***************************************************************
   UDF for a defining a custom slip velocity in a 2-phase
   mixture problem
  ****************************************************************/
 #include "udf.h"
 DEFINE_VECTOR_EXCHANGE_PROPERTY(custom_slip,c,mixture_thread,
 second_column_phase_index,first_column_phase_index,vector_result)
 {
  real grav[2] = \{0., -9.81\};real K = 5.e4;
   real pgrad_x, pgrad_y;
   Thread *pt, *st;/* thread pointers for primary and secondary phases*/
   pt = THREAD_SUB_THREAD(mixture_thread, second_column_phase_index);
   st = THREAD_SUB_THREAD(mixture_thread, first_column_phase_index);
   /* at this point the phase threads are known for primary (0) and
   secondary(1) phases */
  pgrad_x = C_DP(c, mixture_thread)[0]; pgrad_y = C_DP(c,mixture_thread)[1];
   vector_result[0] =
    -(pgrad_x/K) +(((C_R(c, st)-
    C_R(c, pt)/K*
     grav[0]);
   vector_result[1] =
     -(pgrad_y/K) +(((C_R(c, st)-
     C_R(c, pt)/K)*
```
```
arav[1];
```
}

#### **Important**

Note that the pressure gradient macro C\_DP is now obsolete. A more current pressure gradient macro can be found in [Table 3.4: Macro for Cell Volume Defined in](#page-245-0) mem.h [\(p. 218\)](#page-245-0).

# *2.4.7.4. Example 2 — Custom Turbulent Dispersion*

The following UDF, named custom\_td, specifies a custom turbulent dispersion force in a two-phase mixture problem.

```
/* this example uses DEFINE VECTOR EXCHANGE PROPERTY to implement the lopez-de-bertodano model */
#include "udf.h"
DEFINE_VECTOR_EXCHANGE_PROPERTY(custom_td, c, t, i, j, val)
{
  /* i -- liquid-phase; j -- vapor-phase */Thread *pt = THREAD_SUB_THREADS(t);
  Thread *ti = pt[i];Thread *tj = pt[j]; real term;
  real rho_P = C_R(c, ti); real turb_k = (mp_ke_type==TURB_MP_KE_MIXTURE || 
                 mp_rsm_type==TURB_MP_RSM_MIXTURE)?
                C_K(c,t) : C_K(c, pt[P\_PHASE]); term = -rho_P*turb_k;
  term * = C_VOLUME(c, t);NV_VS(val, =, C_VOF_G(c,tj), *, term); if(NNULLP(THREAD_STORAGE(tj,SV_MP_DRIFT_S_P_COEFF)))
    P\_DRIFT\_COEFF(c,tj) = 0.07 if(NNULLP(THREAD_STORAGE(tj,SV_MP_DRIFT_COEFF)))
    S_DRIFT_COEFF(c,tj) = term;
}
```
## *2.4.7.5. Hooking a Vector Exchange Property UDF to ANSYS Fluent*

After the UDF that you have defined using DEFINE\_VECTOR\_EXCHANGE\_PROPERTY is interpreted [\(Interpreting UDFs \(p. 281\)](#page-308-0)) or compiled ([Compiling UDFs \(p. 287\)](#page-314-0)), the name of the argument that you supplied as the first DEFINE macro argument (for example, custom\_slip) will become visible and selectable in the **Phase Interaction** dialog box in ANSYS Fluent. See Hooking [DEFINE\\_VECTOR\\_EX-](#page-408-0)[CHANGE\\_PROPERTY](#page-408-0) UDFs [\(p. 381\)](#page-408-0) for details.

# **2.5. Discrete Phase Model (DPM) DEFINE Macros**

This section contains descriptions of DEFINE macros for the discrete phase model (DPM). [Table 2.10: Quick Reference Guide for DPM-Specific DEFINE Macros \(p. 154\)](#page-181-0) provides a quick reference guide to the DPM DEFINE macros, the functions they define, and the dialog boxes where they are activated in ANSYS Fluent. Definitions of each DEFINE macro are contained in the udf.h header file. For your convenience, they are listed in [Appendix B \(p. 527\)](#page-554-0).

[2.5.1. DEFINE\\_DPM\\_BC](#page-182-0) [2.5.2. DEFINE\\_DPM\\_BODY\\_FORCE](#page-186-0) [2.5.3. DEFINE\\_DPM\\_DRAG](#page-188-0)

[2.5.4. DEFINE\\_DPM\\_EROSION](#page-190-0) [2.5.5. DEFINE\\_DPM\\_HEAT\\_MASS](#page-193-0) [2.5.6. DEFINE\\_DPM\\_INJECTION\\_INIT](#page-196-0) [2.5.7. DEFINE\\_DPM\\_LAW](#page-198-0) [2.5.8. DEFINE\\_DPM\\_OUTPUT](#page-200-0) [2.5.9. DEFINE\\_DPM\\_PROPERTY](#page-202-0) [2.5.10. DEFINE\\_DPM\\_SCALAR\\_UPDATE](#page-205-0) [2.5.11. DEFINE\\_DPM\\_SOURCE](#page-208-0) [2.5.12. DEFINE\\_DPM\\_SPRAY\\_COLLIDE](#page-209-0) [2.5.13. DEFINE\\_DPM\\_SWITCH](#page-211-0) [2.5.14. DEFINE\\_DPM\\_TIMESTEP](#page-214-0) [2.5.15. DEFINE\\_DPM\\_VP\\_EQUILIB](#page-216-0)

#### <span id="page-181-0"></span>**Table 2.10: Quick Reference Guide for DPM-Specific DEFINE Macros**

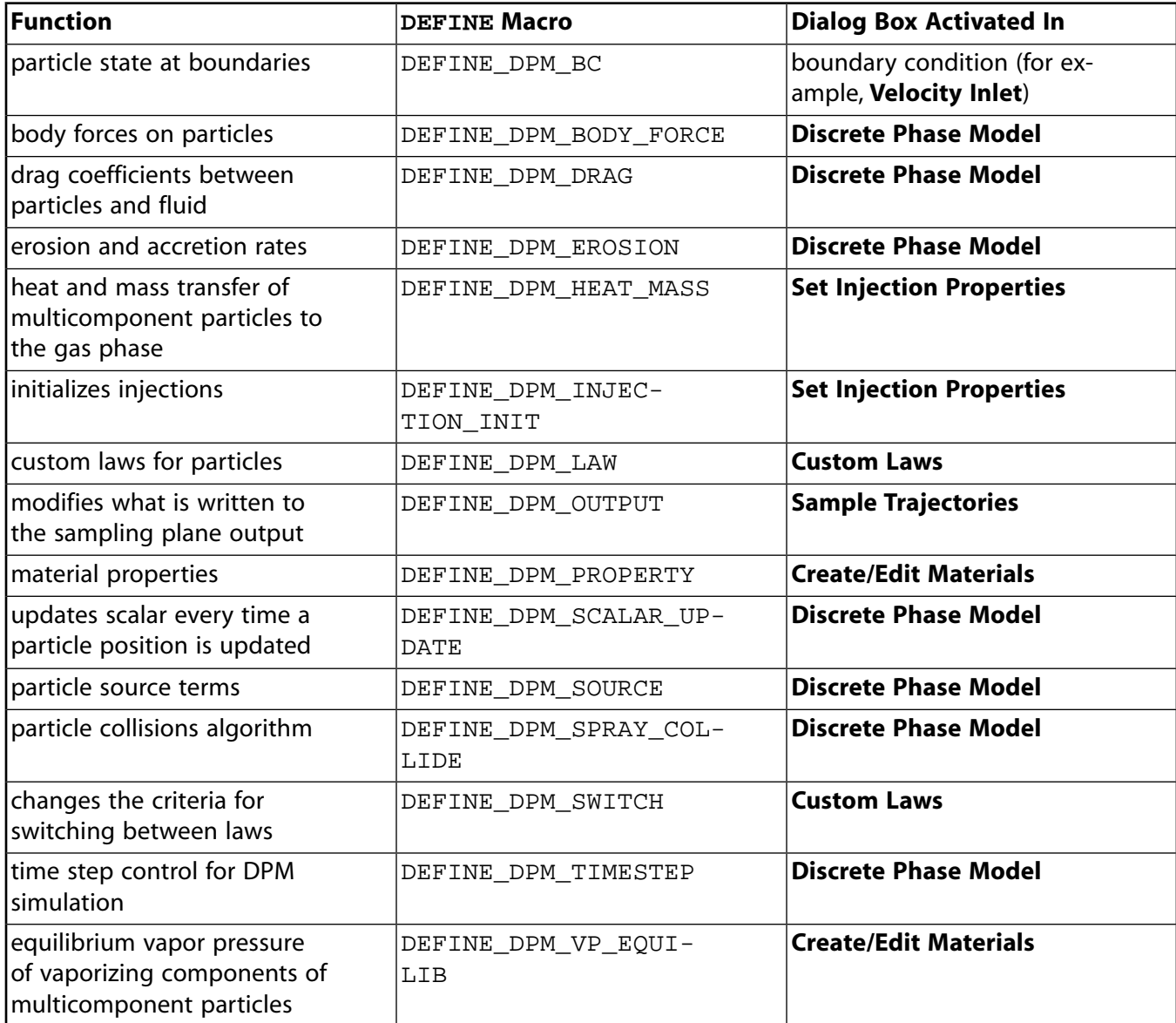

# <span id="page-182-0"></span>**2.5.1.DEFINE\_DPM\_BC**

# *2.5.1.1. Description*

You can use DEFINE\_DPM\_BC to specify your own boundary conditions for particles. The function is executed every time a particle touches a boundary of the domain, except for symmetric or periodic boundaries. You can define a separate UDF (using DEFINE\_DPM\_BC) for each boundary.

## *2.5.1.2. Usage*

DEFINE\_DPM\_BC (name, p, t, f, f\_normal, dim)

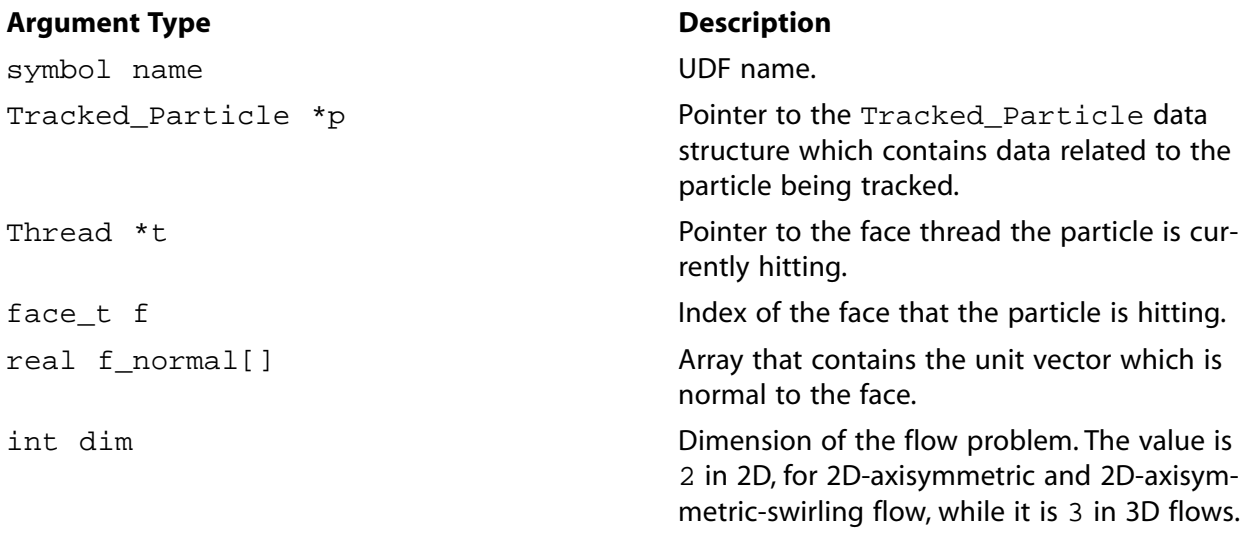

#### **Function returns**

int

There are six arguments to DEFINE\_DPM\_BC: name, p, t, f, f\_normal, and dim. You supply name, the name of the UDF. p, t, f, f\_normal, and  $dim$  are variables that are passed by the ANSYS Fluent solver to your UDF. Your UDF will need to compute the new velocity of a particle after hitting the wall, and then return the status of the particle track (as an int), after it has hit the wall.

For the return status PATH\_ACTIVE, the particle continues to track. For the return status PATH\_ABORT, the particle will be stopped and considered to be aborted. For the return status PATH\_END, the particle will be stopped as well, but considered to have escaped from the domain.

#### **Important**

Pointer p can be used as an argument to the particle-specific macros (defined in [DPM Mac](#page-270-0)[ros \(p. 243\)\)](#page-270-0) to obtain information about particle properties.

## *2.5.1.3. Example 1*

This example shows the usage of DEFINE\_DPM\_BC for a simple reflection at walls. It is similar to the reflection method executed by ANSYS Fluent except that ANSYS Fluent accommodates moving walls. The function must be executed as a compiled UDF.

The function assumes an ideal reflection for the normal velocity component ( $nor\_coeff = 1$ ) while the tangential component is damped  $(tan\_coeff = 0.3)$ . First, the angle of incidence is computed. Next, the normal particle velocity, with respect to the wall, is computed and subtracted from the particles velocity. The reflection is complete after the reflected normal velocity is added. The new particle velocity has to be stored in P\_VEL0 to account for the change of particle velocity in the momentum balance for coupled flows. The function returns PATH\_ACTIVE for inert particles while it stops particles of all other types.

```
/* reflect boundary condition for inert particles */
  #include "udf.h"
  DEFINE_DPM_BC(bc_reflect,p,t,f,f_normal,dim)
 {
     real alpha; /* angle of particle path with face normal */
     real vn=0.;
     real nor_coeff = 1.;
   real tan\_coeff = 0.3;
     real normal[3];
     int i, idim = dim;
     real NV_VEC(x);
  #if RP_2D
     /* dim is always 2 in 2D compilation. Need special treatment for 2d
       axisymmetric and swirl flows */
     if (rp_axi_swirl)
       {
         real R = sqrt(P_POS(p)[1]*P_POS(p)[1] +P_POS(p)[2]*P_POS(p)[2]);
          if (R > 1.e-20)
            {
              idim = 3; normal[0] = f_normal[0];
              normal[1] = (f\_normal[1]*P\_POS(p)[1])/R;normal[2] = (f_\text{normal}[1]*p_\text{POS}(p)[2])/R; }
          else
\left\{ \begin{array}{c} 1 & 1 \\ 1 & 1 \end{array} \right\}for (i=0; i< idim; i++) normal[i] = f_normal[i];
 }
 }
     else
  #endif
    for (i=0; i < idim; i++) normal[i] = f_normal[i];
     if(p->type==DPM_TYPE_INERT)
       {
         alpha = M_P I/2. - acos(MAX(-1, MIN(1, NV_DOT(normal, P_VEL(p))))MAX(NV MAG(P VEL(p)), DPM SMALL)));
         if ((NWULLP(t)) & & (THREAD_TYPE(t) == THREAD_F_MAL))F_CENTROID(x, f, t); /* calculate the normal component, rescale its magnitude by
            the coefficient of restitution and subtract the change */
          /* Compute normal velocity. */
         for(i=0; i < idim; i++) vn += P_VEL(p)[i]*normal[i];
          /* Subtract off normal velocity. */
           for(i=0; i < idim; i++)P_VEL(p)[i] -= vn*normal[i]; /* Apply tangential coefficient of restitution. */
           for(i=0; i < idim; i++)P_VEL(p)[i] *= tan_coeff;
          /* Add reflected normal velocity. */
           for(i=0; i < idim; i++) P_VEL(p)[i] -= nor_coeff*vn*normal[i];
```

```
 /* Store new velocity in P_VEL0 of particle */
        for(i=0; i< idim; i++)P_VEL0(p)[i] = P_VEL(p)[i]; return PATH_ACTIVE;
      }
 return PATH_ABORT;
 }
```
## *2.5.1.4. Example 2*

#include "udf.h"

This example shows how to use DEFINE DPM BC for a wall impingement model. The function must be executed as a compiled UDF.

```
 #include "dpm.h"
 #include "surf.h"
 #include "random.h"
 /* define a user-defined dpm boundary condition routine
 * bc_reflect: name
 * p: the tracked particle
 * t: the touched face thread
 * f: the touched face
 * f_normal: normal vector of touched face
 * dim: dimension of the problem (2 in 2d and 2d-axi-swirl, 3 in 3d)
 *
 * return is the status of the particle, see enumeration of Path_Status
 * in dpm.h
 */
 #define V_CROSS(a,b,r)\
     ((r)[0] = (a)[1]*(b)[2] - (b)[1]*(a)[2],\(r)[1] = (a)[2]*(b)[0] - (b)[2]*(a)[0],(r)[2] = (a)[0] * (b)[1] - (b)[0] * (a)[1]) DEFINE_DPM_BC(bc_wall_jet, p, thread, f, f_normal, dim)
 {
     /*
       Routine implementing the Naber and Reitz Wall
       impingement model (SAE 880107)
     */
     real normal[3];
    real tan_1[3];
    real tan_2[3];
    real rel_vel[3];
    real face_vel[3];
     real alpha, beta, phi, cp, sp;
     real rel_dot_n, vmag, vnew, dum;
   real weber in, weber out;
     int i, idim = dim;
     cxboolean moving = (SV_ALLOCATED_P (thread,SV_BND_GRID_V) &&
     SV_ALLOCATED_P (thread,SV_WALL_V));
 #if RP_2D
     if (rp_axi_swirl)
       {
         real R = sqrt(P_POS(p)[1]*P_POS(p)[1] + P_POS(p)[2]*P_POS(p)[2]);
          if (R > 1.e-20)
            {
               idim = 3i normal[0] = f_normal[0];
               \texttt{normal[1]} = (\texttt{f\_normal[1]} * \texttt{P\_POS(p)[1]})/\texttt{R};normal[2] = (f\_normal[1]*P\_POS(p)[2])/R; }
          else
\left\{ \begin{array}{c} 1 & 1 \\ 1 & 1 \end{array} \right\}for (i=0; i< idim; i++) normal[i] = f_normal[i];
```

```
 }
 }
    else
 #endif
   for (i=0; i < idim; i++)normal[i] = f\_normal[i];
       /*
        Set up velocity vectors and calculate the Weber number
         to determine the regime.
       */
   for (i=0; i < idim; i++) {
          if (moving)
           face\_vel[i] = \texttt{WALL\_F_VV(f, thread)[i] + \texttt{BOUNDARY\_F\_GRID_VV(f, thread)[i];} else
           face\_vel[i] = 0.0;rel\_vel[i] = P\_VEL(p)[i] - face\_vel[i]; }
    vmag = MAX(NV_MAG(rel_vel),DPM_SMALL);
    rel_dot_n = MAX(NV_DOT(rel_vel,normal),DPM_SMALL);
   weber_in = P_RHO(p) * SQR(rel_dot_n) * P_DIAM(p) / MAX(DPM_SURFTEN(p), DPM_SMALL);
    /*
    Regime where bouncing occurs (We_in < 80).
     (Data from Mundo, Sommerfeld and Tropea
     Int. J. of Multiphase Flow, v21, #2, pp151-173, 1995) */
   if (weber_in <= 80.)
       {
         weber_out = 0.6785*weber_in*exp(-0.04415*weber_in);vnew = rel\_dot_n * (1.0 + sqrt(weber_out / MAX(weber_in, DPM_SMALL)));
      /*
     The normal component of the velocity is changed based
      on the experimental paper above (that is the Weber number
      is based on the relative velocity).
        */
         for (i=0; i < idim; i++)P_{\text{VEL}}(p)[i] = rel_{\text{Vell}}[i] - vnew*normal[i] + face_{\text{Vell}}[i]; }
    if (weber_in > 80.)
       {
         alpha = acos(-rel\dot\phi t n/vmag);
      /*
      Get one tangent vector by subtracting off the normal
      component from the impingement vector, then cross the
     normal with the tangent to get an out of plane vector.
      */
     for (i=0; i < idim; i++)tan_1[i] = rel_vel[i] - rel_dot_n*normal[i]; UNIT_VECT(tan_1,tan_1);
    V_CROSS(tan_1,normal,tan_2);
 /*
     beta is calculated by neglecting the coth(alpha) 
      term in the paper (it is approximately right).
      */
     beta = MAX(M_PI*sqrt(sin(alpha)/(1.0-sin(alpha))),DPM_SMALL);
      phi= -M_PI/beta*log(1.0-cheap_uniform_random()*(1.0-exp(-beta)));
      if (cheap_uniform_random() > 0.5)
```

```
 phi = -phi;
     vnew = vmag;
    cp = cos(\phi h i);sp = sin(phi);for (i=0; i < idim; i++)P_{\text{VEL}}(p)[i] = \text{vnew*}(\tan_1[i]*cp + \tan_2[i]*sp) + face\_vel[i]; }
  /*
    Subtract off from the original state.
  */
   for (i=0; i < idim; i++)P_VEL0(p)[i] = P_VEL(p)[i]; if (DPM_STOCHASTIC_P(P_INJECTION(p)))
      {
         /* Reflect turbulent fluctuations also */
         /* Compute normal velocity. */
      dum = 0;for(i=0; i< idim; i++)dum += p->V prime[i]*normal[i];
           /* Subtract off normal velocity. */
       for(i=0; i < idim; i++) p->V_prime[i] -= 2.*dum*normal[i];
      }
    return PATH_ACTIVE;
 }
```
# *2.5.1.5. Hooking a DPM Boundary Condition UDF to ANSYS Fluent*

<span id="page-186-0"></span>After the UDF that you have defined using DEFINE\_DPM\_BC is interpreted [\(Interpreting UDFs \(p. 281\)](#page-308-0)) or compiled [\(Compiling UDFs \(p. 287\)](#page-314-0)), the name of the argument that you supplied as the first DEFINE macro argument will become visible in the appropriate boundary condition dialog box (for example, the **Velocity Inlet** dialog box) in ANSYS Fluent. See Hooking [DEFINE\\_DPM\\_BC](#page-410-0) UDFs [\(p. 383\)](#page-410-0) for details on how to hook your DEFINE\_DPM\_BC UDF to ANSYS Fluent.

## **2.5.2.DEFINE\_DPM\_BODY\_FORCE**

## *2.5.2.1. Description*

You can use DEFINE\_DPM\_BODY\_FORCE to specify a body force other than a gravitational or drag force on the particles.

## *2.5.2.2. Usage*

DEFINE DPM BODY FORCE (name, p, i)

#### **Argument Type Description**

symbol name **UDF** name. Tracked\_Particle \*p

Pointer to the Tracked Particle data structure which contains data related to the particle being tracked.

#### **Argument Type Description**

int i

An index (0, 1, or 2) that identifies the Cartesian component of the body force that is to be returned by the function.

#### **Function returns**

real

There are three arguments to DEFINE\_DPM\_BODY\_FORCE: name, p, and i. You supply name, the name of the UDF.  $p$  and  $\pm$  are variables that are passed by the ANSYS Fluent solver to your UDF. Your

UDF will need to return the  $\text{real}$  value of the acceleration due to the body force (in m/s  $\hat{}$ ) to the ANSYS Fluent solver.

#### **Important**

Pointer p can be used as an argument to the macros defined in [DPM Macros \(p. 243\)](#page-270-0) to specify a body force other than a gravitational or drag force on the particles.

## *2.5.2.3. Example*

The following UDF, named particle body force, computes the magnetic force on a charged particle. DEFINE\_DPM\_BODY\_FORCE is called at every particle time step in ANSYS Fluent and requires a significant amount of CPU time to execute. For this reason, the UDF should be executed as a compiled UDF.

In the UDF presented below a charged particle is introduced upstream, into a laminar flow, and travels downstream until  $t =$  tstart when a magnetic field is applied. The particle takes on an approximately circular path (not an exact circular path, because the speed and magnetic force vary as the particle is slowed by the surrounding fluid).

The macro  $P_TIME(p)$  gives the current time for a particle traveling along a trajectory, which is pointed to by p.

```
/* UDF for computing the magnetic force on a charged particle */
 #include "udf.h"
 #define Q 1.0 /* particle electric charge */
 #define BZ 3.0 /* z component of magnetic field */
 #define TSTART 18.0 /* field applied at t = tstart */
 /* Calculate magnetic force on charged particle. Magnetic */
 /* force is particle charge times cross product of particle */
 /* velocity with magnetic field: Fx= q*bz*Vy, Fy= -q*bz*Vx */
 DEFINE_DPM_BODY_FORCE(particle_body_force,p,i)
  {
      real bforce=0;
     if(P_TIME(p)>=TSTART)
 {
        if(i==0) bforce=Q*BZ*P_VEL(p)[1];
       else if(i==1) bforce=-Q*BZ*P_VEL(p)[0];
 }
      else
       bforce=0.0;
       /* an acceleration should be returned */
     return (bforce/P_MASS(p));
 }
```
# *2.5.2.4. Hooking a DPM Body Force UDF to ANSYS Fluent*

After the UDF that you have defined using DEFINE\_DPM\_BODY\_FORCE is interpreted [\(Interpreting](#page-308-0) [UDFs \(p. 281\)\)](#page-308-0) or compiled [\(Compiling UDFs \(p. 287\)\)](#page-314-0), the name of the argument that you supplied as the first DEFINE macro argument will become visible in the **Discrete Phase Model** dialog box in ANSYS Fluent. See Hooking [DEFINE\\_DPM\\_BODY\\_FORCE](#page-411-0) UDFs [\(p. 384\)](#page-411-0) for details on how to hook your DEFINE DPM BODY FORCE UDF to ANSYS Fluent.

# <span id="page-188-0"></span>**2.5.3.DEFINE\_DPM\_DRAG**

# *2.5.3.1. Description*

You can use DEFINE DPM DRAG to specify the drag between particles and fluid as a dimensionless group  $(\frac{1}{\sqrt{2}})$  as it appears in the drag force per unit particle mass:

$$
F_D\left(u - u_p\right) = \frac{\mu}{\rho_p d_p^2} \frac{18C_D Re}{24} \left(u - u_p\right)
$$
\n
$$
(2.19)
$$
\n
$$
DEFINE_DPM_DRAG
$$

where

$$
\mu = \text{viscosity.}
$$
\n
$$
\rho_p = \text{particle density}
$$
\n
$$
D_p = \text{particle diameter}
$$
\n
$$
C_D = \text{drag coefficient}
$$
\n
$$
Re = \text{Reynolds number}
$$

# *2.5.3.2. Usage*

DEFINE\_DPM\_DRAG (name, Re, p)

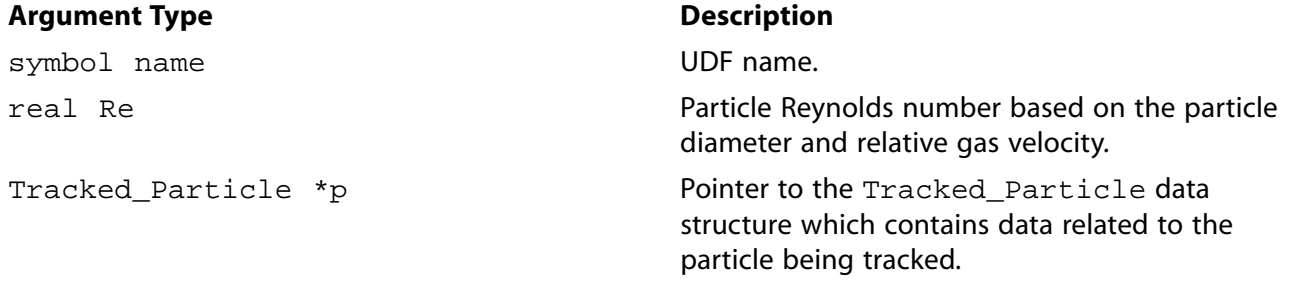

#### **Function returns**

real

There are three arguments to DEFINE DPM DRAG: name, Re, and p. You supply name, the name of the UDF. Re and p are variables that are passed by the ANSYS Fluent solver to your UDF. Your UDF will need to return the real value of the drag force on a particle. The value returned to the solver must be dimensionless and represent  $18 * Cd * Re / 24$ .

#### **Important**

Pointer p can be used as an argument to the macros defined in [DPM Macros \(p. 243\)](#page-270-0) to obtain information about particle properties (for example, injection properties).

#### *2.5.3.3. Example*

The following UDF, named particle drag force, computes the drag force on a particle and is a variation of the body force UDF presented in [DEFINE\\_DPM\\_BODY\\_FORCE](#page-186-0) [\(p. 159\)](#page-186-0). The flow is the same, but a different curve is used to describe the particle drag. DEFINE DPM DRAG is called at every particle time step in ANSYS Fluent, and requires a significant amount of CPU time to execute. For this reason, the UDF should be executed as a compiled UDF.

```
/***********************************************************************
   UDF for computing particle drag coefficient (18 Cd Re/24)
   curve as suggested by R. Clift, J. R. Grace and M. E. Weber
    "Bubbles, Drops, and Particles" (1978)
  ************************************************************************/
 #include "udf.h"
 DEFINE_DPM_DRAG(particle_drag_force,Re,p)
 {
    real w, drag_force;
    if (Re < 0.01)
\{ drag_force=18.0;
      return (drag_force);
 }
    else if (Re < 20.0)
     {
     w = log10(Re);drag_force = 18.0 + 2.367*pow(Re, 0.82-0.05*w) ;
      return (drag_force);
 }
    else
     /* Note: suggested valid range 20 < Re < 260 */
     {
     drag_force = 18.0 + 3.483*pow(Re, 0.6305) ;
      return (drag_force);
    }
 }
```
## *2.5.3.4. Hooking a DPM Drag Coefficient UDF to ANSYS Fluent*

After the UDF that you have defined using DEFINE\_DPM\_DRAG is interpreted [\(Interpreting UDFs \(p. 281\)\)](#page-308-0) or compiled [\(Compiling UDFs \(p. 287\)](#page-314-0)), the name of the argument that you supplied as the first DEFINE macro argument will become visible in the **Set Injection Properties** dialog box in ANSYS Fluent. See Hooking [DEFINE\\_DPM\\_DRAG](#page-412-0) UDFs [\(p. 385\)](#page-412-0) for details on how to hook your DEFINE\_DPM\_DRAG UDF to ANSYS Fluent.

# <span id="page-190-0"></span>**2.5.4.DEFINE\_DPM\_EROSION**

# *2.5.4.1. Description*

You can use DEFINE\_DPM\_EROSION to specify the erosion and accretion rates calculated as the particle stream strikes a wall surface or hits a porous jump surface. The function is called when the particle encounters a reflecting surface.

# *2.5.4.2. Usage*

DEFINE\_DPM\_EROSION (name, p, t, f, normal, alpha, Vmag, mdot)

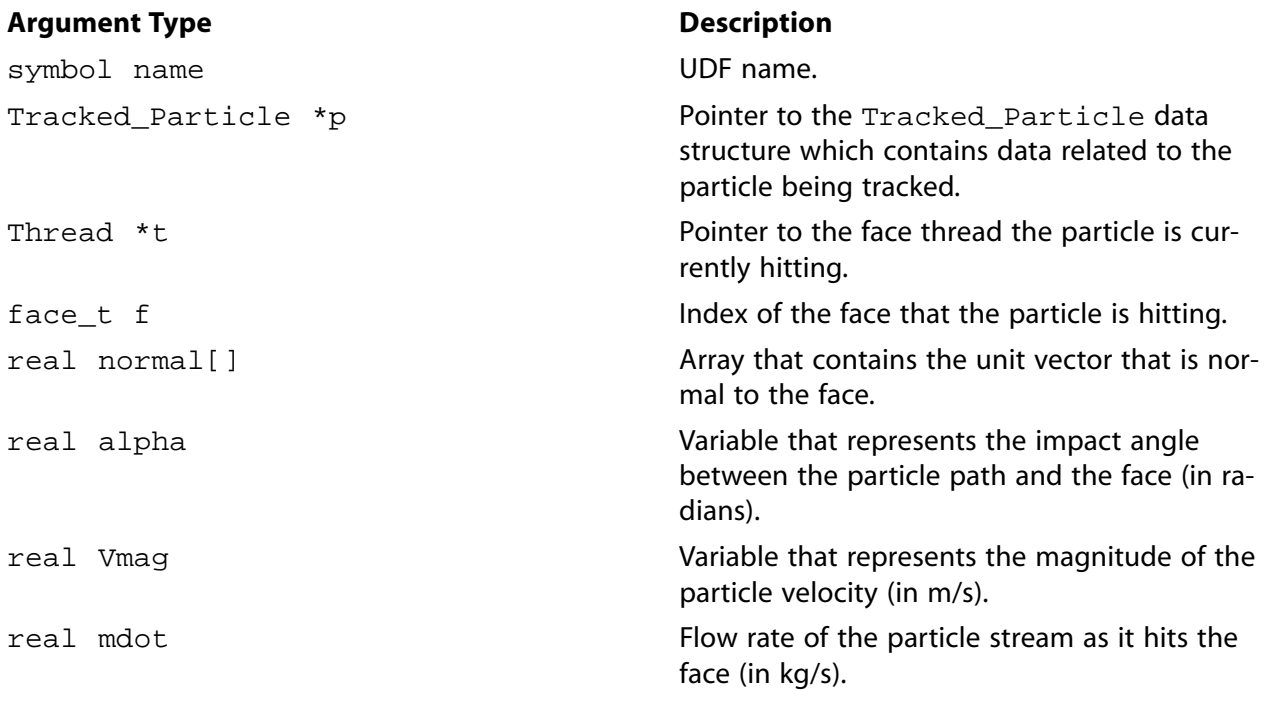

#### **Function returns**

void

There are eight arguments to DEFINE\_DPM\_EROSION: name, p, t, f, normal, alpha, Vmag, and mdot. You supply name, the name of the UDF. p, t, f, normal, alpha, Vmag, and mdot are variables that are passed by the ANSYS Fluent solver to your UDF. Your UDF will need to compute the values for the erosion rate and/or accretion rate and store the values at the faces in  $F$  STOR-AGE\_R(f,t,SV\_DPMS\_EROSION) and F\_STORAGE\_R (f,t,SV\_DPMS\_ACCRETION), respectively.

#### **Important**

Pointer p can be used as an argument to the macros defined in [DPM Macros \(p. 243\)](#page-270-0) to obtain information about particle properties (for example, injection properties).

# *2.5.4.3. Example*

The following is an example of a compiled UDF that uses DEFINE\_DPM\_EROSION to extend postprocessing of wall impacts in a 2D axisymmetric flow. It provides additional information on how the local

particle deposition rate depends on the diameter and normal velocity of the particles. It is based on the assumption that every wall impact leads to more accretion, and, therefore, every trajectory is removed at its first wall impact. (This is done by setting the flag P\_FL\_REMOVED within DEFINE\_DPM\_EROSION.) User-defined memory locations (UDMLs) are used to store and visualize the following:

- number of wall impacts since UDMLs were reset. (Resetting is typically done at the beginning of an ANSYS Fluent session by the use of DEFINE\_ON\_DEMAND in order to avoid the use of uninitialized data fields. Resetting prevents the addition of sampled data being read from a file).
- average diameter of particles hitting the wall.
- average radial velocity of particles.

#### **Note**

Before tracing the particles, you will have to reset the UDMLs and assign the global domain pointer by executing the DEFINE\_ON\_DEMAND UDF function, reset\_UDM(), which appears at the end of this Example.

```
/***********************************************************************
    UDF for extending postprocessing of wall impacts
  ************************************************************************/
 #include "udf.h"
#define MIN_IMPACT_VELO -1000.
/* Minimum particle velocity normal to wall (m/s) to allow Accretion.*/
Domain *domain; /* Get the domain pointer and assign it later to domain*/
enum /* Enumeration of used User-Defined Memory Locations. */
   {
    NUM_OF_HITS, /* Number of particle hits into wall face considered.*/
     AVG_DIAMETER, /* Average diameter of particles that hit the wall. */
     AVG_RADI_VELO, /* Average radial velocity of "" "" ------------ */
    NUM_OF_USED_UDM
  };
int UDM checked = 0; /* Availability of UDMLs checked? */
void reset_UDM_s(void); /* Function to follow below. */
int check_for_UDM(void) /* Check for UDMLs availability... */
{
  Thread *t;
   if (UDM_checked)
    return UDM_checked;
  thread_loop_c(t,domain) /* We require all cell threads to */
          /* provide space in memory for UDML */
     if (FLUID_THREAD_P(t)) if (NULLP(THREAD_STORAGE(t, SV_UDM_1))) return 0;
 }
 UDM_checked = 1; /* To make the following work properly... */ reset_UDM_s(); /* This line will be executed only once, */
  return UDM_checked; /* because check_for_UDM checks for */
      /* UDM_checked first. */
void reset_UDM_s(void)
{
  Thread *t;
  cell_t c;
  face t f;
  int i;
  if (!check_for_UDM()) /* Dont do it, if memory is not available. */
    return;
```

```
 Message("Resetting User Defined Memory...\n");
   thread_loop_f(t, domain)
      {
        if (NNULLP(THREAD_STORAGE(t,SV_UDM_I)))
\left\{ \begin{array}{ccc} 1 & 0 & 0 \\ 0 & 0 & 0 \\ 0 & 0 & 0 \\ 0 & 0 & 0 \\ 0 & 0 & 0 \\ 0 & 0 & 0 \\ 0 & 0 & 0 \\ 0 & 0 & 0 \\ 0 & 0 & 0 \\ 0 & 0 & 0 \\ 0 & 0 & 0 \\ 0 & 0 & 0 \\ 0 & 0 & 0 \\ 0 & 0 & 0 & 0 \\ 0 & 0 & 0 & 0 \\ 0 & 0 & 0 & 0 \\ 0 & 0 & 0 & 0 \\ 0 & 0 & 0 & 0 & 0 \\ 0 & 0 & 0 & 0 & 0 \\ 0 & 0 & 0 & 0 & 0 begin_f_loop(f,t)
\{for (i = 0; i < NUM_OF_USED_UDM; i++)F_UDMI(f,t,i) = 0.;
 }
             end_f_loop(f, t)
 }
      else
         {
             Message("Skipping FACE thread no. %d..\n", THREAD_ID(t));
 }
      }
   thread_loop_c(t,domain)
      {
        if (NNULLP(THREAD_STORAGE(t,SV_UDM_I)))
\left\{ \begin{array}{ccc} 1 & 1 & 1 \\ 1 & 1 & 1 \end{array} \right\} begin_c_loop(c,t)
\{for (i = 0; i < NUM_OF_USED_UDM; i++)C_UDMI(c,t,i) = 0.;
 }
             end_c_loop(c,t)
          }
        else
           {
            Message(" Skipping CELL thread no. d. \n\in \mathbb{R}. THREAD ID(t));
          }
          /* Skipping Cell Threads can happen if the user */
   /* uses reset_UDM prior to initializing. */
  Message(" -- - Done.\n\n\ldots\}
DEFINE_DPM_EROSION(dpm_accr, p, t, f, normal, alpha, Vmag, Mdot)
{
   real A[ND_ND], area;
   int num_in_data;
   Thread *t0;
   cell_t c0;
   real imp_vel[3], vel_ortho;
#if RP_2D 
   if (rp_axi) 
     {
        real radi_pos[3], radius;
        /* The following is ONLY valid for 2d-axisymmetric calculations!!! */
        /* Additional effort is necessary because DPM tracking is done in */
        /* THREE dimensions for TWO-dimensional axisymmetric calculations. */
 radi_pos[0] = P_POS(p)[1]; /* Radial location vector. */
radi\_pos[1] = P\_POS(p)[2]; /* (Y and Z in 0 and 1...) */
        radius = NV_MAG(radi_pos);
        NV_VS(radi_pos, =, radi_pos, /, radius);
        /* Normalized radius direction vector.*/
        imp_vel[0] = P_VEL(p)[0]; /* Axial particle velocity component. */
       imp\_vel[1] = NVD\_DOT(radi\_pos, P\_VEL(p)[1], P\_VEL(p)[2], 0.); }
   else
#endif
    NV_V(imp\_vel, =, P_VEL(p);
   /* Dot product of normalized radius vector and y & z components */
   /* of particle velocity vector gives _radial_ particle velocity */
   /* component */
   vel_ortho = NV_DOT(imp_vel, normal); /*velocity orthogonal to wall */
   if (vel_ortho < MIN_IMPACT_VELO) /* See above, MIN_IMPACT_VELO */
     return;
```

```
 if (!UDM_checked) /* We will need some UDMs, */
    if (!check_for_UDM()) /* so check for their availability.. */
      return; /* (Using int variable for speed, could */
   /* even just call check_for UDFM().) */
 c0 = F_C0(f,t);t0 = THREAD_T0(t);F\_AREA(A, f, t);area = NV_MAG(A); F_STORAGE_R(f,t,SV_DPMS_ACCRETION) += Mdot / area;
  MARK_PARTICLE(p, P_FL_REMOVED); /* Remove particle after accretion */
  /* F_UDMI not allocated for porous jumps */
  if (THREAD_TYPE(t) == THREAD_F_JUMP)
    return;
 num\_in\_data = F\_UDMI(f,t,NUM\_OF\_HITS); /* Average diameter of particles that hit the particular wall face:*/
 F_UDMI(f,t,AVG_DIAMETER) = (P_DIAM(p))+ num_in_data * F_UDMI(f,t,AVG_DIAMETER))
                               / (num_in_data + 1);
  C_UDMI(c0,t0,AVG_DIAMETER) = F_UDMI(f,t,AVG_DIAMETER);
   /* Average velocity normal to wall of particles hitting the wall:*/
  F_UDMI(f,t,AVG_RADI_VELO) = (vel_ortho
          + num_in_data * F_UDMI(f,t,AVG_RADI_VELO))
                                / (num_in_data + 1);
 C_UUDMI(c0, t0, AVG_RADI_VELO) = F_UDMI(f, t, AVG_RADI_VELO);
 F_UDMI(f, t, NUM_OF_HITS) = num_in_data + 1;C_UDMI(c0,t0,NUM_OF_HITS) = num_in_data + 1;}
DEFINE_ON_DEMAND(reset_UDM)
{
  \prime^* assign domain pointer with global domain */
 domain = Get\_Domain(1); reset_UDM_s();
```
# *2.5.4.4. Hooking an Erosion/Accretion UDF to ANSYS Fluent*

<span id="page-193-0"></span>After the UDF that you have defined using DEFINE\_DPM\_EROSION is interpreted [\(Interpreting UD-](#page-308-0)[Fs \(p. 281\)](#page-308-0)) or compiled ([Compiling UDFs \(p. 287\)](#page-314-0)), the name of the argument that you supplied as the first DEFINE macro argument will become visible in the **Discrete Phase Model** dialog box in ANSYS Fluent. See Hooking [DEFINE\\_DPM\\_EROSION](#page-413-0) UDFs [\(p. 386\)](#page-413-0) for details on how to hook your DEFINE DPM EROSION UDF to ANSYS Fluent.

## **2.5.5.DEFINE\_DPM\_HEAT\_MASS**

## *2.5.5.1. Description*

You can use DEFINE\_DPM\_HEAT\_MASS to specify the heat and mass transfer of multicomponent particles to the gas phase.

When a DEFINE\_DPM\_HEAT\_MASS UDF is activated, then the number of species that can be referenced and interact with the particles via the UDF is limited to those with a species index less than the maximum

}

UDF species number, defined using the TUI command define/models/dpm/options/maximumudf-species. The default number for maximum-udf-species is 50.

# *2.5.5.2. Usage*

DEFINE\_DPM\_HEAT\_MASS (name, p, C\_p, hgas, hvap, cvap\_surf, Z, dydt, dzdt)

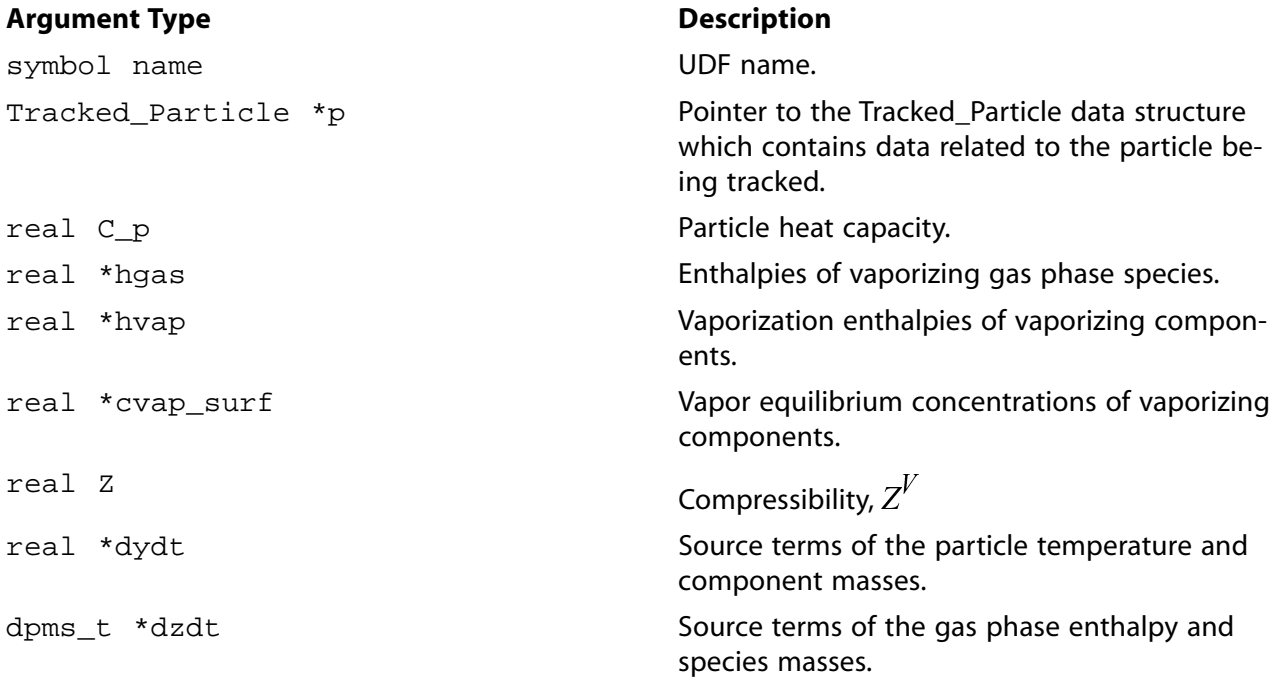

#### **Function returns**

void

There are eight arguments to DEFINE\_DPM\_HEAT\_MASS: name, p, C\_p, hgas, hvap, cvap\_surf,  $Z$ , dydt, and dzdt. You supply name, the name of the UDF. p,  $C$  p, hgas, hvap, cvap surf, and Z are variables that are passed by the ANSYS Fluent solver to your UDF. Your UDF will need to compute the particle and gas phase source terms and store the values in  $dydt$  and  $dzdt$ , respectively.

# *2.5.5.3. Example*

The following is an example of a compiled UDF that uses DEFINE\_DPM\_HEAT\_MASS. It implements the source terms for the following:

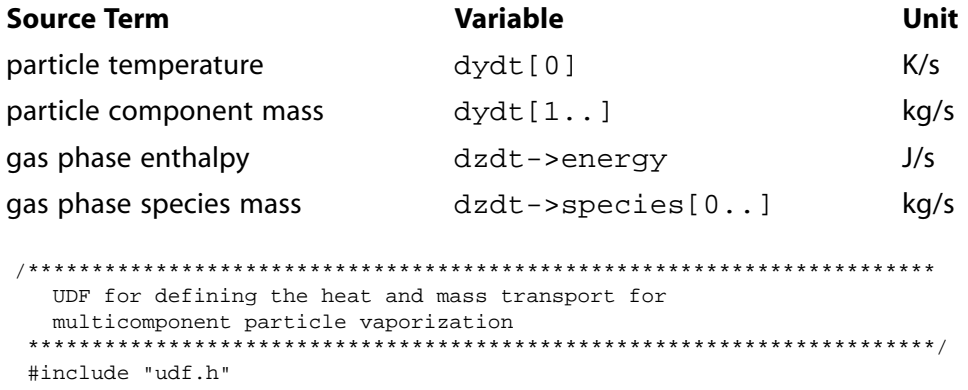

```
DEFINE Macros
```

```
 DEFINE_DPM_HEAT_MASS(multivap,p,Cp,hgas,hvap,cvap_surf,Z,dydt,dzdt)
 {
   int ns;
   Material *sp;
  real dens_total = 0.0; /* total vapor density*/
  real P_total = 0.0; /* vapor pressure */
  int nc = TP_N_COMPONENTS(p); /* number of particle components */
  Thread *t0 = P_CELL_THREAD(p); /* thread where the particle is in*/ Material *gas_mix = THREAD_MATERIAL(DPM_THREAD(t0, p)); /* gas mixture
   material */
  Material *cond_mix = P_MATERIAL(p); /* particle mixture material*/
  cphase_state_t *c = \&(p\text{-}\infty) /* cell information of particle location*/
   real molwt[MAX_SPE_EQNS]; /* molecular weight of gas species */
  real Tp = P_T(p); /* particle temperature */
real mp = P_MASS(p); /* particle mass */
 real molwt_bulk = 0.; /* average molecular weight in bulk gas */
   real Dp = DPM_DIAM_FROM_VOL(mp / P_RHO(p)); /* particle diameter */
  real Ap = DPM\_AREA(Dp); /* particle surface */
   real Pr = c->sHeat * c->mu / c->tCond; /* Prandtl number */
  real Nu = 2.0 + 0.6 * sqrt(p->Re) * pow(Pr, 1./3.); /* Nusselt number */real h = Nu * c->tCond / Dp; /* Heat transfer coefficient*/
  real dh_dt = h * (c->temp - Tp) * Ap; /* heat source term*/
  dydt[0] += dh_dt / (mp * Cp); dzdt->energy -= dh_dt;
   mixture_species_loop(gas_mix,sp,ns)
   {
      molwt[ns] = MATERIAL_PROP(sp,PROP_mwi); /* molecular weight of gas
         species */
    molwt_bulk += c->yi[ns] / molwt[ns]; /* average molecular weight */
 }
  /* prevent division by zero */
 molwt_bulk = MAX(molwt_bulk,DPM_SMALL);
for (ns = 0; ns < nc; ns++) {
      int gas_index = TP_COMPONENT_INDEX_I(p,ns); /* gas species index of
       vaporization */
  if(gas_index >= 0)
    {
        /* condensed material */
       Material * cond_c = MIXTURE_COMPONENT(cond_mix, ns);
       /* vaporization temperature */
       real vap_temp = MATERIAL_PROP(cond_c,PROP_vap_temp);
        /* diffusion coefficient */
       real D = MATERIAL_PROP_POLYNOMIAL(cond_c, PROP_binary_diffusivity, c->temp);
       /* Schmidt number */
      real Sc = c->mu / (c->rho * D);
       /* mass transfer coefficient */
      real k = (2. + 0.6 * sqrt(p->Re) * pow(Sc, 1./3.)) * D / Dp;
       /* bulk gas concentration (ideal gas) */
       real cvap_bulk = c->pressure / UNIVERSAL_GAS_CONSTANT / c->temp
       * c->yi[gas_index] / molwt_bulk / solver_par.molWeight[gas_index];
       /* vaporization rate */
       real vap_rate = k * molwt[gas_index] * Ap
        * (cvap_surf[ns] - cvap_bulk);
        /* no vaporization below vaporization temperature, no condensation */
      if (Tp < vap_temp || vap_tate < 0.0)vap_rate = 0.7 dydt[1+ns] -= vap_rate; 
       dzdt->species[gas_index] += vap_rate;
       /* dT/dt = dh/dt / (m Cp) */
      dydt[0] -= hvap[gas_index] * vap_rate / (mp * Cp); /* gas enthalpy source term */
       dzdt->energy += hgas[gas_index] * vap_rate;
       P_total += cvap_surf[ns];
       dens_total += cvap_surf[ns] * molwt[gas_index];
 }
 }
    /* multicomponent boiling */
```

```
P_total *= Z * UNIVERSAL_GAS_CONSTANT * Tp;
   if (P_total c->pressure && dydt[0] > 0.)
     {
       real h\_boi1 = dydt[0] * mp * Cp; /* keep particle temperature constant */
       dvdt[0] = 0.;
       for (ns = 0; ns < nc; ns++)\{ int gas_index = TP_COMPONENT_INDEX_I(p,ns);
             if (gas_index >= 0)
{
                  real boil_rate = h_boil / hvap[gas_index] * cvap_surf[ns] *
                    molwt[gas_index] / dens_total;
                  /* particle component mass source term */
                  dydt[1+ns] -= boil_rate;
                  /* fluid species source */
                  dzdt->species[gas_index] += boil_rate;
                  /* fluid energy source */
                  dzdt->energy += hgas[gas_index] * boil_rate;
 }
          }
     }
 }
```
# *2.5.5.4. Hooking a DPM Particle Heat and Mass Transfer UDF to ANSYS Fluent*

<span id="page-196-0"></span>After the UDF that you have defined using DEFINE\_DPM\_HEAT\_MASS is interpreted ([Interpreting](#page-308-0) [UDFs \(p. 281\)\)](#page-308-0) or compiled [\(Compiling UDFs \(p. 287\)\)](#page-314-0), the name of the argument that you supplied as the first DEFINE macro argument (for example, multivap) will become visible in the **Set Injection Properties** dialog box in ANSYS Fluent. See Hooking [DEFINE\\_DPM\\_HEAT\\_MASS](#page-414-0) UDF[s \(p. 387\)](#page-414-0) for details on how to hook your DEFINE\_DPM\_HEAT\_MASS UDF to ANSYS Fluent.

## **2.5.6.DEFINE\_DPM\_INJECTION\_INIT**

## *2.5.6.1. Description*

You can use DEFINE\_DPM\_INJECTION\_INIT to initialize a particle's injection properties such as location, diameter, and velocity.

## *2.5.6.2. Usage*

DEFINE DPM INJECTION INIT (name, I)

#### **Argument Type Description**

symbol name UDF name. Injection \*I

Pointer to the Injection structure which is a container for the particles being created. This function is called twice for each Injection before the first DPM iteration, and then called once for each Injection before the particles are injected into the domain at each subsequent DPM iteration.

#### **Function returns**

void

There are two arguments to DEFINE\_DPM\_INJECTION\_INIT: name and I. You supply name, the name of the UDF.  $I$  is a variable that is passed by the ANSYS Fluent solver to your UDF.

## *2.5.6.3. Example*

The following UDF, named init bubbles, initializes particles on a surface injection due to a surface reaction. This function must be executed as a compiled UDF and can be used *only* on Linux systems. Note that if you are going to use this UDF in a transient simulation to compute transient particles, you will need to replace  $loop(p, I->p)$  with  $loop(p, I->p\_init)$ . Transient particle initialization cannot be performed with a loop over  $I \rightarrow p$ .

```
/**********************************************************************
   UDF that initializes particles on a surface injection due
   to a surface reaction
                             ***********************************************************************/
 #include "udf.h"
#include "surf.h" /* RP_CELL and RP_THREAD are defined in surf.h */
 #define REACTING_SURFACE_ID 2
 #define MW_H2 2
 #define STOIC_H2 1
  /* ARRHENIUS CONSTANTS */
 #define PRE_EXP 1e+15
 #define ACTIVE 1e+08
 #define BETA 0.0
 real arrhenius_rate(real temp)
 {
   return PRE_EXP*pow(temp,BETA)*exp(-ACTIVE/(UNIVERSAL_GAS_CONSTANT*temp));
 }
 /* Species numbers. Must match order in ANSYS Fluent dialog box */
 #define HF 0
 /* Reaction Exponents */
 #define HF_EXP 2.0
 /* Reaction Rate Routine used in UDF */
 real reaction_rate(cell_t c, Thread *cthread,real mw[],real yi[])
 /* Note that all arguments in the reaction_rate function call in your .c source file 
   MUST be on the same line or a compilation error will occur */ 
  {
  real concenHF = C_R(c,cthread)*yi[HF]/mw[HF];
   return arrhenius_rate(C_T(c,cthread))*pow(concenHF,HF_EXP);
 }
 real contact_area(cell_t c,Thread *t,int s_id,int *n);
 DEFINE_DPM_INJECTION_INIT(init_bubbles,I)
 {
   int count,i;
   real area, mw[MAX_SPE_EQNS], yi[MAX_SPE_EQNS];
    /* MAX_SPE_EQNS is an ANSYS Fluent constant in materials.h */
   Particle *p;
   cell_t cell;
   Thread *cthread;
   Material *mix, *sp;
   Message("Initializing Injection: %s\n",I->name);
   loop(p,I->p) /* Standard ANSYS Fluent Looping Macro to get particle
           streams in an Injection */
\left\{\begin{array}{ccc} \end{array}\right\}cell = P_{CELL}(p); /* Get the cell and thread that the particle
            is currently in */
```

```
chtened = P CELL THREAD(p);
           /* Set up molecular weight & mass fraction arrays */
          mix = THREAD_MATERIAL(cthread);
          mixture_species_loop(mix,sp,i)
\left\{ \begin{array}{ccc} 0 & 0 & 0 \\ 0 & 0 & 0 \\ 0 & 0 & 0 \\ 0 & 0 & 0 \\ 0 & 0 & 0 \\ 0 & 0 & 0 \\ 0 & 0 & 0 \\ 0 & 0 & 0 \\ 0 & 0 & 0 \\ 0 & 0 & 0 \\ 0 & 0 & 0 \\ 0 & 0 & 0 \\ 0 & 0 & 0 \\ 0 & 0 & 0 & 0 \\ 0 & 0 & 0 & 0 \\ 0 & 0 & 0 & 0 \\ 0 & 0 & 0 & 0 & 0 \\ 0 & 0 & 0 & 0 & 0 \\ 0 & 0 & 0 & 0 & 0 \\ 0 & 0 & 0 & 0mw[i] = MATERIAL_PROP(sp, PROP_mwi);yi[i] = C_YI(cell, cthread, i); }
         area = contact_area(cell, cthread, REACTING_SURFACE_ID,&count);
         /* Function that gets total area of REACTING_SURFACE faces in
            contact with cell */
         /* count is the number of contacting faces, and is needed
            to share the total bubble emission between the faces */
          if (count > 0) /* if cell is in contact with REACTING_SURFACE */
\{P_FLOW_RATE(p) = (area *MW_H2* STOIC_H2 *
                  reaction_rate(cell, cthread, mw, yi))/
                  (real)count; /* to get correct total flow
                   rate when multiple faces contact the same cell */
             P_DIAM(p) = 1e-3;P_RHO(p) = 1.0;P\_MASS(p) = P\_RHO(p) * M_PI * pow(P\_DIAM(p), 3.0) / 6.0; }
          else
           P_FLOW_RATE(p) = 0.0; }
       }
 real contact_area(cell_t c, Thread *t, int s_id, int *n)
 {
   int i = 0;
   real area = 0.0, A[NDIND];
   *_{n} = 0; c_face_loop(c,t,i)
       {
       if(THREADID(CFACETHREAD(c,t,i)) == s id) {
            (*n)++;F_\texttt{AREA}(A, C_\texttt{FACE}(c, t, i), C_\texttt{FACE}\texttt{THEAD}(c, t, i));area += NV_MAG(A);
             }
       } return area;
 }
```
## *2.5.6.4. Hooking a DPM Initialization UDF to ANSYS Fluent*

<span id="page-198-0"></span>After the UDF that you have defined using DEFINE\_DPM\_INJECTION\_INIT is interpreted [\(Interpreting](#page-308-0) [UDFs \(p. 281\)\)](#page-308-0) or compiled [\(Compiling UDFs \(p. 287\)\)](#page-314-0), the name of the argument that you supplied as the first DEFINE macro argument will become visible in the **Set Injection Properties** dialog box in ANSYS Fluent.

See Hooking [DEFINE\\_DPM\\_INJECTION\\_INIT](#page-415-0) UDF[s \(p. 388\)](#page-415-0) for details on how to hook your DEFINE\_DPM\_INJECTION\_INIT UDF to ANSYS Fluent.

## **2.5.7.DEFINE\_DPM\_LAW**

## *2.5.7.1. Description*

You can use DEFINE\_DPM\_LAW to customize laws for particles. For example your UDF can specify custom laws for heat and mass transfer rates for droplets and combusting particles. Additionally, you can specify custom laws for mass, diameter, and temperature properties as the droplet or particle exchanges mass and energy with its surroundings.

When a DEFINE\_DPM\_LAW UDF is activated, then the number of species that can be referenced and interact with the particles via the UDF is limited to those with a species index less than the maximum UDF species number, defined using the TUI command define/models/dpm/options/maximumudf-species. The default number for maximum-udf-species is 50.

## *2.5.7.2. Usage*

DEFINE DPM LAW (name, p, ci)

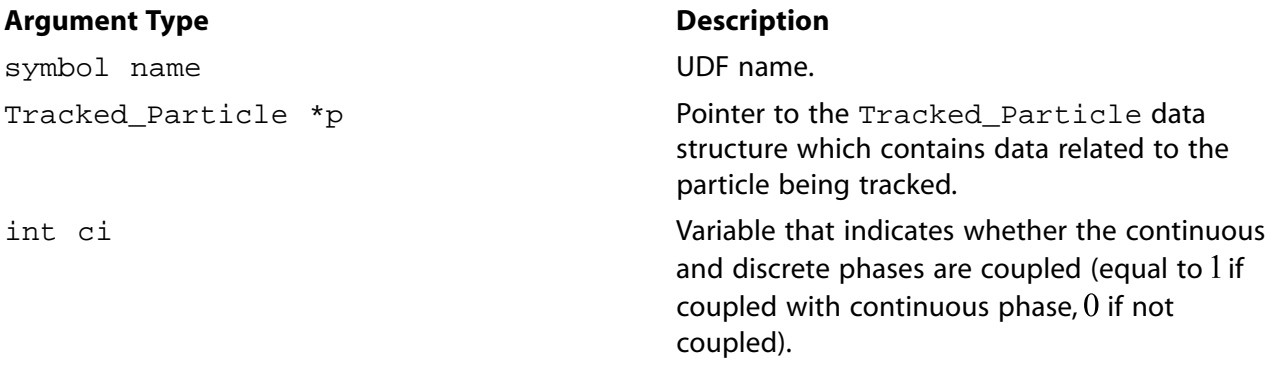

#### **Function returns**

void

There are three arguments to DEFINE\_DPM\_LAW: name, p, and ci. You supply name, the name of the UDF. p and ci are variables that are passed by the ANSYS Fluent solver to your UDF.

#### **Important**

Pointer p can be used as an argument to the macros defined in [DPM Macros \(p. 243\)](#page-270-0) to obtain information about particle properties (for example, injection properties).

## *2.5.7.3. Example*

The following UDF, named Evapor\_Swelling\_Law, models a custom law for the evaporation swelling of particles. The source code can be interpreted or compiled in ANSYS Fluent. See [Ex](#page-211-1)[ample \(p. 184\)](#page-211-1) DEFINE\_DPM\_LAW usage.

```
/**********************************************************************
   UDF that models a custom law for evaporation swelling of particles
 ***********************************************************************/
 #include "udf.h"
 DEFINE_DPM_LAW(Evapor_Swelling_Law,p,ci)
 {
   real swelling coeff = 1.1;
    /* first, call standard evaporation routine to calculate
   the mass and heat transfer */
    VaporizationLaw(p);
    /* compute new particle diameter and density */
   P_DIAM(p) = P_INIT_DIAM(p)*(1. + (swelling-coeff - 1.)* (P_INIT_MASS(p)-P_MASS(p))/(DPM_VOLATILE_FRACTION(p)*P_INIT_MASS(p)));
   P_RHO(p) = P_MASS(p) / (3.14159*P_LDIAM(p)*P_LIM(p)*P_LDIAM(p)/6);P_RHO(p) = MAX(0.1, MIN(1e5, P_RHO(p)));
 }
```
# *2.5.7.4. Hooking a Custom DPM Law to ANSYS Fluent*

After the UDF that you have defined using DEFINE\_DPM\_LAW is interpreted ([Interpreting UDFs \(p. 281\)\)](#page-308-0) or compiled [\(Compiling UDFs \(p. 287\)](#page-314-0)), the name of the argument that you supplied as the first DEFINE macro argument will become visible in the **Custom Laws** dialog box in ANSYS Fluent. See [Hooking](#page-416-0) [DEFINE\\_DPM\\_LAW](#page-416-0) UDFs [\(p. 389\)](#page-416-0) for details on how to hook your DEFINE\_DPM\_LAW UDF to ANSYS Fluent.

## <span id="page-200-0"></span>**2.5.8.DEFINE\_DPM\_OUTPUT**

# *2.5.8.1. Description*

You can use DEFINE\_DPM\_OUTPUT to modify what is written to the sampling device output. This function allows access to the variables that are written as a particle passes through a sampler (see Modeling Discrete Phase in the User's Guide for details).

## *2.5.8.2. Usage*

DEFINE\_DPM\_OUTPUT (name, header, fp, p, t, plane)

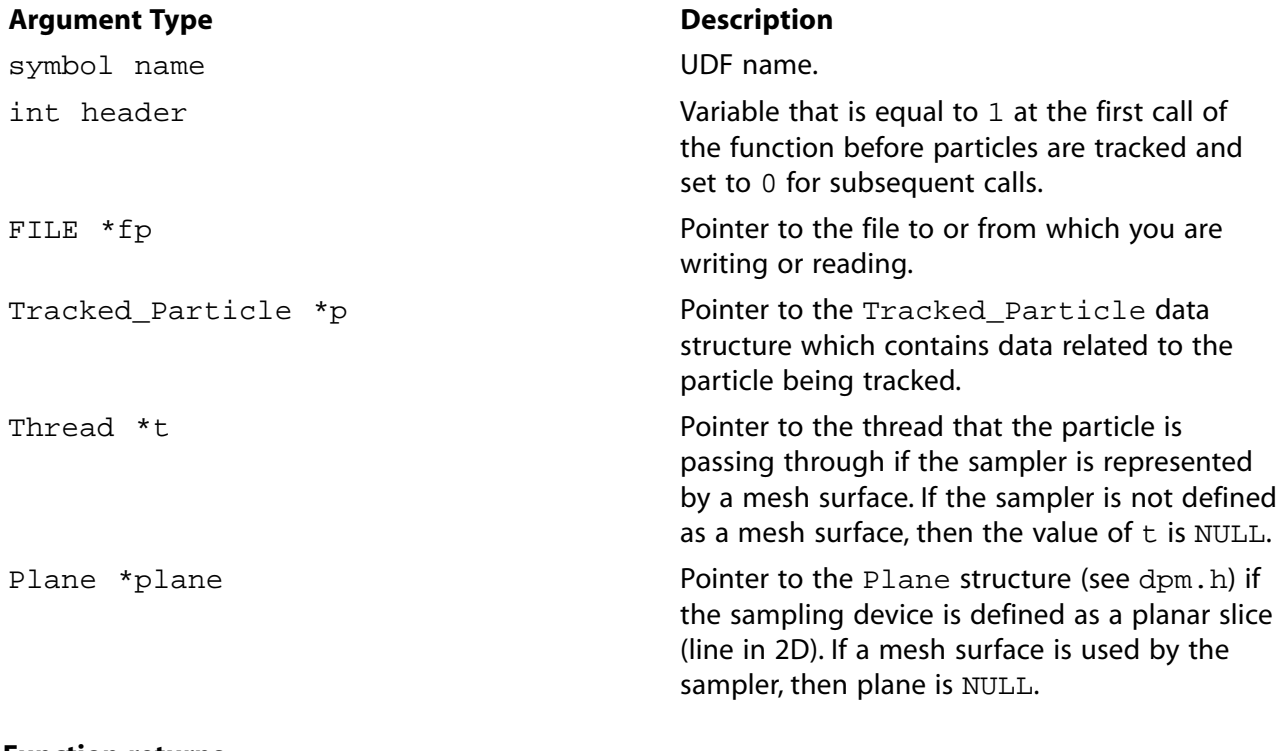

#### **Function returns**

void

There are six arguments to DEFINE\_DPM\_OUTPUT: name, header, fp, p, t, and plane. You supply name, the name of the UDF. header,  $fp$ ,  $p$ ,  $t$ , and  $p$ lane are variables that are passed by the ANSYS Fluent solver to your UDF. The output of your UDF will be written to the file indicated by fp.

#### **Important**

Pointer p can be used as an argument to the macros defined in [DPM Macros \(p. 243\)](#page-270-0) to obtain information about particle properties (for example, injection properties).

When using DEFINE\_DPM\_OUTPUT to write sample files, certain special file operations must be performed by ANSYS Fluent. Therefore, the usual C output function fprintf cannot be used. Instead, you must use the macros  $par\_fprint$  and  $par\_fprint$  head. For details on the use of these macros, refer to The [par\\_fprintf\\_head](#page-303-0) and par\_fprintf Macro[s \(p. 276\)](#page-303-0) and the following Example.

#### *2.5.8.3. Example*

The following UDF named discrete\_phase\_sample samples the size and velocity of discrete phase particles at selected planes downstream of an injection. For 2D axisymmetric simulations, it is assumed that droplets/particles are being sampled at planes (lines) corresponding to constant  $x$ . For 3D simulations, the sampling planes correspond to constant  $z$ .

To remove particles from the domain after they have been sampled, change the value of  $RE-$ MOVE\_PARTICLES to TRUE. In this case, particles will be deleted following the time step in which they cross the plane. This is useful when you want to sample a spray immediately in front of an injector and you do not want to track the particles further downstream.

#### **Important**

This UDF works with unsteady and steady simulations that include droplet break-up or collisions. Note that the discrete phase must be traced in an unsteady manner.

```
#include "udf.h"
  /******************************************************************/
  /* UDF that samples discrete phase size and velocity distributions*/
 /* within the domain. * /******************************************************************/
 #define REMOVE_PARTICLES FALSE
 DEFINE_DPM_OUTPUT(discrete_phase_sample,header,fp,p,t,plane)
  {
    #if RP_2D
    real y;
    if(header)
\{ par_fprintf_head(fp," #Time[s] R [m] X-velocity[m/s]");
     par_fprintf_head(fp," W-velocity[m/s] R-velocity[m/s] ");
     par_fprintf_head(fp,"Drop Diameter[m] Number of Drops ");
     par_fprintf_head(fp,"Temperature [K] Initial Diam [m] ");
     par_fprintf_head(fp,"Injection Time [s] \n");
 }
    if(NULLP(p))
      return;
    if (rp_axi && (sg_swirl || rp_ke))
     y = MAX(sqrt(SQR(P_POS(p)[1]) + SQR(P_POS(p)[2])), DPM_SMALL);
    else
     y = P_POS(p)[1]; par_fprintf(fp,"%d %" int64_fmt " %e %f %f %f %f %e %e %f %e %f \n",
  P_INJ_ID(P_INJECTION(p)),p->part_id, P_TIME(p),y,P_VEL(p)[0],
```

```
P_VEL(p)[1], P_VEL(p)[2], P_DIAM(p), P_N(p), P_T(p), P_INIT_DIAM(p),p->time_of_birth);
   #else
    real r, x, y;
    if(header)
\{ par_fprintf_head(fp," #Time[s] R [m] x-velocity[m/s] ");
      par_fprintf_head(fp,"y-velocity[m/s] z-velocity[m/s] ");
      par_fprintf_head(fp,"Drop Diameter[m] Number of Drops ");
      par_fprintf_head(fp,"Temperature [K] Initial Diam [m] ");
      par_fprintf_head(fp,"Injection Time [s] \n");
 }
    if(NULLP(p))
      return;
   x = P_POS(p)[0];y = P_POS(p)[1];r = sqrt(SQR(x) + SQR(y)); par_fprintf(fp,"%d %" int64_fmt " %e %f %f %f %f %e %e %f %e %f \n",
   P_INJ_ID(P_INJECTION(p)), p->part_id, P_TIME(p), r,P_VEL(p)[0],
    P_VEL(p)[1], P_VEL(p)[2], P_DIAM(p), P_N(p), P_T(p), P_INIT_DIAM(p), p->time_of_birth);
   #endif
   #if REMOVE_PARTICLES
      MARK_PARTICLE(p, P_FL_REMOVED);
   #endif
 }
```
# *2.5.8.4. Hooking a DPM Output UDF to ANSYS Fluent*

<span id="page-202-0"></span>After the UDF that you have defined using DEFINE DPM OUTPUT is interpreted ([Interpreting UD-](#page-308-0)[Fs \(p. 281\)](#page-308-0)) or compiled ([Compiling UDFs \(p. 287\)](#page-314-0)), the name of the argument that you supplied as the first DEFINE macro argument will become visible in the **Sample Trajectories** dialog box in ANSYS Fluent. See Hooking DEFINE DPM OUTPUT UDFs [\(p. 390\)](#page-417-0) for details on how to hook your DEFINE\_DPM\_OUTPUT UDF to ANSYS Fluent.

## **2.5.9.DEFINE\_DPM\_PROPERTY**

## *2.5.9.1. Description*

You can use DEFINE\_DPM\_PROPERTY to specify properties of discrete phase materials. You can model the following dispersed phase properties with this type of UDF:

- particle emissivity
- vapor pressure
- vaporization temperature
- thermophoretic coefficient
- particle scattering factor
- boiling point
- particle viscosity
- particle density
- particle surface tension
- binary diffusivity
- swelling coefficient
- latent heat
- specific heat

#### **Important**

When you are using the DEFINE\_DPM\_PROPERTY macro to specify the density property for a combusting particle material, all other model-specific density calculations, such as the swelling calculation during particle devolatilization, or the composition dependent char density will be ignored and the density calculated by the UDF will always be used. Similarly when you are using the DEFINE\_DPM\_PROPERTY macro to specify the specific heat property for a combusting particle material, the composition dependent char specific heat option will be ignored.

#### **Important**

When you are using either the non-premixed or the partially-premixed combustion model in the continuous phase calculation together with DEFINE\_DPM\_PROPERTY for particle specific heat, the DEFINE\_DPM\_PROPERTY UDF will be used for the specific heat and enthalpy calculations of the non-volatile/non-reacting particle mass.

#### *2.5.9.2. Usage*

DEFINE\_DPM\_PROPERTY (name, c, t, p, T)

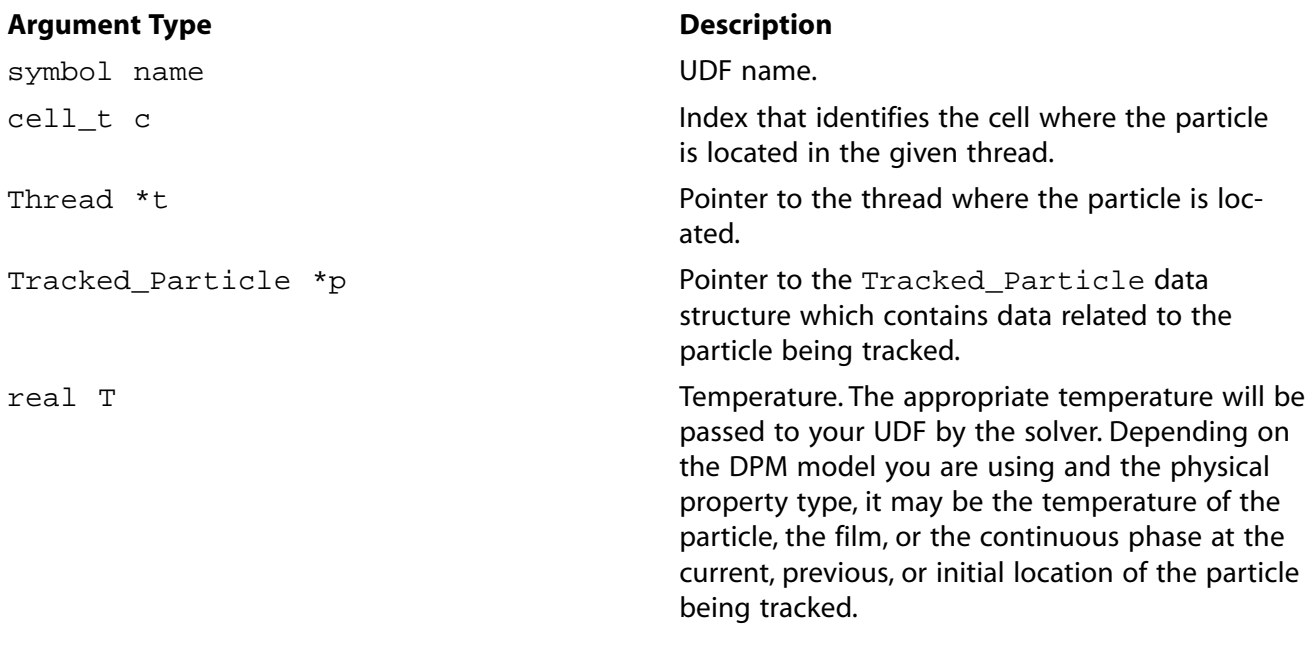

#### **Function returns**

real

There are five arguments to DEFINE\_DPM\_PROPERTY: name, c, t, p, and T. You supply name, the name of the UDF.  $c, t, p$ , and  $T$  are variables that are passed by the ANSYS Fluent solver to your UDF. Your UDF will need to compute the real value of the discrete phase property and return it to the solver.

If you are using DEFINE DPM PROPERTY to specify the specific heat for particle materials, your UDF will also need to set the value of the particle enthalpy in the  $\text{Trace}$   $\text{Particle}$  \*p, p->enthalpy, to the particle sensible enthalpy, which should be calculated as the temperature integral of the specific heat function from the reference temperature, T\_REF, to the temperature, T.

#### **Important**

Pointer p can be used as an argument to the macros defined in [DPM Macros \(p. 243\)](#page-270-0) to obtain information about particle properties (for example, injection properties).

#### *2.5.9.3. Example*

In the following example, three discrete phase material property UDFs (named coal\_emissivity, coal scattering, and coal cp, respectively) are concatenated into a single C source file. These UDFs must be executed as compiled UDFs in ANSYS Fluent.

```
/*********************************************************************
    UDF that specifies discrete phase materials
  **********************************************************************/
 #include "udf.h"
DEFINE DPM PROPERTY(coal emissivity,c,t,p,T)
 {
     real mp0= P_INIT_MASS(p);
    real mp = P_MASS(p);
     real vf, cf;
     /* get the material char and volatile fractions and store them */
    /* in vf and cf * vf=DPM_VOLATILE_FRACTION(p);
     cf=DPM_CHAR_FRACTION(p);
    \begin{array}{|l|} \texttt{if} \ (\! \texttt{!} \ (\! \texttt{(mp/mp0)} \!) \ \texttt{>= 1}) \ \! \texttt{!} \ (\! \texttt{(mp/mp0)} \ \texttt{<= 0} \texttt{)} ) \end{array} {
       if ((mp/mp0) < (1-(vf)-(cf))) {
            /* only ash left */
           /* vf = cf = 0; */
              return .001;
 }
        else if ((mp/mp0) < (1-(vf))) {
           \prime\,^{\star} only ash and char left ^{\star}//* cf = 1 - (1-(vf) - (cf)) / (mp/mp0); *//* vf = 0; */
            return 1.0;
           }
      else {
       /* volatiles, char, and ash left */
      /* cf = (cf)/(mp/mp0); *//* vf = 1. - (1. - (vf)) / (mp / mp0); */
       return 1.0;
      }
   }
  return 1.0;
 }
DEFINE DPM PROPERTY(coal scattering,c,t,p,T)
 {
     real mp0= P_INIT_MASS(p);
```

```
real mp = P MASS(p);
    real cf, vf;
    /* get the original char and volatile fractions and store them */
   /* in vf and cf * vf=DPM_VOLATILE_FRACTION(p);
    cf=DPM_CHAR_FRACTION(p);
   if (|((mp/mp0) > = 1) || ((mp/mp0) < = 0)) {
       if ((mp/mp0) < (1-(vf)-(cf))) {
        \prime^{\star} only ash left ^{\star}//* vf = cf = 0; */
        return 1.1;
        }
     else if ((mp/mp0) < (1-(vf))) {
        \prime^{\star} only ash and char left ^{\star}//* cf = 1 - (1-(vf)-(cf))/(mp/mp0); */
        /* vf = 0; */
        return 0.9;
        }
      else {
      /* volatiles, char, and ash left */
     /* cf = (cf)/(mp/mp0); */
      /* vf = 1. - (1. - (vf)) / (mp / mp0); */
      return 1.0;
 }
    }
  return 1.0;
 } 
 DEFINE_DPM_PROPERTY(coal_cp,c,t,p,T)
  {
  real mp0= P_INIT_MASS(p);
 real mp = P_MASS(p);
 real cf = P_CF(p); /*char fraction */
 real vf = P_VF(p); /* volatiles fraction */
 real af = 1. - P_VF(p) - P_CF(p); /* ash fraction */
  real Cp = 2000*af + 1100*vf + 1300*cf;
 p->enthalpy = Cp*(T-T\_REF);
  return Cp;
 }
```
## *2.5.9.4. Hooking a DPM Material Property UDF to ANSYS Fluent*

<span id="page-205-0"></span>After the UDF that you have defined using DEFINE\_DPM\_PROPERTY is interpreted [\(Interpreting UD-](#page-308-0)[Fs \(p. 281\)](#page-308-0)) or compiled ([Compiling UDFs \(p. 287\)](#page-314-0)), the name of the argument that you supplied as the first DEFINE macro argument will become visible in the **Create/Edit Materials** dialog box in ANSYS Fluent. See Hooking [DEFINE\\_DPM\\_PROPERTY](#page-418-0) UDF[s \(p. 391\)](#page-418-0) for details on how to hook your DEFINE DPM PROPERTY UDF to ANSYS Fluent.

## **2.5.10.DEFINE\_DPM\_SCALAR\_UPDATE**

## *2.5.10.1. Description*

You can use DEFINE DPM SCALAR UPDATE to update scalar quantities every time a particle position is updated. The function allows particle-related variables to be updated or integrated over the life of the particle. Particle values can be stored in an array associated with the Tracked\_Particle (accessed with the macro  $P_{\text{USER\_REAL}(p,i))}$ . Values calculated and stored in the array can be used to color the particle trajectory.

During ANSYS Fluent execution, the DEFINE DPM SCALAR UPDATE function is called at the start of particle integration (when initialize is equal to  $l$ ) and then after each time step for the particle trajectory integration.

# *2.5.10.2. Usage*

DEFINE\_DPM\_SCALAR\_UPDATE (name, c, t, initialize, p)

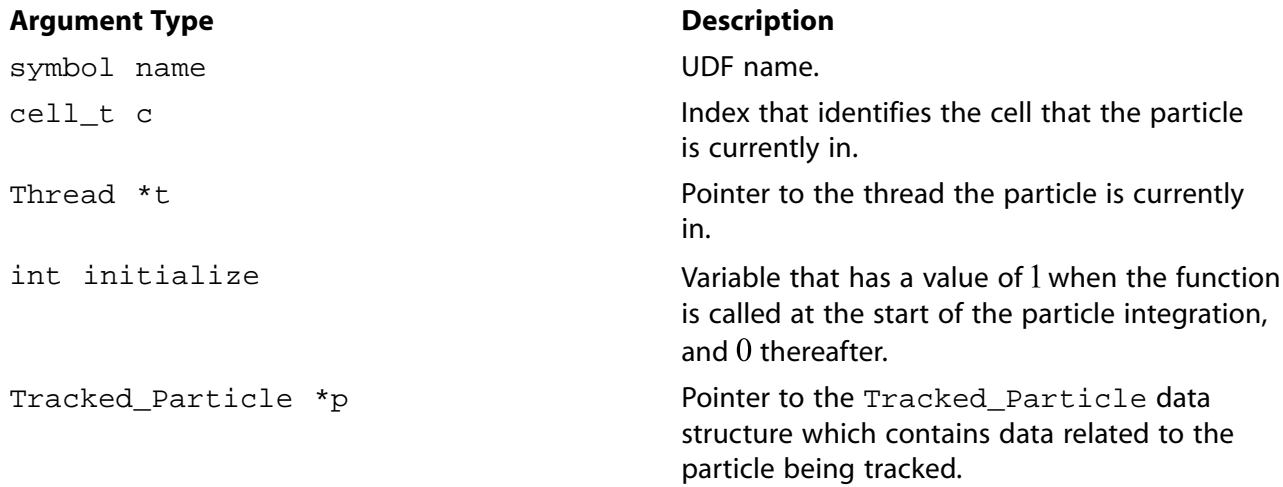

#### **Function returns**

void

There are five arguments to DEFINE\_DPM\_SCALAR\_UPDATE: name, c, t, initialize, and p. You supply name, the name of the UDF.  $c$ ,  $t$ , initialize, and  $p$  are variables that are passed by the ANSYS Fluent solver to your UDF.

#### **Important**

Pointer p can be used as an argument to the macros defined in [DPM Macros \(p. 243\)](#page-270-0) to obtain information about particle properties (for example, injection properties). Also, the real array user is available for storage. The size of this array should be set in the **Discrete Phase Model** dialog box in the **Number of Scalars** field.

# *2.5.10.3. Example*

The following compiled UDF computes the melting index along a particle trajectory. The DEFINE\_DPM\_SCALAR\_UPDATE function is called at every particle time step in ANSYS Fluent and requires a significant amount of CPU time to execute.

The melting index is computed from

 $=\int \frac{1}{u} dt$  (2.20) 

Also included in this UDF is an initialization function DEFINE\_INIT that is used to initialize the scalar variables. DPM\_OUTPUT is used to write the melting index at sample planes and surfaces. The macro NULLP, which expands to  $((p) == NULL)$ , checks if its argument is a null pointer.

```
/*********************************************************************
   UDF for computing the melting index along a particle trajectory
  **********************************************************************/
 #include "udf.h"
 DEFINE_INIT(melt_setup,domain)
  {
     /* if memory for the particle variable titles has not been
    * allocated yet, do it now */
    if (NULLP(user_particle_vars)) Init_User_Particle_Vars();
       /* now set the name and label */
      strcpy(user_particle_vars[0].name,"melting-index");
       strcpy(user_particle_vars[0].label,"Melting Index");
       strcpy(user_particle_vars[1].name,"melting-index-0");
       strcpy(user_particle_vars[1].label,"Melting Index 0");
 }
 /* update the user scalar variables */
DEFINE_DPM_SCALAR_UPDATE(melting_index,cell,thread,initialize,p)
  {
    cphase_state_t *c = & (p->cphase); if (initialize)
      {
      /* this is the initialization call, set:
      * P_USER_REAL(p,0) contains the melting index, initialize to 0
      * P_USER_REAL(p,1) contains the viscosity at the start of a time step*/
     P_USER_REAL(p, 0) = 0.;
     P_{{\text{USER}}_R}{\text{EL}}(p,1) = c-\text{mu}; }
     else
       {
        /* use a trapezoidal rule to integrate the melting index */
       P_{{\sf{U}}}\!\!SER_{{\sf{E}}}\!\!REL(p,0) \ += P_{{\sf{D}}}\!\!T(p) \ * \ .5 \ * \ (1/P_{{\sf{L}}}\!\!U\!SER_{{\sf{E}}}\!\!REL(p,1) \ + \ 1/c \mbox{-}\!z\!\!m u); /* save current fluid viscosity for start of next step */ 
      P_{{}}USER_REAL(p,1) = c->mu;
 }
   }
  /* write melting index when sorting particles at surfaces */
 DEFINE_DPM_OUTPUT(melting_output,header,fp,p,thread,plane)
 {
     char name[100];
     if (header)
\{ if (NNULLP(thread))
        par_fprintf_head(fp,"(%s %d)\n",THREAD_HEAD(thread)->
          dpm_summary.sort_file_name,11);
      else
       par_fprintf_head(fp,"(%s %d)\n",plane->sort_file_name,11);
        par_fprintf_head(fp,"(%10s %10s %10s %10s %10s %10s %10s"
         " %10s %10s %10s %10s %s)\n",
         "X","Y","Z","U","V","W","diameter","T","mass-flow",
         "time","melt-index","name");
       }
     else
       {
        sprintf(name,"%s:%d",P_INJECTION(p)->name,p->part_id);
        /* add P_INJ_ID(P_INJECTION(p)) and part_id for sorting in parallel */
        par_fprintf(fp,
            "%d %d ((%10.6g %10.6g %10.6g %10.6g %10.6g %10.6g "
           "%10.6g %10.6g %10.6g %10.6g %10.6g) %s)\n",
         P_INJ_ID(P_INJECTION(p)), p->part_id,
         P_POS(p)[0], P_POS(p)[1], P_POS(p)[2],
         P_VEL(p)[0], P_VEL(p)[1], P_VEL(p)[2],
        P\_DIAM(p), P_T(p), P_FLOW\_RATE(p), P_TIME(p),
         P_USER_REAL(p,0), name);
       }
 }
```
# *2.5.10.4. Hooking a DPM Scalar Update UDF to ANSYS Fluent*

After the UDF that you have defined using DEFINE\_DPM\_SCALAR\_UPDATE is interpreted [\(Interpreting](#page-308-0) [UDFs \(p. 281\)\)](#page-308-0) or compiled [\(Compiling UDFs \(p. 287\)\)](#page-314-0), the name of the argument that you supplied as the first DEFINE macro argument will become visible in the **Discrete Phase Model** dialog box in ANSYS Fluent.

<span id="page-208-0"></span>See Hooking [DEFINE\\_DPM\\_SCALAR\\_UPDATE](#page-420-0) UDFs [\(p. 393\)](#page-420-0) for details on how to hook your DEFINE\_DPM\_SCALAR\_UPDATE UDF to ANSYS Fluent.

# **2.5.11.DEFINE\_DPM\_SOURCE**

## *2.5.11.1. Description*

You can use DEFINE DPM\_SOURCE to specify particle source terms. The function allows access to the accumulated source terms for a particle in a given cell before they are added to the mass, momentum, and energy exchange terms for coupled DPM calculations.

When a DEFINE\_DPM\_SOURCE UDF is activated, then the number of species that can be referenced and interact with the particles via the UDF is limited to those with a species index less than the maximum UDF species number, defined using the TUI command define/models/dpm/options/maximum-udf-species. The default number for maximum-udf-speciesis 50.

# *2.5.11.2. Usage*

DEFINE\_DPM\_SOURCE (name, c, t, S, strength, p)

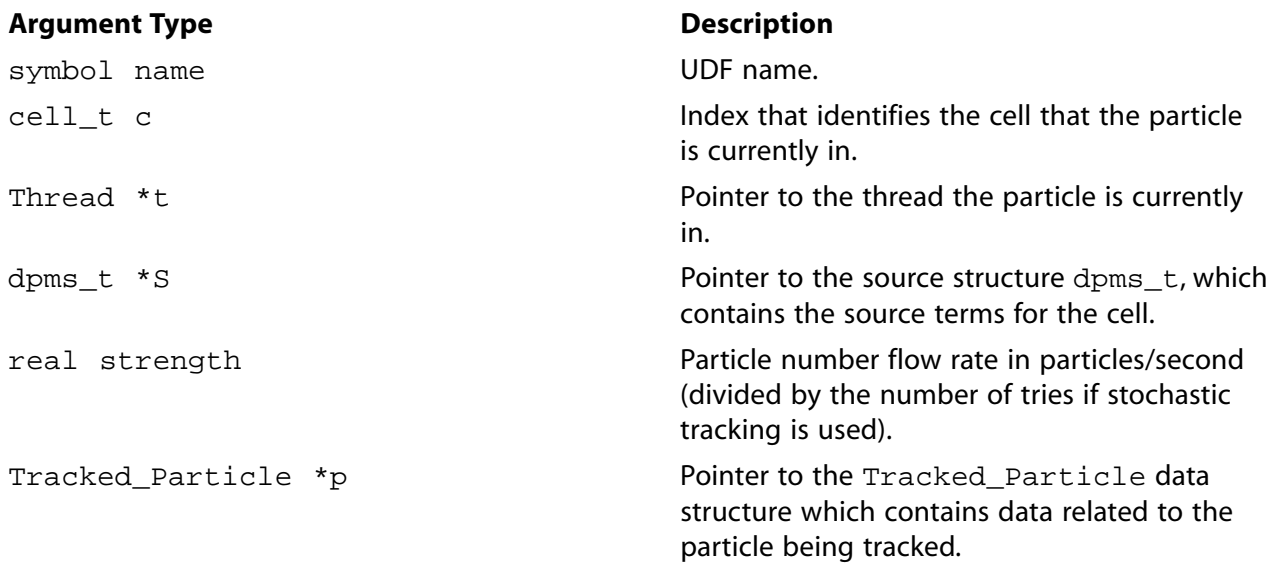

#### **Function returns**

void

There are six arguments to DEFINE\_DPM\_SOURCE: name, c, t, S, strength, and p. You supply name, the name of the UDF.  $c, t, S$ , strength, and p are variables that are passed by the ANSYS Fluent

solver to your UDF. The modified source terms, after they have been computed by the function, will be stored in S.

#### **Important**

Pointer p can be used as an argument to the macros defined in [DPM Macros \(p. 243\)](#page-270-0) to obtain information about particle properties (for example, injection properties).

## *2.5.11.3. Example*

See [Example \(p. 184\)](#page-211-1) for an example of DEFINE\_DPM\_SOURCE usage.

## *2.5.11.4. Hooking a DPM Source Term UDF to ANSYS Fluent*

<span id="page-209-0"></span>After the UDF that you have defined using DEFINE\_DPM\_SOURCE is interpreted ([Interpreting UD-](#page-308-0)[Fs \(p. 281\)](#page-308-0)) or compiled ([Compiling UDFs \(p. 287\)](#page-314-0)), the name of the argument that you supplied as the first DEFINE macro argument will become visible in the **Discrete Phase Model** dialog box in ANSYS Fluent. See Hooking [DEFINE\\_DPM\\_SOURCE](#page-421-0) UDFs [\(p. 394\)](#page-421-0) for details on how to hook your DEFINE\_DPM\_SOURCE UDF to ANSYS Fluent.

## **2.5.12.DEFINE\_DPM\_SPRAY\_COLLIDE**

## *2.5.12.1. Description*

You can use DEFINE DPM SPRAY COLLIDE to side-step the default ANSYS Fluent spray collision algorithm. When droplets collide they may bounce (in which case their velocity changes) or they may coalesce (in which case their velocity is changed, as well as their diameter and number in the DPM parcel). A spray collide UDF is called during droplet tracking after every droplet time step and requires that **Droplet Collision** is enabled in the **Discrete Phase Model** dialog box.

## *2.5.12.2. Usage*

DEFINE\_DPM\_SPRAY\_COLLIDE (name, tp, p)

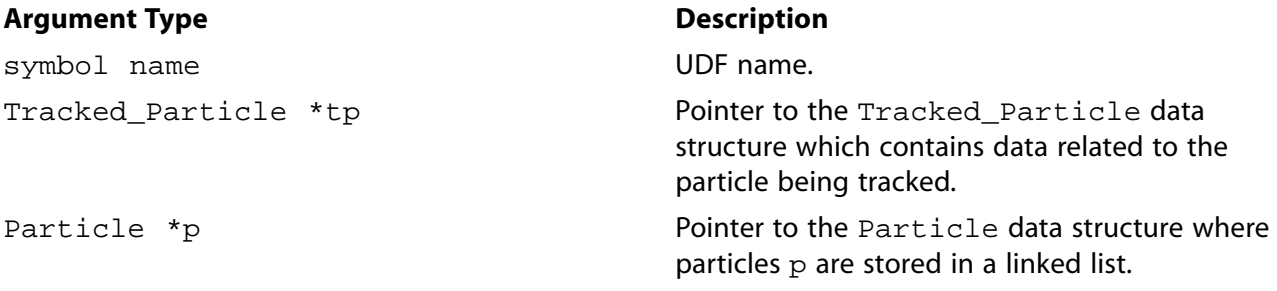

#### **Function returns**

void

There are three arguments to DEFINE\_DPM\_SPRAY\_COLLIDE: name, tp, and p. You supply name, the name of the UDF. tp and p are variables that are passed by the ANSYS Fluent solver to your UDF. When collision is enabled, this linked list is ordered by the cell that the particle is currently in. As particles from this linked list are tracked, they are copied from the particle list into a Tracked\_Particle structure.

## *2.5.12.3. Example*

The following UDF, named mean\_spray\_collide, is a simple (and non-physical) example that demonstrates the usage of DEFINE\_SPRAY\_COLLIDE. The droplet diameters are assumed to relax to their initial diameter over a specified time  $t$   $relax$ . The droplet velocity is also assumed to relax to the mean velocity of all droplets in the cell over the same time scale.

```
/***********************************************************
   DPM Spray Collide Example UDF
  ************************************************************/
 #include "udf.h"
 #include "dpm.h"
 #include "surf.h"
 DEFINE_DPM_SPRAY_COLLIDE(mean_spray_collide,tp,p)
 {
     /* non-physical collision UDF that relaxes the particle */
     /* velocity and diameter in a cell to the mean over the */
    /* specified time scale t_relax */
   const real t_relax = 0.001; /* seconds */
   \prime\ast get the cell and Thread that the particle is currently in \ast\primecell_t c = P_CELL(tp);
   Thread *t = P_{\text{[}}CELL_{\text{[}}THREAD(tp); /* Particle index for looping over all particles in the cell */
    Particle *pi;
     /* loop over all particles in the cell to find their mass */
     /* weighted mean velocity and diameter */
    int i;
   real u mean[3]=\{0.\}, mass_mean=0.;
    real d_orig = P_DIAM(tp);
   real decay = 1. - \exp(-t_{relax});
    begin_particle_cell_loop(pi,c,t)
       {
         mass_mean += P_MASS(pi);for(i=0;i=3;i++)u_mean[i] += P_VEL(pi)[i]*P_MASS(pi); }
     end_particle_cell_loop(pi,c,t) /* relax particle velocity to the mean and diameter to the */
     /* initial diameter over the relaxation time scale t_relax */
     if(mass_mean > 0.)
      \left\{ \right.for(i=0; i<3; i++)u_mean[i] /= mass_mean;
       for(i=0;i<3;i++)
        P_VEL(tp)[i] += decay*(u_mean[i] - P_VEL(tp)[i]);P_DIAM(tp) += decay*(P_INIT_DIAM(tp) - P_DIAM(tp));/* adjust the number in the droplet parcel to conserve mass */P_N(tp) *= CUB(d\_orig/P\_DIAM(tp));
       }
 }
```
# *2.5.12.4. Hooking a DPM Spray Collide UDF to ANSYS Fluent*

After the UDF that you have defined using DEFINE\_DPM\_SPRAY\_COLLIDE is interpreted [\(Interpreting](#page-308-0) [UDFs \(p. 281\)\)](#page-308-0) or compiled [\(Compiling UDFs \(p. 287\)\)](#page-314-0), the name of the argument that you supplied as the first DEFINE macro argument will become visible in the **Discrete Phase Model** dialog box in ANSYS Fluent.

See Hooking [DEFINE\\_DPM\\_SPRAY\\_COLLIDE](#page-421-1) UDFs [\(p. 394\)](#page-421-1) for details on how to hook your DEFINE DPM SPRAY COLLIDE UDF to ANSYS Fluent.

#### <span id="page-211-0"></span>**2.5.13.DEFINE\_DPM\_SWITCH**

#### *2.5.13.1. Description*

You can use DEFINE\_DPM\_SWITCH to modify the criteria for switching between laws. The function can be used to control the switching between the user-defined particle laws and the default particle laws, or between different user-defined or default particle laws.

#### *2.5.13.2. Usage*

DEFINE DPM SWITCH (name, p, ci)

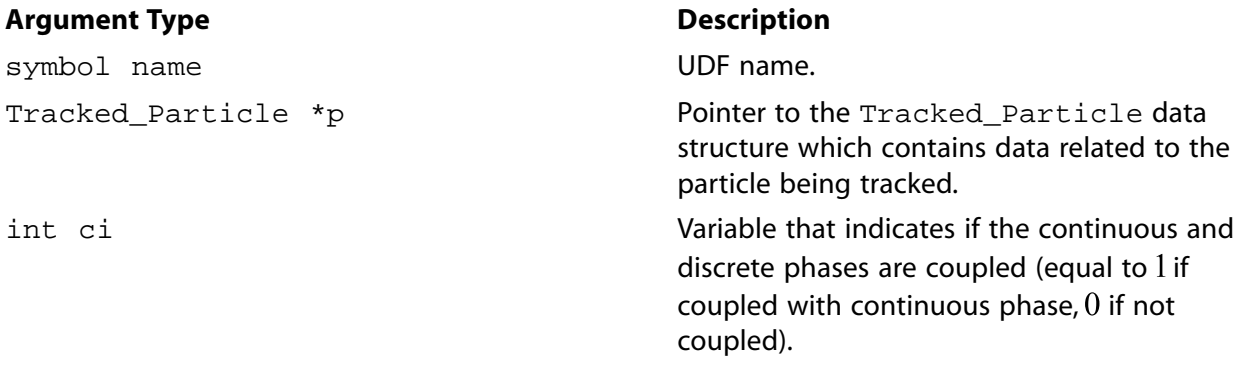

#### **Function returns**

void

There are three arguments to DEFINE\_DPM\_SWITCH: name, p, and ci. You supply name, the name of the UDF. p and ci are variables that are passed by the ANSYS Fluent solver to your UDF.

#### **Important**

<span id="page-211-1"></span>Pointer p can be used as an argument to the macros defined in [DPM Macros \(p. 243\)](#page-270-0) to obtain information about particle properties (for example, injection properties).

#### *2.5.13.3. Example*

The following is an example of a compiled UDF that uses DEFINE\_DPM\_SWITCH to switch between DPM laws using a criterion. The UDF switches to DPM\_LAW\_USER\_1 which refers to condenshumidlaw since only one user law has been defined. The switching criterion is the local humidity which is computed in the domain using a  $DEFINE\_ON\_DEMAND$  function, which again calls the function myHumidity for every cell. In the case where the humidity is greater than  $l$ , condensation is computed by applying a simple mass transfer calculation. Otherwise, ANSYS Fluent's standard law for Inert Heating is applied. The UDF requires one UDML and needs a species called h2o to compute the local humidity.

```
/**********************************************************************
   Concatenated UDFs for the Discrete Phase Model including
   an implementation of a condensation model
   an example for the use of DPM_SWITCH
 ***********************************************************************/
 #include "udf.h"
 #include "dpm.h"
 #define UDM_RH 0 /* no. of UDM holding relative humidity */
```

```
#define N_REQ_UDM 1 /* 1 more than UDM_RH */
 #define CONDENS 1.0e-4 /* a condensation rate constant */
int h2o_index=0; \qquad /* index of water vapor species in mixture material */
 real mw_h2o=18.; /* molecular weight of water */
 real H2O_Saturation_Pressure(real T)
 {
   real ratio, aTmTp;
  \mathbb{T} \ = \ \texttt{MAX}\left(\, \mathbb{T}\, , \ \ 273\, \right)\, ;T = MIN(T, 647.286);aTmTp = .01 * (T - 338.15);
  ratio = (647.286 / T - 1.)* (-7.419242 + aTmTp * (.29721 +
                         aTmTp * (-.1155286 +
                        aTmTp * (8.685635e-3 +aTmTp * (1.094098e-3 + aTmTp * (-4.39993e-3 +
                         aTmTp * (2.520658e-3 -
                         aTmTp * 5.218684e-4)))))));
  return (22.089e6 * exp(MIN(ratio, 35.)));
 }
 real myHumidity(cell_t c, Thread *t)
 {
   int i;
   Material *m = THREAD_MATERIAL(t), *sp;
  real yi_h2o = 0; /* water mass fraction */real r_mix = 0.0; /* sum of [mass fraction / mol. weight] over all species */
   real humidity;
  if ((MATERIAL_TYPE(m) == MATERIAL_MIXTURE) && (FLUID_THREAD_P(t)))
     {
      yi_h2o = C_YI(c, t, h2o_index); /* water vapor mass fraction */
       mixture_species_loop(m, sp, i)
          {
           r_mix += C_YI(c,t,i) / MATERIAL_PROP(sp, PROP_mwi);
 }
      humidity = op\_pres * yi_h2o / (mw_h2o * r_mix) / H2O_Saturation_Pressure(C_T(c,t));
       return humidity;
     }
   else
     return 0.;
 }
 DEFINE_DPM_LAW(condenshumidlaw, p, coupled)
 {
   real area;
   real mp_dot;
    /* Get Cell and Thread from Particle Structure */
  cell_t c = P_CELL(p);
  Thread *t = P_{\text{[}}CELL_{\text{[}}THREAD(p);area = 4.0 * M_PI * (P_DIAM(p) * P_DIAM(p)); /* Note This law only used if Humidity > 1.0 so mp_dot always positive*/
  mp\_dot = COMDENS * sqrt(area) * (myHumidity(c, t) - 1.0); if (mp_dot > 0.0)
     {
      P_MASS(p) += mp\_dot * P_DT(p);P\_DIAM(p) = pow(6.0 * P\_MASS(p) / (P\_RHO(p) * M_PI), 1./3.); }
    /* Assume condensing particle is in thermal equilibrium with fluid in cell */
  P_T(p) = C_T(c,t); }
 DEFINE_DPM_SOURCE(dpm_source, c, t, S, strength, p) 
 { 
   real mp_dot;
```

```
 /* mp_dot is the mass source to the continuous phase
    * (Difference in mass between entry and exit from cell)
    * multiplied by strength (Number of particles/s in stream)
    */
  mp\_dot = (P\_MASS0(p) - P\_MASS(p)) * strength; if (P_CURRENT_LAW(p) == DPM_LAW_USER_1)
     {
       /* Sources relevant to the user law 1:
        * add the source to the condensing species
        * equation and adjust the energy source by 
        * adding the latent heat at reference temperature
        */
       S->species[h2o_index] += mp_dot;
       S->energy -= mp_dot * P_INJECTION(p)->latent_heat_ref;
     }
 } 
 DEFINE_DPM_SWITCH(dpm_switch, p, coupled)
 {
  cell_t c = P_CELL(p);
  Thread *t = P_{\text{CELL}_{\text{+}}}THREAD(p);Material *m = P_MATERIAL(p); /* If the relative humidity is higher than 1 
    * and the particle temperature below the boiling temperature 
    * switch to condensation law
    */
  if ((C_UDMI(c,t,UDM_RH) > 1.0) & (P_T(p) < DPM_BOLING_TEMPERATURE(p, m))) P_CURRENT_LAW(p) = DPM_LAW_USER_1;
   else
     P_CURRENT_LAW(p) = DPM_LAW_INITIAL_INERT_HEATING;
 }
 DEFINE_ADJUST(adj_relhum, domain)
\{ cell_t cell;
   Thread *thread;
   if(sg_udm < N_REQ_UDM)
      Message("\nNot enough user defined memory allocated. %d required.\n",
      N_REQ_UDM);
   else
     {
       real humidity, min, max;
      min = 1e10;max = 0.0;
       thread_loop_c(thread, domain)
         {
           /* Check if thread is a Fluid thread and has UDMs set up on it */
           if (FLUID_THREAD_P(thread) && NNULLP(THREAD_STORAGE(thread, SV_UDM_I)))
\{Material *m = THREAD_MATERIAL(thread), *sp;
               int i;
               /* Set the species index and molecular weight of water */ 
               if (MATERIAL_TYPE(m) == MATERIAL_MIXTURE)
                 mixture_species_loop (m,sp,i)
{1 \over 2}if (0 == strcmp(MIXTURE_SPECIE_NAME(m,i),"h2o") ||
                       (0 == strcmp(MIXTURE_SPECIE_NAME(m,i),"H2O")))
\{h2o\_index = i; mw_h2o = MATERIAL_PROP(sp,PROP_mwi);
 }
 }
               begin_c_loop(cell,thread)
\{humidity = myHumidity(cell, thread);
                  min = MIN(min, humidity);
                  max = MAX(max, humidity);
```

```
 C_UDMI(cell, thread, UDM_RH) = humidity;
 }
              end_c_loop(cell, thread)
 }
 }
       Message("\nRelative Humidity set in udm-%d", UDM_RH);
       Message(" range:(%f,%f)\n", min, max);
     }/* end if for enough UDSs and UDMs */
 }
 DEFINE_ON_DEMAND(set_relhum)
 {
   adj_relhum(Get_Domain(1));
 }
```
# *2.5.13.4. Hooking a DPM Switching UDF to ANSYS Fluent*

<span id="page-214-0"></span>After the UDF that you have defined using DEFINE DPM\_SWITCH is interpreted ([Interpreting UD-](#page-308-0)[Fs \(p. 281\)](#page-308-0)) or compiled ([Compiling UDFs \(p. 287\)](#page-314-0)), the name of the argument that you supplied as the first DEFINE macro argument will become visible in the **Custom Laws** dialog box in ANSYS Fluent. See Hooking DEFINE DPM SWITCH UDFs [\(p. 395\)](#page-422-0) for details on how to hook your DEFINE DPM SWITCH UDF to ANSYS Fluent.

#### **2.5.14.DEFINE\_DPM\_TIMESTEP**

## *2.5.14.1. Description*

You can use DEFINE DPM TIMESTEP to change the time step for DPM particle tracking based on user-specified inputs. The time step can be prescribed for special applications where a certain time step is needed. It can also be limited to values that are required to validate physical models.

## *2.5.14.2. Usage*

DEFINE\_DPM\_TIMESTEP (name, p, ts)

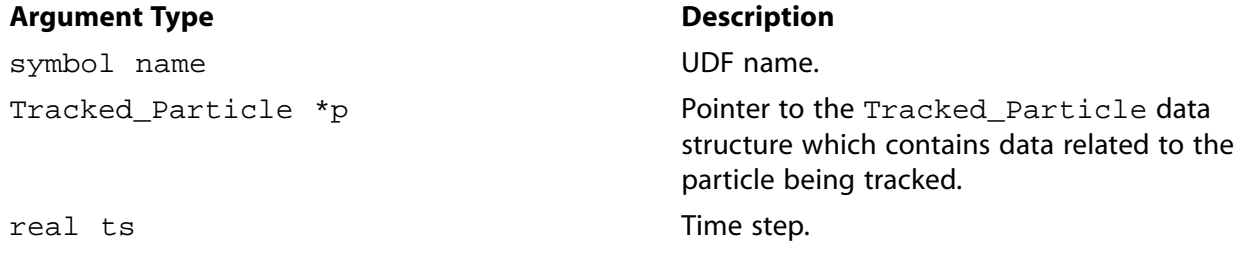

## **Function returns**

real

There are three arguments to DEFINE\_DPM\_TIMESTEP: name, p, and ts. You supply the name of your user-defined function. p and ts are variables that are passed by the ANSYS Fluent solver to your UDF. Your function will return the real value of the DPM particle timestep to the solver.

## *2.5.14.3. Example 1*

The following compiled UDF named limit\_to\_e\_minus\_four sets the time step to a maximum value of 1e-4. If the time step computed by ANSYS Fluent (and passed as an argument) is smaller than 1e-4, then ANSYS Fluent's time step is returned.

```
/* Time step control UDF for DPM */
  #include "udf.h"
  #include "dpm.h"
  DEFINE_DPM_TIMESTEP(limit_to_e_minus_four,p,dt)
  {
   if (dt > 1.e-4)\left\{ \frac{1}{1+x} \right\}p->next_time_step = 1.e-4; */
       return 1.e-4;
     }
  return dt;
  }
```
# *2.5.14.4. Example 2*

The following compiled UDF named limit\_to\_fifth\_of\_prt computes the particle relaxation time based on the formula:

$$
\tau_p = \frac{f r a c \rho_p d_p^2 18 \mu \frac{24}{C_D R e_p} \tag{2.21}
$$

where

$$
Re_p = \frac{\rho d_p ||u - u_p||}{\mu} \tag{2.22}
$$

The particle time step is limited to a fifth of the particle relaxation time. If the particle time step computed by ANSYS Fluent (and passed as an argument) is smaller than this value, then ANSYS Fluent's time step is returned.

```
/* Particle time step control UDF for DPM */
 #include "udf.h"
 #include "dpm.h"
 DEFINE_DPM_TIMESTEP(limit_to_fifth_of_prt,p,dt)
  {
  real drag factor = 0.;
   real p_relax_time;
   cphase_state_t *c = & (p->cphase); /* compute particle relaxation time */
   if (P_DIAM(p) != 0.0)drag_factor = DiagCoeff(p) * c->mu / (P_RHO(p) * P_DIAM(p) * P_DIAM(p)));
    else
      drag_factor = 1.;
    p_relax_time = 1./drag_factor;
     check the condition and return the time step */
    if (dt > p_relax_time/5.)
\{ return p_relax_time/5.;
     }
    return dt;
 }
```
# *2.5.14.5. Hooking a DPM Timestep UDF to ANSYS Fluent*

After the UDF that you have defined using DEFINE\_DPM\_TIMESTEP is interpreted [\(Interpreting UD-](#page-308-0)[Fs \(p. 281\)](#page-308-0)) or compiled ([Compiling UDFs \(p. 287\)](#page-314-0)), the name of the argument that you supplied as the first DEFINE macro argument will become visible and selectable for **DPM Timestep** in the **Discrete Phase Model** dialog box in ANSYS Fluent. See Hooking [DEFINE\\_DPM\\_TIMESTEP](#page-423-0) UDFs [\(p. 396\)](#page-423-0) for details on how to hook your DEFINE\_DPM\_TIMESTEP UDF to ANSYS Fluent.
# **2.5.15.DEFINE\_DPM\_VP\_EQUILIB**

### *2.5.15.1. Description*

You can use DEFINE\_DPM\_VP\_EQUILIB to specify the equilibrium vapor pressure of vaporizing components of multicomponent particles.

# *2.5.15.2. Usage*

DEFINE\_DPM\_VP\_EQUILIB (name, p, T, cvap\_surf, Z)

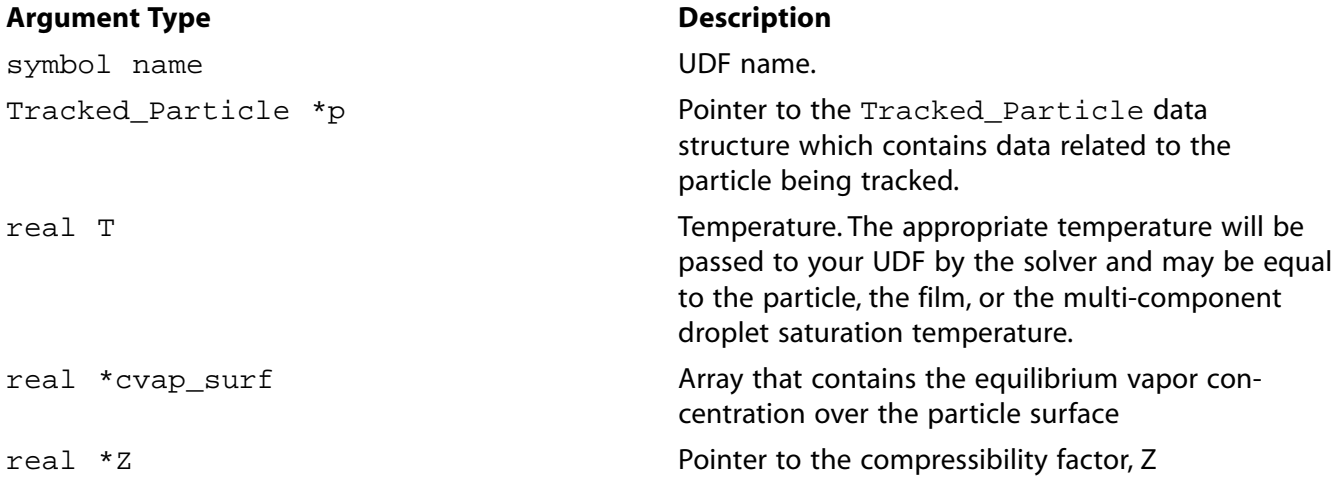

#### **Function returns**

void

There are five arguments to DEFINE\_DPM\_VP\_EQUILIB: name, p, T, cvap\_surf, and Z. You supply the name of your user-defined function. p and T are passed by the ANSYS Fluent solver to your UDF. Your UDF will need to compute the equilibrium vapor concentration and the compressibility factor and store their values in cvap surf and Z, respectively.

### *2.5.15.3. Example*

The following UDF named raoult vpe computes the equilibrium vapor concentration of a multicomponent particle using the Raoult law. The vapor pressure in the law is proportional to the molar fraction of the condenses material. DEFINE\_VP\_EQUILIB is called several times every particle time step in ANSYS Fluent and requires a significant amount of CPU time to execute. For this reason, the UDF should be executed as a compiled UDF.

```
/***********************************************************************
   UDF for defining the vapor particle equilibrium
   for multicomponent particles
                 ***********************************************************************/
 #include <udf.h>
 DEFINE_DPM_VP_EQUILIB(raoult_vpe,p,Tp,cvap_surf,Z)
 {
    int is;
    real molwt[MAX_SPE_EQNS];
   Thread *t0 = P_{CELL_THREAD(p)}; /* cell thread of particle location */
   Material *gas_mix = THREAD_MATERIAL(t0); /* gas mixture material */
   Material *cond_mix = P_MATERIAL(p); /* particle mixture material */
   int nc = TP\_N\_COMPONENTS(p); /* number of particle components */
   real molwt_cond = 0.; /* reciprocal molecular weight of the particle */
```

```
for (is = 0; is < nc; is++)
        {
           int gas_index = TP_COMPONENT\_INDEX_I(p, is); /* index of vaporizing
                component in the gas phase */
            if (gas_index >= 0)
\left\{ \begin{array}{ccc} 1 & 0 & 0 \\ 0 & 0 & 0 \\ 0 & 0 & 0 \\ 0 & 0 & 0 \\ 0 & 0 & 0 \\ 0 & 0 & 0 \\ 0 & 0 & 0 \\ 0 & 0 & 0 \\ 0 & 0 & 0 \\ 0 & 0 & 0 \\ 0 & 0 & 0 \\ 0 & 0 & 0 \\ 0 & 0 & 0 \\ 0 & 0 & 0 & 0 \\ 0 & 0 & 0 & 0 \\ 0 & 0 & 0 & 0 \\ 0 & 0 & 0 & 0 & 0 \\ 0 & 0 & 0 & 0 & 0 \\ 0 & 0 & 0 & 0 & 0 \\ 0 & 0 & 0 & 0 /* the molecular weight of particle material */
                molwt[gas_index] =
               MATERIAL_PROP(MIXTURE_COMPONENT(gas_mix,gas_index),PROP_mwi);
                molwt_cond += TP_COMPONENT_I(p,is) / molwt[gas_index];
 }
           }
     /* prevent division by zero */
     molwt_cond = MAX(molwt_cond,DPM_SMALL);
    for (is = 0; is < nc; is++) {
       /* gas species index of vaporization */
      int gas_index = TP_COMPONENT_INDEX_I(p, is);if(qas_index >= 0) {
          \hspace{0.1mm}/^* condensed material \hspace{0.1mm}^*/ Material * cond_c = MIXTURE_COMPONENT(cond_mix, is);
           /* condensed component molefraction */
           real xi_cond = TP_COMPONENT_I(p,is)/(molwt[gas_index]*molwt_cond);
           /* particle saturation pressure */
           real p_saturation = DPM_vapor_pressure(p, cond_c, Tp);
           if (p_saturation < 0.0)
             p_saturation = 0.0;
          /* vapor pressure over the surface, this is the actual Raoult law */ cvap_surf[is] = xi_cond * p_saturation / UNIVERSAL_GAS_CONSTANT / Tp;
         }
     }
   /* compressibility for ideal gas */
  *Z = 1.0; }
```
### *2.5.15.4. Hooking a DPM Vapor Equilibrium UDF to ANSYS Fluent*

After the UDF that you have defined using DEFINE\_DPM\_VP\_EQUILIBRIUM is interpreted [\(Interpreting](#page-308-0) [UDFs \(p. 281\)\)](#page-308-0) or compiled [\(Compiling UDFs \(p. 287\)\)](#page-314-0), the name of the argument that you supplied as the first DEFINE macro argument will become visible and selectable in the **Create/Edit Materials** dialog box in ANSYS Fluent. Note that before you hook the UDF, you'll need to create particle injections in the **Injections** dialog box with the type **Multicomponent** chosen. See [Hooking](#page-424-0) [DEFINE\\_DPM\\_VP\\_EQUILIB](#page-424-0) UDF[s \(p. 397\)](#page-424-0) for details on how to hook your DEFINE\_DPM\_VP\_EQUILIB UDF to ANSYS Fluent.

# **2.6. Dynamic Mesh DEFINE Macros**

This section contains descriptions of DEFINE macros that you can use to define UDFs that control the behavior of a dynamic mesh. Note that dynamic mesh UDFs that are defined using DEFINE\_CG\_MOTION, DEFINE\_DYNAMIC\_ZONE\_PROPERTY, DEFINE\_GEOM, and DEFINE\_GRID\_MOTION can *only* be executed as compiled UDFs.

[Table 2.11: Quick Reference Guide for Dynamic Mesh-Specific DEFINE Macros \(p. 191\)](#page-218-0) provides a quick reference guide to the dynamic mesh DEFINE macros, the functions they define, and the dialog boxes where they are activated in ANSYS Fluent. Definitions of each DEFINE macro are contained in the udf.h header file. For your convenience, they are listed in [Appendix B \(p. 527\)](#page-554-0). [2.6.1. DEFINE\\_CG\\_MOTION](#page-218-1) [2.6.2. DEFINE\\_DYNAMIC\\_ZONE\\_PROPERTY](#page-219-0) [2.6.3. DEFINE\\_GEOM](#page-223-0) [2.6.4. DEFINE\\_GRID\\_MOTION](#page-224-0) [2.6.5. DEFINE\\_SDOF\\_PROPERTIES](#page-226-0)

### [2.6.6. DEFINE\\_CONTACT](#page-229-0)

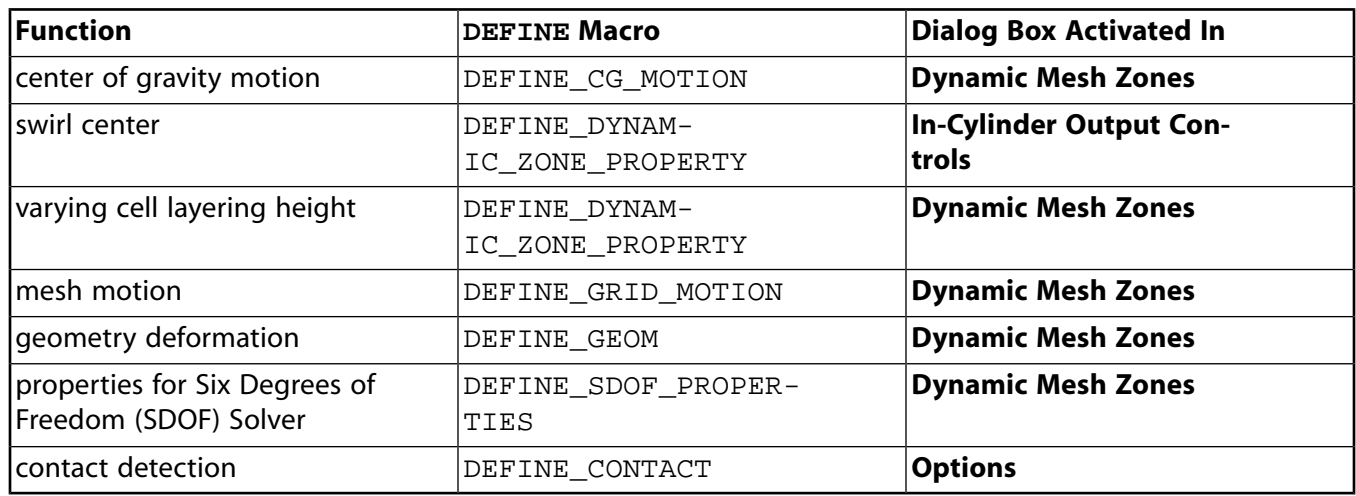

#### <span id="page-218-0"></span>**Table 2.11: Quick Reference Guide for Dynamic Mesh-Specific DEFINE Macros**

# <span id="page-218-1"></span>**2.6.1.DEFINE\_CG\_MOTION**

### *2.6.1.1. Description*

You can use DEFINE\_CG\_MOTION to specify the motion of a particular dynamic zone in ANSYS Fluent by providing ANSYS Fluent with the linear and angular velocities at every time step. ANSYS Fluent uses these velocities to update the node positions on the dynamic zone based on solid-body motion. Note that UDFs that are defined using DEFINE\_CG\_MOTION can *only* be executed as compiled UDFs.

### *2.6.1.2. Usage*

DEFINE\_CG\_MOTION (name, dt, vel, omega, time, dtime)

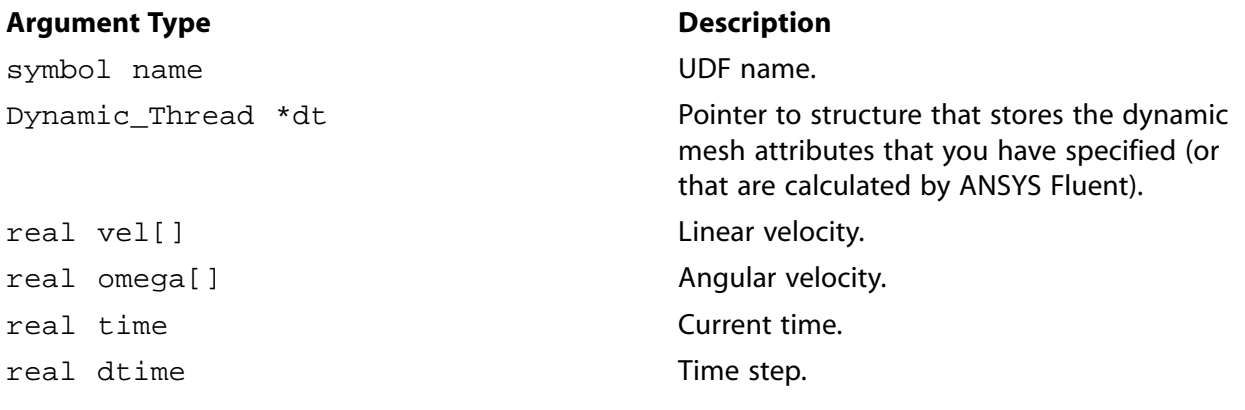

#### **Function returns**

void

There are six arguments to DEFINE\_CG\_MOTION: name, dt, vel, omega, time, and dtime. You supply name, the name of the UDF. dt, vel, omega, time, and dtime are variables that are passed by the ANSYS Fluent solver to your UDF. The linear and angular velocities are returned to ANSYS Fluent by overwriting the arrays vel and omega, respectively.

# *2.6.1.3. Example*

Consider the following example where the linear velocity is computed from a simple force balance on the body in the x-direction such that

$$
\int_{t_0}^t dv = \int_{t_0}^t (F/m) dt
$$
\n(2.23)

where  $v$  is velocity,  $F$  is the force and  $m$  is the mass of the body. The velocity at time  $t$  is calculated using an explicit Euler formula as

```
v_t = v_{t - \Delta t} + (F/m) \Delta t (2.24)
 /************************************************************
   * 1-degree of freedom equation of motion (x-direction)
   * compiled UDF
   ************************************************************/
   #include "udf.h"
   static real v_prev = 0.0;
   DEFINE_CG_MOTION(piston,dt,vel,omega,time,dtime)
   {
      Thread *t;
     face t f;
     real NV_VEC(A);
     real force, dv;
      /* reset velocities */
    NV_S(vel, =, 0.0);NV\_S(omega, =, 0.0);
     if (!Data_Valid_P())
       return;
      /* get the thread pointer for which this motion is defined */
     t = DT_THREAD(dt); /* compute pressure force on body by looping through all faces */
     force = 0.0;
      begin_f_loop(f,t)
 \{F\_AREA(A, f, t);force += F_P(f,t) * NV_MAG(A); }
      end_f_loop(f,t)
     /* compute change in velocity, that is, dv = F * dt / mass velocity update using explicit Euler formula */
     dv = dtime * force / 50.0;v prev += dv;
    Message ("time = f, x_vel = f, force = f\in", time, v_prev,
       force);
      /* set x-component of velocity */
     vel[0] = v \text{prev}; }
```
# *2.6.1.4. Hooking a Center of Gravity Motion UDF to ANSYS Fluent*

<span id="page-219-0"></span>After the UDF that you have defined using DEFINE\_CG\_MOTION is compiled [\(Compiling UDFs \(p. 287\)\)](#page-314-0), the name of the argument that you supplied as the first DEFINE macro argument will become visible in the **Dynamic Mesh Zones** dialog box in ANSYS Fluent. See Hooking [DEFINE\\_CG\\_MOTION](#page-426-0) UD-[Fs \(p. 399\)](#page-426-0) for details on how to hook your DEFINE\_CG\_MOTION UDF to ANSYS Fluent.

### **2.6.2.DEFINE\_DYNAMIC\_ZONE\_PROPERTY**

### *2.6.2.1. Description*

The DEFINE\_DYNAMIC\_ZONE\_PROPERTY UDF can be used in the following applications:

- swirl center definition for in-cylinder applications
- variable cell layering height

# *2.6.2.2. Swirl Center Definition for In-Cylinder Applications*

You can use DEFINE\_DYNAMIC\_ZONE\_PROPERTY to calculate swirl center while computing in-cylinder specific output.

#### **Important**

Note that UDFs that are defined using DEFINE\_DYNAMIC\_ZONE\_PROPERTY can *only* be executed as compiled UDFs.

For information on setting in-cylinder parameters, see In-Cylinder Settings in the User's Guide.

### **2.6.2.2.1. Usage**

DEFINE DYNAMIC ZONE PROPERTY (name, dt, swirl center)

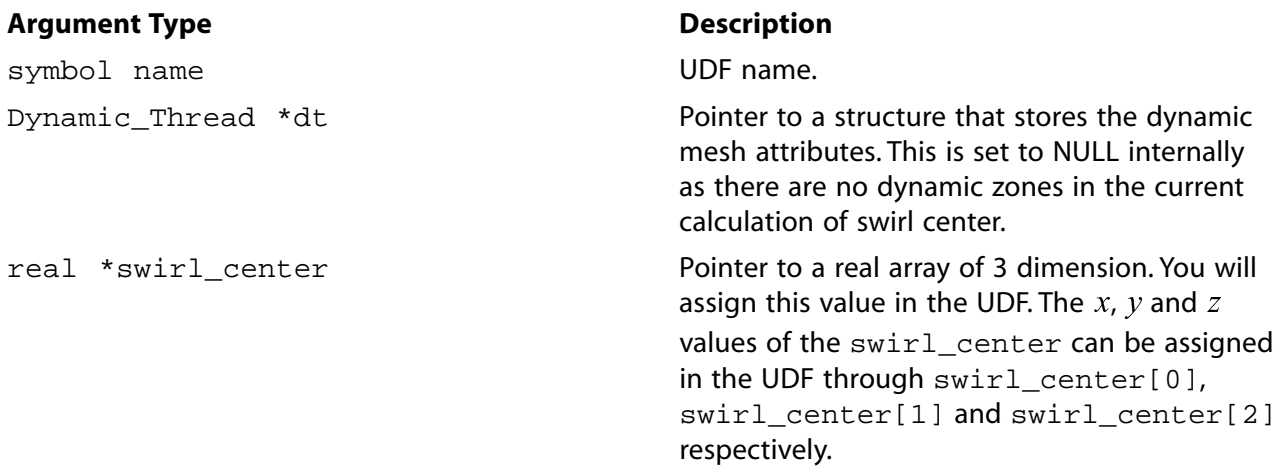

#### **Function returns**

void

There are three arguments to DEFINE\_DYNAMIC\_ZONE\_PROPERTY: name, dt, and swirl\_center. You supply name, the name of the UDF, and pointer to a real array,  $\text{switch}$  center. dt is a variable that is passed by the ANSYS Fluent solver to your UDF.

### **2.6.2.2.2. Example**

```
/* UDF hook for calculating Swirl Center while computing
  In-Cylinder specific output. Arguments for the UDF
  hook are name of the UDF, dt (dynamic thread) which is
  set to NULL and it is not supposed to be manipulated
  in the UDF, as there are no dynamic zones in the current
  context and swirl center which is to be calculated in the
  UDF. Works in parallel as well.
 */
 #include "udf.h"
```

```
 #define RPM RP_Get_Real("dynamesh/in-cyn/crank-rpm")
```

```
static real Zmin at TDC = -0.0014; /* Piston location at TDC */
static real Zmax = 0.0145; /* Zmax, a fixed point */
 static void my_swirl_center(real * swirl_center)
 {
    real piston_displacement, lambda, CA, l, r;
   #if !RP_NODE
      l = RP_Get_List_Ref_Float("dynamesh/in-cyn/piston-data", 0);
      r= 0.5 * RP_Get_List_Ref_Float("dynamesh/in-cyn/piston-data",1);
   #endif
    host_to_node_real_2(l,r);
   lambda = r/l;
   CA = (CURRENT TIME*RPM*6.0 + RP_Get_Real("dynamesh/in-cyn/crank-start-angle"))*M_PI/180;
   piston\_displacement = r*((1+1/lambda) - cos(CA) - pow(1-lambda*lambda*sin(CA)*sin(CA),0.5)/lambda);
    swirl_center[0]=0;
    swirl_center[1]=0;
    if (Zmin_at_TDC<Zmax) 
      swirl_center[2]=0.5*(Zmin_at_TDC+Zmax-piston_displacement);
    else
      swirl_center[2]=0.5*(Zmin_at_TDC+Zmax+piston_displacement);
    return;
 }
DEFINE_DYNAMIC_ZONE_PROPERTY(swirl_udf, dt, sc)
 {
    my_swirl_center(sc);
 }
```
### **2.6.2.2.3. Hooking a Swirl Center UDF to ANSYS Fluent**

After the UDF that you have defined using DEFINE\_DYNAMIC\_ZONE\_PROPERTY is compiled (as de-scribed in [Compiling UDFs \(p. 287\)\)](#page-314-0), the name of the argument that you supplied as the first  $DEFINE$ macro argument will become visible in the **In-Cylinder Output Controls** dialog box in ANSYS Fluent.

See Hooking [DEFINE\\_DYNAMIC\\_ZONE\\_PROPERTY](#page-427-0) UDF[s \(p. 400\)](#page-427-0) for details on how to hook your DEFINE DYNAMIC ZONE PROPERTY UDF to ANSYS Fluent.

### *2.6.2.3. Variable Cell Layering Height*

You can use DEFINE\_DYNAMIC\_ZONE\_PROPERTY to specify a varying cell layering height when using the dynamic layering method to split or merge cells adjacent to a moving boundary. The cell layering height can be specified as a function of time for general applications, or as a function of crank angle for in-cylinder applications.

#### **Important**

Note that UDFs that are defined using DEFINE\_DYNAMIC\_ZONE\_PROPERTY can *only* be executed as compiled UDFs.

For information on the dynamic layering method, see Dynamic Layering in the User's Guide.

#### **2.6.2.3.1. Usage**

DEFINE DYNAMIC ZONE PROPERTY (name, dt, height)

#### **Argument Type Description**

symbol name **UDF** name.

#### **Argument Type Description**

Dynamic\_Thread \*dt

real \*height

Pointer to a structure that stores the dynamic mesh attributes.

Pointer to a real value layering height whose value will be varied in the UDF as a function of time or crank angle.

#### **Function returns**

void

There are three arguments to DEFINE\_DYNAMIC\_ZONE\_PROPERTY: name, dt, and height. You supply name, the name of the UDF, and height, the cell layering height to be assigned in the UDF as a function of time / crank angle.  $dt$  is a variable that is passed by the ANSYS Fluent solver to your UDF.

In addition to the arguments listed previously, you can utilize the variable in  $cyl$  ca period and the macros DYNAMESH\_CURRENT\_TIME and TIME\_TO\_ABSOLUTE\_CRANK\_ANGLE (time), which are described as follows:

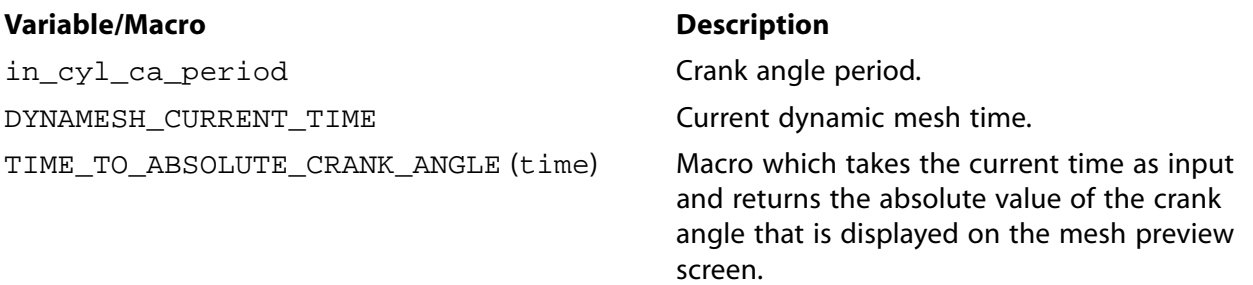

Note that in\_cyl\_ca\_period is the value entered for **Crank Period** in the **In-Cylinder** tab of the **Options** dialog box (which can be opened via the **Dynamic Mesh** task page). The usage of this variable or the macros specified previously necessitates that the DEFINE\_DYNAMIC\_ZONE\_PROPERTY UDF be a compiled UDF. Their usage is illustrated in the example that follows.

Note that the header file dynamesh\_tools.h should be included in the UDF, as shown in the example that follows.

### **2.6.2.3.2. Example**

```
/* UDF hook for implementing varying cell layering height.
  Arguments are the Name of the UDF,
  variable for dynamic thread, and variable
  which holds the layering height value.
  Works only as a compiled UDF, because the usage of
  in_cyn_ca_period and the macros are not
  allowed in interpreted UDFs.
  Header file dynamesh_tools.h should be
  included in order to access the macros
  DYNAMESH_CURRENT_TIME and TIME_TO_ABSOLUTE_CRANK_ANGLE
 */
 #include "udf.h"
 #include "dynamesh_tools.h"
 DEFINE_DYNAMIC_ZONE_PROPERTY(nonconst_height, dt, lh)
 {
   int temp;
    /* Local variable for storing the value of
```

```
 Absolute Crank Angle */ real abs_ca;
   /* Local variables for saving time and
  Crank Angle, etc. */ real half, quart, time, ca;
  half = in\_cyn\_ca\_period / 2.0; quart = in_cyn_ca_period /4.0;
   time = DYNAMESH_CURRENT_TIME;
   ca = TIME_TO_ABSOLUTE_CRANK_ANGLE(time);
  temp = (int) (ca / half);
  abs_ca = ca - temp * half i /* *lh controls the layering height */
   if(abs_ca <= quart)
    *lh = (0.5 + (abs\_ca) / quart * 0.8);
   else
    *lh = (0.5 + ((half - abs\_ca) / quart) * 0.8);
 }
```
### **2.6.2.3.3. Hooking a Variable Cell Layering Height UDF to ANSYS Fluent**

After the UDF that you have defined using DEFINE\_DYNAMIC\_ZONE\_PROPERTY is compiled (as de-scribed in [Compiling UDFs \(p. 287\)\)](#page-314-0), the name of the argument that you supplied as the first DEFINE macro argument will become visible in the **Dynamic Mesh Zones** dialog box in ANSYS Fluent.

<span id="page-223-0"></span>See Hooking [DEFINE\\_DYNAMIC\\_ZONE\\_PROPERTY](#page-427-0) UDF[s \(p. 400\)](#page-427-0) for details on how to hook your DEFINE\_DYNAMIC\_ZONE\_PROPERTY UDF to ANSYS Fluent.

### **2.6.3.DEFINE\_GEOM**

### *2.6.3.1. Description*

You can use DEFINE\_GEOM to specify the geometry of a deforming zone. By default, ANSYS Fluent provides a mechanism for defining node motion along a planar or cylindrical surface. When ANSYS Fluent updates a node on a deforming zone (for example, through spring-based smoothing or after local face re-meshing) the node is "repositioned" by calling the DEFINE GEOM UDF. Note that UDFs that are defined using DEFINE\_GEOM can *only* be executed as compiled UDFs.

### *2.6.3.2. Usage*

**Function returns**

DEFINE\_GEOM (name, d, dt, position)

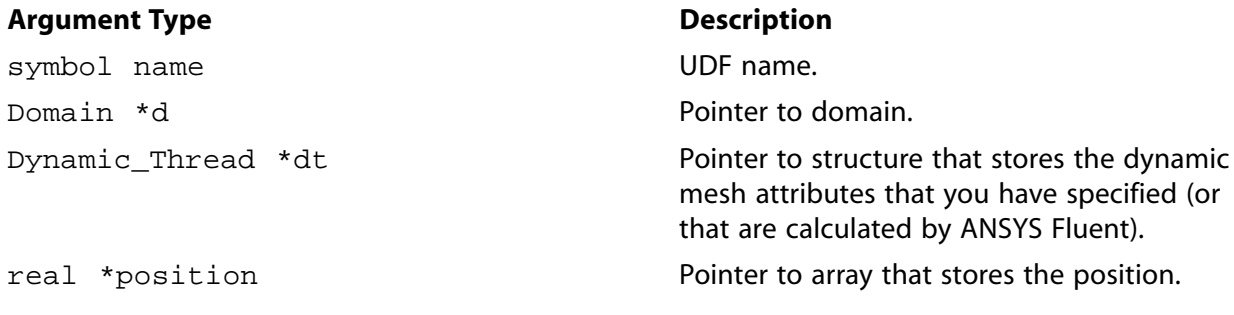

void

There are four arguments to DEFINE GEOM: name, d, dt, and position. You supply name, the name of the UDF. d, dt, and position are variables that are passed by the ANSYS Fluent solver to your UDF. The new position (after projection to the geometry defining the zone) is returned to ANSYS Fluent by overwriting the position array.

### *2.6.3.3. Example*

The following UDF, named parabola, is executed as a compiled UDF.

```
/************************************************************
 * defining parabola through points (0, 1), (1/2, 5/4), (1, 1)
 ************************************************************/
 #include "udf.h"
 DEFINE_GEOM(parabola,domain,dt,position)
 {
    /* set y = -x^2 + x + 1 */
   position[1] = - position[0]*position[0] + position[0] + 1; }
```
# *2.6.3.4. Hooking a Dynamic Mesh Geometry UDF to ANSYS Fluent*

<span id="page-224-0"></span>After the UDF that you have defined using DEFINE\_GEOM is compiled (see [Compiling UDFs \(p. 287\)](#page-314-0) for details), the name of the argument that you supplied as the first DEFINE macro argument will become visible in the **Dynamic Mesh Zones** dialog box in ANSYS Fluent. See Hooking [DEFINE\\_GEOM](#page-430-0) UD-[Fs \(p. 403\)](#page-430-0) for details on how to hook your DEFINE\_GEOM UDF to ANSYS Fluent.

### **2.6.4.DEFINE\_GRID\_MOTION**

### *2.6.4.1. Description*

By default, ANSYS Fluent updates the node positions on a dynamic zone by applying the solid-body motion equation. This implies that there is no relative motion between the nodes on the dynamic zone. However, if you need to control the motion of each node independently, then you can use DEFINE\_GRID\_MOTION UDF. A mesh motion UDF can, for example, update the position of each node based on the deflection due to fluid-structure interaction. Note that UDFs that are defined using DEFINE\_GRID\_MOTION can be executed *only* as compiled UDFs.

# *2.6.4.2. Usage*

DEFINE\_GRID\_MOTION (name, d, dt, time, dtime)

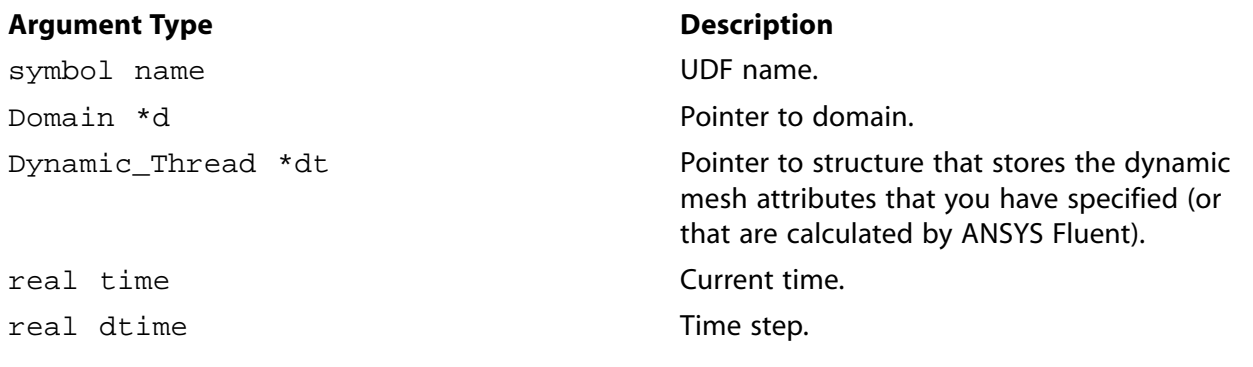

#### **Function returns**

void

There are five arguments to DEFINE\_GRID\_MOTION: name, d, dt, time, and dtime. You supply name, the name of the UDF. d, dt, time, and dtime are variables that are passed by the ANSYS Fluent solver to your UDF.

### *2.6.4.3. Example*

Consider the following example where you want to specify the deflection on a cantilever beam based on the  $x$  position such that

$$
\omega_y(x) = -10.4\sqrt{x}\sin 26.178t \qquad x > 0.02
$$
  

$$
\omega_y(x) = 0 \qquad x < 0.02
$$
 (2.25)

where  $\omega_{v}(x)$  is the y-component of the angular velocity at a position  $x$ . The node position is updated based on

$$
\left(\overrightarrow{r}\right)^{t+\Delta t} = \left(\overrightarrow{r}\right)^{t} + \overrightarrow{Q} \times \left(\overrightarrow{r}\right)^{t} \Delta t
$$
\n(2.26)

where  $\vec{\varOmega}$  is the angular velocity and  $\vec{r}$  is the position vector of a node on the dynamic zone.

```
/**********************************************************
    node motion based on simple beam deflection equation
 compiled UDF<br>**************
                          **********************************************************/
  #include "udf.h"
 DEFINE_GRID_MOTION(beam,domain,dt,time,dtime)
  {
     Thread *tf = DT_THREAD(dt);
    face t f;
     Node *v;
     real NV_VEC(omega), NV_VEC(axis), NV_VEC(dx);
     real NV_VEC(origin), NV_VEC(rvec);
      real sign;
     int n;
      /* set deforming flag on adjacent cell zone */
     SET_DEFORMING_THREAD_FLAG(THREAD_T0(tf));
    sign = -5.0 * sin (26.178 * time);Message ("time = f, omega = f \in \{ \infty, \sigma \};
     NV_S(omega, =, 0.0);
    NV D(axis, =, 0.0, 1.0, 0.0); NV_D(origin, =, 0.0, 0.0, 0.152);
     begin_f_loop(f,tf)
      {
          f_node_loop(f,tf,n)
          {
          v = F_NODE(f, t f, n); /* update node if x position is greater than 0.02 
           and that the current node has not been previously
           visited when looping through previous faces */
          if (NODE_X(v) > 0.020 \& NODE_POS_NEED_UPDATE (v))
\left\{ \begin{array}{ccc} 1 & 0 & 0 \\ 0 & 0 & 0 \\ 0 & 0 & 0 \\ 0 & 0 & 0 \\ 0 & 0 & 0 \\ 0 & 0 & 0 \\ 0 & 0 & 0 \\ 0 & 0 & 0 \\ 0 & 0 & 0 \\ 0 & 0 & 0 \\ 0 & 0 & 0 \\ 0 & 0 & 0 \\ 0 & 0 & 0 \\ 0 & 0 & 0 & 0 \\ 0 & 0 & 0 & 0 \\ 0 & 0 & 0 & 0 \\ 0 & 0 & 0 & 0 & 0 \\ 0 & 0 & 0 & 0 & 0 \\ 0 & 0 & 0 & 0 & 0 \\ 0 & 0 & 0 & 0 /* indicate that node position has been update
            so that it's not updated more than once */
            NODE_POS_UPDATED(v);
            omega[1] = sign * pow (NODE_X(v)/0.230, 0.5);
           NV_VV(rvec, =, NODE_COORD(v), -, origin); NV_CROSS(dx, omega, rvec);
           NV\_S(dx, *=, dtime);
           NV_V(NODE\_COORD(v), +=, dx; }
       }
   }
  end_f_loop(f,tf);
 }
```
# *2.6.4.4. Hooking a* **DEFINE\_GRID\_MOTION** *to ANSYS Fluent*

After the UDF that you have defined using DEFINE\_GRID\_MOTION is compiled ([Compiling UDFs \(p. 287\)\)](#page-314-0), the name of the argument that you supplied as the first DEFINE macro argument will become visible in the **Dynamic Mesh Zones** dialog box in ANSYS Fluent. See Hooking [DEFINE\\_GRID\\_MOTION](#page-431-0) UD-[Fs \(p. 404\)](#page-431-0) for details on how to hook your DEFINE\_GRID\_MOTION UDF to ANSYS Fluent.

### <span id="page-226-0"></span>**2.6.5.DEFINE\_SDOF\_PROPERTIES**

### *2.6.5.1. Description*

You can use DEFINE\_SDOF\_PROPERTIES to specify custom properties of moving objects for the sixdegrees of freedom (SDOF) solver in ANSYS Fluent. These include mass, moment and products of inertia, and external forces and moment properties. The properties of an object which can consist of multiple zones can change in time, if desired. External load forces and moments can either be specified as global coordinates or body coordinates. In addition, you can specify custom transformation matrices using DEFINE\_SDOF\_PROPERTIES.

Note that if the moving object is modeled as a half model and includes a plane of symmetry, then you have to specify this by providing the normal vector to the symmetry plane. Further, all SDOF properties such as mass and moments of inertia have to be specified for the full body if a symmetry plane is specified.

# *2.6.5.2. Usage*

DEFINE\_SDOF\_PROPERTIES (name, properties, dt, time, dtime)

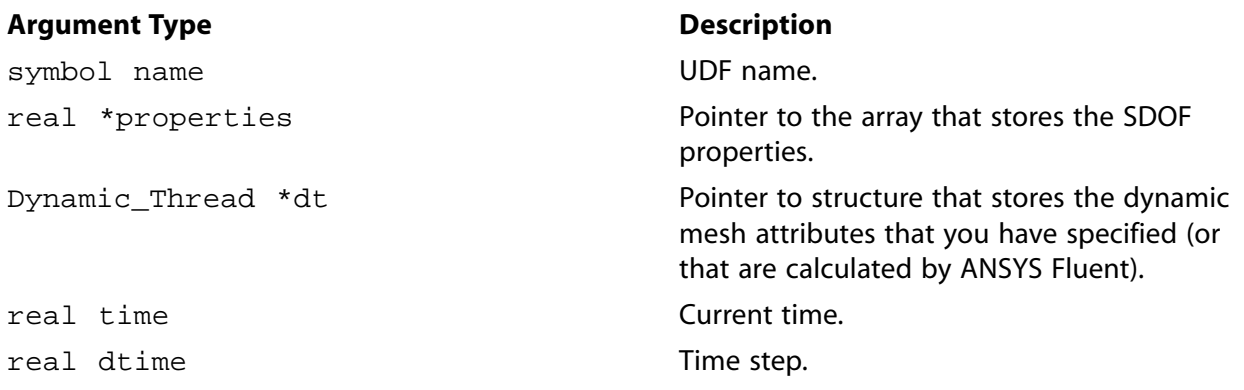

#### **Function returns**

void

There are four arguments to DEFINE\_SDOF\_PROPERTIES: name, properties, dt, and dtime. You provide the name of the UDF. properties, dt, and dtime are variables that are passed by the ANSYS Fluent solver to your UDF. The property array pointer that is passed to your function allows you to specify values for any of the following SDOF properties:

```
 SDOF_MASS /* mass */
 SDOF_IXX, /* moment of inertia */
 SDOF_IYY, /* moment of inertia */
 SDOF_IZZ, /* moment of inertia */
 SDOF_IXY, /* product of inertia */
 SDOF_IXZ, /* product of inertia */
 SDOF_IYZ, /* product of inertia */
 SDOF_LOAD_LOCAL, /* boolean */
```

```
 SDOF_LOAD_F_X, /* external force */
 SDOF_LOAD_F_Y, /* external force */
 SDOF_LOAD_F_Z, /* external force */
 SDOF_LOAD_M_X, /* external moment */
\texttt{SDOF\_LOAD\_M\_Y} , /* external moment */
 SDOF_LOAD_M_Z, /* external moment */ 
 SDOF_ZERO_TRANS_X, /* boolean, suppress translation in x-direction */
 SDOF_ZERO_TRANS_Y, /* boolean, suppress translation in y-direction */
 SDOF_ZERO_TRANS_Z, /* boolean, suppress translation in z-direction */
 SDOF_ZERO_ROT_X, /* boolean, suppress rotation around x-axis */
 SDOF_ZERO_ROT_Y, /* boolean, suppress rotation around y-axis */
 SDOF_ZERO_ROT_Z, /* boolean, suppress rotation around z-axis */
 SDOF_SYMMETRY_X, /* normal vector of symmetry plane for half model */
 SDOF_SYMMETRY_Y, /* normal vector of symmetry plane for half model */
 SDOF_SYMMETRY_Z, /* normal vector of symmetry plane for half model */
```
The boolean properties[SDOF\_LOAD\_LOCAL] can be used to determine whether the forces and moments are expressed in terms of global coordinates (FALSE) or body coordinates (TRUE). The default value for properties[SDOF\_LOAD\_LOCAL] is FALSE.

The booleans properties[SDOF\_ZERO\_TRANS\_X], properties[SDOF\_ZERO\_TRANS\_Y], etc. can be used to freeze selected translational and rotational components of the SDOF motion. A value of TRUE will freeze the corresponding component. The default value is FALSE.

If your moving object consists of a half model, then the symmetry plane has to be specified by providing the components of the normal vector, properties [SDOF\_SYMMETRY\_X], properties[SDOF\_SYMMETRY\_Y], and properties[SDOF\_SYMMETRY\_Z].

### *2.6.5.3. Custom Transformation Variables*

The default transformations used by ANSYS Fluent are typical for most aerospace and other types of applications. However, if your model requires custom transformations, you can specify these matrices in your SDOF UDF. First set the SDOF\_CUSTOM\_TRANS boolean to TRUE. Then use the macros listed below to define custom coordination rotation and derivative rotation matrices. CTRANS is the bodyglobal coordinate rotation matrix and DTRANS is the body-global derivative rotation matrix.

```
 SDOF_CUSTOM_TRANS, /* boolean */
 SDOF_CTRANS_11, /* coordinate rotation matrices */
 SDOF_CTRANS_12,
 SDOF_CTRANS_13,
 SDOF_CTRANS_21,
 SDOF_CTRANS_22,
 SDOF_CTRANS_23,
 SDOF_CTRANS_31,
 SDOF_CTRANS_32,
 SDOF_CTRANS_33,
 SDOF_DTRANS_11, /* derivative rotation matrices */
 SDOF_DTRANS_12,
 SDOF_DTRANS_13,
 SDOF_DTRANS_21,
 SDOF_DTRANS_22,
 SDOF_DTRANS_23,
 SDOF_DTRANS_31,
 SDOF_DTRANS_32,
 SDOF_DTRANS_33,
```
### *2.6.5.4. Example 1*

The following UDF, named stage, is a simple example of setting mass and moments of inertia properties for a moving object. This UDF is typical for applications in which a body is dropped and the SDOF solver computes the body's motion in the flow field.

```
/************************************************************
   Simple example of a SDOF property UDF for a moving body
  **************************************************************/
 #include "udf.h"
 DEFINE_SDOF_PROPERTIES(stage, prop, dt, time, dtime)
 {
   prop[SDOF_MASS] = 800.0;
  prop[SDOF_IXX] = 200.0;
 prop[SDOF_IYY] = 100.0;
 prop[SDOF_IZZ] = 100.0;
   printf ("\nstage: updated 6DOF properties");
 }
```
### *2.6.5.5. Example 2*

The following UDF named delta missile specifies case injector forces and moments that are timedependent. Specifically, the external forces and moments depend on the current angular orientation of the moving object. Note that this UDF must be executed as a compiled UDF.

```
/*******************************************************
   SDOF property compiled UDF with external forces/moments
  *******************************************************/
 #include "udf.h"
 DEFINE_SDOF_PROPERTIES(delta_missile, prop, dt, time, dtime)
\left\{ \right. prop[SDOF_MASS] = 907.185;
  prop[SDOF_IXX] = 27.116; prop[SDOF_IYY] = 488.094;
 prop[SDOF_IZZ] = 488.094;
    /* add injector forces, moments */
    {
    register real dfront = fabs (DT_CG (dt)[2] -
           (0.179832*DT_THETA (dt)[1]));
     register real dback = fabs (DT_CG (dt)[2] +
           (0.329184*DT_THETA (dt)[1]));
     if (dfront <= 0.100584)
       {
        prop[SDOF_LOAD_F_Z] = 10676.0;
       prop[SDOF\_LOAD_M_Y] = -1920.0; }
    if (dback <= 0.100584)
       {
        prop[SDOF_LOAD_F_Z] += 42703.0;
        prop[SDOF_LOAD_M_Y] += 14057.0;
 }
 }
   printf ("\ndelta_missile: updated 6DOF properties");
 }
```
### *2.6.5.6. Hooking a* **DEFINE\_SDOF\_PROPERTIES** *UDF to ANSYS Fluent*

After the UDF that you have defined using DEFINE\_SDOF\_PROPERTIES is interpreted [\(Interpreting](#page-308-0) [UDFs \(p. 281\)\)](#page-308-0) or compiled [\(Compiling UDFs \(p. 287\)\)](#page-314-0), the name of the argument that you supplied as the first DEFINE macro argument will become visible in the **Six DOF UDF** drop-down list in the **Dynamic Mesh Zones** dialog box in ANSYS Fluent. See Hooking [DEFINE\\_SDOF\\_PROPERTIES](#page-432-0) UDFs [\(p. 405\)](#page-432-0) for details on how to hook your DEFINE\_SDOF\_PROPERTIES UDF to ANSYS Fluent.

### <span id="page-229-0"></span>**2.6.6.DEFINE\_CONTACT**

### *2.6.6.1. Description*

You can use DEFINE\_CONTACT to specify the response to a contact detection event in ANSYS Fluent. Note that UDFs that are defined using DEFINE\_CONTACT can be executed only as compiled UDFs.

### *2.6.6.2. Usage*

DEFINE\_CONTACT (name, dt, contacts)

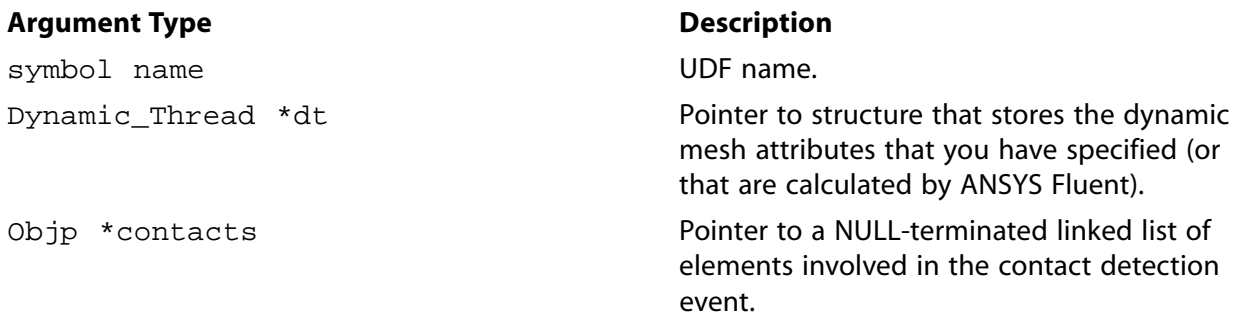

#### **Function returns**

void

There are three arguments to DEFINE\_CONTACT: name, dt, and contacts. You supply name, the name of the UDF. The dt and contacts structure pointers are passed by the ANSYS Fluent solver to your UDF.

### *2.6.6.3. Example 1*

```
/************************************************************\
 * 2-degree of freedom equation of motion compiled UDF *
\************************************************************/
DEFINE_CONTACT(contact_props, dt, contacts)
{
  Objp *o;
  face_t face;
  Thread *thread;
  Domain *domain = NULL;
  Dynamic_Thread *ndt = NULL;
  int tid, nid, n_faces;
  real v0dotn1, v1dotn0;
  real nc_mag, norm0_mag, norm1_mag;
  real N3V_VEC (vel_rel);
  real N3V_VEC (nc), N3V_VEC (nctmp);
  real N3V_VEC (xc), N3V_VEC (xctmp);
  real N3V_VEC (vel0), N3V_VEC (omega0), N3V_VEC (theta0), N3V_VEC (norm0);
  real N3V_VEC (vel1), N3V_VEC (omega1), N3V_VEC (theta1), N3V_VEC (norm1);
  if (!Data_Valid_P())
     {
       return;
     }
   /* Define a common contact point / plane */
 N3V_S (nc, =, 0.0);
```

```
N3V_S (xc, =, 0.0);\hspace{0.1mm}/^* Fetch current thread ID \hspace{0.1mm}^*/ tid = THREAD_ID (DT_THREAD (dt));
  nid = -1;
  n_faces = 0;
   loop (o, contacts)
     {
      face = 0_F (o);
      thread = O_F_THREAD (o);
       \prime\text{*} Skip faces on current thread \text{*}/ if (THREAD_ID (thread) == tid)
          {
            continue;
         }
        /* Note ID for posterity */
       if (nid == -1) {
            nid = THREAD_ID (thread);
          }
        /* Initialize to zero */
       N3V_S (nctmp, =, 0.0);
       N3V_S (xctmp, =, 0.0);
       F_AREA (nctmp, face, thread);
       F_CENTROID (xctmp, face, thread);
# if DEBUG
         {
            Message0
\overline{\phantom{a}} "\nFace:: %d (%d): Area: (%f %f %f) Centre: (%f %f %f)",
              face, THREAD_ID (thread),
              nctmp[0], nctmp[1], nctmp[2],
              xctmp[0], xctmp[1], xctmp[2]
            );
          }
# endif
        /**
        * Negative sum because wall normals
         * point out of the fluid domain
        */
      N3V_V (nc, -=, nctmp);
      N3V_V (xc, +=, xctmp); n_faces++;
     }
# if RP_NODE
     {
       /* Reduce in parallel */
       nid = PRF_GIHIGH1 (nid);
       n_faces = PRF_GISUM1 (n_faces);
       PRF_GRSUM3 (nc[0], nc[1], nc[2]);
       PRF_GRSUM3 (xc[0], xc[1], xc[2]);
     }
# endif
   if (n_faces > 0)
     {
       nc_mag = N3V_MAG (nc) + REAL_MIN;
      <code>N3V_S</code> (<code>nc,</code> /=, <code>nc_mag</code>);
      N3V_S (xc, /=, n_faces);
     }
```

```
 else
    {
       return;
     }
  Message
  (
    "\nContact:: tid: %d nid: %d n_faces: %d "
    "Point: (%f %f %f) Normal: (%f %f %f)",
    tid, nid, n_faces,
    xc[0], xc[1], xc[2],
    nc[0], nc[1], nc[2]
   );
  /* Fetch thread for opposite body */
  domain = THREAD_DOMAIN (DT_THREAD (dt));
  thread = Lookup_Thread (domain, nid);
  if (NULLP (thread))
     {
       Message ("\nWarning: No thread for nid: %d ", nid);
      return;
    }
  else
     {
       ndt = THREAD_DT (thread);
    }
   /* Fetch body parameters */
  SDOF_Get_Motion (dt, vel0, omega0, theta0);
   /* Compute difference vectors and normalize */
 \texttt{N3V\_VV} (norm<br>0, =, xc, -, \texttt{DT\_CG} (dt));
  norm0_mag = N3V_MAG (norm0) + REAL_MIN;
  N3V_S (norm0, /=, norm0_mag);
  if (NULLP (ndt))
    {
       /* Stationary body / wall. Use contact normal */
      N3V_V (norm1, =, nc); /* Compute relative velocity */
      N3V_S (vel1, =, 0.0);
      N3V_V (vel_rel, =, vel0);
    }
  else
    \left\{ \right. /* Fetch body parameters */
       SDOF_Get_Motion (ndt, vel1, omega1, theta1);
       /* Compute relative velocity */
       N3V_VV (vel_rel, =, vel0, -, vel1);
       /* Compute difference vectors and normalize */
      N3V_VV (norm1, =, xc, -, DT_CG (ndt));
       norm1_mag = N3V_MAG (norm1) + REAL_MIN;
       N3V_S (norm1, /=, norm1_mag);
       /* Check if velocity needs to be reversed */
       if (N3V_DOT (vel_rel, nc) < 0.0)
         {
           /* Reflect velocity across the normal */
          v1dot0 = 2.0 * N3V_DOT (well, norm0); N3V_S (norm0, *=, v1dotn0);
           N3V_V (vel1, -=, norm0);
           /* Override body velocity */
           SDOF_Overwrite_Motion (ndt, vel1, omega1, theta1);
 }
    }
```

```
 /* Check if velocity needs to be reversed */
  if (N3V_DOT (vel_rel, nc) < 0.0)
\{ /* Reflect velocity across the normal */
     v0dot1 = 2.0 * N3V_DOT (vel0, normal); N3V_S (norm1, *=, v0dotn1);
     N3V_V (vel0, -=, norm1);
       /* Override body velocity */
      SDOF_Overwrite_Motion (dt, vel0, omega0, theta0);
     }
  Message
  (
     "\ncontact_props: Updated :: vel0 = (%f %f %f) vel1 = (%f %f %f)",
    vel0[0], vel0[1], vel0[2], vel1[0], vel1[1], vel1[2]
  );
}
```
### *2.6.6.4. Example 2*

You can also use nodal contact information in a DEFINE\_GRID\_MOTION UDF that can be used to constrain grid motion in certain situations.

```
/*********************************************************************\
  * This UDF provides the moving-deforming mesh model with the *
  * locations of the nodes on a deforming boundary. The UDF uses *
  * nodal contact information to constrain motion. *
  * Compiled UDF, all metric units *
\*********************************************************************/
#include "udf.h"
static real L = 2.5istatic real xoffset = 2.8;
static real amplitude = 1.0;
static real total_time = 15.0;
DEFINE_GRID_MOTION(wall_deform_top, domain, dt, time, dtime)
{
   int n;
   Node *node;
   face_t face;
   real A, factor, fraction;
   Thread *thread = DT_THREAD (dt);
   /**
    * Set/activate the deforming flag on adjacent cell zone, which
    * means that the cells adjacent to the deforming wall will also be
    * deformed, in order to avoid skewness.
    */
  SET_DEFORMING_THREAD_FLAG (THREAD_T0 (thread));
   /**
    * Loop over the deforming boundary zone faces;
   * inner loop loops over all nodes of a given face;
    * Thus, since one node can belong to several faces, one must guard
    * against operating on a given node more than once:
    */
   begin_f_loop (face, thread)
\{ f_node_loop (face, thread, n)
\left\{ \begin{array}{ccc} & & \\ & & \end{array} \right. node = F_NODE (face, thread, n);
            /* Compute the amplitude as a function of time */
           fraction = (time / total_time);
```
}

}

```
factor = -1.0 * fabs (2.0 * (fraction - floor (fraction + 0.5)));
                 A = factor * amplitude * sin (M_PI * (NODE_X (node) - xoffset) / L);
 /*
                    * If node is in contact and motion is downward,
                    * prevent further motion.
                    */
                  if (NODE_POS_CONTACT_P (node) && ((A + 1.0) < NODE_Y (node)))
\left\{ \begin{array}{ccc} 0 & 0 & 0 \\ 0 & 0 & 0 \\ 0 & 0 & 0 \\ 0 & 0 & 0 \\ 0 & 0 & 0 \\ 0 & 0 & 0 \\ 0 & 0 & 0 \\ 0 & 0 & 0 \\ 0 & 0 & 0 \\ 0 & 0 & 0 \\ 0 & 0 & 0 \\ 0 & 0 & 0 \\ 0 & 0 & 0 \\ 0 & 0 & 0 & 0 \\ 0 & 0 & 0 & 0 \\ 0 & 0 & 0 & 0 \\ 0 & 0 & 0 & 0 & 0 \\ 0 & 0 & 0 & 0 & 0 \\ 0 & 0 & 0 & 0 & 0 \\ 0 & 0 & 0 & 0NODE POS UPDATED (node);
                          continue;
 }
                   /*
                    * Update the current node only if it has not been
                     * previously visited:
                    */
                   if (NODE_POS_NEED_UPDATE (node))
\left\{ \begin{array}{ccc} 0 & 0 & 0 \\ 0 & 0 & 0 \\ 0 & 0 & 0 \\ 0 & 0 & 0 \\ 0 & 0 & 0 \\ 0 & 0 & 0 \\ 0 & 0 & 0 \\ 0 & 0 & 0 \\ 0 & 0 & 0 \\ 0 & 0 & 0 \\ 0 & 0 & 0 \\ 0 & 0 & 0 \\ 0 & 0 & 0 \\ 0 & 0 & 0 & 0 \\ 0 & 0 & 0 & 0 \\ 0 & 0 & 0 & 0 \\ 0 & 0 & 0 & 0 & 0 \\ 0 & 0 & 0 & 0 & 0 \\ 0 & 0 & 0 & 0 & 0 \\ 0 & 0 & 0 & 0 /**
                           * Set flag to indicate that the current node's
                           * position has been updated, so that it will not be
                           * updated during a future pass through the loop:
 */
                         NODE_POS_UPDATED (node);
                        NODE Y (node) = A + 1.0;
 }
               }
   end_f_loop (face, thread);
```
### *2.6.6.5. Hooking a* **DEFINE\_CONTACT** *UDF to ANSYS Fluent*

After the UDF that you have defined using DEFINE\_CONTACT is compiled ([Compiling UDFs \(p. 287\)](#page-314-0)), the name of the argument that you supplied as the first DEFINE macro argument will become visible in the **UDF** drop-down list in the **Contact Detection** tab of the **Options** dialog box in ANSYS Fluent. See Hooking [DEFINE\\_CONTACT](#page-433-0) UDFs [\(p. 406\)](#page-433-0) for details on how to hook your DEFINE\_CONTACT UDF to ANSYS Fluent.

# **2.7. User-Defined Scalar (UDS) Transport Equation DEFINE Macros**

This section provides information on how you can define UDFs that can be used in UDS transport equations in ANSYS Fluent. See User-Defined Scalar (UDS) Transport Equations in the User's Guide for UDS equation theory and details on how to set up scalar equations. Descriptions of DEFINE macros for UDS applications are provided below. Definitions of  $DEFINE$  macros are contained in the  $\text{udf}$ . h header file. For your convenience, they are also listed in [Appendix B \(p. 527\)](#page-554-0). Detailed examples of userdefined scalar transport UDFs can be found in [User-Defined Scalars \(p. 479\).](#page-506-0)

<span id="page-233-0"></span>[2.7.1. Introduction](#page-233-0) [2.7.2. DEFINE\\_ANISOTROPIC\\_DIFFUSIVITY](#page-235-0) [2.7.3. DEFINE\\_UDS\\_FLUX](#page-237-0) [2.7.4. DEFINE\\_UDS\\_UNSTEADY](#page-240-0)

# **2.7.1. Introduction**

For each of the  $N$  scalar equations you specified in your ANSYS Fluent model you can supply a unique UDF for the diffusion coefficients, flux, and unsteady terms in the scalar transport equation. For multiphase you have the added benefit of specifying UDFs on a per-phase basis in both fluid and solid zones. Additionally, you can specify a UDF for each source term you define for a given scalar equation as well as boundary conditions on wall, inflow, and outflow boundaries.

# *2.7.1.1. Diffusion Coefficient UDFs*

For each of the N scalar equations you have specified in your ANSYS Fluent model using the **User-Defined Scalars** dialog box you can supply a unique user-defined function (UDF) for isotropic and anisotropic diffusivity for both fluid and solid materials. Recall that ANSYS Fluent computes the diffusion coefficient in the UDS equation.

Isotropic diffusivity UDFs are defined using the DEFINE\_DIFFUSIVITY macro ([DEFINE\\_DIFFUSIV-](#page-69-0)[ITY](#page-69-0) [\(p. 42\)\)](#page-69-0) and anisotropic coefficients UDFs are defined using DEFINE\_ANISOTROPIC\_DIFFUSIV-ITY ([DEFINE\\_ANISOTROPIC\\_DIFFUSIVITY](#page-235-0) [\(p. 208\)\)](#page-235-0). Additional pre-defined macros that you can use when coding UDS functions are provided in [User-Defined Scalar \(UDS\) Transport Equation Mac](#page-277-0)[ros \(p. 250\).](#page-277-0)

# *2.7.1.2. Flux UDFs*

For each of the N scalar equations you have specified in your ANSYS Fluent model using the **User-Defined Scalars** dialog box you can supply a unique user-defined function (or UDF) for the advective flux term. Recall that ANSYS Fluent computes the flux in the UDS equation.

UDS Flux UDFs are defined using the DEFINE\_UDS\_FLUX macro ([DEFINE\\_UDS\\_FLUX](#page-237-0) [\(p. 210\)\)](#page-237-0). Additional pre-defined macros that you can use when coding scalar flux UDFs are provided in [User-Defined](#page-277-0) [Scalar \(UDS\) Transport Equation Macros \(p. 250\).](#page-277-0)

# *2.7.1.3. Unsteady UDFs*

For each of the  $N$  scalar equations you have specified in your ANSYS Fluent model using the **User-Defined Scalars** dialog box you can supply a unique UDF for the unsteady function. Recall that ANSYS Fluent computes the unsteady term in the UDS equation.

Scalar Unsteady UDFs are defined using the DEFINE\_UDS\_UNSTEADY macro ([DEFINE\\_UDS\\_UN-](#page-240-0)[STEADY](#page-240-0) [\(p. 213\)](#page-240-0)). Additional pre-defined macros that you can use when coding scalar unsteady UDFs are provided in [User-Defined Scalar \(UDS\) Transport Equation Macros \(p. 250\)](#page-277-0).

# *2.7.1.4. Source Term UDFs*

For each of the N scalar equations you have specified in your ANSYS Fluent model using the User-**Defined Scalars** dialog box you can supply a unique UDF for *each* source. Recall that ANSYS Fluent computes the source term in the UDS equation.

Scalar source UDFs are defined using the DEFINE\_SOURCE macro and must compute the source term,

 $S_{\phi_{k^{'}}}$  and its derivative ∂ ∂  $\sim$   $\sim$   $\sim$  $\cdots$ דסחתו " ([DEFINE\\_SOURCE](#page-131-0) [\(p. 104\)](#page-131-0)). Additional pre-defined macros that you can

use when coding scalar source term UDFs are provided in [User-Defined Scalar \(UDS\) Transport Equation](#page-277-0) [Macros \(p. 250\).](#page-277-0)

# *2.7.1.5. Fixed Value Boundary Condition UDFs*

For each of the N scalar equations you have specified in your ANSYS Fluent model using the User-**Defined Scalars** dialog box you can supply a fixed value profile UDF for fluid boundaries.

Fixed value UDFs are defined using the [DEFINE\\_PROFILE](#page-104-0) macro. See DEFINE\_PROFILE [\(p. 77\)](#page-104-0) for details. Additional pre-defined macros that you can use for coding scalar transport equation UDFs are provided in [User-Defined Scalar \(UDS\) Transport Equation Macros \(p. 250\)](#page-277-0).

# *2.7.1.6. Wall, Inflow, and Outflow Boundary Condition UDFs*

For each of the N scalar equations you have specified in your ANSYS Fluent model using the User-**Defined Scalars** dialog box you can supply a specified value or flux UDF for all wall, inflow, and outflow boundaries.

<span id="page-235-0"></span>Wall, inflow, and outflow boundary UDFs are defined using the DEFINE PROFILE macro ([DEFINE\\_PROFILE](#page-104-0) [\(p. 77\)](#page-104-0)). Additional pre-defined macros that you can use for coding scalar transport equation UDFs are provided in [User-Defined Scalar \(UDS\) Transport Equation Macros \(p. 250\).](#page-277-0)

### **2.7.2.DEFINE\_ANISOTROPIC\_DIFFUSIVITY**

### *2.7.2.1. Description*

You can use DEFINE\_ANISOTROPIC\_DIFFUSIVITY to specify an anisotropic diffusivity for a userdefined scalar (UDS) transport equation. See Anisotropic Diffusion in the User's Guide for details about anisotropic diffusivity material properties in ANSYS Fluent.

### *2.7.2.2. Usage*

DEFINE ANISOTROPIC DIFFUSIVITY (name, c, t, i, dmatrix)

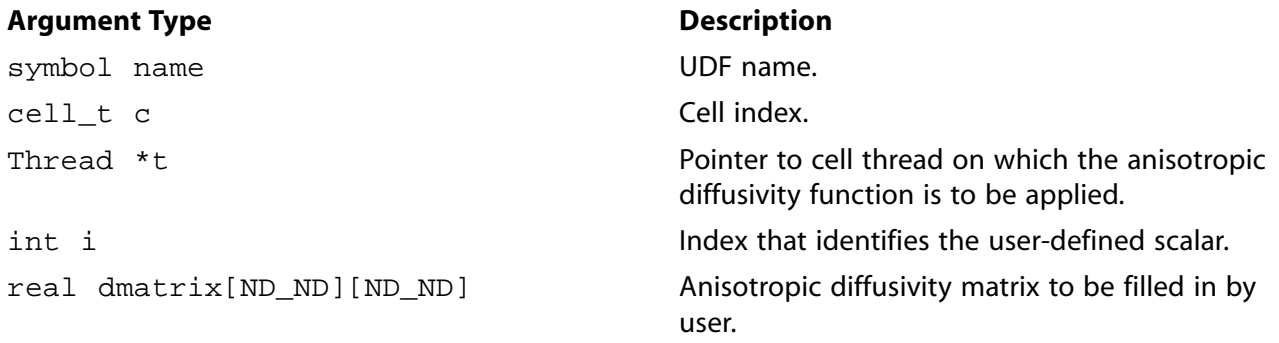

#### **Function returns**

void

There are five arguments to DEFINE\_ANISOTROPIC\_DIFFUSIVITY: name, c, t, i, and dmatrix. You will supply name, the name of the UDF.  $c, t, i$ , and  $d$ matrix are variables that are passed by the ANSYS Fluent solver to your UDF. Your function will compute the diffusivity tensor for a single cell and fill dmatrix with it. Note that anisotropic diffusivity UDFs are called by ANSYS Fluent from within a loop on cell threads. Consequently, your UDF will not need to loop over cells in a thread since ANSYS Fluent is doing it outside of the function call.

### *2.7.2.3. Example*

The following UDF, named cyl\_ortho\_diff computes the anisotropic diffusivity matrix for a cylindrical shell which has different diffusivities in radial, tangential, and axial directions. This function can be executed as a compiled UDF.

```
 Example UDF that demonstrates DEFINE_ANISOTROPIC_DIFFUSIVITY
  ***************************************************************/
 #include "udf.h"
 /* Computation of anisotropic diffusivity matrix for
 * cylindrical orthotropic diffusivity */
\prime\ast axis definition for cylindrical diffusivity \star/static const real origin[3] = {0.0, 0.0, 0.0};
static const real axis[3] = \{0.0, 0.0, 1.0\};
 /* diffusivities in radial, tangential and axial directions */
static const real diff[3] = \{1.0, 0.01, 0.01\};
DEFINE ANISOTROPIC DIFFUSIVITY(cyl ortho diff,c,t,i,dmatrix)
 {
    real x[3][3]; /* principal direction matrix for cell in cartesian coords. */
    real xcent[ND_ND];
    real R;
     C_CENTROID(xcent,c,t);
    NV_VV(x[0],=,xcent,-,origin);
    #if RP_3D
     NV_V(x[2], =, axis); #endif
    #if RP_3D
      R = NV\_DOT(x[0], x[2]);\text{NV\_VS}\left(\, \text{x} \, [\, 0 \, ] \, , -- , \, \text{x} \, [\, 2 \, ] \, \, , \, ^\star \, , \, \text{R} \, \right) ;
    #endif
   R = NV_MAG(x[0]); if (R > 0.0)
       NV\_S(x[0],/-, R); #if RP_3D
    N3V_CROSS(x[1],x[2],x[0]);
    #else
      x[1][0] = -x[0][1];x[1][1] = x[0][0]; #endif
     /* dmatrix is computed as xT*diff*x */
   dmatrix[0][0] = diff[0]*x[0][0]*x[0][0]
        + diff[1]*x[1][0]*x[1][0]
    #if RP_3D
     + diff[2]*x[2][0]*x[2][0]
    #endif
\mathcal{L}dmatrix[1][1] = diff[0]*x[0][1]*x[0][1]
     + diff[1]*x[1][1]*x[1][1]
    #if RP_3D
     + diff[2]*x[2][1]*x[2][1]
    #endif
    \cdot ;
   dmatrix[1][0] = diff[0]*x[0][1]*x[0][0]
     + diff[1]*x[1][1]*x[1][0]
    #if RP_3D
      + diff[2]*x[2][1]*x[2][0]
    #endif
\mathcal{L}dmatrix[0][1] = dmatrix[1][0];
    #if RP_3D
   dmatrix[2][2] = diff[0]*x[0][2]*x[0][2]
      + diff[1]*x[1][2]*x[1][2]
      + diff[2]*x[2][2]*x[2][2]
\mathcal{L}^{\mathcal{L}}dmatrix[0][2] = diff[0]*x[0][0]*x[0][2]
      + diff[1]*x[1][0]*x[1][2]
      + diff[2]*x[2][0]*x[2][2]
\mathbf{i}dmatrix[2][0] = dmatrix[0][2];
  dmatrix[1][2] = diff[0]*x[0][1]*x[0][2]
      + diff[1]*x[1][1]*x[1][2]
      + diff[2]*x[2][1]*x[2][2]
```
/\*\*\*\*\*\*\*\*\*\*\*\*\*\*\*\*\*\*\*\*\*\*\*\*\*\*\*\*\*\*\*\*\*\*\*\*\*\*\*\*\*\*\*\*\*\*\*\*\*\*\*\*\*\*\*\*\*\*\*\*\*\*\*

```
 ;
   dmatrix[2][1] = dmatrix[1][2];
   #endif
 }
```
# *2.7.2.4. Hooking an Anisotropic Diffusivity UDF to ANSYS Fluent*

After the UDF that you have defined using DEFINE\_ANISOTROPIC\_DIFFUSIVITY is interpreted [\(Interpreting UDFs \(p. 281\)](#page-308-0)) or compiled ([Compiling UDFs \(p. 287\)](#page-314-0)), the name of the argument that you supplied as the first DEFINE macro argument (for example,  $cyl\_ortho\_diff$ ) will become selectable via the **UDS Diffusion Coefficients** dialog box. You'll first need to select **defined-per-uds** for **UDS Diffusivity** in the **Create/Edit Materials** dialog box, then select the user-defined-anisotropic option for **Coefficient** from the **UDS Diffusion Coefficients** dialog box for a particular user-defined scalar diffusion equation (for example, uds-0). See Hooking [DEFINE\\_ANISOTROPIC\\_DIFFUSIVITY](#page-434-0) [UDFs \(p. 407\)](#page-434-0) for details.

### <span id="page-237-0"></span>**2.7.3.DEFINE\_UDS\_FLUX**

### *2.7.3.1. Description*

You can use DEFINE\_UDS\_FLUX to customize how the advective flux term is computed in your userdefined scalar (UDS) transport equations. See User-Defined Scalar (UDS) Transport Equations in the User's Guide for details on setting up and solving UDS transport equations.

### *2.7.3.2. Usage*

DEFINE UDS FLUX (name,  $f$ ,  $t$ , i)

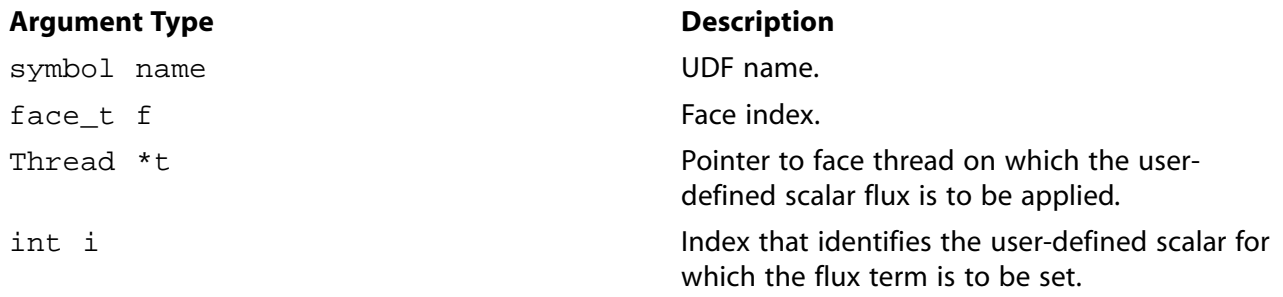

#### **Function returns**

real

<span id="page-237-1"></span>There are four arguments to DEFINE UDS FLUX: name,  $f$ ,  $t$ , and i. You supply name, the name of the UDF.  $f$ ,  $t$ , and  $\dot{i}$  are variables that are passed by the ANSYS Fluent solver to your UDF. Your UDF will need to return the real value of the mass flow rate through the given face to the solver.

The advection term in the differential transport equation has the following most general form:<br> $\nabla \cdot \overline{\psi} \phi$  (2.27)

where  $\phi$  is the user-defined scalar conservation quantity and  $\overline{\psi}$  is a vector field. In the default advection term,  $\vec{\psi}$  is the decreasing scalar density quality, and  $\psi$  is a rector neight density  $\vec{\psi}$  is, by default, the product of the scalar density and the velocity vector:  $\overrightarrow{\psi}_{default} = \rho \overrightarrow{V}$ 

.. . .

(2.28)

To define the advection term in [Equation 2.27 \(p. 210\)](#page-237-1) using DEFINE\_UDS\_FLUX, your UDF must return the scalar value  $\overrightarrow{\psi} \cdot \overrightarrow{A}$  to ANSYS Fluent, where  $\overrightarrow{\psi}$  is the same as defined in [Equation 2.27 \(p. 210\)](#page-237-1) and  $\mathcal{L}$  $\emph{A}$  is the face normal vector of the face.

#### **Important**

Note that the advective flux field that is supplied by your UDF should be divergence-free (that is, it satisfies the continuity equation). In discrete terms this means that the sum of fluxes over all the faces of each cell should be zero. If the advective field is not divergencefree, then  $\phi$  is not "conserved" and will result in overshoots/undershoots in the cell value of  $\phi$ .

You will need to compute  $\overrightarrow{w}$  in your UDF using, for example, predefined macros for velocity vector and scalar density that ANSYS Fluent has provided (see [Additional Macros for Writing UDFs \(p. 215\)\)](#page-242-0) or using your own prescription. The first case is illustrated in the sample C source code, shown below.

#### **Important**

Note that if more than one scalar is being solved, you can use a conditional if statement in your UDF to define a different flux function for each i.  $i = 0$  is associated with scalar-0 (the first scalar equation being solved).

#### **Important**

Note also that  $\vec{\psi} \cdot \vec{A}$  must have units of mass flow rate in SI (that is, kg/s).

```
/*********************************************************************
    sample C source code that computes dot product of psi and A
    Note that this is not a complete C function
  **********************************************************************/
real NV_VEC(psi), NV_VEC(A); /* declaring vectors psi and A */
        /* defining psi in terms of velocity field */
NV\_D(psi, =, F\_U(f,t), F\_V(f,t), F\_W(f,t));NV S(psi, *=, F_R(f,t)) /* multiplying density to get psi vector */
F_A REA(A, f, t) /* face normal vector returned from F_A REA */
 return NV_DOT(psi,A); /* dot product of the two returned */
```
Additionally, since most quantities in ANSYS Fluent are not allocated in memory for interior faces, only for boundary faces (for example, wall zones), your UDF will also need to calculate interior face values from the cell values of adjacent cells. This is most easily done using the arithmetic mean method. Vector arithmetic can be coded in C using the NV\_ and ND\_ macros (see [Additional Macros for Writing UD-](#page-242-0)[Fs \(p. 215\)](#page-242-0)).

Note that if you had to implement the default advection term in a UDF without the fluid density in the definition of  $\psi$  (see above), you could simply put the following line in your DEFINE\_UDS\_FLUX UDF:

return F\_FLUX(f,t) / rho;

where the denominator  $\rho$  can be determined by averaging the adjacent cell's density values  $C_R(F_C0(f,t),THREAD_T0(t))$  and  $C_R(F_C1(f,t),THREAD_T(t))$ .

# *2.7.3.3. Example*

The following UDF, named  $my\_uds_flux$ , returns the mass flow rate through a given face. The flux is usually available through the ANSYS Fluent-supplied macro  $F$  FLUX(f,t) ([Face Macros \(p. 230\)\)](#page-257-0). The sign of flux that is computed by the ANSYS Fluent solver is positive if the flow direction is the same as the face area normal direction (as determined by F\_AREA - see [Face Area Vector \(](#page-258-0)F\_AREA) [\(p. 231\)](#page-258-0)), and is negative if the flow direction and the face area normal directions are opposite. By convention, face area normals always point out of the domain for boundary faces, and they point in the direction from cell c0 to cell c1 for interior faces.

The UDF must be executed as a compiled UDF.

```
/**********************************************************************/
 /* UDF that implements a simplified advective term in the */
 /* scalar transport equation */
 /**********************************************************************/
 #include "udf.h"
 DEFINE_UDS_FLUX(my_uds_flux,f,t,i)
 {
   cell_t c0, c1 = -1;
    Thread *t0, *t1 = NULL;
    real NV_VEC(psi_vec), NV_VEC(A), flux = 0.0;
   c0 = F_C0(f,t);t0 = F_C0_THREAD(f,t);F_\text{AREA}(A, f, t);
   /* If face lies at domain boundary, use face values; */
   /* If face lies IN the domain, use average of adjacent cells. */ if (BOUNDARY_FACE_THREAD_P(t)) /*Most face values will be available*/
 {
       real dens;
        /* Depending on its BC, density may not be set on face thread*/
       if (NNULLP(THREAD_STORAGE(t,SV_DENSITY)))
        dens = F_R(f,t); /* Set dens to face value if available */
       else
        dens = C_R(c0,t0); /* else, set dens to cell value */
      NV\_DS(psi\_vec, =, F_U(f,t), F_V(f,t), F_M(f,t), *, dens);
      flux = NV\_DOT(psi\_vec, A); /* flux through Face */ }
    else
     {
    c1 = F_C1(f,t); /* Get cell on other side of face */
    t1 = F_C1_THREAD(f,t);NV\_DS(psi\_vec, =, C_U(c0,t0), C_V(c0,t0), C_W(c0,t0), *C_R(c0,t0));
    \text{NV\_DS}(\text{psi\_vec}, +=, C\_U(cl, t1), C\_V(cl, t1), C\_W(cl, t1), *, C\_R(cl, t1));flux = NV\_DOT(psi\_vec, A)/2.0; /* Average flux through face */
 }
   /* ANSYS Fluent will multiply the returned value by phi_f (the scalar's
  value at the face) to get the ''complete'' advective term. */
  return flux;
 }
```
# *2.7.3.4. Hooking a UDS Flux Function to ANSYS Fluent*

After the UDF that you have defined using DEFINE\_UDS\_FLUX is interpreted [\(Interpreting UDFs \(p. 281\)\)](#page-308-0) or compiled [\(Compiling UDFs \(p. 287\)](#page-314-0)), the name of the argument that you supplied as the first DEFINE macro argument (for example, my\_uds\_flux) will become visible and selectable in the **User-Defined Scalars** dialog box in ANSYS Fluent. See Hooking [DEFINE\\_UDS\\_FLUX](#page-436-0) UDF[s \(p. 409\)](#page-436-0) for details.

# <span id="page-240-0"></span>**2.7.4.DEFINE\_UDS\_UNSTEADY**

# *2.7.4.1. Description*

You can use DEFINE\_UDS\_UNSTEADY to customize unsteady terms in your user-defined scalar (UDS) transport equations. See User-Defined Scalar (UDS) Transport Equations in the User's Guide for details on setting up and solving UDS transport equations.

# *2.7.4.2. Usage*

DEFINE UDS UNSTEADY (name, c, t, i, apu, su)

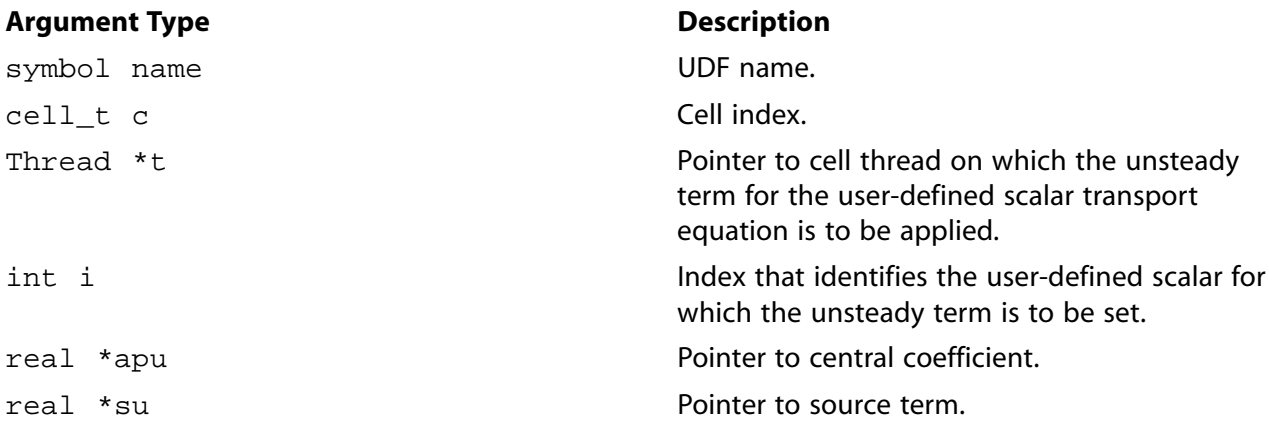

### **Function returns**

#### void

There are six arguments to DEFINE\_UDS\_UNSTEADY: name, c, t, i, apu, and su. You supply name, the name of the UDF.  $c, t$ , and i are variables that are passed by the ANSYS Fluent solver to your UDF. Your UDF will need to set the values of the unsteady terms referenced by the real pointers apu and su to the central coefficient and source term, respectively.

<span id="page-240-1"></span>The ANSYS Fluent solver expects that the transient term will be decomposed into a source term, su, and a central coefficient term, apu. These terms are included in the equation set in a similar manner to the way the explicit and implicit components of a source term might be handled. Hence, the unsteady term is moved to the right-hand side and discretized as follows:

unsteadyterm

\n
$$
= -\int \frac{\partial}{\partial t} (\rho \phi) \, dV
$$
\n
$$
= -\left[ \frac{(\rho \phi)^n - (\rho \phi)^{n-1}}{\Delta t} \right] \cdot \Delta V
$$
\n
$$
= -\frac{\rho \Delta V}{\Delta t} \phi^n + \frac{\rho \Delta V}{\Delta t} \phi^{n-1}
$$

(2.29)

[Equation 2.29 \(p. 213\)](#page-240-1) shows how su and apu are defined. Note that if more than one scalar is being solved, a conditional if statement can be used in your UDF to define a different unsteady term for each i.  $i = 0$  is associated with scalar-0 (the first scalar equation being solved).

# *2.7.4.3. Example*

The following UDF, named my\_uds\_unsteady, modifies user-defined scalar time derivatives using DEFINE\_UDS\_UNSTEADY. The source code can be interpreted or compiled in ANSYS Fluent.

```
/***********************************************************************
 UDF for specifying user-defined scalar time derivatives
                       ************************************************************************/
 #include "udf.h"
 DEFINE_UDS_UNSTEADY(my_uds_unsteady,c,t,i,apu,su)
 {
    real physical_dt, vol, rho, phi_old;
    physical_dt = RP_Get_Real("physical-time-step");
   vol = C_VOLUME(c,t);rho = C_R_M1(c,t); *apu = -rho*vol / physical_dt;/*implicit part*/
   phi\_old = C_STORAGE_R(c, t, SV\_UDSI_M1(i)); *su = rho*vol*phi_old/physical_dt;/*explicit part*/
 }
```
# *2.7.4.4. Hooking a UDS Unsteady Function to ANSYS Fluent*

After the UDF that you have defined using DEFINE\_UDS\_UNSTEADY is interpreted [\(Interpreting UD-](#page-308-0)[Fs \(p. 281\)](#page-308-0)) or compiled ([Compiling UDFs \(p. 287\)](#page-314-0)), the name of the argument that you supplied as the first DEFINE macro argument (for example, my\_uds\_unsteady) will become visible and selectable in the **User-Defined Scalars** dialog box in ANSYS Fluent. See Hooking [DEFINE\\_UDS\\_UNSTEADY](#page-437-0) UD-[Fs \(p. 410\)](#page-437-0) for details.

# <span id="page-242-0"></span>**Chapter 3: Additional Macros for Writing UDFs**

This chapter provides predefined macros that you can use when defining your user-defined function (UDF).

- [3.1. Introduction](#page-242-1)
- [3.2. Data Access Macros](#page-244-0)
- [3.3. Looping Macros](#page-286-0)
- [3.4.Vector and Dimension Macros](#page-295-0)
- [3.5.Time-Dependent Macros](#page-298-0)
- [3.6. Scheme Macros](#page-300-0)
- <span id="page-242-1"></span>[3.7. Input/Output Macros](#page-302-0)
- [3.8. Miscellaneous Macros](#page-304-0)

# **3.1. Introduction**

ANSYS Fluent provides numerous C types, functions, and preprocessor macros to facilitate the programming of UDFs and the use of CFD objects as defined inside ANSYS Fluent. The previous chapter presented DEFINE macros with which you must define your UDF. This chapter presents predefined functions (implemented as macros in the code) that are supplied by ANSYS Fluent that you will use to code your UDF. These macros allow you to access ANSYS Fluent solver data such as cell variables (for example, cell temperature, centroid), face variables (for example, face temperature, area), or connectivity variables (for example, adjacent cell thread and index) that your UDF can use in a computation. ANSYS Fluent provides:

- Macros commonly used in UDFs that return such values as the thread ID pointer (an internal ANSYS Fluent structure) when they are passed the Zone ID (the number assigned to a zone in a boundary conditions dialog box).
- The F\_PROFILE macro, which enables your UDF to set a boundary condition value in the solver.
- Other macros that enable your function to loop over nodes, cells, and faces in a thread or domain in order to retrieve and/or set values.
- Data access macros that are specific to a particular model (for example, DPM, NOx).
- Macros that perform vector, time-dependent, Scheme, and I/O operations.

Function definitions for the macros provided in this chapter are contained in header files. Header files are identified by the . h suffix as in mem. h, metric. h, and dpm. h and are stored in the source code folder:

```
path\ANSYS Inc\v150\fluent\fluent15.0.0\src\udf.h
```
where  $path$  is the folder in which you have installed ANSYS Fluent (by default, the path is  $C:\Perogram$ Files).

The header files, unless explicitly noted, are included in the  $\text{udf}$ . h file, so your UDF does not need to contain a special #include compiler directive. You must, however, remember to include the #include "udf.h" directive in any UDF that you write.

Access to data from an ANSYS Fluent solver is accomplished by hooking your UDF C function (after it is compiled or interpreted) to the code through the graphical user interface (GUI). After the UDF is correctly hooked, the solver's data is passed to the function and is available to use whenever it is called. These data are automatically passed by the solver to your UDF as function arguments. Note that all solver data, regardless of whether they are passed to your UDF by the solver or returned to the solver by the UDF, are specified in SI units. Macros in this chapter are listed with their arguments, argument types, returned values (if applicable), and header file.

Each function behind a macro either outputs a value to the solver as an argument, or returns a value that is then available for assignment in your UDF. Input arguments belong to the following ANSYS Fluent data types:

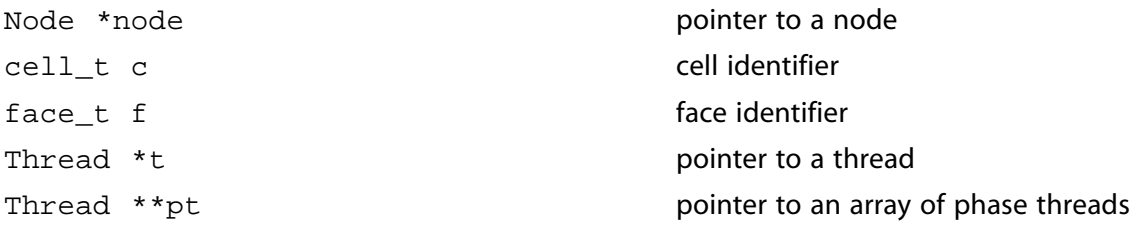

Below is an example of a UDF that utilizes two data access macros ( $C$  T and  $C$  CENTROID) and two looping macros (begin..end  $\sigma$  loop all and thread loop  $\sigma$ ) to assign initial temperature. Two looping macros are used to set the cell temperature of *each* cell in *every* thread in the computational domain.  $begin.1$ .  $end_2$   $end_2$   $long_1$  is used to loop over all the cells in a cell thread to get the cell centroid and set the cell temperature, and thread\_loop\_c allows this loop to be repeated over all cell threads in the domain.

C\_CENTROID has three arguments:  $xc$ , c, and t. Cell identifier c and cell thread pointer t are input arguments, and the argument array  $xc$  (the cell centroid) is output (as an argument) to the solver and used in the UDF in a conditional test.

C\_T is used to set the cell temperature to the value of 400 or 300, depending on the outcome of the conditional test. It is passed the cell's ID c and thread pointer  $t$  and returns the real value of the cell temperature to the ANSYS Fluent solver.

#### **Example**

```
 /***********************************************************************
     UDF for initializing flow field variables
     Example of C_T and C_CENTROID usage.
  ************************************************************************/
  #include "udf.h"
  DEFINE_INIT(my_init_func,d)
 {
   cell_t c;
   Thread *t;
   real xc[ND_ND];
    /* loop over all cell threads in the domain */
    thread_loop_c(t,d)
 {
     /* loop over all cells */
     begin_c_loop_all(c,t)
\{ \cdot \cdot \cdot \cdot \cdot \cdot \cdot \cdot \cdot \cdot \cdot \cdot \cdot \cdot \cdot \cdot \cdot \cdot \cdot \cdot \cdot \cdot \cdot \cdot \cdot \cdot \cdot \cdot \cdot \cdot \cdot \cdot \cdot \cdot \cdot \cdot
```

```
 C_CENTROID(xc,c,t);
   if (sqrt(ND\_SUM(pow(xc[0] - 0.5, 2.)),pow(xc[1] - 0.5, 2.),pow(xc[2] - 0.5, 2.))) < 0.25)C_T(c,t) = 400.;
    else
   C_T(c,t) = 300.7 }
   end_c_loop_all(c,t)
 }
 }
```
# <span id="page-244-0"></span>**3.2. Data Access Macros**

The macros presented in this section access ANSYS Fluent data that you can utilize in your UDF. Unless indicated, these macros can be used in UDFs for single-phase and multiphase applications.

[3.2.1. Axisymmetric Considerations for Data Access Macros](#page-244-1)

[3.2.2. Node Macros](#page-244-2)

[3.2.3. Cell Macros](#page-245-0) [3.2.4. Face Macros](#page-257-0)

[3.2.5. Connectivity Macros](#page-260-0)

[3.2.6. Special Macros](#page-264-0)

[3.2.7.Time-Sampled Data](#page-268-0)

[3.2.8. Model-Specific Macros](#page-270-0)

<span id="page-244-1"></span>[3.2.9. User-Defined Scalar \(UDS\) Transport Equation Macros](#page-277-0)

[3.2.10. User-Defined Memory \(UDM\) Macros](#page-279-0)

# **3.2.1. Axisymmetric Considerations for Data Access Macros**

<span id="page-244-2"></span>C-side calculations for axisymmetric models in ANSYS Fluent are made on a 1 radian basis. Therefore, when you are utilizing certain data access macros (for example,  $F$  AREA or  $F$  FLUX) for axisymmetric flows, your UDF will need to multiply the result by 2\*PI (utilizing the macro M\_PI) to get the desired value.

# **3.2.2. Node Macros**

A mesh in ANSYS Fluent is defined by the position of its nodes and how the nodes are connected. The macros listed in [Table 3.1: Macros for Node Coordinates Defined in](#page-244-3) metric.h [\(p. 217\)](#page-244-3) and [Table 3.2: Macro](#page-245-1) [for Number of Nodes Defined in](#page-245-1) mem. h [\(p. 218\)](#page-245-1) can be used to return the real Cartesian coordinates of the cell node (at the cell corner) in SI units. The variables are available in both the pressure-based and the density-based solver. Definitions for these macros can be found in metric.h. The argument Node \*node for each of the variables defines a node.

### <span id="page-244-3"></span>*3.2.2.1. Node Position*

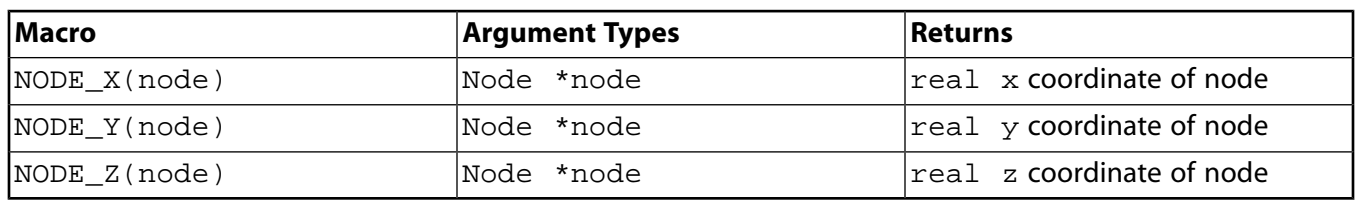

#### **Table 3.1: Macros for Node Coordinates Defined in metric.h**

# *3.2.2.2. Number of Nodes in a Face (***F\_NNODES***)*

The macro F\_NNODES shown in [Table 3.2: Macro for Number of Nodes Defined in](#page-245-1) mem. h [\(p. 218\)](#page-245-1) returns the integer number of nodes associated with a face.

<span id="page-245-1"></span>**Table 3.2: Macro for Number of Nodes Defined in**  $m$ **em.** h

| Macro         | <b>Argument Types</b> | Returns                                 |
|---------------|-----------------------|-----------------------------------------|
| F NNODES(f,t) | face_t f, Thread *t   | int number of nodes in a<br><b>Sace</b> |

# <span id="page-245-0"></span>**3.2.3. Cell Macros**

The macros listed in [Table 3.3: Macro for Cell Centroids Defined in](#page-245-2)  $metric.h$  [\(p. 218\)](#page-245-2) – [Table 3.19: Macros for Multiphase Variables Defined in](#page-257-1) sg\_mphase.h [\(p. 230\)](#page-257-1) can be used to return real cell variables in SI units. They are identified by the  $C$  prefix. These variables are available in the pressure-based and the density-based solver. The quantities that are returned are available only if the corresponding physical model is active. For example, species mass fraction is available only if species transport has been enabled in the **Species Model** dialog box in ANSYS Fluent. Definitions for these macros can be found in the referenced header file (for example, mem.h).

# *3.2.3.1. Cell Centroid (***C\_CENTROID***)*

<span id="page-245-2"></span>The macro listed in [Table 3.3: Macro for Cell Centroids Defined in](#page-245-2) metric.h [\(p. 218\)](#page-245-2) can be used to obtain the real centroid of a cell. C\_CENTROID finds the coordinate position of the centroid of the cell c and stores the coordinates in the x array. Note that the x array is always one-dimensional, but it can be x[2] or x[3] depending on whether you are using the **2D** or **3D** solver.

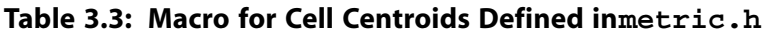

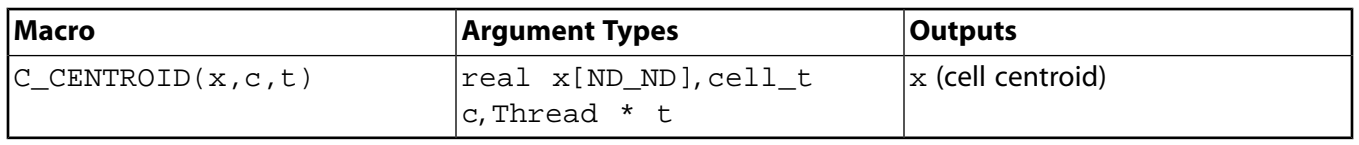

See [DEFINE\\_INIT](#page-53-0) [\(p. 26\)](#page-53-0) for an example UDF that utilizes C\_CENTROID.

# <span id="page-245-3"></span>*3.2.3.2. Cell Volume (***C\_VOLUME***)*

The macro listed in [Table 3.4: Macro for Cell Volume Defined in](#page-245-3) mem.h [\(p. 218\)](#page-245-3) can be used to obtain the real cell volume for 2D, 3D, and axisymmetric simulations.

### **Table 3.4: Macro for Cell Volume Defined in mem.h**

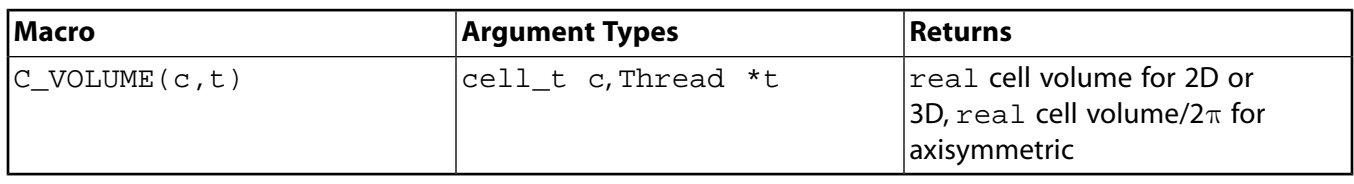

See [DEFINE\\_UDS\\_UNSTEADY](#page-240-0) [\(p. 213\)](#page-240-0) C\_VOLUME.

# *3.2.3.3. Number of Faces (***C\_NFACES***) and Nodes (***C\_NNODES***) in a Cell*

The macro C\_NFACES shown in [Table 3.5: Macros for Number of Node and Faces Defined in](#page-246-0) mem. h [\(p. 219\)](#page-246-0) returns the integer number of faces for a given cell. C\_NNODES, also shown in [Table 3.2: Macro for Number of Nodes Defined in](#page-245-1) mem.h [\(p. 218\)](#page-245-1), returns the integer number of nodes for a given cell.

<span id="page-246-0"></span>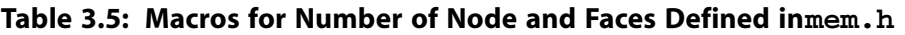

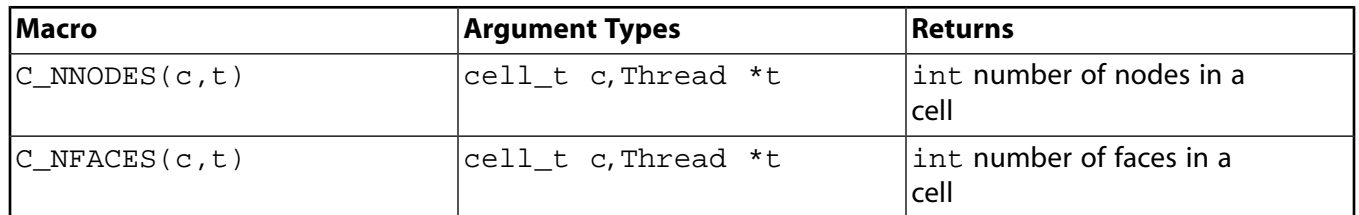

### *3.2.3.4. Cell Face Index (***C\_FACE***)*

C\_FACE expands to return the global face index  $face_t$  f for the given  $cell_t$  c, Thread \*t, and local face index number i. Specific faces can be accessed via the integer index i and all faces can be looped over with  $c_{\text{face\_loop}}$ . The macro is defined in mem.h.

#### **Table 3.6: Macro for Cell Face Index Defined in**  $m$ **em.** h

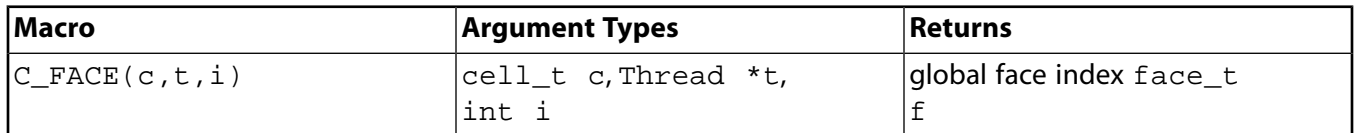

### *3.2.3.5. Cell Face Index (***C\_FACE\_THREAD***)*

 $C_F$ ACE\_THREAD expands to return the Thread  $*$ t of the face\_t f that is returned by  $C_F$ ACE (see above). Specific faces can be accessed via the integer index i and all faces can be looped over with  $c$  face loop. The macro is defined in mem.h.

#### **Table 3.7: Macro for Cell Face Index Defined in mem.h**

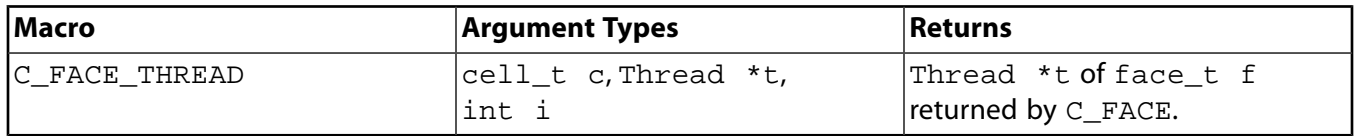

### <span id="page-246-1"></span>*3.2.3.6. Flow Variable Macros for Cells*

You can access flow variables using macros listed in [Table 3.8: Macros for Cell Flow Variables Defined](#page-246-1) in [mem.h](#page-246-1) [\(p. 219\).](#page-246-1)

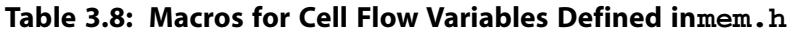

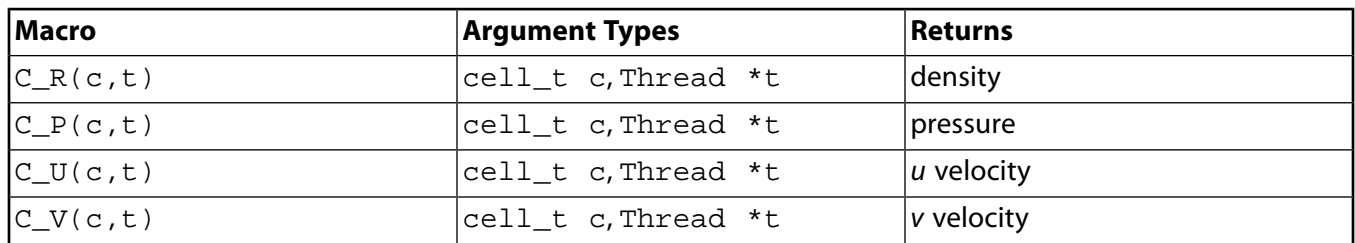

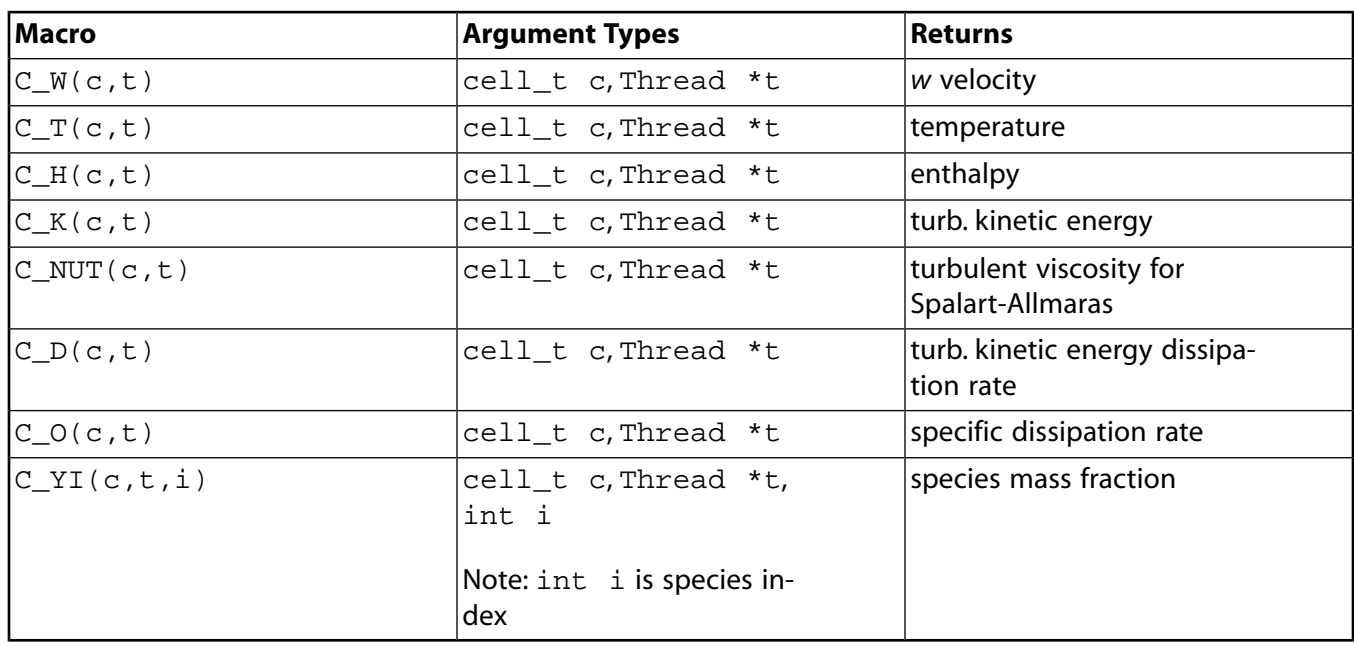

### **Note**

The  $C_YI(c,t,i)$  macro is not available with the non/partially premixed models. See [Species Fractions Calculations with the Non- and Partially- Premixed Models \(p. 220\)](#page-247-0) for Information on calculating the species fractions with the non-premixed and partially premixed models.

### <span id="page-247-0"></span>**3.2.3.6.1. Species Fractions Calculations with the Non- and Partially- Premixed Models**

When the non-premixed or partially premixed model is enabled, ANSYS Fluent uses lookup tables to calculate temperature, density, and species fractions. If you need to access these variables in your UDF, then note that while density and temperature can be obtained through the macros  $C_R(c,t)$  and C  $T(c,t)$ , if you need to access the species fractions, you will need to first retrieve them by calling the species lookup functions  $Pdf_Yi(c, t, n)$  or  $Pdf_XY(c, t, x, y)$ . The functions are defined in the header file pdf props.h, which you will need to include in your UDF:

Pdf\_XY returns the species mole and mass fraction arrays x and y.

```
Function: Pdf_XY(cell_t c, Thread *t, real *x, real
*y)
```
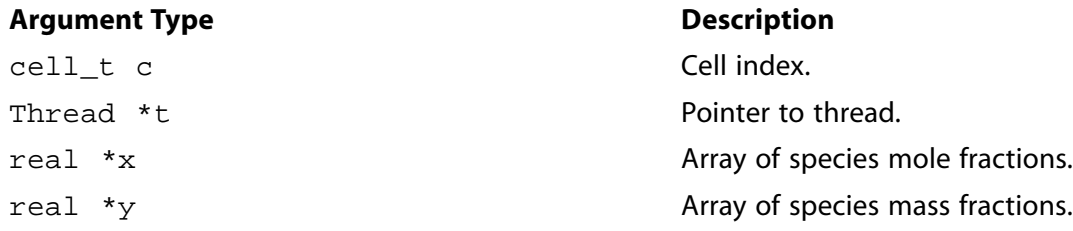

#### **Function returns**

void

Pdf Yi returns the mass fraction of species n.

```
Function: Pdf_XY(cell_t c, Thread *t, int
n)
```
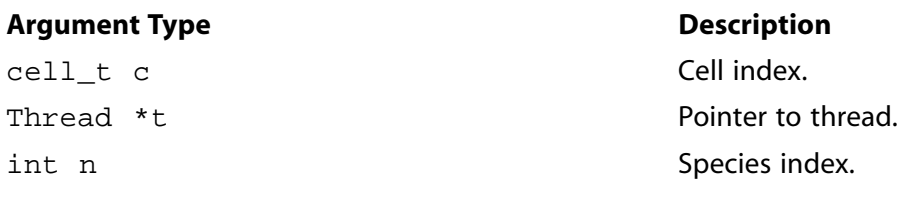

#### **Function returns**

real

The species number in the lookup tables is stored in the integer variable n spe pdf, which is also included in the header file pdf\_props.h.

### *3.2.3.7. Gradient (G) and Reconstruction Gradient (RG) Vector Macros*

You can access gradient and reconstruction gradient vectors (and components) for many of the cell variables listed in [Table 3.8: Macros for Cell Flow Variables Defined in](#page-246-1) mem.h [\(p. 219\).](#page-246-1) ANSYS Fluent calculates the gradient of flow in a cell (based on the divergence theory) and stores this value in the variable identified by the suffix \_G. For example, cell temperature is stored in the variable C\_T, and the temperature gradient of the cell is stored in  $C_T$  G. The gradients stored in variables with the  $G$  suffix are non-limited values and if used to reconstruct values within the cell (at faces, for example), may potentially result in values that are higher (or lower) than values in the surrounding cells. Therefore, if your UDF needs to compute face values from cell gradients, you should use the reconstruction gradient (RG) values instead of non-limited gradient (G) values. Reconstruction gradient variables are identified by the suffix \_RG, and use the limiting method that you have activated in your ANSYS Fluent model to limit the cell gradient values.

#### **Gradient (G) Vector Macros**

[Table 3.9: Macros for Cell Gradients Defined in](#page-248-0) mem. h [\(p. 221\)](#page-248-0) shows a list of cell gradient vector macros. Note that gradient variables are available *only* when the equation for that variable is being solved. For example, if you are defining a source term for energy, your UDF can access the cell temperature gradient (using  $C_T_G$ ), but it cannot get access to the x-velocity gradient (using  $C_U_G$ ). The reason for this is that the solver continually removes data from memory that it does not need. In order to retain the gradient data (when you want to set up user-defined scalar transport equations, for example), you can prevent the solver from freeing up memory by issuing the text command solve/set/expert and then answering yes to the question,"Keep temporary solver memory from being freed?" Note that when you do this, all of the gradient data is retained, but the calculation requires more memory to run.

<span id="page-248-0"></span>You can access a component of a gradient vector by specifying it as an argument in the gradient vector call (0 for the *x* component; 1 for *y*; and 2 for *z*). For example,

C T G(c,t)[0]; /\* returns the x-component of the cell temperature gradient vector \*/

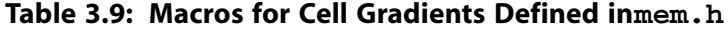

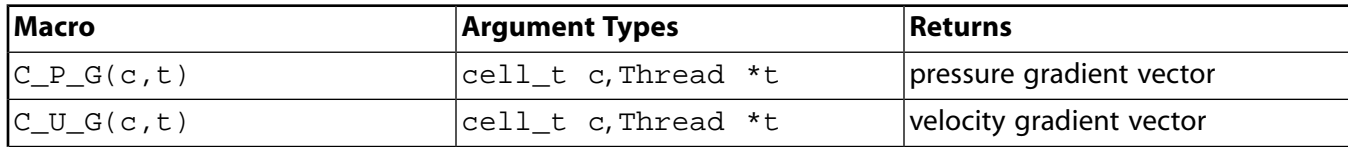

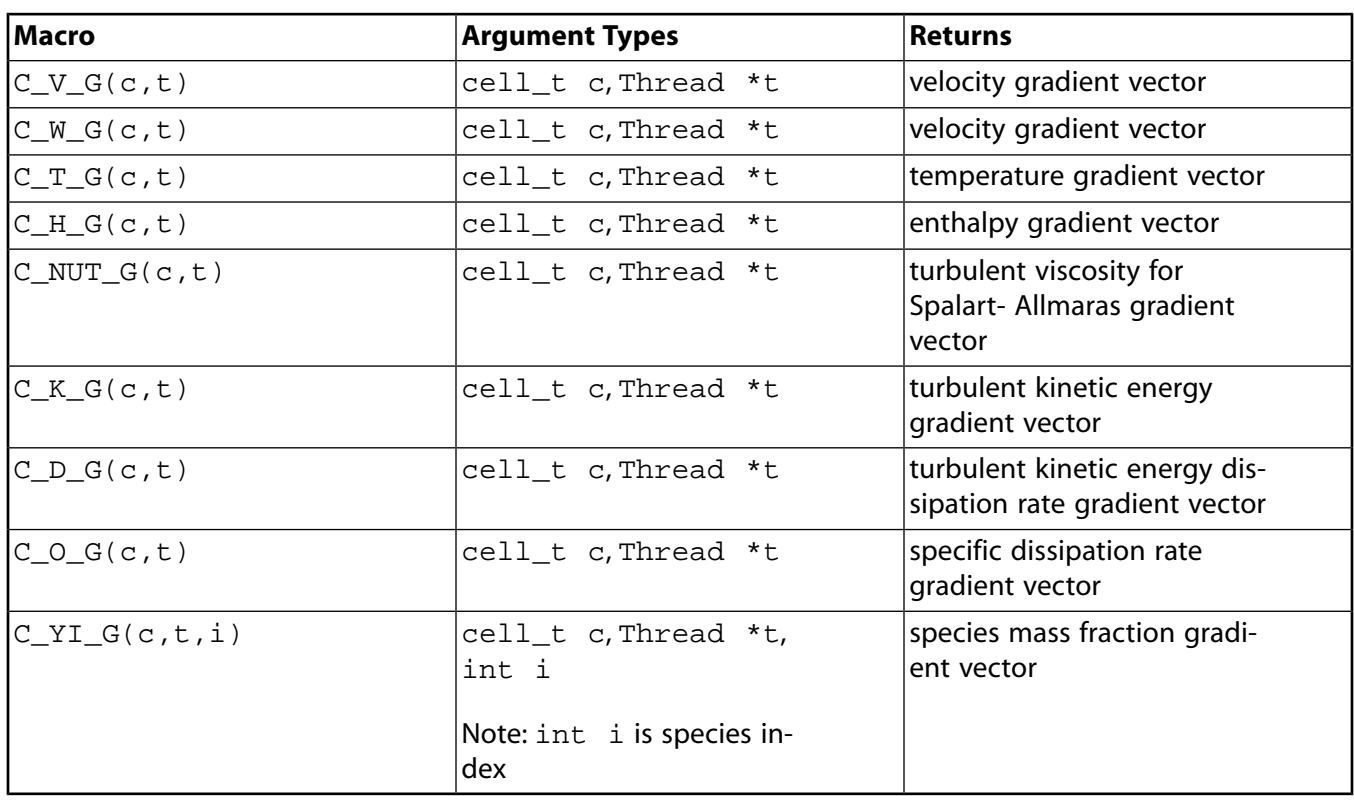

#### **Important**

Note that you can access vector components of each of the variables listed in [Table 3.9: Macros for Cell Gradients Defined in](#page-248-0) mem. h [\(p. 221\)](#page-248-0) by using the integer index [i] for each macro listed in [Table 3.9: Macros for Cell Gradients Defined in](#page-248-0) mem.h [\(p. 221\).](#page-248-0) For example,  $C_T_G(c, t)$  [i] will access a component of the temperature gradient vector.

#### **Important**

C\_P\_G can be used only in the pressure-based solver.

### **Important**

C\_YI\_G can be used only in the density-based solver. To use this in the pressure-based solver, you will need to set the rpvar 'species/save-gradients? to #t.

As stated previously, the availability of gradient variables is affected by your solver selection, which models are turned on, the setting for the spatial discretization, and whether the temporary solver memory is retained. To make it easy for you to verify what gradient variables are available for your particular case and data files, the following UDF (named showgrad.c) is provided. Simply compile this UDF, run your solution, and then hook the UDF using the **Execute on Demand** dialog box (as described in Hooking DEFINE ON DEMAND UDF[s \(p. 318\)](#page-345-0)). The available gradient variables will be displayed in the console.

#### **Important**

Note that the showgrad.c UDF is useful only for single-phase models.

```
 /*
 * ON Demand User-Defined Functions to check *
 * on the availability of Reconstruction Gradient and Gradients *
 * for a given Solver and Solver settings: *
\star \star * Availability of Gradients & Reconstruction Gradients depends on: *
 * 1) the selected Solver (density based or pressure based) *
 * 2) the selected Model *
 * 3) the order of discretizations *
 4) whether the temporary solver memory is being retained (to keep
    temporary memory go to solve - set -expert and type YES
    for "Keep temporary solver memory from being freed?")
\star \star\star \star * How to use showgrad: *
\star \star * - Read in your case & data file. *
 * - Compile showgrad.c UDF. *
 * - Load library libudf. *
 * - Attach the showgrad UDF in the Execute on Demand dialog box. *
 * - Run your solution. *
 * - Click the Execute button in the Execute on Demand dialog box. *
\star \star * A list of available Grads and Recon Grads will be displayed in the *
 * console. *
\star \star * 2004 Laith Zori *
 */ #include "udf.h"
 DEFINE_ON_DEMAND(showgrad)
 {
    Domain *domain;
   Thread *t; domain=Get_Domain(1);
    if (! Data_Valid_P()) return;
    Message0(" >>> entering show-grad: \n ");
    thread_loop_c(t, domain)
\{Material *m = THEAD_MATERIAL(t); int nspe = MIXTURE_NSPECIES(m);
      int nspm = nspe-1;
     Message0(":::::\n\lambda " Message0(":::: Reconstruction Gradients :::: \n ");
     Message0(":::::\n\lambda");
      if (NNULLP(THREAD_STORAGE(t, SV_P_RG)))
\{ Message0("....show-grad:Reconstruction Gradient of P is available \n ");
 }
      if (NNULLP(THREAD_STORAGE(t, SV_U_RG)))
\{Message0("....show-grad:Reconstruction Gradient of U is available \n ");
 }
      if (NNULLP(THREAD_STORAGE(t, SV_V_RG)))
\{ Message0("....show-grad:Reconstruction Gradient of V is available \n ");
 }
      if (NNULLP(THREAD_STORAGE(t, SV_W_RG)))
\{ Message0("....show-grad:Reconstruction Gradient of W is available \n ");
 }
      if (NNULLP(THREAD_STORAGE(t, SV_T_RG)))
\{ Message0("....show-grad:Reconstruction Gradient of T is available \n ");
```

```
 }
         if (NNULLP(THREAD_STORAGE(t, SV_H_RG)))
\{ Message0("....show-grad:Reconstruction Gradient of H is available \n ");
 }
         if (NNULLP(THREAD_STORAGE(t, SV_K_RG)))
\{ Message0("....show-grad:Reconstruction Gradient of K is available \n ");
 }
         if (NNULLP(THREAD_STORAGE(t, SV_D_RG)))
\{ Message0("....show-grad:Reconstruction Gradient of D is available \n ");
 }
         if (NNULLP(THREAD_STORAGE(t, SV_O_RG)))
\{Message0("....show-grad:Reconstruction Gradient of O is available \n\cdot");
 }
         if (NNULLP(THREAD_STORAGE(t, SV_NUT_RG)))
\{ Message0("....show-grad:Reconstruction Gradient of NUT is available \n ");
 }
         if (nspe && NNULLP(THREAD_STORAGE(t, SV_Y_RG))
\{Message0("....show-grad:Reconstruction Gradient of Species is available \n ");
 }
       /********************************************************************/
       /********************************************************************/
       /********************************************************************/
       /********************************************************************/
      Message0(":::::\n\lambda ");Message0(":::: Gradients :::: \n ");
      Message0(":::::\n\lambda^n); if (NNULLP(THREAD_STORAGE(t, SV_P_G)))
\left\{ \begin{array}{ccc} 1 & 1 & 1 \\ 1 & 1 & 1 \end{array} \right\} Message0("....show-grad:Gradient of P is available \n ");
 }
       if (NNULLP(THREAD_STORAGE(t, SV_U_G)))
\left\{ \begin{array}{ccc} 1 & 0 & 0 \\ 0 & 0 & 0 \\ 0 & 0 & 0 \\ 0 & 0 & 0 \\ 0 & 0 & 0 \\ 0 & 0 & 0 \\ 0 & 0 & 0 \\ 0 & 0 & 0 \\ 0 & 0 & 0 \\ 0 & 0 & 0 \\ 0 & 0 & 0 \\ 0 & 0 & 0 \\ 0 & 0 & 0 \\ 0 & 0 & 0 & 0 \\ 0 & 0 & 0 & 0 \\ 0 & 0 & 0 & 0 \\ 0 & 0 & 0 & 0 & 0 \\ 0 & 0 & 0 & 0 & 0 \\ 0 & 0 & 0 & 0 & 0 \\ 0 & 0 & 0 & 0 Message0("....show-grad:Gradient of U is available \n ");
 }
       if (NNULLP(THREAD_STORAGE(t, SV_V_G)))
\left\{ \begin{array}{ccc} & & \\ & & \end{array} \right. Message0("....show-grad:Gradient of V is available \n ");
 }
     if (NNULLP(THREAD_STORAGE(t, SV_W_G)))
\left\{\begin{array}{ccc} & & \\ & & \end{array}\right\} Message0("....show-grad:Gradient of W is available \n ");
 }
       if (NNULLP(THREAD_STORAGE(t, SV_T_G)))
\left\{ \begin{array}{c} \end{array} \right. Message0("....show-grad:Gradient of T is available \n ");
 }
       if (NNULLP(THREAD_STORAGE(t, SV_H_G)))
\left\{\begin{array}{ccc} & & \\ & & \end{array}\right\} Message0("....show-grad:Gradient of H is available \n ");
 }
       if (NNULLP(THREAD_STORAGE(t, SV_K_G)))
\left\{ \begin{array}{c} \end{array} \right. Message0("....show-grad:Gradient of K is available \n ");
 }
       if (NNULLP(THREAD_STORAGE(t, SV_D_G)))
\left\{ \begin{array}{ccc} & & \\ & & \end{array} \right. Message0("....show-grad:Gradient of D is available \n ");
 }
       if (NNULLP(THREAD_STORAGE(t, SV_O_G)))
\left\{ \begin{array}{ccc} 1 & 1 & 1 \\ 1 & 1 & 1 \end{array} \right\} Message0("....show-grad:Gradient of O is available \n ");
 }
       if (NNULLP(THREAD_STORAGE(t, SV_NUT_G)))
\left\{ \begin{array}{c} \end{array} \right.
```
```
 Message0("....show-grad:Gradient of NUT is available \n ");
       }
     if (nspe && NNULLP(THREAD_STORAGE(t, SV_Y_G))
\{ Message0("....show-grad:Gradient of Species is available \n ");
 }
    }
 }
```
#### **Reconstruction Gradient (RG) Vector Macros**

[Table 3.10: Macros for Cell Reconstruction Gradients \(RG\) Defined in](#page-252-0) mem.h [\(p. 225\)](#page-252-0) shows a list of cell reconstruction gradient vector macros. Like gradient variables, RG variables are available only when the equation for that variable is being solved. As in the case of gradient variables, you can retain all of the reconstruction gradient data by issuing the text command solve/set/expert and then answering yes to the question Keep temporary solver memory from being freed?. Note that when you do this, the reconstruction gradient data is retained, but the calculation requires more memory to run.

You can access a component of a reconstruction gradient vector by specifying it as an argument in the reconstruction gradient vector call (0 for the *x* component; 1 for *y*; and 2 for *z*). For example,

<span id="page-252-0"></span> $C_T_R(G(c,t)[0];$  /\* returns the x-component of the cell temperature reconstruction gradient vector \*/

| Macro            | <b>Argument Types</b>                                         | <b>Returns</b>                                           |
|------------------|---------------------------------------------------------------|----------------------------------------------------------|
| $C_R_R(G(c,t))$  | cell_t c, Thread *t                                           | density RG vector                                        |
| $C_P_RG(c,t)$    | cell_t c, Thread *t                                           | pressure RG vector                                       |
| $C_U_RG(c,t)$    | cell_t c, Thread *t                                           | velocity RG vector                                       |
| $C_V_RG(c,t)$    | cell_t c, Thread *t                                           | velocity RG vector                                       |
| $C_W_RG(c,t)$    | cell_t c, Thread *t                                           | velocity RG vector                                       |
| $C_T_RG(c,t)$    | cell_t c, Thread *t                                           | temperature RG vector                                    |
| $C_H_RG(c,t)$    | cell_t c, Thread *t                                           | enthalpy RG vector                                       |
| $C_NUT_RG(c,t)$  | cell_t c, Thread *t                                           | turbulent viscosity for<br>Spalart-Allmaras RG vector    |
| $C_K_R(G, t)$    | cell_t c, Thread *t                                           | turbulent kinetic energy RG<br>vector                    |
| $C\_D\_RG(c,t)$  | cell_t c, Thread *t                                           | turbulent kinetic energy dis-<br>sipation rate RG vector |
| $C_YI_RG(c,t,i)$ | $cell_t$ c, Thread *t,<br>int i<br>Note: int i is species in- | species mass fraction RG<br>vector                       |
|                  | dex                                                           |                                                          |

**Table 3.10: Macros for Cell Reconstruction Gradients (RG) Defined in mem.h**

#### **Important**

Note that you can access vector components by using the integer index  $[i]$  for each macro listed in [Table 3.10: Macros for Cell Reconstruction Gradients \(RG\) Defined in](#page-252-0) mem.h [\(p. 225\).](#page-252-0)

For example,  $C_T_RG(c,t)[i]$  will access a component of the temperature reconstruction gradient vector.

#### **Important**

C\_P\_RG can be used in the pressure-based solver only when the second order discretization scheme for pressure is specified.

#### **Important**

C\_YI\_RG can be used only in the density-based solver.

As stated previously, the availability of reconstruction gradient variables is affected by your solver selection, which models are turned on, the setting for the spatial discretization, and whether the temporary solver memory is freed. To make it easy for you to verify which reconstruction gradient variables are available for your particular case and data files, a UDF (named showgrad.c) has been provided that will display the available gradients in the console. See the previous section for details.

### *3.2.3.8. Previous Time Step Macros*

The M1 suffix can be applied to some of the cell variable macros in [Table 3.8: Macros for Cell Flow](#page-246-0) [Variables Defined in](#page-246-0) mem.h [\(p. 219\)](#page-246-0) to allow access to the value of the variable at the previous time step (that is,  $t - \Delta t$ ). These data may be useful in unsteady simulations. For example,

 $C_T_M1(c,t);$ 

returns the value of the cell temperature at the previous time step. Previous time step macros are shown in [Table 3.11: Macros for Cell Time Level 1 Defined in](#page-253-0) mem. h [\(p. 226\).](#page-253-0)

#### **Important**

<span id="page-253-0"></span>Note that data from C\_T\_M1 is available *only* if user-defined scalars are defined. It can also be used with adaptive time stepping.

**Table 3.11: Macros for Cell Time Level 1 Defined in mem.h**

| <b>Macro</b>     | <b>Argument Types</b>                                               | Returns                                        |
|------------------|---------------------------------------------------------------------|------------------------------------------------|
| $C_R_M1(c,t)$    | cell_t c, Thread *t                                                 | density, previous time step                    |
| $C_U_M1(c,t)$    | cell_t c, Thread *t                                                 | velocity, previous time step                   |
| $C_V_M1(c,t)$    | cell_t c,Thread *t                                                  | velocity, previous time step                   |
| $C_W_M1(c,t)$    | cell t c. Thread *t                                                 | velocity, previous time step                   |
| $C_T_M1(c,t)$    | cell t c. Thread *t                                                 | temperature, previous time<br>step             |
| $C_YI_M1(c,t,i)$ | cell_t c, Thread *t,<br>int i<br>Note: int i is species in-<br>ldex | species mass fraction, previ-<br>ous time step |

See [DEFINE\\_UDS\\_UNSTEADY](#page-240-0) [\(p. 213\)](#page-240-0) for an example UDF that utilizes C\_R\_M1.

The M2 suffix can be applied to some of the cell variable macros in [Table 3.11: Macros for Cell Time](#page-253-0) [Level 1 Defined in](#page-253-0) mem. h [\(p. 226\)](#page-253-0) to allow access to the value of the variable at the time step before the previous one (that is,  $t - 2\Delta t$ ). These data may be useful in unsteady simulations. For example,

 $C_T_M2(c,t);$ 

returns the value of the cell temperature at the time step before the previous one (referred to as second previous time step). Two previous time step macros are shown in [Table 3.12: Macros for Cell Time Level](#page-254-0) [2 Defined in](#page-254-0) mem.h [\(p. 227\).](#page-254-0)

#### **Important**

Note that data from C\_T\_M2 is available *only* if user-defined scalars are defined. It can also be used with adaptive time stepping.

| Macro            | <b>Argument Types</b>         | <b>Returns</b>                                      |
|------------------|-------------------------------|-----------------------------------------------------|
| $C_R_M2(c,t)$    | cell_t c, Thread *t           | density, second previous<br>time step               |
| $C_U_M2(c,t)$    | cell_t c, Thread *t           | velocity, second previous<br>time step              |
| $C_V_M2(c,t)$    | cell_t c, Thread *t           | velocity, second previous<br>time step              |
| $C_W_M2(c,t)$    | cell_t c, Thread *t           | velocity, second previous<br>time step              |
| $C_T_M2(c,t)$    | cell_t c, Thread *t           | temperature, second previ-<br>ous time step         |
| $C_YI_M2(c,t,i)$ | cell_t c, Thread *t,<br>int i | species mass fraction,<br>second previous time step |

<span id="page-254-0"></span>**Table 3.12: Macros for Cell Time Level 2 Defined in**  $m$ **em.** h

## *3.2.3.9. Derivative Macros*

<span id="page-254-1"></span>The macros listed in [Table 3.13: Macros for Cell Velocity Derivatives Defined in](#page-254-1) mem.h [\(p. 227\)](#page-254-1) can be used to return real velocity derivative variables in SI units. The variables are available in both the pressure-based and the density-based solver. Definitions for these macros can be found in the mem.h header file.

Table 3.13: Macros for Cell Velocity Derivatives Defined inmem.h

| Macro                                 | <b>Argument Types</b> | <b>Returns</b>        |
|---------------------------------------|-----------------------|-----------------------|
| $C_{\texttt{STRAIN\_RATE\_MAG}(c, t)$ | cell_t c, Thread *t   | strain rate magnitude |
| $C_DUDX(c,t)$                         | cell_t c, Thread *t   | velocity derivative   |
| $C_DUDY(c,t)$                         | cell_t c, Thread *t   | velocity derivative   |
| $C_DUDZ(c,t)$                         | cell_t c, Thread *t   | velocity derivative   |
| $C_DVDX(c,t)$                         | cell_t c, Thread *t   | velocity derivative   |
| $C_DVDY(c,t)$                         | cell_t c, Thread *t   | velocity derivative   |

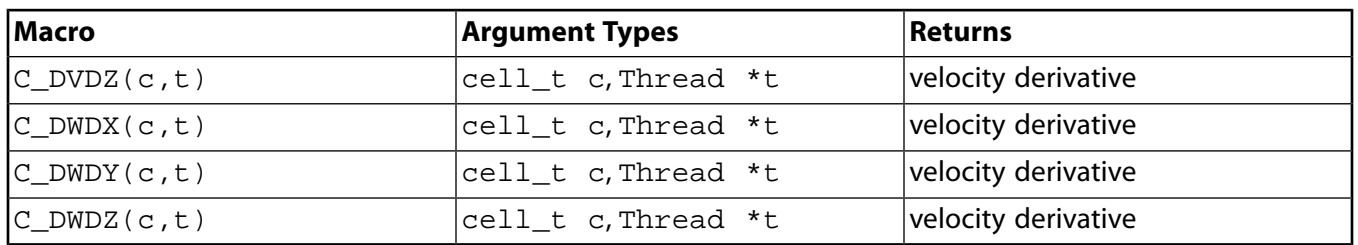

## *3.2.3.10. Material Property Macros*

 $C$ \_DIFF\_EFF $(c, t, i)$ 

The macros listed in [Table 3.14: Macros for Diffusion Coefficients Defined in](#page-255-0) mem.  $h$  [\(p. 228\)](#page-255-0) – [Table 3.16: Additional Material Property Macros Defined in](#page-256-0)  $sq_{\text{mem}}$ .h [\(p. 229\)](#page-256-0) can be used to return real material property variables in SI units. The variables are available in both the pressure-based and the density-based solver. Argument real prt is the turbulent Prandtl number. Definitions for material property macros can be found in the referenced header file (for example,  $mem. h$ ).

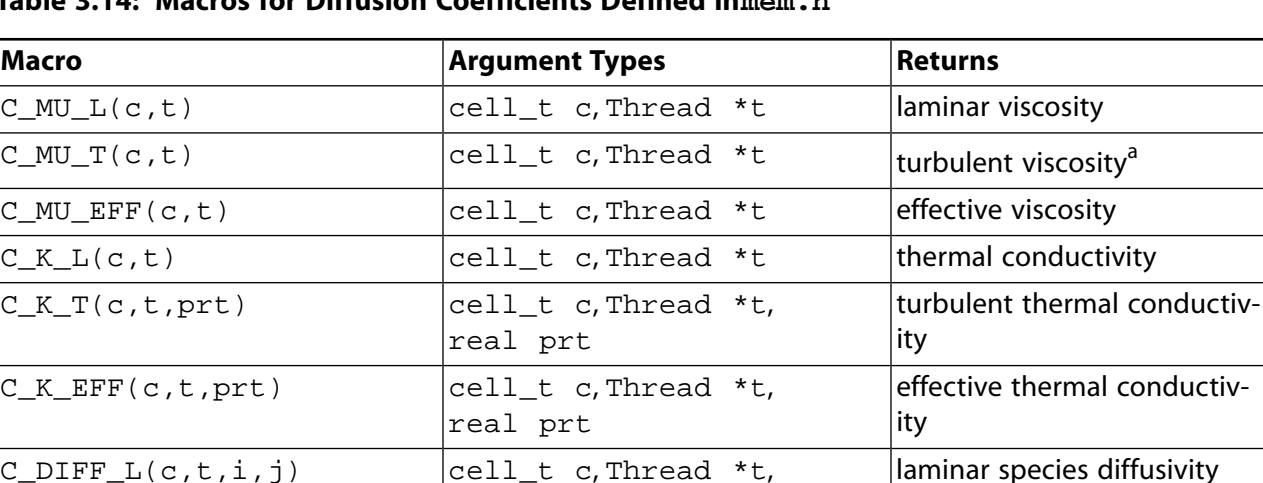

int i, int j

int i

<span id="page-255-0"></span>**Table 3.14: Macros for Diffusion Coefficients Defined in mem.h**

<sup>a</sup>In an Embedded LES case with SAS or DES for the global turbulence model, the global turbulence model is solved even inside the LES zone, although it does not affect the velocity equations or any other model there. (This allows the global turbulence model in a downstream RANS zone to have proper inflow turbulence conditions.) Inside the LES zone, the turbulent eddy viscosity of the "muted" global SAS or DES model can be accessed through the  $C_MU_T$ \_LES\_ZONE(c,t) macro. (All other global turbulence models are completely frozen in all LES zones; in such cases, only the LES sub-grid scale model's eddy viscosity is available through  $C_MU_T(c,t)$ in the LES zones, as is always true for all LES zones and all pure LES cases.)

cell\_t c, Thread  $*$ t, effective species diffusivity

#### **Table 3.15: Macros for Thermodynamic Properties Defined in mem.h**

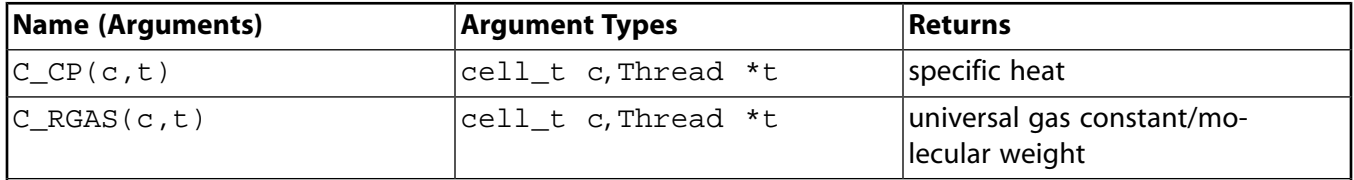

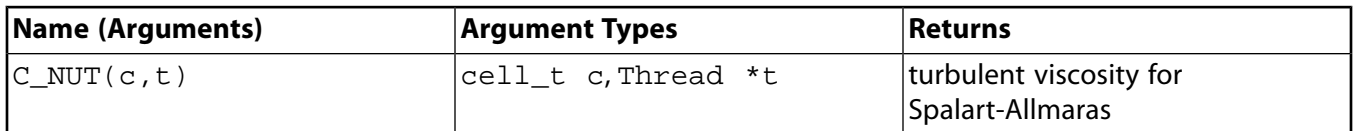

<span id="page-256-0"></span>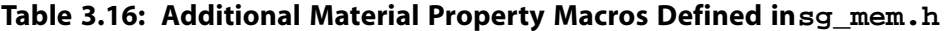

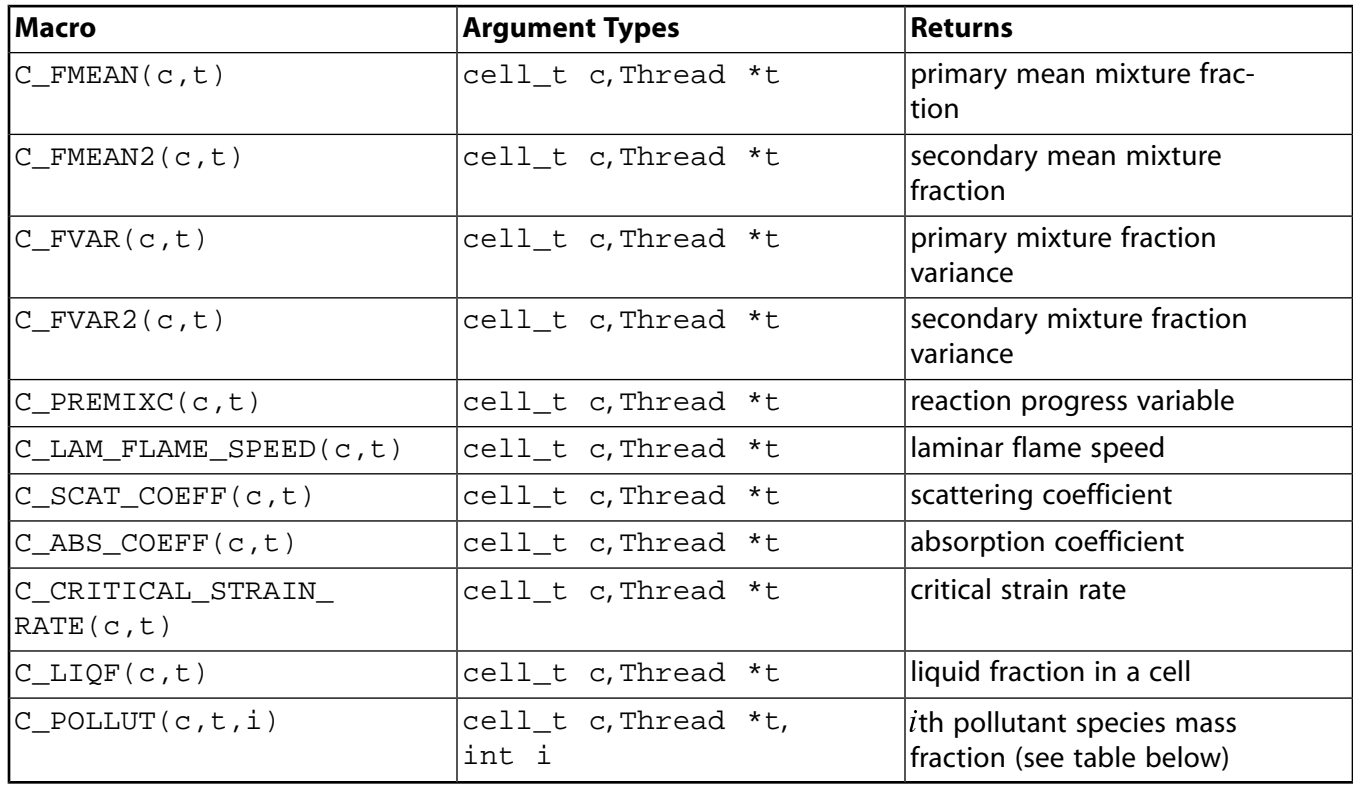

#### **Important**

C\_LIQF is available only in fluid cells and only if solidification is turned ON.

#### **Table 3.17: Table of Definitions for Argument i of the Pollutant Species Mass Fraction Function C\_POLLUT**

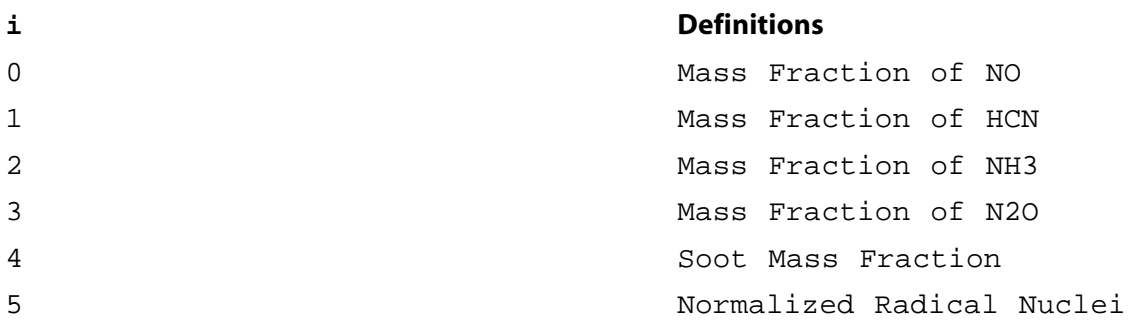

#### **Note**

Concentration in particles  $\times 10^{-15}$ /kg. For mass fraction concentrations in the table above, see Equation 14.132 in the *Fluent Theory Guide* for the defining equation.

# *3.2.3.11. Reynolds Stress Model Macros*

The macros listed in [Table 3.18: Macros for Reynolds Stress Model Variables Defined in](#page-257-0)  $sq_{\text{mem}}$ .h [\(p. 230\)](#page-257-0) can be used to return real variables for the Reynolds stress turbulence model in SI units. The variables are available in both the pressure-based and the density-based solver. Definitions for these macros can be found in the metric.h header file.

| Macro        | <b>Argument Types</b> | Returns            |
|--------------|-----------------------|--------------------|
| $C_RUU(c,t)$ | cell_t c, Thread *t   | uu Reynolds stress |
| $C_RVV(c,t)$ | cell_t c, Thread *t   | vv Reynolds stress |
| $C_RWW(c,t)$ | cell_t c, Thread *t   | ww Reynolds stress |
| $C_RUV(c,t)$ | cell_t c, Thread *t   | uv Reynolds stress |
| $C_RVW(c,t)$ | cell_t c, Thread *t   | ww Reynolds stress |
| $C_RUW(c,t)$ | cell_t c,Thread *t    | uw Reynolds stress |

<span id="page-257-0"></span>**Table 3.18: Macros for Reynolds Stress Model Variables Defined in sg mem.h** 

# *3.2.3.12. VOF Multiphase Model Macro*

The macro C\_VOF can be used to return real variables associated with the VOF multiphase model in SI units. The variables are available in both the pressure-based and the density-based solver, with the exception of the VOF variable, which is available only for the pressure-based solver. Definitions for these macros can be found in sg\_mphase.h, which is included in udf.h.

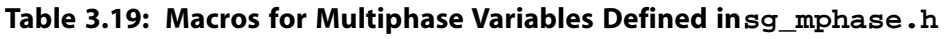

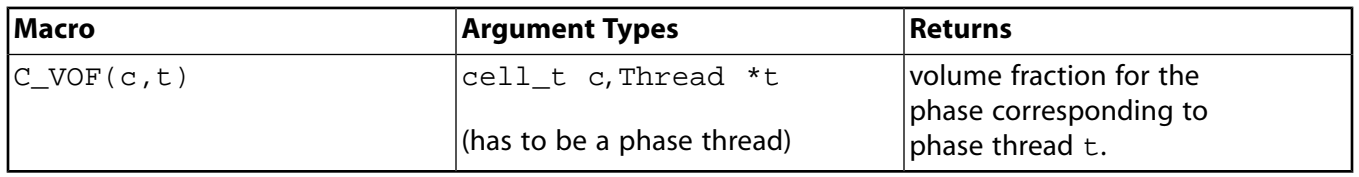

# **3.2.4. Face Macros**

The macros listed in [Table 3.20: Macro for Face Centroids Defined in](#page-258-0) metric.h [\(p. 231\)](#page-258-0) – [Table 3.23: Macros for Interior and Boundary Face Flow Variables Defined in](#page-259-0) mem.h [\(p. 232\)](#page-259-0) can be used to return  $real$  face variables in SI units. They are identified by the  $F$  prefix. Note that these variables are available *only* in the pressure-based solver. In addition, quantities that are returned are available only if the corresponding physical model is active. For example, species mass fraction is available only if species transport has been enabled in the **Species Model** dialog box in ANSYS Fluent. Definitions for these macros can be found in the referenced header files (for example, mem.h).

# *3.2.4.1. Face Centroid (***F\_CENTROID***)*

The macro listed in [Table 3.20: Macro for Face Centroids Defined in](#page-258-0) metric.h [\(p. 231\)](#page-258-0) can be used to obtain the real centroid of a face. F\_CENTROID finds the coordinate position of the centroid of the

face f and stores the coordinates in the x array. Note that the x array is always one-dimensional, but it can be x[2] or x[3] depending on whether you are using the **2D** or **3D** solver.

<span id="page-258-0"></span>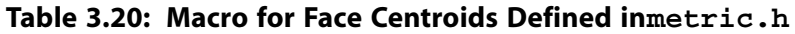

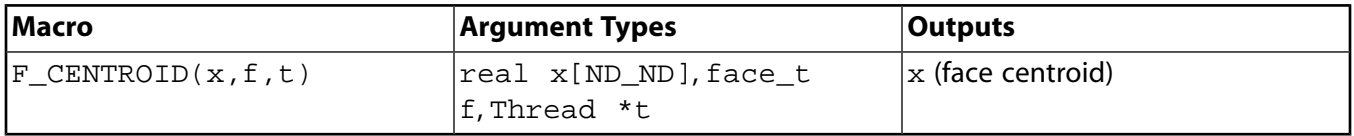

<span id="page-258-2"></span>The ND\_ND macro returns 2 or 3 in 2D and 3D cases, respectively, as defined in The ND [Macros \(p. 269\).](#page-296-0) DEFINE PROFILE [\(p. 77\)](#page-104-0) contains an example of F\_CENTROID usage.

### *3.2.4.2. Face Area Vector (***F\_AREA***)*

F\_AREA can be used to return the real face area vector (or 'face area normal') of a given face f in a face thread t. See DEFINE UDS FLUX [\(p. 210\)](#page-237-0) for an example UDF that utilizes F\_AREA.

**Table 3.21: Macro for Face Area Vector Defined in metric.h** 

| <b>Macro</b>             | <b>Argument Types</b>              | <b>Outputs</b>  |
|--------------------------|------------------------------------|-----------------|
| $F_\text{AREA}(A, f, t)$ | $A[NDIND], face_t f,$<br>Thread *t | A (area vector) |

<span id="page-258-1"></span>By convention in ANSYS Fluent, boundary face area normals always point out of the domain. ANSYS Fluent determines the direction of the face area normals for interior faces by applying the right hand rule to the nodes on a face, in order of increasing node number. This is shown in [Figure 3.1: ANSYS](#page-258-1) [Fluent Determination of Face Area Normal Direction: 2D Face \(p. 231\).](#page-258-1)

**Figure 3.1: ANSYS Fluent Determination of Face Area Normal Direction: 2D Face**

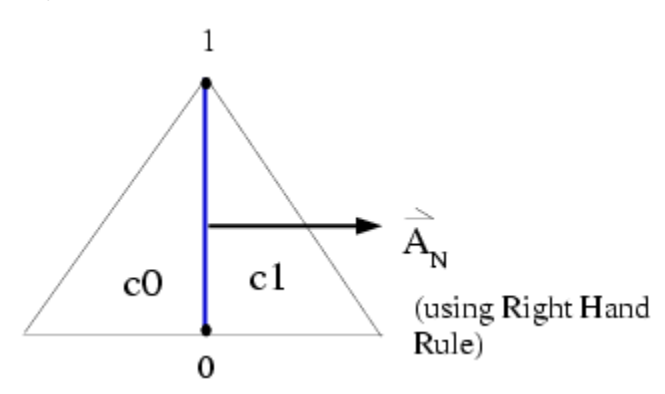

ANSYS Fluent assigns adjacent cells to an interior face (c0 and c1) according to the following convention: the cell *out* of which a face area normal is pointing is designated as cell C0, while the cell *in* to which a face area normal is pointing is cell c1 ([Figure 3.1: ANSYS Fluent Determination of Face Area Normal](#page-258-1) [Direction: 2D Face \(p. 231\)](#page-258-1)). In other words, face area normals always point from cell  $\pm 0$  to cell  $\pm 1$ .

# *3.2.4.3. Flow Variable Macros for Boundary Faces*

The macros listed in [Table 3.22: Macros for Boundary Face Flow Variables Defined in](#page-259-1) mem.h [\(p. 232\)](#page-259-1) access flow variables at a boundary face.

| <b>Macro</b>  | <b>Argument Types</b>         | Returns                                        |
|---------------|-------------------------------|------------------------------------------------|
| $F_U(f,t)$    | face_t f, Thread *t,          | u velocity                                     |
| F V(f,t)      | face_t f, Thread *t,          | v velocity                                     |
| F W(f,t)      | face_t f, Thread *t,          | w velocity                                     |
| F T(f,t)      | face_t f, Thread *t,          | temperature                                    |
| $F_H(f,t)$    | face t f,Thread *t,           | enthalpy                                       |
| $F_K(f t)$    | face t f,Thread *t,           | turbulent kinetic energy                       |
| F D(f,t)      | face_t f, Thread *t,          | turbulent kinetic energy dis-<br>sipation rate |
| $F_YI(f,t,i)$ | face_t f, Thread *t,<br>int i | species mass fraction                          |

<span id="page-259-1"></span>**Table 3.22: Macros for Boundary Face Flow Variables Defined in mem.h**

See [DEFINE\\_UDS\\_FLUX](#page-237-0) [\(p. 210\)](#page-237-0) for an example UDF that utilizes some of these macros.

## *3.2.4.4. Flow Variable Macros at Interior and Boundary Faces*

<span id="page-259-0"></span>The macros listed in [Table 3.23: Macros for Interior and Boundary Face Flow Variables Defined in](#page-259-0) [mem.h](#page-259-0) [\(p. 232\)](#page-259-0) access flow variables at interior faces and boundary faces.

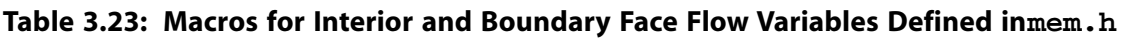

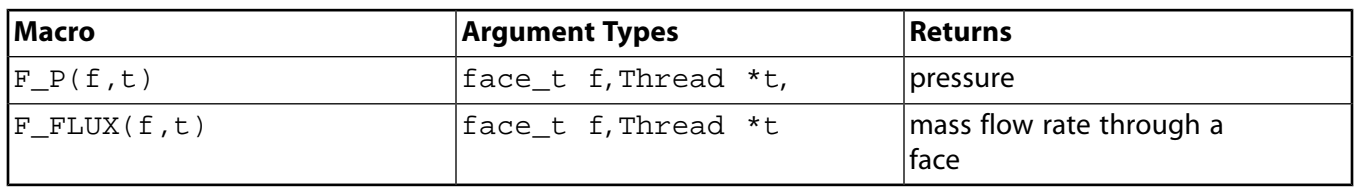

 $F$  FLUX can be used to return the real scalar mass flow rate through a given face f in a face thread t. The sign of  $F$  FLUX that is computed by the ANSYS Fluent solver is positive if the flow direction is the same as the face area normal direction (as determined by F\_AREA - see [Face Area Vector](#page-258-2)  $(F<sub>AREA</sub>)$  (p. 231)), and is negative if the flow direction and the face area normal directions are opposite. In other words, the flux is positive if the flow is *out* of the domain, and is negative if the flow is *in* to the domain.

Note that the sign of the flux that is computed by the solver is opposite to that which is reported in the ANSYS Fluent GUI (for example, the **Flux Reports** dialog box).

#### **Important**

 $F_P(f,t)$  is not available in the density-based solver.

In the density-based solver,  $F_FLUX(f,t)$  will only return a value if one or more scalar equations (e.g. turbulence quantities) are being solved that require the mass flux of a face to be stored by the solver.

## **3.2.5. Connectivity Macros**

ANSYS Fluent provides macros that allow the vectors connecting cell centroids and the vectors connecting cell and face centroids to be readily defined. These macros return information that is helpful in evaluating face values of scalars which are generally not stored, as well as the diffusive flux of scalars across cell boundaries. The geometry and gradients involved with these macros are summarized in [Figure 3.2: Ad](#page-261-0)[jacent Cells c0 and c1 with Vector and Gradient Definitions \(p. 234\).](#page-261-0)

<span id="page-260-0"></span>To better understand the parameters that are returned by these macros, it is best to consider how the aforementioned calculations are evaluated. Assuming that the gradient of a scalar is available, the face value of a scalar,  $\phi$ , can be approximated by

$$
\phi_f = \phi_0 + \nabla \phi \cdot \overrightarrow{dr} \tag{3.1}
$$

where  $\rightarrow$  $\, dr \,$  is the vector that connects the cell centroid with the face centroid. The gradient in this case is evaluated at the cell centroid where  $\phi_{\alpha}$  is also stored.

 

The diffusive flux, $D_f$ , across a face,  $f$  , of a scalar  $\phi$  is given by,  $\mathbf{r}$  and  $\mathbf{r}$ 

$$
D_f = \Gamma_f \nabla \phi \cdot \vec{A} \tag{3.2}
$$

<span id="page-260-1"></span>where  $\varGamma_f$  is the diffusion coefficient at the face. In ANSYS Fluent's unstructured solver, the gradient along the face normal direction may be approximated by evaluating gradients along the directions that connect cell centroids and along a direction confined within the plane of the face. Given this,  $D_f$  maybe approximated as,

$$
D_f = \Gamma_f \frac{\left(\phi_1 - \phi_0\right)}{ds} \frac{\vec{A} \cdot \vec{A}}{\vec{A} \cdot \vec{e}_s} + \Gamma_f \left(\nabla \phi \cdot \vec{A} - \nabla \phi \cdot \vec{e}_s \frac{\vec{A} \cdot \vec{A}}{\vec{A} \cdot \vec{e}_s}\right)
$$
\n(3.3)

where the first term on the right hand side represents the primary gradient directed along the vector  $\vec{e_s}$  and the second term represents the 'cross' diffusion term. In this equation,  $\vec{A}$  is the area normal  $\vec{e_s}$  and the second term represents the 'cross' diffusion term. In this equation,  $\vec{A}$  is the area no vector of face  $f$  directed from cell  $c0$  to  $c1$ ,  $ds$  is the distance between the cell centroids, and  $\vec{e_s}$  is the unit normal vector in this direction.  $\overline{\nabla}\phi$  is the average of the gradients at the two adjacent cells. (For boundary faces, the variable is the gradient of the c0 cell.) This is shown in [Figure 3.2: Adjacent](#page-261-0) [Cells c0 and c1 with Vector and Gradient Definitions \(p. 234\)](#page-261-0).

<span id="page-261-0"></span>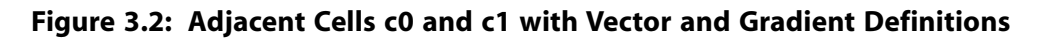

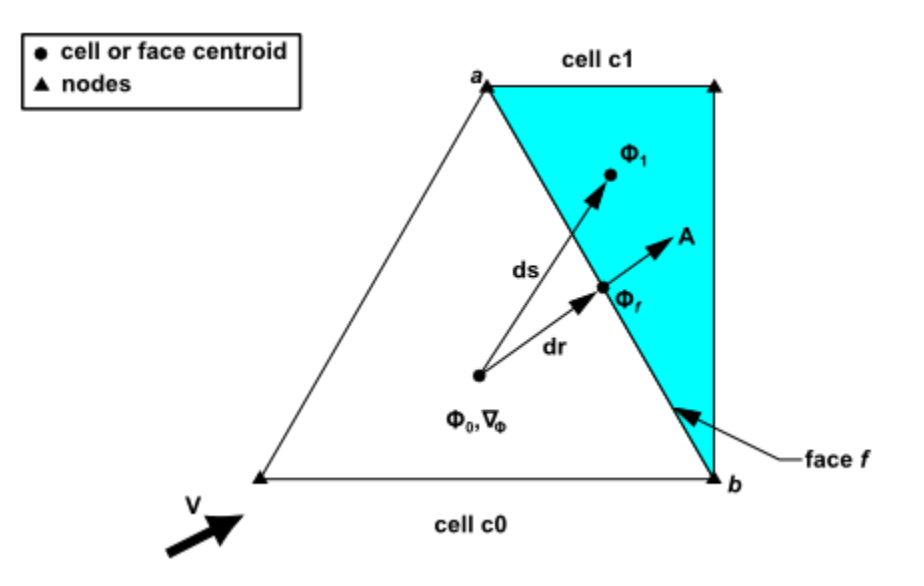

## *3.2.5.1. Adjacent Cell Index (***F\_C0***,***F\_C1***)*

The cells on either side of a face may or may not belong to the same cell thread. Referring to [Fig](#page-261-0)[ure 3.2: Adjacent Cells c0 and c1 with Vector and Gradient Definitions \(p. 234\)](#page-261-0), if a face is on the boundary of a domain, then only  $\infty$  exists. ( $\infty$ 1 is undefined for an external face). Alternatively, if the face is in the interior of the domain, then both  $c0$  and  $c1$  exist.

There are two macros,  $F_C0(f,t)$  and  $F_C1(f,t)$ , that can be used to identify cells that are adjacent to a given face thread  $t$ . F\_C0 expands to a function that returns the index of a face's neighboring c0 cell [\(Figure 3.2: Adjacent Cells c0 and c1 with Vector and Gradient Definitions \(p. 234\)](#page-261-0)), while F\_C1 returns the cell index for c1 ([Figure 3.2: Adjacent Cells c0 and c1 with Vector and Gradient Definitions \(p. 234\)\)](#page-261-0), if it exists.

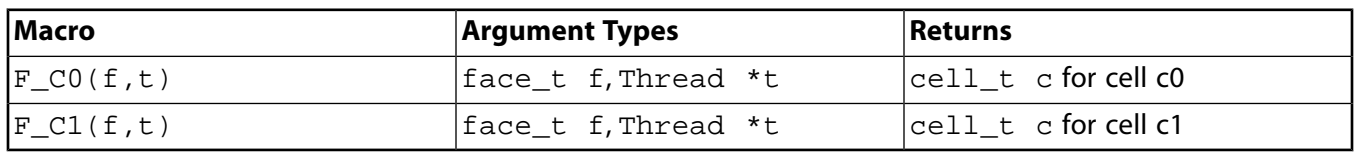

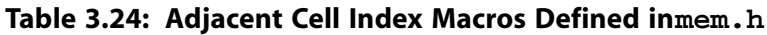

See [DEFINE\\_UDS\\_FLUX](#page-237-0) [\(p. 210\)](#page-237-0) for an example UDF that utilizes F\_C0.

## *3.2.5.2. Adjacent Cell Thread (***THREAD\_T0***,***THREAD\_T1***)*

The cells on either side of a face may or may not belong to the same cell thread. Referring to [Fig](#page-261-0)[ure 3.2: Adjacent Cells c0 and c1 with Vector and Gradient Definitions \(p. 234\)](#page-261-0), if a face is on the boundary of a domain, then only c0 exists. (c1 is undefined for an external face). Alternatively, if the face is in the interior of the domain, then both  $c0$  and  $c1$  exist.

There are two macros, THREAD\_T0(t) and THREAD\_T1(t), that can be used to identify cell threads that are adjacent to a given face  $f$  in a face thread  $f$ . THREAD T0 expands to a function that returns

the cell thread of a given face's adjacent cell  $c0$ , and THREAD T1 returns the cell thread for  $c1$  (if it exists).

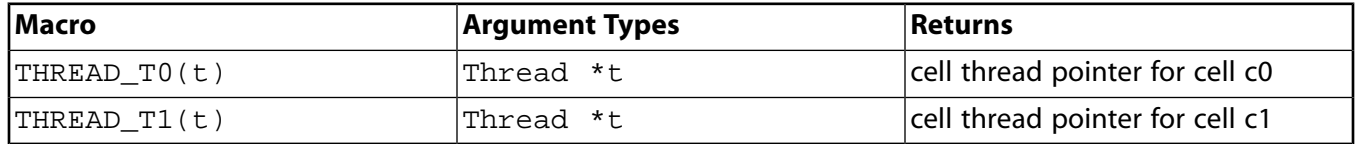

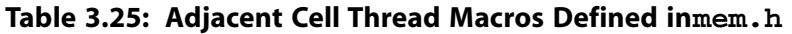

### *3.2.5.3. Interior Face Geometry (***INTERIOR\_FACE\_GEOMETRY***)*

INTERIOR\_FACE\_GEOMETRY(f,t,A,ds,es,A\_by\_es,dr0,dr1) expands to a function that outputs the following variables to the solver, for a given face  $f$ , on face thread  $t$ . The macro is defined in the sg.h header file which is *not* included in udf.h. You will need to include this file in your UDF using the #include directive.

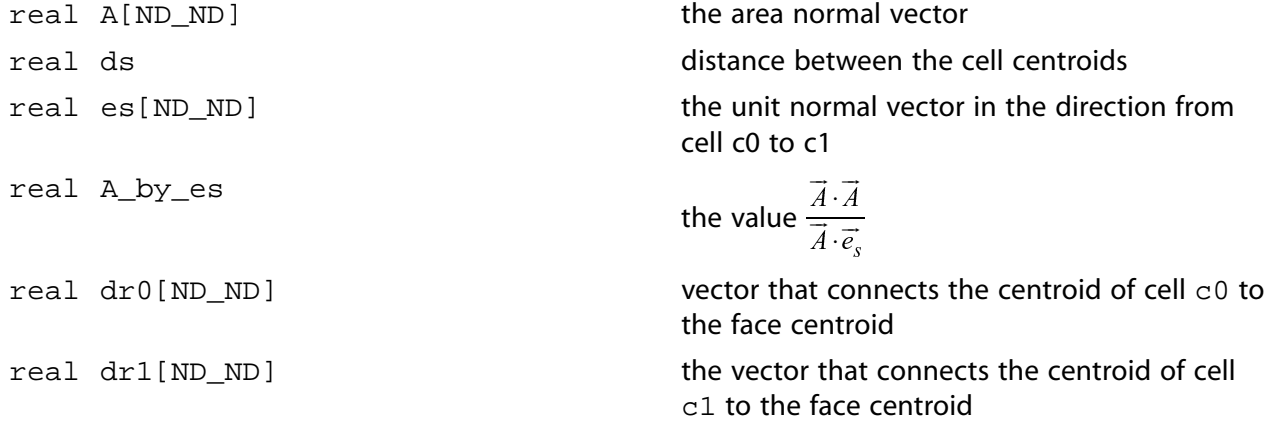

Note that INTERIOR FACE GEOMETRY can be called to retrieve some of the terms needed to evaluate [Equation 3.1 \(p. 233\)](#page-260-0) and [Equation 3.3 \(p. 233\)](#page-260-1).

### *3.2.5.4. Boundary Face Geometry (***BOUNDARY\_FACE\_GEOMETRY***)*

BOUNDARY\_FACE\_GEOMETRY(f,t,A,ds,es,A\_by\_es,dr0) expands to a function that outputs the following variables to the solver, for a given face  $f$ , on face thread  $t$ . It is defined in the  $sg. h$ header file which is *not* included in udf.h. You will need to include this file in your UDF using the #include directive.

BOUNDARY FACE GEOMETRY can be called to retrieve some of the terms needed to evaluate [Equa](#page-260-0)[tion 3.1 \(p. 233\)](#page-260-0) and [Equation 3.3 \(p. 233\).](#page-260-1)

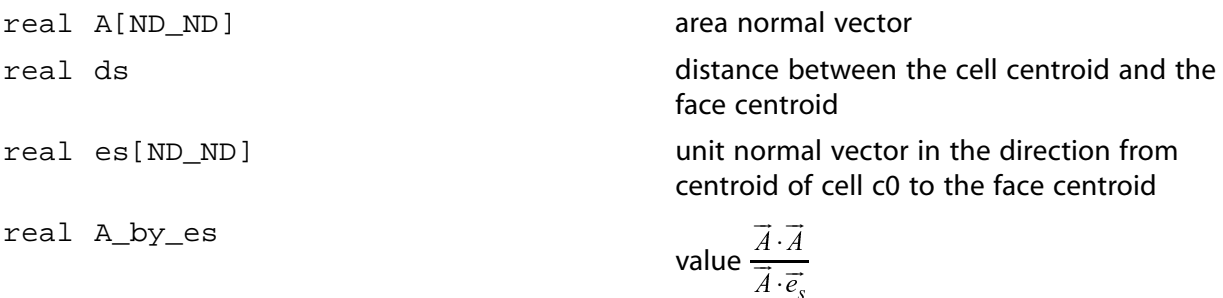

real dr0[ND\_ND]

vector that connects the centroid of cell c0 to the face centroid

## *3.2.5.5. Boundary Face Thread (***BOUNDARY\_FACE\_THREAD***)*

BOUNDARY FACE THREAD  $P(t)$  expands to a function that returns TRUE if Thread \*t is a boundary face thread. The macro is defined in threads. h which is included in udf.h. See [DEFINE\\_UDS\\_FLUX](#page-237-0) [\(p. 210\)](#page-237-0) for an example UDF that utilizes BOUNDARY\_FACE\_THREAD\_P.

## *3.2.5.6. Boundary Secondary Gradient Source (***BOUNDARY\_SECONDARY\_GRADI-ENT\_SOURCE***)*

BOUNDARY\_SECONDARY\_GRADIENT\_SOURCE(source,n,dphi,dx,A\_by\_es,k) expands to a function that outputs the following variables to the solver, for a given face and face thread. It is defined in the sg.h header file which is *not* included in udf.h. You will need to include this file in your UDF using the #include directive.

#### **Important**

The use of BOUNDARY\_SECONDARY\_GRADIENT\_SOURCE first requires that cell geometry information be defined, which can be readily obtained by the use of the BOUND-ARY FACE GEOMETRY macro (described previously in this section). See [Implementing ANSYS](#page-508-0) [Fluent's P-1 Radiation Model Using User-Defined Scalars \(p. 481\)](#page-508-0) for an example.

BOUNDARY\_SECONDARY\_GRADIENT\_SOURCE can be called to retrieve some of the terms needed to evaluate [Equation 3.3 \(p. 233\)](#page-260-1).

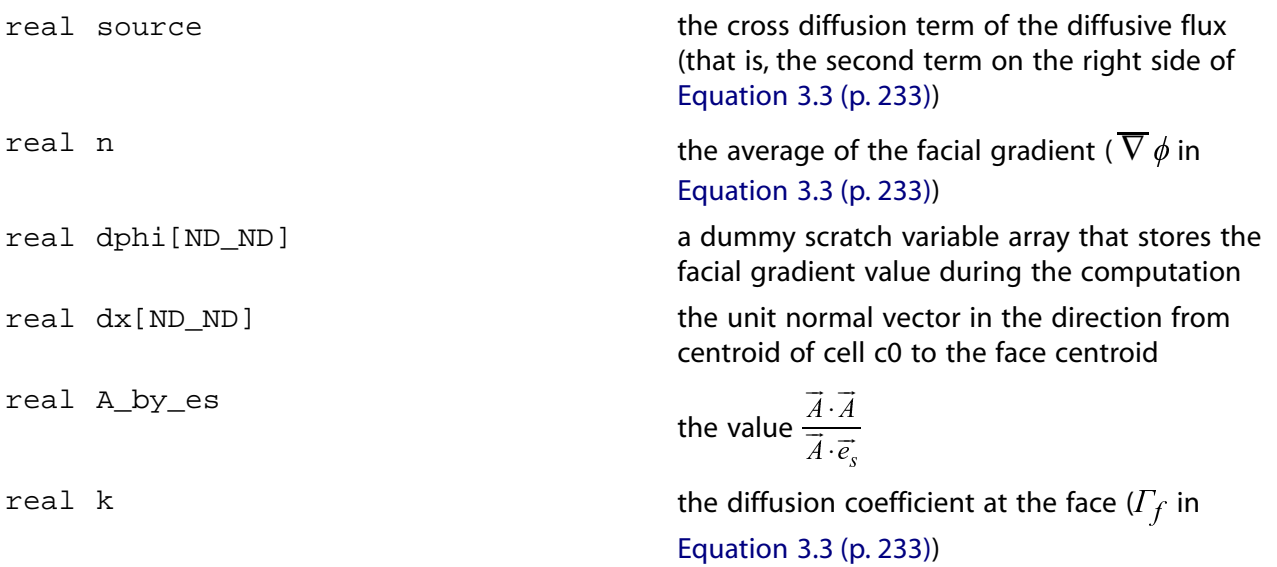

#### **Important**

Note that the average of the facial gradient (supplied for n) is not always allocated, and so your UDF must verify its status (using the NULLP or NNULLP function, as described in [NULLP](#page-305-0) [& NNULLP](#page-305-0) [\(p. 278\)\)](#page-305-0) and assign a value as necessary. See [Implementing ANSYS Fluent's P-1](#page-508-0) [Radiation Model Using User-Defined Scalars \(p. 481\)](#page-508-0) for an example.

## **3.2.6. Special Macros**

The macros listed in this section are special macros that are used often in UDFs.

- Lookup\_Thread
- THREAD\_ID
- Get\_Domain
- F\_PROFILE
- THREAD\_SHADOW

## *3.2.6.1. Thread Pointer for Zone ID (***Lookup\_Thread***)*

You can use Lookup\_Thread when you want to retrieve the pointer t to the thread that is associated with a given integer zone ID number for a boundary zone. The zone\_ID that is passed to the macro is the zone number that ANSYS Fluent assigns to the boundary and displays in the boundary condition dialog box (for example, Fluid). Note that this macro does the inverse of THREAD\_ID (see below).

There are two arguments to Lookup Thread. domain is passed by ANSYS Fluent and is the pointer to the domain structure. You supply the integer value of zone\_ID.

For example, the code

int zone\_ID =  $2i$ Thread \*thread\_name = Lookup\_Thread(domain,zone\_ID);

passes a zone ID of 2 to Lookup\_Thread. A zone ID of 2 may, for example, correspond to a wall zone in your case.

Now suppose that your UDF needs to operate on a particular thread in a domain (instead of looping over all threads), and the DEFINE macro you are using to define your UDF does not have the thread pointer passed to it from the solver (for example, DEFINE\_ADJUST). You can use Lookup\_Thread in your UDF to get the desired thread pointer. This is a two-step process.

First, you will need to get the integer ID of the zone by visiting the boundary condition dialog box (for example, **Fluid**) and noting the zone ID. You can also obtain the value of the Zone ID from the solver using RP\_Get\_Integer. Note that in order to use RP\_Get\_Integer, you will have had to define the zone ID variable first, either in another UDF using RP\_Set\_Integer, or on the Scheme side using rp-var-define (see [Scheme Macros \(p. 273\)](#page-300-0) for details.)

Next, you supply the zone\_ID as an argument to Lookup\_Thread either as a hard-coded integer (for example, 1, 2) or as the variable assigned from RP\_Get\_Integer. Lookup\_Thread returns the pointer to the thread that is associated with the given zone ID. You can then assign the thread pointer to a thread\_name and use it in your UDF.

#### **Important**

Note that when Lookup\_Thread is utilized in a multiphase flow problem, the domain pointer that is passed to the function depends on the UDF that it is contained within. For example, if Lookup\_Thread is used in an adjust function (DEFINE\_ADJUST), then the mixture domain is passed and the thread pointer returned is the mixture-level thread.

#### **Example**

Below is a UDF that uses Lookup\_Thread. In this example, the pointer to the thread for a given zone\_ID is retrieved by Lookup\_Thread and is assigned to thread. The thread pointer is then used in begin\_f\_loop to loop over all faces in the given thread, and in F\_CENTROID to get the face centroid value.

```
/*******************************************************************/
   Example of an adjust UDF that uses Lookup Thread.
    Note that if this UDF is applied to a multiphase flow problem,
    the thread that is returned is the mixture-level thread
  ********************************************************************/
 #include "udf.h"
 /* domain passed to Adjust function is mixture domain for multiphase*/
 DEFINE_ADJUST(print_f_centroids, domain)
  {
    real FC[2];
    face_t f;
   int ID = 1;
    /* Zone ID for wall-1 zone from Boundary Conditions task page */
    Thread *thread = Lookup_Thread(domain, ID);
    begin_f_loop(f, thread)
 {
      F_CENTROID(FC, f, thread);
      printf("x-coord = f(y-cosx + 1);
 }
   end_f_loop(f,thread)
 }
```
## *3.2.6.2. Zone ID (***THREAD\_ID***)*

You can use THREAD\_ID when you want to retrieve the integer zone ID number (displayed in a boundary conditions dialog box such as  $Fluid)$  that is associated with a given thread pointer t. Note that this macro does the inverse of Lookup\_Thread (see above).

 $int zone\_ID = THEBAD\_ID(t);$ 

### *3.2.6.3. Domain Pointer (***Get\_Domain***)*

You can use the Get\_Domain macro to retrieve a domain pointer when it is not explicitly passed as an argument to your UDF. This is commonly used in ON\_DEMAND functions since DEFINE\_ON\_DEMAND is not passed any arguments from the ANSYS Fluent solver. It is also used in initialization and adjust functions for multiphase applications where a phase domain pointer is needed but only a mixture pointer is passed.

```
 Get_Domain(domain_id);
```
domain\_id is an integer whose value is 1 for the mixture domain, but the values for the phase domains can be any integer greater than 1. The ID for a particular phase can be found be selecting it in the **Phases** task page in ANSYS Fluent.

# **Phases**

### **Single-Phase Flows**

In the case of single-phase flows,  $domain_id$  is 1 and  $Get\_Domain(1)$  will return the fluid domain pointer.

```
DEFINE ON DEMAND(my_udf)
 {
   Domain *domain; /* domain is declared as a variable */
   domain = Get_Domain(1); /* returns fluid domain pointer */
    ...
 }
```
#### **Multiphase Flows**

In the case of multiphase flows, the value returned by Get\_Domain is either the mixture-level, a phaselevel, or an interaction phase-level domain pointer. The value of domain id is always 1 for the mixture domain. You can obtain the domain\_id using the ANSYS Fluent graphical user interface much in the same way that you can determine the zone ID from the **Boundary Conditions** task page. Simply go to the **Phases** task page in ANSYS Fluent and select the desired phase. The domain\_id will then be displayed. You will need to hard code this integer ID as an argument to the macro as shown below.

```
 DEFINE_ON_DEMAND(my_udf)
 {
    Domain *mixture_domain;
   mixture_domain = Get_Domain(1); /* returns mixture domain pointer */
                                   /* and assigns to variable
    Domain *subdomain;
   subdomain = Get_Domain(2); \prime returns phase with ID=2 domain pointer*/
                                   /* and assigns to variable
 ...
 }
```
#### **Example**

The following example is a UDF named get  $\cos$  doses that prints the thread face centroids for two specified thread IDs. The function implements the Get\_Domain utility for a single-phase application. In this example, the function Print Thread Face Centroids uses the Lookup Thread function to determine the pointer to a thread, and then writes the face centroids of all the faces in a specified thread to a file. The Get\_Domain(1) function call returns the pointer to the domain (or mixture domain, in the case of a multiphase application). This argument is not passed to DEFINE\_ON\_DEMAND.

```
/*****************************************************************
    Example of UDF for single phase that uses Get_Domain utility
 ******************************************************************/
 #include "udf.h"
 FILE *fout;
 void Print_Thread_Face_Centroids(Domain *domain, int id)
 {
    real FC[2];
    face_t f;
    Thread *t = Lookup_Thread(domain, id);
    fprintf(fout,"thread id %d\n", id);
    begin_f_loop(f,t)
\{ F_CENTROID(FC,f,t);
     fprintf(fout, "f%d %g %g %g\n", f, FC[0], FC[1], FC[2]);
 }
    end_f_loop(f,t)
     fprintf(fout, "\n");
 }
 DEFINE_ON_DEMAND(get_coords)
 {
    Domain *domain;
   domain = Get\_Domain(1); fout = fopen("faces.out", "w");
    Print_Thread_Face_Centroids(domain, 2);
    Print_Thread_Face_Centroids(domain, 4);
```
 fclose(fout); }

Note that Get\_Domain(1) replaces the extern Domain \*domain expression used in releases of **ANSYS Fluent 6**.

### *3.2.6.4. Set Boundary Condition Value (***F\_PROFILE***)*

F\_PROFILE is typically used in a DEFINE\_PROFILE UDF to set a boundary condition value in memory for a given face and thread. The index  $\pm$  that is an argument to  $\text{F\_PROFILE}$  is also an argument to DEFINE\_PROFILE and identifies the particular boundary variable (for example, pressure, temperature, velocity) that is to be set.  $F$  PROFILE is defined in mem. h.

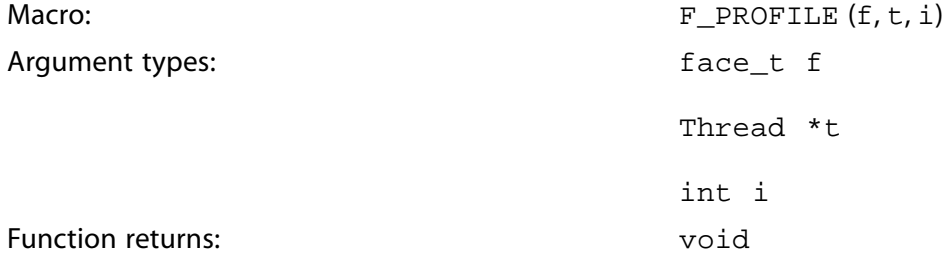

The arguments of  $F_PROFILE$  are  $f$ , the index of the face  $face_t$ ; t, a pointer to the face's thread t; and i, an integer index to the particular face variable that is to be set. i is defined by ANSYS Fluent when you hook a DEFINE\_PROFILE UDF to a particular variable (for example, pressure, temperature, velocity) in a boundary condition dialog box. This index is passed to your UDF by the ANSYS Fluent solver so that the function knows which variable to operate on.

Suppose you want to define a custom inlet boundary pressure profile for your ANSYS Fluent case defined by the following equation:

$$
p(y) = 1.1 \times 10^5 - 0.1 \times 10^5 \left(\frac{y}{0.0745}\right)^2
$$

You can set the pressure profile using a DEFINE\_PROFILE UDF. Since a profile is an array of data, your UDF will need to create the pressure array by looping over all faces in the boundary zone, and for each face, set the pressure value using F\_PROFILE. In the sample UDF source code shown below, the  $\rm y$  coordinate of the centroid is obtained using  $\rm F\_CENTROID$ , and this value is used in the pressure calculation that is stored for each face. The solver passes the UDF the right index to the pressure variable because the UDF is hooked to **Gauge Total Pressure** in the **Pressure Inlet** boundary condition dialog box. See DEFINE PROFILE [\(p. 77\)](#page-104-0) for more information on DEFINE PROFILE UDFs.

```
 /***********************************************************************
   UDF for specifying a parabolic pressure profile boundary profile
  ************************************************************************/
 #include "udf.h"
 DEFINE_PROFILE(pressure_profile,t,i)
  {
   real x[ND ND]; /* this will hold the position vector */
    real y;
    face_t f;
    begin_f_loop(f,t)
\{F CENTROID(x,f,t);y = x[1];F_PROFILE(f,t,i) = 1.1e5 - y*y/(.0745*.0745)*0.1e5; }
```

```
end_f_loop(f,t)
 }
```
## *3.2.6.5.***THREAD\_SHADOW(t)**

THREAD\_SHADOW returns the face thread that is the shadow of Thread \*t if it is one of a face/faceshadow pair that comprise a thin wall. It returns NULL if the boundary is not part of a thin wall and is often used in an if statement such as:

```
if (!NULLP(ts = THREAD SHADOW(t)))
 {
   /* Do things here using the shadow wall thread (ts) */
 }
```
## **3.2.7. Time-Sampled Data**

In transient simulations, ANSYS Fluent can collect time-sampled data for postprocessing of time-averaged mean and RMS values of many solution variables. In addition, resolved Reynolds stresses and some other correlation functions can be calculated.

To access the quantities that can be evaluated during postprocessing, the following macros can be used:

#### • **Mean Values**

– Pressure/Velocity Components:

```
P_mean = C_STORAGE_R(c,t, SV_P_MEAN)/delta_time_sampled;
u_mean = C_STORAGE_R(c,t, SV_U_MEAN)/delta_time_sampled;
v_mean = C_STORAGE_R(c,t, SV_V_MEAN)/delta_time_sampled;
w_mean = C_STORAGE_R(c,t, SV_W_MEAN)/delta_time_sampled;
```
– Temperature/Species Mass Fraction:

```
T_mean = C_STORAGE_R(c,t, SV_T_MEAN)/delta_time_sampled;
YI_mean = C_STORAGE_R(c,t, SV_YI_MEAN(n))/delta_time_sampled_spe-
cies[n];
```
– Mixture Fraction/Progress Variable:

 $Mixture_mean = C_STORAGE_R(c, t,$ SV\_F\_MEAN)/delta\_time\_sampled\_non\_premix;  $program = C_STORAGE_R(c, t,$ SV\_C\_MEAN)/delta\_time\_sampled\_premix;

These quantities, as well as many others, may or may not be available depending on what models have been activated. Access to all of them always follows the same structure.

#### **Note**

The storage variable identifiers  $SV_-\ldots$  MEAN do not refer directly to time-averaged quantities. Instead, these storage variables contain the time-integral of these variables. It is necessary to divide by the sampling time to obtain the time averaged values.

#### • **RMS Values**

– Pressure/Velocity Components:

```
P_{\text{rms}} = \text{RMS} (C_{\text{STORAGE}} R(c, t, SV_{\text{P}} MEAN), C_{\text{STORAGE}} R(c, t,SV_P_RMS), delta_time_sampled, SQR(delta_time_sampled));
u<sub>rms</sub> = RMS(C<sub>_</sub>STORAGE_R(c,t, SV_U_MEAN), C_STORAGE_R(c,t,
SV U RMS), delta time sampled, SOR(delta time sampled));
v_{\text{max}} = \text{RMS} (C_{\text{STORAGE}}R(c,t, SV_{\text{max}}), C_{\text{STORAGE}}R(c,t,SV_V_RMS), delta_time_sampled, SQR(delta_time_sampled));
w_{\text{max}} = \text{RMS} (C_{\text{STORAGE}} R(c, t, SV_{\text{max}} M_{\text{max}}), C_{\text{STORAGE}} R(c, t,SV_W_RMS), delta_time_sampled, SQR(delta_time_sampled));
```
– Temperature/Species Mass Fraction:

```
T_rms = RMS(C_STORAGE_R(c,t, SV_T_MEAN), C_STORAGE_R(c,t,
SV_T_RMS), delta_time_sampled, SQR(delta_time_sampled));
YI_{rrms} = RMS(C_STORAGE_R(c,t, SV_YI_MEAN(n)), C_STORAGE_R(c,t,SV_YI_RMS(n)), delta_time_sampled_species[n],
SQR(delta_time_sampled));
```
The RMS preprocessor macro must be defined before it is used:

```
#define RMS(mean_accum, rms_accum, n, nsq) \
sqrt(fabs(rms_accum/n - SQR(mean_accum)/nsq))
```
Again, these quantities, as well as many others, may or may not be available depending on what models have been activated. Access to all of them always follows the same structure.

#### **Note**

The storage variable identifiers  $SV_$ ...\_RMS contain the time-integral of the square of the solution variables. It is necessary to divide by the sampling time to obtain the time averaged values.

#### • **Resolved Reynolds (Shear) Stresses**

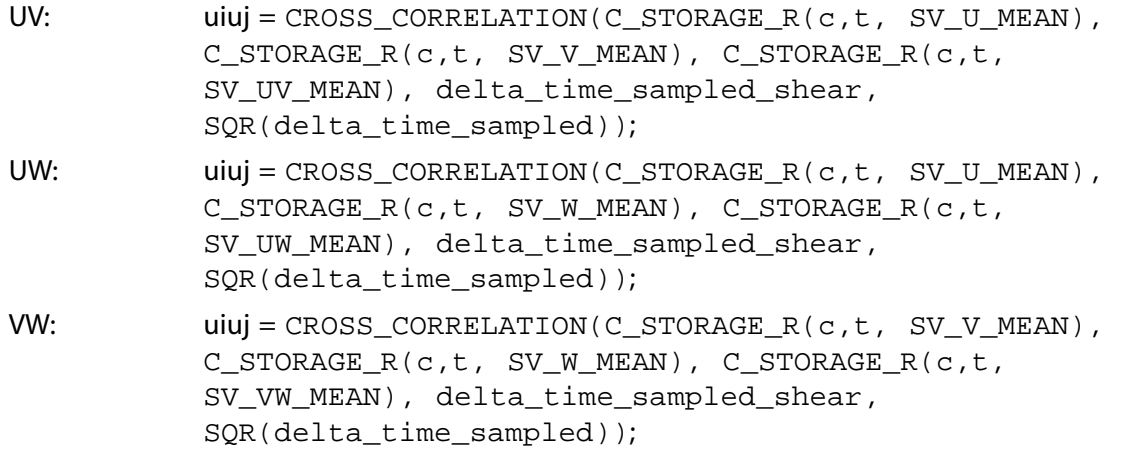

As before, the CROSS\_CORRELATION preprocessor macro must be defined before it is used:

#define CROSS CORRELATION(mean accum 1, mean accum 2, cross accum, n cross, nsq mean) \ (cross\_accum/n\_cross - (mean\_accum\_1\*mean\_accum\_2)/nsq\_mean)

These quantities, as well as many others, may or may not be available depending on what models have been activated. Access to all of them always follows the same structure.

#### **Note**

The SV\_UV/UW/VW\_MEAN storage variables contain time-integrals of the products of two different storage variables each. In addition to the Reynolds stresses,  $SV$ [U|V|W]T\_MEAN are available to calculate temperature-velocity component correlations as shown below:

```
ut = CROSS_CORRELATION(C_STORAGE_R(c,t, SV_U_MEAN),
C_STORAGE_R(c,t, SV_T_MEAN), C_STORAGE_R(c,t,
SV_UT_MEAN), delta_time_sampled_heat_flux,
SQR(delta_time_sampled));
```
## **3.2.8. Model-Specific Macros**

### *3.2.8.1. DPM Macros*

The macros listed in [Table 3.26: Macros for Particles at Current Position Defined in](#page-271-0)  $dpm$ .  $h$  [\(p. 244\)](#page-271-0) – [Table 3.31: Macros for Particle Material Properties Defined in](#page-273-0) dpm.h [\(p. 246\)](#page-273-0) can be used to return real variables associated with the Discrete Phase Model (DPM), in SI units. They are typically used in DPM UDFs that are described in [Discrete Phase Model \(DPM\)](#page-180-0) DEFINE Macro[s \(p. 153\).](#page-180-0) The variables are available in both the pressure-based and the density-based solver. The macros are defined in the dpm. h header file, which is included in udf.h.

The variable p indicates a pointer to the  $\text{Trace}$  Particle structure (Tracked Particle \*p) which gives you the value for the particle at the current position.

Refer to the following sections for examples of UDFs that utilize some of these macros: [DEFINE\\_DPM\\_LAW](#page-198-0) [\(p. 171\),](#page-198-0) [DEFINE\\_DPM\\_BC](#page-182-0) [\(p. 155\),](#page-182-0) [DEFINE\\_DPM\\_INJECTION\\_INIT](#page-196-0) [\(p. 169\),](#page-196-0) [DEFINE\\_DPM\\_SWITCH](#page-211-0) [\(p. 184\),](#page-211-0) and [DEFINE\\_DPM\\_PROPERTY](#page-202-0) [\(p. 175\).](#page-202-0)

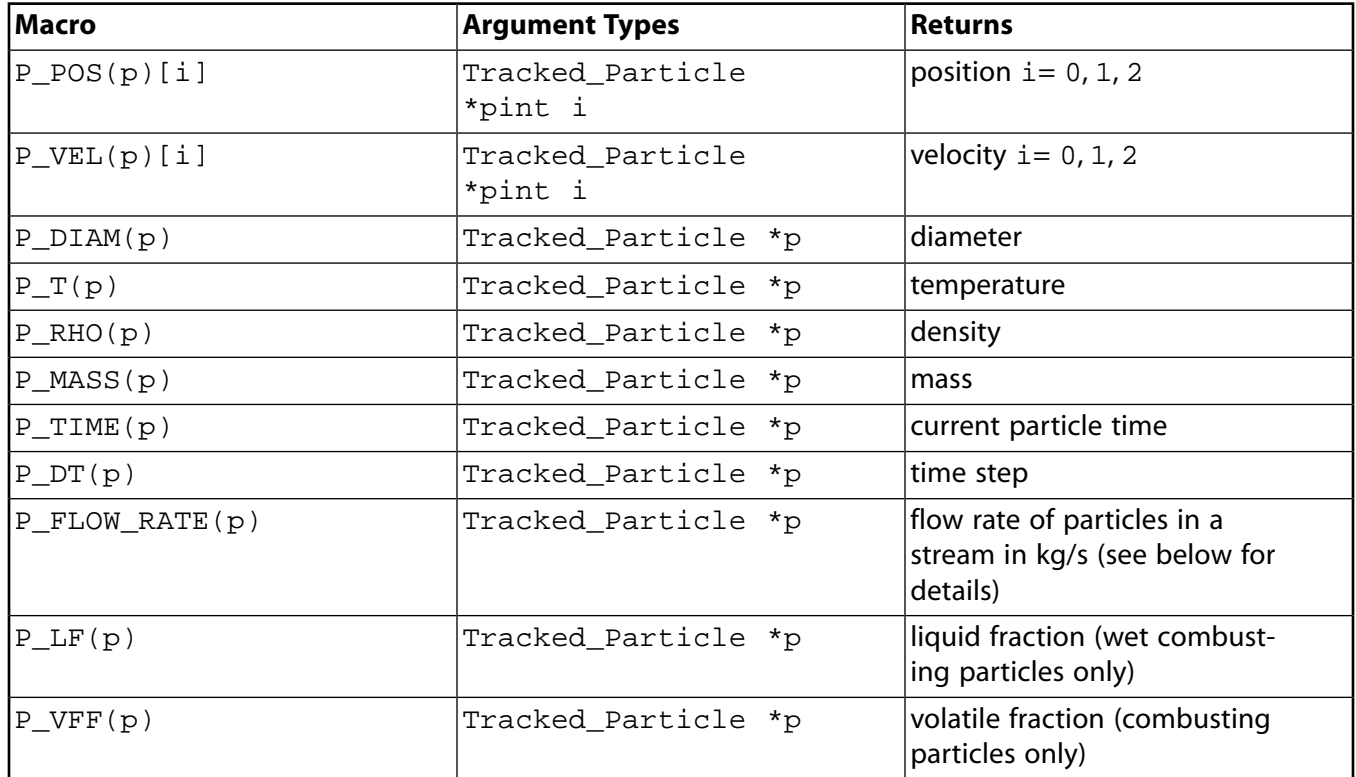

<span id="page-271-0"></span>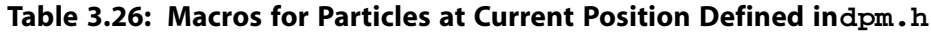

#### P\_FLOW\_RATE(p)

<span id="page-271-1"></span>Each particle in a steady flow calculation represents a "stream" of many particles that follow the same path. The number of particles in this stream that passes a particular point in a second is the "strength" of the stream. P\_FLOW\_RATE returns the strength multiplied by P\_MASS(p) at the current particle position.

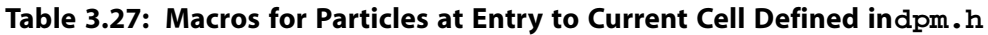

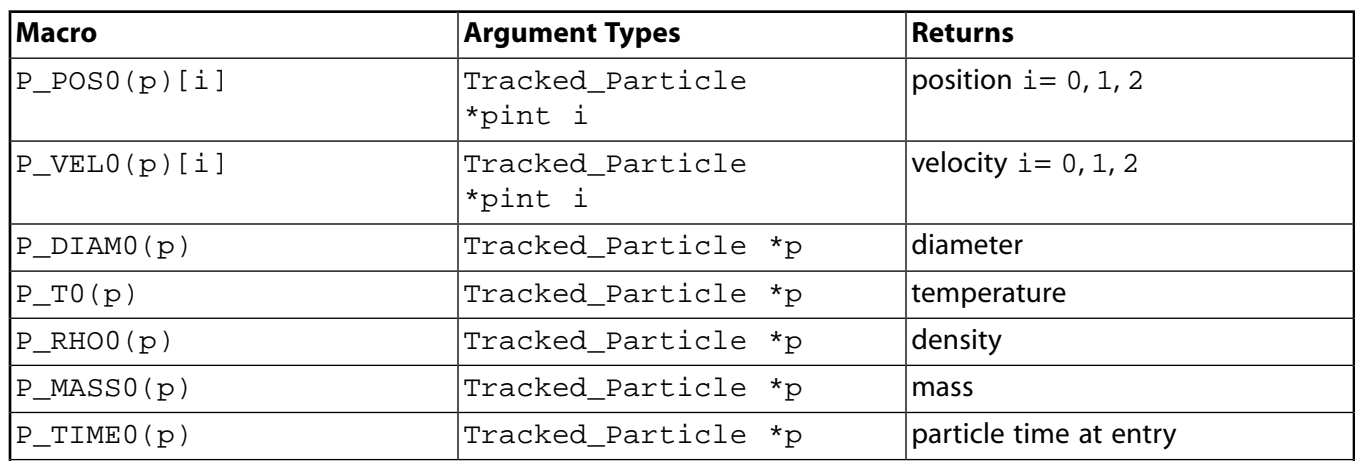

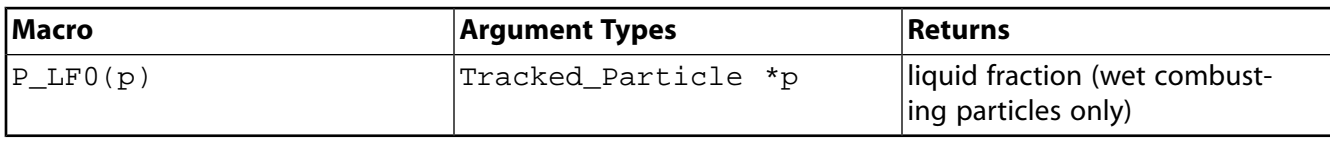

#### **Important**

Note that when you are using the macros listed in [Table 3.27: Macros for Particles at Entry](#page-271-1) [to Current Cell Defined in](#page-271-1) dpm.h [\(p. 244\)](#page-271-1) to track transient particles, the particle state is the beginning of the fluid flow time step only if the particle does *not* cross a cell boundary.

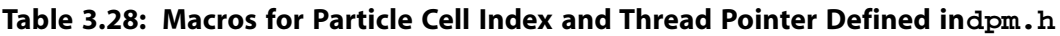

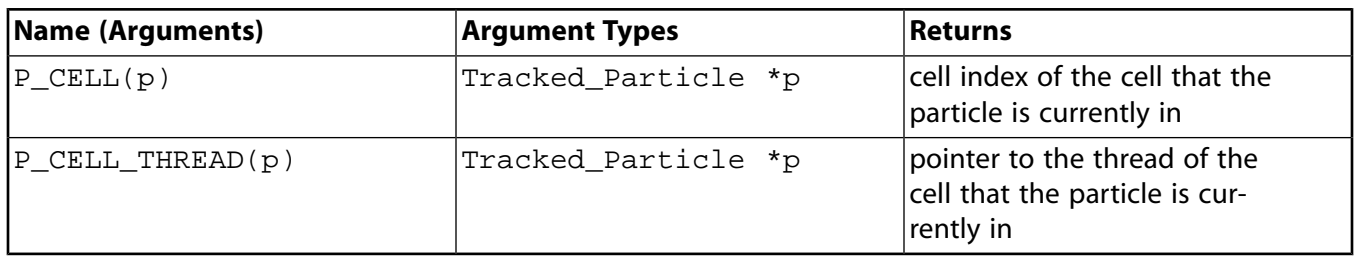

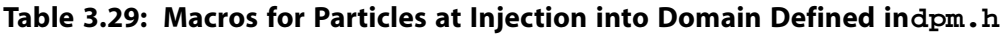

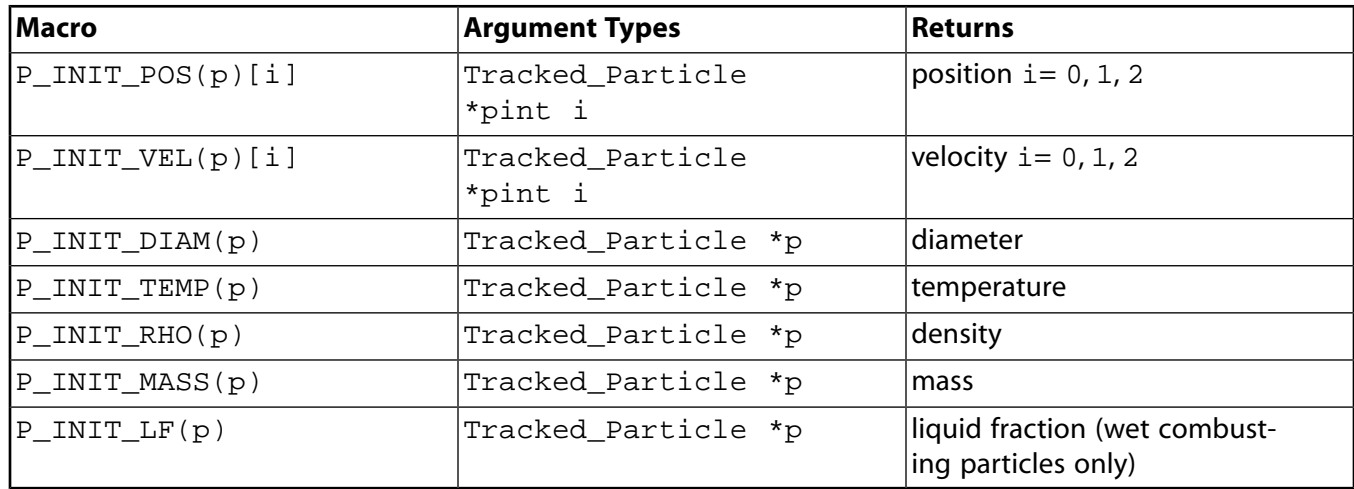

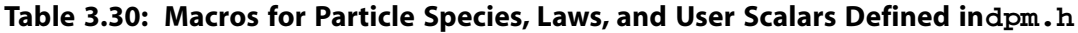

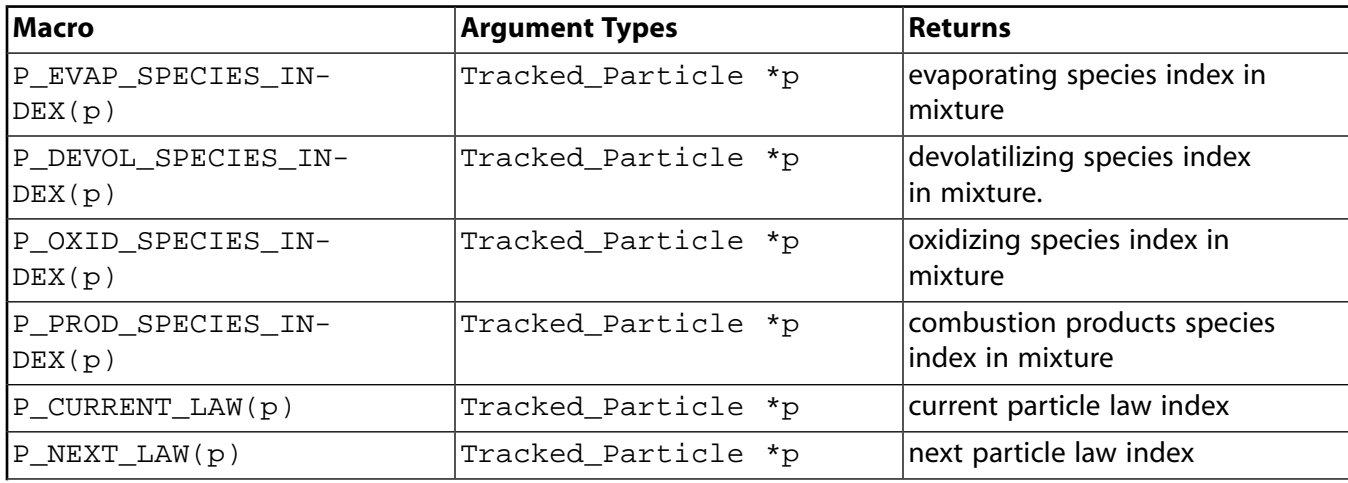

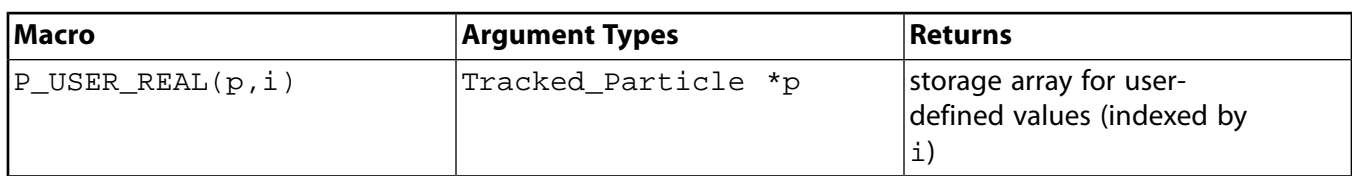

### <span id="page-273-0"></span>**Table 3.31: Macros for Particle Material Properties Defined in dpm.h**

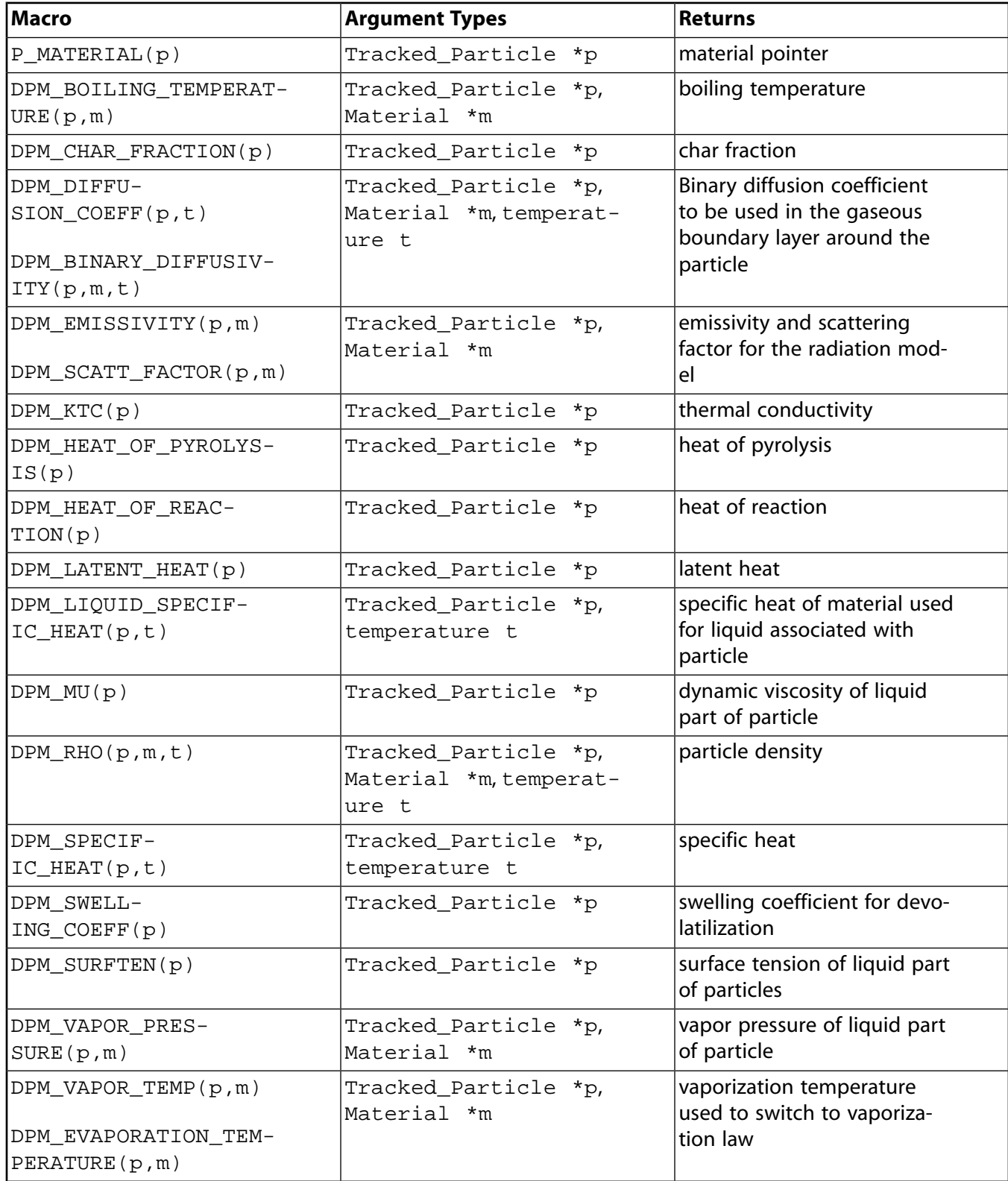

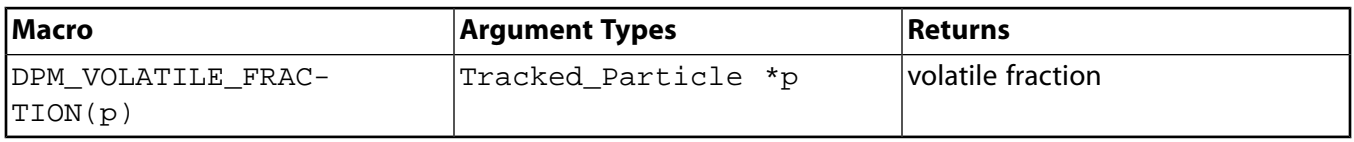

## *3.2.8.2. NOx Macros*

The following macros can be used in NOx model UDFs in the calculation of pollutant rates. These macros are defined in the header file  $sg\_now.h$ , which is included in  $uff.h$ . They can be used to return real NOx variables in SI units, and are available in both the pressure-based and the density-based solver. See [DEFINE\\_NOX\\_RATE](#page-85-0) [\(p. 58\)](#page-85-0) for examples of DEFINE\_NOX\_RATE UDFs that utilize these macros.

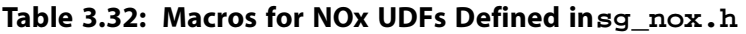

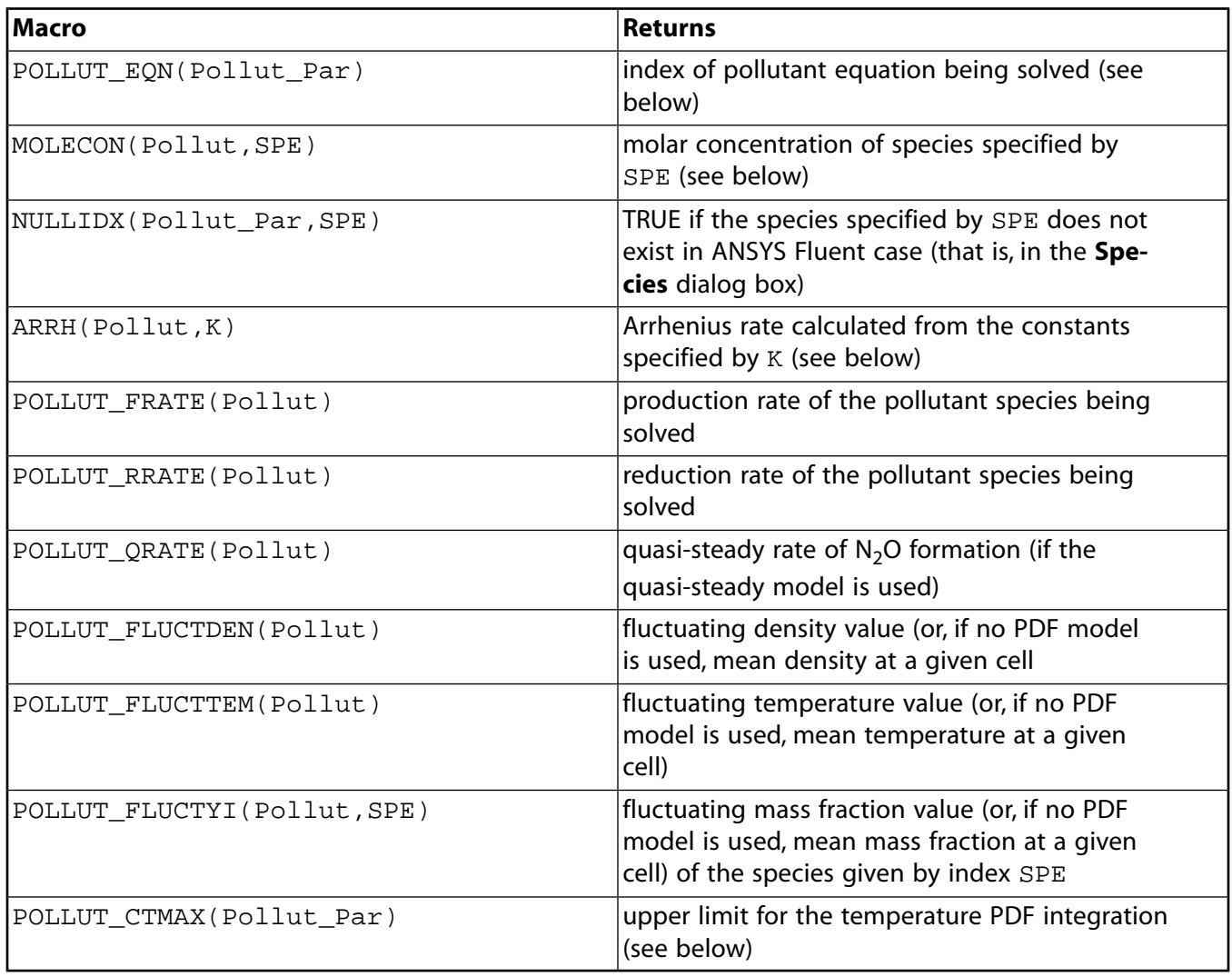

#### **Important**

Pollut\_Par is a pointer to the Pollut\_Parameter data structure that contains auxiliary data common to all pollutant species and NOx is a pointer to the NOx\_Parameter data structure that contains data specific to the NOx model.

- POLLUT\_EQN(Pollut\_Par) returns the index of the pollutant equation currently being solved. The indices are <code>EQ\_NO</code> for NO, <code>EQ\_HCN</code> for <code>HCN,</code> <code>EQ\_N2O</code> for  $\rm N_2$ O, and <code>EQ\_NH3</code> for  $\rm NH_3$ .
- MOLECON(Pollut,SPE) returns the molar concentration of a species specified by SPE, which is either the name of the species or  $LDX(i)$  when the species is a pollutant (like NO). SPE must be replaced by one of the following identifiers: FUEL, O2, O, OH, H2O, N2, N, CH, CH2, CH3, IDX(NO), IDX(N2O), IDX(HCN), IDX(NH3). For example, for  $O_2$  molar concentration you should call MO-LECON(Pollut, 02), whereas for NO molar concentration the call should be MOLECON(Pollut, IDX(NO)). The identifier FUEL represents the fuel species as specified in the **Fuel Species** drop-down list under **Prompt NO Parameters** in the **NOx Model** dialog box.
- ARRH(Pollut, K) returns the Arrhenius rate calculated from the constants specified by K. K is defined using the Rate\_Const data type and has three elements - *A*, *B*, and *C*. The Arrhenius rate is given in the form of

$$
R = A T^B \exp(-C/T)
$$

where *T* is the temperature.

Note that the units of  $K$  must be in m-mol-J-s.

• <code> POLLUT\_CTMAX(Pollut\_Par)</code> can be used to modify the  $T_{\rm max}$  value used as the upper limit for the integration of the temperature PDF (when temperature is accounted for in the turbulence interaction modeling). You must make sure not to put this macro under any conditions within the UDF (for example, IN\_PDF or OUT\_PDF).

## *3.2.8.3. SOx Macros*

The following macros can be used in SOx model UDFs in the calculation of pollutant rates. These macros are defined in the header file  $sg\_now.h$ , which is included in  $uff.h$ . They can be used to return real SOx variables in SI units and are available in both the pressure-based and the density-based solver. See [DEFINE\\_SOX\\_RATE](#page-135-0) [\(p. 108\)](#page-135-0) for examples of DEFINE\_SOX\_RATE UDFs that utilize these macros.

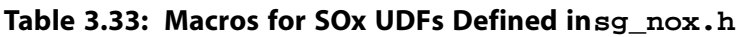

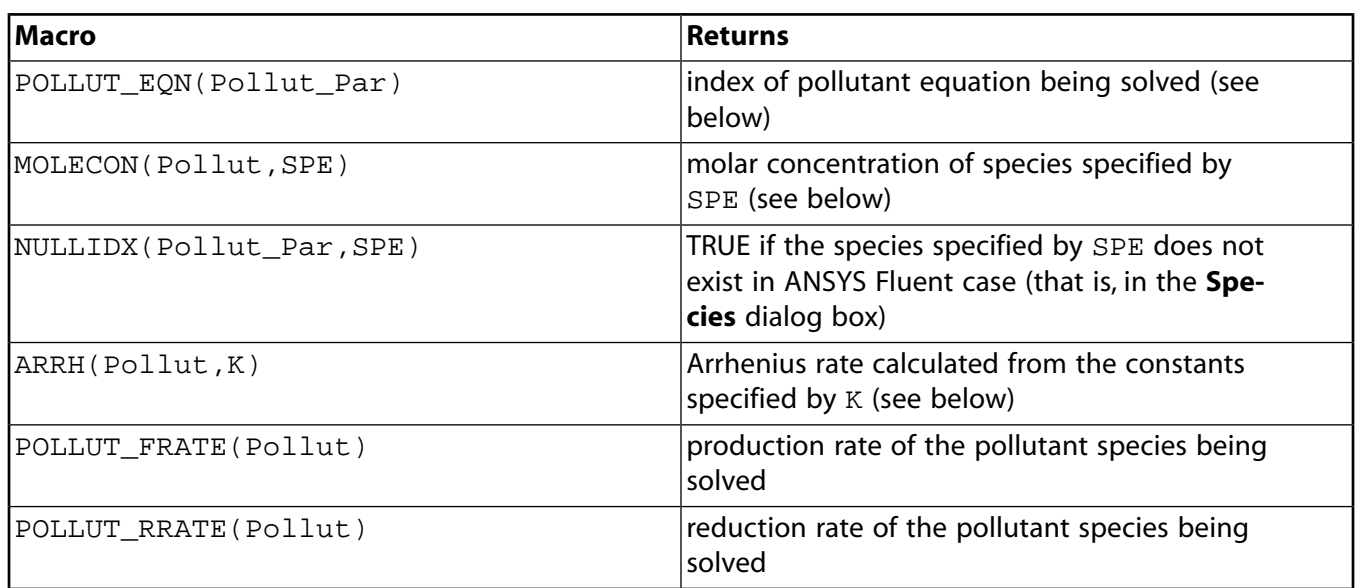

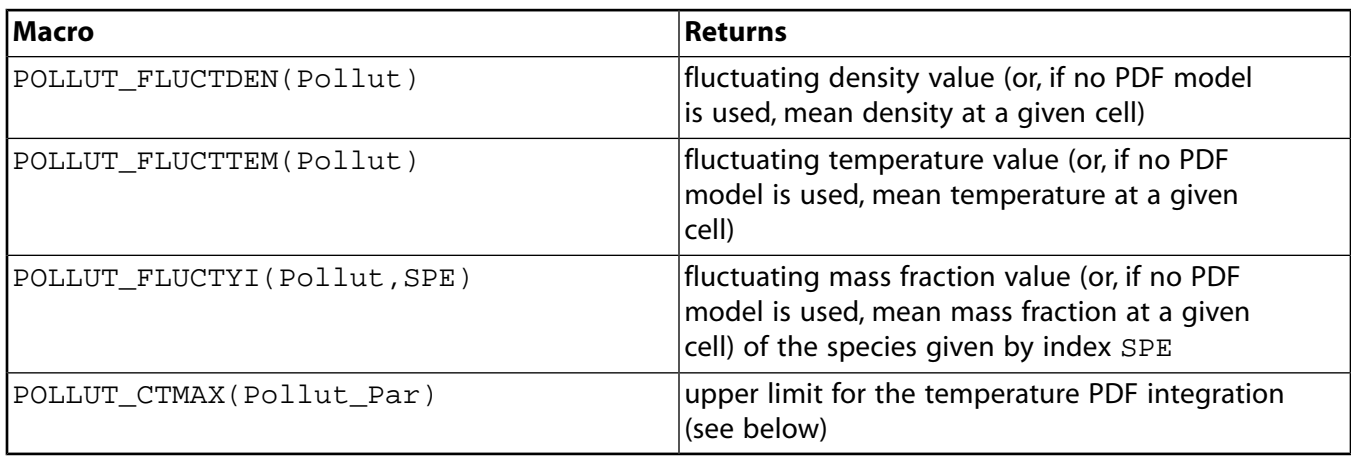

#### **Important**

Pollut\_Par is a pointer to the Pollut\_Parameter data structure that contains auxiliary data common to all pollutant species and  $SOX$  is a pointer to the  $SOX$  Parameter data structure that contains data specific to the SOx model.

- POLLUT\_EQN(Pollut\_Par) returns the index of the pollutant equation currently being solved. The indices are <code>EQ\_SO2</code> for  $\mathrm{SO}_2$  and <code>EQ\_SO3</code> for  $\mathrm{SO}_3$ , and so on.
- MOLECON(Pollut, SPE) returns the molar concentration of a species specified by SPE. SPE is either the name of the species or <code>IDX(i)</code> when the species is a pollutant (like  $\mathrm{SO}_2$ ). For example, for  $\mathrm{O}_2$  molar concentration you should call <code>MOLECON(Pollut, 02)</code>, whereas for  $\mathrm{SO}_2$  molar concentration the call should be MOLECON(Pollut, IDX(SO2)).
- ARRH(Pollut, K) returns the Arrhenius rate calculated from the constants specified by K. K is defined using the Rate\_Const data type and has three elements - *A*, *B*, and *C*. The Arrhenius rate is given in the form of

 $R = AT^D$  exp (  $-C/T$  )

where *T* is the temperature.

Note that the units of  $K$  must be in m-mol-J-s.

• POLLUT\_CTMAX (Pollut\_Par) can be used to modify the  $T_{\rm max}$  value used as the upper limit for the integration of the temperature PDF (when temperature is accounted for in the turbulence interaction modeling). You must make sure not to put this macro under any conditions within the UDF (for example, IN\_PDF or OUT\_PDF).

# *3.2.8.4. Dynamic Mesh Macros*

The macros listed in [Table 3.34: Macros for Dynamic Mesh Variables Defined in](#page-277-0)  $dy-$ 

[namesh\\_tools.h](#page-277-0) [\(p. 250\)](#page-277-0) are useful in dynamic mesh UDFs. The argument dt is a pointer to the dynamic thread structure, and time is a real value. These macros are defined in the dynamesh tools.h.

| Name (Arguments)                            | <b>Argument Types</b> | <b>Returns</b>                             |
|---------------------------------------------|-----------------------|--------------------------------------------|
| DT THREAD(dt)                               | Dynamic_Thread *dt    | pointer to a thread                        |
| $DT_CG(dt)$                                 | Dynamic_Thread *dt    | center of gravity vector                   |
| $DT_VEL_CG(dt)$                             | Dynamic_Thread *dt    | cq velocity vector                         |
| DT_OMEGA_CG(t)                              | Dynamic_Thread *dt    | angular velocity vector                    |
| DT THETA(dt)                                | Dynamic_Thread *dt    | orientation of body-fixed ax-<br>is vector |
| DYNAMESH_CUR-<br>RENT TIME                  | N/A                   | current dynamic mesh time                  |
| TIME_TO_ABSO-<br>LUTE_CRANK_ANGLE<br>(time) | real time             | absolute value of the crank<br>angle       |

<span id="page-277-0"></span>**Table 3.34: Macros for Dynamic Mesh Variables Defined indynamesh tools.h** 

See [DEFINE\\_GRID\\_MOTION](#page-224-0) [\(p. 197\)](#page-224-0) for an example UDF that utilizes DT\_THREAD.

# **3.2.9. User-Defined Scalar (UDS) Transport Equation Macros**

This section contains macros that you can use when defining scalar transport UDFs in ANSYS Fluent. Note that if you try to use the macros listed below (for example,  $F_UUDSI, C_UUDSI$ ) before you have specified user-defined scalars in your ANSYS Fluent model (in the **User-Defined Scalars** dialog box), then an error will result.

## *3.2.9.1.***Set\_User\_Scalar\_Name**

ANSYS Fluent assigns a default name for every user-defined scalar that you allocate in the graphical user-interface. For example, if you specify 2 as the Number of User-Defined Scalars, then two variables with default names User Scalar 0 and User Scalar 1 will be defined and the variables with these default names will appear in setup and postprocessing dialog boxes. You can change the default names if you want, using Set User Scalar Name as described below.

The default name that appears in the graphical user interface and on plots in ANSYS Fluent for userdefined scalars (for example, User Scalar 0) can now be changed using the function Set\_User\_Scalar\_Name.

void Set\_User\_Scalar\_Name(int i,char \*name);

i is the index of the scalar and name is a string containing the name you want to assign. It is defined in sg\_udms.h.

Set\_User\_Scalar\_Name should be used only once and is best used in an EXECUTE\_ON\_LOADING UDF (see [DEFINE\\_EXECUTE\\_ON\\_LOADING](#page-50-0) [\(p. 23\)\)](#page-50-0). Due to the mechanism used, UDS variables cannot be renamed after they have been set, so if the name is changed in a UDF, for example, and the UDF

library is reloaded, then the old name could remain. In this case, restart ANSYS Fluent and load the library again.

## *3.2.9.2.***F\_UDSI**

You can use F\_UDSI when you want to access face variables that are computed for user-defined scalar transport equations [\(Table 3.35: Accessing User-Defined Scalar Face Variables \(](#page-278-0)mem.h[\) \(p. 251\)\)](#page-278-0). See [Ex](#page-282-0)[ample UDF that Utilizes UDM and UDS Variables \(p. 255\)](#page-282-0) for an example of  $F$  UDSI usage.

<span id="page-278-0"></span>**Table 3.35: Accessing User-Defined Scalar Face Variables (mem.h)**

| <b>Macro</b>    | <b>Argument Types</b>          | Returns            |
|-----------------|--------------------------------|--------------------|
| $F_UDSI(f,t,i)$ | face_t f,Thread *t,<br>int i   | UDS face variables |
|                 | Note: $\pm$ is index of scalar |                    |

#### **Important**

Note that  $F_UUDST$  is available for wall and flow boundary faces, only. If a UDS attempts to access any other face zone, then an error will result.

### *3.2.9.3.***C\_UDSI**

<span id="page-278-1"></span>You can use C\_UDSI when you want to access cell variables that are computed for user-defined scalar transport equations. Macros for accessing UDS cell variables are listed in Table 3.36:C\_UDSI [for Accessing](#page-278-1) [UDS Transport Cell Variables \(](#page-278-1)mem.h[\) \(p. 251\).](#page-278-1) Some examples of usage for these macros include defining non-constant source terms for UDS transport equations and initializing equations. See [Example UDF](#page-282-0) [that Utilizes UDM and UDS Variables \(p. 255\)](#page-282-0) for an example of C\_UDSI usage.

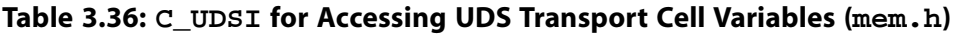

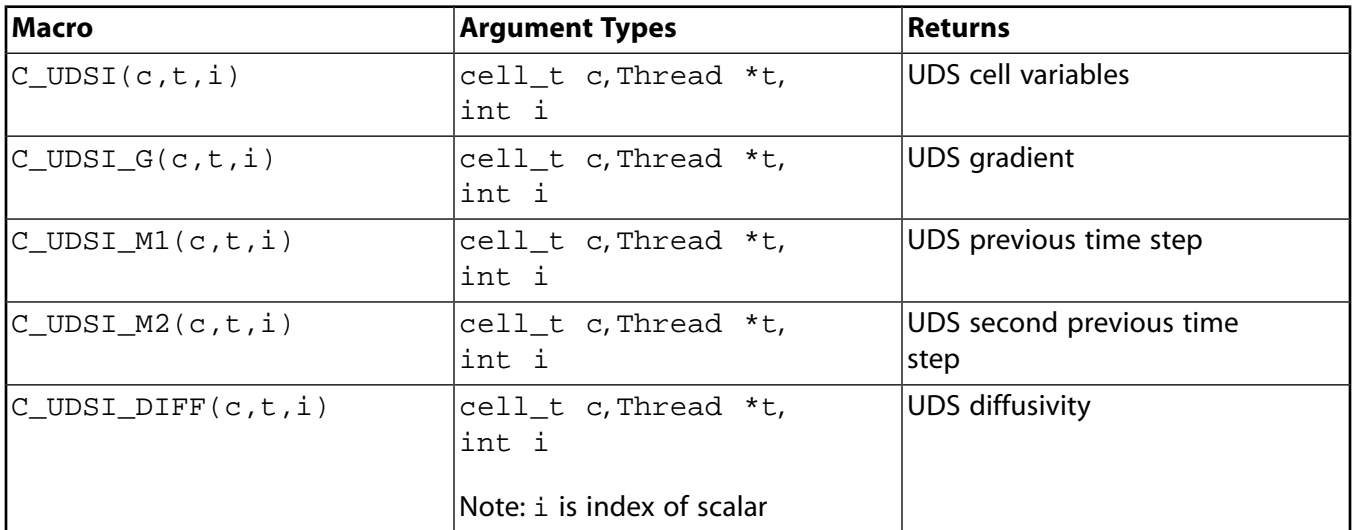

## *3.2.9.4. Reserving UDS Variables*

Prior to use, you can reserve scalar variables to avoid data conflicts between multiple UDF libraries using the same user-defined scalars (see [Reserve\\_User\\_Scalar\\_Vars](#page-279-0) [\(p. 252\)](#page-279-0)).

# <span id="page-279-0"></span>*3.2.9.5.***Reserve\_User\_Scalar\_Vars**

The new capability of loading more than one UDF library into ANSYS Fluent raises the possibility of user-defined scalar (UDS) clashes. To avoid data contention between multiple UDF libraries using the same user-defined scalars, ANSYS Fluent has provided the macro Reserve\_User\_Scalar\_Vars that allows you to reserve scalars prior to use.

```
 int Reserve_User_Scalar_Vars(int num)
```
int num is the number of user-defined scalars that the library uses. The integer returned is the lowest UDS index that the library may use. After calling:

offset = Reserve\_User\_Scalar\_Vars(int num);

the library may safely use  $C_UDSI(c,t,offset)$  to  $C_UDSI(c,t,offset+num-1)$ . See [DEFINE\\_EXECUTE\\_ON\\_LOADING](#page-50-0) [\(p. 23\)](#page-50-0) for an example of macro usage. Note that there are other methods you can use within UDFs to hardcode the offset to prevent data contention.

Reserve\_User\_Scalar\_Vars (defined in sg\_udms.h) is designed to be called from an EX-ECUTE ON LOADING UDF (DEFINE EXECUTE ON LOADING [\(p. 23\)\)](#page-50-0). An on-loading UDF, as its name implies, executes as soon as the shared library is loaded into ANSYS Fluent. The macro can also be called from an INIT or ON\_DEMAND UDF. After a user scalar has been reserved, it can be set to unique names for the particular library using  $Set\_User\_Memory\_Name$  (see below for details on Set\_User\_Memory\_Name). After the number of UDS that are needed by a particular library is set in the GUI and the variables are successfully reserved for the loaded library, the other functions in the library can safely use C\_UDMI(c,t,offset) up to C\_UDMI(c,t,offset+num-1) to store values in user scalars without interference.

# *3.2.9.6. Unreserving UDS Variables*

ANSYS Fluent does not currently provide the capability to unreserve UDS variables using a macro.  $\text{Un}$ reserve macros will be available in future versions of ANSYS Fluent.

# *3.2.9.7.***N\_UDS**

You can use N\_UDS to access the number of user-defined scalar (UDS) transport equations that have been specified in ANSYS Fluent. The macro takes no arguments and returns the integer number of equations. It is defined in models.h.

# **3.2.10. User-Defined Memory (UDM) Macros**

This section contains macros that access user-defined memory (UDM) and user-defined node memory (UDNM) variables in ANSYS Fluent.

Before you can store variables in memory using the macros provided below, you will first need to allocate the appropriate number of memory location(s) in the **User-Defined Memory** dialog box in ANSYS Fluent.

## **Define** → **User-Defined** → **Memory...**

## **Important**

Note that if you try to use  $F_U$ DMI, C\_UDMI, or N\_UDMI before you have allocated memory, then an error will result.

A variable will be created for every user-defined memory and user-defined node memory location that you allocate in the graphical user interface. For example, if you specify 2 as the Number of User-Defined Memory Locations or Number of User-Defined Node Memory Locations, then two variables with default names User Memory 0 and User Memory 1, or User Node Memory 0 and User Node Memory 1 will be defined for your model and the default variable names will appear in postprocessing dialog boxes. You can change the default names if you want, using Set\_User\_Memory\_Name or Set\_User\_Node\_Memory\_Name as described below.

#### **Important**

The total number of memory locations is limited to 500. For large numbers of memory locations, system memory requirements will increase.

### *3.2.10.1.***Set\_User\_Memory\_Name**

The default name that appears in the graphical user interface and on plots for user-defined memory (UDM) values in ANSYS Fluent (for example, User Memory 0) can be changed using the function Set\_User\_Memory\_Name.

void Set\_User\_Memory\_Name(int i,char \*name);

i is the index of the memory value and name is a string containing the name you want to assign. It is defined in sq\_udms.h.

The Set\_User\_Memory\_Name function should be used only once and it is best used in an EX-ECUTE ON LOADING UDF (see DEFINE EXECUTE ON LOADING [\(p. 23\)](#page-50-0)). Due to the mechanism used, User Memory values cannot be renamed after they have been set, so if the name is changed in a UDF, for example, and the UDF library is reloaded, then the old name could remain. In this case, restart ANSYS Fluent and load the library again.

### *3.2.10.2.***Set\_User\_Node\_Memory\_Name**

The default name that appears in the graphical user interface and on plots for user-defined node memory values in ANSYS Fluent (for example, User Node Memory 0) can be changed using the function Set\_User\_Node\_Memory\_Name.

void Set\_User\_Node\_Memory\_Name(int i,char \*name);

i is the index of the memory value and name is a string containing the name you want to assign. It is defined in sq udms.h.

The Set User Node Memory Name function should be used only once and is best used in an EX-ECUTE ON LOADING UDF. Due to the mechanism used, User Memory values cannot be renamed after they have been set, so if the name is changed in a UDF, for example, and the UDF library is reloaded, then the old name could remain. In this case, restart ANSYS Fluent and load the library again.

### *3.2.10.3.***F\_UDMI**

You can use F\_UDMI [\(Table 3.37: Storage of User-Defined Memory on Faces \(](#page-281-0)mem.h) [\(p. 254\)](#page-281-0)) to access or store the value of the user-defined memory on a face. F\_UDMI can be used to allocate up to 500

memory locations in order to store and retrieve the values of face field variables computed by UDFs. These stored values can then be used for postprocessing, for example, or by other UDFs.

#### **Important**

Note that F\_UDMI is available for wall and flow boundary faces, only.

<span id="page-281-0"></span>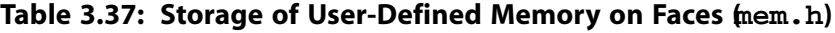

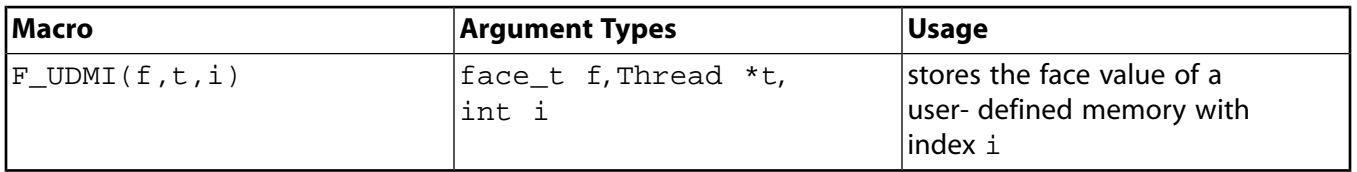

There are three arguments to  $F_UUMI: f, t$ , and i. f is the face identifier, t is a pointer to the face thread, and  $\pm$  is an integer index that identifies the memory location where data is to be stored. An index i of 0 corresponds to user-defined memory location 0 (or User Memory 0).

#### **Example**

```
 /* Compute face temperature and store in user-defined memory */
 begin_f_loop(f,t)
 {
   temp = F_T(f,t);F_UDMI(f,t,0) = (temp - tmin) / (tmax-tmin); }
 end_f_loop(f,t)
 }
```
See [DEFINE\\_DPM\\_EROSION](#page-190-0) [\(p. 163\)](#page-190-0) for another example of F\_UDMI usage.

## *3.2.10.4.***C\_UDMI**

<span id="page-281-1"></span>You can use C\_UDMI to access or store the value of the user-defined memory in a cell. C\_UDMI can be used to allocate up to 500 memory locations in order to store and retrieve the values of cell field variables computed by UDFs [\(Table 3.38: Storage of User-Defined Memory in Cells \(](#page-281-1)mem. h) [\(p. 254\)](#page-281-1)). These stored values can then be used for postprocessing, for example, or by other UDFs. See [Example](#page-282-0) [UDF that Utilizes UDM and UDS Variables \(p. 255\)](#page-282-0) for an example of  $\textdegree C$  UDMI usage.

**Table 3.38: Storage of User-Defined Memory in Cells (mem.h)**

| Macro           | <b>Argument Types</b> | <b>Usage</b>               |
|-----------------|-----------------------|----------------------------|
| $C_UDMI(c,t,i)$ | cell t c,Thread *t,   | stores the cell value of a |
|                 | int i                 | user- defined memory with  |
|                 |                       | lindex i                   |

There are three arguments to  $C_$ UDMI: c, thread, and i. c is the cell identifier, thread is a pointer to the cell thread, and  $\pm$  is an  $\pm$ nteger index that identifies the memory location where data is to be stored. An index i of 0 corresponds to user-defined memory location 0 (or User Memory 0).

### *3.2.10.5.***N\_UDMI**

You can use N\_UDMI to access or store the value of the user-defined memory in a mesh node. N\_UDMI can be used to allocate up to 500 memory locations ([Table 3.39: Storage of User-Defined Memory at](#page-282-1)

[Mesh Nodes \(](#page-282-1)mem.h) [\(p. 255\)](#page-282-1)). These stored values can then be used for postprocessing, for example, or by other UDFs.

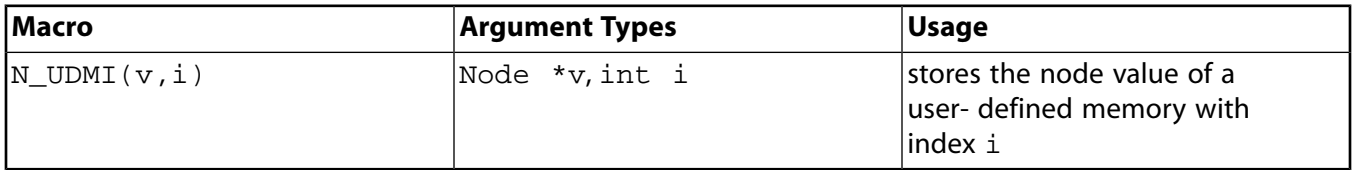

<span id="page-282-1"></span>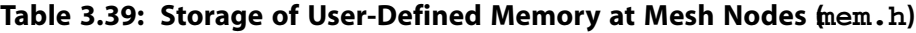

There are two arguments to N\_UDMI: v, and i. v is a pointer to the mesh node, and i is an integer index that identifies the memory location where data is to be stored. An index i of 0 corresponds to user-defined memory location 0 (or User Node Memory 0).

#### **Example**

```
 /* Store the mesh node coordinates in user-defined node memory */
 thread_loop_c (t,domain)
 {
  begin_c_loop (c,t)
    {
   c_node_loop (c,t,n)
 {
   v = C_NODE(c,t,n);N_UDMI(v,0) = NODE_X(v);N_UDMI(v,1) = NODE_Y(v); #if RP_3D
   N_UDMI(v,2) = NODE Z(v);
 #endif
    }
    }
  end_c_loop (c,t)
  }
```
### <span id="page-282-0"></span>*3.2.10.6. Example UDF that Utilizes UDM and UDS Variables*

UDMs are often used to store diagnostic values derived from calculated values of a UDS. Below is an example that shows a technique for plotting the gradient of any flow variable. In this case, the volume fraction of a phase is loaded into a user scalar. If an iteration is made such that the UDS is not calculated, the gradients of the scalar will nevertheless be updated without altering the values of the user scalar. The gradient is then available to be copied into a User Memory variable for displaying.

```
 # include "udf.h"
 # define domain_ID 2
 DEFINE_ADJUST(adjust_gradient, domain)
 {
   Thread *t;
    cell_t c;
    face_t f;
   domain = Get\_Domain(domain\_ID); /* Fill UDS with the variable. */
    thread_loop_c (t,domain)
      {
      begin_c_loop (c,t)
\{C_UDSI(c,t,0) = C_VOF(c,t); }
     end c loop (c,t)
      }
    thread_loop_f (t,domain)
\{ if (THREAD_STORAGE(t,SV_UDS_I(0))!=NULL)
        begin_f_loop (f,t)
```

```
\{F_UDSI(f,t,0) = F_VOF(f,t); }
      end_f_loop (f,t)
      }
 }
 DEFINE_ON_DEMAND(store_gradient)
  { Domain *domain;
    cell_t c;
    Thread *t;
    domain=Get_Domain(1);
    /* Fill the UDM with magnitude of gradient. */
    thread_loop_c (t,domain)
\{ begin_c_loop (c,t)
       {
        C_UDMI(c,t,0) = NV_MAG(C_UDSI_G(c,t,0)); }
      end_c_loop (c,t)
      }
 }
```
## *3.2.10.7. Reserving UDM Variables Using* **Reserve\_User\_Memory\_Vars**

The capability of loading more than one UDF library into ANSYS Fluent raises the possibility of userdefined memory (UDM) clashes. If, for example, you want to use one UDF library that has a fixed 2D magnetic field stored in User Memory 0 and User Memory 1 and you want to use another UDF library that models the mass exchange between phases using  $User$  Memory 0 for the exchange rates and these two libraries are loaded at the same time, then the two models are going to interfere with each other's data in User Memory 0. To avoid data contention problems, ANSYS Fluent has a macro that will allow a UDF library to "reserve" UDM locations prior to usage. Note that there are other methods you can use within UDFs to hardcode the offset for UDMs to prevent contention that are not discussed here.

int Reserve\_User\_Memory\_Vars(int num)

The integer given as an argument to the macro (num) specifies the number of UDMs needed by the library. The integer returned by the function is the starting point or "offset" from which the library may use the UDMs. It should be saved as a global integer such as offset in the UDF and it should be initialized to the special variable UDM\_UNRESERVED.

offset = Reserve\_User\_Memory\_Vars(int num);

Reserve\_User\_Memory\_Vars (defined in sg\_udms.h) is designed to be called from an EX-ECUTE\_ON\_LOADING UDF ([DEFINE\\_EXECUTE\\_ON\\_LOADING](#page-50-0) [\(p. 23\)\)](#page-50-0). An on-loading UDF, as its name implies, executes as soon as the shared library is loaded into ANSYS Fluent. The macro can also be called from an INIT or ON\_DEMAND UDF, although this is discouraged except for testing purposes. After a UDM is reserved, it can be set to unique names for the particular library using Set\_User\_Memory\_Name (see below for details.) After the number of UDMs that are needed by a particular library is set in the GUI and the UDMs are successfully reserved for the loaded library, the other functions in the library can safely use  $C_U$ DMI(c,t,offset) up to  $C_U$ DMI(c,t,offset+num-1) to store values in memory locations without interference. Two example source code files named udm\_res1.c and udm\_res2.c each containing two UDFs are listed below. The first UDF is an EX-ECUTE\_ON\_LOADING UDF that is used to reserve UDMs for the library and set unique names for the UDM locations so that they can be easily identified in postprocessing. The second UDF is an ON\_DEMAND UDF that is used to set the values of the UDM locations after the solution has been initialized. The ON\_DEMAND UDF sets the initial values of the UDM locations using udf\_offset, which is defined in

the EXECUTE\_ON\_LOADING UDF. Note that the on demand UDF must be executed *after* the solution is initialized to reset the initial values for the UDMs.

The following describes the process of reserving five UDMs for two libraries named libudf and libudf2.

- 1. In the **User-Defined Memory** dialog box, specify **5** for the **Number of User-Defined Memory Locations**.
- 2. In the **Compiled UDFs** dialog box, build the compiled library named libudf for udm\_res1.c and load the library.
- 3. Build the compiled library for udm\_res2.c named libudf2 and load the library.
- 4. Initialize the solution.
- 5. Execute the on-demand UDFs for libudf and libudf2 in the **Execute On Demand** dialog box.
- 6. Iterate the solution.
- 7. Postprocess the results.

#### *3.2.10.8. Example 1*

```
 /**********************************************************************
  udm res1.c contains two UDFs: an execute on loading UDF that reserves
    three UDMs for libudf and renames the UDMs to enhance postprocessing,
   and an on-demand UDF that sets the initial value of the UDMs.
  **********************************************************************/
 #include "udf.h"
 #define NUM_UDM 3 static int udm_offset = UDM_UNRESERVED;
 DEFINE_EXECUTE_ON_LOADING(on_loading, libname)
 {
     if (udm_offset == UDM_UNRESERVED) udm_offset =
       Reserve_User_Memory_Vars(NUM_UDM);
     if (udm_offset == UDM_UNRESERVED)
      Message("\nYou need to define up to
          "then reload current library
     else
\{ Message("%d UDMs have been reserved by the current "
         "library
       Set_User_Memory_Name(udm_offset,"lib1-UDM-0");
      Set User Memory Name(udm_offset+1,"lib1-UDM-1");
       Set_User_Memory_Name(udm_offset+2,"lib1-UDM-2");
      }
    Message("\nUDM Offset for Current Loaded Library = %d", udm_offset);
 }
 DEFINE_ON_DEMAND(set_udms)
 {
  Domain *d;
  Thread *ct;
  cell_t c;
  int i; d=Get_Domain(1);
  if(udm_offset != UDM_UNRESERVED)
    {
    Message("Setting UDMs\n");
     for (i=0;i<NUM_UDM;i++)
\{ thread_loop_c(ct,d)
\left\{\begin{array}{ccc} & & \\ & & \end{array}\right\} begin_c_loop(c,ct)
\left\{ \begin{array}{ccc} 1 & 1 & 1 \\ 1 & 1 & 1 \end{array} \right\} C_UDMI(c,ct,udm_offset+i)=3.0+i/10.0;
```

```
 }
         end_c_loop(c,ct)
        }
      }
 }
  else
 Message("UDMs have not yet been reserved for library 1\n");
 }
```
## *3.2.10.9. Example 2*

```
 ***********************************************************************/
    udm_res2.c contains two UDFs: an execute on loading UDF that reserves
    two UDMs for libudf and renames the UDMs to enhance postprocessing,
    and an on-demand UDF that sets the initial value of the UDMs.
  **********************************************************************/
 #include "udf.h"
 #define NUM_UDM 2 static int udm_offset = UDM_UNRESERVED;
 DEFINE_EXECUTE_ON_LOADING(on_loading, libname)
  {
   if (udm_offset == UDM_UNRESERVED) udm_offset =
    Reserve_User_Memory_Vars(NUM_UDM);
  if (udm_offset == UDM_UNRESERVED)
   Message("\nYou need to define up to
      "then reload current library
  else
    {
  Message("%d UDMs have been reserved by the current "
      "library
  Set_User_Memory_Name(udm_offset,"lib2-UDM-0");
  Set_User_Memory_Name(udm_offset+1,"lib2-UDM-1");
 }
  Message("\nUDM Offset for Current Loaded Library = %d",udm_offset);
 }
 DEFINE_ON_DEMAND(set_udms)
 {
  Domain *d;
  Thread *ct;
  cell_t c;
  int i;
 d=Get_Domain(1);
   if(udm_offset != UDM_UNRESERVED)
    {
     Message("Setting UDMs\n");
    for (i=0,i<NUM UDM;i++)\{ thread_loop_c(ct,d)
\left\{ \begin{array}{ccc} & & \\ & & \end{array} \right. begin_c_loop(c,ct)
\left\{ \begin{array}{ccc} 1 & 1 & 1 \\ 1 & 1 & 1 \end{array} \right\} C_UDMI(c,ct,udm_offset+i)=2.0+i/10.0;
 }
         end_c_loop(c,ct)
        }
      }
    }
   else
  Message("UDMs have not yet been reserved for library 1\n");
 }
```
If your model uses a number of UDMs, it may be useful to define your variables in an easy-to-read format, either at the top of the source file or in a separate header file using the preprocessor #define directive:

```
 #define C_MAG_X(c,t)C_UDMI(c,t,udm_offset)
 #define C_MAG_Y(c,t)C_UDMI(c,t,udm_offset+1)
```
Following this definition, in the remainder of your UDF you can simply use C\_MAG\_X(c,t) and  $C_MAG_Y(c,t)$  to specify the fixed magnetic field components.

## *3.2.10.10. Unreserving UDM Variables*

ANSYS Fluent does not currently provide the capability to unreserve UDM variables using a macro. Unreserve macros will be available in future versions of ANSYS Fluent. You will need to exit ANSYS Fluent to ensure that all UDM variables are reset.

# **3.3. Looping Macros**

Many UDF tasks require repeated operations to be performed on nodes, cells, and threads in a computational domain. For your convenience, ANSYS Fluent has provided you with a set of predefined macros to accomplish looping tasks. For example, to define a custom boundary profile function you will need to loop over all the faces in a face thread using begin..end\_f\_loop looping macros. For operations where you want to loop over all the faces or cells in a domain, you will need to nest a begin..end\_f\_loop or begin..end\_c\_loop inside a thread\_loop\_f or thread\_loop\_c, respectively.

The following general looping macros can be used for UDFs in single-phase or multiphase models in ANSYS Fluent. Definitions for these macros are contained in the mem.h header file.

#### **Important**

You should not access a scheme variable using any of the  $RP\_GET_$ ... functions from inside a cell or face looping macro (c\_loop or f\_loop). This type of communication between the solver and cortex is very time consuming and therefore should be done outside of loops.

For more information, see the following sections:

[3.3.1. Looping Over Cell Threads in a Domain \(thread\\_loop\\_c\)](#page-286-0)

3.3.2. Looping Over Face Threads in a Domain (thread loop f)

[3.3.3. Looping Over Cells in a Cell Thread \(begin...end\\_c\\_loop\)](#page-287-1)

3.3.4. Looping Over Faces in a Face Thread (begin...end f loop)

[3.3.5. Looping Over Faces of a Cell \(c\\_face\\_loop\)](#page-288-0)

<span id="page-286-0"></span>[3.3.6. Looping Over Nodes of a Cell \(c\\_node\\_loop\)](#page-288-1)

[3.3.7. Looping Over Nodes of a Face \(f\\_node\\_loop\)](#page-288-2)

[3.3.8. Multiphase Looping Macros](#page-289-0)

[3.3.9. Advanced Multiphase Macros](#page-292-0)

# **3.3.1. Looping Over Cell Threads in a Domain (thread\_loop\_c)**

You can use thread loop c when you want to loop over all cell threads in a given domain. It consists of a single statement, followed by the operation(s) to be performed on all cell threads in the domain enclosed within braces as shown below. Note that thread  $loop$  c is similar in implementation to the thread\_loop\_f macro described below.

```
 Domain *domain;
 Thread *c_thread;
 thread_loop_c(c_thread, domain) /*loops over all cell threads in domain*/
  {
  }
```
## <span id="page-287-0"></span>**3.3.2. Looping Over Face Threads in a Domain (thread\_loop\_f)**

You can use thread\_loop\_f when you want to loop over all face threads in a given domain. It consists of a single statement, followed by the operation(s) to be performed on all face threads in the domain enclosed within braces as shown below. Note that thread\_loop\_f is similar in implementation to the thread loop c macro described above.

```
 Thread *f_thread;
 Domain *domain;
 thread_loop_f(f_thread, domain)/* loops over all face threads in a domain*/
  {
  }
```
## <span id="page-287-1"></span>**3.3.3. Looping Over Cells in a Cell Thread (begin...end\_c\_loop)**

You can use begin  $c$  loop and end  $c$  loop when you want to loop over all cells in a given cell thread. It contains a begin and end loop statement, and performs operation(s) on each cell in the cell thread as defined between the braces . This loop is usually nested within thread\_loop\_c when you want to loop over all cells in all cell threads in a domain.

```
 cell_t c;
 Thread *c_thread;
 begin_c_loop(c, c_thread) /* loops over cells in a cell thread */
 {
 }
 end_c_loop(c, c_thread)
```
#### **Example**

```
 /* Loop over cells in a thread to get information stored in cells. */
  begin_c_loop(c, c_thread)
   {
   /* C_T gets cell temperature. The += will cause all of the cell
   temperatures to be added together. */
  temp += C_T(c, c_thread); }
   end_c_loop(c, c_thread)
 }
```
## **3.3.4. Looping Over Faces in a Face Thread (begin...end\_f\_loop)**

You can use begin  $f_{\perp}$ loop and end  $f_{\perp}$ loop when you want to loop over all faces in a given face thread. It contains a begin and end loop statement, and performs operation(s) on each face in the face thread as defined between the braces . This loop is usually nested within thread loop f when you want to loop over all faces in all face threads in a domain.

```
 face_t f;
Thread *f thread;
 begin_f_loop(f, f_thread) /* loops over faces in a face thread */
  {
 }
 end_f_loop(f, f_thread)
```
#### **Example**

```
 /* Loop over faces in a face thread to get the information stored on faces. */
  begin_f_loop(f, f_thread)
   {
   /* F_T gets face temperature. The += will cause all of the face
    temperatures to be added together. */
  temp += F_T(f, f_{thread});
 }
  end_f_loop(f, f_thread)
```
## **3.3.5. Looping Over Faces of a Cell (c\_face\_loop)**

The following looping function loops over all faces of a given cell. It consists of a single loop statement, followed by the action to be taken in braces.

```
 cell_t c;
 Thread *t;
 face_t f;
Thread *tf;
 int n;
c_face\_loop(c, t, n) /* loops over all faces of a cell */
 {
 .
 .
 .
 f = C_FACE(c,t,n);tf = C_FACE_THREAD(c,t,n); .
 .
  .
  }
```
The argument  $n$  is the local face index number. The local face index number is used in the  $C_{\text{FACE}}$ macro to obtain the global face number (for example,  $f = C_FACE(c, t, n)$ ).

Another useful macro that is often used in c\_face\_loop is C\_FACE\_THREAD. This macro is used to reference the associated face thread (for example,  $tf = C_FACE_THREAD(c, t, n)$ ).

Refer to [Miscellaneous Macros \(p. 277\)](#page-304-0) for other macros that are associated with  $c$  face loop.

## **3.3.6. Looping Over Nodes of a Cell (c\_node\_loop)**

 $c$  node loop( $c, t, n$ ) is a function that loops over all nodes of a given cell. It consists of a single loop statement, followed by the action to be taken in braces  $\{\}.$ 

#### **Example**:

```
 cell_t c;
 Thread *t;
 int n;
 Node *node;
 c_node_loop(c,t,n)
  {
 .
 .
 node = CNODE(c,t,n); .
 .
  }
```
Here,  $n$  is the local node index number. The index number can be used with the  $C$  NODE macro to obtain the global cell node number (for example,  $node = C_NODE(c, t, n)$ ).

## **3.3.7. Looping Over Nodes of a Face (f\_node\_loop)**

 $f_{\text{model\_loop}(f,t,n)}$  is a function that loops over all nodes of a given face. It consists of a single loop statement, followed by the action to be taken in braces  $\{\}.$ 

#### **Example**

```
 face_t f;
 Thread *t;
 int n;
```

```
 Node *node;
 f_node_loop(f,t,n)
   {
 .
 .
 .
 node = F_NODE(f,t,n); .
 .
 .
   }
```
Here, n is the local node index number. The index number can be used with the  $F$  NODE macro to obtain the global face node number (for example, node = F\_NODE(f,t,n)).

See [DEFINE\\_GRID\\_MOTION](#page-224-0) [\(p. 197\)](#page-224-0) for an example of a UDF that uses f\_node\_loop.

## **3.3.8. Multiphase Looping Macros**

This section contains a description of looping macros that are to be used for multiphase UDFs only. They enable your function to loop over all cells and faces for given threads or domains. Refer to [Mul](#page-40-0)[tiphase-specific Data Types \(p. 13\)](#page-40-0) and, in particular, [Figure 1.5: Domain and Thread Structure Hier](#page-40-1)[archy \(p. 13\)](#page-40-1) for a discussion on hierarchy of structures within ANSYS Fluent.

## *3.3.8.1. Looping Over Phase Domains in Mixture (***sub\_domain\_loop***)*

The sub\_domain\_loop macro loops over all phase domains (subdomains) within the mixture domain. The macro steps through and provides each phase domain pointer defined in the mixture domain as well as the corresponding phase\_domain\_index. As discussed in [Multiphase-specific Data](#page-40-0) [Types \(p. 13\)](#page-40-0), the domain pointer is needed, in part, to gain access to data within each phase. Note that sub\_domain\_loop is similar in implementation to the sub\_thread\_loop macro described below.

```
 int phase_domain_index; /* index of subdomain pointers */
 Domain *mixture_domain;
 Domain *subdomain;
 sub_domain_loop(subdomain, mixture_domain, phase_domain_index)
```
The variable arguments to sub\_domain\_loop are subdomain, mixture\_domain, and phase\_domain\_index. subdomain is a pointer to the phase-level domain, and mixture\_domain is a pointer to the mixture-level domain. The mixture\_domain is automatically passed to your UDF by the ANSYS Fluent solver when you use a DEFINE macro that contains a domain variable argument (for example, DEFINE\_ADJUST) and your UDF is hooked to the mixture. If mixture\_domain is not explicitly passed to your UDF, you will need to use another utility macro to retrieve it (for example, Get\_Domain(1)) before calling sub\_domain\_loop (see [Domain Pointer \(](#page-265-0)Get\_Domain[\) \(p. 238\)\)](#page-265-0). phase\_domain\_index is an index of subdomain pointers. phase\_domain\_index is 0 for the primary phase, and is incremented by one for each secondary phase in the mixture. Note that subdomain and phase\_domain\_index are set within the sub\_domain\_loop macro.

### **Example**

The following interpreted UDF patches an initial volume fraction for a particular phase in a solution. It is executed once at the beginning of the solution process. The function sets up a spherical volume centered at  $0.5$ ,  $0.5$ ,  $0.5$  with a radius of  $0.25$ . A secondary-phase volume fraction of 1 is then patched to the cells within the spherical volume, while the volume fraction for the secondary phase in all other cells is set to 0.

```
 /*****************************************************************
   UDF for initializing phase volume fraction
 ******************************************************************/
 #include "udf.h"
 /* domain pointer that is passed by INIT function is mixture domain */
 DEFINE_INIT(my_init_function, mixture_domain)
 {
    int phase_domain_index;
    cell_t cell;
   Thread *cell thread;
    Domain *subdomain;
    real xc[ND_ND];
     /* loop over all subdomains (phases) in the superdomain (mixture) */
   sub domain loop(subdomain, mixture domain, phase domain index)
\{ /* loop if secondary phase */
    if (DOMAIN_ID(subdomain) == 3)
     /* loop over all cell threads in the secondary phase domain */
     thread_loop_c (cell_thread,subdomain)
     {
    \prime^* loop over all cells in secondary phase cell threads */
     begin_c_loop_all (cell,cell_thread)
      {
     C_CENTROID(xc,cell,cell_thread);
     if (sqrt(ND\_SUM(pow(xc[0] - 0.5, 2.)),
         pow(xc[1] - 0.5, 2.), pow(xc[2] - 0.5,2.))) < 0.25)
       /* set volume fraction to 1 for centroid */
     C_VOF(cell,cell\_thread) = 1.; else
       /* otherwise initialize to zero */
      C_VOF(cell,cell_thread) = 0.;
     }
     end_c_loop_all (cell,cell_thread)
    }
   }
 }
```
### *3.3.8.2. Looping Over Phase Threads in Mixture (***sub\_thread\_loop***)*

The sub thread loop macro loops over all phase-level threads (subthreads) associated with a mixturelevel thread. The macro steps through and returns the pointer to each subthread as well as the corresponding phase\_domain\_index. As discussed in [Multiphase-specific Data Types \(p. 13\),](#page-40-0) if the subthread pointer is associated with an inlet zone, then the macro will provide the pointers to the face threads associated with the inlet for each of the phases.

```
 int phase_domain_index;
 Thread *subthread;
 Thread *mixture_thread;
 sub_thread_loop(subthread, mixture_thread, phase_domain_index)
```
The variable arguments to sub\_thread\_loop are subthread, mixture\_thread, and phase\_domain\_index. subthread is a pointer to the phase thread, and mixture\_thread is a pointer to the mixture-level thread. The mixture\_thread is automatically passed to your UDF by the ANSYS Fluent solver when you use a DEFINE macro that contains a thread variable argument (for example, DEFINE PROFILE) and your UDF is hooked to the mixture. If the mixture thread is not explicitly passed to your UDF, you will need to use a utility macro to retrieve it before calling sub\_thread\_loop. phase\_domain\_index is an index of subdomain pointers that can be retrieved using the PHASE\_DOMAIN\_INDEX macro. (See Phase Domain Index ([PHASE\\_DOMAIN\\_INDEX](#page-295-0)) [\(p. 268\)](#page-295-0) 0 for the primary phase, and is incremented by one for each secondary phase in the mixture. Note that subthread and phase\_domain\_index are initialized within the sub\_thread\_loop macro definition.

## *3.3.8.3. Looping Over Phase Cell Threads in Mixture (***mp\_thread\_loop\_c***)*

The  $mp$  thread loop  $c$  macro loops through all cell threads (at the mixture level) within the mixture domain and provides the pointers of the phase-level (cell) threads associated with each mixture-level thread. This is nearly identical to the thread\_loop\_c macro [\(Looping Over Cell Threads in a Domain](#page-286-0) (thread  $loop$  c) [\(p. 259\)](#page-286-0)) when applied to the mixture domain. The difference is that, in addition to stepping through each cell thread, the macro also returns a pointer array ( $pt$ ) that identifies the corresponding phase-level threads. The pointer to the cell thread for the *i*th phase is pt[i], where i is the phase domain index.  $pt[i]$  can be used as an argument to macros requiring the phase-level thread pointer. phase\_domain\_index can be retrieved using the PHASE\_DOMAIN\_INDEX macro. (See Phase Domain Index ([PHASE\\_DOMAIN\\_INDEX](#page-295-0)[\) \(p. 268\)](#page-295-0)

 Thread \*\*pt; Thread \*cell\_threads; Domain \*mixture\_domain; mp\_thread\_loop\_c(cell\_threads, mixture\_domain, pt)

The variable arguments to mp\_thread\_loop\_c are cell\_threads, mixture\_domain, and pt. cell\_threads is a pointer to the cell threads, and mixture\_domain is a pointer to the mixturelevel domain. pt is an array pointer whose elements contain pointers to phase-level threads.

mixture\_domain is automatically passed to your UDF by the ANSYS Fluent solver when you use a DEFINE macro that contains a domain variable argument (for example, DEFINE\_ADJUST) and your UDF is hooked to the mixture. If mixture domain is not explicitly passed to your UDF, you will need to use another utility macro to retrieve it (for example, Get\_Domain(1), described in [Domain Pointer](#page-265-0)  $(Get\_Domain)$  [\(p. 238\)](#page-265-0)). Note that the values for  $pt$  and  $cell\_threads$  are set within the looping function.

mp\_thread\_loop\_c is typically used along with begin\_c\_loop. begin\_c\_loop loops over cells in a cell thread. When begin\_c\_loop is nested within mp\_thread\_loop\_c, you can loop over all cells in all phase cell threads within a mixture.

## *3.3.8.4. Looping Over Phase Face Threads in Mixture (***mp\_thread\_loop\_f***)*

The mp thread loop  $f$  macro loops through all face threads (at the mixture level) within the mixture domain and provides the pointers of the phase-level (face) threads associated with each mixture-level thread. This is nearly identical to the thread\_loop\_f macro when applied to the mixture domain. The difference is that, in addition to stepping through each face thread, the macro also returns a pointer array (pt) that identifies the corresponding phase-level threads. The pointer to the face thread

for the *i* th phase is pt[i], where i is the phase\_domain\_index. pt[i] can be used as an argument to macros requiring the phase-level thread pointer. The phase\_domain\_index can be retrieved using the PHASE\_DOMAIN\_INDEX macro. (See Phase Domain Index ([PHASE\\_DOMAIN\\_INDEX](#page-295-0)) [\(p. 268\)](#page-295-0) for details.)

```
 Thread **pt;
 Thread *face_threads;
Domain *mixture domain;
 mp_thread_loop_f(face_threads, mixture_domain, pt)
```
The variable arguments to mp\_thread\_loop\_f are face\_threads, mixture\_domain, and pt. face\_threads is a pointer to the face threads, and mixture\_domain is a pointer to the mixturelevel domain. pt is an array pointer whose elements contain pointers to phase-level threads.

mixture\_domain is automatically passed to your UDF by the ANSYS Fluent solver if you are using a DEFINE macro that contains a domain variable argument (for example, DEFINE\_ADJUST) and your

UDF is hooked to the mixture. If mixture\_domain is not explicitly passed to your UDF, you may use another utility macro to retrieve it (for example, Get\_Domain(1), described in [Domain Pointer](#page-265-0) ([Get\\_Domain](#page-265-0)) [\(p. 238\)](#page-265-0)). Note that the values for pt and face\_threads are set within the looping function.

mp\_thread\_loop\_f is typically used along with begin\_f\_loop. begin\_f\_loop loops over faces in a face thread. When  $begin_f$   $f$  loop is nested within mp\_thread\_loop\_f, you can loop over all faces in all phase face threads within a mixture.

## **3.3.9. Advanced Multiphase Macros**

For most standard UDFs written for multiphase models (for example, source term, material property, profile functions), variables that your function needs (domain pointers, thread pointers, etc.) are passed directly to your UDF as arguments by the solver in the solution process. All you need to do is hook the UDF to your model and everything is taken care of. For example, if your multiphase UDF defines a custom profile for a particular boundary zone (using DEFINE\_PROFILE) and is hooked to the appropriate phase or mixture in ANSYS Fluent in the relevant boundary condition dialog box, then appropriate phase or mixture variables will be passed to your function by the solver at run-time.

There may, however, be more complex functions you want to write that require a variable that is *not* directly passed through its arguments. DEFINE\_ADJUST and DEFINE\_INIT functions, for example, are passed mixture domain variables only. If a UDF requires a phase domain pointer, instead, then it will need to utilize macros presented in this section to retrieve it. ON\_DEMAND UDFS are not directly passed any variables through their arguments. Consequently, any on demand function that requires access to phase or domain variables will also need to utilize macros presented in this section to retrieve them.

<span id="page-292-0"></span>Recall that when you are writing UDFs for multiphase models, you will need to keep in mind the hierarchy of structures within ANSYS Fluent (see [Multiphase-specific Data Types \(p. 13\)](#page-40-0) for details). The particular domain or thread structure that gets passed into your UDF from the solver depends on the DEFINE macro you are using, as well as the domain the function is hooked to (either through the graphical user interface, or hardwired in the code). As mentioned above, it also may depend on the multiphase model that you are using. Refer to [Multiphase-specific Data Types \(p. 13\)](#page-40-0) and, in particular, [Figure 1.5: Domain](#page-40-1) [and Thread Structure Hierarchy \(p. 13\)](#page-40-1) for a discussion on hierarchy of structures within ANSYS Fluent.

### *3.3.9.1. Phase Domain Pointer (***DOMAIN\_SUB\_DOMAIN***)*

There are two ways you can get access to a specific phase (or subdomain) pointer within the mixture domain. You can use either the DOMAIN\_SUB\_DOMAIN macro (described below) or Get\_Domain, which is described below.

DOMAIN\_SUB\_DOMAIN has two arguments: mixture\_domain and phase\_domain\_index. The function returns the phase pointer subdomain for the given phase\_domain\_index. Note that DO-MAIN\_SUB\_DOMAIN is similar in implementation to the THREAD\_SUB\_THREAD macro described in [Phase-Level Thread Pointer \(](#page-293-0)THREAD\_SUB\_THREAD[\) \(p. 266\)](#page-293-0).

```
int phase_domain_index = 0; /* primary phase index is 0 */
 Domain *mixture_domain;
 Domain *subdomain = DOMAIN_SUB_DOMAIN(mixture_domain,phase_domain_index);
```
 $mixture$  domain is a pointer to the mixture-level domain. It is automatically passed to your UDF by the ANSYS Fluent solver when you use a DEFINE macro that contains a domain variable argument (for example, DEFINE\_ADJUST) and your UDF is hooked to the mixture. Otherwise, if the mixture\_domain is not explicitly passed to your UDF, you will need to use another utility macro to retrieve it (for example, Get\_Domain(1)) before calling sub\_domain\_loop.

phase\_domain\_index is an index of subdomain pointers. It is an integer that starts with 0 for the primary phase and is incremented by one for each secondary phase. phase\_domain\_index is automatically passed to your UDF by the ANSYS Fluent solver when you use a DEFINE macro that contains a phase domain index argument (DEFINE\_EXCHANGE\_PROPERTY, DEFINE\_VECTOR\_EXCHANGE\_PROP-ERTY) and your UDF is hooked to a specific interaction phase. Otherwise, you will need to hard code the integer value of phase\_domain\_index to the DOMAIN\_SUB\_DOMAIN macro. If your multiphase model has only two phases defined, then  $phase\_domain\_index$  is 0 for the primary phase, and 1 for the secondary phase. However, if you have more than one secondary phase defined for your multiphase model, you will need to use the PHASE\_DOMAIN\_INDEX utility to retrieve the corresponding phase domain index for the given domain. See Phase Domain Index ([PHASE\\_DOMAIN\\_IN-](#page-295-0)[DEX](#page-295-0)[\) \(p. 268\)](#page-295-0) for details.

## <span id="page-293-0"></span>*3.3.9.2. Phase-Level Thread Pointer (***THREAD\_SUB\_THREAD***)*

The THREAD\_SUB\_THREAD macro can be used to retrieve the phase-level thread (subthread) pointer, given the phase domain index. THREAD\_SUB\_THREAD has two arguments: mixture\_thread and phase\_domain\_index.

The function returns the phase-level thread pointer for the given phase\_domain\_index. Note that THREAD\_SUB\_THREAD is similar in implementation to the DOMAIN\_SUB\_DOMAIN macro described in Phase Domain Pointer ([DOMAIN\\_SUB\\_DOMAIN](#page-292-0)) [\(p. 265\).](#page-292-0)

 int phase\_domain\_index = 0; /\* primary phase index is 0 \*/ Thread \*mixture\_thread;  $\qquad$  /\* mixture-level thread pointer \*/ Thread \*subthread = THREAD\_SUB\_THREAD(mixture\_thread,phase\_domain\_index);

mixture\_thread is a pointer to a mixture-level thread. It is automatically passed to your UDF by the ANSYS Fluent solver when you use a DEFINE macro that contains a variable thread argument (for example, DEFINE PROFILE), and the function is hooked to the mixture. Otherwise, if the mixture thread pointer is not explicitly passed to your UDF, then you will need to use the Lookup\_Thread utility macro to retrieve it (see [Thread Pointer for Zone ID \(](#page-264-0)Lookup Thread) [\(p. 237\)](#page-264-0)).

phase\_domain\_index is an index of subdomain pointers. It is an integer that starts with 0 for the primary phase and is incremented by one for each secondary phase. phase\_domain\_index is automatically passed to your UDF by the ANSYS Fluent solver when you use a DEFINE macro that contains a phase domain index argument (DEFINE\_EXCHANGE\_PROPERTY, DEFINE\_VECTOR\_EXCHANGE\_PROP-ERTY) and your UDF is hooked to a specific interaction phase. (See [DEFINE\\_EXCHANGE\\_PROP-](#page-165-0)[ERTY](#page-165-0) [\(p. 138\)](#page-165-0) phase\_domain\_index to the THREAD\_SUB\_THREAD macro.) If your multiphase model has only two phases defined, then  $p$ hase domain index is 0 for the primary phase, and 1 for the secondary phase. However, if you have more than one secondary phase defined for your multiphase model, you will need to use the PHASE\_DOMAIN\_INDEX utility to retrieve the corresponding phase\_domain\_index for the given domain. See Phase Domain Index ([PHASE\\_DOMAIN\\_IN-](#page-295-0)[DEX](#page-295-0)[\) \(p. 268\)](#page-295-0) for details.

## *3.3.9.3. Phase Thread Pointer Array (***THREAD\_SUB\_THREAD***)*

The THREAD SUB THREADS macro can be used to retrieve the pointer array, pt, whose elements contain pointers to phase-level threads (subthreads). THREADS\_SUB\_THREADS has one argument, mixture\_thread.

```
Thread *mixture thread;
Thread *rpt; /* initialize pt */ pt = THREAD_SUB_THREADS(mixture_thread);
```
mixture\_thread is a pointer to a mixture-level thread which can represent a cell thread or a face thread. It is automatically passed to your UDF by the ANSYS Fluent solver when you use a DEFINE macro that contains a variable thread argument (for example, DEFINE PROFILE), and the function is hooked to the mixture. Otherwise, if the mixture thread pointer is not explicitly passed to your UDF, then you will need to use another method to retrieve it. For example you can use the Lookup\_Thread utility macro (see [Thread Pointer for Zone ID \(](#page-264-0)Lookup\_Thread[\) \(p. 237\)\)](#page-264-0).

pt[i], an element in the array, is a pointer to the corresponding phase-level thread for the *i*th phase, where i is the phase\_domain\_index. You can use pt[i] as an argument to some cell variable macros when you want to retrieve specific phase information at a cell. For example,  $C_R(c,pt[i])$ can be used to return the density of the *i*<sup>th</sup> phase fluid at cell c. The pointer pt [i] can also be retrieved using THREAD\_SUB\_THREAD, discussed in [Phase-Level Thread Pointer \(](#page-293-0)THREAD\_SUB\_THREAD) [\(p. 266\)](#page-293-0), using i as an argument. The phase\_domain\_index can be retrieved using the PHASE\_DOMAIN\_IN-DEX macro. See Phase Domain Index ([PHASE\\_DOMAIN\\_INDEX](#page-295-0)) [\(p. 268\)](#page-295-0) for details.

### <span id="page-294-1"></span>*3.3.9.4. Mixture Domain Pointer (***DOMAIN\_SUPER\_DOMAIN***)*

You can use DOMAIN\_SUPER\_DOMAIN when your UDF has access to a particular phase-level domain (subdomain) pointer, and you want to retrieve the mixture-level domain pointer. DOMAIN\_SUPER\_DO-MAIN has one argument, subdomain. Note that DOMAIN\_SUPER\_DOMAIN is similar in implementation to the THREAD\_SUPER\_THREAD macro described in [Mixture Thread Pointer \(](#page-294-0)THREAD\_SU-[PER\\_THREAD](#page-294-0)) [\(p. 267\)](#page-294-0).

```
 Domain *subdomain;
 Domain *mixture_domain = DOMAIN_SUPER_DOMAIN(subdomain);
```
<span id="page-294-0"></span>subdomain is a pointer to a phase-level domain within the multiphase mixture. It is automatically passed to your UDF by the ANSYS Fluent solver when you use a DEFINE macro that contains a domain variable argument (for example, DEFINE\_ADJUST), and the function is hooked to a primary or secondary phase in the mixture. Note that in the current version of ANSYS Fluent, DOMAIN\_SUPER\_DOMAIN will return the same pointer as Get\_Domain(1). Therefore, if a subdomain pointer is available in your UDF, it is recommended that the DOMAIN\_SUPER\_DOMAIN macro be used instead of the Get\_Domain macro to avoid potential incompatibility issues with future releases of ANSYS Fluent.

### *3.3.9.5. Mixture Thread Pointer (***THREAD\_SUPER\_THREAD***)*

You can use the THREAD\_SUPER\_THREAD macro when your UDF has access to a particular phaselevel thread (subthread) pointer, and you want to retrieve the mixture-level thread pointer. THREAD\_SUPER\_THREAD has one argument, subthread.

```
 Thread *subthread;
 Thread *mixture_thread = THREAD_SUPER_THREAD(subthread);
```
subthread is a pointer to a particular phase-level thread within the multiphase mixture. It is automatically passed to your UDF by the ANSYS Fluent solver when you use a DEFINE macro that contains a thread variable argument (for example, DEFINE\_PROFILE, and the function is hooked to a primary or secondary phase in the mixture. Note that THREAD\_SUPER\_THREAD is similar in implementation to the DOMAIN\_SUPER\_DOMAIN macro described in [Mixture Domain Pointer \(](#page-294-1)DOMAIN\_SUPER\_DO-[MAIN](#page-294-1)) [\(p. 267\)](#page-294-1).

# *3.3.9.6. Domain ID (***DOMAIN\_ID***)*

You can use DOMAIN\_ID when you want to access the domain\_id that corresponds to a given phaselevel domain pointer. DOMAIN\_ID has one argument, subdomain, which is the pointer to a phaselevel domain. The default domain id value for the top-level domain (mixture) is 1. That is, if the domain pointer that is passed to DOMAIN\_ID is the mixture-level domain pointer, then the function will return a value of 1. Note that the domain  $id$  that is returned by the macro is the same integer ID that is displayed in the graphical user interface when you select the desired phase in the **Phases** task page in ANSYS Fluent.

<span id="page-295-0"></span> Domain \*subdomain; int domain\_id = DOMAIN\_ID(subdomain);

## *3.3.9.7. Phase Domain Index (***PHASE\_DOMAIN\_INDEX***)*

The PHASE\_DOMAIN\_INDEX macro retrieves the phase\_domain\_index for a given phase-level domain (subdomain) pointer. PHASE\_DOMAIN\_INDEX has one argument, subdomain, which is the pointer to a phase-level domain. phase\_domain\_index is an index of subdomain pointers. It is an integer that starts with 0 for the primary phase and is incremented by one for each secondary phase.

```
 Domain *subdomain;
 int phase_domain_index = PHASE_DOMAIN_INDEX(subdomain);
```
# **3.4. Vector and Dimension Macros**

ANSYS Fluent provides some utilities that you can use in your UDFs to access or manipulate vector quantities and deal with two and three dimensions. These utilities are implemented as macros in the code.

There is a naming convention for vector utility macros.  $\nabla$  denotes a vector, S denotes a scalar, and  $\nabla$ denotes a sequence of three vector components of which the third is always ignored for a two-dimensional calculation. The standard order of operations convention of parentheses, exponents, multiplication, division, addition, and subtraction (PEMDAS) is not followed in vector functions. Instead, the underscore () sign is used to group operands into pairs, so that operations are performed on the elements of pairs before they are performed on groups.

### **Important**

Note that all of the vector utilities in this section have been designed to work correctly in 2D and 3D. Consequently, you do not need to do any testing to determine this in your UDF.

<span id="page-295-1"></span>For more information, see the following sections: [3.4.1. Macros for Dealing with Two and Three Dimensions](#page-295-1) [3.4.2.The ND Macros](#page-296-0) [3.4.3.The NV Macros](#page-296-1) [3.4.4.Vector Operation Macros](#page-297-0)

# **3.4.1. Macros for Dealing with Two and Three Dimensions**

There are two ways that you can deal with expressions involving two and three dimensions in your UDF. The first is to use an explicit method to direct the compiler to compile separate sections of the code for 2D and 3D, respectively. This is done using RP\_2D and RP\_3D in conditional-if statements. The second method allows you to include general 3D expressions in your UDF, and use ND and NV

macros that will remove the *z*-components when compiling with RP\_2D. NV macros operate on vectors while ND macros operate on separate components.

### *3.4.1.1.***RP\_2D** *and* **RP\_3D**

The use of a RP  $2D$  and RP  $3D$  macro in a conditional-if statement will direct the compiler to compile separate sections of the code for 2D and 3D, respectively. For example, if you want to direct the compiler to compute swirl terms for the 3D version of ANSYS Fluent only, then you would use the following conditional compile statement in your UDF:

```
 #if RP_3D
 /* compute swirl terms */
 #endif
```
### **3.4.2. The ND Macros**

The use of ND macros in a UDF allows you to include general 3D expressions in your code, and the ND macros take care of removing the *z* components of a vector when you are compiling with RP\_2D.

#### *3.4.2.1.***ND\_ND**

The constant ND\_ND is defined as 2 for RP\_2D (ANSYS Fluent 2D) and 3 for RP\_3D (ANSYS Fluent 3D). It can be used when you want to build a  $2\times 2$  matrix in 2D and a  $3\times 3$  matrix in 3D. When you use ND\_ND, your UDF will work for both 2D and 3D cases, without requiring any modifications.

```
 real A[ND_ND][ND_ND]
for (i=0; i<ND_ND; ++i)for (j=0; j<ND_ND; ++j)A[i][j] = f(i, j);
```
### *3.4.2.2.***ND\_SUM**

The utility ND\_SUM computes the sum of ND\_ND arguments.

```
\mbox{\tt ND\_SUM(x, y, z)}2D: x + y;
  3D: x + y + z;
```
### *3.4.2.3.***ND\_SET**

The utility ND\_SET generates ND\_ND assignment statements.

```
ND\_SET(u, v, w, C_U(c, t), C_V(c, t), C_W(c, t))u = C_U(c, t);v = C_V(c, t); if 3D:
 21
w = C_W(c, t);
```
## **3.4.3. The NV Macros**

The NV macros have the same purpose as ND macros, but they operate on vectors (that is, arrays of length ND ND) instead of separate components.

### *3.4.3.1.***NV\_V**

The utility  $N\sqrt{V}$  performs an operation on two vectors.

```
NV_V(a, =, x);a[0] = x[0]; a[1] = x[1]; etc.
```
Note that if you use  $+$  = instead of = in the above equation, then you get

 $a[0]+=x[0]$ ; etc.

See DEFINE GRID MOTION [\(p. 197\)](#page-224-0) for an example UDF that utilizes NV V.

### *3.4.3.2.***NV\_VV**

The utility NV VV performs operations on vector elements. The operation that is performed on the elements depends upon what symbol  $(-, / , *)$  is used as an argument in place of the + signs in the following macro call.

```
NV_{V}(a, =, x, +, y)2D: a[0] = x[0] + y[0], a[1] = x[1] + y[1];
```
See [DEFINE\\_GRID\\_MOTION](#page-224-0) [\(p. 197\)](#page-224-0) for an example UDF that utilizes NV\_VV.

### *3.4.3.3.***NV\_V\_VS**

The utility  $N_{\rm V,V}$  VS adds a vector to another vector which is multiplied by a scalar.

```
NV_V_V_S(a, =, x, +, y, *, 0.5);2D: a[0] = x[0] + (y[0]*0.5), a[1] = x[1] + (y[1]*0.5);
```
Note that the + sign can be replaced by  $-$ ,  $/$ , or  $*$ , and the  $*$  sign can be replaced by  $/$ .

### *3.4.3.4.***NV\_VS\_VS**

<span id="page-297-0"></span>The utility  $\text{NV}\_\text{VS}\_\text{VS}$  adds a vector to another vector which are each multiplied by a scalar.

```
NV_VSS_VS(a, =, x, *, 2.0, +, y, *, 0.5);2D: a[0] = (x[0]*2.0) + (y[0]*0.5), a[1] = (x[1]*2.0) + (y[1]*0.5);
```
Note that the + sign can be used in place of  $-, *,$  or  $/$ , and the  $*$  sign can be replaced by  $/$ .

### **3.4.4. Vector Operation Macros**

There are macros that you can use in your UDFs that will allow you to perform operations such as computing the vector magnitude, dot product, and cross product. For example, you can use the  $real$ function NV  $MAG(V)$  to compute the magnitude of vector V. Alternatively, you can use the real function NV  $MAG2(V)$  to obtain the square of the magnitude of vector V.

### *3.4.4.1. Vector Magnitude Using* **NV\_MAG** *and* **NV\_MAG2**

The utility NV\_MAG computes the magnitude of a vector. This is taken as the square root of the sum of the squares of the vector components.

```
NV MAG(x)
2D: sqrt(x[0]*x[0] + x[1]*x[1]);3D: sqrt(x[0]*x[0] + x[1]*x[1] + x[2]*x[2]);
```
The utility NV MAG2 computes the sum of squares of vector components.

```
NV MAG2(x) 2D: (x[0]*x[0] + x[1]*x[1]);
 3D: (x[0]*x[0] + x[1]*x[1] + x[2]*x[2]);
```
See [DEFINE\\_DPM\\_BC](#page-182-0) [\(p. 155\)](#page-182-0) for an example UDF that utilizes NV\_MAG.

## *3.4.4.2. Dot Product*

The following utilities compute the dot product of two sets of vector components.

```
ND\_DOT(x, y, z, u, v, w) 2D: (x*u + y*v);
 3D: (x*u + y*v + z*w);
 NV_DOT(x, u)
2D: (x[0]*u[0] + x[1]*u[1]);
 3D: (x[0]*u[0] + x[1]*u[1] + x[2]*u[2]); NVD_DOT(x, u, v, w)
 2D: (x[0]*u + x[1]*v);
3D: (x[0]*u + x[1]*v + x[2]*w);
```
See [DEFINE\\_DOM\\_SPECULAR\\_REFLECTIVITY](#page-73-0) [\(p. 46\)](#page-73-0) for an example UDF that utilizes NV\_DOT.

## *3.4.4.3. Cross Product*

For 3D, the CROSS macros return the specified component of the vector cross product. For 2D, the macros return the cross product of the vectors with the *z*-component of each vector set to 0.

```
 ND_CROSS_X(x0,x1,x2,y0,y1,y2)
 2D: 0.0
3D: ((x1)*(y2))-(y1)*(x2)) ND_CROSS_Y(x0,x1,x2,y0,y1,y2)
 2D: 0.0
3D: ((x2)*(y0))-(y2)*(x0)) ND_CROSS_Z(x0,x1,x2,y0,y1,y2)
2D and 3D: (((x0)*(y1))-(y0)*(x1)) NV_CROSS_X(x,y)
 ND_CROSS_X(x[0],x[1],x[2],u[0],y[1],y[2])
NV CROSS Y(x,y) ND_CROSS_X(x[0],x[1],x[2],u[0],y[1],y[2])
 NV_CROSS_Z(x,y)
 ND_CROSS_X(x[0],x[1],x[2],u[0],y[1],y[2])
 NV_CROSS(a,x,y)
 a[0] = NV_CROSS_X(x,y);a[1] = NV_CROSS_Y(x,y);a[2] = NV_CROSS_Z(x,y);
```
See [DEFINE\\_GRID\\_MOTION](#page-224-0) [\(p. 197\)](#page-224-0) for an example UDF that utilizes NV\_CROSS.

## **3.5. Time-Dependent Macros**

You can access time-dependent variables in your UDF in two different ways: direct access using a solver macro, or indirect access using an RP variable macro. [Table 3.40: Solver Macros for Time-Dependent](#page-299-0) [Variables \(p. 272\)](#page-299-0) contains a list of solver macros that you can use to access time-dependent variables in ANSYS Fluent. An example of a UDF that uses a solver macro to access a time-dependent variable is

provided below. See [DEFINE\\_DELTAT](#page-45-0) [\(p. 18\)](#page-45-0) for another example that utilizes a time-dependent macro.

<span id="page-299-0"></span>**Table 3.40: Solver Macros for Time-Dependent Variables**

| <b>Macro Name</b> | <b>Returns</b>                                        |
|-------------------|-------------------------------------------------------|
| CURRENT TIME      | real current flow time (in seconds)                   |
| CURRENT_TIMESTEP  | real current physical time step size (in seconds)     |
| PREVIOUS_TIME     | real previous flow time (in seconds)                  |
| PREVIOUS_2_TIME   | real flow time two steps back in time (in<br>seconds) |
| PREVIOUS_TIMESTEP | real previous physical time step size (in<br>seconds) |
| IN TIME           | integer number of time steps                          |
| N ITER            | integer number of iterations                          |

#### **Important**

You *must* include the unsteady.h header file in your UDF source code when using the PREVIOUS\_TIME or PREVIOUS\_2\_TIME macros since it is not included in udf.h.

#### **Important**

N\_ITER can only be utilized in compiled UDFs.

Some time-dependent variables such as current physical flow time can be accessed directly using a solver macro (CURRENT TIME), or indirectly by means of the RP variable macro

#### **Solver Macro Usage**

```
 real current_time;
 current_time = CURRENT_TIME;
```
#### **"Equivalent"** RP **Macro Usage**

```
 real current_time;
 current_time = RP_Get_Real("flow-time");
```
Table 3.41: Solver and RP [Macros that Access the Same Time-Dependent Variable \(p. 272\)](#page-299-1) shows the correspondence between solver and RP macros that access the same time-dependent variables.

#### **Table 3.41: Solver and RP Macros that Access the Same Time-Dependent Variable**

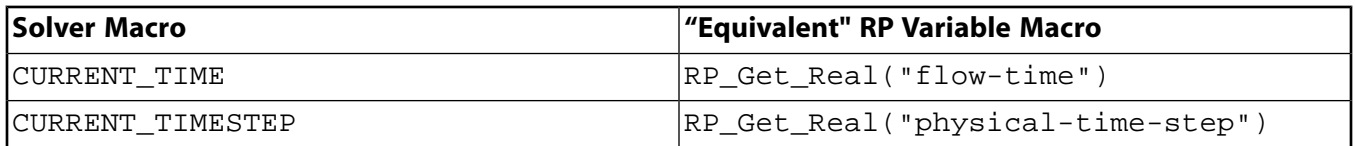

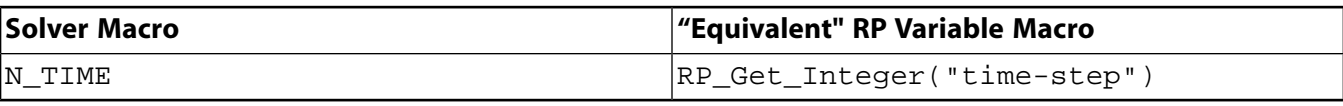

#### **Important**

You should not access a scheme variable using any of the  $RP\_GET_$ ... functions from inside a cell or face looping macro (c\_loop or f\_loop). This type of communication between the solver and cortex is very time consuming and therefore should be done outside of loops.

#### **Example**

The integer time step count (accessed using  $N$  TIME) is useful in DEFINE\_ADJUST functions for detecting whether the current iteration is the first in the time step.

```
 /**********************************************************************
    Example UDF that uses N_TIME
   ***********************************************************************/
static int last_ts = -1; /* Global variable. Time step is never <0 */
DEFINE ADJUST(first iter only, domain)
 {
    int curr_ts;
   curr\_ts = N_TIME; if (last_ts != curr_ts)
 {
   last_ts = curr_ts; /* things to be done only on first iteration of each time step
    can be put here */
    }
 }
```
#### **Important**

There is a new variable named  $first\_iteration$  that can be used in the above if statement. first iteration is true only at the first iteration of a timestep. Since the adjust UDF is also called before timestepping begins, the two methods vary slightly as to when they are true. You must decide which behavior is more appropriate for your case.

## **3.6. Scheme Macros**

The text interface of ANSYS Fluent executes a Scheme interpreter, which allows you to define your own variables that can be stored in ANSYS Fluent and accessed via a UDF. This capability can be very useful, for example, if you want to alter certain parameters in your case, and you do not want to recompile your UDF each time. Suppose you want to apply a UDF to multiple zones in a mesh. You can do this manually by accessing a particular Zone ID in the graphical user interface, hard-coding the integer ID in your UDF, and then recompiling the UDF. This can be a tedious process if you want to apply the UDF to a number of zones. By defining your own scheme variable, if you want to alter the variable later, then you can do it from the text interface using a Scheme command.

Macros that are used to define and access user-specified Scheme variables from the text interface are identified by the prefix  $rp$ , (for example,  $rp - var - define$ ). Macros that are used to access user-defined Scheme variables in an ANSYS Fluent solver, are identified by the prefix RP (for example, RP Get Real). These macros are executed within UDFs.

For more information, see the following sections:

- [3.6.1. Defining a Scheme Variable in the Text Interface](#page-301-0)
- [3.6.2. Accessing a Scheme Variable in the Text Interface](#page-301-1)
- [3.6.3. Changing a Scheme Variable to Another Value in the Text Interface](#page-301-2)
- <span id="page-301-0"></span>[3.6.4. Accessing a Scheme Variable in a UDF](#page-301-3)

# **3.6.1. Defining a Scheme Variable in the Text Interface**

To define a scheme variable named  $pres\_{av}/three\_{ab}$  in the text interface, you can use the following scheme command:

(rp-var-define 'pres\_av/thread-id 2 'integer #f)

This will create the scheme variable as an integer type and assign it the initial value 2. Your scheme variable and its value will be saved and restored with the case file.

Before you define a scheme variable, it is often good practice to check that the variable is not already defined. You can do this by typing the following command in the text window:

```
 (if (not (rp-var-object 'pres_av/thread-id))
 (rp-var-define 'pres_av/thread-id 2 'integer #f))
```
This command first checks that the variable  $pres\_{av}/three\,arc$  is not already defined, and then sets it up as an integer with an initial value of 2.

<span id="page-301-1"></span>Note that the string '/' is allowed in Scheme variable names (as in pres\_av/thread-id), and is a useful way to organize variables so that they do not interfere with each other.

# **3.6.2. Accessing a Scheme Variable in the Text Interface**

After you define a Scheme variable in the text interface, you can access the variable. For example, if you want to check the current value of the variable (for example, pres\_av/thread-id) on the Scheme side, you can type the following command in the text window:

```
 (%rpgetvar 'pres_av/thread-id)
```
### **Important**

<span id="page-301-2"></span>It is recommended that you use %rpgetvar when you are retrieving an ANSYS Fluent variable using a Scheme command. This will ensure that you access the current cached value.

# **3.6.3. Changing a Scheme Variable to Another Value in the Text Interface**

<span id="page-301-3"></span>Alternatively, if you want to change the value of the variable you have defined (pres  $av/\text{thread}$ id) to say, 7, then you will need to use rpsetvar and issue the following command in the text window:

(rpsetvar 'pres\_av/thread-id 7)

# **3.6.4. Accessing a Scheme Variable in a UDF**

After a new variable is defined on the Scheme side (using a text command), you will need to bring it over to the solver side to be able to use it in your UDF. 'RP' macros are used to access Scheme variables in UDFs, and are listed below.

```
RP Variable Exists P("variable- Returns true if the variable exists
name")
```

```
RP Get Integer("variable-name") Returns the integer value of variable-name
RP Get String("variable-name") Returns the char* value of variable-name
RP Get Boolean("variable-name") Returns the Boolean value of variable-name
RP_Get_Input_Parameter("variable-
name")
```
RP\_Get\_Real("variable-name") Returns the double value of variable-name Returns the input parameter value of variable-name

For example, to access the user-defined Scheme variable pres\_av/thread-id in your UDF C function, you will use RP\_Get\_Integer. You can then assign the variable returned to a local variable you have declared in your UDF (for example, surface\_thread\_id) as demonstrated below:

surface\_thread\_id = RP\_Get\_Integer("pres\_av/thread-id");

## **3.7. Input/Output Macros**

ANSYS Fluent provides some utilities in addition to the standard C I/O functions that you can use to perform input/output (I/O) tasks. These are listed below and are described in the following sections:

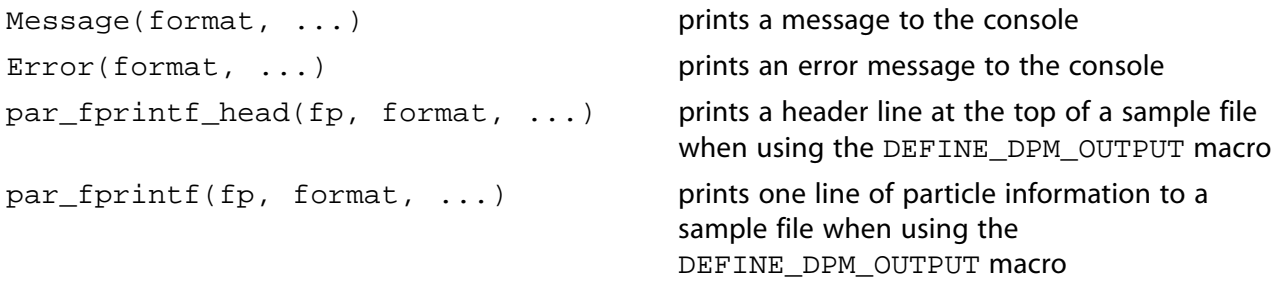

<span id="page-302-0"></span>For more information, see the following sections:

```
3.7.1. Message
3.7.2. Error
3.7.3.The par_fprintf_head and par_fprintf Macros
```
### **3.7.1.Message**

The Message macro is a utility that displays data to the console in a format that you specify.

```
int Message(char *format,...);
```
The first argument in the Message macro is the format string. It specifies how the remaining arguments are to be displayed in the console. The format string is defined within quotes. The value of the replacement variables that follow the format string will be substituted in the display for all instances of %type. The % character is used to designate the character type. Some common format characters are: %d for integers, %f for floating point numbers, %g for double data type, and %e for floating point numbers in exponential format (with e before the exponent). Consult a C programming language manual for more details. The format string for Message is similar to printf, the standard C I/O function (see [Standard](#page-549-0) [I/O Functions \(p. 522\)](#page-549-0) for details).

In the example below, the text Volume integral of turbulent dissipation: will be displayed in the console, and the value of the replacement variable, sum\_diss, will be substituted in the message for all instances of %g.

#### **Example**:

```
Message("Volume integral of turbulent dissipation: \sqrt[8]{n}", sum diss);
  /* g represents floating point number in f or e format */
  /* \n denotes a new line */
```
#### **Important**

It is recommended that you use Message instead of printf in compiled UDFs (Linux only).

### <span id="page-303-0"></span>**3.7.2.Error**

You can use Error when you want to stop execution of a UDF and print an error message to the console.

#### **Example**:

```
 if (table_file == NULL)
 Error("error reading file");
```
#### **Important**

<span id="page-303-1"></span>Error is not supported by the interpreter and can be used only in compiled UDFs.

## **3.7.3. The par\_fprintf\_head and par\_fprintf Macros**

When using DEFINE\_DPM\_OUTPUT to write a DPM sample file, the special text output macros par\_fprintf and par\_fprintf\_head must be used in place of the C I/O function fprintf. Typically, one or more header lines is written to the top of the file with column headings or other nonrepeating information using  $par\_fprint\_head$ . Following the header, a line is written for each particle sample using par fprintf. Further details and examples are provided in the following sections:

### *3.7.3.1.***par\_fprintf\_head**

The par\_fprintf\_head macro generates a header at the top of the DPM sample file.

int par\_fprintf\_head(FILE \*fp, const char \*format, ...);

The first argument is the file pointer provided by the calling routine defined with DEFINE\_DPM\_OUTPUT. The second argument is the format string, used as described for the Message macro in [Message](#page-302-0) [\(p. 275\)](#page-302-0). An example of the usage of  $par\_fprint\_head$  is given below:

#### **Example**:

par\_fprintf\_head(fp, "x-coordinate y-coordinate z-coordinate $\n\pi$ ");

This prints the column names x-coordinate, y-coordinate, and z-coordinate followed by a line feed at the top of the file indicated by FILE pointer fp. Multiple calls can be made to par fprintf head as needed to write all desired information to the top of the sample file.

For an illustration of the use of  $par\_fprint_f$  head within a DEFINE\_DPM\_OUTPUT UDF refer to the Example provided in [DEFINE\\_DPM\\_OUTPUT](#page-200-0) [\(p. 173\)](#page-200-0)

## *3.7.3.2.***par\_fprintf**

The par\_fprintf macro writes a single particle sample line into a DPM sample file.

```
int par_fprintf(FILE *fp, const char *format, ...);
```
The first argument is the file pointer provided by the calling routine defined with DEFINE\_DPM\_OUTPUT. The second argument is the format string, used as described for the Message macro in [Message](#page-302-0) [\(p. 275\)](#page-302-0). When used with  $par\_fprintf$ , the first two replacement variables in the format string must be the particle injection ID and particle ID respectively. The rest of the format string can be chosen to specify the output that will be written and its formatting. An example of the usage of  $par\_fprint$  is given below:

#### **Example**:

```
par_fprintf(fp, "%d %" int64_fmt " %e\t%e\t%e\n",
              P_INJ_ID(P_INJECTION(p)), 
              p->part_id, 
             P_POS(p)[0], P_POS(p)[1], P_POS(p)[2]);
```
The symbolic constant int64\_fmt provides the appropriate conversion character for 64–bit particle ID's on all computer architectures. The parameters  $P_INJ_ID(P_INJECTION(p))$  and  $p\rightarrow part_id$ provide the particle's injection ID and particle ID respectively, required as noted above. The macro  $P_POS(p)[i]$  provides the coordinates of the particle.

#### **Note**

ANSYS Fluent will automatically remove the particle injection ID and particle ID fields when closing the sample file.

<span id="page-304-0"></span>For an illustration of the use of  $par\_fprint$  within a DEFINE\_DPM\_OUTPUT UDF refer to [Ex](#page-201-0)[ample \(p. 174\)](#page-201-0) in [DEFINE\\_DPM\\_OUTPUT](#page-200-0) [\(p. 173\).](#page-200-0)

## **3.8. Miscellaneous Macros**

For more information, see the following sections:

<span id="page-304-1"></span>[3.8.1. N\\_UDS](#page-304-1) [3.8.2. N\\_UDM](#page-304-2) [3.8.3. Data\\_Valid\\_P\(\)](#page-305-0) [3.8.4. FLUID\\_THREAD\\_P\(\)](#page-305-1) [3.8.5. NULLP & NNULLP](#page-305-2) [3.8.6. M\\_PI](#page-305-3) [3.8.7. UNIVERSAL\\_GAS\\_CONSTANT](#page-306-0) [3.8.8. SQR\(k\)](#page-306-1)

### <span id="page-304-2"></span>**3.8.1.N\_UDS**

You can use N UDS to access the number of user-defined scalar (UDS) transport equations that have been specified in ANSYS Fluent. The macro takes no arguments and returns the integer number of equations. It is defined in models.h.

### **3.8.2.N\_UDM**

You can use N\_UDM to access the number of user-defined memory (UDM) locations that have been used in ANSYS Fluent. The macro takes no arguments, and returns the integer number of memory locations used. It is defined in models.h.

## <span id="page-305-0"></span>**3.8.3.Data\_Valid\_P()**

You can check that the cell values of the variables that appear in your UDF are accessible before you use them in a computation by using the Data\_Valid\_P macro.

cxboolean Data\_Valid\_P()

Data\_Valid\_P is defined in the id.h header file, and is included in  $\text{udf}$ .h. The function returns 1 (true) if the data that is passed as an argument is valid, and 0 (false) if it is not.

#### **Example**:

if(!Data\_Valid\_P()) return;

Suppose you read a case file and, in the process, load a UDF. If the UDF performs a calculation using variables that have not yet been initialized, such as the velocity at interior cells, then an error will occur. To avoid this kind of error, an if else condition can be added to your code. If (if) the data are available, the function can be computed in the normal way. If the data are not available (else), then no calculation, or a trivial calculation can be performed instead. After the flow field has been initialized, the function can be reinvoked so that the correct calculation can be performed.

### <span id="page-305-1"></span>**3.8.4.FLUID\_THREAD\_P()**

```
 cxboolean FLUID_THREAD_P(t);
```
You can use FLUID THREAD P to check whether a cell thread is a fluid thread. The macro is passed a cell thread pointer t, and returns 1 (or TRUE) if the thread that is passed is a fluid thread, and 0 (or FALSE) if it is not.

Note that  $FLUID_THREAD_P(t)$  assumes that the thread is a cell thread.

<span id="page-305-2"></span>For example,

FLUID\_THREAD\_P(t0);

returns TRUE if the thread pointer  $t0$  passed as an argument represents a fluid thread.

### **3.8.5.NULLP & NNULLP**

You can use the NULLP and NNULLP functions to check whether storage has been allocated for userdefined scalars. NULLP returns TRUE if storage is *not* allocated, and NNULLP returns TRUE if storage is allocated. Below are some examples of usage.

```
 NULLP(T_STORAGE_R_NV(t0, SV_UDSI_G(p1)))
 /* NULLP returns TRUE if storage is not allocated for
 user-defined storage variable */
 NNULLP(T_STORAGE_R_NV(t0, SV_UDSI_G(p1)))
 /* NNULLP returns TRUE if storage is allocated for
 user-defined storage variable */
```
### **3.8.6.M\_PI**

The macro M PI returns the value of  $\pi$ .

### <span id="page-306-0"></span>**3.8.7.UNIVERSAL\_GAS\_CONSTANT**

 $\tt UNIVERSAL_GAS_CONSTANT$  returns the value of the universal gas constant ( $8314$  .  $34J/Kmol-K$ ).

#### **Important**

Note that this constant is *not* expressed in SI units.

<span id="page-306-1"></span>See [DEFINE\\_VR\\_RATE](#page-155-0) [\(p. 128\)](#page-155-0) for an example UDF that utilizes UNIVERSAL\_GAS\_CONSTANT.

### **3.8.8.SQR(k)**

SQR(k) returns the square of the given variable k, or *k\*k*.

# **Chapter 4: Interpreting UDFs**

After you have written your UDF and have saved the source code file with a .c extension in your working folder, you are ready to interpret the source file. Follow the instructions below in [Interpreting](#page-309-0) [a UDF Source File Using the Interpreted UDFs Dialog Box \(p. 282\)](#page-309-0). After it has been interpreted, the UDF function name(s) that you supplied in the DEFINE macro(s) appear in drop-down lists in ANSYS Fluent, ready for you to hook to your CFD model.

Alternatively, if you want to compile your UDF source file, see [Compiling UDFs \(p. 287\)](#page-314-0). [4.1. Introduction](#page-308-0)

- <span id="page-308-0"></span>[4.2. Interpreting a UDF Source File Using the Interpreted UDFs Dialog Box](#page-309-0)
- [4.3. Common Errors Made While Interpreting A Source File](#page-312-0)

## **4.1. Introduction**

An interpreted UDF is a function that is interpreted directly from a source file (for example, udfexample.c) at *runtime*. You will use the **Interpreted UDFs** dialog box to interpret all of the functions in the source file in a single step.

After a source file is interpreted, you can write the case file, and the names and contents of the interpreted function(s) are stored in the case. In this way, the function(s) will be automatically interpreted whenever the case file is subsequently read. After it has been interpreted (either manually through the **Interpreted UDFs** dialog box or automatically upon reading a case file), all of the interpreted UDFs that are contained within a source file will become visible and selectable in dialog boxes in ANSYS Fluent.

Inside ANSYS Fluent, the source code is compiled into an intermediate, architecture-independent machine code using a C preprocessor. This machine code then executes on an internal emulator, or interpreter, when the UDF is invoked. This extra layer of code incurs a performance penalty, but allows an interpreted UDF to be shared effortlessly between different architectures, operating systems, and ANSYS Fluent versions. If execution speed does become an issue, an interpreted UDF can always be run in compiled mode without modification.

<span id="page-308-1"></span>For more information, see the following: [4.1.1. Location of the udf.h File](#page-308-1) [4.1.2. Limitations](#page-309-1)

## **4.1.1. Location of the udf.h File**

UDFs are defined using DEFINE macros (see [DEFINE](#page-42-0) Macros [\(p. 15\)\)](#page-42-0) and the definitions for DEFINE macros are included in udf.h header file. Consequently, before you can interpret a UDF source file, udf.h will need to be accessible in your path, or saved locally within your working folder.

The location of the udf.h file is:

path\ANSYS Inc\v150\fluent\fluent15.0.0\src\udf.h

where path is the folder in which you have installed ANSYS Fluent (by default, the path is  $C:\Per\gamma$ Files).

#### **Important**

- You should not, under any circumstances, alter the  $udf$ . h file.
- In general, you should not copy  $\text{ndf}$  . h from the installation area. The compiler is designed to look for this file locally (in your current folder) first. If it is not found in your current folder, the compiler will look in the  $\sqrt{src}$  folder automatically. In the event that you upgrade your release area, but do not remove an old copy of udf.h from your working folder, you will not be accessing the most recent version of this file.

## <span id="page-309-1"></span>**4.1.2. Limitations**

The interpreter that is used for interpreted UDFs does not have all of the capabilities of a standard C compiler (which is used for compiled UDFs). Specifically, interpreted UDFs *cannot* contain any of the following C programming language elements:

- goto statements
- Non-ANSI-C prototypes for syntax
- Direct data structure references
- Declarations of local structures
- Unions
- Pointers to functions
- <span id="page-309-0"></span>• Arrays of functions
- Multi-dimensional arrays

## **4.2. Interpreting a UDF Source File Using the Interpreted UDFs Dialog Box**

This section presents the steps for interpreting a source file in ANSYS Fluent. After it has been interpreted, the names of UDFs contained within the source file will appear in drop-down lists in ANSYS Fluent.

The general procedure for interpreting a source file is as follows:

1. Make sure that the UDF source file is in the same folder that contains your case and data files.

#### **Important**

If you are running the parallel version of ANSYS Fluent on a network of Windows machines, you *must* "share" the working folder that contains your UDF source, case, and data files so that all of the compute nodes in the cluster can see it. To share the working folder:

- 1. Open Windows Explorer and browse to the folder.
- 2. Right-click the working folder and select **Sharing and Security** from the menu.
- 3. Click **Share this folder**.
- 4. Click **OK**.
- 2. The next step depends on your computer's operating system:
	- **For Linux**, start ANSYS Fluent from the directory that contains your case, data, and UDF source files.
	- **For Windows**, start ANSYS Fluent using Fluent Launcher, being sure to specify the folder that contains your case, data, and UDF source files in the **Working Directory** text box in the **General Options** tab.
- 3. Read (or set up) your case file.
- 4. Interpret the UDF using the **Interpreted UDFs** dialog box (Figure 4.1: [The Interpreted UDFs Dialog](#page-310-0) [Box \(p. 283\)\)](#page-310-0).

<span id="page-310-0"></span>**Define** → **User-Defined** → **Functions** → **Interpreted...**

**Figure 4.1: The Interpreted UDFs Dialog Box**

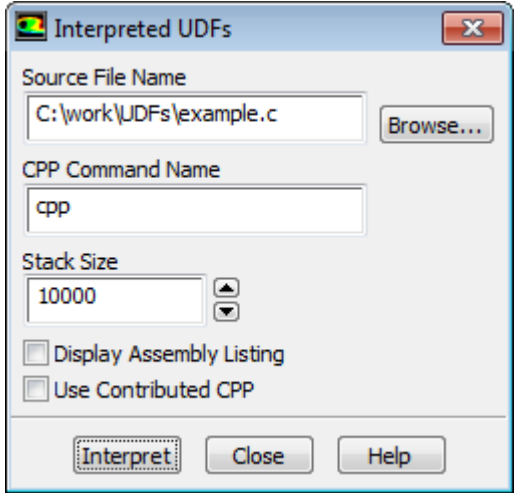

a. Indicate the UDF source file you want to interpret by clicking **Browse...**. This opens the **Select File** dialog box (Figure 4.2: [The Select File Dialog Box \(p. 284\)\)](#page-311-0).

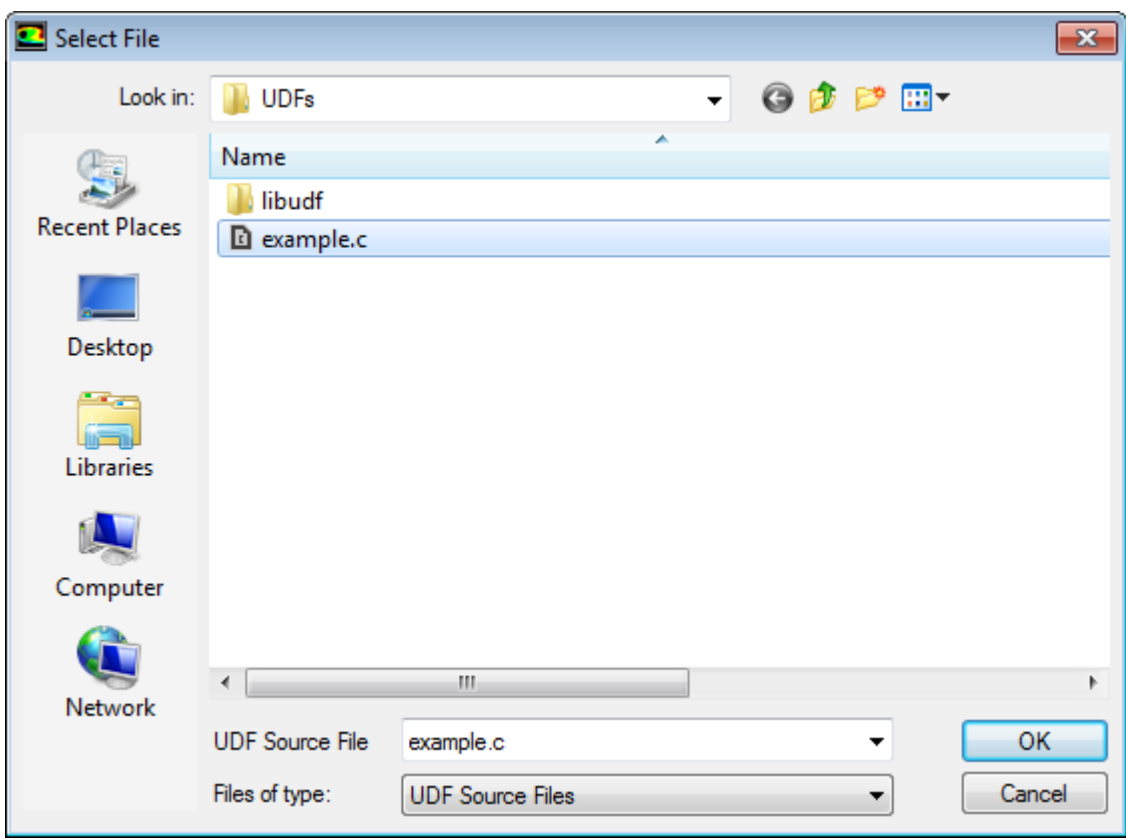

#### <span id="page-311-0"></span>**Figure 4.2: The Select File Dialog Box**

In the **Select File** dialog box, select the desired file (for example, udfexample.c) and click **OK**. The **Select File** dialog box closes and the complete path to the file you selected appears in the **Source File Name** text box in the **Interpreted UDFs** dialog box ([Figure 4.1:](#page-310-0) The Inter[preted UDFs Dialog Box \(p. 283\)](#page-310-0)).

- b. In the **Interpreted UDFs** dialog box, specify the C preprocessor to be used in the **CPP Command Name** text box. You can keep the default cpp or you can enable the **Use Contributed CPP** option to use the preprocessor supplied by ANSYS Fluent.
- c. Keep the default **Stack Size** setting of 10000, unless the number of local variables in your function will cause the stack to overflow. In this case, set the **Stack Size** to a number that is greater than the number of local variables used.
- d. If you want a listing of assembly language code to appear in the console when the function interprets, enable the **Display Assembly Listing** option. This option will be saved in your case file, so that when you read the case in a subsequent ANSYS Fluent session, the assembly code will be automatically displayed.
- e. Click **Interpret** to interpret your UDF:
	- If the compilation is successful and you have enabled **Display Assembly Listing**, then the assembler code is displayed in the console.
	- If you chose not to display the listing and the compilation is successful, then the **CPP Command Name** that was executed is displayed the console.
- If the compilation is unsuccessful, then ANSYS Fluent reports an error and you will need to debug your program. See [Common Errors Made While Interpreting A Source File \(p. 285\)](#page-312-0). You can also view the compilation history in the  $log$  file that is saved in your working folder.
- f. **Close** the **Interpreted UDFs** dialog box when the interpreter has finished.
- 5. Write the case file. The interpreted function(s) are saved with the case file and are *automatically* interpreted when the case file is subsequently read.

## <span id="page-312-0"></span>**4.3. Common Errors Made While Interpreting A Source File**

If there are compilation errors when you interpret a UDF source file, they will appear in the console. However, you may not see all the error messages if they scroll off the screen too quickly. For this reason, you may want to disable the **Display Assembly Listing** option while debugging your UDF. You can view the compilation history in the log file that is saved in your working folder.

If you keep the **Interpreted UDFs** dialog box open while you are in the process of debugging your UDF, the **Interpret** button can be used repeatedly since you can make changes with an editor in a separate window. Then, you can continue to debug and interpret until no errors are reported. Remember to save changes to the source code file in the editor window before trying to interpret again.

One of the more common errors made when interpreting source files is trying to interpret code that contains elements of C that the interpreter does not accommodate. For example, if you have code that contains a structured reference call (which is not supported by the C preprocessor), the interpretation will fail and you will get an error message similar to the following:

```
Error: /nfs/clblnx/home/clb/fluent/udfexample.c:
 line 15: structure reference
```
#### **Note**

If you have a source file that contains DOS-style line endings, before you can interpret the source file in ANSYS Fluent on Linux, you must first run the dos2unix utility (for example, dos2unix *filename*.c) in the command line in order to make the source file compatible with the ANSYS Fluent Linux compiler.

# <span id="page-314-0"></span>**Chapter 5: Compiling UDFs**

After you have written your UDF(s) and have saved the source file with a .  $\sigma$  extension in your working folder, you are ready to compile the UDF source file, build a shared library from the resulting objects, and load the library into ANSYS Fluent. After being loaded, the function(s) contained in the library will appear in drop-down lists in dialog boxes, ready for you to hook to your CFD model. Follow the instructions in [Compiling a UDF Using the GUI \(p. 291\)](#page-318-0) to compile UDF source files using the graphical user interface (GUI). [Compile a UDF Using the TUI \(p. 295\)](#page-322-0) explains how you can use the text user interface (TUI) to do the same. The text interface option provides the added capability of enabling you to link precompiled object files derived from non-ANSYS Fluent sources (for example, Fortran sources) to your UDF [\(Link Precompiled Object Files From Non-ANSYS Fluent Sources \(p. 301\)\)](#page-328-0). This feature is not available in the GUI. [Load and Unload Libraries Using the UDF Library Manager Dialog Box \(p. 306\)](#page-333-0) describes how you can load (and unload) multiple UDF libraries using the **UDF Library Manager** dialog box. The capability of loading more than one UDF library into ANSYS Fluent raises the possibility of data contention if multiple libraries use the same user-defined scalar (UDS) and user-defined memory (UDM) locations. These clashes can be avoided if libraries reserve UDS or UDM prior to usage. See [Reserve\\_User\\_Scal](#page-279-0)[ar\\_Vars](#page-279-0) [\(p. 252\)](#page-279-0) and Reserving UDM Variables Using [Reserve\\_User\\_Memory\\_Vars](#page-283-0) [\(p. 256\)](#page-283-0), respectively, for details.

[5.1. Introduction](#page-315-0)

- [5.2. Compiling a UDF Using the GUI](#page-318-0)
- [5.3. Compile a UDF Using the TUI](#page-322-0)

[5.4. Link Precompiled Object Files From Non-ANSYS Fluent Sources](#page-328-0)

- [5.5. Load and Unload Libraries Using the UDF Library Manager Dialog Box](#page-333-0)
- [5.6. Common Errors When Building and Loading a UDF Library](#page-334-0)
- [5.7. Special Considerations for Parallel ANSYS Fluent](#page-335-0)

#### **Note**

If the case file being read by ANSYS Fluent uses a compiled UDF library, then ANSYS Fluent looks for a corresponding library. If the library is missing, then ANSYS Fluent will attempt to automatically compile the UDF library on the current platform. Also, if the UDF library is found to be outdated based on time stamps (that is, the UDF source or user.udf or user nt.udf files are modified after the UDF library is compiled), then during the reading of the case, ANSYS Fluent automatically recompiles the UDF library. Note the following:

- All required source and header files should be kept alongside the mesh/case file in the same directory.
- In order to save the compilation settings, you should load the mesh/case file first, then manually compile and load the UDF library, and save the case file. These settings can be removed by unloading the UDF library from the current session and then saving the case file.

# <span id="page-315-0"></span>**5.1. Introduction**

Compiled UDFs are built in the same way that the ANSYS Fluent executable itself is built. Internally, a script called Makefile is used to invoke the system C compiler to build an object code library that contains the native machine language translation of your higher-level C source code. The object library is specific to the computer architecture being used during the ANSYS Fluent session, as well as to the particular version of the ANSYS Fluent executable being run. Therefore, UDF object libraries must be rebuilt any time ANSYS Fluent is upgraded, when the computer's operating system level changes, or when the job is run on a different type of computer architecture. The generic process for compiling a UDF involves two steps: compile/build and load.

The compile/build step takes one or more source files (for example,  $myudf.c$ ) containing at least one UDF and compiles them into object files (for example,  $myudf$ , o or  $myudf$ ,  $obj$ ) and then builds a "shared library" (for example, libudf) with the object files. If you compile your source file using the GUI, this compile/build process is executed when you click **Build** in the **Compiled UDFs** dialog box. The shared library that you name (for example,  $l$ ibudf) is automatically built for the architecture and version of ANSYS Fluent you are running during that session (for example,  $hpx11/2d$ ), and will store the UDF object file(s).

If you compile your source file using the TUI, you must first set up target folders for the shared libraries, modify a file named Makefile to specify source parameters, and then execute the Makefile which directs the compile/build process. Compiling a UDF using the TUI has the added advantage of allowing precompiled object files derived from non-ANSYS Fluent sources to be linked to ANSYS Fluent ([Link](#page-328-0) [Precompiled Object Files From Non-ANSYS Fluent Sources \(p. 301\)\)](#page-328-0). This option is not available using the GUI.

After the shared library is built (using the TUI or GUI), you load the UDF library into ANSYS Fluent before you can use it. You can do this using the **Load** button in the **Compiled UDFs** dialog box. After being loaded, all of the compiled UDFs that are contained within the shared library will become visible and selectable in graphics dialog boxes in ANSYS Fluent. Note that compiled UDFs are displayed in ANSYS Fluent dialog boxes with the associated UDF library name separated by two colons  $(::).$  For example, a compiled UDF named rrate that is associated with a shared library named libudf would appear in ANSYS Fluent dialog boxes as  $rrate::\text{libudf.}$  This distinguishes UDFs that are compiled from those that are interpreted.

If you write your case file when a UDF library is loaded, the library will be saved with the case and will be *automatically* loaded whenever that case file is subsequently read. This process of "dynamic loading" saves you having to reload the compiled library every time you want to run a simulation.

Before you compile your UDF source file(s) using one of the two methods provided in [Compiling a UDF](#page-318-0) [Using the GUI \(p. 291\)](#page-318-0) and [Compile a UDF Using the TUI \(p. 295\)](#page-322-0), you must make sure that the udf.h header file is accessible in your path, or is saved locally within your working folder ([Location of the](#page-315-1) [udf.h](#page-315-1) File [\(p. 288\)](#page-315-1)).

<span id="page-315-1"></span>For more information, see the following sections:

[5.1.1. Location of the udf.h File](#page-315-1)

[5.1.2. Compilers](#page-316-0)

## **5.1.1. Location of the udf.h File**

UDFs are defined using DEFINE macros (see [DEFINE](#page-42-0) Macros [\(p. 15\)\)](#page-42-0) and the definitions for DEFINE macros are included in  $\text{udf}$ .h. Consequently, before you compile your source file, the  $\text{udf}$ .h header file must be accessible in your path, or saved locally within your working folder.

The location of the udf.h file is:

path\ANSYS Inc\v150\fluent\fluent15.0.0\src\udf.h

where path is the folder in which you have installed ANSYS Fluent (by default, the path is  $C:\Per\gamma$ Files).

#### **Important**

- You should not, under any circumstances, alter the  $udf$ . h file.
- In general, you should not copy  $\text{udf}$  . h from the installation area. The compiler is designed to look for this file locally (in your current folder) first. If it is not found in your current folder, the compiler will look in the  $\sqrt{src}$  folder automatically. In the event that you upgrade your release area, but do not remove an old copy of  $udf$ . h from your working folder, you will not be accessing the most recent version of this file.

<span id="page-316-0"></span>There may be instances when you will want to include additional header files in the compilation process. Make sure that all header files needed for UDFs are located in the  $\text{Src}$  folder.

## **5.1.2. Compilers**

The graphical and text interface processes for a compiled UDF require the use of a C compiler that is native to the operating system and machine you are running on. Most Linux operating systems provide a C compiler as a standard feature. If you are operating on a Windows system, you must ensure that Microsoft Visual Studio is installed on your machine before you proceed. If you are unsure about compiler requirements for your system, contact ANSYS Fluent installation support. For Linux machines, ANSYS Fluent supports any ANSI-compliant compiler.

#### **Important**

Obsolete versions of any native compiler may not work properly with compiled UDFs.

When launching ANSYS Fluent on Windows using Fluent Launcher, the **Environment** tab [\(Figure 5.1:](#page-317-0) The [Environment Tab of the Fluent Launcher Dialog Box \(p. 290\)](#page-317-0)) allows you to specify compiler settings for compiling UDFs.

#### <span id="page-317-0"></span>**Figure 5.1: The Environment Tab of the Fluent Launcher Dialog Box**

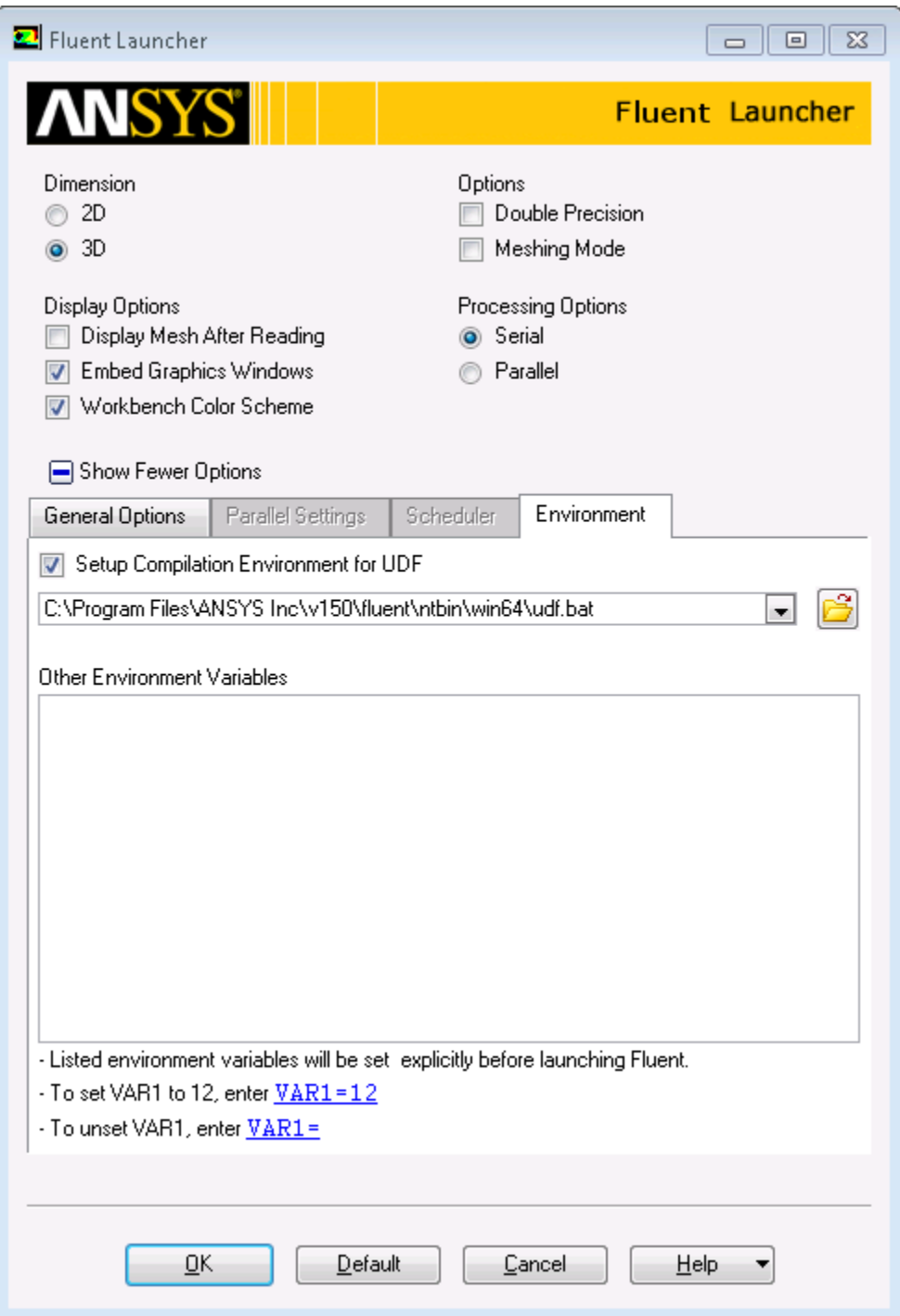

The **Setup Compilation Environment for UDF** option is enabled by default, and allows you to specify a batch file that contains UDF compilation environment settings. Enter a batch file name and path in

the text box, or click to browse for a batch file. By default, the Fluent Launcher dialog box is set to use the udf.bat file that is saved in your computer as part of the ANSYS Fluent installation. It is recommended that you keep the default batch file, which is tested with the latest MS Visual Studio C++ compilers at the time of the ANSYS Fluent release date.

# <span id="page-318-0"></span>**5.2. Compiling a UDF Using the GUI**

The general procedure for compiling a UDF source file, building a shared library for the resulting objects, and loading the compiled UDF library into ANSYS Fluent using the graphical user interface (GUI) is as follows.

#### **Important**

Note that in order to compile a UDF when running serial or parallel ANSYS Fluent on a Windows system, then you must have Microsoft Visual Studio installed on your machine, preferably on the C: drive.

1. Make sure that the UDF source file you want to compile is in the same folder that contains your case and data files.

#### **Important**

If you are running the parallel version of ANSYS Fluent on a network of Windows machines, you *must* "share" the working folder that contains your UDF source, case, and data files so that all of the compute nodes in the cluster can see it. To share the working folder:

- a. Open Windows Explorer and browse to the folder.
- b. Right-click the working folder and select **Sharing and Security** from the menu.
- c. Click **Share this folder**.
- d. Click **OK**.
- 2. For Linux, start ANSYS Fluent from the directory that contains your case, data, and UDF source files. For Windows, start ANSYS Fluent using Fluent Launcher with the following settings:
	- Specify the folder that contains your case, data, and UDF source files in the **Working Directory** text box in the **General Options** tab.
	- Make sure that the batch file for the UDF compilation environment settings is correctly specified in the **Environment** tab (see [Compilers \(p. 289\)](#page-316-0) for further details).
- 3. Read (or set up) your case file.
- 4. Open the **Compiled UDFs** dialog box (Figure 5.2: [The Compiled UDFs Dialog Box \(p. 292\)\)](#page-319-0).

#### **Define** → **User-Defined** → **Functions** → **Compiled...**

<span id="page-319-0"></span>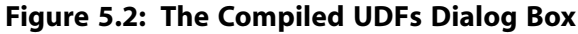

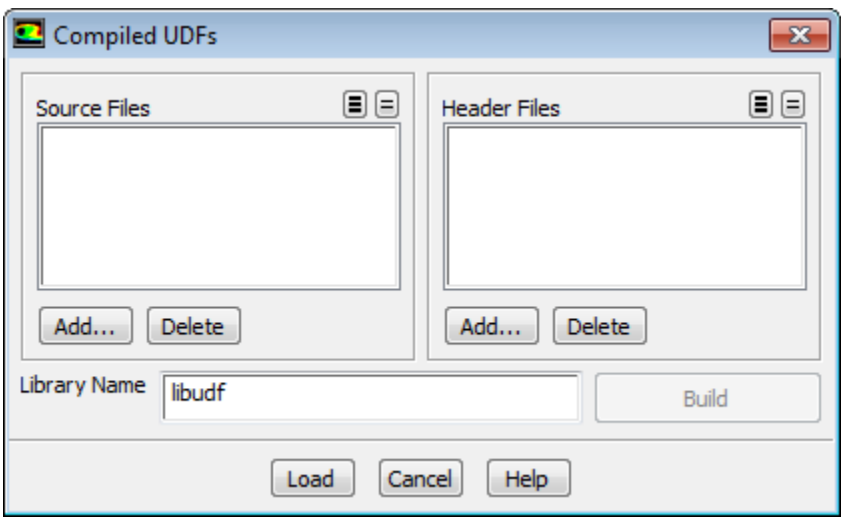

5. In the **Compiled UDFs** dialog box click **Add...** under **Source Files** to select the UDF source file (or files) you want to compile. This will open the **Select File** dialog box (shown in [Figure 5.3:](#page-320-0) The Select [File Dialog Box \(p. 293\)](#page-320-0)).

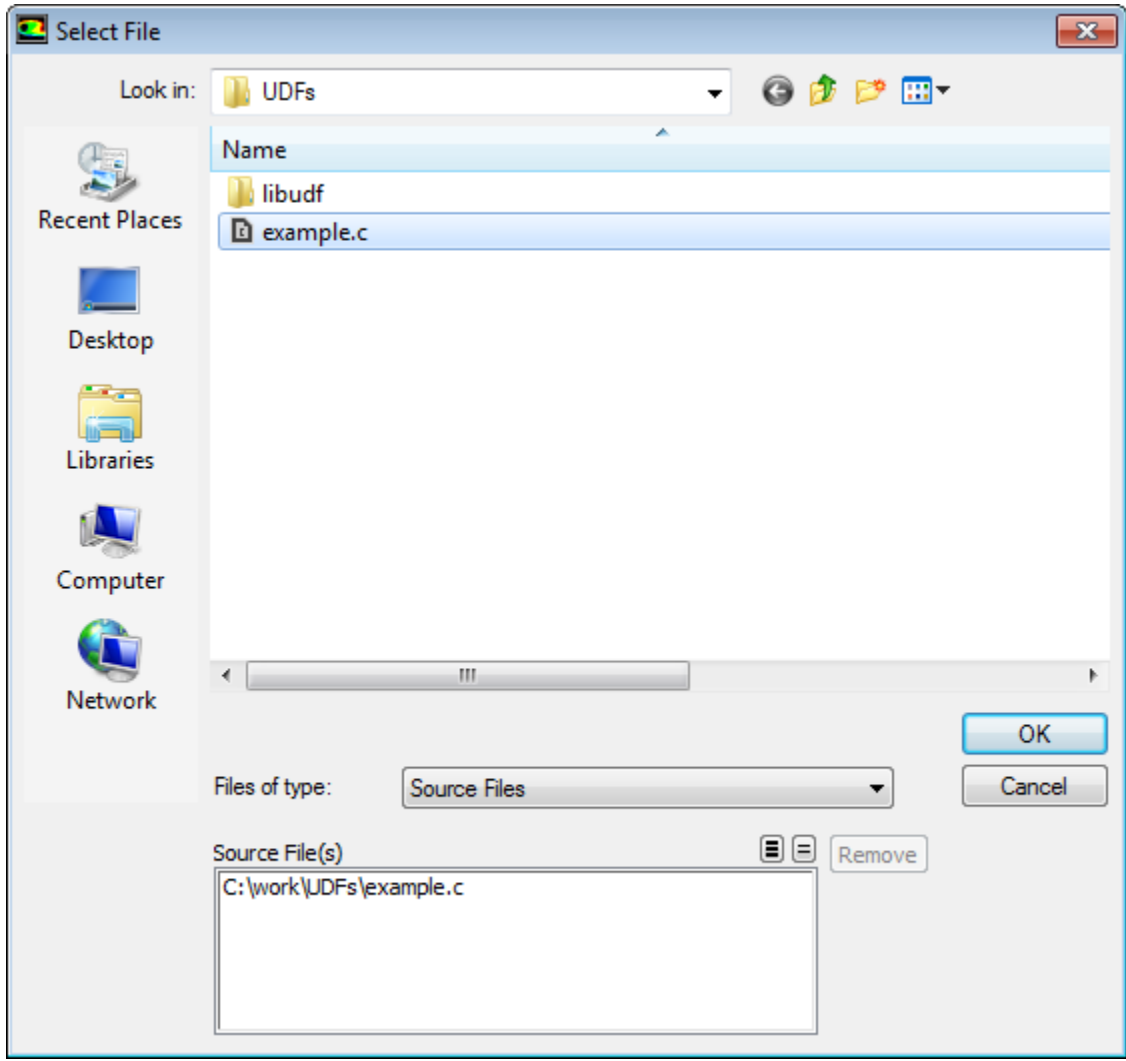

<span id="page-320-0"></span>**Figure 5.3: The Select File Dialog Box**

6. In the **Select File** dialog box, click the names of all of the desired files (for example, udfexample.c), so that the complete paths to the source files are displayed under **Source File(s)**. You can remove a selection by clicking the path in **Source File(s)** list and then clicking **Remove**. Click **OK** when your selections are complete.

The **Select File** dialog box will close and the file you selected (for example, udfexample.c) will appear in the **Source Files** list in the **Compiled UDFs** dialog box (Figure 5.4: [The Compiled](#page-321-0) [UDFs Dialog Box \(p. 294\)](#page-321-0)). You can delete a file after adding it by selecting the source file and then clicking **Delete** in the **Compiled UDFs** dialog box.

<span id="page-321-0"></span>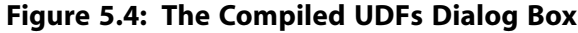

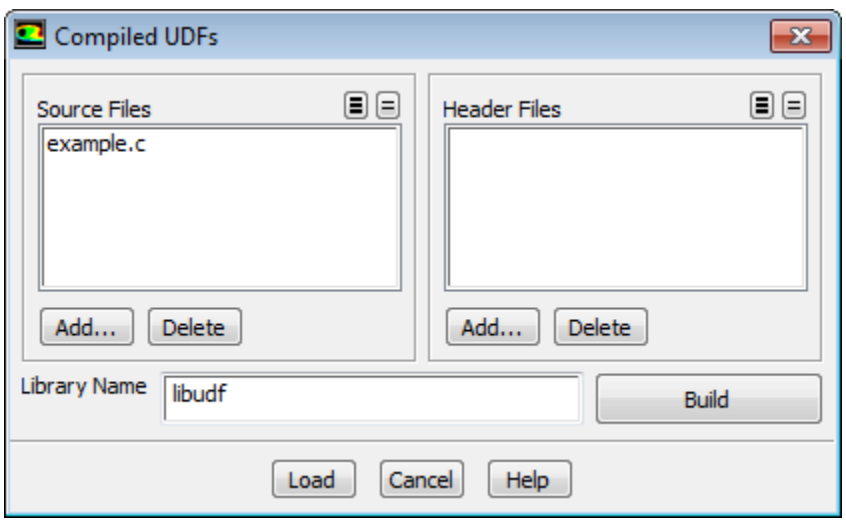

- 7. In the **Compiled UDFs** dialog box, select additional header files that you want to include in the compilation by clicking **Add...** under **Header File(s)** and repeat the previous step.
- 8. In the **Compiled UDFs** dialog box (Figure 5.4: [The Compiled UDFs Dialog Box \(p. 294\)](#page-321-0)), enter the name of the shared library you want to build in the **Library Name** field (or leave the default name **libudf**), and click **Build**. All of the UDFs that are contained within each C source file you selected will be compiled and the build files will be stored in the shared library you specified (for example, libudf).

<span id="page-321-1"></span>As the compile/build process begins, a **Question** dialog box (Figure 5.5: [The Question Dialog](#page-321-1) [Box \(p. 294\)](#page-321-1)) will appear reminding you that the source file(s) must be in the same folder as the case and data files. Click **OK** to close the dialog box and continue with the build.

**Figure 5.5: The Question Dialog Box**

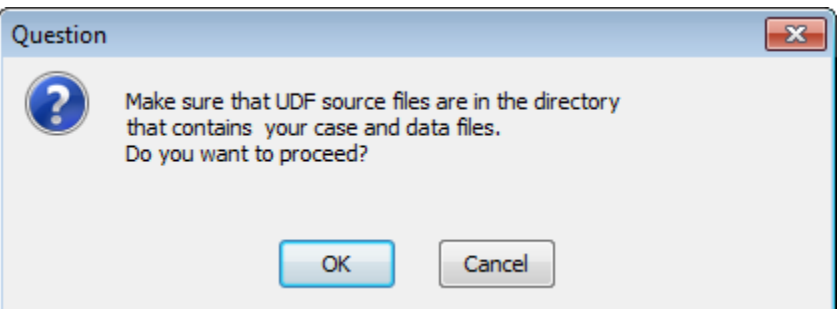

As the build process progresses, the results of the build will be displayed on the console. You can also view the compilation history in the log file that is saved in your working folder.

Console messages for a successful compile/build for a source file named  $\text{udfexample.c}$  and a UDF library named libudf for a Windows architecture are shown below.

```
Deleted old libudf\\win64\\2d\\libudf.dll
       1 file(s) copied.
  (system "copy C:\Program Files\ANSYS Inc\v150\fluent\fluent15.0.0\src 
  \makefile_nt.udf libudf\\win64\\2d\Makefile")
       1 file(s) copied.
  (chdir "libudf")()
 (\text{chdir "win64}\12d")()
```

```
 udfexample.c
 # Generating udf_names.c because of Makefile udfexample.obj udf_names.c
 # Linking libudf.dll because of Makefile user_nt.udf udf_names.obj
   udfexample.obj 
Microsoft (R) Incremental Linker Version 7.10.3077 
Copyright (C) Microsoft Corporation. All rights reserved.
      Creating library libudf.lib and object libudf.exp
```
9. In the **Compiled UDFs** dialog box (Figure 5.4: [The Compiled UDFs Dialog Box \(p. 294\)](#page-321-0)), load the shared library that was just built into ANSYS Fluent by clicking **Load**.

A message will be displayed on the console providing a status of the load process. For example:

```
"Z:/mywork"
  Opening library "libudf"...
 Library "libudf\win64\2d\libudf.dll" opened
      inlet_x_velocity 
Done.
```
indicates that the shared library named **libudf** was successfully loaded (on a Windows machine) and it contains one function named inlet\_x\_velocity.

#### **Important**

Done.

Note that compiled UDFs are displayed in ANSYS Fluent dialog boxes with the associated UDF library name using the :: identifier. For example, a compiled UDF named inlet\_x\_velocity that is associated with a shared library named libudf will appear in ANSYS Fluent dialog boxes as inlet  $x$  velocity::libudf. This visually distinguishes UDFs that are compiled from those that are interpreted.

After the compiled UDF(s) become visible and selectable in graphics dialog boxes in ANSYS Fluent, they can be hooked to your model. See [Hooking UDFs to ANSYS Fluent \(p. 311\)](#page-338-0) for details. You can use the **UDF Library Manager** dialog box to unload the shared library, if desired. See [Load and Unload Libraries Using the UDF Library Manager Dialog Box \(p. 306\)](#page-333-0) for details.

10. Write the case file if you want the compiled function(s) in the shared library to be saved with the case. The functions will be loaded *automatically* into ANSYS Fluent whenever the case is subsequently read.

#### **Important**

<span id="page-322-0"></span>If you do not want the shared library saved with your case file, then you must remember to load it into ANSYS Fluent using the **Compiled UDFs** dialog box or the **UDF Library Manager** dialog box in subsequent sessions.

## **5.3. Compile a UDF Using the TUI**

The first step in compiling a UDF source file using the text user interface (TUI) involves setting up the folder structure where the shared (compiled) library will reside, for each of the versions of ANSYS Fluent you want to run (that is, 2D, 3D). You will then modify the file named Makefile to set up source file

parameters. Subsequently, you will execute the Makefile, which compiles the source file and builds the shared library from the resulting object files. Finally, you will load the UDF library into ANSYS Fluent. Using the TUI option allows you the added advantage of building a shared library for precompiled object file(s) that are derived from non-ANSYS Fluent sources (for example, . o objects from . f sources). See [Link Precompiled Object Files From Non-ANSYS Fluent Sources \(p. 301\)](#page-328-0) for details.

#### **Important**

Note that if you are running serial or parallel ANSYS Fluent on a Windows system and intend to compile a UDF, then you must have Microsoft Visual Studio installed on your machine, preferably on the C: drive.

<span id="page-323-0"></span>For more information, see the following sections: [5.3.1. Set Up the Directory Structure](#page-323-0) [5.3.2. Build the UDF Library](#page-325-0) [5.3.3. Load the UDF Library](#page-328-1)

## **5.3.1. Set Up the Directory Structure**

The folder/directory structures for Windows systems and Linux systems are different, so the procedure for setting up the folder/directory structure is described separately for each.

### *5.3.1.1. Windows Systems*

For compiled UDFs on Windows systems, two ANSYS Fluent files are required to build your shared UDF library: makefile\_nt.udf. The file user\_nt.udf has a user-modifiable section that allows you to specify source file parameters.

The procedure below outlines steps that you must follow to set up the folder structure required for the shared library.

- 1. In your working folder, make a folder that will store your UDF library (for example,  $\text{libudf}$ ).
- 2. Make a folder below this called src.
- 3. Put all your UDF source files into this folder (for example,  $\text{libudf}\succeq$ ).
- 4. Make an architecture folder below the library folder called ntx86 or win64 for Intel systems running Windows (for example, libudf\win64).
- 5. In the architecture folder (for example, libudf\win64), create folders for the ANSYS Fluent versions you want to build for your architecture. (for example,  $\text{win64}\2d$  and  $\text{win64}\3d$ ). Possible versions are:

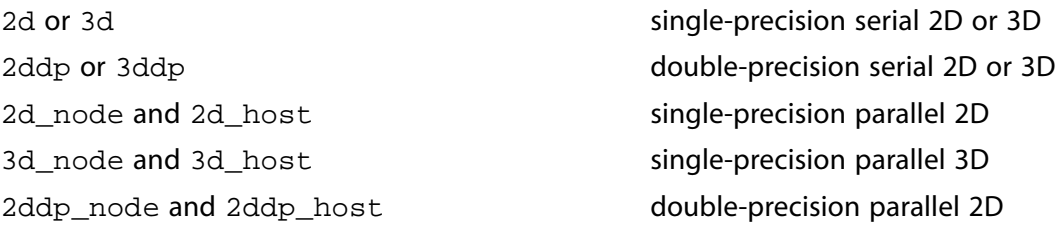
3ddp\_node and 3ddp\_host double-precision parallel 3D

### **Important**

Note that you must create *two* build folders for each parallel version of the solver (two for the 3D version, two for the 2D double-precision version, etc.), regardless of the number of compute nodes.

6. Copy user\_nt.udf from

path\ANSYS Inc\v150\fluent\fluent15.0.0\src\

to all the version sub-folders you have made (for example,  $\text{libudf}\with64\3d$ ).

Note that path is the folder in which you have installed ANSYS Fluent (by default, the path is C:\Program Files).

7. Copy makefile\_nt.udf from

path\ANSYS Inc\v150\fluent\fluent15.0.0\src\

to all the version sub-folders you have made (for example,  $l$ ibudf $\widetilde{\mathrm{4}\3d}$ ) and rename it Makefile.

Note that path is the folder in which you have installed ANSYS Fluent (by default, the path is C:\Program Files).

### *5.3.1.2. Linux Systems*

For compiled UDFs on Linux systems, three ANSYS Fluent files are required to build your shared UDF library: makefile.udf, makefile.udf2, and user.udf.

The procedure below outlines steps that you must follow to set up the directory structure required for the shared library.

- 1. In your working directory, make a directory that will store your UDF library (for example,  $\text{libudf}$ ).
- 2. Copy makefile.udf2 from

path/ansys\_inc/v150/fluent/fluent15.0.0/src/makefile.udf2

to the library directory (for example, libudf), and name it Makefile.

Note that path is the directory in which you have installed ANSYS Fluent.

- 3. In the library directory you just created in Step 1, make a directory that will store your source file and name it src.
- 4. Copy your source file (for example,  $myudf.c$ ) to the source directory ( $/src$ ).
- 5. Copy makefile.udf from

path/ansys\_inc/v150/fluent/fluent15.0.0/src/makefile.udf2

to the /src directory, and name it Makefile.

- 6. Identify the architecture name of the machine on which you are running (for example, lnamd64). This can be done by either typing the command (fluent-arch) in the ANSYS Fluent TUI window, or running the ANSYS Fluent utility program  $f$ luent\_arch at the command line of a Linux shell.
- 7. In the library directory (for example,  $1$ ibudf), create an architecture directory that is named after the architecture identifier determined in the previous step (for example, lnamd64).
- 8. In the architecture directory, create directories named after the ANSYS Fluent versions for which you want to build shared libraries (for example,  $l$ namd64/2d and  $l$ namd64/3d). Possible versions are:

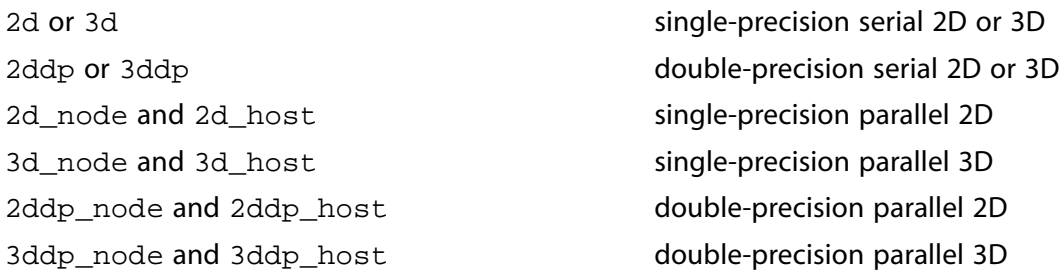

#### **Important**

Note that you must create *two* build directories for each parallel version of the solver (two for the 3D version, two for the 2D double-precision version, and so on), regardless of the number of compute nodes.

9. Copy user.udf from path/ansys\_inc/v150/fluent/fluent15.0.0/src/user.udf to all the version sub-folders that you have made (for example,  $l$ ibudf/lnamd64/3d).

## **5.3.2. Build the UDF Library**

After you have set up the folder structure and put the files in the proper places, you can compile and build the shared library using the TUI.

### *5.3.2.1. Windows Systems*

1. Edit every user nt.udf file in each version folder to set the following parameters: CSOURCES, HSOURCES, VERSION, and PARALLEL\_NODE.

#### **CSOURCES =**

the user-defined source file(s) to be compiled.

Use the prefix  $$$  (SRC) before each filename. For example,  $$$  (SRC) udfexample. c for one file, and \$(SRC)udfexample1.c \$(SRC)udfexample2.c for two files.

#### **HSOURCES =**

the user-defined header file(s) to be compiled.

Use the prefix  $\zeta$  (SRC) before each filename. For example,  $\zeta$  (SRC) udfexample. h for one file, and \$(SRC)udfexample1.h \$(SRC)udfexample2.h for two files.

#### **VERSION =**

the version of the solver you are running which will be the name of the build folder where user\_nt.udf is located. (2d, 3d, 2ddp, 3ddp, 2d\_host, 2d\_node, 3d\_host, 3d\_node, 2ddp\_host, 2ddp\_node, 3ddp\_host, or 3ddp\_node).

#### **PARALLEL\_NODE =**

the parallel communications library.

Specify none for a serial version of the solver or one of the following:

pcmpi: parallel using Platform MPI

intel: parallel using Intel MPI

msmpi: parallel using Microsoft MPI

#### **Important**

If you are using a parallel version of the solver, be sure to edit *both* copies of user\_nt.udf (the one in the host folder and the one in the node folder), and specify the appropriate CSOURCES, HSOURCES, VERSION, and PARALLEL\_NODE in each file. Set PARALLEL NODE = none for the host version and one of the other options  $pcpmpi$ , intel, and msmpi for the node version depending on which message passing method you are going to use.

An excerpt from a sample user nt.udf file is shown below:

```
# Replace text in " " (and remove quotes)
# | indicates a choice
# note: $(SRC) is defined in the Makefile
  CSOURCES = $(SRC)udfexample.c
  HSOURCES = $(SRC)udfexample.h
  VERSION = 2d
  PARALLEL_NODE = none
```
2. In the Visual Studio command prompt window, go to each version folder (for example, libudf $\wedge$ in64 $\2d$ , and type nmake as shown in the following example.

C:\users\user\_name\work\_dir\libudf\win64\2d>nmake

The following messages will be displayed:

```
 Microsoft (R) Program Maintenance Utility Version 7.10.3077 
Copyright (C) Microsoft Corporation. All rights reserved.
  cl /c /Za /DUDF_EXPORTING
    -Ic:\Program Files\ANSYS Inc\v150\fluent\fluent15.0.0\win64\2d
   -Ic:\Program Files\ANSYS Inc\v150\fluent\fluent15.0.0\src
    -Ic:\Program Files\ANSYS Inc\v150\fluent\fluent15.0.0\cortex\src
    -Ic:\Program Files\ANSYS Inc\v150\fluent\fluent15.0.0\client\src
    -Ic:\Program Files\ANSYS Inc\v150\fluent\fluent15.0.0\tgrid\src
    -Ic:\Program Files\ANSYS Inc\v150\fluent\fluent15.0.0\multiport\src
      ..\..\src\udfexample.c
Microsoft (R) 32-bit C/C++ Standard Compiler Version 13.10.3077 for 80x86 
Copyright (C) Microsoft Corporation 1984-2002. All rights reserved.
  udfexample.c
  # Generating udf_names.c because of Makefile udfexample.obj
          cl /c /Za /DUDF_EXPORTING
    -Ic:\Program Files\ANSYS Inc\v150\fluent\fluent15.0.0\win64\2d
```

```
 -Ic:\Program Files\ANSYS Inc\v150\fluent\fluent15.0.0\src
    -Ic:\Program Files\ANSYS Inc\v150\fluent\fluent15.0.0\cortex\src
    -Ic:\Program Files\ANSYS Inc\v150\fluent\fluent15.0.0\client\src
    -Ic:\Program Files\ANSYS Inc\v150\fluent\fluent15.0.0\tgrid\src
    -Ic:\Program Files\ANSYS Inc\v150\fluent\fluent15.0.0\multiport\src
         udf_names.c 
Microsoft (R) 32-bit C/C++ Standard Compiler Version 13.10.3077 for 80x86 
Copyright (C) Microsoft Corporation 1984-2002. All rights reserved.
 udf_names.c
 # Linking libudf.dll because of Makefile user_nt.udf 
udf_names.obj udfexample.obj 
link /Libpath:c:\Program Files\ANSYS Inc\v150\fluent\fluent15.0.0\win64\2d
        /dll
    /out:libudf.dl 
l udf_names.obj udfexample.obj fl1509s.lib 
Microsoft (R) Incremental Linker Version 7.10.3077 
Copyright (C) Microsoft Corporation. All rights reserved.
      Creating library libudf.lib and object libudf.exp
 C:\Program Files\ANSYS Inc\v150\fluent\ntbin\win64\libudf\win64\2d>
```
#### **Important**

Note that if there are problems with the build, you can do a complete rebuild by typing nmake clean and then nmake again.

### *5.3.2.2. Linux Systems*

1. Edit every user.udf file in each version folder to set the following parameters: CSOURCES, HSOURCES, and ANSYS Fluent path.

**CSOURCES =**

The name of your source file(s) (for example, udfexample.c). Multiple sources can be specified by using a space delimiter (for example, udfexample1.c udfexample2.c).

**HSOURCES =**

The name of your header file(s) (for example, udfexample.h). Multiple headers can be specified by using a space delimiter (for example, udfexample1.h udfexample2.h).

**FLUENT\_INC =**

The path to your release directory.

2. An excerpt from a sample user.udf file is shown below:

```
CSOURCES = udfexample.c
HSOURCES = udfexample.h
FLUENT_INC=/path/ansys_inc/v150/fluent
```
In the previous example,  $path$  represents the directory where you installed ANSYS Fluent.

3. In your library directory (for example, libudf), execute the Makefile by typing a command that begins with make and includes the architecture of the machine you will run ANSYS Fluent on, which you identified in a previous step. For example, for the Linux (lnamd64) architecture type:

```
 make "FLUENT_ARCH=lnamd64"
```
ANSYS Fluent will build a shared library for each version you created a directory for [\(Set Up the](#page-323-0) [Directory Structure \(p. 296\)\)](#page-323-0) and will display messages about the compile/build process in the console. You can view the compilation history in the  $log$  file that is saved in your working directory.

For example, when compiling/building a shared library for a source file named profile.c and a UDF library named libudf on a Linux architecture, the console messages may include the following:

```
 Working...
 for d in lnamd64[23]*; do \
    ( \lambdacd \text{sd}: \setminusfor f in \ldots/\ldots/src*.[ch] \ldots/../src/Makefile; do \
if [ ! -f 'basename $f' ]; then \setminusecho "# linking to " $f "in" $di \setminusln -s $f : \nfi; \setminus done; \
      echo ""; \
     echo "# building library in" \dagger d; \
     make -k>makelog 2>&1; \
     cat makelog; \
 ) \
  done
  # linking to ... myudf.c in lnamd64/2d
  # building library in lnamd64/2d
  make[1]: Entering directory ..../udf_names.c
  # Generating udf_names
  make[2]: Entering directory ..../profile.c
  make libudf.so ...
  # Compiling udf_names.o ...
  # Compiling profile.o ...
  # Linking libudf.so ...
  make[2]: Leaving directory ..../udf_names.c
  make[1]: Leaving directory ..../profile.c
  You can also see the 'log'-file in
  the working directory for compilation history
  Done.
```
# **5.3.3. Load the UDF Library**

You can load the shared library you compiled and built using the GUI from the **Compiled UDFs** dialog box or the **UDF Library Manager** dialog box. Follow the procedure outlined in Step 9 of [Compiling a](#page-318-0) [UDF Using the GUI \(p. 291\)](#page-318-0) or in [Load and Unload Libraries Using the UDF Library Manager Dialog](#page-333-0) [Box \(p. 306\),](#page-333-0) respectively.

# **5.4. Link Precompiled Object Files From Non-ANSYS Fluent Sources**

ANSYS Fluent allows you to build a shared library for precompiled object files that are derived from external sources using the text user interface (TUI) option. For example, you can link precompiled objects derived from FORTRAN sources (. o objects from . f sources) to ANSYS Fluent for use by a UDF. The following sections describe the procedures for doing this on a Windows system and a Linux system.

For more information, see the following sections:

```
5.4.1.Windows Systems
```

```
5.4.2. Linux Systems
```
[5.4.3. Example: Link Precompiled Objects to ANSYS Fluent](#page-330-0)

## <span id="page-329-0"></span>**5.4.1. Windows Systems**

- 1. Follow the procedure described in [Set Up the Directory Structure \(p. 296\).](#page-323-0)
- 2. Copy your precompiled object files (for example, myobject1.obj myobject2.obj) to all of the architecture/version folders you created in Step 1 (for example, win64/2d, win64/3d).

#### **Important**

The object files should be compiled using similar flags to those used by ANSYS Fluent (for example,  $/c$  /Za).

<span id="page-329-1"></span>3. Edit the user\_nt.udf files in each architecture/version folder.

## **5.4.2. Linux Systems**

- 1. Follow the procedure described in [Set Up the Directory Structure \(p. 296\).](#page-323-0)
- 2. Copy your precompiled object files (for example, myobject1.o myobject2.o) to all of the architecture/version directories you created in Step 1 (for example, lnamd64/2d and lnamd64/3d).

#### **Important**

The object files should be compiled using similar flags to those used for ANSYS Fluent. Common flags used by ANSYS Fluent are: -KPIC, -O, and -ansi which often have equivalents such as -fpic, -O3, and -xansi.

3. Using a text editor, edit the file user. udf in each version folder to set the following parameters: CSOURCES, HSOURCES, and the ANSYS Fluent path.

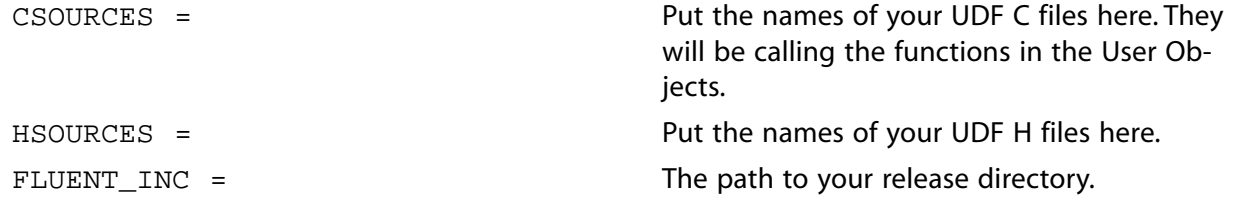

An excerpt from a sample user.udf is shown below:

CSOURCES = udfexample.c HSOURCES = udfexample.h FLUENT\_INC=/path/ansys\_inc/v150/fluent

In the previous example,  $path$  represents the directory where you installed ANSYS Fluent.

4. Using a text editor, edit the file Makefile in your src directory to set the USER\_OBJECTS parameters:

USER\_OBJECTS =

The precompiled object file(s) that you want to build a shared library for (for example, myobject1.o). Use a space delimiter to

specify multiple object files (for example, myobject1.o myobject2.o).

An excerpt from a sample Makefile is shown below:

```
#-----------------------------------------------------------#
# Makefile for user defined functions
#
#-----------------------------------------------------------# 
# User modifiable section.
#-----------------------------------------------------------# 
include user.udf
# Precompiled User Object files (for example .o files from .f sources)
USER_OBJECTS= myobject1.o myobject2.o
#-----------------------------------------------------------#
# Build targets (do not modify below this line).
#-----------------------------------------------------------#
 .
 .
   .
```
5. In your library directory (for example, libudf), execute the Makefile by typing a command that begins with make and includes the architecture of the machine on which you will run ANSYS Fluent, which you identified in a previous step (for example, lnamd64).

make "FLUENT ARCH=lnamd64"

The following messages will be displayed:

- # linking to ../../src/Makefile in lnamd64/2d
- <span id="page-330-0"></span># building library in lnamd64/2d
- # linking to ../../src/Makefile in lnamd64/3d # building library in lnamd64/3d

## **5.4.3. Example: Link Precompiled Objects to ANSYS Fluent**

The following example demonstrates the linking of a FORTRAN object file test.o to ANSYS Fluent, for use in a UDF named test use.c. This particular UDF is not a practical application but has rather been designed to demonstrate the functionality. It uses data from a FORTRAN-derived object file to display parameters that are passed to the C function named fort\_test. This on-demand UDF, when executed from the **User-Defined Function Hooks** dialog box, displays the values of the FORTRAN parameters and the common block and common complex numbers that are computed by the UDF, using the FORTRAN parameters.

#### **Important**

Note that the names of the functions and data structures have been changed from the capital form in FORTRAN (for example, ADDAB is changed to addab\_). This name "mangling" is done by the compiler and is strongly system-dependent. Note also that functions returning complex numbers have different forms on different machine types, since C can return only single values and not structures. Consult your system and compiler manuals for details.

1. In the first step of this example, a FORTRAN source file named  $test.f$  is compiled and the resulting object file (test.o) is placed in the shared library folder for the  $l$ namd64/2d version.

libudf/lnamd64/2d

The source listing for test.f is shown below.

```
 C FORTRAN function
 C test.f
\Gamma C compile to .o file using:
 C f77 -KPIC -n32 -O -c test.f (irix6 & suns)
      REAL*8 FUNCTION ADDAB(A,B,C)
     REAL A
      REAL*8 B
      REAL*8 YCOM
      COMPLEX ZCOM
      INTEGER C
      INTEGER SIZE
      COMMON //SIZE,ARRAY(10)
      COMMON /TSTCOM/ICOM,XCOM,YCOM,ZCOM
      ICOM=C
      XCOM=A
      YCOM=B
      ZCOM=CMPLX(A,REAL(B))
      SIZE=10
      DO 100 I=1,SIZE
    ARRAY(T)=T*A 100 CONTINUE
     ADDAB = (A*C)*B END
      COMPLEX FUNCTION CCMPLX(A,B)
      REAL A,B 
     CCMPLX=CMPLX(A,B)
      END
```
2. The UDF C source file named test\_use.c is placed in the source folder for the lnamd64/2d version:

```
 src/lnamd64/2d
```
The source listing for test\_use.c is as follows.

```
 #include "udf.h"
  #if defined(_WIN32)
     /* Visual Fortran makes uppercase functions provide lowercase
        mapping to be compatible with Linux code */
  # define addab_ ADDAB
  #endif
  typedef struct {float r,i;} Complex;
 typedef struct {double r,i;} DComplex;
 typedef struct {long double r,i;} QComplex; /* FORTRAN QUAD
                    PRECISION */
  /* FORTRAN FUNCTION */
  extern double addab_(float *a,double *b,int *c);
 /* NOTE on SUN machines that FORTRAN functions returning a complex
  number are actually implemented as void but with an extra
  initial argument.*/
  extern void ccmplx_(Complex *z,float *a,float *b);
  extern void qcmplx_(QComplex *z,float *a,float *b);
  /* BLANK COMMON BLOCK */
```

```
 extern struct
  {
    int size;
    float array[10];
  } _BLNK__;
   /* FORTRAN NAMED COMMON BLOCK */
  extern struct
 {
    int int_c;
    float float_a;
    double double_b;
    float cmplx_r;
    float cmplx_i;
  } tstcom_;
  DEFINE_ON_DEMAND(fort_test)
   {
    float a=3.0,float_b;
    double d,b=1.5;
    int i,c=2;
    Complex z;
    QComplex qz;
    d = addab_(&a,&b,&c);
   Message("\n\nFortran code gives (%f * %d) * %f = %f\n",a,c,b,d);
    Message("Common Block TSTCOM set to: %g
            tstcom_.float_a,tstcom_.double_b,tstcom_.int_c);
    Message("Common Complex Number is (%f + %fj)\n",
            tstcom_.cmplx_r,tstcom_.cmplx_i);
    Message("BLANK Common Block has an array of size
              \n",_BLNK__.size);
   for (i=0; i <_BLINK. size i i++)
       {
         Message("array[8d] = %g\nu", i, _BLMK_, array[i]); }
   float b=(fload)b;
    ccmplx_(&z,&a,&float_b);
    Message("Function CCMPLX returns Complex Number:
                (%g + %gj)\n",z.r,z.i);
    qcmplx_(&qz,&a,&float_b);
    Message("Function QCMPLX returns Complex Number:
               (\frac{2}{3} + \frac{2}{3}) \n\ln, qz.r, qz.i);
  }
```
3. The user.udf is then modified to specify the UDF C source file (test\_use.c) as shown below.

```
CSOURCES = test_use.c
HSOURCES = 
FLUENT_INC=/path/ansys_inc/v150/fluent
```
Note that in the previous example, *path* represents the directory where you installed ANSYS Fluent.

4. The Makefile is then modified to specify the external object file (test.o) as shown below.

```
#-----------------------------------------------------------# 
# User modifiable section.
#-----------------------------------------------------------# 
include user.udf
# Precompiled User Object files (for example .o files from .f sources)
USER_OBJECTS= test.o
```
5. Finally, the Makefile is executed by issuing the following command in the libudf folder:

```
 make "FLUENT_ARCH=lnamd64"
```
# <span id="page-333-0"></span>**5.5. Load and Unload Libraries Using the UDF Library Manager Dialog Box**

You can use the **UDF Library Manager** dialog box to load and unload multiple shared libraries in ANSYS Fluent.

<span id="page-333-1"></span>For more information, see the following sections: [5.5.1. Load the UDF Library](#page-333-1) [5.5.2. Unload the UDF Library](#page-333-2)

# **5.5.1. Load the UDF Library**

To load a UDF library in ANSYS Fluent, open the **UDF Library Manager** dialog box ([Figure 5.6:](#page-333-3) The UDF [Library Manager Dialog Box \(p. 306\)](#page-333-3)).

<span id="page-333-3"></span>**Define** → **User-Defined** → **Functions** → **Manage...**

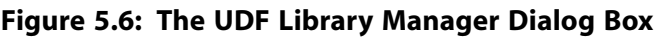

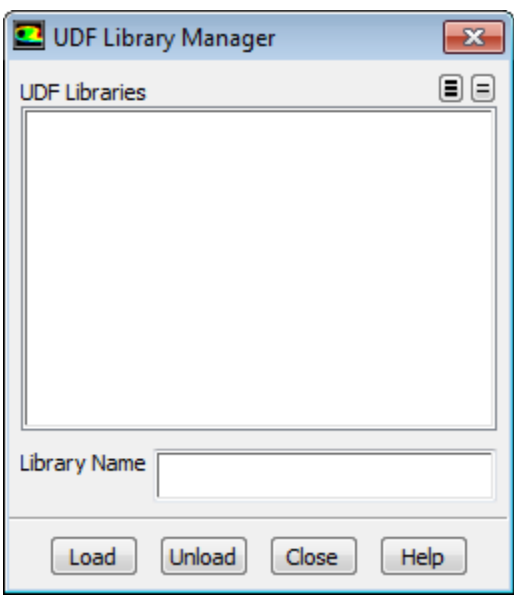

In the **UDF Library Manager** dialog box, type the name of the shared library in the **Library Name** field and click **Load** (Figure 5.6: [The UDF Library Manager Dialog Box \(p. 306\)\)](#page-333-3).

A message will be displayed in the console providing the status of the load process. For example:

```
 Opening library "libudf"...
  Library "libudf\win64\3d\libudf.dll" opened
    inlet_x_velocity
  Done.
```
indicates that the shared library named **libudf** was successfully loaded and contains one UDF named inlet\_x\_velocity. In the **UDF Library Manager** dialog box, the library name (for example, libudf) will be added under **UDF Libraries**. Repeat this step to load additional libraries.

# **5.5.2. Unload the UDF Library**

To unload a UDF library in ANSYS Fluent, open the **UDF Library Manager** dialog box ([Figure 5.7:](#page-334-0) The [UDF Library Manager Dialog Box \(p. 307\)\)](#page-334-0).

### **Define** → **User-Defined** → **Functions** → **Manage...**

<span id="page-334-0"></span>**Figure 5.7: The UDF Library Manager Dialog Box**

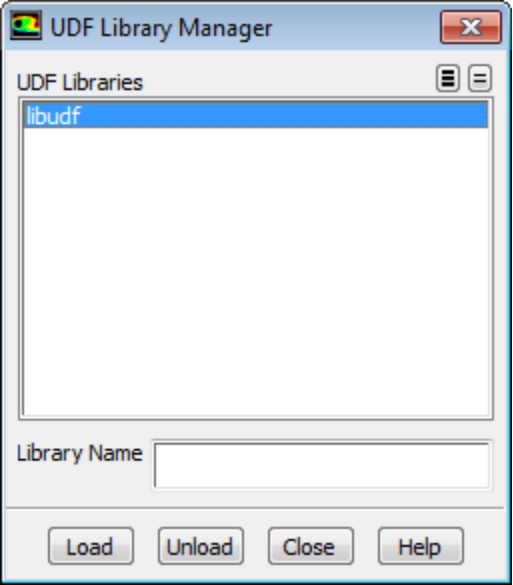

In the **UDF Library Manager** dialog box, highlight the shared library name (for example, libudf) that is listed under **UDF Libraries** (or type the **Library Name**) and click **Unload** (Figure 5.7: [The UDF Library](#page-334-0) [Manager Dialog Box \(p. 307\)\)](#page-334-0).

<span id="page-334-1"></span>After it is unloaded, the library (for example, libudf) will be removed from the **UDF Libraries** list in the dialog box. Repeat this step to unload additional libraries.

# **5.6. Common Errors When Building and Loading a UDF Library**

A common compiler error occurs when you forget to put an #include "udf.h" statement at the beginning of your source file. You'll get a long list of compiler error messages that include illegal declarations of variables. Similarly, if your function requires an auxiliary header file (for example,  $sg\_pdf.h$ ) and you forgot to include it, you'll get a similar compiler error message.

Another common error occurs when the argument list for a DEFINE statement is placed on multiple lines. (All DEFINE macro arguments must be listed on the same line in a C file.) The compiler will typically not report any error message but it will report a single warning message in the log file to indicate that this occurred:

```
 warning: no newline at end of file
```
If your compiled UDF library loads successfully, then each function contained within the library will be reported to the console (and log file). For example, if you built a shared library named libudf containing two user-defined functions superfluid\_density and speed\_sound, a successful library load (on a Linux machine) will result in the following message being reported to the console (and log file):

```
 Opening library "libudf"...
  Library "path/libudf/lnamd64/3d/libudf.so" opened
    superfluid_density
    speed_sound 
Done.
```
If, instead, no function names are listed, then it is likely that your source file did not successfully compile. In this case, you must consult the log to view the compilation history, and debug your function(s). Note

that you must unload the UDF library using the **UDF Library Manager** dialog box before you reload the debugged version of your library.

Another common error occurs when you try to read a case file that was saved with a shared library, and that shared library has subsequently been moved to another location. In this case, the following error will be reported to the console (and log file) on a Linux machine:

```
 Opening library "path/libudf"...
 Error: No such file or directory:
 path/libudf/lnamd64/3d/libudf.so
```
Similarly, you will get an error message when you try to load a shared library before it has been built.

Error: UDF library "libudf" not available at path

For more information, see the following section: [5.6.1.Windows Parallel](#page-335-0)

#### **Note**

If you have a source file that contains DOS-style line endings, before you can compile the source file in ANSYS Fluent on Linux, you must first run the dos 2unix utility (for example, dos2unix *filename*.c) in the command line in order to make the source file compatible with the ANSYS Fluent Linux compiler.

## <span id="page-335-0"></span>**5.6.1. Windows Parallel**

If you are trying to load a compiled UDF while running ANSYS Fluent in network parallel, you may receive this error:

Error: open\_udf\_library: The system cannot find the path specified

This error occurs because the other computer(s) on the cluster cannot "see" the UDF through the network. To remedy this, you must:

- 1. Modify the environment variables on the computer where the compiled UDF, case, and data files reside
- 2. Share the folder where the files reside. See [Compiling a UDF Using the GUI \(p. 291\)](#page-318-0) for details on file sharing or contact ANSYS Fluent installation support for additional assistance.

There are instances when ANSYS Fluent can hang when trying to read a compiled UDF using network parallel as a result of a network communicator problem. Contact ANSYS Fluent installation support for details.

You may receive an error message when you invoke the command nmake if you have the wrong compiler installed or if you have not launched the Visual Studio Command Prompt prior to building the UDF. See [Compilers \(p. 289\)](#page-316-0) and [Compiling a UDF Using the GUI \(p. 291\)](#page-318-0) for details or contact ANSYS Fluent installation support for further assistance.

# **5.7. Special Considerations for Parallel ANSYS Fluent**

If you are running serial or parallel ANSYS Fluent on a Windows system and intend to compile a UDF, then you must have Microsoft Visual Studio installed on your machine, preferably on the C: drive.

Also note that if you have compiled a UDF while running ANSYS Fluent on a Windows parallel network, you *must* 'share' the folder where the UDF is located so that all computers on the cluster can see this folder. To share the folder in which the case, data, and compiled UDF reside, using the Windows Explorer right-click the folder, choose **Sharing...** from the menu, click **Share this folder**, and then click **OK**.

#### **Important**

If you forget to enable the sharing option for the folder using the Windows Explorer, then ANSYS Fluent will hang when you try to load the library in the **Compiled UDFs** dialog box.

See [Common Errors When Building and Loading a UDF Library \(p. 307\)](#page-334-1) for a list of errors you can encounter that are specific to Windows parallel.

# **Chapter 6: Hooking UDFs to ANSYS Fluent**

After you have interpreted or compiled your UDF using the methods described in [Interpreting UD-](#page-308-0)[Fs \(p. 281\)](#page-308-0) and [Compiling UDFs \(p. 287\)](#page-314-0), respectively, you are ready to hook the function to ANSYS Fluent using a graphic interface dialog box. After it is hooked, the function will be utilized in your ANSYS Fluent model. Details about hooking a UDF to ANSYS Fluent can be found in the following sections. Note that these sections relate to corresponding sections in [DEFINE](#page-42-0) Macros [\(p. 15\).](#page-42-0)

- [6.1. Hooking General Purpose UDFs](#page-338-0)
- [6.2. Hooking Model-Specific UDFs](#page-348-0)
- [6.3. Hooking Multiphase UDFs](#page-400-0)
- [6.4. Hooking Discrete Phase Model \(DPM\) UDFs](#page-410-0)
- [6.5. Hooking Dynamic Mesh UDFs](#page-426-0)
- <span id="page-338-0"></span>[6.6. Hooking User-Defined Scalar \(UDS\) Transport Equation UDFs](#page-434-0)
- [6.7. Common Errors While Hooking a UDF to ANSYS Fluent](#page-437-0)

# **6.1. Hooking General Purpose UDFs**

This section contains methods for hooking general purpose UDFs to ANSYS Fluent. General purpose UDFs are those that have been defined using macros described in [General Purpose](#page-42-1) DEFINE Mac[ros \(p. 15\)](#page-42-1) and then interpreted or compiled and loaded using methods described in [Interpreting UD-](#page-308-0)[Fs \(p. 281\)](#page-308-0) or [Compiling UDFs \(p. 287\),](#page-314-0) respectively.

For more information, see the following sections:

- [6.1.1. Hooking DEFINE\\_ADJUST UDFs](#page-338-1)
- [6.1.2. Hooking DEFINE\\_DELTAT UDFs](#page-340-0)
- [6.1.3. Hooking DEFINE\\_EXECUTE\\_AT\\_END UDFs](#page-341-0)
- [6.1.4. Hooking DEFINE\\_EXECUTE\\_AT\\_EXIT UDFs](#page-342-0)
- <span id="page-338-1"></span>[6.1.5. Hooking DEFINE\\_INIT UDFs](#page-344-0)
- [6.1.6. Hooking DEFINE\\_ON\\_DEMAND UDFs](#page-345-0)
- [6.1.7. Hooking DEFINE\\_RW\\_FILE UDFs](#page-346-0)
- [6.1.8. User-Defined Memory Storage](#page-347-0)

## **6.1.1. Hooking DEFINE\_ADJUST UDFs**

After you interpreted ([Interpreting UDFs \(p. 281\)\)](#page-308-0) or compiled [\(Compiling UDFs \(p. 287\)\)](#page-314-0) your DEFINE\_ADJUST UDF, the name of the function you supplied as a DEFINE macro argument can be hooked using the **User-Defined Function Hooks** dialog box (Figure 6.1: [The User-Defined Function](#page-339-0) [Hooks Dialog Box \(p. 312\)\)](#page-339-0). Note that you can hook multiple adjust UDFs to your model, if desired.

To hook the UDF to ANSYS Fluent, open the **User-Defined Function Hooks** dialog box ([Figure 6.1:](#page-339-0) The [User-Defined Function Hooks Dialog Box \(p. 312\)](#page-339-0)).

### **Define** → **User-Defined** → **Function Hooks...**

<span id="page-339-0"></span>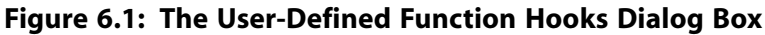

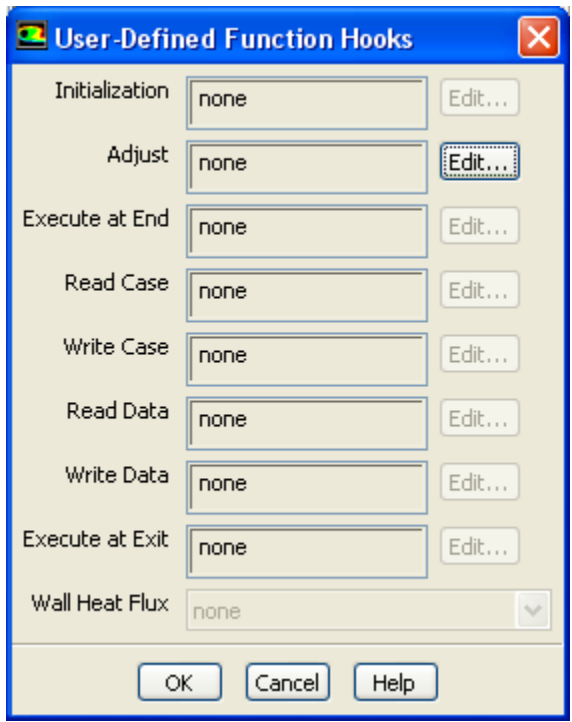

<span id="page-339-1"></span>Click the **Edit...** button next to **Adjust** to open the **Adjust Functions** dialog box ([Figure 6.2:](#page-339-1) The Adjust [Functions Dialog Box \(p. 312\)](#page-339-1)).

**Figure 6.2: The Adjust Functions Dialog Box**

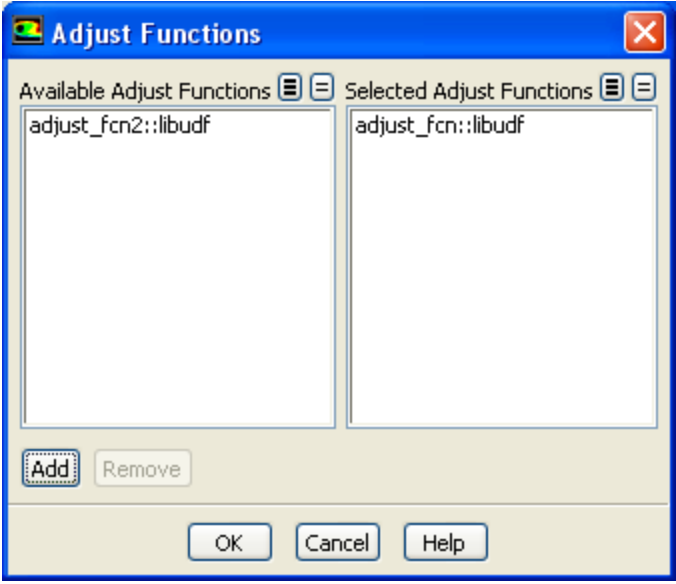

Select the function(s) you want to hook to your model from the **Available Adjust Functions** list. Click **Add** and then **OK** to close the dialog box. The name of the function you selected will be displayed in the **Adjust** field of the **User-Defined Function Hooks** dialog box. If you select more than one function, the number will be displayed (for example, **2 selected**). Click **OK** in the **User-Defined Function Hooks** dialog box to apply the settings.

<span id="page-340-0"></span>See [DEFINE\\_ADJUST](#page-43-0) [\(p. 16\)](#page-43-0) for details about defining adjust functions using the DEFINE\_ADJUST macro.

## **6.1.2. Hooking DEFINE\_DELTAT UDFs**

After you have interpreted [\(Interpreting UDFs \(p. 281\)](#page-308-0)) or compiled ([Compiling UDFs \(p. 287\)](#page-314-0)) your DEFINE DELTAT UDF, the name of the function you supplied as a DEFINE macro argument will become visible and selectable in the **Adaptive Time Step Settings** dialog box (Figure 6.3: [The Adaptive Time](#page-340-1) [Step Settings Dialog Box \(p. 313\)\)](#page-340-1) in ANSYS Fluent.

To hook the UDF to ANSYS Fluent, select **Transient** from the **Time** list in the **Solver** group box of the **General** task page.

# **General** → **Transient**

Then open the **Run Calculation** task page.

## **Run Calculation**

<span id="page-340-1"></span>Select **Adaptive** in the Time Stepping Method drop-down list, and click the **Settings...** button to open the **Adaptive Time Step Settings** dialog box (Figure 6.3: [The Adaptive Time Step Settings Dialog](#page-340-1) [Box \(p. 313\)\)](#page-340-1).

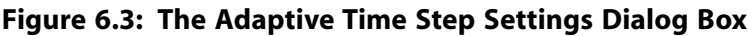

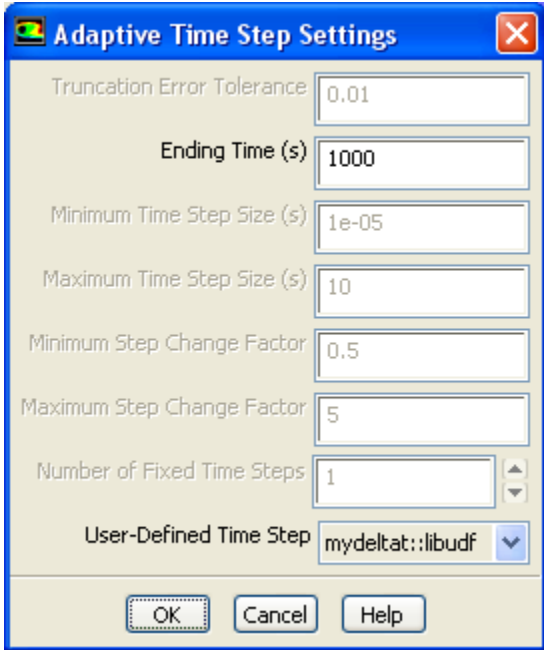

Select the function name (for example, **mydeltat::libudf**) in the **User-Defined Time Step** drop-down list and click **OK**.

### **Important**

Note that when you are using the VOF Multiphase Model, you will need to select **Variable** as the **Time Stepping Method** in the **Run Calculation** task page, and then hook the time

step UDF in the **Variable Time Step Setting** dialog box in a similar manner to the **Adaptive Time Step Settings** dialog box.

<span id="page-341-0"></span>See [DEFINE\\_DELTAT](#page-45-0) [\(p. 18\)](#page-45-0) for details about defining DEFINE\_DELTAT functions.

### **6.1.3. Hooking DEFINE\_EXECUTE\_AT\_END UDFs**

After you have interpreted [\(Interpreting UDFs \(p. 281\)](#page-308-0)) or compiled ([Compiling UDFs \(p. 287\)](#page-314-0)) your DEFINE\_EXECUTE\_AT\_END UDF, it is ready to be hooked to ANSYS Fluent. Note that you can hook multiple at-end UDFs to your model, if desired.

To hook the UDF to ANSYS Fluent, open the **User-Defined Function Hooks** dialog box ([Figure 6.4:](#page-341-1) The [User-Defined Function Hooks Dialog Box \(p. 314\)](#page-341-1)).

#### <span id="page-341-1"></span>**Define** → **User-Defined** → **Function Hooks...**

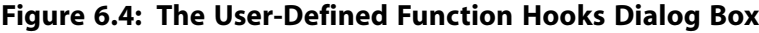

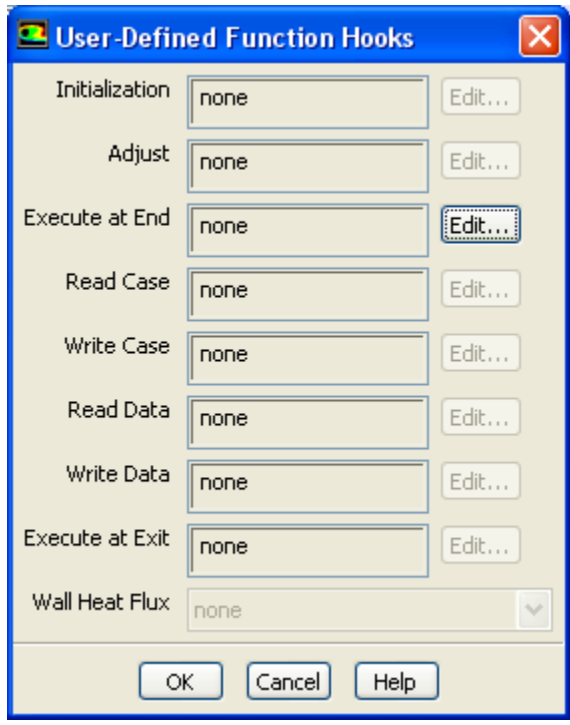

Click the **Edit...** button next to **Execute At End** to open the **Execute At End Functions** dialog box (Figure 6.5: [The Execute At End Functions Dialog Box \(p. 315\)\)](#page-342-1).

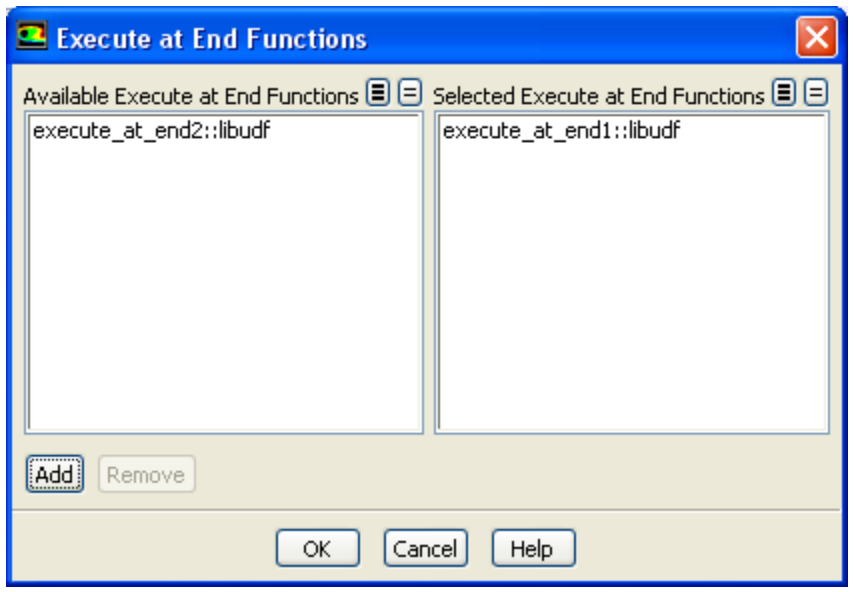

### <span id="page-342-1"></span>**Figure 6.5: The Execute At End Functions Dialog Box**

Select the function(s) you want to hook to your model from the **Available Execute at End Functions** list. Click **Add** and then **OK** to close the dialog box. The name of the function you selected will be displayed in the **Execute at End** field of the **User-Defined Function Hooks** dialog box. If you select more than one function, the number will be displayed (for example, **2 selected**). Click **OK** in the **User-Defined Function Hooks** dialog box to apply the settings.

<span id="page-342-0"></span>See [DEFINE\\_EXECUTE\\_AT\\_END](#page-46-0) [\(p. 19\)](#page-46-0) for details about defining DEFINE\_EXECUTE\_AT\_END functions.

## **6.1.4. Hooking DEFINE\_EXECUTE\_AT\_EXIT UDFs**

After you have interpreted [\(Interpreting UDFs \(p. 281\)](#page-308-0)) or compiled ([Compiling UDFs \(p. 287\)](#page-314-0)) your DEFINE\_EXECUTE\_AT\_EXIT UDF, it is ready to be hooked to ANSYS Fluent. Note that you can hook multiple at-exit UDFs to your model, if desired.

To hook the UDF to ANSYS Fluent, open the **User-Defined Function Hooks** dialog box ([Figure 6.6:](#page-343-0) The [User-Defined Function Hooks Dialog Box \(p. 316\)](#page-343-0)).

**Define** → **User-Defined** → **Function Hooks...**

### <span id="page-343-0"></span>**Figure 6.6: The User-Defined Function Hooks Dialog Box**

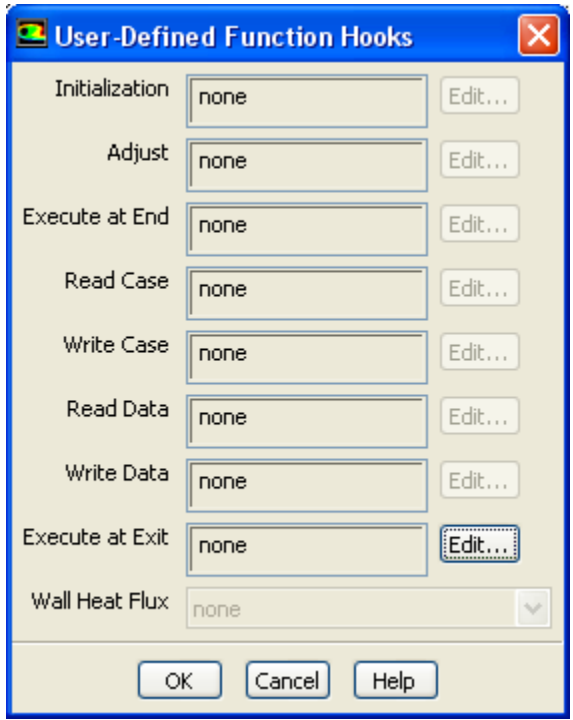

<span id="page-343-1"></span>Click the **Edit...** button next to **Execute at Exit** to open the **Execute at Exit Functions** dialog box (Figure 6.7: [The Execute at Exit Functions Dialog Box \(p. 316\)\)](#page-343-1).

**Figure 6.7: The Execute at Exit Functions Dialog Box**

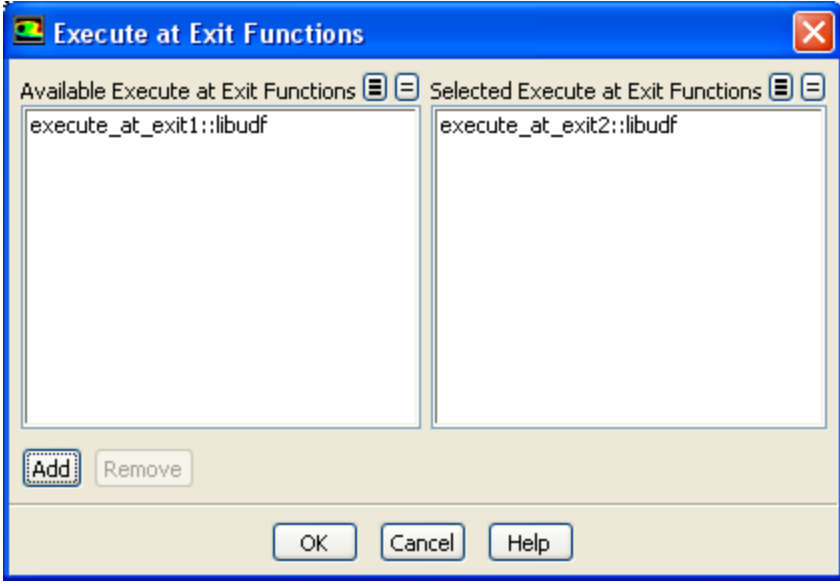

Select the function(s) you want to hook to your model from the **Available Execute at Exit Functions** list. Click **Add** and then **OK** to close the dialog box. The name of the function you selected will be displayed in the **Execute at Exit** field of the **User-Defined Function Hooks** dialog box. If you select more than one function, the number will be displayed (for example, **2 selected**). Click **OK** in the **User-Defined Function Hooks** dialog box to apply the settings.

<span id="page-344-0"></span>See [DEFINE\\_EXECUTE\\_AT\\_EXIT](#page-48-0) [\(p. 21\)](#page-48-0) for details about defining DEFINE\_EXECUTE\_AT\_EXIT functions.

## **6.1.5. Hooking DEFINE\_INIT UDFs**

After you have interpreted [\(Interpreting UDFs \(p. 281\)](#page-308-0)) or compiled ([Compiling UDFs \(p. 287\)](#page-314-0)) your DEFINE\_INIT UDF, it is ready to be hooked to ANSYS Fluent. Note that you can hook multiple initialization UDFs to your model, if desired.

To hook the UDF to ANSYS Fluent, open the **User-Defined Function Hooks** dialog box ([Figure 6.8:](#page-344-1) The [User-Defined Function Hooks Dialog Box \(p. 317\)](#page-344-1)).

```
Define → User-Defined → Function Hooks...
```
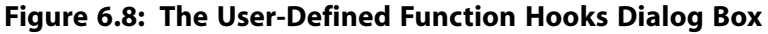

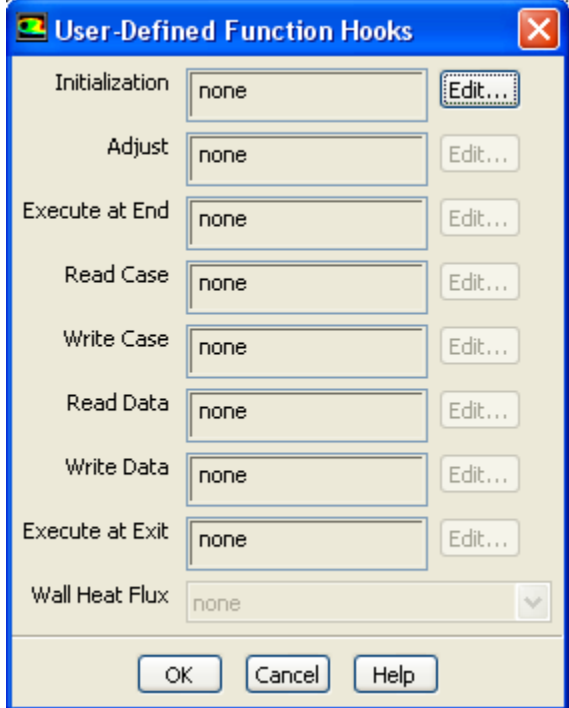

Click the **Edit...** button next to **Initialization** to open the **Initialization Functions** dialog box [\(Fig](#page-345-1)ure 6.9: [The Initialization Functions Dialog Box \(p. 318\)\)](#page-345-1).

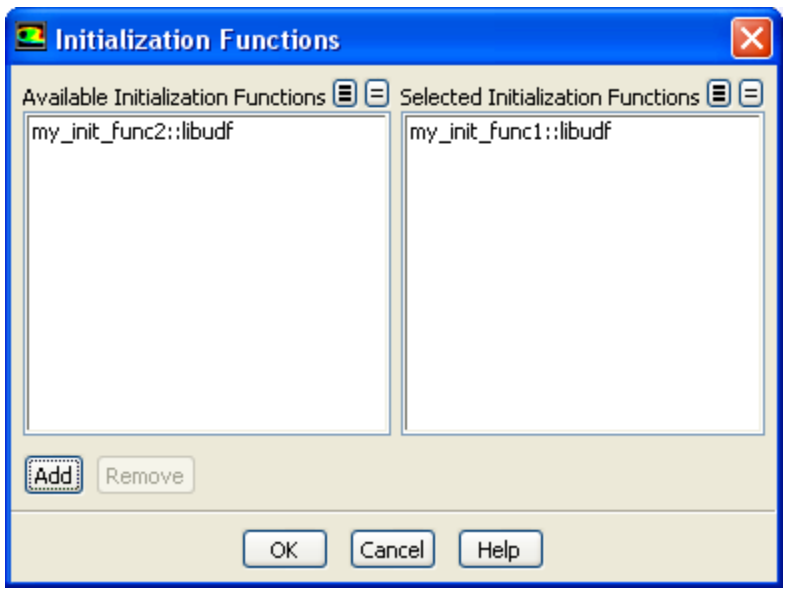

#### <span id="page-345-1"></span>**Figure 6.9: The Initialization Functions Dialog Box**

Select the function(s) you want to hook to your model from the **Available Initialization Functions** list. Click **Add** and then **OK** to close the dialog box. The name of the function you selected will be displayed in the **Initialization** field of the **User-Defined Function Hooks** dialog box. If you select more than one function, the number will be displayed (for example, **2 selected**). Click **OK** in the **User-Defined Function Hooks** dialog box to apply the settings.

<span id="page-345-0"></span>See [DEFINE\\_INIT](#page-53-0) [\(p. 26\)](#page-53-0) for details about defining DEFINE\_INIT functions.

### **6.1.6. Hooking DEFINE\_ON\_DEMAND UDFs**

After you have interpreted [\(Interpreting UDFs \(p. 281\)](#page-308-0)) or compiled ([Compiling UDFs \(p. 287\)](#page-314-0)) your DEFINE\_ON\_DEMAND UDF, the name of the function you supplied as a DEFINE macro argument will become visible and selectable in the **Execute On Demand** dialog box (Figure 6.10: [The Execute On](#page-345-2) [Demand Dialog Box \(p. 318\)\)](#page-345-2) in ANSYS Fluent.

<span id="page-345-2"></span>To hook the UDF to ANSYS Fluent, open the **Execute On Demand** dialog box.

**Define** → **User-Defined** → **Execute On Demand...**

**Figure 6.10: The Execute On Demand Dialog Box**

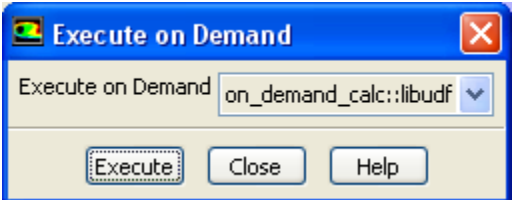

Select the function name (for example, **on\_demand\_calc::libudf**) in the **Execute On Demand** dropdown list and click **Execute**. ANSYS Fluent will execute the UDF immediately. Click **Close** to close the dialog box.

See [DEFINE\\_ON\\_DEMAND](#page-54-0) [\(p. 27\)](#page-54-0) for details about defining DEFINE\_ON\_DEMAND functions.

## <span id="page-346-0"></span>**6.1.7. Hooking DEFINE\_RW\_FILE UDFs**

After you have interpreted [\(Interpreting UDFs \(p. 281\)](#page-308-0)) or compiled ([Compiling UDFs \(p. 287\)](#page-314-0)) your DEFINE\_RW\_FILE UDF, it is ready to be hooked to ANSYS Fluent. Note that you can hook multiple read/write file UDFs to your model, if desired.

To hook the UDF to ANSYS Fluent, open the **User-Defined Function Hooks** dialog box ([Figure 6.11:](#page-346-1) The [User-Defined Function Hooks Dialog Box \(p. 319\)](#page-346-1)).

#### <span id="page-346-1"></span>**Define** → **User-Defined** → **Function Hooks...**

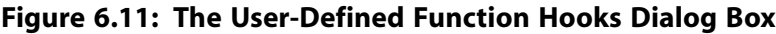

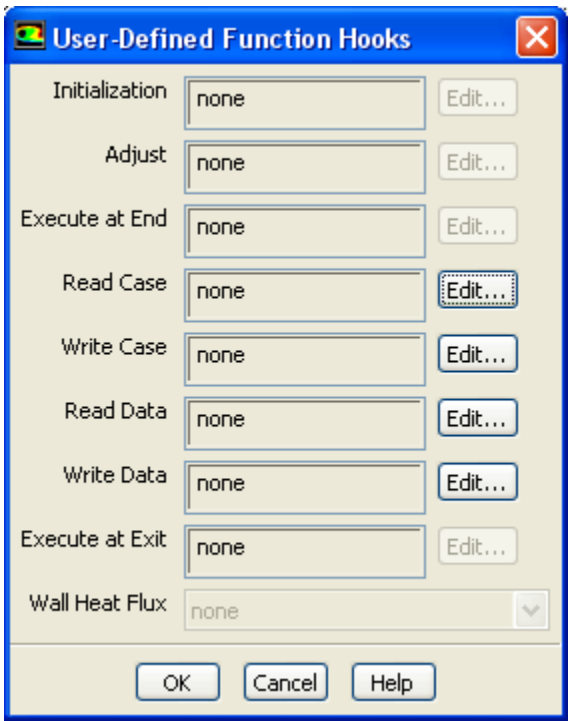

You have the choice of hooking a UDF to read and write a case and data file. Below is a description of what each function does.

- **Read Case** is called when you read a case file into ANSYS Fluent. It will specify the customized section that is to be read from the case file.
- **Write Case** is called when you write a case file from ANSYS Fluent. It will specify the customized section that is to be written to the case file.
- **Read Data** is called when you read a data file into ANSYS Fluent. It will specify the customized section that is to be read from the data file.
- **Write Data** is called when you write a data file from ANSYS Fluent. It will specify the customized section that is to be written to the data file.

To hook a read case file UDF, for example, click the **Edit...** button next to **Read Case** to open the **Read Case Functions** dialog box (Figure 6.12: [The Read Case Functions Dialog Box \(p. 320\)\)](#page-347-1).

<span id="page-347-1"></span>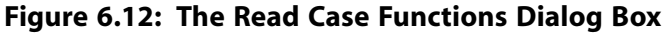

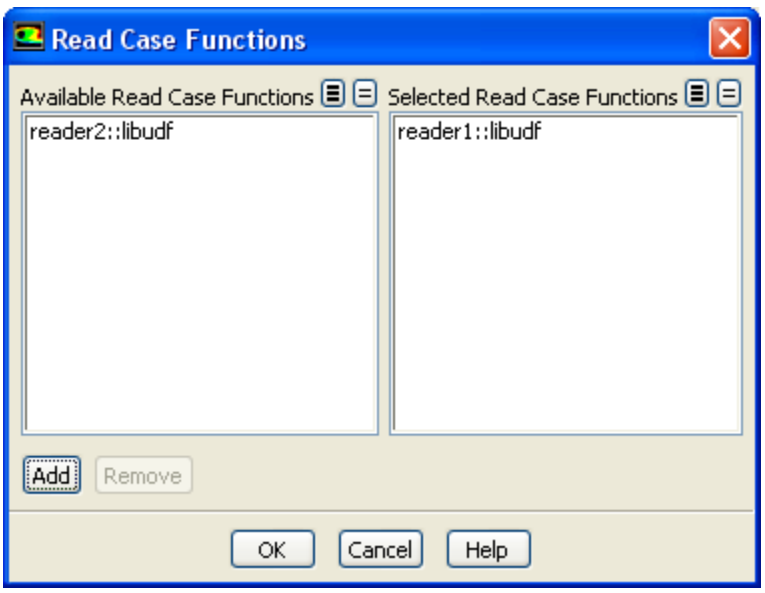

Select the function(s) you want to hook to your model from the **Available Read Case Functions** list. Click **Add** and then **OK** to close the dialog box. The name of the function you selected will be displayed in the **Read Case** field of the **User-Defined Function Hooks** dialog box. If you select more than one function, the number will be displayed (for example, **2 selected**). Click **OK** in the **User-Defined Function Hooks** dialog box to apply the settings.

<span id="page-347-0"></span>See [DEFINE\\_RW\\_FILE](#page-58-0) [\(p. 31\)](#page-58-0) for details about defining DEFINE\_RW\_FILE functions.

## **6.1.8. User-Defined Memory Storage**

You can store values computed by your UDF in memory so that they can be retrieved later, either by a UDF or for postprocessing within ANSYS Fluent. In order to have access to this memory, you will need to allocate memory by specifying the **Number of User-Defined Memory Locations** and **Number of User-Defined Node Memory Locations** in the **User-Defined Memory** dialog box [\(Figure 6.13:](#page-347-2) The [User-Defined Memory Dialog Box \(p. 320\)\)](#page-347-2).

<span id="page-347-2"></span>**Define** → **User-Defined** → **Memory...**

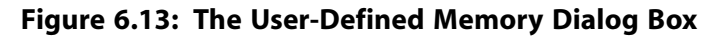

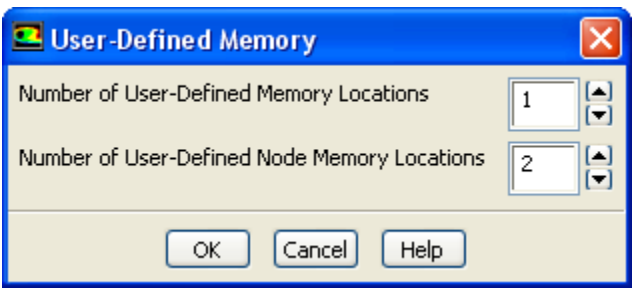

The macros C\_UDMI, F\_UDMI, or N\_UDMI can be used in your UDF to access a particular user-defined memory location in a cell, face, or node. See [Cell Macros \(p. 218\)](#page-245-0) and [Face Macros \(p. 230\)](#page-257-0) for details.

Field values that have been stored in user-defined memory or user-defined node memory will be saved to the data file. These fields will also appear in the **User Defined Memory...** category in the drop-down lists in ANSYS Fluent's postprocessing dialog boxes. They will be named **User Memory 0**, **User Memory 1**, etc., and **User Node Memory 0**, **User Node Memory 1**, etc., based on the memory and node memory location index, respectively. The total number of memory locations is limited to 500. For large numbers of user-defined memory locations, system memory requirements will increase.

# <span id="page-348-0"></span>**6.2. Hooking Model-Specific UDFs**

This section contains methods for hooking model-specific UDFs to ANSYS Fluent that have been defined using DEFINE macros found in [Model-Specific](#page-59-0) DEFINE Macros [\(p. 32\),](#page-59-0) and interpreted or compiled using methods described in [Interpreting UDFs \(p. 281\)](#page-308-0) or [Compiling UDFs \(p. 287\)](#page-314-0), respectively.

For more information, see the following sections: [6.2.1. Hooking DEFINE\\_ANISOTROPIC\\_CONDUCTIVITY UDFs](#page-349-0) [6.2.2. Hooking DEFINE\\_CHEM\\_STEP UDFs](#page-350-0) [6.2.3. Hooking DEFINE\\_CPHI UDFs](#page-351-0) [6.2.4. Hooking DEFINE\\_DIFFUSIVITY UDFs](#page-352-0) [6.2.5. Hooking DEFINE\\_DOM\\_DIFFUSE\\_REFLECTIVITY UDFs](#page-354-0) [6.2.6. Hooking DEFINE\\_DOM\\_SOURCE UDFs](#page-355-0) [6.2.7. Hooking DEFINE\\_DOM\\_SPECULAR\\_REFLECTIVITY UDFs](#page-356-0) [6.2.8. Hooking DEFINE\\_ECFM\\_SPARK\\_SOURCE UDFs](#page-357-0) [6.2.9. Hooking DEFINE\\_EMISSIVITY\\_WEIGHTING\\_FACTOR UDFs](#page-358-0) [6.2.10. Hooking DEFINE\\_ZONE\\_MOTION UDFs](#page-360-0) [6.2.11. Hooking DEFINE\\_GRAY\\_BAND\\_ABS\\_COEFF UDFs](#page-361-0) [6.2.12. Hooking DEFINE\\_HEAT\\_FLUX UDFs](#page-362-0) [6.2.13. Hooking DEFINE\\_IGNITE\\_SOURCE UDFs](#page-363-0) [6.2.14. Hooking DEFINE\\_NET\\_REACTION\\_RATE UDFs](#page-364-0) [6.2.15. Hooking DEFINE\\_NOX\\_RATE UDFs](#page-366-0) [6.2.16. Hooking DEFINE\\_PDF\\_TABLE UDFs](#page-367-0) [6.2.17. Hooking DEFINE\\_PR\\_RATE UDFs](#page-368-0) [6.2.18. Hooking DEFINE\\_PRANDTL UDFs](#page-369-0) [6.2.19. Hooking DEFINE\\_PROFILE UDFs](#page-370-0) [6.2.20. Hooking DEFINE\\_PROPERTY UDFs](#page-375-0) [6.2.21. Hooking DEFINE\\_REACTING\\_CHANNEL\\_BC UDFs](#page-376-0) [6.2.22. Hooking DEFINE\\_REACTING\\_CHANNEL\\_SOLVER UDFs](#page-376-1) [6.2.23. Hooking DEFINE\\_SCAT\\_PHASE\\_FUNC UDFs](#page-377-0) [6.2.24. Hooking DEFINE\\_SOLAR\\_INTENSITY UDFs](#page-379-0) [6.2.25. Hooking DEFINE\\_SOLIDIFICATION\\_PARAMS UDFs](#page-380-0) [6.2.26. Hooking DEFINE\\_SOURCE UDFs](#page-381-0) [6.2.27. Hooking DEFINE\\_SOOT\\_OXIDATION\\_RATE UDFs](#page-383-0) [6.2.28. Hooking DEFINE\\_SOOT\\_PRECURSOR UDFs](#page-384-0) [6.2.29. Hooking DEFINE\\_SOX\\_RATE UDFs](#page-385-0) [6.2.30. Hooking DEFINE\\_SPARK\\_GEOM UDFs](#page-387-0) [6.2.31. Hooking DEFINE\\_SPECIFIC\\_HEAT UDFs](#page-388-0) [6.2.32. Hooking DEFINE\\_SR\\_RATE UDFs](#page-389-0) [6.2.33. Hooking DEFINE\\_THICKENED\\_FLAME\\_MODEL UDFs](#page-390-0) [6.2.34. Hooking DEFINE\\_TRANS UDFs](#page-391-0) [6.2.35. Hooking DEFINE\\_TRANSIENT\\_PROFILE UDFs](#page-392-0) [6.2.36. Hooking DEFINE\\_TURB\\_PREMIX\\_SOURCE UDFs](#page-393-0) [6.2.37. Hooking DEFINE\\_TURB\\_SCHMIDT UDFs](#page-394-0) [6.2.38. Hooking DEFINE\\_TURBULENT\\_VISCOSITY UDFs](#page-395-0) [6.2.39. Hooking DEFINE\\_VR\\_RATE UDFs](#page-396-0) [6.2.40. Hooking DEFINE\\_WALL\\_FUNCTIONS UDFs](#page-397-0)

### <span id="page-349-0"></span>[6.2.41. Hooking DEFINE\\_WSGGM\\_ABS\\_COEFF UDFs](#page-398-0)

## **6.2.1. Hooking DEFINE\_ANISOTROPIC\_CONDUCTIVITY UDFs**

After you have interpreted [\(Interpreting UDFs \(p. 281\)](#page-308-0)) or compiled ([Compiling UDFs \(p. 287\)](#page-314-0)) your DEFINE\_ANISOTROPIC\_CONDUCTIVITY UDF, the name of the function you supplied as a DEFINE macro argument will become visible and selectable in the **Create/Edit Materials** dialog box [\(Fig](#page-349-1)ure 6.14: [The Create/Edit Materials Dialog Box \(p. 322\)](#page-349-1)) in ANSYS Fluent.

To hook the UDF to ANSYS Fluent, first open the **Materials** task page.

# **Materials**

<span id="page-349-1"></span>Make a selection in the **Materials** list and click the **Create/Edit...** button to open the appropriate **Create/Edit Materials** dialog box (Figure 6.14: [The Create/Edit Materials Dialog Box \(p. 322\)\)](#page-349-1).

**Figure 6.14: The Create/Edit Materials Dialog Box**

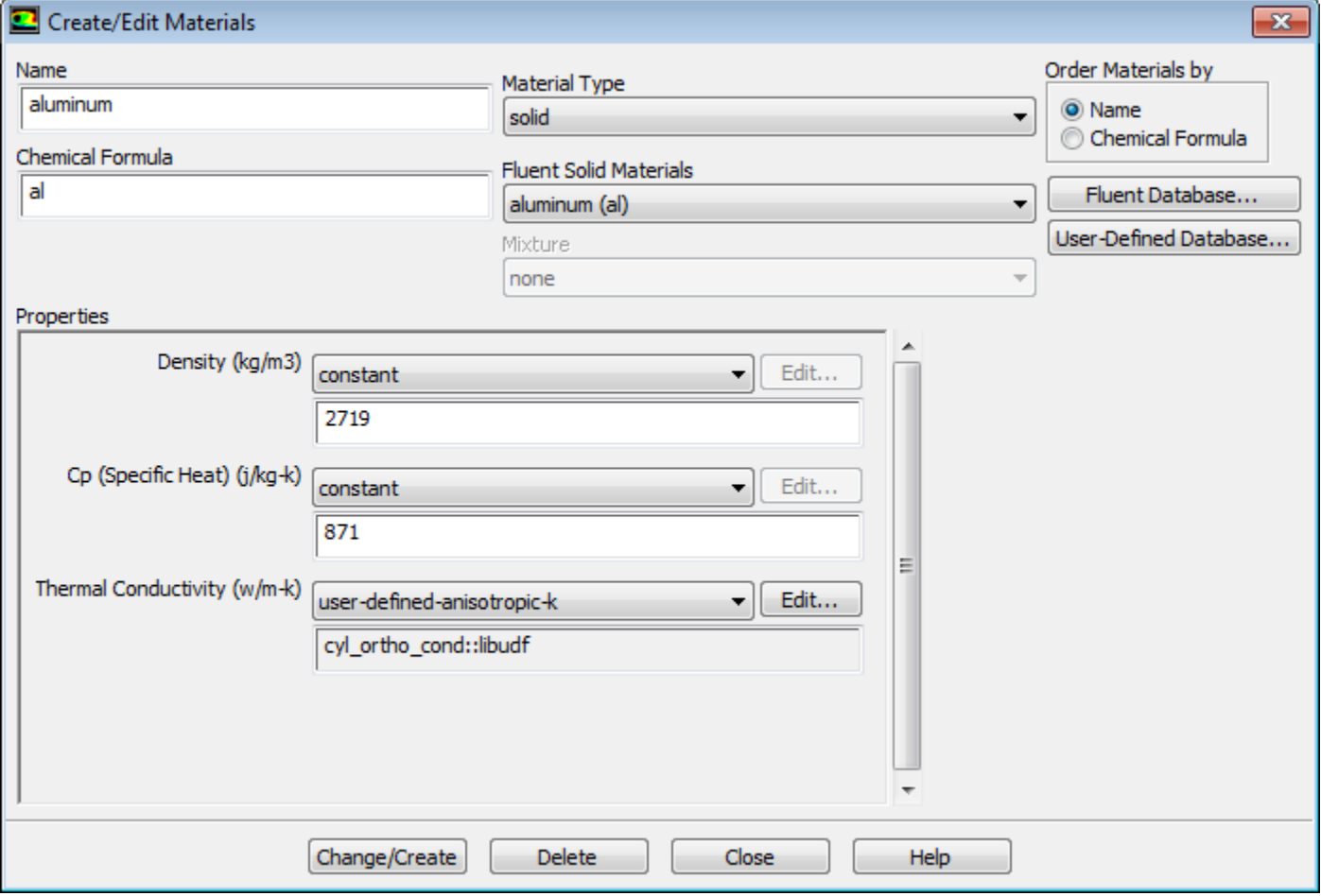

To hook an anisotropic conductivity UDF for the conductivity matrix, select **user-defined-anisotropick** from the **Thermal Conductivity** drop-down list. The **User-Defined Functions** dialog box ([Fig](#page-350-1)ure 6.15: [The User-Defined Functions Dialog Box \(p. 323\)](#page-350-1)) will open.

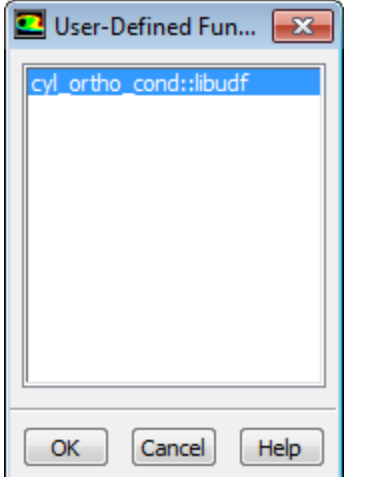

### <span id="page-350-1"></span>**Figure 6.15: The User-Defined Functions Dialog Box**

Select the name of your UDF (for example, **cyl\_ortho\_cond::libudf**) and click **OK** in the **User-Defined Functions** dialog box. The name will then be displayed in the field below the **Thermal Conductivity** drop-down list in the **Create/Edit Materials** dialog box. Click **Change/Create** to save your settings.

<span id="page-350-0"></span>See [DEFINE\\_ANISOTROPIC\\_CONDUCTIVITY](#page-65-0) [\(p. 38\)](#page-65-0) for details about defining DEFINE\_ANISOTROP-IC\_CONDUCTIVITY UDFs and the User's Guide for general information about user-defined anisotropic conductivity.

## **6.2.2. Hooking DEFINE\_CHEM\_STEP UDFs**

After you have interpreted [\(Interpreting UDFs \(p. 281\)](#page-308-0)) or compiled ([Compiling UDFs \(p. 287\)](#page-314-0)) your DEFINE\_CHEM\_STEP UDF, the name of the function you supplied as a DEFINE macro argument will become visible and selectable in the **User-Defined Function Hooks** dialog box [\(Figure 6.16:](#page-351-1) The User-[Defined Function Hooks Dialog Box \(p. 324\)](#page-351-1)) in ANSYS Fluent.

To hook the UDF to ANSYS Fluent, first set up the species transport and combustion models in the **Species Model** dialog box.

# **Models** → **Species** → **Edit...**

Note that chemistry step UDFs can only be used with the laminar finite-rate model (with stiff chemistry enabled), the EDC model, or the PDF Transport model. Therefore, you must use one of the following groups of settings in the **Species Model** dialog box:

- To enable the laminar finite-rate model, select **Species Transport**, enable **Volumetric** in the **Reactions** group box, select **Laminar Finite-Rate** in the **Turbulence-Chemistry Interaction** group box, and enable **Stiff Chemistry Solver** in the **Options** group box.
- To enable the EDC model, select **Species Transport**, enable **Volumetric** in the **Reactions** group box, and select **Eddy-Dissipation Concept** in the **Turbulence-Chemistry Interaction** group box.
- To enable the PDF Transport model, select **Composition PDF Transport** and enable **Volumetric** in the **Reactions** group box.

Next, open the **User-Defined Function Hooks** dialog box (Figure 6.16: [The User-Defined Function Hooks](#page-351-1) [Dialog Box \(p. 324\)](#page-351-1)).

#### **Define** → **User-Defined** → **Function Hooks...**

<span id="page-351-1"></span>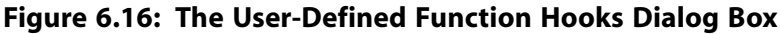

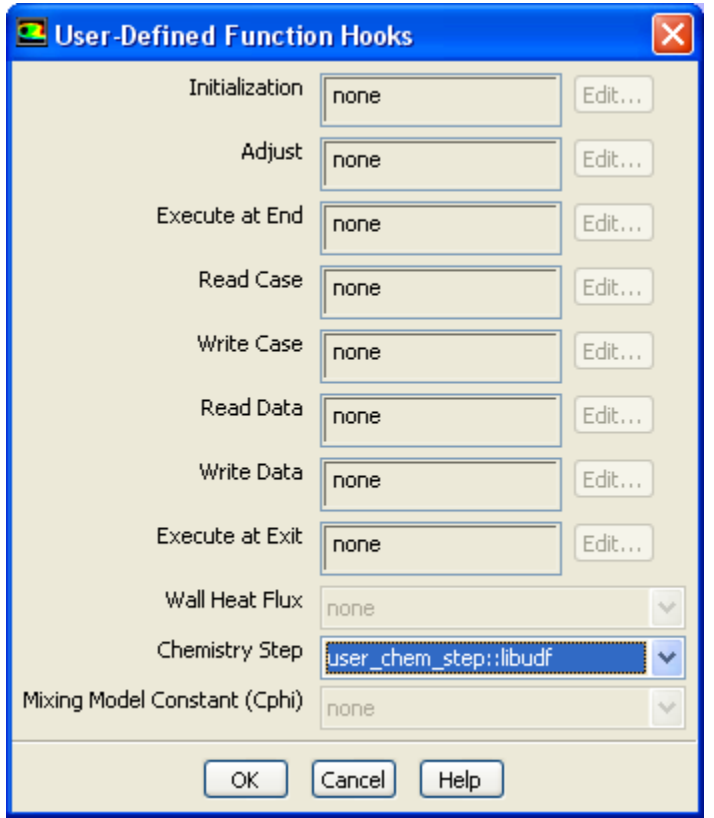

<span id="page-351-0"></span>Select the function name (for example, **user\_chem\_step::libudf**) in the **Chemistry Step** drop-down list in the **User-Defined Function Hooks** dialog box, and click **OK**.

See [DEFINE\\_CHEM\\_STEP](#page-67-0) [\(p. 40\)](#page-67-0) for details about defining DEFINE\_CHEM\_STEP functions.

## **6.2.3. Hooking DEFINE\_CPHI UDFs**

After you have interpreted [\(Interpreting UDFs \(p. 281\)](#page-308-0)) or compiled ([Compiling UDFs \(p. 287\)](#page-314-0)) your DEFINE\_CPHI UDF, the name of the function you supplied as a DEFINE macro argument will become visible and selectable in the **User-Defined Function Hooks** dialog box (Figure 6.17: [The User-Defined](#page-352-1) [Function Hooks Dialog Box \(p. 325\)\)](#page-352-1) in ANSYS Fluent.

To hook the UDF to ANSYS Fluent, open the **User-Defined Function Hooks** dialog box ([Figure 6.17:](#page-352-1) The [User-Defined Function Hooks Dialog Box \(p. 325\)](#page-352-1)).

#### **Define** → **User-Defined** → **Function Hooks...**

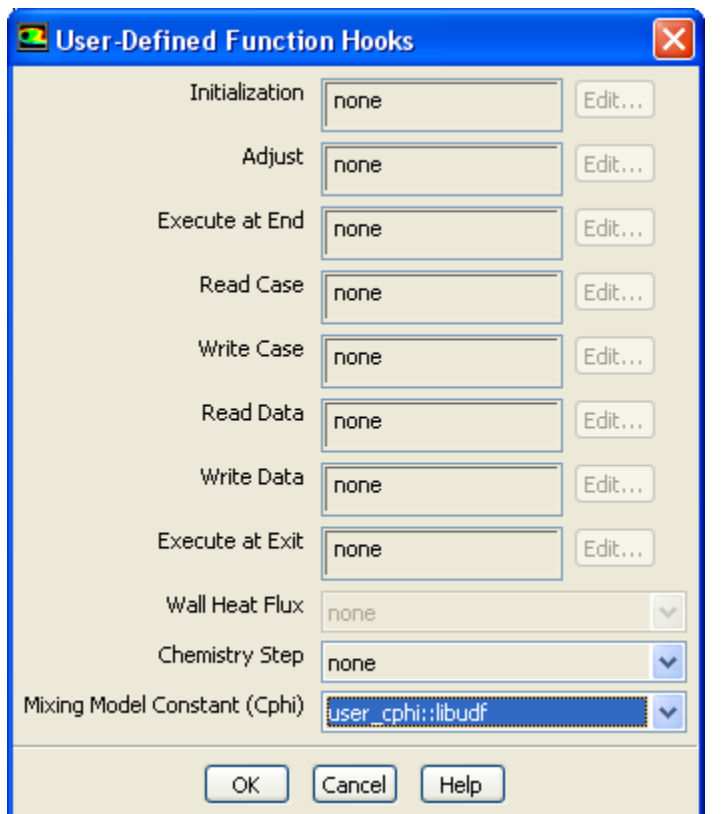

## <span id="page-352-1"></span>**Figure 6.17: The User-Defined Function Hooks Dialog Box**

### **Important**

EDC or PDF Transport models must be enabled to hook the mixing model constant Cphi UDFs.

<span id="page-352-0"></span>Select the function name (for example, **user\_cphi::libudf**) from the drop-down list for **Mixing Model Constant (Cphi)**, and click **OK**.

See DEFINE CPHI [\(p. 41\)](#page-68-0) for details about defining DEFINE CPHI functions.

## **6.2.4. Hooking DEFINE\_DIFFUSIVITY UDFs**

After you have interpreted [\(Interpreting UDFs \(p. 281\)](#page-308-0)) or compiled ([Compiling UDFs \(p. 287\)](#page-314-0)) your DEFINE\_DIFFUSIVITY UDF, the name of the function you supplied as a DEFINE macro argument will become visible and selectable in ANSYS Fluent.

To hook the UDF to ANSYS Fluent, first open the **Materials** task page.

# **Materials**

Make a selection in the **Materials** list and click the **Create/Edit...** button to open the appropriate **Create/Edit Materials** dialog box (Figure 6.18: [The Create/Edit Materials Dialog Box \(p. 326\)\)](#page-353-0).

<span id="page-353-0"></span>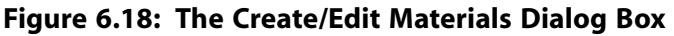

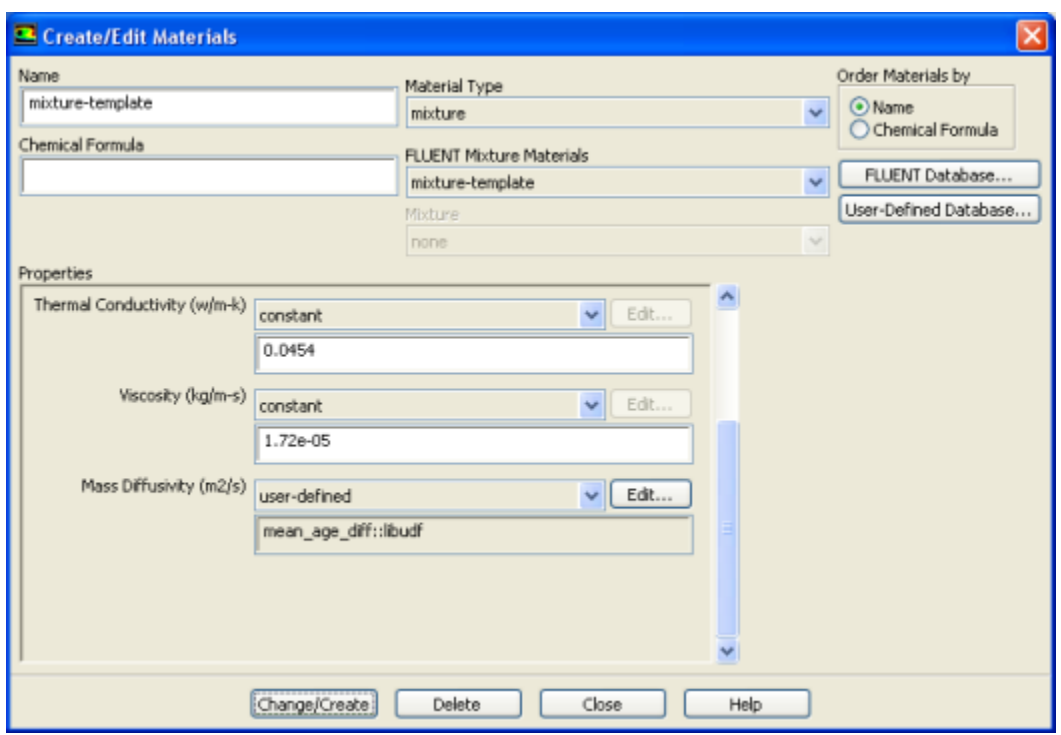

You then have the following options:

<span id="page-353-1"></span>• To hook a mass diffusivity UDF for the species transport equations, select **user-defined** from the **Mass Diffusivity** drop-down list of the **Create/Edit Materials** dialog box (Figure 6.18: [The Create/Edit Materials](#page-353-0) [Dialog Box \(p. 326\)](#page-353-0)). The **User-Defined Functions** dialog box (Figure 6.19: [The User-Defined Functions](#page-353-1) [Dialog Box \(p. 326\)](#page-353-1)) will open.

**Figure 6.19: The User-Defined Functions Dialog Box**

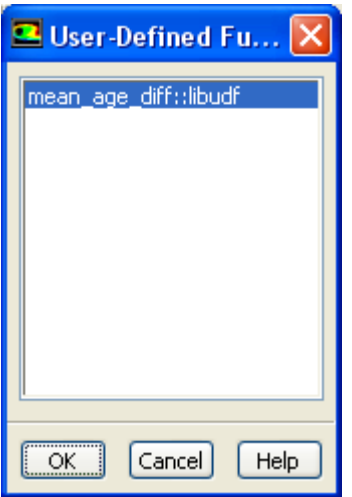

Select the name of your UDF (for example, **mean\_age\_diff::libudf**) and click **OK** in the **User-Defined Functions** dialog box. The name will then be displayed in the field below the **Mass Diffusivity** dropdown list in the **Create/Edit Materials** dialog box. Click **Change/Create** to save your settings.

• To hook a single diffusion coefficient UDF so that it applies to all UDS equations, first set the number and options of the user-defined scalars using the **User-Defined Scalars** dialog box.

#### **Define** → **User-Defined** → **Scalars...**

Then, select **user-defined** from the **UDS Diffusivity** drop-down list in the **Create/Edit Materials** dialog box (Figure 6.20: [The Create/Edit Materials Dialog Box \(p. 327\)](#page-354-1)).

<span id="page-354-1"></span>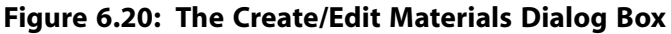

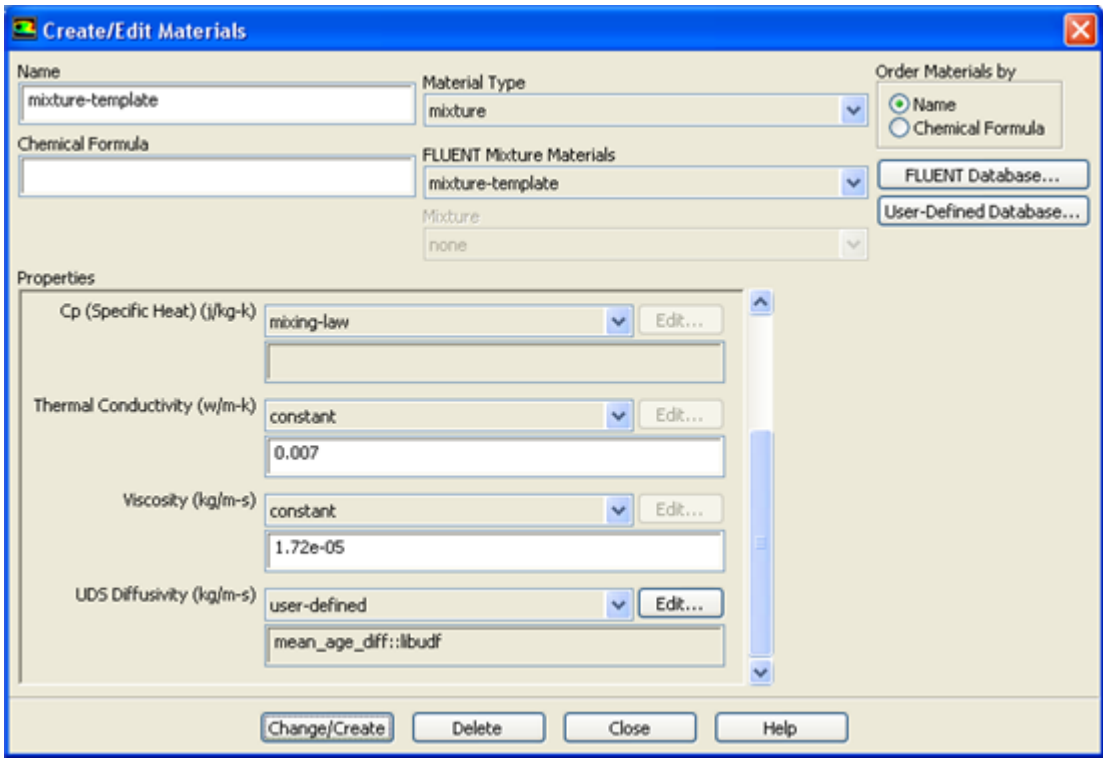

Next, select the name of your UDF (for example, **mean\_age\_diff::libudf**) in the **User-Defined Functions** dialog box that opens (Figure 6.19: [The User-Defined Functions Dialog Box \(p. 326\)\)](#page-353-1) and click **OK**. The name will then be displayed in the field below the **UDS Diffusivity** drop-down list in the **Create/Edit Materials** dialog box. Click **Change/Create** to save your settings.

<span id="page-354-0"></span>See [DEFINE\\_DIFFUSIVITY](#page-69-0) [\(p. 42\)](#page-69-0) for details about defining DEFINE\_DIFFUSIVITY UDFs and the User's Guide for general information about UDS diffusivity.

### **6.2.5. Hooking DEFINE\_DOM\_DIFFUSE\_REFLECTIVITY UDFs**

After you have interpreted [\(Interpreting UDFs \(p. 281\)](#page-308-0)) or compiled ([Compiling UDFs \(p. 287\)](#page-314-0)) your DEFINE\_DOM\_DIFFUSE\_REFLECTIVITY UDF, the name of the function you supplied as a DEFINE macro argument will become visible and selectable in the **User-Defined Function Hooks** dialog box (Figure 6.21: [The User-Defined Function Hooks Dialog Box \(p. 328\)\)](#page-355-1) in ANSYS Fluent.

#### **Important**

The discrete ordinates (DO) radiation model must be enabled from the **Radiation Model** dialog box.

To hook the UDF to ANSYS Fluent, open the **User-Defined Function Hooks** dialog box ([Figure 6.21:](#page-355-1) The [User-Defined Function Hooks Dialog Box \(p. 328\)](#page-355-1)).

**Define** → **User-Defined** → **Function Hooks...**

<span id="page-355-1"></span>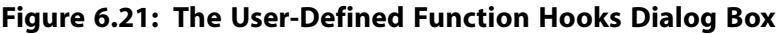

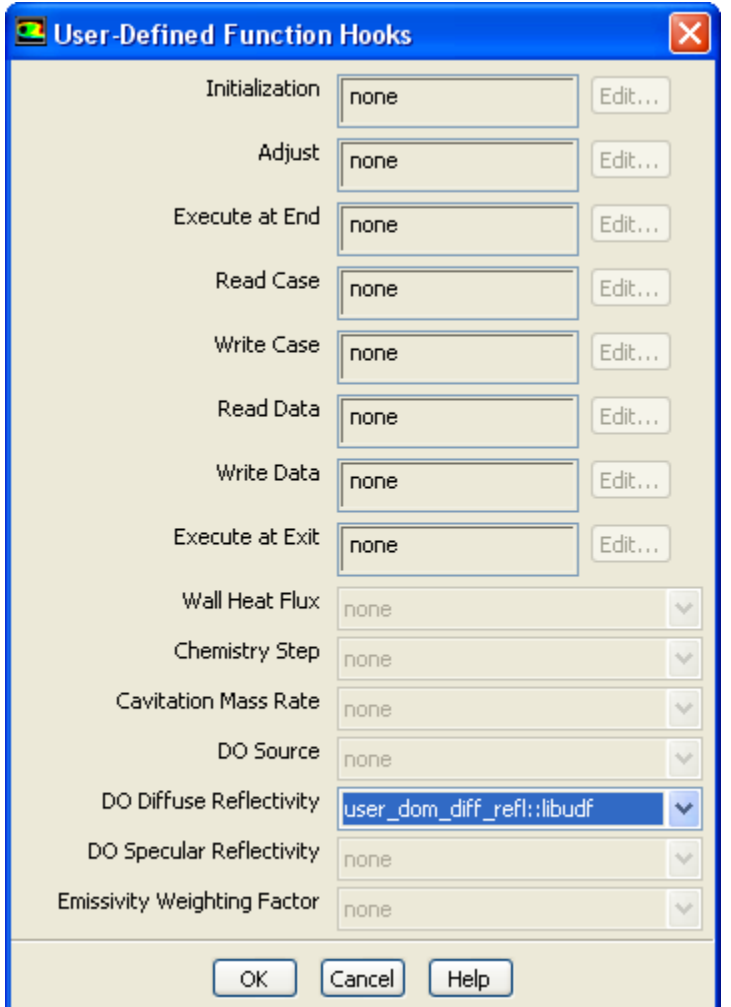

<span id="page-355-0"></span>Select the function name (for example, **user\_dom\_diff\_refl::libudf**) in the **DO Diffuse Reflectivity** drop-down list in the **User-Defined Function Hooks** dialog box, and click **OK**.

See [DEFINE\\_DOM\\_DIFFUSE\\_REFLECTIVITY](#page-70-0) [\(p. 43\)](#page-70-0) for details about DEFINE\_DOM\_DIFFUSE\_RE-FLECTIVITY functions.

## **6.2.6. Hooking DEFINE\_DOM\_SOURCE UDFs**

After you have interpreted [\(Interpreting UDFs \(p. 281\)](#page-308-0)) or compiled ([Compiling UDFs \(p. 287\)](#page-314-0)) your DEFINE\_DOM\_SOURCE UDF, the name of the function you supplied as a DEFINE macro argument will become visible and selectable in the **User-Defined Function Hooks** dialog box [\(Figure 6.22:](#page-356-1) The [User-Defined Function Hooks Dialog Box \(p. 329\)](#page-356-1)) in ANSYS Fluent.

#### **Important**

The discrete ordinates (DO) radiation model must be enabled from the **Radiation Model** dialog box.

To hook the UDF to ANSYS Fluent, open the **User-Defined Function Hooks** dialog box ([Figure 6.22:](#page-356-1) The [User-Defined Function Hooks Dialog Box \(p. 329\)](#page-356-1)).

### **Define** → **User-Defined** → **Function Hooks...**

<span id="page-356-1"></span>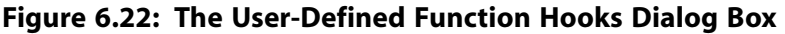

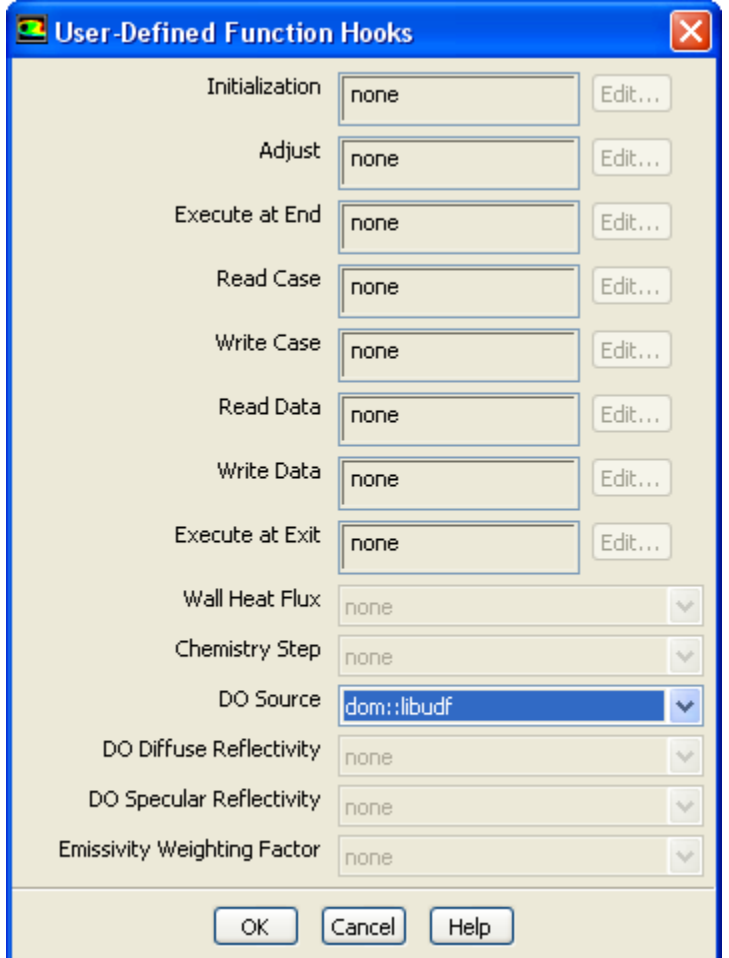

<span id="page-356-0"></span>Select the function name (for example, **dom::libudf**) in the **DO Source** drop-down list in the **User-Defined Function Hooks** dialog box, and click **OK**.

See [DEFINE\\_DOM\\_SOURCE](#page-72-0) [\(p. 45\)](#page-72-0) for details about DEFINE\_DOM\_SOURCE functions.

## **6.2.7. Hooking DEFINE\_DOM\_SPECULAR\_REFLECTIVITY UDFs**

After you have interpreted [\(Interpreting UDFs \(p. 281\)](#page-308-0)) or compiled ([Compiling UDFs \(p. 287\)](#page-314-0)) your DEFINE\_DOM\_SPECULAR\_REFLECTIVITY UDF, the name of the function you supplied as a DEFINE macro argument will become visible and selectable in the **User-Defined Function Hooks** dialog box (Figure 6.23: [The User-Defined Function Hooks Dialog Box \(p. 330\)\)](#page-357-1) in ANSYS Fluent.

### **Important**

The discrete ordinates (DO) radiation model must be enabled from the **Radiation Model** dialog box.

To hook the UDF to ANSYS Fluent, open the **User-Defined Function Hooks** dialog box ([Figure 6.23:](#page-357-1) The [User-Defined Function Hooks Dialog Box \(p. 330\)](#page-357-1)).

**Define** → **User-Defined** → **Function Hooks...**

<span id="page-357-1"></span>**Figure 6.23: The User-Defined Function Hooks Dialog Box**

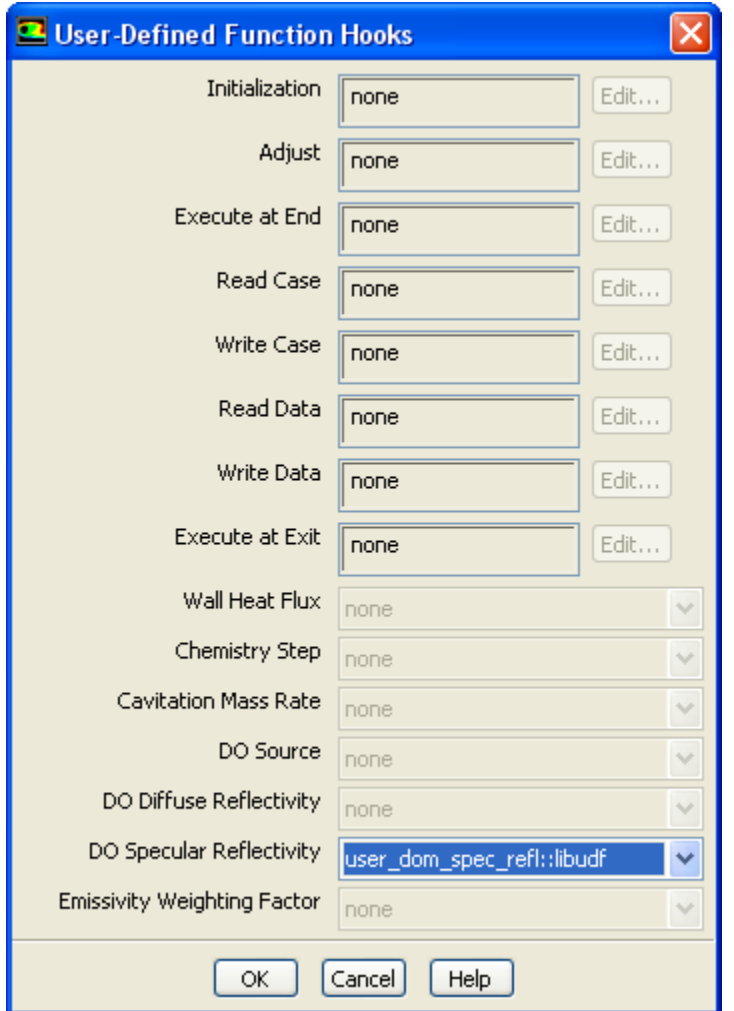

<span id="page-357-0"></span>Select the function name (for example, **user\_dom\_spec\_refl::libudf**) in the **DO Specular Reflectivity** drop-down list in the **User-Defined Function Hooks** dialog box, and click **OK**.

See [DEFINE\\_DOM\\_DIFFUSE\\_REFLECTIVITY](#page-70-0) [\(p. 43\)](#page-70-0) for details about DEFINE\_DOM\_SPECULAR\_RE-FLECTIVITY functions.

# **6.2.8. Hooking DEFINE\_ECFM\_SPARK\_SOURCE UDFs**

After you have interpreted [\(Interpreting UDFs \(p. 281\)](#page-308-0)) or compiled ([Compiling UDFs \(p. 287\)](#page-314-0)) your DEFINE\_ECFM\_SPARK\_SOURCE UDF, the name of the function you supplied as a DEFINE macro argument will become visible and selectable in the **Set Spark Ignition** dialog box [\(Figure 6.24:](#page-358-1) The Set [Spark Ignition Dialog Box \(p. 331\)](#page-358-1)) in ANSYS Fluent.

To hook the UDF to ANSYS Fluent, begin by opening the **Species Model** dialog box.

$$
\overset{\Leftrightarrow}{\downarrow} \text{Models} \to \overset{\equiv}{\overline{\equiv}} \text{Species} \to \text{Edit}...
$$

In the **Species Model** dialog box, select **Premixed Combustion** from the **Model** list, and select **Extended Coherent Flame Model** from the **Premixed Model** list.

Next, open the **Spark Ignition** dialog box.

# **Models** → **Spark Ignition** → **Edit...**

Make sure that **Number of Sparks** is set to a non-zero number in the **Spark Ignition** dialog box and click the **Define...** button for the spark you want to define, in order to open the **Set Spark Ignition** dialog box.

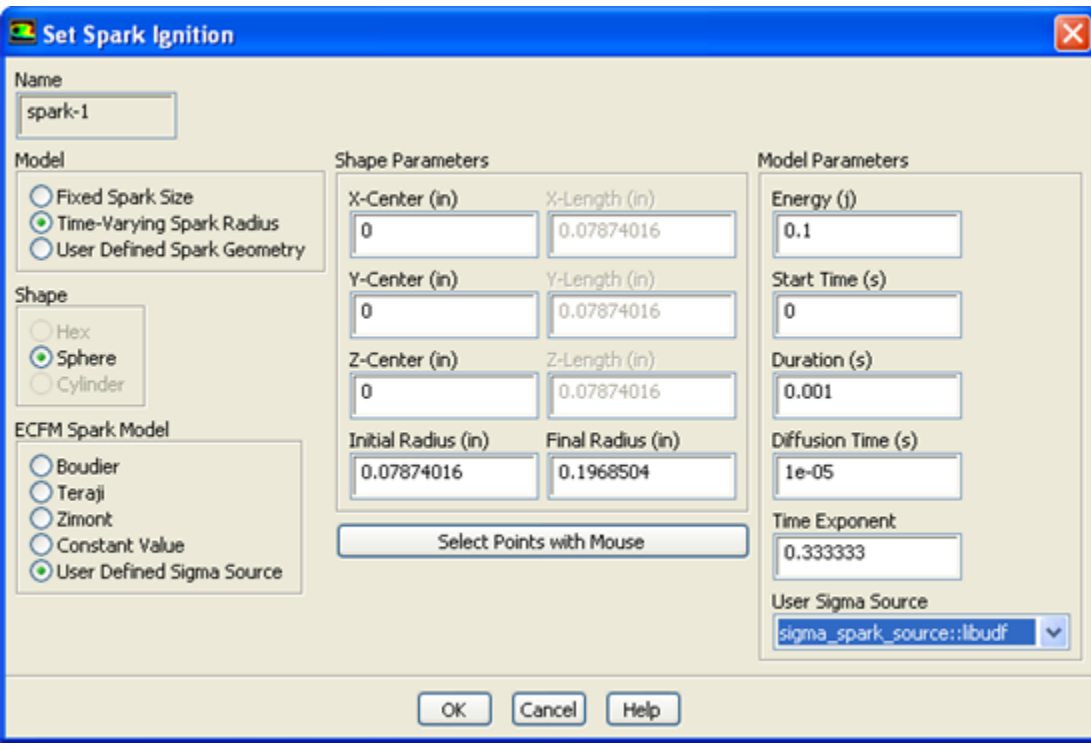

<span id="page-358-1"></span>**Figure 6.24: The Set Spark Ignition Dialog Box**

<span id="page-358-0"></span>In the **Set Spark Ignition** dialog box, select **User Defined Sigma Source** from the **ECFM Spark Model** list. Then select the function name (for example, **sigma\_spark\_source::libudf**) from the **User Sigma Source** drop-down list in the **Model Parameters** group box.

See [DEFINE\\_ECFM\\_SPARK\\_SOURCE](#page-75-0) [\(p. 48\)](#page-75-0) for details about defining DEFINE\_ECFM\_SPARK\_SOURCE UDFs.

## **6.2.9. Hooking DEFINE\_EMISSIVITY\_WEIGHTING\_FACTOR UDFs**

After you have interpreted [\(Interpreting UDFs \(p. 281\)](#page-308-0)) or compiled ([Compiling UDFs \(p. 287\)](#page-314-0)) your DEFINE\_EMISSIVITY\_WEIGHTING\_FACTOR UDF, the name of the function you supplied as a

DEFINE macro argument will become visible and selectable in the **User-Defined Function Hooks** dialog box (Figure 6.25: [The User-Defined Function Hooks Dialog Box \(p. 332\)\)](#page-359-0) in ANSYS Fluent.

#### **Important**

In the **Radiation Model** dialog box, **P1** or **Discrete Ordinates (DO)** must be selected from the **Model** list, and a nonzero value must be entered for **Number of Bands** in the **Non-Gray Model** group box.

To hook the UDF to ANSYS Fluent, open the **User-Defined Function Hooks** dialog box ([Figure 6.25:](#page-359-0) The [User-Defined Function Hooks Dialog Box \(p. 332\)](#page-359-0)).

<span id="page-359-0"></span>**Define** → **User-Defined** → **Function Hooks...**

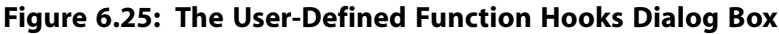

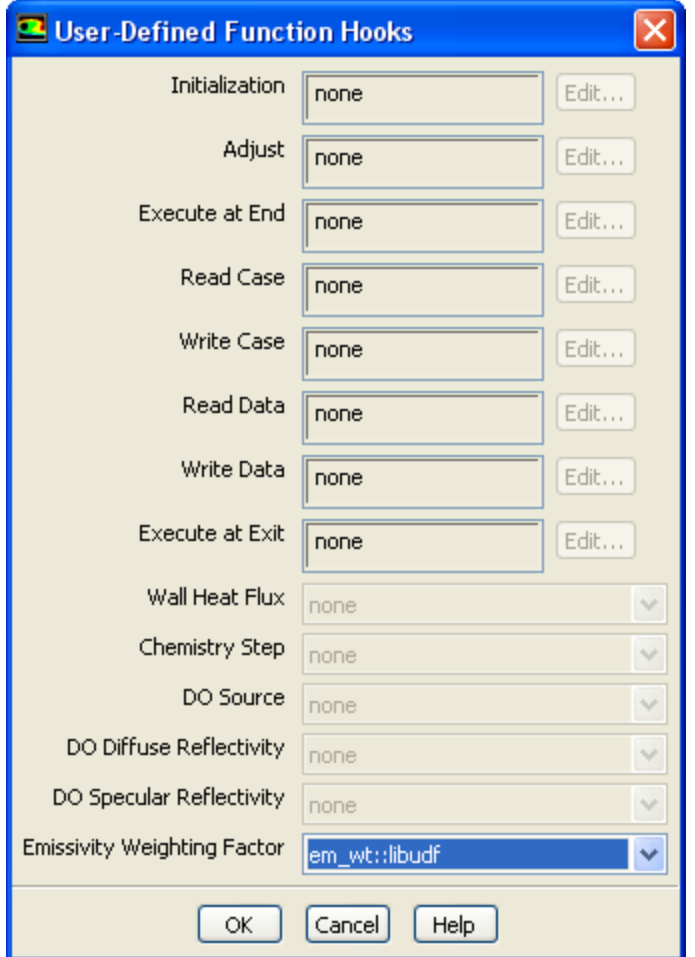

Select the function name (for example, **em\_wt::libudf**) in the **Emissivity Weighting Factor** drop-down list in the **User-Defined Function Hooks** dialog box, and click **OK**.

See [DEFINE\\_EMISSIVITY\\_WEIGHTING\\_FACTOR](#page-76-0) [\(p. 49\)](#page-76-0) for details about defining DEFINE\_EMISSIVITY\_WEIGHTING\_FACTOR UDFs.
### **6.2.10. Hooking DEFINE\_ZONE\_MOTION UDFs**

After you have interpreted [\(Interpreting UDFs \(p. 281\)](#page-308-0)) or compiled ([Compiling UDFs \(p. 287\)](#page-314-0)) your DEFINE\_ZONE\_MOTION UDF, the name of the function you supplied as a DEFINE macro argument will become visible and selectable in the **Fluid** or **Solid** dialog boxes in ANSYS Fluent, under the **Reference Frame** tab and the **Mesh Motion** tab if the **Frame Motion** and **Mesh Motion** options are enabled, respectively.

# **Cell Zone Conditions**

Select the fluid or solid zone and click the **Edit...** button to open the **Fluid** or **Solid** dialog box.

**Figure 6.26: The Fluid Dialog Box for Frame Motion**

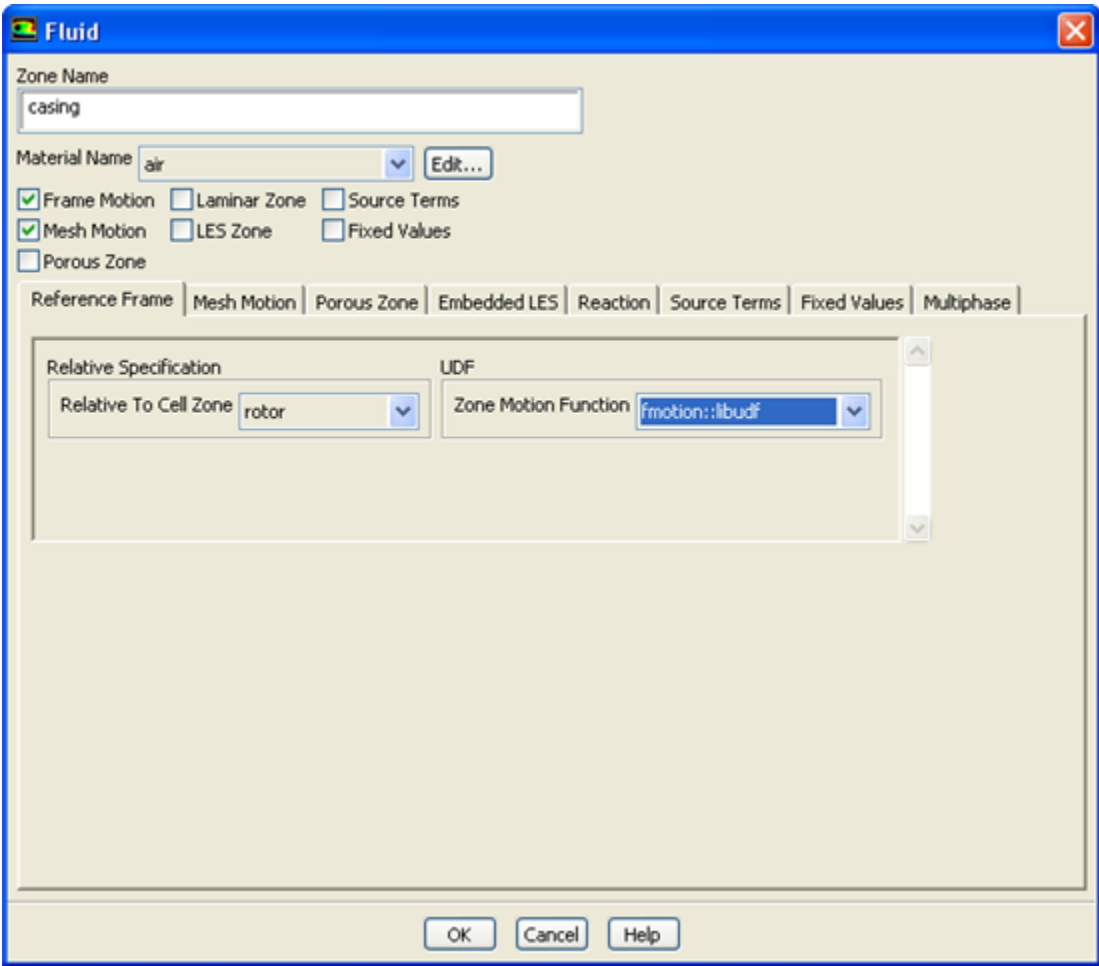

#### **Figure 6.27: The Fluid Dialog Box for Mesh Motion**

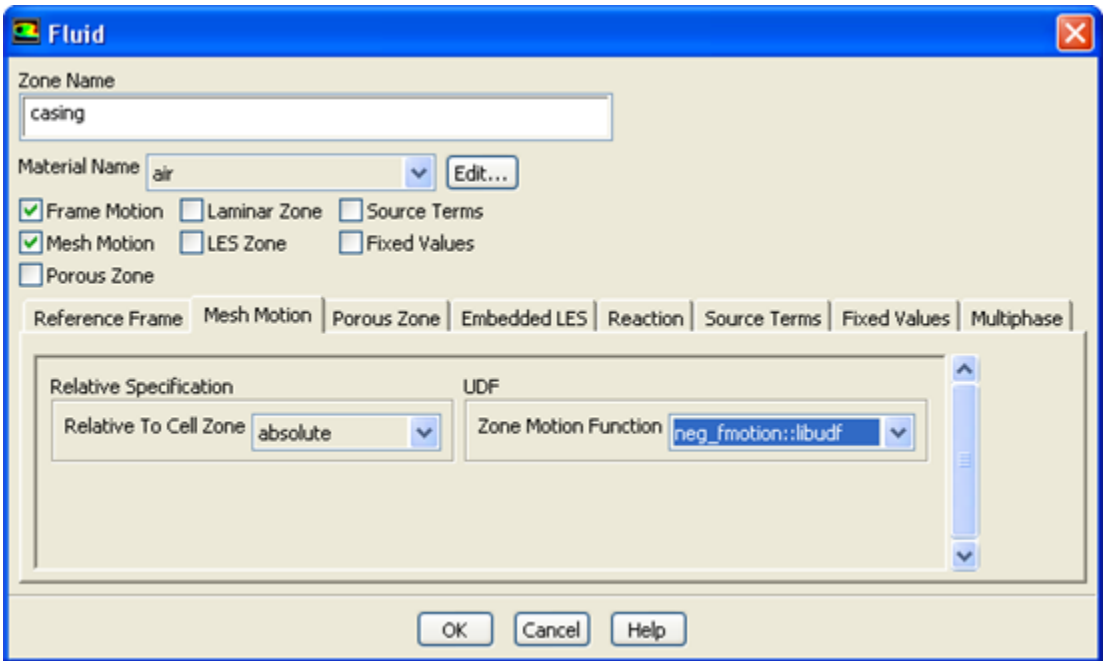

Next, select the UDF from the **Zone Motion Function** drop-down list in the **Fluid** or **Solid** dialog box.

See [DEFINE\\_ZONE\\_MOTION](#page-77-0) [\(p. 50\)](#page-77-0) for details about DEFINE\_ZONE\_MOTION functions.

### **6.2.11. Hooking DEFINE\_GRAY\_BAND\_ABS\_COEFF UDFs**

After you have interpreted [\(Interpreting UDFs \(p. 281\)](#page-308-0)) or compiled ([Compiling UDFs \(p. 287\)](#page-314-0)) your DEFINE\_GRAY\_BAND\_ABS\_COEFF UDF, the name of the function you supplied as a DEFINE macro argument will become visible and selectable in the **Create/Edit Materials** dialog box in ANSYS Fluent.

To hook the UDF to ANSYS Fluent, first make sure that the **Discrete Ordinates (DO)** model is selected in the **Radiation Model** dialog box, with a nonzero **Number of Bands** in the **Non-Gray Model** group box. Then open the **Materials** task page.

# **Materials**

Select the appropriate material from the **Material** selection list and click the **Create/Edit...** button to open the **Create/Edit Materials** dialog box (Figure 6.28: [The Create/Edit Materials Dialog Box \(p. 335\)\)](#page-362-0).

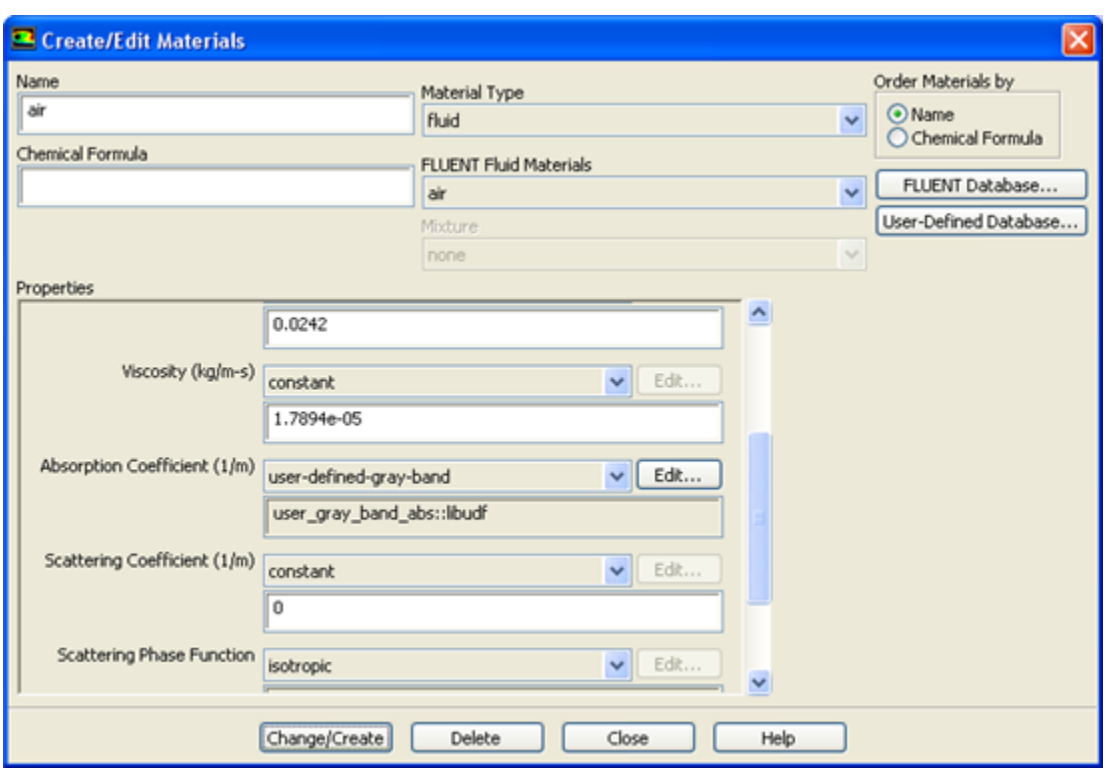

#### <span id="page-362-0"></span>**Figure 6.28: The Create/Edit Materials Dialog Box**

Next, select **user-defined-gray-band** from the **Absorption Coefficient** drop-down list in the **Create/Edit Materials** dialog box. This opens the **User-Defined Functions** dialog box, where you must select the name of the function (for example, **user\_gray\_band\_abs::libudf**) and click **OK**. Finally, click **Change/Create** in the **Create/Edit Materials** dialog box.

See [DEFINE\\_GRAY\\_BAND\\_ABS\\_COEFF](#page-79-0) [\(p. 52\)](#page-79-0) for details about DEFINE\_GRAY\_BAND\_ABS\_COEFF functions.

### **6.2.12. Hooking DEFINE\_HEAT\_FLUX UDFs**

After you have interpreted [\(Interpreting UDFs \(p. 281\)](#page-308-0)) or compiled ([Compiling UDFs \(p. 287\)](#page-314-0)) your DEFINE\_HEAT\_FLUX UDF, the name of the function you supplied as a DEFINE macro argument will become visible and selectable in the **User-Defined Function Hooks** dialog box [\(Figure 6.29:](#page-363-0) The User-[Defined Function Hooks Dialog Box \(p. 336\)](#page-363-0)) in ANSYS Fluent.

To hook the UDF to ANSYS Fluent, open the **User-Defined Function Hooks** dialog box ([Figure 6.29:](#page-363-0) The [User-Defined Function Hooks Dialog Box \(p. 336\)](#page-363-0)).

#### **Define** → **User-Defined** → **Function Hooks...**

#### <span id="page-363-0"></span>**Figure 6.29: The User-Defined Function Hooks Dialog Box**

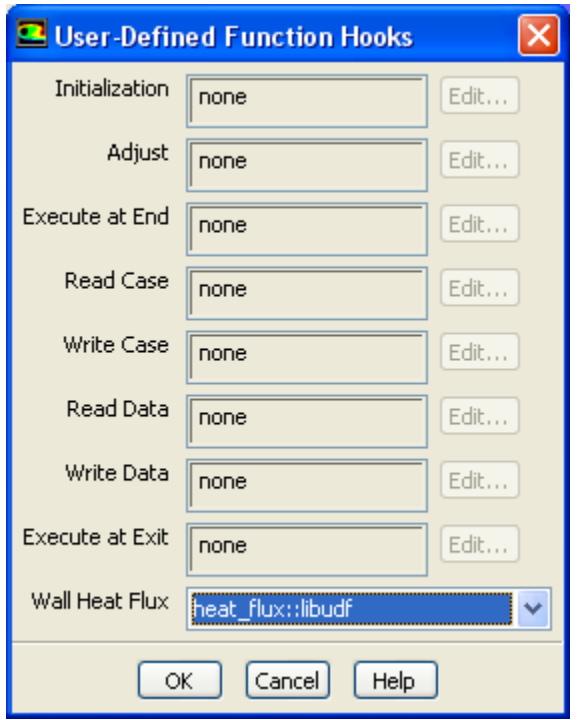

#### **Important**

The **Energy Equation** must be enabled.

Select the function name (for example, **user\_heat\_flux::libudf**) in the **Wall Heat Flux** drop-down list in the **User-Defined Function Hooks** dialog box, and click **OK**.

See [DEFINE\\_HEAT\\_FLUX](#page-80-0) [\(p. 53\)](#page-80-0) for details about DEFINE\_HEAT\_FLUX functions.

### **6.2.13. Hooking DEFINE\_IGNITE\_SOURCE UDFs**

After you have compiled [\(Compiling UDFs \(p. 287\)\)](#page-314-0) your DEFINE\_IGNITE\_SOURCE UDF, the name of the function you supplied as a DEFINE macro argument will become visible and selectable in the **User-Defined Function Hooks** dialog box (Figure 6.30: [The User-Defined Function Hooks Dialog Box \(p. 337\)\)](#page-364-0) in ANSYS Fluent.

To hook the UDF to ANSYS Fluent, first open the **General** task page.

### **General**

Select **Pressure-Based** from the **Type** list, and select **Transient** from the **Time** list.

Then, select a turbulence model in the **Viscous Model** dialog box.

# **Models** → **Viscous Model** → **Edit...**

Next, set up an appropriate reaction model in the **Species Model** dialog box.

# **Models** → **Species** → **Edit...**

Select either the **Premixed Combustion** or the **Partially Premixed Combustion** model in the **Species Model** dialog box and click **OK**.

Then open the **Autoignition Model** dialog box.

```
Models → Autoignition → Edit...
```
Select the **Knock Model** from the **Model** list in the **Autoignition Model** dialog box, and click **OK**.

Next, open the **User-Defined Function Hooks** dialog box (Figure 6.30: [The User-Defined Function Hooks](#page-364-0) [Dialog Box \(p. 337\)](#page-364-0)).

<span id="page-364-0"></span>**Define** → **User-Defined** → **Function Hooks...**

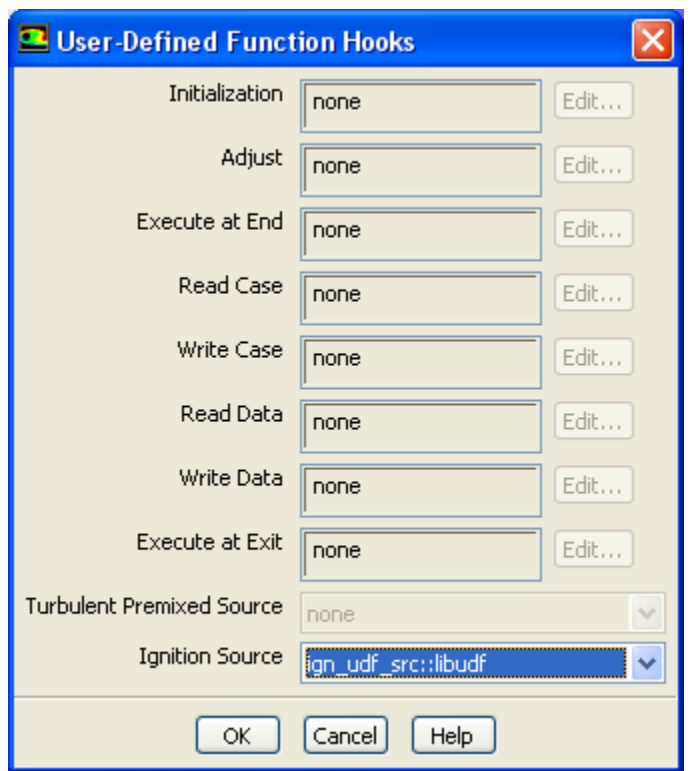

**Figure 6.30: The User-Defined Function Hooks Dialog Box**

Select the function name (for example, **ign\_udf\_src::libudf**) in the **Ignition Source** drop-down list in the **User-Defined Function Hooks** dialog box, and click **OK**.

See [DEFINE\\_IGNITE\\_SOURCE](#page-81-0) [\(p. 54\)](#page-81-0) for details about DEFINE\_IGNITE\_SOURCE functions.

### **6.2.14. Hooking DEFINE\_NET\_REACTION\_RATE UDFs**

After you have compiled [\(Compiling UDFs \(p. 287\)\)](#page-314-0) your DEFINE\_NET\_REACTION\_RATE UDF, the name of the function you supplied as a DEFINE macro argument will become visible and selectable in the **User-Defined Function Hooks** dialog box (Figure 6.31: [The User-Defined Function Hooks Dialog](#page-365-0) [Box \(p. 338\)\)](#page-365-0) in ANSYS Fluent.

To hook the UDF to ANSYS Fluent, first set up the species transport and combustion models.

# **Models** → **Species** → **Edit...**

Note that net reaction rate UDFs can only be used with the laminar finite-rate model (with stiff chemistry enabled), the EDC model, the PDF Transport model, or the surface chemistry model. Therefore, you must use one of the following groups of settings in the **Species Model** dialog box:

- To enable the laminar finite-rate model, select **Species Transport**, enable **Volumetric** in the **Reactions** group box, select **Laminar Finite-Rate** in the **Turbulence-Chemistry Interaction** group box, and enable **Stiff Chemistry Solver** in the **Options** group box.
- To enable the EDC model, select **Species Transport**, enable **Volumetric** in the **Reactions** group box, and select **Eddy-Dissipation Concept** in the **Turbulence-Chemistry Interaction** group box.
- To enable the PDF Transport model, select **Composition PDF Transport** and enable **Volumetric** in the **Reactions** group box.
- To enable the surface chemistry model, select **Species Transport** and enable **Volumetric** and **Wall Surface** in the **Reactions** group box.

Next, open the **User-Defined Function Hooks** dialog box (Figure 6.31: [The User-Defined Function Hooks](#page-365-0) [Dialog Box \(p. 338\)](#page-365-0)).

<span id="page-365-0"></span>**Define** → **User-Defined** → **Function Hooks...**

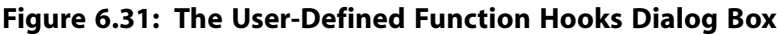

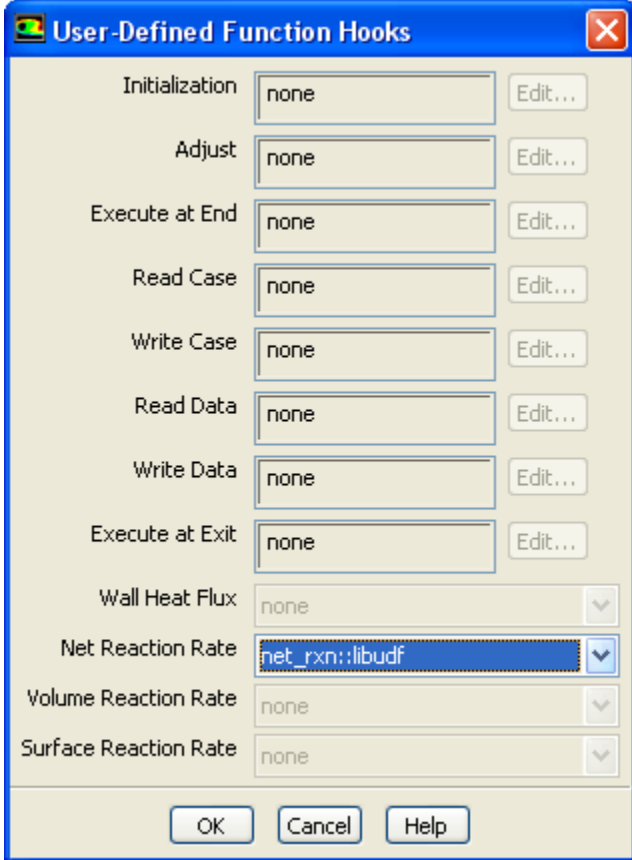

Select the function name (for example, **net\_rxn::libudf**) in the **Net Reaction Rate Function** drop-down list, and click **OK**.

See [DEFINE\\_NET\\_REACTION\\_RATE](#page-83-0) [\(p. 56\)](#page-83-0) for details about DEFINE\_NET\_REACTION\_RATE functions.

### **6.2.15. Hooking DEFINE\_NOX\_RATE UDFs**

After you have compiled [\(Compiling UDFs \(p. 287\)\)](#page-314-0) your DEFINE\_NOX\_RATE UDF in ANSYS Fluent, the function name you supplied in the DEFINE macro argument will become visible and selectable in the **NOx Rate** drop-down list in the **Formation** tab of the **NOx Model** dialog box ([Figure 6.32:](#page-366-0) The NOx [Model Dialog Box \(p. 339\)](#page-366-0)).

<span id="page-366-0"></span> $\overrightarrow{P}$  Models  $\rightarrow \overrightarrow{E}$  NOx  $\rightarrow$  **Edit...** 

**Figure 6.32: The NOx Model Dialog Box**

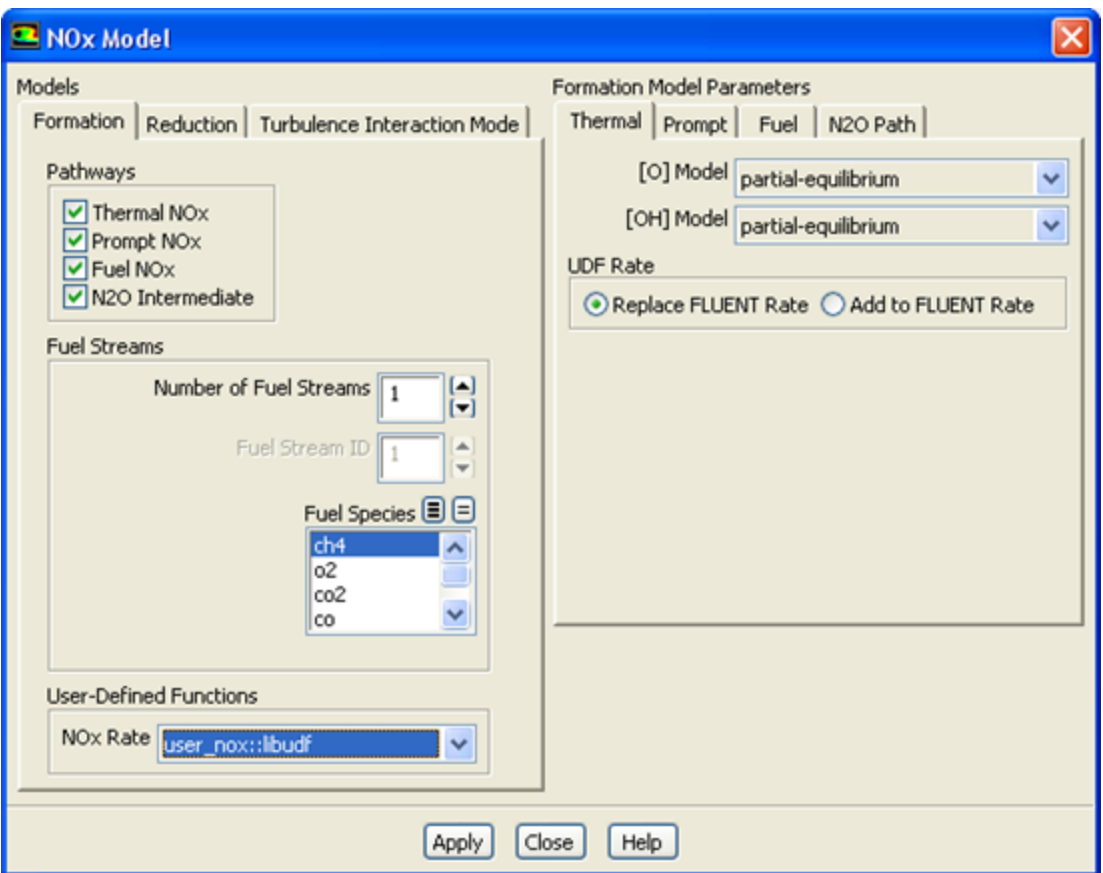

Recall that a single UDF is used to define custom rates for the thermal NOx, prompt NOx, fuel NOx, and  $N<sub>2</sub>$ O NOx pathways. By default, the custom NOx rate of your UDF is added to the rate calculated internally by ANSYS Fluent for each pathway. The UDF rate will be added to the forward rate if it is assigned to the POLLUT\_FRATE macro, or the reverse rate if it is assigned to the POLLUT\_RRATE macro. If you would rather entirely replace the internally calculated NOx rate with your custom rate, click the desired NOx pathway tab (**Thermal**, **Prompt**, **Fuel**, or **N2O Path**) under **Formation Model Parameters**, select **Replace Fluent Rate** in the **UDF Rate** group box for that pathway, and then click **Apply**. Repeat this process for all of the remaining NOx pathways.

Unless specifically defined in your NOx rate UDF, data and parameter settings for each individual NOx pathway will be derived from the settings in the **NOx Model** dialog box. Therefore, it is good practice to make the appropriate settings in the **NOx Model** dialog box, even though you can use a UDF to replace the default rates with user-specified rates. There is no computational penalty for doing this because the default rate calculations will be ignored when **Replace Fluent Rate** is selected.

To specify a custom maximum limit ( $T_{max}$ ) for the integration of the temperature PDF for each cell, you must first select the UDF name (for example, **user\_nox::libudf**) from the **NOx Rate** drop-down list, as described previously. Then, click the **Turbulence Interaction Mode** tab and select either **temperature** or **temperature/species** from the **PDF Mode** drop-down list. Finally, select **user-defined** from the **Tmax Option** drop-down list and click **Apply**.

See [DEFINE\\_NOX\\_RATE](#page-85-0) [\(p. 58\)](#page-85-0) for details about DEFINE\_NOX\_RATE functions.

### **6.2.16. Hooking DEFINE\_PDF\_TABLE UDFs**

After you have compiled [\(Compiling UDFs \(p. 287\)\)](#page-314-0) your DEFINE\_PDF\_TABLE UDF, the name of the function you supplied as a DEFINE macro argument will become visible and selectable in the **User-Defined Function Hooks** dialog box (Figure 6.33: [The User-Defined Function Hooks Dialog Box \(p. 341\)\)](#page-368-0) in ANSYS Fluent.

To hook the UDF to ANSYS Fluent, open the **User-Defined Function Hooks** dialog box ([Figure 6.34:](#page-369-0) The [User-Defined Function Hooks Dialog Box \(p. 342\)](#page-369-0)).

#### **Define** → **User-Defined** → **Function Hooks...**

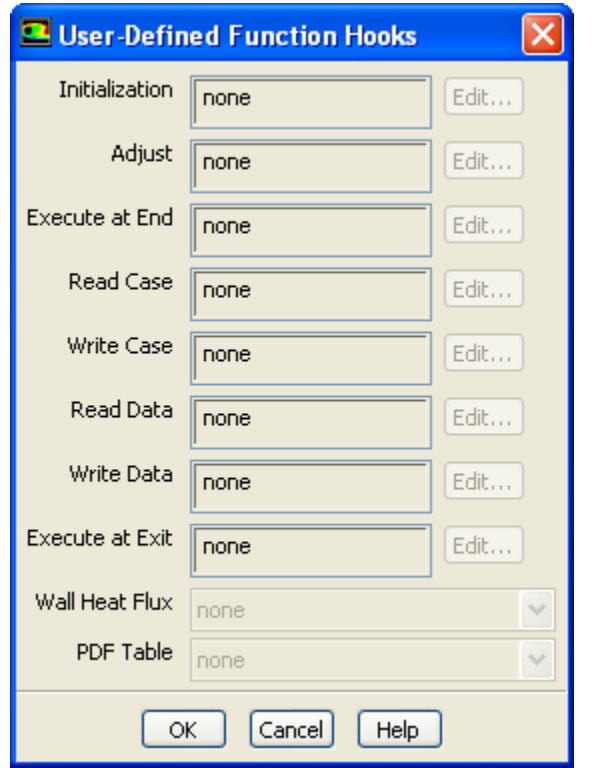

#### <span id="page-368-0"></span>**Figure 6.33: The User-Defined Function Hooks Dialog Box**

#### **Important**

You must enable the **Non-Premixed** or **Partially-Premixed** models, and generate or read a valid PDF table.

Select the function name (for example, **single\_mixing::libudf**) in the **PDF Table** drop-down list in the **User-Defined Function Hooks** dialog box, and click **OK**.

See [DEFINE\\_PDF\\_TABLE](#page-89-0) [\(p. 62\)](#page-89-0) for details about defining DEFINE\_PDF\_TABLE functions.

### **6.2.17. Hooking DEFINE\_PR\_RATE UDFs**

After you have interpreted [\(Interpreting UDFs \(p. 281\)](#page-308-0)) or compiled ([Compiling UDFs \(p. 287\)](#page-314-0)) your DEFINE\_PR\_RATE UDF, the name of the function you supplied as a DEFINE macro argument will become visible and selectable in the **User-Defined Function Hooks** dialog box [\(Figure 6.34:](#page-369-0) The User-[Defined Function Hooks Dialog Box \(p. 342\)](#page-369-0)) in ANSYS Fluent.

To hook the UDF to ANSYS Fluent, open the **User-Defined Function Hooks** dialog box ([Figure 6.34:](#page-369-0) The [User-Defined Function Hooks Dialog Box \(p. 342\)](#page-369-0)).

#### **Define** → **User-Defined** → **Function Hooks...**

<span id="page-369-0"></span>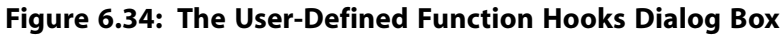

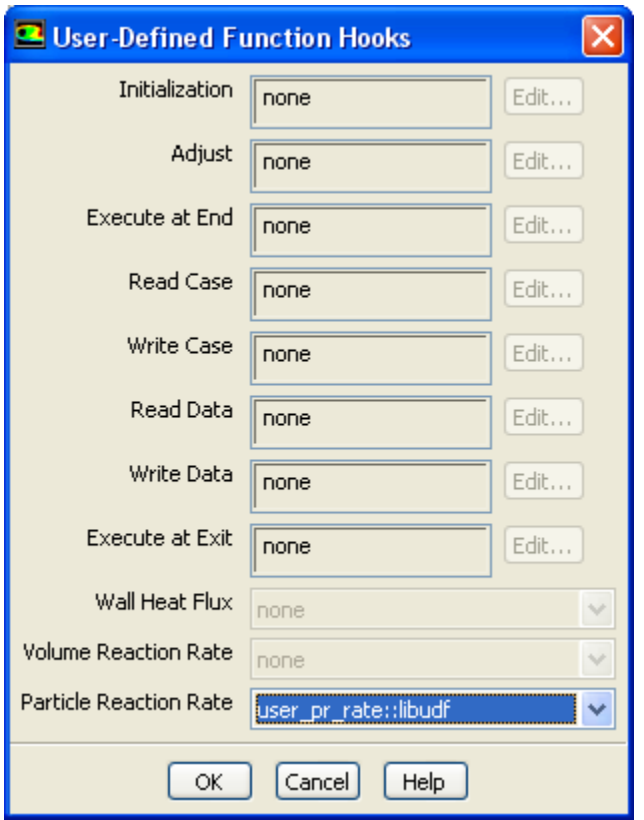

#### **Important**

You must enable the particle surface reactions option before you can hook the UDF by selecting **Volumetric** and **Particle Surface** under **Reactions** in the **Species Model** dialog box.

Select the function name (for example, **user\_pr\_rate::libudf**) in the **Particle Reaction Rate Function** drop-down list in the **User-Defined Function Hooks** dialog box, and click **OK**.

See [DEFINE\\_PR\\_RATE](#page-95-0) [\(p. 68\)](#page-95-0) for details about defining DEFINE\_PR\_RATE functions.

#### **6.2.18. Hooking DEFINE\_PRANDTL UDFs**

After you have interpreted [\(Interpreting UDFs \(p. 281\)](#page-308-0)) or compiled ([Compiling UDFs \(p. 287\)](#page-314-0)) your DEFINE\_PRANDTL UDF, the name of the function you supplied as a DEFINE macro argument will become visible and selectable in the **Viscous Model** dialog box (Figure 6.35: [The Viscous Model Dialog](#page-370-0) [Box \(p. 343\)\)](#page-370-0) in ANSYS Fluent.

**Models** → **Viscous** → **Edit...**

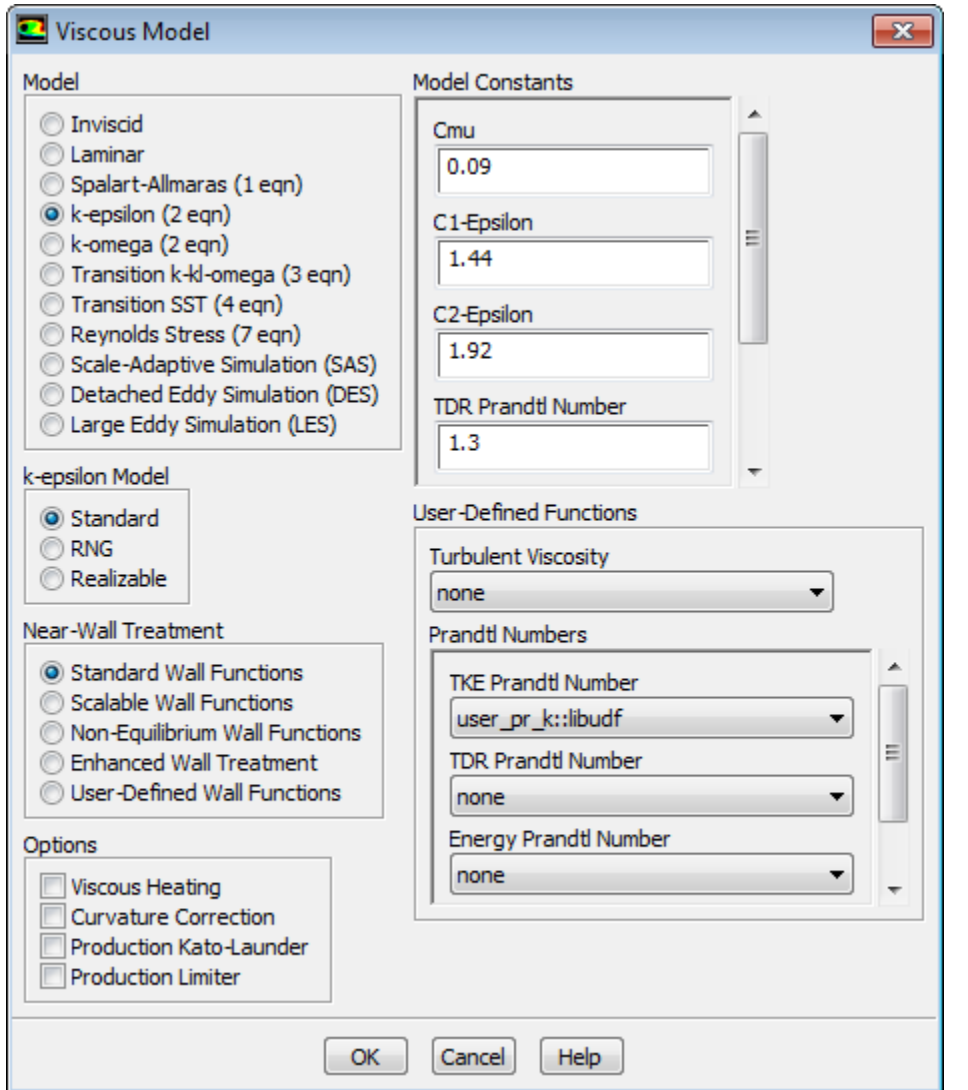

<span id="page-370-0"></span>**Figure 6.35: The Viscous Model Dialog Box**

To hook the UDF to ANSYS Fluent, select the function name (for example, **user\_pr\_k::libudf**) from the **TKE Prandtl Number** drop-down list under **User-Defined Functions** in the **Viscous Model** dialog box, and click **OK**.

See [DEFINE\\_PRANDTL](#page-98-0) UDFs [\(p. 71\)](#page-98-0) for details about DEFINE\_PRANDTL functions.

### **6.2.19. Hooking DEFINE\_PROFILE UDFs**

After you have interpreted [\(Interpreting UDFs \(p. 281\)](#page-308-0)) or compiled ([Compiling UDFs \(p. 287\)](#page-314-0)) your DEFINE\_PROFILE UDF, the name of the function you supplied as a DEFINE macro argument will become visible and selectable in the appropriate boundary or cell zone condition dialog box in ANSYS Fluent. To open the boundary or cell zone condition dialog box, select the zone in the **Boundary Conditions** or **Cell Zone Conditions** task page and click the **Edit...** button.

### **Boundary Conditions**

or

# **Cell Zone Conditions**

To hook the UDF, select the name of your function in the appropriate drop-down list. For example, if your UDF defines a velocity inlet boundary condition, click the **Momentum** tab in the **Velocity Inlet** dialog box (Figure 6.36: [The Velocity Inlet Dialog Box \(p. 344\)](#page-371-0)), select the function name (for example, **x\_velocity::libudf**) from the **X Velocity** drop-down list, and click **OK**. Note that the UDF name that is displayed in the drop-down lists is preceded by the word **udf** (for example, **udf x\_velocity::libudf**).

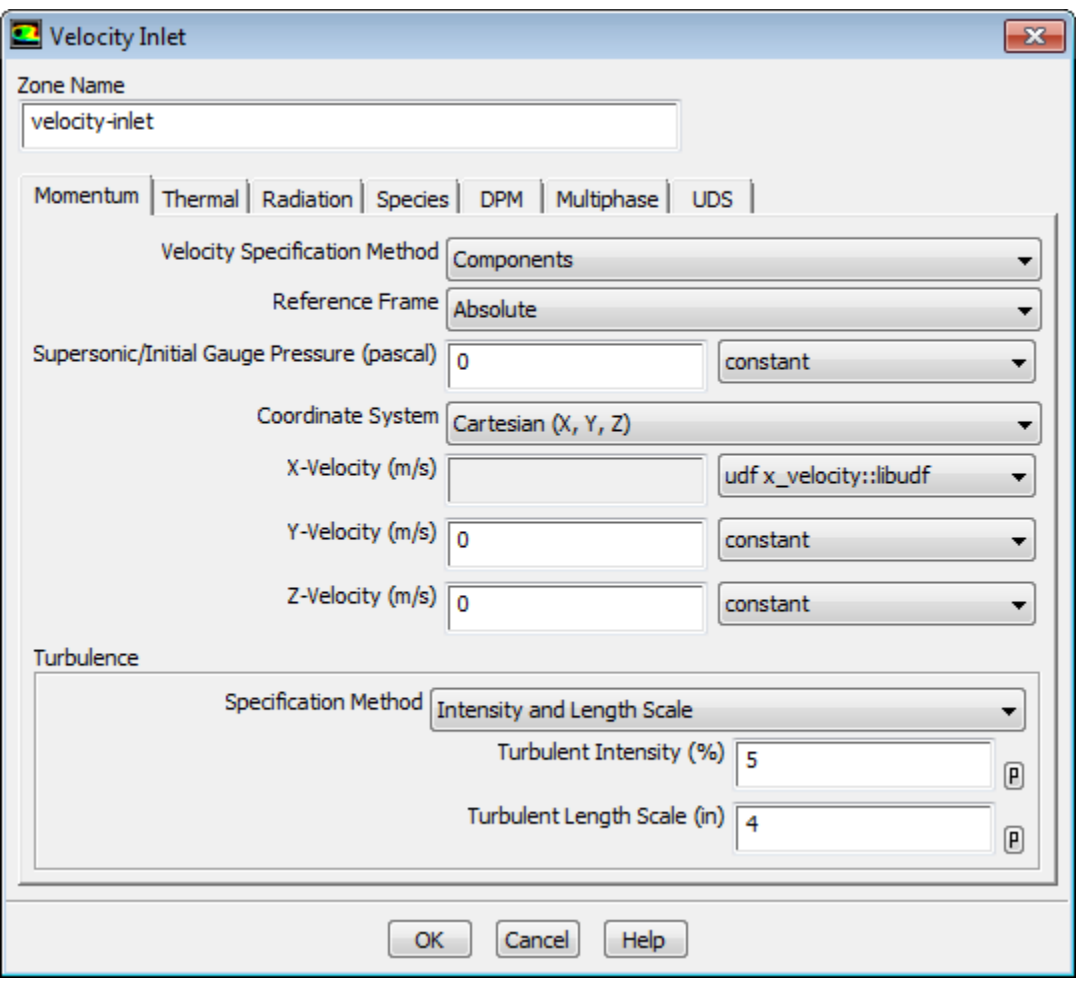

<span id="page-371-0"></span>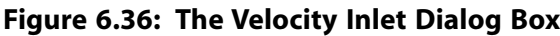

If you are using your UDF to specify a fixed value in a cell zone, you will need to turn on the **Fixed Values** option in the **Fluid** or **Solid** dialog box. Then click the **Fixed Values** tab and select the name of the UDF in the appropriate drop-down list for the value you want to set.

See [DEFINE\\_PROFILE](#page-104-0) [\(p. 77\)](#page-104-0) for details about DEFINE\_PROFILE functions.

### *6.2.19.1. Hooking Profiles for UDS Equations*

For each of the *N* scalar equations you have specified in your ANSYS Fluent model using the **User-Defined Scalars** dialog box, you can hook a fixed-value UDF for a cell zone (for example, **Fluid** or **Solid**) and a specified-value or flux UDF for all wall, inflow, and outflow boundaries.

After you have interpreted [\(Interpreting UDFs \(p. 281\)](#page-308-0)) or compiled ([Compiling UDFs \(p. 287\)](#page-314-0)) your DEFINE PROFILE UDF, the name of the function you supplied as a DEFINE macro argument will become visible and selectable in the appropriate boundary or cell zone condition dialog box in ANSYS Fluent. To open the boundary or cell zone condition dialog box, select the zone in the **Boundary Conditions** or **Cell Zone Conditions** task page and click the **Edit...** button.

## **Boundary Conditions**

or

### **Cell Zone Conditions**

• If you are using your UDF to specify a fixed value in a cell zone, you will need to enable the **Fixed Values** option in the **Fluid** or **Solid** dialog box. Then click the **Fixed Values** tab (Figure 6.37: [The Fluid Dialog](#page-373-0) [Box with Fixed Value Inputs for User-Defined Scalars \(p. 346\)](#page-373-0)) and select the name of the UDF (for example, **fixed\_scalar\_0**) in the appropriate drop-down list for the value you want to set.

#### <span id="page-373-0"></span>**Figure 6.37: The Fluid Dialog Box with Fixed Value Inputs for User-Defined Scalars**

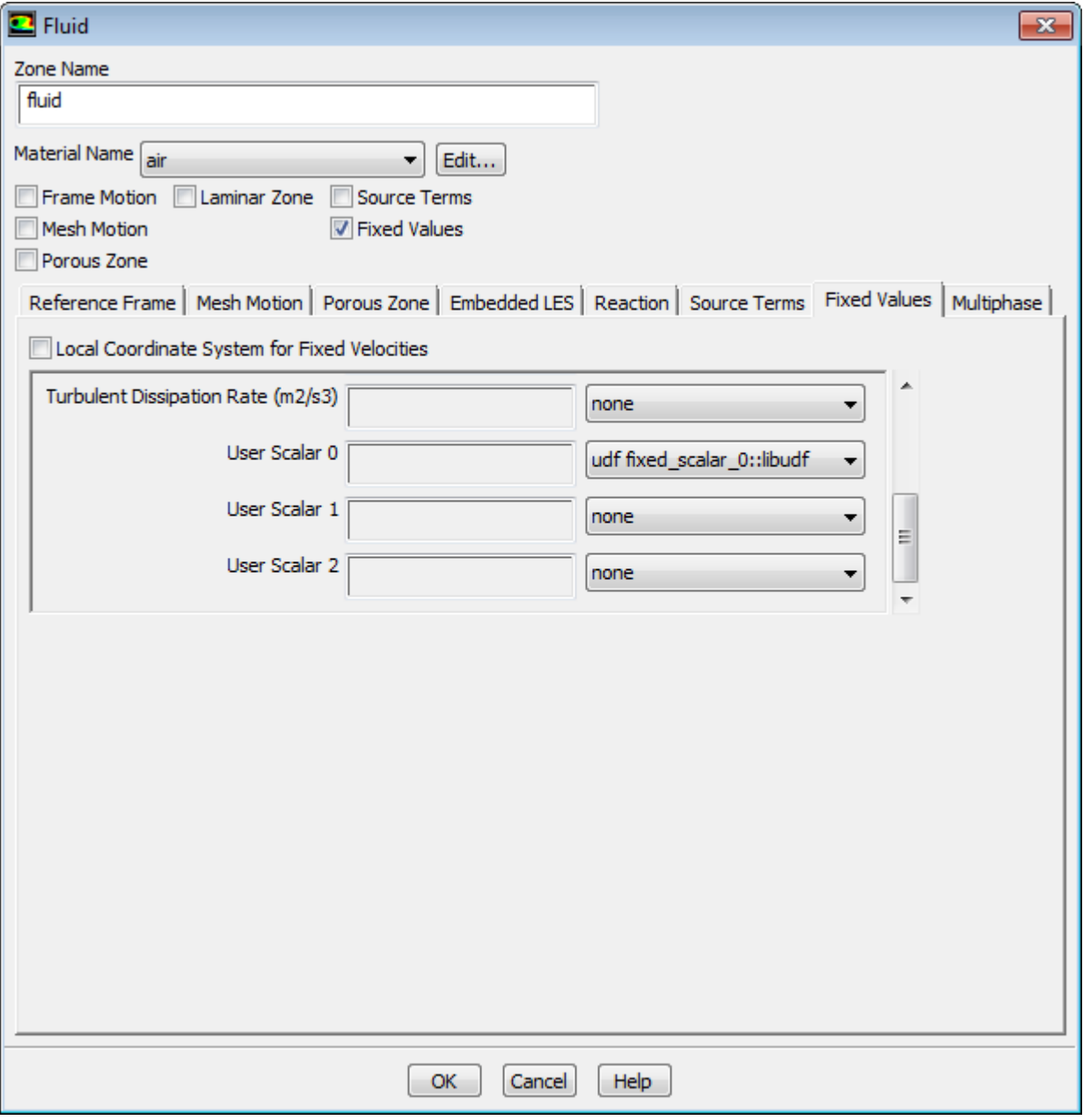

• If you are using your UDF to define a specific value or flux for a scalar equation in a boundary condition dialog box, you will first need to enter a nonzero number in the **User-Defined Scalars** text box in the **User-Defined Scalars** dialog box.

#### **Define** → **User-Defined** → **Scalars...**

Next, select the **UDS** tab in the wall, inflow, or outflow boundary dialog box [\(Figure 6.38:](#page-374-0) The Wall [Dialog Box with Inputs for User-Defined Scalars \(p. 347\)\)](#page-374-0).

<span id="page-374-0"></span>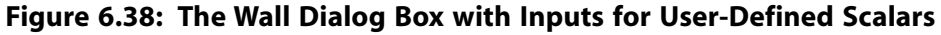

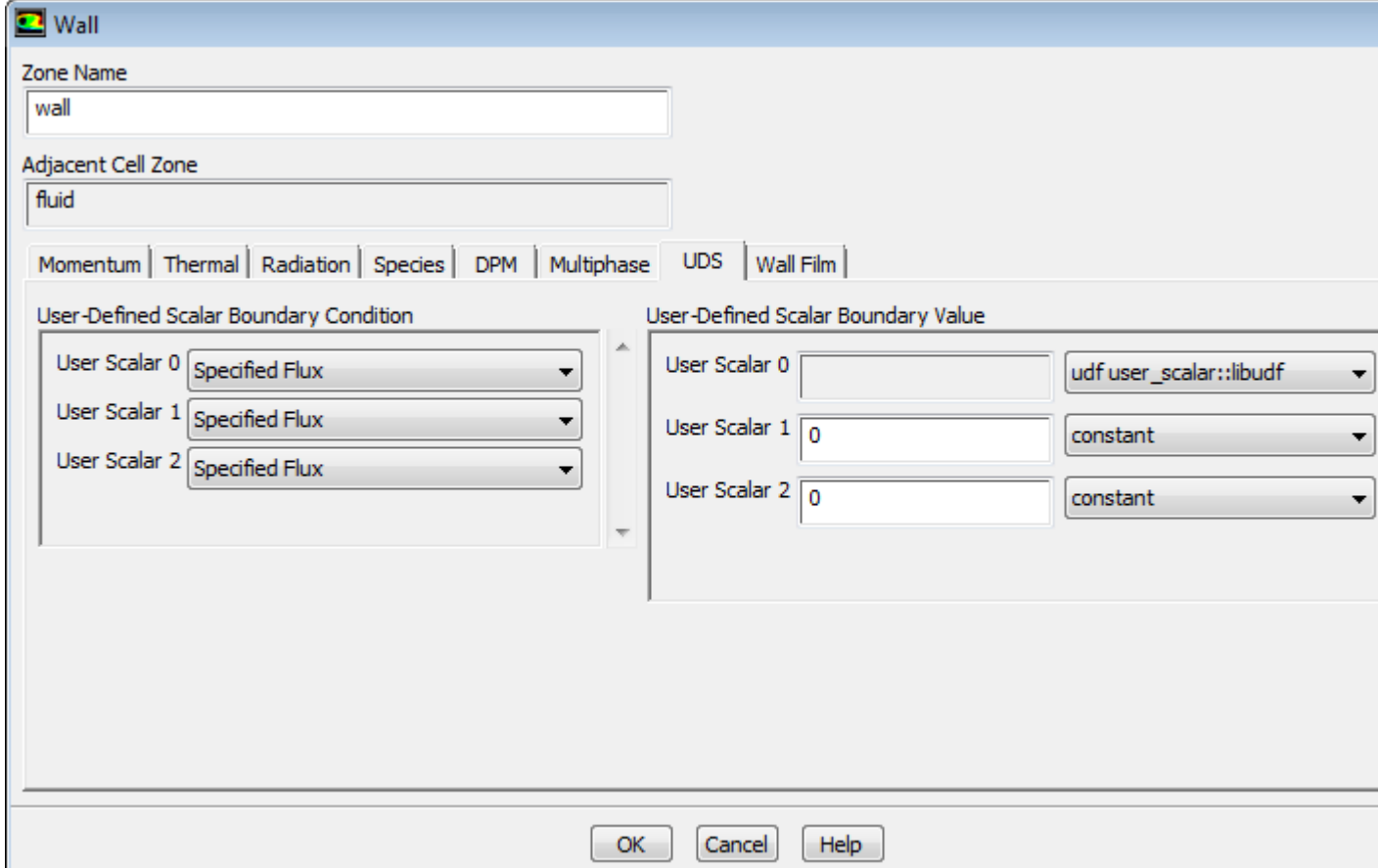

For each UDS (**User Scalar 0**, **User Scalar 1**, etc.) specify the boundary condition value as a constant value or a UDF (for example, **user\_scalar::libudf**) in the **User-Defined Scalar Boundary Value** group box. If you select **Specified Flux** in the **User-Defined Scalar Boundary Condition** group box for a particular UDS, then your input will be the value of the flux at the boundary (that is, the dot product of the negative of the term in parentheses on the left hand side of Equation 1.9 (in the Theory Guide) with the vector that is normal to the domain); if you instead select **Specified Value**, then your input will be the value of the scalar itself at the boundary. In the sample dialog box shown previously, for example, the **Specified Value** for **User Scalar 0** is set to a user\_scalar UDF.

Note that for interior walls, you will need to select **Coupled Boundary** if the scalars are to be solved on both sides of a two-sided wall. Note that the **Coupled Boundary** option will show up only in the drop-down list when **all zones** is selected for **Solution Zones** in the **User-Defined Scalars** dialog box.

#### **Important**

In some cases, you may want to exclude diffusion of the scalar at the inlet of your domain. You can do this by disabling **Inlet Diffusion** for the scalar in the **User-Defined Scalars** dialog box.

See [DEFINE\\_PROFILE](#page-104-0) [\(p. 77\)](#page-104-0) for details about DEFINE\_PROFILE functions.

## **6.2.20. Hooking DEFINE\_PROPERTY UDFs**

After you have interpreted [\(Interpreting UDFs \(p. 281\)](#page-308-0)) or compiled ([Compiling UDFs \(p. 287\)](#page-314-0)) your material property UDF, the name of the function you supplied as a DEFINE macro argument will become visible and selectable in ANSYS Fluent.

There are various dialog boxes in which you can activate a DEFINE\_PROPERTY UDF (for example, **Phase Interaction** dialog box, **Secondary Phase** dialog box), and so the method for hooking it will depend on the property being defined. The following is an example of hooking a UDF that defines viscosity.

First, open the **Materials** task page.

# **Materials**

<span id="page-375-0"></span>Select the appropriate material from the **Material** selection list and click the **Create/Edit...** button to open the **Create/Edit Materials** dialog box (Figure 6.39: [The Create/ Edit Materials Dialog Box \(p. 348\)\)](#page-375-0).

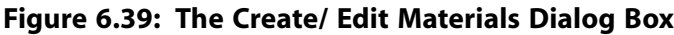

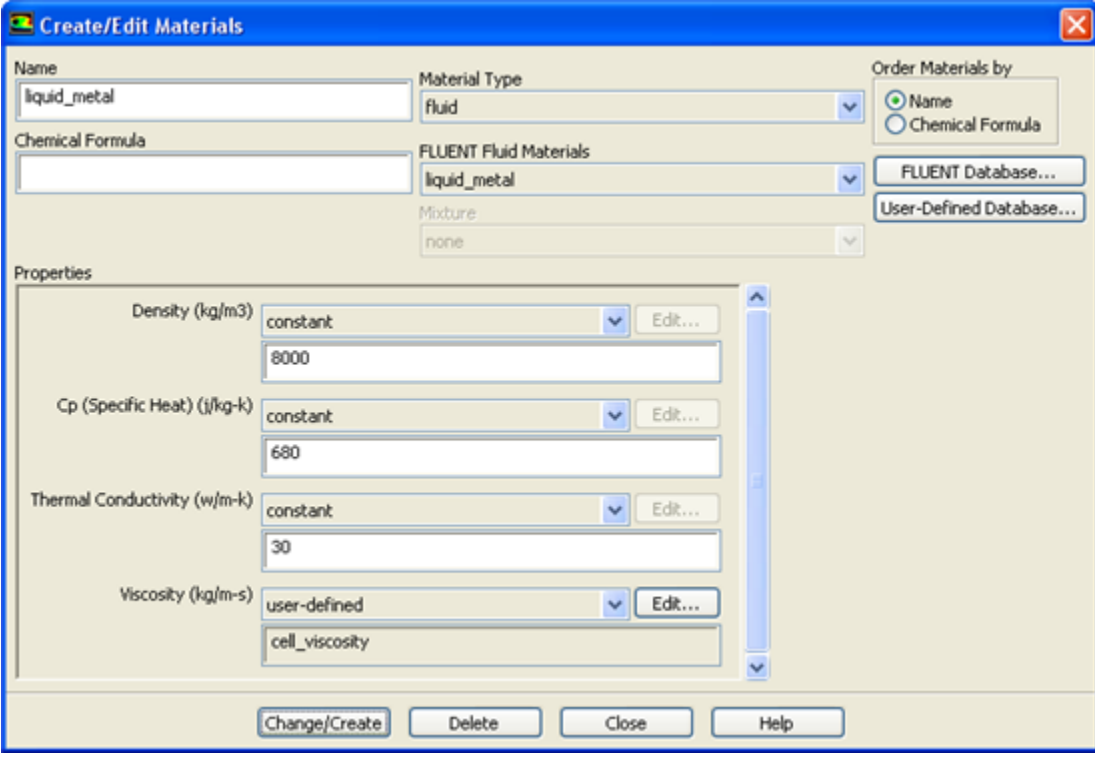

Next, open the **User-Defined Functions** dialog box (Figure 6.40: [The User-Defined Functions Dialog](#page-376-0) [Box \(p. 349\)\)](#page-376-0) by choosing **user-defined** in the drop-down list for the appropriate property (for example, **Viscosity**) in the **Create/Edit Materials** dialog box. Then select the function name (for example, **cell\_viscosity::libudf**) from the list of UDFs displayed in the **User-Defined Functions** dialog box and click **OK**. The name of the function will subsequently be displayed under the selected property in the **Create/Edit Materials** dialog box.

<span id="page-376-0"></span>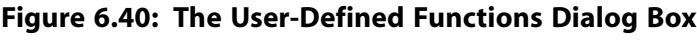

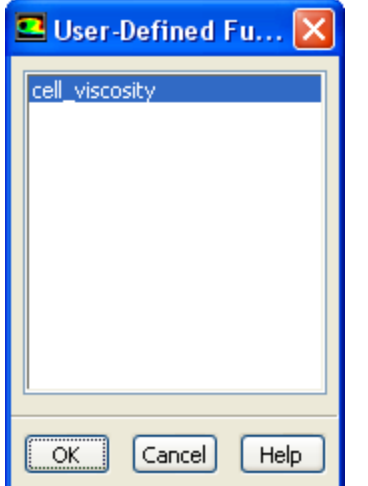

#### **Important**

If you plan to define density using a UDF, note that the solution convergence will become poor as the density variation becomes large. Specifying a compressible law (density as a function of pressure) or multiphase behavior (spatially varying density) may lead to divergence. It is recommended that you restrict the use of UDFs for density to weakly compressible flows with mild density variations.

See [DEFINE\\_PROPERTY](#page-113-0) UDF[s \(p. 86\)](#page-113-0) for details about DEFINE\_PROPERTY functions.

### **6.2.21. Hooking DEFINE\_REACTING\_CHANNEL\_BC UDFs**

After you have compiled [\(Compiling UDFs \(p. 287\)\)](#page-314-0) your DEFINE\_REACTING\_CHANNEL\_BC UDF, the name of the function you supplied as a DEFINE macro argument will become visible and selectable in the **User Defined Function** drop-down list under the **Group Inlet Conditions** tab of the **Reacting Channel Model** dialog box in ANSYS Fluent. Note that the UDF hook is only available when the **User Defined Inlet Conditions** option is selected.

# **Models** → **Reacting Channel Model**

Select the function name (for example, **tube3\_bc\_from\_1\_and\_2::libudf**) from the **User Defined Function** drop-down list under the **Group Inlet Conditions** tab and click **Apply**.

See [DEFINE\\_REACTING\\_CHANNEL\\_BC](#page-119-0) [\(p. 92\)](#page-119-0) for details about defining DEFINE\_REACTING\_CHAN-NEL\_BC functions.

### **6.2.22. Hooking DEFINE\_REACTING\_CHANNEL\_SOLVER UDFs**

After you have compiled [\(Compiling UDFs \(p. 287\)\)](#page-314-0) your DEFINE\_REACTING\_CHANNEL\_SOLVER UDF, the name of the function you supplied as a DEFINE macro argument will become visible and selectable in the **User-Defined Function Hooks** dialog box (Figure 6.41: [The User-Defined Function Hooks Dialog](#page-377-0) [Box \(p. 350\)\)](#page-377-0) in ANSYS Fluent.

To hook the UDF to ANSYS Fluent, open the **User-Defined Function Hooks** dialog box.

#### **Define** → **User-Defined** → **Function Hooks...**

<span id="page-377-0"></span>**Figure 6.41: The User-Defined Function Hooks Dialog Box**

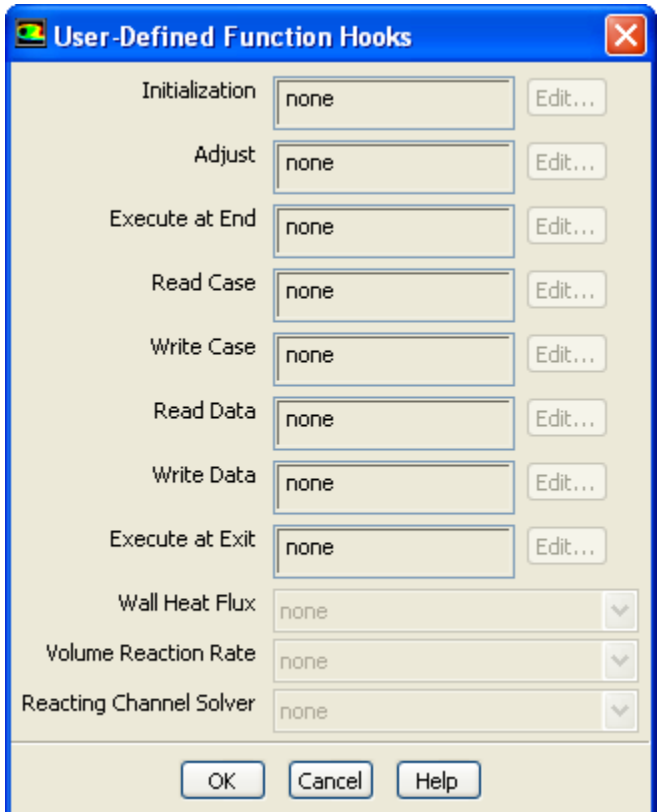

#### **Important**

You must enable the **Reacting Channel Model** first before hooking your UDF.

Select the function name (for example, **set\_channel\_htc::libudf**) in the **Reacting Channel Solver** dropdown list in the **User-Defined Function Hooks** dialog box, and click **OK**.

See [DEFINE\\_REACTING\\_CHANNEL\\_SOLVER](#page-121-0) [\(p. 94\)](#page-121-0) for details about defining DEFINE\_REACT-ING CHANNEL SOLVER functions.

#### **6.2.23. Hooking DEFINE\_SCAT\_PHASE\_FUNC UDFs**

After you have interpreted [\(Interpreting UDFs \(p. 281\)](#page-308-0)) or compiled ([Compiling UDFs \(p. 287\)](#page-314-0)) your DEFINE SCAT PHASE FUNC UDF, the name of the function you supplied as a DEFINE macro argument will become visible and selectable in the **User-Defined Functions** dialog box in ANSYS Fluent.

To hook the UDF to ANSYS Fluent, first make sure that the **Discrete Ordinates (DO)** model is selected in the **Radiation Model** dialog box. Then open the **Materials** task page.

# **Materials**

Select the appropriate material from the **Material** selection list and click the **Create/Edit...** button to open the **Create/Edit Materials** dialog box (Figure 6.42: [The Create/Edit Materials Dialog Box \(p. 351\)\)](#page-378-0).

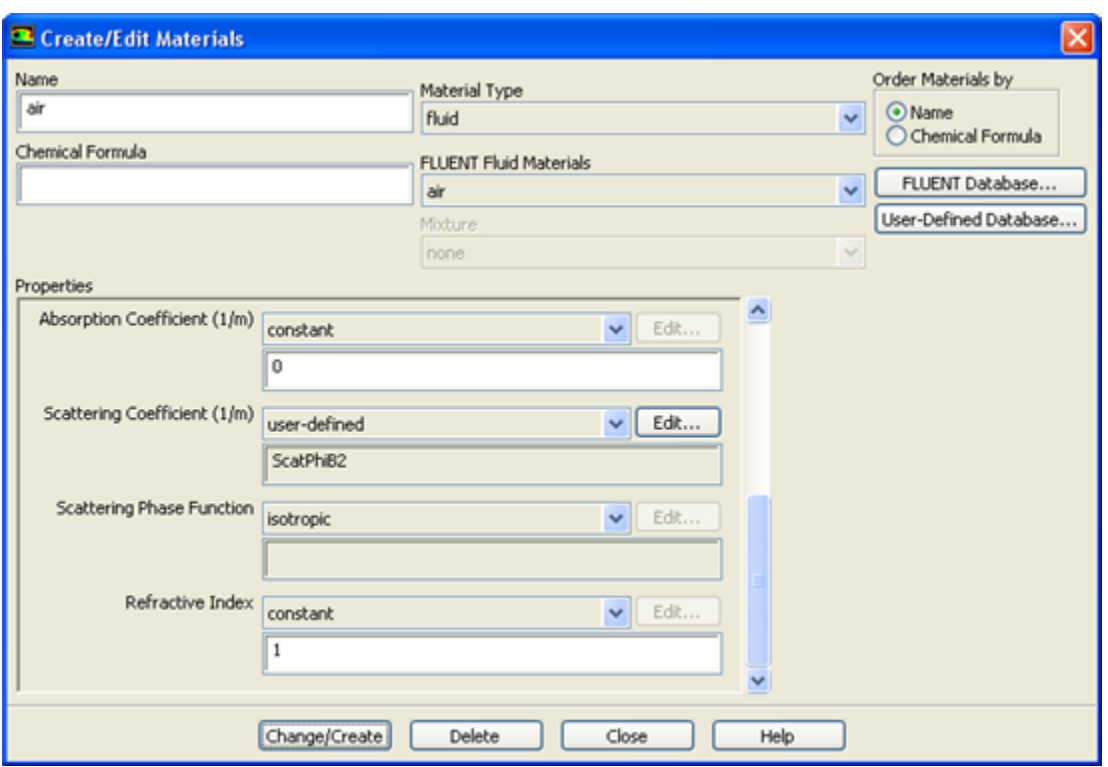

#### <span id="page-378-0"></span>**Figure 6.42: The Create/Edit Materials Dialog Box**

Open the **User-Defined Functions** dialog box (Figure 6.43: [The User-Defined Functions Dialog Box \(p. 351\)\)](#page-378-1) from the **Create/Edit Material** dialog box by selecting **user-defined** in the drop-down list for the **Scattering Phase Function** property. Then, select the function name (for example, **ScatPhiB2**) from the list of UDFs displayed in the **User-Defined Functions** dialog box, and click **OK**. The name of the function will subsequently be displayed under the **Scattering Phase Function** property in the **Create/Edit Materials** dialog box.

#### <span id="page-378-1"></span>**Figure 6.43: The User-Defined Functions Dialog Box**

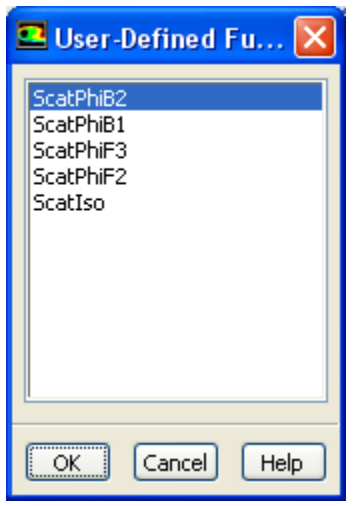

See [DEFINE\\_SCAT\\_PHASE\\_FUNC](#page-124-0) [\(p. 97\)](#page-124-0) for details about DEFINE\_SCAT\_PHASE\_FUNC functions.

### **6.2.24. Hooking DEFINE\_SOLAR\_INTENSITY UDFs**

After you have interpreted [\(Interpreting UDFs \(p. 281\)](#page-308-0)) or compiled ([Compiling UDFs \(p. 287\)](#page-314-0)) your DEFINE\_SOLAR\_INTENSITY UDF, the name of the function you supplied in the argument of the DEFINE macro will become visible and selectable in the **User-Defined Functions** dialog box in ANSYS Fluent.

To hook the UDF, first open the **Radiation Model** dialog box (Figure 6.44: [The Radiation Model Dialog](#page-379-0) [Box \(p. 352\)\)](#page-379-0).

# <span id="page-379-0"></span>**Models** → **Radiation** → **Edit...**

#### **Figure 6.44: The Radiation Model Dialog Box**

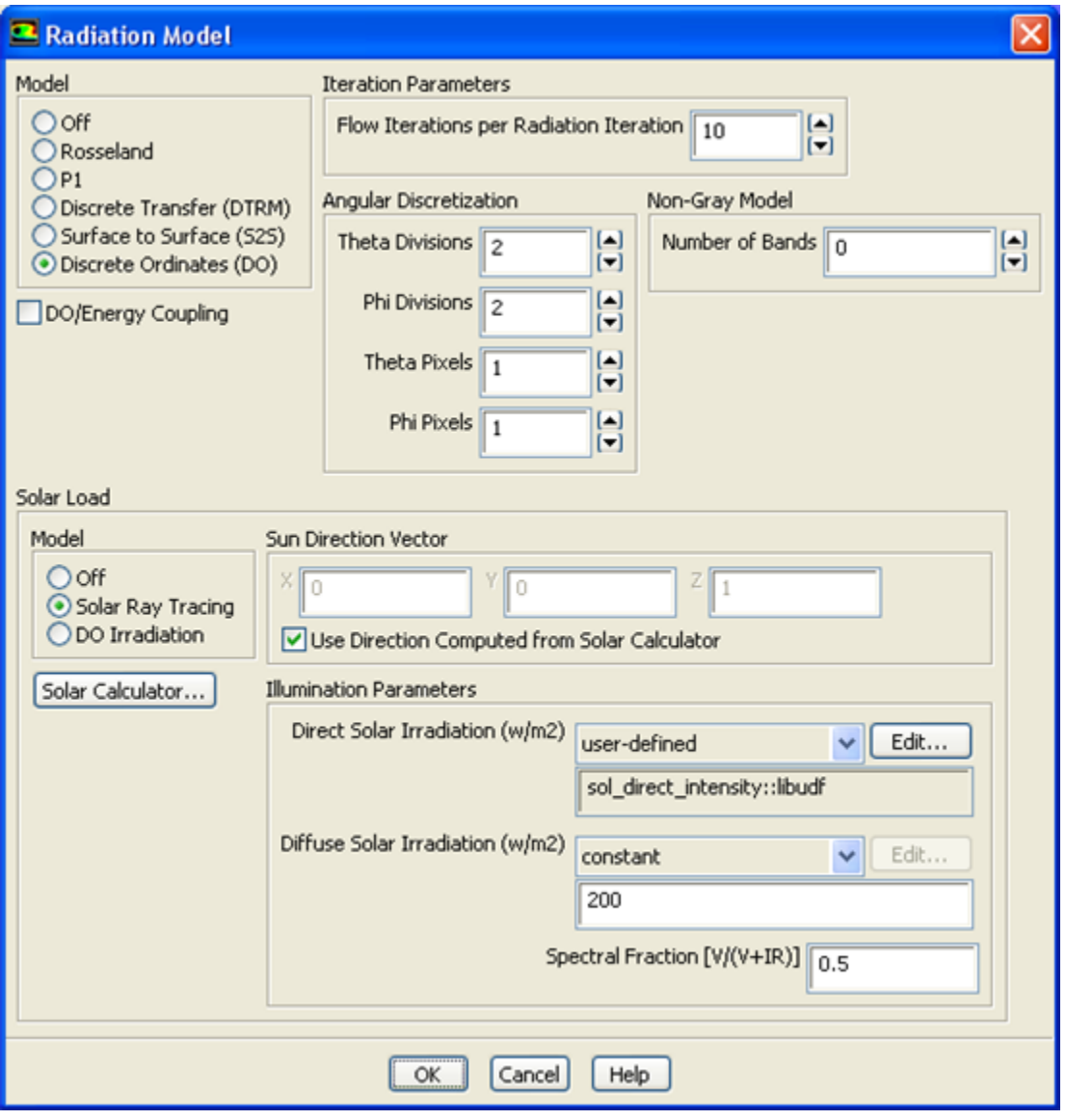

Select **Discrete Ordinates (DO)** from the **Model** list, and select **Solar Ray Tracing** in the **Solar Load** group box. In the **Illumination Parameters** group box that appears, select **user-defined** from the **Direct Solar Irradiation** or **Diffuse Solar Irradiation** drop-down list to open the **User-Defined Functions** dialog box (Figure 6.45: [The User-Defined Functions Dialog Box \(p. 353\)\)](#page-380-0).

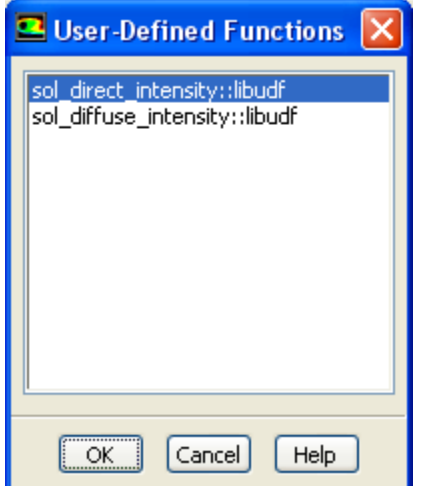

<span id="page-380-0"></span>**Figure 6.45: The User-Defined Functions Dialog Box**

Select the function name (for example, **sol\_direct\_intensity::libudf**) from the list of UDFs displayed in the **User-Defined Functions** dialog box and click **OK**. The name of the function will subsequently be displayed under the selected property (for example, **Direct Solar Irradiation**) in the **Radiation Model** dialog box (Figure 6.44: [The Radiation Model Dialog Box \(p. 352\)\)](#page-379-0).

See [DEFINE\\_SOLAR\\_INTENSITY](#page-126-0) [\(p. 99\)](#page-126-0) for details about DEFINE\_SOLAR\_INTENSITY functions.

### **6.2.25. Hooking DEFINE\_SOLIDIFICATION\_PARAMS UDFs**

After you have interpreted [\(Interpreting UDFs \(p. 281\)](#page-308-0)) or compiled ([Compiling UDFs \(p. 287\)](#page-314-0)) your DEFINE\_SOLIDIFICATION\_PARAMS UDF, the name of the function you supplied in the argument of the DEFINE macro will become visible and selectable in the **User-Defined Functions** dialog box in ANSYS Fluent.

<span id="page-380-1"></span>To hook the UDF, first open the **Solidification and Melting** dialog box (Figure 6.46: [The Solidification](#page-380-1) [and Melting Dialog Box \(p. 353\)](#page-380-1)).

**Models** → **Solidification & Melting** → **Edit...**

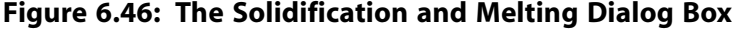

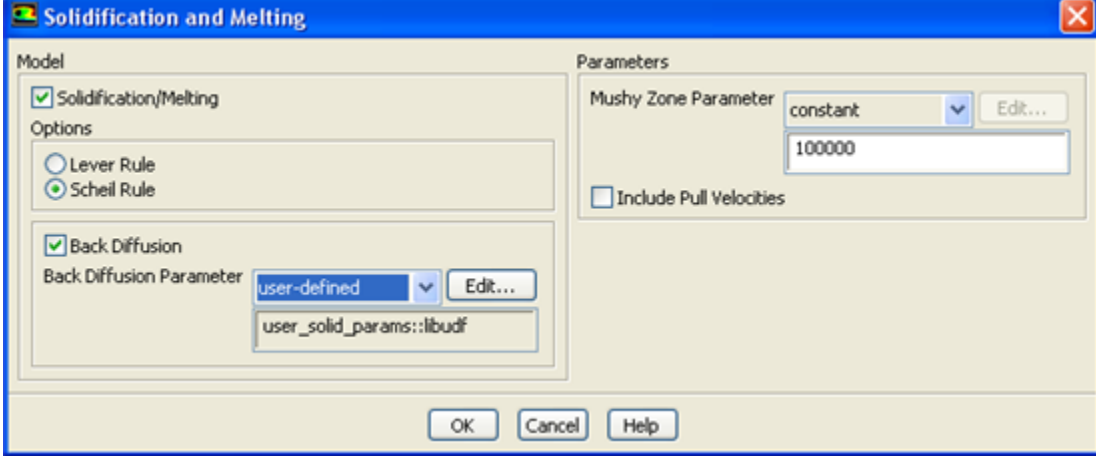

Enable **Solidification/Melting** under **Model**, and select **Scheil Rule** from the **Options** group box. Enable **Back Diffusion** and select **user-defined** from the **Back Diffusion Parameter** drop-down list to open the **User-Defined Functions** dialog box (Figure 6.47: [The User-Defined Functions Dialog Box \(p. 354\)\)](#page-381-0). You can also select **user-defined** from the **Mush Zone Parameter** drop-down list.

<span id="page-381-0"></span>**Figure 6.47: The User-Defined Functions Dialog Box**

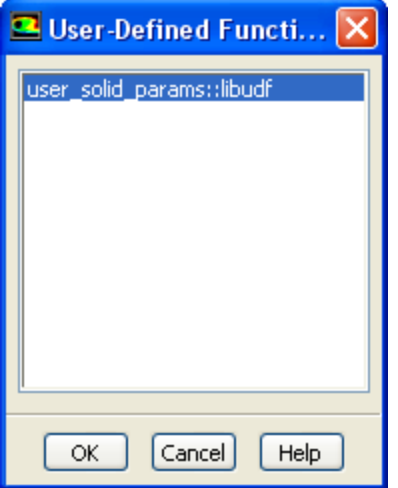

Select the function name (for example, **user solid params::libudf**) from the list of UDFs displayed in the **User-Defined Functions** dialog box and click **OK**. The name of the function will subsequently be displayed under the selected property.

See [DEFINE\\_SOLIDIFICATION\\_PARAMS](#page-127-0) [\(p. 100\)](#page-127-0) for details about DEFINE\_SOLIDIFICA-TION\_PARAMS functions.

### **6.2.26. Hooking DEFINE\_SOURCE UDFs**

After you have interpreted [\(Interpreting UDFs \(p. 281\)](#page-308-0)) or compiled ([Compiling UDFs \(p. 287\)](#page-314-0)) your DEFINE SOURCE UDF, the name of the function you supplied as a DEFINE macro argument will become visible and selectable in a source term dialog box (for example, the **Mass sources** dialog box) in ANSYS Fluent.

To hook the UDF to ANSYS Fluent, you will first need to open the **Cell Zone Conditions** task page.

### **Cell Zone Conditions**

Select the appropriate zone in the **Zone** selection list of the **Cell Zone Conditions** task page and click the **Edit...** button to open the cell zone condition dialog box (for example, the **Fluid** dialog box, as shown in Figure 6.48: [The Fluid Dialog Box \(p. 355\)\)](#page-382-0).

#### <span id="page-382-0"></span>**Figure 6.48: The Fluid Dialog Box**

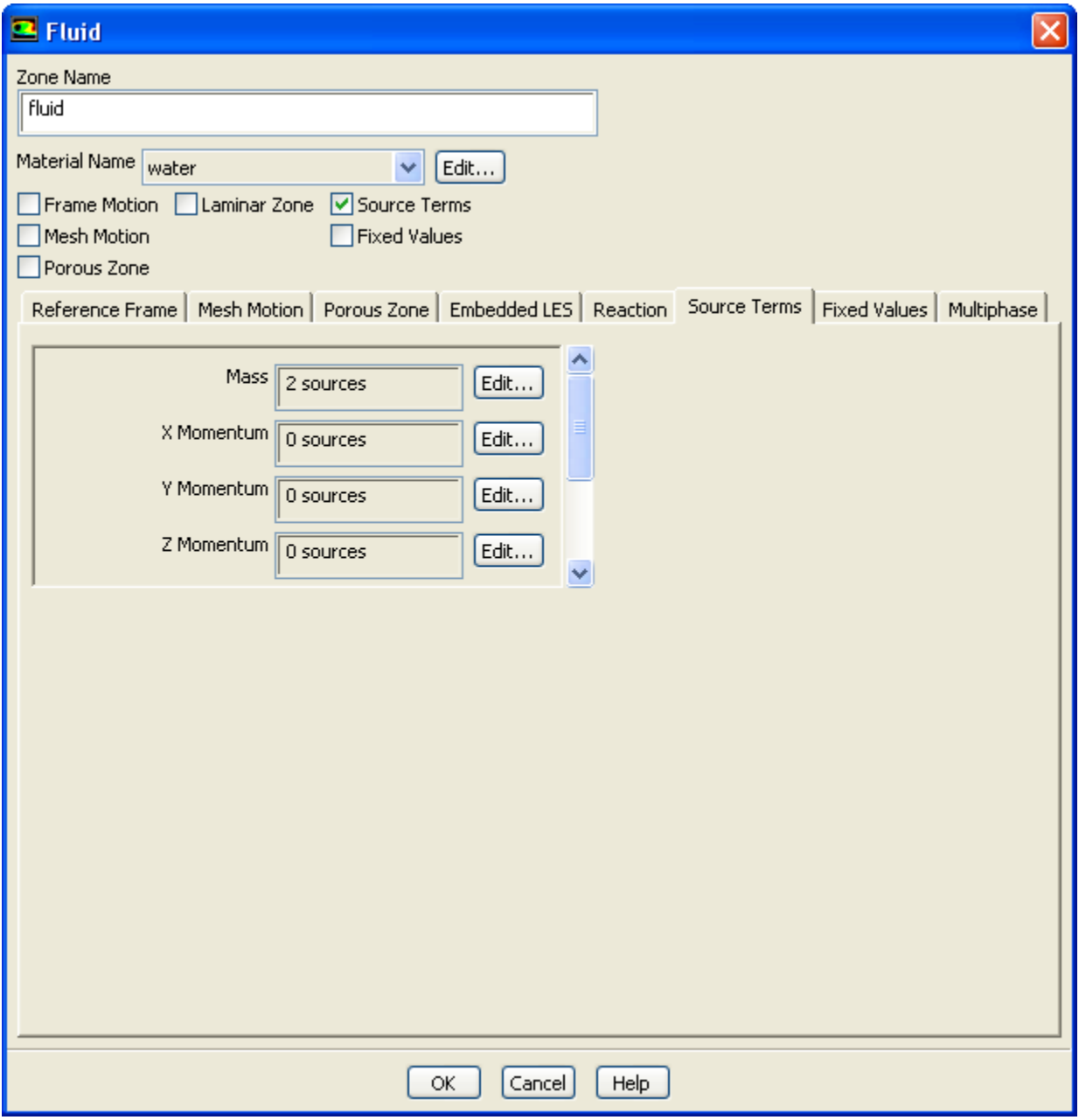

Next, enable the **Source Terms** option in the cell zone condition dialog box and click the **Source Terms** tab. This will display the source term parameters (mass, momentum, etc.) in the scrollable window. Click the **Edit...** button next to the source term (for example, **Mass**) you want to customize, in order to open the appropriate source term dialog box (for example, the **Mass sources** dialog box, as shown in [Fig](#page-383-0)ure 6.49: [The Mass sources Dialog Box \(p. 356\)](#page-383-0)).

<span id="page-383-0"></span>**Figure 6.49: The Mass sources Dialog Box**

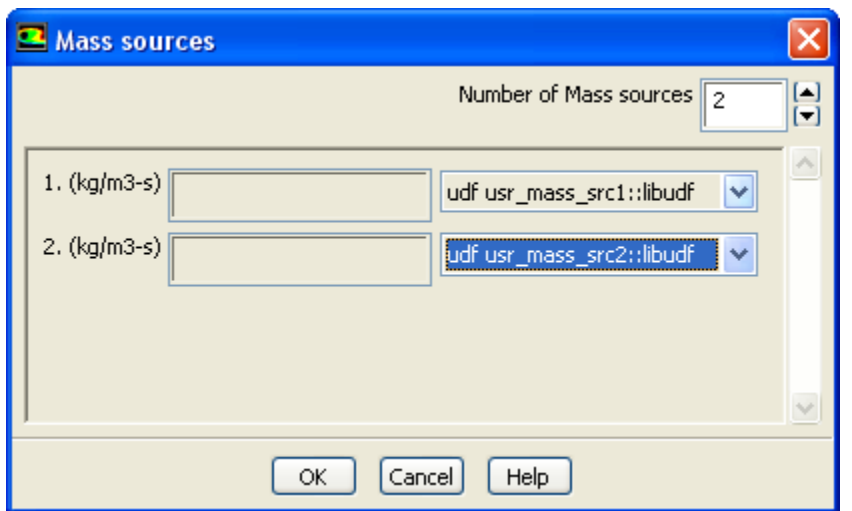

Specify the number of terms you want to model by setting the **Number of Mass Sources** text-entry box (for example, 2) and then select the function name (for example, **usr\_mass\_src1::libudf** and **usr\_mass\_src2::libudf**) from the appropriate drop-down list.

(Note that the UDF name that is displayed in the drop-down lists is preceded by the word **udf**.) Click **OK** in the **Mass sources** dialog box to accept the new boundary condition. The source term text box in the cell zone condition dialog box will display the number of sources (for example, **2 sources**). Click **OK** to close the cell zone condition dialog box and fix the new mass source terms for the solution calculation.

Repeat this step for all of the source terms you want to customize using a UDF.

See [DEFINE\\_SOURCE](#page-131-0) [\(p. 104\)](#page-131-0) for details about DEFINE\_SOURCE functions.

#### **6.2.27. Hooking DEFINE\_SOOT\_OXIDATION\_RATE UDFs**

After you have compiled [\(Compiling UDFs \(p. 287\)\)](#page-314-0), your DEFINE\_SOOT\_OXIDATION\_RATE UDF in ANSYS Fluent, the function name you supplied as a DEFINE macro argument will become visible and selectable from the **User Defined Oxidation Rate** drop-down list in the **Soot Oxidation Model** group box of the **Soot Model** dialog box (Figure 6.50: [The Soot Model Dialog Box \(User-Defined Oxidation](#page-384-0) [Rate\) \(p. 357\)](#page-384-0)).

#### **Note**

The UDF hook is only available when the **Moss-Brookes** or **Moss-Brookes-Hall** model is enabled.

# **Models** → **Soot** → **Edit...** → **Moss-Brookes**

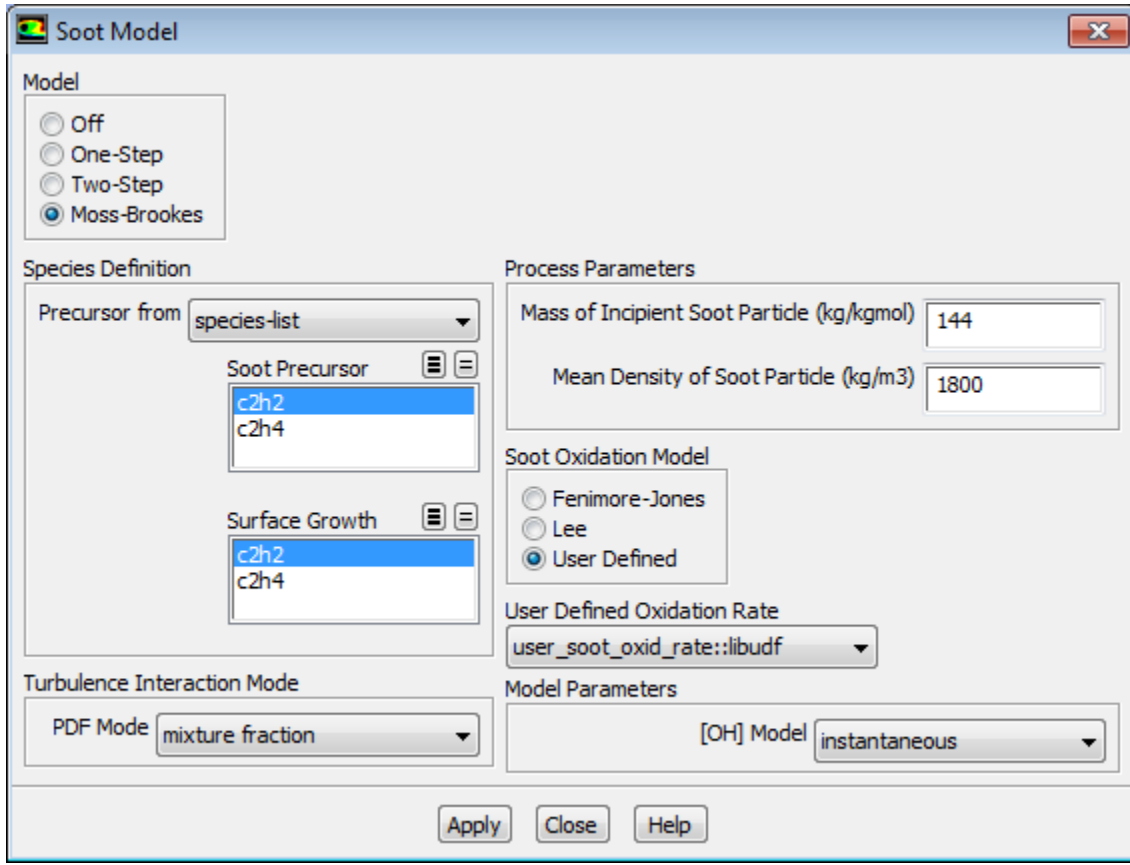

#### <span id="page-384-0"></span>**Figure 6.50: The Soot Model Dialog Box (User-Defined Oxidation Rate)**

Select **User Defined** in the **Soot Oxidation Model** group box, then select the function name (for example, **user\_soot\_oxid\_rate::libudf**) from the **User Defined Oxidation Rate** drop-down list , and click **Apply**.

See [DEFINE\\_SOOT\\_OXIDATION\\_RATE](#page-128-0) for details about defining DEFINE\_SOOT\_OXIDATION\_RATE functions.

### **6.2.28. Hooking DEFINE\_SOOT\_PRECURSOR UDFs**

After you have compiled [\(Compiling UDFs \(p. 287\)\)](#page-314-0), your DEFINE\_SOOT\_PRECURSOR UDF in ANSYS Fluent, the function name you supplied as a DEFINE macro argument will become visible and selectable from the **User Defined Precursor** drop-down list in the **Species Definition** group box of the **Soot Model** dialog box ().

#### **Note**

The UDF is available only with **Moss-Brookes** model and visible when the **user-defined** option is selected from the **Precursor from** drop-down list in **Species Definition** group box of the **Soot Model** dialog box (Figure 6.51: [The Soot Model Dialog Box \(User-Defined Precurs](#page-385-0)[or\) \(p. 358\)](#page-385-0)).

**Models** → **Soot** → **Edit...** → **Moss-Brookes**

<span id="page-385-0"></span>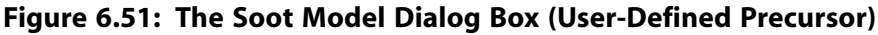

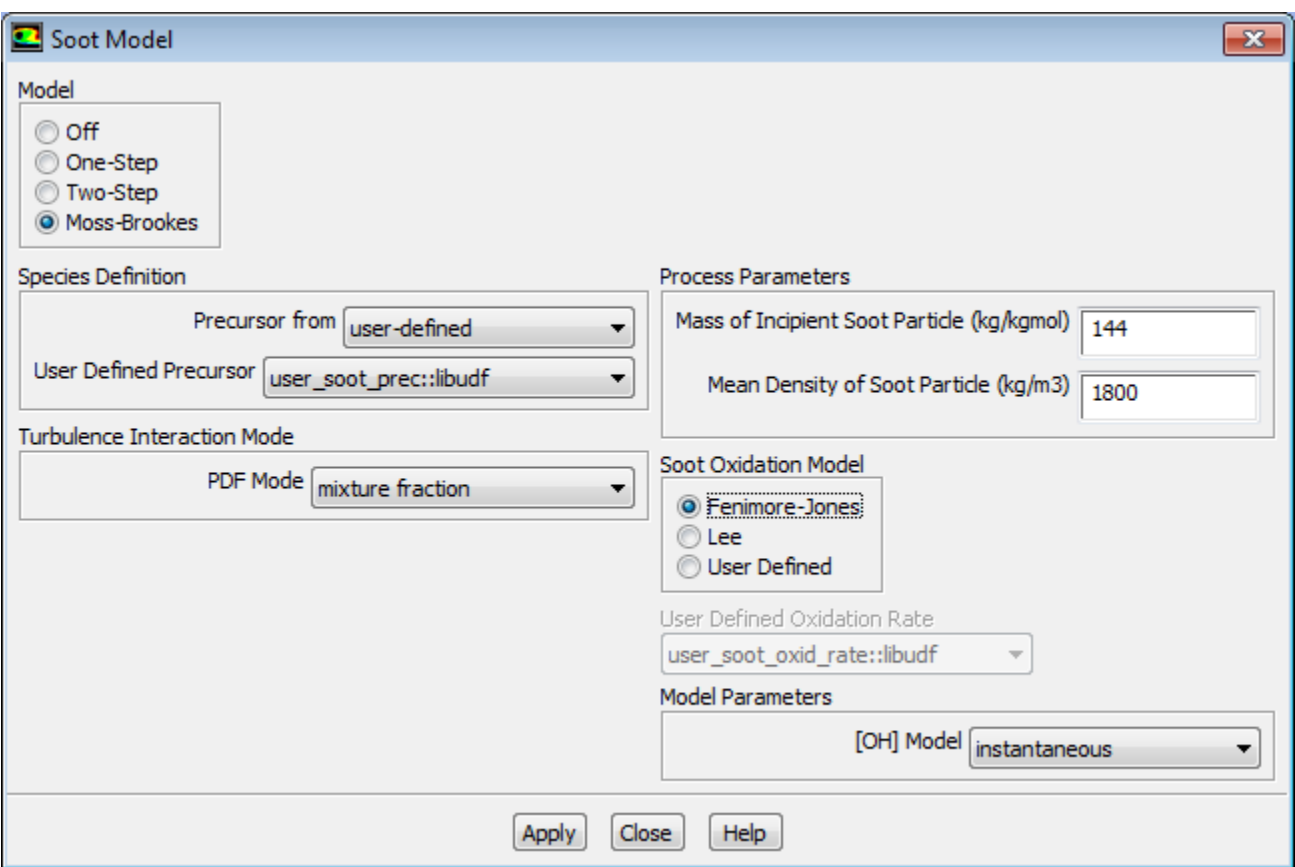

Select the function name (for example, **user\_soot\_prec::libudf**) from the **User Defined Precursor** dropdown list in the **Species Definition** group box, and click **Apply**.

See [DEFINE\\_SOOT\\_PRECURSOR](#page-130-0) for details about defining DEFINE\_SOOT\_PRECURSOR functions.

### **6.2.29. Hooking DEFINE\_SOX\_RATE UDFs**

After you have compiled [\(Compiling UDFs \(p. 287\)\)](#page-314-0) your DEFINE\_SOX\_RATE UDF in ANSYS Fluent, the function name you supplied in the DEFINE macro argument (for example, **user\_sox::libudf**) will become visible and selectable for the **SOx Rate** drop-down list in the **SOx Model** dialog box ([Figure 6.52:](#page-386-0) The [SOx Model Dialog Box \(p. 359\)\)](#page-386-0).

 $\overrightarrow{P}$  Models  $\rightarrow \overrightarrow{E}$  SOx  $\rightarrow$  **Edit...** 

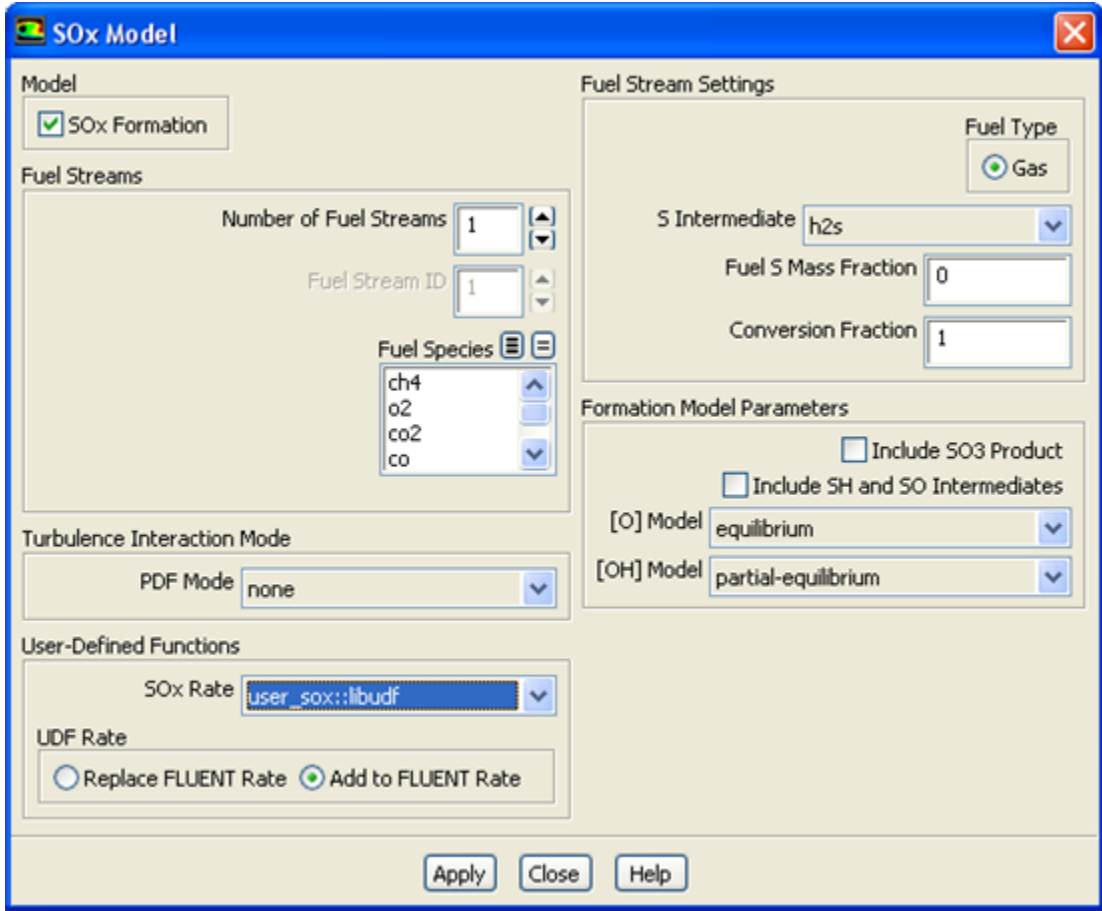

### <span id="page-386-0"></span>**Figure 6.52: The SOx Model Dialog Box**

By default, the custom SOx rate of your UDF is added to the rate calculated internally by ANSYS Fluent. The UDF rate will be added to the forward rate if it is assigned to the POLLUT\_FRATE macro, or the reverse rate if it is assigned to the POLLUT\_RRATE macro. If you would rather entirely replace the internally calculated SOx rate with your custom rate, select **Replace ANSYS Fluent Rate** in the **UDF Rate** group box and click **Apply**.

Unless specifically defined in your SOx rate UDF, data and parameter settings will be derived from the settings in the **SOx Model** dialog box. Therefore, it is good practice to make the appropriate settings in the **SOx Model** dialog box, even though you can use a UDF to replace the default rates with userspecified rates. There is no computational penalty for doing this because the default rate calculations will be ignored when **Replace ANSYS Fluent Rate** is selected.

To specify a custom maximum limit ( $T_{max}$ ) for the integration of the temperature PDF for each cell, you must first select the UDF name (for example, **user\_sox::libudf**) from the **SOx Rate** drop-down list, as described previously. Then, select either **temperature** or **temperature/species** from the **PDF Mode** drop-down list in the **Turbulence Interaction Mode** group box. Finally, select **user-defined** from the **Tmax Option** drop-down list and click **Apply**.

See [DEFINE\\_SOX\\_RATE](#page-135-0) [\(p. 108\)](#page-135-0) for details about defining DEFINE\_SOX\_RATE functions.

### **6.2.30. Hooking DEFINE\_SPARK\_GEOM UDFs**

After you have compiled [\(Compiling UDFs \(p. 287\)\)](#page-314-0) your DEFINE\_SPARK\_GEOM UDF, the name of the function you supplied as a DEFINE macro argument will become visible and selectable in the **Set Spark Ignition** dialog box (Figure 6.53: [The Set Spark Ignition Dialog Box \(p. 360\)](#page-387-0)) in ANSYS Fluent.

To hook the UDF to ANSYS Fluent, begin by opening the **Species Model** dialog box.

# **Models** → **Species** → **Edit...**

In the **Species Model** dialog box, either select **Species Transport** from the **Model** list and enable the **Volumetric** option in the **Reactions** list, or simply select **Premixed Combustion** from the **Model** list.

Next, open the **Spark Ignition** dialog box.

 $\overrightarrow{A}$  Models  $\rightarrow \overrightarrow{B}$  Spark Ignition  $\rightarrow$  Edit...

<span id="page-387-0"></span>Make sure that **Number of Sparks** is set to a non-zero number in the **Spark Ignition** dialog box and click the **Define...** button for the spark you want to define, in order to open the **Set Spark Ignition** dialog box.

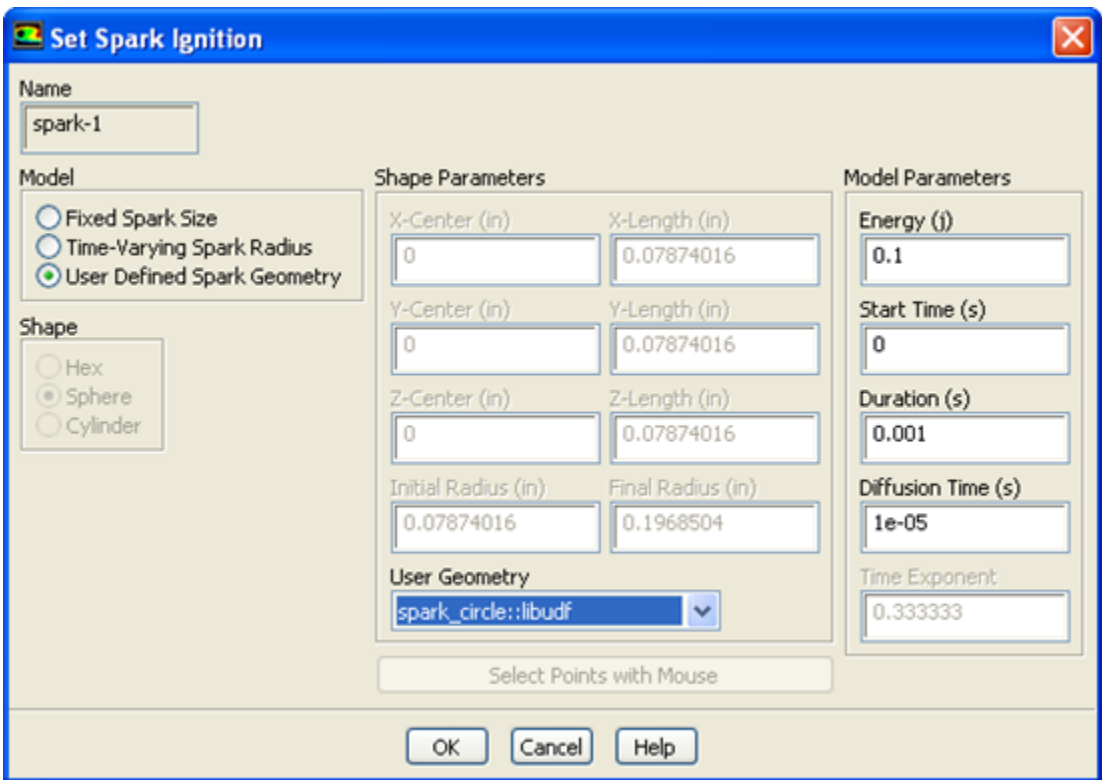

#### **Figure 6.53: The Set Spark Ignition Dialog Box**

In the **Set Spark Ignition** dialog box, select **User Defined Spark Geometry** from the **Model** list. Then select the function name (for example, **spark\_circle::libudf**) from the **User Geometry** drop-down list in the **Shape Parameters** group box.

See [DEFINE\\_SPARK\\_GEOM \(R14.5 spark model\)](#page-139-0) [\(p. 112\)](#page-139-0) for details about DEFINE\_SPARK\_GEOM UDFs.

### **6.2.31. Hooking DEFINE\_SPECIFIC\_HEAT UDFs**

After you have compiled your DEFINE\_SPECIFIC\_HEAT UDF (as described in [Compiling UDFs \(p. 287\)\)](#page-314-0), the name of the function you supplied as a DEFINE macro argument will become visible and selectable in ANSYS Fluent.

To hook the UDF to ANSYS Fluent, you will first need to open the **Materials** task page.

# **Materials**

<span id="page-388-0"></span>Select the appropriate material from the **Material** selection list and click the **Create/Edit...** button to open the **Create/Edit Materials** dialog box (Figure 6.54: [The Create/Edit Materials Dialog Box \(p. 361\)\)](#page-388-0).

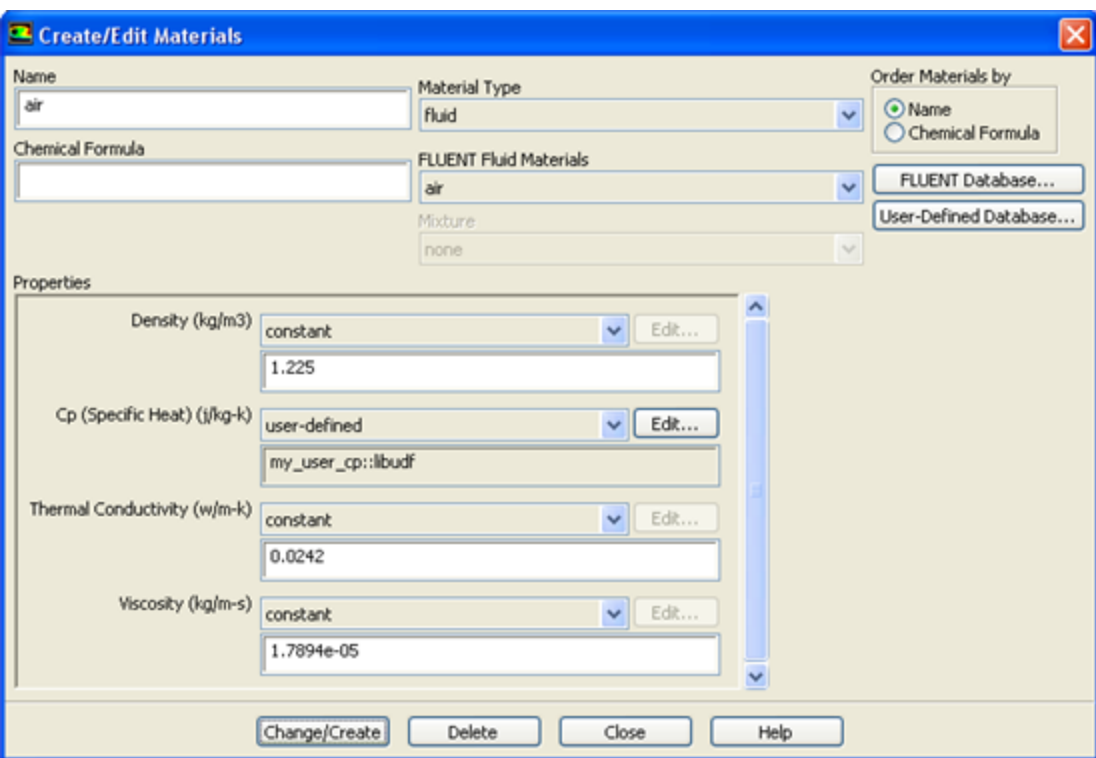

**Figure 6.54: The Create/Edit Materials Dialog Box**

Next, select **user-defined** from the drop-down list for **Cp** to open the **User-Defined Functions** dialog box (Figure 6.55: [The User-Defined Functions Dialog Box \(p. 362\)](#page-389-0)). Select the name you defined in the UDF (for example, **my\_user\_cp::libudf**) and click **OK**. The name of the function will subsequently be displayed under the **Cp** property in the **Create/Edit Materials** dialog box.

#### <span id="page-389-0"></span>**Figure 6.55: The User-Defined Functions Dialog Box**

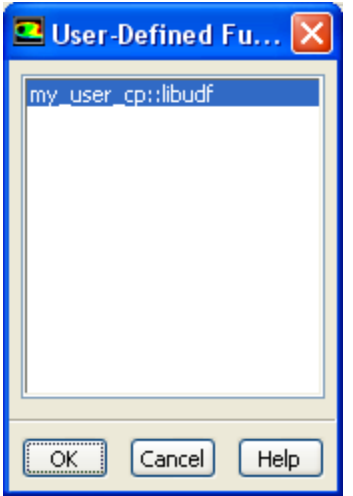

See [DEFINE\\_SPECIFIC\\_HEAT](#page-142-0) [\(p. 115\)](#page-142-0) for details about defining DEFINE\_SPECIFIC\_HEAT UDFs.

### **6.2.32. Hooking DEFINE\_SR\_RATE UDFs**

After you have interpreted [\(Interpreting UDFs \(p. 281\)](#page-308-0)) or compiled ([Compiling UDFs \(p. 287\)](#page-314-0)) your DEFINE\_SR\_RATE UDF, the name of the function you supplied as a DEFINE macro argument will become visible and selectable in the **User-Defined Function Hooks** dialog box [\(Figure 6.56:](#page-390-0) The User-[Defined Function Hooks Dialog Box \(p. 363\)](#page-390-0)) in ANSYS Fluent.

To hook the UDF to ANSYS Fluent, first set up an appropriate reaction model in the **Species Model** dialog box.

$$
\overset{\spadesuit}{\hookleftarrow} \text{Models} \to \overline{\overline{\phantom{0}\equiv}} \text{ Species} \to \text{Edit}...
$$

Select **Species Transport** from the **Model** list in the **Species Model** dialog box, and enable the **Volumetric** and **Wall Surface** options in the **Reactions** group box. Make sure that **Stiff Chemistry Solver** is disabled in the **Options** group box, and click **OK**.

Next, open the **User-Defined Function Hooks** dialog box (Figure 6.56: [The User-Defined Function Hooks](#page-390-0) [Dialog Box \(p. 363\)](#page-390-0)).

**Define** → **User-Defined** → **Function Hooks...**

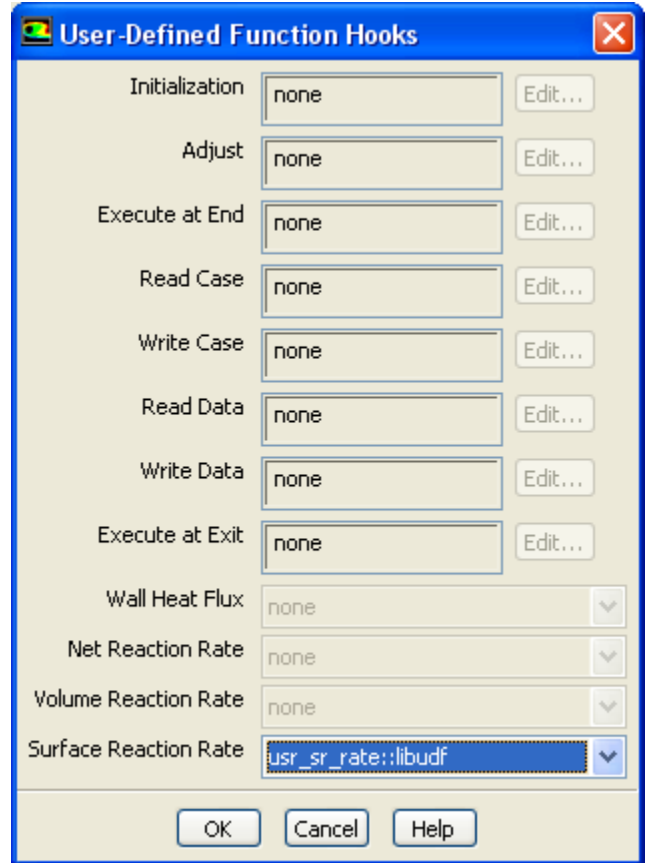

<span id="page-390-0"></span>**Figure 6.56: The User-Defined Function Hooks Dialog Box**

Select the function name (for example, **user\_sr\_rate::libudf**) in the **Surface Reaction Rate Function** drop-down list in the **User-Defined Function Hooks** dialog box, and click **OK**.

See [DEFINE\\_SR\\_RATE](#page-143-0) [\(p. 116\)](#page-143-0) for details about DEFINE\_SR\_RATE functions.

### **6.2.33. Hooking DEFINE\_THICKENED\_FLAME\_MODEL UDFs**

After you have interpreted [\(Interpreting UDFs \(p. 281\)](#page-308-0)) or compiled ([Compiling UDFs \(p. 287\)](#page-314-0)) your DEFINE\_THICKENED\_FLAME\_MODEL UDF, the name of the function you supplied as a DEFINE macro argument will become visible and selectable in the **User-Defined Function Hooks** dialog box ([Fig](#page-390-0)ure 6.56: [The User-Defined Function Hooks Dialog Box \(p. 363\)](#page-390-0)) in ANSYS Fluent.

To hook the UDF to ANSYS Fluent, select **Species Transport** with **Volumetric Reactions** enabled in the **Species Model** dialog box. Enable the **Thickened Flame Model**. Note that this option is only available for unsteady, laminar or LES/DES/SAS turbulent cases.

# **Models** → **Species** → **Edit...**

Next, open the **User-Defined Function Hooks** dialog box (Figure 6.57: [The User-Defined Function Hooks](#page-391-0) [Dialog Box \(p. 364\)](#page-391-0)).

**Define** → **User-Defined** → **Function Hooks...**

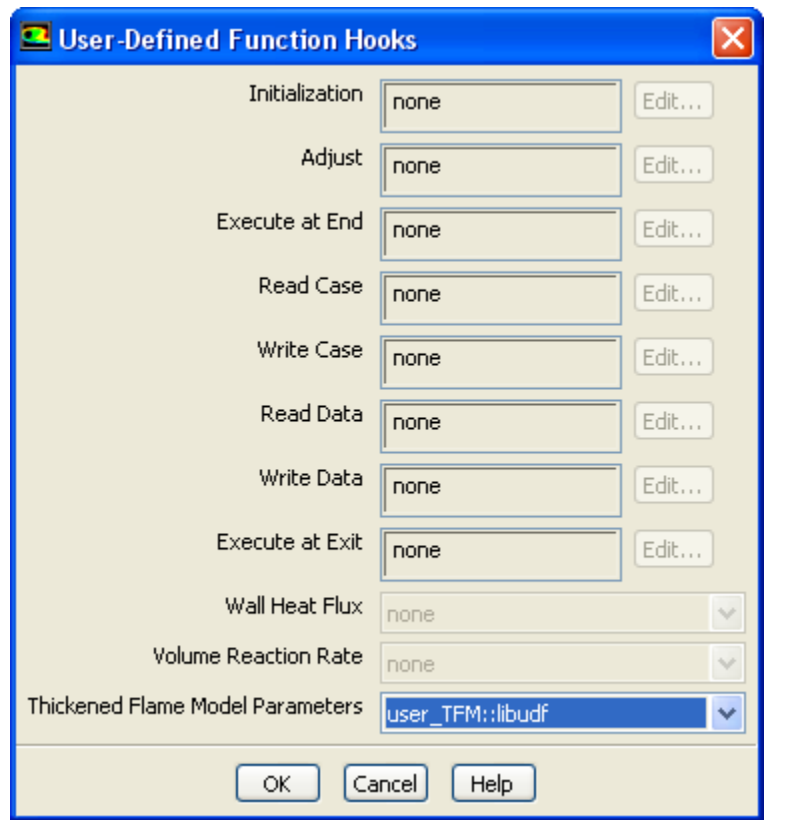

#### <span id="page-391-0"></span>**Figure 6.57: The User-Defined Function Hooks Dialog Box**

Select the function name (for example, **user\_TFM::libudf**) in the **Thickened Flame Model Parameters** drop-down list in the **User-Defined Function Hooks** dialog box, and click **OK**.

```
See DEFINE_THICKENED_FLAME_MODEL (p. 118) for details about
DEFINE_THICKENED_FLAME_MODEL functions.
```
### **6.2.34. Hooking DEFINE\_TRANS UDFs**

After you have interpreted [\(Interpreting UDFs \(p. 281\)](#page-308-0)) or compiled ([Compiling UDFs \(p. 287\)](#page-314-0)) your DEFINE\_TRANS UDF, the name of the function you supplied as a DEFINE macro argument will become visible and selectable in the **Viscous Model** dialog box in ANSYS Fluent. To hook the UDF, select **Transition SST** from the **Model** list in the **Viscous Model** dialog box (Figure 6.58: [The Viscous Model](#page-392-0) [Dialog Box \(p. 365\)](#page-392-0)).

**Models** → **Viscous** → **Edit...**

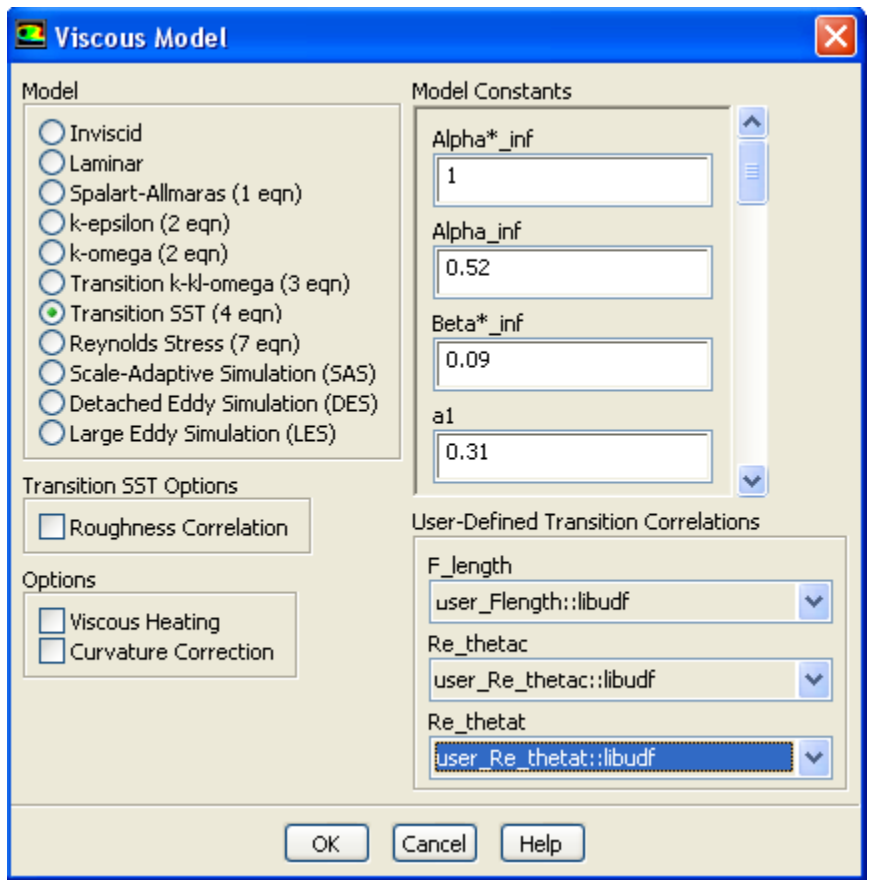

#### <span id="page-392-0"></span>**Figure 6.58: The Viscous Model Dialog Box**

Next, select the function name (for example, **user\_Flength::libudf**) from a drop-down list in the **User-Defined Transition Correlations** group box (for example, **Flength**), and click **OK**.

See [DEFINE\\_TRANS](#page-147-0) UDF[s \(p. 120\)](#page-147-0) for details about DEFINE\_TRANS functions.

### **6.2.35. Hooking DEFINE\_TRANSIENT\_PROFILE UDFs**

After you have interpreted [\(Interpreting UDFs \(p. 281\)](#page-308-0)) or compiled ([Compiling UDFs \(p. 287\)](#page-314-0)) your DEFINE\_TRANSIENT\_PROFILE UDF, the name of the function you supplied as a DEFINE macro argument will become visible and selectable in the **Fluid** or **Solid** dialog box (Figure 6.59: [The Fluid Dialog](#page-393-0) [Box \(p. 366\)\)](#page-393-0) in ANSYS Fluent, under the **Reference Frame** tab and the **Mesh Motion** tab if the **Frame Motion** and **Mesh Motion** options are enabled, respectively.

#### <span id="page-393-0"></span>**Figure 6.59: The Fluid Dialog Box**

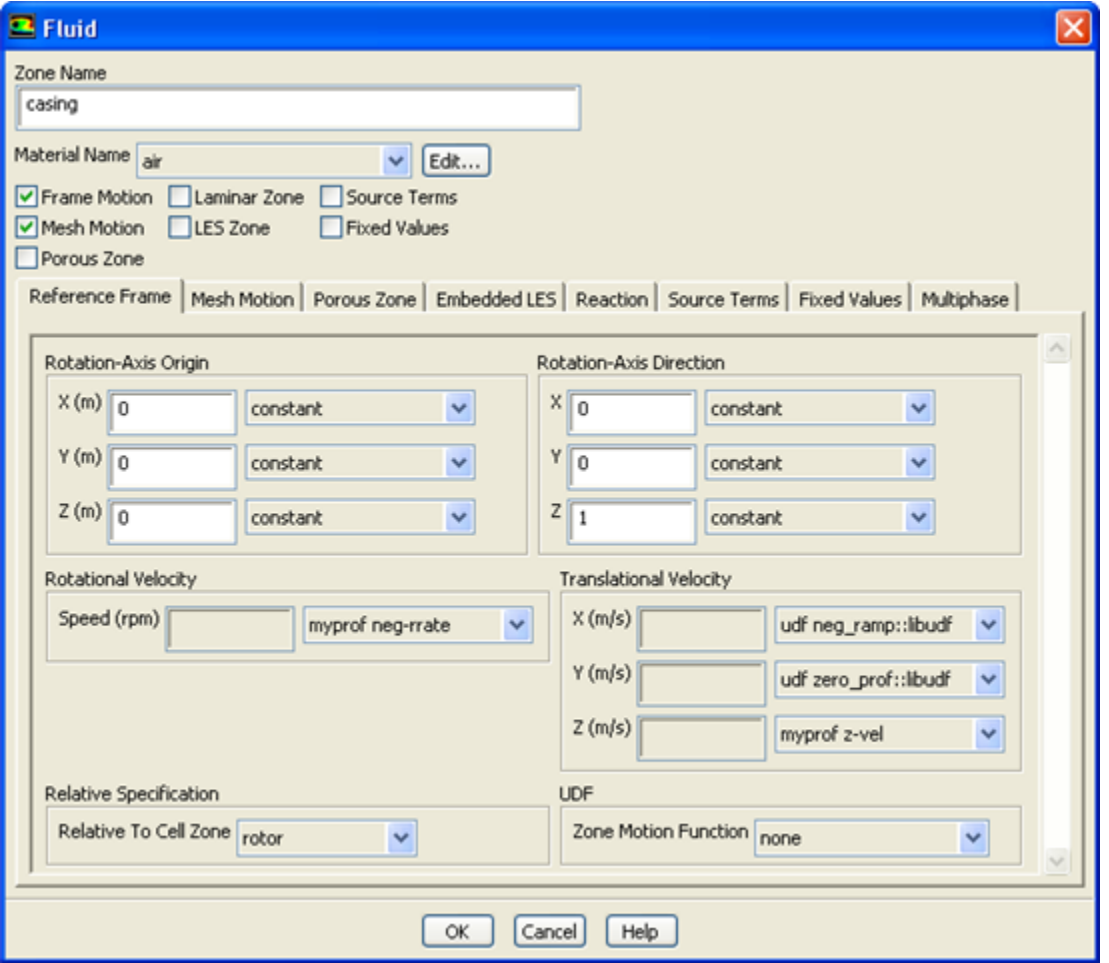

Select the function name in the **Translational Velocity** or **Rotational Velocity** drop-down list in the **Fluid** or **Solid** dialog box, and click **OK**.

See [DEFINE\\_TRANSIENT\\_PROFILE](#page-149-0) [\(p. 122\)](#page-149-0) for details about DEFINE\_TRANSIENT\_PROFILE functions.

#### **6.2.36. Hooking DEFINE\_TURB\_PREMIX\_SOURCE UDFs**

After you have interpreted [\(Interpreting UDFs \(p. 281\)](#page-308-0)) or compiled ([Compiling UDFs \(p. 287\)](#page-314-0)) your DEFINE TURB PREMIX SOURCE UDF, the name of the function you supplied as a DEFINE macro argument will become visible and selectable in the **User-Defined Function Hooks** dialog box ([Fig](#page-394-0)ure 6.60: [The User-Defined Function Hooks Dialog Box \(p. 367\)](#page-394-0)) in ANSYS Fluent.

To hook the UDF to ANSYS Fluent, open the **User-Defined Function Hooks** dialog box ([Figure 6.60:](#page-394-0) The [User-Defined Function Hooks Dialog Box \(p. 367\)](#page-394-0)).

#### **Define** → **User-Defined** → **Function Hooks...**

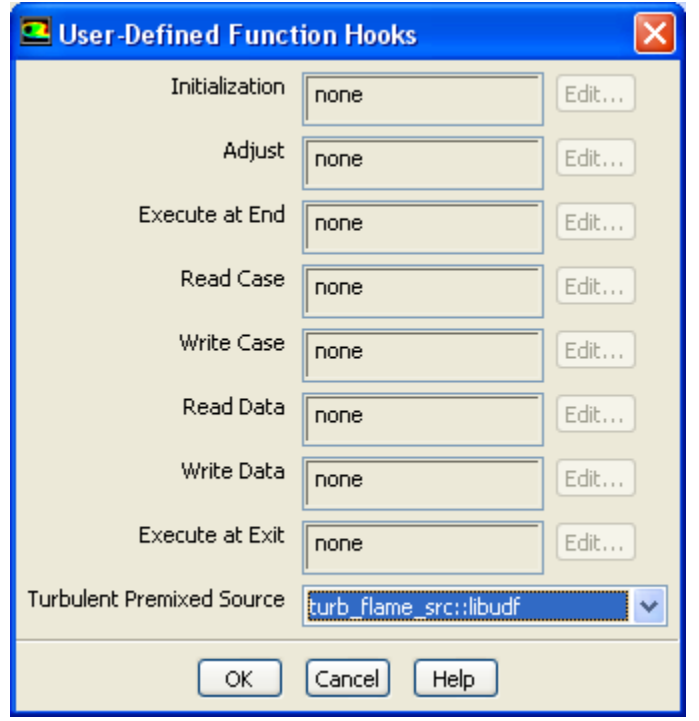

<span id="page-394-0"></span>**Figure 6.60: The User-Defined Function Hooks Dialog Box**

#### **Important**

You must have a premixed combustion model enabled in the **Species Model** dialog box.

Select the function name (for example, **turb\_flame\_src::libudf**) in the **Turbulent Premixed Source Function** drop-down list in the **User-Defined Function Hooks** dialog box, and click **OK**.

See [DEFINE\\_TURB\\_PREMIX\\_SOURCE](#page-150-0) [\(p. 123\)](#page-150-0) for details about DEFINE\_TURB\_PREMIX\_SOURCE functions.

### **6.2.37. Hooking DEFINE\_TURB\_SCHMIDT UDFs**

After you have interpreted [\(Interpreting UDFs \(p. 281\)](#page-308-0)) or compiled ([Compiling UDFs \(p. 287\)](#page-314-0)) your DEFINE\_TURB\_SCHMIDT UDF, the name of the function you supplied as a DEFINE macro argument will become visible and selectable in the **Viscous Model** dialog box in ANSYS Fluent. To hook the UDF, first open the **Viscous Model** dialog box (Figure 6.61: [The Viscous Model Dialog Box \(p. 368\)\)](#page-395-0) and set up a turbulence model.

#### **Important**

If you select **k-epsilon** from the **Model** list, you must not select **RNG** from the **k-epsilon Model** list.

**Models** → **Viscous** → **Edit...**

<span id="page-395-0"></span>**Figure 6.61: The Viscous Model Dialog Box**

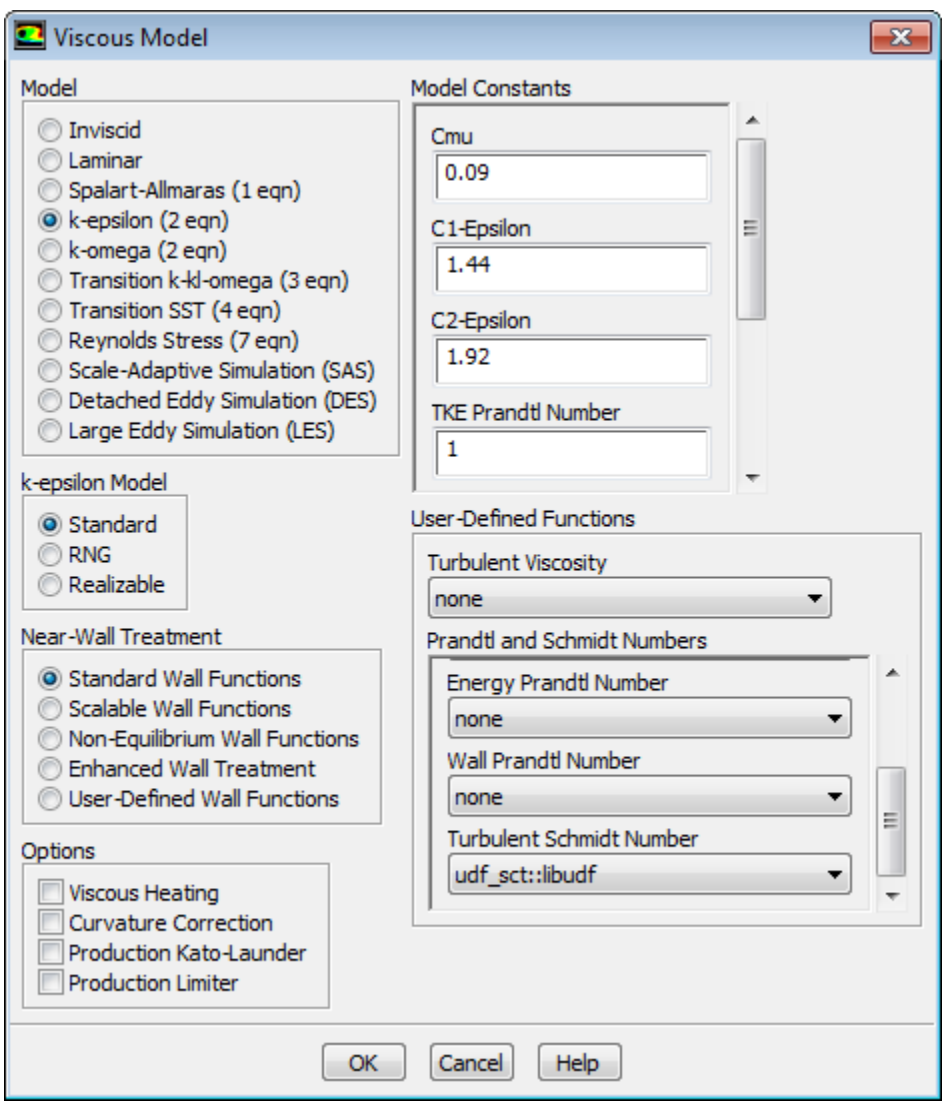

Next, select the function name (for example, **udf\_sct::libudf**) from the **Turbulent Schmidt Number** drop-down list under **User-Defined Functions** in the **Viscous Model** dialog box, and click **OK**.

#### **Important**

The **Species Transport** model must be selected in the **Species Model** dialog box for the **Turbulent Schmidt Number** drop-down list to be visible in the **Viscous Model** dialog box.

See [DEFINE\\_TURB\\_SCHMIDT](#page-152-0) UDF [\(p. 125\)](#page-152-0) for details about DEFINE\_TURB\_SCHMIDT functions.

### **6.2.38. Hooking DEFINE\_TURBULENT\_VISCOSITY UDFs**

After you have interpreted [\(Interpreting UDFs \(p. 281\)](#page-308-0)) or compiled ([Compiling UDFs \(p. 287\)](#page-314-0)) your DEFINE\_TURBULENT\_VISCOSITY UDF, the name of the function you supplied as a DEFINE macro argument will become visible and selectable in the **Viscous Model** dialog box ([Figure 6.62:](#page-396-0) The Viscous [Model Dialog Box \(p. 369\)](#page-396-0)) in ANSYS Fluent.

$$
\overset{\blacklozenge}{\hookleftarrow} \text{Models} \to \overline{\overline{\textsf{\#}}\,} \text{Viscous} \to \text{Edit}...
$$
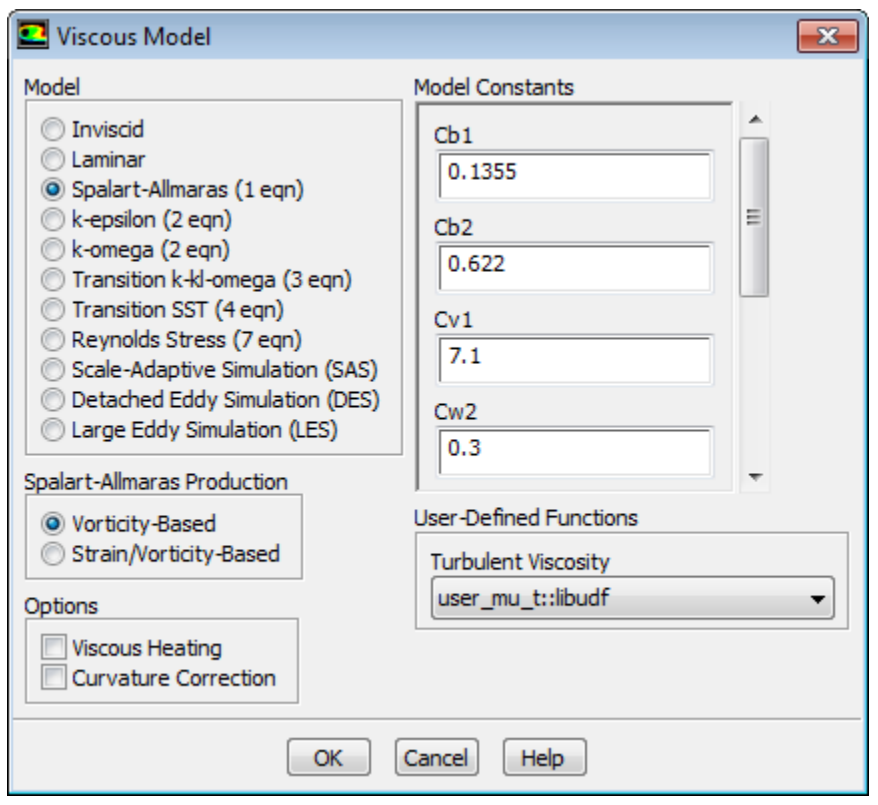

#### **Figure 6.62: The Viscous Model Dialog Box**

To hook the UDF to ANSYS Fluent, select the function name (for example, **user\_mu\_t::libudf**) from the **Turbulent Viscosity** drop-down list under **User-Defined Functions** in the **Viscous Model** dialog box, and click **OK**.

See [DEFINE\\_TURBULENT\\_VISCOSITY](#page-153-0) [\(p. 126\)](#page-153-0) for details about DEFINE\_TURBULENT\_VISCOSITY functions.

# **6.2.39. Hooking DEFINE\_VR\_RATE UDFs**

After you have interpreted [\(Interpreting UDFs \(p. 281\)](#page-308-0)) or compiled ([Compiling UDFs \(p. 287\)](#page-314-0)) your DEFINE VR RATE UDF, the name of the function you supplied as a DEFINE macro argument will become visible and selectable in the **User-Defined Function Hooks** dialog box [\(Figure 6.63:](#page-397-0) The **User-[Defined Function Hooks](#page-397-0)** Dialog Box [\(p. 370\)](#page-397-0)) in ANSYS Fluent.

To hook the UDF to ANSYS Fluent, first set up an appropriate reaction model in the **Species Model** dialog box.

# **Models** → **Species** → **Edit...**

Select **Species Transport** from the **Model** list in the **Species Model** dialog box, and enable the **Volumetric** option in the **Reactions** group box. Make sure that **Stiff Chemistry Solver** is disabled in the **Options** group box, and click **OK**.

Next, open the **User-Defined Function Hooks** dialog box (Figure 6.63: The **[User-Defined Function](#page-397-0) Hooks** [Dialog Box \(p. 370\)\)](#page-397-0).

**Define** → **User-Defined** → **Function Hooks...**

<span id="page-397-0"></span>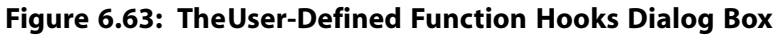

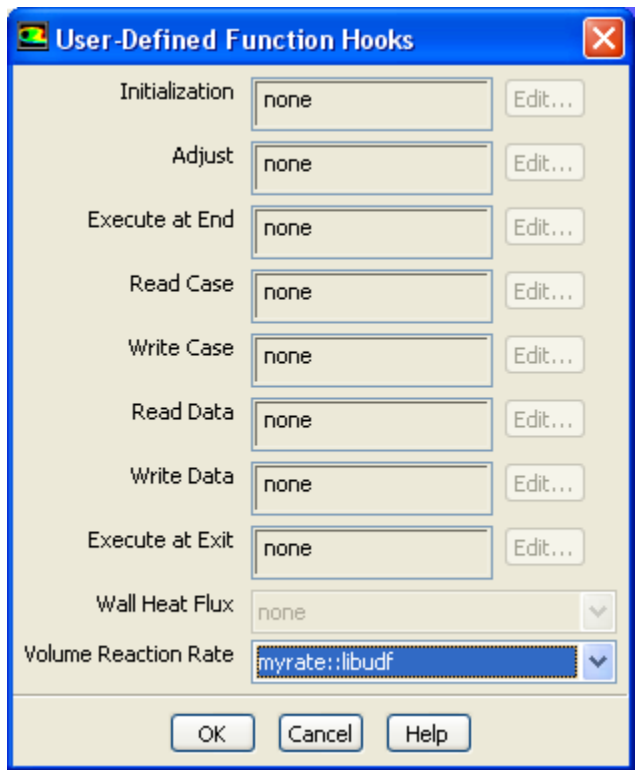

Select the function name (for example, **myrate::libudf**) in the **Volume Reaction Rate Function** dropdown list in the **User-Defined Function Hooks** dialog box, and click **OK**.

See [DEFINE\\_VR\\_RATE](#page-155-0) [\(p. 128\)](#page-155-0) for details about DEFINE\_VR\_RATE functions.

### **6.2.40. Hooking DEFINE\_WALL\_FUNCTIONS UDFs**

After you have interpreted [\(Interpreting UDFs \(p. 281\)](#page-308-0)) or compiled ([Compiling UDFs \(p. 287\)](#page-314-0)) your DEFINE\_WALL\_FUNCTIONS UDF, the name of the function you supplied as a DEFINE macro argument will become visible and selectable in the **Viscous Model** dialog box (Figure 6.64: [The Viscous Model](#page-398-0) [Dialog Box \(p. 371\)](#page-398-0)) in ANSYS Fluent.

**Models** → **Viscous** → **Edit...**

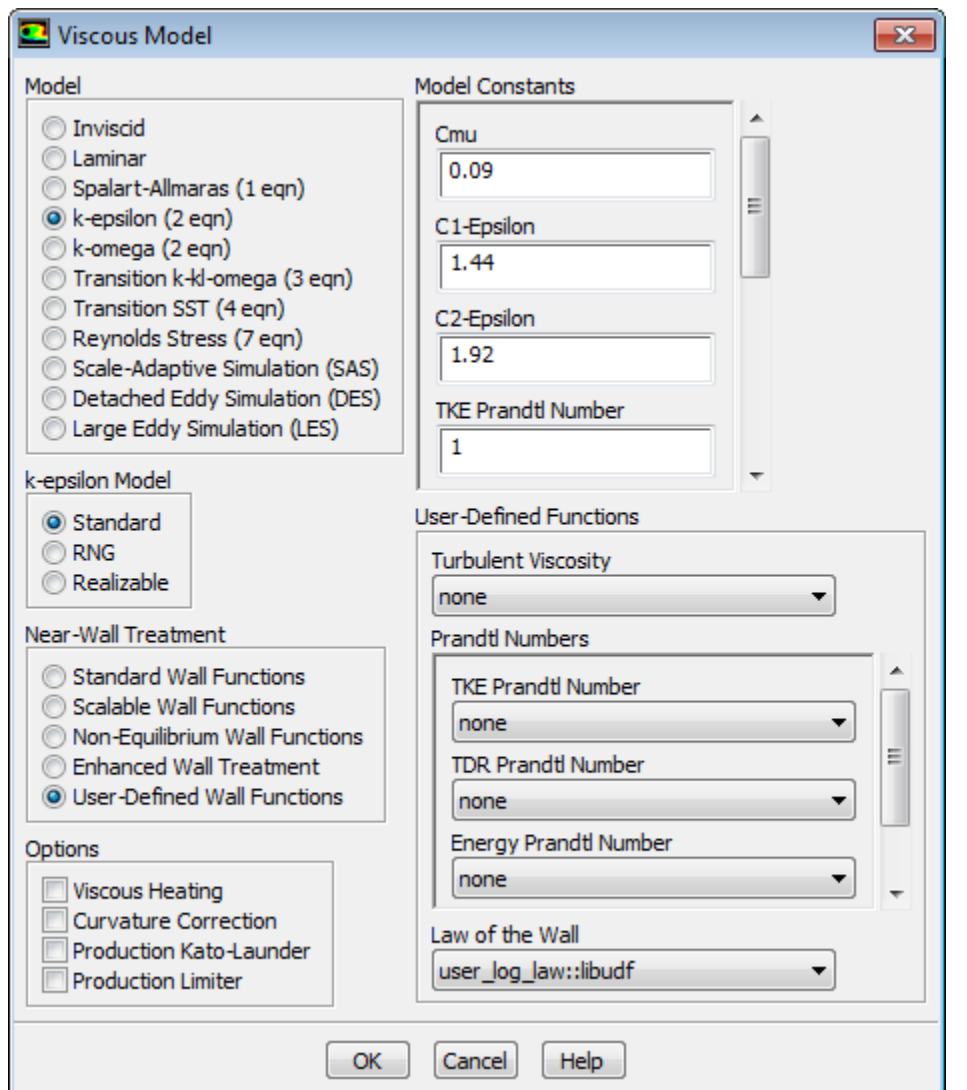

#### <span id="page-398-0"></span>**Figure 6.64: The Viscous Model Dialog Box**

To hook the UDF, select **k-epsilon** from the **Model** list in the **Viscous Model** dialog box, and select **User-Defined Wall Functions** from the **Near-Wall Treatment** list. Then, select the function name (for example, **user\_log\_law::libudf**) from the **Law of the Wall** drop-down list, and click **OK**.

See [DEFINE\\_WALL\\_FUNCTIONS](#page-157-0) [\(p. 130\)](#page-157-0) for details about DEFINE\_WALL\_FUNCTIONS functions in ANSYS Fluent.

# **6.2.41. Hooking DEFINE\_WSGGM\_ABS\_COEFF UDFs**

After you have interpreted [\(Interpreting UDFs \(p. 281\)](#page-308-0)) or compiled ([Compiling UDFs \(p. 287\)](#page-314-0)) your DEFINE\_WSGGM\_ABS\_COEFF UDF, the name of the function you supplied as a DEFINE macro argument will become visible and selectable in the **Create/Edit Materials** dialog box in ANSYS Fluent.

To hook the UDF to ANSYS Fluent, first make sure that you have selected a radiation model from the **Model** list of the **Radiation Model** dialog box and have set up a species transport or soot formation model. Then open the **Materials** task page.

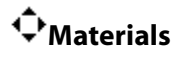

Select the mixture in the **Materials** list and click the **Create/Edit...** button to open the **Create/Edit Materials** dialog box (Figure 6.65: [The Create/Edit Materials Dialog Box \(p. 372\)\)](#page-399-0).

<span id="page-399-0"></span>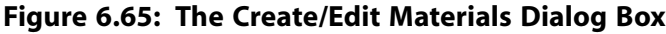

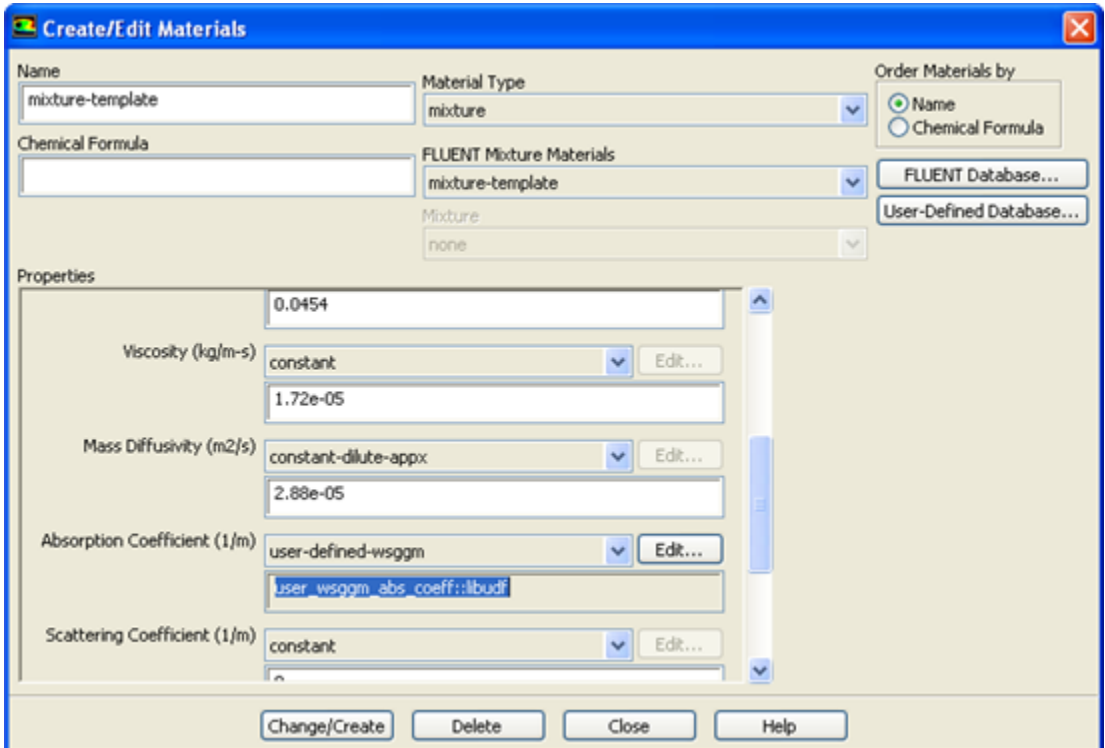

<span id="page-399-1"></span>Next, select **user-defined-wsggm** from the **Absorption Coefficient** drop-down list in the **Properties** list, which opens the **User-Defined Functions** dialog box (Figure 6.66: [The User-Defined Functions](#page-399-1) [Dialog Box \(p. 372\)](#page-399-1)).

#### **Figure 6.66: The User-Defined Functions Dialog Box**

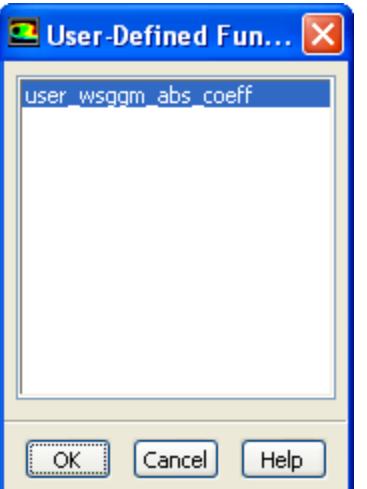

Select the function name (for example, **user\_wsggm\_abs\_coeff::libudf**) from the list of UDFs displayed in the **User-Defined Functions** dialog box and click **OK**. The function name will then be displayed in a text box under the **Absorption Coefficient** drop-down list in the **Create/Edit Materials** dialog box. Finally, click **Change/Create** in the **Create/Edit Materials** dialog box to save the settings.

See [DEFINE\\_WSGGM\\_ABS\\_COEFF](#page-158-0) [\(p. 131\)](#page-158-0) for details about DEFINE\_WSGGM\_ABS\_COEFF functions, and Inputs for a Composition-Dependent Absorption Coefficient in the User's Guide for further information about inputs for composition-dependent absorption coefficients.

# **6.3. Hooking Multiphase UDFs**

This section contains methods for hooking UDFs to ANSYS Fluent that have been defined using DEFINE macros (described in [Multiphase](#page-160-0) DEFINE Macros [\(p. 133\)](#page-160-0)), and interpreted or compiled using methods (described in [Interpreting UDFs \(p. 281\)](#page-308-0) or [Compiling UDFs \(p. 287\)\)](#page-314-0), respectively.

For more information, see the following sections: [6.3.1. Hooking DEFINE\\_BOILING\\_PROPERTY UDFs](#page-400-0) [6.3.2. Hooking DEFINE\\_CAVITATION\\_RATE UDFs](#page-401-0) [6.3.3. Hooking DEFINE\\_EXCHANGE\\_PROPERTY UDFs](#page-403-0) [6.3.4. Hooking DEFINE\\_HET\\_RXN\\_RATE UDFs](#page-405-0) [6.3.5. Hooking DEFINE\\_LINEARIZED\\_MASS\\_TRANSFER UDFs](#page-406-0) [6.3.6. Hooking DEFINE\\_MASS\\_TRANSFER UDFs](#page-407-0) [6.3.7. Hooking DEFINE\\_VECTOR\\_EXCHANGE\\_PROPERTY UDFs](#page-408-0)

# <span id="page-400-0"></span>**6.3.1. Hooking DEFINE\_BOILING\_PROPERTY UDFs**

After you have interpreted [\(Interpreting UDFs \(p. 281\)](#page-308-0)) or compiled ([Compiling UDFs \(p. 287\)](#page-314-0)) your DEFINE\_BOILING\_PROPERTY UDF, the name of the function you supplied as a DEFINE macro argument will become visible and selectable in the **Boiling Model** dialog box [\(Figure 6.67:](#page-401-1) The Boiling [Model Dialog Box \(p. 374\)](#page-401-1)) in ANSYS Fluent. Note that this type of UDF can be applied only to the Eulerian multiphase boiling model.

To hook the UDF to ANSYS Fluent, you will first need to open the **Multiphase Model** dialog box.

# **Models** → **Multiphase** → **Edit...**

Select the **Eulerian** model in the **Multiphase Model** dialog box. Enable the **Boiling Model** option, select one of the **Boiling Model Options** and click **OK**.

Open the **Phase Interaction** dialog box.

**Phases** → **Interaction...**

#### <span id="page-401-1"></span>**Figure 6.67: The Boiling Model Dialog Box**

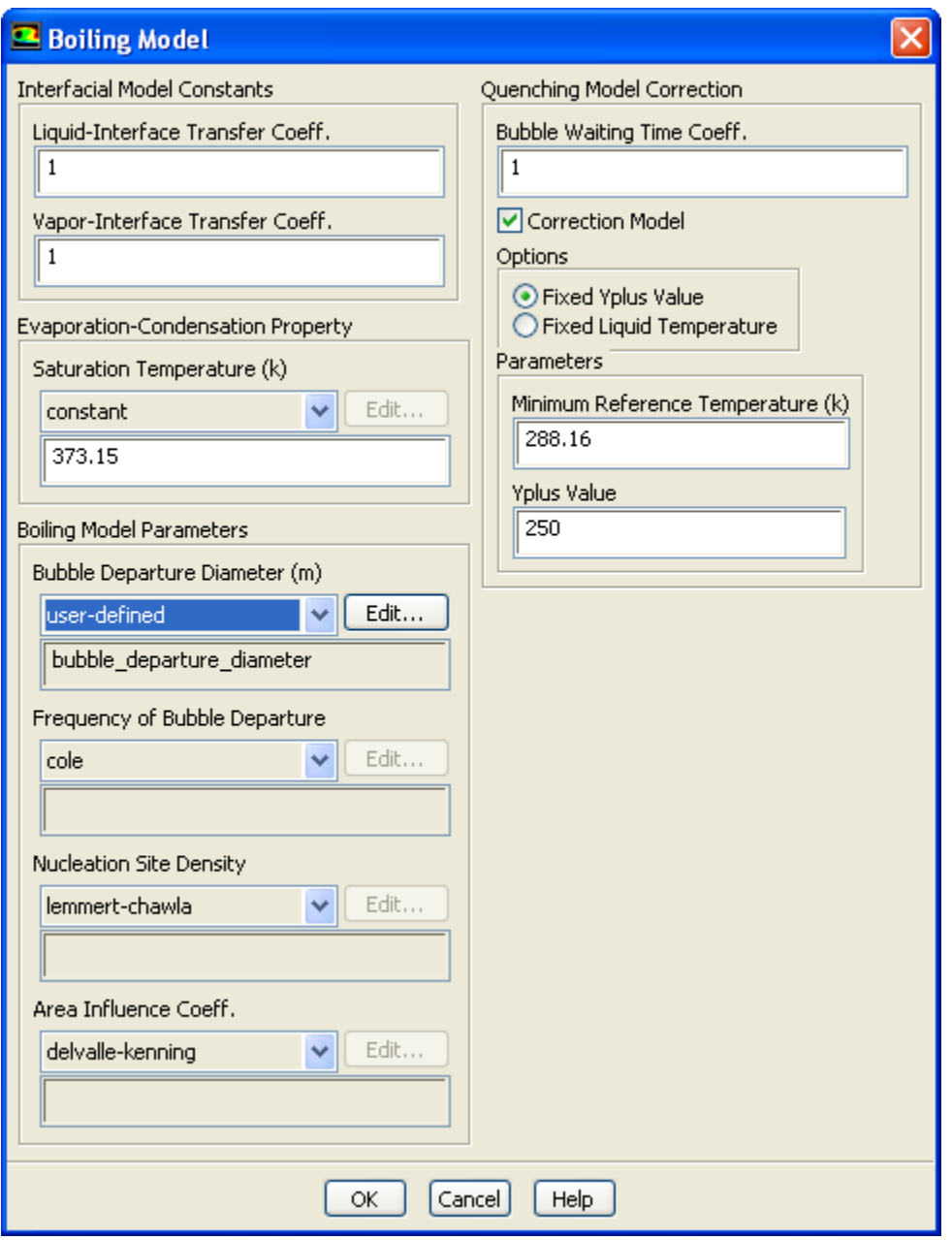

<span id="page-401-0"></span>Under the **Mass** tab of the **Phase Interaction** dialog box, set the **Number of Mass Transfer Mechanisms** and select **boiling** from the **Mechanism** drop-down list. The **Boiling Model** dialog box will open where you can hook your boiling parameter UDFs, as shown in Figure 6.67: [The Boiling Model Dialog Box \(p. 374\)](#page-401-1).

See [DEFINE\\_BOILING\\_PROPERTY](#page-162-0) [\(p. 135\)](#page-162-0) for details about DEFINE\_BOILING\_PROPERTY functions.

# **6.3.2. Hooking DEFINE\_CAVITATION\_RATE UDFs**

After you have interpreted [\(Interpreting UDFs \(p. 281\)](#page-308-0)) or compiled ([Compiling UDFs \(p. 287\)](#page-314-0)) your DEFINE\_CAVITATION\_RATE UDF, the name of the function you supplied as a DEFINE macro argument will become visible and selectable in the **User-Defined Function Hooks** dialog box [\(Figure 6.69:](#page-403-1) The [User-Defined Function Hooks Dialog Box \(p. 376\)](#page-403-1)) in ANSYS Fluent. Note that cavitation rate UDFs can be applied only to the mixture multiphase model.

To hook the UDF to ANSYS Fluent, you will first need to open the **Multiphase Model** dialog box.

# **Models** → **Multiphase** → **Edit...**

Enable the **Mixture** model in the **Multiphase Model** dialog box and click **OK**.

Enter the solve/set/expert text command in the console and respond yes to "use Singhalet-al cavitation model?" Then open the **Phase Interaction** dialog box.

# <span id="page-402-0"></span>**Phases** → **Interaction...**

#### **Figure 6.68: The Phase Interaction Dialog Box**

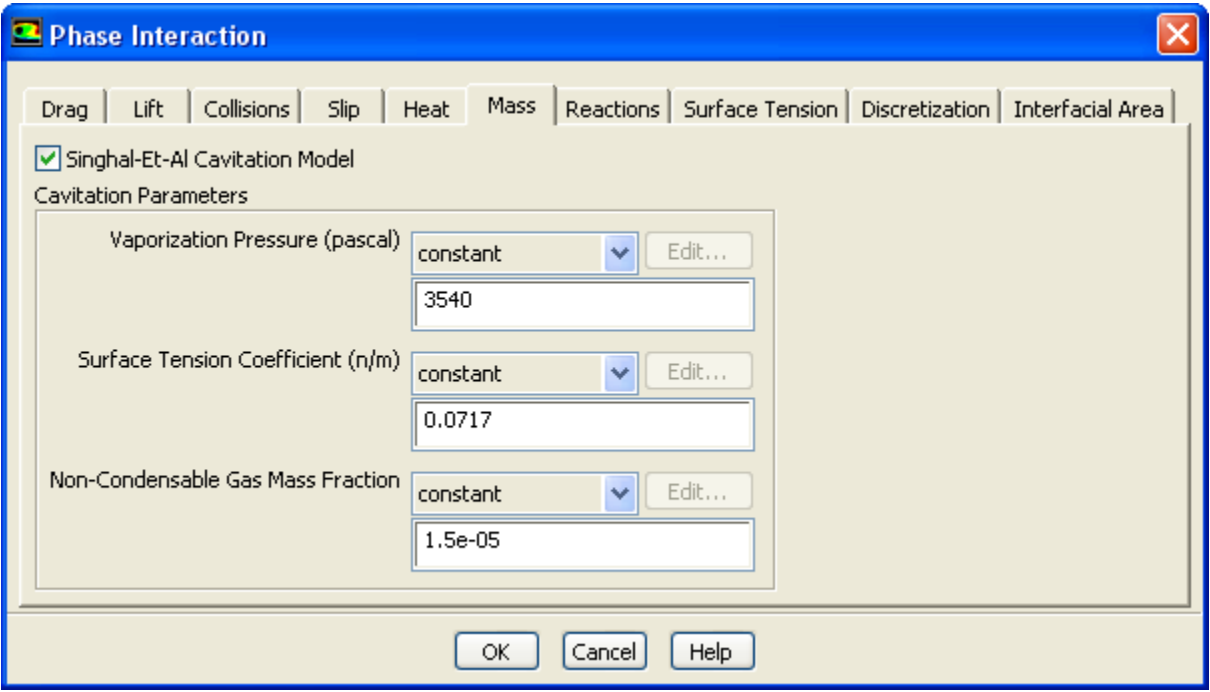

Enable **Singhal-Et-Al Cavitation Model** in the **Mass** tab of the **Phase Interaction** dialog box [\(Fig](#page-402-0)ure 6.68: [The Phase Interaction Dialog Box \(p. 375\)\)](#page-402-0), and click **OK**.

Next, open the **User-Defined Function Hooks** dialog box (Figure 6.69: [The User-Defined Function Hooks](#page-403-1) [Dialog Box \(p. 376\)](#page-403-1)).

**Define** → **User-Defined** → **Function Hooks...**

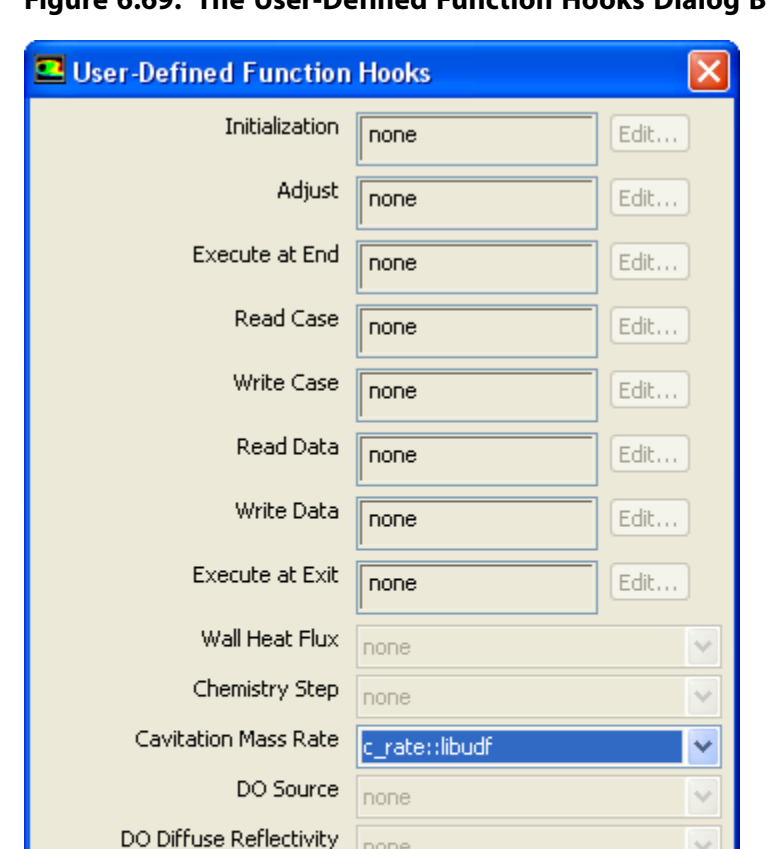

none

none

none

Cancel

DO Specular Reflectivity

**OK** 

Emissivity Weighting Factor

#### <span id="page-403-1"></span>**Figure 6.69: The User-Defined Function Hooks Dialog Box**

<span id="page-403-0"></span>To hook the UDF to ANSYS Fluent, select the function name (for example, **c\_rate::libudf**) in the **Cavitation Mass Rate** drop-down list (Figure 6.69: [The User-Defined Function Hooks Dialog Box \(p. 376\)](#page-403-1)), and click **OK**.

U

See [DEFINE\\_CAVITATION\\_RATE](#page-163-0) [\(p. 136\)](#page-163-0) for details about DEFINE\_CAVITATION\_RATE functions.

### **6.3.3. Hooking DEFINE\_EXCHANGE\_PROPERTY UDFs**

Help

After you have interpreted [\(Interpreting UDFs \(p. 281\)](#page-308-0)) or compiled ([Compiling UDFs \(p. 287\)](#page-314-0)) your DEFINE\_EXCHANGE\_RATE UDF, the name of the function you supplied as a DEFINE macro argument will become visible and selectable in ANSYS Fluent.

To hook an exchange property UDF to ANSYS Fluent, first open the **Multiphase Model** dialog box.

# **Models** → **Multiphase** → **Edit...**

Customized mass transfer UDFs can be applied to VOF, Mixture, and Eulerian multiphase models. Drag coefficient UDFs can be applied to Mixture and Eulerian models, while heat transfer and lift coefficient UDFs can be applied only to the Eulerian model. Select the appropriate model from the **Model** list in the **Multiphase Model** dialog box and click **OK**.

#### **Important**

Make sure that you enable **Slip Velocity** in the **Mixture Parameters** group box in the **Multiphase Model** dialog box in order to display the drag coefficient for the **Mixture** model.

Next, open the **Phase Interaction** dialog box (Figure 6.70: [The Phase Interaction Dialog Box \(p. 377\)\)](#page-404-0).

# <span id="page-404-0"></span>**Phases** → **Interaction...**

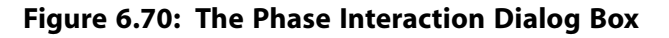

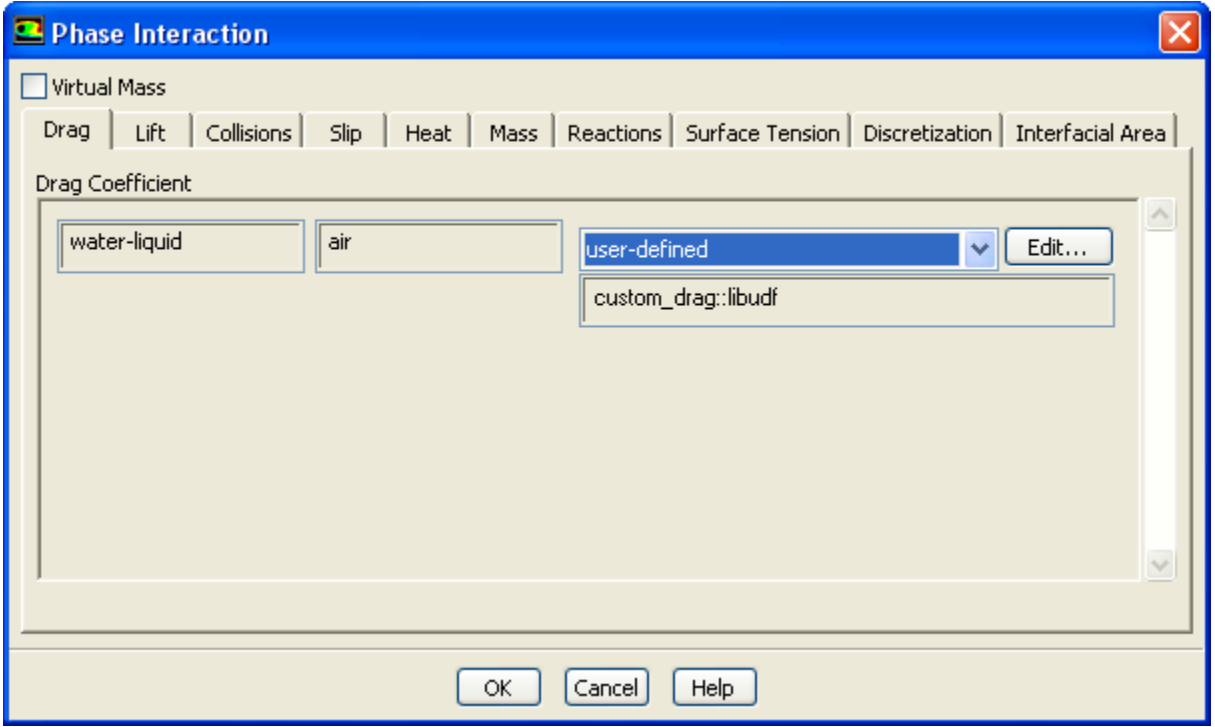

Click the appropriate tab (for example, **Drag**) in the **Phase Interaction** dialog box, and select **userdefined** from the drop-down list for the corresponding exchange property (for example, **Drag Coefficient**) that you desire. This will open the **User-Defined Functions** dialog box.

#### <span id="page-405-1"></span>**Figure 6.71: The User-Defined Functions Dialog Box**

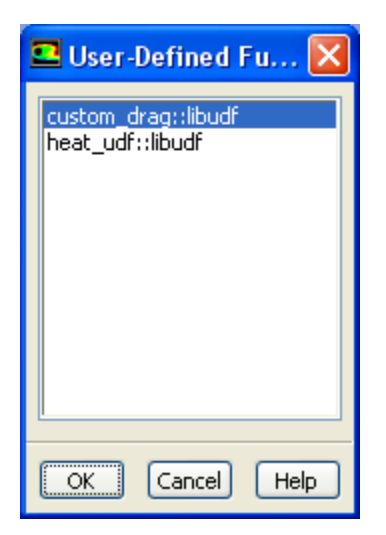

Select the function name (for example, **custom\_drag::libudf**) from the list of UDFs displayed in the **User-Defined Functions** dialog box (Figure 6.71: [The User-Defined Functions Dialog Box \(p. 378\)](#page-405-1)) and click **OK**. The function name will then be displayed in a text box under the exchange property in the **Phase Interaction** dialog box. Click **OK** to close the **Phase Interaction** dialog box.

<span id="page-405-0"></span>See [DEFINE\\_EXCHANGE\\_PROPERTY](#page-165-0) [\(p. 138\)](#page-165-0) for details about DEFINE\_EXCHANGE\_PROPERTY functions.

# **6.3.4. Hooking DEFINE\_HET\_RXN\_RATE UDFs**

After you have interpreted [\(Interpreting UDFs \(p. 281\)](#page-308-0)) or compiled ([Compiling UDFs \(p. 287\)](#page-314-0)) your DEFINE\_HET\_RXN\_RATE UDF, the name of the function you supplied as a DEFINE macro argument will become visible and selectable in ANSYS Fluent.

To hook the UDF, first make a selection from the **Model** list of the **Multiphase Model** dialog box.

# **Models** → **Multiphase** → **Edit...**

Next, select **Species Transport** from the **Model** list of the **Species Model** dialog box.

# **Models** → **Species** → **Edit...**

Then open the **Phase Interaction** dialog box (Figure 6.72: [The Phase Interaction Dialog Box \(p. 379\)\)](#page-406-1).

**Phases** → **Interaction...**

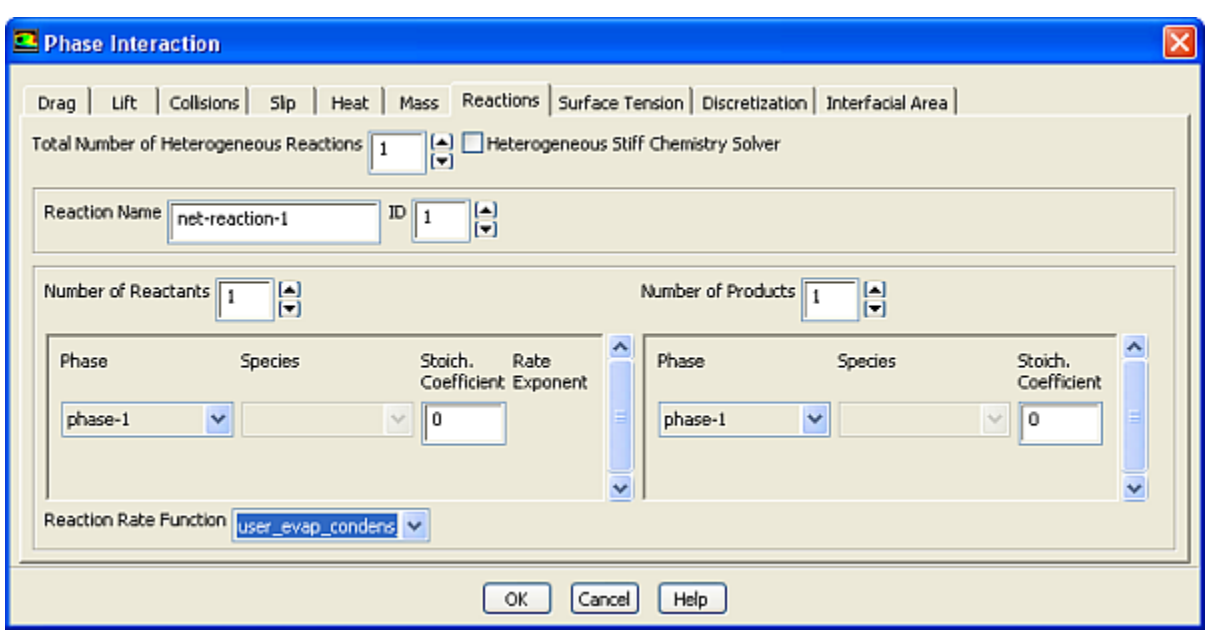

#### <span id="page-406-1"></span>**Figure 6.72: The Phase Interaction Dialog Box**

Click the **Reactions** tab and enter a nonzero number in the **Total Number of Heterogeneous Reactions** text box. Select the function name (for example, **user\_evap\_condens\_react::libudf**) from the **Reaction Rate Function** drop-down list and click **OK**.

<span id="page-406-0"></span>See [DEFINE\\_HET\\_RXN\\_RATE](#page-170-0) [\(p. 143\)](#page-170-0) for details about DEFINE\_HET\_RXN\_RATE functions.

# **6.3.5. Hooking DEFINE\_LINEARIZED\_MASS\_TRANSFER UDFs**

After you have interpreted [\(Interpreting UDFs \(p. 281\)](#page-308-0)) or compiled ([Compiling UDFs \(p. 287\)](#page-314-0)) your DEFINE\_LINEARIZED\_MASS\_TRANSFER UDF, the name of the function you supplied as a DEFINE macro argument will become visible and selectable in the **Phase Interaction** dialog box.

To hook the UDF to ANSYS Fluent, first make a selection from the **Model** list of the **Multiphase Model** dialog box.

# **Models** → **Multiphase** → **Edit...**

Next, open the **Phase Interaction** dialog box (Figure 6.73: [The Phase Interaction Dialog Box \(p. 380\)\)](#page-407-1).

### **Phases** → **Interaction...**

Click the **Mass** tab and then specify the **Number of Mass Transfer Mechanisms** greater than 0. The **Mechanism** drop-down list will appear. Next, select **user-defined** from the **Mechanism** drop-down list to open the **User-Defined Functions** dialog box (Figure 6.74: [The User-Defined Functions Dialog](#page-408-1) [Box \(p. 381\)\)](#page-408-1).

Select the function name and click **OK**. The UDF name will appear in the text box below the **Mechanism** drop-down list in the **Phase Interaction** dialog box. Click **OK** to close the **Phase Interaction** dialog box.

See [DEFINE\\_LINEARIZED\\_MASS\\_TRANSFER](#page-173-0) [\(p. 146\)](#page-173-0) for details about DEFINE\_LINEAR-IZED\_MASS\_TRANSFER functions.

# <span id="page-407-0"></span>**6.3.6. Hooking DEFINE\_MASS\_TRANSFER UDFs**

After you have interpreted [\(Interpreting UDFs \(p. 281\)](#page-308-0)) or compiled ([Compiling UDFs \(p. 287\)](#page-314-0)) your DEFINE\_MASS\_TRANSFER UDF, the name of the function you supplied as a DEFINE macro argument will become visible and selectable in the **Phase Interaction** dialog box (Figure 6.73: [The Phase Interaction](#page-407-1) [Dialog Box \(p. 380\)](#page-407-1)).

To hook the UDF to ANSYS Fluent, first make a selection from the **Model** list of the **Multiphase Model** dialog box.

**Models** → **Multiphase** → **Edit...**

Next, open the **Phase Interaction** dialog box (Figure 6.73: [The Phase Interaction Dialog Box \(p. 380\)\)](#page-407-1).

# <span id="page-407-1"></span>**Phases** → **Interaction...**

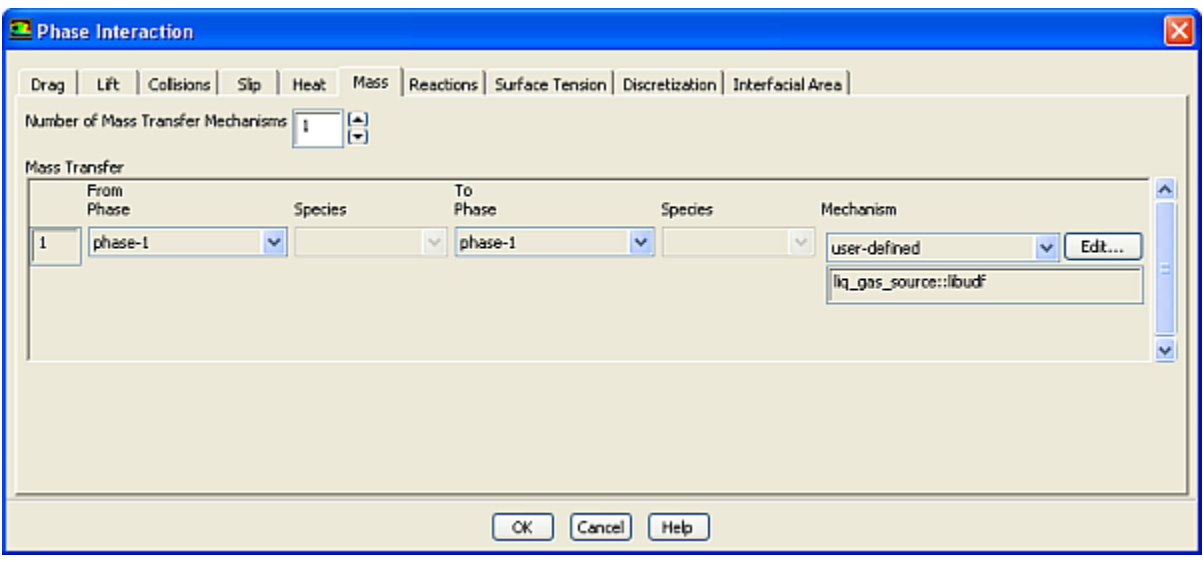

#### **Figure 6.73: The Phase Interaction Dialog Box**

Click the **Mass** tab and then specify the **Number of Mass Transfer Mechanisms** greater than 0. The **Mechanism** drop-down list will appear. Next, select **user-defined** from the **Mechanism** drop-down list to open the **User-Defined Functions** dialog box (Figure 6.74: [The User-Defined Functions Dialog](#page-408-1) [Box \(p. 381\)\)](#page-408-1).

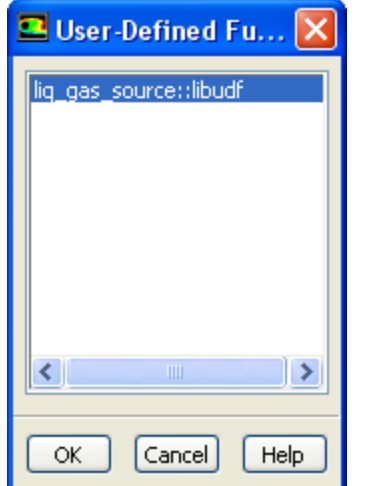

<span id="page-408-1"></span>**Figure 6.74: The User-Defined Functions Dialog Box**

Select the function name (for example, **liq\_gas\_source::udf**) and click **OK**. The UDF name will appear in the text box below the **Mechanism** drop-down list in the **Phase Interaction** dialog box. Click **OK** to close the **Phase Interaction** dialog box.

<span id="page-408-0"></span>See [DEFINE\\_MASS\\_TRANSFER](#page-176-0) [\(p. 149\)](#page-176-0) for details about DEFINE\_MASS\_TRANSFER functions.

### **6.3.7. Hooking DEFINE\_VECTOR\_EXCHANGE\_PROPERTY UDFs**

After you have interpreted [\(Interpreting UDFs \(p. 281\)](#page-308-0)) or compiled ([Compiling UDFs \(p. 287\)](#page-314-0)) your DEFINE\_VECTOR\_EXCHANGE\_RATE UDF, the name of the function you supplied as a DEFINE macro argument will become visible and selectable in the **User-Defined Functions** dialog box ([Figure 6.76:](#page-409-0) The [User-Defined Functions Dialog Box \(p. 382\)](#page-409-0)) in ANSYS Fluent.

To hook the UDF to ANSYS Fluent, first select **Mixture** from the **Model** list of the **Multiphase Model** dialog box, and make sure that the **Slip Velocity** option is enabled.

# **Models** → **Multiphase** → **Edit...**

Next, open the **Phase Interaction** dialog box (Figure 6.75: [The Phase Interaction Dialog Box \(p. 382\)\)](#page-409-1).

**Phases** → **Interaction...**

<span id="page-409-1"></span>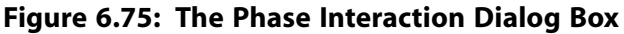

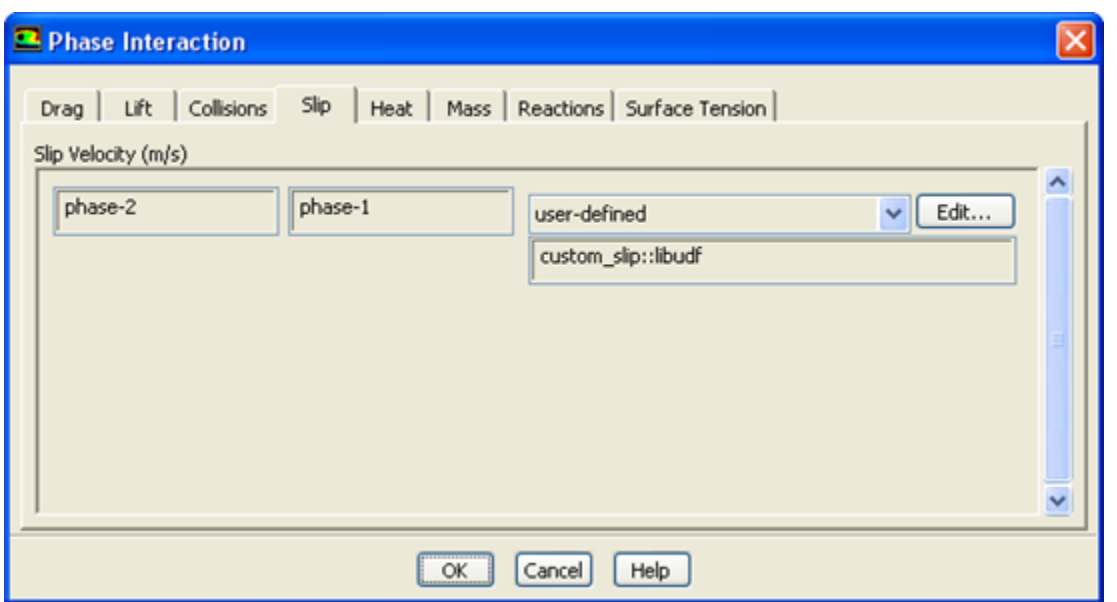

<span id="page-409-0"></span>Click the **Slip** tab in the **Phase Interaction** dialog box, and select **user-defined** from the drop-down list for the **Slip Velocity**. This will open the **User-Defined Functions** dialog box.

**Figure 6.76: The User-Defined Functions Dialog Box**

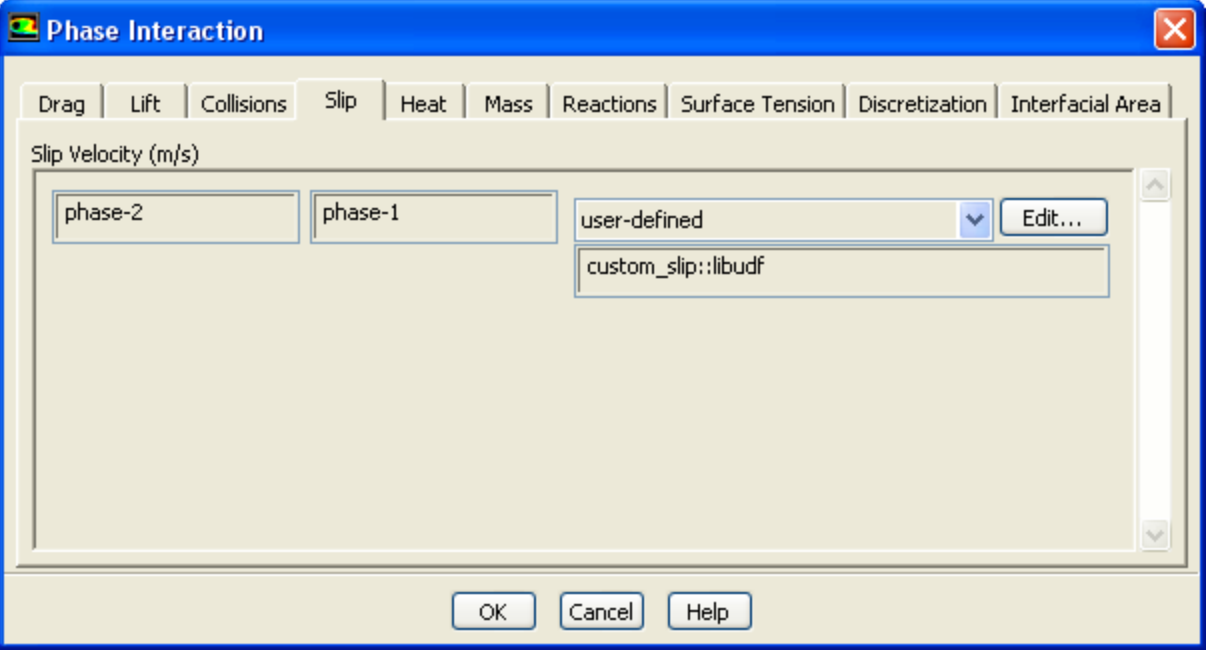

Finally, select the function name (for example, **custom\_slip::libudf**) from the list of UDFs displayed in the **User-Defined Functions** dialog box (Figure 6.76: [The User-Defined Functions Dialog Box \(p. 382\)\)](#page-409-0), and click **OK**. The UDF name will appear in the text box below the **Slip Velocity** drop-down list in the **Phase Interaction** dialog box. Click **OK** to close the **Phase Interaction** dialog box.

See [DEFINE\\_VECTOR\\_EXCHANGE\\_PROPERTY](#page-178-0) [\(p. 151\)](#page-178-0) for details about DEFINE\_VECTOR\_EX-CHANGE\_PROPERTY functions.

# **6.4. Hooking Discrete Phase Model (DPM) UDFs**

This section contains methods for hooking UDFs to ANSYS Fluent that have been

- defined using DEFINE macros described in [Discrete Phase Model \(DPM\)](#page-180-0) DEFINE Macros [\(p. 153\)](#page-180-0), and
- interpreted or compiled using methods described in [Interpreting UDFs \(p. 281\)](#page-308-0) or [Compiling UDFs \(p. 287\),](#page-314-0) respectively.

For more information, see the following sections: [6.4.1. Hooking DEFINE\\_DPM\\_BC UDFs](#page-410-0) [6.4.2. Hooking DEFINE\\_DPM\\_BODY\\_FORCE UDFs](#page-411-0) [6.4.3. Hooking DEFINE\\_DPM\\_DRAG UDFs](#page-412-0) [6.4.4. Hooking DEFINE\\_DPM\\_EROSION UDFs](#page-413-0) [6.4.5. Hooking DEFINE\\_DPM\\_HEAT\\_MASS UDFs](#page-414-0) [6.4.6. Hooking DEFINE\\_DPM\\_INJECTION\\_INIT UDFs](#page-415-0) [6.4.7. Hooking DEFINE\\_DPM\\_LAW UDFs](#page-416-0) [6.4.8. Hooking DEFINE\\_DPM\\_OUTPUT UDFs](#page-417-0) [6.4.9. Hooking DEFINE\\_DPM\\_PROPERTY UDFs](#page-418-0) [6.4.10. Hooking DEFINE\\_DPM\\_SCALAR\\_UPDATE UDFs](#page-420-0) [6.4.11. Hooking DEFINE\\_DPM\\_SOURCE UDFs](#page-421-0) [6.4.12. Hooking DEFINE\\_DPM\\_SPRAY\\_COLLIDE UDFs](#page-421-1) [6.4.13. Hooking DEFINE\\_DPM\\_SWITCH UDFs](#page-422-0) [6.4.14. Hooking DEFINE\\_DPM\\_TIMESTEP UDFs](#page-423-0) [6.4.15. Hooking DEFINE\\_DPM\\_VP\\_EQUILIB UDFs](#page-424-0)

# <span id="page-410-0"></span>**6.4.1. Hooking DEFINE\_DPM\_BC UDFs**

After you have interpreted [\(Interpreting UDFs \(p. 281\)](#page-308-0)) or compiled ([Compiling UDFs \(p. 287\)](#page-314-0)) your DEFINE\_DPM\_BC UDF, the name of the function you supplied as a DEFINE macro argument will become visible and selectable in the appropriate boundary condition dialog box (Figure 6.77: [The Wall Dialog](#page-411-1) [Box \(p. 384\)\)](#page-411-1) in ANSYS Fluent.

To hook the UDF, first create an injection using the **Injections** dialog box.

#### **Define** → **Injections...**

Next, open the **Boundary Conditions** task page.

# **Boundary Conditions**

Select the boundary in the **Zone** list and click **Edit...** to open the boundary condition dialog box (for example, the **Wall** dialog box, as shown in Figure 6.77: [The Wall Dialog Box \(p. 384\)](#page-411-1)).

#### <span id="page-411-1"></span>**Figure 6.77: The Wall Dialog Box**

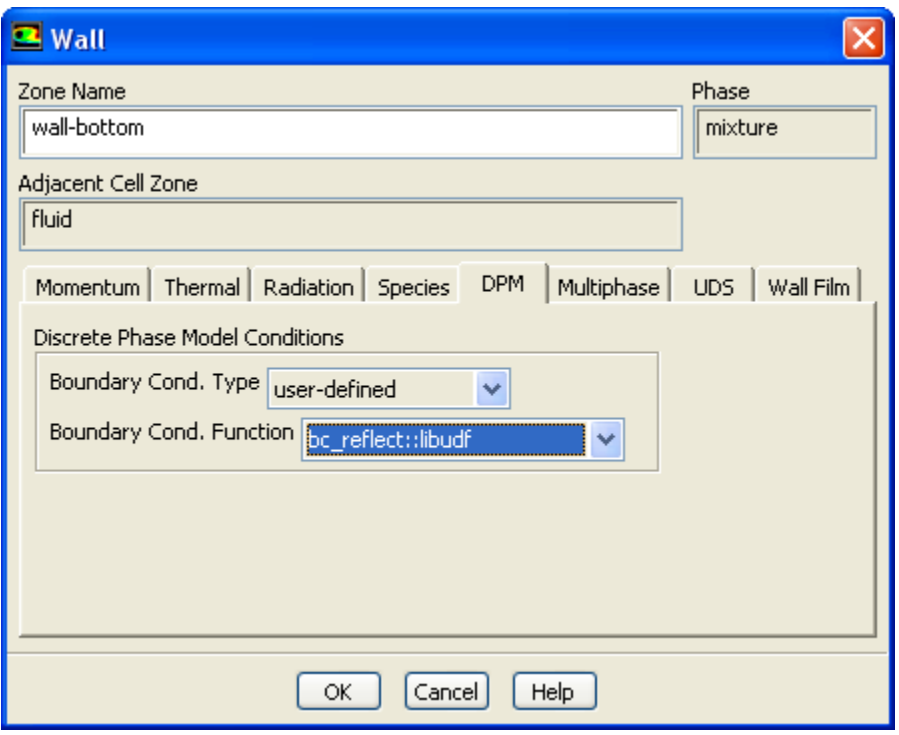

Click the **DPM** tab and select **user\_defined** from the **Boundary Cond. Type** drop-down list in the **Discrete Phase Model Conditions** group box. This will expand the dialog box to allow you to select the function name (for example, **bc\_reflect::libudf**) from the **Boundary Cond. Function** drop-down list (Figure 6.77: [The Wall Dialog Box \(p. 384\)\)](#page-411-1). Click **OK**.

<span id="page-411-0"></span>See [DEFINE\\_DPM\\_BC](#page-182-0) [\(p. 155\)](#page-182-0) for details about DEFINE\_DPM\_BC functions.

### **6.4.2. Hooking DEFINE\_DPM\_BODY\_FORCE UDFs**

After you have interpreted [\(Interpreting UDFs \(p. 281\)](#page-308-0)) or compiled ([Compiling UDFs \(p. 287\)](#page-314-0)) your DEFINE\_DPM\_BODY\_FORCE UDF, the name of the function you supplied as a DEFINE macro argument will become visible and selectable in the **Discrete Phase Model** dialog box (Figure 6.78: [The Discrete](#page-412-1) [Phase Model Dialog Box \(p. 385\)\)](#page-412-1) in ANSYS Fluent.

To hook the UDF, first open the **Discrete Phase Model** dialog box.

**Models** → **Discrete Phase** → **Edit...**

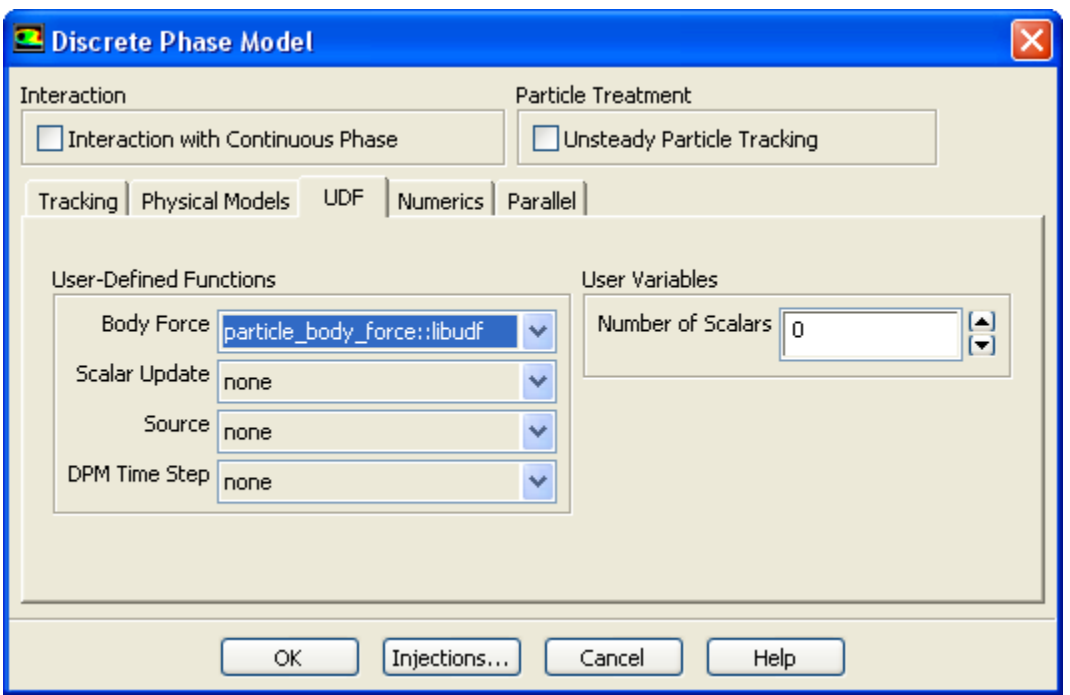

#### <span id="page-412-1"></span>**Figure 6.78: The Discrete Phase Model Dialog Box**

Click the **Injections...** button to open the **Injections** dialog box. Create an injection and then click **Close** in the **Injections** dialog box.

<span id="page-412-0"></span>Next, click the **UDF** tab in the **Discrete Phase Model** dialog box. Select the function name (for example, **particle\_body\_force::libudf**) from the **Body Force** drop-down list under **User-Defined Functions** (Figure 6.78: [The Discrete Phase Model Dialog Box \(p. 385\)\)](#page-412-1), and click **OK**.

See [DEFINE\\_DPM\\_BODY\\_FORCE](#page-186-0) [\(p. 159\)](#page-186-0) for details about DEFINE\_DPM\_BODY\_FORCE functions.

# **6.4.3. Hooking DEFINE\_DPM\_DRAG UDFs**

After you have interpreted [\(Interpreting UDFs \(p. 281\)](#page-308-0)) or compiled ([Compiling UDFs \(p. 287\)](#page-314-0)) your DEFINE\_DPM\_DRAG UDF, the name of the function you supplied as a DEFINE macro argument will become visible and selectable in the **Set Injection Properties** dialog box (Figure 6.79: [The Set Injection](#page-413-1) [Properties Dialog Box \(p. 386\)](#page-413-1)) in ANSYS Fluent.

To hook the UDF, first open the **Injections** dialog box using the **Define** → **Injections** menu item or by clicking **Injections...** in the **Discrete Phase Model** dialog box. In the **Injections** dialog box, **Set...** or **Create** the injection for which you want to specify the user-defined DPM drag function. This will bring up the **Set Injection Properties** dialog box.

#### <span id="page-413-1"></span>**Figure 6.79: The Set Injection Properties Dialog Box**

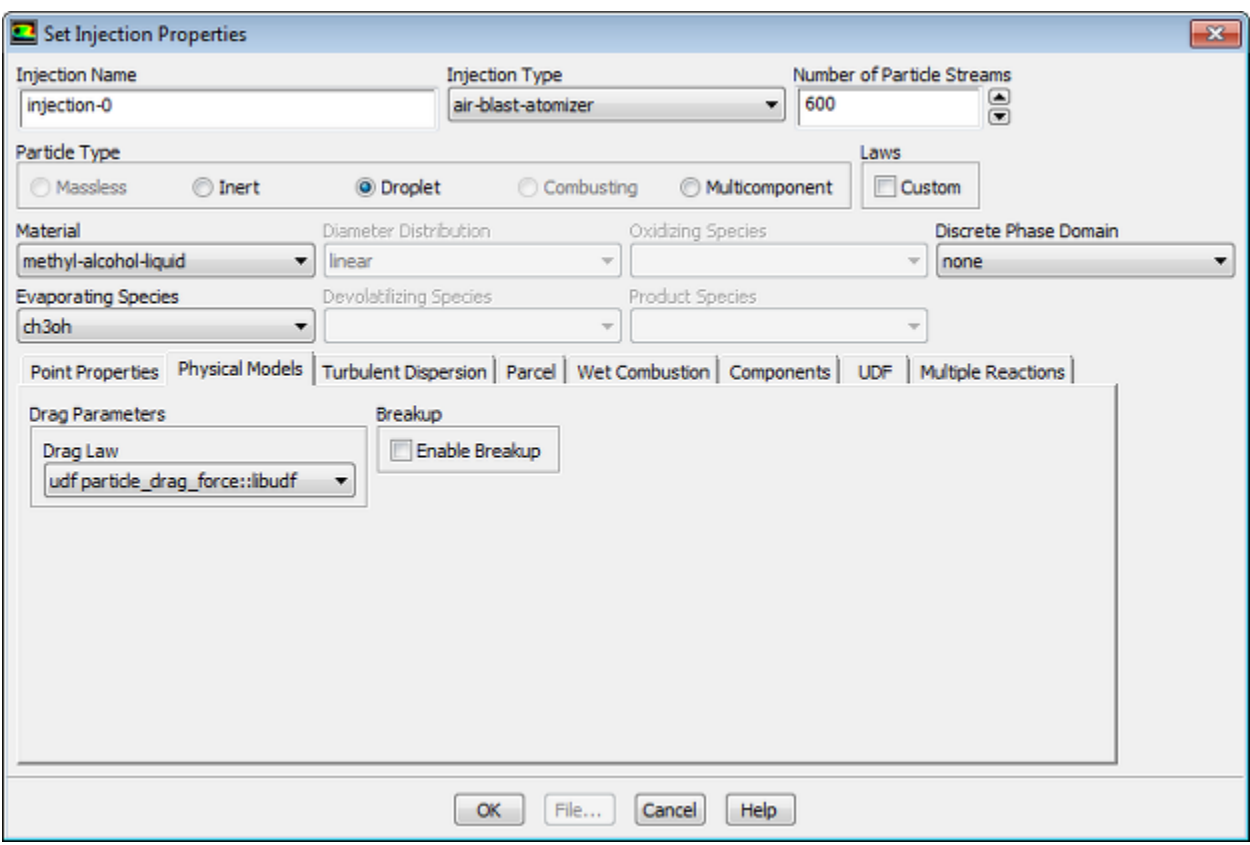

<span id="page-413-0"></span>Click the **Physical Models** tab in the **Set Injection Properties** dialog box. Select the function name (for example, **particle\_drag\_force::libudf**) from the **Drag Law** drop-down list in the **Drag Parameters** group box (Figure 6.79: [The Set Injection Properties Dialog Box \(p. 386\)\)](#page-413-1), and click **OK**. (Note that function names listed in the drop-down list are preceded by the word **udf**, as in **udf particle\_drag\_force::libudf**.)

See [DEFINE\\_DPM\\_DRAG](#page-188-0) [\(p. 161\)](#page-188-0) for details about DEFINE\_DPM\_DRAG functions.

### **6.4.4. Hooking DEFINE\_DPM\_EROSION UDFs**

After you have interpreted [\(Interpreting UDFs \(p. 281\)](#page-308-0)) or compiled ([Compiling UDFs \(p. 287\)](#page-314-0)) your DEFINE\_DPM\_EROSION UDF, the name of the function you supplied as a DEFINE macro argument will become visible and selectable in the **Discrete Phase Model** dialog box (Figure 6.80: [The Discrete](#page-414-1) [Phase Model Dialog Box \(p. 387\)\)](#page-414-1) in ANSYS Fluent.

To hook the UDF, first open the **Discrete Phase Model** dialog box.

**Models** → **Discrete Phase** → **Edit...**

#### <span id="page-414-1"></span>**Figure 6.80: The Discrete Phase Model Dialog Box**

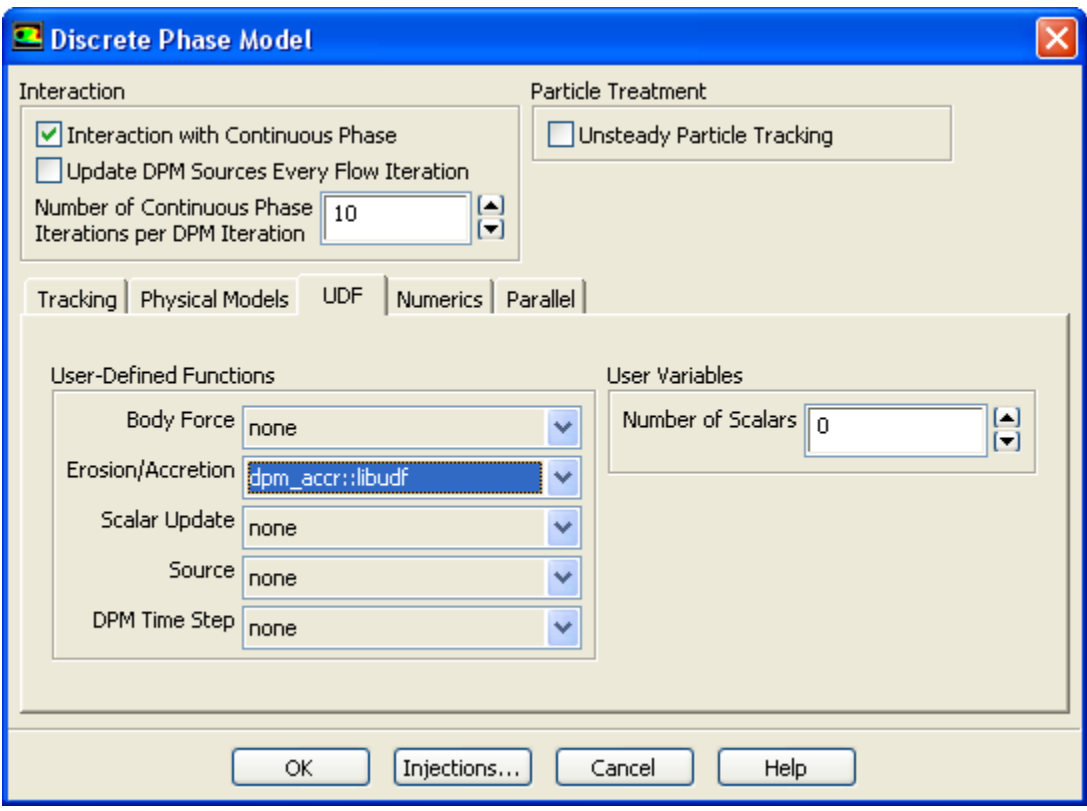

Click the **Injections...** button to open the **Injections** dialog box. Create an injection and then click **Close** in the **Injections** dialog box.

Next, enable the **Interaction with Continuous Phase** option under **Interaction** in the **Discrete Phase Model** dialog box. Then, click the **Physical Models** tab and enable the **Erosion/Accretion** option. Finally, click the **UDF** tab and select the function name (for example, **dpm\_accr::libudf**) from the **Erosion/Accretion** drop-down list in the **User-Defined Functions** group box (Figure 6.79: [The Set Injection Prop](#page-413-1)[erties Dialog Box \(p. 386\)](#page-413-1)), and click **OK**.

<span id="page-414-0"></span>See [DEFINE\\_DPM\\_EROSION](#page-190-0) [\(p. 163\)](#page-190-0) for details about DEFINE\_DPM\_EROSION functions.

### **6.4.5. Hooking DEFINE\_DPM\_HEAT\_MASS UDFs**

After you have interpreted [\(Interpreting UDFs \(p. 281\)](#page-308-0)) or compiled ([Compiling UDFs \(p. 287\)](#page-314-0)) your DEFINE\_DPM\_HEAT\_MASS UDF, the name of the function you supplied as a DEFINE macro argument will become visible and selectable in the **Set Injection Properties** dialog box ([Figure 6.81:](#page-415-1) The Set In[jections Dialog Box \(p. 388\)\)](#page-415-1) in ANSYS Fluent.

To hook the UDF, first set up your species transport model in the **Species Model** dialog box.

# **Models** → **Species** → **Edit...**

Select **Species Transport** from the **Model** list and click **OK**.

Next, create a particle injection in the **Injections** dialog box.

**Define** → **Injections...**

Click **Create** in the **Injections** dialog box to open the **Set Injection Properties** dialog box ([Fig](#page-415-1)ure 6.81: [The Set Injections Dialog Box \(p. 388\)\)](#page-415-1).

<span id="page-415-1"></span>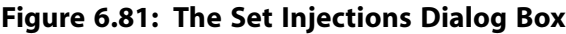

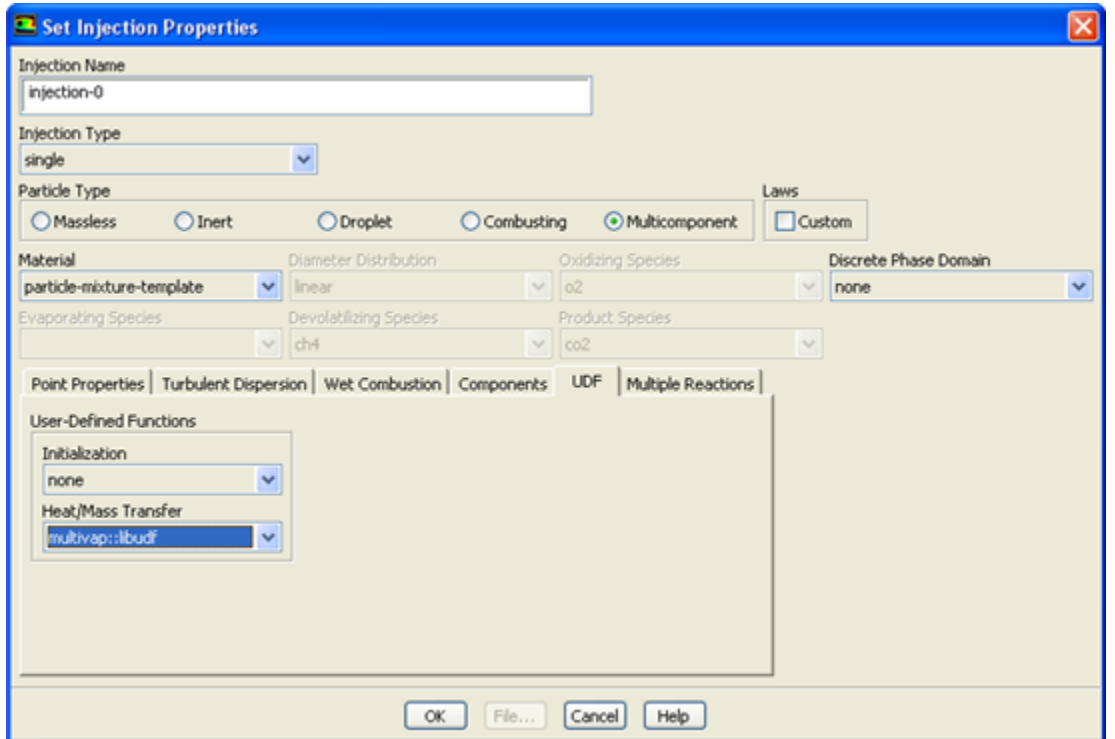

Set up the particle injection in the **Set Injection Properties** dialog box, being sure to select **Multicomponent** in the **Particle Type** group box. Then click the **UDF** tab, and select the function name (for example, **multivap::libudf**) from the **Heat/Mass Transfer** drop-down list in the **User-Defined Functions** group box. Click **OK**.

<span id="page-415-0"></span>See [DEFINE\\_DPM\\_INJECTION\\_INIT](#page-196-0) [\(p. 169\)](#page-196-0) for details about DEFINE\_DPM\_INJECTION\_INIT functions.

### **6.4.6. Hooking DEFINE\_DPM\_INJECTION\_INIT UDFs**

After you have interpreted [\(Interpreting UDFs \(p. 281\)](#page-308-0)) or compiled ([Compiling UDFs \(p. 287\)](#page-314-0)) your DEFINE DPM\_INJECTION\_INIT UDF, the name of the function you supplied as a DEFINE macro argument will become visible and selectable in the **Set Injection Properties** dialog box ([Figure 6.82:](#page-416-1) The [Injections Dialog Box \(p. 389\)\)](#page-416-1) in ANSYS Fluent.

To hook the UDF, first create a particle injection in the **Injections** dialog box.

#### **Define** → **Injections...**

Click **Create** in the **Injections** dialog box to open the **Set Injection Properties** dialog box ([Fig](#page-416-1)ure 6.82: [The Injections Dialog Box \(p. 389\).](#page-416-1)

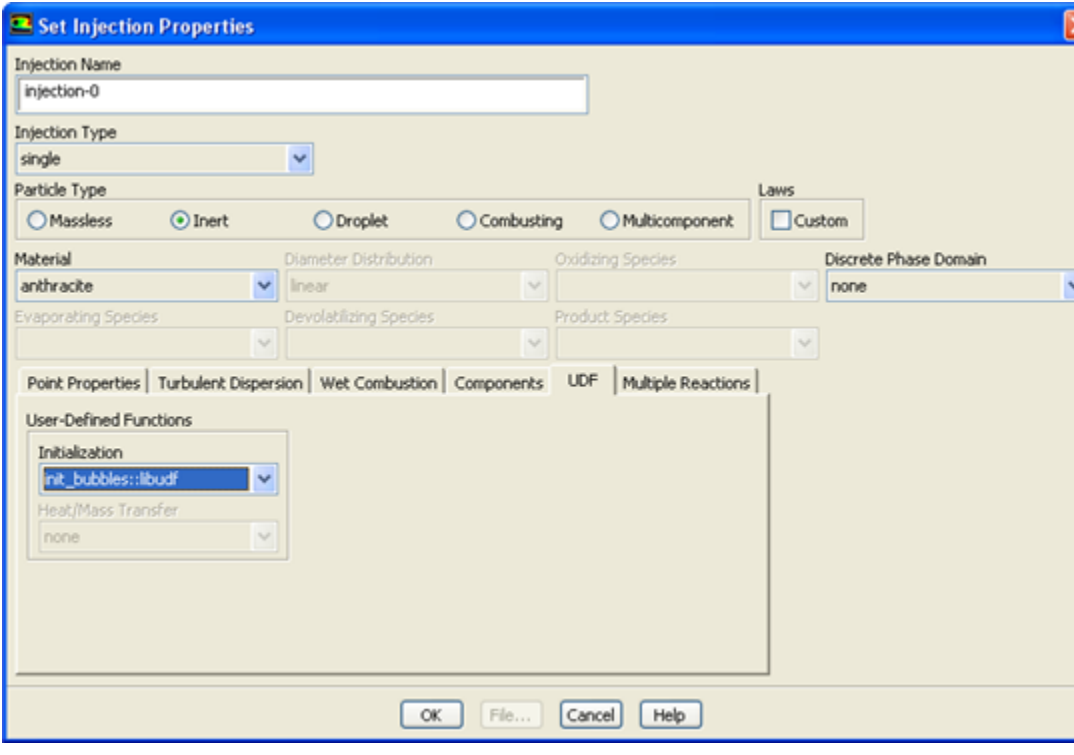

#### <span id="page-416-1"></span>**Figure 6.82: The Injections Dialog Box**

Set up the particle injection in the **Set Injection Properties** dialog box. Then click the **UDF** tab and select the function name (for example, **init\_bubbles::libudf**) from the **Initialization** drop-down list under **User-Defined Functions**. Click **OK**.

<span id="page-416-0"></span>See [DEFINE\\_DPM\\_INJECTION\\_INIT](#page-196-0) [\(p. 169\)](#page-196-0) for details about DEFINE\_DPM\_INJECTION\_INIT functions.

### **6.4.7. Hooking DEFINE\_DPM\_LAW UDFs**

After you have interpreted [\(Interpreting UDFs \(p. 281\)](#page-308-0)) or compiled ([Compiling UDFs \(p. 287\)](#page-314-0)) your DEFINE\_DPM\_LAW UDF, the name of the function you supplied as a DEFINE macro argument will become visible and selectable in the **Custom Laws** dialog box (Figure 6.83: [The Custom Laws Dialog](#page-417-1) [Box \(p. 390\)\)](#page-417-1) in ANSYS Fluent.

To hook the UDF to ANSYS Fluent, first create a particle injection in the **Injections** dialog box.

#### **Define** → **Injections...**

Click **Create** in the **Injections** dialog box to open the **Set Injection Properties** dialog box. Then, enable the **Custom** option in the **Laws** group box in the **Set Injection Properties** dialog box, in order to open the **Custom Laws** dialog box (Figure 6.83: [The Custom Laws Dialog Box \(p. 390\)](#page-417-1)).

<span id="page-417-1"></span>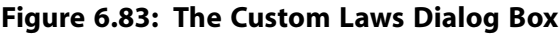

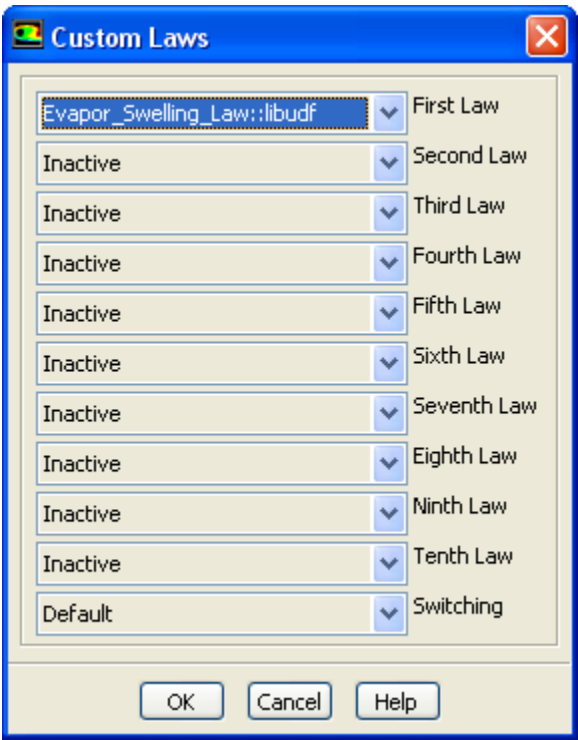

<span id="page-417-0"></span>In the **Custom Laws** dialog box, select the function name (for example, **Evapor\_Swelling\_Law::libudf**) from the appropriate drop-down list located to the left of each of the particle laws (for example, **First Law**), and click **OK**.

See [DEFINE\\_DPM\\_LAW](#page-198-0) [\(p. 171\)](#page-198-0) for details about DEFINE\_DPM\_LAW functions.

### **6.4.8. Hooking DEFINE\_DPM\_OUTPUT UDFs**

After you have interpreted [\(Interpreting UDFs \(p. 281\)](#page-308-0)) or compiled ([Compiling UDFs \(p. 287\)](#page-314-0)) your DEFINE\_DPM\_OUTPUT UDF, the name of the function you supplied as a DEFINE macro argument will become visible and selectable in the **Sample Trajectories** dialog box ([Figure 6.84:](#page-418-1) The Sample [Trajectories Dialog Box \(p. 391\)](#page-418-1)) in ANSYS Fluent.

In order to hook the UDF, you must first set up the discrete phase model (for example, create a particle injection). After you have run the calculation and generated data, open the **Sample Trajectories** dialog box (Figure 6.84: [The Sample Trajectories Dialog Box \(p. 391\)](#page-418-1)).

# **Reports** → **Sample** → **Set Up...**

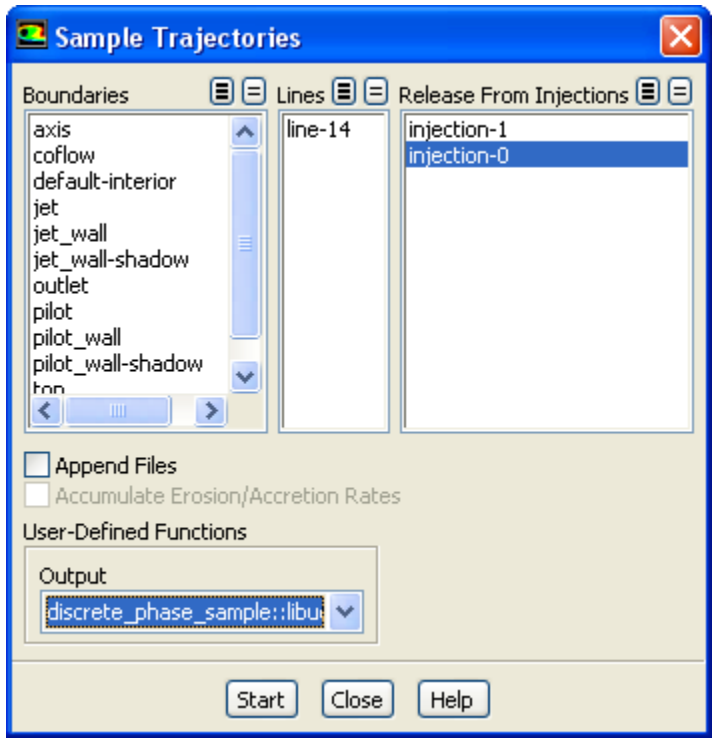

<span id="page-418-1"></span>**Figure 6.84: The Sample Trajectories Dialog Box**

Select the appropriate injection in the **Release From Injections** list, indicate where the sample will be written (for example, make a selection in the **Lines** list), and select the function name (for example, **discrete\_phase\_sample::libudf**) from the **Output** drop-down list under **User-Defined Functions**. Then click **Compute** (for steady calculations) or **Start** (for transient calculations).

<span id="page-418-0"></span>See [DEFINE\\_DPM\\_OUTPUT](#page-200-0) [\(p. 173\)](#page-200-0) for details about DEFINE\_DPM\_OUTPUT functions.

### **6.4.9. Hooking DEFINE\_DPM\_PROPERTY UDFs**

After you have interpreted [\(Interpreting UDFs \(p. 281\)](#page-308-0)) or compiled ([Compiling UDFs \(p. 287\)](#page-314-0)) your DEFINE\_DPM\_PROPERTY UDF, the name of the function you supplied as a DEFINE macro argument will become visible and selectable in the **User-Defined Functions** dialog box.

To hook the UDF to ANSYS Fluent, you will first need to open the **Materials** task page.

# **Materials**

Select a material from **Materials** list and click the **Create/Edit...** button to open the **Create/Edit Materials** dialog box (Figure 6.85: [The Create/Edit Materials Dialog Box \(p. 392\)](#page-419-0)).

<span id="page-419-0"></span>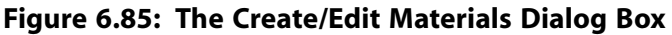

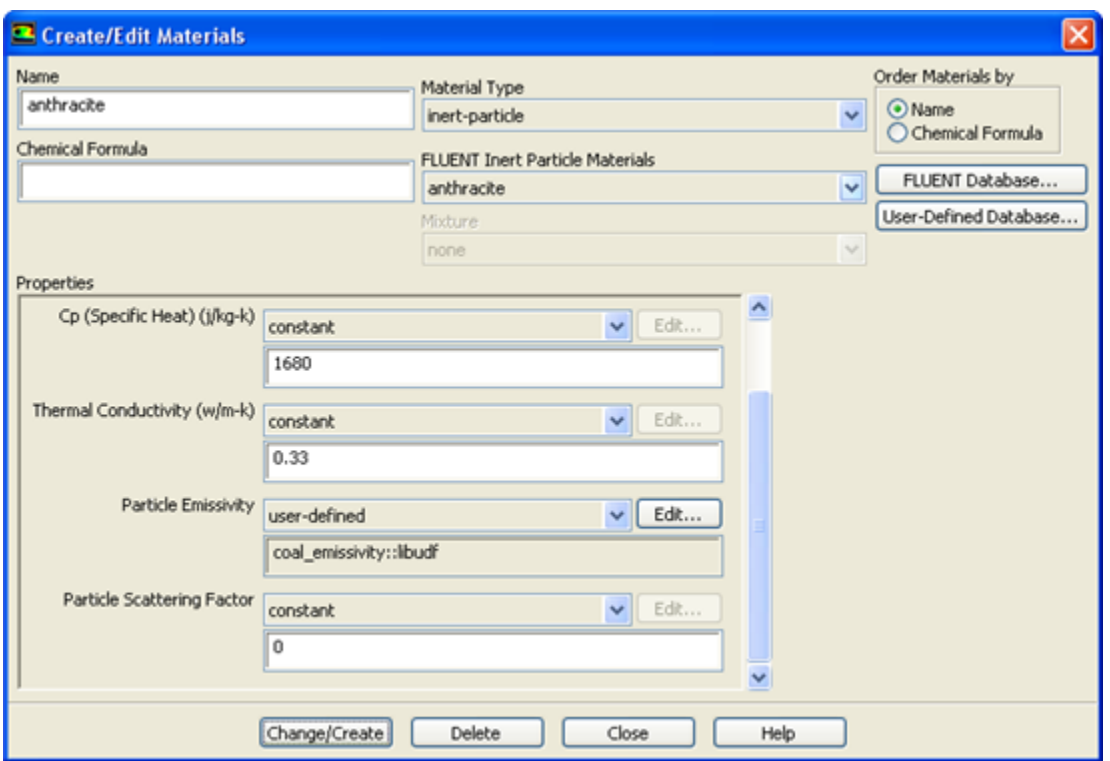

Select **user-defined** in the drop-down list for one of the properties (for example, **Particle Emissivity**) in the **Create/Edit Materials** dialog box, in order to open the **User-Defined Functions** dialog box (Figure 6.86: [The User-Defined Functions Dialog Box \(p. 392\)\)](#page-419-1).

#### **Important**

<span id="page-419-1"></span>In order for the **Particle Emissivity** property to be displayed in the sample dialog box shown above, you must enable a radiation model, turn on the **Particle Radiation Interaction** option in the **Discrete Phase Model** dialog box, and introduce a particle injection in the **Injections** dialog box.

#### **Figure 6.86: The User-Defined Functions Dialog Box**

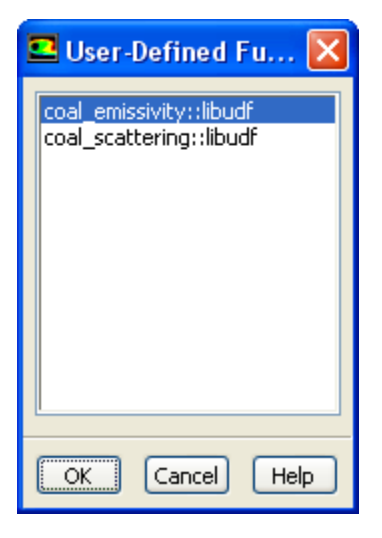

Select the function name (for example, **coal\_emissivity::libudf**) from the list of UDFs displayed in the **User-Defined Functions** dialog box, and click **OK**. The name of the function will subsequently be displayed under the selected property (for example, **Particle Emissivity**) in the **Create/Edit Materials** dialog box.

<span id="page-420-0"></span>See [DEFINE\\_PROPERTY](#page-113-0) UDF[s \(p. 86\)](#page-113-0) for details about DEFINE\_DPM\_PROPERTY functions.

# **6.4.10. Hooking DEFINE\_DPM\_SCALAR\_UPDATE UDFs**

After you have interpreted [\(Interpreting UDFs \(p. 281\)](#page-308-0)) or compiled ([Compiling UDFs \(p. 287\)](#page-314-0)) your DEFINE DPM\_SCALAR\_UPDATE UDF, the name of the function you supplied as a DEFINE macro argument will become visible and selectable in the **Discrete Phase Model** dialog box [\(Figure 6.87:](#page-420-1) The [Discrete Phase Model Dialog Box \(p. 393\)\)](#page-420-1) in ANSYS Fluent.

To hook the UDF, first open the **Discrete Phase Model** dialog box.

# <span id="page-420-1"></span>**Models** → **Discrete Phase** → **Edit...**

**Figure 6.87: The Discrete Phase Model Dialog Box**

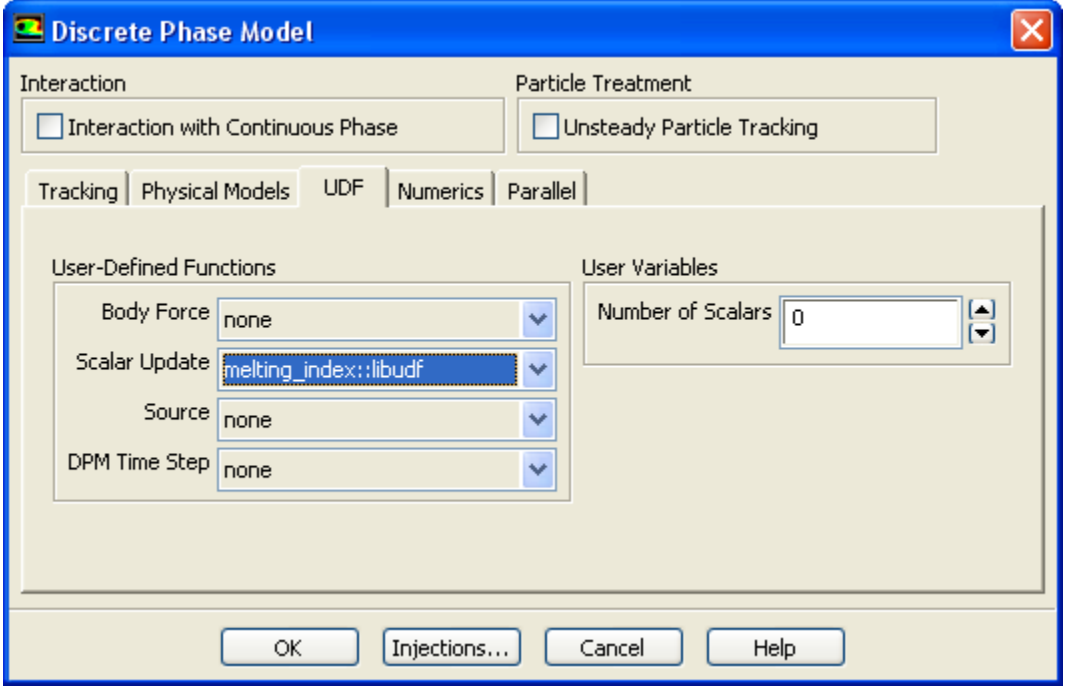

Click the **Injections...** button to open the **Injections** dialog box. Create an injection and then click **Close** in the **Injections** dialog box.

Next, click the **UDF** tab in the **Discrete Phase Model** dialog box. Select the function name (for example, **melting\_index::libudf**) from the **Scalar Update** drop-down list under **User-Defined Functions** ([Fig](#page-420-1)ure 6.87: [The Discrete Phase Model Dialog Box \(p. 393\)\)](#page-420-1), and click **OK**.

See [DEFINE\\_DPM\\_SCALAR\\_UPDATE](#page-205-0) [\(p. 178\)](#page-205-0) for details about DEFINE\_DPM\_SCALAR\_UPDATE functions.

# <span id="page-421-0"></span>**6.4.11. Hooking DEFINE\_DPM\_SOURCE UDFs**

After you have interpreted [\(Interpreting UDFs \(p. 281\)](#page-308-0)) or compiled ([Compiling UDFs \(p. 287\)](#page-314-0)) your DEFINE\_DPM\_SOURCE UDF, the name of the function you supplied as a DEFINE macro argument will become visible and selectable in the **Discrete Phase Model** dialog box (Figure 6.88: [The Discrete](#page-421-2) [Phase Model Dialog Box \(p. 394\)\)](#page-421-2) in ANSYS Fluent.

To hook the UDF, first open the **Discrete Phase Model** dialog box.

<span id="page-421-2"></span>**Models** → **Discrete Phase** → **Edit...**

### **Figure 6.88: The Discrete Phase Model Dialog Box**

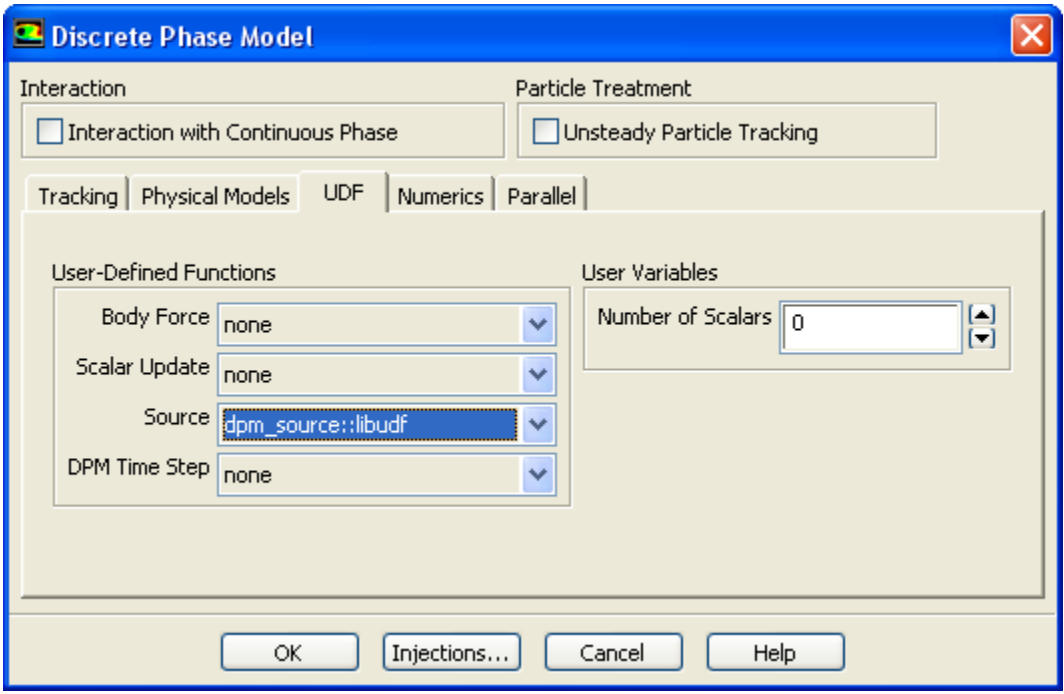

Click the **Injections...** button to open the **Injections** dialog box. Create an injection and then click **Close** in the **Injections** dialog box.

<span id="page-421-1"></span>Next, click the **UDF** tab in the **Discrete Phase Model** dialog box. Select the function name (for example, **dpm\_source::libudf**) from the **Source** drop-down list under **User-Defined Functions** ([Figure 6.88:](#page-421-2) The [Discrete Phase Model Dialog Box \(p. 394\)\)](#page-421-2), and click **OK**.

See [DEFINE\\_DPM\\_SOURCE](#page-208-0) [\(p. 181\)](#page-208-0) for details about DEFINE\_DPM\_SOURCE functions.

# **6.4.12. Hooking DEFINE\_DPM\_SPRAY\_COLLIDE UDFs**

After you have interpreted [\(Interpreting UDFs \(p. 281\)](#page-308-0)) or compiled ([Compiling UDFs \(p. 287\)](#page-314-0)) your DEFINE DPM\_SPRAY\_COLLIDE UDF, the name of the function you supplied as a DEFINE macro argument will become visible and selectable in the **Discrete Phase Model** dialog box [\(Figure 6.89:](#page-422-1) The [Discrete Phase Model Dialog Box \(p. 395\)\)](#page-422-1) in ANSYS Fluent.

To hook the UDF, first open the **Discrete Phase Model** dialog box.

**Models** → **Discrete Phase** → **Edit...**

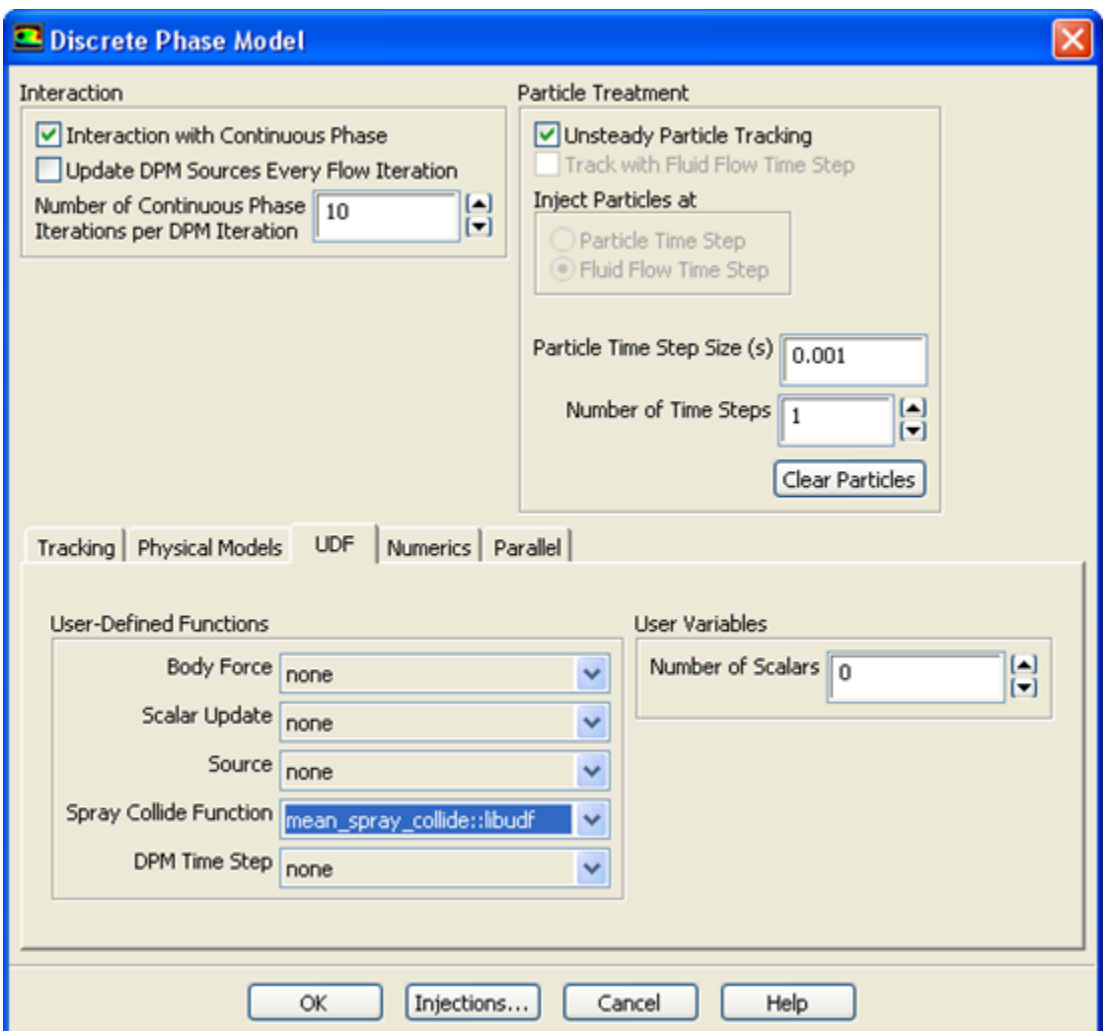

#### <span id="page-422-1"></span>**Figure 6.89: The Discrete Phase Model Dialog Box**

Click the **Injections...** button to open the **Injections** dialog box. Create an injection and then click **Close** in the **Injections** dialog box.

Next, click the **Physical Models** tab in the **Discrete Phase Model** dialog box and enable the **Droplet Collision** option in the **Spray Model** group box. Then, click the **UDF** tab and select the function name (for example, **mean\_spray\_collide::libudf**) from the **Spray Collide Function** drop-down list in the **User-Defined Functions** group box (Figure 6.79: [The Set Injection Properties Dialog Box \(p. 386\)](#page-413-1)), and click **OK**.

<span id="page-422-0"></span>See [DEFINE\\_DPM\\_SPRAY\\_COLLIDE](#page-209-0) [\(p. 182\)](#page-209-0) for details about DEFINE\_DPM\_SPRAY\_COLLIDE functions.

# **6.4.13. Hooking DEFINE\_DPM\_SWITCH UDFs**

After you have interpreted [\(Interpreting UDFs \(p. 281\)](#page-308-0)) or compiled ([Compiling UDFs \(p. 287\)](#page-314-0)) your DEFINE\_DPM\_SWITCH UDF, the name of the function you supplied as a DEFINE macro argument will become visible and selectable in the **Custom Laws** dialog box (Figure 6.90: [The Custom Laws Dialog](#page-423-1) [Box \(p. 396\)\)](#page-423-1) in ANSYS Fluent.

To hook the UDF to ANSYS Fluent, first create a particle injection in the **Injections** dialog box.

#### **Define** → **Injections...**

Click **Create** in the **Injections** dialog box to open the **Set Injection Properties** dialog box, so that you can set up the injection properties. Enable the **Custom** option in the **Laws** group box in the **Set Injection Properties** dialog box, in order to open the **Custom Laws** dialog box (Figure 6.90: [The Custom Laws](#page-423-1) [Dialog Box \(p. 396\)](#page-423-1)).

<span id="page-423-1"></span>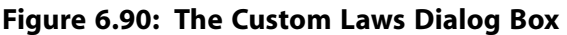

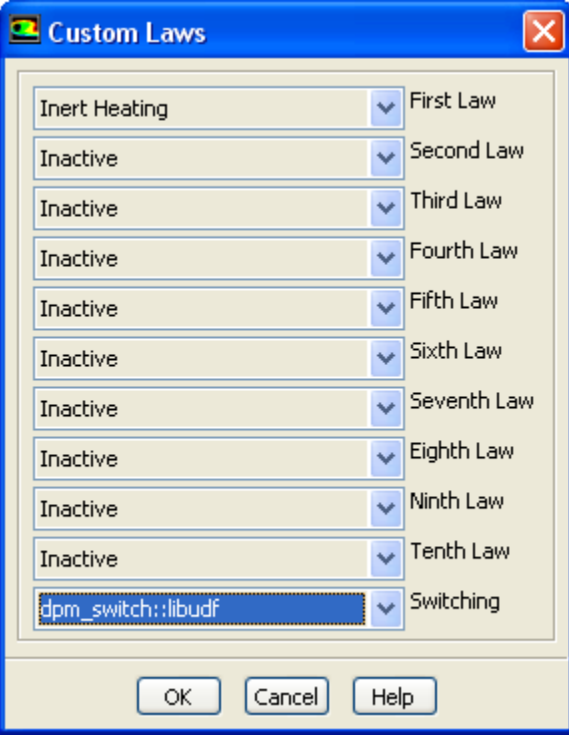

<span id="page-423-0"></span>In the **Custom Laws** dialog box, select the function name (for example, **dpm\_switch::libudf**) from the **Switching** drop-down list and click **OK**.

See [DEFINE\\_DPM\\_SWITCH](#page-211-0) [\(p. 184\)](#page-211-0) for details about DEFINE\_DPM\_SWITCH functions.

### **6.4.14. Hooking DEFINE\_DPM\_TIMESTEP UDFs**

After you have interpreted [\(Interpreting UDFs \(p. 281\)](#page-308-0)) or compiled ([Compiling UDFs \(p. 287\)](#page-314-0)) your DEFINE DPM\_TIMESTEP UDF, the name of the function you supplied as a DEFINE macro argument will become visible and selectable in ANSYS Fluent.

To hook the UDF, first open the **Discrete Phase Model** dialog box.

**Models** → **Discrete Phase** → **Edit...**

<span id="page-424-1"></span>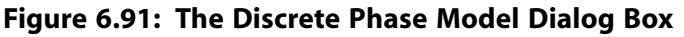

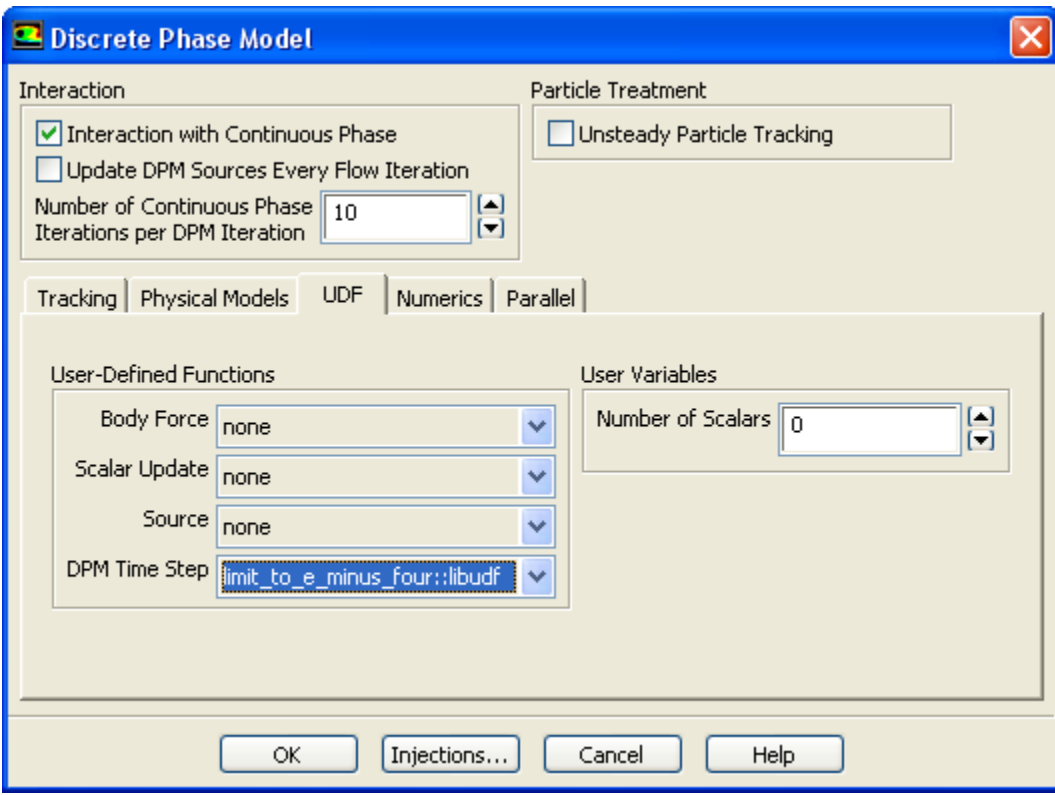

Click the **Injections...** button to open the **Injections** dialog box. Create an injection and then click **Close** in the **Injections** dialog box.

<span id="page-424-0"></span>Next, click the **UDF** tab in the **Discrete Phase Model** dialog box. Select the function name (for example, **limit\_to\_e\_minus\_four::libudf**) from the **DPM Time Step** drop-down list under **User-Defined Functions** (Figure 6.91: [The Discrete Phase Model Dialog Box \(p. 397\)\)](#page-424-1), and click **OK**.

See [DEFINE\\_DPM\\_TIMESTEP](#page-214-0) [\(p. 187\)](#page-214-0) for details about DEFINE\_DPM\_TIMESTEP functions.

# **6.4.15. Hooking DEFINE\_DPM\_VP\_EQUILIB UDFs**

After you have interpreted [\(Interpreting UDFs \(p. 281\)](#page-308-0)) or compiled ([Compiling UDFs \(p. 287\)](#page-314-0)) your DEFINE\_DPM\_VP\_EQUILIB UDF, the name of the function you supplied as a DEFINE macro argument will become visible and selectable from the **Create/Edit Materials** dialog box in ANSYS Fluent.

To hook the UDF, first set up your species transport and combustion models in the **Species Model** dialog box.

# **Models** → **Species** → **Edit...**

Then, create a particle injection using the **Injections** dialog box.

#### **Define** → **Injections...**

Click **Create** in the **Injections** dialog box to open the **Set Injection Properties** dialog box. Set up the particle injection, making sure to select **Multicomponent** for the **Particle Type**.

Next, open the **Materials** task page.

# **Materials**

Select the appropriate material in the **Materials** list (for example, **particle-mixture-template**) and click **Create/Edit** to open the **Create/Edit Materials** dialog box (Figure 6.92: [The Create/Edit Materials Dialog](#page-425-0) [Box \(p. 398\)\)](#page-425-0).

<span id="page-425-0"></span>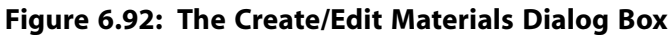

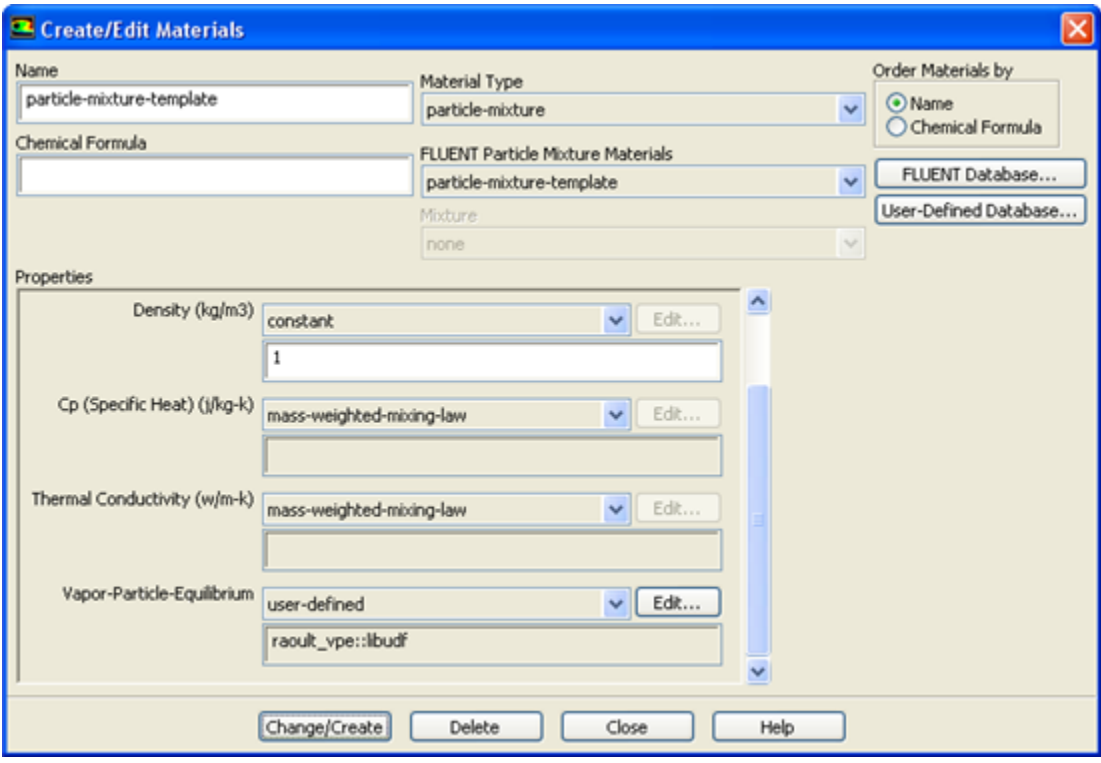

Select **user-defined** from the drop-down list for **Vapor-Particle-Equilibrium** in the **Properties** group box. This will open the **User-Defined Functions** dialog box. Select the UDF name (for example, **raoult\_vp::libudf**) from the list of UDFs displayed and click **OK**. Then click **Change/Create** in the **Create/Edit Materials** dialog box.

#### **Figure 6.93: The User-Defined Functions Dialog Box**

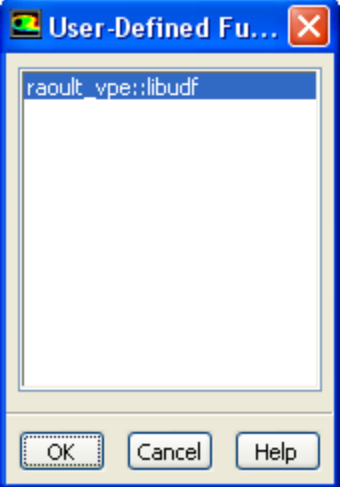

See [DEFINE\\_DPM\\_VP\\_EQUILIB](#page-216-0) [\(p. 189\)](#page-216-0) for details about DEFINE\_DPM\_VP\_EQUILIBRIUM functions.

# **6.5. Hooking Dynamic Mesh UDFs**

This section contains methods for hooking UDFs to ANSYS Fluent that have been defined using DEFINE macros described in [Dynamic Mesh](#page-217-0) DEFINE Macro[s \(p. 190\)](#page-217-0), and interpreted or compiled using methods described in [Interpreting UDFs \(p. 281\)](#page-308-0) or [Compiling UDFs \(p. 287\),](#page-314-0) respectively.

For more information, see the following sections:

- [6.5.1. Hooking DEFINE\\_CG\\_MOTION UDFs](#page-426-0)
- [6.5.2. Hooking DEFINE\\_DYNAMIC\\_ZONE\\_PROPERTY UDFs](#page-427-0)
- [6.5.3. Hooking DEFINE\\_GEOM UDFs](#page-430-0)
- [6.5.4. Hooking DEFINE\\_GRID\\_MOTION UDFs](#page-431-0)
- <span id="page-426-0"></span>[6.5.5. Hooking DEFINE\\_SDOF\\_PROPERTIES UDFs](#page-432-0)
- [6.5.6. Hooking DEFINE\\_CONTACT UDFs](#page-433-0)

# **6.5.1. Hooking DEFINE\_CG\_MOTION UDFs**

After you have compiled [\(Compiling UDFs \(p. 287\)\)](#page-314-0) your DEFINE\_CG\_MOTION UDF, the name of the function you supplied as a DEFINE macro argument will become visible and selectable in the **Dynamic Mesh Zones** dialog box (Figure 6.94: [The Dynamic Mesh Zones Dialog Box \(p. 400\)\)](#page-427-1).

To hook the UDF to ANSYS Fluent, you will first need to enable the **Dynamic Mesh** option in the **Dynamic Mesh** task page.

**Dynamic Mesh** → **Dynamic Mesh**

Next, open the **Dynamic Mesh Zones** dialog box.

**Dynamic Mesh** → **Create/Edit...**

<span id="page-427-1"></span>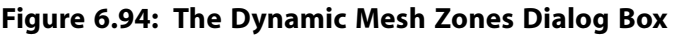

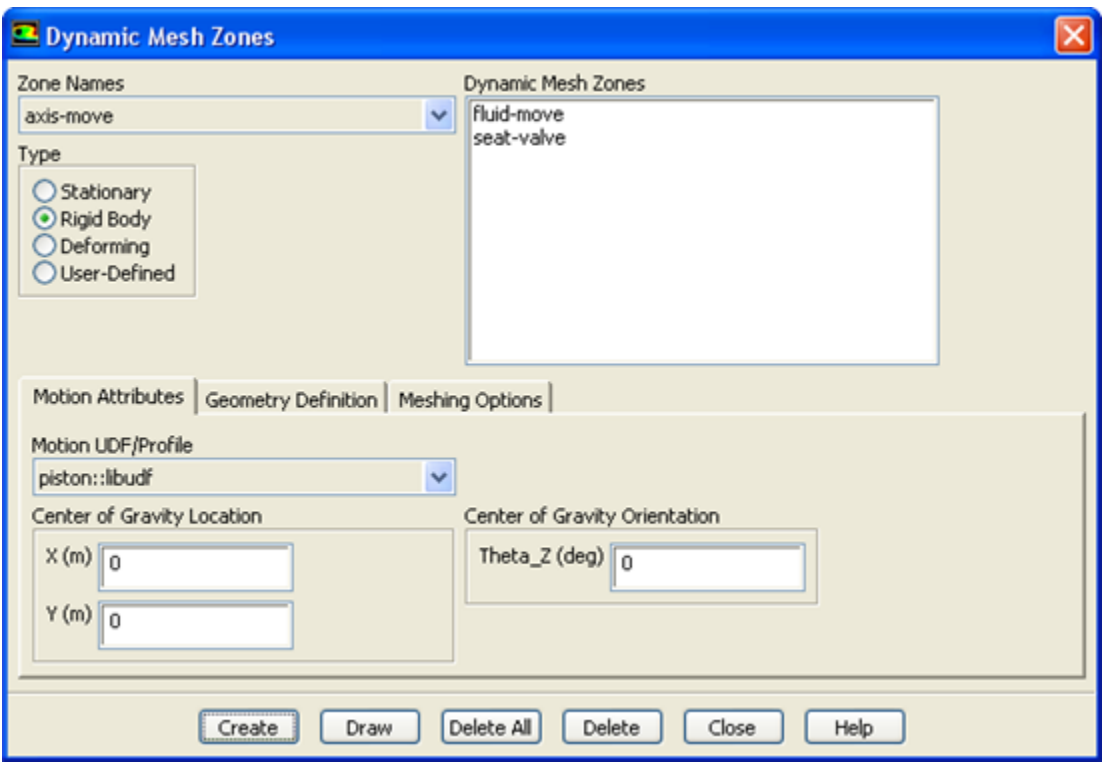

<span id="page-427-0"></span>Select **Rigid Body** under **Type** in the **Dynamic Mesh Zones** dialog box (Figure 6.94: [The Dynamic Mesh](#page-427-1) [Zones Dialog Box \(p. 400\)\)](#page-427-1) and click the **Motion Attributes** tab. Finally, select the function name (for example, **piston::libudf**) from the **Motion UDF/Profile** drop-down list, and click **Create** then **Close**.

See [DEFINE\\_CG\\_MOTION](#page-218-0) [\(p. 191\)](#page-218-0) for details about DEFINE\_CG\_MOTION functions.

### **6.5.2. Hooking DEFINE\_DYNAMIC\_ZONE\_PROPERTY UDFs**

The DEFINE\_DYNAMIC\_ZONE\_PROPERTY UDF can be hooked in order to define the following:

- the swirl center for in-cylinder applications
- a variable cell layering height

### *6.5.2.1. Hooking a Swirl Center UDF*

After you have compiled your DEFINE\_DYNAMIC\_ZONE\_PROPERTY UDF (as described in [Compiling](#page-314-0) [UDFs \(p. 287\)\)](#page-314-0), the name of the function you supplied as a DEFINE macro argument will become visible and selectable in the **In-Cylinder Output Controls** dialog box ([Figure 6.95: In-Cylinder Output Controls](#page-428-0) [Dialog Box \(p. 401\)](#page-428-0)).

To hook the UDF to ANSYS Fluent, you will first need to select **Transient** from the **Time** list in the **Solver** group box of the **General** task page.

# **General** → **Transient**

Next, enable the **Dynamic Mesh** option in the **Dynamic Mesh** task page.

# **Dynamic Mesh** → **Dynamic Mesh**

Then, enable the **In-Cylinder** option in the **Options** group box, and click the **Settings** button to open the **Options** dialog box. After you have updated the parameters in the **In-Cylinder** tab of this dialog box, click the **Output Controls...** button to open the **In-Cylinder Output Controls** dialog box ([Fig](#page-428-0)[ure 6.95: In-Cylinder Output Controls Dialog Box \(p. 401\)](#page-428-0)).

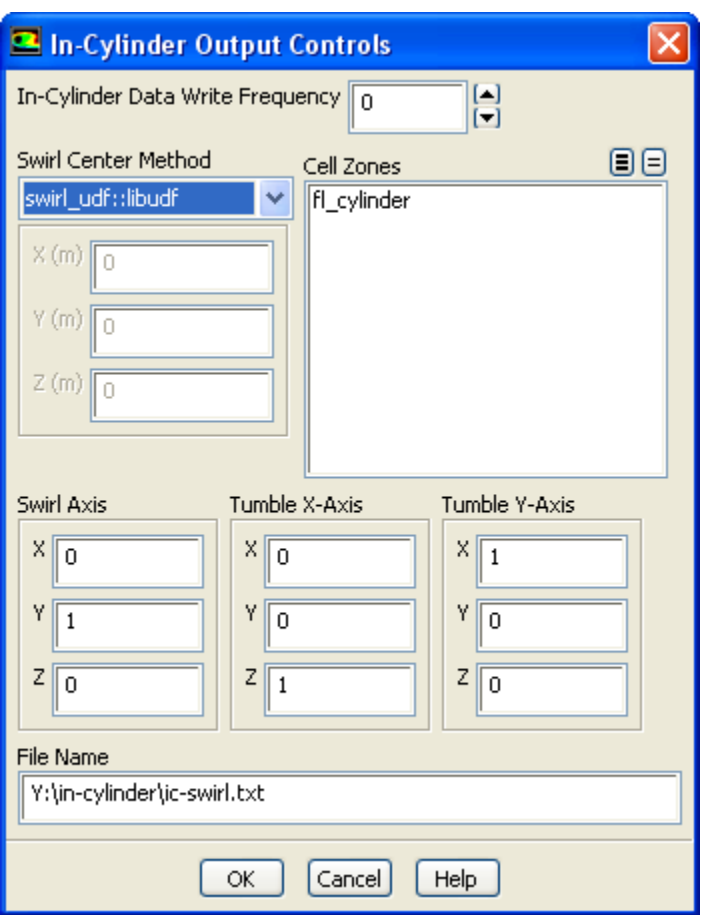

#### <span id="page-428-0"></span>**Figure 6.95: In-Cylinder Output Controls Dialog Box**

Select the UDF library (for example, swirl\_udf::libudf) from the **Swirl Center Method** drop-down list in the **In-Cylinder Output Controls** dialog box. Click **OK** and close the **In-Cylinder Output Controls** dialog box.

See [DEFINE\\_DYNAMIC\\_ZONE\\_PROPERTY](#page-219-0) [\(p. 192\)](#page-219-0) for further details about DEFINE\_DYNAM-IC\_ZONE\_PROPERTY functions.

# *6.5.2.2. Hooking a Variable Cell Layering Height UDF*

After you have compiled your DEFINE\_DYNAMIC\_ZONE\_PROPERTY UDF (as described in [Compiling](#page-314-0) [UDFs \(p. 287\)\)](#page-314-0), the name of the function you supplied as a DEFINE macro argument will become visible Hooking UDFs to ANSYS Fluent

and selectable in the **Dynamic Mesh Zones** dialog box (Figure 6.96: [The Dynamic Mesh Zones Dialog](#page-429-0) [Box \(p. 402\)\)](#page-429-0).

#### **Important**

Since the DEFINE\_DYNAMIC\_ZONE\_PROPERTY UDF is a function of time or crank angle, you must make sure that you have selected **Transient** from the **Time** list in the **Solver** group box of the **General** task page before proceeding.

To hook the UDF to ANSYS Fluent, you will first need to enable the **Dynamic Mesh** option in the **Dynamic Mesh** task page.

# **Dynamic Mesh** → **Dynamic Mesh**

Then, enable the **Layering** option in the **Mesh Methods** list, and click the **Settings...** button to open the **Mesh Methods Settings** dialog box. In the **Layering** tab, select **Height Based** from the **Options** list, and set the **Split Factor** and **Collapse Factor** to appropriate values. Then click **OK**.

Next, specify the meshing options in the **Dynamic Mesh Zones** dialog box (Figure 6.96: [The Dynamic](#page-429-0) [Mesh Zones Dialog Box \(p. 402\)](#page-429-0)).

# <span id="page-429-0"></span>**Dynamic Mesh** → **Create/Edit...**

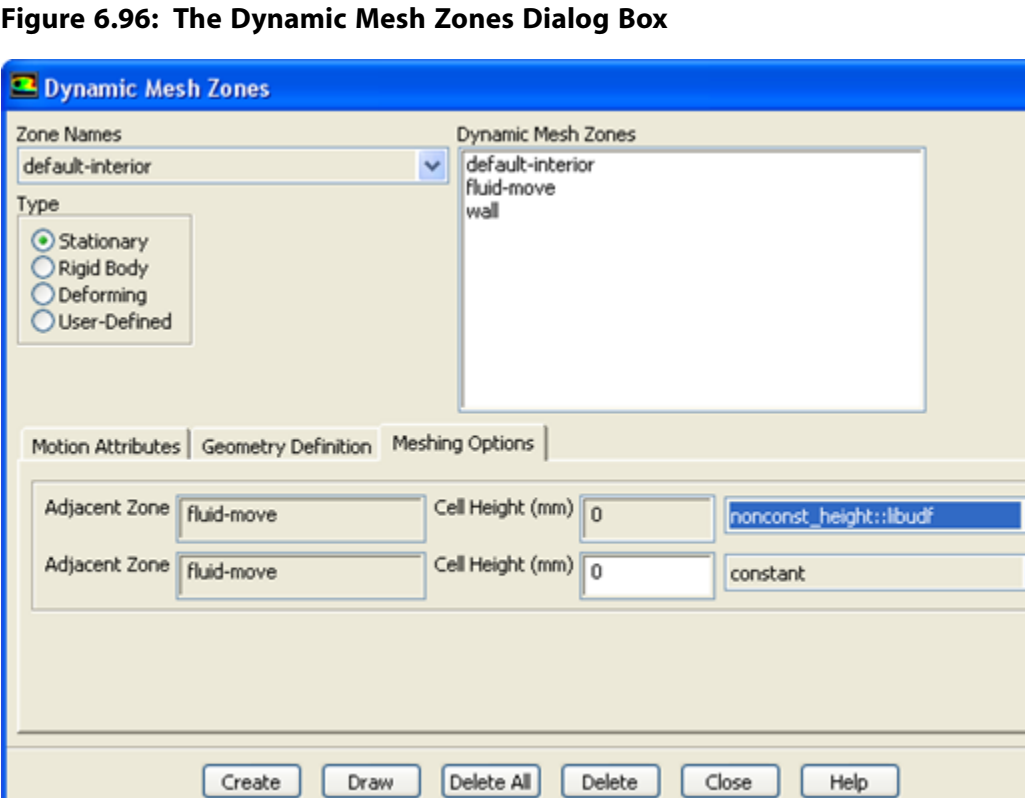

Select **Stationary**, **Rigid Body**, or **User-Defined** from the **Type** list in the **Dynamic Mesh Zones** dialog box. Click the **Meshing Options** tab, and select the UDF library (for example, **nonconst\_height::libudf**) from the **Cell Height** drop-down list. Finally, click **Create** and close the **Dynamic Mesh Zones** dialog box.

<span id="page-430-0"></span>See [DEFINE\\_DYNAMIC\\_ZONE\\_PROPERTY](#page-219-0) [\(p. 192\)](#page-219-0) for further details about DEFINE\_DYNAM-IC\_ZONE\_PROPERTY functions.

### **6.5.3. Hooking DEFINE\_GEOM UDFs**

After you have compiled [\(Compiling UDFs \(p. 287\)\)](#page-314-0) your DEFINE\_GEOM UDF, the name of the function you supplied as a DEFINE macro argument will become visible and selectable in the **Dynamic Mesh Zones** dialog box.

To hook the UDF to ANSYS Fluent, you will first need to enable the **Dynamic Mesh** option in the **Dynamic Mesh** task page.

# **Dynamic Mesh** → **Dynamic Mesh**

Next, open the **Dynamic Mesh Zones** dialog box (Figure 6.97: [The Dynamic Mesh Zones Dialog](#page-430-1) [Box \(p. 403\)\)](#page-430-1).

<span id="page-430-1"></span>**Dynamic Mesh** → **Create/Edit...**

**Figure 6.97: The Dynamic Mesh Zones Dialog Box**

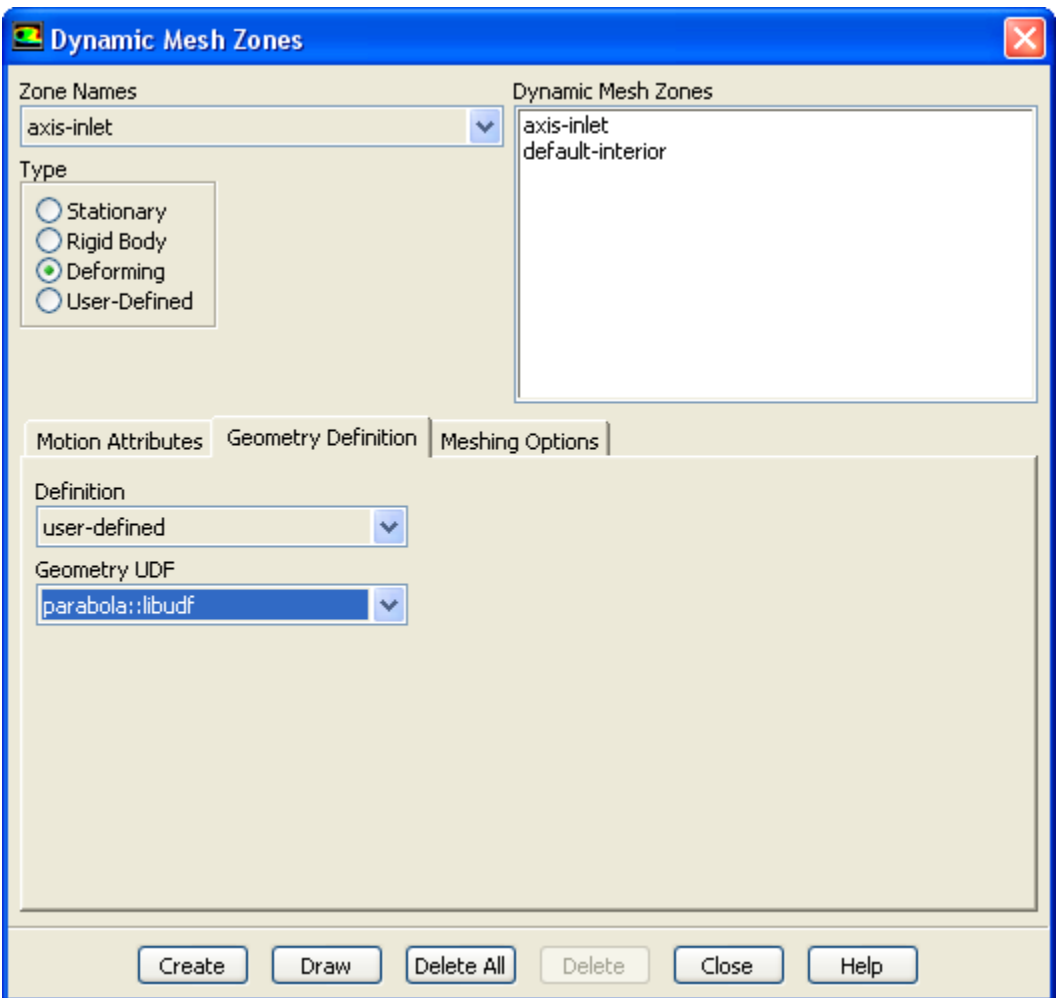

Select **Deforming** under **Type** in the **Dynamic Mesh Zones** dialog box (Figure 6.97: [The Dynamic Mesh](#page-430-1) [Zones Dialog Box \(p. 403\)\)](#page-430-1) and click the **Geometry Definition** tab. Select **user-defined** in the **Definition** drop-down list, and select the function name (for example, **parabola::libudf**) from the **Geometry UDF** drop-down list. Click **Create** and then **Close**.

<span id="page-431-0"></span>See DEFINE GEOM [\(p. 196\)](#page-223-0) for details about DEFINE GEOM functions.

### **6.5.4. Hooking DEFINE\_GRID\_MOTION UDFs**

After you have interpreted [\(Interpreting UDFs \(p. 281\)](#page-308-0)) or compiled ([Compiling UDFs \(p. 287\)](#page-314-0)) your DEFINE\_GRID\_MOTION UDF, the name of the function you supplied as a DEFINE macro argument will become visible and selectable in the **Dynamic Mesh Zones** dialog box ([Figure 6.98: Dynamic Mesh](#page-431-1) [Zones \(p. 404\)\)](#page-431-1).

To hook the UDF to ANSYS Fluent, you will first need to enable the **Dynamic Mesh** option in the **Dynamic Mesh** task page.

# **Dynamic Mesh** → **Dynamic Mesh**

Next, open the **Dynamic Mesh Zones** dialog box.

# <span id="page-431-1"></span>**Dynamic Mesh** → **Create/Edit...**

#### **Figure 6.98: Dynamic Mesh Zones**

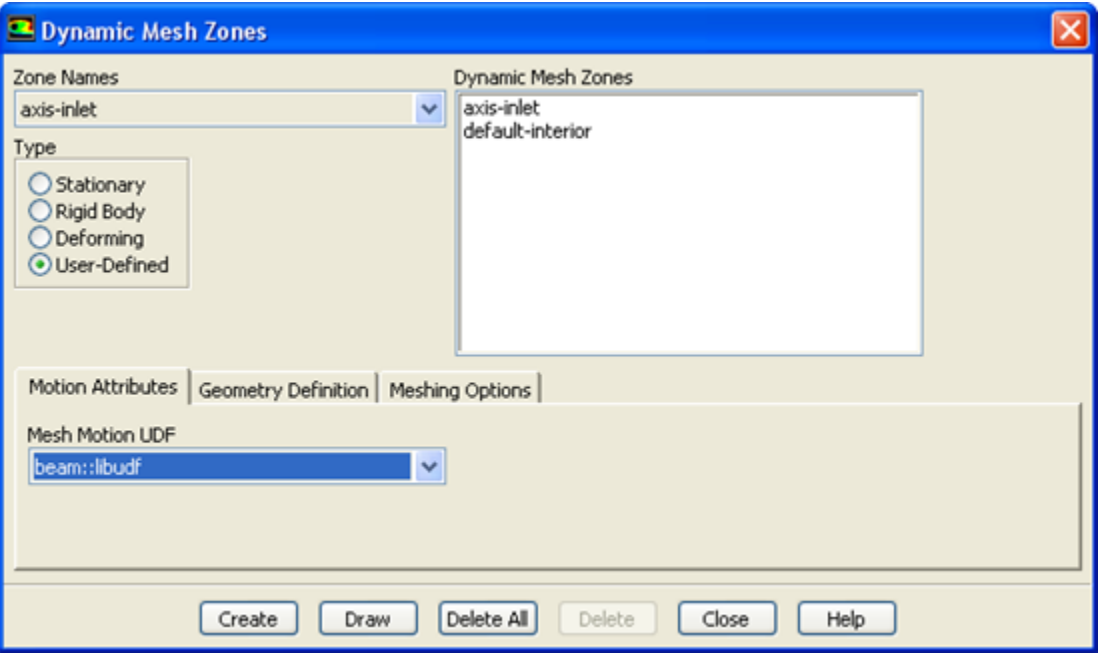

Select **User-Defined** under **Type** in the **Dynamic Mesh Zones** dialog box ([Figure 6.98: Dynamic Mesh](#page-431-1) [Zones \(p. 404\)\)](#page-431-1) and click the **Motion Attributes** tab. Select the function name (for example, **beam::libudf**) from the **Mesh Motion UDF** drop-down list. Click **Create** then **Close**.

See [DEFINE\\_GRID\\_MOTION](#page-224-0) [\(p. 197\)](#page-224-0) for details about DEFINE\_GRID\_MOTION functions.
# **6.5.5. Hooking DEFINE\_SDOF\_PROPERTIES UDFs**

After you have interpreted [\(Interpreting UDFs \(p. 281\)](#page-308-0)) or compiled ([Compiling UDFs \(p. 287\)](#page-314-0)) your DEFINE\_SDOF\_PROPERTIES UDF, the name of the function you supplied as a DEFINE macro argument will become visible and selectable in the **Dynamic Mesh Zones** dialog box in ANSYS Fluent.

To hook the UDF to ANSYS Fluent, you will first need to select **Transient** from the **Time** list in the **Solver** group box of the **General** task page.

# **General** → **Transient**

Next, enable the **Dynamic Mesh** option in the **Dynamic Mesh** task page.

## **Dynamic Mesh** → **Dynamic Mesh**

Then, enable the **Six DOF** option in the **Options** group box, and open the **Dynamic Mesh Zones** dialog box (Figure 6.99: [The Dynamic Mesh Zones Dialog Box \(p. 405\)\)](#page-432-0).

### <span id="page-432-0"></span>**Dynamic Mesh** → **Create/Edit...**

### **Figure 6.99: The Dynamic Mesh Zones Dialog Box**

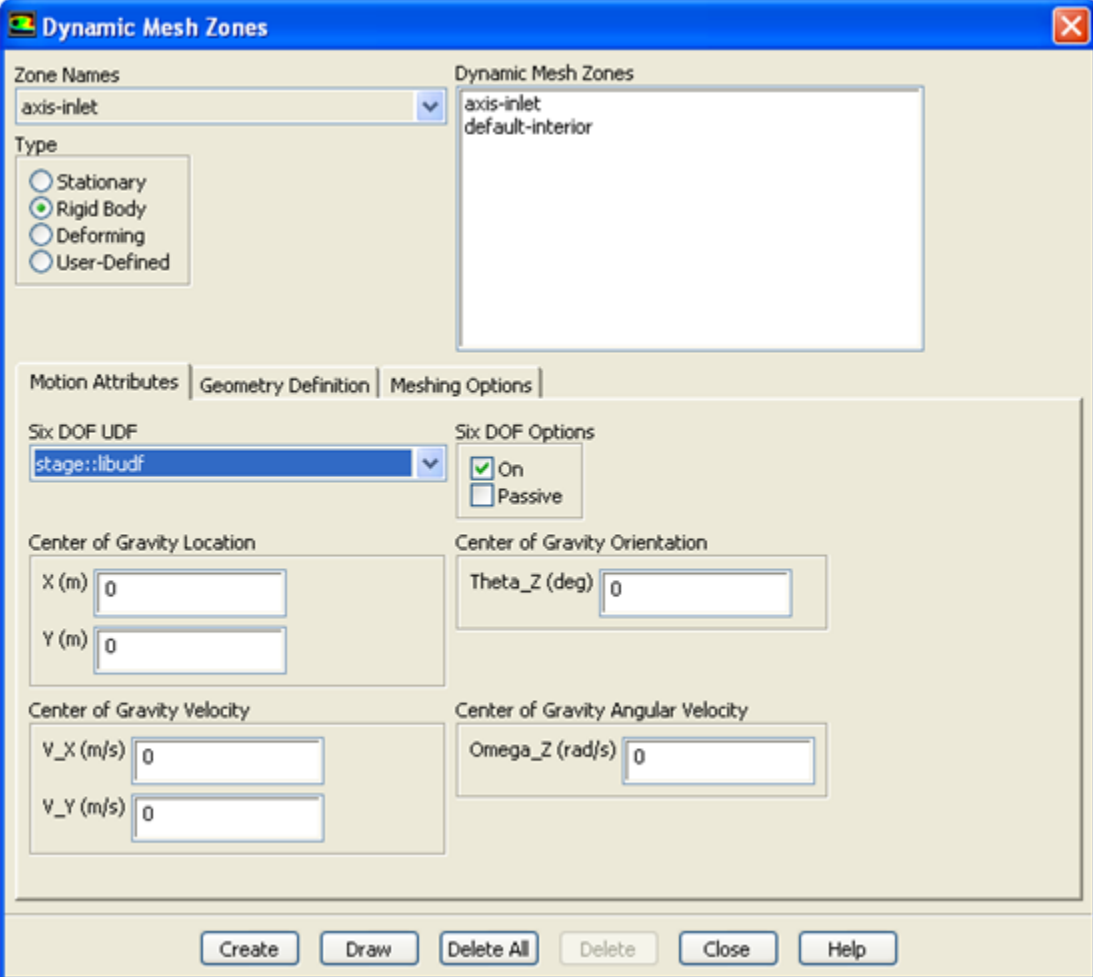

Select **Rigid Body** under **Type** in the **Dynamic Mesh Zones** dialog box (Figure 6.99: [The Dynamic Mesh](#page-432-0) [Zones Dialog Box \(p. 405\)\)](#page-432-0) and click the **Motion Attributes** tab. Make sure that the **On** option in the **Six DOF Options** group box is enabled, and select the function name (for example, **stage::libudf**) from the **Six DOF UDF** drop-down list. Click **Create** then **Close**.

See [DEFINE\\_SDOF\\_PROPERTIES](#page-226-0) [\(p. 199\)](#page-226-0) for details about DEFINE\_SDOF\_PROPERTIES functions.

## **6.5.6. Hooking DEFINE\_CONTACT UDFs**

After you have compiled [\(Compiling UDFs \(p. 287\)\)](#page-314-0) your DEFINE\_CONTACT UDF, the name of the argument you supplied as the first DEFINE macro argument will become visible and selectable in the **Contact UDF** drop-down box of the **Contact Detection** tag in the **Options** dialog box of ANSYS Fluent.

To hook the UDF to ANSYS Fluent, you will first need to select **Transient** from the **Time** list in the **Solver** group box of the **General** task page.

# **General** → **Transient**

Next, enable the **Dynamic Mesh** option in the **Dynamic Mesh** task page.

## **Dynamic Mesh** → **Dynamic Mesh**

<span id="page-433-0"></span>Then, select the **Contact Detection** check box in the **Options** group box, and click the **Settings...** button to open the **Options** dialog box (Figure 6.100: [The Options Dialog Box Showing the Contact](#page-433-0) [Detection Tab \(p. 406\)\)](#page-433-0).

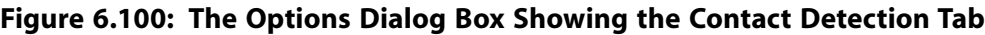

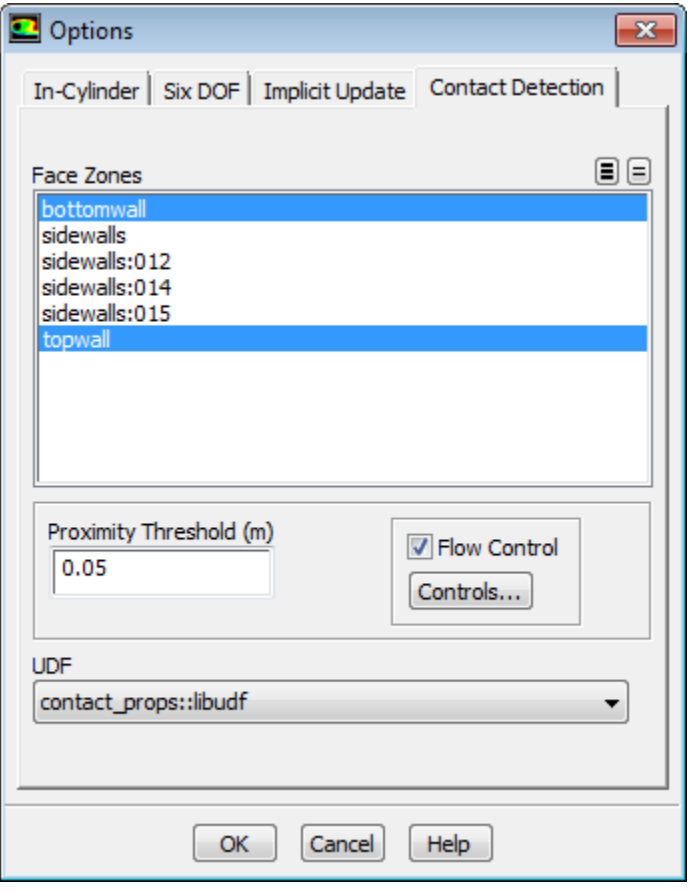

Select the function name (for example, **contact\_props::libudf**) from the **UDF** drop-down list.

See [DEFINE\\_CONTACT](#page-229-0) [\(p. 202\)](#page-229-0) for details about DEFINE\_CONTACT functions.

# **6.6. Hooking User-Defined Scalar (UDS) Transport Equation UDFs**

This section contains methods for hooking anisotropic diffusion coefficient, flux, and unsteady UDFs for scalar equations that have been defined using DEFINE macros described in [User-Defined Scalar](#page-233-0) [\(UDS\) Transport Equation](#page-233-0) DEFINE Macros [\(p. 206\)](#page-233-0) and interpreted or compiled using methods described in [Interpreting UDFs \(p. 281\)](#page-308-0) or [Compiling UDFs \(p. 287\),](#page-314-0) respectively. See Hooking [DEFINE\\_PROFILE](#page-370-0) [UDFs \(p. 343\),](#page-370-0) Hooking [DEFINE\\_SOURCE](#page-381-0) UDF[s \(p. 354\),](#page-381-0) and Hooking [DEFINE\\_DIFFUSIVITY](#page-352-0) UD-[Fs \(p. 325\)](#page-352-0) to hook scalar source term, profile, or isotropic diffusion coefficient UDFs.

<span id="page-434-0"></span>For more information, see the following sections: [6.6.1. Hooking DEFINE\\_ANISOTROPIC\\_DIFFUSIVITY UDFs](#page-434-0) [6.6.2. Hooking DEFINE\\_UDS\\_FLUX UDFs](#page-436-0) [6.6.3. Hooking DEFINE\\_UDS\\_UNSTEADY UDFs](#page-437-0)

### **6.6.1. Hooking DEFINE\_ANISOTROPIC\_DIFFUSIVITY UDFs**

After you have interpreted [\(Interpreting UDFs \(p. 281\)](#page-308-0)) or compiled ([Compiling UDFs \(p. 287\)](#page-314-0)) your DEFINE\_ANISOTROPIC\_DIFFUSIVITY UDF, the name of the function you supplied as the first DEFINE macro argument will become visible and selectable in ANSYS Fluent.

To hook the UDF to ANSYS Fluent, you will first need to open the **User-Defined Scalars** dialog box.

### **Define** → **User-Defined** → **Scalars...**

In the **User-Defined Scalars** dialog box, specify the **Number of User-Defined Scalars** (for example, **2**) and click **OK**. Next, open the **Materials** task page.

# **Materials**

Select one of the materials in the **Materials** list and click **Create/Edit...** to open the **Create/Edit Materials** dialog box (Figure 6.101: [The Create/Edit Materials Dialog Box \(p. 408\)](#page-435-0)).

<span id="page-435-0"></span>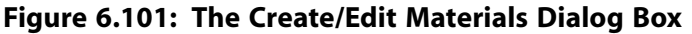

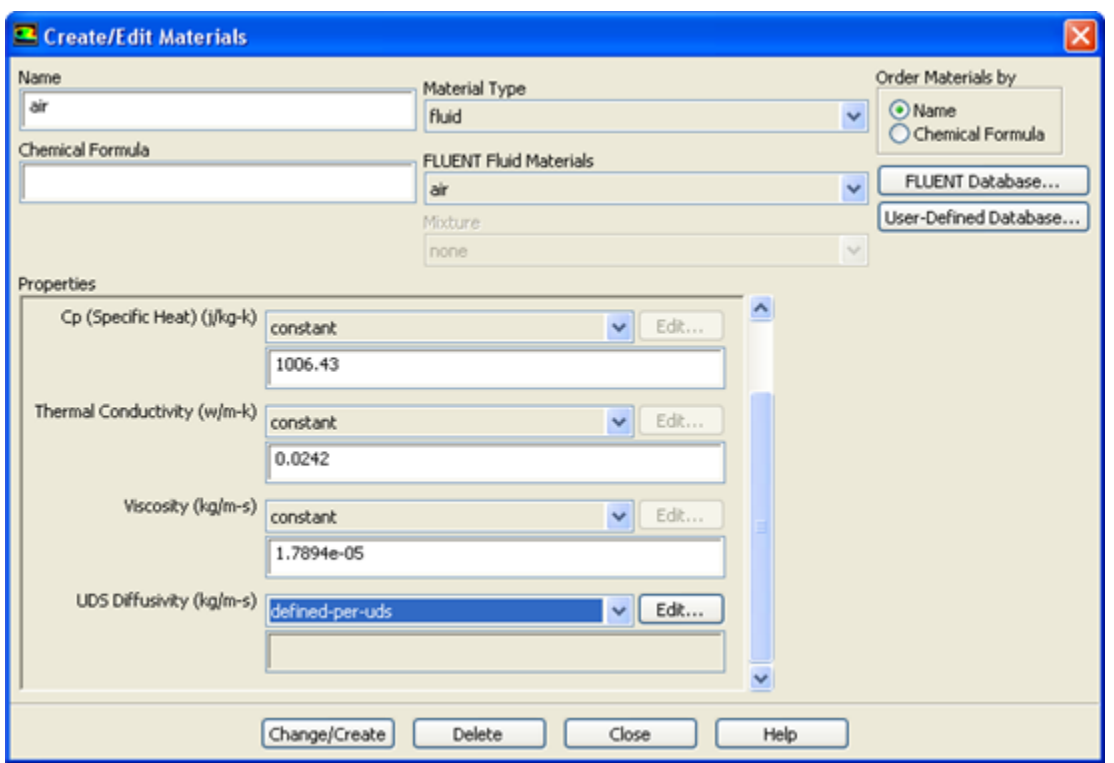

<span id="page-435-1"></span>Scroll down the **Properties** group box in the **Create/Edit Materials** dialog box ([Figure 6.101:](#page-435-0) The Cre[ate/Edit Materials Dialog Box \(p. 408\)](#page-435-0)), and select **defined-per-uds** from the **UDS Diffusivity** drop-down list. This will open the **UDS Diffusion Coefficients** dialog box (Figure 6.102: [The UDS Diffusion Coefficients](#page-435-1) [Dialog Box \(p. 408\)](#page-435-1)).

**Figure 6.102: The UDS Diffusion Coefficients Dialog Box**

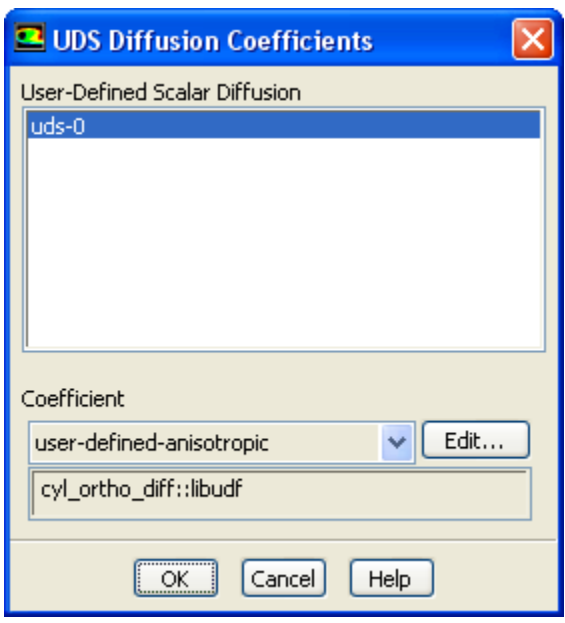

In the **UDS Diffusion Coefficients** dialog box, select a scalar equation (for example, **uds-0**) and select **user-defined-anisotropic** from the drop-down list under **Coefficient**. This will open the **User-Defined Functions** dialog box. Select the name of the UDF (for example, **cyl\_ortho\_diff::libudf**) you want to

hook, and click **OK**. The name of the UDF will be displayed in the text box below the **Coefficient** dropdown list in the **UDS Diffusion Coefficients** dialog box. Click **OK**, and then click **Change/Create** in the **Create/Edit Materials** dialog box.

Note that you can hook a unique diffusion coefficient UDF for each scalar transport equation you have defined in your model.

<span id="page-436-0"></span>See [DEFINE\\_ANISOTROPIC\\_DIFFUSIVITY](#page-235-0) [\(p. 208\)](#page-235-0) for details about defining DEFINE\_ANISOTROP-IC DIFFUSIVITY UDFs and the User's Guide for general information about UDS anisotropic diffusivity.

## **6.6.2. Hooking DEFINE\_UDS\_FLUX UDFs**

After you have interpreted [\(Interpreting UDFs \(p. 281\)](#page-308-0)) or compiled ([Compiling UDFs \(p. 287\)](#page-314-0)) your DEFINE\_UDS\_FLUX UDF, the name of the argument that you supplied as the first DEFINE macro argument will become visible and selectable in the **User-Defined Scalars** dialog box [\(Figure 6.103:](#page-436-1) The [User-Defined Scalars Dialog Box \(p. 409\)\)](#page-436-1) in ANSYS Fluent.

### <span id="page-436-1"></span>**Define** → **User-Defined** → **Scalars...**

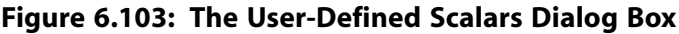

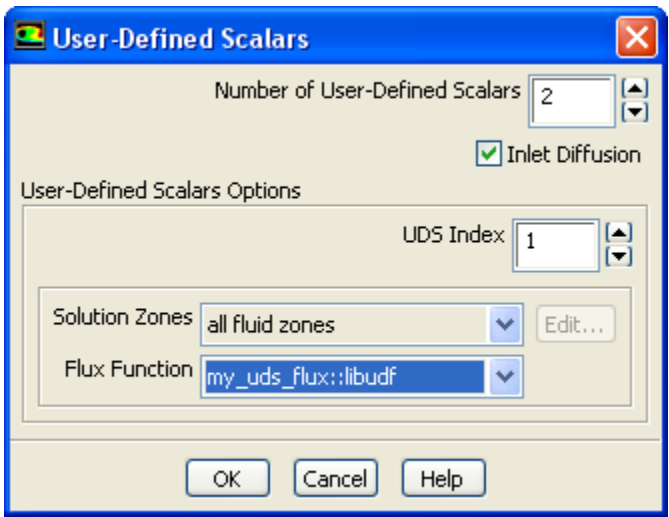

To hook the UDF to ANSYS Fluent, first specify the **Number of User-Defined Scalars** (for example, **2**) in the **User-Defined Scalars** dialog box (Figure 6.103: [The User-Defined Scalars Dialog Box \(p. 409\)](#page-436-1)). As you enter the number of user-defined scalars, the dialog box will expand to show the **User-Defined Scalars Options** group box. Next, for each scalar you have defined, increment the **UDS Index** and select the **Solution Zones** (for example, **all fluid zones**) and the name of the function (for example, **my\_uds\_flux::libudf**) from the **Flux Function** drop-down list, and click **OK**.

## <span id="page-437-0"></span>**6.6.3. Hooking DEFINE\_UDS\_UNSTEADY UDFs**

After you have interpreted [\(Interpreting UDFs \(p. 281\)](#page-308-0)) or compiled ([Compiling UDFs \(p. 287\)](#page-314-0)) your DEFINE\_UDS\_UNSTEADY UDF, the name of the argument that you supplied as the first DEFINE macro argument will become visible and selectable in the **User-Defined Scalars** dialog box in ANSYS Fluent.

### **Important**

Make sure that you have selected **Transient** from the **Time** list in the **Solver** group box of the **General** task page.

To hook the UDF to ANSYS Fluent, first open the **User-Defined Scalars** dialog box.

### <span id="page-437-1"></span>**Define** → **User-Defined** → **Scalars...**

### **Figure 6.104: The User-Defined Scalars Dialog Box**

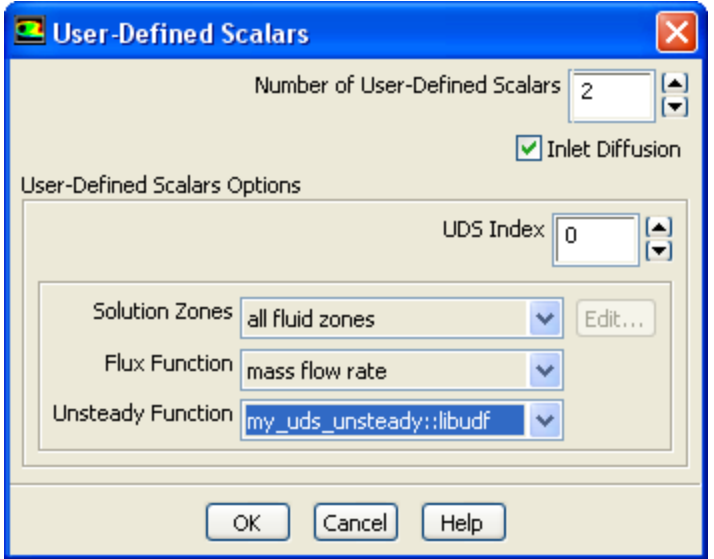

In the **User-Defined Scalars** dialog box (Figure 6.104: [The User-Defined Scalars Dialog Box \(p. 410\)](#page-437-1)), specify the **Number of User-Defined Scalars** (for example, **2**) in the **User-Defined Scalars** dialog box (Figure 6.104: [The User-Defined Scalars Dialog Box \(p. 410\)\)](#page-437-1). As you enter the number of user-defined scalars, the dialog box will expand to show the **User-Defined Scalars Options** group box. Next, for each scalar you have defined, increment the **UDS Index** and select the **Zone Type** and the **Flux Function**. Then select the name of your UDF (for example, **my\_uds\_unsteady::libudf**) from the **Unsteady Function** drop-down list, and click **OK**.

# **6.7. Common Errors While Hooking a UDF to ANSYS Fluent**

In some cases, if you select **user-defined** as an option in a graphics dialog box but have not previously interpreted or compiled/loaded a UDF, you will get an error message.

In other graphics dialog boxes, the **user-defined** option will become visible as an option for a parameter only *after* you have interpreted or compiled the UDF. After you have interpreted or compiled the UDF, you can then select **user-defined** option and the list of interpreted and compiled/loaded UDFs will be displayed.

If you inadvertently hook a UDF to the wrong parameter in an ANSYS Fluent graphics dialog box (for example, profile UDF for a material property), you will either get a real-time error message, or when you go to initialize or iterate the solution, ANSYS Fluent will report an error in the dialog box ([Fig](#page-438-0)ure 6.105: [The Error Dialog \(p. 411\)](#page-438-0)).

### <span id="page-438-0"></span>**Figure 6.105: The Error Dialog**

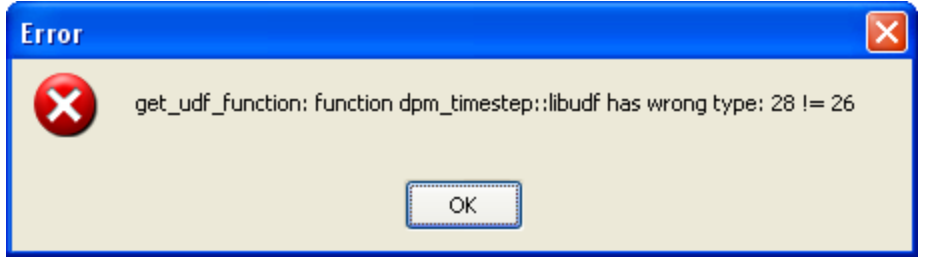

A message will also be reported to the console (and log file):

 Error: get\_udf\_function: function dpm\_timestep::libudf has wrong type: 28 != 26 Error Object: #f

# **Chapter 7: Parallel Considerations**

This chapter contains an overview of user-defined functions (UDFs) for parallel ANSYS Fluent and their usage. Details about parallel UDF functionality can be found in the following sections:

- [7.1. Overview of Parallel ANSYS Fluent](#page-440-0)
- [7.2. Cells and Faces in a Partitioned Mesh](#page-444-0)
- [7.3. Parallelizing Your Serial UDF](#page-448-0)
- [7.4. Parallelization of Discrete Phase Model \(DPM\) UDFs](#page-449-0)
- [7.5. Macros for Parallel UDFs](#page-450-0)
- [7.6. Limitations of Parallel UDFs](#page-465-0)
- [7.7. Process Identification](#page-466-0)
- [7.8. Parallel UDF Example](#page-467-0)
- <span id="page-440-0"></span>[7.9. Reading and Writing Files in Parallel](#page-469-0)

[7.10. Enabling Fluent UDFs to Execute on General Purpose Graphics Processing Units \(GPGPUs\)](#page-472-0)

# **7.1. Overview of Parallel ANSYS Fluent**

ANSYS Fluent's parallel solver computes a solution to a large problem by simultaneously using multiple processes that may be executed on the same machine, or on different machines in a network. It does this by splitting up the computational domain into multiple partitions ([Figure 7.1: Partitioned Mesh in](#page-440-1) [Parallel ANSYS Fluent \(p. 413\)\)](#page-440-1) and assigning each data partition to a different compute process, referred to as a compute node [\(Figure 7.2: Partitioned Mesh Distributed Between Two Compute Nodes \(p. 414\)](#page-441-0)). Each compute node executes the same program on its own data set, simultaneously, with every other compute node. The host process, or simply the host, does not contain mesh cells, faces, or nodes (except when using the DPM shared-memory model). Its primary purpose is to interpret commands from Cortex (the ANSYS Fluent process responsible for user-interface and graphics-related functions) and in turn, to pass those commands (and data) to a compute node which distributes it to the other compute nodes.

### <span id="page-440-1"></span>**Figure 7.1: Partitioned Mesh in Parallel ANSYS Fluent**

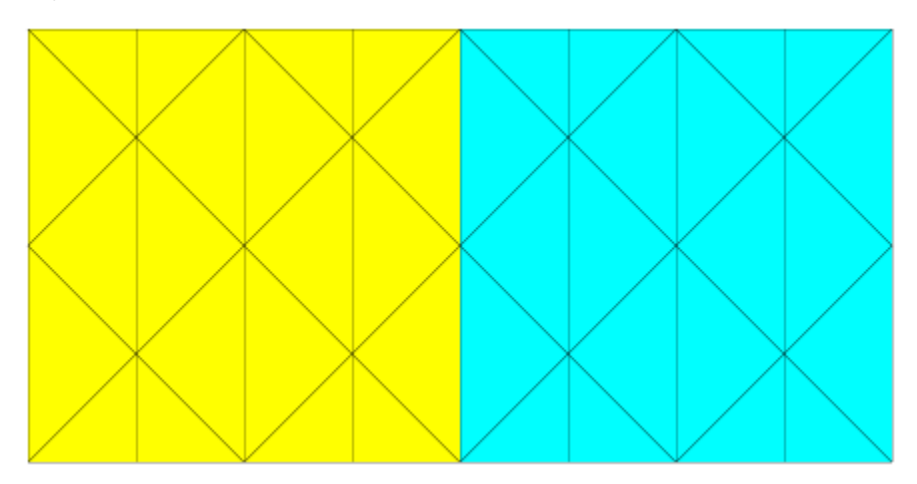

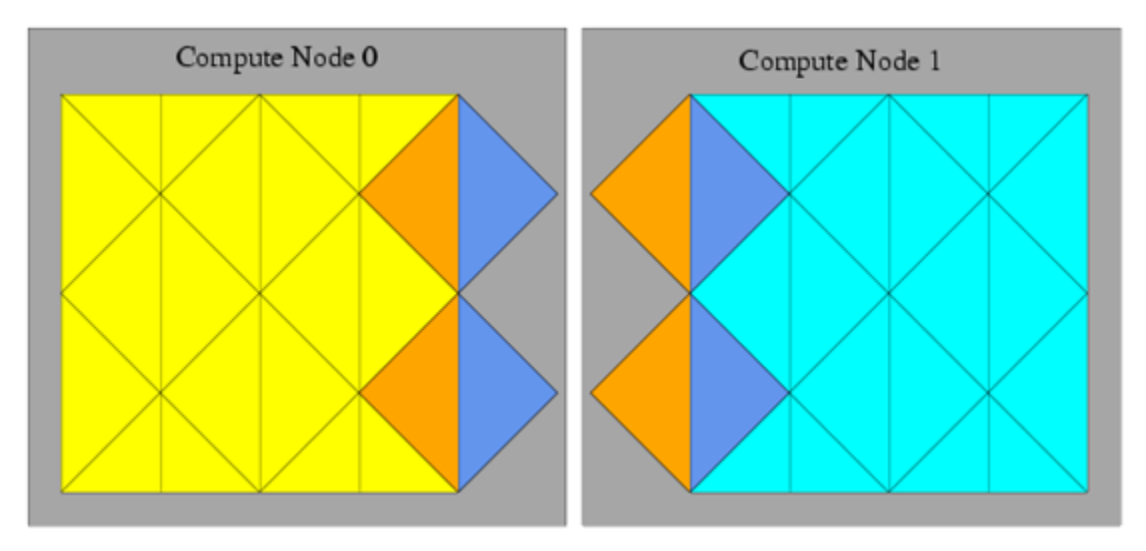

<span id="page-441-0"></span>**Figure 7.2: Partitioned Mesh Distributed Between Two Compute Nodes**

Compute nodes store and perform computations on their portion of the mesh while a single layer of overlapping cells along partition boundaries provides communication and continuity across the partition boundaries [\(Figure 7.2: Partitioned Mesh Distributed Between Two Compute Nodes \(p. 414\)](#page-441-0)). Even though the cells and faces are partitioned, all of the domains and threads in a mesh are mirrored on each compute node ([Figure 7.3: Domain and Thread Mirroring in a Distributed Mesh \(p. 414\)](#page-441-1)). The threads are stored as linked lists as in the serial solver. The compute nodes can be implemented on a massively parallel computer, a multiple-CPU workstation, or a network of workstations using the same or different operating systems.

<span id="page-441-1"></span>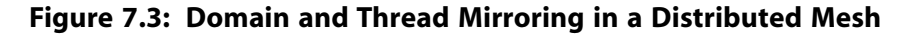

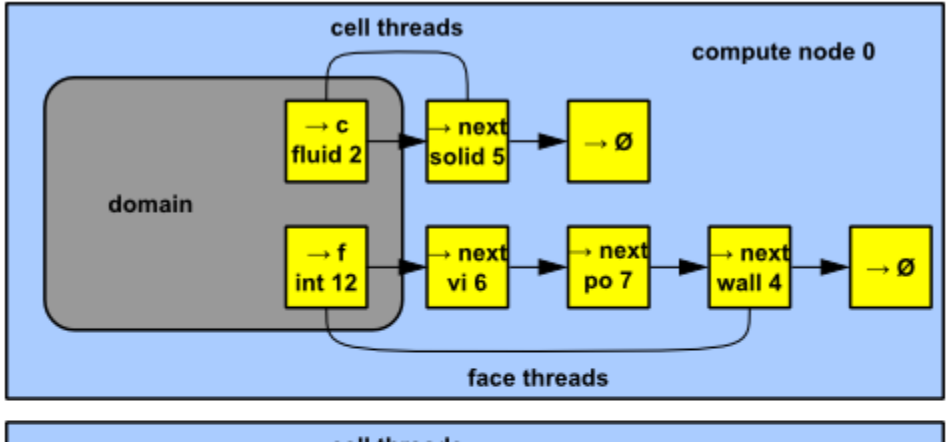

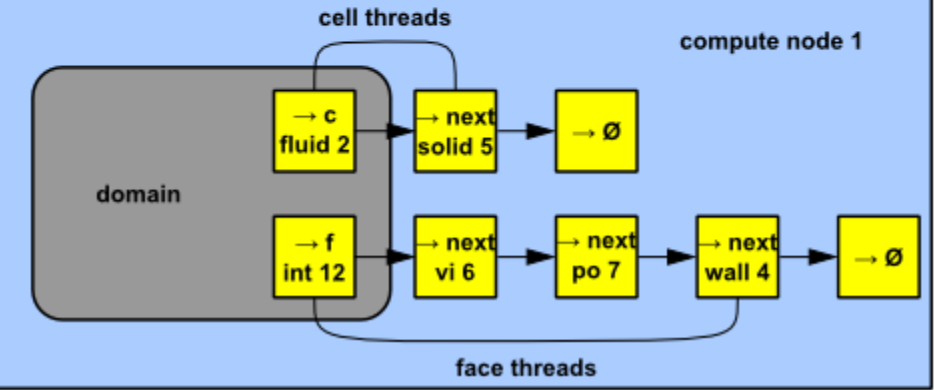

For more information, see the following section: [7.1.1. Command Transfer and Communication](#page-442-0)

# <span id="page-442-0"></span>**7.1.1. Command Transfer and Communication**

The processes that are involved in an ANSYS Fluent session running in parallel are defined by Cortex, a host process, and a set of *n* compute node processes (referred to as compute nodes), with compute nodes being labeled from 0 to n-1 [\(Figure 7.4: Parallel ANSYS Fluent Architecture \(p. 416\)](#page-443-0)). The host receives commands from Cortex and passes commands to compute node-0. Compute node-0, in turn, sends commands to the other compute nodes. All compute nodes (except 0) receive commands from compute node-0. Before the compute nodes pass messages to the host (via compute node-0), they synchronize with each other. [Figure 7.4: Parallel ANSYS Fluent Architecture \(p. 416\)](#page-443-0) shows the relationship of processes in parallel ANSYS Fluent.

Each compute node is "virtually" connected to every other compute node and relies on its "communicator" to perform such functions as sending and receiving arrays, synchronizing, performing global reductions (such as summations over all cells), and establishing machine connectivity. An ANSYS Fluent communicator is a message-passing library. For example, it could be a vendor implementation of the Message Passing Interface (MPI) standard, as depicted in [Figure 7.4: Parallel ANSYS Fluent Architec](#page-443-0)[ture \(p. 416\).](#page-443-0)

All of the parallel ANSYS Fluent processes (as well as the serial process) are identified by a unique integer ID. The host process is assigned the ID node\_host(=999999). The host collects messages from compute node-0 and performs operation (such as printing, displaying messages, and writing to a file) on all of the data, in the same way as the serial solver (see [Figure 7.5: Example of Command Transfer](#page-444-1) [in Parallel ANSYS Fluent \(p. 417\)\)](#page-444-1).

<span id="page-443-0"></span>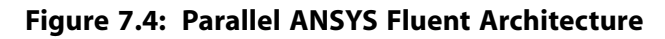

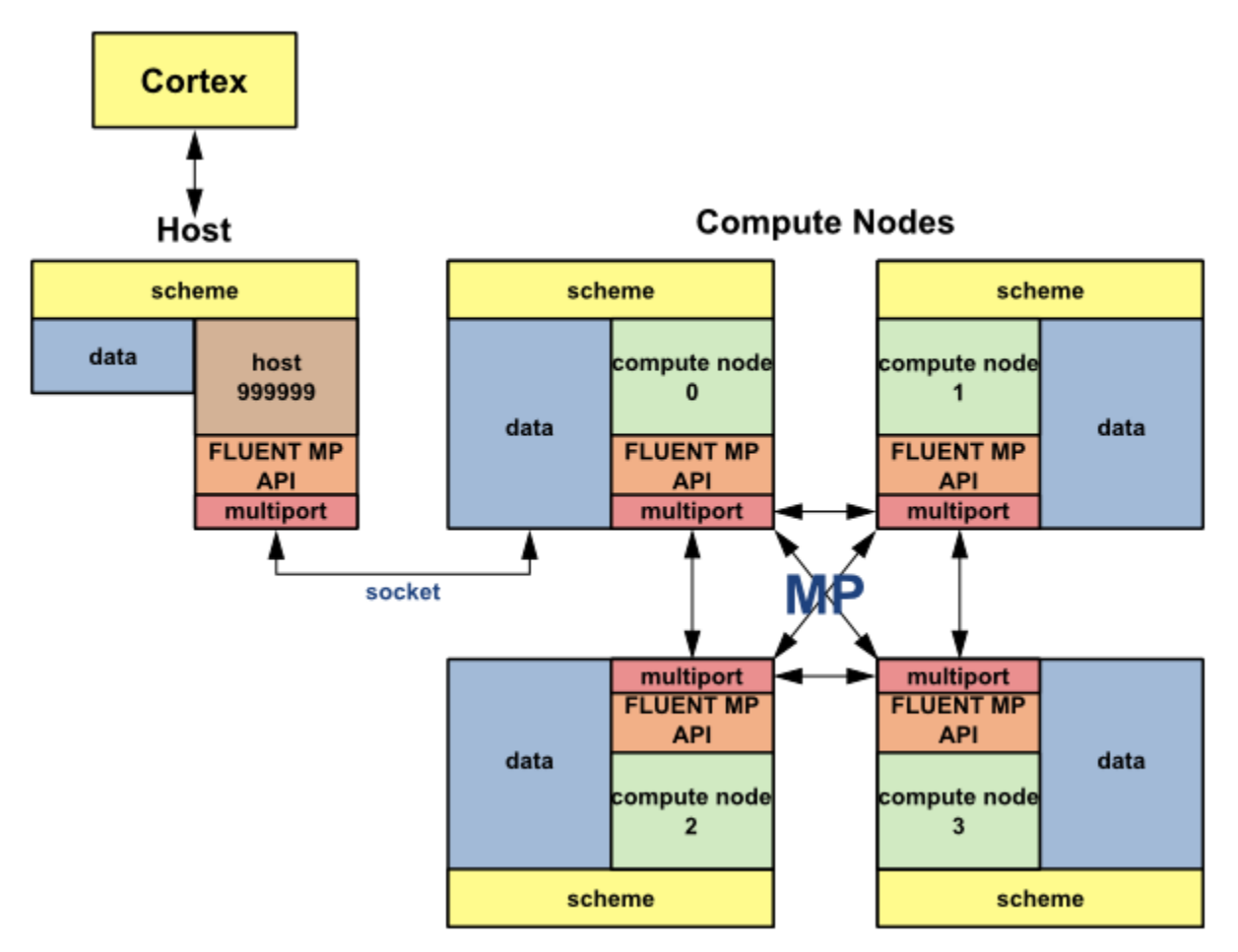

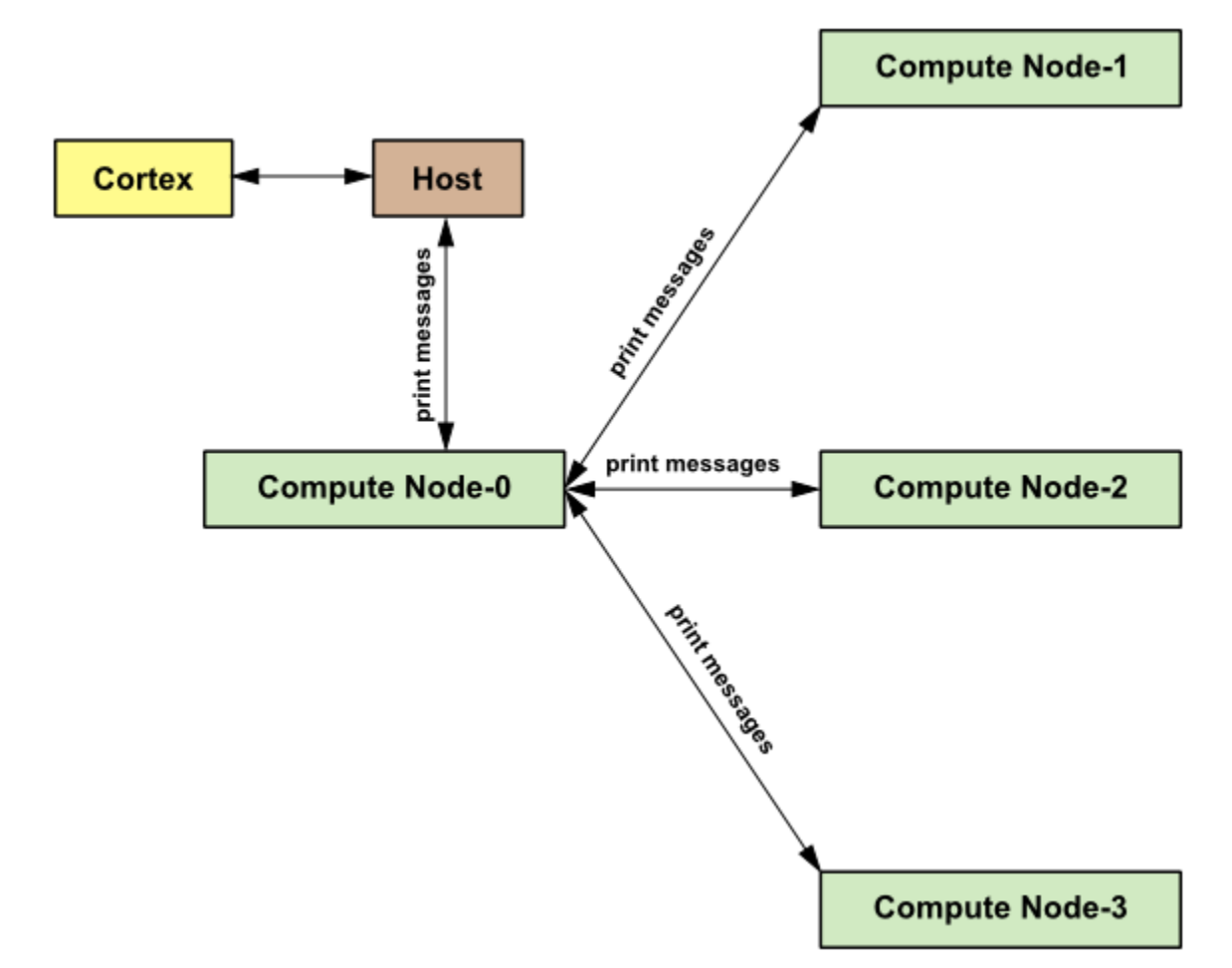

<span id="page-444-1"></span>**Figure 7.5: Example of Command Transfer in Parallel ANSYS Fluent**

# <span id="page-444-0"></span>**7.2. Cells and Faces in a Partitioned Mesh**

Some terminology must be introduced to distinguish between different types of cells and faces in a partitioned mesh. Note that this nomenclature applies only to parallel coding in ANSYS Fluent.

- [7.2.1. Cell Types in a Partitioned Mesh](#page-444-2)
- <span id="page-444-2"></span>[7.2.2. Faces at Partition Boundaries](#page-445-0)
- [7.2.3. PRINCIPAL\\_FACE\\_P](#page-446-0)
- [7.2.4. Exterior Thread Storage](#page-446-1)
- [7.2.5. Extended Neighborhood](#page-447-0)

# **7.2.1. Cell Types in a Partitioned Mesh**

There are two types of cells in a partitioned mesh: *interior cells* and *exterior cells* ([Figure 7.6: Partitioned](#page-445-1) [Mesh: Cells \(p. 418\)](#page-445-1)). Interior cells are fully contained within a mesh partition. Exterior cells on one compute node correspond to the same interior cells in the adjacent compute node. [\(Figure 7.2: Partitioned](#page-441-0) [Mesh Distributed Between Two Compute Nodes \(p. 414\)\)](#page-441-0). This duplication of cells at a partition boundary becomes important when you want to loop over cells in a parallel mesh. There are separate macros for looping over interior cells, exterior cells, and all cells. See [Looping Macros \(p. 430\)](#page-457-0) for details.

### <span id="page-445-1"></span>**Figure 7.6: Partitioned Mesh: Cells**

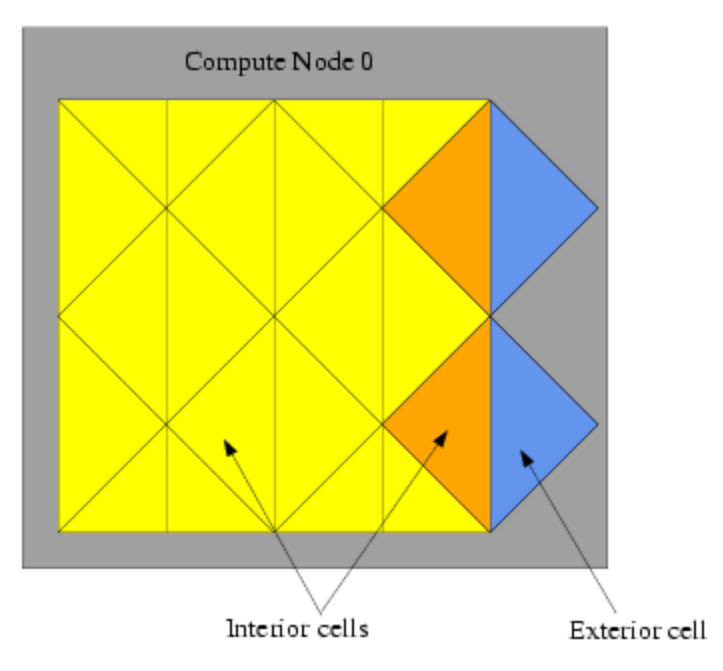

# <span id="page-445-0"></span>**7.2.2. Faces at Partition Boundaries**

There are three classifications of faces in a partitioned mesh: *interior*, *boundary zone*, and *external* [\(Fig](#page-445-2)[ure 7.7: Partitioned Mesh: Faces \(p. 418\)\)](#page-445-2). Interior faces have two neighboring cells. Interior faces that lie on a partition boundary are referred to as "partition boundary faces." Boundary zone faces lie on a physical mesh boundary and have only one adjacent cell neighbor. External faces are non-partition boundary faces that belong to exterior cells. External faces are generally not used in parallel UDFs and, therefore, will not be discussed here.

### <span id="page-445-2"></span>**Figure 7.7: Partitioned Mesh: Faces**

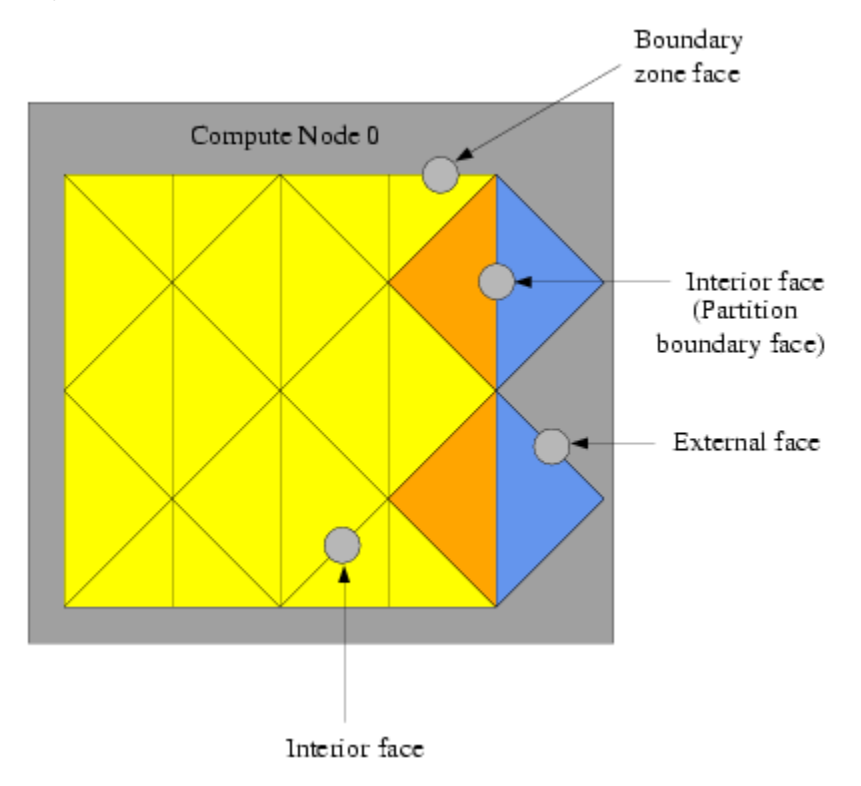

Note that each partition boundary face is duplicated on adjacent compute nodes [\(Figure 7.2: Partitioned](#page-441-0) [Mesh Distributed Between Two Compute Nodes \(p. 414\)\)](#page-441-0). This is necessary so that each compute node can calculate its own face values. However, this duplication can result in face data being counted twice when UDFs are involved in operations that involve summing data in a thread that contains partition boundary faces. For example, if your UDF sums data over all of the faces in a mesh, then as each node loops over its faces, duplicated partition boundary faces can be counted twice. For this reason, one compute node in every adjacent set is assigned by ANSYS Fluent as the "principal" compute node, with respect to partition boundary faces. In other words, although each face can appear on one or two partitions, it can only "officially" belong to one of them. The boolean macro  $\text{PRINCIPAL\_FACE\_P}(f,t)$ returns TRUE if the face f is a principal face on the current compute node.

### <span id="page-446-0"></span>**7.2.3.PRINCIPAL\_FACE\_P**

You can use PRINCIPAL\_FACE\_P to test whether a given face is the principal face, before including it in a face loop summation. In the sample source code below, the area of a face is added to the total area only if it is the principal face. Note that PRINCIPAL\_FACE\_P is always TRUE for the serial version.

### **Important**

PRINCIPAL\_FACE\_P can be used *only* in compiled UDFs.

### **Example**

```
begin_f_loop(f,t)
  if PRINCIPAL_FACE_P(f,t) /* tests if the face is the principle face
                FOR COMPILED UDFs ONLY */
  {
  F_AREA(area, f,t); /* computes area of each face */
    total_area +=NV_MAG(area); /* computes total face area by
                  accumulating magnitude of each
                  face's area */
 }
 end_f_loop(f,t)
```
## <span id="page-446-1"></span>**7.2.4. Exterior Thread Storage**

Each thread stores the data associated with its cells or faces in a set of arrays. For example, pressure is stored in an array and the pressure for cell c is obtained by accessing element c of that array. Storage for exterior cell and face data occurs at the end of every thread data array, as shown in [Figure 7.8: Ex](#page-447-1)[terior Thread Data Storage at End of a Thread Array \(p. 420\).](#page-447-1)

### <span id="page-447-1"></span>**Figure 7.8: Exterior Thread Data Storage at End of a Thread Array**

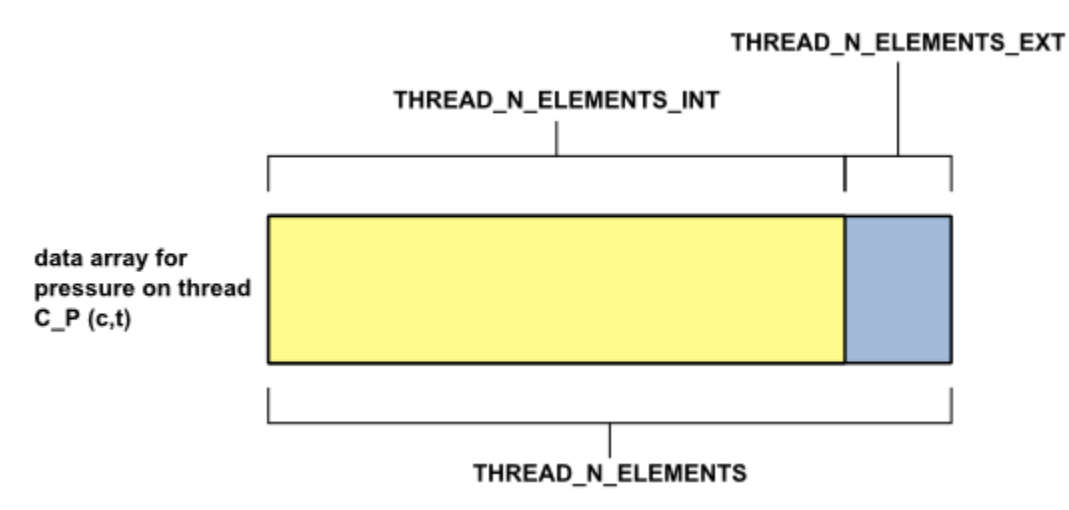

# <span id="page-447-0"></span>**7.2.5. Extended Neighborhood**

ANSYS Fluent allows you to create a complete extended exterior cell neighborhood based on interface faces and corner nodes. This will make certain operations easier (such as mesh manipulations and solver gradient reconstructions) and enhance the performance of such operations. ANSYS Fluent can create the simple (face-based) neighborhood, and the extended neighborhood as required at run-time.

### **Figure 7.9: Simple Neighborhood Includes the Unfilled Triangles (Connected to the Partition Interface Faces)**

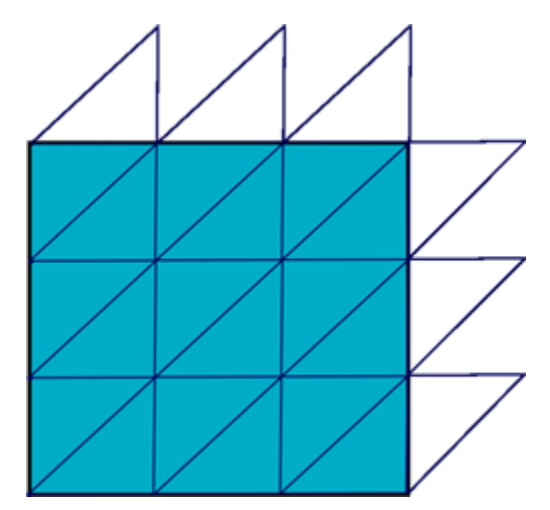

**Figure 7.10: Extended Neighborhood Includes the Unfilled Triangles and the Green Triangles (Connected to the Partition Interface Nodes)**

By default, ANSYS Fluent only creates the simple neighborhood. To enable/create the extended neighborhood, use

void Enable\_Extended\_Neighborhood(Domain \*domain);

Likewise, to disable the extended neighborhood and recreate the simple neighborhood, use

void Disable\_Extended\_Neighborhood(Domain \*domain);

### **Note**

<span id="page-448-0"></span>The functions need to be called only once, and only on the root domain, in the node processes.

# **7.3. Parallelizing Your Serial UDF**

ANSYS Fluent's serial solver contains Cortex and only a single ANSYS Fluent process. The parallel solver, on the other hand, contains three types of executable: Cortex, host, and compute node (or simply "node" for short). When ANSYS Fluent runs in parallel, an instance of Cortex starts, followed by one host and n compute nodes, thereby giving a total of  $n+2$  running processes. For this reason, when you are running in parallel, you will need to make sure that your function will successfully execute as a host and a node process. At first it may appear that you should write three different versions of your UDF: one for serial, host, and node. Good programming practice, however, would suggest that you write a single UDF that, when compiled, can execute on any of the three versions. This process is referred to in this manual as "parallelizing" your serial UDF. You can do this by adding special macros for parallel as well as compiler directives to your UDF, as described below. Compiler directives, (such as  $\#$ if RP\_NODE, RP\_HOST, PARALLEL) and their negated forms, direct the compiler to include only portions of the function that apply to a particular process, and ignore the rest (see [Compiler Directives \(p. 423\)](#page-450-1)).

A general rule of thumb is that your serial UDF must be "parallelized" if it performs an operation that is dependent on sending or receiving data from another compute node (or the host). UDFs that involve global reductions such as global sums, minimums or maximums, or ones that perform computations on data residing in adjacent compute nodes, for example, will need to be modified in order to run in parallel. Some other types of operations that require parallelization of serial source code include the following:

- Reading and Writing Files
- Global Reductions
- Global Sums
- Global Minimums and Maximums
- Global Logicals
- Certain Loops over Cells and Faces
- Displaying Messages on a Console
- Printing to a Host or Node Process

<span id="page-449-0"></span>After the source code for your "parallelized" UDF has been written, it can be compiled using the same methods for serial UDFs. Instructions for compiling UDFs can be found in [Compiling UDFs \(p. 287\).](#page-314-0)

# **7.4. Parallelization of Discrete Phase Model (DPM) UDFs**

The DPM model can be used for the following parallel options:

- Shared Memory
- Message Passing

When you are using a DPM-specific UDF (see [Discrete Phase Model \(DPM\)](#page-180-0) DEFINE Macros [\(p. 153\)\)](#page-180-0), it will be executed on the machine that is in charge of the considered particle, based on the abovementioned parallel options. Since all fluid variables needed for DPM models are held in data structures of the tracked particles, no special care is needed when using DPM UDFs in parallel ANSYS Fluent with the following two exceptions.

Firstly, when you are writing to a sampling output file using the DEFINE DPM OUTPUT macro, you are not allowed to use the C function  $f$ printf. Instead new functions par  $f$ printf and par fprintf head are provided to enable the parallel file writing. Each compute node writes its information to a separate temporary file. These individual files are put together and sorted into the final output file by ANSYS Fluent. The new functions can be used with the same parameter lists as the C function fprintf with the stipulation that the sorting of the files by ANSYS Fluent requires the specification of an extended parameter list. For details on the use of these macros refer to [The](#page-303-0) par fprintf head and par fprintf Macros [\(p. 276\)](#page-303-0) and DEFINE DPM OUTPUT [\(p. 173\)](#page-200-0).

The second exception arises when storing information about particles. In the case of parallel simulations, you must use particle-specific user variables as they can be accessed with the macro  $P_$  USER\_REAL(p, i). Only this information is carried with the particles across partition boundaries, while other local or global variables are not carried across partition boundaries.

Note that if you need to access other data, such as cell values, then for the parallel options except Shared Memory you will have access to all fluid and solver variables. When you choose the Shared Memory option, however, you will have access only to the variables defined in the macros SV\_DPM\_LIST and SV\_DPMS\_LIST. These macros are defined in the file dpm.h.

# <span id="page-450-0"></span>**7.5. Macros for Parallel UDFs**

This section contains macros that you can use to parallelize your serial UDF. Where applicable, definitions for these macros can be found in the referenced header file (such as para.h).

- [7.5.1. Compiler Directives](#page-450-1)
- [7.5.2. Communicating Between the Host and Node Processes](#page-452-0)
- [7.5.3. Predicates](#page-453-0)
- [7.5.4. Global Reduction Macros](#page-454-0)
- [7.5.5. Looping Macros](#page-457-0)
- [7.5.6. Cell and Face Partition ID Macros](#page-461-0)
- [7.5.7. Message Displaying Macros](#page-462-0)
- <span id="page-450-1"></span>[7.5.8. Message Passing Macros](#page-462-1)
- [7.5.9. Macros for Exchanging Data Between Compute Nodes](#page-465-1)

# **7.5.1. Compiler Directives**

When converting a UDF to run in parallel, some parts of the function may need to be done by the host and some by the compute nodes. This distinction is made when the UDF is compiled. By using ANSYS Fluent-provided compiler directives, you can specify portions of your function to be assigned to the serial process, the host, or to the compute nodes. The UDF that you write will be written as a single file for the serial, parallel host and parallel node versions, but different parts of the function will be compiled to generate different versions of the dynamically linked shared object file  $l$ ibudf.so (libudf.dll on Windows). Print tasks, for example, may be assigned exclusively to the host, while a task such as computing the total volume of a complete mesh will be assigned to the compute nodes. Since most operations are executed by the serial solver and either the host or compute nodes, negated forms of compiler directives are more commonly used.

Note that the primary purpose of the host is to interpret commands from Cortex and to pass those commands (and data) to compute node-0 for distribution. Since the host does not contain mesh data, you will need to be careful not to include the host in any calculations that could, for example result in a division by zero. In this case, you will need to direct the compiler to ignore the host when it is performing mesh-related calculations, by wrapping those operations around the  $\#$ if !RP HOST directive. For example, suppose that your UDF will compute the total area of a face thread, and then use that total area to compute a flux. If you do not exclude the host from these operations, the total area on the host will be zero and a floating point exception will occur when the function attempts to divide by zero to obtain the flux.

### **Example**

```
#if !RP_HOST avg_pres = total_pres_a / total_area; /* if you do not exclude the host
    this operation will result in a division by zero and error! 
   Remember that host has no data so its total will be zero.*/
 #endif
```
You will need to use the #if : IRP\_NODE directive when you want to exclude compute nodes from operations for which they do not have data.

Below is a list of parallel compiler directives and what they do. Note that if either RP\_HOST or RP\_NODE are true, then PARALLEL is also true.

/\*\*\*\*\*\*\*\*\*\*\*\*\*\*\*\*\*\*\*\*\*\*\*\*\*\*\*\*\*\*\*\*\*\*\*\*\*\*\*\*\*\*\*\*\*\*\*\*\*\*\*\*\*\*\*\*\*\*\*\*\*\*\*\*\*\*\*\*\*\*/  $/*$  Compiler Directives /\*\*\*\*\*\*\*\*\*\*\*\*\*\*\*\*\*\*\*\*\*\*\*\*\*\*\*\*\*\*\*\*\*\*\*\*\*\*\*\*\*\*\*\*\*\*\*\*\*\*\*\*\*\*\*\*\*\*\*\*\*\*\*\*\*\*\*\*\*\*/ #if RP\_HOST /\* only host process is involved \*/

```
 #endif
 #if RP_NODE
   /* only compute nodes are involved */
 #endif
 #if PARALLEL
   /* both host and compute nodes are involved, but not serial
   equivalent to #if RP_HOST || RP_NODE */
 #endif
 /*********************************************************************/
 /* Negated forms that are more commonly used */
 /*********************************************************************/
 #if !RP_HOST
   /* either serial or compute node process is involved */
 #endif
 #if !RP_NODE
   /* either serial or host process is involved */
 #endif
 #if !PARALLEL
   /* only serial process is involved */
 #endif
```
The following simple UDF shows the use of compiler directives. The adjust function is used to define a function called where am i. This function queries to determine which type of process is executing and then displays a message on that computed node's monitor.

### **Example**

```
/*****************************************************
  Simple UDF that uses compiler directives
  *****************************************************/
 #include "udf.h"
 DEFINE_ADJUST(where_am_i, domain)
 {
 #if RP_HOST
    Message("I am in the host process\n");
 #endif /* RP_HOST */
 #if RP_NODE
   Message("I am in the node process with ID %d\n", myid);
    /* myid is a global variable which is set to the multiport ID for
    each node */
 #endif /* RP_NODE */
 #if !PARALLEL
    Message("I am in the serial process\n");
 #endif /* !PARALLEL */
 }
```
This simple allocation of functionality between the different types of processes is useful in a limited number of practical situations. For example, you may want to display a message on the compute nodes when a particular computation is being run (by using RP\_NODE or !RP\_HOST). Or, you can also choose to designate the host process to display messages (by using RP\_HOST or !RP\_NODE). Usually you want messages written only once by the host process (and the serial process). Simple messages such as "Running the Adjust Function" are straightforward. Alternatively, you may want to collect data from all the nodes and print the total once, from the host. To perform this type of operation your UDF will need some form of communication between processes. The most common mode of communication is between the host and the node processes.

## <span id="page-452-0"></span>**7.5.2. Communicating Between the Host and Node Processes**

There are two sets of similar macros that can be used to send data between the host and the compute nodes: host to node type num and node to host type num.

## *7.5.2.1. Host-to-Node Data Transfer*

To send data from the host process to *all* the node processes (indirectly via compute node-0) we use macros of the form:

host\_to\_node\_type\_num(val\_1,val\_2,...,val\_num);

where 'num' is the number of variables that will be passed in the argument list and 'type' is the data type of the variables that will be passed. The maximum number of variables that can be passed is 7. Arrays and strings can also be passed from host to nodes, one at a time, as shown in the examples below.

For information about transferring a file from the host to a node, see [Reading Files in Parallel \(p. 442\).](#page-469-1)

### **Examples**

```
/* integer and real variables passed from host to nodes */
 host_to_node_int_1(count);
 host_to_node_real_7(len1, len2, width1, width2, breadth1, breadth2, vol); 
/* string and array variables passed from host to nodes */
 char wall_name[]="wall-17";
int thread_ids[10] = \{1, 29, 5, 32, 18, 2, 55, 21, 72, 14\};
 host_to_node_string(wall_name,8); /* remember terminating NUL character */
```
host\_to\_node\_int(thread\_ids,10);

Note that these host\_to\_node communication macros do not need to be "protected" by compiler directives for parallel UDFs, because all of these macros automatically do the following:

- send the variable value if compiled as the host version
- receive and then set the local variable if compiled as a compute node version
- do nothing in the serial version

The most common use for this set of macros is to pass parameters or boundary conditions from the host to the nodes processes. See the example UDF in [Parallel UDF Example \(p. 440\)](#page-467-0) for a demonstration of usage.

### *7.5.2.2. Node-to-Host Data Transfer*

To send data from compute node-0 to the host process, use macros of the form:

node\_to\_host\_type\_num(val\_1,val\_2,...,val\_num);

where 'num' is the number of variables that will be passed in the argument list and 'type' is the data type of the variables that will be passed. The maximum number of variables that can be passed is 7. Arrays and strings can also be passed from host to nodes, one at a time, as shown in the examples below.

Note that unlike the host\_to\_node macros, which pass data from the host process to *all* of the compute nodes (indirectly via compute node-0), node\_to\_host macros pass data *only* from compute node-0 to the host.

#### **Examples**

```
/* integer and real variables passed from compute node-0 to host */
 node_to_host_int_1(count);
 node_to_host_real_7(len1, len2, width1, width2, breadth1, breadth2, vol); 
 /* string and array variables passed from compute node-0 to host */
 char *string;
 int string_length;
 real vel[ND_ND];
 node_to_host_string(string,string_length);
 node_to_host_real(vel,ND_ND);
```
node\_to\_host macros do not need to be protected by compiler directives (such as #if RP\_NODE) since they automatically do the following:

- send the variable value if the node is compute node-0 and the function is compiled as a node version
- do nothing if the function is compiled as a node version, but the node is not compute node-0
- receive and set variables if the function is compiled as the host version
- do nothing for the serial version

<span id="page-453-0"></span>The most common usage for this set of macros is to pass global reduction results from compute node-0 to the host process. In cases where the value that is to be passed is computed by all of the compute nodes, there must be some sort of collection (such as a summation) of the data from all the compute nodes onto compute node-0 before the single collected (summed) value can be sent. Refer to the example UDF in [Parallel UDF Example \(p. 440\)](#page-467-0) for a demonstration of usage and [Global Reduction Macros \(p. 427\)](#page-454-0) for a full list of global reduction operations.

### **7.5.3. Predicates**

There are a number of macros available in parallel ANSYS Fluent that expand to logical tests. These logical macros, referred to as "predicates", are denoted by the suffix  $P$  and can be used as test conditions in your UDF. The following predicates return TRUE if the condition in the parenthesis is met.

```
/* predicate definitions from para.h header file */
 # define MULTIPLE_COMPUTE_NODE_P (compute_node_count > 1)
 # define ONE_COMPUTE_NODE_P (compute_node_count == 1)
 # define ZERO_COMPUTE_NODE_P (compute_node_count == 0)
```
There are a number of predicates that allow you to test the identity of the node process in your UDF, using the compute node ID. A compute node's ID is stored as the global integer variable myid (see [Process Identification \(p. 439\)](#page-466-0)). Each of the macros listed below tests certain conditions of myid for a process. For example, the predicate I\_AM\_NODE\_ZERO\_P compares the value of myid with the compute node-0 ID and returns TRUE when they are the same. I\_AM\_NODE\_SAME\_P(n), on the other hand, compares the compute node ID that is passed in  $n$  with  $m$  yid. When the two IDs are the same, the function returns TRUE. Node ID predicates are often used in conditional-if statements in UDFs.

```
/* predicate definitions from para.h header file */
```

```
 # define I_AM_NODE_HOST_P (myid == node_host)
```

```
 # define I_AM_NODE_ZERO_P (myid == node_zero)
```

```
 # define I_AM_NODE_ONE_P (myid == node_one)
 # define I_AM_NODE_LAST_P (myid == node_last)
 # define I_AM_NODE_SAME_P(n) (myid == (n))
 # define I_AM_NODE_LESS_P(n) (myid < (n))
 # define I_AM_NODE_MORE_P(n) (myid > (n))
```
Recall that from [Cells and Faces in a Partitioned Mesh \(p. 417\)](#page-444-0), a face may appear in one or two partitions but in order that summation operations do not count it twice, it is officially allocated to only one of the partitions. The tests above are used with the neighboring cell's partition ID to determine if it belongs to the current partition. The convention that is used is that the smaller-numbered compute node is assigned as the "principal" compute node for that face. PRINCIPAL\_FACE\_P returns TRUE if the face is located on its principal compute node. The macro can be used as a test condition when you want to perform a global sum on faces and some of the faces are partition boundary faces. (The macro returns TRUE for the serial process). Below is the definition of PRINCIPAL FACE P from para.h. See [Cells](#page-444-0) [and Faces in a Partitioned Mesh \(p. 417\)](#page-444-0) for more information about PRINCIPAL\_FACE\_P.

```
/* predicate definitions from para.h header file */
  # define PRINCIPAL_FACE_P(f,t) (!TWO_CELL_FACE_P(f,t) || \
  PRINCIPAL_TWO_CELL_FACE_P(f,t))
  # define PRINCIPAL_TWO_CELL_FACE_P(f,t) \
 (!(I_AM_NODE_MORE_P(C_PART(F_C0(f,t),THREAD_T0(t))) || \setminus I_AM_NODE_MORE_P(C_PART(F_C1(f,t),THREAD_T1(t)))))
```
# <span id="page-454-0"></span>**7.5.4. Global Reduction Macros**

Global reduction operations are those that collect data from all of the compute nodes, and reduce the data to a single value, or an array of values. These include operations such as global summations, global maximums and minimums, and global logicals. These macros begin with the prefix PRF\_G and are defined in  $\text{prf}$ .h. Global summation macros are identified by the suffix SUM, global maximums by HIGH, and global minimums by LOW. The suffixes AND and OR identify global logicals.

The variable data types for each macro are identified in the macro name, where R denotes real data types, I denotes integers, and L denotes logicals. For example, the macro  $\text{PRF\_GISUM}$  finds the summation of integers over the compute nodes.

Each of the global reduction macros discussed in the following sections has two different versions: one takes a single variable argument, while the other takes a variable array. Macros with a  $1$  (one) appended to the end of the name take one argument, and return a single variable as the global reduction result. For example, the macro  $\text{PRF\_GIHIGH1}(x)$  expands to a function that takes one argument x and computes the maximum of the variable  $x$  amongst all of the compute nodes, and returns it. The result can then be assigned to another variable (such as  $y$ ), as shown in the following example.

### **Example: Global Reduction Variable Macro**

```
{
 int y;
int x = myid;y = PRF_GHHGH1(x); /* y now contains the same number (compute_node_count
        - 1) on all the nodes */
 }
```
Macros *without* a 1 suffix, on the other hand, compute global reduction variable arrays. These macros take three arguments:  $x$ , N, and iwork where x is an array, N is the number of elements in the array, and iwork is an array that is of the same type and size as x which is needed for temporary storage. Macros of this type are passed an array x and the elements of array x are filled with the new result after returning from the function. For example, the macro  $\text{PRF\_GIHIGH}(x, N, iwork)$  expands to a function that computes the maximum of each element of the array  $x$  over all the compute nodes, uses the array iwork for temporary storage, and modifies array x by replacing each element with its resulting global maximum. The function does not return a value.

### **Example: Global Reduction Variable Array Macro**

```
{
 real x[N], iwork[N];
  /* The elements of x are set in the working array here and will
  have different values on each compute node.
  In this case, x[0] could be the maximum cell temperature of all
  the cells on the compute node. x[1] the maximum pressure, x[2]
  the maximum density, etc.
 */
 PRF_GRHIGH(x, N, iwork); /* The maximum value for each value over
        all the compute nodes is found here */
  /* The elements of x on each compute node now hold the same
  maximum values over all the compute nodes for temperature,
  pressure, density, etc. */
 }
```
## *7.5.4.1. Global Summations*

Macros that can be used to compute global sums of variables are identified by the suffix SUM. PRF\_GISUM1 and PRF\_GISUM compute the global sum of integer variables and integer variable arrays, respectively.

PRF\_GRSUM1( $x$ ) computes the global sum of a real variable x across all compute nodes. The global sum is of type float when running a single precision version of ANSYS Fluent and type double when running the double precision version. Alternatively,  $PRF_CGRSUM(x, N, iwork)$  computes the global sum of a float variable array for single precision and double when running double precision.

### **Global Summations**

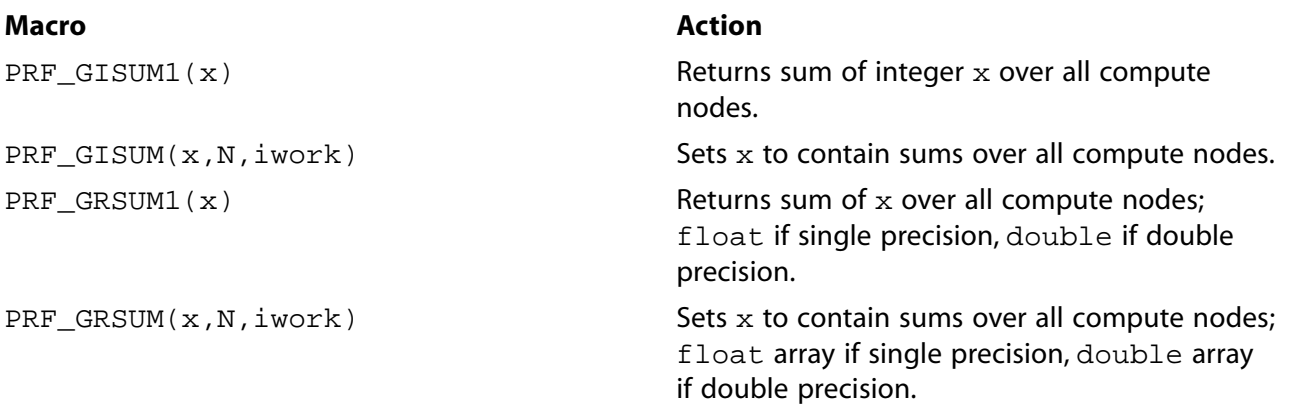

### *7.5.4.2. Global Maximums and Minimums*

Macros that can be used to compute global maximums and minimums of variables are identified by the suffixes HIGH and LOW, respectively. PRF\_GIHIGH1 and PRF\_GIHIGH compute the global maximum of integer variables and integer variable arrays, respectively.

PRF GRHIGH1( $x$ ) computes the global maximum of a real variable x across all compute nodes. The value of the global maximum is of type float when running the single precision version of ANSYS Fluent and type double when running the double precision version.

 $PRF_GRHIGH(x, N, iwork)$  computes the global maximum of a real variable array, similar to the description of PRF\_GRSUM( $x, N$ , iwork) on the previous page. The same naming convention used for PRF\_GHIGH macros applies to PRF\_GLOW.

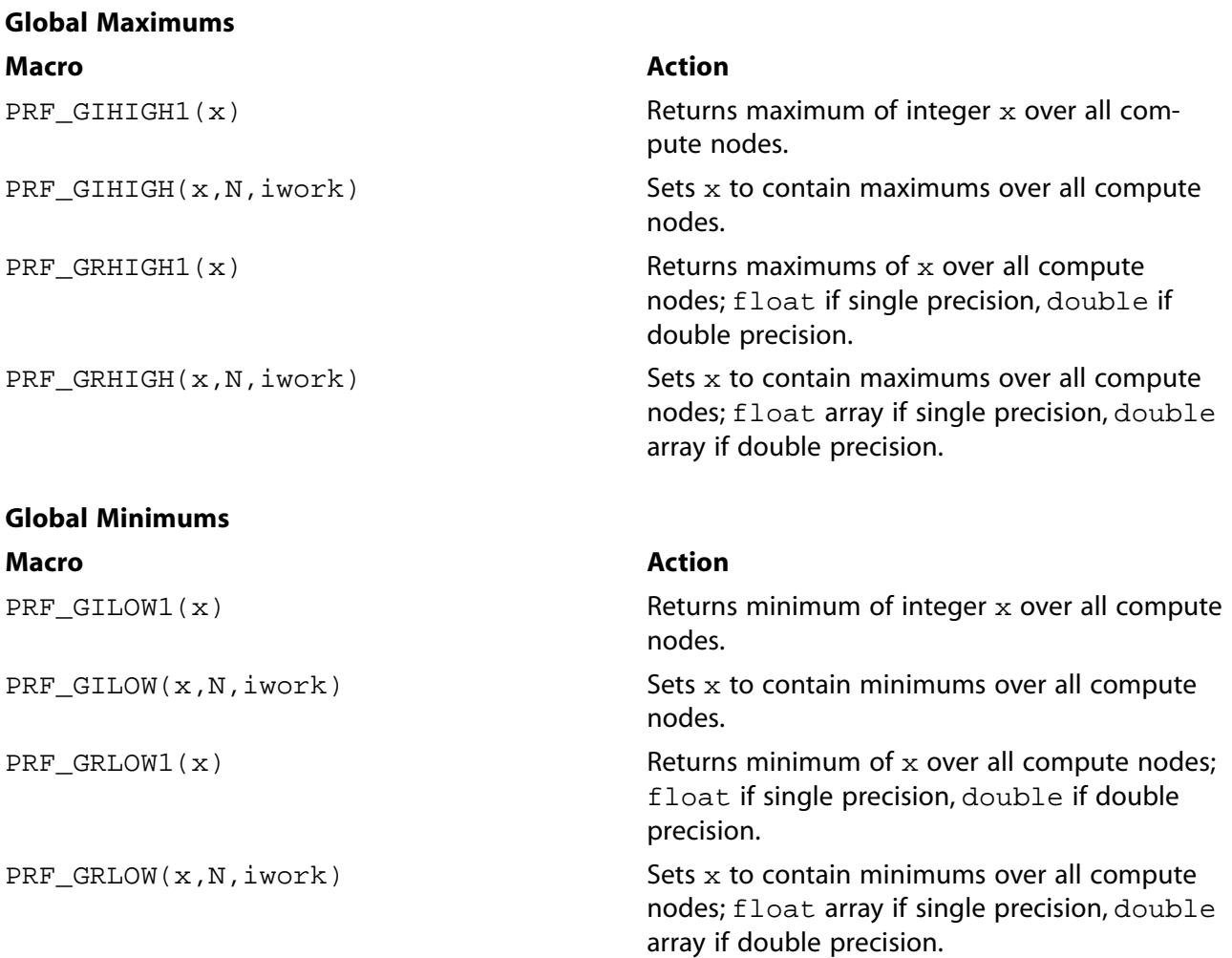

## *7.5.4.3. Global Logicals*

Macros that can be used to compute global logical ANDs and logical ORs are identified by the suffixes AND and OR, respectively.  $PRF_GLOR1(x)$  computes the global logical OR of variable x across all compute nodes. PRF\_GLOR( $x, N$ , iwork) computes the global logical OR of variable array  $x$ . The elements of x are set to TRUE if any of the corresponding elements on the compute nodes are TRUE.

By contrast,  $PRF_GLAND(x)$  computes the global logical AND across all compute nodes and PRF\_GLAND( $x, N$ , iwork) computes the global logical AND of variable array x. The elements of x are set to TRUE if all of the corresponding elements on the compute nodes are TRUE.

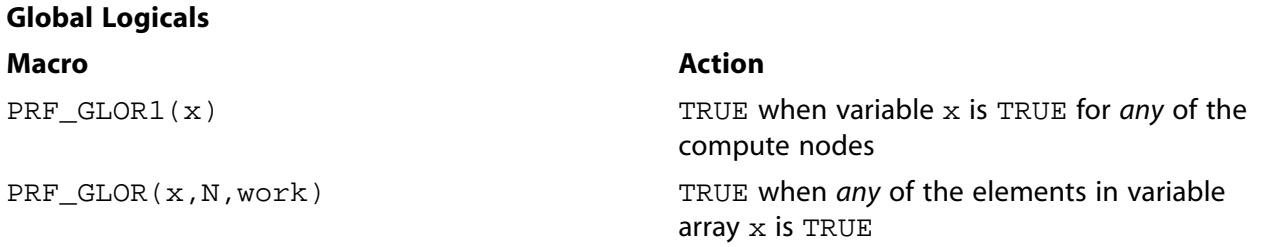

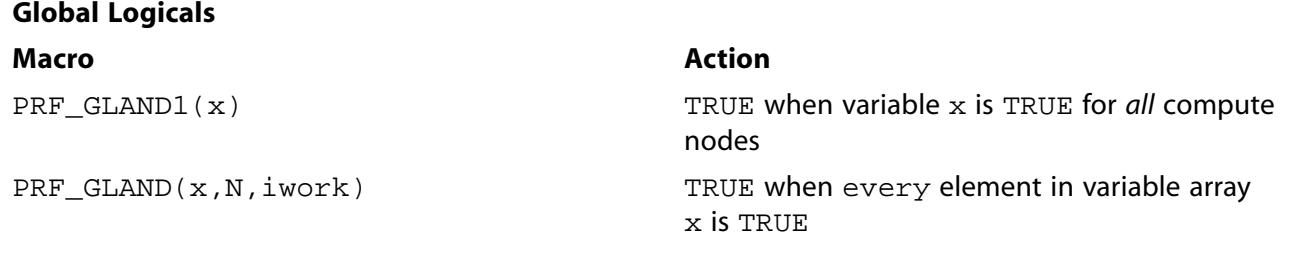

# *7.5.4.4. Global Synchronization*

<span id="page-457-0"></span>PRF\_GSYNC() can be used when you want to globally synchronize compute nodes before proceeding with the next operation. When you insert a PRF\_GSYNC macro in your UDF, no commands beyond it will execute until the preceding commands in the source code have been completed on all of the compute nodes. Synchronization may also be useful when debugging your function.

# **7.5.5. Looping Macros**

There are three types of cell looping macros that are available for parallel coding; one that loops over interior cells only, exterior cells only, and both interior and exterior cells.

## *7.5.5.1. Looping Over Cells*

A partitioned mesh in parallel ANSYS Fluent is made up of interior cells and exterior cells (see [Fig](#page-445-1)[ure 7.6: Partitioned Mesh: Cells \(p. 418\)](#page-445-1)). There is a set of cell-looping macros you can use to loop over interior cells only, exterior cells only, or both interior and exterior cells.

## *7.5.5.2. Interior Cell Looping Macro*

The macro begin, end  $c$  loop int loops over interior cells in a partitioned mesh ([Figure 7.11: Looping](#page-458-0) [Over Interior Cells in a Partitioned Mesh Using](#page-458-0) begin, end  $\,c\,$  loop int (indicated by the green [cells\) \(p. 431\)\)](#page-458-0) and is identified by the suffix int. This macro pair can also be used by the serial version of ANSYS Fluent to loop over all cells in the given thread. It contains a begin and end statement, and between these statements, operations can be performed on each of the thread's interior cells in turn. The macro is passed a cell index  $c$  and a cell thread pointer  $tc$ .

begin\_c\_loop\_int(c, tc) { } end\_c\_loop\_int(c, tc)

### <span id="page-458-0"></span>Figure 7.11: Looping Over Interior Cells in a Partitioned Mesh Using begin, end\_c\_loop\_int **(indicated by the green cells)**

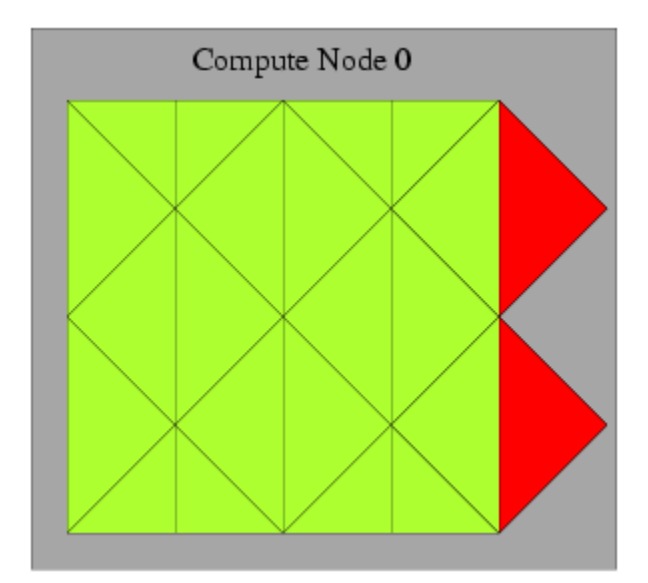

### **Example**

```
real total_volume = 0.0;
 begin_c_loop_int(c,tc)
  {
   /* C_VOLUME gets the cell volume and accumulates it. The end
   result will be the total volume of each compute node's
   respective mesh */
  total\_volume += C\_VOLUME(c,tc); } end_c_loop_int(c,tc)
```
## *7.5.5.3. Exterior Cell Looping Macro*

The macro begin, end  $c$  loop ext loops over exterior cells in a partitioned mesh ([Figure 7.12: Loop](#page-459-0)[ing Over Exterior Cells in a Partitioned Mesh Using](#page-459-0) begin, end\_c\_loop\_ext (indicated by the green [cells\) \(p. 432\)\)](#page-459-0) and is identified by the suffix ext. It contains a begin and end statement, and between these statements, operations can be performed on each of the thread's exterior cells in turn. The macro is passed a cell index  $c$  and cell thread pointer  $tc$ . In most situations, there is no need to use the exterior cell loop macros. They are only provided for convenience if you come across a special need in your UDF.

begin\_c\_loop\_ext(c, tc) { } end\_c\_loop\_ext(c,tc)

### <span id="page-459-0"></span>**Figure 7.12: Looping Over Exterior Cells in a Partitioned Mesh Using begin, end\_c\_loop\_ext (indicated by the green cells)**

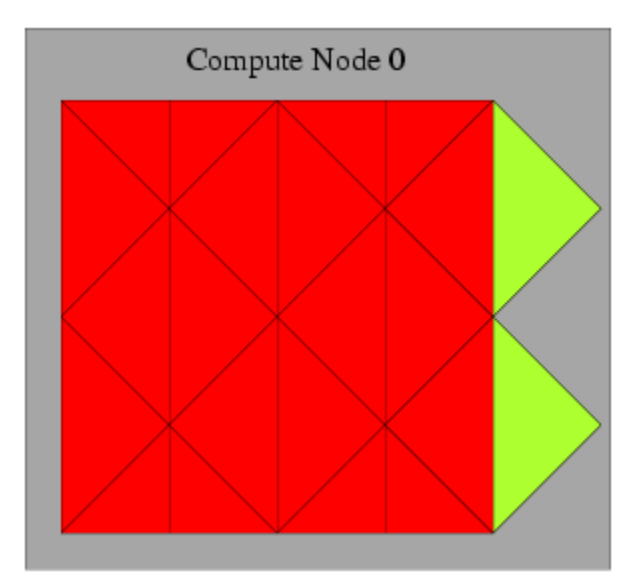

# *7.5.5.4. Interior and Exterior Cell Looping Macro*

The macro begin, end\_c\_loop can be used in a serial or parallel UDF. In parallel, the macro will loop over all interior *and* exterior cells in a mesh partition ([Figure 7.13: Looping Over Both Interior and Exter](#page-459-1)[ior Cells in a Partitioned Mesh Using](#page-459-1) begin, end\_c\_loop [\(p. 432\)](#page-459-1)). Note that in serial, this pair of macros is equivalent to the begin, end\_c\_loop\_int macros. It contains a begin and end statement, and between these statements, operations can be performed on each of the thread's interior and exterior cells in turn. The macro is passed a cell index  $c$  and a cell thread pointer  $tc$ .

<span id="page-459-1"></span>begin\_c\_loop(c, tc) { } end\_c\_loop(c ,tc)

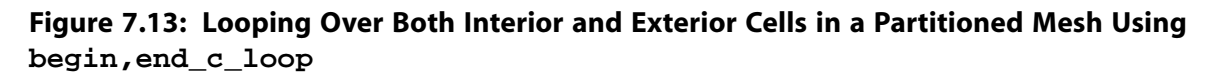

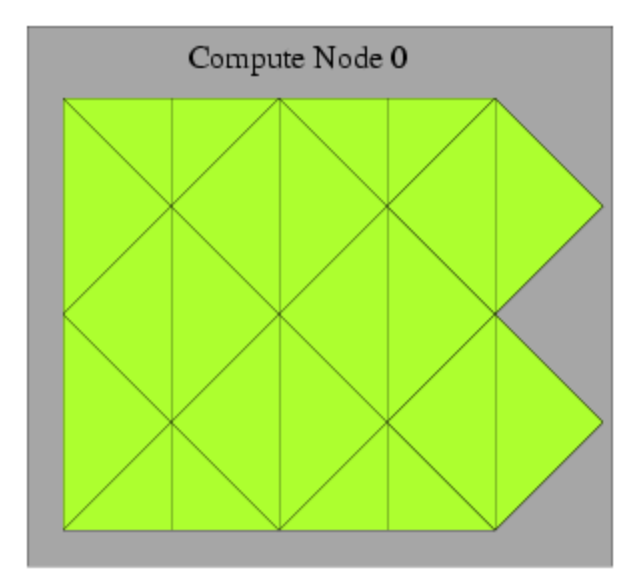

### **Example**

```
real temp;
 begin_c_loop(c,tc)
  {
   /* get cell temperature, compute temperature function and store
   result in user-defined memory, location index 0. */
  temp = C_T(c, tc);C_UDMI(c,tc,0) = (temp - tmin) / (tmax - tmin); /* assumes a valid tmax and tmin has already been computed */
  } end_c_loop(c,tc)
```
### *7.5.5.5. Looping Over Faces*

For the purpose of discussing parallel ANSYS Fluent, faces can be categorized into two types: interior faces and boundary zone faces [\(Figure 7.7: Partitioned Mesh: Faces \(p. 418\)](#page-445-2)). Partition boundary faces are interior faces that lie on the partition boundary of a compute node's mesh.

begin, end f loop is a face looping macro available in parallel ANSYS Fluent that loops over all interior and boundary zone faces in a compute node. The macro  $begin{bmatrix} c & -c \\ c & -c \end{bmatrix}$  and  $f$  loop contains a begin and end statement, and between these statements, operations can be performed on each of the faces of the thread. The macro is passed a face index  $f$  and face thread pointer  $tf$ .

```
begin_f_loop(f, tf)
 {
   } end_f_loop(f,tf)
```
### **Important**

begin\_f\_loop\_int and begin\_f\_loop\_ext are looping macros that loop around interior and exterior faces in a compute node, respectively. The \_int form is equivalent to begin\_c\_loop\_int. Although these macros exist, they do not have a practical application in UDFs and should not be used.

Recall that partition boundary faces lie on the boundary between two adjacent compute nodes and are represented on both nodes. Therefore, there are some computations (such as summations) when a partition boundary face will get counted twice in a face loop. This can be corrected by testing whether the current node is a face's principal compute node inside your face looping macro, using PRINCIPAL\_FACE\_P. This is shown in the example below. See [Cells and Faces in a Partitioned](#page-444-0) [Mesh \(p. 417\)](#page-444-0) for details.

### **Example**

```
 begin_f_loop(f,tf)
 /* each compute node checks whether or not it is the principal compute
  node with respect to the given face and thread */
 if PRINCIPAL_FACE_P(f,tf)
  /* face is on the principal compute node, so get the area and pressure
  vectors, and compute the total area and pressure for the thread
  from the magnitudes */
 {
F_AREA(area,f,tf);
 total_area += NV_MAG(area);
total\_pres_a += NV_MAG(area)*F_P(f, tf); } end_f_loop(f,tf)
 total_area = PRF_GRSUM1(total_area);
 total_pres_a = PRF_GRSUM1(total_pres_a);
```
# <span id="page-461-0"></span>**7.5.6. Cell and Face Partition ID Macros**

In general, cells and faces have a partition ID that is numbered from 0 to  $n-1$ , where n is the number of compute nodes. The partition IDs of cells and faces are stored in the variables C\_PART and F\_PART, respectively. C\_PART(c,tc) stores the integer partition ID of a cell and  $F_PART(f,tf)$  stores the integer partition ID of a face.

Note that myid can be used in conjunction with the partition ID, since the partition ID of an exterior cell is the ID of the neighboring compute node.

## *7.5.6.1. Cell Partition IDs*

For interior cells, the partition ID is the same as the compute node ID. For exterior cells, the compute node ID and the partition ID are different. For example, in a parallel system with two compute nodes (0 and 1), the exterior cells of compute node-0 have a partition ID of 1, and the exterior cells of compute node-1 have a partition ID of 0 [\(Figure 7.14: Partition Ids for Cells and Faces in a Compute Node \(p. 434\)](#page-461-1)).

<span id="page-461-1"></span>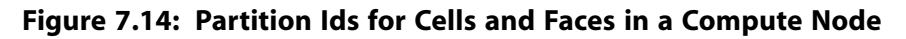

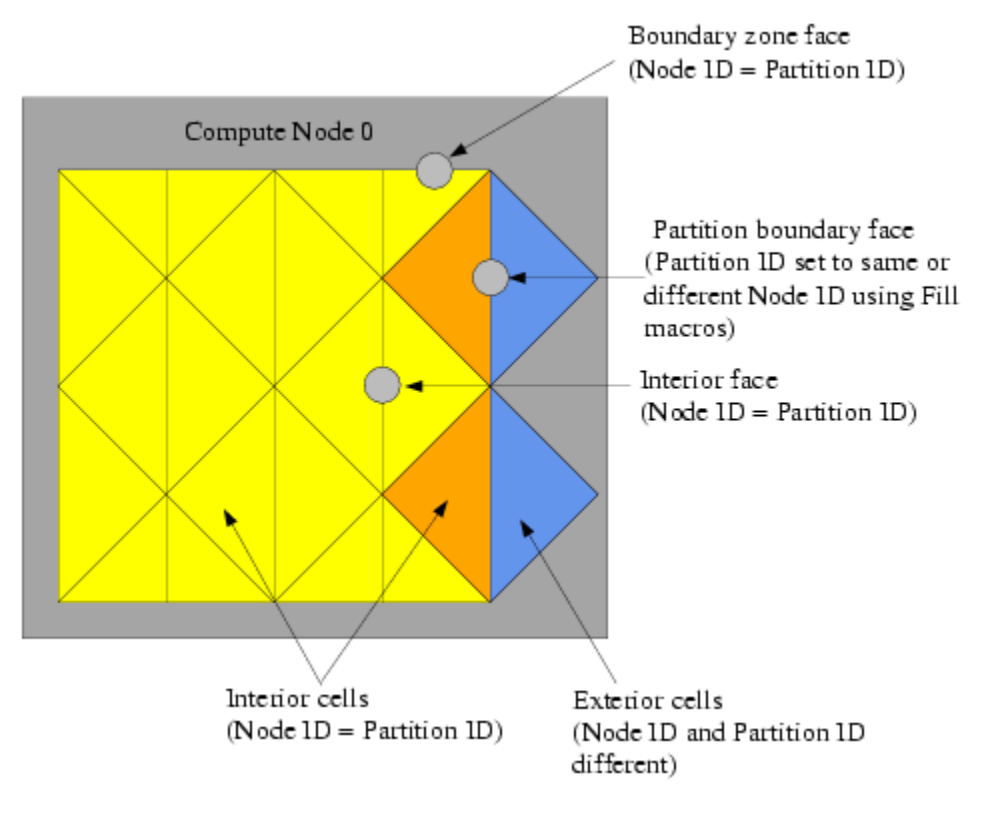

# *7.5.6.2. Face Partition IDs*

For interior faces and boundary zone faces, the partition ID is the same as the compute node ID. The partition ID of a partition boundary face, however, can be either the same as the compute node, or it can be the ID of the adjacent node, depending on what values  $F$  PART is filled with [\(Figure 7.14: Partition](#page-461-1) [Ids for Cells and Faces in a Compute Node \(p. 434\)\)](#page-461-1). Recall that an exterior cell of a compute node has only partition boundary faces; the other faces of the cell belong to the adjacent compute node. Therefore, depending on the computation you want to do with your UDF, you may want to fill the partition boundary face with the same partition ID as the compute node (using Fill\_Face\_Part\_With\_Same) or with different IDs (using Fill\_Face\_Part\_With\_Different). Face partition IDs will need to

<span id="page-462-0"></span>be filled before you can access them with the  $F$  PART macro. There is rarely a need for face partition IDs in parallel UDFs.

# **7.5.7. Message Displaying Macros**

You can direct ANSYS Fluent to display messages on a host, node, or serial process using the Message utility. To do this, simply use a conditional  $\pm f$  statement and the appropriate compiler directive (such as #if RP\_NODE) to select the process(es) you want the message to come from. This is demonstrated in the following example:

### **Example**

```
#if RP_NODE
 Message("Total Area Before Summing %f\n",total\_area);
  #endif /* RP_NODE */
```
In this example, the message will be sent by the compute nodes. (It will not be sent by the host or serial process.)

Message0 is a specialized form of the Message utility. Message0 will send messages from compute node-0 only and is ignored on the other compute nodes, without having to use a compiler directive. Note that Message0 will also display messages on a serial process.

### **Example**

```
/* Let Compute Node-0 display messages */
 Message0("Total volume = %f\n",total_volume);
```
## **7.5.8. Message Passing Macros**

High-level communication macros of the form node\_to\_host... and host\_to\_node... that are described in [Communicating Between the Host and Node Processes \(p. 425\)](#page-452-0) are typically used when you want to send data from the host to all of the compute nodes, or from node-0 to the host. You cannot, however, use these high-level macros when you need to pass data between compute nodes, or pass data from all of the compute nodes to compute node-0. In these cases, you can use special message passing macros described in this section.

Note that the higher-level communication macros expand to functions that perform a number of lowerlevel message passing operations which send sections of data as single arrays from one process to another process. These lower-level message passing macros can be easily identified in the macro name by the characters SEND and RECV. Macros that are used to send data to processes have the prefix PRF\_CSEND, whereas macros that are used to receive data from processes have the prefix PRF\_CRECV. Data that is to be sent or received can belong to the following data types: character (CHAR), integer (INT), REAL and logical (BOOLEAN). BOOLEAN variables are TRUE or FALSE. REAL variables are assigned as float data types when running a single precision version of ANSYS Fluent and double when running double precision. Message passing macros are defined in the  $\text{prf}$ . h header file and are listed below.

/\* message passing macros \*/

 PRF\_CSEND\_CHAR(to, buffer, nelem, tag) PRF\_CRECV\_CHAR (from, buffer, nelem, tag) PRF\_CSEND\_INT(to, buffer, nelem, tag) PRF\_CRECV\_INT(from, buffer, nelem, tag) PRF\_CSEND\_REAL(to, buffer, nelem, tag) PRF\_CRECV\_REAL(from, buffer, nelem, tag) PRF\_CSEND\_BOOLEAN(to, buffer, nelem, tag) PRF\_CRECV\_BOOLEAN(from, buffer, nelem, tag) There are four arguments to the message-passing macros. For 'send' messages:

- to is the node ID of the process that data is being sent to.
- buffer is the name of an array of the appropriate type that will be sent.
- nelem is the number of elements in the array.
- tag is a user-defined message tag. The tag convention is to use myid when sending messages.

For 'receive' messages:

- from is the ID of the sending node.
- buffer is the name of an array of the appropriate type that will be received.
- nelem is the number of elements in the array.
- tag is the ID of the sending node, as the convention is to have the tag argument the same as the from argument (that is, the first argument) for receive messages.

Note that if variables that are to be sent or received are defined in your function as  $\text{real}$  variables, then you can use the message passing macros with the \_REAL suffix. The compiler will then substitute PRF\_CSEND\_DOUBLE or PRF\_CRECV\_DOUBLE if you are running double precision and PRF\_CSEND\_FLOAT or PRF\_CRECV\_FLOAT, for single precision.

Because message-passing macros are low-level macros, you will need to make sure that when a message is sent from a node process, a corresponding receiving macro appears in the receiving-node process. Note that your UDF cannot directly send messages from a compute node (other than 0) to the host using message-passing macros. They can send messages indirectly to the host through compute node-0. For example, if you want your parallel UDF to send data from all of the compute nodes to the host for postprocessing purposes, the data will first have to be passed from each compute node to compute node-0, and then from compute node-0 to the host. In the case where the compute node processes send a message to compute node-0, compute node-0 must have a loop to receive the N messages from the N nodes.

Below is an example of a compiled parallel UDF that utilizes message passing macros PRF\_CSEND and PRF CRECV. Refer to the comments  $(*/)$  in the code, for details about the function.

### **Example: Message Passing**

```
#include "udf.h"
 #define WALLID 3
 DEFINE_ON_DEMAND(face_p_list)
 {
    #if !RP_HOST /* Host will do nothing in this udf. Serial will */
       face_t f;
      Thread *tf;
       Domain *domain;
       real *p_array;
       real x[ND_ND], (*x_array)[ND_ND];
      int n faces, i, j;
       domain=Get_Domain(1); /* Each Node will be able to access
              its part of the domain */
       tf=Lookup_Thread(domain, WALLID); /* Get the thread from the domain */
       /* The number of faces of the thread on nodes 1,2... needs to be sent
```

```
 to compute node-0 so it knows the size of the arrays to receive
       from each */
     n_faces=THREAD_N_ELEMENTS_INT(tf);
       /* No need to check for Principal Faces as this UDF
      will be used for boundary zones only */
 #if RP_NODE
    if(! I_AM_NODE_ZERO_P) /* Nodes 1,2... send the number of faces */
 {
      PRF_CSEND_INT(node_zero, &n_faces, 1, myid);
       }
 #endif
    /* Allocating memory for arrays on each node */ 
   p_array=(real *)malloc(n_faces*sizeof(real));
    x_array=(real (*)[ND_ND])malloc(ND_ND*n_faces*sizeof(real));
    begin_f_loop(f, tf)
        /* Loop over interior faces in the thread, filling p_array
       with face pressure and x_array with centroid */
       {
        p_{array}[f] = F_P(f, tf); F_CENTROID(x_array[f], f, tf);
 }
    end_f_loop(f, tf)
/* Send data from node 1,2, ... to node 0 */
 Message0("\nstart\n");
 #if RP_NODE
   if(! I_AM_NODE_ZERO_P) /* Only SEND data from nodes 1, 2... */
   \left\{ \right. PRF_CSEND_REAL(node_zero, p_array, n_faces, myid);
       PRF_CSEND_REAL(node_zero, x_array[0], ND_ND*n_faces, myid);
    }
  else
 #endif
    {/* Node-0 and Serial processes have their own data,
      so list it out first */
     Message0("\n\nList of Pressures...\n");
       /* Same as Message() on SERIAL */
    for(j=0; j<n faces; j++) /* n_faces is currently node-0/serial value */
        {
 # if RP_3D
         Message0("%12.4e %12.4e %12.4e %12.4e\n",
         x_array[j][0], x_array[j][1], x_array[j][2], p_array[j]);
 # else /* 2D */
         Message0("%12.4e %12.4e %12.4e\n",
         x_array[j][0], x_array[j][1], p_array[j]);
 # endif
     }
  }
 /* Node-0 must now RECV data from the other nodes and list that too */
 #if RP_NODE
    if(I_AM_NODE_ZERO_P)
\{ compute_node_loop_not_zero(i)
        /* See para.h for definition of this loop */
       {
        PRF_CRECV_INT(i, &n_faces, 1, i);
           /* n_faces now value for node-i */
          /* Reallocate memory for arrays for node-i */
                p_array=(real *)realloc(p_array, n_faces*sizeof(real));
         x_array=(real(*)[ND_ND])realloc(x_array,ND_ND*n_faces*sizeof(real));
          /* Receive data */
          PRF_CRECV_REAL(i, p_array, n_faces, i);
         PRF_CRECV_REAL(i, x_array[0], ND_ND*n_faces, i);
         for(j=0; j<n faces; j++)
```

```
\left\{ \begin{array}{ccc} 1 & 0 & 0 \\ 0 & 0 & 0 \\ 0 & 0 & 0 \\ 0 & 0 & 0 \\ 0 & 0 & 0 \\ 0 & 0 & 0 \\ 0 & 0 & 0 \\ 0 & 0 & 0 \\ 0 & 0 & 0 \\ 0 & 0 & 0 \\ 0 & 0 & 0 \\ 0 & 0 & 0 \\ 0 & 0 & 0 \\ 0 & 0 & 0 & 0 \\ 0 & 0 & 0 & 0 \\ 0 & 0 & 0 & 0 \\ 0 & 0 & 0 & 0 & 0 \\ 0 & 0 & 0 & 0 & 0 \\ 0 & 0 & 0 & 0 & 0 \\ 0 & 0 & 0 & 0 # if RP_3D
                          Message0("%12.4e %12.4e %12.4e %12.4e\n",
                          x_array[j][0], x_array[j][1], x_array[j][2], p_array[j]);
  # else /* 2D */
                          Message0("%12.4e %12.4e %12.4e\n",
                          x_array[j][0], x_array[j][1], p_array[j]);
  # endif
 }
             }
       }
  #endif /* RP_NODE */
       free(p_array); /* Each array has to be freed before function exit */
       free(x_array);
  #endif /* ! RP_HOST */
 }
```
## <span id="page-465-1"></span>**7.5.9. Macros for Exchanging Data Between Compute Nodes**

EXCHANGE\_SVAR\_MESSAGE and EXCHANGE\_SVAR\_FACE\_MESSAGE can be used to exchange storage variables (SV\_...) between compute nodes. EXCHANGE\_SVAR\_MESSAGE exchanges cell data between compute nodes, while EXCHANGE\_SVAR\_FACE\_MESSAGE exchanges face data. Note that compute nodes are 'virtually' synchronized when an EXCHANGE macro is used; receiving compute nodes wait for data to be sent, before continuing.

```
/* Compute Node Exchange Macros */
 EXCHANGE_SVAR_FACE_MESSAGE(domain, (SV_P, SV_NULL));
```

```
 EXCHANGE_SVAR_MESSAGE(domain, (SV_P, SV_NULL));
```
<span id="page-465-0"></span>EXCHANGE\_SVAR\_FACE\_MESSAGE() is rarely needed in UDFs. You can exchange multiple storage variables between compute nodes. Storage variable names are separated by commas in the argument list and the list is ended by SV\_NULL. For example, EXCHANGE\_SVAR\_MESSAGE(domain, (SV\_P, SV\_T, SV\_NULL)) is used to exchange cell pressure and temperature variables. You can determine a storage variable name from the header file that contains the variable's definition statement. For example, suppose you want to exchange the cell pressure  $(C_P)$  with an adjacent compute node. You can look at the header file that contains the definition of  $C_P$  (mem. h) and determine that the storage variable for cell pressure is SV\_P. You will need to pass the storage variable to the exchange macro.

# **7.6. Limitations of Parallel UDFs**

The macro PRINCIPAL\_FACE\_P can be used *only* in compiled UDFs.

PRF\_GRSUM1 and similar global reduction macros ([Global Reduction Macros \(p. 427\)](#page-454-0) DEFINE\_SOURCE UDFs in parallel ANSYS Fluent. As a workaround, you can write a DEFINE\_ADJUST UDF that calculates a global sum value in the adjust function, and then save the variable in user-defined memory. You can subsequently retrieve the stored variable from user-defined memory and use it inside a DEFINE\_SOURCE UDF. This is demonstrated below.

In the following example, the spark volume is calculated in the DEFINE\_ADJUST function and the value is stored in user-defined memory using C\_UDMI. The volume is then retrieved from user-defined memory and used in the DEFINE\_SOURCE UDF.

```
#include "udf.h"
  static real spark_center[ND_ND]={20e-3, 1e-3};
  static int fluid_chamber_ID = 2;
  DEFINE_ADJUST(adjust, domain)
  {
```

```
 real vol, xc[ND_ND], dis[ND_ND], radius;
  cell_t c;
Thread * tc;
  tc = Lookup_Thread(domain, fluid_chamber_ID);
  radius = RP_Get_Real("spark/radius");
 vol = 0:
 begin_c_loop_int (c, tc)
      {
         C_CENTROID(xc, c, tc);
        NV_VV(dis, =, xc, -, spark_center);
        if (NV_MAG(dis) < radius)
           {
                vol += C_VOLUME(c, tc);
 }
 }
  end_c_loop_int (c, tc)
 vol = PRF_GRSUM1(vol); begin_c_loop_int (c, tc)
      {
        C_UDMI(c, tc, 1) = voli }
  end_c_loop_int (c, tc) }
  DEFINE_SOURCE(energy_source, c, t, dS, eqn)
  {
      #if !RP_HOST
         real xc[ND_ND], dis[ND_ND];
         real source, radius, vol, CA, rpm, start_CA;
         rpm = RP_Get_Real("dynamesh/in-cyn/crank-rpm");
         start_CA = RP_Get_Real("spark/start-ca");
         CA = rpm*CURRENT_TIME*6+RP_Get_Real("dynamesh/in-cyn/crank-start-angle");
         if(CA>=start_CA&&CA<(start_CA+RP_Get_Real("spark/duration")*rpm*6))
           {
              radius = RP_Get_Real("spark/radius");
             vol = C_UDMI(c, t, 1); C_CENTROID(xc, c, t);
             NV_VV(dis, =, xc, -, spark_center);
              if (NV_MAG(dis) < radius)
\left\{ \begin{array}{ccc} 1 & 0 & 0 \\ 0 & 0 & 0 \\ 0 & 0 & 0 \\ 0 & 0 & 0 \\ 0 & 0 & 0 \\ 0 & 0 & 0 \\ 0 & 0 & 0 \\ 0 & 0 & 0 \\ 0 & 0 & 0 \\ 0 & 0 & 0 \\ 0 & 0 & 0 \\ 0 & 0 & 0 \\ 0 & 0 & 0 \\ 0 & 0 & 0 & 0 \\ 0 & 0 & 0 & 0 \\ 0 & 0 & 0 & 0 \\ 0 & 0 & 0 & 0 & 0 \\ 0 & 0 & 0 & 0 & 0 \\ 0 & 0 & 0 & 0 & 0 \\ 0 & 0 & 0 & 0 source =
                      RP_Get_Real("spark/energy")/RP_Get_Real("spark/duration")/vol;
                    return source;
 }
              else
\left\{ \begin{array}{ccc} 0 & 0 & 0 \\ 0 & 0 & 0 \\ 0 & 0 & 0 \\ 0 & 0 & 0 \\ 0 & 0 & 0 \\ 0 & 0 & 0 \\ 0 & 0 & 0 \\ 0 & 0 & 0 \\ 0 & 0 & 0 \\ 0 & 0 & 0 \\ 0 & 0 & 0 \\ 0 & 0 & 0 \\ 0 & 0 & 0 \\ 0 & 0 & 0 & 0 \\ 0 & 0 & 0 & 0 \\ 0 & 0 & 0 & 0 \\ 0 & 0 & 0 & 0 & 0 \\ 0 & 0 & 0 & 0 & 0 \\ 0 & 0 & 0 & 0 & 0 \\ 0 & 0 & 0 & 0 return 0;
 }
 }
          else
\{ return 0;
 }
      #endif
  }
```
### <span id="page-466-0"></span>**Important**

Interpreted UDFs cannot be used while running in parallel with an Infiniband interconnect. The compiled UDF approach should be used in this case.

# **7.7. Process Identification**

Each process in parallel ANSYS Fluent has a unique integer identifier that is stored as the global variable myid. When you use myid in your parallel UDF, it will return the integer ID of the current compute node (including the host). The host process has an ID of node host (=999999) and is stored as the

global variable node\_host. Compute node-0 has an ID of 0 and is assigned to the global variable node\_zero. Below is a list of global variables in parallel ANSYS Fluent.

### **Global Variables in Parallel ANSYS Fluent**

int node\_zero = 0; int node\_host =  $999999$ ; int node\_one = 1; int node\_serial =  $1000000$ ; int node\_last; /\* returns the id of the last compute node \*/ int compute\_node\_count; /\* returns the number of compute nodes \*/ int myid; /\* returns the id of the current compute node (and host) \*/

myid is commonly used in conditional-if statements in parallel UDF code. Below is some sample code that uses the global variable myid. In this example, the total number of faces in a face thread is first computed by accumulation. Then, if myid is not compute node-0, the number of faces is passed from all of the compute nodes to compute node-0 using the message passing macro PRF\_CSEND\_INT. (See [Message Passing Macros \(p. 435\)](#page-462-1) for details on PRF\_CSEND\_INT.)

### **Example: Usage of myid**

```
int noface=0;
  begin_f_loop(f, tf) /* loops over faces in a face thread and
         computes number of faces */
 {
       noface++;
   }
  end f loop(f, tf)
 /* Pass the number of faces from node 1,2, \ldots to node 0 */
  #if RP_NODE if(myid!=node_zero)
   {
      PRF_CSEND_INT(node_zero, &noface, 1, myid);
   }
  #endif
```
# <span id="page-467-0"></span>**7.8. Parallel UDF Example**

The following is an example of a serial UDF that has been parallelized, so that it can run on any version of ANSYS Fluent(host, node, serial). Explanations for the various changes from the simple serial version are provided in the  $/*$  comments  $*/$  and discussed below. The UDF, named  $face\_av$ , is defined using an adjust function, computes a global sum of pressure on a specific face zone, and computes its area average.

### **Example: Global Summation of Pressure on a Face Zone and its Area Average Computation**

```
#include "udf.h"
DEFINE ADJUST(face av,domain)
 {
  /* Variables used by serial, host, node versions */
 int surface_thread_id=0;
 real total_area=0.0;
 real total_force=0.0;
  /* "Parallelized" Sections */
 #if !RP_HOST /* Compile this section for computing processes only (serial
           and node) since these variables are not available
           on the host */
     Thread* thread;
      face_t face;
      real area[ND_ND];
  #endif /* !RP_HOST */
```
```
 /* Get the value of the thread ID from a user-defined Scheme variable */
 #if !RP_NODE /* SERIAL or HOST */
     surface_thread_id = RP_Get_Integer("pres_av/thread-id");
    Message("\nCalculating on Thread # %d\n", surface_thread_id);
 #endif /* !RP_NODE */
 /* To set up this user Scheme variable in cortex type */
 /* (rp-var-define 'pres_av/thread-id 2 'integer #f) */
 /* After set up you can change it to another thread's ID using : */
 /* (rpsetvar 'pres_av/thread-id 7) */
 /* Send the ID value to all the nodes */
 host_to_node_int_1(surface_thread_id); /* Does nothing in serial */
#if RP_NODE Message("\nNode %d is calculating on thread # %d\n",myid,
     surface thread id);
 #endif /* RP_NODE */
 #if !RP_HOST /* SERIAL or NODE */
 /* thread is only used on compute processes */
thread = Lookup_Thread(domain, surface_thread_id);
 begin_f_loop(face,thread)
   /* If this is the node to which face "officially" belongs,*/
  /* get the area vector and pressure and increment
   /* the total area and total force values for this node */
    if (PRINCIPAL_FACE_P(face,thread)) /* Always TRUE in serial version */
       {
      F_AREA(area,face,thread);
       total_area += NV_MAG(area);
       total_force += NV_MAG(area)*F_P(face,thread);
       }
 end_f_loop(face,thread)
 Message("Total Area Before Summing %f\n",total_area);
 Message("Total Normal Force Before Summing %f\n",total_force);
 # if RP_NODE /* Perform node synchronized actions here
           Does nothing in Serial */
    total_area = PRF_GRSUM1(total_area);
    total_force = PRF_GRSUM1(total_force);
 # endif /* RP_NODE */
 #endif /* !RP_HOST */
 /* Pass the node's total area and pressure to the Host for averaging */
 node_to_host_real_2(total_area,total_force); /* Does nothing in SERIAL */
 #if !RP_NODE /* SERIAL or HOST */
Message("Total Area After Summing: f(m2)\n\times, total area);
 Message("Total Normal Force After Summing %f (N)\n",total_force);
 Message("Average pressure on Surface %d is %f (Pa)\n",
     surface_thread_id,(total_force/total_area));
 #endif /* !RP_NODE */
 }
```
The function begins by initializing the variables surface thread id, total area, and total\_force for all processes. This is done because the variables are used by the serial, host, and node processes. The compute nodes use the variables for computation purposes and the host uses them for message-passing and displaying purposes. Next, the preprocessor is directed to compile thread, face, and area variables only on the serial and node versions (and not the host), since faces and threads are only defined in the serial and node versions of ANSYS Fluent. (Note that in general, the host will ignore these statements since its face and cell data are zero, but it is good programming practice to exclude the host. See [Macros for Parallel UDFs \(p. 423\)](#page-450-0) for details on compiler directives.)

Next, a user-defined Scheme variable named  $pres\_av/thread-id$  is obtained by the host (and serial) process using the RP\_Get\_Integer utility (see [Scheme Macros \(p. 273\)](#page-300-0)), and is assigned to the variable surface thread id. (Note that this user-defined Scheme variable was previously set up in Cortex and assigned a value of 2 by typing the text commands shown in the comments.) After a Scheme-based variable is set up for the thread ID, it can be easily changed to another thread ID from the text interface, without the burden of modifying the source code and recompiling the UDF. Since the host communicates with Cortex and the nodes are not aware of Scheme variables, it is essential to direct the compiler to exclude the nodes from compiling them using  $\#if$  ! RP\_NODE. Failure to do this will result in a compile error.

The surface\_thread\_id is then passed from the host to compute node-0 using the host\_to\_node macro. Compute node-0, in turn, automatically distributes the variable to the other compute nodes. The serial and node processes are directed to loop over all faces in the thread associated with the surface\_thread\_id, using #if !RP\_HOST, and compute the total area and total force. Since the host does not contain any thread data, it will ignore these statements if you do not direct the compiler, but it is good programming practice to do so. The macro PRINCIPAL FACE P is used to ensure that faces at partition boundaries are not counted twice (see [Cells and Faces in a Partitioned Mesh \(p. 417\)](#page-444-0)). The nodes display the total area and force on the monitors (using the Message utility) before the global summation. PRF\_GRSUM1 [\(Global Reduction Macros \(p. 427\)\)](#page-454-0) is a global summation macro that is used to compute the total area and force of all the compute nodes. These operations are directed for the compute nodes using #if RP\_NODE.

# **7.9. Reading and Writing Files in Parallel**

Although compute nodes can perform computations on data simultaneously when ANSYS Fluent is running in parallel, when data is read from or written to a single, common file, the operations have to be sequential. The file has to be opened and read from or written to by processes that have access to the desired file system. It is often the case that the compute nodes are running on a dedicated parallel machine without disk space. This means that all of the data has to be read and/or written from the host process which always runs on a machine with access to a file system, since it reads and writes the case and data files. This implies that unlike the example in [Message Passing Macros \(p. 435\),](#page-462-0) where data is only passed to compute node-0 to be collated, data must now be passed from all the compute nodes to compute node-0, which then passes it on to the host node which writes it to the file. This process is known as "marshalling".

<span id="page-469-0"></span>The following sections describe the processes of reading and writing files in parallel in more detail: [7.9.1. Reading Files in Parallel](#page-469-0) [7.9.2.Writing Files in Parallel](#page-470-0)

# **7.9.1. Reading Files in Parallel**

To copy a file from the host to nodes, before reading it within parallel UDFs, use the following function:

```
host to node sync file(const char* filename);
```
This handles the situation (for example, within ANSYS Fluent UDFs) when the current working directory is not shared between the host and the nodes. For the host, the input argument filename is the path to the file that is to be copied to the nodes. For the nodes, the input argument is the directory on the nodes under which the file is copied. Upon successful completion,  $host\_to\_node\_sync\_file( )$ returns the number of bytes copied, otherwise,  $-1$  is returned.

### **Example**

In the following example, the host process on Windows copies the file from its local directory  $e:\ldots$  $fs\texttt{test}.bat$  to the directory / tmp on the remote Linux nodes.

```
DEFINE ON DEMAND(host to node sync)
{
#if PARALLEL
#if RP_HOST
   int total_bytes_copied = host_to_node_sync_file("e:\\udfs\\test.dat");
#endif
#if RP_NODE
   int total_bytes_copied = host_to_node_sync_file("/tmp");
   /* The file /tmp/test.dat can be opened now */
#endif
  printf("Total number of bytes copied is %d\n", total_bytes_copied);
#endif
}
```
## <span id="page-470-0"></span>**7.9.2. Writing Files in Parallel**

Writing files in parallel is done in the following stages:

- 1. The host process opens the file.
- 2. Compute node-0 sends its data to the host.
- 3. The other compute nodes send their data to compute node-0.
- 4. Compute node-0 receives the data from the other compute nodes and sends it to the host.
- 5. The host receives the data sent from *all* the compute nodes and writes it to the file.
- 6. The host closes the file.

Since the SERIAL, HOST, and NODE processes are performing different tasks, the example below appears long and utilizes a large number of compiler directives. If, however, as an exercise you make three copies of this example and in each copy delete the unused sections for either the SERIAL, HOST or NODE versions, then you will see that it is actually quite a simple routine.

#### **Example: Writing Data to a Common File on the Host Process's File System**

```
/*******************************************************************
   This function will write pressures and positions
    for a fluid zone to a file on the host machine
                    ********************************************************************/
 #include "udf.h"
 # define FLUID_ID 2
 DEFINE_ON_DEMAND(pressures_to_file)
 {
     /* Different variables are needed on different nodes */
 #if !RP_HOST
   Domain *domain=Get_Domain(1);
   Thread *thread;
   cell_t c;
 #else
   int i;
 #endif
#if !RP NODE
  FILE *fp = NULL; char filename[]="press_out.txt";
 #endif
 #if PARALLEL
   int size; /* data passing variables */
   real *array;
   int pe;
 #endif
```

```
 /* Only Serial and Compute Nodes have data on threads */
 #if !RP_HOST
   thread=Lookup_Thread(domain,FLUID_ID);
 #endif 
 #if !RP_NODE /* SERIAL or HOST */
   if ((fp = fopen(filename, "w"))==NULL)
      Message("\n Warning: Unable to open %s for writing\n",filename);
   else
      Message("\nWriting Pressure to %s...",filename);
 #endif
 /* UDF Now does 3 different things depending on SERIAL, NODE or HOST */
 #if !PARALLEL /* SERIAL */
   begin_c_loop(c,thread)
       fprintf(fp, "%g\n", C_P(c,thread));/* Simply write out pressure data */
   end_c_loop(c,thread)
 #endif /* !PARALLEL */
 #if RP_NODE
    /* Each Node loads up its data passing array */
  size=THREAD_N_ELEMENTS_INT(thread);
   array = (real *)malloc(size * sizeof(real));
   begin_c_loop_int(c,thread)
    array[c] = C_P(c, thread); end_c_loop_int(c,thread)
    /* Set pe to destination node */
   /* If on node_0 send data to host */
   /* Else send to node_0 because */
   /* compute nodes connect to node_0 & node_0 to host */
   pe = (I_AM_NODE_ZERO_P) ? node_host : node_zero;
   PRF_CSEND_INT(pe, &size, 1, myid);
   PRF_CSEND_REAL(pe, array, size, myid);
  {\tt free}({\tt array})\, i \, / \, * free array on nodes after data sent \, * \, / \, /* node_0 now collect data sent by other compute nodes */
   /* and sends it straight on to the host */
 if (I_AM_NODE_ZERO_P) 
   compute_node_loop_not_zero (pe)
 {
       PRF_CRECV_INT(pe, &size, 1, pe);
       array = (real *)malloc(size * sizeof(real));
      PRF_CRECV_REAL(pe, array, size, pe);
       PRF_CSEND_INT(node_host, &size, 1, myid);
       PRF_CSEND_REAL(node_host, array, size, myid);
       free((char *)array);
 }
 #endif /* RP_NODE */
 #if RP_HOST
   compute_node_loop (pe) /* only acts as a counter in this loop */
      {
         /* Receive data sent by each node and write it out to the file */
         PRF_CRECV_INT(node_zero, &size, 1, node_zero);
         array = (real *)malloc(size * sizeof(real));
         PRF_CRECV_REAL(node_zero, array, size, node_zero); 
  for (i=0; i< size; i++)fprintf(fp, "g\n", array[i]);
   free(array);
 }
 #endif /* RP_HOST */
#if !RP_NODE /* SERIAL or HOST */
   fclose(fp); /* Close the file that was only opened if on SERIAL or HOST */
   Message("Done\n");
 #endif
```

```
 }
```
# **7.10. Enabling Fluent UDFs to Execute on General Purpose Graphics Processing Units (GPGPUs)**

UDFs can be compiled in ANSYS Fluent with OpenCL support for execution on General Purpose Graphics Processing Units (GPGPUs) on lnamd64 and win64 platforms. To enable OpenCL support, you should use the following text user interface (TUI) command: /define/user-defined/enableudf-on-gpu before compiling the UDF. The UDF library is linked with libOpenCL. so on lnamd64 and OpenCL.dll on win64. For execution on GPU systems, the appropriate environment variable (LD\_LIBRARY\_PATH on lnamd64 or %path% on win64) should be correctly set so that libOpen-CL.so/OpenCL.dll is loaded along with the UDF library.

# **Chapter 8: Examples**

This chapter provides examples of UDFs that range from simple to complex. It begins with a step-bystep process that takes you through the seven basic steps of programming and using a UDF in ANSYS Fluent. Some examples for commonly used applications are subsequently presented.

- <span id="page-474-0"></span>[8.1. Step-By-Step UDF Example](#page-474-0)
- [8.2. Detailed UDF Examples](#page-484-0)

# **8.1. Step-By-Step UDF Example**

You can use the following process to code a UDF and use it effectively in your ANSYS Fluent model.

For more information, see the following sections:

- [8.1.1. Process Overview](#page-474-1)
- [8.1.2. Step 1: Define Your Problem](#page-475-0)
- [8.1.3. Step 2: Create a C Source File](#page-477-0)
- [8.1.4. Step 3: Start ANSYS Fluent and Read \(or Set Up\) the Case File](#page-477-1)
- [8.1.5. Step 4: Interpret or Compile the Source File](#page-478-0)
- <span id="page-474-1"></span>[8.1.6. Step 5: Hook the UDF to ANSYS Fluent](#page-483-0)
- [8.1.7. Step 6: Run the Calculation](#page-483-1)
- [8.1.8. Step 7: Analyze the Numerical Solution and Compare to Expected Results](#page-484-1)

## **8.1.1. Process Overview**

[Step 1: Define Your Problem \(p. 448\)](#page-475-0) [Step 2: Create a C Source File \(p. 450\)](#page-477-0) [Step 3: Start ANSYS Fluent and Read \(or Set Up\) the Case File \(p. 450\)](#page-477-1) [Step 4: Interpret or Compile the Source File \(p. 451\)](#page-478-0) [Step 5: Hook the UDF to ANSYS Fluent \(p. 456\)](#page-483-0) [Step 6: Run the Calculation \(p. 456\)](#page-483-1) [Step 7: Analyze the Numerical Solution and Compare to Expected Results \(p. 457\)](#page-484-1)

To begin the process, you'll need to define the problem you want to solve using a UDF (Step 1). For example, suppose you want to use a UDF to define a custom boundary profile for your model. You will first need to define the set of mathematical equations that describes the profile.

Next you will need to translate the mathematical equation (conceptual design) into a function written in the C programming language (Step 2). You can do this using any text editor. Save the file with a .c suffix (for example,  $udf$ example.c) in your working folder. (See [Appendix A \(p. 513\)](#page-540-0) for some basic information on C programming.)

After you have written the C function, you are ready to start ANSYS Fluent and read in (or set up) your case file (Step 3). You will then need to interpret or compile the source code, debug it (Step 4), and then hook the function to ANSYS Fluent (Step 5). Finally you'll run the calculation (Step 6), analyze the results from your simulation, and compare them to expected results (Step 7). You may loop through this entire process more than once, depending on the results of your analysis. Follow the step-by-step process in the sections below to see how this is done.

## <span id="page-475-0"></span>**8.1.2. Step 1: Define Your Problem**

The first step in creating a UDF and using it in your ANSYS Fluent model involves defining your model equation(s).

Consider the elbow duct illustrated in Figure 8.1: [The Mesh for the Elbow Duct Example \(p. 448\).](#page-475-1) The domain has a velocity inlet on the left side, and a pressure outlet at the top of the right side.

<span id="page-475-1"></span>**Figure 8.1: The Mesh for the Elbow Duct Example**

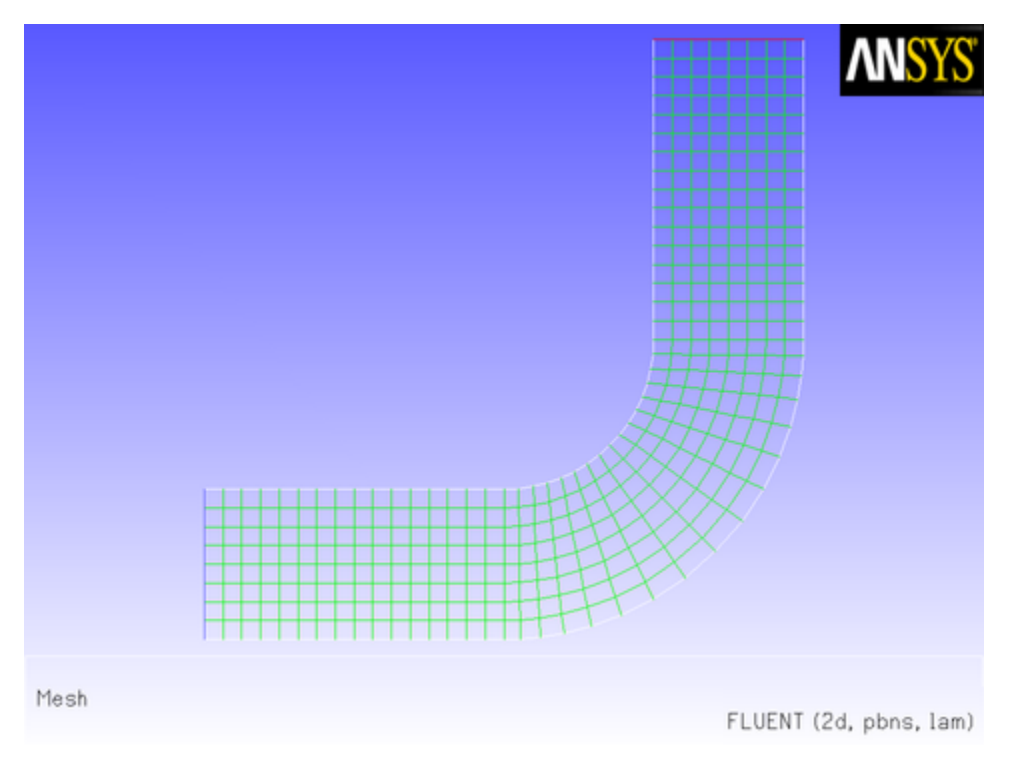

A flow field in which a constant *x* velocity is applied at the inlet will be compared with one where a parabolic *x* velocity profile is applied. The results of a constant velocity (of 0.1 m/s) at the inlet are shown in Figure 8.2: [Velocity Magnitude Contours for a Constant Inlet x Velocity \(p. 449\)](#page-476-0) and [Figure 8.3:](#page-476-1) Ve[locity Vectors for a Constant Inlet x Velocity \(p. 449\).](#page-476-1)

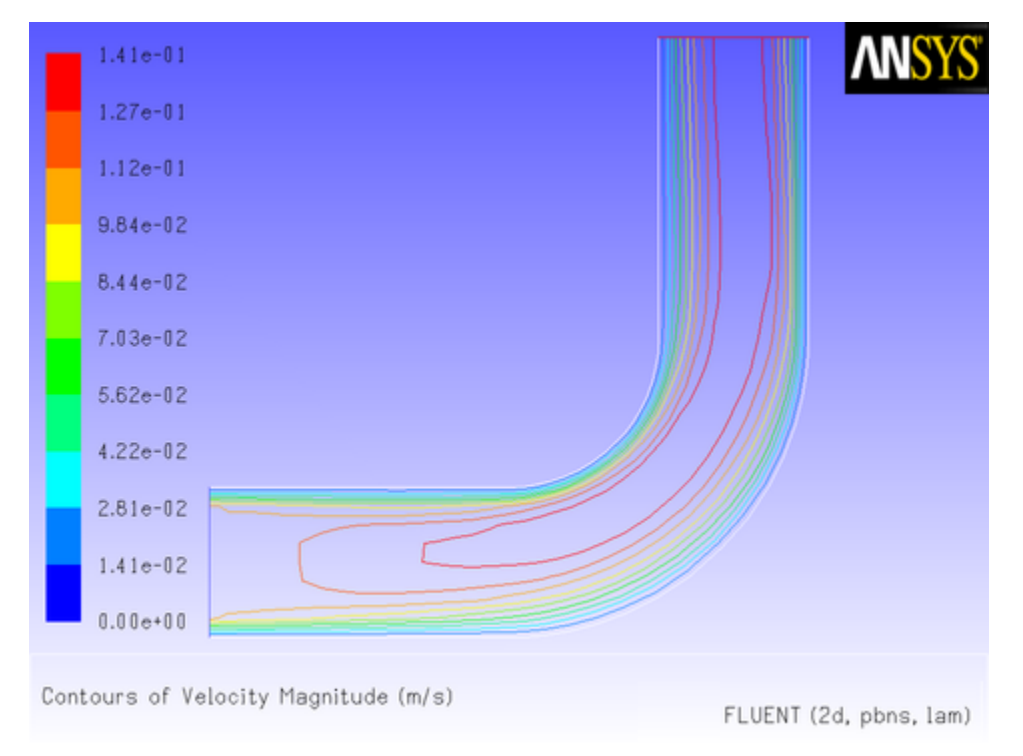

<span id="page-476-0"></span>**Figure 8.2: Velocity Magnitude Contours for a Constant Inlet x Velocity**

<span id="page-476-1"></span>**Figure 8.3: Velocity Vectors for a Constant Inlet x Velocity**

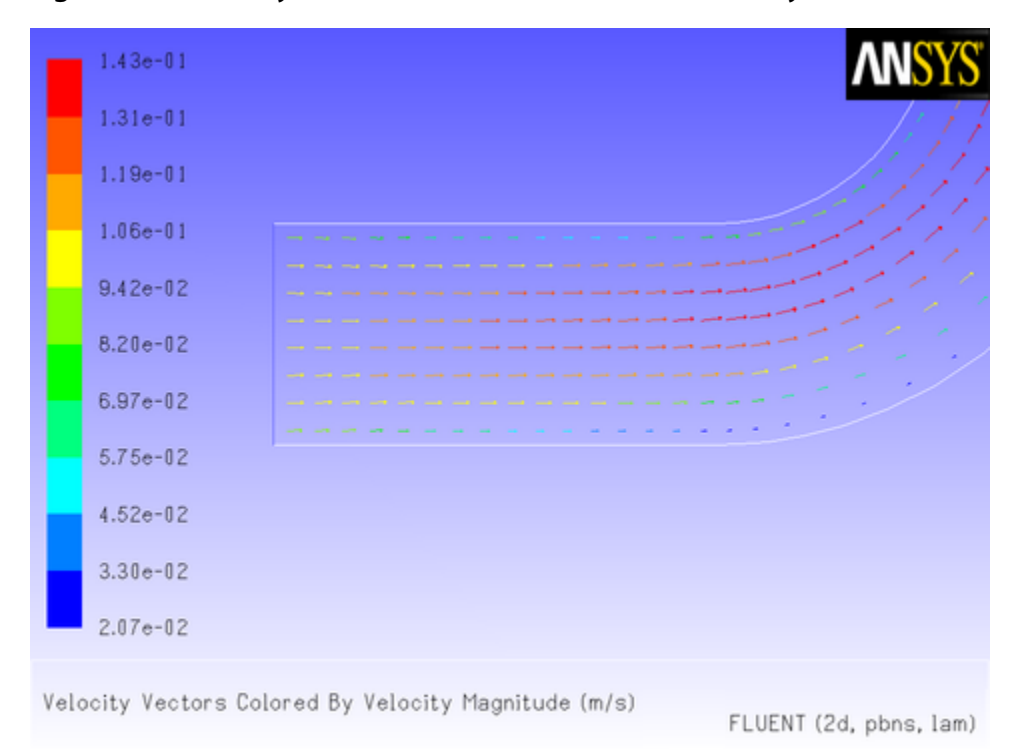

Now suppose that you want to impose a non-uniform *x* velocity to the duct inlet, which has a parabolic shape. The velocity is 0 m/s at the walls of the inlet and 0.1 m/s at the center.

To solve this type of problem, you can write a custom profile UDF and apply it to your ANSYS Fluent model.

## <span id="page-477-0"></span>**8.1.3. Step 2: Create a C Source File**

Now that you have determined the shape of the velocity profile that defines the UDF, you can use any text editor to create a file containing C code that implements the function. Save the source code file with a .c extension (for example, udfexample.c) in your working folder. The following UDF source code listing contains only a single function. Your source file can contain multiple concatenated functions. (Refer to [Appendix A \(p. 513\)](#page-540-0) for basic information on C programming.)

Below is an example of how the profile described in Step 1 can be implemented in a UDF. The functionality of the UDF is designated by the leading DEFINE macro. Here, the DEFINE\_PROFILE macro is used to indicate to the solver that the code that follows will provide profile information at boundaries. Other DEFINE macros will be discussed later in this manual. (See [DEFINE](#page-42-0) Macros [\(p. 15\)](#page-42-0) for details about DEFINE macro usage.)

```
/***********************************************************************
   udfexample.c 
  UDF for specifying steady-state velocity profile boundary condition
                                                             ************************************************************************/
 #include "udf.h"
 DEFINE_PROFILE(inlet_x_velocity, thread, position)
  {
     real x[ND_ND]; /* this will hold the position vector */
    real y, h;
    face t f;
   h = 0.016; /* inlet height in m */
    begin_f_loop(f,thread)
     {
      F_CENTROID(x, f, thread);y = 2.*(x[1]-0.5*h)/h; /* non-dimensional y coordinate */
      F_PROFILE(f, thread, position) = 0.1*(1.0-y*y); }
     end_f_loop(f, thread)
 }
```
The first argument of the DEFINE\_PROFILE macro, inlet\_x\_velocity, is the name of the UDF that you supply. The name will appear in the boundary condition dialog box after the function is interpreted or compiled, enabling you to hook the function to your model. Note that the UDF name you supply cannot contain a number as the first character. The equation that is defined by the function will be applied to all cell faces (identified by  $f$  in the face loop) on a given boundary zone (identified by thread). The thread is defined automatically when you hook the UDF to a particular boundary in the ANSYS Fluent GUI. The index is defined automatically through the  $begin_f$   $f$   $loop$  utility. In this UDF, the begin\_f\_loop macro ([Looping Macros \(p. 259\)](#page-286-0)) is used to loop through all cell faces in the boundary zone. For each face, the coordinates of the face centroid are accessed by F\_CENTROID ([Face](#page-257-0) Centroid ([F\\_CENTROID](#page-257-0)[\) \(p. 230\)](#page-257-0)). The y coordinate y is used in the parabolic profile equation and the returned velocity is assigned to the face through  $F$  PROFILE. begin  $f$  loop and F\_PROFILE ([Set](#page-267-0) [Boundary Condition Value \(](#page-267-0)F\_PROFILE[\) \(p. 240\)\)](#page-267-0) are ANSYS Fluent-supplied macros. Refer to [Additional](#page-242-0) [Macros for Writing UDFs \(p. 215\)](#page-242-0) for details on how to utilize predefined macros and functions supplied by ANSYS Fluent to access ANSYS Fluent solver data and perform other tasks.

## <span id="page-477-1"></span>**8.1.4. Step 3: Start ANSYS Fluent and Read (or Set Up) the Case File**

After you have created the source code for your UDF, you are ready to begin the problem setup in ANSYS Fluent.

1. Start ANSYS Fluent in Windows using Fluent Launcher with the following settings:

- Specify the folder that contains your case, data, and UDF source files in the **Working Directory** text box in the **General Options** tab.
- If you plan to compile the UDF, make sure that the batch file for the UDF compilation environment settings is correctly specified in the **Environment** tab (see [Compilers \(p. 289\)](#page-316-0) for further details).
- <span id="page-478-0"></span>2. Read (or set up) your case file.

## **8.1.5. Step 4: Interpret or Compile the Source File**

You are now ready to interpret or compile the profile UDF (named  $int_{\text{m}}$  velocity) that you created in Step 2 and that is contained within the source file named udfexample.c. In general, you *must* compile your function as a compiled UDF if the source code contains structured reference calls or other elements of C that are not handled by the ANSYS Fluent interpreter. To determine whether you should compile or interpret your UDF, see [Differences Between Interpreted and Compiled UD-](#page-32-0)[Fs \(p. 5\).](#page-32-0)

### *8.1.5.1. Interpret the Source File*

Follow the procedure below to interpret your source file in ANSYS Fluent. For more information on interpreting UDFs, see [Interpreting UDFs \(p. 281\)](#page-308-0).

#### **Important**

Note that this step does not apply to Windows parallel networks. See [Interpreting a UDF](#page-309-0) [Source File Using the Interpreted UDFs Dialog Box \(p. 282\)](#page-309-0) for details.

<span id="page-478-1"></span>1. Open the **Interpreted UDFs** dialog box.

**Define** → **User-Defined** → **Functions** → **Interpreted...**

**Figure 8.4: The Interpreted UDFs Dialog Box**

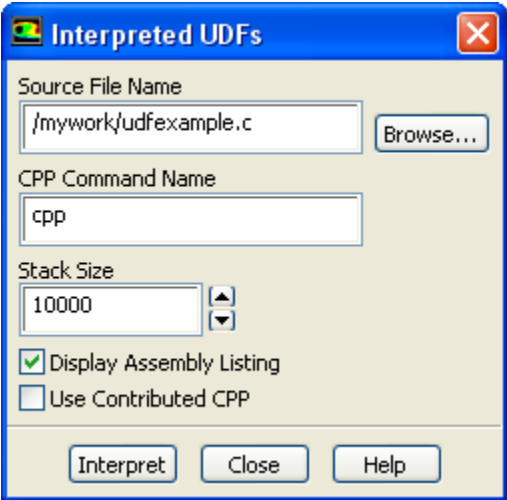

2. In the **Interpreted UDFs** dialog box, indicate the UDF source file you want to interpret by clicking the **Browse...** button. This will open the **Select File** dialog box (Figure 8.5: [The Select File Dialog Box \(p. 452\)\)](#page-479-0).

<span id="page-479-0"></span>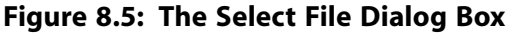

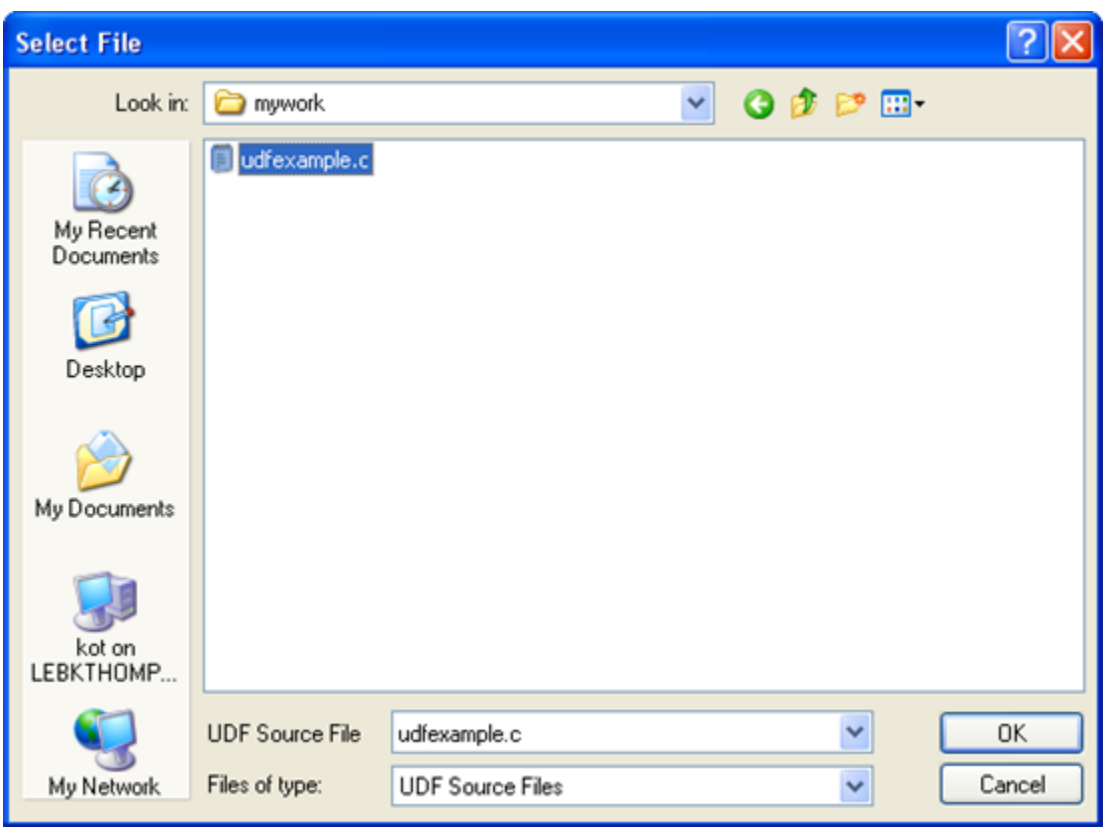

In the **Select File** dialog box, select the desired file (for example, udfexample.c) and click **OK**. The **Select File** dialog box will close and the complete path to the file you selected will appear in the **Source File Name** text box in the **Interpreted UDFs** dialog box (Figure 8.4: [The Interpreted](#page-478-1) [UDFs Dialog Box \(p. 451\)](#page-478-1)).

- 3. In the **Interpreted UDFs** dialog box, specify the C preprocessor to be used in the **CPP Command Name** text box. You can keep the default **cpp** or you can select **Use Contributed CPP** to use the preprocessor supplied by ANSYS Fluent.
- 4. Keep the default **Stack Size** setting of 10000, unless the number of local variables in your function will cause the stack to overflow. In this case, set the **Stack Size** to a number that is greater than the number of local variables used.
- 5. If you want a listing of assembly language code to appear in your console when the function interprets, enable the **Display Assembly Listing** option. This option will be saved in your case file, so that when you read the case in a subsequent ANSYS Fluent session, the assembly code will be automatically displayed.
- 6. Click **Interpret** to interpret your UDF. If the **Display Assembly Listing** option was enabled, then the assembly code will appear in the console when the UDF is interpreted, as shown below.

```
inlet_x_velocity:
           .local.pointer thread (r0)
           .local.int position (r1)
    0 .local.end
    0 save
           .local.int x (r3)
    1 begin.data 8 bytes, 0 bytes initialized:
         .local.float y (r4)
    5 push.float 0
           .local.float h (r5)
 . .
```

```
 . .
 . .
  142 pre.inc.int f (r6)
  144 pop.int
  145 b .L3 (28)
    .L2:
  147 restore
  148 restore
  149 ret.v
```
### **Important**

Note that if your compilation is unsuccessful, then ANSYS Fluent will report an error and you will need to debug your program. See [Common Errors Made While Interpreting A](#page-312-0) [Source File \(p. 285\)](#page-312-0) for details.

- 7. Click **Close** when the interpreter has finished.
- 8. Write the case file. The interpreted UDF will be saved with the case file so that the function will be automatically interpreted whenever the case is subsequently read.

## *8.1.5.2. Compile the Source File*

You can compile your UDF using the text user interface (TUI) or the graphical user interface (GUI) in ANSYS Fluent. The GUI option for compiling a source file on a Windows system is discussed below. For details about compiling on other platforms, using the TUI to compile your function, or for general questions about compiling UDFs in ANSYS Fluent, see [Compiling UDFs \(p. 287\).](#page-314-0)

- 1. As mentioned previously, make sure that you have started ANSYS Fluent in Windows using Fluent Launcher with the following settings:
	- Specify the folder that contains your case, data, and UDF source files in the **Working Directory** text box in the **General Options** tab.
	- Make sure that the batch file for the UDF compilation environment settings is correctly specified in the **Environment** tab (see [Compilers \(p. 289\)](#page-316-0) for further details).
- 2. Open the **Compiled UDFs** dialog box (Figure 8.6: [The Compiled UDFs Dialog Box \(p. 454\)\)](#page-481-0).

**Define** → **User-Defined** → **Functions** → **Compiled...**

<span id="page-481-0"></span>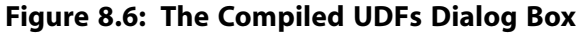

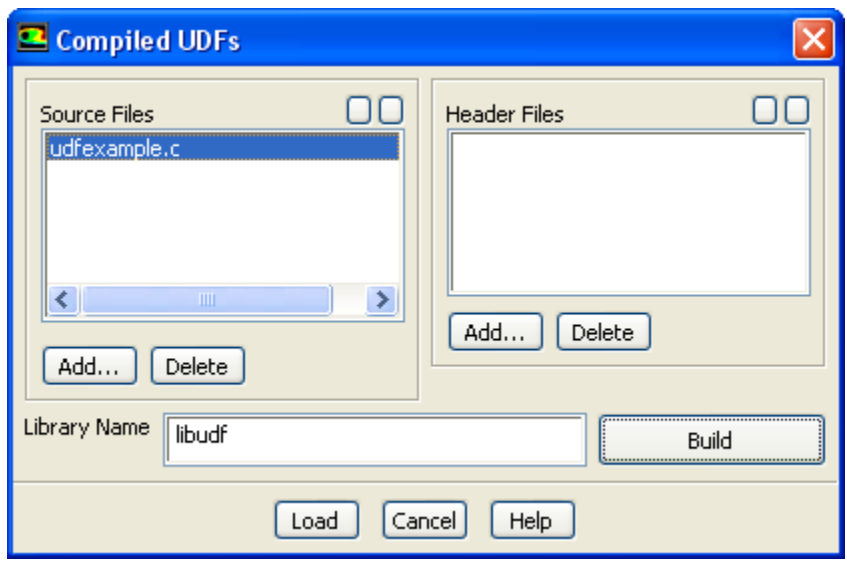

3. Click **Add...** under **Source Files** in the **Compiled UDFs** dialog box. This will open the **Select File** dialog box (Figure 8.7: [The Select File Dialog Box \(p. 455\)\)](#page-482-0).

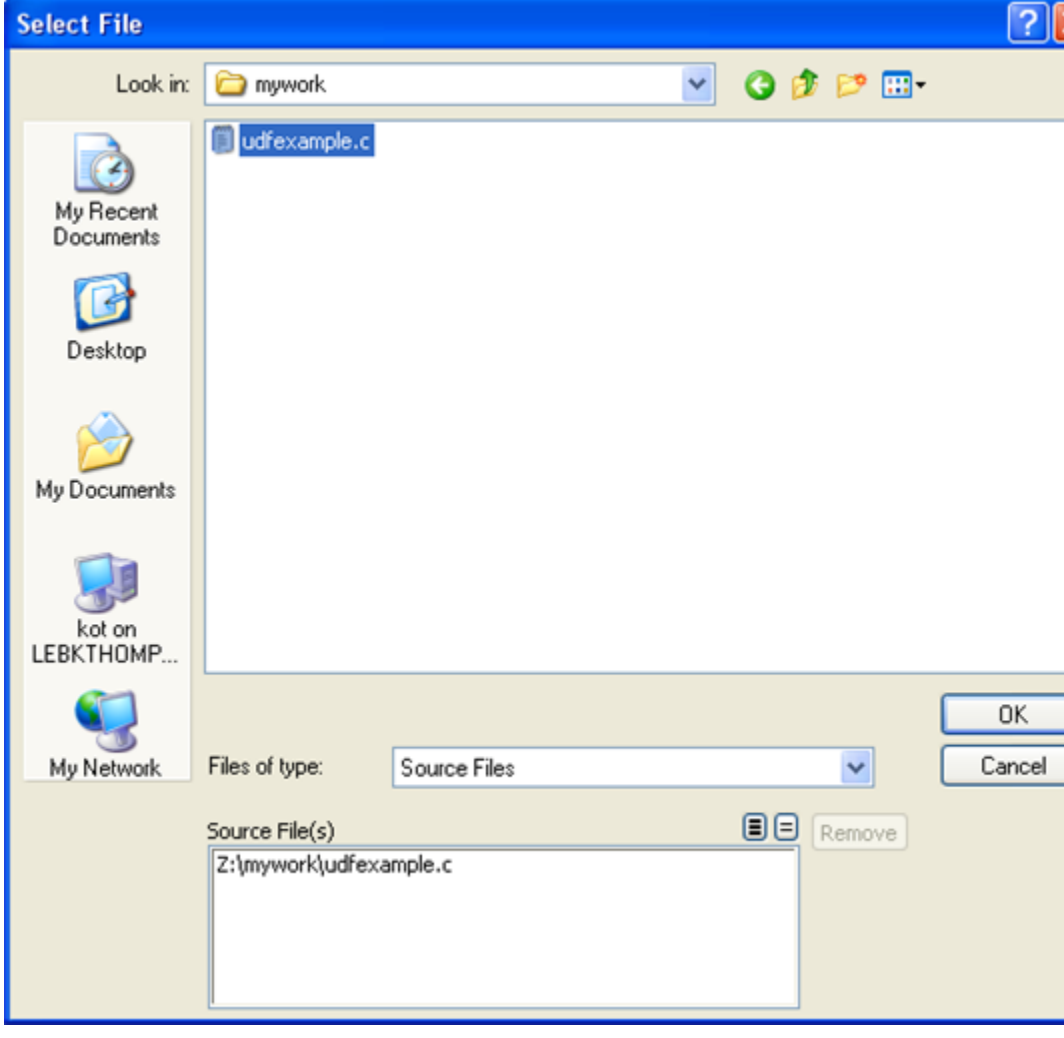

<span id="page-482-0"></span>**Figure 8.7: The Select File Dialog Box**

In the **Select File** dialog box, select the file (for example, udfexample.c) you want to compile. The complete path to the source file will then be displayed under **Source File(s)**. Click **OK**. The **Select File** dialog box will close and the file you added will appear in the **Source Files** list in the **Compiled UDFs** dialog box.

In a similar manner, select the **Header Files** that need to be included in the compilation.

4. In the **Compiled UDFs** dialog box, type the name of the shared library in the **Library Name** field (or leave the default name **libudf**). Click **Build**. This process will compile the code and will build a shared library in your working folder for the architecture you are running on.

As the compile/build process begins, a **Question** dialog box will appear, reminding you that the UDF source file must be in the folder that contains your case and data files (that is, your working folder). If you have an existing library folder (for example, **libudf**), then you will need to remove it prior to the build to ensure that the latest files are used. Click **OK** to close the dialog box and resume the compile/build process. The results of the build will be displayed in the console. You can view the compilation history in the log file that is saved in your working folder.

#### **Important**

If the compile/build is unsuccessful, then ANSYS Fluent will report an error and you will need to debug your program before continuing. See [Common Errors When Building and](#page-334-0) [Loading a UDF Library \(p. 307\)](#page-334-0) for a list of common errors.

5. Click **Load** to load the shared library into ANSYS Fluent. The console will report that the library has been opened and the function (for example, inlet\_x\_velocity) loaded.

```
Opening library "libudf"...
 Library "libudf\ntx86\2d\libudf.dll" opened
   inlet_x_velocity 
Done.
```
<span id="page-483-0"></span>See [Compiling UDFs \(p. 287\)](#page-314-0) for more information on the compile/build process.

## **8.1.6. Step 5: Hook the UDF to ANSYS Fluent**

Now that you have interpreted or compiled your UDF following the methods outlined in Step 4, you are ready to hook the profile UDF in this sample problem to the **Velocity Inlet** boundary condition dialog box (see [Hooking UDFs to ANSYS Fluent \(p. 311\)](#page-338-0) for details on how to hook UDFs). First, click the **Momentum** tab in the **Velocity Inlet** dialog box (Figure 8.8: [The Velocity Inlet Dialog Box \(p. 456\)\)](#page-483-2) and then choose the name of the UDF that was given in our sample problem with **udf** preceding it (**udf inlet\_x\_velocity**) from the **X-Velocity** drop-down list. Click **OK** to accept the new boundary condition and close the dialog box. Your user profile will be used in the subsequent solution calculation.

<span id="page-483-2"></span>**Boundary Conditions** → **velocity-inlet** → **Edit...**

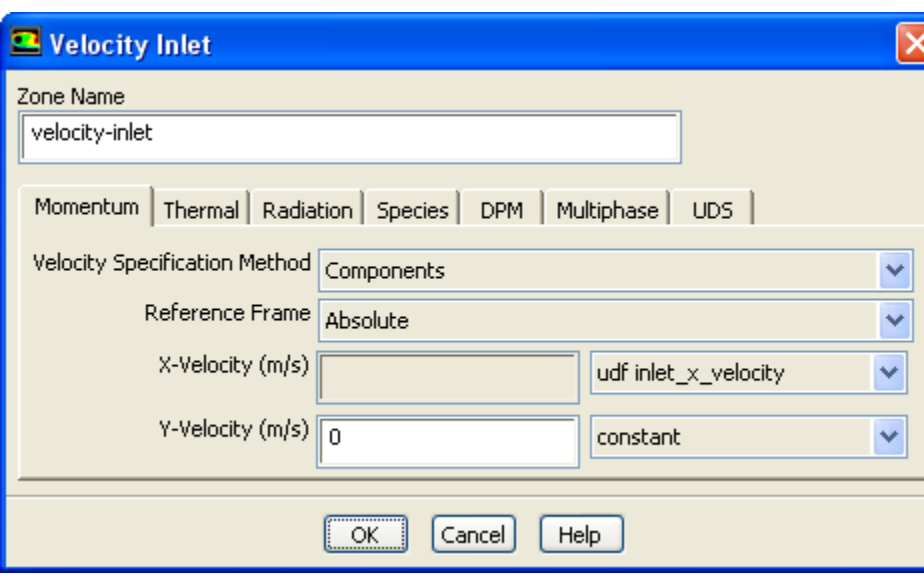

**Figure 8.8: The Velocity Inlet Dialog Box**

# <span id="page-483-1"></span>**8.1.7. Step 6: Run the Calculation**

After initializing the solution, run the calculation as usual.

# <span id="page-484-1"></span>**Run Calculation**

# **8.1.8. Step 7: Analyze the Numerical Solution and Compare to Expected Results**

After the solution is run to convergence, obtain a revised velocity field. The velocity magnitude contours for the parabolic inlet *x* velocity are shown in Figure 8.9: [Velocity Magnitude Contours for a Parabolic](#page-484-2) [Inlet Velocity Profile \(p. 457\),](#page-484-2) and can be compared to the results of a constant velocity of 0.1 m/s [\(Fig](#page-476-0)ure 8.2: [Velocity Magnitude Contours for a Constant Inlet x Velocity \(p. 449\)](#page-476-0)). For the constant velocity condition, the constant profile is seen to develop as the flow passes through the duct. The velocity field for the imposed parabolic profile, however, shows a maximum at the center of the inlet, which drops to zero at the walls.

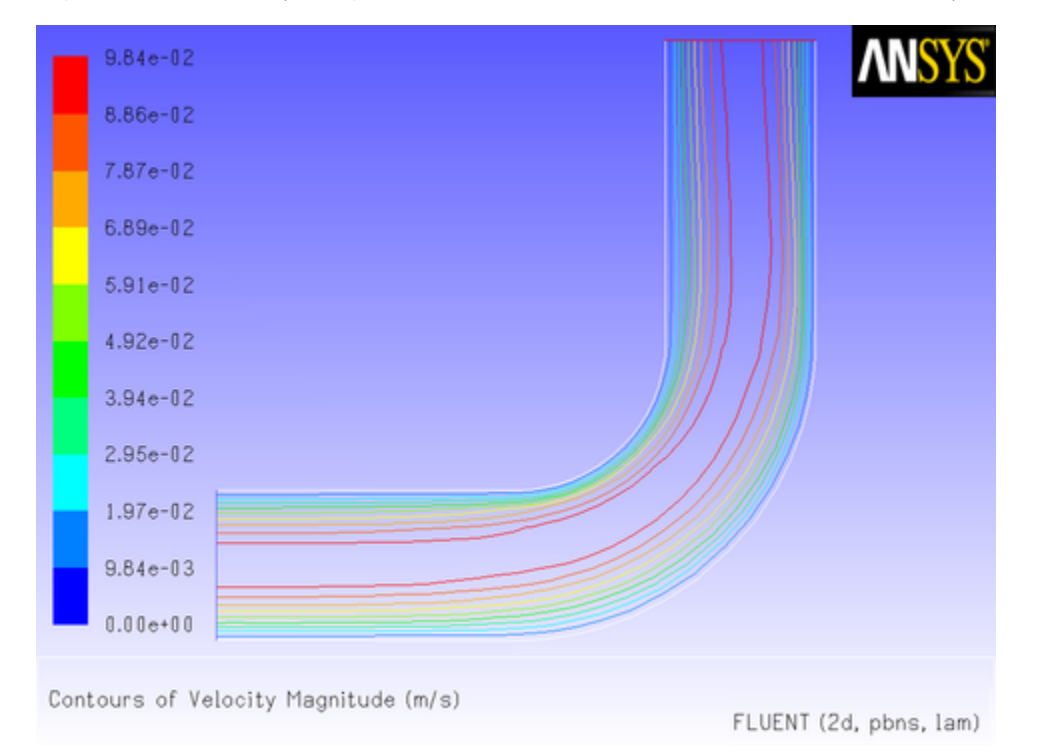

<span id="page-484-2"></span>**Figure 8.9: Velocity Magnitude Contours for a Parabolic Inlet Velocity Profile**

# <span id="page-484-0"></span>**8.2. Detailed UDF Examples**

This section contains detailed examples of UDFs that are used in typical ANSYS Fluent applications.

- [8.2.1. Boundary Conditions](#page-484-3)
- <span id="page-484-3"></span>[8.2.2. Source Terms](#page-494-0)
- [8.2.3. Physical Properties](#page-499-0)
- [8.2.4. Reaction Rates](#page-502-0)
- [8.2.5. User-Defined Scalars](#page-506-0)
- [8.2.6. User-Defined Real Gas Models \(UDRGM\)](#page-511-0)

# **8.2.1. Boundary Conditions**

This section contains two applications of boundary condition UDFs.

- Parabolic Velocity Inlet Profile for an Elbow Duct
- Transient Pressure Outlet Profile for Flow in a Tube

## *8.2.1.1. Parabolic Velocity Inlet Profile in an Elbow Duct*

Consider the elbow duct illustrated in Figure 8.10: [The Mesh for the Elbow Duct Example \(p. 458\)](#page-485-0). The domain has a velocity inlet on the left side, and a pressure outlet at the top of the right side.

<span id="page-485-0"></span>**Figure 8.10: The Mesh for the Elbow Duct Example**

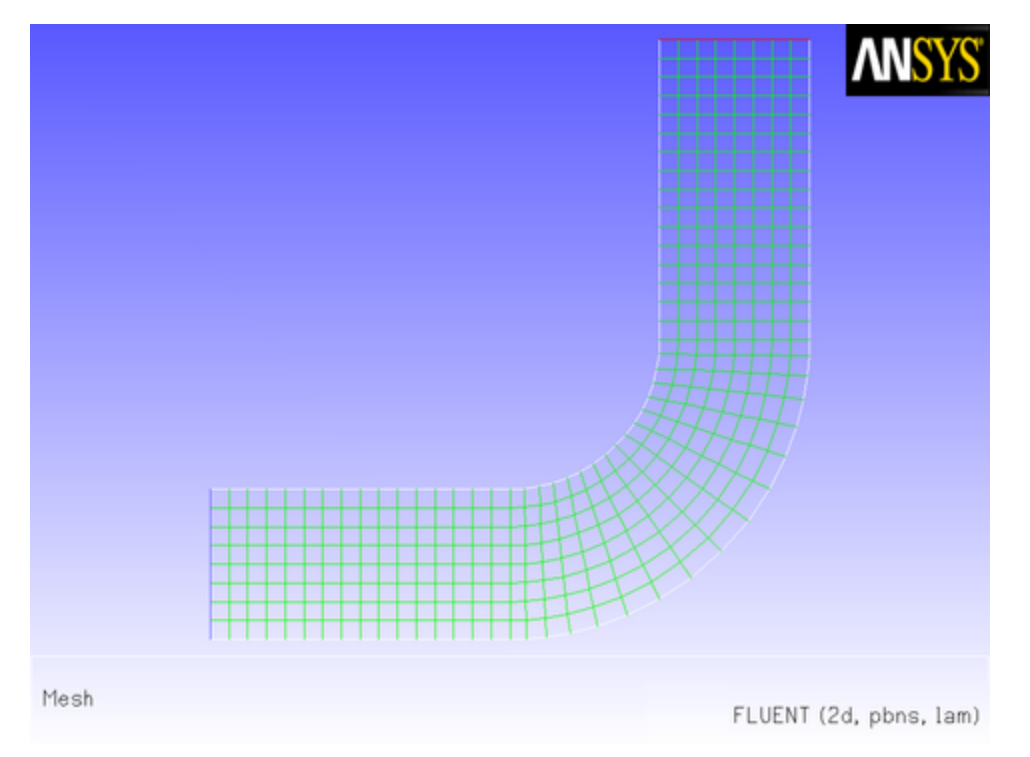

A flow field in which a constant *x* velocity is applied at the inlet will be compared with one where a parabolic *x* velocity profile is applied. While the application of a profile using a piecewise-linear profile is available with the boundary profiles option, the specification of a polynomial can be accomplished only by a user-defined function.

The results of a constant velocity (of 0.1 m/sec) at the inlet are shown in Figure 8.11: [Velocity Magnitude](#page-486-0) [Contours for a Constant Inlet x Velocity \(p. 459\)](#page-486-0) and Figure 8.12: [Velocity Vectors for a Constant Inlet x](#page-486-1) [Velocity \(p. 459\)](#page-486-1). The consistent profile is seen to develop as the flow passes through the duct.

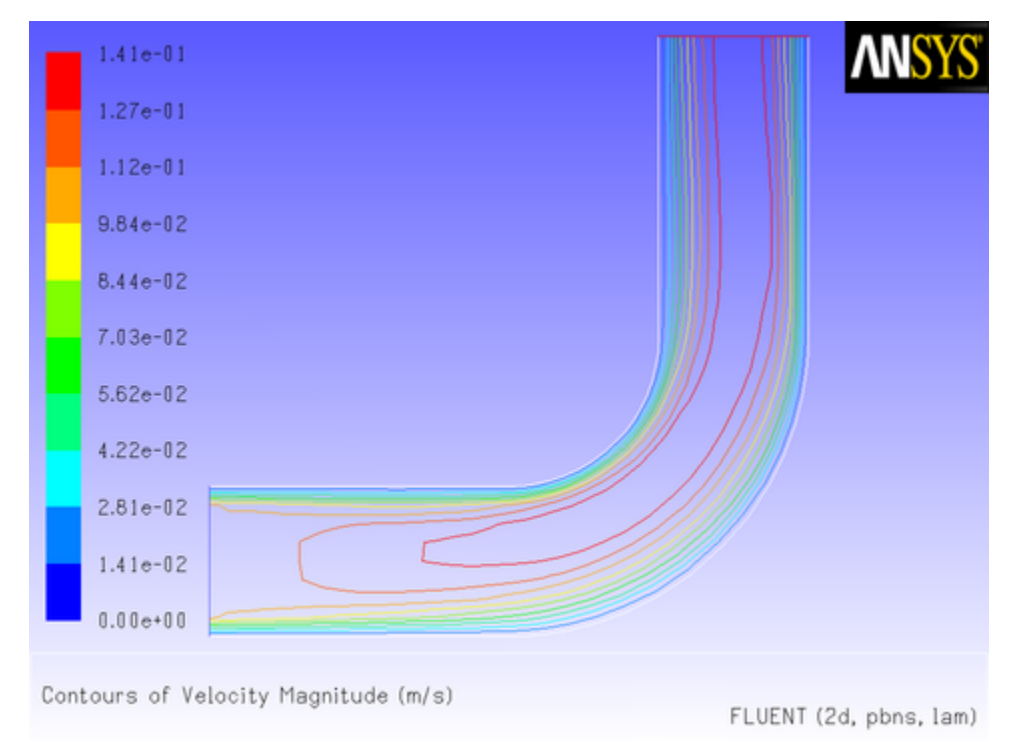

<span id="page-486-0"></span>**Figure 8.11: Velocity Magnitude Contours for a Constant Inlet x Velocity**

<span id="page-486-1"></span>**Figure 8.12: Velocity Vectors for a Constant Inlet x Velocity**

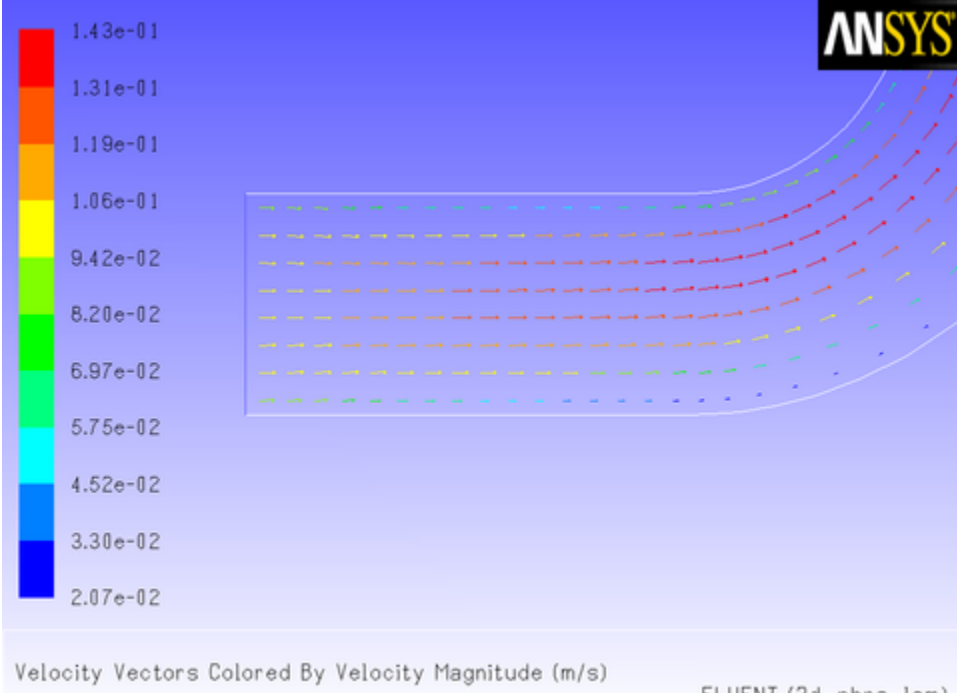

FLUENT (2d, pbns, lam)

Now suppose that you want to impose a non-uniform *x* velocity to the duct inlet, which has a parabolic shape. The velocity is 0 m/s at the walls of the inlet and 0.1 m/s at the center.

A UDF is used to introduce this parabolic profile at the inlet. The C source code (vprofile.c) is shown below. The function makes use of ANSYS Fluent-supplied solver functions that are described in [Face](#page-257-1) [Macros \(p. 230\).](#page-257-1)

The UDF, named inlet\_x\_velocity, is defined using DEFINE\_PROFILE and has two arguments: thread and position. Thread is a pointer to the face's thread, and position is an integer that is a numerical label for the variable being set within each loop.

The function begins by declaring variable  $f$  as a  $f$ ace  $t$  data type. A one-dimensional array x and variable  $y$  are declared as  $real$  data types. A looping macro is then used to loop over each face in the zone to create a profile, or an array of data. Within each loop,  $F_{CENTROID}$  outputs the value of the face centroid (array x) for the face with index f that is on the thread pointed to by thread. The *y* coordinate stored in  $x[1]$  is assigned to variable  $y$ , and is then used to calculate the *x* velocity. This value is then assigned to F\_PROFILE, which uses the integer position (passed to it by the solver based on your selection of the UDF as the boundary condition for *x* velocity in the **Velocity Inlet** dialog box) to set the *x* velocity face value in memory.

```
/***********************************************************************
   vprofile.c 
  UDF for specifying steady-state velocity profile boundary condition
  ************************************************************************/
 #include "udf.h"
 DEFINE_PROFILE(inlet_x_velocity, thread, position)
 {
    real x[ND_ND]; /* this will hold the position vector */
    real y, h;
   face t f;
   h = 0.016; /* inlet height in m */
   begin_f_loop(f,thread)
 {
        F_CENTROID(x, f, thread);
       y = 2.*(x[1]-0.5*h)/h; /* non-dimensional y coordinate */
       F_PROFILE(f, thread, position) = 0.1*(1.0-y*y); }
    end_f_loop(f, thread)
 }
```
To make use of this UDF in ANSYS Fluent, you will first need to interpret (or compile) the function, and then hook it to ANSYS Fluent using the graphical user interface. Follow the procedure for interpreting source files using the **Interpreted UDFs** dialog box ([Interpreting a UDF Source File Using the Interpreted](#page-309-0) [UDFs Dialog Box \(p. 282\)\)](#page-309-0), or compiling source files using the **Compiled UDFs** dialog box [\(Compiling a](#page-318-0) [UDF Using the GUI \(p. 291\)](#page-318-0)).

To hook the UDF to ANSYS Fluent as the velocity boundary condition for the zone of choice, open the **Velocity Inlet** dialog box and click the **Momentum** tab (Figure 8.13: [The Velocity Inlet Dialog Box \(p. 461\)](#page-488-0)).

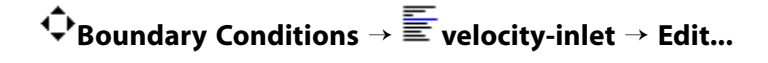

<span id="page-488-0"></span>**Figure 8.13: The Velocity Inlet Dialog Box**

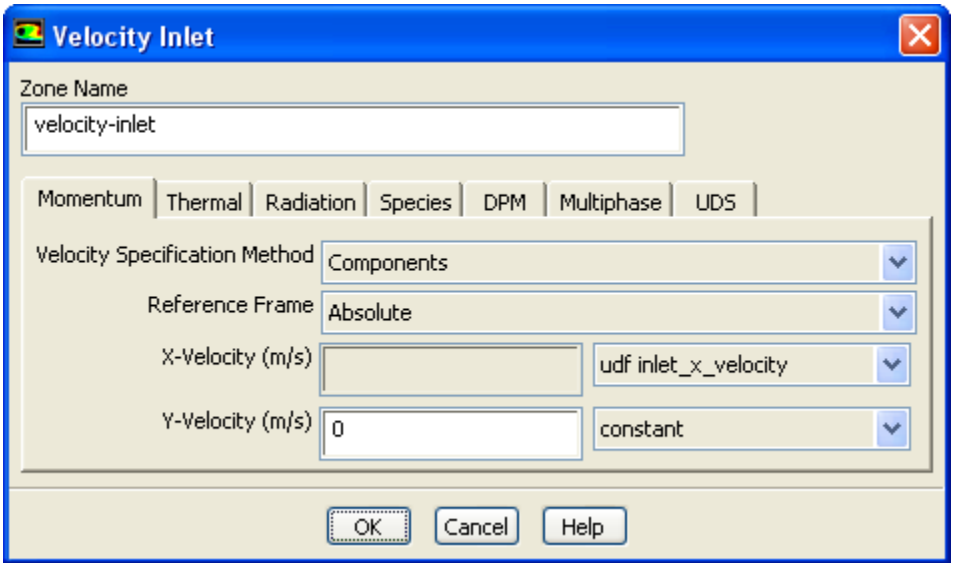

In the **X-Velocity** drop-down list, select **udf inlet\_x\_velocity**, the name that was given to the function above (with **udf** preceding it). Click **OK** to accept the new boundary condition and close the dialog box. Your user-defined profile will be used in the subsequent solution calculation.

<span id="page-488-1"></span>After the solution is initialized and run to convergence, a revised velocity field is obtained as shown in Figure 8.14: [Velocity Magnitude Contours for a Parabolic Inlet x Velocity \(p. 461\)](#page-488-1) and [Figure 8.15:](#page-489-0) Velocity [Vectors for a Parabolic Inlet x Velocity \(p. 462\)](#page-489-0). The velocity field shows a maximum at the center of the inlet, which drops to zero at the walls.

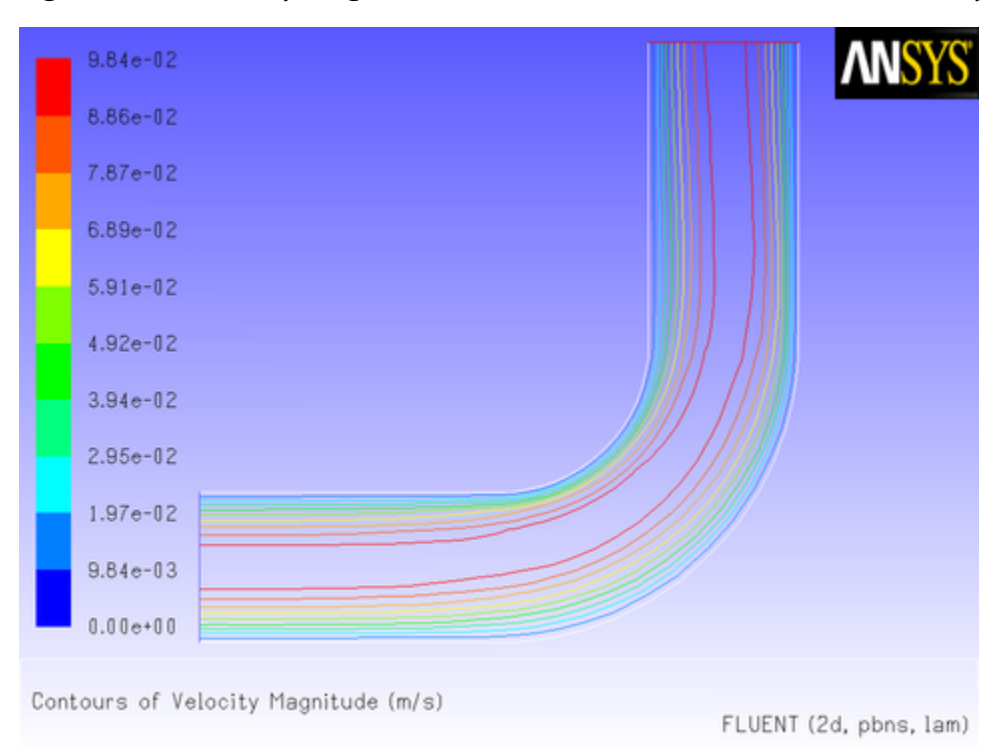

**Figure 8.14: Velocity Magnitude Contours for a Parabolic Inlet x Velocity**

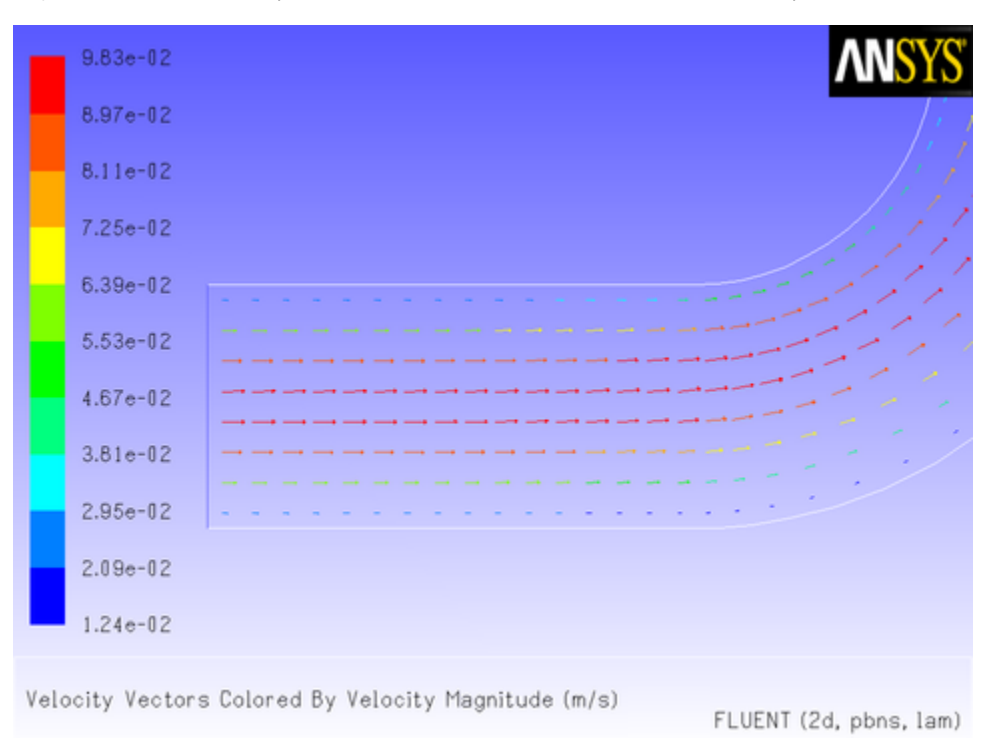

#### <span id="page-489-0"></span>**Figure 8.15: Velocity Vectors for a Parabolic Inlet x Velocity**

## *8.2.1.2. Transient Pressure Outlet Profile for Flow in a Tube*

In this example, a temporally periodic pressure boundary condition will be applied to the outlet of a tube using a UDF. The pressure has the form

 $p_x = p_0 + A \sin(\omega t)$ 

The tube is assumed to be filled with air, with a fixed total pressure at the inlet. The pressure of the air fluctuates at the outlet about an equilibrium value ( $p_{o}$ ) of 101325 Pa, with an amplitude of 5 Pa and a frequency of 10 rad/s.

The source file listing for the UDF that describes the transient outlet profile is shown below. The function, named unsteady\_pressure, is defined using the DEFINE\_PROFILE macro. The utility CUR-RENT TIME is used to look up the real flow time, which is assigned to the variable  $t$ . (See [Time-](#page-298-0)[Dependent Macros \(p. 271\)](#page-298-0) for details on CURRENT\_TIME).

```
/**********************************************************************
   unsteady.c 
  UDF for specifying a transient pressure profile boundary condition
           ***********************************************************************/
 #include "udf.h"
 DEFINE_PROFILE(unsteady_pressure, thread, position)
 {
    face_t f;
    real t = CURRENT_TIME;
    begin_f_loop(f, thread)
 {
       F_PROFILE(f, thread, position) = 101325.0 + 5.0*sin(10.*t); }
    end_f_loop(f, thread)
 }
```
Before you can interpret or compile the UDF, you must specify a transient flow calculation in the **General** task page. Then, follow the procedure for interpreting source files using the **Interpreted UDFs** dialog box [\(Interpreting a UDF Source File Using the Interpreted UDFs Dialog Box \(p. 282\)\)](#page-309-0), or compiling source files using the **Compiled UDFs** dialog box [\(Compiling a UDF Using the GUI \(p. 291\)\)](#page-318-0).

The sinusoidal pressure boundary condition defined by the UDF can now be hooked to the outlet zone. In the **Pressure Outlet** dialog box (Figure 8.16: [The Pressure Outlet Dialog Box \(p. 463\)\)](#page-490-0), simply select the name of the UDF given in this example with the word **udf** preceding it (**udf unsteady\_pressure**) from the **Gauge Pressure** drop-down list. Click **OK** to accept the new boundary condition and close the dialog box. Your user-defined profile will be used in the subsequent solution calculation.

<span id="page-490-0"></span>**Boundary Conditions** → **pressure-outlet-5** → **Edit...**

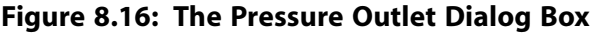

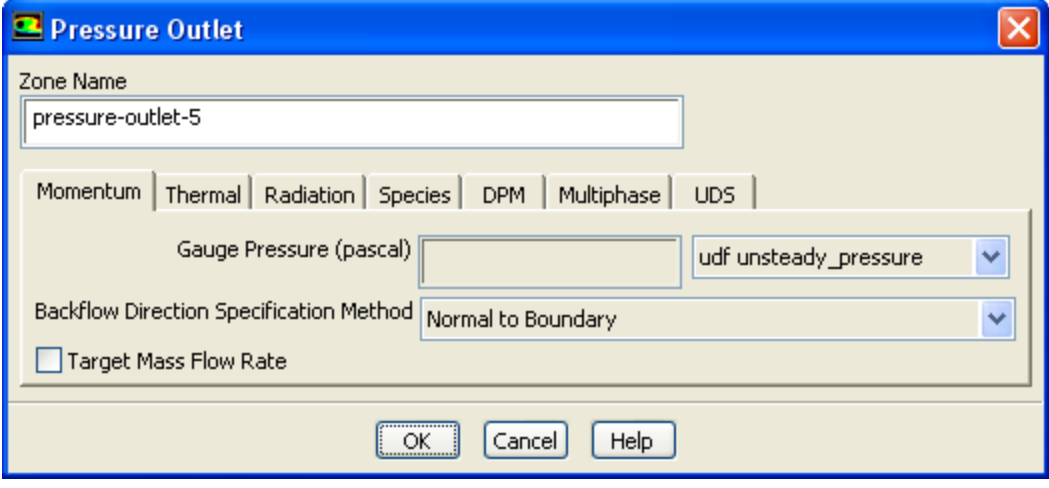

The time-stepping parameters are set in the **Run Calculation** task page (Figure 8.17: [The Run Calculation](#page-491-0) [Task Page \(p. 464\)](#page-491-0)).

## **Run Calculation**

### <span id="page-491-0"></span>**Figure 8.17: The Run Calculation Task Page**

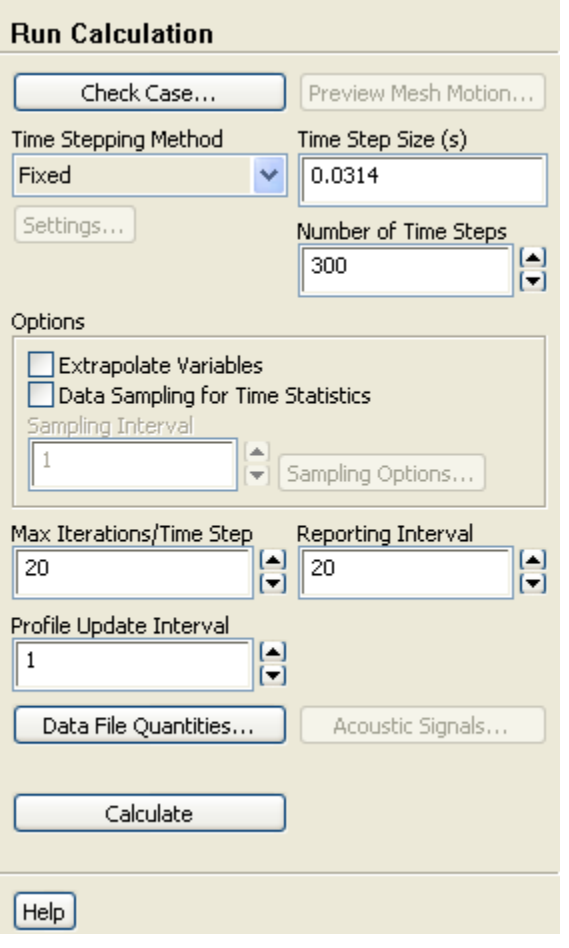

In this example, a **Time Step Size** of 0.0314 s is used so that 20 time steps will complete a full period of oscillation in the outlet velocity. The **Profile Update Interval** is set to 1 so that the pressure will be updated every iteration. After 300 time steps (or 15 periods) are complete, you can examine the pressure and velocity magnitude across the pressure outlet.

To collect this information during the calculation, open the **Surface Monitor** dialog box [\(Figure 8.18:](#page-492-0) The [Surface Monitor Dialog Box \(p. 465\)\)](#page-492-0) before beginning the calculation.

# **Monitors** → **Create... (Surface Monitors)**

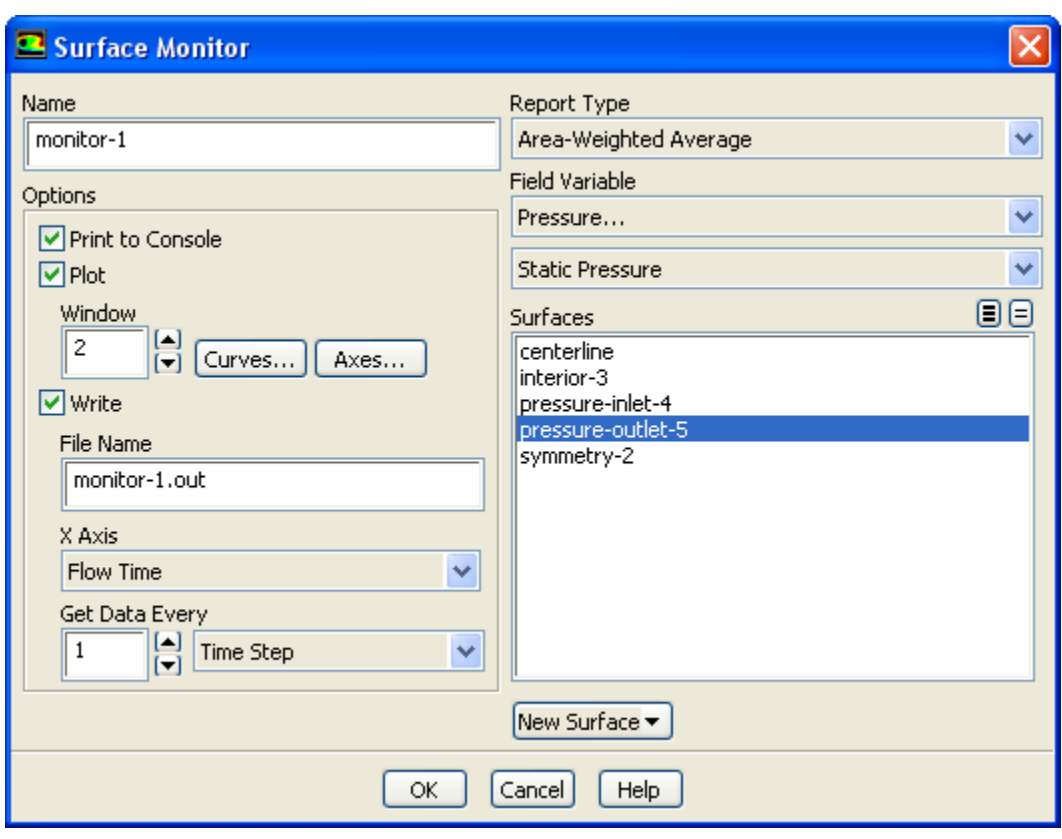

### <span id="page-492-0"></span>**Figure 8.18: The Surface Monitor Dialog Box**

The **Surface Monitor** dialog box will display the default settings. You can rename the surface monitor by entering monitor-1 in the **Name** text box. Then set the parameters in the **Options** group box. Enable **Print to Console** to see the changing values of the selected quantity in the console. Enable **Plot** so that the selected quantity will be plotted as the calculation proceeds. Enable **Write** so that the information will be written to a file, which will be given the name you enter in the **File Name** text box (monitor-1.out). Select **Flow Time** from the **X Axis** drop-down list, and select **Time Step** in the drop-down list under **Get Data Every**.

Next, select **Area-Weighted Average** from the **Report Type** drop-down list. In the drop-down lists under **Field Variable**, select **Pressure...** and **Static Pressure**. Finally, select **pressure-outlet-5** in the **Surfaces** selection list and click **OK**

In a similar manner, you can set up a second monitor to capture the velocity magnitude fluctuations in the pressure outlet.

After the first time step has been completed, the monitors should appear in the chosen plot windows. Alternatively, you can read the files by opening the **File XY Plot** dialog box ([Figure 8.19:](#page-493-0) The File XY [Plot Dialog Box \(p. 466\)\)](#page-493-0).

$$
\overset{\uparrow}{\blacktriangleright} \text{Plots} \rightarrow \overset{\text{def}}{=} \text{File} \rightarrow \text{Set Up...}
$$

### <span id="page-493-0"></span>**Figure 8.19: The File XY Plot Dialog Box**

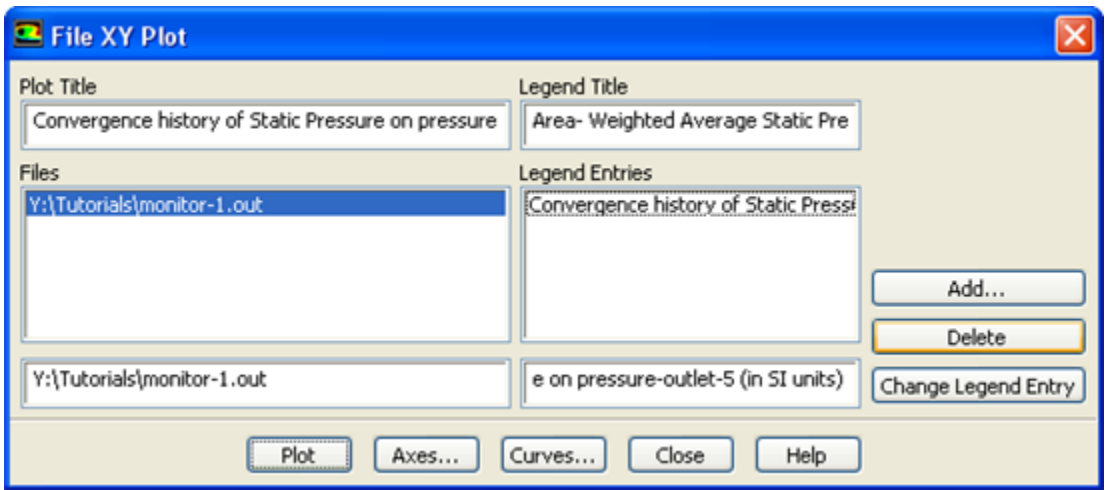

You can read an output file by clicking **Add...** and selecting it in the **Select File** dialog box that opens and clicking **OK**. Then click the **Plot** button in the **File XY Plot** dialog box to obtain plots like those shown in [Figure 8.20: Average Static Pressure at the Pressure Outlet \(p. 466\)](#page-493-1) and [Figure 8.21: Average](#page-494-1) [Velocity Magnitude at the Pressure Outlet \(p. 467\)](#page-494-1).

<span id="page-493-1"></span>[Figure 8.20: Average Static Pressure at the Pressure Outlet \(p. 466\)](#page-493-1) nicely illustrates that the pressure oscillates around the equilibrium value, 101325 Pa, with an amplitude of 5 Pa, as expected.

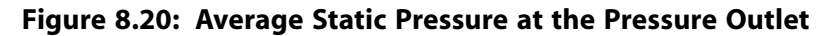

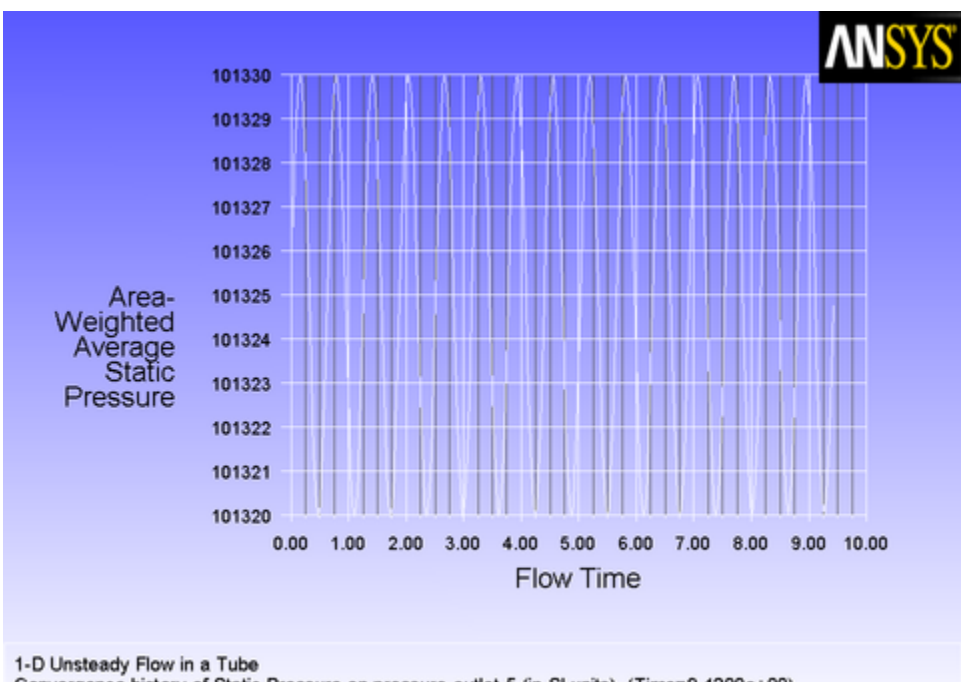

Convergence history of Static Pressure on pressure-outlet-5 (in SI units) (Time=9.4200e+00) FLUENT (2d, pbns, transient)

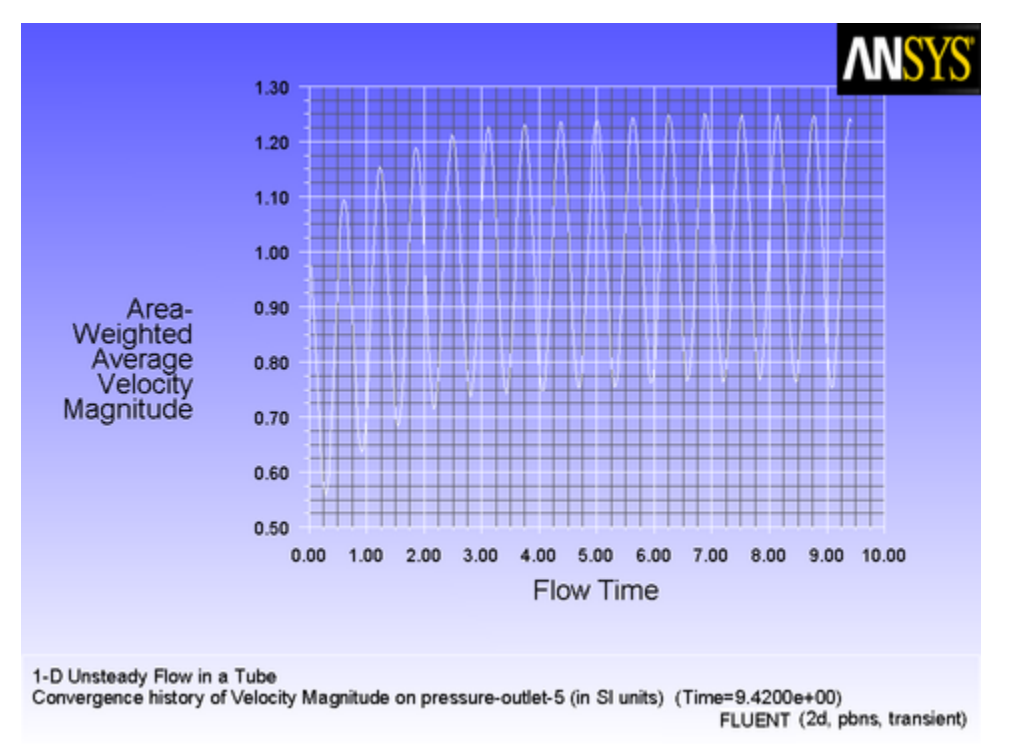

### <span id="page-494-1"></span>**Figure 8.21: Average Velocity Magnitude at the Pressure Outlet**

## <span id="page-494-0"></span>**8.2.2. Source Terms**

<span id="page-494-3"></span>This section contains an application of a source term UDF. It is executed as an interpreted UDF in ANSYS Fluent.

## *8.2.2.1. Adding a Momentum Source to a Duct Flow*

When a source term is being modeled with a UDF, it is important to understand the context in which the function is called. When you add a source term, ANSYS Fluent will call your function as it performs a global loop on cells. Your function should compute the source term and return it to the solver.

<span id="page-494-2"></span>In this example, a momentum source will be added to a 2D Cartesian duct flow. The duct is 4 m long and 2 m wide, and will be modeled using a symmetry boundary through the middle. Liquid metal (with properties listed in [Table 8.1: Properties of the Liquid Metal \(p. 468\)\)](#page-495-0) enters the duct at the left with a velocity of 1 mm/s at a temperature of 290 K. After the metal has traveled 0.5 m along the duct, it is exposed to a cooling wall, which is held at a constant temperature of 280 K. To simulate the freezing of the metal, a momentum source is applied to the metal as soon as its temperature falls below 288 K. The momentum source is proportional to the x component of the velocity,  $v_{\chi}$ , and has the opposite sign:

$$
S_x = -Cv_x
$$

 $(8.1)$ 

where *C* is a constant. As the liquid cools, its motion will be reduced to zero, simulating the formation of the solid. (In this simple example, the energy equation will not be customized to account for the latent heat of freezing. The velocity field will be used only as an indicator of the solidification region.)

The solver linearizes source terms in order to enhance the stability and convergence of a solution. To allow the solver to do this, you need to specify the dependent relationship between the source and solution variables in your UDF, in the form of derivatives. The source term,  $S_{x}$ , depends only on the solution variable,  $v_x$ . Its derivative with respect to  $v_x$  is

 ∂ ∂  $\frac{S_x}{S_x} = -C$ 

The following UDF specifies a source term and its derivative. The function, named  $cell\_x\_source$ , is defined on a cell using DEFINE\_SOURCE. The constant *C* in [Equation 8.1 \(p. 467\)](#page-494-2) is called CON in the

function, and it is given a numerical value of 20 kg/m $^{\circ}$ -s, which will result in the desired units of N/m $^{\circ}$ for the source. The temperature at the cell is returned by  $C_T(cell,thread)$ . The function checks to see if the temperature is below (or equal to) 288 K. If it is, the source is computed according to [Equation 8.1 \(p. 467\)](#page-494-2) (C\_U returns the value of the *x* velocity of the cell). If it is not, the source is set to 0. At the end of the function, the appropriate value for the source is returned to the ANSYS Fluent solver.

### <span id="page-495-0"></span>**Table 8.1: Properties of the Liquid Metal**

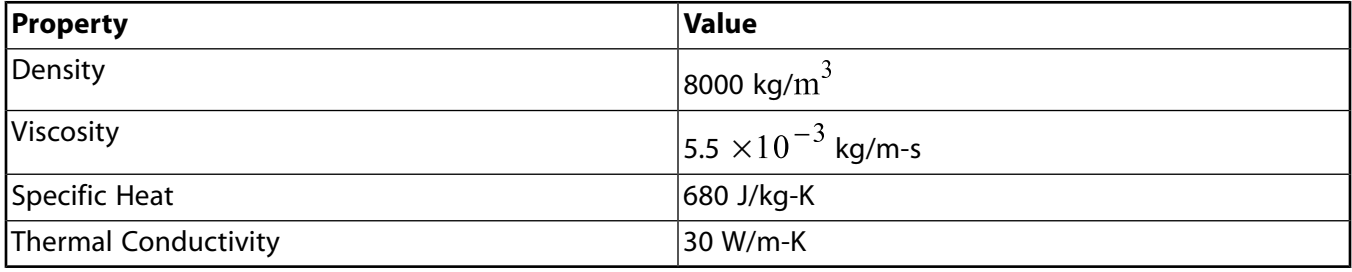

```
/******************************************************************
    UDF that adds momentum source term and derivative to duct flow
   *******************************************************************/
 #include "udf.h"
 #define CON 20.0
 DEFINE_SOURCE(cell_x_source, cell, thread, dS, eqn)
 {
     real source;
    if (C_T(\text{cell},\text{thread}) \leq 288.)\{source = -CON*C U(cell, thread);
      dS[eqn] = -CON; }
     else
     {
      source = dS[<i>equ</i>] = 0.7 }
     return source;
 }
```
To make use of this UDF in ANSYS Fluent, you will first need to interpret (or compile) the function, and then hook it to ANSYS Fluent using the graphical user interface. Follow the procedure for interpreting source files using the **Interpreted UDFs** dialog box ([Interpreting a UDF Source File Using the Interpreted](#page-309-0) [UDFs Dialog Box \(p. 282\)\)](#page-309-0), or compiling source files using the **Compiled UDFs** dialog box [\(Compiling a](#page-318-0) [UDF Using the GUI \(p. 291\)](#page-318-0)).

To include source terms in the calculation, you will first need to open the **Fluid** dialog box ([Fig](#page-496-0)ure 8.22: [The Fluid Dialog Box \(p. 469\)\)](#page-496-0) by selecting the fluid zone in the **Cell Zone Conditions** task page and clicking **Edit...**.

**Cell Zone Conditions** → **fluid-8** → **Edit...**

#### <span id="page-496-0"></span>**Figure 8.22: The Fluid Dialog Box**

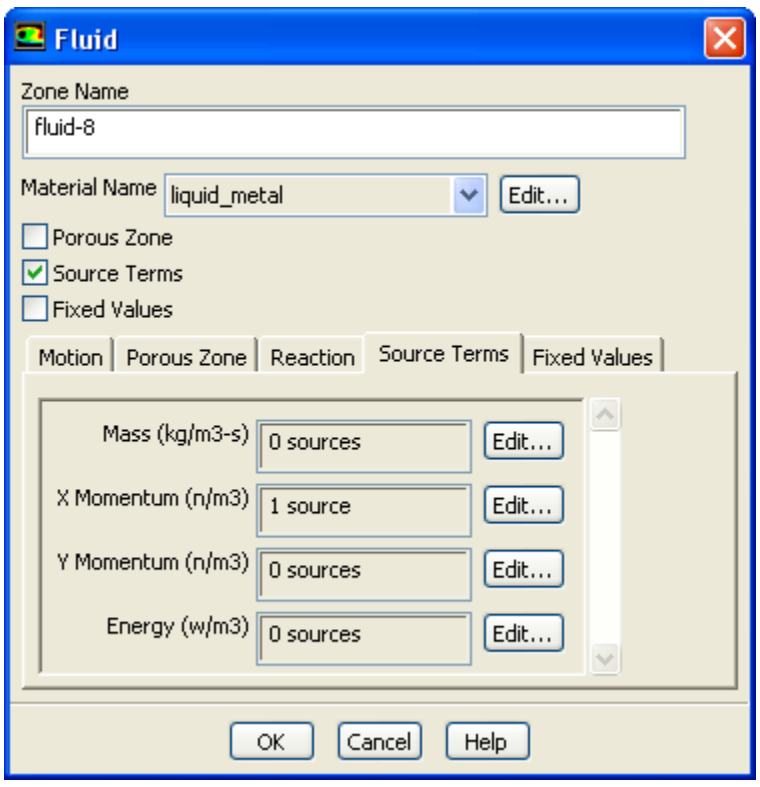

<span id="page-496-1"></span>Enable the **Source Terms** option in the **Fluid** dialog box and click the **Source Terms** tab. This will display the momentum source term parameters in the scrollable window. Then, click the **Edit...** button next to the **X Momentum** source term to open the **X Momentum sources** dialog box ([Figure 8.23:](#page-496-1) The X Mo[mentum sources Dialog Box \(p. 469\)\)](#page-496-1).

#### **Figure 8.23: The X Momentum sources Dialog Box**

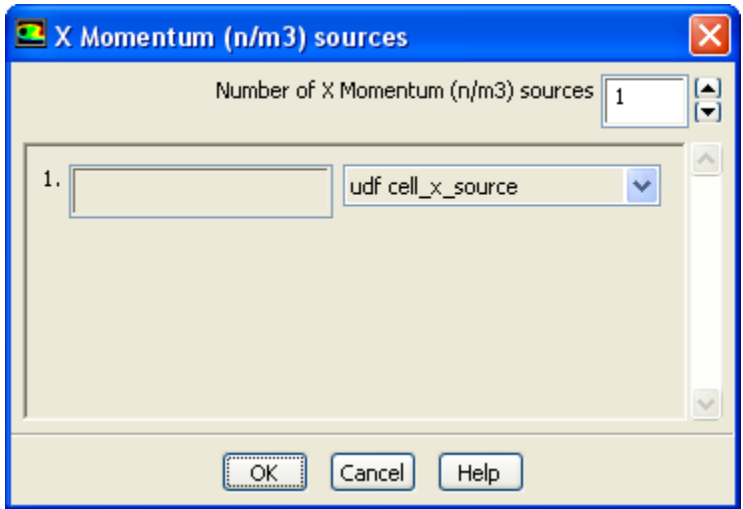

Enter 1 for the **Number of Momentum sources** in the **X Momentum sources** dialog box and then select the function name for the UDF (**udf cell\_x\_source**) in the drop-down list that appears. (Note that the name that is displayed in the drop-down lists is your UDF name preceded by the word **udf**.) Click **OK** to accept the new cell zone condition and close the dialog box. The **X Momentum** parameter in the **Fluid** dialog box will now display **1 source**. Click **OK** to fix the new momentum source term for the solution calculation and close the **Fluid** dialog box.

After the solution has converged, you can view contours of static temperature to see the cooling effects of the wall on the liquid metal as it moves through the duct (Figure 8.24: [Temperature Contours Illus](#page-497-0)[trating Liquid Metal Cooling \(p. 470\)](#page-497-0)).

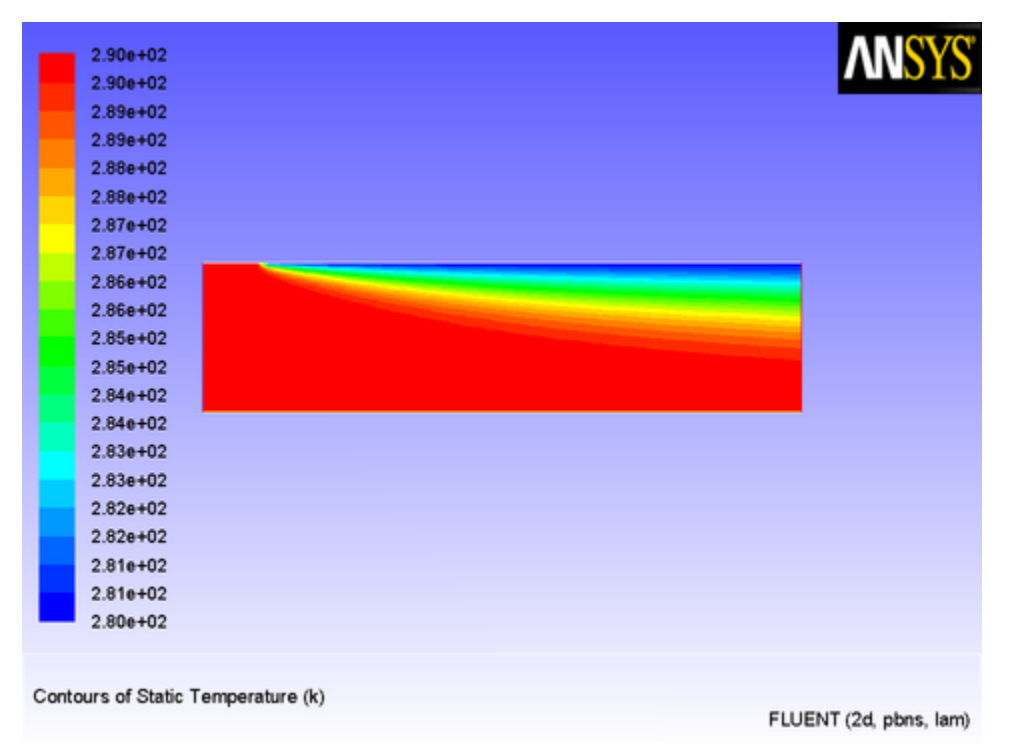

## <span id="page-497-0"></span>**Figure 8.24: Temperature Contours Illustrating Liquid Metal Cooling**

Contours of velocity magnitude (Figure 8.25: [Velocity Magnitude Contours Suggesting Solidifica](#page-498-0)[tion \(p. 471\)](#page-498-0)) show that the liquid in the cool region near the wall has indeed come to rest to simulate solidification taking place.

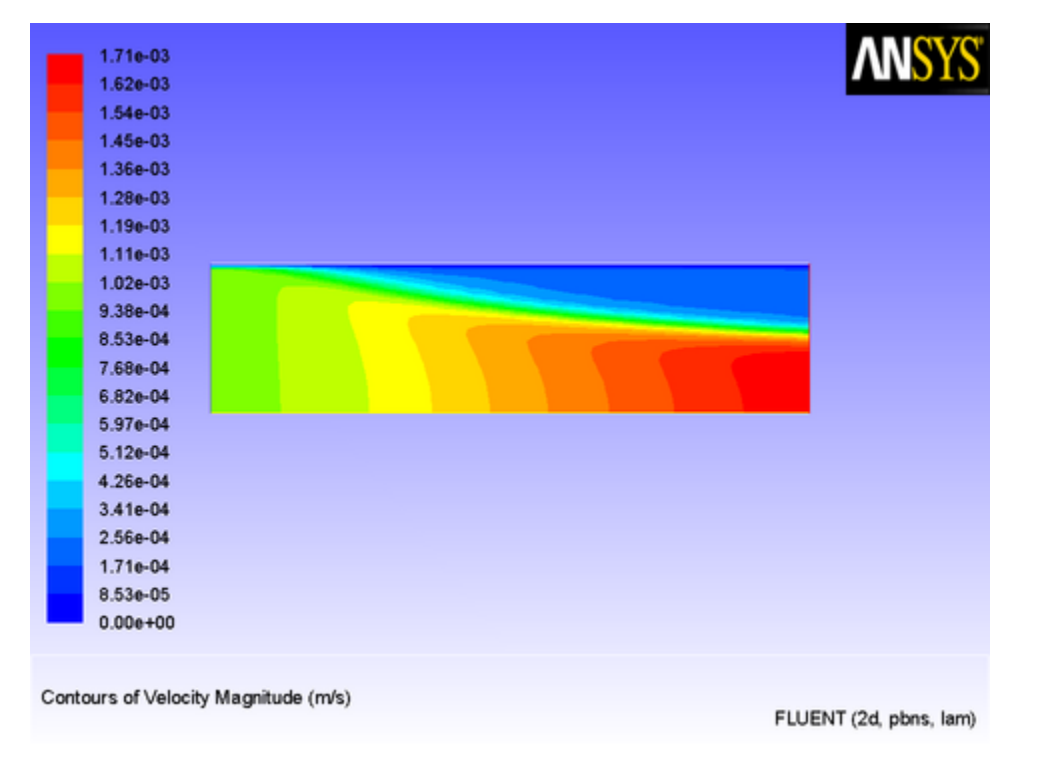

#### <span id="page-498-0"></span>**Figure 8.25: Velocity Magnitude Contours Suggesting Solidification**

<span id="page-498-1"></span>The solidification is further illustrated by line contours of stream function ([Figure 8.26: Stream Function](#page-498-1) [Contours Suggesting Solidification \(p. 471\)\)](#page-498-1).

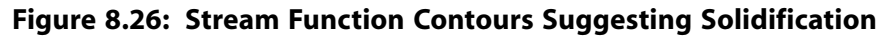

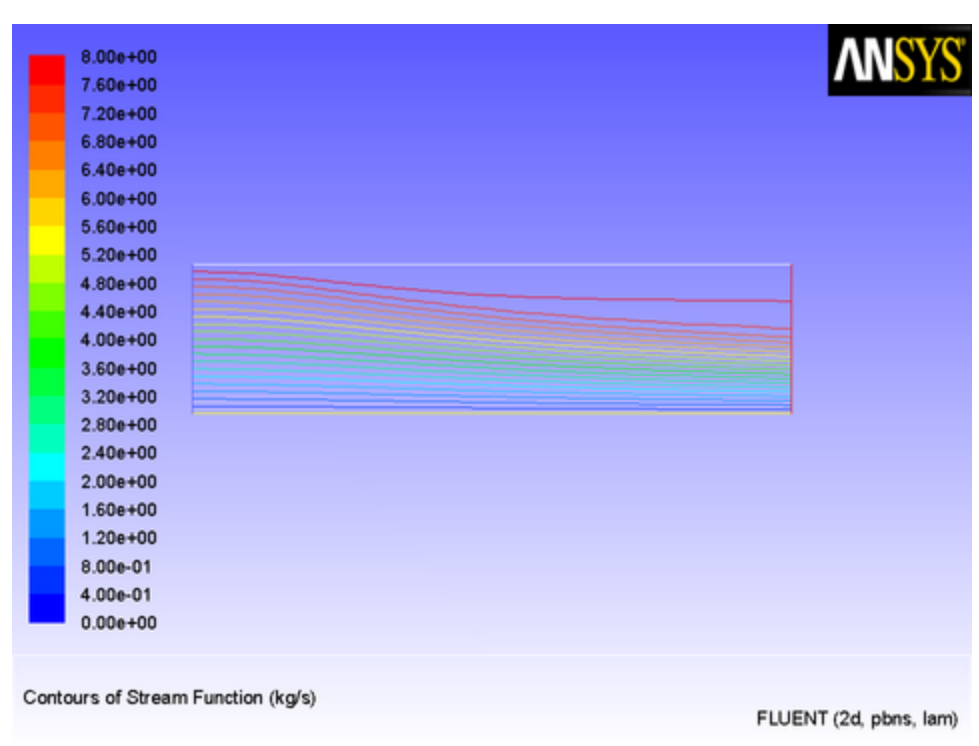

To more accurately predict the freezing of a liquid in this manner, an energy source term would be needed, as would a more accurate value for the constant appearing in [Equation 8.1 \(p. 467\).](#page-494-2)

# <span id="page-499-0"></span>**8.2.3. Physical Properties**

This section contains an application of a physical property UDF. It is executed as an interpreted UDF in ANSYS Fluent.

## *8.2.3.1. Solidification via a Temperature-Dependent Viscosity*

UDFs for properties (as well as sources) are called from within a loop on cells. For this reason, functions that specify properties are required to compute the property for only a single cell, and return the value to the ANSYS Fluent solver.

The UDF in this example generates a variable viscosity profile to simulate solidification, and is applied to the same problem that was presented in [Adding a Momentum Source to a Duct Flow \(p. 467\)](#page-494-3). The

<span id="page-499-1"></span>viscosity in the warm ( $T$   $>$   $288$  K) fluid has a molecular value for the liquid (5.5  $\times$   $10$   $^{-3}$  kg/m-s), while the viscosity for the cooler region ( $T$  < 286 K) has a much larger value (1.0 kg/m-s). In the intermediate temperature range (286 K  $\leq T \leq$  288 K), the viscosity follows a linear profile ([Equation 8.3 \(p. 472\)](#page-499-1)) that extends between the two values given above:  $\mu = 143.2135 - 0.49725T$  (8.3)

This model is based on the assumption that as the liquid cools and rapidly becomes more viscous, its velocity will decrease, thereby simulating solidification. Here, no correction is made for the energy field to include the latent heat of freezing. The C source code for the UDF is shown below.

The function, named cell\_viscosity, is defined on a cell using DEFINE\_PROPERTY. Two real variables are introduced:  $temp$ , the value of  $C_T(\text{cell},\text{thread})$ , and  $mu_l$ lam, the laminar viscosity computed by the function. The value of the temperature is checked, and based upon the range into which it falls, the appropriate value of  $mu$  lam is computed. At the end of the function, the computed value for mu lam is returned to the solver.

```
/*********************************************************************
   UDF for specifying a temperature-dependent viscosity property
  **********************************************************************/
 #include "udf.h"
 DEFINE_PROPERTY(cell_viscosity, cell, thread)
 {
    real mu_lam;
    real temp = C_T(cell, thread);
    if (temp > 288.)
    mu lam = 5.5e-3; else if (temp > 286.)
    mu_lam = 143.2135 - 0.49725 * temp;
    else
    mu_lam = 1.;
    return mu_lam;
 }
```
This function can be executed as an interpreted or compiled UDF in ANSYS Fluent. Follow the procedure for interpreting source files using the **Interpreted UDFs** dialog box ([Interpreting a UDF Source File](#page-309-0) [Using the Interpreted UDFs Dialog Box \(p. 282\)](#page-309-0)), or compiling source files using the **Compiled UDFs** dialog box [\(Compiling a UDF Using the GUI \(p. 291\)\)](#page-318-0).

To make use of the user-defined property in ANSYS Fluent, you will need to open the **Create/Edit Materials** dialog box (Figure 8.27: [The Create/Edit Materials Dialog Box \(p. 473\)\)](#page-500-0) by selecting the liquid metal material in the **Materials** task page and clicking the **Create/Edit...** button.

**Materials** → **liquid\_metal** → **Create/Edit...**

<span id="page-500-0"></span>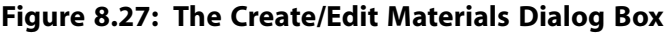

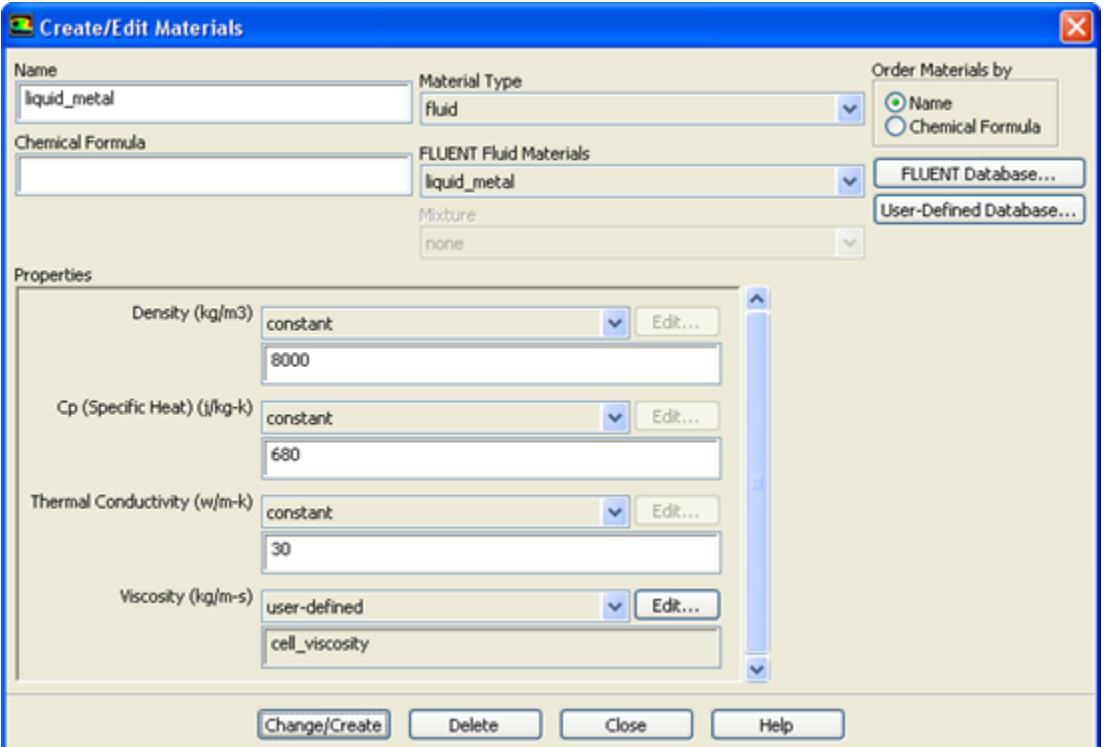

<span id="page-500-1"></span>In the **Create/Edit Materials** dialog box, select **user-defined** in the drop-down list for **Viscosity**. This will open the **User-Defined Functions** dialog box (Figure 8.28: [The User-Defined Functions Dialog](#page-500-1) [Box \(p. 473\)\)](#page-500-1), from which you can select the appropriate function name. In this example, only one option is available, but in other examples, you may have several functions from which to choose. (Recall that if you need to compile more than one interpreted UDF, the functions can be concatenated in a single source file prior to compiling.)

#### **Figure 8.28: The User-Defined Functions Dialog Box**

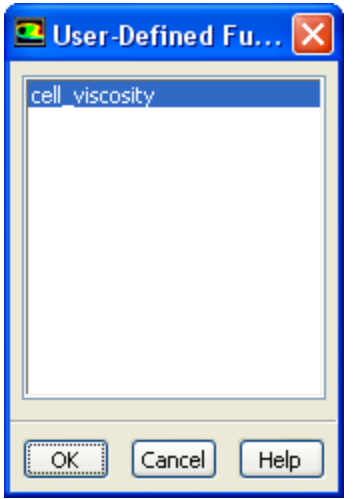

The results of this model are similar to those obtained in [Adding a Momentum Source to a Duct](#page-494-3) [Flow \(p. 467\).](#page-494-3) [Figure 8.29: Laminar Viscosity Generated by a User-Defined Function \(p. 474\)](#page-501-0) shows the viscosity field resulting from the application of the user-defined function. The viscosity varies rapidly over a narrow spatial band from a constant value of 0.0055 to 1.0 kg/m-s.

The velocity field ([Figure 8.30: Contours of Velocity Magnitude Resulting from a User-Defined Viscos](#page-502-1)[ity \(p. 475\)](#page-502-1)) demonstrates that the liquid slows down in response to the increased viscosity, as expected. In this model, there is a large "mushy" region, in which the motion of the fluid gradually decreases. This is in contrast to the first model, in which a momentum source was applied and a more abrupt change in the fluid motion was observed.

<span id="page-501-0"></span>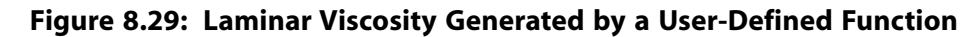

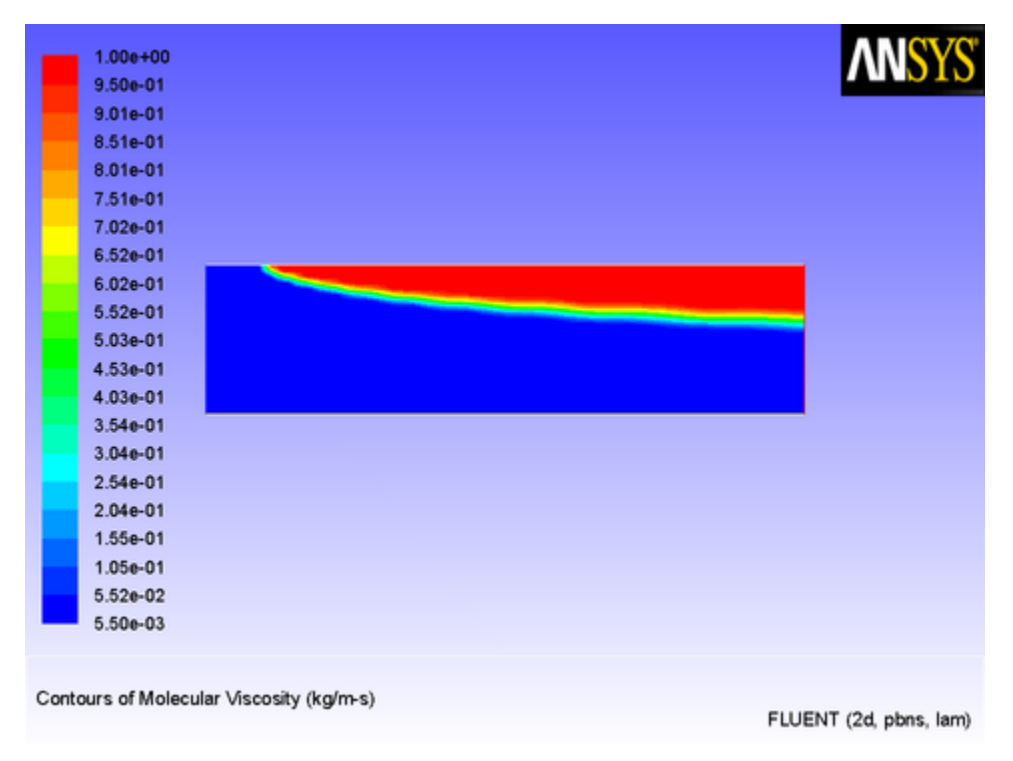

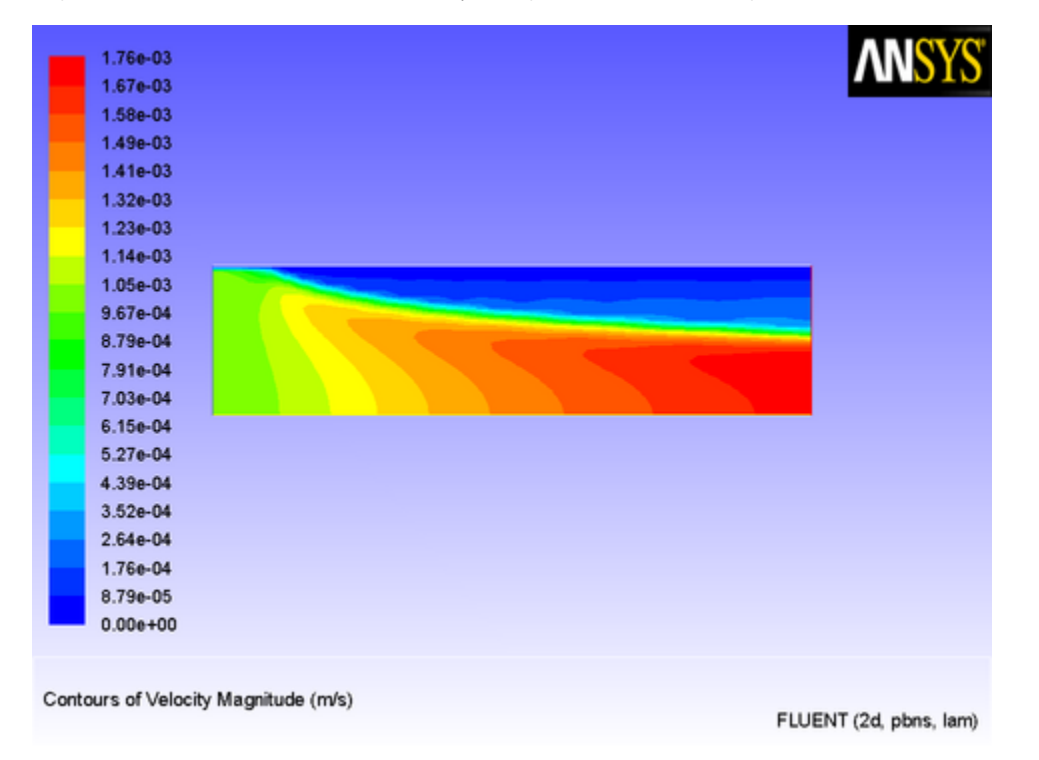

<span id="page-502-1"></span>**Figure 8.30: Contours of Velocity Magnitude Resulting from a User-Defined Viscosity**

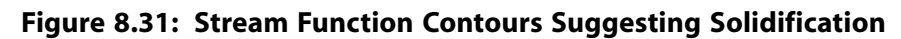

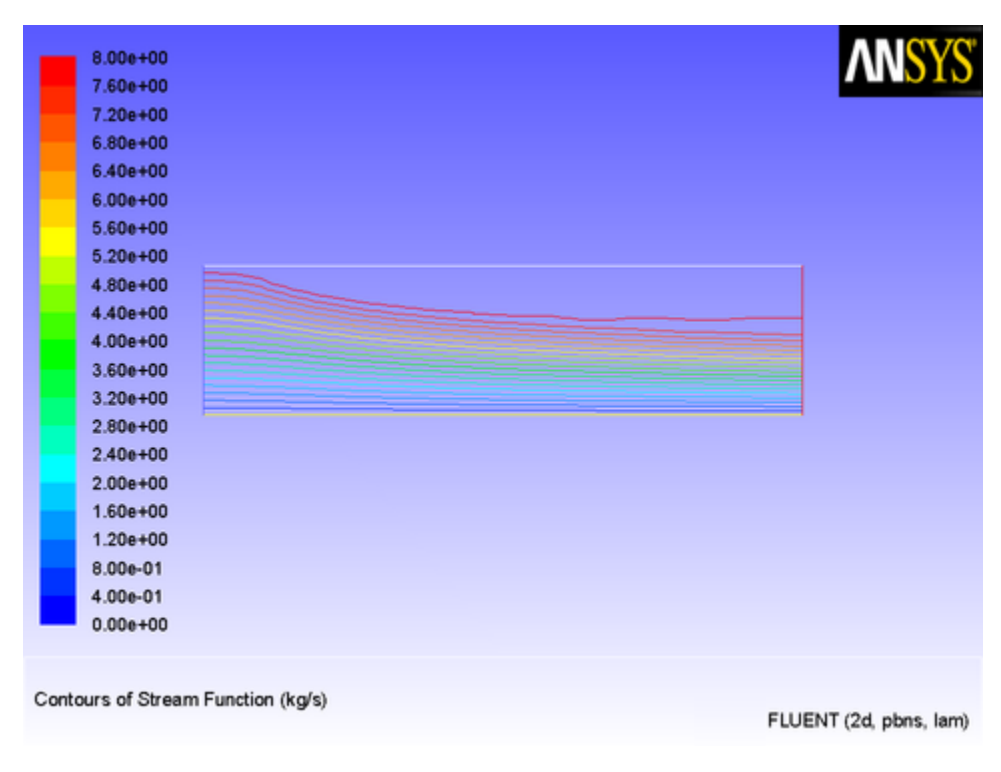

## <span id="page-502-0"></span>**8.2.4. Reaction Rates**

This section contains an example of a custom reaction rate UDF. It is executed as a compiled UDF in ANSYS Fluent.

## *8.2.4.1. Volume Reaction Rate*

A custom volume reaction rate for a simple system of two gaseous species is considered. The species are named species-a and species-b. The reaction rate is one that converts species-a into species-b at a rate given by the following expression:

$$
R = \frac{K_1 X_a}{(1 + K_2 X_a)^2} \tag{8.4}
$$

where  $X_a$  is the mass fraction of  ${\tt species}$  –  ${\tt a}$ , and  $K_1$  and  $K_2$  are constants.

The 2D (planar) domain consists of a 90° bend. The duct has a porous region covering the bottom and right-hand wall, and the reaction takes place in the porous region only. The species in the duct have

identical properties. The density is 1.0 kg/m $^3$ , and the viscosity is 1.7894  $\times 10^{-5}$  kg/m-s.

<span id="page-503-0"></span>The outline of the domain is shown in Figure 8.32: [The Outline of the 2D Duct \(p. 476\).](#page-503-0) The porous medium is the region below and to the right of the line that extends from the inlet on the left to the pressure outlet at the top of the domain.

#### **Figure 8.32: The Outline of the 2D Duct**

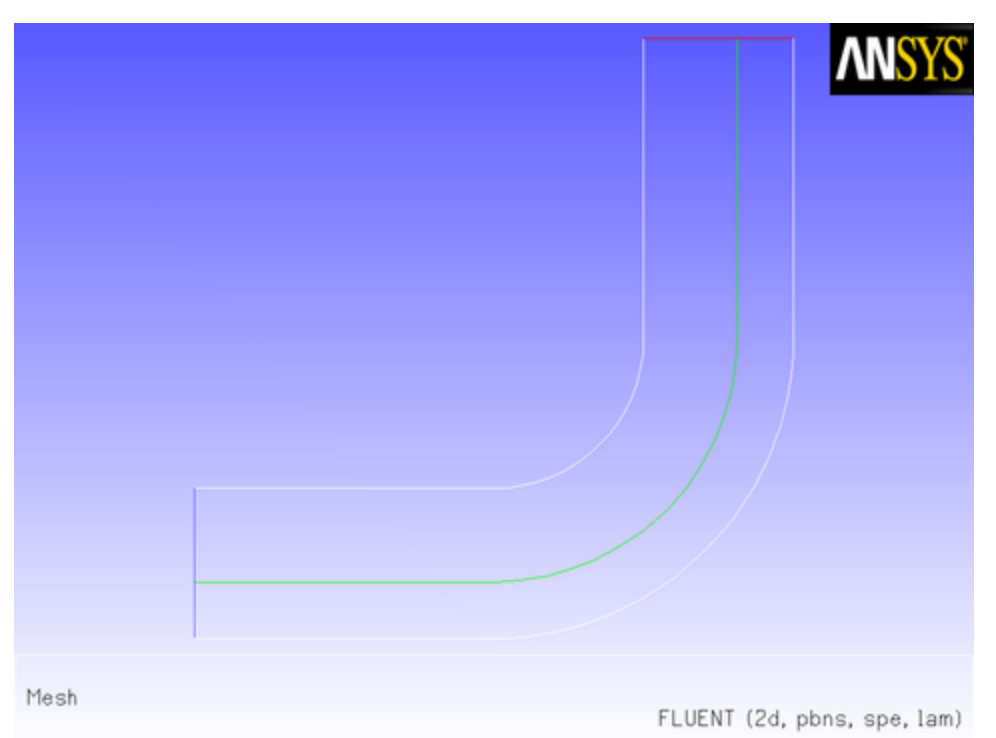

Through the inlet on the left, gas that is purely species-a enters with an *x* velocity of 0.1 m/s. The gas enters both the open region on the top of the porous medium and the porous medium itself, where there is an inertial resistance of 5  $m^{-1}$  in each of the two coordinate directions. The laminar flow field [\(Figure 8.33: Streamlines for the 2D Duct with a Porous Region \(p. 477\)](#page-504-0)) shows that most of the gas is diverted from the porous region into the open region.

The flow pattern is further substantiated by the vector plot shown in Figure 8.34: [Velocity Vectors for](#page-504-1) [the 2D Duct with a Porous Region \(p. 477\).](#page-504-1) The flow in the porous region is considerably slower than that in the open region.
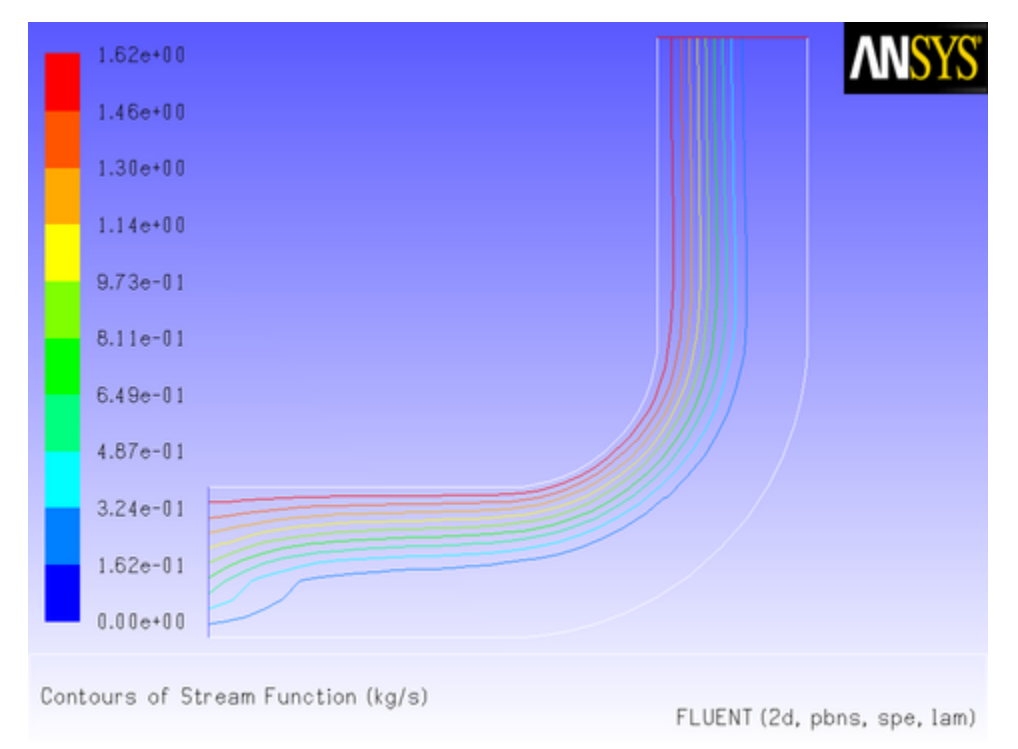

**Figure 8.33: Streamlines for the 2D Duct with a Porous Region**

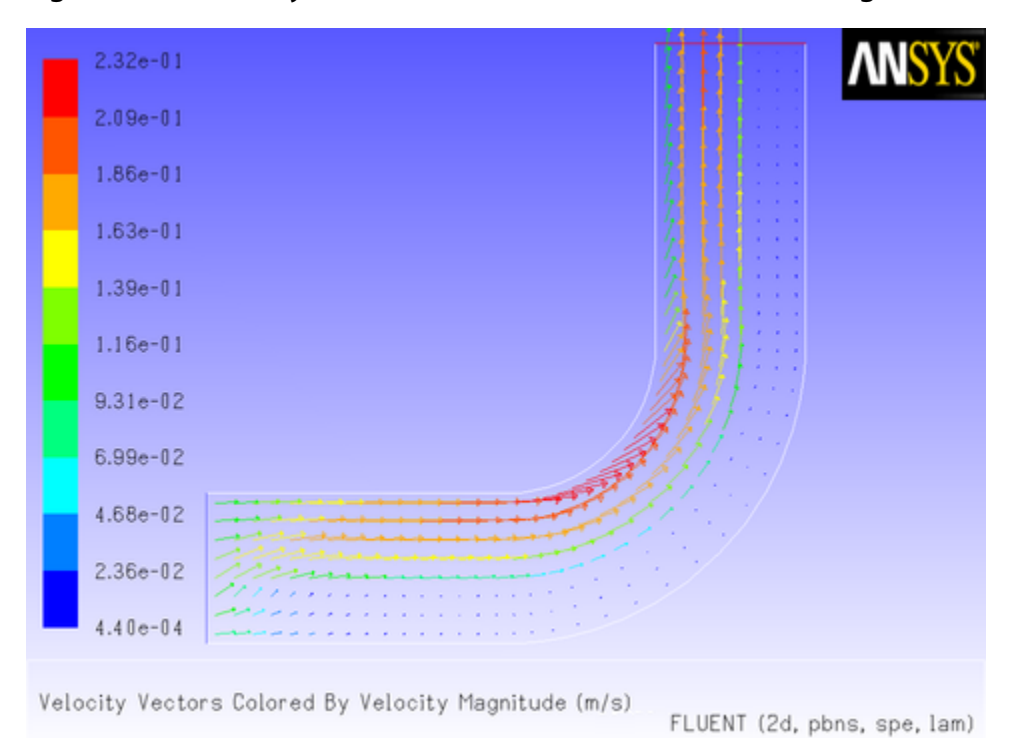

**Figure 8.34: Velocity Vectors for the 2D Duct with a Porous Region**

The source code  $(rate.c)$  that contains the UDF used to model the reaction taking place in the porous region is shown below. The function, named  $\text{vol}$  reac rate, is defined on a cell for a given species mass fraction using DEFINE\_VR\_RATE. The UDF performs a test to check for the porous region, and only applies the reaction rate equation to the porous region. The macro FLUID\_THREAD\_P(t) is used to determine if a cell thread is a fluid (rather than a solid) thread. The variable THREAD\_VAR(t).fluid.porous is used to check if a fluid cell thread is a porous region.

```
/******************************************************************
   rate.c 
  Compiled UDF for specifying a reaction rate in a porous medium
  *******************************************************************/
 #include "udf.h"
 #define K1 2.0e-2
 #define K2 5.
 DEFINE_VR_RATE(vol_reac_rate,c,t,r,mole_weight,species_mf,rate,rr_t)
 {
    real s1 = species_mf[0];
    real mw1 = mole_weight[0];
    if (FLUID_THREAD_P(t) && THREAD_VAR(t).fluid.porous)
      *rate = K1*sl/pow((1.+K2*sl), 2.0)/mwl; else
     *rate = 0.i*rr_t = *rate; }
```
This UDF is executed as a compiled UDF in ANSYS Fluent. Follow the procedure for compiling source files using the **Compiled UDFs** dialog box that is described in [Compiling a UDF Using the GUI \(p. 291\)](#page-318-0).

After the function **vol\_reac\_rate** is compiled and loaded, you can hook the reaction rate UDF to ANSYS Fluent by selecting the function's name in the **Volume Reaction Rate Function** drop-down list in the **User-Defined Function Hooks** dialog box (Figure 6.63: The **[User-Defined Function Hooks](#page-397-0)** Dialog [Box \(p. 370\)\)](#page-397-0).

### **Define** → **User-Defined** → **Function Hooks...**

#### **Figure 8.35: The User-Defined Functions Hooks Dialog Box**

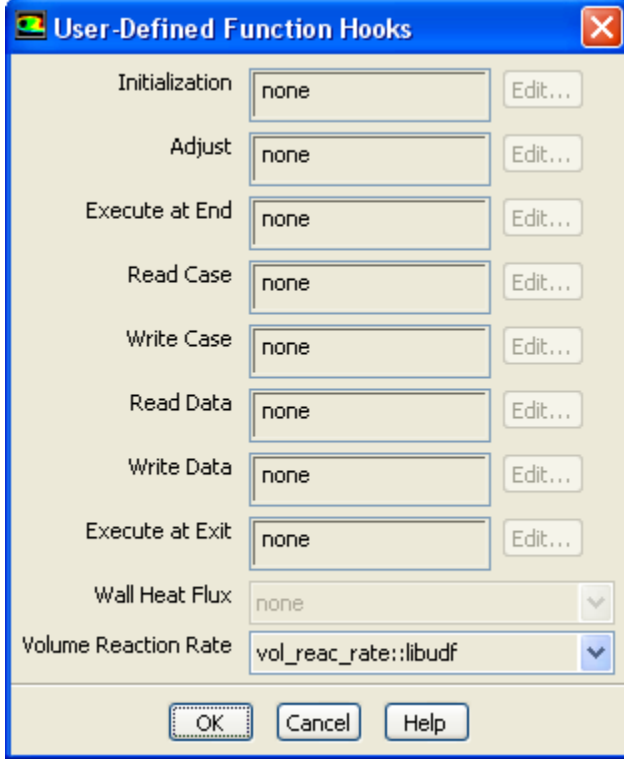

Initialize and run the calculation. The converged solution for the mass fraction of species-a is shown in [Figure 8.36: Mass Fraction for species-a Governed by a Reaction in a Porous Region \(p. 479\).](#page-506-0) The gas that moves through the porous region is gradually converted to species-b in the horizontal section

of the duct. No reaction takes place in the fluid region, although some diffusion of species-b out of the porous region is suggested by the wide transition layer between the regions of 100% and 0% species-a.

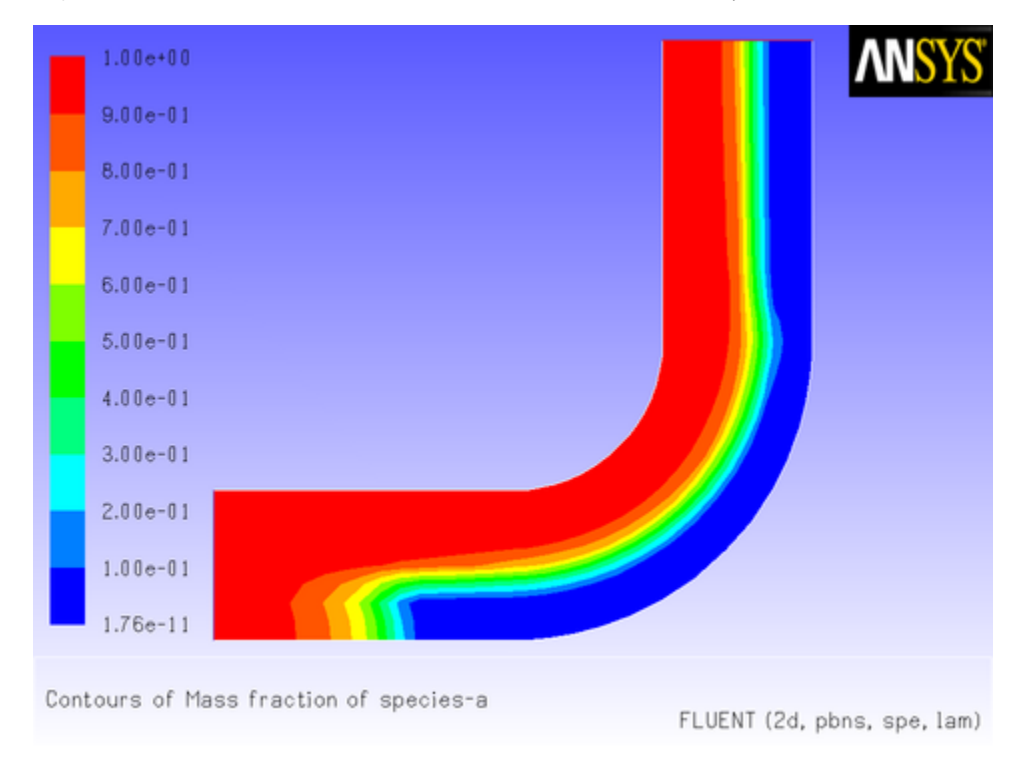

<span id="page-506-0"></span>**Figure 8.36: Mass Fraction for species-a Governed by a Reaction in a Porous Region**

# **8.2.5. User-Defined Scalars**

This section contains examples of UDFs that can be used to customize user-defined scalar (UDS) transport equations. See [User-Defined Scalar \(UDS\) Transport Equation](#page-233-0) DEFINE Macros [\(p. 206\)](#page-233-0) in the UDF Manual for information on how you can define UDFs in ANSYS Fluent. See User-Defined Scalar (UDS) Transport Equations in the *Fluent Theory Guide* for UDS equation theory and details on how to set up scalar equations.

# *8.2.5.1. Postprocessing Using User-Defined Scalars*

Below is an example of a compiled UDF that computes the gradient of temperature to the fourth power, and stores its magnitude in a user-defined scalar. The computed temperature gradient can, for example, be subsequently used to plot contours. Although the practical application of this UDF is questionable, its purpose here is to show the methodology of computing gradients of arbitrary quantities that can be used for postprocessing.

```
/***********************************************************************/
/* UDF for computing the magnitude of the gradient of T^4 */
/***********************************************************************/
 #include "udf.h"
 /* Define which user-defined scalars to use. */
 enum
 {
    T4,
    MAG_GRAD_T4,
    N_REQUIRED_UDS
 };
```

```
 DEFINE_ADJUST(adjust_fcn, domain)
  {
       Thread *t;
       cell_t c;
       face_t f;
        /* Make sure there are enough user-defined scalars. */
       if (n_uds < N_REQUIRED_UDS)
           Internal_Error("not enough user-defined scalars allocated");
           /* Fill first UDS with temperature raised to fourth power. */
           thread_loop_c (t,domain)
\left\{ \begin{array}{ccc} 1 & 1 & 1 \\ 1 & 1 & 1 \end{array} \right\} if (NULL != THREAD_STORAGE(t,SV_UDS_I(T4)))
\{ begin_c_loop (c,t)
\left\{ \begin{array}{ccc} 0 & 0 & 0 \\ 0 & 0 & 0 \\ 0 & 0 & 0 \\ 0 & 0 & 0 \\ 0 & 0 & 0 \\ 0 & 0 & 0 \\ 0 & 0 & 0 \\ 0 & 0 & 0 \\ 0 & 0 & 0 \\ 0 & 0 & 0 \\ 0 & 0 & 0 \\ 0 & 0 & 0 \\ 0 & 0 & 0 \\ 0 & 0 & 0 & 0 \\ 0 & 0 & 0 & 0 \\ 0 & 0 & 0 & 0 \\ 0 & 0 & 0 & 0 & 0 \\ 0 & 0 & 0 & 0 & 0 \\ 0 & 0 & 0 & 0 & 0 \\ 0 & 0 & 0 & 0real T = C_T(c,t);C_UDSI(c,t,T4) = pow(T,4.); }
                      end_c_loop (c,t)
 }
              }
           thread_loop_f (t,domain)
               {
                if (NULL != THREAD_STORAGE(t,SV_UDS_I(T4)))
\left\{ \begin{array}{ccc} 1 & 0 & 0 \\ 0 & 0 & 0 \\ 0 & 0 & 0 \\ 0 & 0 & 0 \\ 0 & 0 & 0 \\ 0 & 0 & 0 \\ 0 & 0 & 0 \\ 0 & 0 & 0 \\ 0 & 0 & 0 \\ 0 & 0 & 0 \\ 0 & 0 & 0 \\ 0 & 0 & 0 \\ 0 & 0 & 0 \\ 0 & 0 & 0 & 0 \\ 0 & 0 & 0 & 0 \\ 0 & 0 & 0 & 0 \\ 0 & 0 & 0 & 0 & 0 \\ 0 & 0 & 0 & 0 & 0 \\ 0 & 0 & 0 & 0 & 0 \\ 0 & 0 & 0 & 0 begin_f_loop (f,t)
\{real T = 0:
                          if (NULL != THREAD_STORAGE(t, SV_T))T = F_T(f,t); else if (NULL != THREAD_STORAGE(t->t0,SV_T))
                             T = C_T(F_C0(f,t),t->t0);F_UDSI(f,t,T4) = pow(T,4.); }
                      end_f_loop (f,t)
                    }
 }
           /* Fill second UDS with magnitude of gradient. */
           thread_loop_c (t,domain)
\left\{ \begin{array}{ccc} 1 & 1 & 1 \\ 1 & 1 & 1 \end{array} \right\} if (NULL != THREAD_STORAGE(t,SV_UDS_I(T4)) &&
                    \texttt{NULL} := \texttt{T\_STORAGE\_R\_NV(t,SV\_UDSI_G(T4)))}\{ begin_c_loop (c,t)
\left\{ \begin{array}{ccc} 0 & 0 & 0 \\ 0 & 0 & 0 \\ 0 & 0 & 0 \\ 0 & 0 & 0 \\ 0 & 0 & 0 \\ 0 & 0 & 0 \\ 0 & 0 & 0 \\ 0 & 0 & 0 \\ 0 & 0 & 0 \\ 0 & 0 & 0 \\ 0 & 0 & 0 \\ 0 & 0 & 0 \\ 0 & 0 & 0 \\ 0 & 0 & 0 & 0 \\ 0 & 0 & 0 & 0 \\ 0 & 0 & 0 & 0 \\ 0 & 0 & 0 & 0 & 0 \\ 0 & 0 & 0 & 0 & 0 \\ 0 & 0 & 0 & 0 & 0 \\ 0 & 0 & 0 & 0C_UDSI(c,t,MAG_GRAD_T4) = NV_MAG(C_UDSI_G(c,t,T4)); }
                     end c loop (c,t)
                }
              }
           thread_loop_f (t,domain)
 {
            if (NULL != THREAD_STORAGE(t,SV_UDS_I(T4)) &&
                  NULL != T_STORAGE_R_NV(t->t0,SV_UDSI_G(T4)))
\left\{ \begin{array}{ccc} 1 & 1 & 1 \\ 1 & 1 & 1 \end{array} \right\} begin_f_loop (f,t)
\{F_UDSI(f,t,MAG_GRAD_T4)=C_UDSI(F_C0(f,t),t->t0,MAG_GRAD_T4); }
                  end_f_loop (f,t)
            }
       }
  }
```
The conditional statement if (NULL != THREAD\_STORAGE(t, SV\_UDS\_I(T4))) is used to check if the storage for the user-defined scalar with index  $T4$  has been allocated, while NULL  $!= T_STOR-$ AGE\_R\_NV(t,SV\_UDSI\_G(T4)) checks whether the storage of the gradient of the user-defined scalar with index T4 has been allocated.

In addition to compiling this UDF, as described in [Compiling UDFs \(p. 287\),](#page-314-0) you will need to enable the solution of a user-defined scalar transport equation in ANSYS Fluent.

### **Define** → **User-Defined** → **Scalars...**

See User-Defined Scalar (UDS) Transport Equations in the *Fluent Theory Guide* for UDS equation theory and details on how to set up scalar equations.

# *8.2.5.2. Implementing ANSYS Fluent's P-1 Radiation Model Using User-Defined Scalars*

This section provides an example that demonstrates how the P1 radiation model can be implemented as a UDF, utilizing a user-defined scalar transport equation. In the P1 model, the variation of the incident radiation, *G*, in the domain can be described by an equation that consists of a diffusion and source term.

<span id="page-508-0"></span>The transport equation for incident radiation, *G*, is given by [Equation 8.5 \(p. 481\)](#page-508-0). The diffusion coefficient, *Γ*, is given by [Equation 8.6 \(p. 481\)](#page-508-1) and the source term is given by [Equation 8.7 \(p. 481\).](#page-508-2) See P-1 Radiation Model Theory in the *Fluent Theory Guide* for more details.

<span id="page-508-1"></span>
$$
\nabla \cdot (\Gamma \nabla G) + S^G = 0 \tag{8.5}
$$

<span id="page-508-2"></span>
$$
\Gamma = \frac{1}{3a + (3 - C)\sigma_{s}}
$$
\n
$$
S^{G} = a \left(4\sigma T^{4} - G\right)
$$
\n(8.6)\n(8.7)

<span id="page-508-3"></span>The boundary condition for *G* at the walls is equal to the negative of the radiative wall heat flux,  $q_{r,w}$ 

<span id="page-508-4"></span>[\(Equation 8.8 \(p. 481\)\)](#page-508-3), where  $\vec{n}$  is the outward normal vector (see P-1 Radiation Model Theory in the *Fluent Theory Guide* for more details). The radiative wall heat flux can be given by [Equation 8.9 \(p. 481\).](#page-508-4) (8.8)  $q_{\mu} \cdot \vec{n} = -\Gamma \nabla G \cdot \vec{n}$ the contract of the contract of the contract of the contract of the contract of the contract of the contract of

$$
q_{r,w} = -\frac{\varepsilon_w}{2(2 - \varepsilon_w)} \left( 4\sigma T_w^4 - G_w \right) \tag{8.9}
$$

<span id="page-508-5"></span>This form of the boundary condition is unfortunately specified in terms of the incident radiation at the wall,  $G_w$ . This mixed boundary condition can be avoided by solving first for  $G_w$  using [Equation 8.8 \(p. 481\)](#page-508-3) and [Equation 8.9 \(p. 481\)](#page-508-4), resulting in [Equation 8.10 \(p. 481\).](#page-508-5) Then, this expression for  $G_w$  is substituted back into [Equation 8.9 \(p. 481\)](#page-508-4) to give the radiative wall heat flux  $q_{i, \ldots}$  as [Equation 8.11 \(p. 481\)](#page-508-6).

<span id="page-508-6"></span>
$$
G_w = \frac{4\sigma T_w^4 E_w + \frac{\alpha_0 \Gamma_0}{A} \left[ G_0 - \beta_0 (G) \right]}{E_w + \frac{\alpha_0 \Gamma_0}{A}}
$$
\n(8.10)

\* , <sup>+</sup>

$$
q_r = -\frac{\alpha_0 \Gamma_0 E_w}{A \left( E_w + \frac{\alpha_0 \Gamma_0}{A} \right)} \left[ 4 \pi I_b \left( T_{iw} \right) - G_0 + \beta_0 \left( G \right) \right]
$$
\n(8.11)

The additional  $\beta_{\rm o}$  and  $G_0$  terms that appear in [Equation 8.10 \(p. 481\)](#page-508-5) and [Equation 8.11 \(p. 481\)](#page-508-6) are a result of the evaluation of the gradient of incident radiation in [Equation 8.8 \(p. 481\).](#page-508-3)

In ANSYS Fluent, the component of a gradient of a scalar directed normal to a cell boundary (face),  $\nabla G \cdot$  n, is estimated as the sum of primary and secondary components. The primary component represents the gradient in the direction defined by the cell centroids, and the secondary component is in the direction along the face separating the two cells. From this information, the face normal component

can be determined. The secondary component of the gradient can be found using the ANSYS Fluent macro BOUNDARY\_SECONDARY\_GRADIENT\_SOURCE (which is described in [Boundary Secondary](#page-263-0) Gradient Source ([BOUNDARY\\_SECONDARY\\_GRADIENT\\_SOURCE](#page-263-0)) [\(p. 236\)](#page-263-0)). The use of this macro first requires that cell geometry information be defined, which can be readily obtained by the use of a second macro, BOUNDARY FACE GEOMETRY (see [Boundary Face Geometry \(](#page-262-0)BOUNDARY FACE GEO-[METRY](#page-262-0)[\) \(p. 235\)](#page-262-0)). You will see these macros called in the UDF that defines the wall boundary condition for *G*.

To complete the implementation of the P1 model, the radiation energy equation must be coupled with the thermal energy equation. This is accomplished by modifying the source term and wall boundary condition of the energy equation. Consider first how the energy equation source term must be modified. The gradient of the incident radiation is proportional to the radiative heat flux. A local increase (or decrease) in the radiative heat flux is attributable to a local decrease (or increase) in thermal energy via the absorption and emission mechanisms. The gradient of the radiative heat flux is therefore a (negative) source of thermal energy. The source term for the incident radiation [Equation 8.7 \(p. 481\)](#page-508-2) is equal to the gradient of the radiative heat flux and hence its negative specifies the source term needed to modify the energy equation (see P-1 Radiation Model Theory in the *Fluent Theory Guide* for more details).

Now consider how the energy boundary condition at the wall must be modified. Locally, the only mode of energy transfer from the wall to the fluid that is accounted for by default is conduction. With the inclusion of radiation effects, radiative heat transfer to and from the wall must also be accounted for. (This is done automatically if you use ANSYS Fluent's built-in P1 model.) The DEFINE HEAT FLUX macro allows the wall boundary condition to be modified to accommodate this second mode of heat transfer by specifying the coefficients of the  $qir$  equation discussed in [DEFINE\\_HEAT\\_FLUX](#page-80-0) [\(p. 53\).](#page-80-0) The net radiative heat flux to the wall has already been given as [Equation 8.9 \(p. 481\)](#page-508-4). Comparing this equation with that for  $\vec{q}$  in [DEFINE\\_HEAT\\_FLUX](#page-80-0) [\(p. 53\)](#page-80-0) will result in the proper coefficients for  $cir$  [ ].

In this example, the implementation of the P1 model can be accomplished through six separate UDFs. They are all included in a single source file, which can be executed as a compiled UDF. The single userdefined scalar transport equation for incident radiation, *G*, uses a DEFINE\_DIFFUSIVITY UDF to define *Γ* of [Equation 8.6 \(p. 481\),](#page-508-1) and a UDF to define the source term of [Equation 8.7 \(p. 481\)](#page-508-2). The boundary condition for  $G$  at the walls is handled by assigning, in DEFINE\_PROFILE, the negative of [Equation 8.11 \(p. 481\)](#page-508-6) as the specified flux. A DEFINE\_ADJUST UDF is used to instruct ANSYS Fluent to check that the proper number of user-defined scalars has been defined (in the solver). Lastly, the energy equation must be assigned a source term equal to the negative of that used in the incident radiation equation and the DEFINE\_HEAT\_FLUX UDF is used to alter the boundary conditions at the walls for the energy equation.

In the solver, at least one user-defined scalar (UDS) equation must be enabled. The scalar diffusivity is assigned in the **Create/Edit Materials** dialog box for the scalar equation. The scalar source and energy source terms are assigned in the boundary condition dialog box for the fluid zones. The boundary condition for the scalar equation at the walls is assigned in the boundary condition dialog box for the wall zones. The DEFINE\_ADJUST and DEFINE\_HEAT\_FLUX functions are assigned in the **User-Defined Function Hooks** dialog box.

Note that the residual monitor for the UDS equation should be reduced from  $1e-3$  to  $1e-6$  before running the solution. If the solution diverges, then it may be due to the large source terms. In this case, the under-relaxation factor should be reduced to  $0.99$  and the solution re-run.

 /\*\*\*\*\*\*\*\*\*\*\*\*\*\*\*\*\*\*\*\*\*\*\*\*\*\*\*\*\*\*\*\*\*\*\*\*\*\*\*\*\*\*\*\*\*\*\*\*\*\*\*\*\*\*\*\*\*\*\*\*\*\*/ /\* Implementation of the P1 model using user-defined scalars \*/ /\*\*\*\*\*\*\*\*\*\*\*\*\*\*\*\*\*\*\*\*\*\*\*\*\*\*\*\*\*\*\*\*\*\*\*\*\*\*\*\*\*\*\*\*\*\*\*\*\*\*\*\*\*\*\*\*\*\*\*\*\*\*/

```
 #include "udf.h"
  #include "sg.h"
  /* Define which user-defined scalars to use. */
  enum
  {
     P1,
    N_REQUIRED_UDS
  };
 static real abs_coeff = 0.2; /* absorption coefficient */
  static real scat_coeff = 0.0; /* scattering coefficient */
 static real las_coeff = 0.0; /* linear-anisotropic */
                 /* scattering coefficient */
 static real epsilon_w = 1.0; /* wall emissivity */
 DEFINE_ADJUST(p1_adjust, domain)
  {
     /* Make sure there are enough user defined-scalars. */
     if (n_uds < N_REQUIRED_UDS)
       Internal_Error("not enough user-defined scalars allocated");
  }
  DEFINE_SOURCE(energy_source, c, t, dS, eqn)
 {
    dS[eqn] = -16.*abs\_coeff*SIGMA\_SBC*pow(C_T(c,t),3.);return -abs_coeff*(4.*SIGMA_SBC*pow(C_T(c,t),4.) - C_UDSI(c,t,P1)); }
DEFINE_SOURCE(p1_source, c, t, dS, eqn)
{
   dS[eqn] = -abs\_coeff return abs_coeff*(4.*SIGMA_SBC*pow(C_T(c,t),4.) - C_UDSI(c,t,P1));
}
 DEFINE_DIFFUSIVITY(p1_diffusivity, c, t, i)
  {
    return 1./(3.*abs\_coeff + (3.-las\_coeff)*scat\_coeff);
  }
 DEFINE_PROFILE(p1_bc, thread, position)
  {
     face_t f;
     real A[ND_ND],At;
     real dG[ND_ND],dr0[ND_ND],es[ND_ND],ds,A_by_es;
    real aterm, alpha0, beta0, gamma0, Gsource, Ibw;
    real Ew = epsilon_w/(2.*(2. - epsilon_w)); Thread *t0=thread-t0;
     /* Do nothing if areas are not computed yet or not next to fluid. */
     if (!Data_Valid_P() || !FLUID_THREAD_P(t0)) return;
       begin_f_loop (f,thread)
       {
         cell_t c0 = F_C0(f, thread);
         BOUNDARY_FACE_GEOMETRY(f,thread,A,ds,es,A_by_es,dr0);
         At = NV_MAG(A); if (NULLP(T_STORAGE_R_NV(t0,SV_UDSI_G(P1))))
           Gsource = 0.; /* if gradient not stored yet */
          else
           BOUNDARY_SECONDARY_GRADIENT_SOURCE(Gsource, SV_UDSI_G(P1),
                    dG,es,A_by_es,1.);
         gamma0 = C_\text{UDSI\_DIFF}(c0, t0, P1);alpha0 = A_by-es/ds;
          beta0 = Gsource/alpha0;
         \text{aterm} = \text{alpha0*gamma} = \text{gamma} Ibw = SIGMA_SBC*pow(WALL_TEMP_OUTER(f,thread),4.)/M_PI;
```

```
 /* Specify the radiative heat flux. */
         F_PROFILE(f,thread,position) =
              \texttt{aterm*EW}/(\texttt{Ew + aterm}) * (4.*\texttt{M_PI*Ibw - C_UDSI}(c0,t0,P1) + \texttt{beta0}); }
     end_f_loop (f,thread)
 }
 DEFINE_HEAT_FLUX(heat_flux, f, t, c0, t0, cid, cir)
 {
    real Ew = epsilon_w/(2.*(2. - epsilon_w));
   cir[0] = Ew * F_UDSI(f,t,Pl);cir[3] = 4.0 * Ew * SIGMA_SBC; }
```
# **8.2.6. User-Defined Real Gas Models (UDRGM)**

This section contains examples of UDFs that can be used to customize user-defined real gas models. See The User-Defined Real Gas Model in the User's Guide for the overview, limitations, and details on how to set up, build and load a library of user-defined real gas functions.

# *8.2.6.1. UDRGM Example: Redlich-Kwong Equation of State*

This section describes another example of a user-defined real gas model. You can use this example as the basis for your own UDRGM code. In this example, the Redlich-Kwong equation of state is used in the UDRGM.

This section summarizes the equations used in developing the UDRGM for the Redlich-Kwong equation of state. The model is based on a modified form of the Redlich-Kwong equation of state described in [\[1\] \(p. 547\).](#page-574-0) The equations used in this UDRGM will be listed in the sections below.

The following nomenclature applies to this section:

 $a(T)$  = Redlich-Kwong temperature function  $c$  = speed of sound  $C_n$  = specific heat  $H =$  enthalpy  $n =$  exponent in function  $a(T)$  $p =$  pressure  $R = \mathsf{universal}$  gas constant/molecular weight  $T =$  temperature  $S =$  entropy  $V =$  specific volume  $\rho =$  density

The superscript 0 designates a reference state, and the subscript  $c$  designates a critical point property.

# *8.2.6.2. Specific Volume and Density*

The Redlich-Kwong equation of state can be written in the following form:

<span id="page-512-0"></span>
$$
p = \frac{RT}{(V - \tilde{b})} - \frac{a(T)}{V(V + b_0)}
$$

where

$$
V = \frac{1}{\rho}
$$
  
\n
$$
a(T) = a_0 \left(\frac{T_c}{T}\right)^n
$$
  
\n
$$
a_0 = 0.42747 \frac{R^2 T_c^2}{p_c}
$$
  
\n
$$
b_0 = 0.08664 \frac{RT_c}{p_c}
$$
  
\n
$$
c_0 = \frac{RT_c}{p_c + \frac{a_0}{V_c(V_c + b_0)}} + b_0 - V_c
$$
  
\n
$$
\tilde{b} = b_0 - c_0
$$

<span id="page-512-1"></span>Since the real gas model in ANSYS Fluent requires a function for density as a function of pressure and temperature, [Equation 8.12 \(p. 485\)](#page-512-0) must be solved for the specific volume (from which the density can be easily obtained). For convenience, [Equation 8.12 \(p. 485\)](#page-512-0) can be written as a cubic equation for specific volume as follows:

$$
V^3 + a_1 V^2 + a_2 V + a_3 = 0 \tag{8.14}
$$

where

$$
a_1 = c_0 - \frac{RT}{p}
$$
  
\n
$$
a_2 = -\left(\tilde{b}b_0 + \frac{RTb_0}{p} - \frac{a(T)}{p}\right)
$$
  
\n
$$
a_3 = -\frac{a(T)\tilde{b}}{p}
$$
\n(8.15)

[Equation 8.14 \(p. 485\)](#page-512-1) is solved using a standard algorithm for cubic equations (see [\[10\] \(p. 547\)](#page-574-1) for details). In the UDRGM code, the cubic solution is coded to minimize the number of floating point operations. This is critical for optimal performance, since this function gets called numerous times during an iteration cycle.

It should be noted that the value of the exponent, n, in the function  $a(T)$  will depend on the substance. A table of values can be found in [\[1\] \(p. 547\)](#page-574-0) for some common substances. Alternatively, [\[1\] \(p. 547\)](#page-574-0) states that values of  $n$  are well correlated by the empirical equation

$$
n = 0.4986 + 1.1735\omega + 0.475\omega^2\tag{8.16}
$$

where  $\omega$  is the acentric factor, defined as

485

(8.13)

(8.12)

$$
\omega = -\log\left(\frac{p_v(T)}{p_c}\right) - 1.0\tag{8.17}
$$

In the above equation,  $p_{_{\bm V}}(\mathit{T}\,)$  is the saturated vapor pressure evaluated at temperature  $\mathit{T}$  =  $0$  .  $7\mathit{T_{c}.}$ 

### *8.2.6.3. Derivatives of Specific Volume and Density*

The derivatives of specific volume with respect to temperature and pressure can be easily determined from [Equation 8.12 \(p. 485\)](#page-512-0) using implicit differentiation. The results are presented below:

$$
\left(\frac{\partial V}{\partial p}\right)_T = -\frac{(a_1)'_p V^2 + (a_2)'_p V + (a_3)'_p}{3V^2 + 2a_1 V + a_2}
$$
\n
$$
\left(\frac{\partial V}{\partial T}\right)_p = -\frac{(a_1)'_T V^2 + (a_2)'_T V + (a_3)'_T}{3V^2 + 2a_1 V + a_2}
$$
\n(8.19)

where

$$
(a_1)'_p = \frac{RT}{p^2}
$$
  
\n
$$
(a_2)'_p = \frac{RTb_0 - a(T)}{p^2}
$$
  
\n
$$
(a_3)'_p = \frac{a(T)\tilde{b}}{p^2}
$$
  
\n
$$
(a_1)'_T = -\frac{R}{p}
$$
  
\n
$$
(a_2)'_T = \frac{-Rb_0 + \frac{da(T)}{dT}}{p}
$$
  
\n
$$
(a_3)'_T = -\frac{da(T)}{dT} \frac{\tilde{b}}{p}
$$
  
\n
$$
\frac{da(T)}{dT} = -n\frac{a(T)}{T}
$$
  
\n(8.20)

The derivatives of density can be obtained from the above using the relations

$$
\left(\frac{\partial \rho}{\partial p}\right)_T = -\rho^2 \left(\frac{\partial V}{\partial p}\right)_T
$$
\n(8.21)\n
$$
\left(\frac{\partial \rho}{\partial T}\right)_p = -\rho^2 \left(\frac{\partial V}{\partial T}\right)_p
$$
\n(8.22)

### *8.2.6.4. Specific Heat and Enthalpy*

Following [\[1\] \(p. 547\)](#page-574-0), enthalpy for a real gas can be written

<span id="page-514-0"></span>
$$
H = H^{0}(T) + pV - RT - \frac{a(T)}{b_0} (1+n) \ln \left( \frac{V + b_0}{V} \right)
$$
\n(8.23)

where  $H^{0}(\,T\,)$  is the enthalpy function for a thermally perfect gas (that is, enthalpy is a function of temperature alone). In the present case, we employ a fourth-order polynomial for the specific heat for a thermally perfect gas [\[8\] \(p. 547\)](#page-574-2)

<span id="page-514-1"></span>
$$
C_p^0(T) = C_1 + C_2 T + C_3 T^2 + C_4 T^3 + C_5 T^4
$$
\n(8.24)

and obtain the enthalpy from the basic relation

$$
H^{0}(T) = \int_{T_0}^{T} C_p^{0}(T) dT
$$
\n(8.25)

The result is

$$
H^{0}(T) = C_{1}T + \frac{1}{2}C_{2}T^{2} + \frac{1}{3}C_{3}T^{3} + \frac{1}{4}C_{4}T^{4} + \frac{1}{5}C_{5}T^{5} - H^{0}(T^{0})
$$
\n(8.26)

Note that  $H^0\bigl(\,T^{\,0}\,\bigr)$  is the enthalpy at a reference state  $\bigl(p^{\,0},T^{\,0}\bigr)$ , which can be chosen arbitrarily.

The specific heat for the real gas can be obtained by differentiating [Equation 8.23 \(p. 487\)](#page-514-0) with respect to temperature (at constant pressure): becomes

$$
C_p = \left(\frac{\partial H}{\partial T}\right)_p \tag{8.27}
$$

The result is

$$
C_p = C_p^0(T) + p \left( \frac{\partial V}{\partial T} \right)_p - R - \frac{da(T)}{dT} \frac{(1+n)}{b_0} \ln \left( \frac{V + b_0}{V} \right)
$$
  
+ a(T) (1+n)  $\frac{\left( \frac{\partial V}{\partial T} \right)_p}{V(V + b_0)}$  (8.28)

Finally, the derivative of enthalpy with respect to pressure (at constant temperature) can be obtained using the following thermodynamic relation [\[8\] \(p. 547\):](#page-574-2)

$$
\left(\frac{\partial H}{\partial p}\right)_T = V - T \left(\frac{\partial V}{\partial T}\right)_p \tag{8.29}
$$

### *8.2.6.5. Entropy*

Following [\[1\] \(p. 547\)](#page-574-0), the entropy can be expressed in the form

$$
S = S^{0}\left(T, p^{0}\right) + R \ln\left(\frac{V - \tilde{b}}{V^{0}}\right) + \frac{\left(\frac{da\left(T\right)}{dT}\right)}{b_{0}} \ln\left(\frac{V + b_{0}}{V}\right)
$$
\n
$$
\tag{8.30}
$$

where the superscript  $0$  again refers to a reference state where the ideal gas law is applicable. For an ideal gas at a fixed reference pressure,  $p^{\circ}$ , the entropy is given by

<span id="page-515-0"></span>
$$
S^{0}(T, p^{0}) = S(T^{0}, p^{0}) + \int_{T^{0}}^{T} \frac{C_{p}^{0}(T)}{T} dT
$$
\n(8.31)

Note that the pressure term is zero since the entropy is evaluated at the reference pressure. Using the polynomial expression for specific heat, [Equation 8.24 \(p. 487\),](#page-514-1) [Equation 8.31 \(p. 488\)](#page-515-0) becomes

$$
S^{0}(T, p^{0}) = S(T^{0}, p^{0}) + C_{1} \ln(T) + C_{2} T + \frac{1}{2} C_{3} T^{2} + \frac{1}{3} C_{4} T^{3} + \frac{1}{4} C_{5} T^{4} - f(T^{0})
$$
\n(8.32)

where  $f$   $(\mathit{T}^{\,\circ}\, )$  is a constant, which can be absorbed into the reference entropy  $S(\mathit{T}^{\,\circ}\, ,p^{\,\circ}\, ).$ 

# *8.2.6.6. Speed of Sound*

The speed of sound for a real gas can be determined from the thermodynamic relation

$$
c^2 = \left(\frac{\partial p}{\partial \rho}\right)_S = -\left(\frac{C_p}{C_V}\right)\frac{V^2}{\left(\frac{\partial V}{\partial \rho}\right)_T}
$$
(8.33)

Noting that,

$$
C_p - C_V = -T \left( \frac{\partial V}{\partial T} \bigg|_p \right)^2 \frac{\partial p}{\partial V} \bigg|_T \tag{8.34}
$$

we can write the speed of sound as

$$
c = V \left| - \left( \frac{C_p}{C_p - \Delta C} \right) \frac{1}{\left( \frac{\partial V}{\partial p} \right)_T} \right| \tag{8.35}
$$

# <span id="page-515-1"></span>*8.2.6.7. Viscosity and Thermal Conductivity*

The dynamic viscosity of a gas or vapor can be estimated using the following formula from [\[2\] \(p. 547\)](#page-574-3):

$$
\mu(T) = 6.3 \times 10^7 \frac{M_w^{0.5} p_c^{0.6666}}{T_c^{0.1666}} \left( \frac{T_r^{1.5}}{T_r + 0.8} \right)
$$
\n(8.36)

Here,  $T_r$  is the reduced temperature

$$
T_r = \frac{T}{T_c} \tag{8.37}
$$

and  $M_w$  is the molecular weight of the gas. This formula neglects the effect of pressure on viscosity, which usually becomes significant only at very high pressures.

Knowing the viscosity, the thermal conductivity can be estimated using the Eucken formula [\[4\] \(p. 547\):](#page-574-4)

<span id="page-516-0"></span>
$$
k = \mu \left( C_p + \frac{5}{4} R \right) \tag{8.38}
$$

It should be noted that both [Equation 8.36 \(p. 488\)](#page-515-1) and [Equation 8.38 \(p. 489\)](#page-516-0) are simple relations, and therefore may not provide satisfactory values of viscosity and thermal conductivity for certain applications. You are encouraged to modify these functions in the UDRGM source code if alternate formulae are available for a given gas.

### *8.2.6.8. Using the Redlich-Kwong Real Gas UDRGM*

Using the Redlich-Kwong Real Gas UDRGM simply requires the modification of the top block of #define macros to provide the appropriate parameters for a given substance. An example listing for  $\mathrm{CO}_2$  is given below. The parameters required are:

```
MWT = Molecular weight of the substancePCRIT = Critical pressure (Pa)TCRIT = Critical temperature (K)ZCRIT = Critical compressibility factorVCRIT = Critical specific volume (m<sup>3</sup>/kg)NRK = Exponent of a(T) function
<code>CC1, CC2, CC3, CC4, CC5</code> = <code>Coefficients</code> of C_p(\mathit{T}) polynomial curve fit
P REF = Reference pressure (Pa)
T REF = Reference temperature (K)
```
The coefficients for the ideal gas specific heat polynomial were obtained from [\[8\] \(p. 547\)](#page-574-2) (coefficients for other substances are also provided in [\[8\] \(p. 547\)\)](#page-574-2). After the source listing is modified, the UDRGM C code can be recompiled and loaded into ANSYS Fluent in the manner described earlier.

 $/*$  The variables below need to be set for a particular gas  $*/$  /\* CO2 \*/ /\* REAL GAS EQUATION OF STATE MODEL - BASIC VARIABLES \*/ /\* ALL VARIABLES ARE IN SI UNITS! \*/ #define RGASU UNIVERSAL\_GAS\_CONSTANT #define PI 3.141592654 #define MWT 44.01 #define PCRIT 7.3834e6 #define TCRIT 304.21 #define ZCRIT 0.2769 #define VCRIT 2.15517e-3 #define NRK 0.77 /\* IDEAL GAS SPECIFIC HEAT CURVE FIT \*/ #define CC1 453.577 #define CC2 1.65014 #define CC3 -1.24814e-3 #define CC4 3.78201e-7 #define CC5 0.00 /\* REFERENCE STATE \*/ #define P\_REF 101325 #define T\_REF 288.15

# *8.2.6.9. Redlich-Kwong Real Gas UDRGM Code Listing*

```
/**************************************************************/
\frac{1}{\sqrt{2}} , the set of the set of the set of the set of the set of the set of the set of the set of the set of the set of the set of the set of the set of the set of the set of the set of the set of the set of the set 
/* User-Defined Function: Redlich-Kwong Equation of State */
\frac{1}{4} for Real Gas Modeling \frac{1}{4} \frac{1}{4}\frac{1}{\sqrt{2}} *
\frac{1}{x} Author: Frank Kelecy \frac{x}{x} \frac{x}{x} \frac{x}{x}/* Date: May 2003
\frac{1}{4} Version: 1.02 \frac{x}{4}\frac{1}{\sqrt{2}} , the set of the set of the set of the set of the set of the set of the set of the set of the set of the set of the set of the set of the set of the set of the set of the set of the set of the set of the set 
/* This implementation is completely general. \star/<br>/* Parameters set for CO2. \star/
/* Parameters set for CO2.
\frac{1}{\sqrt{2}} , the set of the set of the set of the set of the set of the set of the set of the set of the set of the set of the set of the set of the set of the set of the set of the set of the set of the set of the set 
/**************************************************************/
#include "udf.h"
#include "stdio.h"
#include "ctype.h"
#include "stdarg.h"
/* The variables below need to be set for a particular gas */
/* CO2 */
/* REAL GAS EQUATION OF STATE MODEL - BASIC VARIABLES */
/* ALL VARIABLES ARE IN SI UNITS! */
#define RGASU UNIVERSAL_GAS_CONSTANT
#define PI 3.141592654
#define MWT 44.01
#define PCRIT 7.3834e6
#define TCRIT 304.21
#define ZCRIT 0.2769
#define VCRIT 2.15517e-3
#define NRK 0.77
/* IDEAL GAS SPECIFIC HEAT CURVE FIT */
#define CC1 453.577
#define CC2 1.65014
#define CC3 -1.24814e-3
#define CC4 3.78201e-7
#define CC5 0.00
/* REFERENCE STATE */
#define P_REF 101325
#define T_REF 288.15
/* OPTIONAL REFERENCE (OFFSET) VALUES FOR ENTHALPY AND ENTROPY */
#define H_REF 0.0
#define S_REF 0.0
static int (*usersMessage)(char *,...);
static void (*usersError)(char *,...);
/* Static variables associated with Redlich-Kwong Model */
static double rgas, a0, b0, c0, bb, cp_int_ref;
DEFINE_ON_DEMAND(I_do_nothing)
{
    /* this is a dummy function to allow us */
     /* to use the compiled UDFs utility */
}
```

```
/*------------------------------------------------------------*/
/* FUNCTION: RKEOS_error */
/*------------------------------------------------------------*/
void RKEOS_error(int err, char *f, char *msg)
{
  if (err)
    usersError("RKEOS_error (%d) from function: %s\n%s\n",err,f,msq);
}
/*------------------------------------------------------------*/
/* FUNCTION: RKEOS_Setup */
/*------------------------------------------------------------*/
void RKEOS_Setup(Domain *domain, cxboolean vapor_phase, char *filename, int
                 (*messagefunc)(char *format,...),
                 void (*errorfunc)(char *format,...))
{
 rqas = RGASU/MWT;
   a0 = 0.42747*rgas*rgas*TCRIT*TCRIT/PCRIT;
   b0 = 0.08664*rgas*TCRIT/PCRIT;
  c0 = rgas*TCRIT/(PCRIT+a0/(VCRIT*(VCRIT+b0)))+b0-VCRIT;bb = b0-c0;
   cp_int_ref = CC1*log(T_REF)+T_REF*(CC2+
             T_REF*(0.5*CC3+T_REF*(0.333333*CC4+0.25*CC5*T_REF)));
  usersMessage = messagefunc;
  usersError = errorfunc;
  usersMessage("\nLoading Redlich-Kwong Library: %s\n", filename);
}
                      /*------------------------------------------------------------*/
/* FUNCTION: RKEOS_pressure
/* Returns pressure given T and density */
/*------------------------------------------------------------*/
double RKEOS_pressure(double temp, double density)
{
    double v = 1./density;
   double afun = a0*pow(TCRIT/temp,NRK);
    return rgas*temp/(v-bb)-afun/(v*(v+b0));
}
/*------------------------------------------------------------*/
/* FUNCTION: RKEOS_spvol */
/* Returns specific volume given T and P
/*------------------------------------------------------------*/
double RKEOS_spvol(double temp, double press)
{
    double a1,a2,a3;
    double vv,vv1,vv2,vv3;
    double qq,qq3,sqq,rr,tt,dd;
   double afun = a0*pow(TCRIT/temp,NRK); a1 = c0-rgas*temp/press;
    a2 = -(bb * b0 + rgas * temp * b0/press - afun/press);a3 = -afun*bb/press; /* Solve cubic equation for specific volume */
    qq = (a1 * a1 - 3 * a2)/9.;
    rr = (2*a1*a1*a1-9.*a1*a2+27.*a3)/54.;
     qq3 = qq*qq*qq;
     dd = qq3-rr*rr;
  /* If dd < 0, then we have one real root */
   /* If dd >= 0, then we have three roots -> choose largest root */
  if (dd < 0.) {
    tt = pow(sqrt(-dd) + fabs(rr), 0.333333);
```

```
vv = (tt+qq/tt) - a1/3.;
  } else {
    tt = acos(rr/sqrt(qq3));
    sqq = sqrt(qq);
    vvl = -2.*sqq*cos(tt/3.)-a1/3.;
    vv2 = -2.*sqq*cos((tt+2.*PI)/3.)-a1/3.;vv3 = -2.*sqq*cos((tt+4.*PI)/3.)-al/3.;
     vv = (vv1 > vv2) ? vv1 : vv2;
     vv = (vv > vv3) ? vv : vv3;
  }
  return vv;
}
/*------------------------------------------------------------*/
/* FUNCTION: RKEOS_density */
/* Returns density given T and P
/*------------------------------------------------------------*/
double RKEOS_density(cxboolean vapor_phase, double temp, double press, double yi[])
{
    return 1./RKEOS_spvol(temp, press); /* (Kg/m3) */
}
/*------------------------------------------------------------*/
/* FUNCTION: RKEOS_dvdp */
/* Returns dv/dp given T and rho */
/*------------------------------------------------------------*/
double RKEOS_dvdp(double temp, double density)
{
    double a1,a2,a1p,a2p,a3p,v,press;
   double afun = a0*pow(TCRIT/temp, NRK);
    press = RKEOS_pressure(temp, density);
   v = 1./density; a1 = c0-rgas*temp/press;
   a2 = -(bb * b0 + rgas * temp * b0/press - afun/press); a1p = rgas*temp/(press*press);
   a2p = a1p * b0 - afun/(press * press);
   a3p = afun*bb/(press*press);
    return -(a3p+v*(a2p+v*a1p))/(a2+v*(2.*a1+3.*v));
}
/*------------------------------------------------------------*/
/* FUNCTION: RKEOS_dvdt */
/* Returns dv/dT given T and rho \frac{t}{4}/*------------------------------------------------------------*/
double RKEOS_dvdt(double temp, double density)
{
    double a1,a2,dadt,a1t,a2t,a3t,v,press;
   double afun = a0*pow(TCRIT/temp,NRK); press = RKEOS_pressure(temp, density);
    v = 1./density;
   dadt = -NRK*afun/temp; a1 = c0-rgas*temp/press;
   a2 = -(bb * b0 + r gas * temp * b0/press - afun/press); a1t = -rgas/press;
   a2t = a1t * b0 + dadt/press;a3t = -dadt *bb/press; return -(a3t+v*(a2t+v*a1t))/(a2+v*(2.*a1+3.*v));
}
/*------------------------------------------------------------*/
/* FUNCTION: RKEOS_Cp_ideal_gas */
/* Returns ideal gas specific heat given T
```

```
/*------------------------------------------------------------*/
double RKEOS_Cp_ideal_gas(double temp)
{
     return (CC1+temp*(CC2+temp*(CC3+temp*(CC4+temp*CC5))));
}
/*------------------------------------------------------------*/
/* FUNCTION: RKEOS_H_ideal_gas */
/* Returns ideal gas specific enthalpy given T */
/*------------------------------------------------------------*/
double RKEOS_H_ideal_gas(double temp)
{
    return temp*(CC1+temp*(0.5*CC2+temp*(0.333333*CC3+
              temp*(0.25*CC4+temp*0.2*CC5))));
}
/*------------------------------------------------------------*/
/* FUNCTION: RKEOS_specific_heat */<br>/* Returns specific heat given T and rho */ */
/* Returns specific heat given T and rho
      /*------------------------------------------------------------*/
double RKEOS_specific_heat(double temp, double density, double P, double yi[])
{
    double delta Cp, press, v, dvdt, dadt;
   double afun = a0*pow(TCRIT/temp,NRK); press = RKEOS_pressure(temp, density);
     v = 1./density;
    dvdt = RKEOS_dvdt(temp, density);
   dadt = -NRK*afun/temp; delta_Cp = press*dvdt-rgas-dadt*(1.+NRK)/b0*log((v+b0)/v)
              + afun*(1.+NRK)*dvdt/(v*(v+b0));
    return RKEOS_Cp_ideal_gas(temp)+delta_Cp; /* (J/Kg-K) */
}
/*------------------------------------------------------------*/
/* FUNCTION: RKEOS_enthalpy */
    Returns specific enthalpy given T and rho
     /*------------------------------------------------------------*/
double RKEOS_enthalpy(double temp, double density, double P, double yi[])
{
     double delta_h,press, v;
   double afun = a0*pow(TCRIT/temp,NRK); press = RKEOS_pressure(temp, density);
     v = 1./density;
   delta h = press*v-rqas*temp-afun*(1+NRK)/b0*log((v+b0)/v); return H_REF+RKEOS_H_ideal_gas(temp)+delta_h; /* (J/Kg) */
}
/*------------------------------------------------------------*/
/* FUNCTION: RKEOS_entropy */
    Returns entropy given T and rho
     /*------------------------------------------------------------*/
double RKEOS_entropy(double temp, double density, double P, double yi[])
{
    double delta_s, v, v0, dadt, cp_integral;
   double afun = a0*pow(TCRIT/temp,NRK); cp_integral = CC1*log(temp)+temp*(CC2+temp*(0.5*CC3+
               temp*(0.333333*CC4+0.25*CC5*temp)))
                - cp_int_ref;
     v = 1./density;
     v0 = rgas*temp/P_REF;
    dadt = -NRK*afun/temp;delta_s = rgas*log((v-bb)/v0)+dadt/b0*log((v+b0)/v);
```

```
 return S_REF+cp_integral+delta_s; /* (J/Kg-K) */
}
/*------------------------------------------------------------*/
/* FUNCTION: RKEOS_mw
/* Returns molecular weight */
/*------------------------------------------------------------*/
double RKEOS_mw(double yi[])
{
    return MWT; /* (Kg/Kmol) */
}
/*------------------------------------------------------------*/
/* FUNCTION: RKEOS_speed_of_sound */
/* Returns s.o.s given T and rho
/*------------------------------------------------------------*/
double RKEOS_speed_of_sound(double temp, double density, double P, 
      double yi[])
{
    double cp = RKEOS_specific_heat(temp, density, P, yi);
    double dvdt = RKEOS_dvdt(temp, density);
    double dvdp = RKEOS_dvdp(temp, density);
    double v = 1./density;
    double delta_c = -temp*dvdt*dvdt/dvdp;
    return sqrt(cp/((delta_c-cp)*dvdp))*v; /* m/s */
}
/*------------------------------------------------------------*/
/* FUNCTION: RKEOS_rho_t */
/*------------------------------------------------------------*/
double RKEOS_rho_t(double temp, double density, double P, double yi[])
{
    return -density*density*RKEOS_dvdt(temp, density);
}
/*------------------------------------------------------------*/
/* FUNCTION: RKEOS_rho_p */
/*------------------------------------------------------------*/
double RKEOS_rho_p(double temp, double density, double P, double yi[])
{
    return -density*density*RKEOS_dvdp(temp, density);
}
/*------------------------------------------------------------*/
/* FUNCTION: RKEOS enthalpy t
/*------------------------------------------------------------*/
double RKEOS_enthalpy_t(double temp, double density, double P, double yi[])
{
    return RKEOS_specific_heat(temp, density, P, yi);
}
/*------------------------------------------------------------*/
/* FUNCTION: RKEOS_enthalpy_p
/*------------------------------------------------------------*/
double RKEOS_enthalpy_p(double temp, double density, double P, double yi[])
{
    double v = 1./density;
    double dvdt = RKEOS_dvdt(temp, density);
    return v-temp*dvdt;
}
/*------------------------------------------------------------*/
/* FUNCTION: RKEOS_viscosity */
```

```
/*------------------------------------------------------------*/
double RKEOS_viscosity(double temp, double density, double P, double yi[])
{
    double mu,tr,tc,pcatm;
    tr = temp/TCRIT;
    tc = TCRIT;
    pcatm = PCRIT/101325.;
   mu = 6.3e-7*sqrt(MWT)*pow(pcatm, 0.6666)/pow(tc, 0.16666)*(pow(tr, 1.5)/(tr+0.8)); return mu;
}
/*------------------------------------------------------------*/
/* FUNCTION: RKEOS_thermal_conductivity */
/*------------------------------------------------------------*/
double RKEOS_thermal_conductivity(double temp, double density, double P, 
        double yi[])
{
    double cp, mu;
   cp = RKEOS Cp ideal gas(temp); mu = RKEOS_viscosity(temp, density, yi);
    return (cp+1.25*rgas)*mu;
}
/* Export Real Gas Functions to Solver */
UDF_EXPORT RGAS_Functions RealGasFunctionList =
{
RKEOS_Setup, \frac{1}{2} /* initialize */
RKEOS_density, \frac{1}{2} /* density */
RKEOS_enthalpy, \frac{1}{2} /* enthalpy */
RKEOS_entropy, \frac{1}{2} /* entropy */
RKEOS_specific_heat, \overline{\phantom{a}} /* specific_heat */
RKEOS_mw, \frac{1}{2} /* molecular_weight */
 RKEOS_speed_of_sound, /* speed_of_sound */
RKEOS_viscosity, \frac{1}{2} /* viscosity */
   RKEOS_thermal_conductivity, /* thermal_conductivity */
RKEOS_rho_t, \frac{1}{2} /* drho/dT | const p */
RKEOS_rho_p, \frac{1}{2} /* drho/dp | const T */
    RKEOS_enthalpy_t, /* dh/dT |const p */
   RKEOS_enthalpy_p /* dh/dp const T */
```
};

/\*

### **8.2.6.9.1. UDRGM Example: Multiple-Species Real Gas Model**

This is a simple example for multiple-species real gas models that provide you with a template that you can use to write a more complex multiple-species UDRGM.

In this example, a fluid material is defined in the setup function as a mixture of four species (H20, N2, O2, CO2). The equation of state was the simple ideal gas equation of state. The other thermodynamic properties were defined by an ideal-gas mixing law.

Other auxiliary functions are written to provide individual species property to the principle function set.

The example also provide numerical method of computing  $\frac{dp}{dx}$ ,  $\frac{dp}{dx}$ ,  $\frac{dp}{dx}$ , and  $\frac{dp}{dx}$ . the contract of the contract of

```
 *sccs id: @(#)real_ideal.c 1.10 Copyright 1900/11/09 ANSYS, Inc.
```

```
 */
/*
  * Copyright 1988-1998 ANSYS, Inc.
    All Rights Reserved
 *
  * This is unpublished proprietary source code of ANSYS, Inc.
  * It is protected by U.S. copyright law as an unpublished work
     and is furnished pursuant to a written license agreement. It
  * is considered by ANSYS, Inc. to be confidential and may not be
     used, copied, or disclosed to others except in accordance with
  * the terms and conditions of the license agreement.
 */
/*
  Windows Warning!!! Including udf.h is for getting definitions for
          ANSYS FLUENT constructs such as Domain. You must
 * NOT reference any ANSYS FLUENT globals directly from 
  * within this module nor link this against any ANSYS 
           FLUENT libs, doing so will cause dependencies on a
           specific ANSYS FLUENT binary such as fl551.exe and
  * thus won't be version independent.
 */
#include "udf.h"
#include "stdio.h"
#include "ctype.h"
#include "stdarg.h"
#if RP_DOUBLE
#define SMALL 1.e-20
#else
#define SMALL 1.e-10
#endif
#define NCMAX 20
#define NSPECIE_NAME 80 
static int (*usersMessage)(char *,...);
static void (*usersError)(char *,...);
static double ref_p, ref_T;
static char gas[NCMAX][NSPECIE_NAME];
static int n_specs;
double Mixture_Rgas(double yi[]);
double Mixture_pressure(double Temp, double Rho, double yi[]);
double Mw_i(int i);
double Cp_i(double T, double r, int i);
double K_i(double T, double r, int i);
double Mu_i(double T, double r, int i);
double Rgas_i(double T, double r, int i);
double Gm_i(double T, double r, int i);
DEFINE_ON_DEMAND(I_do_nothing)
{
  /*
  This is a dummy function
  must be included to allow for the use of the
  ANSYS FLUENT UDF compilation utility
  */
}
void Mixture_error(int err, char *f, char *msg)
{
    if (err) 
       usersError("Mixture_error (%d) from function: %s\n%s\n",err,f,msg);
}
```

```
/*******************************************************************/
/* Mixture Functions */ 
/* These are the only functions called from ANSYS FLUENT Code */ 
/*******************************************************************/
void MIXTURE_Setup(Domain *domain, cxboolean vapor_phase, char *specielist,
           int (*messagefunc)(char *format,...),
           void (*errorfunc)(char *format,...))
{
  /* This function will be called from ANSYS FLUENT after the
   UDF library has been loaded.
   User must enter the number of species in the mixture
   and the name of the individual species.
  */
  int i;
  usersMessage = messagefunc;
  usersError = errorfunc;
  ref_p = ABS_P(RP_Get_Real("reference-pressure"),op_pres);
 ref_T = RP_Get_Real("reference-temperature");
 if (ref_p == 0.0) {
   Message0("\n MIXTURE_Setup: reference-pressure was not set by user \n");
  Message0("\n MIXTURE_Setup: setting reference-pressure to 101325 Pa \n");
  ref p = 101325.0;
   }
  /*====================================================*/
  /*========= User Input Section ======================*/
  /*====================================================*/
  /*
  Define Number of species & Species name.
  DO NOT use space for naming species
  */
 n_specs = 4;
  (void)strcpy(gas[0],"H2O"); 
  (void)strcpy(gas[1],"N2") ; 
  (void)strcpy(gas[2],"O2") ; 
  (void)strcpy(gas[3],"CO2");
  /*====================================================*/
  /*========= End Of User Input Section ===============*/
  /*====================================================*/
  Message0("\n MIXTURE_Setup: RealGas mixture initialization \n");
Message0("\n MIXTURE_Setup: Number of Species = %d \n",n_specs);
 for (i=0; i<n specs; +i) { 
   Message0("\n MIXTURE_Setup: Specie[%d] = %s \n",i,gas[i]);
  }
  /*
  concatenate species name into one string
  and send back to fluent
  */
  strcat(specielist,gas[0]);
  for (i=1; i<n_specs; ++i)
   {
      strcat(specielist," ");
      strcat(specielist,gas[i]);
  }
}
double MIXTURE_density(cxboolean vapor_phase, double Temp, double P, double yi[])
{
double Rgas = Mixture_Rgas(yi);double r = P/(Rgas*Temp); /* Density at Temp & P */
 return r; /* (Kq/m^3) *}
```

```
double MIXTURE_specific_heat(double Temp, double density, double P, 
         double yi[])
{
 double cp=0.0;
 int i;
 for (i=0; i<n_specs; ++i)
   cp += yi[i] * Cp_i(Temp, density, i);return cp; /* (J/Kg/K) */
}
double MIXTURE_enthalpy(double Temp, double density, double P, double yi[])
{
 double h=0.0;
 int i;
 for (i=0; i<n_specs; ++i)
    h += yi[i]*(Temp*Cp_i(Temp,density,i));
return h; /* (J/Kg) */}
double MIXTURE_entropy(double Temp, double density, double P, double yi[])
{
double s = 0.0 ;
 double Rgas=0.0;
 Rgas = Mixture_Rgas(yi);
s = MIXTURE_specific_heat(Temp,density,P,yi)*log(Temp/ref_T) -
     Rgas*log(P/ref_p);
return s; /* (J/Kg/K) */}
double MIXTURE_mw(double yi[])
{
 double MW, sum=0.0;
 int i;
for (i=0; i < n specs; ++i)sum + = (yi[i]/Mw_i(i));MW = 1.0/MAX(sum, SMALL) ;
 return MW; /* (Kg/Kmol) */
}
double MIXTURE speed of sound(double Temp, double density, double P,
                double yi[])
{
 double a, cp, Rgas;
cp = MIXTURE\_specific\_heat(Temp, density, P, yi); Rgas = Mixture_Rgas(yi);
a = sqrt(Rgas*Temp* cp/(cp-Rgas));
return a; /* m/s */}
double MIXTURE_viscosity(double Temp, double density, double P, double yi[])
{
 double mu=0;
 int i;
for (i=0; i<n specs; ++i) mu += yi[i]*Mu_i(Temp,density,i);
```

```
 return mu; /* (Kg/m/s) */
}
double MIXTURE_thermal_conductivity(double Temp, double density, double P, 
                   double yi[])
{
 double kt=0;
  int i;
  for (i=0; i<n_specs; ++i)
     kt += yi[i]*K_i(Temp,density,i);
 return kt; /* W/m/K */
}
double MIXTURE_rho_t(double Temp, double density, double P, double yi[])
{
  double drdT ; /* derivative of rho w.r.t. Temp */
  double p ;
  double dT=0.01;
 p = Mixture_pressure(Temp,density, yi);
drdT = (MIXTURE\_density(TRUE,Temp+dT,p,yi) - MIXTURE\_density(TRUE,Temp,p,yi)) / dTireturn drdT; /* (Kg/m^3/K) *}
double MIXTURE_rho_p(double Temp, double density, double P, double yi[])
{
 double drdp ;
 double p ;
 double dp= 5.0;
p = Mixture_pressure(Temp, density, yi);
drop = (MIXTURE\_density(TRUE,Temp, p+dp, yi) - MIXTURE\_density(TRUE,Temp, p, yi)) /dpi return drdp; /* (Kg/m^3/Pa) */
}
double MIXTURE_enthalpy_t(double Temp, double density, double P, double yi[])
{
 double dhdT ;
 double p ;
  double rho2 ;
  double dT= 0.01;
 p = Mixture_pressure(Temp,density, yi);
rho2 = MIXTURE\_density(TRUE,Temp+dT,p,yi) ;
 dhdT = (MIXTURE_enthalpy(Temp+dT,rho2,P,yi) - MIXTURE_enthalpy(Temp,
       density,P,yi)) /dT;
 return dhdT; /* J/(Kg.K) */
}
double MIXTURE_enthalpy_p(double Temp, double density, double P, double yi[])
{
  double dhdp ;
  double p ;
  double rho2 ;
 double dp= 5.0 ;
  p = Mixture_pressure(Temp,density, yi);
 rho2 = MIXTURE\_density(TRUE,Temp,p+dp,yi) ;
 dhdp = (MIXTURE_enthalpy(Temp,rho2, P,yi) - MIXTURE_enthalpy(Temp,density,
      P,yi)) /dp;
  return dhdp; /* J/ (Kg.Pascal) */
```
}

```
/*******************************************************************/
/* Auxiliary Mixture Functions
/*******************************************************************/
double Mixture_Rgas(double yi[])
{
 double Rgas=0.0;
 int i;
 for (i=0; i<n_specs; ++i)
    Rgas += yi[i]*(UNIVERSAL_GAS_CONSTANT/Mw_i(i));
 return Rgas; 
}
double Mixture_pressure(double Temp, double Rho, double yi[])
{
 double Rgas = Mixture_Rgas(yi);
double P = Rho*Rgas*Temp ; /* Pressure at Temp & P */
return P; /* (Kq/m^3) */}
/*******************************************************************/
/* Species Property Functions */ 
/*******************************************************************/
double Mw_i(int i)
{
 double mi[20];
 mi[0] = 18.01534; /*H2O*/
mi[1] = 28.01340; /*N2 */
 mi[2] = 31.99880; /*O2 */
mi[3] = 44.00995; /*CO2*/
 return mi[i];
}
double Cp_i(double T, double r, int i)
{
 double cpi[20];
 cpi[0] = 2014.00; /*H2O*/
cpi[1] = 1040.67; /*N2 */
 cpi[2] = 919.31; /*O2 */
 cpi[3] = 840.37; /*CO2*/
 return cpi[i];
}
double K_i(double T, double r, int i)
{
 double ki[20];
ki[0] = 0.02610; /*H2O*/
ki[1] = 0.02420; /*N2 */
ki[2] = 0.02460; /*02 */
 ki[3] = 0.01450; /*CO2*/
 return ki[i];
}
double Mu_i(double T, double r, int i)
{
 double mui[20];
```

```
mui[0] = 1.340E-05; /*H2O*/
 mui[1] = 1.663E-05; /*N2 */
  mui[2] = 1.919E-05; /*O2 */
  mui[3] = 1.370E-05; /*CO2*/
  return mui[i];
}
double Rgas_i(double T, double r, int i)
{
  double Rgasi;
  Rgasi = UNIVERSAL_GAS_CONSTANT/Mw_i(i);
  return Rgasi; 
}
double Gm_i(double T, double r, int i)
{
  double gammai;
 \texttt{gammai} = \texttt{Cp\_i(T,r,i)/(Cp\_i(T,r,i) - Rgas\_i(T,r,i));} return gammai;
}
/*******************************************************************/
/* Mixture Functions Structure
/*******************************************************************/
UDF_EXPORT RGAS_Functions RealGasFunctionList = 
{
 MIXTURE_Setup, /* initialize */
 MIXTURE_density, /* density */
 MIXTURE_enthalpy, /* enthalpy */
 MIXTURE_entropy, /* entropy */
    MIXTURE_specific_heat, /* specific_heat */
 MIXTURE_mw, /* molecular_weight */
    MIXTURE_speed_of_sound, /* speed_of_sound */
   MIXTURE_viscosity, \frac{1}{2} viscosity<br>MIXTURE_thermal_conductivity, \frac{1}{2} thermal_conductivity
    MIXTURE_thermal_conductivity, /* thermal_conductivity */
   {\tt MIXTURE\_rho_t}, \begin{array}{lcl} & \text{\it // } \text{drho/dT} & \text{const p} & \text{\it //} \\ \texttt{MIXTURE\_rho}, & \text{\it // } \text{drho/dp} & \text{const } \texttt{T} & \text{\it //} \\ \end{array}\frac{1}{\pi} drho/dp | const T */<br>\frac{1}{\pi} dh/dT | const p */
   \begin{array}{lllllll} \texttt{MIXTURE\_enthalpy\_t}\, , & & \texttt{\textit{\texttt{\texttt{\texttt{\texttt{M}}}}} & \texttt{\texttt{d}h/dT} & \texttt{\texttt{const}} & \texttt{\texttt{p}} & & \texttt{\texttt{\texttt{*}}}/\\ \texttt{MIXTURE\_enthalpy\_p} & & & \texttt{\texttt{\texttt{\texttt{A}}} } & & \texttt{\texttt{d}h/dp} & \texttt{\texttt{const}} & \texttt{T} & & \texttt{\texttt{*}}/\\ \end{array}MIXTURE_enthalpy_p
};
/*******************************************************************/
/*******************************************************************/
```
### **8.2.6.9.2. UDRGM Example: Real Gas Model with Volumetric Reactions**

This is an example of a UDRGM that has been set up for reacting flow simulations. The example UDF code consists of the following sections:

- Definitions and constants for the physical properties of the species in the single-step methane/air reaction mixture (CH4, O2, N2, CO2, H2O).
- Functions of the Redlich-Kwong equation of state for the individual species property calculations.

```
Examples
```
• Functions for the mixture properties. In this example, the mixture properties are computed assuming ideal gas mixing rules.

#### **Important**

In the UDRGM only the mixture species and associated properties are defined. No information about the chemical reactions is required in the UDF. The chemical reaction is set up in a separate step, after the UDF has been compiled and loaded into ANSYS Fluent. See Defining Reactions in the *Fluent User's Guide* for details.

```
/*
    *sccs id: @(#)real_ideal.c 1.10 Copyright 1900/11/09 ANSYS, Inc.
 */
/*
     Copyright 1988-1998 ANSYS, Inc.
     All Rights Reserved
 *
    This is unpublished proprietary source code of ANSYS, Inc.
    It is protected by U.S. copyright law as an unpublished work
     and is furnished pursuant to a written license agreement. It
     is considered by ANSYS, Inc. to be confidential and may not be
     used, copied, or disclosed to others except in accordance with
     the terms and conditions of the license agreement.
  */
/*
    Warning!!! Including udf.h is for getting definitions for
           ANSYS FLUENT constructs such as Domain. You must
  * NOT reference any ANSYS FLUENT globals directly from 
           within this module nor link this against any ANSYS
  * FLUENT libs, doing so will cause dependencies on a 
  * specific ANSYS FLUENT binary such as fl551.exe and 
           thus won't be version independent.
  */
#include "udf.h"
#include "stdio.h"
#include "ctype.h"
#include "stdarg.h"
#if RP_DOUBLE
#define SMLL 1.e-20
#else
#define SMLL 1.e-10
#endif
#define NSPECIE_NAME 80 
#define RGASU UNIVERSAL_GAS_CONSTANT /* 8314.34 SI units: J/Kmol/K */
#define PI 3.141592654
/* Here input the number of species in the mixture */
\prime\,^{\star} THIS IS A USER INPUT ^{\star}\,^{\prime}#define n_specs 5
static int (*usersMessage)(char *,...);
static void (*usersError)(char *,...);
static double ref_p, ref_T;
static char gas[n_specs][NSPECIE_NAME];
/* static property parameters */
static double cp[5][n_specs]; /* specific heat polynomial coefficients */
static double mw[n_specs]; /* molecular weights */
static double hf[n_specs]; /* formation enthalpy */
static double tcrit[n_specs]; /* critical temperature
static double pcrit[n_specs]; /* critical pressure */
static double vcrit[n_specs]; /* critical specific volume */
```

```
static double nrk[n_specs]; /* exponent n of function a(T) in Redlich-Kwong 
                  equation of state */
static double omega[n_specs]; /* acentric factor */
/* Static variables associated with Redlich-Kwong Model */
static double rgas[n_specs], a0[n_specs], b0[n_specs], c0[n_specs], 
 bb[n_specs], cp_int_ref[n_specs];
void Mw();
void Cp_Parameters(); 
void Hform();
void Tcrit();
void Pcrit();
void Vcrit();
void NRK();
void Omega();
double RKEOS_spvol(double temp, double press, int i);
double RKEOS_dvdp(double temp, double density, int i);
double RKEOS_dvdt(double temp, double density, int i);
double RKEOS_H_ideal_gas(double temp, int i);
double RKEOS_specific_heat(double temp, double density, int i);
double RKEOS_enthalpy(double temp, double density, int i);
double RKEOS_entropy(double temp, double density, int i);
double RKEOS_viscosity(double temp, int i);
double RKEOS thermal conductivity(double temp, int i);
double RKEOS_vol_specific_heat(double temp, double density, int i);
DEFINE_ON_DEMAND(I_do_nothing)
{
  /*
  This is a dummy function
   must be included to allow for the use of the
  ANSYS FLUENT UDF compilation utility
  */
}
void Mixture_error(int err, char *f, char *msg)
{
  if (err) 
    usersError("Mixture_error (%d) from function: %s\n%s\n",err,f,msg);
}
/*******************************************************************/
/* Mixture Functions<br>
/* These are the only functions called from ANSYS FLUENT Code */
/* These are the only functions called from ANSYS FLUENT Code
/*******************************************************************/
void MIXTURE_Setup(Domain *domain, cxboolean vapor_phase, char *specielist,
           int (*messagefunc)(char *format,...),
           void (*errorfunc)(char *format,...))
{
  /* This function will be called from ANSYS FLUENT after the
    UDF library has been loaded.
    User must enter the number of species in the mixture
    and the name of the individual species.
  */
  int i;
  usersMessage = messagefunc;
  usersError = errorfunc;
  ref_p = ABS_P(RP_Get_Real("reference-pressure"),op_pres);
 ref_T = 298.15; Message0("\n MIXTURE_Setup: Redlich-Kwong equation of State"
       " with ideal-gas mixing rules \n");
 Message0("\n MIXTURE_Setup: reference-temperature is %f \n", ref_T);
 if (ref_p == 0.0) {
      Message0("\n MIXTURE_Setup: reference-pressure was not set by user \n");
     Message0("\n MIXTURE_Setup: setting reference-pressure to 101325 Pa \n");
      ref_p = 101325.0;
```

```
 }
  /*====================================================*/
  /*========= User Input Section ======================*/
  /*====================================================*/
  /*
  Define Species name.
  DO NOT use space for naming species
  */
  (void)strcpy(gas[0],"H2O"); 
  (void)strcpy(gas[1],"CH4");
  (void)strcpy(gas[2],"O2") ; 
  (void)strcpy(gas[3],"CO2");
  (void)strcpy(gas[4],"N2") ; 
  /*====================================================*/
  /*========= End Of User Input Section ===============*/
  /*====================================================*/
  Message0("\n MIXTURE_Setup: RealGas mixture initialization \n");
 Message0("\n MIXTURE_Setup: Number of Species = %d \n",n_specs);
 for (i=0; i<n_s specs; +i) { 
     Message0("\nMIXTURE\_Setup: Specie[2d] = 2s \n', i, gas[i]); }
  /*
   concatenate species name into one string
  and send back to fluent
  */
  strcat(specielist,gas[0]);
  for (i=1; i<n_specs; ++i)
   {
      strcat(specielist," ");
      strcat(specielist,gas[i]);
   }
  /* initialize */
 Mw();
  Cp_Parameters(); 
  Hform();
  Tcrit();
  Pcrit();
  Vcrit();
  Omega();
 NRK();
  for (i=0; i<n_specs; ++i)
   {
    rgas[i] = RGASU/mw[i];
    a0[i] = 0.42747*rgas[i]*rgas[i]*tcrit[i]*tcrit[i]/pcrit[i];
   b0[i] = 0.08664*rqas[i]*tcrit[i]/pcrit[i];c0[i] = \text{rgas}[i]*\text{torit}[i]/(\text{perit}[i]+a0[i]/(\text{vert}[i]*(\text{vert}[i]+b0[i])) +b0[i]-vcrit[i];
   bb[i] = b0[i]-c0[i];cp\_int\_ref[i] = cp[0][i]*log(ref_T)+ref_T*(cp[1][i]+ref_T*(0.5*cp[2][i] +ref_T*(0.333333*cp[3][i]+0.25*cp[4][i]*ref_T))); 
   }
}
double MIXTURE_mw(double yi[])
{
 double MW, sum=0.0;
  int i;
  for (i=0; i<n_specs; ++i)
    sum += yi[i]/mw[i];
 MW = 1.0/MAX(sum, SMLL) return MW; /* (Kg/Kmol) */
}
```

```
double MIXTURE_density(cxboolean vapor_phase, double temp, double P, double yi[])
{
  double den=0.0;
  int i;
 for (i=0; i<n_s specs; +i) {
      if (yi[i]> SMLL)
         den += yi[i]*RKEOS_spvol(temp, P, i); 
   }
 return 1./den; /* (Kg/m^3) */
}
double MIXTURE_specific_heat(double temp, double density, double P, 
                double yi[])
{
 double cp=0.0;
  int i;
 for (i=0; i<n_s specs; +i) if (yi[i]> SMLL)
         cp += yi[i]*RKEOS_specific_heat(temp,mw[i]*density/MIXTURE_mw(yi),i);
 return cp; /* (J/Kg/K) */
}
double MIXTURE_enthalpy(double temp, double density, double P, double yi[])
{
 double h=0.0;
 int i;
 for (i=0; i < n specs; ++i) if (yi[i]> SMLL)
       h += yi[i]*RKEOS_enthalpy(temp, mw[i]*density/MIXTURE_mw(yi), i);
return h; /* (J/Kg) */}
double MIXTURE_enthalpy_prime(double temp, double density, double P, 
                double yi[], double hi[])
{
 double h=0.0;
 int i;
 for (i=0; i<n specs; ++i){
 hi[i] = hf[i]/mw[i] + RKEOS_enthalpy(temp, mw[i]*density/MIXTURE_mw(yi),
       i);
    if (yi[i]> SMLL)
     h += \text{yi[i]*(hf[i]/mw[i] + RKEOS enthalpy(temp, mw[i]*density/MIXTURE_mw(yi), i));
}
 return h; /* (J/Kg) */}
double MIXTURE_entropy(double temp, double density, double P, double yi[])
{
 double s = 0.0 ;
double sum = 0.0;
 double xi[n_specs];
  int i;
  for (i=0; i<n_specs; ++i)
   {
     xi[i] = yi[i] / mw[i];sum += xi[i]; }
 for (i=0; i<n gpecs; ++i)xi[i] /= sum;
```

```
for (i=0; i<n_specs; +i) if (yi[i]> SMLL)
       s += yi[i]*RKEOS_entropy(temp,mw[i]*density/MIXTURE_mw(yi), i)-
           UNIVERSAL_GAS_CONSTANT/MIXTURE_mw(yi)* xi[i] * log(xi[i]);
return s; /* (J/Kg/K) */
}
double MIXTURE_viscosity(double temp, double density, double P, double yi[])
{
 double mu=0.;
 int i;
 for (i=0; i<n_specs; ++i)
   if (yi[i]> SMLL)
         mu += yi[i]*RKEOS_viscosity(temp,i);
return mu; /* (Kg/m/s) *}
double MIXTURE_thermal_conductivity(double temp, double density, double P, 
                   double yi[])
{
 double kt=0.;
 int i;
 for (i=0; i<n_specs; ++i)
   if (yi[i]> SMLL)
         kt += yi[i]* RKEOS_thermal_conductivity(temp,i);
return kt; /* W/m/K */}
/*------------------------------------------------------------*/
/* FUNCTION: MIXTURE_speed_of_sound */
/* Returns s.o.s given T and rho<br>/*----------------------------------
     /*------------------------------------------------------------*/
double MIXTURE_speed_of_sound(double temp, double density, double P, 
                double yi[])
{
 double dvdp = 0.;
 double cv = 0.;
 double v = 1./density;
  int i;
  double cp = MIXTURE_specific_heat(temp, density, P, yi);
 for (i=0; i<n\_species; ++i) if (yi[i]> SMLL)
    {
       dvdp += yi[i]*RKEOS_dvdp(temp, mw[i]*density/MIXTURE_mw(yi),i);
       cv += yi[i]*RKEOS_vol_specific_heat(temp, mw[i]*density/MIXTURE_mw(yi), 
           i);
 }
 return sqrt(- cp/cv/dvdp)*v;
}
/*------------------------------------------------------------*/
/* FUNCTION: MIXTURE_rho_t */
/*------------------------------------------------------------*/
double MIXTURE_rho_t(double temp, double density, double P, double yi[])
{
double rho_t = 0.;
 int i;
 for (i=0; i<n_specs; ++i)
    if (yi[i]> SMLL)
         rho_t -= yi[i]*density*density*RKEOS_dvdt(temp,
               mw[i]*density/MIXTURE_mw(yi), i);
 return rho_t;
```

```
/*------------------------------------------------------------*/
/* FUNCTION: MIXTURE_rho_p */
/*------------------------------------------------------------*/
double MIXTURE_rho_p(double temp, double density, double P, double yi[])
{
 double rho_p = 0.;
 int i;
for (i=0; i < n specs; ++i) if (yi[i]> SMLL)
          rho_p -= yi[i]*density*density*RKEOS_dvdp(temp, 
              mw[i]*density/MIXTURE_mw(yi), i);
  return rho_p;
}
/*------------------------------------------------------------*/
/* FUNCTION: MIXTURE_enthalpy_t
/*------------------------------------------------------------*/
double MIXTURE_enthalpy_t(double temp, double density, double P, double yi[])
{
  return MIXTURE_specific_heat(temp, density, P, yi);
}
/*------------------------------------------------------------*/
/* FUNCTION: MIXTURE_enthalpy_p */
/*------------------------------------------------------------*/
double MIXTURE_enthalpy_p(double temp, double density, double P, double yi[])
{
  double v = 1./density;
  double dvdt = 0.0;
  int i;
  for (i=0; i<n_specs; ++i)
   if (yi[i]> SMLL)
       dvdt += yi[i]*RKEOS_dvdt(temp, mw[i]*density/MIXTURE_mw(yi), i);
  return v-temp*dvdt;
}
/*******************************************************************/
/* Species Property Definitions */ 
/*******************************************************************/
void Mw() /* molecular weight */
{ /* Kg/Kmol */
mw[0] = 18.01534; /*H2O*/
mw[1] = 16.04303; /*CH4*/
 mw[2] = 31.99880; /*O2 */
mw[3] = 44.00995; /*CO2*/
 mw[4] = 28.01340; /*N2 */
}
void Pcrit() /* critical pressure */
{ /* Pa */
 pcrit[0] = 220.64e5; /*H2O*/
 pcrit[1] = 4.48e6; /*CH4*/
 pcrit[2] = 5066250.; /*O2 */
 pcrit[3] = 7.3834e6; /*CO2*/
 pcrit[4] = 33.98e5; /*N2 */
}
void Tcrit() /* critical temperature */
\{ /* K */
 tcrit[0] = 647.; /*H2O*/
 tcrit[1] = 191.; /*CH4*/
 tcrit[2] = 155.; /*02 */
 tcrit[3] = 304.; /*CO2*/
```
}

```
tcrit[4] = 126.2; /*N2 */
}
void Vcrit() /* critical specific volume */
\frac{1}{2} /* m3/Kg */
  vcrit[0] = 0.003111; /*H2O*/
 vcrit[1] = 0.006187; /*CH4*/
 vcrit[2] = 0.002294; /*O2 */
 vcrit[3] = 0.002136; /*CO2*/
 vcrit[4] = 0.003196; /*N2 */
}
void NRK() /* exponent n of function a(T) in Redlich-Kwong equation of 
        state */
{
  int i;
 for (i=0; i<n specs; ++i) nrk[i]= 0.4986 + 1.1735*omega[i] + 0.475*omega[i]*omega[i];
}
void Omega() /* acentric factor */
{
  omega[0] = 0.348; /*H2O*/
omega[1] = 0.007; /*CH4*/
 omega[2] = 0.021; /*02 */
  omega[3] = 0.225; /*CO2*/
omega[4] = 0.040; /*N2 */
}
void Hform() /* formation enthalpy */
{
  /*J/Kmol*/
 hf[0] = -2.418379e+08; /*H2O*/
hf[1] = -74895176.; /*CH4*/<br>hf[2] = 0.; /*02 */
hf[2] = 0.7 hf[3] = -3.9353235e+08;/*CO2*/
hf[4] = 0.; /*N2 */
}
void Cp_Parameters() /* coefficients of specific heat polynomials */
{ /* J/Kg/K */
  cp[0][0] = 1609.791 ; /*H2O*/
  cp[1][0] = 0.740494; 
  cp[2][0] =-9.129835e-06;
  cp[3][0] =-3.813924e-08;
  cp[4][0] =4.80227e-12;
 cp[0][1] = 872.4671 ; /*CH4*/
 cp[1][1] = 5.305473; cp[2][1] = -0.002008295;
  cp[3][1] = 3.516646e-07;
 cp[4][1] = -2.33391e-11;
 cp[0][2] = 811.1803 ; /*02 */
  cp[1][2] =0.4108345; 
  cp[2][2] =-0.0001750725;
  cp[3][2] = 3.757596e-08;
  cp[4][2] =-2.973548e-12;
  cp[0][3] = 453.577; /*CO2*/
 cp[1][3] = 1.65014; cp[2][3] = -1.24814e-3;
  cp[3][3] = 3.78201e-7;
 cp[4][3] = 0.7 cp[0][4] = 938.8992; /*N2 */
  cp[1][4] = 0.3017911; 
 cp[2][4] = -8.109228e-05; cp[3][4] = 8.263892e-09 ;
  cp[4][4] = -1.537235e-13;
}
/*************************************************************/
```

```
\frac{1}{\sqrt{2}} *
/* User-Defined Function: Redlich-Kwong Equation of State */
/* for Real Gas Modeling \begin{array}{ccc} \n\frac{x}{1} & \text{for } x \text{ and } & \text{for } x \n\end{array}\frac{1}{\sqrt{2}} , the set of the set of the set of the set of the set of the set of the set of the set of the set of the set of the set of the set of the set of the set of the set of the set of the set of the set of the set 
/* Author: Frank Kelecy */
/* Date: May 2003
/*Modified: Rana Faltsi */
/* Date: December 2006 \begin{array}{ccc} \star \end{array} /* \begin{array}{ccc} \star \end{array}\frac{1}{\sqrt{2}} , the set of the set of the set of the set of the set of the set of the set of the set of the set of the set of the set of the set of the set of the set of the set of the set of the set of the set of the set 
\frac{1}{\sqrt{2}} /*
/*************************************************************/
/* OPTIONAL REFERENCE (OFFSET) VALUES FOR ENTHALPY AND ENTROPY */
#define H_REF 0.0
#define S_REF 0.0<br>/*-----------------
                          /*------------------------------------------------------------*/
/* FUNCTION: RKEOS_pressure of species i */
/* Returns pressure given T and density */
/*------------------------------------------------------------*/
double RKEOS_pressure(double temp, double density, int i)
{
  double v = 1./density;double afun = a0[i]*pow(tcrit[i]/temp,nrk[i]); return rgas[i]*temp/(v-bb[i])-afun/(v*(v+b0[i]));
}
/*------------------------------------------------------------*/
/* FUNCTION: RKEOS_spvol of species i */
    Returns specific volume given T and P */
/*------------------------------------------------------------*/
double RKEOS_spvol(double temp, double press, int i)
{
   double a1,a2,a3;
   double vv,vv1,vv2,vv3;
   double qq,qq3,sqq,rr,tt,dd;
   double afun = a0[i]*pow(tcrit[i]/temp,nrk[i]);
   a1 = c0[i]-rgas[i]*temp/press;
  a2 = -(bb[i]*b0[i]+rgas[i]*temp*b0[i]/press-afun/press);a3 = -afun * bb[i]/press; /* Solve cubic equation for specific volume */
  qq = (a1 * a1 - 3 * a2)/9.;
  rr = (2*al*al*al-9.*al*al*2+27.*a3)/54.;
   qq3 = qq*qq*qq;
   dd = qq3-rr*rr;
   /* If dd < 0, then we have one real root */
  /* If dd >= 0, then we have three roots -> choose largest root */
  if (dd < 0.) {
     tt = -SIGN(rr)*(pow(sqrt(-dd)+fabs(rr),0.333333));
     vv = (tt+qq/tt) -a1/3.;
   } else {
      if (rr/sqrt(qq3)<-1) {
        tt = PI; } else if (rr/sqrt(qq3)>1) {
        tt = 0; } else {
        tt = acos(rr/sqrt(qq3));
      }
   sqq = sqrt(qq);
   vvl = -2.*sqq*cos(tt/3.)-a1/3.;
   vv2 = -2.*sqq*cos((tt+2.*PI)/3.)-a1/3.:vv3 = -2.*sqq*cos((tt+4.*PI)/3.)-a1/3.: vv = (vv1 > vv2) ? vv1 : vv2;
    vv = (vv > vv3) ? vv : vv3;
    /*Message0("Three roots %f %f %f \n",vv1, vv2, vv3);*/
```

```
 }
  return vv;
}
/*------------------------------------------------------------*/
/* FUNCTION: RKEOS_dvdp */
/* Returns dv/dp given T and rho
/*------------------------------------------------------------*/
double RKEOS_dvdp(double temp, double density, int i)
{
  double afun = a0[i]*pow(tcrit[i]/temp,nrk[i]);
  double dterm1,dterm2;
 double v = 1./ density;
 dterm1 = -rgas[i]*temp*pow((v-b0[i]+c0[i]), -2.0);dterm2 = afun*(2.0*vt+10[i])*pow(v*(vt+10[i]), -2.0); return 1./(dterm1+dterm2);
}
/*------------------------------------------------------------*/
/* FUNCTION: RKEOS_dvdt<br>
/* Returns dv/dT given T and rho */ * */
/* Returns dv/dT given T and rho
      /*------------------------------------------------------------*/
double RKEOS_dvdt(double temp, double density, int i)
{
  double dpdT, dterm1, dterm2;
  double afun = a0[i]*pow(tcrit[i]/temp,nrk[i]);
 double v = 1./density;dterm1 = \text{rgas}[i]/(\text{v-b0}[i]+\text{c0}[i]);dterm2 = nrk[i]*afun/((v*(v+b0[i]))*temp); dpdT = dterm1+dterm2;
  return - RKEOS_dvdp(temp, density, i)* dpdT;
}
/*------------------------------------------------------------*/
/* FUNCTION: RKEOS_Cp_ideal_gas
/* Returns ideal gas specific heat given T */
/*------------------------------------------------------------*/
double RKEOS_Cp_ideal_gas(double temp, int i)
{
 double cpi=(cp[0][i]+temp*(cp[1][i]+temp*(cp[2][i]+temp*(cp[3][i]
       +temp*cp[4][i]))));
 if (cpi<SMLL)
   cpi = 1.0 return cpi;
}
                          /*------------------------------------------------------------*/
/* FUNCTION: RKEOS_H_ideal_gas */
/* Returns ideal gas specific enthalpy given T
/*------------------------------------------------------------*/
double RKEOS_H_ideal_gas(double temp, int i)
{
double h = \text{temp*}(cp[0][i] + \text{temp*}(0.5 \cdot cp[1][i] + \text{temp*}(0.333333 \cdot cp[2][i]) +temp*(0.25*cp[3][i]+temp*0.2*cp[4][i]))));
 if (h<SMLL)
   h = 1.0; return h;
}
/*-----------------------------------------------------------------*/
/* FUNCTION: RKEOS_vol_specific_heat */<br>/* Returns constant volume specific heat given T and rho */
    /* Returns constant volume specific heat given T and rho */
            /*-----------------------------------------------------------------*/
```

```
double RKEOS_vol_specific_heat(double temp, double density, int i)
{
  double afun = a0[i]*pow(tcrit[i]/temp,nrk[i]);
  double v = 1./density; double Cv0 = RKEOS_Cp_ideal_gas(temp, i) - rgas[i];
  int np1 = (nrk[i]+1.)/b0[i]; if (Cv0<SMLL)
    Cv0 = 1.7 return Cv0 + nrk[i]*np1*afun*log(1.0+b0[i]/v)/temp;
}
/*------------------------------------------------------------*/
/* FUNCTION: RKEOS_specific_heat */
/* Returns specific heat given T and rho */
     /*------------------------------------------------------------*/
double RKEOS_specific_heat(double temp, double density, int i)
{
  double delta_Cp, press, v, dvdt, dadt;
  double afun = a0[i]*pow(tcrit[i]/temp,nrk[i]);
  press = RKEOS_pressure(temp, density, i);
  v = 1./density; dvdt = RKEOS_dvdt(temp, density, i);
  dadt = -nrk[i]*afun/temp;delta_Cp = pres*dvdt-rgas[i]-dadt*(1.+nrk[i])/b0[i]*log((v+b0[i])/v) + afun*(1.+nrk[i])*dvdt/(v*(v+b0[i]));
   return RKEOS_Cp_ideal_gas(temp, i)+delta_Cp; /* (J/Kg-K) */
}
/*------------------------------------------------------------*/
/* FUNCTION: RKEOS_enthalpy<br>/* Returns specific enthalpy given T and rho */
    Returns specific enthalpy given T and rho
     /*------------------------------------------------------------*/
double RKEOS_enthalpy(double temp, double density, int i)
{
   double delta_h,press, v;
 double afun = a0[i]*pow(tcrit[i]/temp,nrk[i]);
  press = RKEOS_pressure(temp, density, i);
  v = 1./density;delta_h = press*v-rgas[i]*temp-afun*(1+nrk[i])/b0[i]*log((v+b0[i])/v); return H_REF+RKEOS_H_ideal_gas(temp,i)+delta_h; /* (J/Kg) */
}
/*------------------------------------------------------------*/
/* FUNCTION: RKEOS_entropy */
/* Returns entropy given T and rho */
     /*------------------------------------------------------------*/
double RKEOS_entropy(double temp, double density, int i)
{
  double delta_s, v, v0, dadt, cp_integral;
  double afun = a0[i]*pow(tcrit[i]/temp,nrk[i]);
  cp\_integral = cp[0][i]*log(temp)+temp*(cp[1][i]+temp*(0.5*cp[2][i]) +temp*(0.333333*cp[3][i]+0.25*cp[4][i]*temp)))
         - cp_int_ref[i];
   if (cp_integral<SMLL)
    cp\_integral = 1.0; v = 1./density;
   v0 = rgas[i]*temp/ref_p;
   dadt = -nrk[i]*afun/temp;
  delta_s = rgas[i]*log((v-bb[i])/v0)+dadt/b0[i]*log((v+b0[i])/v);
```

```
 return S_REF+cp_integral+delta_s; /* (J/Kg-K) */
}
/*------------------------------------------------------------*/
/* FUNCTION: RKEOS_viscosity */
/*------------------------------------------------------------*/
double RKEOS_viscosity(double temp, int i)
{
   double mu, tr, tc, pcatm;
   tr = temp/tcrit[i];
   tc = tcrit[i]; pcatm = pcrit[i]/101325.;
   mu = 6.3e-7*sqrt(mw[i])*pow(pcatm, 0.6666)/pow(tc, 0.16666)*(pow(tr, 1.5)/(tr+0.8)); return mu;
}
/*------------------------------------------------------------*/
/* FUNCTION: RKEOS_thermal_conductivity */
/*------------------------------------------------------------*/
double RKEOS_thermal_conductivity(double temp,int i)
{
    double cp, mu;
    cp = RKEOS_Cp_ideal_gas(temp, i);
   mu = RKEOS_viscosity(temp, i);
    return (cp+1.25*rgas[i])*mu;
}
/*******************************************************************/
/* Mixture Functions Structure */ 
/*******************************************************************/
UDF_EXPORT RGAS_Functions RealGasFunctionList = 
{
 MIXTURE_Setup, \begin{array}{ccc} \n & \text{Matrix} & \text{Matrix} & \text{Matrix} \n\\ \n & \text{Matrix} & \text{Matrix} & \text{Matrix} & \text{Matrix} & \text{Matrix} \n\end{array}MIXTURE_density,<br>MIXTURE_enthalpy,
                                                               /* sensible enthalpy */
 \verb|MIXTURE_entropy|, \\\verb|MIXTURE_specific\_heat|, \\\verb|WIXTURE_specific\_heat|, \\\verb|WIXTURE_specific\_heat|, \\\verb|WIXTURE_specific_heat|, \\\verb|WIXTURE_specific_heat|, \\\verb|WIXTURE_specific_heat|, \\\verb|WIXTURE_specific_heat|, \\\verb|WIXTURE_specific_heat|, \\\verb|WIXTURE_specific_heat|, \\\verb|WIXTURE_specific_heat|, \\\verb|WIXTURE_specific_heat|, \\\verb|WIXTURE_specific_heat|, \\\verb|WIXTURE_specific_heat|, \\\verb|WIXTURE_specific_heat|, \\\verb|WIXTURE_specific_heat|,MIXTURE_specific_heat, \begin{array}{ccc} \n/ * & \text{specific\_heat} & \n/ * \n\end{array}<br>
MIXTURE_mw, \begin{array}{ccc} \n/ * & \text{molecular\_weight} & \n/ * \n\end{array}% molecular_weight */<br>
\frac{x}{1+x} speed_of_sound */
 MIXTURE_speed_of_sound, \begin{array}{ccc} \n\text{MIXTURE\_viscosity} \\
\text{MIXTURE\_viscosity} \\
\end{array} /* viscosity
 \verb+MIXTURE_viscosity+, \begin{array}{lcl} & \mbox{ \it \end{array} \hspace*{-8pt} \begin{array}{lcl} \mbox{ \it \end{array} \hspace*{-8pt} \begin{array}{lcl} \mbox{ \it \end{array} \hspace*{-8pt} \begin{array}{lcl} \mbox{ \it \end{array} \hspace*{-8pt} \begin{array}{lcl} \mbox{ \it \end{array} \hspace*{-8pt} \begin{array}{lcl} \mbox{ \it \end{array} \hspace*{-8pt} \begin{array}{lcl} \mbox{ \it \end{array} \hspace*{-8pt} \begin{array}{lcl} \mbox{ \it \end{array} \MIXTURE_thermal_conductivity, \frac{1}{2} /* thermal_conductivity */<br>MIXTURE_rho_t, \frac{1}{2} /* drho/dT |const p */
 MIXTURE_rho_t, \frac{1}{4} drho/dT | const p */<br>MIXTURE rho p, \frac{1}{4} drho/dp | const T */
 MIXTURE rho p, / / drho/dp |const T
 MIXTURE_enthalpy_t, \frac{1}{4} dh/dT |const p */<br>MIXTURE_enthalpy_p, \frac{1}{4} dh/dp |const T */
 MIXTURE_enthalpy_p, \frac{1}{4} dh/dp |const T \frac{1}{4} MIXTURE_enthalpy_prime \frac{1}{4} enthalpy \frac{1}{4} /* enthalpy
 MIXTURE_enthalpy_prime
};
```
## **Appendix A. C Programming Basics**

This chapter contains an overview of C programming basics for UDFs.

[A.1. Introduction](#page-540-0) [A.2. Commenting Your C Code](#page-540-1) [A.3. C Data Types in ANSYS Fluent](#page-541-0) [A.4. Constants](#page-541-1) [A.5.Variables](#page-541-2) [A.6. User-Defined Data Types](#page-544-0) [A.7. Casting](#page-544-1) [A.8. Functions](#page-544-2) [A.9. Arrays](#page-545-0) [A.10. Pointers](#page-545-1) [A.11. Control Statements](#page-546-0) [A.12. Common C Operators](#page-547-0) [A.13. C Library Functions](#page-548-0) [A.14. Preprocessor Directives](#page-551-0) [A.15. Comparison with FORTRAN](#page-552-0)

## <span id="page-540-0"></span>**A.1. Introduction**

This chapter contains some basic information about the C programming language that may be helpful when writing UDFs in ANSYS Fluent. It is not intended to be used as a primer on C and assumes that you are an experienced programmer in C. There are many topics and details that are *not* covered in this chapter including, for example, while and do-while control statements, unions, recursion, structures, and reading and writing files.

<span id="page-540-1"></span>If you are unfamiliar with C, consult a C language reference guide (such as [\[6\] \(p. 547\)](#page-574-0) or [\[9\] \(p. 547\)](#page-574-1)) before you begin the process of writing UDFs for your ANSYS Fluent model.

## **A.2. Commenting Your C Code**

It is good programming practice to document your C code with comments that are useful for explaining the purpose of the function. In a single line of code, your comments must begin with the  $\prime*$  identifier, followed by text, and end with the  $*/$  identifier as shown by the following:

/\* This is how I put a comment in my C program \*/

Comments that span multiple lines are bracketed by the same identifiers:

```
/* This is how I put a comment in my C program
 that spans more
 than one line. */
```
#### **Important**

Do not include a DEFINE macro name (such as DEFINE\_PROFILE) within a comment in your source code. This will cause a compilation error.

## <span id="page-541-0"></span>**A.3. C Data Types in ANSYS Fluent**

The UDF interpreter in ANSYS Fluent supports the following standard C data types:

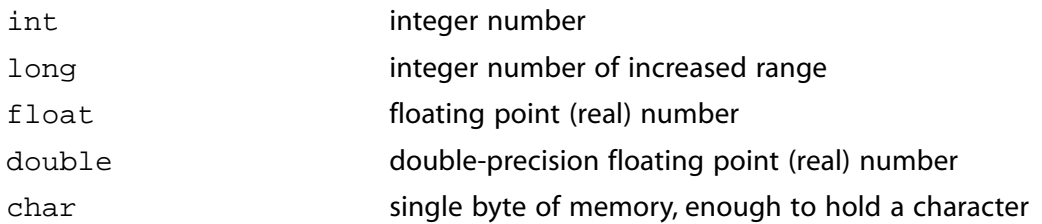

<span id="page-541-1"></span>Note that in ANSYS Fluent, real is a typedef that switches between float for single-precision arithmetic, and double for double-precision arithmetic. Since the interpreter makes this assignment automatically, it is good programming practice to use the real typedef when declaring all float and double data type variables in your UDF.

## **A.4. Constants**

Constants are absolute values that are used in expressions and need to be defined in your C program using #define. Simple constants are decimal integers (such as 0, 1, 2). Constants that contain decimal points or the letter e are taken as floating point constants. As a convention, constants are typically declared using all capitals. For example, you may set the ID of a zone, or define constants YMIN and YMAX as shown below:

<span id="page-541-2"></span>#define WALL\_ID 5 #define YMIN 0.0 #define YMAX 0.4064

## **A.5. Variables**

A variable (or object) is a place in memory where you can store a value. Every variable has a type (for example, real), a name, and a value, and may have a storage class identifier (static or extern). All variables must be declared before they can be used. By declaring a variable ahead of time, the C compiler knows what kind of storage to allocate for the value.

Global variables are variables that are defined outside of any single function and are visible to all function(s) within a UDF source file. Global variables can also be used by other functions outside of the source file unless they are declared as static (see [Static Variables \(p. 516\)](#page-543-0)). Global variables are typically declared at the beginning of a file, after preprocessor directives as in

```
#include "udf.h"
 real volume; /* real variable named volume is declared globally */
 DEFINE_ADJUST(compute_volume, domain)
 {
  /* code that computes volume of some zone */
volume = \ldots }
```
Local variables are variables that are used in a single function. They are created when the function is called, and are destroyed when the function returns unless they are declared as static (see [Static](#page-543-0) [Variables \(p. 516\)](#page-543-0)). Local variables are declared within the body of a function (inside the curly braces { } ). In the example below, mu\_lam and temp are local variables. The value of these variables is not preserved after the function returns.

```
DEFINE_PROPERTY(cell_viscosity, cell, thread)
  {
     real mu_lam; /* local variable */
    real temp = C_T(\text{cell}, \text{thread}); /* local variable */
     if (temp > 288.)
      mu_lam = 5.5e-3;
     else if (temp > 286.)
      mu_lam = 143.2135 - 0.49725 * temp;
     else
      mulam = 1.;
     return mu_lam;
  }
```
## **A.5.1. Declaring Variables**

A variable declaration begins with the data type (for example, int), followed by the name of one or more variables of the same type that are separated by commas. A variable declaration can also contain an initial value, and always ends with a semicolon (;). Variable names must begin with a letter in C. A name can include letters, numbers, and the underscore  $\Box$  character. Note that the C preprocessor is case-sensitive (recognizes uppercase and lowercase letters as being different). Below are some examples of variable declarations.

```
int n; \frac{1}{2} /* declaring variable n as an integer */
int i1, i2; /* declaring variables i1 and i2 as integers */
float tmax = 0.; /* tmax is a floating point real number
            that is initialized to 0 */
real average_temp = 0.0; /* average_temp is a real number initialized<br>to 0 0 */
              to 0.0
```
### **A.5.2. External Variables**

If you have a global variable that is declared in one source code file, but a function in another source file needs to use it, then it must be defined in the other source file as an external variable. To do this, simply precede the variable declaration by the word extern as in

extern real volume;

If there are several files referring to that variable then it is convenient to include the extern definition in a header (. h) file, and include the header file in all of the .  $c$  files that want to use the external variable. Only one .c file should have the declaration of the variable without the extern keyword. Below is an example that demonstrates the use of a header file.

#### **Important**

extern can be used only in compiled UDFs.

### *A.5.2.1. Example*

Suppose that there is a global variable named  $\text{volume}$  that is declared in a C source file named  $\text{file1.c}$ 

```
#include "udf.h"
 real volume; /* real variable named volume is declared globally */
DEFINE ADJUST(compute volume, domain)
 {
 /* code that computes volume of some zone */
 volume = ....
 }
```
extern real volume;

If multiple source files want to use volume in their computations, then volume can be declared as an external variable in a header file (for example, extfile.h)

```
/* extfile.h
 Header file that contains the external variable declaration for
 volume */
```
Now another file named  $file2.c$  can declare volume as an external variable by simply including extfile.h.

```
/* file2.c
 #include "udf.h"
 #include "extfile.h" /* header file containing extern declaration
       is included */
 DEFINE_SOURCE(heat_source,c,t,ds,eqn)
 {
/* code that computes the per unit volume source using the total
   volume computed in the compute_volume function from file1.c */
 real total_source = ...;
 real source;
 source = total_source/volume;
 return source;
 }
```
### <span id="page-543-0"></span>**A.5.3. Static Variables**

The static operator has different effects depending on whether it is applied to local or global variables. When a local variable is declared as static the variable is prevented from being destroyed when a function returns from a call. In other words, the value of the variable is preserved. When a global variable is declared as static the variable is "file global". It can be used by any function within the source file in which it is declared, but is prevented from being used outside the file, even if is declared as external. Functions can also be declared as static. A static function is visible only to the source file in which it is defined.

#### **Important**

static variables and functions can be declared *only* in compiled UDF source files.

### *A.5.3.1. Example - Static Global Variable*

```
/* mysource.c /*
 #include "udf.h"
static real abs_coeff = 1.0; /* static global variable */
  /* used by both functions in this source file but is
   not visible to the outside */
 DEFINE_SOURCE(energy_source, c, t, dS, eqn)
 {
    real source; /* local variable
   int PI = \ldots; /* local variable
         value is not preserved when function returns */
   dS[eqn] = -16.* abs\_coeff * SIGMA\_SBC * pow(C_T(c,t),3.);source =-abs_coeff *(4.* SIGMA_SBC * pow(C_T(c,t),4.) - C_ UDSI(c,t,P1));
   return source;
 }
 DEFINE_SOURCE(p1_source, c, t, dS, eqn)
  {
```

```
 real source;
    int P1 = ...;dS[eqn] = -abs\_coeffi\texttt{source = abs\_coeff}~^{*(4.*)}~\texttt{SIGMA\_SBC}~^{*}~\texttt{pow}(\texttt{C\_T}(\texttt{c},\texttt{t}),\texttt{4.})~-~\texttt{C\_UDSI}(\texttt{c},\texttt{t},\texttt{P1})~\texttt{);} return source;
 }
```
## <span id="page-544-0"></span>**A.6. User-Defined Data Types**

C also allows you to create user-defined data types using structures and typedef. (For information about structures in C, see [\[6\] \(p. 547\)](#page-574-0).) An example of a structured list definition is shown below.

#### **Important**

typedef can only be used for compiled UDFs.

### **A.6.1. Example**

```
 typedef struct list{int a;
     real b;
      int c;} mylist; /* mylist is type structure list
mylist x,y,z; x,y,z are type structure list */
```
## **A.7. Casting**

You can convert from one data type to another by casting. A cast is denoted by type, where the type is int, float, etc., as shown in the following example:

```
int x = 1;
real y = 3.14159;
int z = x+((int) y); /* z = 4 */
```
## **A.8. Functions**

Functions perform tasks. Tasks may be useful to other functions defined within the same source code file, or they may be used by a function external to the source file. A function has a name (that you supply) and a list of zero or more arguments that are passed to it. Note that your function name cannot contain a number in the first couple of characters. A function has a body enclosed within curly braces that contains instructions for carrying out the task. A function may return a value of a particular type. C functions pass data by value.

Functions either return a value of a particular data type (for example,  $\text{real}$ ), or do not return any value if they are of type void. To determine the return data type for the DEFINE macro you will use to define your UDF, look at the macro's corresponding #define statement in the udf.h file or see [Ap](#page-554-0)[pendix B \(p. 527\)](#page-554-0) for a listing.

#### **Important**

C functions cannot alter their arguments. They can, however, alter the variables that their arguments point to.

## <span id="page-545-0"></span>**A.9. Arrays**

Arrays of variables can be defined using the notation name[size], where name is the variable name and size is an integer that defines the number of elements in the array. The index of a C array always begins at  $0$ .

Arrays of variables can be of different data types as shown below.

## **A.9.1. Examples**

```
int a[10], b[10][10];
 real radii[5];
a[0] = 1; \qquad /* a 1-Dimensional array of variable a \qquad /
radii[4] = 3.14159265; /* a 1-Dimensional array of variable radii */
b[10][10] = 4; \prime * a 2-Dimensional array of variable b */
```
## <span id="page-545-1"></span>**A.10. Pointers**

A pointer is a variable that contains an address in memory where the value referenced by the pointer is stored. In other words, a pointer is a variable that points to another variable by referring to the other variable's address. Pointers contain memory addresses, not values. Pointer variables must be declared in C using the \* notation. Pointers are widely used to reference data stored in structures and to pass data among functions (by passing the addresses of the data).

For example,

int \*ip;

declares a pointer named ip that points to an integer variable.

Now suppose you want to assign an address to pointer ip. To do this, you can use the  $\&$  notation. For example,

 $ip =  $kaj$$ 

assigns the address of variable a to pointer ip.

You can retrieve the value of variable a that pointer ip is pointing to by

\*ip

Alternatively, you can set the value of the variable that pointer  $i$  points. For example,

\*ip =  $4$ ;

assigns a value of 4 to the variable that pointer ip is pointing. The use of pointers is demonstrated by the following:

```
int a = 1;
int *ip;
ip = \&a; /* \&a returns the address of variable a */
printf("content of address pointed to by ip = d\n\in, *ip);
*ip = 4; /* a = 4 */
printf("now a = \frac{2}{\pi}, a);
```
Here, an integer variable a is initialized to 1. Next, ip is declared as a pointer to an integer variable. The address of variable a is then assigned to pointer ip. Next, the integer value of the address pointed to by ip is printed using  $*_ip$ . (This value is 1.) The value of variable a is then indirectly set to 4 using

\*ip. The new value of a is then printed. Pointers can also point to the beginning of an array, and are strongly connected to arrays in C.

### **A.10.1. Pointers as Function Arguments**

C functions can access and modify their arguments through pointers. In ANSYS Fluent, thread and domain pointers are common arguments to UDFs. When you specify these arguments in your UDF, the ANSYS Fluent solver automatically passes data that the pointers are referencing to your UDF so that your function can access solver data. (You do not have to declare pointers that are passed as arguments to your UDF from the solver.) For example, one of the arguments passed to a UDF that specifies a custom profile (defined by the DEFINE\_PROFILE macro) is the pointer to the thread applied to by the boundary condition. The DEFINE\_PROFILE function accesses the data pointed to by the thread pointer.

## <span id="page-546-0"></span>**A.11. Control Statements**

You can control the order in which statements are executed in your C program using control statements like if, if-else, and for loops. Control statements make decisions about what is to be executed next in the program sequence.

### **A.11.1.if Statement**

An if statement is a type of conditional control statement. The format of an if statement is:

```
if (logical-expression)
   {statements}
```
where logical-expression is the condition to be tested, and statements are the lines of code that are to be executed if the condition is met.

### *A.11.1.1. Example*

```
if (q := 1){a = 0; b = 1;}
```
### **A.11.2.if-else Statement**

if-else statements are another type of conditional control statement. The format of an if-else statement is:

```
if (logical-expression)
   {statements} 
  else
   {statements}
```
where logical-expression is the condition to be tested, and the first set of statements are the lines of code that are to be executed if the condition is met. If the condition is not met, then the statements following else are executed.

### *A.11.2.1. Example*

```
if (x < 0.)y = x/50.;
  else
     {
     x = -x;
     y = x/25.;
     }
```
The equivalent FORTRAN code is shown below for comparison.

```
 IF (X.LT.0.) THEN
  Y = X/50.
 ELSE
   X = -XY = X/25.
 ENDIF
```
### **A.11.3.for Loops**

for loops are control statements that are a basic looping construct in C. They are analogous to do loops in FORTRAN. The format of a for loop is

```
for (begin ; end ; increment)
   {statements}
```
where begin is the expression that is executed at the beginning of the loop; end is the logical expression that tests for loop termination; and increment is the expression that is executed at the end of the loop iteration (usually incrementing a counter).

### *A.11.3.1. Example*

```
/* Print integers 1-10 and their squares */
 int i, j, n \leq 10;
 for (i = 1 ; i = n ; i++)\{j = i * i; printf("%d %d\n",i,j);
    }
```
The equivalent FORTRAN code is shown below for comparison.

```
 INTEGER I,J
N = 10DO I = 1,10J = I^*JWRITE (*, *) I, J
 ENDDO
```
## **A.12. Common C Operators**

Operators are internal C functions that, when they are applied to values, produce a result. Common types of C operators are arithmetic and logical.

### **A.12.1. Arithmetic Operators**

Some common arithmetic operators are listed below.

```
= assignment
+ addition
- subtraction
* multiplication
/ division
% modulo reduction
++ increment
-- decrement
```
Note that multiplication, division, and modulo reduction (%) operations will be performed before addition and subtraction in any expression. When division is performed on two integers, the result is an integer

with the remainder discarded. Modulo reduction is the remainder from integer division. The ++ operator is a shorthand notation for the increment operation.

## **A.12.2. Logical Operators**

Some common logical operators are listed below.

```
 < less than
 <= less than or equal to
 > greater than
 >= greater than or equal to
 == equal to
 != not equal to
```
## <span id="page-548-0"></span>**A.13. C Library Functions**

C compilers include a library of standard mathematical and I/O functions that you can use when you write your UDF code. Lists of standard C library functions are presented in the following sections. Definitions for standard C library functions can be found in various header files (for example,  $q$ lobal.h). These header files are all included in the udf.h file.

### **A.13.1. Trigonometric Functions**

The trigonometric functions shown below are computed (with one exception) for the variable  $x$ . Both the function and the argument are double-precision real variables. The function  $\arccos(x)$  is the ar-

ccosine of the argument  $\mathrm{x,cos}^{-1}(x)$  . The function  $\mathrm{atan2}(x,y)$  is the arctangent of  $\mathrm{x/y}$ ,

 $^{-1}(x/y)$  . The function  $\cosh(x)$  is the hyperbolic cosine function, etc.

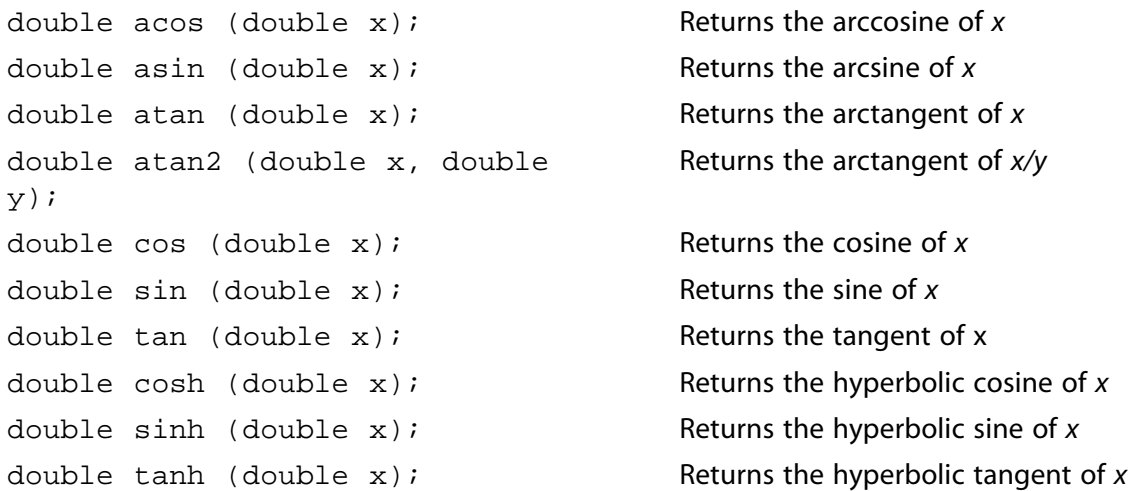

### **A.13.2. Miscellaneous Mathematical Functions**

The C functions shown on the left below correspond to the mathematical functions shown on the right.

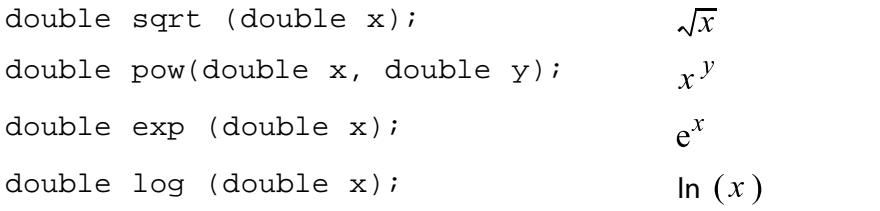

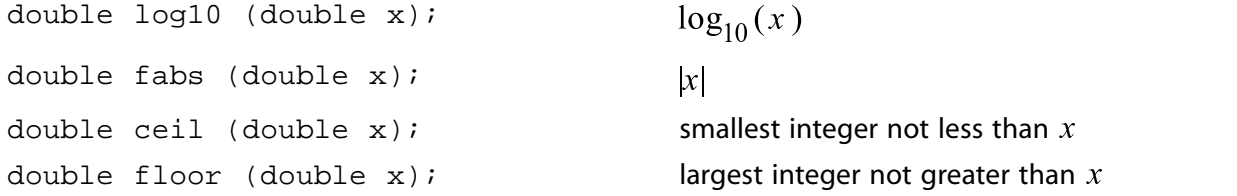

## **A.13.3. Standard I/O Functions**

A number of standard input and output (I/O) functions are available in C and in ANSYS Fluent. They are listed below. All of the functions work on a specified file except for  $print$ , which displays information that is specified in the argument of the function. The format string argument is the same for printf, fprintf, and fscanf. Note that all of these standard C I/O functions are supported by the interpreter, so you can use them in either interpreted or compiled UDFs. For more information about standard I/O functions in C, you should consult a reference guide (for example, [\[6\] \(p. 547\)\)](#page-574-0).

#### **Common C I/O Functions**

```
fopen("filename", "mode"); opens a file
fclose(fp); closes a file
printf("format", ...); formatted print to the console
fprintf(fp, "format",...); formatted print to a file
fscanf(fp, "format",...); formatted read from a file
```
#### **Important**

It is not possible to use the scanf C function in ANSYS Fluent.

#### **Important**

These standard C I/O functions cannot be used when using the DEFINE\_DPM\_OUTPUT macro due to certain file operations that must be performed by ANSYS Fluent. In this case, ANSYS Fluent will handle file opening and closing. The macros par\_fprintf and par\_fprintf\_head are provided for writing output to the file. For additional details, refer to The [par\\_fprintf\\_head](#page-303-0) and par\_fprintf Macro[s \(p. 276\)](#page-303-0) and [DEFINE\\_DPM\\_OUT-](#page-200-0)[PUT](#page-200-0) [\(p. 173\).](#page-200-0)

### *A.13.3.1.***fopen**

FILE \*fopen(char \*filename, char \*mode);

The function fopen opens a file in the mode that you specify. It takes two arguments: filename and mode. filename is a pointer to the file you want to open. mode is the mode in which you want the file opened. The options for mode are read  $\pi$ ", write  $\pi$ ", and append  $\pi$  a". Both arguments must be enclosed in quotes. The function returns a pointer to the file that is to be opened.

Before using fopen, you will first need to define a local pointer of type FILE that is defined in stdio.h (for example, fp). Then, you can open the file using fopen, and assign it to the local pointer as shown below. Recall that stdio.h is included in the udf.h file, so you do not have to include it in your function.

```
FILE *fp; /* define a local pointer fp of type FILE */
     fp = fopen("data.txt","r"); /* open a file named data.txt in
                 read-only mode and assign it to fp */
```
### *A.13.3.2.***fclose**

```
int fclose(FILE *fp);
```
The function fclose closes a file that is pointed to by the local pointer passed as an argument (for example, fp).

```
fclose(fp); /* close the file pointed to by fp */
```
### *A.13.3.3.***printf**

```
int printf(char *format,...);
```
The function  $print$  is a general-purpose printing function that prints to the console in a format that you specify. The first argument is the format string. It specifies how the remaining arguments are to be displayed in the console. The format string is defined within quotes. The values of the replacement variables specified as arguments following the format string will be substituted sequentially for each instance of %type in the format string. The % character is used to designate the format type. Some common format characters are: %d for integers, %f for floating point numbers, and %e for floating point numbers in exponential format (with  $e$  before the exponent). The format string for  $\text{print}$  is the same as for fprintf and fscanf.

In the example below, the text Content of variable a is: will be displayed in the console, and the value of the replacement variable,  $a$ , will be substituted in the message for  $a$ d.

#### **Example**:

```
int a = 5;
printf("Content of variable a is: \alpha \in \pi, a); /* \n denotes a new line */
```
#### **Important**

(Linux only) It is recommended that you use the ANSYS Fluent Message utility instead of printf for compiled UDFs. See [Message](#page-302-0) [\(p. 275\)](#page-302-0) for details on the Message macro.

### *A.13.3.4.***fprintf**

```
int fprintf(FILE *fp, char *format,...);
```
The function fprintf writes to a file that is pointed to by  $fp$ , in a format that you specify. The first argument is the format string. It specifies how the remaining arguments are to be written to the file. The format string for fprintf is the same as for printf and fscanf.

#### **Example**:

```
FILE *fp;
 fprintf(fp,"%12.4e %12.4e %5d\n",x_array[j][0], x_array[j][1], noface);
 int data1 = 64.25;
```

```
int data2 = 97.33;
 fprintf(fp, "%4.2d %4.2d\n", data1, data2);
```
#### **Important**

Note that the standard C function fprintf cannot be used when using a DEFINE\_DPM\_OUTPUT macro because certain additional file operations must be handled by ANSYS Fluent. For file writing in a DEFINE\_DPM\_OUTPUT macro the par\_fprintf and par\_fprintf\_head macros must be used. For additional details, refer to [The](#page-303-0) par fprintf head and par fprintf Macros [\(p. 276\)](#page-303-0) and DEFINE DPM\_OUTPUT [\(p. 173\)](#page-200-0).

### *A.13.3.5.***fscanf**

```
int fscanf(FILE *fp, char *format,...);
```
The function f scanf reads from a file that is pointed to by  $fp$ , in a format that you specify. The first argument is the format string. It specifies how the data that is to be read is to be interpreted. The replacement variables that follow the format string are used to store values that are read. The replacement variables are preceded by the  $\&$  character. Note that the format string for  $f$ scanf is the same as for fprintf and printf.

In the example below, two floating point numbers are read from the file pointed to by  $fp$ , and are stored in the variables  $f1$  and  $f2$ .

#### **Example**:

```
FILE *fp;
  fscanf(fp, "%f %f", &f1, &f2);
```
#### <span id="page-551-0"></span>**Important**

You cannot use the scanf I/O function in ANSYS Fluent. You must use fscanf instead.

### **A.14. Preprocessor Directives**

The UDF interpreter supports C preprocessor directives including #define and #include.

### **A.14.1. Macro Substitution Directive Using #define**

When you use the  $\# \text{define max}$  substitution directive, the C preprocessor (for example,  $\text{cpp}$ ) performs a simple substitution and expands the occurrence of each argument in *macro* using the *replacementtext*.

```
#define macro replacement-text
```
For example, the macro substitution directive given by

```
#define RAD 1.2345
```
will cause the preprocessor to replace all instances of the variable RAD in your UDF with the number 1.2345. There may be many references to the variable RAD in your function, but you only have to define it once in the macro directive; the preprocessor does the work of performing the substitution throughout your code.

In another example

#define AREA\_RECTANGLE(X,Y) ((X)\*(Y))

all of the references to AREA\_RECTANGLE(X, Y) in your UDF are replaced by the product of (X) and (Y).

## **A.14.2. File Inclusion Directive Using #include**

When you use the #include file inclusion directive, the C preprocessor replaces the line #include *filename* with the contents of the named file.

#include "filename"

The file you name must reside in your current folder. The only exception to this rule is the udf.h file, which is read automatically by the ANSYS Fluent solver.

For example, the file inclusion directive given by

#include "udf.h"

will cause the udf.h file to be included with your source code.

The ANSYS Fluent solver automatically reads the  $\text{udf}$ . h file from the following folder:

<span id="page-552-0"></span>path\ANSYS Inc\v150\fluent\fluent15.0.0\src\udf.h

where path is the folder in which you have installed ANSYS Fluent (by default, the path is  $C:\PP$ rogram Files).

## **A.15. Comparison with FORTRAN**

Many simple C functions are similar to FORTRAN function subroutines as shown in the example below:

#### **A simple C function An equivalent FORTRAN function**

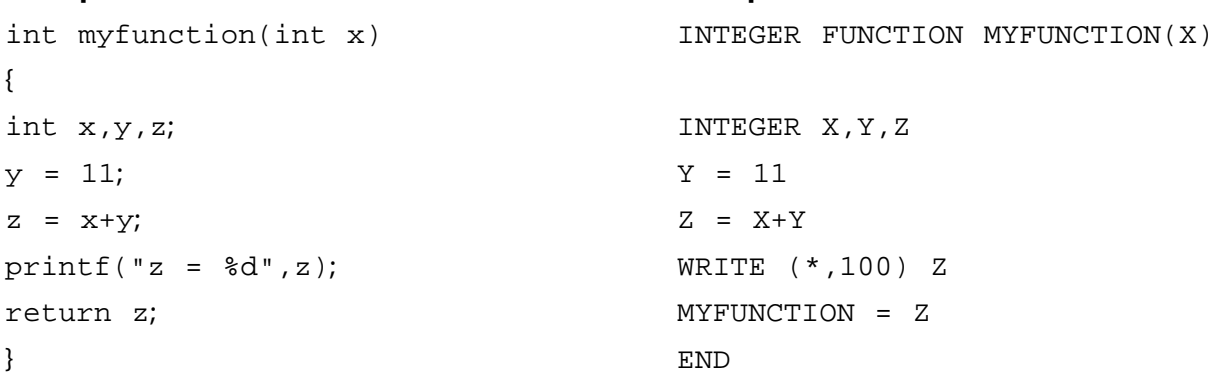

## <span id="page-554-0"></span>**Appendix B.DEFINE Macro Definitions**

This appendix is divided into the following sections:

[B.1. General Solver DEFINE Macros](#page-554-1)

[B.2. Model-Specific DEFINE Macro Definitions](#page-554-2)

[B.3. Multiphase DEFINE Macros](#page-556-0)

- [B.4. Dynamic Mesh Model DEFINE Macros](#page-556-1)
- <span id="page-554-1"></span>[B.5. Discrete Phase Model DEFINE Macros](#page-557-0)
- [B.6. User-Defined Scalar \(UDS\) DEFINE Macros](#page-557-1)

### **B.1. General Solver DEFINE Macros**

The following definitions for general solver DEFINE macros (see [General Purpose](#page-42-0) DEFINE Macros [\(p. 15\)\)](#page-42-0) are taken from the udf.h header file.

#define DEFINE\_ADJUST(name, domain) void name(Domain \*domain) #define DEFINE\_EXECUTE\_AT\_END(name) void name(void) #define DEFINE\_EXECUTE\_AT\_EXIT(name) void name(void) #define DEFINE\_EXECUTE\_FROM\_GUI(name, libname, mode) \ void name(char \*libname, int mode) #define DEFINE\_EXECUTE\_ON\_LOADING(name, libname) void name(char \*libname) #define DEFINE\_INIT(name, domain) void name(Domain \*domain) #define DEFINE\_ON\_DEMAND(name) void name(void) #define DEFINE\_RW\_FILE(name, fp) void name(FILE \*fp)

## <span id="page-554-2"></span>**B.2. Model-Specific DEFINE Macro Definitions**

The following definitions for model-specific DEFINE macros (see [Model-Specific](#page-59-0) DEFINE Macro[s \(p. 32\)](#page-59-0)) are taken from the udf. h header file.

```
 #define DEFINE_ANISOTROPIC_CONDUCTIVITY(name, c, t, dmatrix) \
    void name(cell_t c, Thread *t, real dmatrix[ND_ND][ND_ND])
#define DEFINE_CHEM_STEP(name, c, t, p, num_p, n_spe, dt, pres, temp, yk) \
   void name(int cell_t c, Thread *t, Particle *p, int num_p, int n_spe, \
      double *dt, double *pres, double *temp, double *yk)
#define DEFINE CPHI(name.c.t) \
    real name(cell_t c, Thread *t)
#define DEFINE DIFFUSIVITY(name, c, t, i) \
    real name(cell_t c, Thread *t, int i)
#define DEFINE_DOM_DIFFUSE_REFLECTIVITY(name,t, nb, n_a, n_b, diff_ref_a,\
    diff_tran_a, diff_ref_b, diff_tran_b) \
   void name(Thread *t, int nb, real n_a, real n_b, real *diff_ref_a, \
      real *diff_tran_a, real *diff_ref_b, real *diff_tran_b)
#define DEFINE_DOM_SPECULAR_REFLECTIVITY(name, f, t, nb, n_a, n_b, \
    ray_direction, e_n, total_internal_reflection, \
```
 specular\_reflectivity, specular\_transmissivity) \ void name(face\_t f, Thread \*t, int nb, real n\_a, real n\_b, \ real ray\_direction[], real e\_n[],  $\setminus$  int \*total\_internal\_reflection, real \*specular\_reflectivity,\ real \*specular\_transmissivity) #define DEFINE\_DOM\_SOURCE(name, c, t, ni, nb, emission, in\_scattering, \ abs\_coeff, scat\_coeff) \ void name(cell\_t c, Thread\* t, int ni, int nb, real \*emission, \ real \*in\_scattering, real \*abs\_coeff, real \*scat\_coeff) #define DEFINE\_EMISSIVITY\_WEIGHTING\_FACTOR(name, c, t, T, nb, \ emissivity\_weighting\_factor) \ void name(cell\_t c, Thread\* t, real T, int nb,  $\setminus$  real \*emissivity\_weighting\_factor) #define DEFINE\_GRAY\_BAND\_ABS\_COEFF(name, c, t, nb) \ real name(cell\_t c, Thread \*t, int nb) #define DEFINE\_HEAT\_FLUX(name, f, t, c0, t0, cid, cir) \ void name(face\_t f, Thread \*t, cell\_t c0, Thread \*t0, \ real cid[], real cir[]) #define DEFINE\_NET\_REACTION\_RATE(name, c, t, particle, pressure, \ temp,  $yi$ ,  $rr$ ,  $jac)$  void name(cell\_t c, Thread \*t, Particle \*particle, \ double \*pressure, double \*temp, double \*yi, double \*rr, \ double \*jac) #define DEFINE\_NOX\_RATE(name, c, t, Pollut, Pollut\_Par, NOx) \ void name(cell\_t c, Thread \*t, Pollut\_Cell \*Pollut, \ Pollut\_Parameter \*Poll\_Par, NOx\_Parameter \*NOx) #define DEFINE\_PRANDTL\_K(name, c, t) real name(cell\_t c, Thread \*t) #define DEFINE\_PRANDTL\_D(name, c, t) real name(cell\_t c, Thread \*t) #define DEFINE\_PRANDTL\_O(name, c, t) real name(cell\_t c, Thread \*t) #define DEFINE\_PRANDTL\_T(name, c, t) real name(cell\_t c, Thread \*t) #define DEFINE\_PRANDTL\_T\_WALL(name, c, t) real name(cell\_t c, Thread \*t) #define DEFINE\_PROFILE(name, t, i) void name(Thread \*t, int i) #define DEFINE\_PROPERTY(name, c, t) real name(cell\_t c, Thread \*t) #define DEFINE\_PR\_RATE(name, c, t, r, mw, ci, p, sf, dif\_index, \ cat\_index, rr) \ void name(cell\_t c, Thread \*t, Reaction \*r, real \*mw, real \*ci, \ Tracked Particle \*p, real \*sf , int dif index,  $\setminus$  int cat\_index, real \*rr) #define DEFINE\_SCAT\_PHASE\_FUNC(name, c, f) \ real name(real c, real \*f) #define DEFINE\_SOLAR\_INTENSITY(name, sun\_x, sun\_y, sun\_z, S\_hour, S\_minute) \ real name(real sun\_x, real sun\_y, real sun\_z, int S\_hour,int S\_minute) #define DEFINE\_SOURCE(name, c, t, dS, i) \ real name(cell\_t c, Thread \*t, real dS[], int i) #define DEFINE\_SOX\_RATE(name, c, t, Pollut, Pollut\_Par, SOx) \ void name(cell\_t c, Thread \*t, Pollut\_Cell \*Pollut, \ Pollut\_Parameter \*Poll\_Par, SOx\_Parameter \*SOx) #define DEFINE\_SR\_RATE(name, f, t, r, mw, yi, rr) \ void name(face\_t f, Thread \*t, \ Reaction \*r, real \*mw, real \*yi, real \*rr) #define DEFINE TURB PREMIX SOURCE(name, c, t,  $\backslash$ turbulent\_flame\_speed, source) \

```
 void name(cell_t c, Thread *t, real *turbulent_flame_speed, \
      real *source)
 #define DEFINE_TURBULENT_VISCOSITY(name, c, t) \
    real name(cell_t c, Thread *t)
#define DEFINE_VR_RATE(name, c, t, r, mw, yi, rr, rr_t) \
    void name(cell_t c, Thread *t, \
    Reaction *r, real *mw, real *yi, real *rr, real *rr_t)
 #define DEFINE_WALL_FUNCTIONS(name, f, t, c0, t0, wf_ret, yPlus, Emod) \
    real name(face_t f, Thread *t, cell_t c0, Thread *t0, int wf_ret \
      real yPlus, real Emod)
#define DEFINE_WSGGM_ABS_COEFF(name, c, t, xi, p_t, s, soot_conc, Tcell, \
    nb, ab_wsggm, ab_soot) \
   void name(cell_t c, Thread *t, real xi[], real p_t, real s, real soot_conc, \
      real Tcell, int nb, real *ab_wsggm, real *ab_soot)
```
### <span id="page-556-0"></span>**B.3. Multiphase DEFINE Macros**

The following definitions for multiphase DEFINE macros (see [Multiphase](#page-160-0) DEFINE Macros [\(p. 133\)](#page-160-0)) are taken from the udf.h header file.

```
#define DEFINE_CAVITATION_RATE(name, c, t, p, rhoV, rhoL, vofV, p_v, \
 cigma, f_gas, m_dot) \
 void name(cell_t c, Thread *t, real *p, real *rhoV, real *rhoL, \
   real *vofV, real *p_v, real *cigma, real *f_gas, real *m_dot)
 #define DEFINE_EXCHANGE_PROPERTY(name, c, mixture_thread, \
 second_column_phase_index, first_column_phase_index) \
 real name(cell_t c, Thread *mixture_thread, \
   int second_column_phase_index, int first_column_phase_index)
#define DEFINE_HET_RXN_RATE(name, c, t, hr, mw, yi, rr, rr_t) \
 void name(cell_t c, Thread *t, \
Hetero Reaction *hr, real mw[MAX_PHASES][MAX_SPE_EQNS], \
   real yi[MAX_PHASES][MAX_SPE_EQNS], real *rr, real *rr_t)
 #define DEFINE_MASS_TRANSFER(name, c, mixture_thread, from_phase_index, \
 from_species_index, to_phase_index, to_species_index) \
 real name(cell_t c, Thread *mixture_thread, int from_phase_index, \
 int from_species_index, int to_phase_index, int to_species_index)
 #define DEFINE_VECTOR_EXCHANGE_PROPERTY(name, c, mixture_thread, \
 second_column_phase_index, first_column_phase_index, vector_result) \
 void name(cell_t c, Thread *mixture_thread, \
   int second column phase index, \
    int first_column_phase_index, real *vector_result)
```
### <span id="page-556-1"></span>**B.4. Dynamic Mesh Model DEFINE Macros**

The following definitions for dynamic mesh model DEFINE macros (see [Dynamic Mesh](#page-217-0) DEFINE Mac[ros \(p. 190\)\)](#page-217-0) are taken from the udf.h header file.

```
 #define DEFINE_CG_MOTION(name, dt, vel, omega, time, dtime) \
 void name(Dynamic_Thread *dt, real vel[], real omega[], real time,\
   real dtime)
 #define DEFINE_DYNAMIC_ZONE_PROPERTY(name, dt, swirl_center) \
 void name(Dynamic_Thread *dt, real *swirl_center)
#define DEFINE_DYNAMIC_ZONE_PROPERTY(name, dt, height) \
 void name(Dynamic_Thread *dt, real *height)
 #define DEFINE_GEOM(name, d, dt, position) \
 void name(Domain *d, Dynamic_Thread *dt, real *position)
```
#define DEFINE GRID MOTION(name, d, dt, time, dtime) \ void name(Domain \*d, Dynamic\_Thread \*dt, real time, real dtime) #define DEFINE\_SDOF\_PROPERTIES(name, properties, dt, time, dtime) \ void name(real \*properties, Dynamic\_Thread \*dt, real time, real dtime) #define DEFINE\_CONTACT(name, dt, contacts) \ void name(Dynamic\_Thread \*dt, Objp \*contacts)

### <span id="page-557-0"></span>**B.5. Discrete Phase Model DEFINE Macros**

The following definitions for DPM DEFINE macros (see [Discrete Phase Model \(DPM\)](#page-180-0) DEFINE Mac[ros \(p. 153\)\)](#page-180-0) are taken from the dpm. h header file. Note that dpm. h is included in the udf. h header file.

```
 #define DEFINE_DPM_BC(name, p, t, f, normal, dim) \
 int name(Tracked_Particle *p, Thread *t, face_t f, \setminus real normal[], int dim)
 #define DEFINE_DPM_BODY_FORCE(name, p, i) \
 real name(Tracked_Particle *p, int i)
 #define DEFINE_DPM_DRAG(name, Re, p) \
 real name(real Re, Tracked_Particle *p)
 #define DEFINE_DPM_EROSION(name, p, t, f, normal, alpha, Vmag, mdot) \
void name(Tracked_Particle *p, Thread *t, face_t f, real normal[], \
 real alpha, real Vmag, real mdot)
 #define DEFINE_DPM_HEAT_MASS(name, p, Cp, hgas, hvap, cvap_surf, dydt, dzdt) \
 void name(Tracked_Particle *p, real Cp, \
   real *hgas, real *hvap, real *cvap_surf, real *dydt, dpms_t *dzdt)
 #define DEFINE_DPM_INJECTION_INIT(name, I) void name(Injection *I)
 #define DEFINE_DPM_LAW(name, p, ci) \
 void name(Tracked_Particle *p, int ci)
 #define DEFINE_DPM_OUTPUT(name, header, fp, p, t, plane) \
 void name(int header, FILE *fp, Tracked_Particle *p, \
    Thread *t, Plane *plane)
 #define DEFINE_DPM_PROPERTY(name, c, t, p, T) \
 real name(cell_t c, Thread *t, Tracked_Particle *p, real T)
 #define DEFINE_DPM_SCALAR_UPDATE(name, c, t, initialize, p) \
 void name(cell_t c, Thread *t, int initialize, Tracked_Particle *p)
 #define DEFINE_DPM_SOURCE(name, c, t, S, strength, p) \ 
 void name(cell_t c, Thread *t, dpms_t *S, real strength,\
    Tracked_Particle *p)
 #define DEFINE_DPM_SPRAY_COLLIDE(name, tp, p) \
 void name(Tracked_Particle *tp, Particle *p)
 #define DEFINE_DPM_SWITCH(name, p, ci) \
 void name(Tracked_Particle *p, int ci)
 #define DEFINE_DPM_TIMESTEP(name, p, ts) \
 real name(Tracked_Particle *p,real ts)
 #define DEFINE_DPM_VP_EQUILIB(name, p, T, cvap_surf, Z) \
 void name(Tracked_Particle *p, real T, real *cvap_surf, real *Z)
```
### <span id="page-557-1"></span>**B.6. User-Defined Scalar (UDS) DEFINE Macros**

The following definitions for UDS DEFINE macros (see [User-Defined Scalar \(UDS\) Transport Equation](#page-233-0) [DEFINE](#page-233-0) Macros [\(p. 206\)](#page-233-0)) are taken from the  $udf$ .h header file.

 #define DEFINE\_ANISOTROPIC\_DIFFUSIVITY(name, c, t, ns, dmatrix) \ void name(cell\_t c, Thread \*t, int ns, real dmatrix[ND\_ND][ND\_ND]) #define DEFINE\_UDS\_FLUX(name, f, t, i) real name(face\_t f, Thread \*t, int i) #define DEFINE\_UDS\_UNSTEADY(name, c, t, i, apu, su) \ void name(cell\_t c, Thread \*t, int i, real \*apu, real \*su)

## **Appendix C. Quick Reference Guide for Multiphase DEFINE Macros**

This appendix is a reference guide that contains a list of general purpose DEFINE macros ([Model-Spe](#page-59-0)cific [DEFINE](#page-59-0) Macro[s \(p. 32\)](#page-59-0)) and multiphase-specific DEFINE macros ([Multiphase](#page-160-0) DEFINE Mac[ros \(p. 133\)\)](#page-160-0) that can be used to define multiphase model UDFs.

See [Special Considerations for Multiphase UDFs \(p. 12\)](#page-39-0) for information on special considerations for multiphase UDFs.

This appendix is divided into the following sections:

- [C.1.VOF Model](#page-560-0)
- [C.2. Mixture Model](#page-562-0)
- [C.3. Eulerian Model Laminar Flow](#page-564-0)
- [C.4. Eulerian Model Mixture Turbulence Flow](#page-566-0)
- <span id="page-560-0"></span>[C.5. Eulerian Model - Dispersed Turbulence Flow](#page-568-0)
- [C.6. Eulerian Model Per Phase Turbulence Flow](#page-571-0)

## **C.1. VOF Model**

<span id="page-560-1"></span>Table 1:DEFINE [Macro Usage for the VOF Model \(p. 533\)](#page-560-1) – Table 3:DEFINE [Macro Usage for the VOF](#page-562-1) [Model \(p. 535\)](#page-562-1) list the variables that can be customized using UDFs for the VOF multiphase model, the DEFINE macros that are used to define the UDFs, and the phase that the UDF must be hooked to for the given variable.

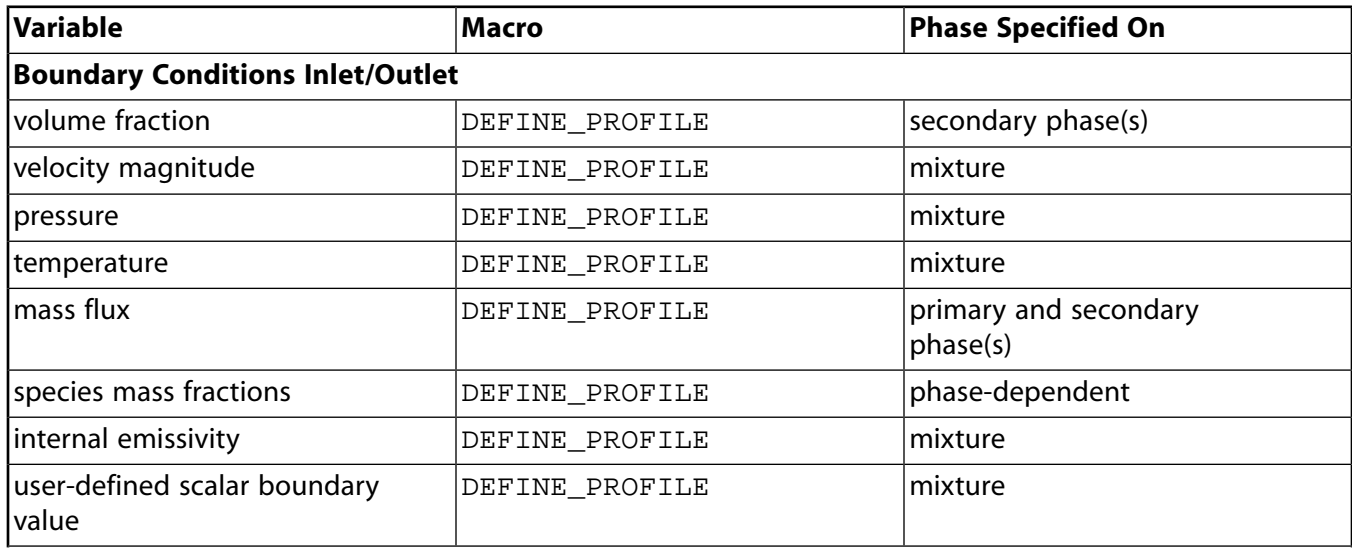

#### **Table 1: DEFINE Macro Usage for the VOF Model**

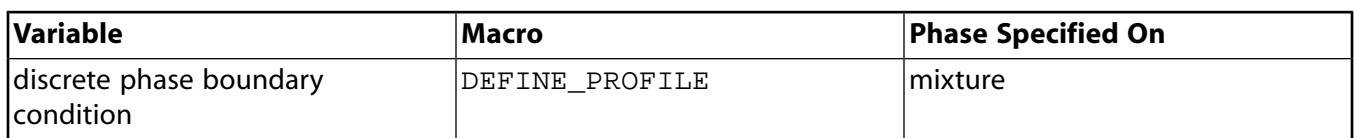

#### **Table 2: DEFINE Macro Usage for the VOF Model**

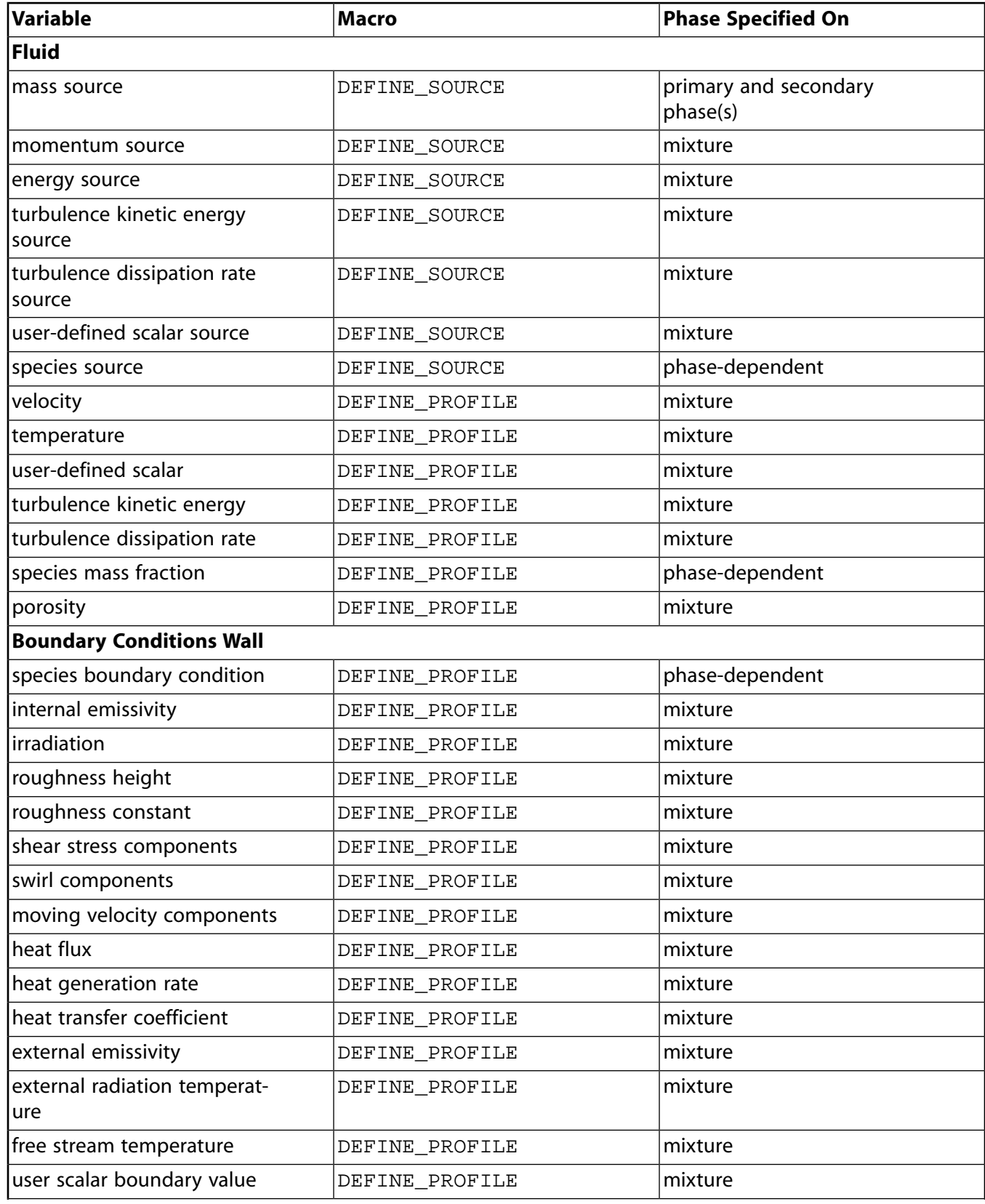

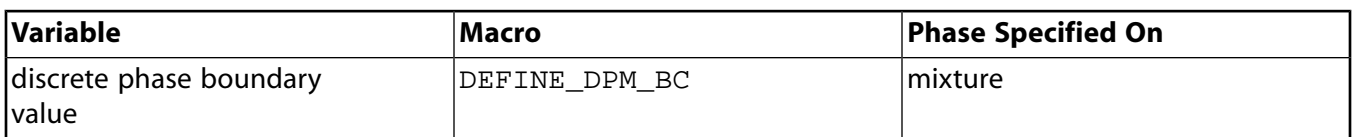

#### <span id="page-562-1"></span>**Table 3: DEFINE Macro Usage for the VOF Model**

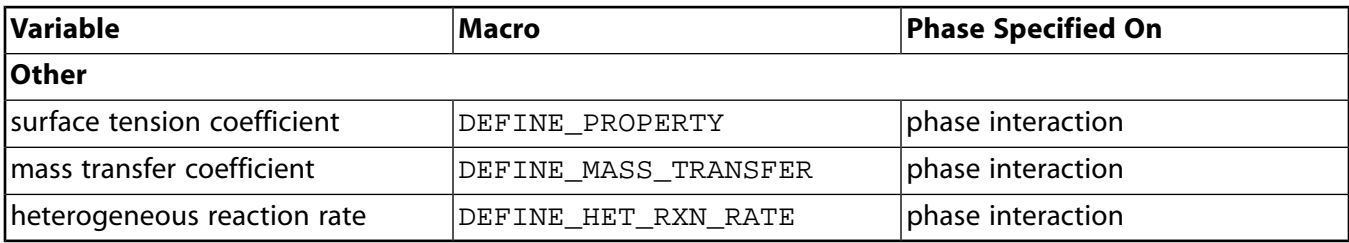

## <span id="page-562-0"></span>**C.2. Mixture Model**

<span id="page-562-2"></span>Table 4:DEFINE [Macro Usage for the Mixture Model \(p. 535\)](#page-562-2) – Table 6:DEFINE [Macro Usage for the](#page-563-0) [Mixture Model \(p. 536\)](#page-563-0) list the variables that can be customized using UDFs for the Mixture multiphase model, the DEFINE macros that are used to define the UDFs, and the phase that the UDF must be hooked to for the given variable.

#### **Table 4: DEFINE Macro Usage for the Mixture Model**

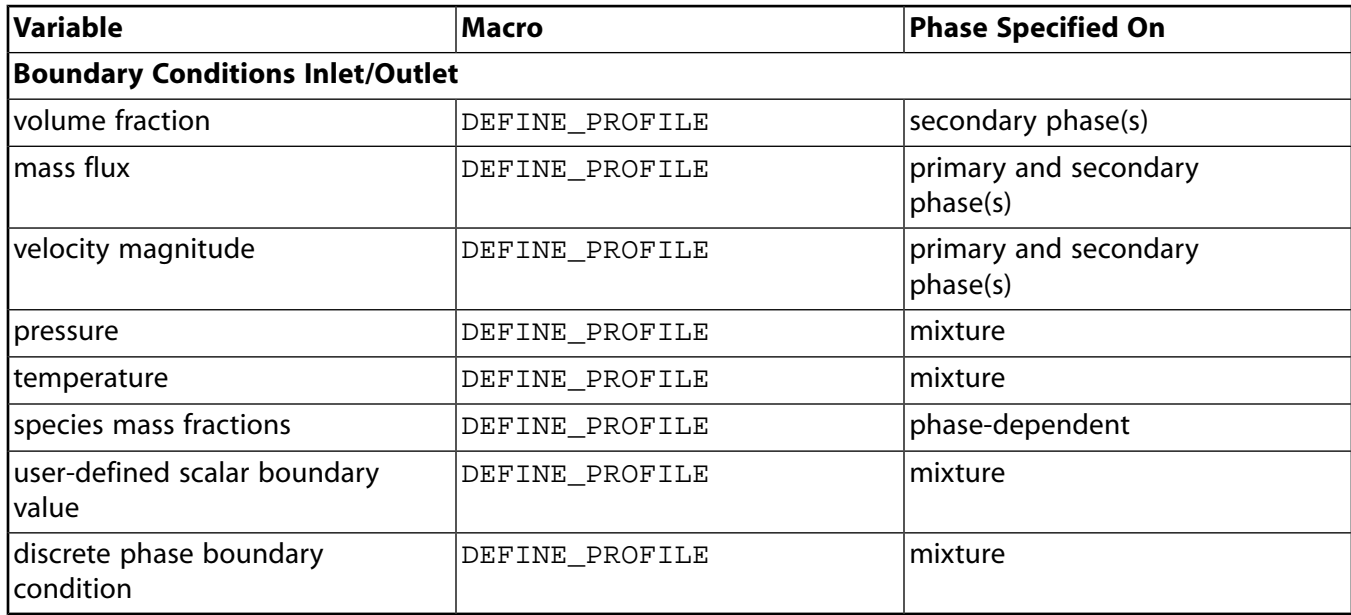

#### **Table 5: DEFINE Macro Usage for the Mixture Model**

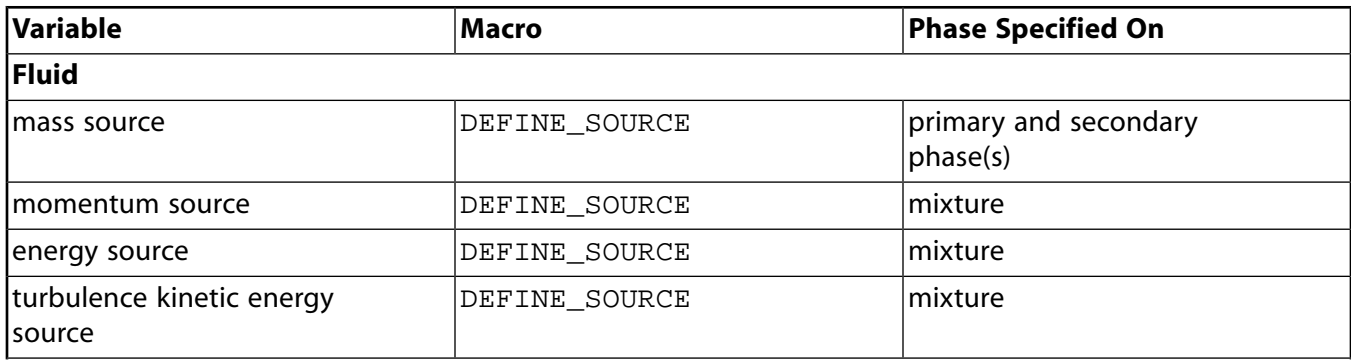

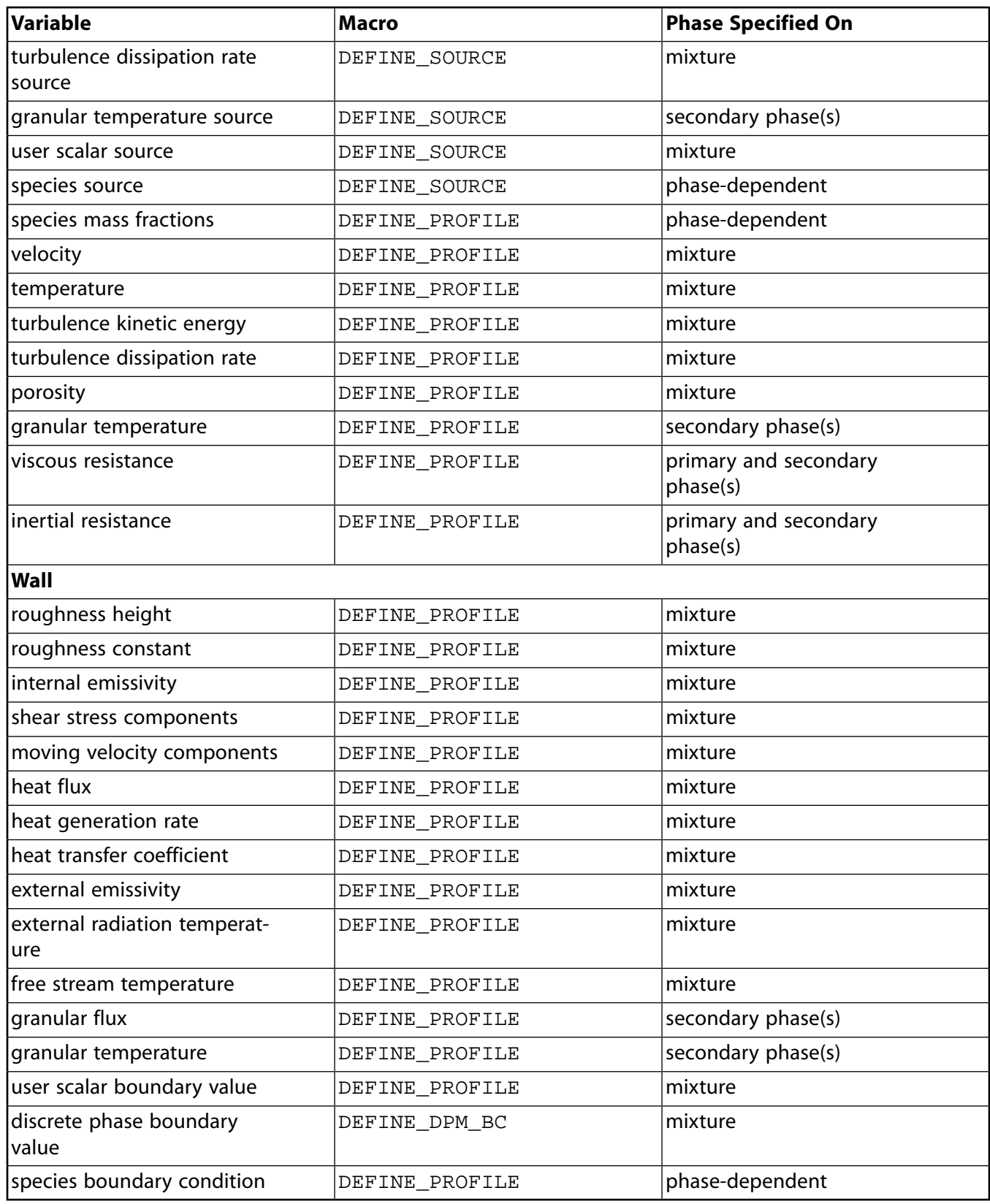

#### <span id="page-563-0"></span>**Table 6: DEFINE Macro Usage for the Mixture Model**

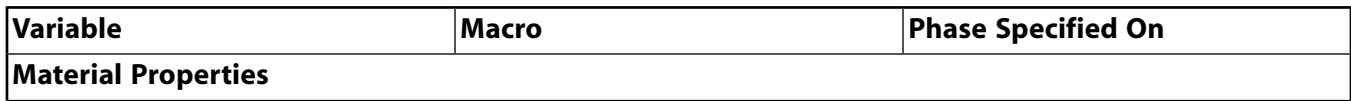

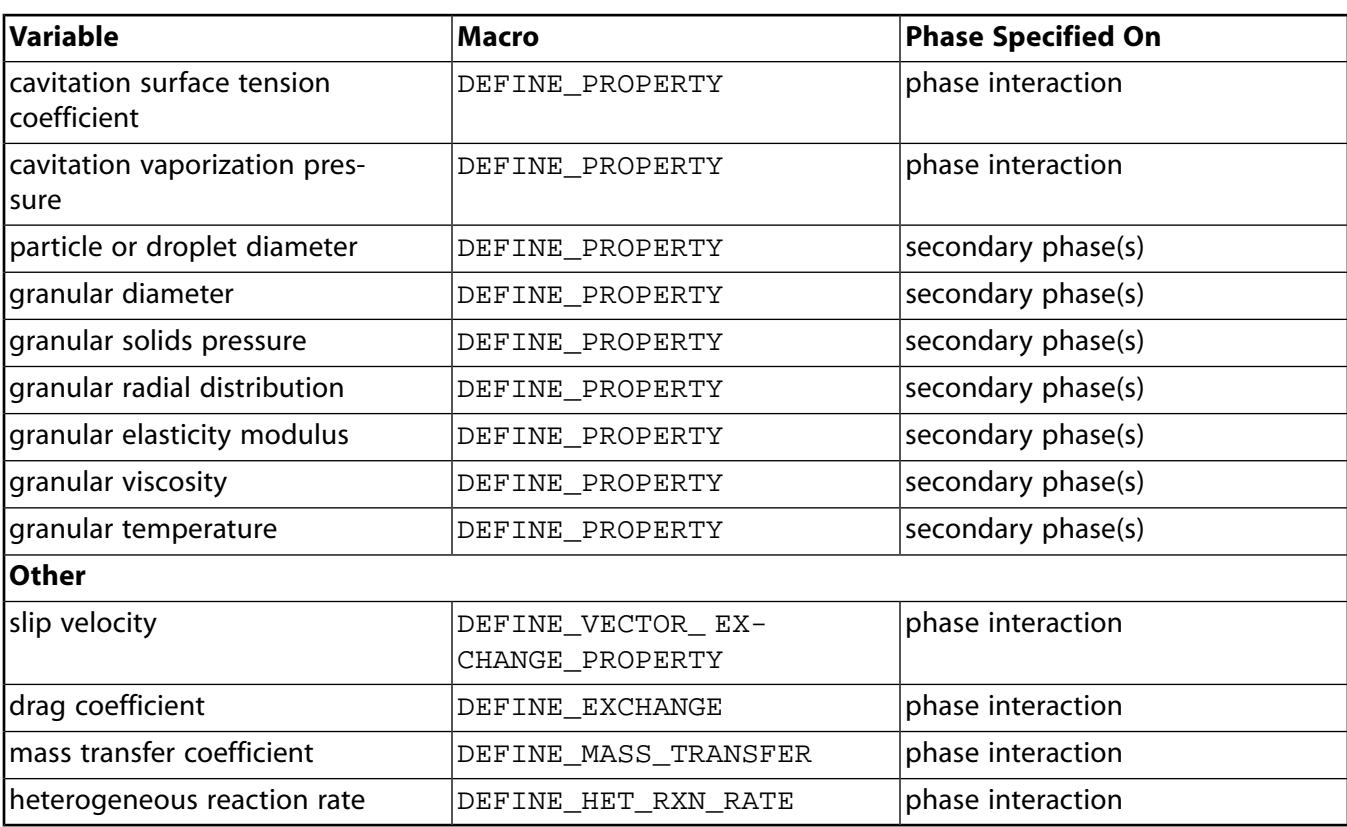

## <span id="page-564-0"></span>**C.3. Eulerian Model - Laminar Flow**

<span id="page-564-1"></span>Table 7:DEFINE [Macro Usage for the Eulerian Model - Laminar Flow \(p. 537\)](#page-564-1) – Table 9:[DEFINE](#page-566-1) Macro [Usage for the Eulerian Model - Laminar Flow \(p. 539\)](#page-566-1) list the variables that can be customized using UDFs for the laminar flow Eulerian multiphase model, the DEFINE macros that are used to define the UDFs, and the phase that the UDF must be hooked to for the given variable.

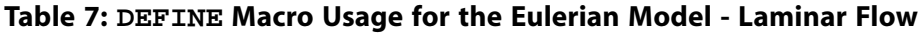

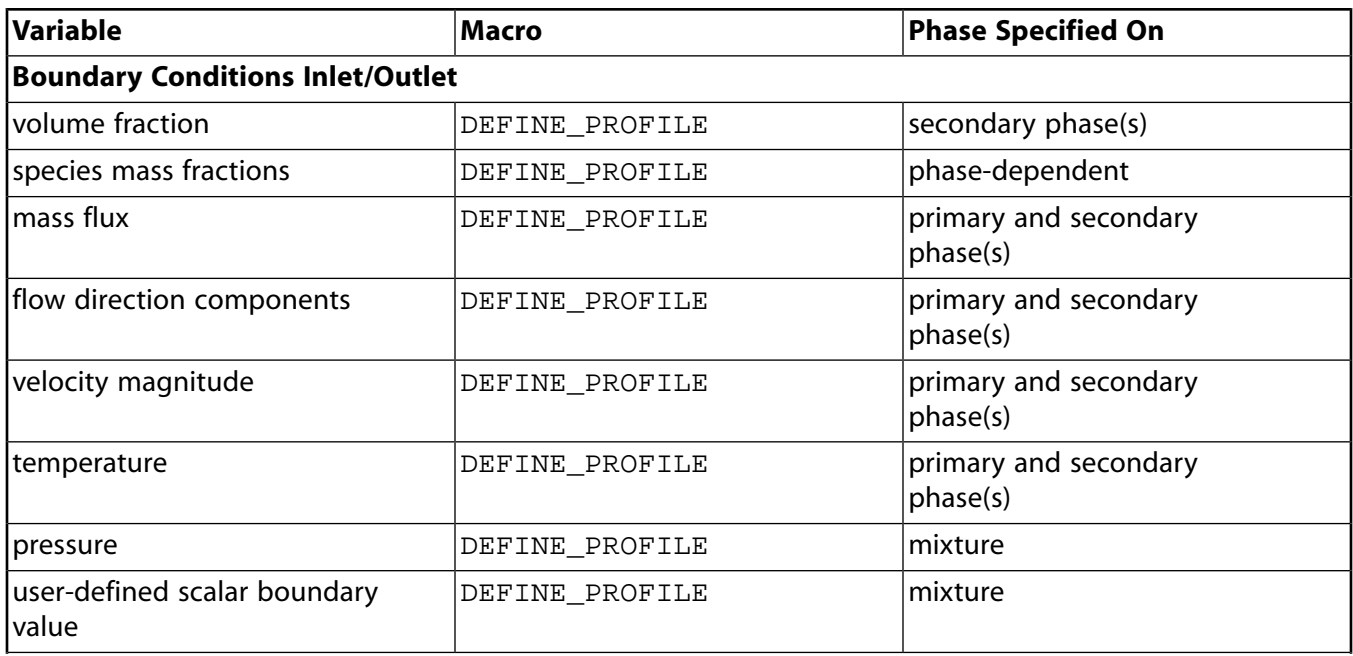

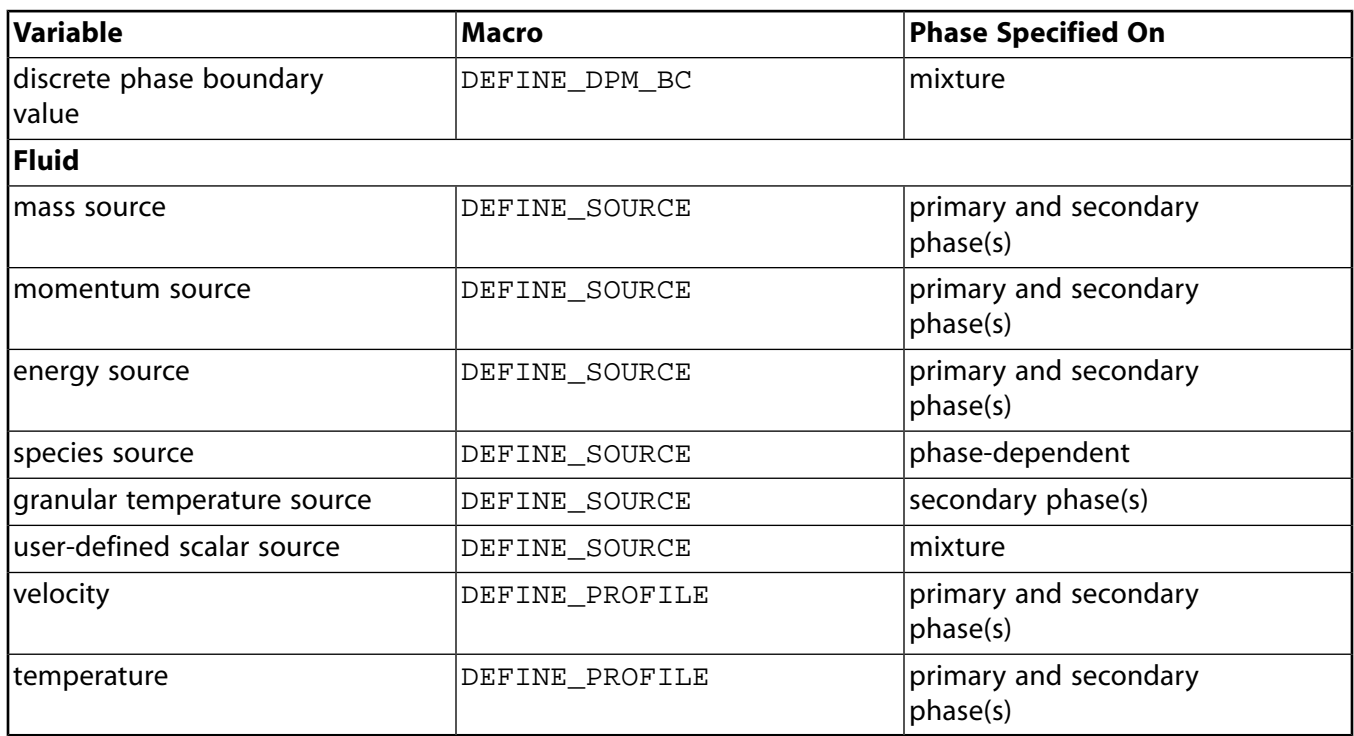

#### **Table 8: DEFINE Macro Usage for the Eulerian Model - Laminar Flow**

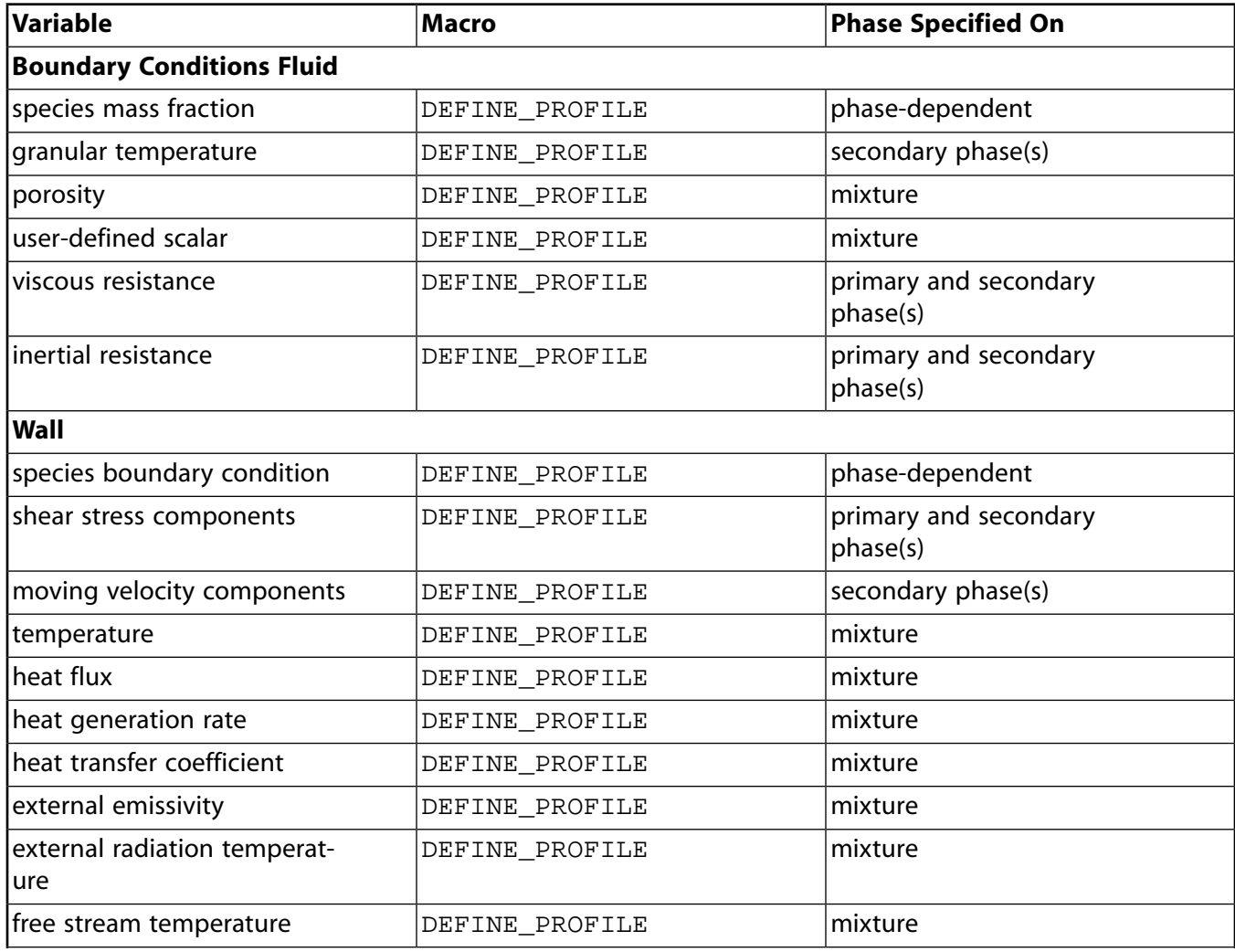

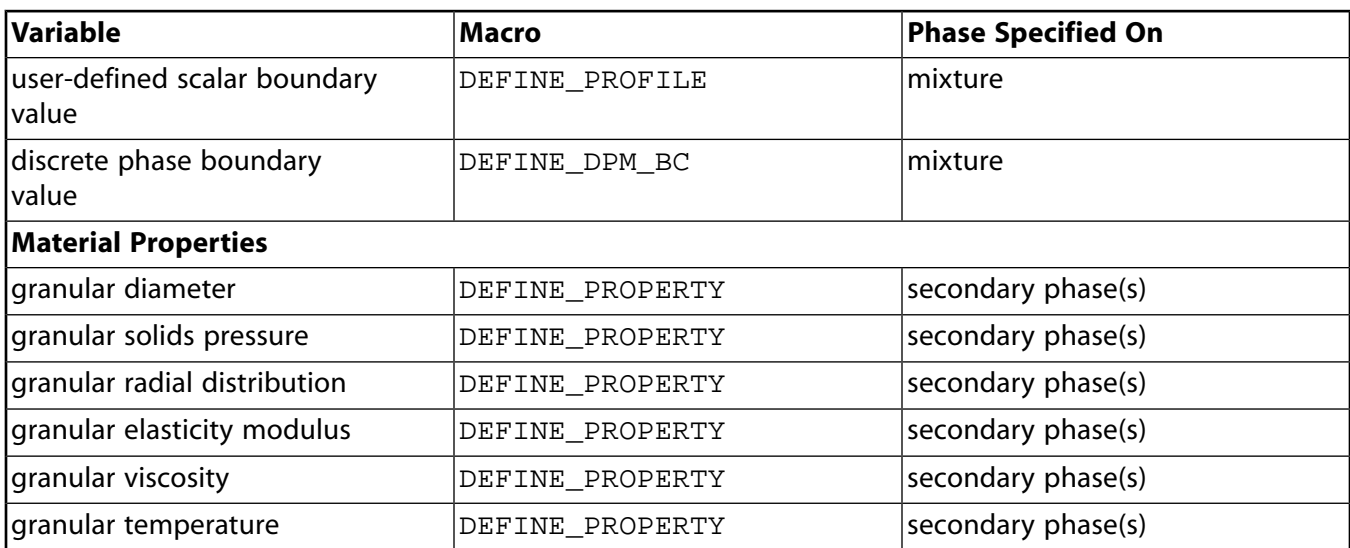

#### <span id="page-566-1"></span>**Table 9: DEFINE Macro Usage for the Eulerian Model - Laminar Flow**

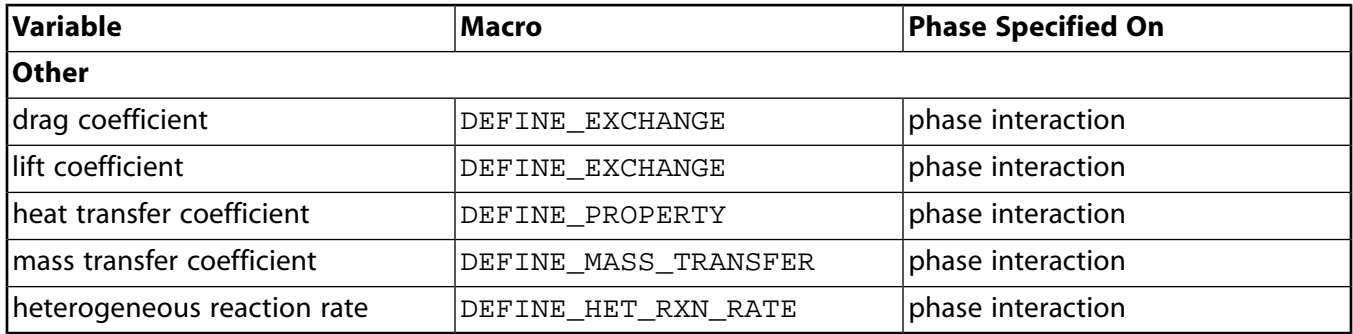

## <span id="page-566-0"></span>**C.4. Eulerian Model - Mixture Turbulence Flow**

<span id="page-566-2"></span>Table 10:DEFINE [Macro Usage for the Eulerian Model - Mixture Turbulence Flow \(p. 539\)](#page-566-2) – Table 12:DEFINE [Macro Usage for the Eulerian Model - Mixture Turbulence Flow \(p. 541\)](#page-568-1) list the variables that can be customized using UDFs for the mixed turbulence flow Eulerian multiphase model, the DEFINE macros that are used to define the UDFs, and the phase that the UDF must be hooked to for the given variable.

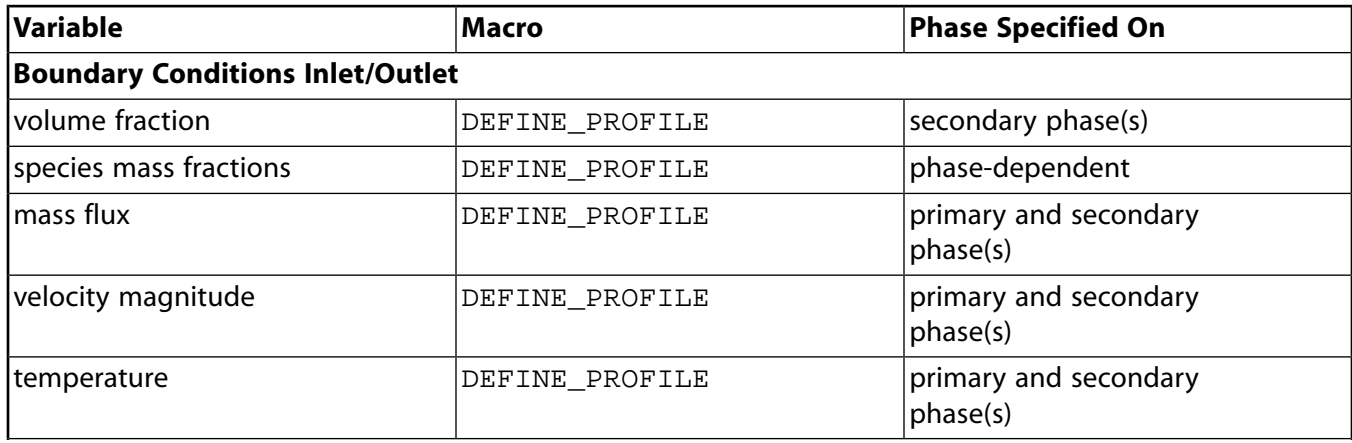

#### **Table 10: DEFINE Macro Usage for the Eulerian Model - Mixture Turbulence Flow**

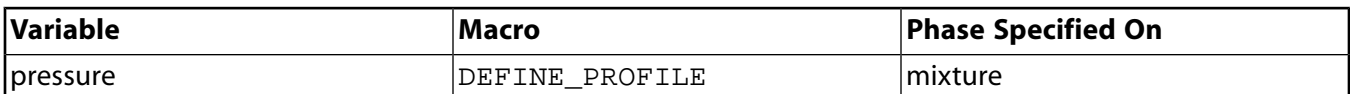

#### **Table 11: DEFINE Macro Usage for the Eulerian Model - Mixture Turbulence Flow**

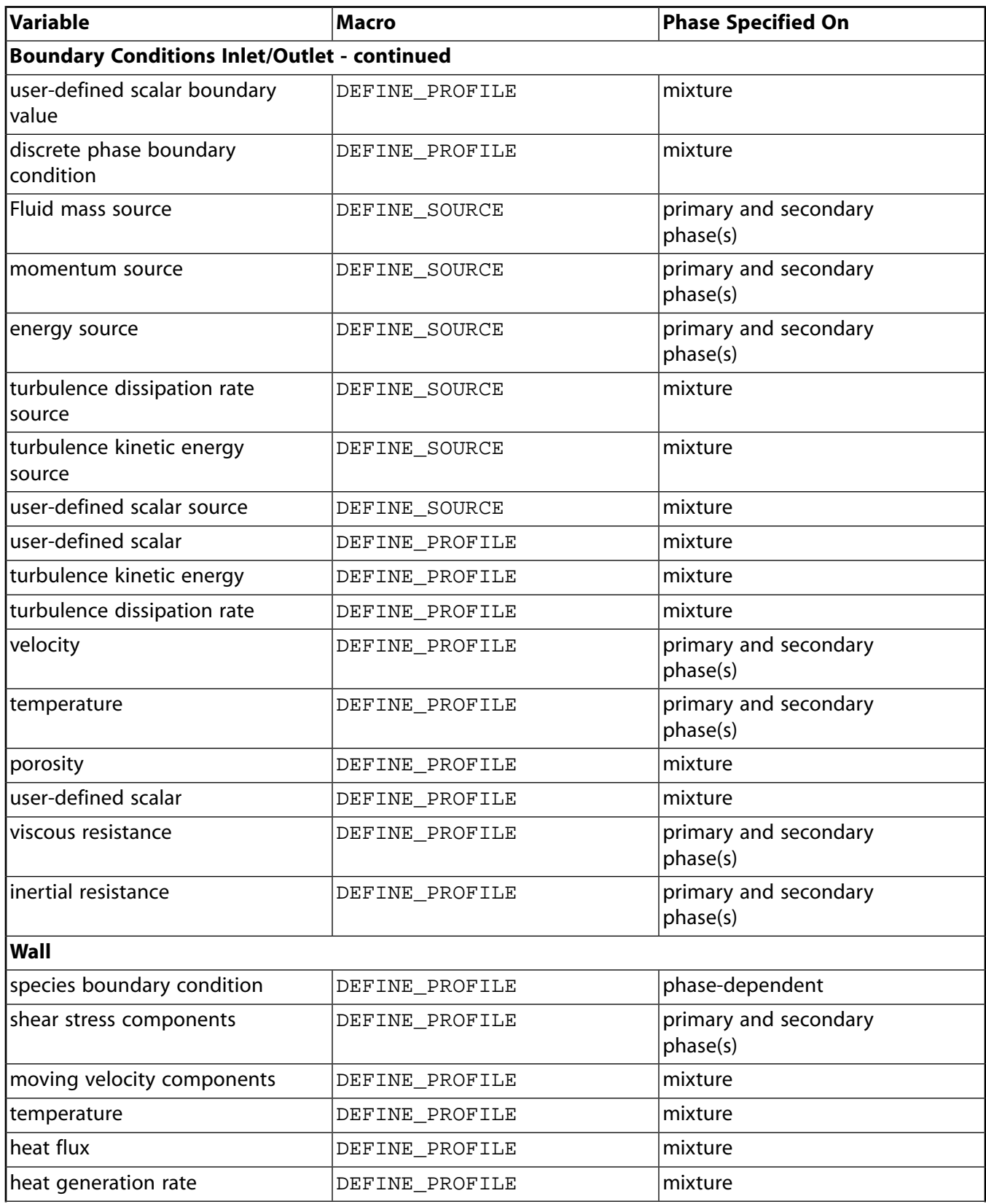

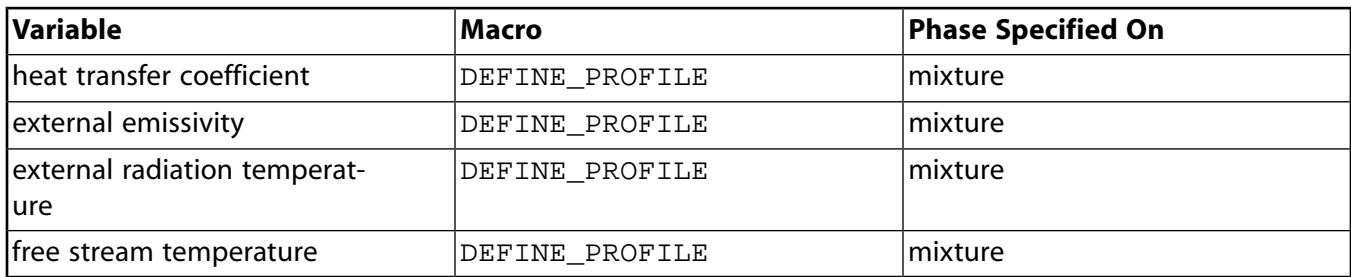

#### <span id="page-568-1"></span>**Table 12: DEFINE Macro Usage for the Eulerian Model - Mixture Turbulence Flow**

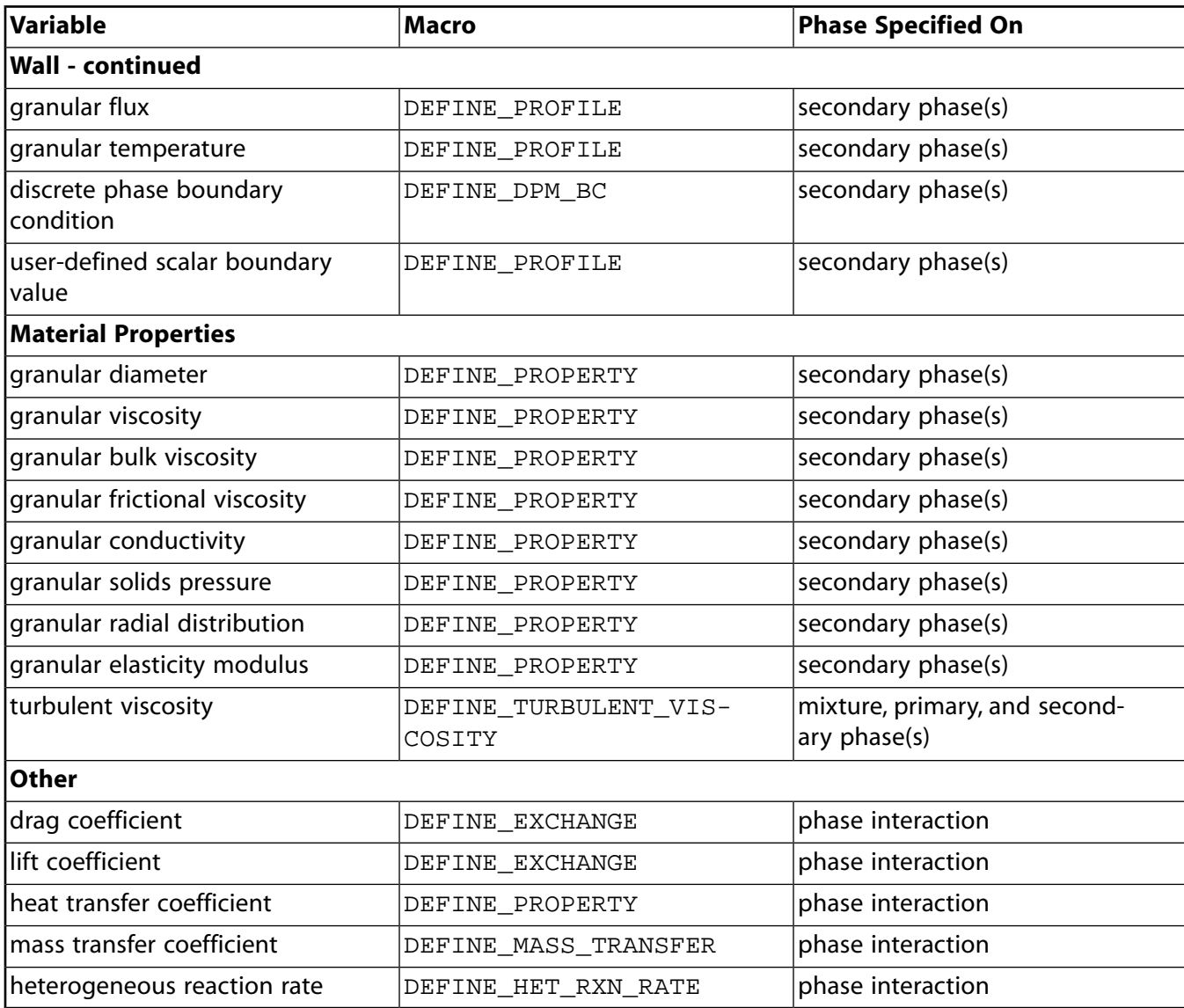

## <span id="page-568-0"></span>**C.5. Eulerian Model - Dispersed Turbulence Flow**

Table 13:DEFINE [Macro Usage for the Eulerian Model - Dispersed Turbulence Flow \(p. 542\)](#page-569-0) – Table 15:DEFINE [Macro Usage for the Eulerian Model - Dispersed Turbulence Flow \(p. 544\)](#page-571-1) list the variables that can be customized using UDFs for the dispersed turbulence flow Eulerian multiphase

model, the DEFINE macros that are used to define the UDFs, and the phase that the UDF must be hooked to for the given variable.

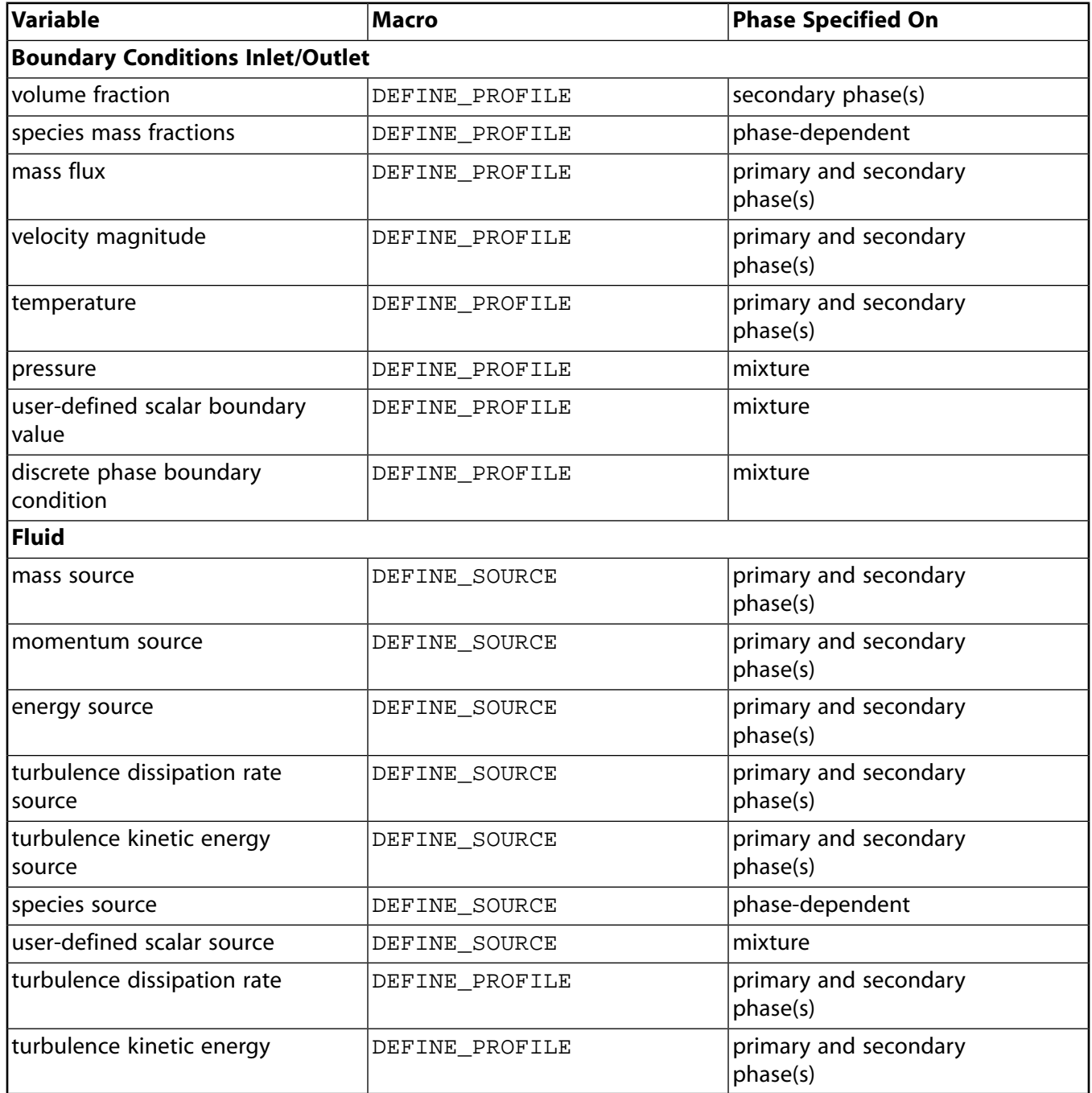

<span id="page-569-0"></span>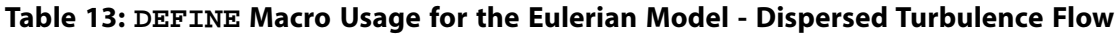

### **Table 14: DEFINE Macro Usage for the Eulerian Model - Dispersed Turbulence Flow**

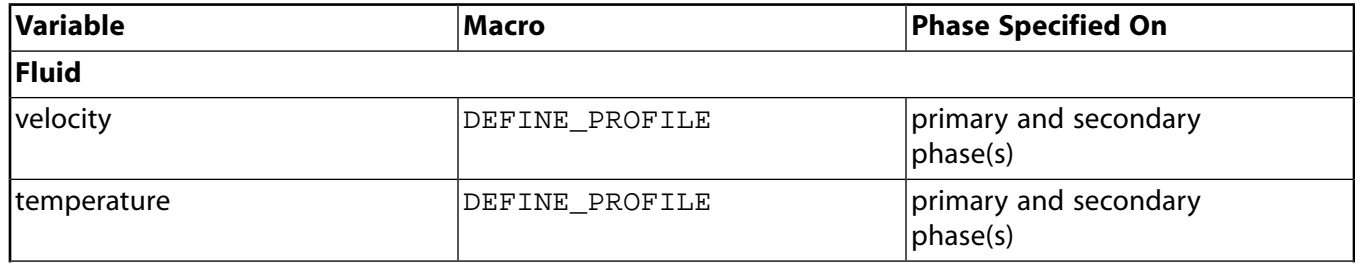

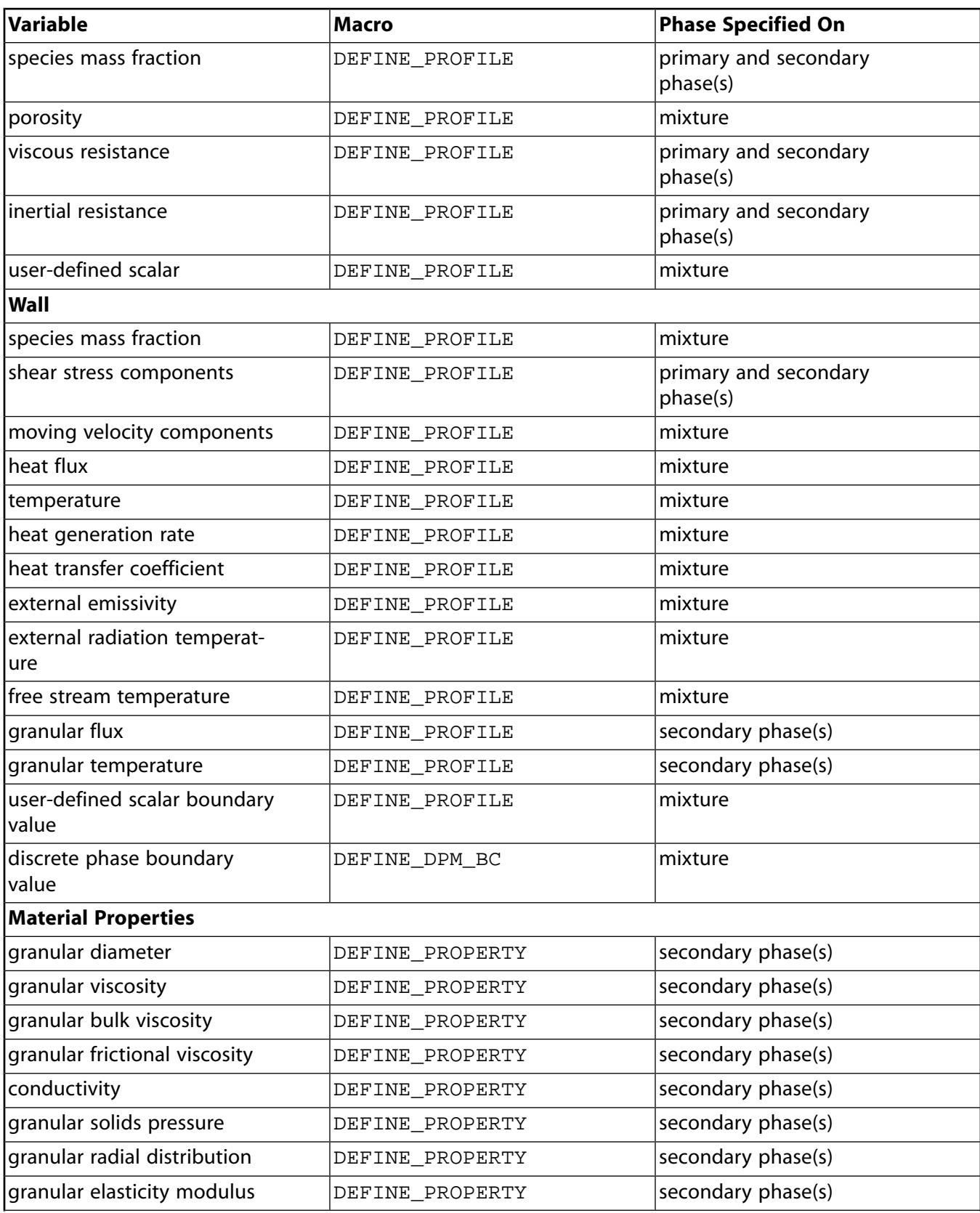

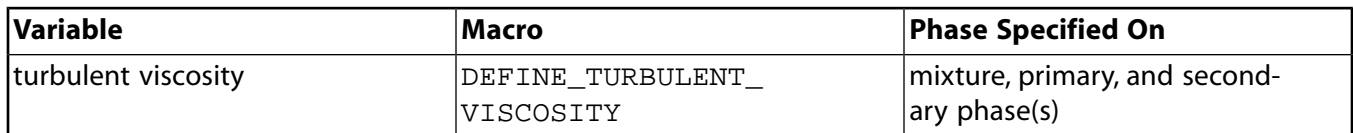

#### <span id="page-571-1"></span>**Table 15: DEFINE Macro Usage for the Eulerian Model - Dispersed Turbulence Flow**

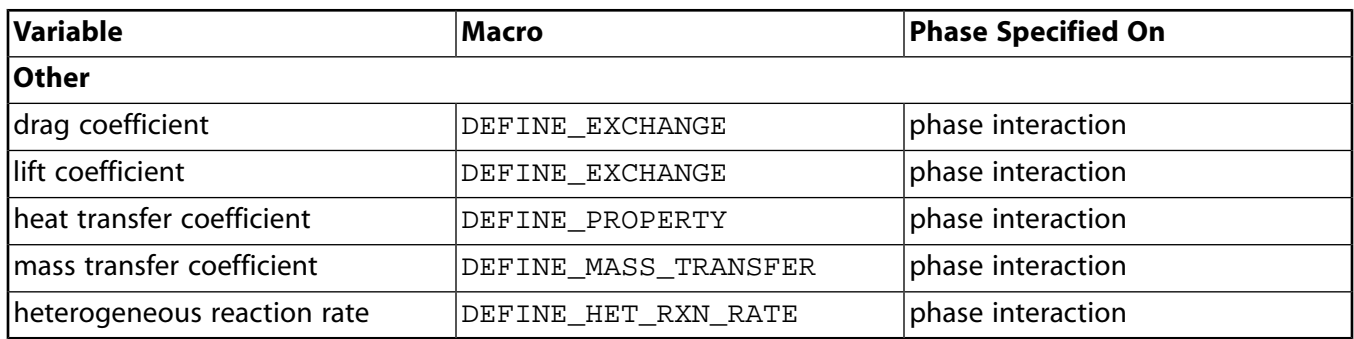

## <span id="page-571-0"></span>**C.6. Eulerian Model - Per Phase Turbulence Flow**

Table 16:DEFINE [Macro Usage for the Eulerian Model - Per Phase Turbulence Flow \(p. 544\)](#page-571-2) – Table 18:DEFINE [Macro Usage for the Eulerian Model - Per Phase Turbulence Flow \(p. 545\)](#page-572-0) list the variables that can be customized using UDFs for the per phase turbulence flow Eulerian multiphase model, the DEFINE macros that are used to define the UDFs, and the phase that the UDF must be hooked to for the given variable.

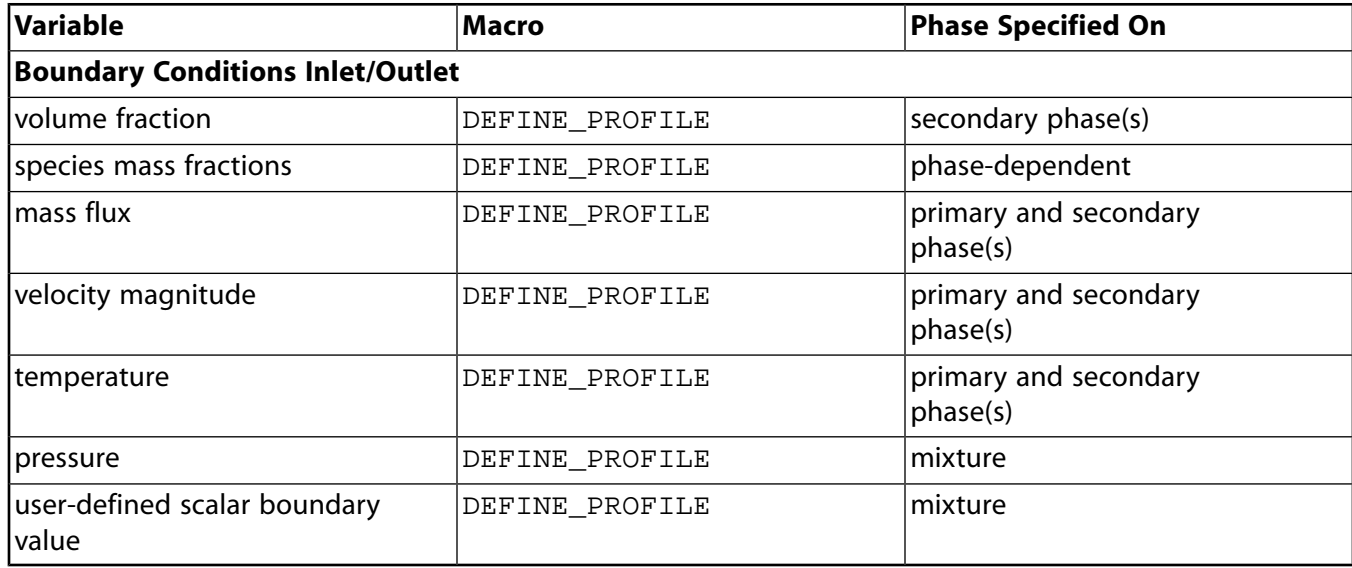

#### <span id="page-571-2"></span>**Table 16: DEFINE Macro Usage for the Eulerian Model - Per Phase Turbulence Flow**

#### **Table 17: DEFINE Macro Usage fo rthe Eulerian Model - Per Phase Turbulence Flow**

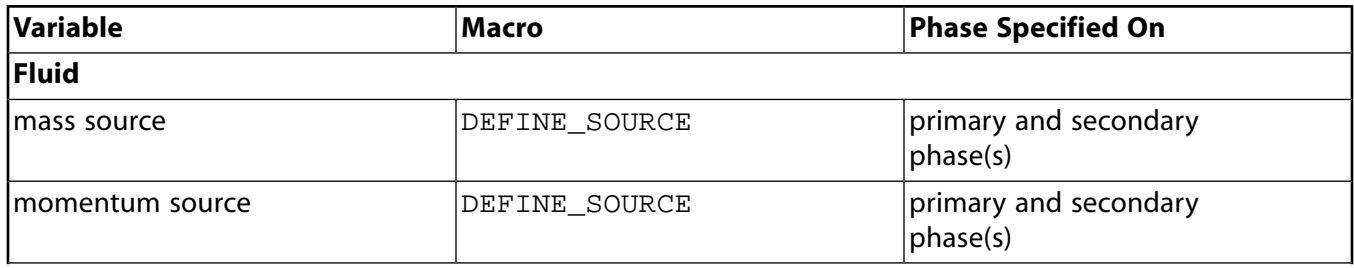

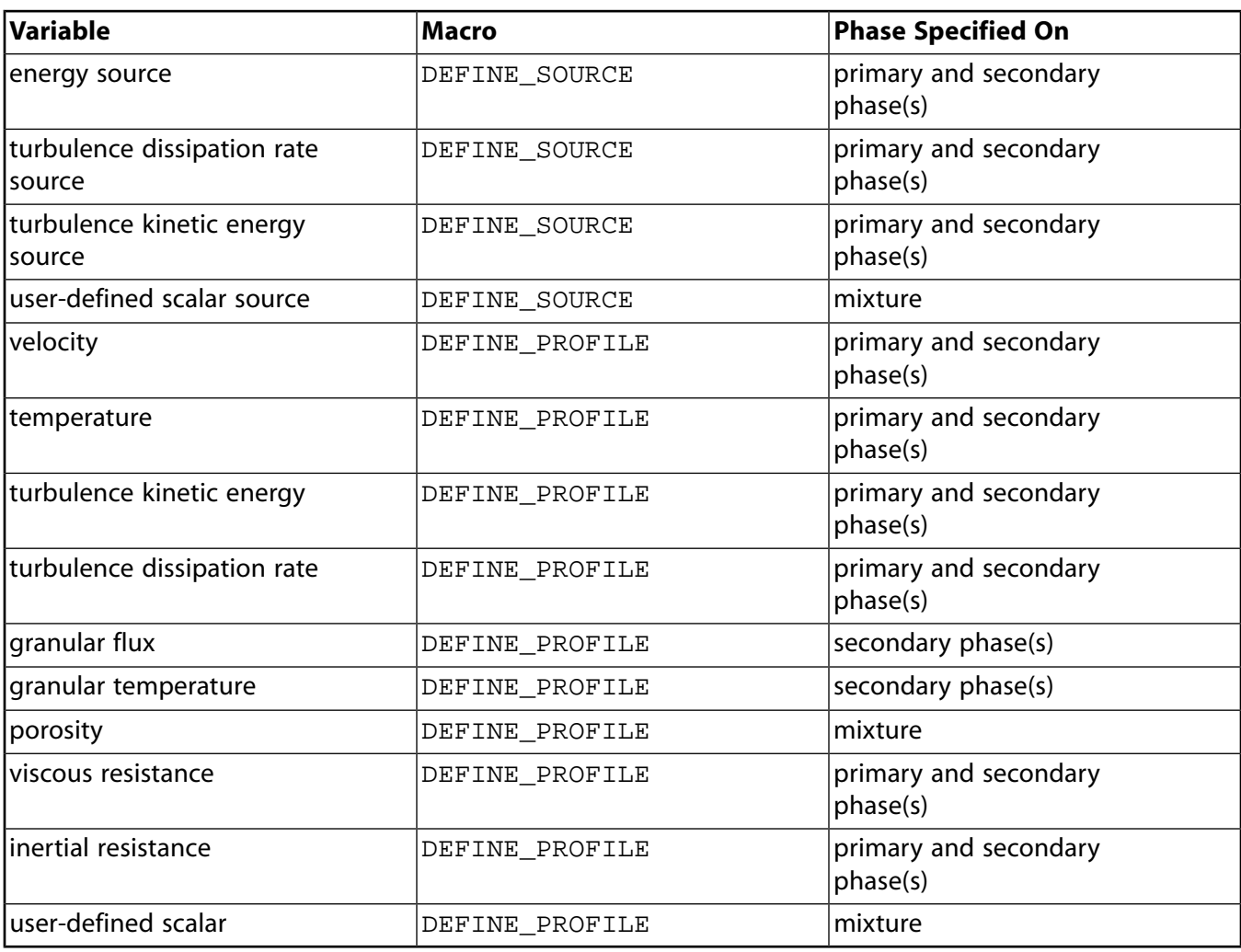

#### <span id="page-572-0"></span>**Table 18: DEFINE Macro Usage for the Eulerian Model - Per Phase Turbulence Flow**

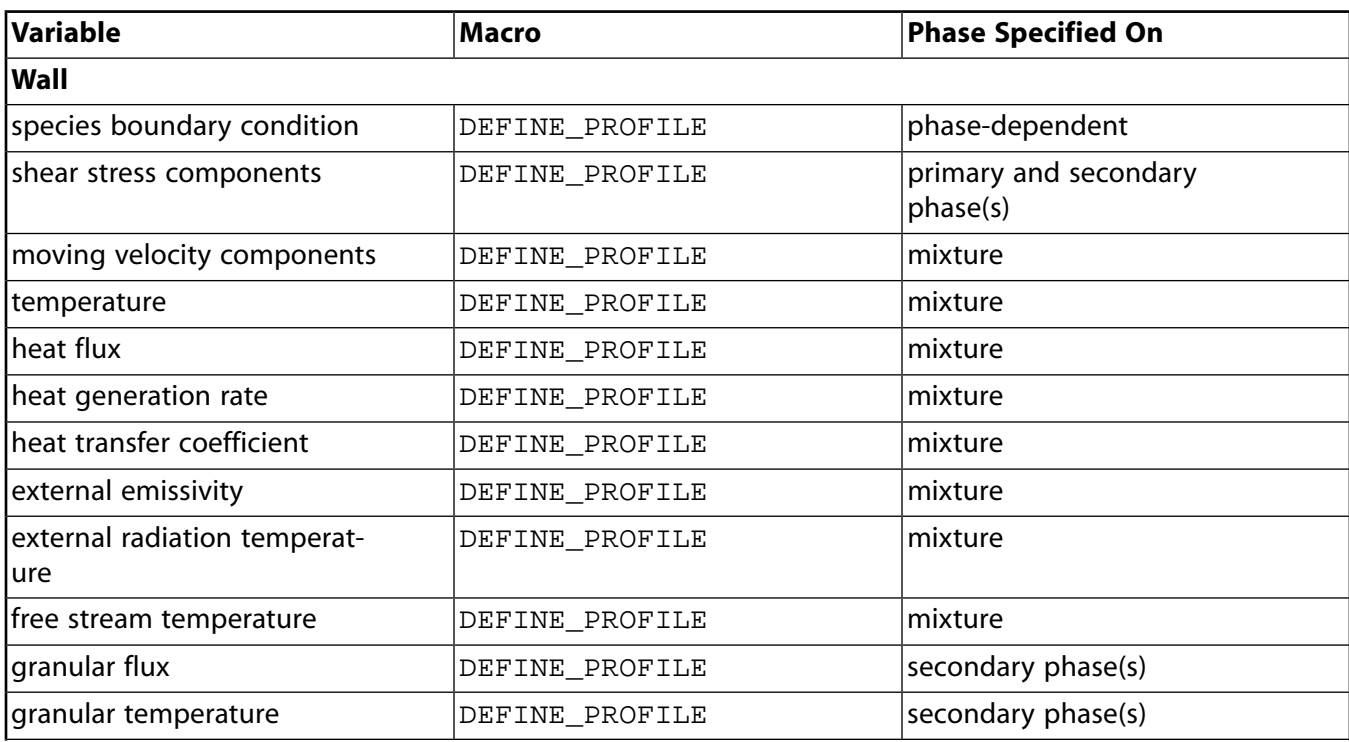

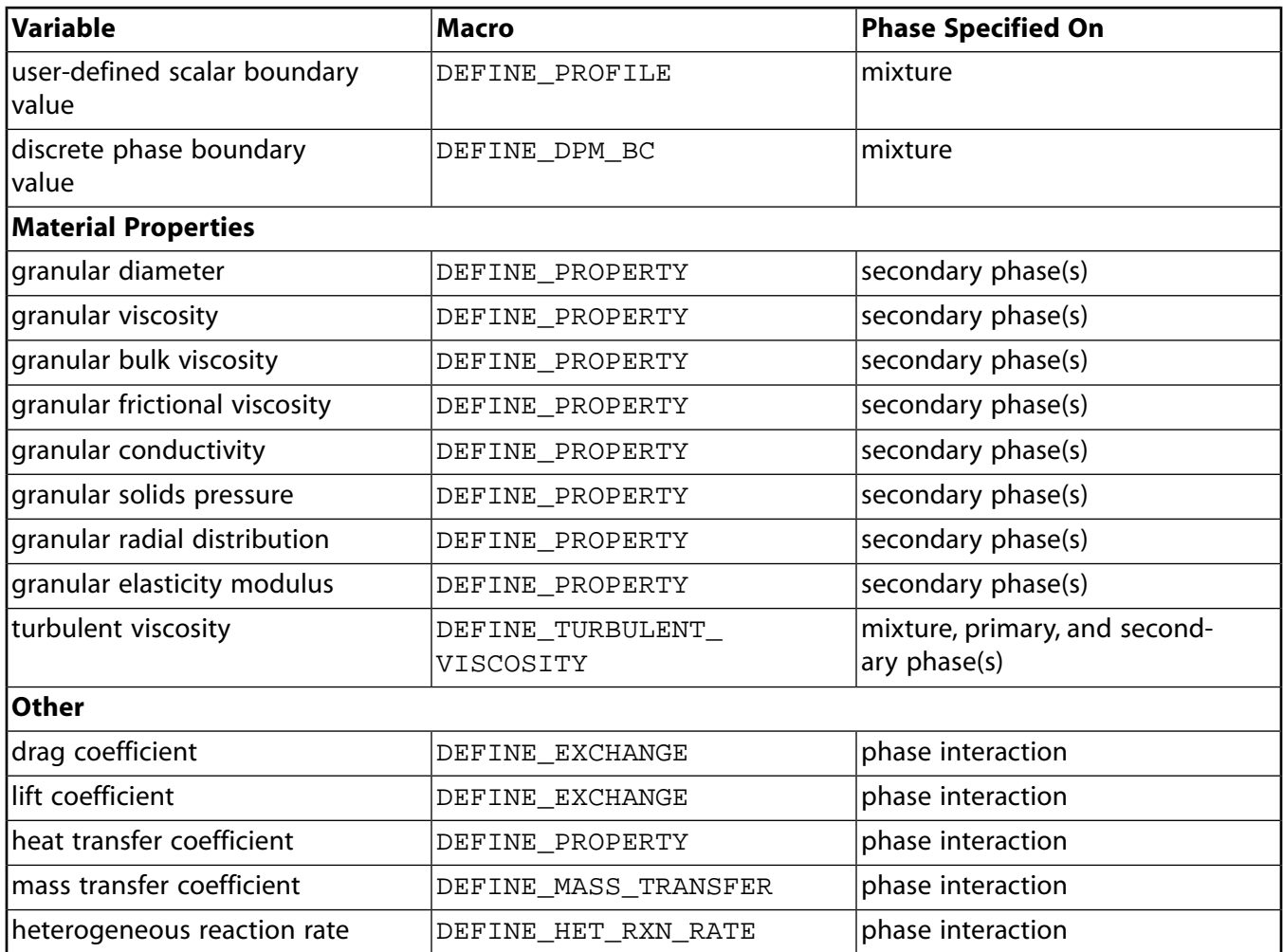

# **Bibliography**

- [1] R. H. Aungier. *"A Fast, Accurate Real Gas Equation of State for Fluid Dynamic Analysis Applications"*. *Journal of Fluids Engineering*. 117. 277–281. 1995.
- [2] N. P. Cheremisinoff. *Fluid Flow Pocket Handbook*. Gulf Publishing Company. Houston, TX,1984.
- [3] A. M. Douaud and P. Eyzat. *"Four-Octane-Number Method for Predicting the Anti-Knock Behavior of Fuels in Engines"*. *SAE Transactions 780080*. 1978.
- [4] E. R. G. Eckert and R. M. Drake. *Analysis of Heat and Mass Transfer*. McGraw-Hill Company. 1972.
- <span id="page-574-0"></span>[5] S. Jendoubi, H. S. Lee, and T. K. Kim. *"Discrete Ordinates Solutions for Radiatively Participating Media in a Cylindrical Enclosure"*. *J. Thermophys. Heat Transfer*. 7(2). 213–219. 1993.
- [6] B. Kernighan and D. Ritchie. *The C Programming Language*. Prentice-Hall, second edition. 1988.
- [7] J. C. Livengood and P. C. Wu. *"Correlation of Autoignition Phenomena in Internal Combustion Engines and Rapid Compression Machines"*. *In Fifth Symposium (Int.) on Combustion*. 347–356. 1955.
- <span id="page-574-1"></span>[8] M. J. Moran and H. N. Shapiro. *Fundamentals of Engineering Thermodynamics*. John Wiley & Sons, Incorporated. 1988.
- [9] S. Oualline. *Practical C Programming*. O'Reilly Press. 1997.
- [10] M. R Speigel. *Mathematical Handbook of Formulas and Tables Shaum's Outline Series*. McGraw-Hill Company. 1968.
# **Index**

# **Symbols**

#define, [524](#page-551-0) #include, [525](#page-552-0) /define/user-defined/enable-udf-on-gpu, [445](#page-472-0)

# **A**

A[ND\_ND], [235](#page-262-0) absorption coefficient UDFs, [131](#page-158-0) accessing domain pointer not passed as argument,[238](#page-265-0) accretion rate UDFs, [163](#page-190-0) Adaptive Time Step Settings dialog box, [313](#page-340-0) adjacent cell index macros, [234](#page-261-0) adjacent cell thread macros, [234](#page-261-1) adjust UDFs, [16](#page-43-0) advection term, [210](#page-237-0) advective flux field, [210](#page-237-0) anisotropic diffusivity UDFs, [208](#page-235-0) anisotropic thermal conductivity UDFs, [38](#page-65-0) ANSYS Fluent accessing variables, [215](#page-242-0) data types, [8](#page-35-0) solution process, [9](#page-36-0) versions directory structure, [297](#page-324-0) area normal vector macro, [235](#page-262-0) arithmetic operators, [520](#page-547-0) arrays, [518](#page-545-0) ARRH, [247-249](#page-274-0) Arrhenius constants, [117](#page-144-0) augmented heat transfer, [53](#page-80-0) axisymmetric considerations for macros, [217](#page-244-0)

# **B**

batch file compilation, [289](#page-316-0) begin...end\_c\_loop, [260,](#page-287-0) [430](#page-457-0) begin...end\_c\_loop\_ext, [430](#page-457-0) begin...end\_c\_loop\_int, [430](#page-457-0) begin...end\_f\_loop, [260,](#page-287-1) [430](#page-457-0) begin\_c\_loop\_all, [27](#page-54-0) body force UDFs, [159](#page-186-0) boiling point UDF, [175](#page-202-0) boiling property UDFs, [135](#page-162-0) boundary condition UDFs examples, [457-458](#page-484-0) for DPM, [155](#page-182-0) general-purpose, [77](#page-104-0) inflow, [208](#page-235-1) outflow, [208](#page-235-1)

wall, [208](#page-235-1) boundary face partition, [418](#page-445-0) boundary face area normals direction, [231](#page-258-0) boundary zone faces partitioned mesh, [434](#page-461-0) BOUNDARY\_FACE\_GEOMETRY, [235,](#page-262-1) [481](#page-508-0) BOUNDARY\_FACE\_THREAD\_P, [212](#page-239-0), [236](#page-263-0) BOUNDARY\_SECONDARY\_GRADIENT\_SOURCE, [236](#page-263-1), [481](#page-508-0) building a shared library, [287-288,](#page-314-0) [291](#page-318-0), [294](#page-321-0), [455](#page-482-0)

# **C**

C compiler, [288](#page-315-0) C preprocessor, [281,](#page-308-0) [284](#page-311-0), [452](#page-479-0) C programming, [1](#page-28-0) arrays, [518](#page-545-0) casting, [517](#page-544-0) commenting code, [513](#page-540-0) constants, [514](#page-541-0) control statements, [519](#page-546-0) for loops, [520](#page-547-1) if, [519](#page-546-1) if-else, [519](#page-546-2) data types, [514](#page-541-1) define, [524](#page-551-0) example, [450](#page-477-0) file inclusion, [525](#page-552-0) FORTRAN comparison with, [525](#page-552-1) functions, [517,](#page-544-1) [521](#page-548-0) fclose, [523](#page-550-0) fopen, [522](#page-549-0) fprintf, [523](#page-550-1) fscanf, [524](#page-551-1) input/output (I/O), [522](#page-549-1) mathematical, [521](#page-548-1) printf, [523](#page-550-2) trigonometric, [521](#page-548-2) include, [525](#page-552-0) macro substitution, [524](#page-551-0) operators, [520](#page-547-2) arithmetic, [520](#page-547-0) logical, [521](#page-548-3) pointers, [518](#page-545-1) as function arguments, [519](#page-546-3) variables, [514](#page-541-2) declaring, [515](#page-542-0) external, [515](#page-542-1) global, [514](#page-541-2) local, [514](#page-541-2)

static, [516](#page-543-0) typedef, [517](#page-544-2) C\_CENTROID, [27,](#page-54-0) [105](#page-132-0), [218](#page-245-0), [262](#page-289-0) C\_CP, [142](#page-169-0) C\_D, [73,](#page-100-0) [126,](#page-153-0) [219](#page-246-0) C\_DP, [152](#page-179-0) C\_FACE, [170](#page-197-0), [219](#page-246-1), [261](#page-288-0) c\_face\_loop, [117-118,](#page-144-0) [261](#page-288-0) C\_FACE\_THREAD, [117-118,](#page-144-0) [170,](#page-197-0) [219,](#page-246-2) [261](#page-288-0) C\_FMEAN, [124](#page-151-0) C\_H, [219](#page-246-0) C\_K, [73,](#page-100-0) [126,](#page-153-0) [219](#page-246-0) C\_K\_L, [142](#page-169-0) C\_MU\_EFF, [43](#page-70-0) C\_MU\_L, [73,](#page-100-0) [140](#page-167-0), [142](#page-169-0) C\_MU\_T, [73](#page-100-0) C\_NFACES, [219](#page-246-3) C\_NNODES, [219](#page-246-3) C\_NODE, [261](#page-288-1) c\_node\_loop, [261](#page-288-1) C\_NUT, [219](#page-246-0) C\_O, [219](#page-246-0) C\_P, [219](#page-246-0) C\_PHASE\_DIAMETER, [142](#page-169-0) C\_R, [43,](#page-70-0) [118,](#page-145-0) [126](#page-153-0), [128](#page-155-0), [140](#page-167-0), [142,](#page-169-0) [150,](#page-177-0) [152](#page-179-0), [210](#page-237-0), [219](#page-246-0) C\_R\_M1, [214](#page-241-0) C\_STORAGE\_R, [214](#page-241-0) C\_T, [28,](#page-55-0) [90,](#page-117-0) [118,](#page-145-0) [150](#page-177-0), [184](#page-211-0), [219](#page-246-0), [472](#page-499-0) C\_U, [140,](#page-167-0) [142,](#page-169-0) [219](#page-246-0) C\_UDMI, [28,](#page-55-0) [163,](#page-190-1) [254](#page-281-0), [320](#page-347-0) C\_UDSI, [18,](#page-45-0) [251](#page-278-0) C\_V, [140](#page-167-0), [142,](#page-169-0) [219](#page-246-0) C\_VOF, [140,](#page-167-0) [142](#page-169-0), [150](#page-177-0), [262](#page-289-0) C\_VOLUME, [17,](#page-44-0) [20,](#page-47-0) [28](#page-55-0), [214,](#page-241-0) [218](#page-245-1) C\_W, [142](#page-169-0), [219](#page-246-0) C\_YI, [90,](#page-117-0) [170](#page-197-0), [219](#page-246-0) case file functions reading and writing, [31](#page-58-0) casting, [517](#page-544-0) cavitation rate UDFs, [136](#page-163-0) cell, [7](#page-34-0) accessing neighboring thread variables, [6](#page-33-0) cell centroid, [233](#page-260-0) cell centroid macro, [218](#page-245-0) cell face, [6](#page-33-0) cell face index macro, [219](#page-246-2) cell face macros, [219](#page-246-1) cell face thread macro, [219](#page-246-2) cell gradient macros, [221](#page-248-0) cell ID, [8](#page-35-0) cell identifier, [215](#page-242-1) cell looping macro

general-purpose, [432](#page-459-0) cell looping macros parallel, [430](#page-457-1) cell partition IDs parallel, [434](#page-461-1) cell reconstruction gradient macros, [225](#page-252-0) cell values checking accessibility, [278](#page-305-0) cell variables macros, [218](#page-245-2) cell volume macro, [218](#page-245-1) cell zone, [6](#page-33-0) cell t data structure, [8](#page-35-0) center of gravity motion UDFs, [191](#page-218-0) chemistry step UDFs, [40](#page-67-0) coal emissivity, [177](#page-204-0) coal scattering, [177](#page-204-0) communication macros parallel, [425](#page-452-0) compiled UDFs, [4](#page-31-0) building shared library, [288](#page-315-0) environment, [289](#page-316-0) example, [477,](#page-504-0) [481](#page-508-1) GUI, [291](#page-318-0) restrictions, [5](#page-32-0) shared library, [4](#page-31-1) Windows parallel network, [291,](#page-318-0) [308](#page-335-0) writing case files, [295](#page-322-0) Compiled UDFs dialog box, [288,](#page-315-0) [291](#page-318-1), [453](#page-480-0) compiler directives, [3](#page-30-0) about, [423](#page-450-0) example, [424](#page-451-0) compiling source files procedure, [291](#page-318-0) using GUI, [291](#page-318-0) compiling UDF source files, [287](#page-314-0) compute nodes, [415](#page-442-0) comuser\_nt.udf, [296](#page-323-0) connectivity macros, [218-219](#page-245-3) contact detection property UDFs, [202](#page-229-0) control statements, [519](#page-546-0) convective augmentation factor, [53](#page-80-0) conventions used in this guide, [xxiii](#page-22-0) cphi UDFs, [41](#page-68-0) cpp, [284,](#page-311-0) [452](#page-479-0) CPP Command Name, [284,](#page-311-0) [452](#page-479-0) Create/Edit Materials dialog box, [322,](#page-349-0) [334,](#page-361-0) [348](#page-375-0), [350](#page-377-0), [361,](#page-388-0) [391,](#page-418-0) [473](#page-500-0) critical momentum thickness Reynolds number UDFs, [120](#page-147-0) cross product, [271](#page-298-0) CURRENT\_TIME, [19](#page-46-0), [272](#page-299-0), [462](#page-489-0)

CURRENT\_TIMESTEP, [272](#page-299-1) Custom Laws dialog box, [389](#page-416-0), [395](#page-422-0)

## **D**

data time-sampled postprocessing, [241](#page-268-0) data file functions reading and writing, [31](#page-58-0) data structure pointers, [8](#page-35-0) data structures thread, [6](#page-33-0) data types about, [8](#page-35-0) case-sensitive, [8](#page-35-0) cell index, [8](#page-35-0) Domain, [8](#page-35-0) face index, [8](#page-35-0) node, [8](#page-35-0) thread, [8](#page-35-0) user-defined, [517](#page-544-2) Data\_Valid\_P, [18](#page-45-0), [192](#page-219-0), [278](#page-305-0) debugging your UDF, [285](#page-312-0) DEFINE macros, [1-2](#page-28-0), [15](#page-42-0) compilation error, [2](#page-29-0) DPM, [153](#page-180-0) dynamic mesh, [190](#page-217-0) format, [2](#page-29-0) general solver, [15](#page-42-1) model-specific, [32](#page-59-0) multiphase, [12](#page-39-0), [133](#page-160-0) Eulerian model, [537,](#page-564-0) [539,](#page-566-0) [541](#page-568-0), [544](#page-571-0) Mixture model, [535](#page-562-0) VOF model, [533](#page-560-0) DEFINE\_ADJUST UDFs defining, [16](#page-43-0) example, [482](#page-509-0) hooking to ANSYS Fluent, [311](#page-338-0) DEFINE\_ANISOTROPIC\_CONDUCTIVITY UDFs defining, [38](#page-65-0) hooking to ANSYS Fluent, [322](#page-349-0) DEFINE\_ANISOTROPIC\_DIFFUSIVITY UDFs defining, [208](#page-235-0) hooking to ANSYS Fluent, [407](#page-434-0) DEFINE\_BOILING\_PROPERTY UDFs defining, [135](#page-162-0) hooking to ANSYS Fluent, [373](#page-400-0) DEFINE\_CAVITATION\_RATE UDFs defining, [136](#page-163-0) hooking to ANSYS Fluent, [374](#page-401-0) DEFINE\_CG\_MOTION UDFs

defining, [191](#page-218-0) hooking to ANSYS Fluent, [399](#page-426-0) DEFINE\_CHEM\_STEP UDFs defining, [40](#page-67-0) hooking to ANSYS Fluent, [323](#page-350-0) DEFINE\_CONTACT UDFs defining, [202](#page-229-0) hooking to ANSYS Fluent, [406](#page-433-0) DEFINE\_CPHI UDFs defining, [41](#page-68-0) hooking to ANSYS Fluent, [324](#page-351-0) DEFINE\_DELTAT UDFs defining, [18](#page-45-1) hooking to ANSYS Fluent, [313](#page-340-0) DEFINE\_DIFFUSIVITY UDFs defining, [42](#page-69-0) example, [482](#page-509-0) hooking to ANSYS Fluent, [325](#page-352-0) DEFINE\_DOM\_DIFFUSE\_REFLECTIVITY UDFs defining, [43](#page-70-1) hooking to ANSYS Fluent, [327](#page-354-0) DEFINE\_DOM\_SOURCE UDFs defining, [45](#page-72-0) hooking to ANSYS Fluent, [328](#page-355-0) DEFINE\_DOM\_SPECULAR\_REFLECTIVITY UDFs defining, [46](#page-73-0) hooking to ANSYS Fluent, [329](#page-356-0) DEFINE\_DPM\_BC UDFs defining, [155](#page-182-0) hooking to ANSYS Fluent, [383](#page-410-0) DEFINE\_DPM\_BODY\_FORCE UDFs defining, [159](#page-186-0) hooking to ANSYS Fluent, [384](#page-411-0) DEFINE\_DPM\_DRAG UDFs defining, [161](#page-188-0) hooking to ANSYS Fluent, [385](#page-412-0) DEFINE\_DPM\_EROSION UDFs defining, [163](#page-190-0) hooking to ANSYS Fluent, [386](#page-413-0) DEFINE\_DPM\_HEAT\_MASS UDFs defining, [166](#page-193-0) hooking to ANSYS Fluent, [387](#page-414-0) DEFINE\_DPM\_INJECTION\_INIT UDFs defining, [169](#page-196-0) hooking to ANSYS Fluent, [388](#page-415-0) DEFINE\_DPM\_LAW UDFs defining, [171](#page-198-0) hooking to ANSYS Fluent, [389](#page-416-0) DEFINE\_DPM\_OUTPUT UDFs defining, [173](#page-200-0) hooking to ANSYS Fluent, [390](#page-417-0) DEFINE\_DPM\_PROPERTY UDFs

defining, [175](#page-202-1) hooking to ANSYS Fluent, [391](#page-418-0) DEFINE\_DPM\_SCALAR\_UPDATE UDFs defining, [178](#page-205-0) hooking to ANSYS Fluent, [393](#page-420-0) DEFINE\_DPM\_SOURCE UDFs defining, [181](#page-208-0) hooking to ANSYS Fluent, [394](#page-421-0) DEFINE\_DPM\_SPRAY\_COLLIDE UDFs defining, [182](#page-209-0) hooking to ANSYS Fluent, [394](#page-421-1) DEFINE\_DPM\_SWITCH UDFs defining, [184](#page-211-1) hooking to ANSYS Fluent, [395](#page-422-0) DEFINE\_DPM\_TIMESTEP UDFs defining, [187](#page-214-0) hooking to ANSYS Fluent, [396](#page-423-0) DEFINE\_DPM\_VP\_EQUILIB UDFs defining, [189](#page-216-0) hooking to ANSYS Fluent, [397](#page-424-0) DEFINE\_DYNAMIC\_ZONE\_PROPERTY UDFs defining, [192](#page-219-1) hooking to ANSYS Fluent, [400](#page-427-0) DEFINE\_ECFM\_SPARK\_SOURCE UDFs defining, [48](#page-75-0) hooking to ANSYS Fluent, [330](#page-357-0) DEFINE\_EMISSIVITY\_WEIGHTING\_FACTOR UDFs defining, [49](#page-76-0) hooking to ANSYS Fluent, [331](#page-358-0) DEFINE\_EXCHANGE\_PROPERTY UDFs defining, [138](#page-165-0) hooking to ANSYS Fluent, [376](#page-403-0) DEFINE\_EXECUTE\_AFTER\_CASE UDFs defining, [25](#page-52-0) DEFINE\_EXECUTE\_AFTER\_DATA UDFs defining, [25](#page-52-0) DEFINE\_EXECUTE\_AT\_END UDFs defining, [19](#page-46-1) hooking to ANSYS Fluent, [314](#page-341-0) DEFINE\_EXECUTE\_AT\_EXIT UDFs defining, [21](#page-48-0) hooking to ANSYS Fluent, [315](#page-342-0) DEFINE\_EXECUTE\_FROM\_GUI UDFs defining, [21](#page-48-1) DEFINE\_EXECUTE\_ON\_LOADING UDFs defining, [23](#page-50-0) DEFINE\_GEOM UDFs defining, [196](#page-223-0) hooking to ANSYS Fluent, [403](#page-430-0) DEFINE\_GRAY\_BAND\_ABS\_COEFF UDFs defining, [52](#page-79-0) hooking to ANSYS Fluent, [334](#page-361-0)

DEFINE\_GRID\_MOTION UDFs defining, [197](#page-224-0) hooking to ANSYS Fluent, [404](#page-431-0) DEFINE\_HEAT\_FLUX UDFs defining, [53](#page-80-0) example, [482](#page-509-0) hooking to ANSYS Fluent, [335](#page-362-0) DEFINE\_HET\_RXN\_RATE UDFs defining, [143](#page-170-0) hooking to ANSYS Fluent, [378](#page-405-0) DEFINE\_IGNITE\_SOURCE UDFs defining, [54](#page-81-0) hooking to ANSYS Fluent, [336](#page-363-0) DEFINE\_INIT UDFs defining, [26](#page-53-0) hooking to ANSYS Fluent, [317](#page-344-0) DEFINE\_LINEARIZED\_MASS\_TRANSFER UDFs defining, [146](#page-173-0) hooking to ANSYS Fluent, [379](#page-406-0) DEFINE\_MASS\_TRANSFER UDFs defining, [149](#page-176-0) hooking to ANSYS Fluent, [380](#page-407-0) DEFINE\_NET\_REACTION\_RATE UDFs defining, [56](#page-83-0) hooking to ANSYS Fluent, [337](#page-364-0) DEFINE\_NOX\_RATE UDFs defining, [58](#page-85-0) hooking to ANSYS Fluent, [339](#page-366-0) DEFINE\_ON\_DEMAND UDFs defining, [27](#page-54-1) example, [222](#page-249-0) hooking to ANSYS Fluent, [318](#page-345-0) DEFINE\_OUTPUT\_PARAMETER UDFs defining, [29](#page-56-0) DEFINE\_PDF\_TABLE UDFs defining, [62](#page-89-0) hooking to ANSYS Fluent, [340](#page-367-0) DEFINE\_PR\_RATE UDFs defining, [68](#page-95-0) hooking to ANSYS Fluent, [341](#page-368-0) DEFINE\_PRANDTL UDFs defining, [71](#page-98-0) hooking to ANSYS Fluent, [342](#page-369-0) DEFINE\_PROFILE UDFs defining, [77](#page-104-0) example, [459,](#page-486-0) [482](#page-509-0) hooking to ANSYS Fluent, [343](#page-370-0) DEFINE\_PROPERTY UDFs defining, [86](#page-113-0) example, [472](#page-499-1) hooking to ANSYS Fluent, [348](#page-375-0) DEFINE\_REACTING\_CHANNEL\_BC UDFs

defining, [92](#page-119-0) hooking to ANSYS Fluent, [349](#page-376-0) DEFINE\_REACTING\_CHANNEL\_SOLVER UDFs defining, [94](#page-121-0) hooking to ANSYS Fluent, [349](#page-376-1) DEFINE\_RW\_FILE UDFs defining, [31](#page-58-0) hooking to ANSYS Fluent, [319](#page-346-0) DEFINE\_SCAT\_PHASE\_FUNC UDFs defining, [97](#page-124-0) hooking to ANSYS Fluent, [350](#page-377-0) DEFINE\_SDOF\_PROPERTIES UDFs defining, [199](#page-226-0) hooking to ANSYS Fluent, [405](#page-432-0) DEFINE\_SOLAR\_INTENSITY UDFs defining, [99](#page-126-0) hooking to ANSYS Fluent, [352](#page-379-0) DEFINE\_SOLIDIFICATION\_PARAMS UDFs defining, [100](#page-127-0) hooking to ANSYS Fluent, [353](#page-380-0) DEFINE\_SOOT\_OXIDATION\_RATE UDFs defining, [101](#page-128-0) example, [102](#page-129-0) hooking to ANSYS Fluent, [356](#page-383-0) DEFINE\_SOOT\_PRECURSOR UDFs defining, [103](#page-130-0) DEFINE\_SOURCE UDFs defining, [104](#page-131-0) example, [468](#page-495-0) hooking to ANSYS Fluent, [354](#page-381-0) DEFINE\_SOX\_RATE UDFs defining, [108](#page-135-0) hooking to ANSYS Fluent, [358](#page-385-0) DEFINE\_SPARK\_GEOM UDFs defining, [112](#page-139-0) hooking to ANSYS Fluent, [360](#page-387-0) DEFINE\_SPECIFIC\_HEAT UDFs defining, [115](#page-142-0) hooking to ANSYS Fluent, [361](#page-388-0) DEFINE\_SR\_RATE UDFs defining, [116](#page-143-0) hooking to ANSYS Fluent, [362](#page-389-0) DEFINE\_THICKENED\_FLAME\_MODEL UDFs defining, [118](#page-145-1) hooking to ANSYS Fluent, [363](#page-390-0) DEFINE\_TRANS UDFs defining, [120](#page-147-1) hooking to ANSYS Fluent, [364](#page-391-0) DEFINE\_TRANSIENT\_PROFILE UDFs defining, [122](#page-149-0) hooking to ANSYS Fluent, [365](#page-392-0) DEFINE\_TURB\_PREMIX\_SOURCE UDFs

defining, [123](#page-150-0) hooking to ANSYS Fluent, [366](#page-393-0) DEFINE\_TURB\_SCHMIDT UDF defining, [125](#page-152-0) DEFINE\_TURB\_SCHMIDT UDFs hooking to ANSYS Fluent, [367](#page-394-0) DEFINE\_TURBULENT\_VISCOSITY UDFs defining, [126](#page-153-1) hooking to ANSYS Fluent, [368](#page-395-0) DEFINE\_UDS\_FLUX UDFs defining, [210](#page-237-1) hooking to ANSYS Fluent, [409](#page-436-0) DEFINE\_UDS\_UNSTEADY UDFs defining, [213](#page-240-0) hooking to ANSYS Fluent, [410](#page-437-0) DEFINE\_VECTOR\_EXCHANGE\_PROPERTY UDFs defining, [151](#page-178-0) hooking to ANSYS Fluent, [381](#page-408-0) DEFINE\_VR\_RATE UDFs defining, [128](#page-155-1) example, [477](#page-504-0) hooking to ANSYS Fluent, [369](#page-396-0) DEFINE\_WALL\_FUNCTIONS UDFs defining, [130](#page-157-0) hooking to ANSYS Fluent, [370](#page-397-0) DEFINE\_WSGGM\_ABS\_COEFF UDFs defining, [131](#page-158-0) hooking to ANSYS Fluent, [371](#page-398-0) DEFINE\_ZONE\_MOTION UDFs defining, [50](#page-77-0) hooking to ANSYS Fluent, [333](#page-360-0) defining UDFs, [448](#page-475-0) using DEFINE macros, [15](#page-42-0) deforming zone geometry UDFs, [196](#page-223-0) demo\_calc, [31](#page-58-1) density UDF, [349](#page-376-2) derivative variable macros, [227](#page-254-0) derivatives source term, [105](#page-132-1) diffuse reflectivity UDFs, [43](#page-70-1) diffusion coefficient, [233](#page-260-0) diffusive flux, [233](#page-260-0) diffusivity coefficient UDFs, [207](#page-234-0) dimension utilities, [268](#page-295-0) directory structure Linux systems, [297](#page-324-0) Windows systems, [296](#page-323-0) discrete ordinates model UDFs diffuse reflectivity, [43](#page-70-1) emissivity weighting factor, [49](#page-76-0) gray band coefficient, [52](#page-79-0) non-gray

emissivity weighting factor, [49](#page-76-0) gray band coefficient, [52](#page-79-0) scattering phase, [97](#page-124-0) source terms, [45](#page-72-0) specular reflectivity, [46](#page-73-0) Discrete Phase Model dialog box, [384-386](#page-411-0), [391,](#page-418-0) [394](#page-421-0) discrete phase model UDFs body force, [159](#page-186-0) boundary conditions, [155](#page-182-0) defining, [153](#page-180-0) drag coefficient, [161](#page-188-0) erosion and accretion rates, [163](#page-190-0) for sampling device output, [173](#page-200-0) for switching custom laws, [184](#page-211-1) for time step control, [187](#page-214-0) heat and mass transfer, [166](#page-193-0) hooking to ANSYS Fluent, [383](#page-410-1) particle equilibrium vapor pressure, [189](#page-216-0) particle initialization, [169](#page-196-0) particle laws, [171](#page-198-0) property, [175](#page-202-1) scalar update, [178](#page-205-0) source term, [181](#page-208-0) spray collide, [182](#page-209-0) dispersed phase properties, [175](#page-202-0) DO model UDFs diffuse reflectivity, [43](#page-70-1) emissivity weighting factor, [49](#page-76-0) gray band coefficient, [52](#page-79-0) non-gray emissivity weighting factor, [49](#page-76-0) gray band coefficient, [52](#page-79-0) scattering phase, [97](#page-124-0) source terms, [45](#page-72-0) specular reflectivity, [46](#page-73-0) Domain data structure, [8](#page-35-0) domain ID, [268](#page-295-1) domain pointer, [8](#page-35-0) domain\_id, [13,](#page-40-0) [238](#page-265-1) DOMAIN\_ID, [262](#page-289-0), [268](#page-295-1) DOMAIN\_SUB\_DOMAIN, [265-266](#page-292-0) DOMAIN\_SUPER\_DOMAIN, [267](#page-294-0) domains, [7](#page-34-1) interaction, [13](#page-40-0) mixture, [13](#page-40-0) phase, [13](#page-40-0) referencing, [12](#page-39-0) subdomains, [13](#page-40-0) superdomains, [13](#page-40-0) dot product, [271](#page-298-1) DPM DEFINE macros quick reference guide, [153](#page-180-0)

DPM macros laws, [245](#page-272-0) particle cell index thread pointer, [245](#page-272-1) particle material properties, [246](#page-273-0) particle species, [245](#page-272-0) particles at current position, [243](#page-270-0) particles at entry to cell, [244](#page-271-0) particles at injection into domain, [245](#page-272-2) user scalars, [245](#page-272-0) DPM property UDFs, [175](#page-202-1) DPM UDFs body force, [159](#page-186-0) boundary condition, [155](#page-182-0) drag coefficient, [161](#page-188-0) erosion and accretion rates, [163](#page-190-0) heat and mass transfer, [166](#page-193-0) particle initialization, [169](#page-196-0) particle laws, [171](#page-198-0) property, [175](#page-202-1) scalar update, [178](#page-205-0) source term, [181](#page-208-0) spray collide, [182](#page-209-0) switching custom laws, [184](#page-211-1) DPM variable macros, [243](#page-270-0) dpm.h file, [243](#page-270-0) DPM\_BOILING\_TEMPERATURE, [246](#page-273-0) DPM\_CHAR\_FRACTION, [246](#page-273-0) DPM\_DIFFUSION\_COEFF, [246](#page-273-0) DPM\_EMISSIVITY, [246](#page-273-0) DPM\_EVAPORATION\_TEMPERATURE, [246](#page-273-0) DPM\_HEAT\_OF\_PYROLYSIS, [246](#page-273-0) DPM\_HEAT\_OF\_REACTION, [246](#page-273-0) DPM\_LATENT\_HEAT, [246](#page-273-0) DPM\_LIQUID\_SPECIFIC\_HEAT, [246](#page-273-0) DPM\_MU, [246](#page-273-0) DPM\_OUTPUT, [179](#page-206-0) DPM\_SCATT\_FACTOR, [246](#page-273-0) DPM\_SPECIFIC\_HEAT, [246](#page-273-0) DPM\_SURFTEN, [246](#page-273-0) DPM\_SWELLING\_COEFF, [246](#page-273-0) DPM\_VAPOR\_PRESSURE, [246](#page-273-0) DPM\_VAPOR\_TEMP, [246](#page-273-0) DPM\_VOLATILE FRACTION, [246](#page-273-0) drag law default, [140](#page-167-0) DT\_CG, [250](#page-277-0) DT\_OMEGA\_CG, [250](#page-277-0) DT\_THETA, [250](#page-277-0) DT\_THREAD, [192,](#page-219-0) [198](#page-225-0), [250](#page-277-0) DT\_VEL\_CG, [250](#page-277-0) duct flow, [467](#page-494-0)

DYNAMESH\_CURRENT\_TIME, [250](#page-277-0) dynamic loading, [4,](#page-31-1) [288](#page-315-0) dynamic mesh DEFINE macros quick reference guide, [190](#page-217-0) dynamic mesh macros, [250](#page-277-0) dynamic mesh UDFs center of gravity motion, [191](#page-218-0) deforming zone geometry, [196](#page-223-0) mesh motion, [197](#page-224-0) swirl center, [192](#page-219-1) variable cell layering height, [192](#page-219-1) Dynamic Mesh Zones dialog box, [399,](#page-426-0) [401,](#page-428-0) [403-405](#page-430-0)

# **E**

ECFM spark model UDFs, [48](#page-75-0) edge, [7](#page-34-2) elbow duct, [458](#page-485-0) emission term, [46](#page-73-1) emissivity weighting factor, [50](#page-77-1) emissivity weighting factor UDFs, [49](#page-76-0) emulator, [4](#page-31-2) environment compilation, [289](#page-316-0) erosion rate UDFs, [163](#page-190-0) Error, [276](#page-303-0) error messages, [285](#page-312-0) errors compiling source files, [307](#page-334-0) hooking UDFs, [410](#page-437-1) interpreting source files, [285](#page-312-0) parallel, [308](#page-335-0) Eulerian model DEFINE macro usage, [537](#page-564-0) laminar flow, [539](#page-566-0), [541,](#page-568-0) [544](#page-571-0) examples beam direction profile, [83](#page-110-0) porosity function, [84](#page-111-0) porous resistance direction vector, [85](#page-112-0) real gas model UDFs, [484](#page-511-0) UDF, [447](#page-474-0) viscous resistance profile, [84](#page-111-0) exchange macros parallel, [438](#page-465-0) exchange property UDFs, [138](#page-165-0) EXCHANGE\_SVAR\_FACE\_MESSAGE, [438](#page-465-0) EXCHANGE\_SVAR\_MESSAGE, [438](#page-465-0) execute after reading case UDFs, [25](#page-52-0) execute after reading data UDFs, [25](#page-52-0) execute from GUI UDFs, [21](#page-48-1) Execute On Demand dialog box, [318](#page-345-0) execute on loading UDFs, [23](#page-50-0) execute-at-end UDFs, [19](#page-46-1)

execute-at-exit UDFs, [21](#page-48-0) extended neighborhood parallel, [420](#page-447-0) exterior cell looping macro parallel, [431](#page-458-0)

#### **F**

F\_AREA, [117-118,](#page-144-0) [163,](#page-190-1) [170](#page-197-0), [192](#page-219-0), [212,](#page-239-0) [231,](#page-258-0) [419](#page-446-0), [440](#page-467-0) F\_C0, [117-118,](#page-144-0) [163,](#page-190-1) [210,](#page-237-0) [234](#page-261-0) F\_C1, [210,](#page-237-0) [234](#page-261-0) F\_CENTROID, [78-79](#page-105-0), [81](#page-108-0), [155](#page-182-1), [230,](#page-257-0) [237,](#page-264-0) [239-240,](#page-266-0) [459](#page-486-0) F\_D, [232](#page-259-0) F\_FLUX, [211](#page-238-0), [232](#page-259-0) F\_H, [232](#page-259-0) F\_K, [232](#page-259-0) F\_NNODES, [218](#page-245-3) F\_NODE, [198](#page-225-0), [261](#page-288-2) f\_node\_loop, [198](#page-225-0), [261](#page-288-2) F\_P, [232](#page-259-1) F\_PART, [434](#page-461-0) F\_PROFILE, [77-79,](#page-104-1) [81,](#page-108-0) [240](#page-267-0), [459](#page-486-0) F\_R, [232](#page-259-0) F\_STORAGE\_R, [163](#page-190-2) F\_T, [118](#page-145-0), [232](#page-259-0) F\_U, [211,](#page-238-0) [232](#page-259-0) F\_UDMI, [163,](#page-190-1) [253](#page-280-0), [320](#page-347-0) F\_V, [211,](#page-238-0) [232](#page-259-0) F\_W, [211](#page-238-0), [232](#page-259-0) F\_YI, [232](#page-259-0) face, [7](#page-34-3) face area vector macro, [231](#page-258-0) face centroid macro, [230](#page-257-0) face ID, [8](#page-35-0) face identifier, [215](#page-242-1) face looping macros examples of, [77](#page-104-2) general-purpose, [433](#page-460-0) face normal gradient, [233](#page-260-0) face partition IDs parallel, [434](#page-461-0) face variables macros, [230](#page-257-1) setting, [240](#page-267-0) face\_t data type, [8](#page-35-0) fclose, [443](#page-470-0) fclose function, [523](#page-550-0) FILE, [239](#page-266-0) file inclusion, [525](#page-552-0) file inclusion directive, [1](#page-28-0) file sharing on Windows machines in parallel, [282](#page-309-0) File XY Plot dialog box, [465](#page-492-0) Fill\_Face\_Part\_With\_Different, [434](#page-461-0)

#### Index

Fill\_Face\_Part\_With\_Same, [434](#page-461-0) fixed value boundary condition UDFs, [207](#page-234-1) flow variable macros, [219,](#page-246-0) [232](#page-259-1) Fluent Launcher UDF options, [289](#page-316-0) Fluid dialog box, [344](#page-371-0), [354,](#page-381-0) [365,](#page-392-0) [468](#page-495-1) fluid thread checking, [278](#page-305-1) FLUID\_THREAD\_P, [18,](#page-45-0) [20,](#page-47-0) [163,](#page-190-1) [184](#page-211-0), [278](#page-305-1), [477](#page-504-0) flux UDFs, [207](#page-234-2) fopen, [443](#page-470-0) fopen function, [522](#page-549-0) for loops, [520](#page-547-1) FORTRAN, [525](#page-552-1) fprintf, [31](#page-58-1), [239](#page-266-0) fprintf function, [523](#page-550-1) fscanf, [31](#page-58-1) fscanf function, [524](#page-551-1) functions, [517,](#page-544-1) [521](#page-548-0) reader, [31](#page-58-1) writer, [31](#page-58-1)

# **G**

general purpose UDFs hooking to ANSYS Fluent, [311](#page-338-1) general solver DEFINE macros quick reference guide, [15](#page-42-1) generic\_property, [90](#page-117-0) Get\_Domain, [9,](#page-36-1) [20](#page-47-0), [27](#page-54-1), [238,](#page-265-0) [262](#page-289-1) global reduction macros, [426](#page-453-0) GPGPUs executing UDFs, [445](#page-472-0) gradient vector macros, [221](#page-248-0) gray band coefficient UDFs, [52](#page-79-0)

# **H**

header files, [3](#page-30-0) udf.h, [281](#page-308-1), [288](#page-315-0) heat flux function, [482](#page-509-0) heat flux UDFs, [53](#page-80-0) heat transfer, augmented, [53](#page-80-0) heterogeneous reaction rate UDFs, [143](#page-170-0) hooking UDFs to ANSYS Fluent about, [311](#page-338-2) DPM, [383](#page-410-1) dynamic mesh, [399](#page-426-1) errors, [410](#page-437-1) general purpose, [311](#page-338-1) model-specific, [321](#page-348-0) multiphase, [373](#page-400-1) UDS, [407](#page-434-1) user-defined scalars, [407](#page-434-1) host\_to\_node, [425](#page-452-1)

#### **I**

I/O functions, [522](#page-549-1) I\_AM\_NODE\_HOST\_P, [426](#page-453-1) I\_AM\_NODE\_LAST\_P, [426](#page-453-1) I\_AM\_NODE\_LESS\_P, [426](#page-453-1) I\_AM\_NODE\_MORE\_P, [426](#page-453-1) I\_AM\_NODE\_ONE\_P, [426](#page-453-1) I\_AM\_NODE\_SAME\_P, [426](#page-453-1) I\_AM\_NODE\_ZERO\_P, [426,](#page-453-1) [443](#page-470-0) identifying processes parallel, [439](#page-466-0) if statement, [519](#page-546-1) if-else statement, [519](#page-546-2) ignition model UDFs source term, [54](#page-81-0) in-cylinder applications, [192](#page-219-2) In-Cylinder Output Controls dialog box, [400](#page-427-1) incident radiation, [481](#page-508-1) initialization UDFs, [26](#page-53-0) Injections dialog box, [387-389,](#page-414-0) [395](#page-422-0) input/output functions, [522](#page-549-1) interaction domains, [13](#page-40-0) interior cell looping macro parallel, [430](#page-457-2) interior faces partitioned mesh, [434](#page-461-0) INTERIOR\_FACE\_GEOMETRY, [235](#page-262-0) interpreted UDFs, [1,](#page-28-0) [4](#page-31-0), [281-282](#page-308-0) C compiler, [4](#page-31-2) C preprocessor, [4](#page-31-2) errors in interpreting source file, [285](#page-312-0) example, [472](#page-499-2) interpreter, [4](#page-31-2) restrictions, [5](#page-32-0) windows parallel network, [282](#page-309-0) writing case files, [284](#page-311-0) Interpreted UDFs dialog box, [281-282](#page-308-0), [284](#page-311-0), [451](#page-478-0) interpreted vs. compiled UDFs, [5](#page-32-0) interpreting source files about, [282](#page-309-0) procedure, [282](#page-309-0) interpreting UDF source files, [281](#page-308-2) iteration UDFs execute-at-exit, [21](#page-48-0)

## **K**

k-epsilon turbulence model, [126](#page-153-1) k-omega turbulence model, [126](#page-153-1)

#### **L**

laminar flame speed, [86](#page-113-0) LES turbulence model, [126](#page-153-1) linearized mass transfer UDFs, [146](#page-173-0) Linux systems directory structure, [297](#page-324-0) shared library, [300](#page-327-0) log file, [285](#page-312-0) logical operators, [521](#page-548-3) looking up a thread pointer, [237](#page-264-0) Lookup\_Thread, [9](#page-36-2), [237](#page-264-0), [443](#page-470-0) looping macros for multiphase applications, [262](#page-289-2) for parallel, [430](#page-457-0) general-purpose, [259](#page-286-0) looping over cell threads in domain, [259](#page-286-1) cells in thread, [260](#page-287-0) exterior cells parallel, [431](#page-458-0) face threads in domain, [260](#page-287-2) faces in thread, [260](#page-287-1) faces of cell, [261](#page-288-0) interior cells parallel, [430](#page-457-2) nodes of cell, [261](#page-288-1) nodes of face, [261](#page-288-2)

#### **M**

M\_PI, [69-70,](#page-96-0) [157](#page-184-0), [184](#page-211-0), [278](#page-305-2) macro substitution, [524](#page-551-0) macros, [2](#page-29-0) adjacent cell index, [234](#page-261-0) adjacent cell thread, [234](#page-261-1) ANSYS Fluent variables accessing, [215](#page-242-0) area normal vector, [235](#page-262-0) axisymmetric considerations, [217](#page-244-0) cell diffusion coefficients, [228](#page-255-0) cell face, [219](#page-246-1) cell face index, [219](#page-246-2) cell face thread, [219](#page-246-2) cell thermodynamic properties, [228](#page-255-1) cell variable, [218](#page-245-2) cell volume, [218](#page-245-1) centroid variables, [218](#page-245-0), [230](#page-257-0) data access, [215](#page-242-0) derivative variable, [227](#page-254-0) DPM variable, [243](#page-270-0) dynamic mesh, [250](#page-277-0) error, [275](#page-302-0) face area vector, [231](#page-258-0) face variable, [218-219](#page-245-3), [230](#page-257-1) flow variable, [219](#page-246-0), [232](#page-259-0) gradient vector, [221](#page-248-0)

input/output, [215](#page-242-0) looping, [215](#page-242-0) general-purpose, [259](#page-286-0) multiphase-specific, [262](#page-289-2) material property, [228](#page-255-0) message, [275](#page-302-0) miscellaneous, [215](#page-242-0) multiphase variables, [230](#page-257-2) node coordinates, [217](#page-244-1) node variable, [218-219](#page-245-3) NOx, [247](#page-274-1) par\_fprintf\_head, [276](#page-303-1) par\_frpintf, [276](#page-303-1) particle variable, [243](#page-270-0) previous time step, [226](#page-253-0) reconstruction gradient vector, [221](#page-248-0) Reynolds Stress Model, [230](#page-257-3) scheme, [215](#page-242-0) SOx, [248](#page-275-0) time-dependent, [215](#page-242-0) user-defined memory, [253-254](#page-280-0) user-defined node memory, [254](#page-281-1) user-defined scalars, [251](#page-278-1) vector and dimension, [215](#page-242-0) Makefile, [4](#page-31-1), [288](#page-315-0) makefile.udf, [297](#page-324-0) makefile.udf2, [297](#page-324-0) makefile\_nt.udf, [296](#page-323-0) manuals using the, [xxi](#page-20-0) mass transfer coefficient UDFs multiphase, [149](#page-176-0) mass transfer UDFs, [149](#page-176-0) material property macros, [228](#page-255-0) material property UDFs general purpose, [86](#page-113-0) MATERIAL\_PROP, [170,](#page-197-0) [184](#page-211-0) MATERIAL\_PROPERTY, [88](#page-115-0), [90](#page-117-0) MATERIAL\_TYPE, [184](#page-211-0) mathematical functions, [521](#page-548-1) mem.h header file, [218-219,](#page-245-1) [228](#page-255-1) mesh motion UDFs, [197](#page-224-0) meshes components cells, [6](#page-33-0) domains, [6](#page-33-0) faces, [6](#page-33-0) threads, [6](#page-33-0) partitioned, [417](#page-444-0) topology, [6](#page-33-0) zones, [6](#page-33-0) Message, [163,](#page-190-1) [275](#page-302-0), [435](#page-462-0), [440](#page-467-0)

message displaying macros parallel, [435](#page-462-0) message passing parallel, [415](#page-442-0) parallel example, [436](#page-463-0) parallel macros, [435](#page-462-1) Message0, [435](#page-462-0) metric.h header file, [217-218](#page-244-1), [230-231](#page-257-3) Microsoft Visual Studio, [291](#page-318-0) mixing constant UDFs, [41](#page-68-0) mixing law thermal conductivity, [90](#page-117-0) mixture domain pointer, [267](#page-294-0) Mixture model DEFINE macro usage, [535](#page-562-0) mixture\_species\_loop, [89](#page-116-0) model-dependent UDFs solar intensity, [99](#page-126-0) solidification parameters, [100](#page-127-0) model-specific DEFINE macros quick reference guide for, [32](#page-59-0) model-specific UDFs hooking, [321](#page-348-0) models.h, [277](#page-304-0) MOLECON, [247-249](#page-274-1) momentum source term UDF example, [467](#page-494-0) moving reference frame zone motion UDF, [50](#page-77-0) mp\_thread\_loop\_c, [264](#page-291-0) mp\_thread\_loop\_f, [264](#page-291-1) multicomponent particle heat and mass transfer UDFs, [166](#page-193-0) multiphase DEFINE macros quick reference guide, [133](#page-160-0) multiphase flow getting domain pointer, [239](#page-266-1) Multiphase Model dialog box, [373](#page-400-1) multiphase models Eulerian property UDFs, [86](#page-113-0) Mixture property UDFs, [86](#page-113-0) VOF property UDFs, [86](#page-113-0) multiphase UDFs boiling, [135](#page-162-0) cavitation parameters, [86](#page-113-0) cavitation rate, [136](#page-163-0) data structures, [13](#page-40-0) data types, [13](#page-40-0) DEFINE macros, [12](#page-39-0) density

compressible liquids, [86](#page-113-0) domains, [12](#page-39-0) drag coefficient, [138](#page-165-0) elasticity modulus, [86](#page-113-0) Eulerian model, [537,](#page-564-0) [539,](#page-566-0) [541](#page-568-0), [544](#page-571-0) exchange property, [138](#page-165-0) frictional properties, [86](#page-113-0) granular properties, [86](#page-113-0) heat transfer coefficient, [86](#page-113-0) heterogeneous reaction rate, [143](#page-170-0) hooking to ANSYS Fluent, [373](#page-400-1) interfacial area, [138](#page-165-0) lift coefficient, [138](#page-165-0) linearized mass transfer, [146](#page-173-0) mass transfer, [149](#page-176-0) material properties, [86](#page-113-0) Mixture model, [535](#page-562-0) net mass transfer rate, [138](#page-165-0) particle or droplet diameter, [86](#page-113-0) quenching, [135](#page-162-0) radial distribution, [86](#page-113-0) slip velocity, [151](#page-178-0) solids pressure, [86](#page-113-0) speed of sound, [86](#page-113-0) surface tension coefficient, [86](#page-113-0) threads, [12](#page-39-0) vector exchange property, [151](#page-178-0) VOF model, [533](#page-560-0) writing, [13](#page-40-0) multiphase variables macros for accessing, [230](#page-257-2) MULTIPLE\_COMPUTE\_NODE\_P, [426](#page-453-1) myid, [439](#page-466-1)

#### **N**

N\_DOT, [124](#page-151-0) N\_REQ\_UDM, [184](#page-211-0) N\_TIME, [273](#page-300-0) N\_UDM, [277](#page-304-0) N\_UDMI, [254](#page-281-1), [320](#page-347-0) N\_UDS, [252](#page-279-0), [277](#page-304-1) ND\_DOT, [271](#page-298-1) ND\_ND, [27](#page-54-0), [78-79](#page-105-0), [81](#page-108-0), [105](#page-132-0), [117-118](#page-144-0), [124,](#page-151-0) [269](#page-296-0) ND\_SET, [269](#page-296-1) ND\_SUM, [27,](#page-54-0) [262](#page-289-0), [269](#page-296-2) NNULLP, [155](#page-182-1), [163,](#page-190-1) [179,](#page-206-0) [278](#page-305-3) Node data structure, [8](#page-35-0) node index number, [261](#page-288-1) node pointer, [215](#page-242-1) node variable macros, [219](#page-246-3) node\_to\_host, [425](#page-452-0) NODE\_X, [198](#page-225-0)

nodes, [7](#page-34-4) non-gray discrete ordinates model UDFs emissivity weighting factor, [49](#page-76-0) gray band coefficient, [52](#page-79-0) non-gray P-1 model UDFs emissivity weighting factor, [49](#page-76-0) NOx macros, [247](#page-274-1) NOx Model dialog box, [339](#page-366-0) NOx rate UDFs, [58,](#page-85-0) [339](#page-366-0) NULLIDX, [247-248](#page-274-1) NULLP, [179,](#page-206-0) [278](#page-305-3) number of faces in cell macro for, [219](#page-246-3) number of nodes in face macro for, [219](#page-246-3) NV\_CROSS, [198](#page-225-0) NV\_D, [198,](#page-225-0) [211](#page-238-0) NV\_DOT, [47](#page-74-0), [155](#page-182-1), [157](#page-184-0) NV\_MAG, [117-118](#page-144-0), [142](#page-169-0), [155](#page-182-1), [157,](#page-184-0) [270,](#page-297-0) [419](#page-446-0) NV\_MAG2, [270](#page-297-0) NV\_S, [192](#page-219-0), [198,](#page-225-0) [211](#page-238-0) NV\_V, [124](#page-151-0), [198,](#page-225-0) [270](#page-297-1) NV\_V\_VS, [270](#page-297-2) NV\_VEC, [142,](#page-169-0) [155](#page-182-1), [192](#page-219-0), [198,](#page-225-0) [211](#page-238-0) NV\_VS, [163](#page-190-1) NV\_VS\_VS, [270](#page-297-3) NV\_VV, [198](#page-225-0), [270](#page-297-4)

# **O**

object code, [4](#page-31-1) on-demand UDFs, [27](#page-54-1), [222](#page-249-0) ONE\_COMPUTE\_NODE\_P, [426](#page-453-1) output parameter UDFs, [29](#page-56-0)

## **P**

P-1 model UDFs emissivity weighting factor, [49](#page-76-0) non-gray emissivity weighting factor, [49](#page-76-0) P-1 radiation model UDF, [481](#page-508-1) P\_CELL, [170](#page-197-0), [184](#page-211-0), [245](#page-272-2) P\_CELL\_THREAD, [170](#page-197-0), [184](#page-211-0), [245](#page-272-2) P\_CURRENT\_LAW, [184](#page-211-0), [245](#page-272-0) P\_DEVOL\_SPECIES\_INDEX, [245](#page-272-0) P\_DIAM, [69-70,](#page-96-0) [157](#page-184-0), [170](#page-197-0), [172](#page-199-0), [243](#page-270-0) P\_DIAM0, [244](#page-271-0) P\_DT, [179](#page-206-0), [184,](#page-211-0) [243](#page-270-0) P\_EVAP\_SPECIES\_INDEX, [245](#page-272-0) P\_FLOW\_RATE, [170](#page-197-0), [243](#page-270-0) P\_INIT\_DIAM, [172](#page-199-0), [183,](#page-210-0) [245](#page-272-1) P\_INIT\_LF, [245](#page-272-1) P\_INIT\_MASS, [69-70](#page-96-0), [177,](#page-204-0) [245](#page-272-1)

P\_INIT\_POS, [245](#page-272-1) P\_INIT\_RHO, [245](#page-272-1) P\_INIT\_TEMP, [245](#page-272-1) P\_INIT\_VEL, [245](#page-272-1) P\_LF, [243](#page-270-0) P\_LF0, [244](#page-271-0) P\_MASS, [70,](#page-97-0) [160,](#page-187-0) [163](#page-190-1), [170](#page-197-0), [172](#page-199-0), [177,](#page-204-0) [184,](#page-211-0) [243](#page-270-0) P\_MASS0, [244](#page-271-0) P\_MATERIAL, [184](#page-211-0), [246](#page-273-0) P\_NEXT\_LAW, [245](#page-272-0) P\_OXID\_SPECIES\_INDEX, [245](#page-272-0) P\_POS, [243](#page-270-0) P\_POS0, [244](#page-271-0) P\_PROD\_SPECIES\_INDEX, [245](#page-272-0) P\_RHO, [157](#page-184-0), [170](#page-197-0), [172,](#page-199-0) [243](#page-270-0) P\_RHO0, [244](#page-271-0) P\_T, [184,](#page-211-0) [243](#page-270-0) P\_T0, [244](#page-271-0) P\_TIME, [160](#page-187-0), [243](#page-270-0) P\_TIME0, [244](#page-271-0) P\_USER\_REAL, [163,](#page-190-1) [245](#page-272-0) P\_VEL, [157,](#page-184-0) [160,](#page-187-0) [243](#page-270-0) P\_VEL0, [157,](#page-184-0) [244](#page-271-0) P\_VFF, [243](#page-270-0) par\_fprintf, [276](#page-303-1) par\_fprintf\_head, [276](#page-303-1) parabolic velocity UDF example, [458](#page-485-0) PARALLEL, [423](#page-450-1), [443](#page-470-0) parallel macros, [423](#page-450-2) global logicals, [429](#page-456-0) global maximums and minimums, [428](#page-455-0) global sums, [428](#page-455-1) global synchronization, [430](#page-457-3) parallel UDF example, [440](#page-467-0) parallel UDFs about, [413](#page-440-0) communication macros, [425](#page-452-2) global reduction macros, [427](#page-454-0) macros, [423](#page-450-2) overview, [413](#page-440-1) predicates, [426](#page-453-1) reading files, [442](#page-469-0) writing files, [443](#page-470-1) parallelizing your serial UDF, [423](#page-450-2) partially premixed unburnt density, [86](#page-113-0) unburnt specific heat, [86](#page-113-0) unburnt temperature, [86](#page-113-0) unburnt thermal diffusivity, [86](#page-113-0) particle boundary condition UDF, [155](#page-182-0) custom law UDFs, [171](#page-198-0)

density UDF, [175](#page-202-0) diameter, [169](#page-196-1) drag coefficient, [161](#page-188-0) emissivity UDF, [175](#page-202-0) equilibrium vapor pressure UDF, [189](#page-216-0) erosion and accretion rate, [163](#page-190-0) injection initialization, [169](#page-196-0) law UDFs for DPM, [171](#page-198-0) location, [169](#page-196-1) material property UDFs, [175](#page-202-1) reaction rate UDFs, [68](#page-95-0) sampling output UDF, [173](#page-200-0) scalar update UDFs, [178](#page-205-0) scattering factor UDF, [175](#page-202-0) source term UDFs, [181](#page-208-0) source terms, [181](#page-208-1) spray collide UDFs, [182](#page-209-0) surface tension UDF, [175](#page-202-0) switching law UDFs, [184](#page-211-1) time step control UDF, [187](#page-214-0) velocity, [169](#page-196-1) viscosity UDF, [175](#page-202-0) particle or droplet diameter, [86](#page-113-0) partitioned mesh terms, [417](#page-444-0) partitions, [413](#page-440-1) PDF table, [62](#page-89-0) phase domain (subdomain) pointer, [265](#page-292-0) phase domain index, [268](#page-295-2) Phase Interaction dialog box, [376,](#page-403-0) [379-381](#page-406-0) phase thread (subthread) pointer, [266](#page-293-0) phase-level threads, [13](#page-40-0), [266](#page-293-1) phase\_domain\_index, [13,](#page-40-0) [266](#page-293-0), [268](#page-295-3) PHASE\_DOMAIN\_INDEX, [263-265,](#page-290-0) [268](#page-295-2) pointer array, [264,](#page-291-0) [266](#page-293-1) pointers, [8](#page-35-0), [518](#page-545-1) domain, [8](#page-35-0) phase domain, [266](#page-293-0), [268](#page-295-2) phase thread, [266](#page-293-0) thread, [8](#page-35-0) POLLUT\_CTMAX, [247-249](#page-274-1) POLLUT\_EQN, [247-249](#page-274-0) POLLUT\_FLUCTDEN, [247-248](#page-274-1) POLLUT\_FLUCTTEM, [247-248](#page-274-1) POLLUT\_FLUCTYI, [247-248](#page-274-1) POLLUT\_FRATE, [247-248](#page-274-1) POLLUT\_QRATE, [247](#page-274-1) POLLUT\_RRATE, [247-248](#page-274-1) postprocessing time-samples data, [241](#page-268-0) postprocessing UDF parallel, [442-443](#page-469-0)

postprocessing UDF example, [479](#page-506-0) Prandtl number UDFs specific dissipation, [74](#page-101-0) temperature equation diffusion term, [75](#page-102-0) thermal wall function, [76](#page-103-0) turbulence kinetic energy, [72](#page-99-0) turbulent dissipation, [72](#page-99-1) predicates parallel UDFs, [426](#page-453-1) premixed combustion model UDFs source term, [123](#page-150-0) turbulent flame speed, [123](#page-150-0) pressure outlet transient profile UDF, [462](#page-489-0) Pressure Outlet dialog box, [463](#page-490-0) PRF\_CRECV, [435](#page-462-1) PRF\_CRECV\_INT, [443](#page-470-0) PRF\_CRECV\_REAL, [443](#page-470-0) PRF CSEND, [435](#page-462-1) PRF\_CSEND\_INT, [443](#page-470-0) PRF\_CSEND\_REAL, [443](#page-470-0) PRF\_GIHIGH, [427-428](#page-454-0) PRF\_GILOW, [428](#page-455-0) PRF\_GISUM, [427-428](#page-454-0) PRF\_GLAND, [429](#page-456-0) PRF\_GLOR, [429](#page-456-0) PRF\_GRHIGH, [428](#page-455-0) PRF\_GRLOW, [428](#page-455-0) PRF\_GRSUM, [428](#page-455-1) PRF\_GRSUM1, [441](#page-468-0) PRF\_GSYNC, [430](#page-457-3) PRINCIPAL\_FACE\_P, [419](#page-446-0), [433](#page-460-1), [441](#page-468-0) printf, [20](#page-47-0), [31](#page-58-1), [179,](#page-206-0) [523](#page-550-2) profile UDFs external emissivity, [77](#page-104-2) heat generation rate, [77](#page-104-2) inertial resistance, [77](#page-104-2) porosity, [77](#page-104-2) porous resistance, [77](#page-104-2) species mass fraction, [77](#page-104-2) specific dissipation rate, [77](#page-104-2) stress condition, [77](#page-104-2) temperature, [77](#page-104-2) turbulence dissipation rate, [77](#page-104-2) turbulence kinetic energy, [77](#page-104-2) velocity, [77](#page-104-2) viscous resistance, [77](#page-104-2) volume fraction, [77](#page-104-2) wall shear, [77](#page-104-2) PROP\_ktc, [88](#page-115-1) PROP\_mu, [88](#page-115-1) PROP\_rho, [88](#page-115-1)

property UDFs absorption and scattering coefficient, [86](#page-113-0) contact detection, [202](#page-229-0) density, [86](#page-113-0) diameter, [86](#page-113-0) elasticity modulus, [86](#page-113-0) example, [472](#page-499-2) for DPM, [175](#page-202-1) frictional pressure, [86](#page-113-0) frictional viscosity, [86](#page-113-0) general, [86](#page-113-0) granular conductivity, [86](#page-113-0) viscosity, [86](#page-113-0) radial distribution, [86](#page-113-0) rate of strain, [86](#page-113-0) six degrees of freedom solver, [199](#page-226-0) solids pressure, [86](#page-113-0) thermal conductivity, [86](#page-113-0) user-defined mixing laws conductivity, [86](#page-113-0) density, [86](#page-113-0) viscosity, [86](#page-113-0) viscosity, [86](#page-113-0)

#### **R**

radiation scattering phase function, [97](#page-124-0) radiative transport equation, [46](#page-73-1) rate of strain, [86](#page-113-0) reacting channel model heat transfer coefficient, [94](#page-121-0) inlet boundary conditions, [92](#page-119-0) reaction rate UDFs examples, [475](#page-502-0) heterogeneous, [143](#page-170-0) particle, [68](#page-95-0) species net, [56](#page-83-0) surface, [116](#page-143-1) volumetric, [128](#page-155-1) read/write UDFs, [31](#page-58-0) reader, [31](#page-58-1) reading files parallel, [442](#page-469-0) real gas model UDFs examples, [484](#page-511-0) real gas models UDRGM example, [484,](#page-511-1) [495,](#page-522-0) [501](#page-528-0) reconstruction gradient macros, [221](#page-248-0) Reynolds Stress Model macros, [230](#page-257-3) RP macros, [272](#page-299-0) RP\_CELL, [170](#page-197-0), [183-184](#page-210-0)

RP\_Get\_Integer, [275](#page-302-1), [441](#page-468-0) RP\_HOST, [423,](#page-450-1) [440,](#page-467-0) [443](#page-470-0) RP\_NODE, [423](#page-450-1), [443](#page-470-0) RP\_THREAD, [183-184](#page-210-0) Run Calculation task page, [463](#page-490-1)

### **S**

sample problems, [457](#page-484-1) Sample Trajectories dialog box, [390](#page-417-0) sampling plane output, [173](#page-200-1) scalar transport equation UDFs anisotropic diffusivity, [208](#page-235-0) examples, [479](#page-506-1) flux term, [210](#page-237-1) unsteady term, [213](#page-240-0) scalar transport UDFs diffusion coefficient, [207](#page-234-0) fixed value boundary condition, [207](#page-234-1) flux, [207](#page-234-2) inflow boundary conditions, [208](#page-235-1) outflow boundary conditions, [208](#page-235-1) source term example, [467](#page-494-1) source terms, [207](#page-234-3) unsteady, [207](#page-234-4) wall boundary conditions, [208](#page-235-1) scalar update UDFs, [178](#page-205-0) scattering phase UDFs, [97](#page-124-0) Scheme command, [273](#page-300-1) interpreter, [273](#page-300-1) variables, [273](#page-300-1) modifying, [274](#page-301-0) Schmidt number UDFs, [125](#page-152-0) Select File dialog box, [292](#page-319-0), [451](#page-478-0), [453](#page-480-0) Set Spark Ignition dialog box, [330](#page-357-0), [360](#page-387-0) sg\_mem.h header file, [229](#page-256-0) shared library, [1](#page-28-0) building, [291](#page-318-0) showgrad.c, [222](#page-249-0) SI units, [1](#page-28-0) six degrees of freedom solver property UDFs, [199](#page-226-0) slip velocity UDFs, [151-152](#page-178-0) solar intensity UDFs, [99](#page-126-0) Solid dialog box, [354](#page-381-0), [365](#page-392-0) solidification, [472](#page-499-1) solidification parameter UDFs, [100](#page-127-0) solution process, [9](#page-36-0) density-based solver, [9](#page-36-0) pressure-based solver, [9](#page-36-0) solver data access using macros, [215](#page-242-1) solver variables

accessing, [215](#page-242-0) soot formation model UDFs, [131](#page-158-0) source files, [1](#page-28-0), [281](#page-308-0) source term UDFs discrete ordinates model, [45](#page-72-0) DPM, [181](#page-208-0) example, [467](#page-494-1) for ANSYS Fluent transport equations, [104](#page-131-0) ignition model, [54](#page-81-0) premixed combustion model, [123](#page-150-0) SOx macros, [248](#page-275-0) SOx Model dialog box, [358](#page-385-0) SOx rate UDFs, [108](#page-135-0), [358](#page-385-0) Spalart-Allmaras turbulence model, [126](#page-153-1) spark kernel shape, [112](#page-139-0) species diffusivity UDFs, [42](#page-69-0) species mass fraction, [40,](#page-67-0) [116](#page-143-1) species net reaction rate UDFs, [56](#page-83-0) specific dissipation Prandtl number UDFs, [74](#page-101-0) specific heat, [86](#page-113-0) specific heat UDFs, [115](#page-142-0) specular reflectivity UDFs, [46](#page-73-0) spray collide UDFs, [182](#page-209-0) SQR, [124,](#page-151-0) [126](#page-153-0), [279](#page-306-0) storage checking, [278](#page-305-3) sub\_domain\_loop, [262](#page-289-1) sub thread loop, [263](#page-290-0) subdomains, [13](#page-40-0) subthreads, [13](#page-40-0) superdomains, [13](#page-40-0) superthreads, [13](#page-40-0) Surface Monitor dialog box, [464](#page-491-0) surface reaction rate UDFs, [116](#page-143-0) swirl center UDFs defining, [193](#page-220-0) hooking to ANSYS Fluent, [400](#page-427-1) switching custom laws for DPM, [184](#page-211-1) Syamlal drag law, [140](#page-167-0)

# **T**

T\_SAT, [150](#page-177-0) temperature equation diffusion term Prandtl number UDFs, [75](#page-102-0) temperature limit UDFs NOx model, [58](#page-85-0) SOx model, [108](#page-135-0) temperature-dependent viscosity, [472](#page-499-2) text editor, [1](#page-28-0) thermal conductivity, [86](#page-113-0) anisotropic, [38](#page-65-0) thermal wall function Prandtl number UDFs, [76](#page-103-0)

Thickened Flame Model, [119](#page-146-0) thickened flame model UDFs, [118](#page-145-1) Thread data structure, [8](#page-35-0) thread pointer, [8](#page-35-0), [215](#page-242-1) to array of phase threads, [215](#page-242-1) thread storage parallel, [419](#page-446-1) THREAD\_C0, [163](#page-190-1) THREAD\_F\_WALL, [155](#page-182-1) THREAD\_ID, [117-118](#page-144-0), [170](#page-197-0) thread\_loop\_c, [20](#page-47-0), [27](#page-54-0), [163](#page-190-1), [259](#page-286-1) thread\_loop\_f, [163,](#page-190-1) [260](#page-287-2) THREAD\_MATERIAL, [89-90](#page-116-1), [170](#page-197-0), [184](#page-211-0) THREAD\_SHADOW, [241](#page-268-1) THREAD\_STORAGE, [163](#page-190-1), [184](#page-211-0) THREAD\_SUB\_THREAD, [140,](#page-167-0) [142,](#page-169-0) [150](#page-177-0), [152](#page-179-0), [266](#page-293-0) THREAD\_SUB\_THREADS, [266](#page-293-1) THREAD\_SUPER\_THREAD, [267](#page-294-1) THREAD\_T0, [117-118,](#page-144-0) [198,](#page-225-0) [210](#page-237-0), [234](#page-261-1) THREAD\_T1, [210](#page-237-0), [234](#page-261-1) THREAD\_TYPE, [155](#page-182-1) threads, [6](#page-33-0) cell, [7](#page-34-5) face, [7](#page-34-6) fluid checking, [278](#page-305-1) node, [7](#page-34-7) phase-level, [13](#page-40-0), [266](#page-293-0) pointers, [237,](#page-264-0) [266](#page-293-0) referencing, [12](#page-39-0) subthreads, [13](#page-40-0) superthreads, [13](#page-40-0) variables and neighboring cell variables, [6](#page-33-0) Time Step Size, [464](#page-491-0) time stepping control for DPM, [187](#page-214-0) time-dependent variables, [271](#page-298-2) time-sampled data, [241](#page-268-0) time-stepping control UDFs, [18](#page-45-1) TIME\_TO\_ABSOLUTE\_CRANK\_ANGLE, [250](#page-277-0) total emissivity equation, [50](#page-77-1) Tracked\_Particle, [175,](#page-202-0) [243](#page-270-1) transient pressure UDF example, [462](#page-489-0) transition correlation UDFs, [120](#page-147-1) transition length function UDF, [120](#page-147-2) transition onset momentum thickness Reynolds number UDFs, [121](#page-148-0) transport equations custom source for, [104](#page-131-0) trigonometric functions, [521](#page-548-2) tube flow, [462](#page-489-0) turbulence kinetic energy Prandtl number UDFs, [72](#page-99-0)

turbulent dissipation Prandtl number UDFs, [72](#page-99-1) turbulent Schmidt number UDFs, [125](#page-152-0) turbulent viscosity UDFs, [126](#page-153-1)

## **U**

UDF compiled only example, [479](#page-506-0) compiled only examples, [70](#page-97-0), [73,](#page-100-1) [117-118,](#page-144-0) [124](#page-151-0), [128](#page-155-0), [155,](#page-182-1) [157,](#page-184-0) [160](#page-187-0), [162-163,](#page-189-0) [170](#page-197-0), [177](#page-204-0), [179,](#page-206-0) [184,](#page-211-0) [191-192,](#page-218-1) [196-198](#page-223-1), [212](#page-239-0) interpreted or compiled examples, [17](#page-44-0), [20](#page-47-0), [27-28](#page-54-0), [31](#page-58-1), [43](#page-70-0), [78-79](#page-105-0), [83-86,](#page-110-1) [95](#page-122-0), [98](#page-125-0), [105-106](#page-132-0), [126](#page-153-0), [131-132](#page-158-1), [172,](#page-199-0) [214](#page-241-0) Thickened Flame Model examples, [119](#page-146-0) udf.bat, [289](#page-316-0) udf.h file, [3,](#page-30-0) [281,](#page-308-1) [288](#page-315-1) location of, [281](#page-308-1), [288](#page-315-1) udf.h header file including, [3](#page-30-0) UDFs about, [1](#page-28-0) arguments, [8](#page-35-0) arguments not passed, [8](#page-35-0) calling sequence of, [9](#page-36-0) compilation environment, [289](#page-316-0) compiled, [4](#page-31-0), [291](#page-318-0) data structures, [8,](#page-35-0) [12](#page-39-0) data types, [8](#page-35-0) defining using DEFINE macros, [2,](#page-29-0) [15](#page-42-0) definition of, [1](#page-28-0) examples, [447](#page-474-0) boundary condition, [457](#page-484-0) detailed, [457](#page-484-1) property, [472](#page-499-2) reaction rate, [475](#page-502-0) source terms, [467](#page-494-1) step-by-step, [447](#page-474-1) file inclusion directive, [1](#page-28-0) for multiphase applications, [12](#page-39-0) for UDS transport equations, [206](#page-233-0) header file, [3](#page-30-0) include statement, [3](#page-30-0) interpreted, [4](#page-31-0) interpreted versus compiled, [4](#page-31-0) interpreting, [282](#page-309-0) limitations, [2](#page-29-1) programming language, [1](#page-28-0) single-phase vs. multiphase, [12](#page-39-0) source files compiled, [4](#page-31-0) interpreted, [4](#page-31-0)

tutorial, [447](#page-474-1) UDS diffusivity UDFs, [42](#page-69-0) UDS flux UDFs, [210](#page-237-1) UDS source term UDFs, [207](#page-234-3) UDS transport equation UDFs, [206](#page-233-0) UDS transport equations diffusivity UDFs, [42](#page-69-0) UDS UDFs anisotropic diffusivity, [208](#page-235-0) diffusion coefficient, [207](#page-234-0) examples, [479](#page-506-1) flux, [207,](#page-234-2) [210](#page-237-1) postprocessing example, [479](#page-506-0) source terms, [207](#page-234-3) unsteady, [207](#page-234-4) unsteady term, [213](#page-240-0) UNIVERSAL\_GAS\_CONSTANT, [69-70,](#page-96-0) [117-118,](#page-144-0) [128](#page-155-0), [279](#page-306-1) unstable simulations, [226](#page-253-0) unsteady term UDFs, [213](#page-240-0) unsteady UDFs, [207](#page-234-4) Use Contributed CPP, [284,](#page-311-0) [452](#page-479-0) user-defined data types, [517](#page-544-2) User-Defined Function Hooks dialog box,[311](#page-338-0),[314-315,](#page-341-0) [317,](#page-344-0) [319,](#page-346-0) [323-324](#page-350-0), [327-329](#page-354-0), [331,](#page-358-0) [335-337,](#page-362-0) [340-341,](#page-367-0) [349](#page-376-1), [362-363](#page-389-0), [366](#page-393-0), [369,](#page-396-0) [373-374](#page-400-0) User-Defined Functions dialog box, [348](#page-375-0), [350,](#page-377-0) [352-353](#page-379-0), [371,](#page-398-0) [376,](#page-403-0) [381](#page-408-0), [391](#page-418-0) user-defined memory, [28](#page-55-0), [163,](#page-190-1) [320](#page-347-0) User-Defined Memory dialog box, [320](#page-347-0) user-defined memory variable example, [255](#page-282-0) for cells, [254](#page-281-0) for faces, [253](#page-280-0) user-defined node memory variable, [254](#page-281-1) user-defined real gas model (UDRGM) examples, [484](#page-511-0) multiple species real gas model, [495](#page-522-0) Redlich-Kwong equation example, [484](#page-511-1) volumetric reactions, [501](#page-528-0) user-defined scalar transport equations examples, [206](#page-233-0), [479](#page-506-1) source term UDF, [104](#page-131-0) user-defined scalar variable example, [255](#page-282-0) for cells, [251](#page-278-1) for faces, [251](#page-278-2) User-Defined Scalars dialog box, [409-410](#page-436-0) user\_nt.udf, [298](#page-325-0) using the manual, [xxi](#page-20-0) utilities dimension, [268](#page-295-0)

vector, [268](#page-295-0)

# **V**

vapor pressure UDF, [175](#page-202-0) vaporization temperature UDF, [175](#page-202-0) variable cell layering height UDFs defining, [194](#page-221-0) hooking to ANSYS Fluent, [401](#page-428-0) Variable Time Step Setting dialog box, [313](#page-340-0) variables dynamic mesh, [250](#page-277-0) vector cross products, [271](#page-298-0) vector dot products, [271](#page-298-1) vector exchange property UDFs, [151](#page-178-0) vector utilities, [268](#page-295-0) velocity inlet parabolic profile UDF, [458](#page-485-0) Velocity Inlet dialog box, [343,](#page-370-0) [456](#page-483-0), [460](#page-487-0) viscosity property UDF, [472](#page-499-1) Viscous Model dialog box, [342,](#page-369-0) [364](#page-391-0), [367-368](#page-394-0) VOF model DEFINE macro usage, [533](#page-560-0) volume reaction rate UDFs, [128](#page-155-1)

#### **W**

Wall dialog box, [344](#page-371-0) wall function UDFs, [130](#page-157-0) wall heat flux UDFs, [53](#page-80-0) wall impacts, [163](#page-190-3) weighted-sum-of-gray-gases model (WSGGM) UDFs, [131](#page-158-0) Windows systems, [31](#page-58-0) folder structure, [296](#page-323-0) working folder, [281](#page-308-1), [288](#page-315-1) writer, [31](#page-58-1) writing files parallel, [443](#page-470-1) writing UDFs for multiphase models, [265](#page-292-1) mesh definitions, [6](#page-33-0)

# **Z**

ZERO\_COMPUTE\_NODE\_P, [426](#page-453-1) zone ID, [6,](#page-33-0) [237-238,](#page-264-0) [273](#page-300-1) zone motion UDF moving reference frame, [50](#page-77-0) zones definition of, [6](#page-33-0) ID, [237](#page-264-0)